IBM<sup>®</sup> DB2 Universal Database™

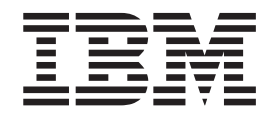

# Administration Guide: Performance

*Version 8.2*

IBM<sup>®</sup> DB2 Universal Database™

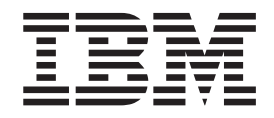

# Administration Guide: Performance

*Version 8.2*

Before using this information and the product it supports, be sure to read the general information under *Notices*.

This document contains proprietary information of IBM. It is provided under a license agreement and is protected by copyright law. The information contained in this publication does not include any product warranties, and any statements provided in this manual should not be interpreted as such.

You can order IBM publications online or through your local IBM representative.

- v To order publications online, go to the IBM Publications Center at [www.ibm.com/shop/publications/order](http://www.ibm.com/shop/publications/order)
- v To find your local IBM representative, go to the IBM Directory of Worldwide Contacts at [www.ibm.com/planetwide](http://www.ibm.com/planetwide)

To order DB2 publications from DB2 Marketing and Sales in the United States or Canada, call 1-800-IBM-4YOU (426-4968).

When you send information to IBM, you grant IBM a nonexclusive right to use or distribute the information in any way it believes appropriate without incurring any obligation to you.

**© Copyright International Business Machines Corporation 1993 - 2004. All rights reserved.** US Government Users Restricted Rights – Use, duplication or disclosure restricted by GSA ADP Schedule Contract with IBM Corp.

# **Contents**

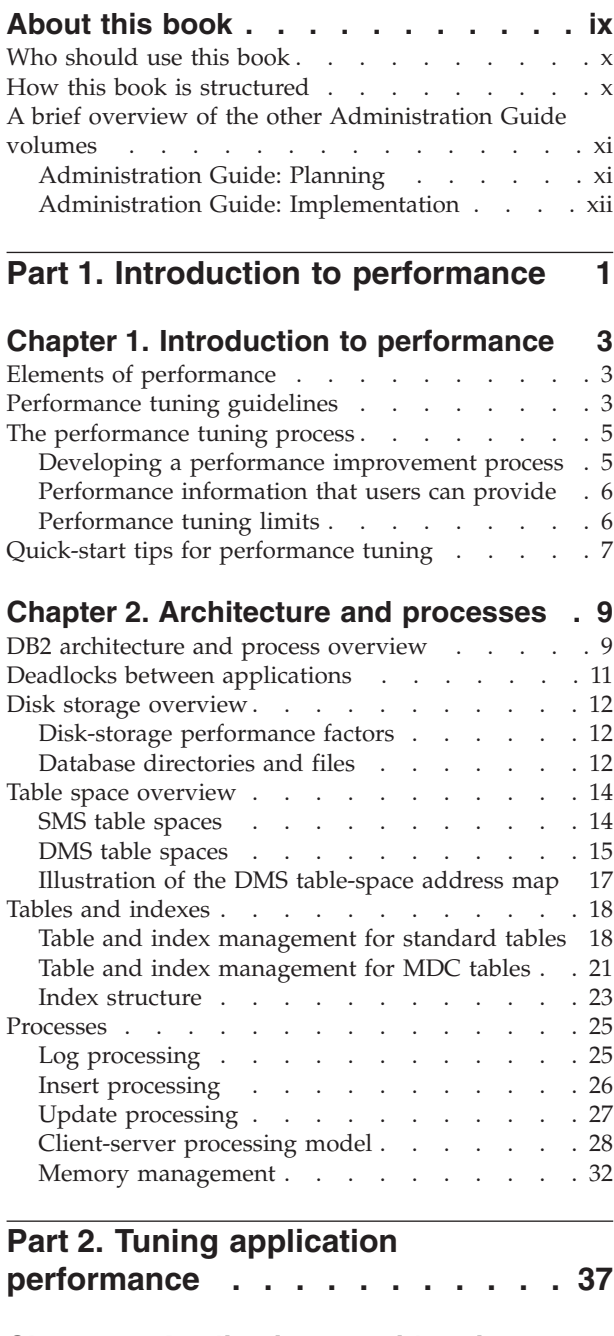

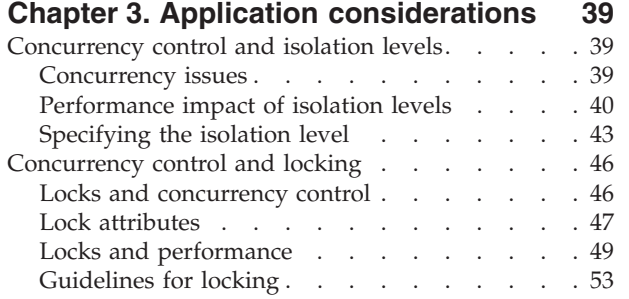

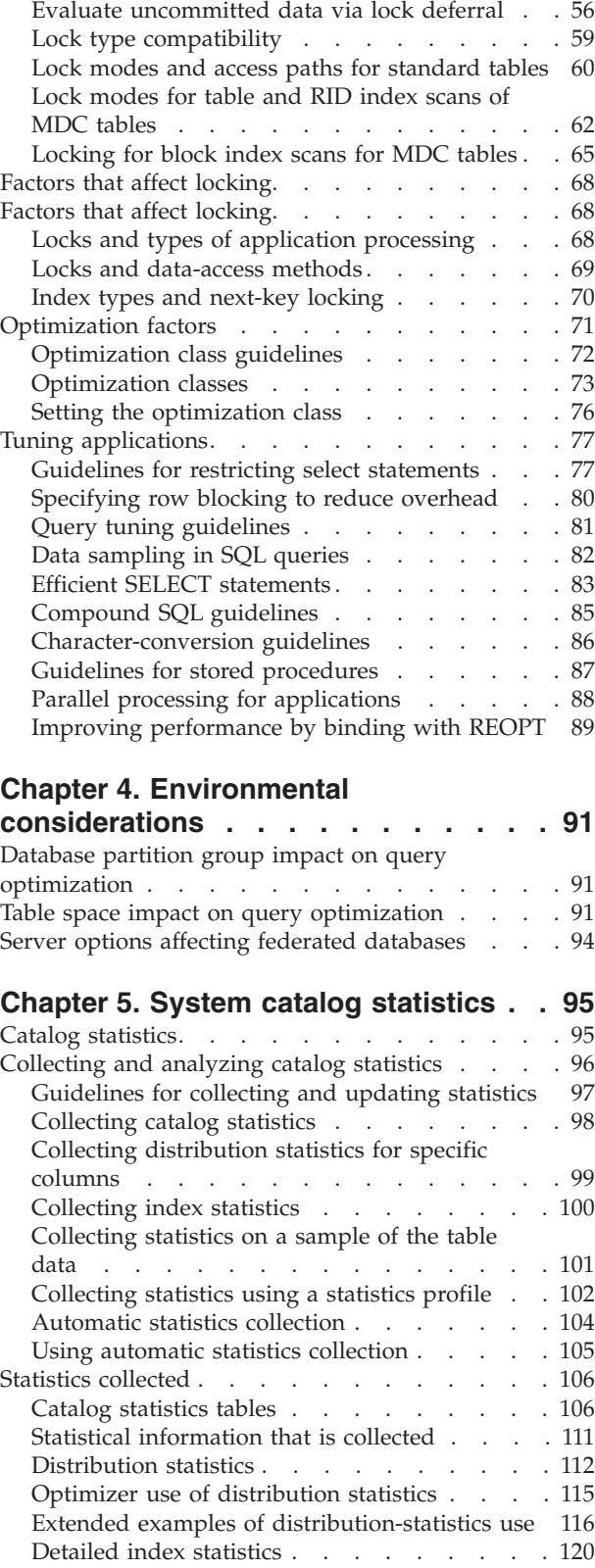

 $\overline{\phantom{a}}$ 

|  $\overline{\phantom{a}}$  $\overline{\phantom{a}}$  $\overline{\phantom{a}}$  $\overline{\phantom{a}}$  [Correcting](#page-70-0) lock escalation problems . . . . . [55](#page-70-0)

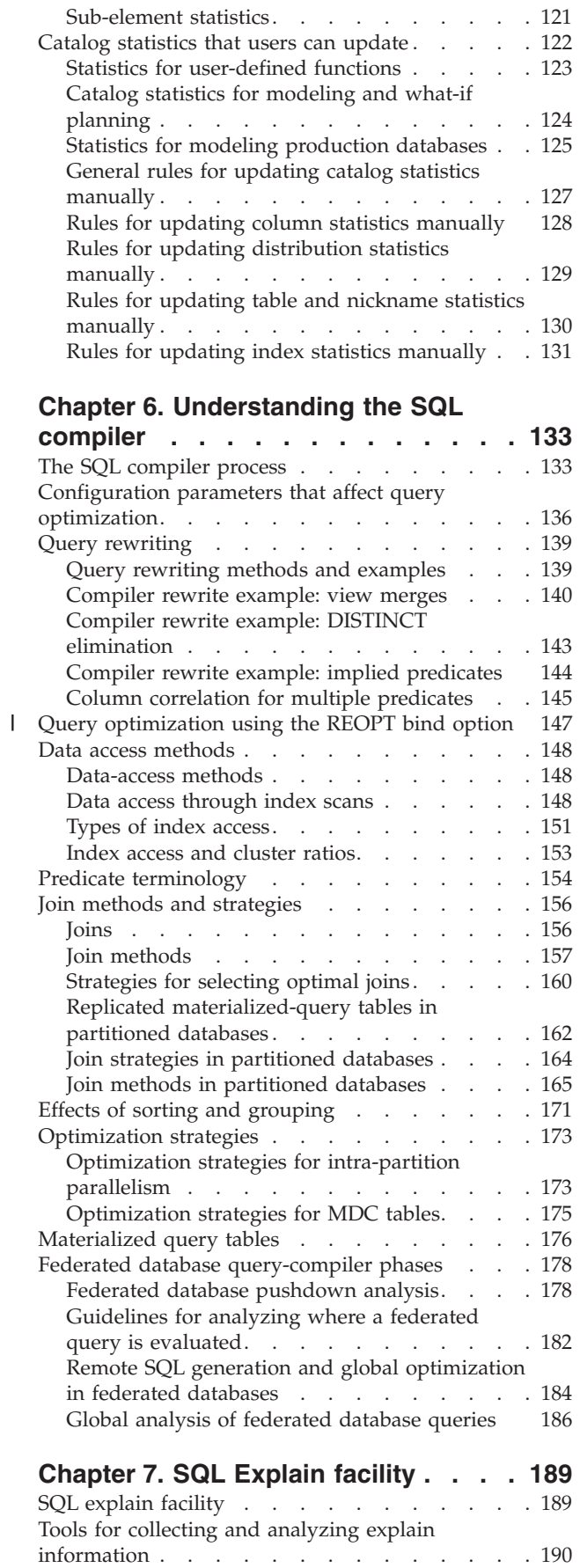

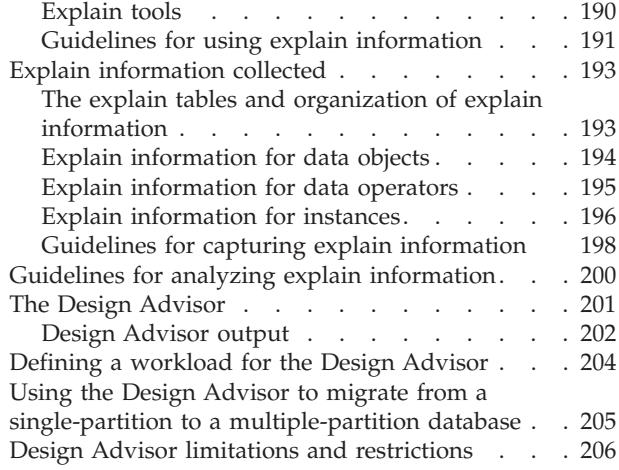

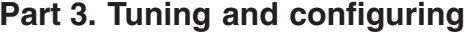

 $\|$  $\,$   $\,$  $\|$  $\|$  $\|$  $\overline{\phantom{a}}$ 

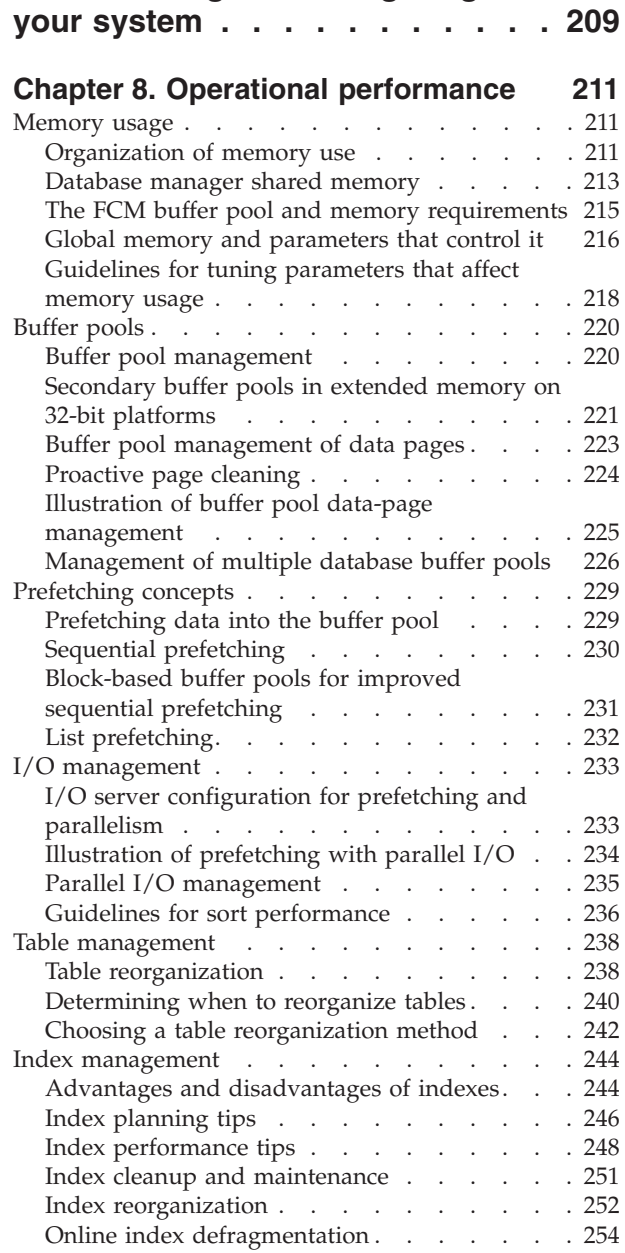

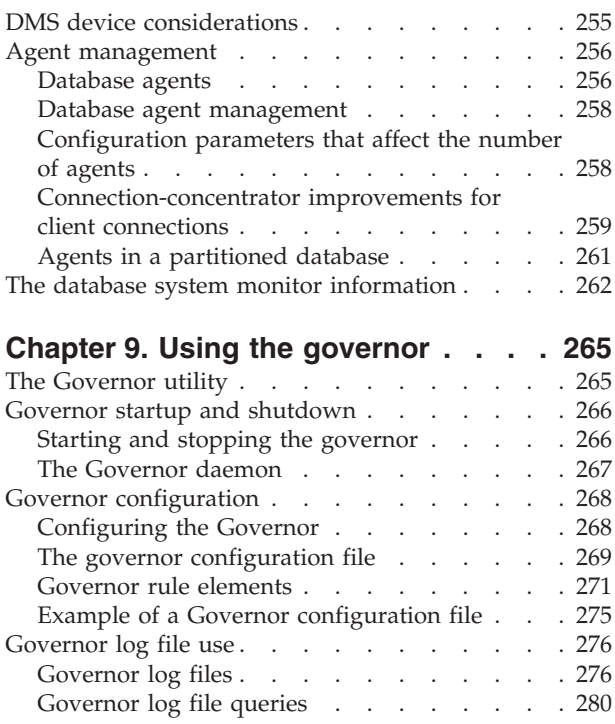

# **[Chapter](#page-296-0) 10. Scaling your**

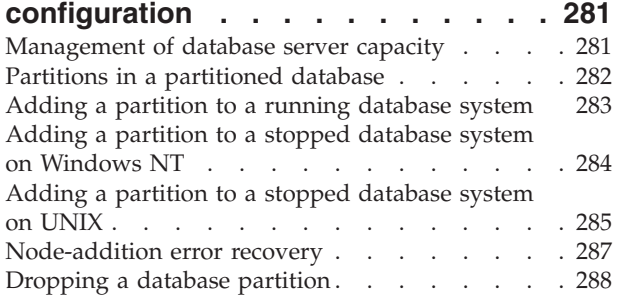

# **Chapter 11. [Redistributing](#page-304-0) Data**

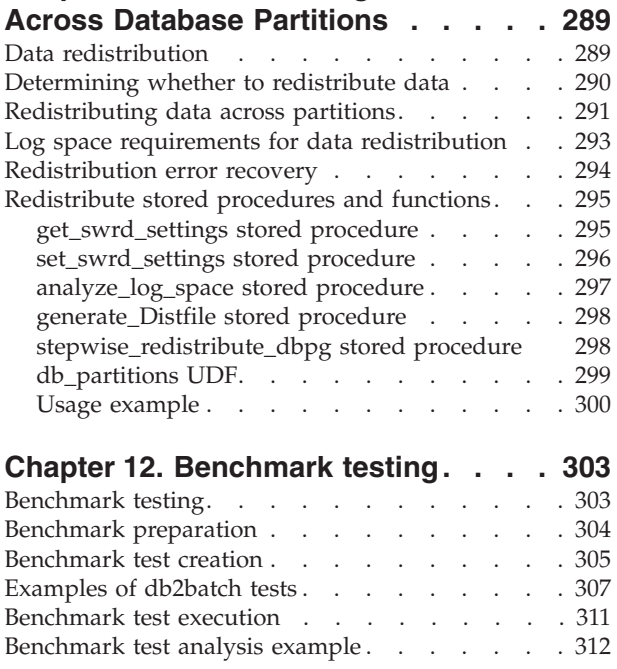

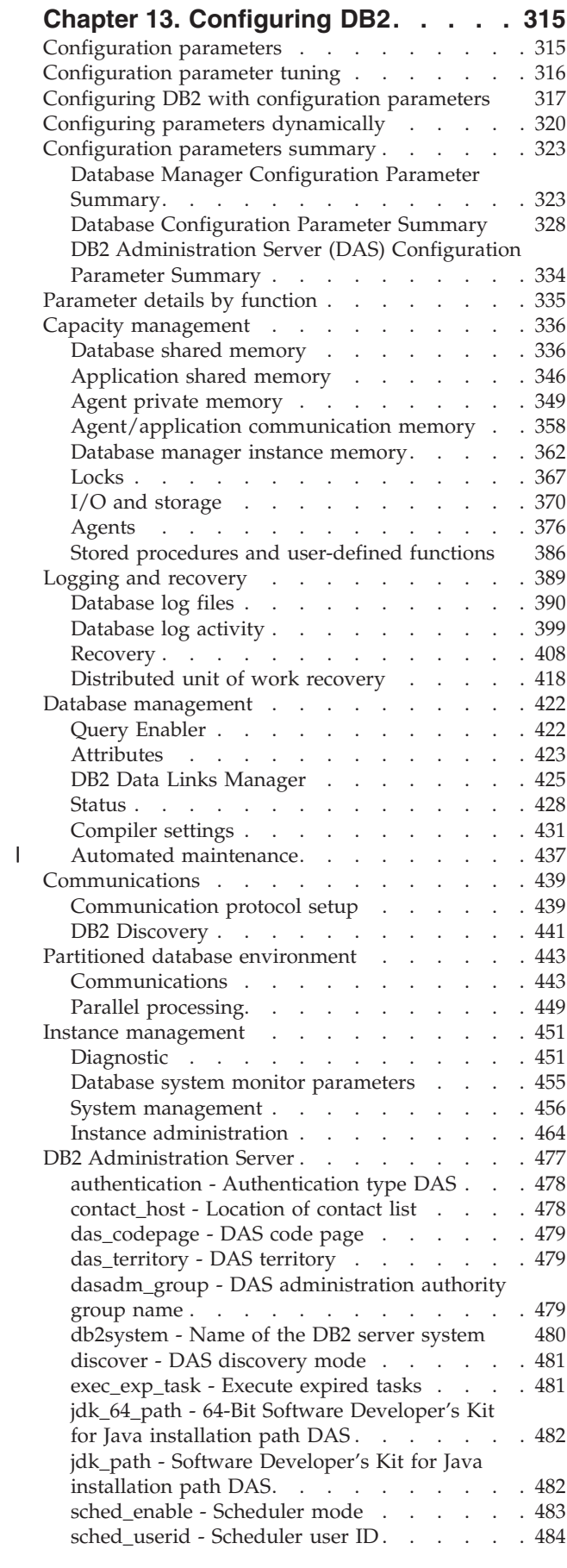

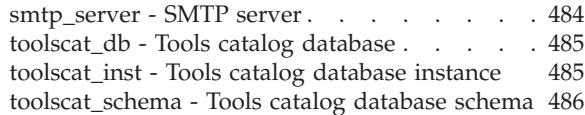

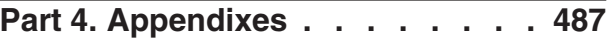

 $\|$  $\overline{\phantom{a}}$ |  $\overline{\phantom{a}}$ 

 $\overline{\phantom{a}}$ 

| | | |  $\overline{\phantom{a}}$ 

| |

 $\overline{\phantom{a}}$ 

 $\overline{\phantom{a}}$  $\overline{\phantom{a}}$ |  $\overline{\phantom{a}}$  $\overline{\phantom{a}}$  $\|$ 

 $\overline{\phantom{a}}$ 

# **[Appendix](#page-504-0) A. DB2 Registry and**

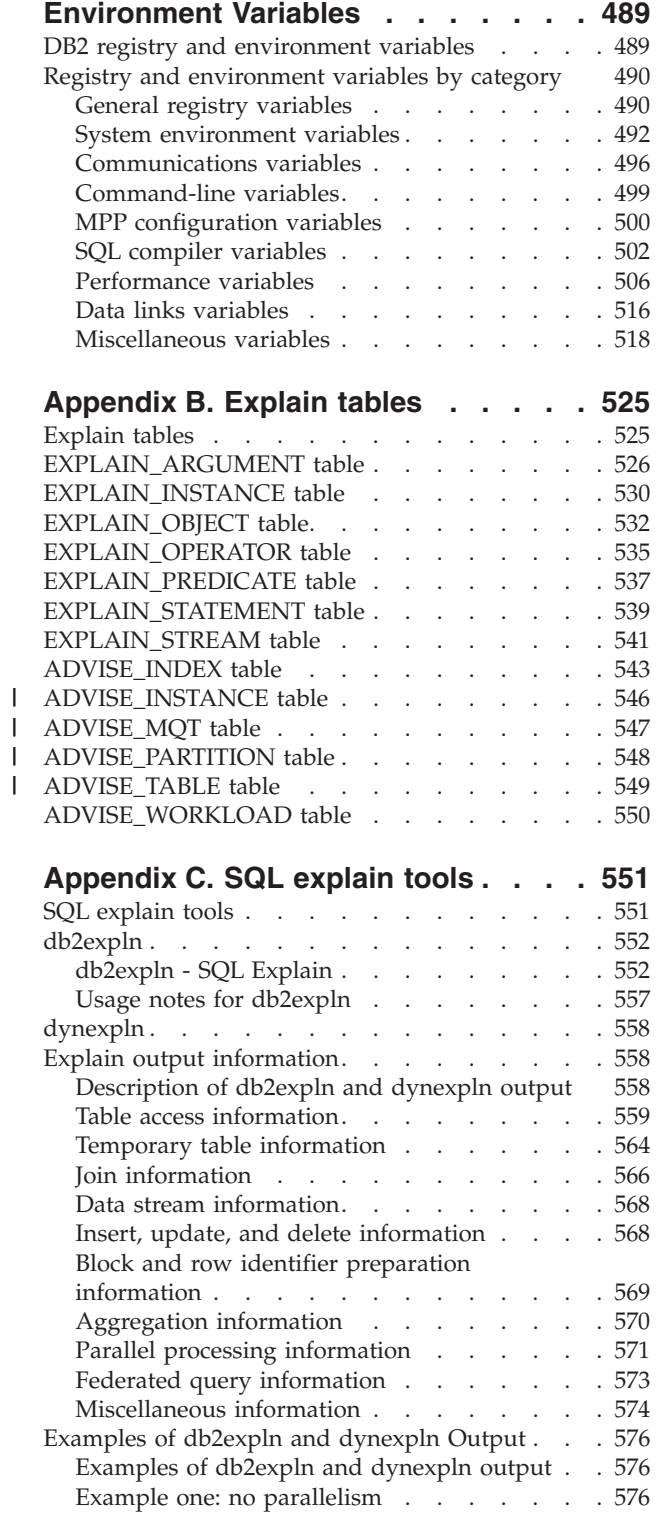

||||

 $\bar{1}$ 

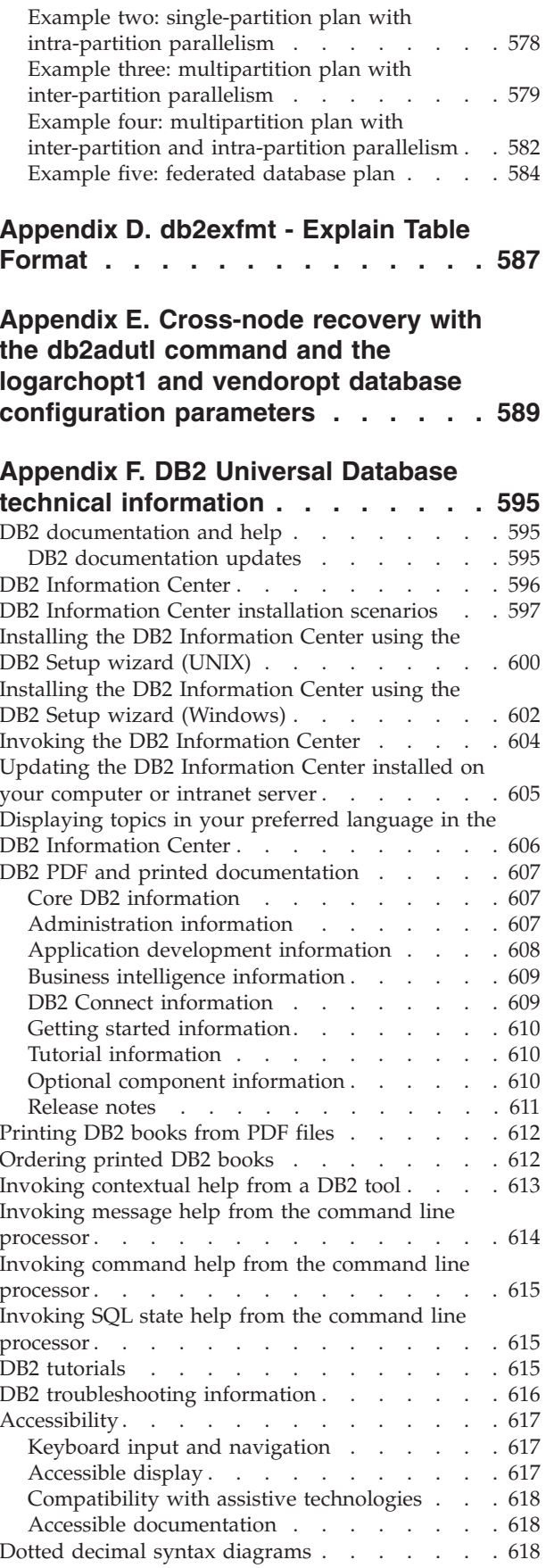

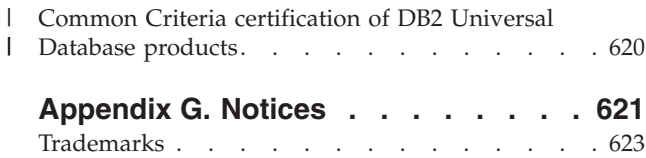

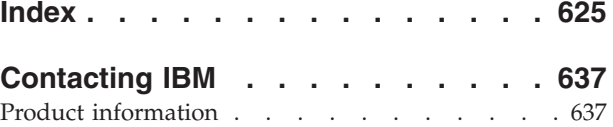

# <span id="page-10-0"></span>**About this book**

| | | | | | | | | | | | | | | | | | | |

| | | | The Administration Guide in its three volumes provides information necessary to use and administer the DB2 relational database management system (RDBMS) products, and includes:

- v Information about database design (found in *Administration Guide: Planning*)
- Information about implementing and managing databases (found in *Administration Guide: Implementation*)
- Information about configuring and tuning your database environment to improve performance (found in *Administration Guide: Performance*)

Many of the tasks described in this book can be performed using different interfaces:

- v The **Command Line Processor**, which allows you to access and manipulate databases from a graphical interface. From this interface, you can also execute SQL statements and DB2 utility functions. Most examples in this book illustrate the use of this interface. For more information about using the command line processor, see the *Command Reference*.
- v The **application programming interface**, which allows you to execute DB2 utility functions within an application program. For more information about using the application programming interface, see the *Administrative API Reference*.
- The **Control Center**, which allows you to use a graphical user interface to perform administrative tasks such as configuring the system, managing directories, backing up and recovering the system, scheduling jobs, and managing media. The Control Center also contains Replication Administration, which allows you set up the replication of data between systems. Further, the Control Center allows you to execute DB2 utility functions through a graphical user interface. There are different methods to invoke the Control Center depending on your platform. For example, use the db2cc command on a command line, select the Control Center icon from the DB2 folder, or use the Start menu on Windows platforms. For introductory help, select **Getting started** from the **Help** pull-down of the Control Center window. The **Visual Explain** tool is invoked from the Control Center.

The Control Center is available in three views:

- Basic. This view shows the core DB2 UDB functions on essential objects such as databases, tables, and stored procedures.
- Advanced. This view has all of the objects and actions available. Use this view if you are working in an enterprise environment and you want to connect to DB2 for z/OS or IMS.
- Custom. This view gives you the ability to tailor the object tree and the object actions.

There are other tools that you can use to perform administration tasks. They include:

• The Command Editor which replaces the Command Center and is used to generate, edit, run, and manipulate SQL statements; IMS and DB2 commands; work with the resulting output; and to view a graphical representation of the access plan for explained SQL statements.

- v The Development Center to provide support for native SQL Persistent Storage Module (PSM) stored procedures; for Java stored procedures for iSeries Version 5 Release 3 and later; user-defined functions (UDFs); and structured types.
- v The Health Center provides a tool to assist DBAs in the resolution of performance and resource allocation problems.
- The Tools Settings to change the settings for the Control Center, Health Center, and Replication Center.
- The Journal to schedule jobs that are to run unattended.
- The Data Warehouse Center to manage warehouse objects.

# **Who should use this book**

<span id="page-11-0"></span>| | |

> This book is intended primarily for database administrators, system administrators, security administrators and system operators who need to design, implement and maintain a database to be accessed by local or remote clients. It can also be used by programmers and other users who require an understanding of the administration and operation of the DB2 Universal Database<sup>™</sup> (DB2 UDB) relational database management system.

# **How this book is structured**

This book contains information about the following major topics:

#### **Introduction to Performance**

- v Chapter 1, "Introduction to [performance,"](#page-18-0) introduces concepts and considerations for managing and improving DB2 UDB performance.
- Chapter 2, ["Architecture](#page-24-0) and processes," introduces underlying DB2 Universal Database architecture and processes.

#### **Tuning Application Performance**

- v Chapter 3, "Application [considerations,"](#page-54-0) describes some techniques for improving database performance when designing your applications.
- v Chapter 4, "Environmental [considerations,"](#page-106-0) describes some techniques for improving database performance when setting up your database environment.
- Chapter 5, "System catalog [statistics,"](#page-110-0) describes how statistics about your data can be collected and used to ensure optimal performance.
- Chapter 6, ["Understanding](#page-148-0) the SQL compiler," describes what happens to an SQL statement when it is compiled using the SQL compiler.
- Chapter 7, "SQL Explain [facility,"](#page-204-0) describes the Explain facility, which allows you to examine the choices the SQL compiler has made to access your data.

#### **Tuning and Configuring Your System**

- Chapter 8, "Operational [performance,"](#page-226-0) provides an overview of how the database manager uses memory and other considerations that affect run-time performance.
- Chapter 9, "Using the [governor,"](#page-280-0) provides an introduction to the use of a governor to control some aspects of database management.
- Chapter 10, "Scaling your [configuration,"](#page-296-0) introduces some considerations and tasks associated with increasing the size of your database systems.
- v Chapter 11, ["Redistributing](#page-304-0) Data Across Database Partitions," discusses the tasks required in a partitioned database environment to redistribute data across partitions.
- <span id="page-12-0"></span>v Chapter 12, ["Benchmark](#page-318-0) testing," provides an overview of benchmark testing and how to perform benchmark testing.
- v Chapter 13, ["Configuring](#page-330-0) DB2," discusses the database manager and database configuration files and the values for the database manager, database, and DAS configuration parameters.

## **Appendixes**

- v Appendix A, "DB2 Registry and [Environment](#page-504-0) Variables," presents profile registry values and environment variables.
- v [Appendix](#page-540-0) B, "Explain tables," The explain table section provides information about the tables used by the DB2 Explain facility and how to create those tables.
- [Appendix](#page-566-0) C, "SQL explain tools," provides information on using the DB2 explain tools: db2expln and dynexpln.
- v Appendix D, ["db2exfmt](#page-602-0) Explain Table Format," formats the contents of the DB2 explain tables.

# **A brief overview of the other Administration Guide volumes**

# **Administration Guide: Planning**

The *Administration Guide: Planning* is concerned with database design. It presents logical and physical design issues and distributed transaction issues. The specific chapters and appendixes in that volume are briefly described here:

## **Database Concepts**

- v ″Basic relational database concepts″ presents an overview of database objects, including recovery objects, storage objects, and system objects.
- v ″Parallel database systems″ provides an introduction to the types of parallelism available with DB2.
- v ″About data warehousing″ provides an overview of data warehousing and data warehousing tasks.

## **Database Design**

- v ″Logical database design″ discusses the concepts and guidelines for logical database design.
- v ″Physical database design″ discusses the guidelines for physical database design, including considerations related to data storage.
- v ″Designing distributed databases″ discusses how you can access multiple databases in a single transaction.
- v ″Designing for Transaction Managers″ discusses how you can use your databases in a distributed transaction processing environment.

## **Appendixes**

- v ″Incompatibilities between releases″ presents the incompatibilities introduced by Version 7 and Version 8, as well as future incompatibilities that you should be aware of.
- v ″National language support (NLS)″ describes DB2 National Language Support, including information about territories, languages, and code pages.
- "Enabling large page support in a 64-bit environment (AIX)" discusses the support for a 16 MB page size and how to enable this support.

# <span id="page-13-0"></span>**Administration Guide: Implementation**

The *Administration Guide: Implementation* is concerned with the implementation of your database design. The specific chapters and appendixes in that volume are briefly described here:

## **Implementing Your Design**

| | | |

| |

| | |

| | | | | | | | | | | | | | |

| | | | |

- v ″Before creating a database″ describes the prerequisites needed before creating a database and the objects within a database.
- v ″Creating and using a DB2 Administration Server (DAS)″ discusses what a DAS is, how to create it, and how to use it.
- v ″Creating a database″ describes those tasks associated with the creation of a database and related database objects.
- v ″Creating tables and other related table objects″ describes how to create tables with specific characteristics when implementing your database design.
- "Altering a Database" discusses what must be done before altering a database and those tasks associated with the modifying or dropping of a database or related database objects.
- v ″Altering tables and other related table objects″ describes how to drop tables or how to modify specific characteristics associated with those tables. Dropping and modifying related table objects is also presented here.

## **Database Security**

- v ″Controlling Database Access″ describes how you can control access to your database's resources.
- v ″Auditing DB2 Activities″ describes how you can detect and monitor unwanted or unanticipated access to data.

## **Appendixes**

- "Conforming to the naming rules" presents the rules to follow when naming databases and objects.
- "Using automatic client rerouting" discusses the automatic rerouting of client applications and how to enable this support.
- "Using lightweight directory access protocol (LDAP) directory services" provides information about how you can use LDAP Directory Services.
- v ″Issuing commands to multiple database partitions″ discusses the use of the *db2\_all* and *rah* shell scripts to send commands to all partitions in a partitioned database environment.
- v ″Windows Management Instrumentation (WMI) support″ describes how DB2 supports this management infrastructure standard to integrate various hardware and software management systems. Also discussed is how DB2 integrates with WMI.
- v ″Using Windows NT security″ describes how DB2 Universal Database works with Windows NT security.
- "Using the Windows Performance Monitor" provides information about registering DB2 with the Windows NT Performance Monitor, and using the performance information.
- "Using Windows database partition servers" provides information about the utilities available to work with database partition servers on Windows NT or Windows 2000.
- "Configuring multiple logical nodes" describes how to configure multiple logical nodes in a partitioned database environment.

• "Extending the Control Center" provides information about how you can extend the Control Center by adding new tool bar buttons including new actions, adding new object definitions, and adding new action definitions.

**Note:** Two chapters have been removed from this book.

All of the information on the DB2 utilities for moving data, and the comparable topics from the *Command Reference* and the *Administrative API Reference*, have been consolidated into the *Data Movement Utilities Guide and Reference*.

The *Data Movement Utilities Guide and Reference* is your primary, single source of information for these topics.

To find out more about replication of data, see *IBM DB2 Information Integrator SQL Replication Guide and Reference*.

All of the information on the methods and tools for backing up and recovering data, and the comparable topics from the *Command Reference* and the *Administrative API Reference*, have been consolidated into the *Data Recovery and High Availability Guide and Reference*.

The *Data Recovery and High Availability Guide and Reference* is your primary, single source of information for these topics.

<span id="page-16-0"></span>**Part 1. Introduction to performance**

# <span id="page-18-0"></span>**Chapter 1. Introduction to performance**

The sections in this chapter describe performance tuning and provide some suggestions for:

- Creating a performance monitoring and tuning plan
- Using user information about performance problems
- v Getting a quick start on initial performance tuning

# **Elements of performance**

*Performance* is the way a computer system behaves given a particular work load. Performance is measured in terms of system response time, throughput, and availability. Performance is also affected by:

- The resources available in your system
- How well those resources are used and shared.

In general, you tune your system to improve its cost-benefit ratio. Specific goals could include:

• Processing a larger, or more demanding, work load without increasing processing costs

For example, to increase the work load without buying new hardware or using more processor time

- Obtaining faster system response times, or higher throughput, without increasing processing costs
- Reducing processing costs without degrading service to your users

Translating performance from technical terms to economic terms is difficult. Performance tuning certainly costs money in terms of user time as well as processor time, so before you undertake a tuning project, weigh its costs against its possible benefits. Some of these benefits are tangible:

- More efficient use of resources
- The ability to add more users to the system.

Other benefits, such as greater user satisfaction because of quicker response time, are intangible. All of these benefits should be considered.

#### **Related concepts:**

- v "Performance tuning guidelines" on page 3
- v "Quick-start tips for [performance](#page-22-0) tuning" on page 7

#### **Related tasks:**

v "Developing a performance [improvement](#page-20-0) process" on page 5

# **Performance tuning guidelines**

The following guidelines should help you develop an overall approach to performance tuning.

**Remember the law of diminishing returns**: Your greatest performance benefits usually come from your initial efforts. Further changes generally produce smaller and smaller benefits and require more and more effort.

**Do not tune just for the sake of tuning**: Tune to relieve identified constraints. If you tune resources that are not the primary cause of performance problems, this has little or no effect on response time until you have relieved the major constraints, and it can actually make subsequent tuning work more difficult. If there is any significant improvement potential, it lies in improving the performance of the resources that are major factors in the response time.

**Consider the whole system**: You can never tune one parameter or system in isolation. Before you make any adjustments, consider how it will affect the system as a whole.

**Change one parameter at a time**: Do not change more than one performance tuning parameter at a time. Even if you are sure that all the changes will be beneficial, you will have no way of evaluating how much each change contributed. You also cannot effectively judge the trade-off you have made by changing more than one parameter at a time. Every time you adjust a parameter to improve one area, you almost always affect at least one other area that you may not have considered. By changing only one at a time, this allows you to have a benchmark to evaluate whether the change does what you want.

**Measure and reconfigure by levels**: For the same reasons that you should only change one parameter at a time, tune one level of your system at a time. You can use the following list of levels within a system as a guide:

- Hardware
- Operating System
- Application Server and Requester
- Database Manager
- SQL Statements
- Application Programs

**Check for hardware as well as software problems**: Some performance problems may be corrected by applying service either to your hardware, or to your software, or to both. Do not spend excessive time monitoring and tuning your system when simply applying service may make it unnecessary.

**Understand the problem before you upgrade your hardware**: Even if it seems that additional storage or processor power could immediately improve performance, take the time to understand where your bottlenecks are. You may spend money on additional disk storage only to find that you do not have the processing power or the channels to exploit it.

**Put fall-back procedures in place before you start tuning**: As noted earlier, some tuning can cause unexpected performance results. If this leads to poorer performance, it should be reversed and alternative tuning tried. If the former setup is saved in such a manner that it can be simply recalled, the backing out of the incorrect information becomes much simpler.

#### **Related concepts:**

- v "Elements of [performance"](#page-18-0) on page 3
- v "Quick-start tips for [performance](#page-22-0) tuning" on page 7

**Related tasks:**

v "Developing a performance improvement process" on page 5

# <span id="page-20-0"></span>**The performance tuning process**

You develop a performance monitoring and tuning plan, taking user input into account, and recognizing the limits of tuning in your system.

## **Developing a performance improvement process**

The performance improvement process is an iterative, long term approach to monitoring and tuning aspects of performance. Depending on the result of monitoring, you and your performance team adjust the configuration of the database server and make changes to the applications that use the database server.

Base your performance monitoring and tuning decisions on your knowledge of the kinds of applications that use the data and the patterns of data access. Different kinds of applications have different performance requirements.

Consider the following outline of the performance improvement process as a guideline.

### **Procedure:**

To develop a performance improvement process:

- 1. Define performance objectives.
- 2. Establish performance indicators for the major constraints in the system.
- 3. Develop and execute a performance monitoring plan.
- 4. Continually analyze the results of monitoring to determine which resources require tuning.
- 5. Make one adjustment at a time.

Even if you think that more than one resource requires tuning, or if several tuning options are available for the resource you want to tune, make only one change at a time so that you can make sure that your tuning efforts are producing the effect you want. At some point, you can no longer improve performance by tuning the database server and applications. Then you need to upgrade your hardware.

Actual performance tuning requires trade-offs among system resources. For example, to provide improved I/O performance you might increase buffer pool sizes, but larger buffer pools require more memory, which might degrade other aspects of performance.

#### **Related concepts:**

- v "Elements of [performance"](#page-18-0) on page 3
- ["Performance](#page-18-0) tuning guidelines" on page 3
- v "Quick-start tips for [performance](#page-22-0) tuning" on page 7
- ["Performance](#page-21-0) tuning limits" on page 6
- ["Performance](#page-21-0) information that users can provide" on page 6

# <span id="page-21-0"></span>**Performance information that users can provide**

The first sign that your system requires tuning might be complaints from users. If you do not have enough time to set performance objectives and to monitor and tune in a comprehensive manner, you can address performance by listening to your users. You can usually determine where to start looking for a problem by asking a few simple questions. For example, you might ask your users:

- What do you mean by "slow response"? Is it 10 % slower than you expect it to be, or tens of times slower?
- When did you notice the problem? Is it recent or has it always been there?
- v Do other users have the same problem? Are these users one or two individuals or a whole group?
- v If a group of users is experiencing the same problems, are they connected to the same local area network?
- v Do the the problems seem to be related to a specific transaction or application program?
- v Do you notice any pattern in the problem occurrence? For example, does the problem occur at a specific time of day, such as during lunch hour, or is it more or less continuous?

## **Related concepts:**

• ["Performance](#page-18-0) tuning guidelines" on page 3

## **Related tasks:**

v "Developing a performance [improvement](#page-20-0) process" on page 5

# **Performance tuning limits**

Tuning can make only a certain amount of change in the efficiency of a system. Consider how much time and money you should spend on improving system performance, and how much spending additional time and money will help the users of the system.

For example, tuning can often improve performance if the system encounters a performance bottleneck. If you are close to the performance limits of your system and the number of users increases by about ten percent, the response time is likely to increase by much more than ten percent. In this situation, you need to determine how to counterbalance this degradation in performance by tuning your system.

However, there is a point beyond which tuning cannot help. At this point, consider revising your goals and expectations within the limits of your environment. For significant performance improvements, you might need to add more disk storage, faster CPU, additional CPUs, more main memory, faster communication links, or a combination of these.

#### **Related concepts:**

v ["Management](#page-296-0) of database server capacity" on page 281

#### **Related tasks:**

v "Developing a performance [improvement](#page-20-0) process" on page 5

# <span id="page-22-0"></span>**Quick-start tips for performance tuning**

When you start a new instance of  $DB2^{\circledcirc}$ , consider the following suggestions for a basic configuration:

v Use the Configuration Advisor in the Control Center to get advice about reasonable beginning defaults for your system. The defaults shipped with DB2 should be tuned for your unique hardware environment.

Gather information about the hardware at your site so you can answer the wizard questions. You can apply the suggested configuration parameter settings immediately or let the wizard create a script based on your answers and run the script later.

This script also provides a list of the most commonly tuned parameters for later reference.

v Use other wizards in the Control Center and Client Configuration Assistant for performance-related administration tasks. These tasks are usually those in which you can achieve significant performance improvements by spending spend a little time and effort.

Other wizards can help you improve performance of individual tables and general data access. These wizards include the Create Database, Create Table, Index, and Configure Multisite Update wizards. The Health Center provides a set of monitoring and tuning tools.

- v Use the Design Advisor tool from the Control Center or using the db2advis command to find out what indexes, materialized query tables, multi-dimensional clustering tables, and database partitions will improve query performance.
- v Use the ACTIVATE DATABASE command to start databases. In a partitioned database, this command activates the database on all partitions and avoids the startup time required to initialize the database when the first application connects.

**Note:** If you use the ACTIVATE DATABASE command, you must shut down the database with the DEACTIVATE DATABASE command. The last application that disconnects from the database does not shut it down.

• Consult the summary tables that list and briefly describe each configuration parameter available for the database manager and each database.

These summary tables contain a column that indicates whether tuning the parameter results in high, medium,low, or no performance changes, either for better or for worse. Use this table to find the parameters that you might tune for the largest performance improvements.

## **Related concepts:**

v "The database system monitor [information"](#page-277-0) on page 262

## **Related reference:**

v ["Configuration](#page-338-0) parameters summary" on page 323

# <span id="page-24-0"></span>**Chapter 2. Architecture and processes**

This chapter provides general information about the DB2 architecture and process schema.

# **DB2 architecture and process overview**

General information about DB2® architecture and processes can help you understand detailed information provided for specific topics.

The following figure shows a general overview of the architecture and processes for DB2 UDB.

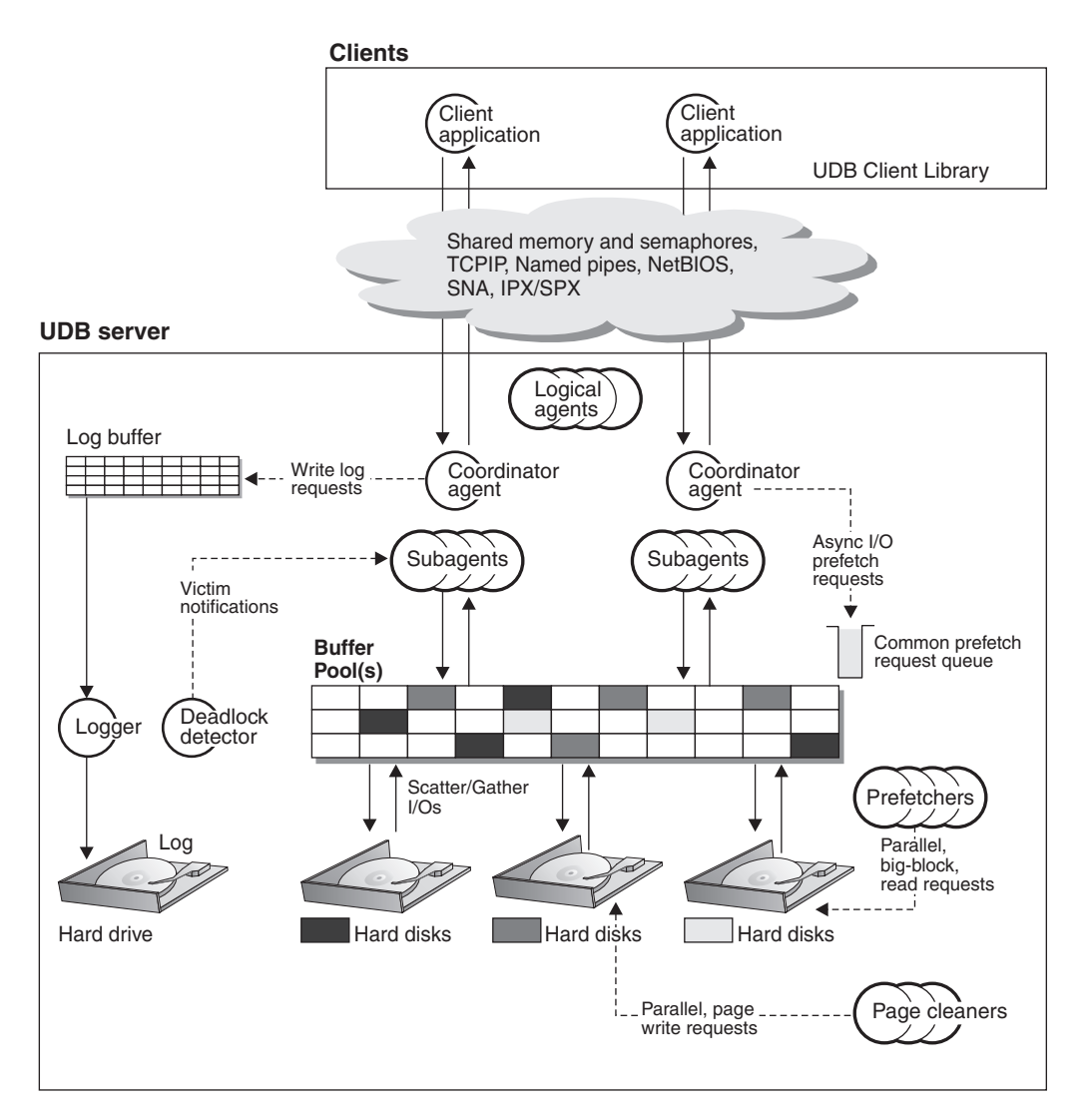

*Figure 1. Architecture and Processes Overview*

On the client side, either local or remote applications, or both, are linked with the DB2 Universal Database™ client library. Local clients communicate using shared memory and semaphores; remote clients use a protocol such as Named Pipes (NPIPE), TCP/IP, NetBIOS, or SNA.

On the server side, activity is controlled by engine dispatchable units (EDUs). In all figures in this section, EDUs are shown as circles or groups of circles. EDUs are implemented as threads in a single process on Windows®-based platforms and as processes on  $UNIX^{\circledcirc}$ . DB2 agents are the most common type of EDUs. These agents perform most of the SQL processing on behalf of applications. Prefetchers and page cleaners are other common EDUs.

A set of subagents might be assigned to process the client application requests. Multiple subagents can be assigned if the machine where the server resides has multiple processors or is part of a partitioned database. For example, in a symmetric multiprocessing (SMP) environment, multiple SMP subagents can exploit the many processors.

All agents and subagents are managed using a pooling algorithm that minimizes the creation and destruction of EDUs.

Buffer pools are areas of database server memory where database pages of user table data, index data, and catalog data are temporarily moved and can be modified. Buffer pools are a key determinant of database performance because data can be accessed much faster from memory than from disk. If more of the data needed by applications is present in a buffer pool, less time is required to access the data than to find it on disk.

The configuration of the buffer pools, as well as prefetcher and page cleaner EDUs, controls how quickly data can be accessed and how readily available it is to applications.

- v **Prefetchers** retrieve data from disk and move it into the buffer pool before applications need the data. For example, applications needing to scan through large volumes of data would have to wait for data to be moved from disk into the buffer pool if there were no data prefetchers. Agents of the application send asynchronous read-ahead requests to a common prefetch queue. As prefetchers become available, they implement those requests by using big-block or scatter-read input operations to bring the requested pages from disk to the buffer pool. If you have multiple disks for storage of the database data, the data can be striped across the disks. Striping data lets the prefetchers use multiple disks at the same time to retrieve data.
- v **Page cleaners** move data from the buffer pool back out to disk. Page cleaners are background EDUs that are independent of the application agents. They look for pages from the buffer pool that are no longer needed and write the pages to disk. Page cleaners ensure that there is room in the buffer pool for the pages being retrieved by the prefetchers.

Without the independent prefetchers and the page cleaner EDUs, the application agents would have to do all of the reading and writing of data between the buffer pool and disk storage.

#### **Related concepts:**

- v ["Prefetching](#page-244-0) data into the buffer pool" on page 229
- v "Deadlocks between [applications"](#page-26-0) on page 11
- v "Database [directories](#page-27-0) and files" on page 12
- <span id="page-26-0"></span>• "Log [processing"](#page-40-0) on page 25
- "Update [processing"](#page-42-0) on page 27
- v ["Client-server](#page-43-0) processing model" on page 28
- "Memory [management"](#page-47-0) on page 32
- v ["Connection-concentrator](#page-274-0) improvements for client connections" on page 259

## **Related reference:**

- ["max\\_coordagents](#page-394-0) Maximum number of coordinating agents" on page 379
- v ["max\\_connections](#page-394-0) Maximum number of client connections" on page 379

# **Deadlocks between applications**

With multiple applications working with data from the database there are opportunities for a deadlock to occur between two or more applications.

A deadlock is created when one application is waiting for another application to release a lock on data. Each of the waiting applications is locking data needed by another application. Mutual waiting for the other application to release a lock on held data leads to a deadlock. The applications can wait forever until one application releases the lock on the held data.

A deadlock is illustrated in the following figure.

## **Deadlock concept**

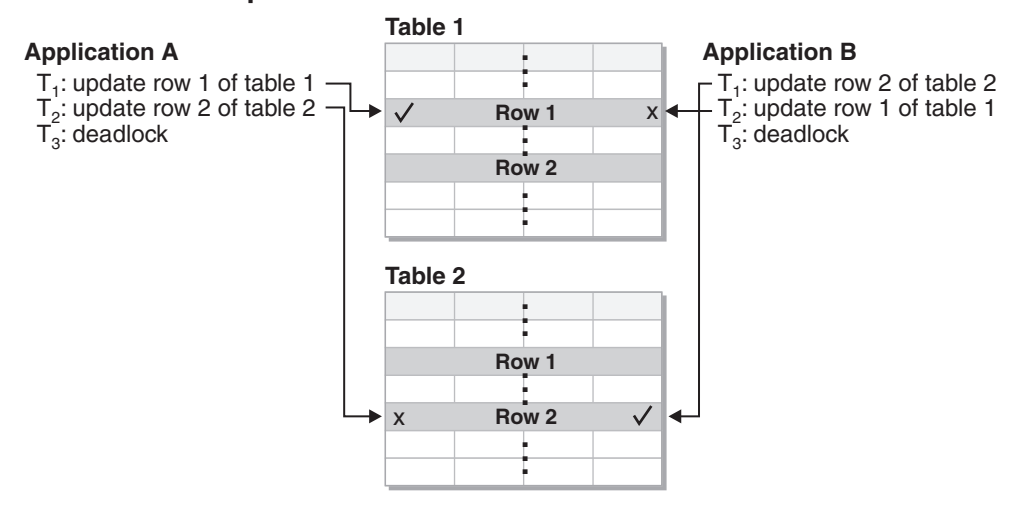

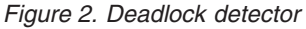

Because applications do not voluntarily release locks on data that they need, a deadlock detector process is required to break deadlocks and allow application processing to continue. As its name suggests, the deadlock detector monitors the information about agents waiting on locks. The deadlock detector arbitrarily selects one of the applications in the deadlock and releases the locks currently held by that "volunteered" application. By releasing the locks of that application, the data required by other waiting applications is made available for use. The waiting applications can then access the data required to complete transactions.

#### **Related concepts:**

• "Locks and [performance"](#page-64-0) on page 49

• "DB2 [architecture](#page-24-0) and process overview" on page 9

# <span id="page-27-0"></span>**Disk storage overview**

Understanding how data is stored on disk helps you tune I/O.

# **Disk-storage performance factors**

The hardware that makes up your system can influence the performance of your system. As an example of the influence of hardware on performance, consider some of the implications associated with disk storage.

Four aspects of disk-storage management affect performance:

v **Division of storage**

How you divide a limited amount of storage between indexes and data and among table spaces determines to a large degree how each will perform in different situations.

**Wasted storage** 

Wasted storage in itself may not affect the performance of the system that is using it, but wasted storage is a resource that could be used to improve performance elsewhere.

v **Distribution of disk I/O**

How well you balance the demand for disk I/O across several disk storage devices, and controllers can affect how fast the database manager can retrieve information from disks.

v **Lack of available storage**

Reaching the limit of available storage can degrade overall performance.

#### **Related concepts:**

- "DMS device [considerations"](#page-270-0) on page 255
- v "Database directories and files" on page 12
- "SMS table [spaces"](#page-29-0) on page 14
- "DMS table [spaces"](#page-30-0) on page 15
- v "Table and index [management](#page-33-0) for standard tables" on page 18
- v "Table and index [management](#page-36-0) for MDC tables" on page 21

# **Database directories and files**

When you create a database, information about the database including default information is stored in a directory hierarchy. The hierarchical directory structure is created for you at a location that is determined by the information you provide in the CREATE DATABASE command. If you do not specify the location of the directory path or drive when you create the database, the default location is used.

It is recommended that you explicitly state where you would like the database created.

In the directory you specify in the CREATE DATABASE command, a subdirectory that uses the name of the instance is created. This subdirectory ensures that databases created in different instances under the same directory do not use the same path. Below the instance-name subdirectory, a subdirectory named NODE0000 is created. This subdirectory differentiates partitions in a logically

partitioned database environment. Below the node-name directory, a subdirectory named SQL00001 is created. This name of this subdirectory uses the database token and represents the database being created. SQL00001 contains objects associated with the first database created, and subsequent databases are given higher numbers: SQL00002, and so on. These subdirectories differentiate databases created in this instance on the directory that you specified in the CREATE DATABASE command.

The directory structure appears as follows:

<your\_directory>/<your\_instance>/NODE0000/SQL00001/

The database directory contains the following files that are created as part of the CREATE DATABASE command.

- v The files SQLBP.1 and SQLBP.2 contain buffer pool information. Each file has a duplicate copy to provide a backup.
- The files SQLSPCS.1 and SQLSPCS.2 contain table space information. Each file has a duplicate copy to provide a backup.
- The SQLDBCON file contains database configuration information. Do not edit this file. To change configuration parameters, use either the Control Center or the command-line statements UPDATE DATABASE CONFIGURATION and RESET DATABASE CONFIGURATION.
- The DB2RHIST.ASC history file and its backup DB2RHIST.BAK contain history information about backups, restores, loading of tables, reorganization of tables, altering of a table space, and other changes to a database.

The DB2TSCHNG.HIS file contains a history of table space changes at a log-file level. For each log file, DB2TSCHG.HIS contains information that helps to identify which table spaces are affected by the log file. Table space recovery uses information from this file to determine which log files to process during table space recovery. You can examine the contents of both history files in a text editor.

• The log control files, SQLOGCTL.LFH and SQLOGMIR.LFH, contain information about the active logs.

Recovery processing uses information from this file to determine how far back in the logs to begin recovery. The SQLOGDIR subdirectory contains the actual log files.

- **Note:** You should ensure the log subdirectory is mapped to different disks than those used for your data. A disk problem could then be restricted to your data or the logs but not both. This can provide a substantial performance benefit because the log files and database containers do not compete for movement of the same disk heads. To change the location of the log subdirectory, change the *newlogpath* database configuration parameter.
- The SQLINSLK file helps to ensure that a database is used by only one instance of the database manager.

At the same time a database is created, a detailed deadlocks event monitor is also created. The detailed deadlocks event monitor files are stored in the database directory of the catalog node. When the event monitor reaches its maximum number of files to output, it will deactivate and a message is written to the notification log. This prevents the event monitor from consuming too much disk space. Removing output files that are no longer needed will allow the event monitor to activate again on the next database activation.

### **Additional information for SMS database directories**

<span id="page-29-0"></span>The SQLT\* subdirectories contain the default System Managed Space (SMS) table spaces required for an operational database. Three default table spaces are created:

- SOLT0000.0 subdirectory contains the catalog table space with the system catalog tables.
- SQLT0001.0 subdirectory contains the default temporary table space.
- SQLT0002.0 subdirectory contains the default user data table space.

Each subdirectory or container has a file created in it called SQLTAG.NAM. This file marks the subdirectory as being in use so that subsequent table space creation does not attempt to use these subdirectories.

In addition, a file called SQL\*.DAT stores information about each table that the subdirectory or container contains. The asterisk (\*) is replaced by a unique set of digits that identifies each table. For each SQL\*.DAT file there might be one or more of the following files, depending on the table type, the reorganization status of the table, or whether indexes, LOB, or LONG fields exist for the table:

- SQL\*.BKM (contains block allocation information if it is an MDC table)
- SOL\*.LF (contains LONG VARCHAR or LONG VARGRAPHIC data)
- v SQL\*.LB (contains BLOB, CLOB, or DBCLOB data)
- SQL\*.LBA (contains allocation and free space information about SQL\*.LB files)
- SQL\*.INX (contains index table data)
- SQL\*.IN1 (contains index table data)
- SQL\*.DTR (contains temporary data for a reorganization of an SQL\*.DAT file)
- SQL\*.LFR (contains temporary data for a reorganization of an SQL\*.LF file)
- SQL\*.RLB (contains temporary data for a reorganization of an SQL\*.LB file)
- SQL\*.RBA (contains temporary data for a reorganization of an SQL\*.LBA file)

#### **Related concepts:**

- v "Comparison of SMS and DMS table spaces" in the *Administration Guide: Planning*
- "DMS device [considerations"](#page-270-0) on page 255
- "SMS table spaces" on page 14
- "DMS table [spaces"](#page-30-0) on page 15
- v ["Illustration](#page-32-0) of the DMS table-space address map" on page 17
- v "Understanding the recovery history file" in the *Data Recovery and High Availability Guide and Reference*

#### **Related reference:**

v "CREATE DATABASE Command" in the *Command Reference*

## **Table space overview**

|

|

The following sections describe table spaces and discuss the two types of table spaces available in DB2, comparing their advantages and disadvantages.

## **SMS table spaces**

System Managed Space (SMS) table spaces store data in operating system files. The data in the table spaces is striped by extent across all the containers in the system. An *extent* is a group of consecutive pages defined to the database. The file extension denotes the type of the data stored in the file. To distribute the data

evenly across all containers in the table space, the starting extents for tables are placed in round-robin fashion across all containers. Such distribution of extents is particularly important if the database contains many small tables.

In an SMS table space, space for tables is allocated on demand. The amount of space that is allocated is dependent on the setting of the multipage\_alloc database configuration parameter. If this configuration parameter is set to YES, then a full extent will be allocated when space is required. Otherwise, space will be allocated one page at a time. Prior to version 8.2, the default setting of the configuration parameter was NO which caused one page to be allocated at a time. This default could be changed with the db2empfa tool. When you run db2empfa, the multipage\_alloc database configuration parameter is set to YES. In version 8.2, the default setting of the configuration parameter is set to YES which means that a full extent is allocated at a time by default.

Multi-page file allocation only affects the data and index portions of a table. This means that the .LF, .LB, and .LBA files are not extended one extent at a time.

When all space in a single container in an SMS table space is allocated to tables, the table space is considered full, even if space remains in other containers. You can add containers to an SMS table space only on a partition that does not yet have any containers.

**Note:** SMS table spaces can take advantage of file-system prefetching and caching .

## **Related concepts:**

<span id="page-30-0"></span>| | | | | | | | | |

> | |

- v "Table space design" in the *Administration Guide: Planning*
- v "Comparison of SMS and DMS table spaces" in the *Administration Guide: Planning*

#### **Related tasks:**

v "Adding a container to an SMS table space on a partition" in the *Administration Guide: Implementation*

#### **Related reference:**

- "multipage alloc Multipage file allocation enabled" on page 429
- v "db2empfa Enable Multipage File Allocation Command" in the *Command Reference*

# **DMS table spaces**

With database-managed space (DMS) table spaces, the database manager controls the storage space. A list of devices or files is selected to belong to a table space when the DMS table space is defined. The space on those devices or files is managed by the DB2<sup>®</sup> database manager. As with SMS table spaces and containers, DMS table spaces and the database manager use striping by extent to ensure an even distribution of data across all containers.

DMS table spaces differ from SMS table spaces in that for DMS table spaces, space is allocated when the table space is created and not allocated when needed.

Also, placement of data can differ on the two types of table spaces. For example, consider the need for efficient table scans: it is important that the pages in an extent are physically contiguous. With SMS, the file system of the operating system decides where each logical file page is physically placed. The pages may, or may not, be allocated contiguously depending on the level of other activity on the file system and the algorithm used to determine placement. With DMS, however, the database manager can ensure the pages are physically contiguous because it interfaces with the disk directly.

**Note:** Like SMS table spaces, DMS file containers can take advantage of file-system prefetching and caching. However, DMS table spaces cannot.

There is one exception to this general statement regarding contiguous placement of pages in storage. There are two container options when working with DMS table spaces: raw devices and files. When working with file containers, the database manager allocates the entire container at table space creation time. A result of this initial allocation of the entire table space is that the physical allocation is typically, but not guaranteed to be, contiguous even though the file system is doing the allocation. When working with raw device containers, the database manager takes control of the entire device and always ensures the pages in an extent are contiguous.

Unlike SMS table spaces, the containers that make up a DMS table space do not need to be close to being equal in their capacity. However, it is recommended that the containers are equal, or close to being equal, in their capacity. Also, if any container is full, any available free space from other containers can be used in a DMS table space.

When working with DMS table spaces, you should consider associating each container with a different disk. This allows for a larger table space capacity and the ability to take advantage of parallel I/O operations.

The CREATE TABLESPACE statement creates a new table space within a database, assigns containers to the table space, and records the table space definition and attributes in the catalog. When you create a table space, the extent size is defined as a number of contiguous pages. The extent is the unit of space allocation within a table space. Only one table or other object, such as an index, can use the pages in any single extent. All objects created in the table space are allocated extents in a logical table space address map. Extent allocation is managed through Space Map Pages (SMP).

The first extent in the logical table space address map is a header for the table space containing internal control information. The second extent is the first extent of Space Map Pages (SMP) for the table space. SMP extents are spread at regular intervals throughout the table space. Each SMP extent is simply a bit map of the extents from the current SMP extent to the next SMP extent. The bit map is used to track which of the intermediate extents are in use.

The next extent following the SMP is the object table for the table space. The object table is an internal table that tracks which user objects exist in the table space and where their first Extent Map Page (EMP) extent is located. Each object has its own EMPs which provide a map to each page of the object that is stored in the logical table space address map.

#### **Related concepts:**

- v "Table space design" in the *Administration Guide: Planning*
- v "Comparison of SMS and DMS table spaces" in the *Administration Guide: Planning*
- <span id="page-32-0"></span>• "DMS device [considerations"](#page-270-0) on page 255
- v "Database [directories](#page-27-0) and files" on page 12
- "SMS table [spaces"](#page-29-0) on page 14
- v "Illustration of the DMS table-space address map" on page 17

### **Related tasks:**

v "Adding a container to a DMS table space" in the *Administration Guide: Implementation*

## **Related reference:**

v "CREATE TABLESPACE statement" in the *SQL Reference, Volume 2*

# **Illustration of the DMS table-space address map**

The following figure shows the logical address map for a DMS table space.

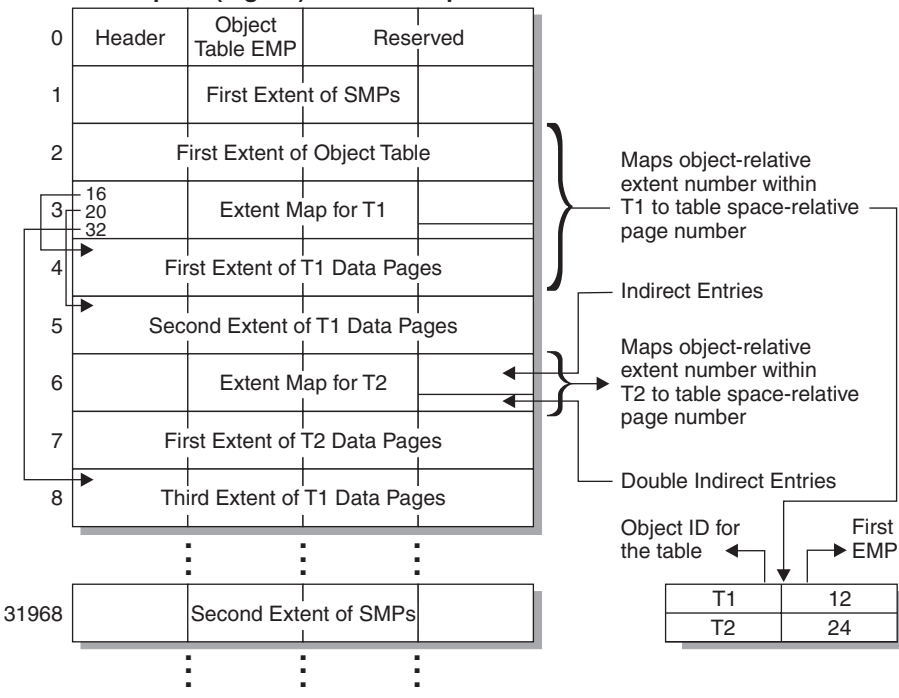

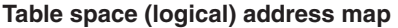

*Figure 3. DMS table spaces*

The object table is an internal relational table that maps an object identifier to the location of the first EMP extent in the table. This EMP extent, directly or indirectly, maps out all extents in the object. Each EMP contains an array of entries. Each entry maps an object-relative extent number to a table space-relative page number where the object extent is located. Direct EMP entries directly map object-relative addresses to table space-relative addresses. The last EMP page in the first EMP extent contains indirect entries. Indirect EMP entries map to EMP pages which then map to object pages. The last 16 entries in the last EMP page in the first EMP extent contain double-indirect entries.

The extents from the logical table-space address map are striped in round-robin order across the containers associated with the table space.

## **Related concepts:**

- "DMS device [considerations"](#page-270-0) on page 255
- v ["Disk-storage](#page-27-0) performance factors" on page 12
- "DMS table [spaces"](#page-30-0) on page 15

# <span id="page-33-0"></span>**Tables and indexes**

The following sections discuss management of both standard and MDC tables, and indexes on these tables.

# **Table and index management for standard tables**

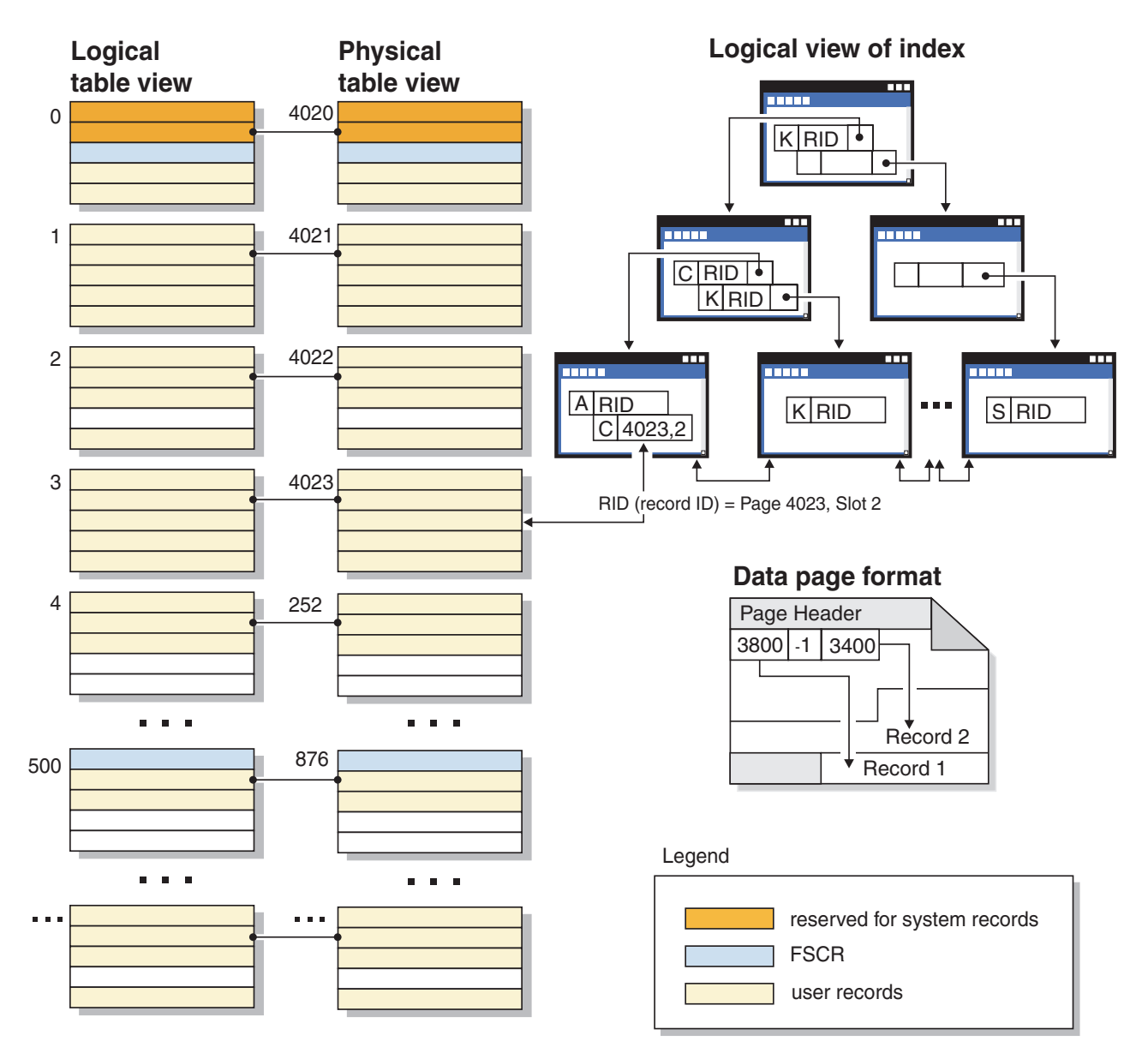

*Figure 4. Logical table, record, and index structure for standard tables*

In standard tables, data is logically organized as a list of data pages. These data pages are logically grouped together based on the extent size of the table space. For example, if the extent size is four, pages zero to three are part of the first extent, pages four to seven are part of the second extent, and so on.

The number of records contained within each data page can vary based on the size of the data page and the size of the records. A maximum of 255 records can fit on one page. Most pages contain only user records. However, a small number of pages include special internal records, that are used by  $DB2^{\circledcirc}$  to manage the table. For example, in a standard table there is a Free Space Control Record (FSCR) on every 500th data page. These records map the free space for new records on each of the following 500 data pages (until the next FSCR). This available free space is used when inserting records into the table.

Logically, index pages are organized as a B-tree which can efficiently locate records in the table that have a given key value. The number of entities on an index page is not fixed but depends on the size of the key. For tables in DMS table spaces, record identifiers (RIDs) in the index pages use table space-relative page numbers, not object-relative page numbers. This allows an **index scan** to directly access the data pages without requiring an Extent Map page (EMP) for mapping.

Each data page has the same format. A page header begins each data page. After the page header there is a slot directory. Each entry in the slot directory corresponds to a different record on the page. The entry itself is the byte-offset into the data page where the record begins. Entries of minus one (-1) correspond to deleted records.

#### **Record identifiers and pages**

Record identifiers (RIDs) are a three-byte page number followed by a one-byte slot number. Type-2 index records also contain an additional byte called the ridFlag. The ridFlag stores information about the status of keys in the index, such as whether this key has been marked deleted. Once the index is used to identify a RID, the RID is used to get to the correct data page and slot number on that page. Once a record is assigned a RID, it does not change until a table reorganization.

#### **Data page and RID format**

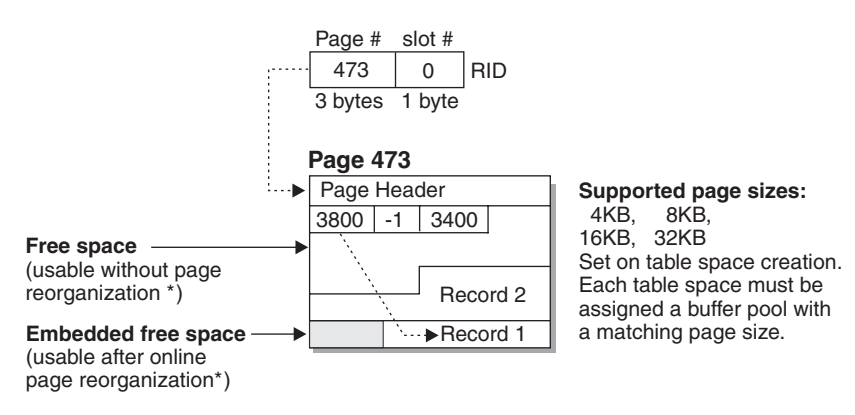

\* Exception: Any space reserved by an uncommitted DELETE is not usable.

#### *Figure 5. Data page and record-id (RID) format*

When a table page is reorganized, embedded free space that is left on the page after a record is physically deleted is converted to usable free space. RIDs are redefined based on movement of records on a data page to take advantage of the usable free space.

DB2 supports different page sizes. Use larger page sizes for workloads that tend to access rows sequentially. For example, sequential access is used for Decision Support applications or where temporary tables are extensively used. Use smaller page sizes for workloads that tend to be more random in their access. For example, random access is used in OLTP environments.

#### **Index management in standard tables**

DB2 indexes use an optimized B-tree implementation based on an efficient and high concurrency index management method using write-ahead logging.

The optimized B-tree implementation has bi-directional pointers on the leaf pages that allows a single index to support scans in either forward or reverse direction. Index page are usually split in half except at the high-key page where a 90/10 split is used. That is, the high ten percent of the index keys are placed on a new page. This type of index page split is useful for workloads where INSERT requests are often completed with new high-keys.

Starting in Version 8.1, DB2 uses type-2 indexes. If you migrate from earlier versions of DB2, both type-1 and type-2 indexes are in use until you reorganize indexes or perform other actions that convert type-1 indexes to type-2. The index type determines how deleted keys are physically removed from the index pages.

- v For type-1 indexes, keys are removed from the index pages during key deletion and index pages are freed when the last index key on the page is removed.
- For type-2 indexes, index keys are removed from the page during key deletion only if there is an  $X$  lock on the table. If keys cannot be removed immediately, they are marked deleted and physically removed later. For more information, refer to the section that describes type-2 indexes.

If you have enabled online index defragmentation by setting the MINPCTUSED clause to a value greater than zero when you created the index, index leaf pages can be merged online. The value that you specify is the threshold for the minimum percentage of space used on the index leaf pages. After a key is removed from an index page, if the percentage of space used on the page is at or below the value given, then the database manager attempts to merge the remaining keys with those of a neighboring page. If there is sufficient room, the merge is performed and an index leaf page is deleted. Online index defragmentation can improve space reuse, but if the MINPCTUSED value is too high then the time taken to attempt a merge increases and becomes less likely to succeed. The recommended value for this clause is fifty percent or less.

**Note:** Because online defragmentation occurs only when keys are removed from an index page, in a type-2 index it does not occur if keys are merely marked deleted, but have not been physically removed from the page.

The INCLUDE clause of the CREATE INDEX statement allows the inclusion of a specified column or columns on the index leaf pages in addition to the key columns. This can increase the number of queries that are eligible for index-only access. However, this can also increase the index space requirements and, possibly, index maintenance costs if the included columns are updated frequently. The maintenance cost of updating include columns is less than that of updating key columns, but more than that of updating columns that do not appear in the index. Ordering the index B-tree is only done using the key columns and not the included columns.
## <span id="page-36-0"></span>**Related concepts:**

- v "Space requirements for database objects" in the *Administration Guide: Planning*
- v "Considerations when choosing table spaces for your tables" in the *Administration Guide: Planning*
- v "Designing multidimensional clustering (MDC) tables" in the *Administration Guide: Planning*
- v "Table and index management for MDC tables" on page 21
- v "Multidimensional clustering (MDC) table creation, placement, and use" in the *Administration Guide: Planning*
- v "Index cleanup and [maintenance"](#page-266-0) on page 251
- "Insert [processing"](#page-41-0) on page 26

# **Table and index management for MDC tables**

Table and index organization for multi-dimensional clustering (MDC) tables is based on the same logical structures as standard table organization. Like standard tables, MDC tables are organized into pages that contain rows of data, divided into columns, and the rows on each page are identified by row IDs (RIDs). In addition, however, the pages of MDC tables are grouped into extent-sized blocks. For example, in the illustration below, which shows a table with an extent size of four, the first four pages, numbered 0 through 3, are the first block in the table. The next set of pages, numbered 4 through 7, are the second block in the table.

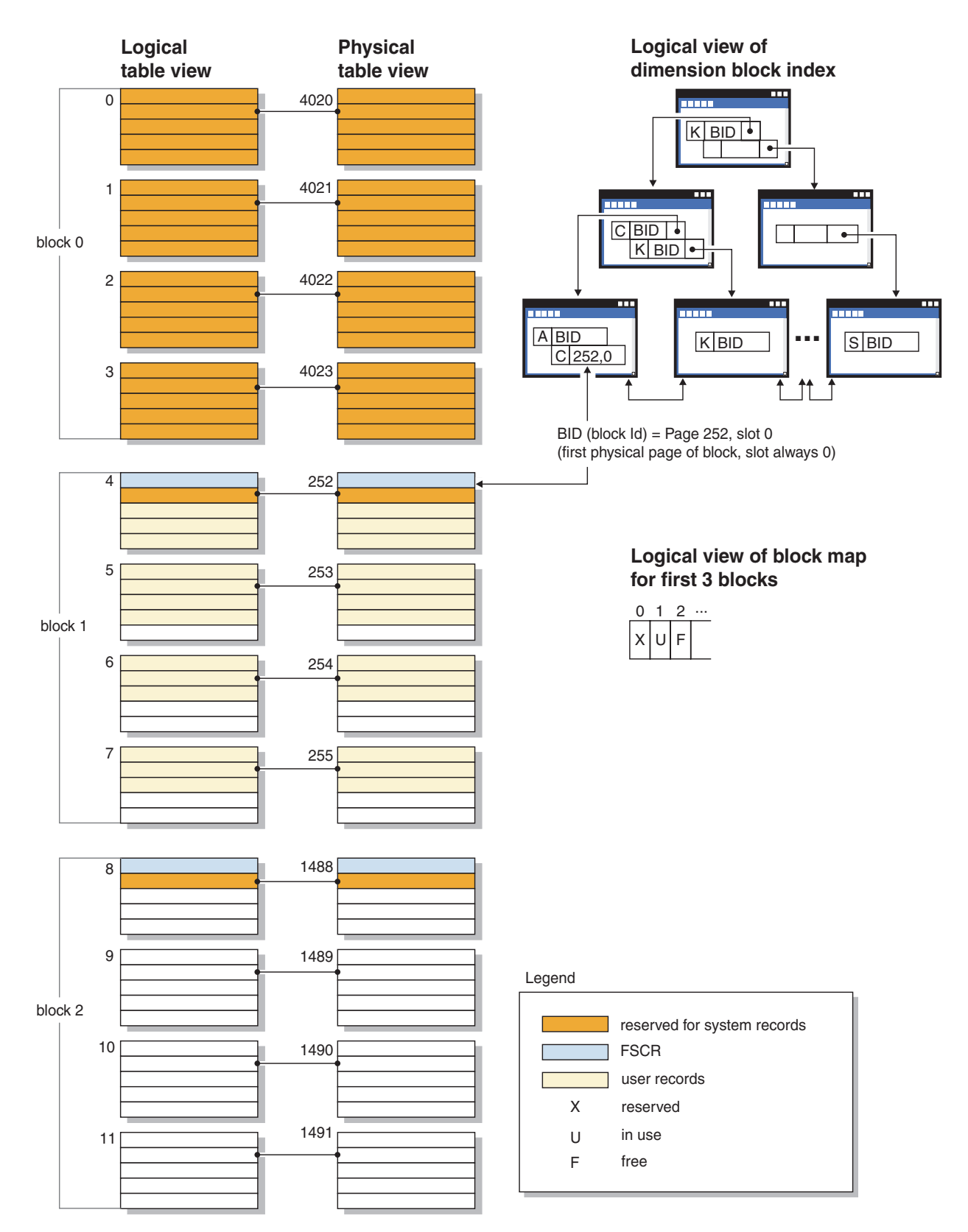

*Figure 6. Logical table, record, and index structure for MDC tables*

The first block contains special internal records that are used by DB2® to manage the table, including the free-space control record (FSCR). In subsequent blocks, the

first page contains the FSCR. An FSCR maps the free space for new records that exists on each of the pages in the block. This available free space is used when inserting records into the table.

As the name implies, MDC tables cluster data on more than one dimension. Each dimension is determined by a column or set of columns that you specify in the ORGANIZE BY DIMENSIONS clause of the CREATE TABLE statement. When you create an MDC table, the following two kinds of indexes are created automatically:

- v A dimension-block index, which contains pointers to each occupied block for a single dimension.
- v A composite block index, which contains all dimension key columns. The composite block index is used to maintain clustering during insert and update activity.

The optimizer considers access plans which utilize dimension-block indexes when it determines the most efficient access plan for a particular query. When queries have predicates on dimension values, the optimizer can use the dimension block index to identify, and fetch from, the extents that contain these values. Because extents are physically contiguous pages on disk, this results in more efficient performance and minimizes I/O.

In addition, you can create specific RID indexes if analysis of data access plans indicates that such indexes would improve query performance.

Along with the dimension block indexes and the composite block index, MDC tables maintain a block map that contains a bitmap that indicates the availability status of each block. The following attributes are coded in the bitmap list:

- X (reserved): the first block contains only system information for the table.
- v U (in use): this block is used and associated with a dimension block index
- L (loaded): this block has been loaded by a current load operation
- C (check constraint): this block is set by the load operation to specify incremental constraint checking during the load.
- v T (refresh table): this block is set by the load operation to specify that AST maintenance is required.
- v F (free): If no other attribute is set, the block is considered free.

Because each block has an entry in the block map file, the file grows as the table grows. This file is stored as a separate object. In an SMS tablespace it is a new file type. In a DMS table space, it has a new object descriptor in the object table.

#### **Related concepts:**

- v "Space requirements for database objects" in the *Administration Guide: Planning*
- v "Designing multidimensional clustering (MDC) tables" in the *Administration Guide: Planning*
- v "Multidimensional clustering (MDC) table creation, placement, and use" in the *Administration Guide: Planning*
- "Insert [processing"](#page-41-0) on page 26

# **Index structure**

The database manager uses a  $B+$  tree structure for index storage. A  $B+$  tree has one or more levels, as shown in the following diagram, in which RID means row ID:

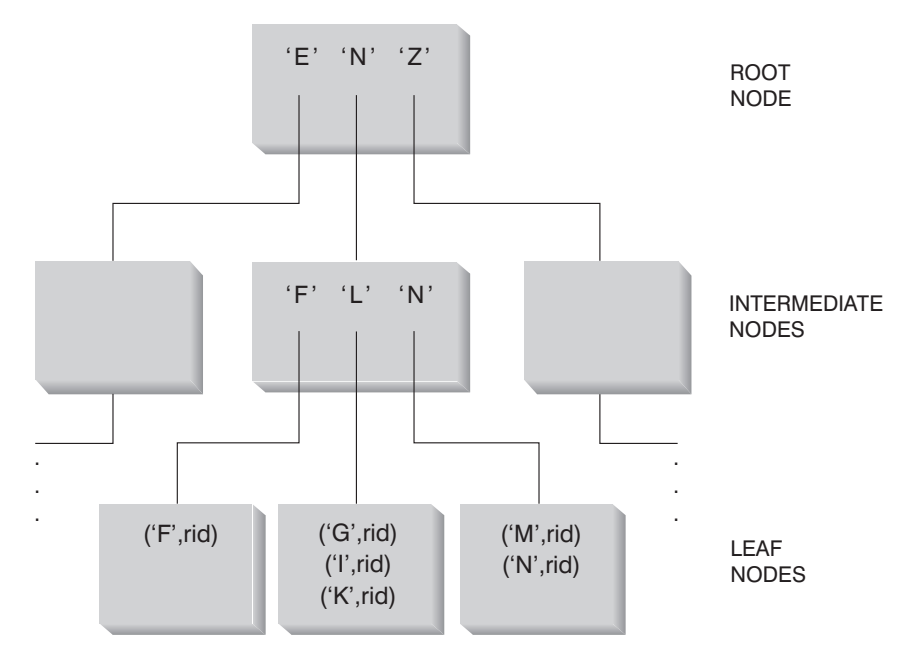

*Figure 7. B+ Tree Structure*

The top level is called the *root node.* The bottom level consists of *leaf nodes* in which the index key values are stored with pointers to the row in the table that contains the key value. Levels between the root and leaf node levels are called *intermediate nodes*.

When it looks for a particular index key value, the index manager searches the index tree, starting at the root node. The root contains one key for each node at the next level. The value of each of these keys is the largest existing key value for the corresponding node at the next level. For example, if an index has three levels as shown in the figure, then to find an index key value, the index manager searches the root node for the first key value greater than or equal to the key being looked for. The root node key points to a specific intermediate node. The index manager follows this procedure through the intermediate nodes until it finds the leaf node that contains the index key that it needs.

The figure shows the key being looked for as "I". The first key in the root node greater than or equal to "I" is "N". This points to the middle node at the next level. The first key in that intermediate node that is greater than or equal to "I" is "L". This points to a specific leaf node where the index key for "I" and its corresponding row ID is found. The row ID identifies the corresponding row in the base table. The leaf node level can also contain pointers to previous leaf nodes. These pointers allow the index manager to scan across leaf nodes in either direction to retrieve a range of values after it finds one value in the range. The ability to scan in either direction is only possible if the index was created with the ALLOW REVERSE SCANS clause.

For multi-dimensional clustering (MDC) tables, a block index is created automatically for each clustering dimension that you specify for the table. An additional composite block index is also created, which contains a key part for each column involved in any dimension of the table. These indexes contain pointers to block IDs (BIDs) instead of RIDs, and provide data-access improvements.

<span id="page-40-0"></span>In DB2® Version 8.1 and later, indexes can be of either type 1 or type 2. A *type-1 index* is the older index style. Indexes that you created in earlier versions of DB2 are of this kind.

A type-2 index is somewhat larger than a type-1 index and provides features that minimize next-key locking. The one-byte *ridFlag* byte stored for each RID on the leaf page of a type-2 index is used to mark the RID as logically deleted so that it can be physically removed later. For each variable length column included in the index, one additional byte stores the actual length of the column value. Type-2 indexes might also be larger than type-1 indexes because some keys might be marked deleted but not yet physically removed from the index page. After the DELETE or UPDATE transaction is committed, the keys marked deleted can be cleaned up.

#### **Related concepts:**

- v "Advantages and [disadvantages](#page-259-0) of indexes" on page 244
- "Index [reorganization"](#page-267-0) on page 252
- "Online index [defragmentation"](#page-269-0) on page 254

## **Processes**

The following sections provide general descriptions of the DB2 processes.

# **Log processing**

All databases maintain log files that keep records of database changes. There are two logging strategy choices:

- v Circular logging, in which the log records fill the log files and then overwrite the initial log records in the initial log file. The overwritten log records are not recoverable.
- Retain log records, in which a log file is archived when it fills with log records. New log files are made available for log records. Retaining log files enables **roll-forward recovery**. Roll-forward recovery reapplies changes to the database based on completed units of work (transactions) that are recorded in the log. You can specify that roll-forward recovery is to the end of the logs, or to a particular point in time before the end of the logs.

Regardless of the logging strategy, all changes to regular data and index pages are written to the log buffer. The data in the log buffer is written to disk by the logger process. In the following circumstances, query processing must wait for log data to be written to disk:

- On COMMIT
- Before the corresponding data pages are written to disk, because  $DB2^{\circledast}$  uses write-ahead logging. The benefit of write-ahead logging is that when a transaction completes by executing the COMMIT statement, not all of the changed data and index pages need to be written to disk.
- v Before some changes are made to metadata, most of which result from executing DDL statements
- On writing log records into the log buffer, if the log buffer is full

DB2 manages writing log data to disk in this way in order to minimize processing delay. In an environment in which many short concurrent transactions occur, most of the processing delay is caused by COMMIT statements that must wait for log

<span id="page-41-0"></span>data to be written to disk. As a result, the logger process frequently writes small amounts of log data to disk, with additional delay caused by log I/O overhead. To balance application response time against such logging delay, set the *mincommit* database configuration parameter to a value greater than 1. This setting might cause longer delay for COMMIT from some applications, but more log data might be written in one operation.

Changes to large objects (LOBs) and LONG VARCHARs are tracked through shadow paging. LOB column changes are not logged unless you specify log retain and the LOB column is defined on the CREATE TABLE statement without the NOT LOGGED clause. Changes to allocation pages for LONG or LOB data types are logged like regular data pages.

#### **Related concepts:**

- "Update [processing"](#page-42-0) on page 27
- v ["Client-server](#page-43-0) processing model" on page 28

#### **Related reference:**

v ["mincommit](#page-418-0) - Number of commits to group" on page 403

# **Insert processing**

When SQL statements use INSERT to place new information in a table, an INSERT search algorithm first searches the Free Space Control Records (FSCRs) to find a page with enough space. However, even when the FSCR indicates a page has enough free space, the space may not be usable because it is reserved by an uncommitted DELETE from another transaction. To ensure that uncommitted free space is usable, you should COMMIT transactions frequently.

The setting of the DB2MAXFSCRSEARCH registry variable determines the number of FSCRs in a table that are searched for an INSERT. The default value for this registry variable is five. If no space is found within the specified number of FSCRs, the inserted record is appended at the end of the table. To optimize INSERT speed, subsequent records are also appended to the end of the table until two extents are filled. After the two extents are filled, the next INSERT resumes searching at the FSCR where the last search ended.

**Note:** To optimize for INSERT speed at the possible expense of faster table growth, set the DB2MAXFSCRSEARCH registry variable to a small number. To optimize for space reuse at the possible expense of INSERT speed, set DB2MAXFSCRSEARCH to a larger number.

After all FSCRs in the entire table have been searched in this way, the records to be inserted are appended without additional searching. Searching using the FSCRs is not done again until space is created somewhere in the table, such as following a DELETE.

There are two other INSERT algorithm options, as follows:

• APPEND MODE

In this mode, new rows are always appended to the end of the table. No searching or maintenance of FSCRs takes place. This option is enabled using the ALTER TABLE APPEND ON statement, and can improve performance for tables that only grow, like journals.

v A clustering index is defined on the table.

<span id="page-42-0"></span>In this case, the database manager attempts to insert records on the same page as other records with similar index key values. If there is no space on that page, the attempt is made to put the record into the surrounding pages. If there is still no success, the FSCR search algorithm, described above, is used, except that a worst-fit approach is used instead of a first-fit approach. This worst-fit approach tends to choose pages with more free space. This method establishes a new clustering area for rows with this key value.

When you define a clustering index on a table, use ALTER TABLE... PCTFREE before you either load or reorganize the table. The PCTFREE clause specifies the percentage of free space that should remain on the data page of the table after loading and reorganizing. This increases the probability that the cluster index operation will find free space on the appropriate page.

#### **Related concepts:**

- v "Table and index [management](#page-33-0) for standard tables" on page 18
- "Update processing" on page 27
- v "Table and index [management](#page-36-0) for MDC tables" on page 21

# **Update processing**

When an agent updates a page, the database manager uses the following protocol to minimize the I/O required by the transaction and ensure recoverability.

- 1. The page to be updated is pinned and latched with an exclusive lock. A log record is written to the log buffer describing how to redo and undo the change. As part of this action, a log sequence number (LSN) is obtained and is stored in the page header of the page being updated.
- 2. The change is made to the page.
- 3. The page is unlatched and unfixed.

The page is considered to be "dirty" because changes to the page have not been written out to disk.

4. The log buffer is updated.

Both the data in the log buffer and the "dirty" data page are forced to disk.

For better performance, these I/Os are delayed until a convenient point, such as during a lull in the system load, or until necessary to ensure recoverability, or to limit recovery time. Specifically, a "dirty" page is forced to disk at the following times:

- When another agent chooses it as a victim.
- When a page cleaner acts on the page as the result of:
	- Another agent choosing it as a victim.
	- The *chngpgs\_thresh* database configuration parameter percentage value is exceeded. When this value is exceeded, asynchronous page cleaners wake up and write changed pages to disk.

If proactive page cleaning is enabled, this value is irrelevant and does not trigger page cleaning.

– The *softmax* database configuration parameter percentage value is exceeded. Once exceeded, asynchronous page cleaners wake up and write changed pages to disk.

If proactive page cleaning is enabled for the database, and the number of page cleaners has been properly configured for the database, this value should never be exceeded.

- <span id="page-43-0"></span>– The number of clean pages on the hate list drops too low. Page cleaners only react to this condition under the proactive page cleaning method.
- When a dirty page currently contributes to, or is projected to contribute to an LSNGAP condition. Page cleaners only react to this condition under the proactive page cleaning method.
- When the page was updated as part of a table which has the NOT LOGGED INITIALLY clause invoked and a COMMIT statement is issued. When the COMMIT statement is executed, all changed pages are flushed to disk to ensure recoverability.

### **Related concepts:**

- "Log [processing"](#page-40-0) on page 25
- "Client-server processing model" on page 28

#### **Related reference:**

- "softmax Recovery range and soft [checkpoint](#page-420-0) interval" on page 405
- v ["chngpgs\\_thresh](#page-385-0) Changed pages threshold" on page 370

## **Client-server processing model**

Local and remote application processes can work with the same database. A remote application is one that initiates a database action from a machine that is remote from the database machine. Local applications are directly attached to the database at the server machine.

- **Note:** How DB2® manages client connections depends on whether the connection concentrator is on or off. The connection concentrator is ON when the *max\_connections* database manager configuration parameter is set larger than the *max\_coordagents* configuration parameter.
	- If the connection concentrator is OFF, each client application is assigned a unique EDU called a *coordinator agent* that coordinates the processing for that application and communicates with it.
	- If the connection concentrator is ON, each coordinator agent can manage many client connections, one at a time, and might coordinate the other worker agents to do this work. For Internet applications with many relatively transient connections, or similar applications with many relatively small transactions, the connection concentrator improves performance by allowing many more client applications to be connected. It also reduces system resource use for each connection.

Each of the circles of the following figure represent engine dispatchable units (EDUs) which are known as "processes" on UNIX® platforms, and "threads" on Windows® NT.

A means of communicating between an application and the database manager must be established before the work the application wants done at the database can be carried out.

At A1 in the figure below, a local client establishes communications first through the db2ipccm. At A2, the db2ipccm works with a db2agent EDU, which becomes the coordinator agent for the application requests from the local client. The coordinator agent then contacts the client application at A3 to establish shared memory communications between the client application and the coordinator. The application at the local client is connected to the database at A4.

At B1 in the figure below, a remote client establishes communications through the db2tcpcm EDU. If any other communications protocol is chosen, the appropriate communication manager is used. The db2tcpcm EDU establishes TCP/IP communication between the client application and the db2tcpcm. It then works with a db2agent at B2, which becomes the coordinator agent for the application and passes the connection to this agent. At B3 the coordinator agent contacts the remote client application and is connected to the database.

#### **Server machine**

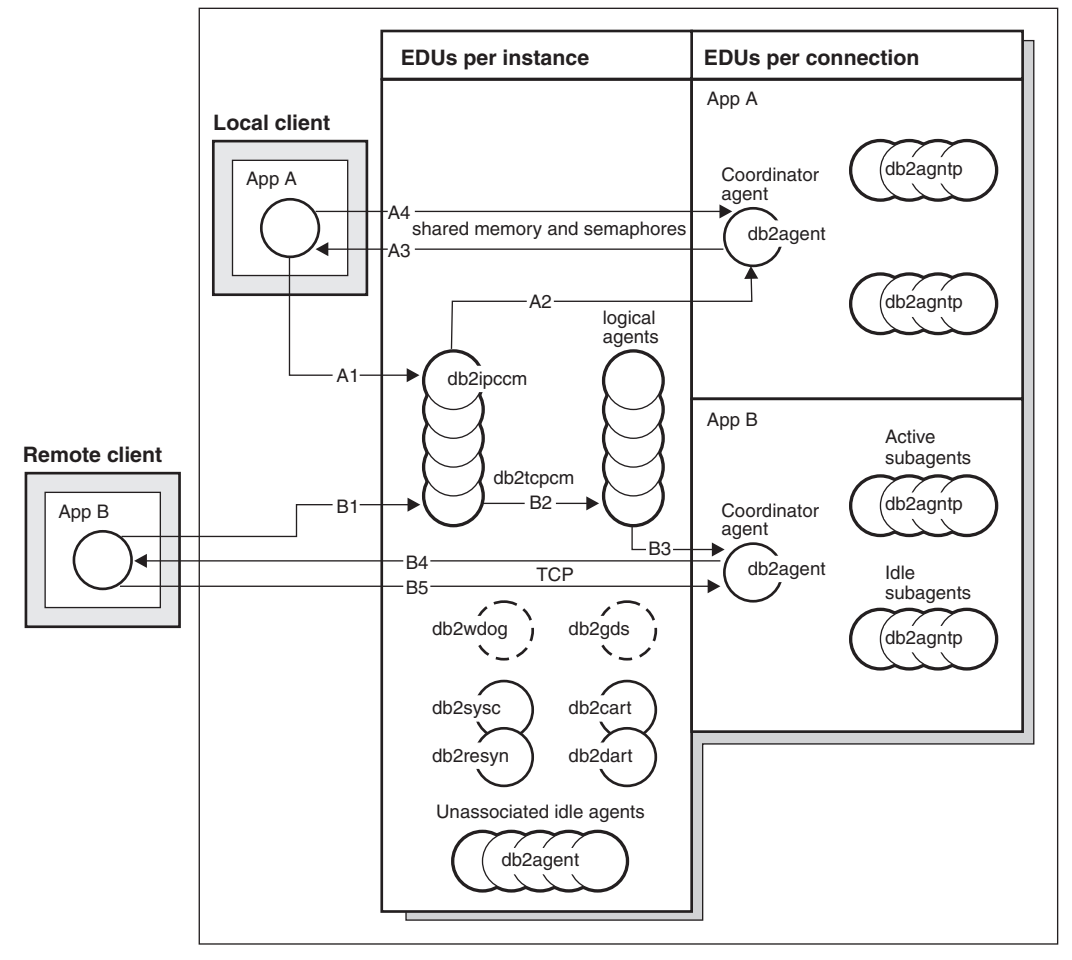

*Figure 8. Process model overview*

Other things to notice in this figure:

- Worker agents carry out application requests.
- There are four types of worker agents: active coordinator agents, active subagents, associated subagents, and idle agents.
- v Each client connection is linked to an active coordinator agent.
- v In a partitioned database environment, and enabled intra-partition parallelism environments, the coordinator agents distribute database requests to subagents (db2agntp). The subagents perform the requests for the application.
- There is an agent pool (db2agent) where idle and pooled agents wait for new work.
- Other EDUs manage client connections, logs, two-phase COMMITs, backup and restore tasks, and other tasks.

#### **Server machine**

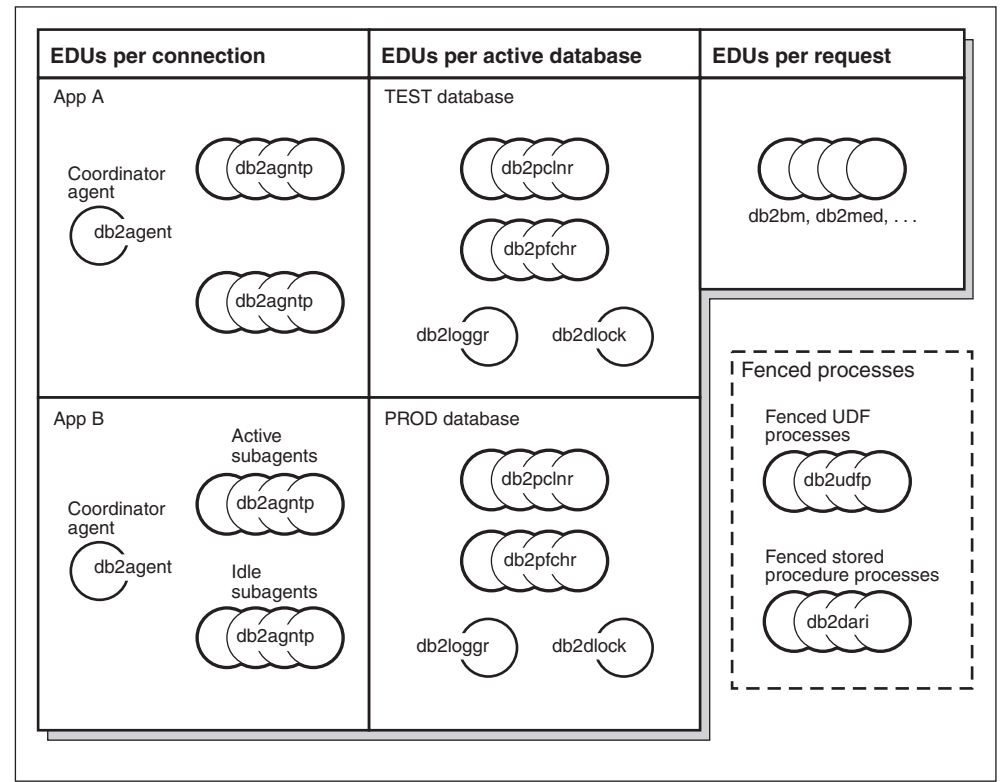

*Figure 9. Process model, part 2*

This figure shows additional engine dispatchable units (EDUs) that are part of the server machine environment. Each active database has its own shared pool of prefetchers (db2pfchr) and page cleaners (db2pclnr), and its own logger (db2loggr) and deadlock detector (db2dlock).

Fenced user-defined functions (UDFs) and stored procedures, which are not shown in the figure, are managed to minimize costs associated with their creation and destruction. The default for the *keepfenced* database manager configuration parameter is "YES", which keeps the stored procedure process available for re-use at the next stored procedure call.

**Note:** Unfenced UDFs and stored procedures run directly in an agent's address space for better performance. However, because they have unrestricted access to the agent's address space, they need to be rigorously tested before being used.

The multiple partition processing model is a logical extension of the single partition processing model. In fact, a single common code base supports both modes of operation. The following figure shows the similarities and differences between the single partition processing model as seen in the previous two figures, and the multiple partition processing model.

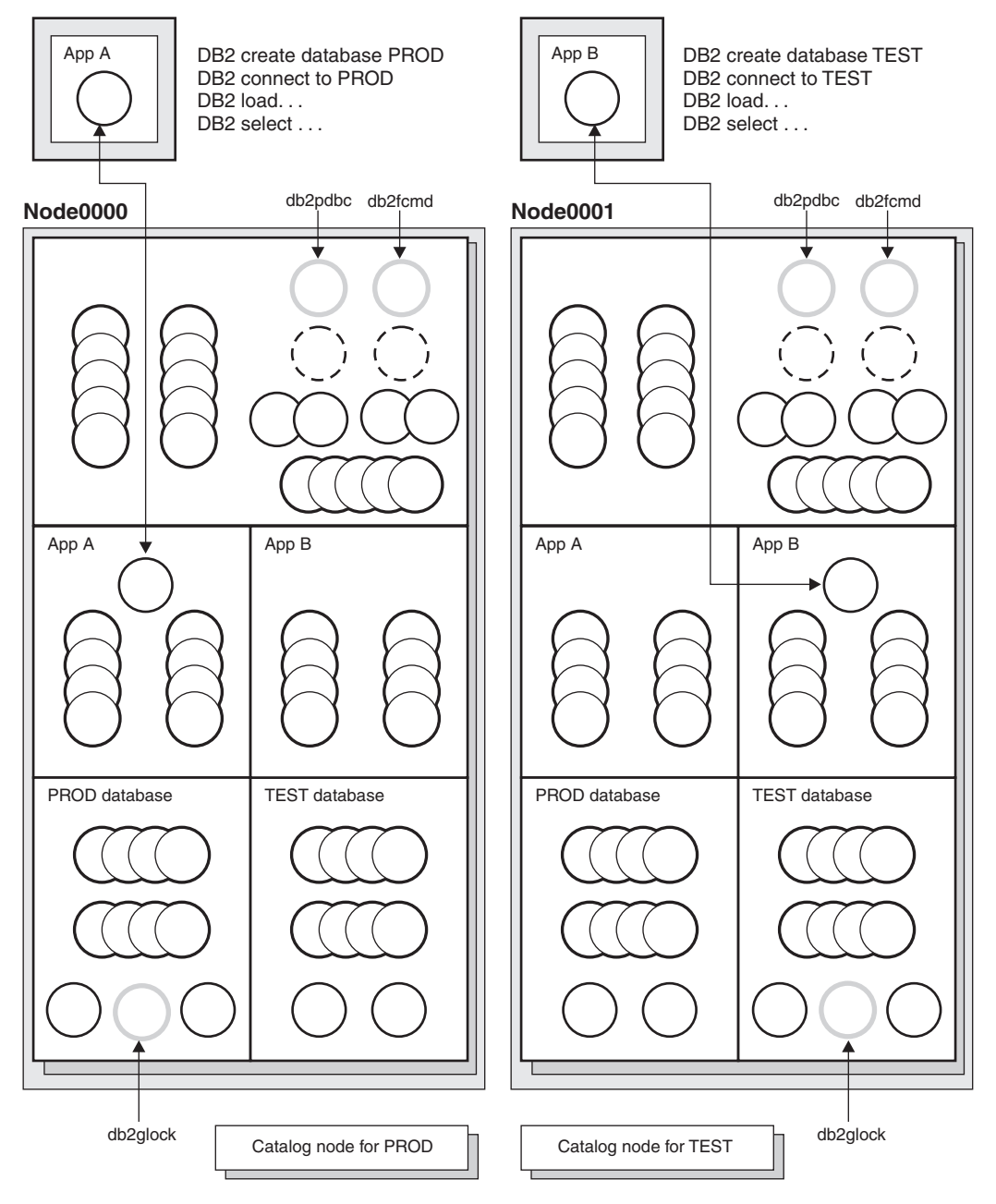

*Figure 10. Process model and multiple partitions*

Most engine dispatchable units (EDUs) are the same between the single partition processing model and the multiple partition processing model.

In a multiple partition (or node) environment, one of the partitions is the catalog node. The catalog keeps all of the information relating to the objects in the database.

As shown in the figure above, because Application A creates the PROD database on Node0000, the catalog for the PROD database is created on this node. Similarly, because Application B creates the TEST database on Node0001, the catalog for the TEST database is created on this node. You might want to create your databases on different nodes to balance the extra activity associated with the catalogs for each database across the nodes in your system environment.

There are additional EDUs (db2pdbc and db2fcmd) associated with the instance and these are found on each node in a multiple partition database environment. These EDUs are needed to coordinate requests across database partitions and to enable the Fast Communication Manager (FCM).

There is also an additional EDU (db2glock) associated with the catalog node for the database. This EDU controls global deadlocks across the nodes where the active database is located.

Each CONNECT from an application is represented by a connection that is associated with a coordinator agent to handle the connection. The *coordinator agent* is the agent that communicates with the application, receiving requests and sending replies. It can either satisfy the request itself or coordinate multiple subagents to work on the request. The partition where the coordinator agent exists is called the *coordinator node* of that application. The coordinator node can also be set with the SET CLIENT CONNECT\_NODE command.

Parts of the database requests from the application are sent by the coordinator node to subagents at the other partitions; and all results from the other partitions are consolidated at the coordinator node before being sent back to the application.

The database partition where the CREATE DATABASE command was issued is called the "catalog node" for the database. It is at this database partition that the catalog tables are stored. Typically, all user tables are partitioned across a set of nodes.

**Note:** Any number of partitions can be configured to run on the same machine. This is known as a "multiple logical partition", or "multiple logical node", configuration. Such a configuration is very useful on large symmetric multiprocessor (SMP) machines with very large main memory. In this environment, communications between partitions can be optimized to use shared memory and semaphores.

#### **Related concepts:**

- "DB2 [architecture](#page-24-0) and process overview" on page 9
- "Log [processing"](#page-40-0) on page 25
- "Update [processing"](#page-42-0) on page 27
- "Memory management" on page 32
- v ["Connection-concentrator](#page-274-0) improvements for client connections" on page 259

## **Memory management**

A primary performance tuning task is deciding how to divide the available memory among the areas within the database. You tune this division of memory by setting the key configuration parameters described in this section.

All engine dispatchable units (EDUs) in a partition are attached to the Instance Shared Memory. All EDUs doing work within a database are attached to the Database Shared Memory of that database. All EDUs working on behalf of a particular application are attached to an Application Shared Memory region for that application. This type of shared memory is only allocated if intra- or inter-partition parallelism is enabled. Finally, each EDU has its own private memory.

Instance shared memory (also known as database-manager shared memory) is allocated when the database is started. All other memory is attached or allocated from the instance shared memory. If the fast communication manager (FCM) is used, there are buffers taken from this memory. FCM is used for internal communications, primarily messages, both among and within the database servers in a particular database environment. When the first application connects or attaches to a database, database shared, application shared, and agent private memory areas are allocated. Instance shared memory can be controlled by the *instance\_memory* configuration parameter. By default, this parameter is set to automatic so that DB2® calculates the amount of memory allocated for the instance.

Database Shared Memory (also known as Database Global Memory) is allocated when a database is activated or connected to for the first time. This memory is used across all applications that might connect to the database. Database Shared Memory can be controlled by the *database\_memory* configuration parameter. By default, this parameter is set to *automatic* so that DB2 calculates the amount of memory allocated for the database.

Many different memory areas are contained in database shared memory including:

- Buffer pools
- Lock list
- Database heap and this includes the log buffer.
- Utility heap
- Package cache
- Catalog cache
- **Note:** Memory can be allocated, freed, and exchanged between different areas while the database is running. For example, you can decrease the catalog cache and then increase any given bufferpool by the same amount. However, before changing the configuration parameter dynamically, you must be connected to that database. All the memory areas listed above can be changed dynamically, although the lock list memory area can only be increased dynamically, and not decreased.

The database manager configuration parameter *numdb* specifies the number of local databases that can be concurrently active. The value of the *numdb* parameter may impact the total amount of memory allocated.

Application shared memory (also known as application global memory) is allocated when an application connects to a database only in a partitioned database environment, or in a non-partitioned database with intra-parallelism enabled, or if the connection concentrator is enabled. This memory is used by agents that do the work requested by clients connected to the database.

The database manager configuration parameter *max\_connections* sets an upper limit on the number of applications that can connect to a database. Since each application that attaches to a database involves the allocation of some memory, allowing a larger number of concurrent applications will potentially use more memory.

To a certain extent, the maximum number of applications is also governed by the database manager configuration parameter *maxagents* or *max\_coordagents* for partitioned environments. The *maxagents* parameter sets an upper limit to the total number of database manager agents in a partition. These database manager agents include active coordinator agents, subagents, inactive agents, and idle agents.

Agent private memory is allocated for an agent when that agent is created. The agent private memory contains memory allocations that will be used only by this specific agent, such as the sort heap and the application heap.

There are a few special types of shared memory:

- v Agent/local application shared memory. This memory is used for SQL request and response communications between an agent and its client application.
- v UDF/agent shared memory. This memory is attached to by agents running a fenced UDF or Stored Procedure. It is used as a communications area.
- v Extended storage. A typically very large (greater than 4 GB) region of shared memory used as an extended buffer pool. Agents/Prefetchers/Page cleaners are not permanently attached to it, but attach to individual segments within it as needed.

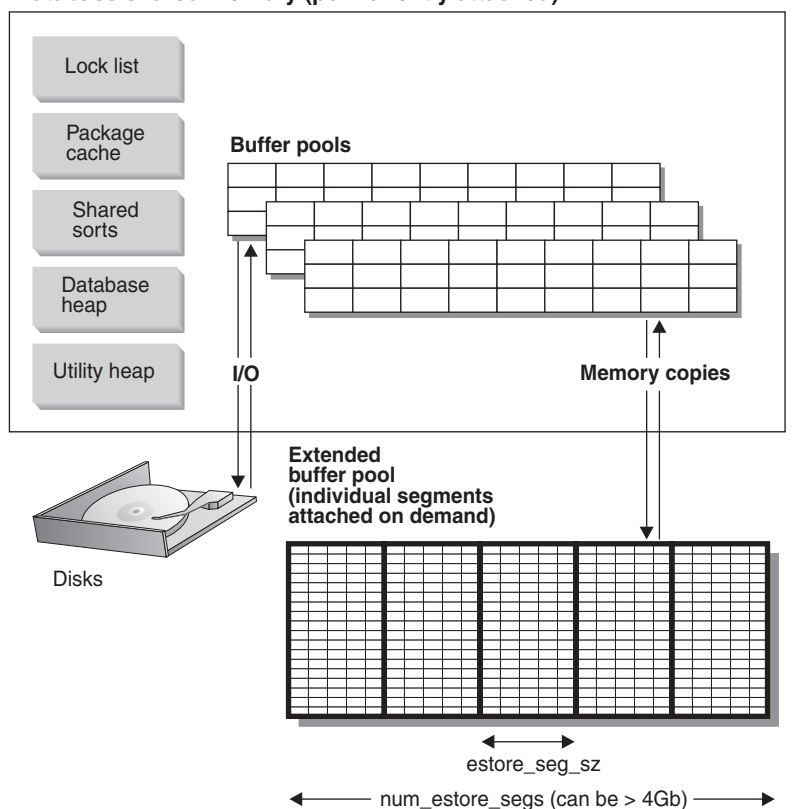

**Database shared memory (permanently attached)**

*Figure 11. How extended storage is used by buffer pools*

Extended storage acts as an extended look-aside buffer for the main buffer pools. It can be much larger than 4 GB. For 32-bit computers with large amounts of main memory, look-aside buffers can exploit such memory performance improvements. The extended storage cache is defined in terms of memory segments. For 64-bit computers, such methods are not needed to access all available memory.

Note, however, that if you use some of the real addressable memory as an extended storage cache, this memory can no longer be used for other purposes on the machine such as a journaled file-system cache or as a process private address space. Assigning additional real addressable memory to the extended storage cache could lead to higher system paging.

The following database configuration parameters influence the amount and size of the memory available for extended storage:

- v *num\_estore\_segs* defines the number of extended storage memory segments.
- *estore seg sz* defines the size of each extended memory segment.

Each table space is assigned a buffer pool. An extended storage cache must always be associated with one or more specific buffer pools. The page size of the extended storage cache must match the page size of the buffer pool it is associated with.

#### **Related concepts:**

- v ["Organization](#page-226-0) of memory use" on page 211
- v ["Database](#page-228-0) manager shared memory" on page 213
- v "Global memory and [parameters](#page-231-0) that control it" on page 216
- v "Buffer pool [management"](#page-235-0) on page 220
- v ["Secondary](#page-236-0) buffer pools in extended memory on 32-bit platforms" on page 221
- v ["Guidelines](#page-233-0) for tuning parameters that affect memory usage" on page 218
- v ["Connection-concentrator](#page-274-0) improvements for client connections" on page 259

#### **Related reference:**

- v ["estore\\_seg\\_sz](#page-388-0) Extended storage memory segment size" on page 373
- v ["max\\_coordagents](#page-394-0) Maximum number of coordinating agents" on page 379
- v ["num\\_estore\\_segs](#page-388-0) Number of extended storage memory segments" on page [373](#page-388-0)
- v ["maxagents](#page-395-0) Maximum number of agents" on page 380
- v "numdb Maximum number of [concurrently](#page-475-0) active databases including host and iSeries [databases"](#page-475-0) on page 460
- v ["max\\_connections](#page-394-0) Maximum number of client connections" on page 379
- "instance memory Instance memory" on page 364
- ["database\\_memory](#page-353-0) Database shared memory size" on page 338

**Part 2. Tuning application performance**

# <span id="page-54-0"></span>**Chapter 3. Application considerations**

A number of factors can impact the run-time performance of your application. This chapter describes some of the factors to consider when you design and code your application, and later when you tune its performance.

# **Concurrency control and isolation levels**

The following sections describe the effect of different isolation levels on concurrency.

# **Concurrency issues**

Because many users access and change data in a relational database, the database manager must be able both to allow users to make these changes and to ensure that data integrity is preserved. *Concurrency* refers to the sharing of resources by multiple interactive users or application programs at the same time. The database manager controls this access to prevent undesirable effects, such as:

- v **Lost updates**. Two applications, A and B, might both read the same row from the database and both calculate new values for one of its columns based on the data these applications read. If A updates the row with its new value and B then also updates the row, the update performed by A is lost.
- v **Access to uncommitted data**. Application A might update a value in the database, and application B might read that value before it was committed. Then, if the value of A is not later committed, but backed out, the calculations performed by B are based on uncommitted (and presumably invalid) data.
- v **Nonrepeatable reads**. Some applications involve the following sequence of events: application A reads a row from the database, then goes on to process other SQL requests. In the meantime, application B either modifies or deletes the row and commits the change. Later, if application A attempts to read the original row again, it receives the modified row or discovers that the original row has been deleted.
- Phantom Read Phenomenon. The phantom read phenomenon occurs when:
	- 1. Your application executes a query that reads a set of rows based on some search criterion.
	- 2. Another application inserts new data or updates existing data that would satisfy your application's query.
	- 3. Your application repeats the query from step 1 (within the same unit of work).

Some additional ("phantom") rows are returned as part of the result set that were not returned when the query was initially executed (step 1).

**Note:** Declared temporary tables have no concurrency issues because they are available only to the application that declared them. This type of table only exists from the time that the application declares it until the application completes or disconnects.

### **Concurrency control in federated database systems**

A *federated database system* supports applications and users submitting SQL statements that reference two or more database management systems (DBMSs) or databases in a single statement. To reference the data sources, which consist of a DBMS and data, DB2® uses *nicknames*. Nicknames are aliases for objects in other database managers. In a federated system, DB2 relies on the concurrency control protocols of the database manager that hosts the requested data.

A DB2 federated system provides *location transparency* for database objects. For example, with location transparency if information about tables and views is moved, references to that information through nicknames can be updated without changing applications that request the information. When an application accesses data through nicknames, DB2 relies on the concurrency control protocols of data-source database managers to ensure isolation levels. Although DB2 tries to match the requested level of isolation at the data source with a logical equivalent, results may vary depending on data source capabilities.

#### **Related concepts:**

• "Performance impact of isolation levels" on page 40

#### **Related tasks:**

• ["Specifying](#page-58-0) the isolation level" on page 43

#### **Related reference:**

- v "locklist [Maximum](#page-355-0) storage for lock list" on page 340
- v "maxlocks Maximum percent of lock list before [escalation"](#page-384-0) on page 369

## **Performance impact of isolation levels**

An *isolation level* determines how data is locked or isolated from other processes while the data is being accessed. The isolation level will be in effect for the duration of the unit of work. Applications that use a cursor declared with a DECLARE CURSOR statement using the WITH HOLD clause will keep the chosen isolation level for the duration of the unit of work in which the OPEN CURSOR was performed. DB2<sup>®</sup> supports the following isolation levels:

- Repeatable Read
- Read Stability
- Cursor Stability
- Uncommitted Read.
- **Note:** Some host database servers support the *no commit* isolation level. On other databases, this isolation level behaves like the uncommitted read isolation level.

Detailed explanations for each of the isolation levels follows in decreasing order of performance impact, but in increasing order of care required when accessing and updating data.

#### **Repeatable Read**

*Repeatable Read* (RR) locks all the rows an application references within a unit of work. Using Repeatable Read, a SELECT statement issued by an application twice within the same unit of work in which the cursor was opened, gives the same result each time. With Repeatable Read, lost updates, access to uncommitted data, and phantom rows are not possible.

The Repeatable Read application can retrieve and operate on the rows as many times as needed until the unit of work completes. However, no other applications can update, delete, or insert a row that would affect the result table, until the unit of work completes. Repeatable Read applications cannot see uncommitted changes of other applications.

With Repeatable Read, every row that is referenced is locked, not just the rows that are retrieved. Appropriate locking is performed so that another application cannot insert or update a row that would be added to the list of rows referenced by your query, if the query was re-executed. This prevents phantom rows from occurring. For example, if you scan 10 000 rows and apply predicates to them, locks are held on all 10 000 rows, even though only 10 rows qualify.

**Note:** The Repeatable Read isolation level ensures that all returned data remains unchanged until the time the application *sees* the data, even when temporary tables or row blocking are used.

Since Repeatable Read may acquire and hold a considerable number of locks, these locks may exceed the number of locks available as a result of the *locklist* and *maxlocks* configuration parameters. In order to avoid lock escalation, the optimizer may elect to acquire a single table-level lock immediately for an index scan, if it believes that lock escalation is very likely to occur. This functions as though the database manager has issued a LOCK TABLE statement on your behalf. If you do not want a table-level lock to be obtained ensure that enough locks are available to the transaction or use the Read Stability isolation level.

#### **Read Stability**

*Read Stability* (RS) locks only those rows that an application retrieves within a unit of work. It ensures that any qualifying row read during a unit of work is not changed by other application processes until the unit of work completes, and that any row changed by another application process is not read until the change is committed by that process. That is, "nonrepeatable read" behavior is **not** possible.

Unlike repeatable read, with Read Stability, if your application issues the same query more than once, you may see additional *phantom* rows (the *phantom read phenomenon*). Recalling the example of scanning 10 000 rows, Read Stability only locks the rows that qualify. Thus, with Read Stability, only 10 rows are retrieved, and a lock is held only on those ten rows. Contrast this with Repeatable Read, where in this example, locks would be held on all 10 000 rows. The locks that are held can be share, next share, update, or exclusive locks.

**Note:** The Read Stability isolation level ensures that all returned data remains unchanged until the time the application *sees* the data, even when temporary tables or row blocking are used.

One of the objectives of the Read Stability isolation level is to provide both a high degree of concurrency as well as a stable view of the data. To assist in achieving this objective, the optimizer ensures that table level locks are not obtained until lock escalation occurs.

The Read Stability isolation level is best for applications that include all of the following:

- Operate in a concurrent environment
- Require qualifying rows to remain stable for the duration of the unit of work
- v Do not issue the same query more than once within the unit of work, or do not require that the query get the same answer when issued more than once in the same unit of work.

#### **Cursor Stability**

*Cursor Stability* (CS) locks any row accessed by a transaction of an application while the cursor is positioned on the row. This lock remains in effect until the next row is fetched or the transaction is terminated. However, if any data on a row is changed, the lock must be held until the change is committed to the database.

No other applications can update or delete a row that a Cursor Stability application has retrieved while any updatable cursor is positioned on the row. Cursor Stability applications cannot see uncommitted changes of other applications.

Recalling the example of scanning 10 000 rows, if you use Cursor Stability, you will only have a lock on the row under your current cursor position. The lock is removed when you move off that row (unless you update that row).

With Cursor Stability, both nonrepeatable read and the phantom read phenomenon are possible. Cursor Stability is the default isolation level and should be used when you want the maximum concurrency while seeing only committed rows from other applications.

#### **Uncommitted Read**

*Uncommitted Read* (UR) allows an application to access uncommitted changes of other transactions. The application also does not lock other applications out of the row it is reading, unless the other application attempts to drop or alter the table. Uncommitted Read works differently for read-only and updatable cursors.

Read-only cursors can access most uncommitted changes of other transactions. However, tables, views, and indexes that are being created or dropped by other transactions are not available while the transaction is processing. Any other changes by other transactions can be read before they are committed or rolled back.

**Note:** Cursors that are updatable operating under the Uncommitted Read isolation level will behave as if the isolation level was cursor stability.

When it runs a program using isolation level UR, an application can use isolation level CS. This happens because the cursors used in the application program are ambiguous. The ambiguous cursors can be escalated to isolation level CS because of a BLOCKING option. The default for the BLOCKING option is UNAMBIG. This means that ambiguous cursors are treated as updatable and the escalation of the isolation level to CS occurs. To prevent this escalation, you have the following two choices:

- Modify the cursors in the application program so that they are unambiguous. Change the SELECT statements to include the FOR READ ONLY clause.
- Leave cursors ambiguous in the application program, but precompile the program or bind it with the BLOCKING ALL option to allow any ambiguous cursors to be treated as read-only when the program is run.

As in the example given for Repeatable Read, of scanning 10 000 rows, if you use Uncommitted Read, you do not acquire any row locks.

With Uncommitted Read, both nonrepeatable read behavior and the phantom read phenomenon are possible. The Uncommitted Read isolation level is most

<span id="page-58-0"></span>commonly used for queries on read-only tables, or if you are executing only select statements and you do not care whether you see uncommitted data from other applications.

#### **Summary of isolation levels**

The following table summarizes the different isolation levels in terms of their undesirable effects.

*Table 1. Summary of isolation levels*

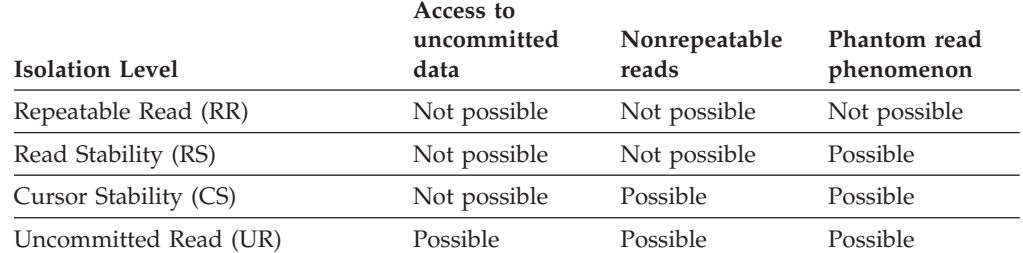

The table below provides a simple heuristic to help you choose an initial isolation level for your applications. Consider this table a starting point, and refer to the previous discussions of the various levels for factors that might make another isolation level more appropriate.

*Table 2. Guidelines for choosing an isolation level*

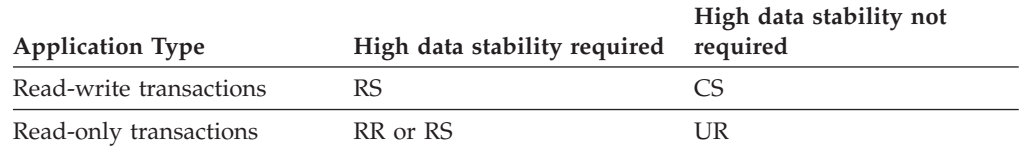

Choosing the appropriate isolation level for an application is very important to avoid the phenomena that are intolerable for that application. The isolation level affects not only the degree of isolation among applications but also the performance characteristics of an individual application since the CPU and memory resources that are required to obtain and free locks vary with the isolation level. The potential for deadlock situations also varies with the isolation level.

#### **Related concepts:**

• ["Concurrency](#page-54-0) issues" on page 39

#### **Related tasks:**

• "Specifying the isolation level" on page 43

# **Specifying the isolation level**

Because the isolation level determines how data is locked and isolated from other processes while the data is being accessed, you should select an isolation level that balances the requirements of concurrency and data integrity. The isolation level that you specify is in effect for the duration of the unit of work.

The isolation level can be specified in several different ways. The following heuristics are used in determining which isolation level will be used in compiling an SQL statement:

Static SQL:

- v If an isolation clause is specified in the statement, then the value of that clause is used.
- If no isolation clause is specifed in the statement, then the isolation level used is the one specified for the package at the time when the package was bound to the database.

Dynamic SQL:

- v If an isolation clause is specified in the statement, then the value of that clause is used.
- v If no isolation clause is specifed in the statement, and a SET CURRENT ISOLATION statement has been issued within the current session, then the value of the CURRENT ISOLATION special register is used.
- If no isolation clause is specifed in the statement, and no SET CURRENT ISOLATION statement has been issued within the current session, then the isolation level used is the one specified for the package at the time when the package was bound to the database.

**Note:** Many commercially written applications provide a method for choosing the isolation level. Refer to the application documentation for information.

#### **Procedure:**

To specify the isolation level:

1. **At precompile or bind time:**

For an application written in a supported compiled language, use the ISOLATION option of the command line processor PREP or BIND commands. You can also use the PREP or BIND APIs to specify the isolation level.

- v If you create a bind file at precompile time, the isolation level is stored in the bind file. If you do not specify an isolation level at bind time, the default is the isolation level used during precompilation.
- v If you do not specify an isolation level, the default of cursor stability is used.

**Note:** To determine the isolation level of a package, execute the following

query:

SELECT ISOLATION FROM SYSCAT.PACKAGES WHERE PKGNAME = '*XXXXXXXX*' AND PKGSCHEMA = '*YYYYYYYY*'

where *XXXXXXXX* is the name of the package and *YYYYYYYY* is the schema name of the package. Both of these names must be in all capital letters.

#### 2. **On database servers that support REXX:**

When a database is created, multiple bind files that support the different isolation levels for SQL in REXX are bound to the database. Other command-line processor packages are also bound to the database when a database is created.

REXX and the command line processor connect to a database using a default isolation level of cursor stability. Changing to a different isolation level does not change the connection state. It must be executed in the CONNECTABLE AND UNCONNECTED state or in the IMPLICITLY CONNECTABLE state.

To verify the isolation level in use by a REXX application, check the value of the SQLISL REXX variable. The value is updated every time the CHANGE SQLISL command is executed.

## 3. **At the statement level:**

Use the WITH clause. The statement-level isolation level overrides the isolation level specified for the package in which the statement appears.

You can specify an isolation level for the following SQL statements:

- SELECT
- SELECT INTO
- Searched DELETE
- $\cdot$  INSERT
- Searched UPDATE
- DECLARE CURSOR

The following conditions apply to isolation levels specified for statements:

- v The WITH clause cannot be used on subqueries
- The WITH UR option applies only to read-only operations. In other cases, the statement is automatically changed from UR to CS.

#### 4. **From CLI or ODBC at runtime:**

Use the CHANGE ISOLATION LEVEL command. For DB2 Call Level Interface (DB2 CLI), you can change the isolation level as part of the DB2 CLI configuration. At runtime, use the *SQLSetConnectAttr* function with the SQL\_ATTR\_TXN\_ISOLATION attribute to set the transaction isolation level for the current connection referenced by the *ConnectionHandle*. You can also use the TXNISOLATION keyword in the db2cli.ini file .

## 5. **When working with JDBC or SQLJ at run time:**

**Note:** JDBC and SQLJ are implemented with CLI on DB2, which means the db2cli.ini settings might affect what is written and run using JDBC and SQLJ.

Use the setTransactionIsolation method in the java.sql interface connection.

In SQLJ, you run the db2profc SQLJ optimizer to create a package. The options that you can specify for this package include its isolation level.

### 6. **For dynamic SQL within the current session:**

Use the SET CURRENT ISOLATION statement to set the isolation level for dynamic SQL issued within a session. Issuing this statement sets the CURRENT ISOLATION special register to a value that specifies the level of isolation for any dynamic SQL statements issued within the current session. Once set, the CURRENT ISOLATION special register provides the isolation level for any subsequent dynamic SQL statement compiled within the session, regardless of the package issuing the statement. This isolation level will apply until the session is ended or until a SET CURRENT ISOLATION statement is issued with the RESET option.

### **Related concepts:**

• ["Concurrency](#page-54-0) issues" on page 39

### **Related reference:**

- v "SQLSetConnectAttr function (CLI) Set connection attributes" in the *CLI Guide and Reference, Volume 2*
- v "CONNECT (Type 1) statement" in the *SQL Reference, Volume 2*
- v "Statement attributes (CLI) list" in the *CLI Guide and Reference, Volume 2*

## <span id="page-61-0"></span>**Concurrency control and locking**

The following sections describe the different kinds and levels of locking and how these locks are determined by and affect data access performance.

## **Locks and concurrency control**

To provide concurrency control and prevent uncontrolled data access, the database manager places locks on buffer pools, tables, table blocks, or table rows. A *lock* associates a database manager resource with an application, called the *lock owner*, to control how other applications can access the same resource.

Although most locking occurs on tables, when a buffer pool is created, altered, or dropped, a buffer pool lock is set. The mode used with this lock is EXCLUSIVE (X). You may encounter this lock when a snapshot is taken using the Command Line Processor (CLP). When viewing the snapshot, you will see that the lock name used is the identifier (ID) of the buffer pool itself.

The database manager uses record-level locking or table-level locking as appropriate based on:

- v The isolation level specified at precompile time or when an application is bound to the database. The isolation level can be one of the following:
	- Uncommitted Read (UR)
	- Cursor Stability (CS)
	- Read Stability (RS)
	- Repeatable Read (RR)

The different isolation levels are used to control access to uncommitted data, prevent lost updates, allow non-repeatable reads of data, and prevent phantom reads. Use the minimum isolation level that satisfies your application needs.

- The access plan selected by the optimizer. Table scans, index scans, and other methods of data access each require different types of access to the data.
- v The LOCKSIZE attribute for the table. The LOCKSIZE clause on the ALTER TABLE statement indicates the granularity of the locks used when the table is accessed. The choices are either ROW for row locks, or TABLE for table locks. Use ALTER TABLE... LOCKSIZE TABLE for read-only tables. This reduces the number of locks required by database activity.
- v The amount of memory devoted to locking. The amount of memory devoted to locking is controlled by the locklist database configuration parameter. If the lock list fills, performance can degrade due to lock escalations and reduced concurrency on shared objects in the database. If lock escalations occur frequently, increase the value of either locklist or maxlocks, or both.

Ensure that all transactions COMMIT frequently to free held locks.

In general, record-level locking is used unless one of the following is the case:

- The isolation level chosen is uncommitted read (UR).
- The isolation level chosen is repeatable read (RR) and the access plan requires a scan with no predicates.
- The table LOCKSIZE attribute is "TABLE".
- The lock list fills, causing escalation.

<span id="page-62-0"></span>v There is an explicit table lock acquired via the LOCK TABLE statement. The LOCK TABLE statement prevents concurrent application processes from either changing a table or using a table.

A *lock escalation* occurs when the number of locks held on rows and tables in the database equals the percentage of the locklist specified by the maxlocks database configuration parameter. Lock escalation might not affect the table that acquires the lock that triggers escalation. To reduce the number of locks to about half the number held when lock escalation begins, the database manager begins converting many small row locks to table locks for all active tables, beginning with any locks on large object (LOB) or long VARCHAR elements. An *exclusive lock escalation* is a lock escalation in which the table lock acquired is an exclusive lock. Lock escalations reduce concurrency. Conditions that might cause lock escalations should be avoided.

The duration of row locking varies with the isolation level being used:

- UR scans: No row locks are held unless row data is changing.
- v CS scans: Row locks are only held while the cursor is positioned on the row.
- v RS scans: Only qualifying row locks are held for the duration of the transaction.
- v RR scans: All row locks are held for the duration of the transaction.

#### **Related concepts:**

- "Lock attributes" on page 47
- "Locks and [performance"](#page-64-0) on page 49
- v ["Guidelines](#page-68-0) for locking" on page 53

#### **Related reference:**

- v "locklist [Maximum](#page-355-0) storage for lock list" on page 340
- ["dlchktime](#page-382-0) Time interval for checking deadlock" on page 367
- v "diaglevel [Diagnostic](#page-466-0) error capture level" on page 451
- ["locktimeout](#page-383-0) Lock timeout" on page 368
- "Lock type [compatibility"](#page-74-0) on page 59
- v "Lock modes and access paths for [standard](#page-75-0) tables" on page 60
- v "Lock modes for table and RID index scans of MDC [tables"](#page-77-0) on page 62
- v ["Locking](#page-80-0) for block index scans for MDC tables" on page 65

## **Lock attributes**

Database manager locks have the following basic attributes:

**Mode** The type of access allowed for the lock owner as well as the type of access permitted for concurrent users of the locked object. It is sometimes referred to as the *state* of the lock.

#### **Object**

The resource being locked. The only type of object that you can lock explicitly is a table. The database manager also imposes locks on other types of resources, such as rows, tables, and table spaces. For multidimensional clustering (MDC) tables, block locks can also be imposed. The object being locked determines the *granularity* of the lock.

#### **Duration**

The length of time a lock is held. The isolation level in which the query runs affects the lock duration.

The following table shows the modes and their effects in order of increasing control over resources. For detailed information about locks at various levels, refer to the lock-mode reference tables.

#### *Table 3. Lock Mode Summary*

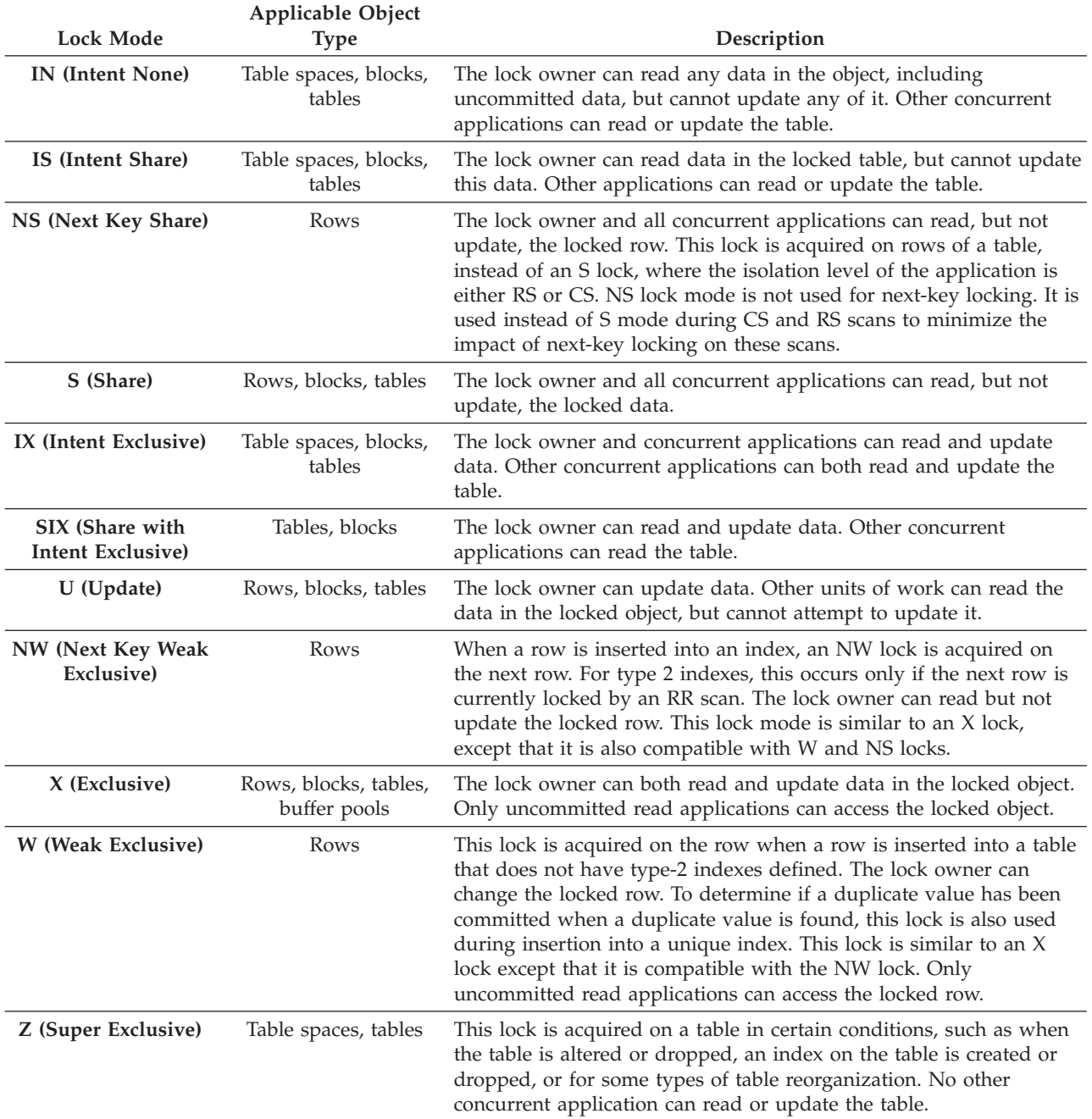

### **Related concepts:**

- v "Locks and [concurrency](#page-61-0) control" on page 46
- v "Locks and [performance"](#page-64-0) on page 49

#### <span id="page-64-0"></span>**Related reference:**

- v "maxlocks Maximum percent of lock list before [escalation"](#page-384-0) on page 369
- v "Lock type [compatibility"](#page-74-0) on page 59
- v "Lock modes and access paths for [standard](#page-75-0) tables" on page 60

# **Locks and performance**

Several related factors affect the uses of locks and their effect on application performance. The following factors are discussed here:

- Concurrency and granularity
- Lock compatibility
- Lock conversion
- Lock escalation
- Lock waits and timeouts
- Deadlocks

#### **Concurrency and granularity**

If one application holds a lock on a database object, another application might not be able to access that object. For this reason, row-level locks are better for maximum concurrency than table-level locks. However, locks require storage and processing time, so a single table lock minimizes lock overhead.

The LOCKSIZE clause of the ALTER TABLE statement specifies the scope (granularity) of locks at either row or table level. By default, row locks are used. Only S (Shared) and X (Exclusive) locks are requested by these defined table locks. The ALTER TABLE statement LOCKSIZE ROW clause does not prevent normal lock escalation from occurring.

A permanent table lock defined by the ALTER TABLE statement might be preferable to a single-transaction table lock using LOCK TABLE statement in the following cases:

- v The table is read-only, and will always need only S locks. Other users can also obtain S locks on the table.
- The table is usually accessed by read-only applications, but is sometimes accessed by a single user for brief maintenance, and that user requires an X lock. While the maintenance program runs, the read-only applications are locked out, but in other circumstances, read-only applications can access the table concurrently with a minimum of locking overhead.

The ALTER TABLE statement specifies locks globally, affecting all applications and users that access that table. Individual applications might use the LOCK TABLE statement to specify table locks at an application level instead.

#### **Lock compatibility**

Lock compatibility is another important factor in concurrent access of tables. Lock compatibility refers to the current lock on the object and the type of lock being requested on that object and determines whether the request can be granted.

Assume that application A holds a lock on a table that application B also wants to access. The database manager requests, on behalf of application B, a lock of some particular mode. If the mode of the lock held by A permits the lock requested by B, the two locks (or modes) are said to be compatible.

If the lock mode requested for application B is not compatible with the lock held by application A, application B cannot continue. Instead, it must wait until application A releases its lock, and all other existing incompatible locks are released.

#### **Lock conversion**

Changing the mode of a lock already held is called a *conversion*. Lock conversion occurs when a process accesses a data object on which it already holds a lock, and the access mode requires a more restrictive lock than the one already held. A process can hold only one lock on a data object at any time, although it can request a lock many times on the same data object indirectly through a query.

Some lock modes apply only to tables, others only to rows or blocks. For rows or blocks, conversion usually occurs if an  $X$  is needed and an S or U (Update) lock is held.

IX (Intent Exclusive) and S (Shared) locks are special cases with regard to lock conversion, however. Neither S nor IX is considered to be more restrictive than the other, so if one of these is held and the other is required, the resulting conversion is to a SIX (Share with Intent Exclusive) lock. All other conversions result in the requested lock mode becoming the mode of the lock held if the requested mode is more restrictive.

A dual conversion might also occur when a query updates a row. If the row is read through an index access and locked as S, the table that contains the row has a covering intention lock. But if the lock type is IS instead of IX, if the row is subsequently changed the table lock is converted to an IX and the row to an X.

Lock conversion usually takes place implicitly as a query is executed. Understanding the kinds of locks obtained for different queries and table and index combinations can assist you in designing and tuning your application.

#### **Lock Escalation**

Lock escalation is an internal mechanism that reduces the number of locks held. In a single table, locks are escalated to a table lock from many row locks, or for multi-dimensional clustering (MDC) tables, from many row or block locks. Lock escalation occurs when applications hold too many locks of any type. Lock escalation can occur for a specific database agent if the agent exceeds its allocation of the lock list. Such escalation is handled internally; the only externally detectable result might be a reduction in concurrent access on one or more tables.

In an appropriately configured database, lock escalation occurs infrequently. For example, lock escalation might occur when an application designer creates an index on a large table to increase performance and concurrency but a transaction accesses most of the records in the table. In this case, because the database manager cannot predict how much of the table will be locked, it locks each record individually instead of locking only the table either S or X. In this case, the database designer might consult with the application designer, and recommend a LOCK TABLE statement for this transaction.

Occasionally, the process receiving the internal escalation request holds few or no row locks on any table, but locks are escalated because one or more processes hold many locks. The process might not request another lock or access the database again except to end the transaction. Then another process might request the lock or locks that trigger the escalation request.

**Note:** Lock escalation might also cause deadlocks. For example, suppose a read-only application and an update application are both accessing the same table. If the update application has exclusive locks on many rows on the table, the database manager might try to escalate the locks on this table to an exclusive table lock. However, the table lock held by the read-only application will cause the exclusive lock escalation request to wait. If the read-only application requires a row lock on a row already locked by the update application, this creates a deadlock. To avoid this kind of problem, either code the update application to lock the table exclusively when it starts or increase the size of the lock list.

### **Lock waits and timeouts**

Lock timeout detection is a database manager feature that prevents applications from waiting indefinitely for a lock to be released in an abnormal situation. For example, a transaction might be waiting for a lock held by another user's application, but the other user has left the workstation without allowing the application to commit the transaction that would release the lock. To avoid stalling an application in such a case, set the *locktimeout* configuration parameter to the maximum time that any application should wait to obtain a lock.

Setting this parameter helps avoid global deadlocks, especially in distributed unit of work (DUOW) applications. If the time that the lock request is pending is greater than the *locktimeout* value, the requesting application receives an error and its transaction is rolled back. For example, if *program1* tries to acquire a lock which is already held by *program2*, *program1* returns SQLCODE -911 (SQLSTATE 40001) with reason code 68 if the timeout period expires. The default value for *locktimeout* is -1, which turns off lock timeout detection.

**Note:** For table, row, and MDC block locks, an application can override the database level *locktimeout* setting by using SET CURRENT LOCK TIMEOUT.

To log more information about lock-request timeouts in the administration notification log, set the database manager configuration parameter *notifylevel* to four. The logged information includes the locked object, the lock mode, and the application holding the lock. The current dynamic SQL statement or static package name might also be logged. A dynamic SQL statement is logged only at *notifylevel* four.

#### **Deadlocks**

| |

> Contention for locks can result in deadlocks. For example, suppose that Process 1 locks table A in X (exclusive) mode and Process 2 locks table B in X mode. If Process 1 then tries to lock table B in X mode and Process 2 tries to lock table A in X mode, the processes are in a deadlock. In a deadlock, both processes are suspended until their second lock request is granted, but neither request is granted until one of the processes performs a commit or rollback. This state continues indefinitely until an external agent activates one of the processes and forces it to perform a rollback.

To handle deadlocks, the database manager uses an asynchronous system background process called the deadlock detector. The deadlock detector becomes active at intervals specified by the *dlchktime* configuration parameter. When activated, the deadlock detector examines the lock system for deadlocks. In a partitioned database, each partition sends *lock graphs* to the database partition that contains the system catalog views. Global deadlock detection takes place on this partition.

If it finds a deadlock, the deadlock detector selects one deadlocked process as the *victim process* to roll back. The victim process is awakened, and returns SQLCODE -911 (SQLSTATE 40001), with reason code 2, to the calling application. The database manager rolls back the selected process automatically. When the rollback is complete, the locks that belonged to the victim process are released, and the other processes involved in the deadlock can continue.

To ensure good performance, select the proper interval for the deadlock detector. An interval that is too short causes unnecessary overhead, and an interval that is too long allows a deadlock to delay a process for an unacceptable amount of time. For example, a wake-up interval of 5 minutes allows a deadlock to exist for almost 5 minutes, which can seem like a long time for short transaction processing. Balance® the possible delays in resolving deadlocks with the overhead of detecting them.

In a partitioned database, the *dlchktime* configuration parameter interval is applied only at the catalog node. If a large number of deadlocks are detected in a partitioned database, increase the value of the *dlchktime* parameter to account for lock waits and communication waits.

A different problem occurs when an application with more than one independent process that accesses the database is structured to make deadlocks likely. An example is an application in which several processes access the same table for reads and then writes. If the processes do read-only SQL queries at first and then do SQL updates on the same table, the chance of deadlocks increases because of potential contention between the processes for the same data. For instance, if two processes read the table, and then update the table, process A might try to get an X lock on a row on which process B has an S lock, and vice versa. To avoid such deadlocks, applications that access data with the intention of modifying it should do one of the following:

- v Use the FOR UPDATE OF clause when performing a select. This clause ensures that a U lock is imposed when process A attempts to read the data. Row blocking, however, is disabled.
- v Use the WITH RR USE AND KEEP UPDATE LOCKS or the WITH RS USE AND KEEP UPDATE LOCKS clause when performing the query. Either clause ensures that a U lock is imposed when process A attempts to read the data, and allows row blocking.
- **Note:** You might consider defining a monitor that records when deadlocks occur. Use the SQL statement CREATE EVENT to create a monitor.

At the same time a database is created, a detailed deadlocks event monitor is also created. As with any monitor, there is some overhead associated with this event monitor. If you do not want the detailed deadlocks event monitor, then the event monitor can be dropped using the command:

DROP EVENT MONITOR db2detaildeadlock

To limit the amount of disk space that this event monitor consumes, the event monitor deactivates, and a message is written to the administration

| | | | | | | | | | | | | | | | | notification log, once it has reached its maximum number of output files. Removing output files that are no longer needed allows the event monitor to activate again on the next database activation.

<span id="page-68-0"></span>In a federated system environment in which an application accesses nicknames, the data requested by the application might not be available because of a deadlock at a data source. When this happens, DB2® relies on the deadlock handling facilities at the data source. If deadlocks occur across more than one data source, DB2 relies on data source timeout mechanisms to break the deadlock.

To log more information about deadlocks, set the database manager configuration parameter *notifylevel* to four. The administration notification log stores information that includes the object, the lock mode, and the application holding the lock on the object. The current dynamic SQL statement or static package name might also be logged. The dynamic SQL statement is logged only if *notifylevel* is four.

### **Related concepts:**

- v "Locks and [concurrency](#page-61-0) control" on page 46
- v "Deadlocks between [applications"](#page-26-0) on page 11

#### **Related tasks:**

v ["Correcting](#page-70-0) lock escalation problems" on page 55

#### **Related reference:**

- "diaglevel [Diagnostic](#page-466-0) error capture level" on page 451
- ["locktimeout](#page-383-0) Lock timeout" on page 368

# **Guidelines for locking**

Consider the following guidelines when you tune locking for concurrency and data integrity:

v Create small units of work with frequent COMMIT statements to promote concurrent access of data by many users.

Include COMMIT statements when your application is logically consistent, that is, when the data you have changed is consistent. When a COMMIT is issued, locks are released except for table locks associated with cursors declared WITH HOLD.

• Specify an appropriate isolation level.

Locks are acquired even if your application merely reads rows, so it is still important to commit read-only units of work. This is because shared locks are acquired by repeatable read, read stability, and cursor stability isolation levels in read-only applications. With repeatable read and read stability, all locks are held until a COMMIT is issued, preventing other processes from updating the locked data, unless you close your cursor using the WITH RELEASE clause. In addition, catalog locks are acquired even in uncommitted read applications using dynamic SQL.

The database manager ensures that your application does not retrieve uncommitted data (rows that have been updated by other applications but are not yet committed) unless you are using the uncommitted read isolation level.

• Use the LOCK TABLE statement appropriately.

The statement locks an entire table. Only the table specified in the LOCK TABLE statement is locked. Parent and dependent tables of the specified table are not locked. You must determine whether locking other tables that can be accessed is

necessary to achieve the desired result in terms of concurrency and performance. The lock is not released until the unit of work is committed or rolled back.

#### **LOCK TABLE IN SHARE MODE**

You want to access data that is *consistent in time*; that is, data current for a table at a specific point in time. If the table experiences frequent activity, the only way to ensure that the entire table remains stable is to lock it. For example, your application wants to take a snapshot of a table. However, during the time your application needs to process some rows of a table, other applications are updating rows you have not yet processed. This is allowed with repeatable read, but this action is not what you want.

As an alternative, your application can issue the LOCK TABLE IN SHARE MODE statement: no rows can be changed, regardless of whether you have retrieved them or not. You can then retrieve as many rows as you need, knowing that the rows you have retrieved have not been changed just before you retrieved them.

With LOCK TABLE IN SHARE MODE, other users can retrieve data from the table, but they cannot update, delete, or insert rows into the table.

#### **LOCK TABLE IN EXCLUSIVE MODE**

You want to update a large part of the table. It is less expensive and more efficient to prevent all other users from accessing the table than it is to lock each row as it is updated, and then unlock the row later when all changes are committed.

With LOCK TABLE IN EXCLUSIVE MODE, all other users are locked out; no other applications can access the table unless they are uncommitted read applications.

• Use ALTER TABLE statements in applications.

The ALTER TABLE statement with the LOCKSIZE parameter is an alternative to the LOCK TABLE statement. The LOCKSIZE parameter lets you specify a lock granularity of either ROW locks or TABLE locks for the next table access.

The selection of ROW locks is no different from selecting the default lock size when a table is created. The selection of TABLE locks may improve the performance of queries by limiting the number of locks that need to be acquired. However, concurrency might be reduced because all locks are on the complete table. Neither choice prevents normal lock escalation.

v Close cursors to release the locks that they hold.

When you close a cursor with the CLOSE CURSOR statement that includes the WITH RELEASE clause, the database manager attempts to release all read locks that have been held for the cursor. Table read locks are IS, S, and U table locks. Row-read locks are S, NS, and U row locks. Block-read locks are IS, S, and U block locks.

The WITH RELEASE clause has no effect on cursors that are operating under the CS or UR isolation levels. When specified for cursors that are operating under the RS or RR isolation levels, the WITH RELEASE clause ends some of the guarantees of those isolation levels. Specifically, a RS cursor may experience the *nonrepeatable read* phenomenon, and a RR cursor may experience either the *nonrepeatable read* or *phantom read* phenomenon.

If a cursor that is originally RR or RS is reopened after being closed using the WITH RELEASE clause, then new read locks are acquired.

<span id="page-70-0"></span>In CLI applications, the  $DB2^{\circledR}$  CLI connection attribute SQL\_ATTR\_CLOSE\_BEHAVIOR can be used to achieve the same results as CLOSE CURSOR WITH RELEASE.

v In a partitioned database, when you changing the configuration parameters that affecting locking, ensure that the changes are made to all of the partitions.

## **Related concepts:**

- v "Locks and [concurrency](#page-61-0) control" on page 46
- "Lock [attributes"](#page-62-0) on page 47
- "Locks and [performance"](#page-64-0) on page 49
- "Factors that affect [locking"](#page-83-0) on page 68

# **Correcting lock escalation problems**

The database manager can automatically escalate locks from row or block level to table level. The *maxlocks* database configuration parameter specifies when lock escalation is triggered. The table that acquires the lock that triggers lock escalation might not be affected. Locks are first escalated for the table with the most locks, beginning with tables for which long object (LOBs) and long VARCHAR descriptors are locked, then the table with the next highest number of locks, and so on, until the number of locks held is decreased to about half of the value specified by *maxlocks*.

In a well designed database, lock escalation rarely occurs. If lock escalation reduces concurrency to an unacceptable level, however, you need to analyze the problem and decide how to solve it.

### **Prerequisites:**

Ensure that lock escalation information is recorded. Set the database manager configuration parameter *notifylevel* to 3, which is the default, or to 4. At *notifylevel* of 2, only the error SQLCODE is reported. At *notifylevel* of 3 or 4, when lock escalation fails, information is recorded for the error SQLCODE and the table for which the escalation failed. The current SQL statement is logged only if it is a currently executing, dynamic SQL statement and *notifylevel*is set to 4.

### **Procedure:**

Follow these general steps to diagnose the cause of unacceptable lock escalations and apply a remedy:

- 1. Analyze in the administration notification log on all tables for which locks are escalated. This log file includes the following information:
	- The number of locks currently held.
	- v The number of locks needed before lock escalation is completed.
	- The table identifier information and table name of each table being escalated.
	- The number of non-table locks currently held.
	- v The new table level lock to be acquired as part of the escalation. Usually, an "S," or Share lock, or an "X," or eXclusive lock is acquired.
	- v The internal return code of the result of the acquisition of the new table lock level.
- 2. Use the information in administration notification log to decide how to resolve the escalation problem. Consider the following possibilities:

v Increase the number of locks allowed globally by increasing the value of the *maxlocks* or the *locklist* parameters, or both, in the database configuration file. In a partitioned database, make this change on all partitions.

You might choose this method if concurrent access to the table by other processes is most important. However, the overhead of obtaining record level locks can induce more delay to other processes than is saved by concurrent access to a table.

- Adjust the process or processes that caused the escalation. For these processes, you might issue LOCK TABLE statements explicitly.
- v Change the degree of isolation. Note that this may lead to decreased concurrency, however.
- v Increase the frequency of commits to reduce the number of locks held at a given time.
- Consider frequent COMMIT statements for transactions that require long VARCHAR or various kinds of long object (LOB) data. Although this kind of data is not retrieved from disk until the result set is materialized, the descriptor is locked when the data is first referenced. As a result, many more locks might be held than for rows that contain more ordinary kinds of data.

### **Related reference:**

- v "maxlocks Maximum percent of lock list before [escalation"](#page-384-0) on page 369
- v "diaglevel [Diagnostic](#page-466-0) error capture level" on page 451

# **Evaluate uncommitted data via lock deferral**

To improve concurrency, DB2® now permits the deferral of row locks for CS or RS isolation scans in some situations until a record is known to satisfy the predicates of a query. By default, when row-locking is performed during a table or index scan, DB2 locks each row that is scanned before determining whether the row qualifies for the query. To improve the concurrency of scans, it may be possible to defer row locking until after it is determined that a row qualifies for a query.

To take advantage of this feature, enable the DB2\_EVALUNCOMMITTED registry variable.

With this variable enabled, predicate evaluation can occur on uncommitted data. This means that a row that contains an uncommitted update may not satisfy the query, whereas if the predicate evaluation waited until the updated transaction completed, the row may satisfy the query. Additionally, uncommitted deleted rows are skipped during table scans. DB2 will skip deleted keys in type-2 index scans if the DB2\_SKIPDELETED registry variable is enabled.

These registry variable settings apply at compile time for dynamic SQL and at bind time for static SQL. This means that even if the registry variable is enabled at runtime, the lock avoidance strategy is not employed unless DB2\_EVALUNCOMMITTED was enabled at bind time. If the registry variable is enabled at bind time but not enabled at runtime, the lock avoidance strategy is still in effect. For static SQL, if a package is rebound, the registry variable setting at bind time is the setting that applies. An implicit rebind of static SQL will use the current setting of the DB2\_EVALUNCOMMITTED.
# **Applicability of evaluate uncommitted for different access plans**

*Table 4. RID Index Only Access*

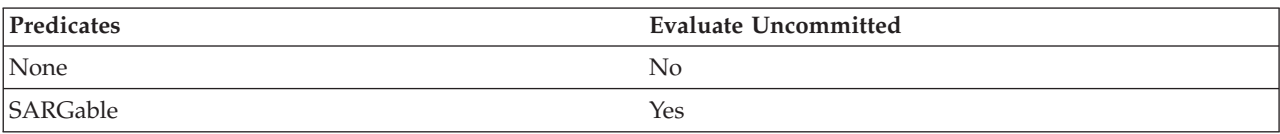

### *Table 5. Data Only Access (relational or deferred RID list)*

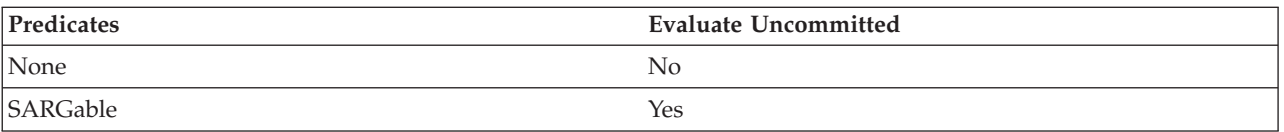

### *Table 6. RID Index + Data Access*

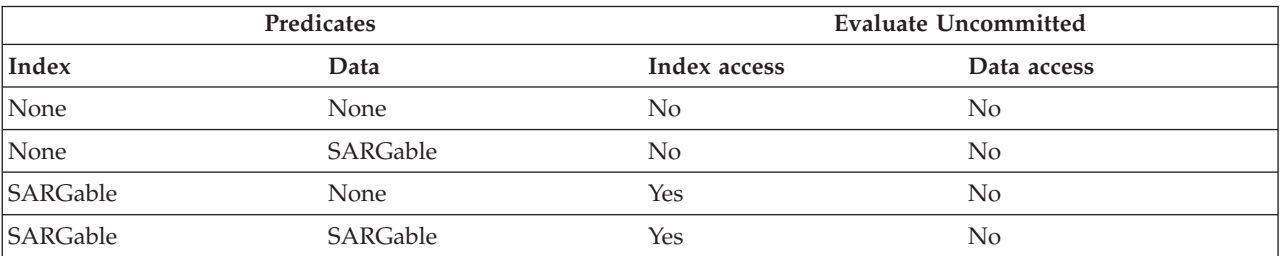

#### *Table 7. Block Index + Data Access*

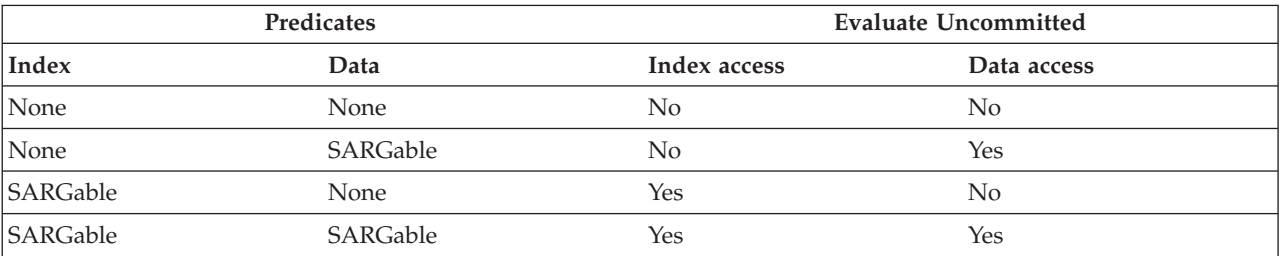

# **Example**

The following example provides a comparison of the default locking behavior and the new evaluate uncommitted behavior.

The table below is the ORG table from the SAMPLE database.

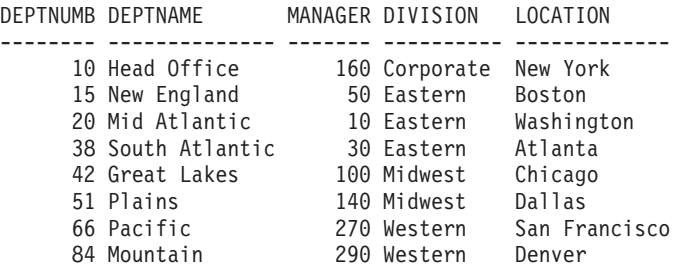

The following transactions are acting on this table, with the default Cursor Stability (CS) isolation level.

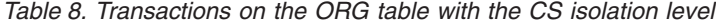

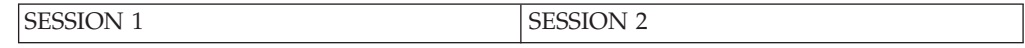

*Table 8. Transactions on the ORG table with the CS isolation level (continued)*

| connect to SAMPLE                                 | <b>Connect to SAMPLE</b>                                |
|---------------------------------------------------|---------------------------------------------------------|
| +c update org set deptnumb=5 where<br>manager=160 |                                                         |
|                                                   | $\vert$ select $*$ from org where deptnumb $\vert$ = 10 |

The uncommitted UPDATE in Session 1 holds an exclusive record lock on the first row in the table, prohibiting the SELECT query in Session 2 from returning even though the row being updated in Session 1 does not currently satisfy the query in Session 2. This is because the CS isolation level dictates that any row accessed by a query must be locked while the cursor is positioned on that row. Session 2 cannot obtain a lock on the first row until Session 1 releases its lock.

When scanning the table, the lock-wait in Session 2 can be avoided using the evaluate uncommitted feature which first evaluates the predicate and then locks the row for a true predicate evaluation. As such, the query in Session 2 would not attempt to lock the first row in the table thereby increasing application concurrency. Note that this would also mean that predicate evaluation in Session 2 would occur with respect to the uncommitted value of deptnumb=5 in Session 1. The query in Session 2 would omit the first row in its result set despite the fact that a rollback of the update in Session 1 would satisfy the query in Session 2.

If the order of operations were reversed, concurrency could still be improved with evaluate uncommitted. Under default locking behavior, Session 2 would first acquire a row lock prohibiting the searched UPDATE in Session 1 from executing even though the UPDATE in Session 1 would not change the row locked by the query of Session 2. If the searched UPDATE in Session 1 first attempted to examine rows and then only lock them if they qualified, the query in Session 1 would be non-blocking.

## **Restrictions**

The following external restrictions apply to this new functionality:

- The registry variable DB2 EVALUNCOMMITTED must be enabled.
- The isolation level must be CS or RS.
- Row locking is to occur.
- SARGable evaluation predicates exist.
- v Evaluation uncommitted is not applicable to scans on the catalog tables.
- For MDC tables, block locking can be deferred for an index scan; however, block locking will not be deferred for table scans.
- Deferred locking will not occur on a table which is executing an inplace table reorg.
- Deferred locking will not occur for an index scan where the index is type-1.
- For Iscan-Fetch plans, row locking is not deferred to the data access but rather the row is locked during index access before moving to the row in the table.
- Deleted rows are unconditionally skipped for table scans while deleted type-2 index keys are only skipped if the registry variable DB2\_SKIPDELETED is enabled.

# <span id="page-74-0"></span>**Lock type compatibility**

The following table displays information about the circumstances in which a lock request can be granted when another process holds or is requesting a lock on the same resource in a given state. A **no** indicates that the requestor must wait until all incompatible locks are released by other processes. Note that a timeout can occur when a requestor is waiting for a lock. A **yes** indicates that the lock is granted unless an earlier requestor is waiting for the resource.

#### *Table 9. Lock Type Compatibility*

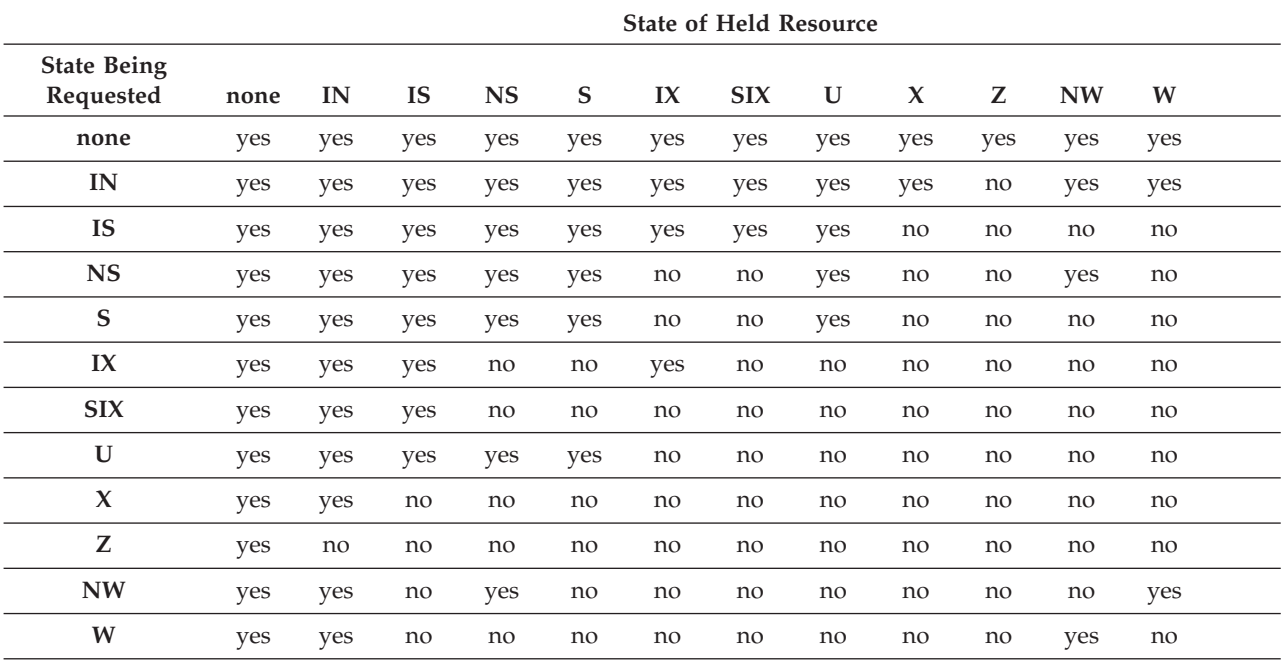

**Note:**

**I** Intent

**N** None

**NS** Next Key Share

**S** Share

**X** Exclusive

**U** Update<br>**Z** Super E

**Super Exclusive** 

**NW** Next Key Weak Exclusive

**W** Weak Exclusive

**Note:**

v yes - **grant** lock requested immediately

v no - **wait** for held lock to be released or timeout to occur

### **Related concepts:**

- v "Locks and [concurrency](#page-61-0) control" on page 46
- "Lock [attributes"](#page-62-0) on page 47
- "Locks and [performance"](#page-64-0) on page 49

### **Related reference:**

- v "Lock modes and access paths for [standard](#page-75-0) tables" on page 60
- v ["Locking](#page-80-0) for block index scans for MDC tables" on page 65

# <span id="page-75-0"></span>**Lock modes and access paths for standard tables**

This topic includes reference information about locking methods for standard tables for different data-access plans.

The following tables list the types of locks obtained for standard tables at each level for different access plans. Each entry is made up of two parts: table lock and row lock. A dash indicates that a particular level of locking is not done.

#### **Notes:**

| |

- 1. In a multi-dimensional clustering (MDC) environment, an additional lock level, BLOCK, is used.
- 2. Lock modes can be changed explicitly with the lock-request-clause of a select statement.

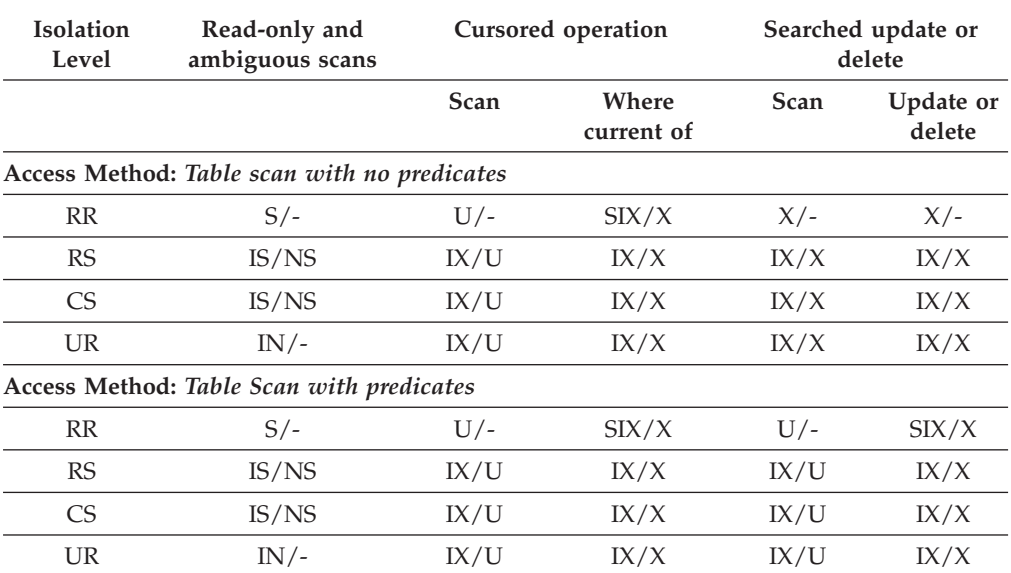

*Table 10. Lock Modes for Table Scans*

**Note:** At UR isolation level with IN lock for type-1 indexes or if there are predicates on include columns in the index, the isolation level is upgraded to CS and the locks to an IS table lock and NS row locks.

| <b>Isolation</b><br>Level | Read-only and<br>ambiguous scans                           | Cursored operations |                     | Searched update or<br>delete |                            |
|---------------------------|------------------------------------------------------------|---------------------|---------------------|------------------------------|----------------------------|
|                           |                                                            | Scan                | Where<br>current of | Scan                         | Update or<br><b>Delete</b> |
|                           | Access Method: RID index scan with no predicates           |                     |                     |                              |                            |
| RR                        | $S/-$                                                      | IX/S                | IX/X                | $X/-$                        | $X/-$                      |
| <b>RS</b>                 | IS/NS                                                      | IX/U                | IX/X                | IX/X                         | IX/X                       |
| <b>CS</b>                 | IS/NS                                                      | IX/U                | IX/X                | IX/X                         | IX/X                       |
| <b>UR</b>                 | $IN/-$                                                     | IX/U                | IX/X                | IX/X                         | IX/X                       |
|                           | Access Method: RID index scan with a single qualifying row |                     |                     |                              |                            |
| RR                        | IS/S                                                       | IX/U                | IX/X                | IX/X                         | IX/X                       |
| RS                        | IS/NS                                                      | IX/U                | IX/X                | IX/X                         | IX/X                       |

*Table 11. Lock Modes for RID Index Scans*

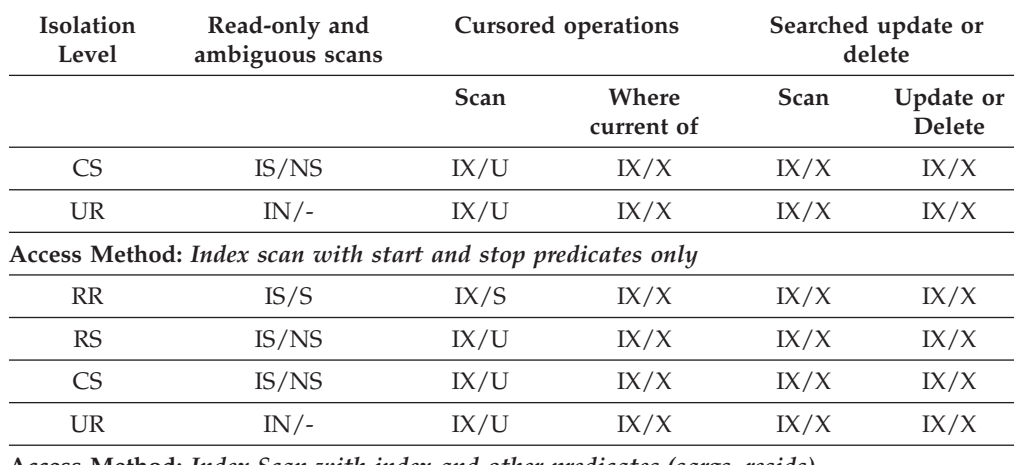

### *Table 11. Lock Modes for RID Index Scans (continued)*

**Access Method:** *Index Scan with index and other predicates (sargs, resids) only*

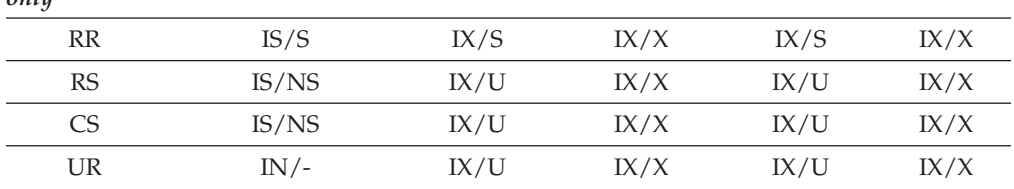

The following table shows the lock modes for cases in which reading of the data pages is deferred to allow the list of rows to be:

v Further qualified using multiple indexes

• Sorted for efficient prefetching

*Table 12. Lock modes for index scans used for deferred data page access*

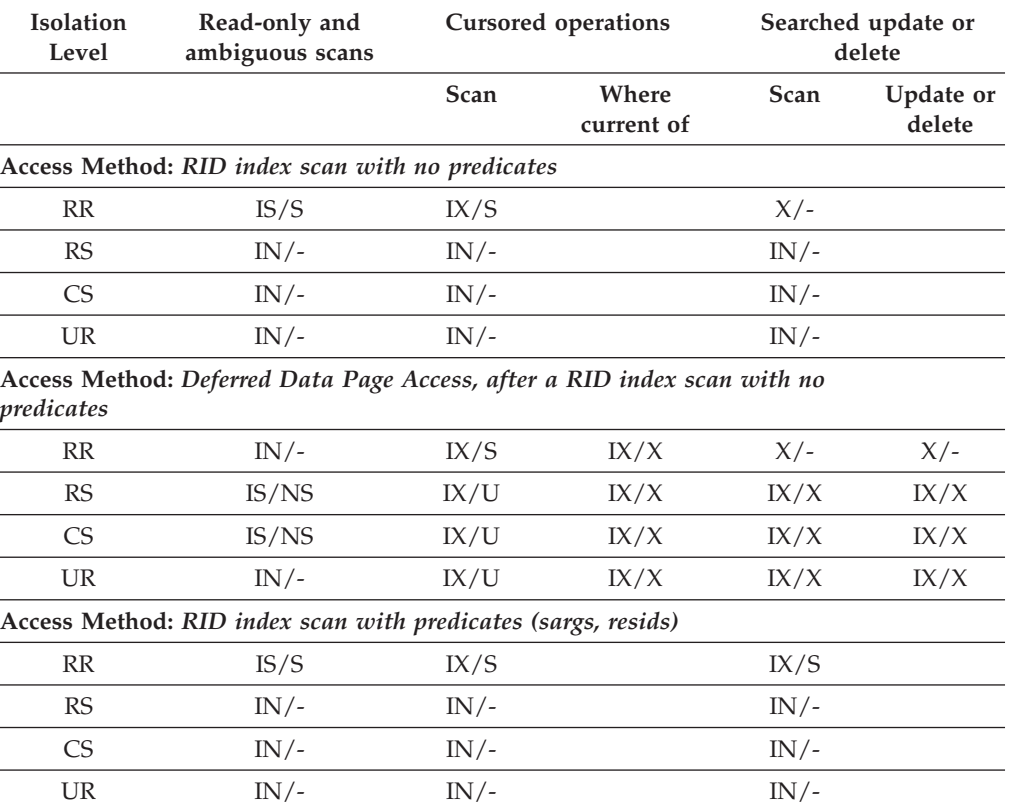

#### <span id="page-77-0"></span>*Table 12. Lock modes for index scans used for deferred data page access (continued)*

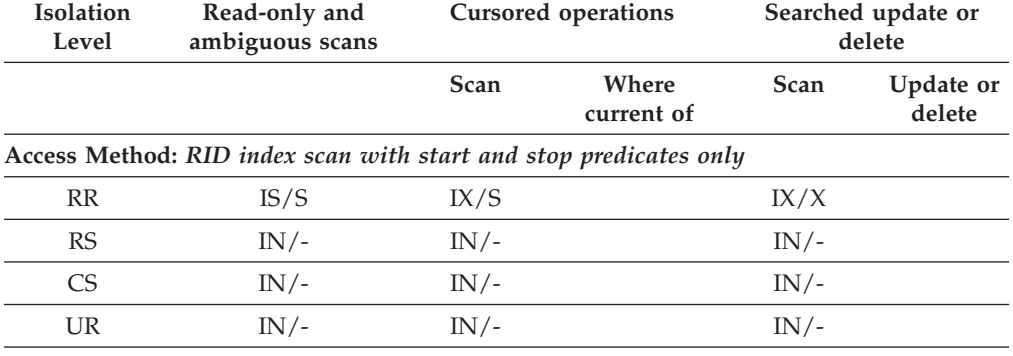

**Access Method:** *Deferred data-page access after a RID index scan with start and stop predicates only*

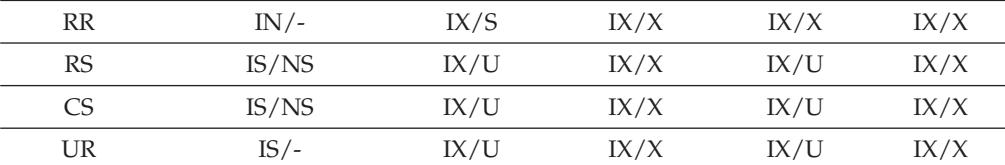

**Access Method:** *Deferred data-page Access, after a RID index scan with predicates*

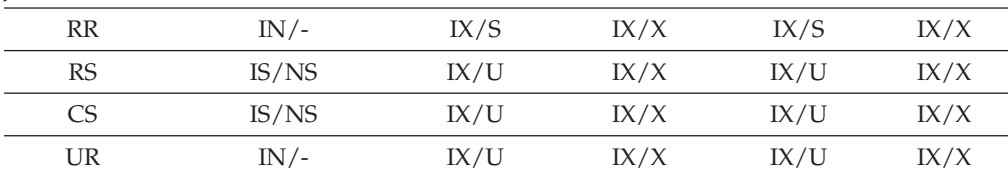

### **Related concepts:**

- "Lock [attributes"](#page-62-0) on page 47
- "Locks and [performance"](#page-64-0) on page 49

#### **Related reference:**

- "Lock type [compatibility"](#page-74-0) on page 59
- v "Lock modes for table and RID index scans of MDC tables" on page 62
- v ["Locking](#page-80-0) for block index scans for MDC tables" on page 65

# **Lock modes for table and RID index scans of MDC tables**

In a multi-dimensional clustering (MDC) environment, an additional lock level, BLOCK, is used. The following tables list the types of locks obtained at each level for different access plans. Each entry is made up of three parts: table lock, block lock, and row lock. A dash indicates that a particular level of locking is not used.

**Note:** Lock modes can be changed explicitly with the lock-request-clause of a select statement.

| |

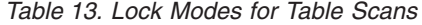

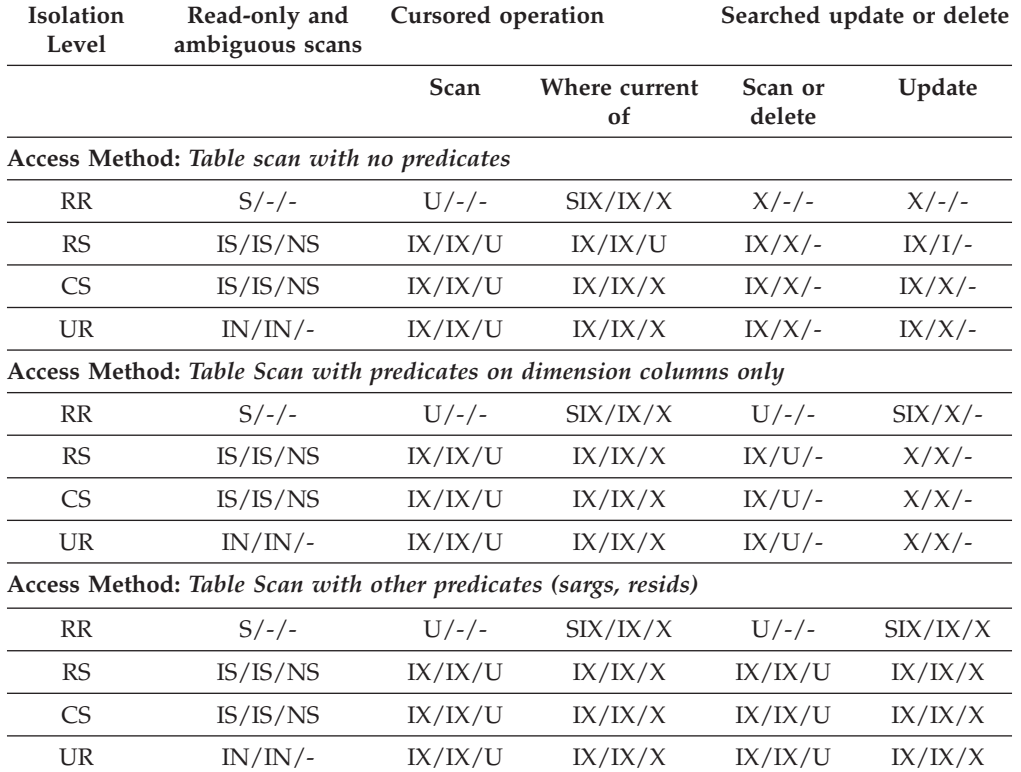

The following two tables show lock modes for RID indexes on MDC tables.

*Table 14. Lock Modes for RID Index Scans*

| <b>Isolation</b><br>Level | Read-only and<br>ambiguous scans                                  | <b>Cursored operations</b> |                     | Searched update or<br>delete |         |
|---------------------------|-------------------------------------------------------------------|----------------------------|---------------------|------------------------------|---------|
|                           |                                                                   | Scan                       | Where<br>current of | <b>Scan</b><br><b>Delete</b> | Update  |
|                           | Access Method: RID index scan with no predicates                  |                            |                     |                              |         |
| RR                        | $S/-/-$                                                           | IX/IX/S                    | IX/IX/X             | $X/-/-$                      | $X/-/-$ |
| RS                        | IS/IS/NS                                                          | IX/IX/U                    | IX/IX/X             | X/X/X                        | X/X/X   |
| <b>CS</b>                 | IS/IS/NS                                                          | IX/IX/U                    | IX/IX/X             | X/X/X                        | X/X/X   |
| <b>UR</b>                 | IN/IN/                                                            | IX/IX/U                    | IX/IX/X             | X/X/X                        | X/X/X   |
|                           | Access Method: RID index scan with single qualifying row          |                            |                     |                              |         |
| RR                        | IS/IS/S                                                           | IX/IX/U                    | IX/IX/X             | X/X/X                        | X/X/X   |
| <b>RS</b>                 | IS/IS/NS                                                          | IX/IX/U                    | IX/IX/X             | X/X/X                        | X/X/X   |
| <b>CS</b>                 | IS/IS/NS                                                          | IX/IX/U                    | IX/IX/X             | X/X/X                        | X/X/X   |
| <b>UR</b>                 | IN/IN/                                                            | IX/IX/U                    | IX/IX/X             | X/X/X                        | X/X/X   |
|                           | Access Method: RID index scan with start and stop predicates only |                            |                     |                              |         |
| RR                        | IS/IS/S                                                           | IX/IX/S                    | IX/IX/X             | IX/IX/X                      | IX/IX/X |
| <b>RS</b>                 | IS/IS/NS                                                          | IX/IX/U                    | IX/IX/X             | IX/IX/X                      | IX/IX/X |
| <b>CS</b>                 | IS/IS/NS                                                          | IX/IX/U                    | IX/IX/X             | IX/IX/X                      | IX/IX/X |
| UR                        | IN/IN/                                                            | IX/IX/U                    | IX/IX/X             | IX/IX/X                      | IX/IX/X |

**Access Method:** *Index scan with index predicates only*

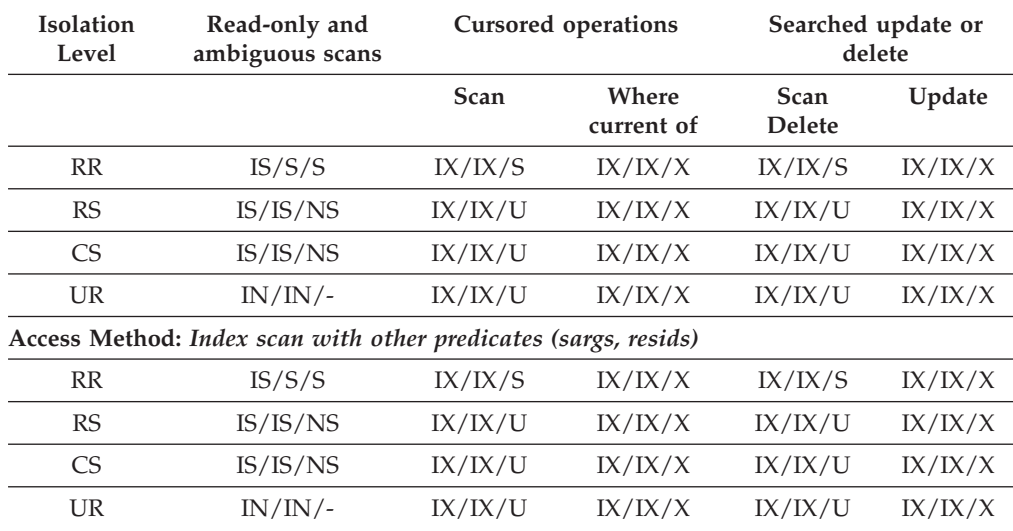

#### *Table 14. Lock Modes for RID Index Scans (continued)*

**Note:** In the following table, which shows lock modes for RID index scans used for deferred data-page access, at UR isolation level with IN lock for type-1 indexes or if there are predicates on include columns in the index, the isolation level is upgraded to CS and the locks are upgraded to an IS table lock, an IS block lock, and NS row locks.

*Table 15. Lock modes for RID index scans used for deferred data-page access*

| Isolation<br>Level         | Read-only and<br>ambiguous scans                                        | <b>Cursored operations</b> |                     | Searched update or<br>delete |         |
|----------------------------|-------------------------------------------------------------------------|----------------------------|---------------------|------------------------------|---------|
|                            |                                                                         | Scan                       | Where<br>current of | Scan<br>Delete               | Update  |
|                            | Access Method: RID index scan with no predicates                        |                            |                     |                              |         |
| RR                         | IS/S/S                                                                  | IX/IX/S                    |                     | $X/-/-$                      |         |
| <b>RS</b>                  | $IN/IN/-$                                                               | $IN/IN/$ -                 |                     | IN/IN/                       |         |
| <b>CS</b>                  | IN/IN/                                                                  | $IN/IN/$ -                 |                     | IN/IN/                       |         |
| UR                         | IN/IN/                                                                  | $IN/IN/-$                  |                     | IN/IN/                       |         |
| predicates                 | Access Method: Deferred data-page access after a RID index scan with no |                            |                     |                              |         |
| RR                         | IN/IN/                                                                  | IX/IX/S                    | IX/IX/X             | $X/-/-$                      | $X/-/-$ |
| <b>RS</b>                  | IS/IS/NS                                                                | IX/IX/U                    | IX/IX/X             | IX/IX/X                      | IX/IX/X |
| <b>CS</b>                  | IS/IS/NS                                                                | IX/IX/U                    | IX/IX/X             | IX/IX/X                      | IX/IX/X |
| <b>UR</b>                  | $IN/IN/$ -                                                              | IX/IX/U                    | IX/IX/X             | IX/IX/X                      | IX/IX/X |
|                            | Access Method: RID index scan with predicates (sargs, resids)           |                            |                     |                              |         |
| RR                         | $IS/S/-$                                                                | IX/IX/S                    |                     | IX/IX/S                      |         |
| <b>RS</b>                  | IN/IN/                                                                  | IN/IN/                     |                     | IN/IN/                       |         |
| <b>CS</b>                  | IN/IN/                                                                  | IN/IN/                     |                     | IN/IN/                       |         |
| <b>UR</b>                  | IN/IN/                                                                  | IN/IN/                     |                     | IN/IN/                       |         |
| predicates (sargs, resids) | Access Method: Deferred data-page access after a RID index scan with    |                            |                     |                              |         |
| RR                         | IN/IN/                                                                  | IX/IX/S                    | IX/IX/X             | IX/IX/S                      | IX/IX/X |

<span id="page-80-0"></span>*Table 15. Lock modes for RID index scans used for deferred data-page access (continued)*

| <b>Isolation</b><br>Level                                         | Read-only and<br>ambiguous scans | <b>Cursored operations</b> |                     | Searched update or<br>delete |         |
|-------------------------------------------------------------------|----------------------------------|----------------------------|---------------------|------------------------------|---------|
|                                                                   |                                  | Scan                       | Where<br>current of | <b>Scan</b><br><b>Delete</b> | Update  |
| RS                                                                | IS/IS/NS                         | IX/IX/U                    | IX/IX/X             | IX/IX/U                      | IX/IX/X |
| <b>CS</b>                                                         | IS/IS/NS                         | IX/IX/U                    | IX/IX/X             | IX/IX/U                      | IX/IX/X |
| <b>UR</b>                                                         | IN/IN/                           | IX/IX/U                    | IX/IX/X             | IX/IX/U                      | IX/IX/X |
| Access Method: RID index scan with start and stop predicates only |                                  |                            |                     |                              |         |
| RR                                                                | IS/IS/S                          | IX/IX/S                    |                     | IX/IX/X                      |         |
| RS                                                                | IN/IN/                           | IN/IN/                     |                     | IN/IN/                       |         |
| <b>CS</b>                                                         | IN/IN/                           | IN/IN/                     |                     | IN/IN/                       |         |

**Access Method:** *Deferred data-page access after a RID index scan with start and stop predicates only*

UR  $IN/IN/$ -  $IN/IN/$ -  $IN/IN/$ -

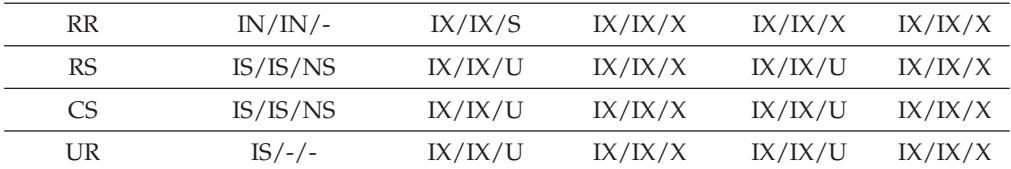

#### **Related concepts:**

- v "Locks and [concurrency](#page-61-0) control" on page 46
- "Lock [attributes"](#page-62-0) on page 47
- "Locks and [performance"](#page-64-0) on page 49

#### **Related reference:**

| |

- v "Lock type [compatibility"](#page-74-0) on page 59
- v "Lock modes and access paths for [standard](#page-75-0) tables" on page 60
- v "Locking for block index scans for MDC tables" on page 65

# **Locking for block index scans for MDC tables**

The following tables list the types of locks obtained at each level for different access plans. Each entry is made up of three parts: table lock, block lock, and row lock. A dash indicates that a particular level of locking is not done.

**Note:** Lock modes can be changed explicitly with the lock-request-clause of a select statement.

#### *Table 16. Lock Modes for Index Scans*

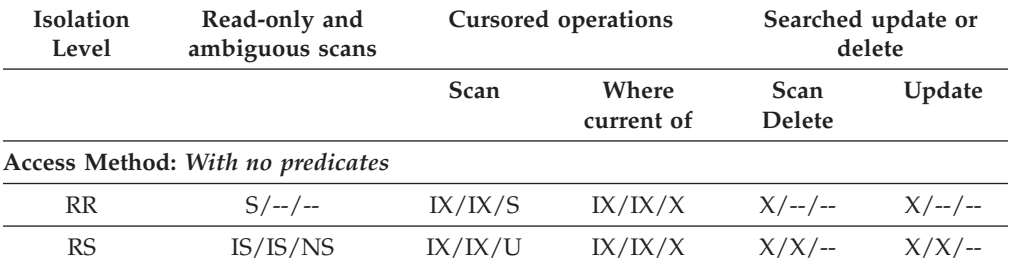

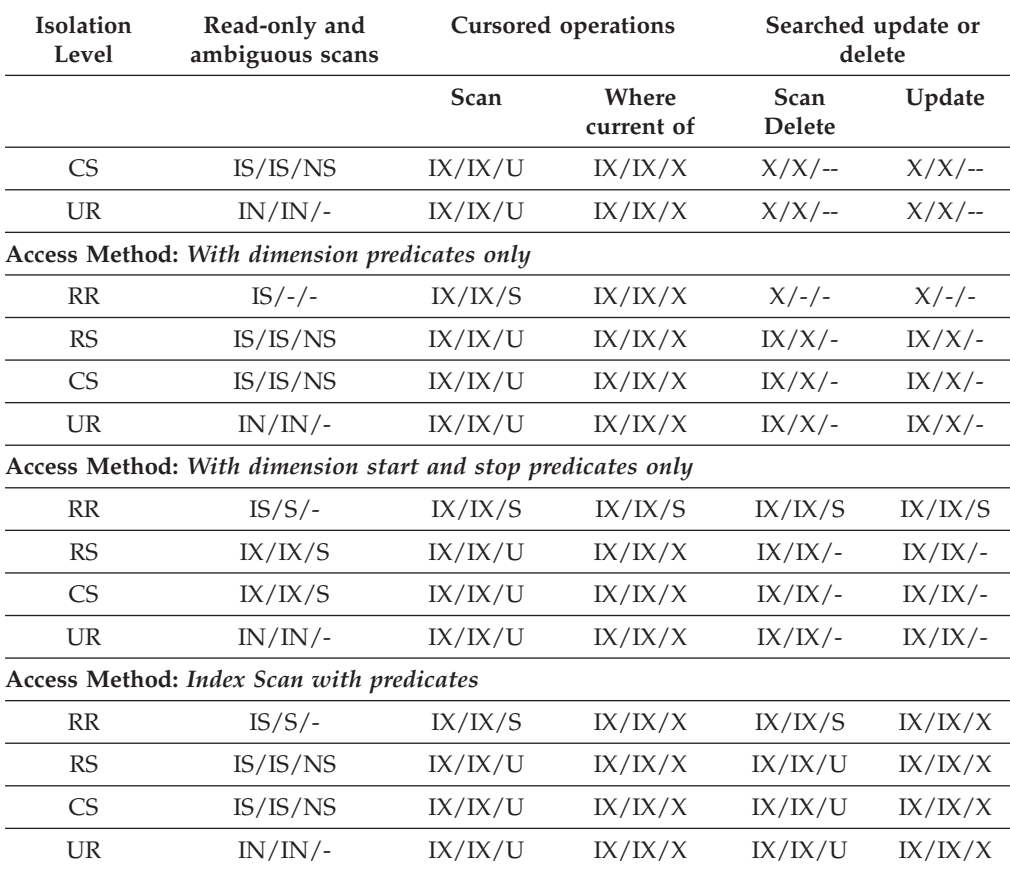

### *Table 16. Lock Modes for Index Scans (continued)*

The following table lists lock modes for block index scans used for deferred data-page access:

*Table 17. Lock modes for block index scans used for deferred data-page access*

| <b>Isolation</b><br>Level | Read-only and<br>ambiguous scans                                          | <b>Cursored operations</b> |                     | Searched update or<br>delete |                |
|---------------------------|---------------------------------------------------------------------------|----------------------------|---------------------|------------------------------|----------------|
|                           |                                                                           | Scan                       | Where<br>current of | Scan<br><b>Delete</b>        | Update         |
|                           | Access Method: Block index scan with no predicates                        |                            |                     |                              |                |
| <b>RR</b>                 | $IS/S/-$                                                                  | IX/IX/S                    |                     | $X/ - -$ /--                 |                |
| RS                        | $IN/IN/$ --                                                               | $IN/IN/$ --                |                     | $IN/IN/$ --                  |                |
| <b>CS</b>                 | $IN/IN/$ --                                                               | $IN/IN/$ --                |                     | $IN/IN/$ --                  |                |
| <b>UR</b>                 | $IN/IN/$ --                                                               | $IN/IN/$ --                |                     | $IN/IN/$ --                  |                |
| predicates                | Access Method: Deferred data-page access after a block index scan with no |                            |                     |                              |                |
| <b>RR</b>                 | $IN/IN/$ --                                                               | IX/IX/S                    | IX/IX/X             | $X/ - / -$                   | $X/ - - / - -$ |
| RS                        | IS/IS/NS                                                                  | IX/IX/U                    | IX/IX/X             | $X/X$ /--                    | $X/X$ /--      |
| <b>CS</b>                 | IS/IS/NS                                                                  | IX/IX/U                    | IX/IX/X             | $X/X$ /--                    | $X/X$ /--      |
| <b>UR</b>                 | $IN/IN/$ --                                                               | IX/IX/U                    | IX/IX/X             | $X/X$ /--                    | $X/X$ /--      |
|                           | Access Method: Block index scan with dimension predicates only            |                            |                     |                              |                |
| RR                        | $IS/S/-$                                                                  | $IX/IX/$ --                |                     | $IX/S/-$                     |                |

| Isolation<br>Level                                                  | Read-only and<br>ambiguous scans                                             | <b>Cursored operations</b> |                     | Searched update or<br>delete |            |  |
|---------------------------------------------------------------------|------------------------------------------------------------------------------|----------------------------|---------------------|------------------------------|------------|--|
|                                                                     |                                                                              | Scan                       | Where<br>current of | Scan<br>Delete               | Update     |  |
| <b>RS</b>                                                           | IS/IS/NS                                                                     | $IX/--/--$                 |                     | $IX/--/--$                   |            |  |
| <b>CS</b>                                                           | IS/IS/NS                                                                     | $IX/--/--$                 |                     | $IX/--/--$                   |            |  |
| UR                                                                  | $IN/IN/$ --                                                                  | $IX/ - / -$                |                     | $IX/ - / -$                  |            |  |
| dimension predicates only                                           | Access Method: Deferred data-page access after a block index scan with       |                            |                     |                              |            |  |
| RR                                                                  | $IN/IN/$ --                                                                  | IX/IX/S                    | IX/IX/X             | $IX/S$ /--                   | $IX/X$ /-- |  |
| <b>RS</b>                                                           | IS/IS/NS                                                                     | IX/IX/U                    | IX/IX/X             | $IX/U$ --                    | $IX/X$ /-- |  |
| <b>CS</b>                                                           | IS/IS/NS                                                                     | IX/IX/U                    | IX/IX/X             | $IX/U$ --                    | $IX/X$ --  |  |
| UR                                                                  | $IN/IN/$ --                                                                  | IX/IX/U                    | IX/IX/X             | $IX/U$ --                    | $IX/X$ /-- |  |
| Access Method: Block index scan with start and stop predicates only |                                                                              |                            |                     |                              |            |  |
| RR                                                                  | $IS/S$ /--                                                                   | $IX/IX/$ --                |                     | $IX/X$ /--                   |            |  |
| <b>RS</b>                                                           | $IN/IN/$ --                                                                  | $IN/IN/$ --                |                     | $IN/IN/$ --                  |            |  |
| <b>CS</b>                                                           | $IN/IN/$ --                                                                  | $IN/IN/$ --                |                     | $IN/IN/$ --                  |            |  |
| UR                                                                  | $IN/IN/$ --                                                                  | $IN/IN/$ --                |                     | $IN/IN/$ --                  |            |  |
| and stop predicates only                                            | Access Method: Deferred data-page access after a block index scan with start |                            |                     |                              |            |  |
| RR                                                                  | $IN/IN/$ --                                                                  | IX/IX/X                    |                     | $IX/X$ /--                   |            |  |
| RS                                                                  | IS/IS/NS                                                                     | $IN/IN/$ --                |                     | $IN/IN/$ --                  |            |  |
| CS                                                                  | IS/IS/NS                                                                     | $IN/IN/$ --                |                     | $IN/IN/$ --                  |            |  |
| UR                                                                  | $IS/ - / -$                                                                  | $IN/IN/$ --                |                     | $IN/IN/$ --                  |            |  |
|                                                                     | Access Method: Block index scan other predicates (sargs, resids)             |                            |                     |                              |            |  |
| RR                                                                  | $IS/S$ /--                                                                   | $IX/IX/$ --                |                     | $IX/IX/$ --                  |            |  |
| <b>RS</b>                                                           | $IN/IN/$ --                                                                  | $IN/IN/$ --                |                     | $IN/IN/$ --                  |            |  |
| <b>CS</b>                                                           | $IN/IN/$ --                                                                  | $IN/IN/$ --                |                     | $IN/IN/$ --                  |            |  |
| UR                                                                  | $IN/IN/$ --                                                                  | $IN/IN/$ --                |                     | $IN/IN/$ --                  |            |  |
| predicates (sargs, resids                                           | Access Method: Deferred data-page access after a block index scan with other |                            |                     |                              |            |  |

*Table 17. Lock modes for block index scans used for deferred data-page access (continued)*

RR IN/IN/-- IX/IX/S IX/IX/X IX/IX/S IX/IX/X RS IS/IS/NS IX/IX/U IX/IX/X IX/IX/U IX/IX/X CS IS/IS/NS IX/IX/U IX/IX/X IX/IX/U IX/IX/X UR IN/IN/-- IX/IX/U IX/IX/X IX/IX/U IX/IX/X

### **Related concepts:**

v "Locks and [performance"](#page-64-0) on page 49

## **Related reference:**

- v "Lock type [compatibility"](#page-74-0) on page 59
- v "Lock modes and access paths for [standard](#page-75-0) tables" on page 60
- v "Lock modes for table and RID index scans of MDC [tables"](#page-77-0) on page 62

# <span id="page-83-0"></span>**Factors that affect locking**

The following factors affect the mode and granularity of database manager locks:

- The type of processing that the application performs
- The data access method
- Whether indexes are type-2 or type-1
- Various configuration parameters

#### **Related concepts:**

- v "Locks and [concurrency](#page-61-0) control" on page 46
- "Lock [attributes"](#page-62-0) on page 47
- "Locks and [performance"](#page-64-0) on page 49
- ["Guidelines](#page-68-0) for locking" on page 53
- v "Index cleanup and [maintenance"](#page-266-0) on page 251
- v "Locks and types of application processing" on page 68
- v "Locks and [data-access](#page-84-0) methods" on page 69
- "Index types and [next-key](#page-85-0) locking" on page 70

# **Factors that affect locking**

| | | | |

 $\overline{1}$ 

# **Locks and types of application processing**

For the purpose of determining lock attributes, application processing can be classified as one of the following types:

• Read-only

This type includes all select statements that are intrinsically read-only, have an explicit FOR READ ONLY clause, or are ambiguous but which the SQL compiler assumes to be read-only because of the value of the BLOCKING option that the PREP or BIND command specifies. This processing type requires only Share locks (S, NS, or IS).

• Intent to change

This type includes all select statements with the FOR UPDATE clause, with the USE AND KEEP UPDATE LOCKS clause, with the USE AND KEEP EXCLUSIVE LOCKS clause, or for which the SQL compiler interprets an ambiguous statement to imply that change is intended. This type uses Share and Update locks (S, U, and X for rows; IX, U, X, and S for blocks; IX, U, and X for tables).

• Change

This type includes UPDATE, INSERT, and DELETE, but not UPDATE WHERE CURRENT OF or DELETE WHERE CURRENT OF. This type requires Exclusive locks (X or IX).

• Cursor controlled

This type includes UPDATE WHERE CURRENT OF and DELETE WHERE CURRENT OF. It also requires Exclusive locks (X or IX).

A statement that inserts, updates or deletes data in a target table, based on the result from a sub-select statement, does two types of processing. The rules for read-only processing determine the locks for the tables returned in the sub-select statement. The rules for change processing determine the locks for the target table.

### <span id="page-84-0"></span>**Related concepts:**

- v "Locks and [concurrency](#page-61-0) control" on page 46
- "Lock [attributes"](#page-62-0) on page 47
- "Locks and [performance"](#page-64-0) on page 49
- v ["Guidelines](#page-68-0) for locking" on page 53
- v "Deadlocks between [applications"](#page-26-0) on page 11
- v "Locks and data-access methods" on page 69
- "Index types and [next-key](#page-85-0) locking" on page 70

## **Related tasks:**

v ["Correcting](#page-70-0) lock escalation problems" on page 55

### **Related reference:**

v "Lock type [compatibility"](#page-74-0) on page 59

# **Locks and data-access methods**

An *access plan* is the method that the optimizer selects to retrieve data from a specific table. The access plan can have a significant effect on lock modes. For example, when an index scan is used to locate a specific row, the optimizer will probably choose row-level locking (IS) for the table. For example, if the EMPLOYEE table that has an index on employee number (EMPNO), access through an index might be used to select information for a single employee with a statement that contains the following SELECT clause:

```
SELECT *
  FROM EMPLOYEE
  WHERE EMPNO = '000310';
```
If an index is not used, the entire table must be scanned in sequence to find the selected rows, and may thus acquire a single table level lock (S). For example, if there is no index on the column SEX, a table scan might be used to select all male employees with a a statement that contains the following SELECT clause:

```
SELECT *
 FROM EMPLOYEE
 WHERE SEX = 'M';
```
**Note:** Cursor controlled processing uses the lock mode of the underlying cursor until the application finds a row to update or delete. For this type of processing, no matter what the lock mode of a cursor, an exclusive lock is always obtained to perform the update or delete.

Locking in range-clustered tables works slighly differently from standard key or next-key locking. In accessing a range of rows in a range-clustered table, all rows in the range are locked, even when some of those rows are empty. In standard key or next key locking, only rows with existing records are locked.

Reference tables provide detailed information about which locks are obtained for what kind of access plan.

Deferred access of the data pages implies that access to the row occurs in two steps, which results in more complex locking scenarios. The timing of lock aquisition and the persistence of the locks depend on the isolation level. Because the Repeatable Read isolation level retains all locks until the end of the transaction, the locks acquired in the first step are held and there is no need to acquire further

<span id="page-85-0"></span>locks in the second step. For the Read Stability and Cursor Stability isolation levels, locks must be acquired during the second step. To maximize concurrency, locks are not acquired during the first step and rely on the reapplication of all predicates to ensure that only qualifying rows are returned.

### **Related concepts:**

- v "Locks and [concurrency](#page-61-0) control" on page 46
- "Lock [attributes"](#page-62-0) on page 47
- v "Locks and [performance"](#page-64-0) on page 49
- ["Guidelines](#page-68-0) for locking" on page 53
- v "Locks and types of application [processing"](#page-83-0) on page 68
- v "Index types and next-key locking" on page 70

### **Related tasks:**

• ["Correcting](#page-70-0) lock escalation problems" on page 55

### **Related reference:**

- "Lock type [compatibility"](#page-74-0) on page 59
- v "Lock modes and access paths for [standard](#page-75-0) tables" on page 60
- v "Lock modes for table and RID index scans of MDC [tables"](#page-77-0) on page 62
- v ["Locking](#page-80-0) for block index scans for MDC tables" on page 65

# **Index types and next-key locking**

As transactions cause changes to type-1 indexes, some next-key locking occurs. For type-2 indexes, minimal next-key locking occurs.

• Next-key locking for type 2 indexes

Next-key locking occurs when a key is inserted into an index.

During insertion of a key into an index, the row that corresponds to the key that will follow the new key in the index is locked only if that row is currently locked by an RR index scan. The lock mode used for the next-key lock is NW. This next-key lock is released before the key insertion is actually performed. Key insertion occurs when a row is inserted into a table.

When updates to a row result in a change to the value of the index key for that row, key insertion also occurs because the original key value is marked deleted and the new key value is inserted into the index. For updates that affect only the include columns of an index, the key can be updated in place and no next-key locking occurs.

During RR scans, the row that corresponds to the key that follows the end of the scan range is locked in S mode. If no keys follow the end of the scan range, an end-of-table lock is acquired to lock the end of the index. If the key that follows the end of the scan range is marked deleted, the scan continues to lock the corresponding rows until it finds a key that is not marked deleted, when it locks the corresponding row for that key, or until the end of the index is locked.

• Next-key locking for type-1 indexes:

Next-key locks occur during deletes and inserts to indexes and during index scans. When a row is updated in, deleted from, or inserted into a table, an X lock is obtained on that row. For insertions this might be downgraded to a W lock.

When the key is deleted from the table index or inserted into it, the table row that corresponds to the key that follows the deleted or inserted key in the index is locked. For updates that affect the value of the key, the original key value is first deleted and the new value is inserted, so two next-key locks are acquired. The duration of these locks is determined as follows:

- During index key deletion, the lock mode on the next key is  $X$  and the lock is held until commit time.
- During index key insertion, the lock mode on the next key is NW. This lock is acquired only if there is contention for the lock, in which case the lock is released before the key is actually inserted into the index.
- During RR scans, the table row that corresponds to the key just beyond the end of the index scan range is locked in S mode and is held until commit time.
- During CS/RS scans, the row corresponding to the key just beyond the end of the index scan range is locked in NS mode if there is contention for the lock. This lock is released once the end of the scan range is verified.

The next-key locking for type-1 indexes during key insertions and key deletion might result in deadlocks. The following example shows how two transactions could deadlock. With type 2 indexes, such deadlocks do not occur.

Consider the following example of an index that contains 6 rows with the following values: 1 5 6 7 8 12.

- 1. Transaction 1 deletes the row with key value 8. The row with value 8 is locked in X mode. When the corresponding key from the index is deleted, the row with value 12 is locked in  $\bar{X}$  mode.
- 2. Transaction 2 deletes the row with key value 5. The row with value 5 is locked in X mode. When the corresponding key from the index is deleted, the row with value 6 is locked in X mode.
- 3. Transaction 1 inserts a row with key value 4. This row is locked in W mode. When inserting the new key into the index is attempted, the row with value 6 is locked in NW mode. This lock attempt will wait on the X lock that transaction 2 has on this row.
- 4. Transaction 2 inserts a row with key value 9. This row is locked in W mode. When inserting the new key into the index is attempted, the row with key value 12 is locked in NW mode. This lock attempt will wait on the X lock that transaction 1 has on this row.

When type-1 indexes are used, this scenario will result in a deadlock and one of these transactions will be rolled back.

## **Related concepts:**

- v "Advantages and [disadvantages](#page-259-0) of indexes" on page 244
- "Index [performance](#page-263-0) tips" on page 248
- "Index [structure"](#page-38-0) on page 23
- "Index [reorganization"](#page-267-0) on page 252
- "Online index [defragmentation"](#page-269-0) on page 254
- "Index cleanup and [maintenance"](#page-266-0) on page 251

# **Optimization factors**

This section describes the factors to consider when you specify the optimization class for queries.

# <span id="page-87-0"></span>**Optimization class guidelines**

When you compile an SQL query, you can specify an optimization class that determines how the optimizer chooses the most efficient access plan for that query. Although you can specify optimization techniques individually to improve runtime performance for the query, the more optimization techniques you specify, the more time and system resources query compilation will require.

**Note:** In a federated database query, the optimization class does not apply to the remote optimizer.

Setting the optimization class can provide some of the advantages of explicitly specifying optimization techniques, particularly for the following reasons:

- To manage very small databases or very simple dynamic queries
- v To accommodate memory limitations at compile time on your database server
- To reduce the query compilation time, such as PREPARE.

Most statements can be adequately optimized with a reasonable amount of resources by using optimization class 5, which is the default query optimization class. At a given optimization class, the query compilation time and resource consumption is primarily influenced by the complexity of the query, particularly the number of joins and subqueries. However, compilation time and resource usage are also affected by the amount of optimization performed.

Query optimization classes 1, 2, 3, 5, and 7 are all suitable for general-purpose use. Consider class 0 only if you require further reductions in query compilation time and you know that the SQL statements are extremely simple.

**Tip:** To analyze queries that run a long time, run the query with db2batch to find out how much time is spent in compilation and how much is spent in execution.If compilation requires more time, reduce the optimization class. If execution requires more time, consider a higher optimization class.

When you select an optimization class, consider the following general guidelines:

- Start by using the default query optimization class, class 5.
- To use a class other than the default, try class 1, 2 or 3 first. Classes 0, 1, and 2 use the Greedy join enumeration algorithm.
- v Use optimization class 1 or 2 if you have many tables with many of the join predicates that are on the same column, and if compilation time is a concern.
- v Use a low optimization class (0 or 1) for queries having very short run-times of less than one second. Such queries tend to have the following characteristics:
	- Access to a single or only a few tables
	- Fetch a single or only a few rows
	- Use fully qualified, unique indexes.

Online transaction processing (OLTP) transactions are good examples of this kind of SQL.

- Use a higher optimization class  $(3, 5, \text{ or } 7)$  for longer running queries that take more than 30 seconds.
- v Classes 3 and above use the Dynamic Programming join enumeration algorithm. This algorithm considers many more alternative plans, and might incur significantly more compilation time than classes 0, 1, and 2, especially as the number of tables increases.

<span id="page-88-0"></span>v Use optimization class 9 only if you have specific extraordinary optimization requirements for a query.

Complex queries might require different amounts of optimization to select the best access plan. Consider using higher optimization classes for queries that have the following characteristics:

- Access to large tables
- A large number of predicates
- Many subqueries
- Many joins
- Many set operators, such as UNION and INTERSECT
- Many qualifying rows
- GROUP BY and HAVING operations
- Nested table expressions
- A large number of views.

Decision support queries or month-end reporting queries against fully normalized databases are good examples of complex queries for which at least the default query optimization class should be used.

Use higher query optimization classes for SQL that was produced by a query generator. Many query generators create inefficient SQL. Poorly written queries, including those produced by a query generator, require additional optimization to select a good access plan. Using query optimization class 2 and higher can improve such SQL queries.

### **Related concepts:**

- v ["Configuration](#page-151-0) parameters that affect query optimization" on page 136
- ["Benchmark](#page-318-0) testing" on page 303
- v ["Optimization](#page-188-0) strategies for intra-partition parallelism" on page 173
- ["Optimization](#page-190-0) strategies for MDC tables" on page 175

### **Related tasks:**

v "Setting the [optimization](#page-91-0) class" on page 76

### **Related reference:**

• "Optimization classes" on page 73

# **Optimization classes**

You can specify one of the following optimizer classes when you compile an SQL query:

- **0 -** This class directs the optimizer to use minimal optimization to generate an access plan. This optimization class has the following characteristics:
	- v Non-uniform distribution statistics are not considered by the optimizer.
	- Only basic query rewrite rules are applied.
	- Greedy join enumeration occurs.
	- Only nested loop join and index scan access methods are enabled.
	- v List prefetch and index ANDing are not used in generated access methods.
	- The star-join strategy is not considered.

This class should only be used in circumstances that require the the lowest possible query compilation overhead. Query optimization class 0 is

appropriate for an application that consists entirely of very simple dynamic SQL statements that access well-indexed tables.

- **1 -** This optimization class has the following characteristics:
	- Non-uniform distribution statistics are not considered by the optimizer.
	- Only a subset of the query rewrite rules are applied.
	- Greedy join enumeration occurs.
	- List prefetch and index ANDing are not used in generated access methods although index ANDing is still used when working with the semijoins used in star joins.

Optimization class 1 is similar to class 0 except that Merge Scan joins and table scans are also available.

- **2 -** This class directs the optimizer to use a degree of optimization significantly higher than class 1, while keeping the compilation cost significantly lower than classes 3 and above for complex queries. This optimization class has the following characteristics:
	- All available statistics, including both frequency and quantile non-uniform distribution statistics, are used.
	- All query rewrite rules are applied, including routing queries to materialized query tables, except computationally intensive rules that are applicable only in very rare cases.
	- Greedy join enumeration is used.
	- A wide range of access methods are considered, including list prefetch and materialized query table routing.
	- The star-join strategy is considered, if applicable.

Optimization class 2 is similar to class 5 except that it uses Greedy join enumeration instead of Dynamic Programming. This class has the most optimization of all classes that use the Greedy join enumeration algorithm, which considers fewer alternatives for complex queries, and therefore consumes less compilation time than classes 3 and above. Class 2 is recommended for very complex queries in a decision support or online analytic processing (OLAP) environment. In such environments, specific queries are rarely repeated exactly, so that a query access plan is unlikely to remain in the cache until the next occurrence of the query.

- **3 -** This class requests a moderate amount of optimization. This class comes closest to matching the query optimization characteristics of DB2 for MVS/ESA, OS/390, or z/OS. This optimization class has the following characteristics:
	- Non-uniform distribution statistics, which track frequently occurring values, are used if available.
	- Most query rewrite rules are applied, including subquery-to-join transformations.
	- Dynamic programming join enumeration, as follows:
		- Limited use of composite inner tables
		- Limited use of Cartesian products for star schemas involving look-up tables
	- v A wide range of access methods are considered, including list prefetch, index ANDing, and star joins.

This class is suitable for a broad range of applications. This class improves access plans for queries with four or more joins. However, the optimizer might fail to consider a better plan that might be chosen with the default optimization class.

- **5 -** This class directs the optimizer to use a significant amount of optimization to generate an access plan. This optimization class has the following characteristics:
	- All available statistics are used, including both frequency and quantile distribution statistics.
	- All of the query rewrite rules are applied, including the routing of queries to materialized query tables, except for those computationally intensive rules which are applicable only in very rare cases.
	- Dynamic programming join enumeration, as follows:
		- Limited use of composite inner tables
		- Limited use of Cartesian products for star schemas involving look-up tables
	- v A wide range of access methods are considered, including list prefetch, index ANDing, and materialized query table routing.

When the optimizer detects that the additional resources and processing time are not warranted for complex dynamic SQL queries, optimization is reduced. The extent or size of the reduction depends on the machine size and the number of predicates.

When the query optimizer reduces the amount of query optimization, it continues to apply all the query rewrite rules that would normally be applied. However, it does use the Greedy join enumeration method and reduces the number of access plan combinations that are considered.

Query optimization class 5 is an excellent choice for a mixed environment consisting of both transactions and complex queries. This optimization class is designed to apply the most valuable query transformations and other query optimization techniques in an efficient manner.

- **7 -** This class directs the optimizer to use a significant amount of optimization to generate an access plan. It is the same as query optimization class 5 except that it does not reduce the amount of query optimization for complex dynamic SQL queries.
- **9 -** This class directs the optimizer to use all available optimization techniques. These include:
	- All available statistics
	- All query rewrite rules
	- v All possibilities for join enumerations, including Cartesian products and unlimited composite inners
	- All access methods

This class can greatly expand the number of possible access plans that are considered by the optimizer. You might use this class to find out whether more comprehensive optimization would generate a better access plan for very complex and very long-running queries that use large tables. Use Explain and performance measurements to verify that a better plan has actually been found.

## **Related concepts:**

- v ["Optimization](#page-87-0) class guidelines" on page 72
- v ["Optimization](#page-188-0) strategies for intra-partition parallelism" on page 173
- v "Remote SQL generation and global [optimization](#page-199-0) in federated databases" on [page](#page-199-0) 184
- v ["Optimization](#page-190-0) strategies for MDC tables" on page 175

#### **Related tasks:**

v "Setting the optimization class" on page 76

# <span id="page-91-0"></span>**Setting the optimization class**

When you specify an optimization level, consider whether a query uses static or dynamic SQL, and whether the same dynamic SQL is repeatedly executed. For static SQL, the query compilation time and resources are expended just once and the resulting plan can be used many times. In general, static SQL should always use the default query optimization class. Because dynamic statements are bound and executed at run time, consider whether the overhead of additional optimization for dynamic statements improves overall performance. However, if the same dynamic SQL statement is executed repeatedly, the selected access plan is cached. Such statements can use the same optimization levels as static SQL statements.

If you think that a query that might benefit from additional optimization, but you are not sure, or you are concerned about compilation time and resource usage, you might perform some benchmark testing.

### **Procedure:**

To specify a query optimization class, follow these steps:

- 1. Analyze the performance factors either informally or with formal tests as follows:
	- v For **dynamic** SQL statements, tests should compare the average run time for the statement. Use the following formula to estimate an average run time:

compile time + sum of execution times for all iterations ------------------------------------------------------- number of iterations

In this formula, the number of iterations represents the number of times that you expect that the SQL statement might be executed each time it is compiled.

- **Note:** After the initial compilation, dynamic SQL statements are recompiled when a change to the environment requires it. If the environment does not change after an SQL statement is cached, it does not need to be compiled again because subsequent PREPARE statements re-use the cached statement.
- v For **static** SQL statements, compare the statement run times.

Although you might also be interested in the compile time of static SQL, the total compile and run time for the statement is difficult to assess in any meaningful context. Comparing the total time does not recognize the fact that a static SQL statement can be run many times for each time it is bound and that it is generally not bound during run time.

- 2. Specify the optimization class as follows:
	- v **Dynamic** SQL statements use the optimization class specified by the CURRENT QUERY OPTIMIZATION special register that you set with the SQL statement SET. For example, the following statement sets the optimization class to 1:

```
SET CURRENT QUERY OPTIMIZATION = 1
```
To ensure that a dynamic SQL statement always uses the same optimization class, you might include a SET statement in the application program.

<span id="page-92-0"></span>If the CURRENT QUERY OPTIMIZATION register has not been set, dynamic statements are bound using the default query optimization class. The default value for both dynamic and static SQL is determined by value of the database configuration parameter *dft\_queryopt*. Class 5 is the default value of this parameter. The default values for the bind option and the special register are also read from the *dft\_queryopt* database configuration parameter.

**Static** SQL statements use the optimization class specified on the PREP and BIND commands. The QUERYOPT column in the SYSCAT.PACKAGES catalog table records the optimization class used to bind the package. If the package is rebound either implicitly or using the REBIND PACKAGE command, this same optimization class is used for the static SQL statements. To change the optimization class for such static SQL statements, use the BIND command. If you do not specify the optimization class, DB2 uses the default optimization as specified by *dft\_queryopt* database configuration parameter.

### **Related concepts:**

v ["Optimization](#page-87-0) class guidelines" on page 72

#### **Related reference:**

• ["Optimization](#page-88-0) classes" on page 73

# **Tuning applications**

| | |

This section provides guidelines for tuning the queries that applications execute.

# **Guidelines for restricting select statements**

The optimizer assumes that an application must retrieve all of the rows specified by SELECT statement. This assumption is most appropriate in OLTP and batch environments. However, in "browse" applications, queries often define a large potential answer set but they retrieve only first few rows, usually only as many rows as are required to fill the screen.

To improve performance for such applications, you can modify the SELECT statement in the following ways:

- v Use the FOR UPDATE clause to specify the columns that could be updated by a subsequent positioned UPDATE statement.
- v Use the FOR READ/FETCH ONLY clause to make the returned columns read only.
- v Use the OPTIMIZE FOR *n* ROWS clause to give priority to retrieving the first *n* rows in the full result set.
- Use the FETCH FIRST *n* ROWS ONLY clause to retrieve only a specified number of rows.
- v Use the DECLARE CURSOR WITH HOLD statement to retrieve rows one at a time.
- **Note:** Row blocking is affected if you use the FOR UPDATE, FETCH FIRST *n* ROWS ONLY, or the OPTIMIZE FOR *n* ROWS clause or if you declare your cursor as SCROLLing.

The following sections describe the performance advantages of each method.

#### **FOR UPDATE Clause**

The FOR UPDATE clause limits the result set by including only the columns that can be updated by a subsequent positioned UPDATE statement. If you specify the FOR UPDATE clause without column names, all columns that can be updated in the table or view are included. If you specify column names, each name must be unqualified and must identify a column of the table or view.

You cannot use FOR UPDATE clause in the following circumstances:

- v If the cursor associated with the SELECT statement cannot be deleted.
- v If at least one of the selected columns is a column that cannot be updated in a catalog table and has not been excluded in the FOR UPDATE clause.

Use the DB2® CLI connection attribute SQL\_ATTR\_ACCESS\_MODE in CLI applications for the same purposes.

### **FOR READ or FETCH ONLY Clause**

The FOR READ ONLY clause or FOR FETCH ONLY clause ensures that read-only results are returned. Because the result table from a SELECT on a view defined as read-only is also read only, this clause is permitted but has no effect.

For result tables where updates and deletes are allowed, specifying FOR READ ONLY may improve the performance of FETCH operations if the database manager can retrieve blocks of data instead of exclusive locks. Do not use the FOR READ ONLY clause for queries that are used in positioned UPDATE or DELETE statements.

The DB2 CLI connection attribute SQL\_ATTR\_ACCESS\_MODE can be used in CLI applications for the same purposes.

### **OPTIMIZE FOR n ROWS Clause**

The OPTIMIZE FOR clause declares the intent to retrieve only a subset of the result or to give priority to retrieving only the first few rows. The optimizer can then prefer access plans that minimize the response time for retrieving the first few rows. In addition, the number of rows that are sent to the client as a single block are bounded by the value of "n" in the OPTIMIZE FOR clause. Thus the OPTIMIZE FOR clause affects both how the server retrieves the qualifying rows from the database by the server, and how it returns the qualifying rows to the client.

For example, suppose you are querying the employee table for the employees with the highest salary on a regular basis.

```
SELECT LASTNAME,FIRSTNAME,EMPNO,SALARY
FROM EMPLOYEE
ORDER BY SALARY DESC
```
You have defined a descending index on the SALARY column. However, since employees are ordered by employee number, the salary index is likely to be very poorly clustered. To avoid many random synchronous I/Os, the optimizer would probably choose to use the list prefetch access method, which requires sorting the row identifiers of all rows that qualify. This sort causes a delay before the first qualifying rows can be returned to the application. To prevent this delay, add the OPTIMIZE FOR clause to the statement as follows:

SELECT LASTNAME,FIRSTNAME,EMPNO,SALARY FROM EMPLOYEE ORDER BY SALARY DESC OPTIMIZE FOR 20 ROWS

In this case, the optimizer probably chooses to use the SALARY index directly because only the twenty employees with the highest salaries are retrieved. Regardless of how many rows might be blocked, a block of rows is returned to the client every twenty rows.

With the OPTIMIZE FOR clause the optimizer favors access plans that avoid bulk operations or interrupt the flow of rows, such as sorts. You are most likely to influence an access path by using OPTIMIZE FOR 1 ROW. Using this clause might have the following effects:

- v Join sequences with composite inner tables are less likely because they require a temporary table.
- v The join method might change. A nested loop join is the most likely choice, because it has low overhead cost and is usually more efficient to retrieve a few rows.
- v An index that matches the ORDER BY clause is more likely because no sort is required for the ORDER BY.
- v List prefetch is less likely because this access method requires a sort.
- Sequential prefetch is less likely because of the understanding that only a small number of rows is required.
- v In a join query, the table with the columns in the ORDER BY clause is likely to be picked as the outer table if an index on the outer table provides the ordering needed for the ORDER BY clause.

Although the OPTIMIZE FOR clause applies to all optimization levels, it works best for optimization class 3 and higher because classes below 3 use Greedy join enumeration method. This method sometimes results in access plans for multi-table joins that do not lend themselves to quick retrieval of the first few rows.

The OPTIMIZE FOR clause does not prevent you from retrieving all the qualifying rows. If you do retrieve all qualifying rows, the total elapsed time might be significantly greater than if the optimizer had optimized for the entire answer set.

If a packaged application uses the call level interface (DB2 CLI or ODBC), you can use the OPTIMIZEFORNROWS keyword in the db2cli.ini configuration file to have DB2 CLI automatically append an OPTIMIZE FOR clause to the end of each query statement.

When data is selected from nicknames, results may vary depending on data source support. If the data source referenced by the nickname supports the OPTIMIZE FOR clause and the DB2 optimizer pushes down the entire query to the data source, then the clause is generated in the remote SQL sent to the data source. If the data source does not support this clause or if the optimizer decides that the least-cost plan is local execution, the OPTIMIZE FOR clause is applied locally. In this case, the DB2 optimizer prefers access plans that minimize the response time for retrieving the first few rows of a query, but the options available to the optimizer for generating plans are slightly limited and performance gains from the OPTIMIZE FOR clause may be negligible.

<span id="page-95-0"></span>If both the FETCH FIRST clause and the OPTIMIZE FOR clause are specified, the lower of the two values affects the communications buffer size. The two values are considered independent of each other for optimization purposes.

### **FETCH FIRST n ROWS ONLY Clause**

The FETCH FIRST *n* ROWS ONLY clause sets the maximum number of rows that can be retrieved. Limiting the result table to the first several rows can improve performance. Only *n* rows are retrieved regardless of the number of rows that the result set might otherwise contain.

If you specify both the FETCH FIRST clause and the OPTIMIZE FOR clause, the lower of the two values affects the communications buffer size. For optimization purposes the two values are independent of each other.

### **DECLARE CURSOR WITH HOLD Statement**

When you declare a cursor with the DECLARE CURSOR statement that includes the WITH HOLD clause, open cursors remain open when the transaction is committed and all locks are released, except locks that protect the current cursor position of open WITH HOLD cursors.

If the transaction is rolled back, all open cursors are closed and all locks are released and LOB locators are freed.

The DB2 CLI connection attribute SQL\_ATTR\_CURSOR\_HOLD can be used in CLI applications to achieve the same results. If a packaged application that uses the call level interface (DB2 CLI or ODBC), use the CURSORHOLD keyword in the db2cli.ini configuration file to have DB2 CLI automatically assume the WITH HOLD clause for every declared cursor.

### **Related concepts:**

- "Query tuning [guidelines"](#page-96-0) on page 81
- v "Efficient SELECT [statements"](#page-98-0) on page 83

# **Specifying row blocking to reduce overhead**

Row blocking reduces database manager overhead for cursors by retrieving a *block* of rows in a single operation.

**Note:** The block of rows that you specify is a number of pages in memory. It is not a multi-dimensional (MDC) table block, which is physically mapped to an extent on disk.

Row blocking levels are specified by the following arguments to the BIND or PREP commands:

### **UNAMBIG**

Blocking occurs for read-only cursors and cursors not specified as "FOR UPDATE OF". Ambiguous cursors are treated as updateable.

- **ALL** Blocking occurs for read-only cursors and cursors not specified as "FOR UPDATE OF". Ambiguous cursors are treated as read-only.
- **NO** Blocking does not occur for any cursors. Ambiguous cursors are treated as read-only.

**Prerequisites:**

<span id="page-96-0"></span>Two database manager configuration parameters must be set appropriately. Both values are set as a number of pages of memory. Note the values of these parameters for use in block-size calculations.

- v The database manager configuration parameter *aslheapsz* specifies application support layer heap size for local applications.
- v The database manager configuration parameter *rqrioblk* specifies the size of the communication buffer between remote applications and their database agents on the database server.

#### **Procedure:**

To specify row blocking:

- 1. Use the values of the *aslheapsz* and *rqrioblk* configuration parameters to estimate how many rows are returned for each block. In both formulas *orl* is the output row length in bytes.
	- Use the following formula for local applications: Rows per block = aslheapsz  $*$  4096 / orl

The number of bytes per page is 4 096.

- Use the following formula for remote applications: Rows per block = rqrioblk / orl
- 2. To enable row blocking, specify an appropriate argument to the BLOCKING option in the PREP or BIND commands.

If you do not specify a BLOCKING option, the default row blocking type is UNAMBIG. For the command line processor and call level interface, the default row blocking type is ALL.

- **Note:** If you use the FETCH FIRST *n* ROWS ONLY clause or the OPTIMIZE FOR *n* ROWS clause in a SELECT statement, the number of rows per block will be the minimum of the following:
	- The value calculated in the above formula
	- The value of *n* in the FETCH FIRST clause
	- The value of *n* in the OPTIMIZE FOR clause

### **Related reference:**

- "aslheapsz [Application](#page-373-0) support layer heap size" on page 358
- ["rqrioblk](#page-375-0) Client I/O block size" on page 360

# **Query tuning guidelines**

Follow the query-tuning guidelines to fine-tune the SQL statements in an application program. The guidelines are intended to help you minimize the use of system resources and the time required to return results from large tables and complex queries.

**Note:** The optimization class that the optimizer uses might eliminate the need for some fine tuning because the SQL compiler can rewrite the SQL code into more efficient forms.

Note that the optimizer choice of an access plan is also affected by other factors, including environmental considerations and system catalog statistics. If you conduct benchmark testing of the performance of your applications, you can find out what adjustments might improve the access plan.

## **Related concepts:**

- v ["Guidelines](#page-92-0) for restricting select statements" on page 77
- v "Efficient SELECT [statements"](#page-98-0) on page 83
- v ["Compound](#page-100-0) SQL guidelines" on page 85
- v ["Character-conversion](#page-101-0) guidelines" on page 86
- v "Guidelines for stored [procedures"](#page-102-0) on page 87
- v "Parallel processing for [applications"](#page-103-0) on page 88
- v "Guidelines for sort [performance"](#page-251-0) on page 236

### **Related tasks:**

• ["Specifying](#page-95-0) row blocking to reduce overhead" on page 80

# **Data sampling in SQL queries**

Databases are growing so large and queries on those databases so complex that it is often impractical and sometimes unnecessary to access all of the data relevant to a query. In some cases, a user is interested in finding overall trends or patterns, in which case approximate answers within some margin of error will suffice. One way to speed up such queries is to perform the query on a random sample of the database. DB2® allows you to do efficient sampling of data in SQL queries, potentially improving performance of large queries by orders of magnitude while maintaining a high degree of accuracy.

The most common application of sampling is for aggregate queries such as AVG, SUM, and COUNT, where reasonably accurate answers of the aggregates can be obtained from a sample of the data. Sampling can also be used to obtain a random subset of the actual rows in a table for auditing purposes or to speed up data mining and analysis tasks.

DB2 provides two methods of sampling: row-level sampling and block-level sampling.

## **Row-level Bernoulli sampling:**

Row-level Bernoulli sampling gets a sample of P percent of the table rows by means of a SARGable predicate that includes each row in the sample with a probability of P/100 and excludes it with a probability of 1−P/100.

Row-level Bernoulli sampling always gets a valid, random sample regardless of data clustering. However, the performance of this type of sampling is very poor if no index is available because every row must be retrieved and the sampling predicate applied to it. If there is no index then there are no I/O savings over executing a query without sampling. If an index is available, then performance using this type of sampling is improved because the sampling predicate is applied on the RIDS inside the index leaf pages. In the usual case, this requires one I/O per selected RID, and one I/O per index leaf page.

### **System page-level sampling:**

System page-level sampling is similar to row-level sampling, except that pages are sampled and not rows. A page is included in the sample with a probability of P/100. If a page is included, all of the rows in that page are included.

<span id="page-98-0"></span>Performance of system page-level sampling is excellent because only one I/O is required for each page that is included in the sample. Compared with no sampling, page-level sampling improves performance by orders of magnitude. However, the accuracy of aggregate estimates tends to be worse under page-level sampling than row-level sampling. This disparity in accuracy is most pronounced when there are many rows per block or when the columns referenced in the query exhibit a high degree of clustering within the pages.

The best sampling method for a particular task will be determined by a user's time constraints and the desired degree of accuracy.

### **Specifying the sampling method:**

To execute a query on a random sample of data from a table, you can use the TABLESAMPLE clause of the table-reference clause in a SQL statement. To specify the method of sampling, use the keywords BERNOULLI or SYSTEM.

The BERNOULLI keyword specifies that row-level Bernoulli sampling is performed.

The SYSTEM keyword specifes that system page-level sampling is performed unless the optimizer determines that it is more efficient to perform row-level Bernoulli sampling instead.

## **Related reference:**

v "Subselect" in the *SQL Reference, Volume 1*

# **Efficient SELECT statements**

Because SQL is a flexible high-level language, you can write several different SELECT statements to retrieve the same data. However, the performance might vary for the different forms of the statement as well as for the different classes of optimization.

Consider the following guidelines for SELECT statements:

- Specify only columns that you need. Although it is simpler to specify all columns with an asterisk (\*), unnecessary processing and return of unneeded columns results.
- v Use predicates that restrict the answer set to only those rows that you require
- When the number of rows you need is significantly less than the total number of rows that might be returned, specify the OPTIMIZE FOR clause. This clause affects both the choice of access plans and the number of rows that are blocked in the communication buffer.
- When the number of rows to be retrieved is small, specify only the OPTIMIZE FOR *k* ROWS clause. You do not need the FETCH FIRST n ROWS ONLY clause. However, if *n* is large and you want the first *k* rows quickly with a possible delay for the subsequent *k* rows, specify both clauses. The size of the communication buffers is based on the lesser of *n* and *k*. The following example shows both clauses:

SELECT EMPNAME, SALARY FROM EMPLOYEE ORDER BY SALARY DESC FETCH FIRST 100 ROWS ONLY OPTIMIZE FOR 20 ROWS

- To take advantage of row blocking, specify the FOR READ ONLY or FOR FETCH ONLY clause to improve performance. In addition, concurrency improves because exclusive locks are never held on the rows retrieved. Additional query rewrites can also occur. Specifying the FOR READ ONLY or FOR FETCH ONLY clause as well as the BLOCKING ALL BIND option can improve the performance of queries against nicknames in a federated system in a similar way.
- For cursors that will be updated with positioned updates, specify the FOR UPDATE OF clause to allow the database manager to choose more appropriate locking levels initially and avoid potential deadlocks. Note that FOR UPDATE cursors cannot take advantage of row blocking.
- For cursors that will be updated with searched updates, you can avoid deadlocks and still allow row blocking by forcing U locks on affected rows with the FOR READ ONLY and the USE AND KEEP UPDATE LOCKS clauses.
- Avoid numeric data type conversions whenever possible. When comparing values, it might be more efficient to use items that have the same data type. If conversions are necessary, inaccuracies due to limited precision and performance costs due to run-time conversions might result.

If possible, use the following data types:

- Character instead of varying character for short columns
- Integer instead of float or decimal
- Datetime instead of character
- Numeric™ instead of character
- v To decrease the possibility that a sort operation will occur, omit clauses or operations such as DISTINCT or ORDER BY if such operations are not required.
- To check for existence of rows in a table, select a single row. Either open a cursor and fetch one row or perform a a single-row (SELECT INTO) selection. Remember to check for the SQLCODE -811 error if more than one row is found. Unless you know that the table is very small, do not use the following statement to check for a non-zero value: SELECT COUNT(\*) FROM TABLENAME

For large tables, counting all the rows impacts performance.

- v If update activity is low and tables are large, define indexes on columns that are frequently used as predicates.
- v Consider using an IN list if the same column appears in multiple predicate clauses. For large IN lists used with host variables, looping a subset of the host variables might improve performance.

The following suggestions apply specifically to SELECT statements that access several tables.

- v Use join predicates to join tables. A join predicate is a comparison between two columns from different tables in a join.
- v Define indexes on the columns in the join predicate to allow the join to be processed more efficiently. Indexes also benefit UPDATE and DELETE statements that contain SELECT statements that access several tables.
- v If possible, avoid using expressions or OR clauses with join predicates because the database manager cannot use some join techniques. As a result, the most efficient join method may not be chosen.
- In a partitioned database environment, if possible ensure that both of the tables joined are partitioned on the join column.

### **Related concepts:**

| | | | | | |

- v ["Guidelines](#page-92-0) for restricting select statements" on page 77
- "Query tuning [guidelines"](#page-96-0) on page 81

# <span id="page-100-0"></span>**Compound SQL guidelines**

To reduce database manager overhead, you can group several SQL statements into a single executable block. Because the SQL statements in the block are substatements that could be executed individually, this kind of code is called *compound SQL*. In addition to reducing database manager overhead, compound SQL reduces the number of requests that have to be transmitted across the network for remote clients.

There are two types of compound SQL:

v **Atomic**

The application receives a response from the database manager when all substatements have completed successfully or when one substatement ends in an error. If one substatement ends in an error, the entire block is considered to have ended in an error. Any changes made to the database within the block are rolled back.

Atomic compound SQL is not supported with DB2 Connect

• Not Atomic

The application receives a response from the database manager when all substatements have completed. All substatements within a block are executed regardless of whether or not the preceding substatement completed successfully. The group of statements can only be rolled back if the unit of work containing the NOT ATOMIC compound SQL is rolled back.

Compound SQL is supported in stored procedures, which are also known as DARI routines, and in the following application development processes:

- v Embedded static SQL
- DB2 Call Level Interface
- **JDBC**

### **Dynamic Compound SQL Statements**

Dynamic compound statements are compiled by DB2® as a single statement. This statement can be used effectively for short scripts that require little control flow logic but significant data flow. For larger constructs with nested complex control flow, consider using SQL procedures.

In a dynamic compound statement you can use the following elements in declarations:

- v SQL variables in variable declarations of substatements
- v Conditions in the substatements based on the SQLSTATE values of the condition declaration
- One or more SQL procedural statements

Dynamic compound statements can also use several flow logic statements, such as the FOR statement, the IF statement, the ITERATE statement, and the WHILE statement.

<span id="page-101-0"></span>If an error occurs in a dynamic compound statement, all prior SQL statements are rolled back and the remaining SQL statements in the dynamic compound statement are not processed.

A dynamic compound statement can be embedded in a trigger, SQL function, or SQL method, or issued through dynamic SQL statements. This executable statement can be dynamically prepared. No privileges are required to invoke the statement but the authorization ID associated with the statement must have the necessary privileges to invoke the SQL statements in the compound statement.

### **Related concepts:**

• "Query tuning [guidelines"](#page-96-0) on page 81

# **Character-conversion guidelines**

Data conversion might be required to map data between application and database code pages when your application and database do not use the same code page. Because mapping and data conversion require additional overhead application performance improves if the application and database use the same code page or the identity collating sequence.

Character conversion occurs in the following circumstances:

v When a client or application runs in a code page that is different from the code page of the database that it accesses.

The conversion occurs on the database server machine that receives the data. If the database server receives the data, character conversion is from the application code page to the database code page. If the application machine receives the data, conversion is from the database code page to the application code page.

v When a client or application that imports or loads a file runs in a code page different from the file being imported or loaded.

Character conversion does not occur for the following objects:

- File names.
- Data targeted for or coming from a column for which the FOR BIT DATA attribute is assigned, or data that is used in an SQL operation whose result is FOR BIT or BLOB data.
- A DB2<sup>®</sup> product or platform for which no supported conversion function to or from EUC or UCS-2 is installed. Your application receives an SQLCODE -332 (SQLSTATE 57017) error in this case.

The conversion function and conversion tables or DBCS conversion APIs that the database manager uses when it converts multi-byte code pages depends on the operating system environment.

**Note:** Character string conversions between multi-byte code pages, such as DBCS with EUC, might increase or decrease length of a string. In addition, code points assigned to different characters in the PC DBCS, EUC, and UCS-2 code sets might produce different results when same characters are sorted.

## **Extended UNIX® Code (EUC) Code Page Support**

<span id="page-102-0"></span>Host variables that use graphic data in C or C++ applications require special considerations that include special precompiler, application performance, and application design issues.

Many characters in both the Japanese and Traditional Chinese EUC code pages require special methods of managing database and client application support for graphic data, which require double byte characters. Graphic data from these EUC code pages is stored and manipulated using the UCS-2 code set.

### **Related concepts:**

v ["Guidelines](#page-197-0) for analyzing where a federated query is evaluated" on page 182

### **Related reference:**

- v "Conversion tables for code pages 923 and 924" in the *Administration Guide: Planning*
- v "Conversion table files for euro-enabled code pages" in the *Administration Guide: Planning*

# **Guidelines for stored procedures**

Stored procedures permit one call to a remote database to execute a preprogrammed procedure in a database application environment in which many situations are repetitive. For example, for receiving a fixed set of data, performing the same set of multiple requests against a database, or returning a fixed set of data might represent several accesses to the database.

Processing a single SQL statement for a remote database requires sending two transmissions: one request and one receive. Because an application contains many SQL statements it requires many transmissions to complete its work.

However, when a database client uses a stored procedure that encapsulates many SQL statements, it requires only two transmissions for the entire process.

Stored procedures usually run in processes separate from the database agents. This separation requires the stored procedure and agent processes to communicate through a router. However, a special kind of stored procedure that runs in the agent process might improve performance, although it carries significant risks of corrupting data and databases.

These risky stored procedures are those created as *not fenced*. For a not-fenced stored procedure, nothing separates the stored procedure from the database control structures that the database agent uses. If a DBA wants to ensure that the stored procedure operations will not accidentally or maliciously damage the database control structures, the *not fenced* option is omitted.

Because of the risk of damaging your database, use *not fenced* stored procedures **only** when you need the maximum possible performance benefits. In addition, make absolutely sure that the procedure is well coded and has been thoroughly tested before allowing it to run as a not-fenced stored procedure. If a fatal error occurs while running a not-fenced stored procedure, the database manager determines whether the error occurred in the application or database manager code and performs the appropriate recovery.

A not-fenced stored procedure can corrupt the database manager beyond recovery, possibly resulting in lost data and the possibility of a corrupt database. Exercise

<span id="page-103-0"></span>extreme caution when you run not-fenced trusted stored procedures. In almost all cases, the proper performance analysis of an application results in the good performance without using not-fenced stored procedures. For example, triggers might improve performance.

### **Related concepts:**

v "Query tuning [guidelines"](#page-96-0) on page 81

# **Parallel processing for applications**

DB2® supports parallel environments primarily on symmetric multi-processor (SMP) machines, but also to a limited extent on uniprocessor machines. In SMP machines, more than one processor can access the database, allowing parallel execution of complex SQL requests to be divided among the processors.

To specify the degree of parallelism to implement when you compile an application, use the CURRENT DEGREE special register, or the DEGREE bind option. *Degree* refers to the number of parts of a query that execute concurrently. There is no strict relation between the number of processors and the value that you select for the degree of parallelism. You can specify more or less than the number of processors on the machine. Even for uniprocessor machines you can set a degree higher than one to improve performance in some ways. Note, however, that each degree of parallelism adds to the system memory and CPU overhead.

Some configuration parameters must be modified to optimize performance when you use parallel execution of queries. In particular, for an environment with a high degree of parallelism, you should review and modify configuration parameters that control the amount of shared memory and prefetching.

The following three configuration parameters control and manage intra-partition parallelism.

- v The *intra\_parallel* database manager configuration parameter enables or disables parallelism support.
- v The *max\_querydegree* database configuration parameter sets an upper limit for the degree of parallelism for any query in the database. This value overrides the CURRENT DEGREE special register and the DEGREE bind option.
- The *dft\_degree* database configuration parameter sets the default value for the CURRENT DEGREE special register and the DEGREE bind option.

If a query is compiled with DEGREE = ANY, the database manager chooses the degree of intra-partition parallelism based on a number of factors including the number of processors and the characteristics of the query. The actual degree used at runtime may be lower than the number of processors depending on these factors and the amount of activity on the system. Parallelism may be lowered before query execution if the system is heavily utilized. This occurs because intra-partition parallelism aggressively uses system resources to reduce the elapsed time of the query, which may adversely affect the performance of other database users.

To display information about the degree of parallelism chosen by the optimizer, use the SQL Explain Facility to display the access plan. Use the database system monitor to display information about the degree of parallelism actually used at runtime.

**Parallelism in non-SMP environments**

You can specify a degree of parallelism without having an SMP machine. For example, I/O-bound queries on a uniprocessor machine may benefit from declaring a degree of 2 or more. In this case, the processor might not have to wait for input or output tasks to complete before starting to process a new query. Declaring a degree of 2 or more does not directly control I/O parallelism on a uniprocessor machine, however. Utilities such as Load can control I/O parallelism independently of such a declaration. The keyword ANY can also be used to set the *dft degree* database manager configuration parameter. The ANY keyword allows the optimizer to determine the degree of intra-partition parallelism.

## **Related concepts:**

- ["Explain](#page-205-0) tools" on page 190
- v ["Optimization](#page-188-0) strategies for intra-partition parallelism" on page 173

# **Related reference:**

| | | | | | |

| | | | | | | | | | | | | | | | | |

| | | | |

- v ["max\\_querydegree](#page-465-0) Maximum query degree of parallelism" on page 450
- v ["intra\\_parallel](#page-464-0) Enable intra-partition parallelism" on page 449
- v ["dft\\_degree](#page-446-0) Default degree" on page 431

# **Improving performance by binding with REOPT**

SQL queries may perform poorly during execution if the values used for the input variables such as parameter markers, host variables, and special registers, are outside the predictive range of default filter factor estimates. Default filter factors, used for scenarios where the actual data value is not known, are estimates of how many rows will actually be returned at runtime when the actual data value is used.

The REOPT bind option specifies whether or not to have DB2® optimize an access path using values for host variables, parameter markers, and special registers. REOPT values are specified by the following arguments to the BIND, PREP and REBIND commands:

## **REOPT NONE**

The access path for a given SQL statement containing host variables, parameter markers, or special registers will not be optimized using real values for these variables; The default estimates for the these variables are used instead. This plan is cached and will be used subsequently. This is the default behavior.

## **REOPT ONCE**

The access path for a given SQL statement will be optimized using the real values of the host variables, parameter markers, or special registers when the query is first executed. This plan is cached and used subsequently.

## **REOPT ALWAYS**

The access path for a given SQL statement will always be compiled and reoptimized using the values of the host variables, parameter markers, or special registers known at each execution time.

### **Related concepts:**

- v "Effects of REOPT on static SQL" in the *Application Development Guide: Programming Client Applications*
- v "Effects of REOPT on dynamic SQL" in the *Application Development Guide: Programming Client Applications*

# **Chapter 4. Environmental considerations**

In addition to the factors that you consider when you design and code your application, which are described in Chapter 3, "Application [considerations,"](#page-54-0) on [page](#page-54-0) 39, certain environmental factors can influence the access plan chosen for your application.

For more information about factors that affect the SQL optimizer directly, see Chapter 5, "System catalog [statistics,"](#page-110-0) on page 95.

When you tune applications and make changes to the environment, rebind your applications to ensure that the best access plan is used.

# **Database partition group impact on query optimization**

In partitioned databases, the optimizer recognizes collocation of tables and uses this collocation when it determines the best access plan for a query. If tables are frequently involved in join queries, they should be divided among partitions in a partitioned database so that the rows from each table being joined are located on the same database partition. During the join operation, the collocation of the data from both joined tables prevents moving data from one partition to another. Place both tables in the same database partition group to ensure that the data from the tables is collocated.

In a partitioned database, depending on the size of the table, spreading data over more partitions reduces the estimated time (or cost) to execute a query. The number of tables, the size of the tables, the location of the data in those tables, and the type of query, such as whether a join is required, all affect the cost of the query.

### **Related concepts:**

- v "Join strategies in [partitioned](#page-179-0) databases" on page 164
- v "Join methods in [partitioned](#page-180-0) databases" on page 165
- v "Partitions in a [partitioned](#page-297-0) database" on page 282

# **Table space impact on query optimization**

Certain characteristics of your table spaces can affect the access plan chosen by the SQL compiler:

• Container characteristics

Container characteristics can have a significant impact on the I/O cost associated during query execution. When it selects an access plan, the SQL optimizer considers these I/O costs, including any cost differences for accessing data from different table spaces. Two columns in the SYSCAT.TABLESPACES system catalog are used by the optimizer to help estimate the I/O costs of accessing data from a table space:

– OVERHEAD, which provides an estimate in milliseconds of the time required by the container before any data is read into memory. This overhead activity includes the container's I/O controller overhead as well as the disk latency time, which includes the disk seek time.

You may use the following formula to help you estimate the overhead cost:

```
OVERHEAD = average seek time in milliseconds
          + (0.5 * rotational latency)
```
where:

- 0.5 represents an average overhead of one half rotation
- Rotational latency is calculated in milliseconds for each full rotation, as follows:

 $(1 /$  RPM)  $*$  60  $*$  1000

where you:

- v Divide by rotations per minute to get minutes per rotation
- Multiply by 60 seconds per minute
- Multiply by 1000 milliseconds per second.

As an example, let the rotations per minute for the disk be 7 200. Using the rotational-latency formula,this would produce:

 $(1 / 7200) * 60 * 1000 = 8.328$  milliseconds

which can then be used in the calculation of the OVERHEAD estimate with an assumed average seek time of 11 milliseconds:

OVERHEAD =  $11 + (0.5 * 8.328)$  $= 15.164$ 

giving an estimated OVERHEAD value of about 15 milliseconds.

– TRANSFERRATE, which provides an estimate in milliseconds of the time required to read one page of data into memory.

If each table-space container is a single physical disk then you may use the following formula to help you estimate the transfer cost in milliseconds per page:

TRANSFERRATE =  $(1 /$  spec rate) \* 1000 / 1 024 000 \* page size

where:

- spec\_rate represents the disk specification for the transfer rate, in MB per second
- Divide by spec\_rate to get seconds per MB
- Multiply by 1000 milliseconds per second
- Divide by 1 024 000 bytes per MB
- Multiply by the page size in bytes (for example, 4 096 bytes for a 4 KB page)

As an example, suppose the specification rate for the disk is 3 MB per second. This would produce the following calculation

TRANSFERRATE =  $(1 / 3) * 1000 / 1024000 * 4096$ = 1.333248

giving an estimated TRANSFERRATE value of about 1.3 milliseconds per page.

If the table space containers are not single physical disks but are arrays of disks (such as RAID), then you must take additional considerations into account when you attempt to determine the TRANSFERRATE to use. If the array is relatively small then you can multiply the spec\_rate by the number of disks, assuming that the bottleneck is at the disk level.

However, if the number of disks in the array making up the container is large, then the bottleneck may not be at the disk level, but at one of the other I/O subsystem components such as disk controllers, I/O busses, or the system bus. In this case, you cannot assume that the I/O throughput
capability is the product of the spec\_rate and the number of disks. Instead, you must measure the actual I/O rate in MBs during a sequential scan. For example, a sequential scan could be select count(\*) from big\_table and will be MBs in size. Divide the result by the number of containers that make up the table space in which big\_table resides. Use the result as a substitute for spec\_rate in the formula given above. For example, a measured sequential I/O rate of 100 MBs while scanning a table in a four container table space would imply 25 MBs per container, or a TRANSFERRATE of  $(1/25)$  \* 1000 / 1024000 \* 4096 = 0.16 milliseconds per page.

Each of the containers assigned to a table space may reside on different physical disks. For best results, all physical disks used for a given table space should have the same OVERHEAD and TRANSFERRATE characteristics. If these characteristics are not the same, you should use the average when setting the values for OVERHEAD and TRANSFERRATE.

You can obtain media-specific values for these columns from the hardware specifications or through experimentation. These values may be specified on the CREATE TABLESPACE and ALTER TABLESPACE statements.

Experimentation becomes especially important in the environment mentioned above where you have a disk array as a container. You should create a simple query that moves data and use it in conjunction with a platform-specific measuring utility. You can then re-run the query with different container configurations within your table space. You can use the CREATE and ALTER TABLESPACE statements to change how data is transferred in your environment.

The I/O cost information provided through these two values could influence the optimizer in a number of ways, including whether or not to use an index to access the data, and which table to select for the inner and outer tables in a join.

• Prefetching

When considering the I/O cost of accessing data from a table space, the optimizer also considers the potential impact that prefetching data and index pages from disk can have on the query performance. Prefetching data and index pages can reduce the overhead and wait time associated with reading the data into the buffer pool.

The optimizer uses the information from the PREFETCHSIZE and EXTENTSIZE columns in SYSCAT.TABLESPACES to estimate the amount of prefetching that will occur for a table space.

- EXTENTSIZE can only be set when creating a table space (for example using the CREATE TABLESPACE statement). The default extent size is 32 pages (of 4 KB each) and is usually sufficient.
- PREFETCHSIZE can be set when you create a table space and or use the ALTER TABLESPACE statement. The default prefetch size is determined by the value of the DFT\_PREFETCH\_SZ database configuration parameter which varies depending on the operating system. Review the recommendations for sizing this parameter and make changes as needed to improve the data movement.

The following shows an example of the syntax to change the characteristics of the RESOURCE table space:

```
ALTER TABLESPACE RESOURCE
 PREFETCHSIZE 64
 OVERHEAD 19.3
 TRANSFERRATE 0.9
```
After making any changes to your table spaces, consider rebinding your applications and executing the RUNSTATS utility to collect the latest statistics about the indexes to ensure that the best access plans are used.

### **Related concepts:**

- ["Catalog](#page-121-0) statistics tables" on page 106
- "The SQL [compiler](#page-148-0) process" on page 133
- v ["Illustration](#page-32-0) of the DMS table-space address map" on page 17

### **Server options affecting federated databases**

A federated system is composed of a DB2® DBMS (the federated database) and one or more data sources. You identify the data sources to the federated database when you issue CREATE SERVER statements. When you issue these statements, you can include server options that refine and control aspects of federated system operations involving DB2 and the specified data source. To change server options later, use ALTER SERVER statements.

**Note:** You must install the distributed join installation option and set the database manager parameter *federated* to YES before you can create servers and specify server options.

The server option values that you specify affect query pushdown analysis, global optimization and other aspects of federated database operations. For example, in the CREATE SERVER statement, you can specify performance statistics as server option values, such as the *cpu\_ratio* option, which specifies the relative speeds of the CPUs at the data source and the federated server. You might also set the *io ratio* option to a value that indicates the relative rates of the data I/O divides at the source and the federated server. When you execute the CREATE SERVER statement, this data is added to the catalog view SYSCAT.SERVEROPTIONS, and the optimizer uses it in developing its access plan for the data source. If a statistic changes (as might happen, for instance, if the data source CPU is upgraded), use the ALTER SERVER statement to update SYSCAT.SERVEROPTIONS with this change. The optimizer then uses the new information the next time it chooses an access plan for the data source.

### **Related reference:**

- v "ALTER SERVER statement" in the *SQL Reference, Volume 2*
- v "SYSCAT.SERVEROPTIONS catalog view" in the *SQL Reference, Volume 1*
- v ["federated](#page-473-0) Federated database system support" on page 458
- v "CREATE SEQUENCE statement" in the *SQL Reference, Volume 2*

# <span id="page-110-0"></span>**Chapter 5. System catalog statistics**

Statistical data stored in the system catalogs helps the optimizer choose the best access plan for queries. Make sure that you execute RUNSTATS to update this statistical data:

- v At frequent regular intervals for tables whose contents changes continually.
- v After each operation that adds or changes data in a significant number of table rows. Such operations include batch updates and data loading that adds rows.

### **Catalog statistics**

When the SQL compiler optimizes SQL query plans, its decisions are heavily influenced by statistical information about the size of the database tables and indexes. The optimizer also uses information about the distribution of data in specific columns of tables and indexes if these columns are used to select rows or join tables. The optimizer uses this information to estimate the costs of alternative access plans for each query.

In addition to table size and data distribution information, you can also collect statistical information about the cluster ratio of indexes, the number of leaf pages in indexes, the number of table rows that overflow their original pages, and the number of filled and empty pages in a table. You use this information to decide when to reorganize tables and indexes.

Statistical information is collected for specific tables and indexes in the local database when you execute the RUNSTATS utility. The collected statistics are stored in the system catalog tables.

Statistics are collected only for the table partition that resides on the partition where you execute the utility or the first partition in the database partition group that contains the table.

**Note:** Because the RUNSTATS utility does not support use of nicknames, you update statistics differently for federated database queries. If queries access a federated database, execute RUNSTATS for the tables in all databases, then drop and recreate the nicknames that access remote tables to make the new statistics available to the optimizer.

Consider these tips to improve the efficiency of RUNSTATS and the usefulness of the collected statistics:

- v Collect statistics only for the columns used to join tables or in the WHERE, GROUP BY, and similar clauses of queries. If these columns are indexed, you can specify the columns with the ONLY ON KEY COLUMNS clause for the RUNSTATS command.
- Customize the values for *num\_freqvalues* and *num\_quantiles* for specific tables and specific columns in tables.
- v Collect DETAILED index statistics with the SAMPLE DETAILED clause to reduce the amount of background calculation performed for detailed index statistics. The SAMPLE DETAILED clause reduces the time required to collect statistics, and produces adequate precision in most cases.
- When you create an index for a populated table, add the COLLECT STATISTICS clause to create statistics as the index is created.
- v When significant numbers of table rows are added or removed, or if data in columns for which you collect statistics is updated, execute RUNSTATS again to update the statistics.
- Since RUNSTATS only collects statistics on a single partition, the statistics will be less accurate if the data is not distributed consistently across all the partitions. If you suspect that there is skewed data distribution, you might want to redistribute the data across the partitions using the REDISTRIBUTE DATABASE PARTITION GROUP command before executing RUNSTATS.

Distribution statistics are not collected:

- v When the *num\_freqvalues* and *num\_quantiles* configuration parameters are set to zero (0)
- When the distribution of data is known, such as when each data value is unique.
- v When the column is a data type for which statistics are never collected. These data type are LONG, large object (LOB), or structured columns.
- v For row types in sub-tables, the table level statistics NPAGES, FPAGES, and OVERFLOW are not collected.
- v If quantile distributions are requested, but there is only one non-NULL value in the column
- For extended indexes or declared temporary tables
- **Note:** You can perform a RUNSTATS on a declared temporary table, but the resulting statistics are not stored in the system catalogs because declared temporary tables do not have catalog entries. However, the statistics are stored in memory structures that represent the catalog information for declared temporary tables. In some cases, therefore, it might be useful to perform a RUNSTATS on these tables.

### **Related concepts:**

- v ["Catalog](#page-121-0) statistics tables" on page 106
- v "Statistical [information](#page-126-0) that is collected" on page 111
- v "Catalog statistics for modeling and what-if [planning"](#page-139-0) on page 124
- v "Statistics for modeling [production](#page-140-0) databases" on page 125
- v "General rules for updating catalog statistics [manually"](#page-142-0) on page 127

### **Related tasks:**

• ["Collecting](#page-113-0) catalog statistics" on page 98

### **Related reference:**

- v ["num\\_freqvalues](#page-449-0) Number of frequent values retained" on page 434
- ["num\\_quantiles](#page-450-0) Number of quantiles for columns" on page 435
- v "RUNSTATS Command" in the *Command Reference*

# **Collecting and analyzing catalog statistics**

This section provides guidelines and instructions for collecting catalog statistics, as well as some hints for analyzing the collected data for better understanding of the data distribution, clustering, and so on.

# <span id="page-112-0"></span>**Guidelines for collecting and updating statistics**

The RUNSTATS command collects statistics on both the table and the index data to provide the optimizer with accurate information for access plan selection.

**Note:** RUNSTATS only collects statistics for tables on the partition from which you execute it. The RUNSTATS results from this partition are extrapolated to the other partitions. If the database partition from which you execute RUNSTATS does not contain a table partition, the request is sent to the first database partition in the database partition group that holds a partition for the table.

Use the RUNSTATS utility to collect statistics in the following situations:

- When data has been loaded into a table and the appropriate indexes have been created.
- When you create a new index on a table. You need execute RUNSTATS for only the new index if the table has not been modified since you last ran RUNSTATS on it.
- When a table has been reorganized with the REORG utility.
- When the table and its indexes have been extensively updated, by data modifications, deletions, and insertions. ("Extensive" in this case may mean that 10 to 20 percent of the table and index data has been affected.)
- v Before binding application programs whose performance is critical
- When you want to compare current and previous statistics. If you update statistics at regular intervals you can discover performance problems early.
- When the prefetch quantity is changed.
- When you have used the REDISTRIBUTE DATABASE PARTITION GROUP utility.

**Note:** In previous versions of DB2®, this command used the NODEGROUP keyword instead of the DATABASE PARTITION GROUP keywords.

To improve RUNSTATS performance and save disk space used to store statistics, consider specifying only the columns for which data distribution statistics should be collected.

Ideally, you should rebind application programs after running statistics. The query optimizer might choose a different access plan if it has new statistics.

If you do not have enough time to collect all of the statistics at one time, you might run RUNSTATS to update statistics on only a few tables and indexes at a time, rotating through the set of tables. If inconsistencies occur as a result of activity on the table between the periods where you run RUNSTATS with a selective partial update, then a warning message (SQL0437W, reason code 6) is issued during query optimization. For example, you first use RUNSTATS to gather table distribution statistics. Subsequently, you use RUNSTATS to gather index statistics. If inconsistencies occur as a result of activity on the table and are detected during query optimization, the warning message is issued. When this happens, you should run RUNSTATS again to update distribution statistics.

To ensure that the index statistics are synchronized with the table, execute RUNSTATS to collect both table and index statistics at the same time. Index statistics retain most of the table and column statistics collected from the last run of RUNSTATS. If the table has been modified extensively since the last time its table statistics were gathered, gathering only the index statistics for that table will leave the two sets of statistics out of synchronization on all nodes.

Invoking RUNSTATS on a production system may negatively impact the performance of the production workload. The RUNSTATS utility now supports a throttling option which can be used to limit the performance impact of RUNSTATS execution during high levels of database activity.

### **Related concepts:**

<span id="page-113-0"></span>| | | |

- "Catalog [statistics"](#page-110-0) on page 95
- v "Optimizer use of [distribution](#page-130-0) statistics" on page 115
- v ["Automatic](#page-119-0) statistics collection" on page 104

### **Related tasks:**

- "Collecting catalog statistics" on page 98
- v "Collecting [distribution](#page-114-0) statistics for specific columns" on page 99
- ["Collecting](#page-115-0) index statistics" on page 100

### **Collecting catalog statistics**

You collect catalog statistics on tables and indexes to provide information that the optimizer uses to choose the best access plans for queries.

#### **Prerequisites:**

You must connect to the database that contains the tables and indexes and have one of the following authorization levels:

- sysadm
- sysctrl
- sysmaint
- dbadm
- CONTROL privilege on the table

### **Procedure:**

To collect catalog statistics:

- 1. Connect to the database that contains the tables and indexes for which you want to collect statistical information.
- 2. From the DB2 command line, execute the RUNSTATS command with appropriate options. These options allow you to tailor the statistics that are collected for the queries that run against the tables and indexes.
	- **Note:** RUNSTATS only collects statistics for tables on the partition from which you execute it. The RUNSTATS results from this partition are extrapolated to the other partitions. If the database partition from which you execute RUNSTATS does not contain a table partition, the request is sent to the first database partition in the database partition group that holds a partition for the table.
- 3. When RUNSTATS is complete, issue a COMMIT statement to release locks.
- 4. Rebind packages that access tables and indexes for which you have regenerated statistical information.

To use a graphical user interface to specify options and collect statistics, use the Control Center.

### <span id="page-114-0"></span>**Related concepts:**

- v "Catalog [statistics"](#page-110-0) on page 95
- v ["Guidelines](#page-112-0) for collecting and updating statistics" on page 97

### **Related tasks:**

- v "Collecting distribution statistics for specific columns" on page 99
- v ["Collecting](#page-115-0) index statistics" on page 100
- v ["Determining](#page-255-0) when to reorganize tables" on page 240

### **Related reference:**

v "RUNSTATS Command" in the *Command Reference*

# **Collecting distribution statistics for specific columns**

For efficiency both of RUNSTATS and subsequent query-plan analysis, you might collect distribution statistics on only the table columns that queries use in WHERE, GROUP BY, and similar clauses. You might also collect cardinality statistics on combined groups of columns. The optimizer uses such information to detect column correlation when it estimates selectivity for queries that reference the columns in the group.

In the following steps, the database is assumed to be **sales** and to contain the table **customers**, with indexes **custidx1** and **custidx2**.

### **Prerequisites:**

You must connect to the database that contains the tables and indexes and have one of the following authorization levels:

- sysadm
- sysctrl
- sysmaint
- dbadm
- CONTROL privilege on the table
- **Note:** RUNSTATS only collects statistics for tables on the partition from which you execute it. The RUNSTATS results from this partition are extrapolated to the other partitions. If the database partition from which you execute RUNSTATS does not contain a table partition, the request is sent to the first database partition in the database partition group that holds a partition for the table.

### **Procedure:**

To collect statistics on specific columns:

- 1. Connect to the **sales** database.
- 2. Execute one of the following commands at the DB2 command line, depending on your requirements:
	- v To collect distribution statistics on columns **zip** and **ytdtotal**: RUNSTATS ON TABLE sales.customers WITH DISTRIBUTION ON COLUMNS (zip, ytdtotal)
	- v To collect distribution statistics on the same columns, but adjust the distribution defaults:

```
RUNSTATS ON TABLE sales.customers
    WITH DISTRIBUTION ON
    COLUMNS (zip, ytdtotal NUM_FREQVALUES 50 NUM_QUANTILES 75)
```
v To collect distribution statistics on the columns indexed in **custidx1** and **custidx2**:

RUNSTATS ON TABLE sales.customer ON KEY COLUMNS

v To collect column statistics on the table only for specific columns **zip** and **ytdtotal** and a column group that includes **region** and **territory**:

RUNSTATS ON TABLE sales.customers ON COLUMNS (zip, (region, territory), ytdtotal)

You can also use the Control Center to collect distribution statistics.

### **Related concepts:**

v ["Catalog](#page-121-0) statistics tables" on page 106

### **Related tasks:**

- v ["Collecting](#page-113-0) catalog statistics" on page 98
- "Collecting index statistics" on page 100

# **Collecting index statistics**

Collect index statistics to allow the optimizer to evaluate whether an index should be used to resolve a query.

In the following steps, the database is assumed be **sales** and to contain the table **customers**, with indexes **custidx1** and **custidx2**.

### **Prerequisites:**

You must connect to the database that contains the tables and indexes and have one of the following authorization levels:

- sysadm
- sysctrl
- sysmaint
- dbadm
- CONTROL privilege on the table

Executing RUNSTATS with the SAMPLED DETAILED option requires 2MB of the statistics heap. Allocate an additional 488 4K pages to the *stat\_heap\_sz* database configuration parameter setting for this additional memory requirement. If the heap appears to be too small, RUNSTATS returns an error before it attempts to collect statistics.

### **Procedure:**

To collect detailed statistics for an index:

- 1. Connect to the **sales** database.
- 2. Execute one of the following commands at the DB2 command line, depending on your requirements:
	- v To create detailed statistics on both **custidx1** and **custidx2**: RUNSTATS ON TABLE sales.customers AND DETAILED INDEXES ALL
- v To create detailed statistics on both indexes, but use sampling instead of performing detailed calculations for each index entry:
	- RUNSTATS ON TABLE sales.customers AND SAMPLED DETAILED INDEXES ALL
- v To create detailed sampled statistics on indexes as well as distribution statistics for the table so that index and table statistics are consistent:

RUNSTATS ON TABLE sales.customers WITH DISTRIBUTION ON KEY COLUMNS AND SAMPLED DETAILED INDEXES ALL

You can also use the Control Center to collect index and table statistics.

### **Related concepts:**

- "Catalog [statistics"](#page-110-0) on page 95
- v ["Catalog](#page-121-0) statistics tables" on page 106
- v "Statistical [information](#page-126-0) that is collected" on page 111
- "Detailed index [statistics"](#page-135-0) on page 120

### **Related tasks:**

|

| | | | | | | | |

> | | | | |

| | | | | | |

| | | | |

| | • ["Collecting](#page-113-0) catalog statistics" on page 98

### **Collecting statistics on a sample of the table data**

Table statistics are used by the query optimizer in selecting the best access plan for any given query, so it is important that statistics remain current to accurately reflect the state of a table at any given time. As the activity against a table increases, so should the frequency of statistics collection. With the increasing size of databases, it is becoming more important to find efficient ways to collect statistics. Random sampling of table data on which to collect statistics can improve RUNSTATS performance. For I/O bound or CPU bound systems, the performance benefits can be enormous. The smaller the sample, the faster RUNSTATS completes.

Starting in Version 8.2, the RUNSTATS command provides the option to collect statistics on a sample of the data in the table by using the TABLESAMPLE option. This feature can increase the efficiency of statistics collection since sampling uses only a subset of the data. At the same time, the sampling methods ensure a high level of accuracy.

There are two ways to specify how the sample is to be collected. The BERNOULLI method samples the data at the level of the row. During a full table scan of the data pages each row is considered in turn and is selected based on probability P as specified by the numeric parameter. It is only on these selected rows that statistics will be collected. In a similar manner, the SYSTEM method samples the data at the page-level. Thus, each page is selected on probability P and rejected with probability 1-P/100.

Performance of page-level sampling is excellent because only one I/O is required for each selected page. With row-level sampling, I/O costs are not reduced since every table page is retrieved in a full table scan. However, row-level sampling provides significant improvements, even if the amount of I/O is not reduced, because gathering statistics is CPU intensive.

Row-level sampling will provide a better sample than page-level sampling in situations where the data values are highly clustered. Compared to page sampling, the row-level sample set will likely be a better reflection of the data since it will include P percent rows from each data page. In page-level sampling all the rows of P percent pages will be in the sample set. If the rows are distributed randomly over the table, then the accuracy of row sampled statistics will be similar to the accuracy of page sampled statistics.

Each sample is randomly generated across RUNSTATS commands unless the REPEATABLE option is used. With the REPEATABLE clause, the same sample will be generated as in the last execution of the RUNSTATS command with the TABLESAMPLE option. Users may find this beneficial in cases where the generation of consistent statistics is desired for tables of constant data.

### **Related concepts:**

<span id="page-117-0"></span>| | | | |

> | | | | |

> | |

> | |

> |

| | | |

| | | |

| | | | |

> | | |

> $\overline{1}$

| | | |

| | | | | | | |

• "Data [sampling](#page-97-0) in SQL queries" on page 82

### **Related reference:**

v "RUNSTATS Command" in the *Command Reference*

# **Collecting statistics using a statistics profile**

The RUNSTATS utility provides an option to register and use a statistics profile, which is a set of options that specify which statistics are to be collected on a particular table, for example, table statistics, index statistics, or distribution statistics.

This feature simplifies statistics collection by allowing you to store the options that you specify when you issue the RUNSTATS command so that you can collect the same statistics repeatedly on a table without having to re-type the command options.

You can register or update a statistics profile with or without actually collecting statistics. For example, to register a profile and collect statistics at the same time, issue the RUNSTATS command with the SET PROFILE option. To register a profile only, without actually collecting statistics, issue the RUNSTATS command with the SET PROFILE ONLY option.

To collect statistics using a statistics profile that you have already registered, issue the RUNSTATS command, specifying only the name of the table and the USE PROFILE option.

To see what options are currently specified in the statistics profile for a particular table, you can query the catalog tables with the following select statement, where tablename is the name of the table that you want the profile for: SELECT STATISTICS PROFILE FROM SYSIBM.SYSTABLES WHERE NAME = tablename

When a user statistics profile is registered, a RUNSTATS command string corresponding to that profile is at the same time built and stored in the STATISTICS\_PROFILE column of the catalog table SYSIBM.SYSTABLES. If the command string size for the registered statistics profile is larger than the STATISTICS\_PROFILE column, the RUNSTATS utility builds the command string up to size of the column and then stores the truncated string in the SYSTABLES.STATISTICS\_PROFILE column. An internal version of the profile is also maintained in the system catalogs which will not be truncated.

### **Automatic statistics profiling**

| | | | | | | |

> | | |

> | | | | |

| |

| | | |

| | | | | | | | | | | | | | | | | |

| |

 $\overline{1}$ 

| | | | | Statistics profiles can also be generated automatically by the DB2® automatic statistics profiling feature. When this feature is enabled, information about database activity is collected and stored it in a query feedback warehouse. Based on this data, a statistics profile is generated. Enabling this feature can alleviate the problem of uncertainty about which statistics are relevant to a particular workload and permits the collection of the minimal set of statistics to provide optimal database workload performance.

This feature can be used with the automatic statistics collection feature, which automatically schedules statistics maintenance based on the information contained within the automatically generated statistics profile.

To enable this feature, you need to have already enabled automatic table maintenance by setting the appropriate configuration parameters . The AUTO\_STATS\_PROF configuration parameter activates the collection of query feedback data, and the AUTO\_PROF\_UPD configuration parameter activates the generation of a statistics profile for use by automatic statistics collection.

**Note:** Automatic statistics profile generation can only be activated in DB2 serial mode, and is blocked for queries in federated, SMP, or MPP environments.

Statistics profile generation is best suited to environments running large complex queries that apply many predicates, often having correlations in the data of the predicate columns, and joining and grouping over several tables. It is less suitable to environments with a primarily transactional workload.

There are a few different ways to use this feature:

- v In a test environment. Set AUTO\_STATS\_PROF and AUTO\_PROF\_UPD to ON in test systems, where the performance overhead of runtime monitoring can be easily tolerated. When the test system uses realistic data and queries, this will allow for learning the proper correlations and settings of statistics parameters for RUNSTATS, which then will be stored in the statistics profiles. These profiles can then be transferred to the production system, where queries can benefit without incurring any monitoring overhead.
- To address performance issues for specific queries in a production environment. If performance problems for a particular set of queries is detected and can be attributed to faulty statistics or correlations, you can turn AUTO\_STATS\_PROF on and execute the target workload for a period of time. Automatic statistics profiling will analyze the query feedback and create recommendations in the SYSTOOLS.OPT\_FEEDBACK\_RANKING\* tables. You can inspect these recommendations and refine the statistics profiles manually based on the recommendations. To have DB2 automatically update the statistics profiles based on these recommendations, turn AUTO\_PROF\_UPD on when you turn AUTO\_STATS\_PROF on.

**Note:** There is some performance overhead associated with monitoring the queries and storing the query feedback data in the feedback warehouse.

**Creating the query feedback warehouse:** The feedback warehouse consists of three tables in the SYSTOOLS schema that store information about the predicates encountered during query execution. The three tables are OPT\_FEEDBACK\_QUERY, OPT\_FEEDBACK\_PREDICATE, and OPT\_FEEDBACK\_PREDICATE\_COLUMN.

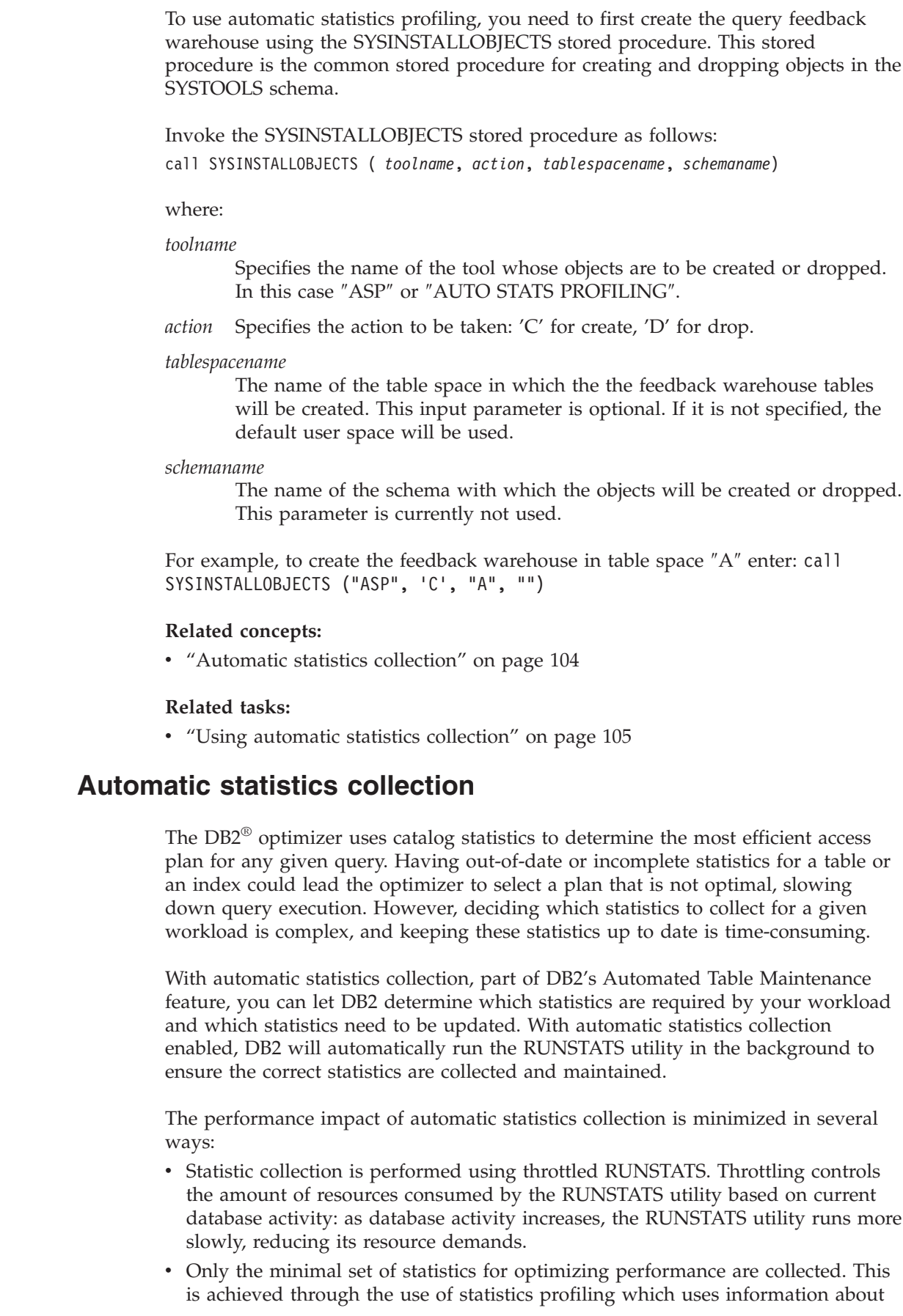

<span id="page-119-0"></span> $\overline{\phantom{a}}$  $\,$   $\,$  $\overline{\phantom{a}}$  $\overline{\phantom{a}}$ 

 $\overline{\phantom{a}}$  $\overline{\phantom{a}}$ 

| | | |  $\begin{array}{c} \hline \end{array}$ | |  $\mid$  $\begin{array}{c} \hline \end{array}$  $\begin{array}{c} \hline \end{array}$  $\|$  $\|$ 

 $\overline{\phantom{a}}$  $\overline{\phantom{a}}$ 

 $\overline{\phantom{a}}$  $\overline{\phantom{a}}$ 

| |

|

|  $\overline{\phantom{a}}$ | | |

 $\vert$  $\begin{array}{c} \hline \end{array}$  $\|$ |  $\begin{array}{c} \hline \end{array}$ 

| | | | |  $\,$   $\,$  $\overline{\phantom{a}}$ |

<span id="page-120-0"></span>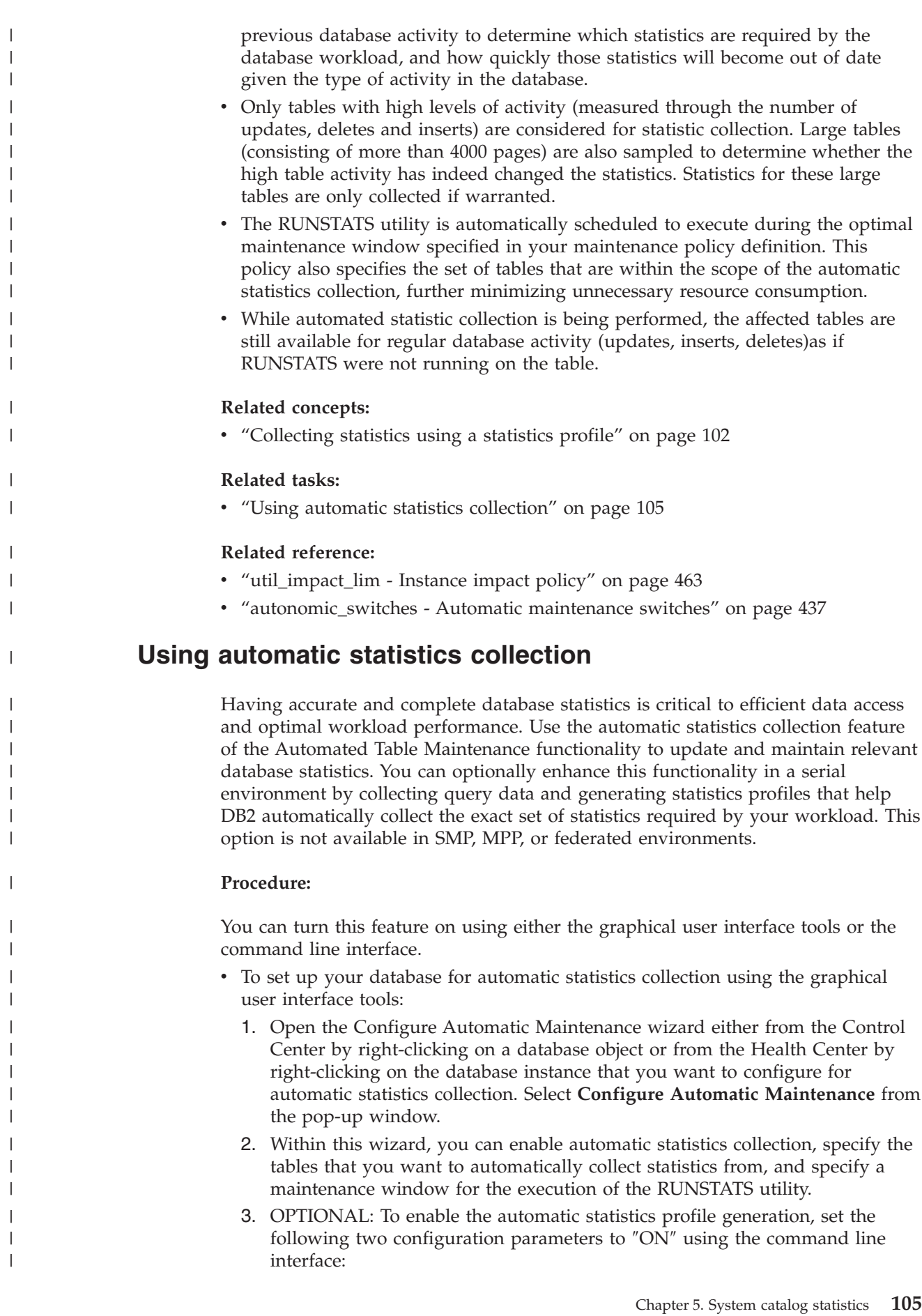

<span id="page-121-0"></span>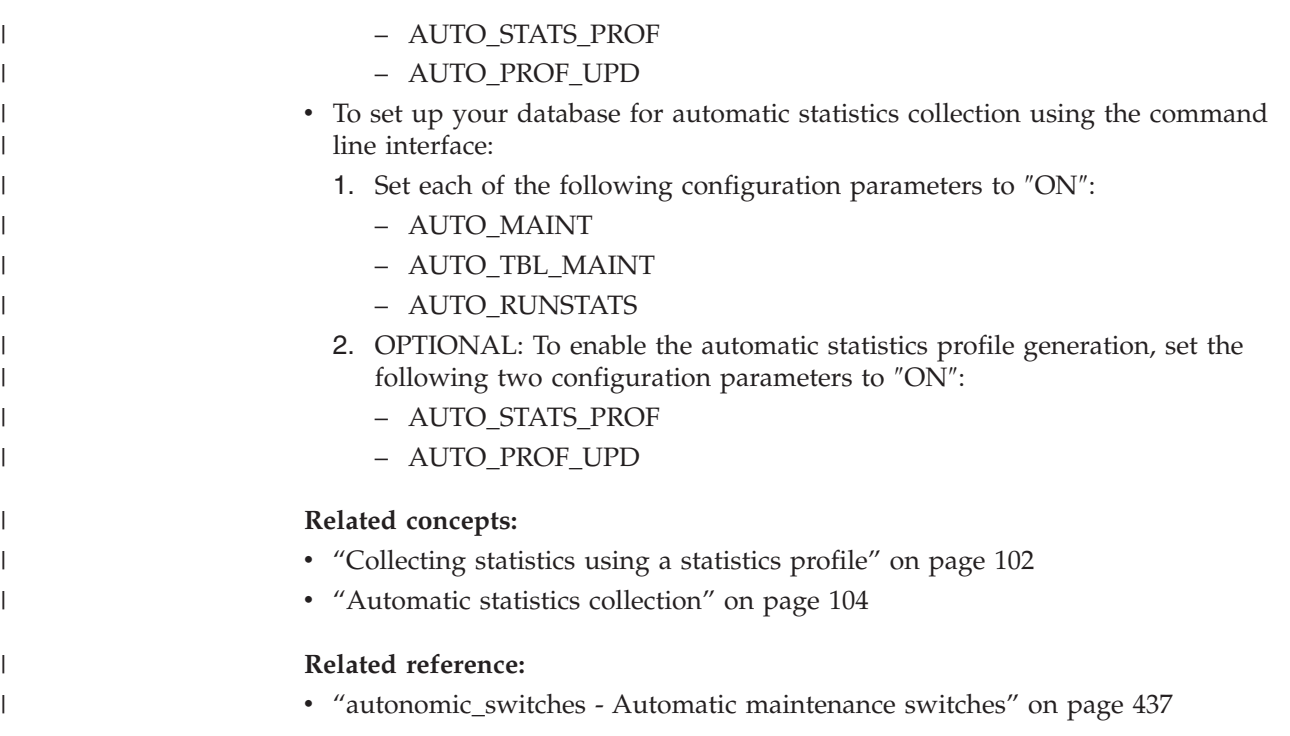

# **Statistics collected**

This section lists the catalog statistics tables and describes the use of the fields in these tables. Sections that follow the statistics tables descriptions explain the kind of data that can be collected and stored in the tables.

# **Catalog statistics tables**

The following tables provide information about the system catalog tables that contain catalog statistics and the RUNSTATS options that collect specific statistics.

*Table 18. Table Statistics (SYSCAT.TABLES and SYSSTAT.TABLES)*

| <b>Statistic</b>     | Description                                            | <b>RUNSTATS Option</b> |                |
|----------------------|--------------------------------------------------------|------------------------|----------------|
|                      |                                                        | <b>Table</b>           | <b>Indexes</b> |
| <b>FPAGES</b>        | number of pages being<br>used by a table.              | Yes                    | Yes            |
| <b>NPAGES</b>        | number of pages containing   Yes<br>rows               |                        | Yes            |
| <b>OVERFLOW</b>      | number of rows that<br>overflow                        | Yes                    | No             |
| <b>CARD</b>          | number of rows in table<br>(cardinality)               | Yes                    | Yes (Note 1)   |
| <b>ACTIVE_BLOCKS</b> | for MDC tables, the total<br>number of occupied blocks | Yes                    | No             |
| Note:                |                                                        |                        |                |

1. If the table has no indexes defined and you request statistics for indexes, no new CARD statistics are updated. The previous CARD statistics are retained.

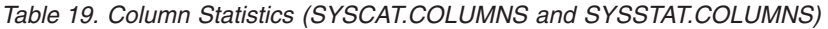

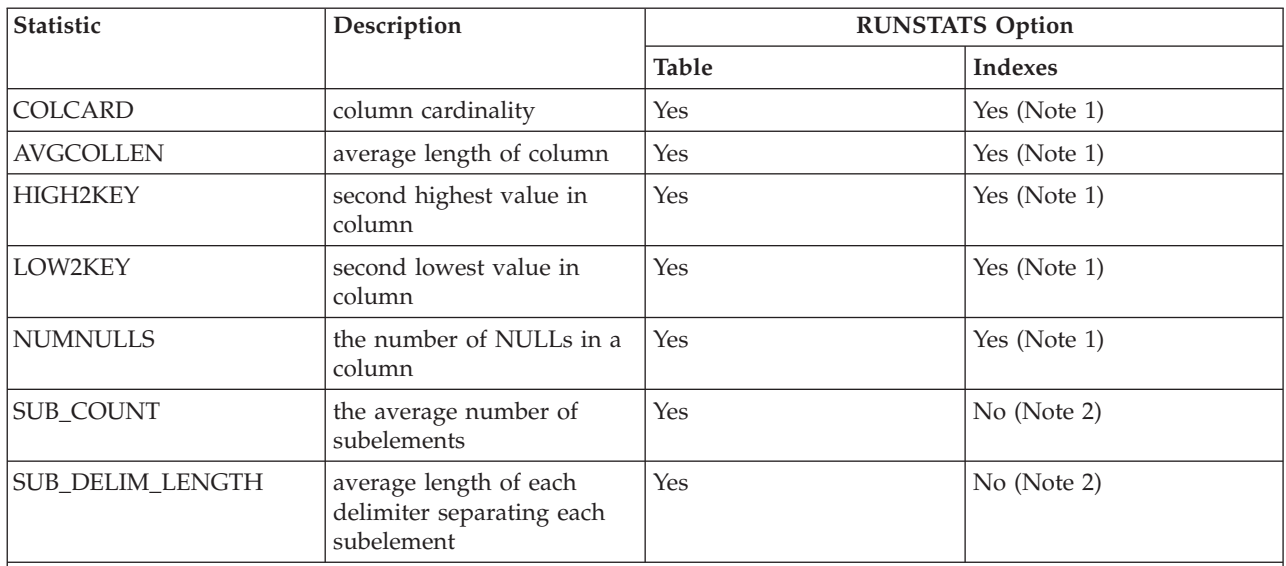

#### **Note:**

1. Column statistics are gathered for the first column in the index key.

2. These statistics provide information about data in columns that contain a series of subfields or subelements that are delimited by blanks. The SUB\_COUNT and SUB\_DELIM\_LENGTH statistics are collected only for single-byte character set string columns of type CHAR, VARCHAR, GRAPHIC, and VARGRAPHIC.

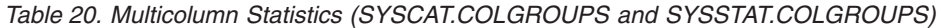

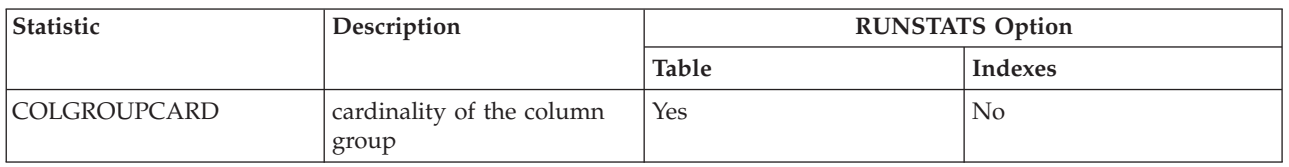

**Note:** The multicolumn distribution statistics listed in the following two tables are not collected by RUNSTATS. You can update them manually, however.

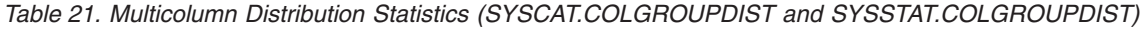

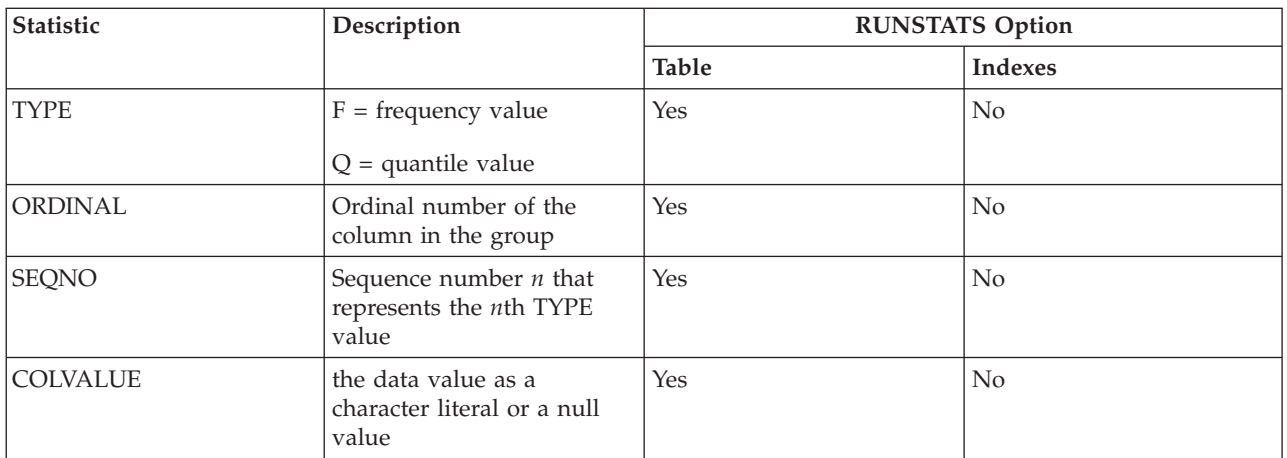

*Table 22. Multicolumn Distribution Statistics 2 (SYSCAT.COLGROUPDISTCOUNTS and SYSSTAT.COLGROUPDISTCOUNTS)*

| Statistic        | Description                                                                                                    | <b>RUNSTATS Option</b> |                |
|------------------|----------------------------------------------------------------------------------------------------|------------------------|----------------|
|                  |                                                                                                    | <b>Table</b>           | <b>Indexes</b> |
| <b>TYPE</b>      | $F = frequency value$<br>$Q =$ quantile value                                                                                                    | Yes                    | No             |
| <b>SEQNO</b>     | Sequence number $n$ that<br>represents the <i>n</i> th TYPE<br>value                                                                                                    | Yes                    | No             |
| VALCOUNT         | If TYPE = F, VALCOUNT is<br>the number of occurrences<br>of COLVALUEs for the<br>column group identified by<br>this SEQNO.<br>If $TYPE = Q$ , VALCOUNT<br>is the number of rows<br>whose value is less than or<br>equal to COLVALUEs for<br>the column group with this<br>SEQNO. | Yes                    | No             |
| <b>DISTCOUNT</b> | If $TYPE = Q$ , this column<br>contains the number of<br>distinct values that are less<br>than or equal to<br>COLVALUEs for the<br>column group with this<br>SEQNO. Null if<br>unavailable.                                                                                      | Yes                    | No             |

*Table 23. Index Statistics (SYSCAT.INDEXES and SYSSTAT.INDEXES)*

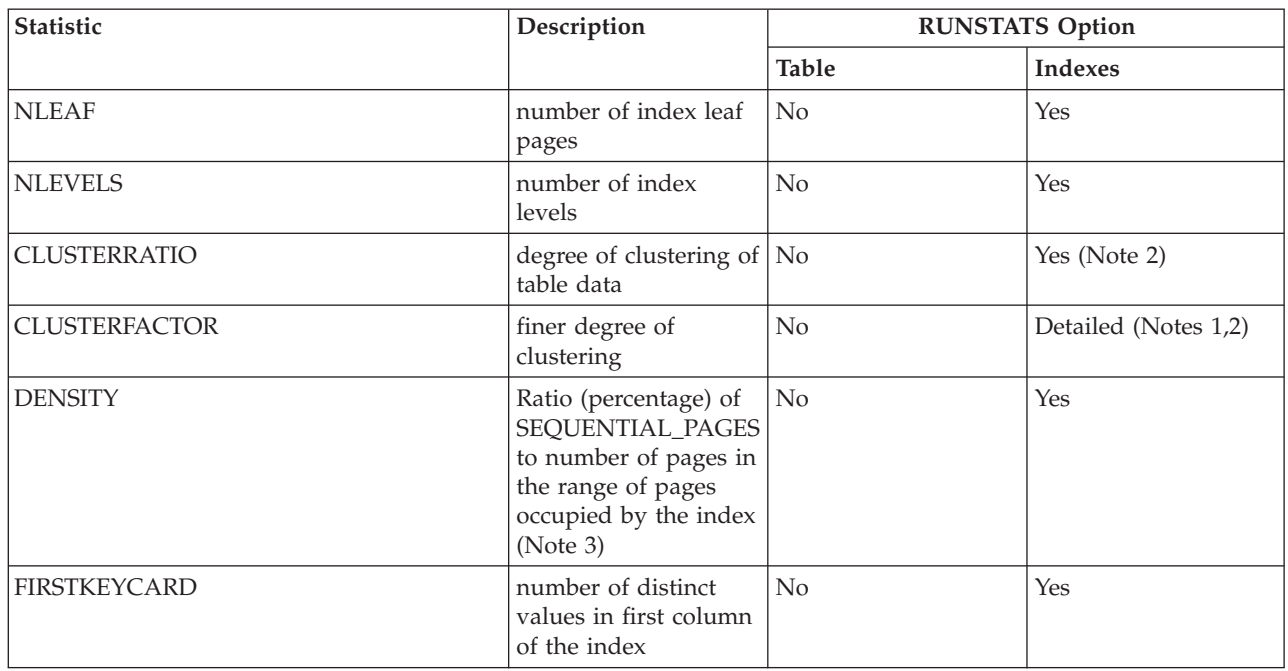

| Statistic                    | Description                                                                                                    | <b>RUNSTATS Option</b> |                      |
|------------------------------|----------------------------------------------------------------------------------------------------|------------------------|----------------------|
|                              |                                                                                                    | <b>Table</b>           | <b>Indexes</b>       |
| FIRST2KEYCARD                | number of distinct<br>values in first two<br>columns of the index                                                                                                    | No                     | Yes                  |
| FIRST3KEYCARD                | number of distinct<br>values in first three<br>columns of the index                                                                                                    | No                     | Yes                  |
| FIRST4KEYCARD                | number of distinct<br>values in first four<br>columns of the index                                                                                                    | No                     | Yes                  |
| <b>FULLKEYCARD</b>           | number of distinct<br>values in all columns<br>of the index,<br>excluding any key<br>value in a type-2<br>index for which all<br>RIDs are marked<br>deleted                                                      | No                     | Yes                  |
| PAGE_FETCH_PAIRS             | page fetch estimates<br>for different buffer<br>sizes                                                                                                    | No                     | Detailed (Notes 1,2) |
| SEQUENTIAL_PAGES             | number of leaf pages<br>located on disk in<br>index key order, with<br>few or no large gaps<br>between them                                                                                                    | No                     | Yes                  |
| AVERAGE_SEQUENCE_PAGES       | average number of<br>index pages accessible<br>in sequence. This is<br>the number of index<br>pages that the<br>prefetchers can detect<br>as being in sequence.                                                  | $\rm No$               | Yes                  |
| AVERAGE_RANDOM_PAGES         | average number of<br>random index pages<br>between sequential<br>page accesses                                                                                                    | No                     | Yes                  |
| AVERAGE_SEQUENCE_GAP         | gap between<br>sequences                                                                                                    | N <sub>o</sub>         | Yes                  |
| AVERAGE_SEQUENCE_FETCH_PAGES | average number of<br>table pages accessible<br>in sequence. This is<br>the number of table<br>pages that the<br>prefetchers can detect<br>as being in sequence<br>when they fetch table<br>rows using the index. | No                     | Yes (Note 4)         |

*Table 23. Index Statistics (SYSCAT.INDEXES and SYSSTAT.INDEXES) (continued)*

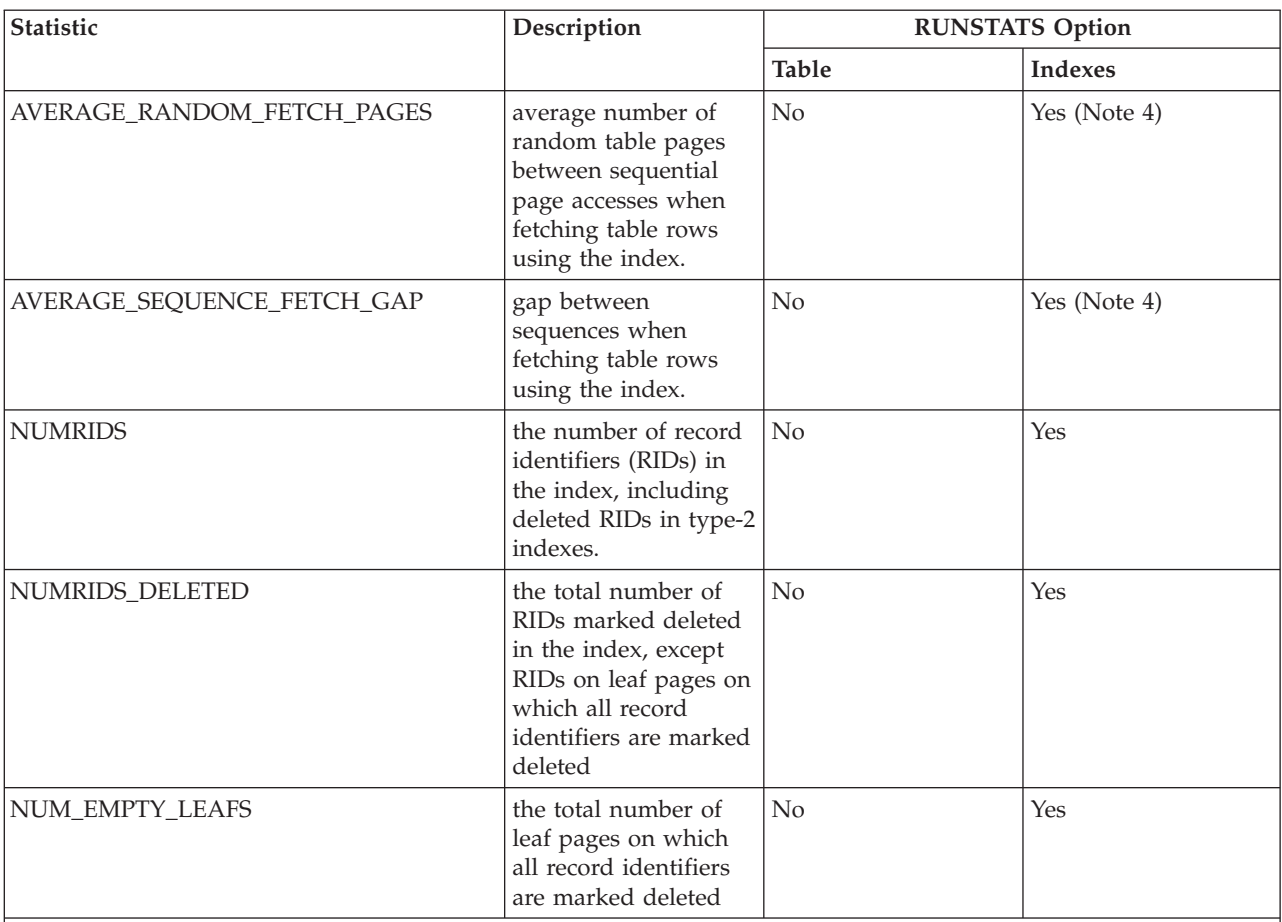

*Table 23. Index Statistics (SYSCAT.INDEXES and SYSSTAT.INDEXES) (continued)*

### **Note:**

1. Detailed index statistics are gathered by specifying the DETAILED clause on the RUNSTATS command.

- 2. CLUSTERFACTOR and PAGE\_FETCH\_PAIRS are not collected with the DETAILED clause unless the table is of a respectable size. If the table is greater than about 25 pages, then CLUSTERFACTOR and PAGE\_FETCH\_PAIRS statistics are collected. In this case, CLUSTERRATIO is -1 (not collected). If the table is a relatively small table, only CLUSTERRATIO is filled in by RUNSTATS while CLUSTERFACTOR and PAGE\_FETCH\_PAIRS are not. If the DETAILED clause is not specified, only the CLUSTERRATIO statistic is collected.
- 3. This statistic measures the percentage of pages in the file containing the index that belongs to that table. For a table having only one index defined on it, DENSITY should normally be 100. DENSITY is used by the optimizer to estimate how many irrelevant pages from other indexes might be read, on average, if the index pages were prefetched.

4. These statistics cannot be computed when this table is in a DMS table space.

5. Prefetch statistics will not be collected during a LOAD or CREATE INDEX even if statistics collection is specified when the command is invoked. Prefetch statistics are also not collected if the Sequential Detection Flag configuration parameter (seqdetect) is turned off.

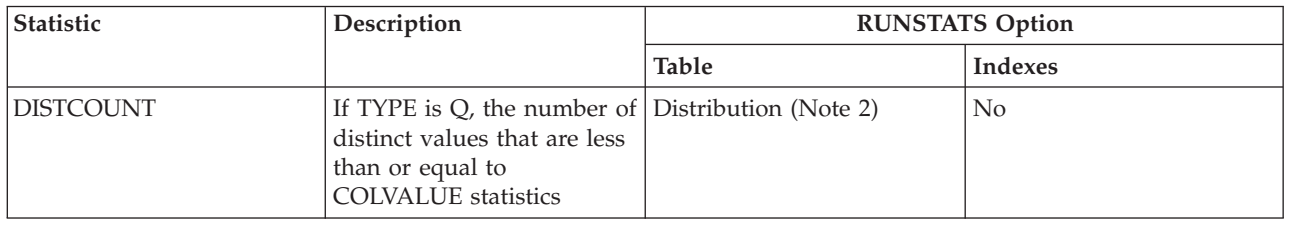

*Table 24. Column Distribution Statistics (SYSCAT.COLDIST and SYSSTAT.COLDIST)*

| <b>Statistic</b> | Description                                                                                                    | <b>RUNSTATS Option</b> |                |
|------------------|----------------------------------------------------------------------------------------------------|------------------------|----------------|
|                  |                                                                                                    | <b>Table</b>           | <b>Indexes</b> |
| <b>TYPE</b>      | Indicator of whether row<br>provides frequent-value or<br>quantile statistics                                                                               | Distribution           | No             |
| <b>SEQNO</b>     | Frequency ranking of a<br>sequence number to help<br>uniquely identify the row<br>in the table                                                              | Distribution           | N <sub>0</sub> |
| <b>COLVALUE</b>  | Data value for which<br>frequency or quantile<br>statistic is collected                                                                                     | Distribution           | No             |
| <b>VALCOUNT</b>  | Frequency with which the<br>data value occurs in<br>column, or for quantiles,<br>the number of values less<br>than or equal to the data<br>value (COLVALUE) | Distribution           | N <sub>0</sub> |

<span id="page-126-0"></span>*Table 24. Column Distribution Statistics (SYSCAT.COLDIST and SYSSTAT.COLDIST) (continued)*

**Note:**

1. Column distribution statistics are gathered by specifying the WITH DISTRIBUTION clause on the RUNSTATS command. Note that distribution statistics may **not** be gathered unless there is a sufficient lack of uniformity in the column values.

2. DISTCOUNT is collected only for columns that are the first key column in an index.

### **Related concepts:**

- "Catalog [statistics"](#page-110-0) on page 95
- "Statistical information that is collected" on page 111
- v "Statistics for [user-defined](#page-138-0) functions" on page 123
- v "Statistics for modeling [production](#page-140-0) databases" on page 125

# **Statistical information that is collected**

When you execute the RUNSTATS utility for a table or for a table and its associated indexes, the following kinds of statistical information are always stored in the system catalog tables:

For a table and index:

- The number of pages in use
- The number of pages that contain rows
- The number of rows that overflow
- The number of rows in the table (cardinality)
- v For MDC tables, the number of blocks that contain data

For each column in the table and the first column in the index key:

- The cardinality of the column
- The average length of the column
- The second highest value in the columns
- The second lowest value in the column
- The number of NULLs in the column

For groups of columns that you specify:

v A time-stamp based name for the column group

<span id="page-127-0"></span>• The cardinality of the column group

For indexes only:

- The number of leaf pages
- The number of index levels
- v The degree of clustering of the table data to this index
- v The ratio of leaf pages on disk in index key order to the number of pages in the range of pages occupied by the index
- The number of distinct values in the first column of the index
- v The number of distinct values in the first two, three, and four columns of the index
- v The number of distinct values in all columns of the index
- The number of leaf pages located on disk in index key order, with few or no large gaps between them
- v The number of pages on which all RIDs are marked deleted
- v The number of RIDs marked deleted on pages on which not all RIDs are marked deleted

If you request detailed statistics for an index, you also store finer information about the degree of clustering of the table to the index and the page fetch estimates for different buffer sizes.

You can also collect the following kinds statistics about tables and indexes:

• Data distribution statistics

The optimizer uses data distribution statistics to estimate efficient access plans for tables in which data is not evenly distributed and columns have a significant number of duplicate values.

• Detailed index statistics

The optimizer uses detailed index statistics to determine how efficient it is to access a table through an index.

• Sub-element statistics

The optimizer uses sub-element statistics for LIKE predicates, especially those that search for a pattern embedded within a string, such as LIKE %disk%.

### **Related concepts:**

- "Catalog [statistics"](#page-110-0) on page 95
- v ["Catalog](#page-121-0) statistics tables" on page 106

### **Related tasks:**

- v ["Collecting](#page-113-0) catalog statistics" on page 98
- v "Collecting [distribution](#page-114-0) statistics for specific columns" on page 99
- ["Collecting](#page-115-0) index statistics" on page 100

# **Distribution statistics**

You can collect two kinds of data distribution statistics:

• Frequency statistics

These statistics provide information about the column and the data value with the highest number of duplicates, the next highest number of duplicate values, and so on to the level specified by the value of the *num\_freqvalues* database configuration parameter. To disable collection of frequent-value statistics, set *num\_freqvalues* to 0.

You can also set *num\_freqvalues* as RUNSTATS options for each table and for specific columns.

• Quantile statistics

These statistics provide information about how data values are distributed in relation to other values. Called K-quantiles, these statistics represent the value V at or below which at least K values lie. You can compute a K-quantile by sorting the values in ascending order. The K-quantile value is the value in the Kth position from the low end of the range.

To specify the number of sections into which the column data values should be grouped, set the *num\_quantiles* database configuration parameter to a value between 2 and 32,767. The default value is 20, which ensures an optimizer estimation error of a maximum of plus or minus 2.5% for any equality or less-than or greater-than predicate and a maximum error of plus or minus 5% for any BETWEEN predicate. To disable collection of quantile statistics, set num\_quantiles to 0 or 1.

You can set *num\_quantiles* for each table and for specific columns.

**Note:** If you specify larger *num\_freqvalues* and *num\_quantiles* values, more CPU resources and memory, as specified by the *stat\_heap\_sz* database configuration parameter, are required when you execute RUNSTATS.

### **When to collect distribution statistics**

To decide whether distribution statistics should be created and updated for a given table, consider the following two factors:

• Whether applications use static or dynamic SQL.

Distribution statistics are most useful for dynamic SQL and static SQL that does not use host variables. When using SQL with host variables, the optimizer makes limited use of distribution statistics.

• Whether data in columns is distributed uniformly.

Create distribution statistics if at least one column in the table has a highly "non-uniform" distribution of data and the column appears frequently in equality or range predicates; that is, in clauses such as the following:

```
WHERE C1 = KEY;
WHERE C1 IN (KEY1, KEY2, KEY3);
WHERE (C1 = KEY1) OR (C1 = KEY2) OR (C1 = KEY3);WHERE C1 <= KEY;
WHERE C1 BETWEEN KEY1 AND KEY2;
```
Two types of non-uniform data distributions might occur, possibly together:

- v Data might be clustered in one or more sub-intervals instead of being evenly spread out between the highest and lowest data value. Consider the following column, in which the data is clustered in the range (5,10):
- **C1** 0.0 5.1 6.3 7.1 8.2 8.4 8.5 9.1 93.6
- 100.0

Quantile statistics help the optimizer deal with this kind of data distribution.

To help determine whether column data is not uniformly distributed, execute a query such as the following example:

SELECT C1, COUNT(\*) AS OCCURRENCES FROM T1 GROUP BY C1 ORDER BY OCCURRENCES DESC;

v Duplicate data values might occur often. Consider a column in which data is distributed with the following frequencies:

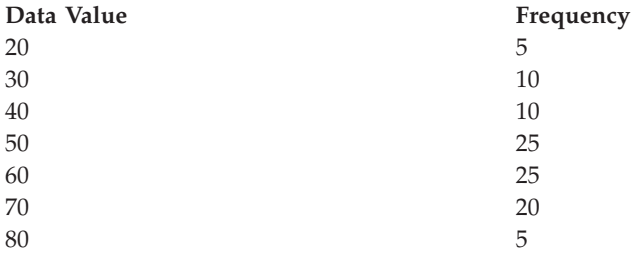

To help the optimizer deal with duplicate values, create both quantile and frequent-value statistics.

### **When to collect index statistics only**

You might collect statistics based only on index data in the following situations:

- v A new index has been created since the RUNSTATS utility was run and you do not want to collect statistics again on the table data.
- v There have been many changes to the data that affect the first column of an index.

### **What level of statistical precision to specify**

To determine the precision with which distribution statistics are stored, you specify the database configuration parameters, *num\_quantiles* and *num\_freqvalues*. You can also specify these parameters as RUNSTATS options when you collect statistics for a table or for columns. The higher you set these values, the greater precision RUNSTATS uses when it create and updates distribution statistics. However, greater precision requires greater use of resources, both during RUNSTATS execution and in the storage required in the catalog tables.

For most databases, specify between 10 and 100 for the *num\_freqvalues* database configuration parameter. Ideally, frequent-value statistics should be created such that the frequencies of the remaining values are either approximately equal to each other or negligible compared to the frequencies of the most frequent values. The database manager might collect less than this number, because these statistics will only be collected for data values that occur more than once. If you need to collect only quantile statistics, set *num\_freqvalues* to zero.

To set the number of quantiles, specify between 20 and 50 as the setting of the *num\_quantiles* database configuration parameter. A rough rule of thumb for determining the number of quantiles is:

• Determine the maximum error that is tolerable in estimating the number of rows of any range query, as a percentage, P

<span id="page-130-0"></span>• The number of quantiles should be approximately  $100/P$  if the predicate is a BETWEEN predicate, and 50/P if the predicate is any other type of range predicate  $\langle \langle , \langle =, \rangle \rangle$ , or  $\rangle =$ ).

For example, 25 quantiles should result in a maximum estimate error of 4% for BETWEEN predicates and of 2% for ">" predicates. In general, specify at least 10 quantiles. More than 50 quantiles should be necessary only for extremely non-uniform data. If you need only frequent value statistics, set *num\_quantiles* to zero. If you set this parameter to "1", because the entire range of values fits in one quantile, no quantile statistics are collected.

### **Related concepts:**

- "Catalog [statistics"](#page-110-0) on page 95
- ["Catalog](#page-121-0) statistics tables" on page 106
- v "Optimizer use of distribution statistics" on page 115
- v "Extended examples of [distribution-statistics](#page-131-0) use" on page 116

### **Related tasks:**

- v ["Collecting](#page-113-0) catalog statistics" on page 98
- v "Collecting [distribution](#page-114-0) statistics for specific columns" on page 99

### **Related reference:**

- v ["num\\_freqvalues](#page-449-0) Number of frequent values retained" on page 434
- v ["num\\_quantiles](#page-450-0) Number of quantiles for columns" on page 435

# **Optimizer use of distribution statistics**

The optimizer uses distribution statistics for better estimates of the cost of various possible access plans to satisfy queries.

If you do not execute RUNSTATS with the WITH DISTRIBUTION clause, the catalog statistics tables contain information only about the size of the table and the highest and lowest values in the table, the degree of clustering of the table to any of its indexes, and the number of distinct values in indexed columns.

Unless it has additional information about the distribution of values between the low and high values, the optimizer assumes that data values are evenly distributed. If data values differ widely from each other, are clustered in some parts of the range, or contain many duplicate values, the optimizer will choose a less than optimal access plan.

Consider the following example:

The optimizer needs to estimate the number of rows containing a column value that satisfies an equality or range predicate in order to select the least expensive access plan. The more accurate the estimate, the greater the likelihood that the optimizer will choose the optimal access plan. For example, consider the query

```
SELECT C1, C2
  FROM TABLE1
  WHERE C1 = 'NEW YORK'
  AND C2 \leq 10
```
Assume that there is an index on both C1 and C2. One possible access plan is to use the index on C1 to retrieve all rows with C1 = 'NEW YORK' and then check each <span id="page-131-0"></span>retrieved row to see if C2 <= 10. An alternate plan is to use the index on C2 to retrieve all rows with  $C2 \leq 10$  and then check each retrieved row to see if  $C1 =$ 'NEW YORK'. Because the primary cost in executing the query is usually the cost of retrieving the rows, the best plan is the plan that requires the fewest retrievals. Choosing this plan requires estimating the number of rows that satisfy each predicate.

When distribution statistics are not available but RUNSTATS has been executed against a table, the only information available to the optimizer is the second-highest data value (HIGH2KEY), second-lowest data value (LOW2KEY), number of distinct values (COLCARD), and number of rows (CARD) for a column. The number of rows that satisfy an equality or range predicate is then estimated under the assumption that the frequencies of the data values in a column are all equal and the data values are evenly spread out over the interval (LOW2KEY, HIGH2KEY). Specifically, the number of rows satisfying an equality predicate  $C1 =$ KEY is estimated as CARD/COLCARD, and the number of rows satisfying a range predicate C1 BETWEEN KEY1 AND KEY2 is estimated as:

KEY2 - KEY1 ------------------- x CARD (1) HIGH2KEY - LOW2KEY

These estimates are accurate only when the true distribution of data values in a column is reasonably uniform. When distribution statistics are unavailable and either the frequencies of the data values differ widely from each other or the data values are clustered in a few sub-intervals of the interval (LOW\_KEY,HIGH\_KEY), the estimates can be off by orders of magnitude and the optimizer may choose a less than optimal access plan.

When distribution statistics are available, the errors described above can be greatly reduced by using frequent-value statistics to compute the number of rows that satisfy an equality predicate and using frequent-value statistics and quantiles to compute the number of rows that satisfy a range predicate.

### **Related concepts:**

- "Catalog [statistics"](#page-110-0) on page 95
- ["Distribution](#page-127-0) statistics" on page 112
- v "Extended examples of distribution-statistics use" on page 116

### **Related tasks:**

v "Collecting [distribution](#page-114-0) statistics for specific columns" on page 99

### **Extended examples of distribution-statistics use**

To understand how the optimizer might use distribution statistics, consider first a query that contains an equality predicate of the form C1 = KEY.

#### **Example for Frequent-Value Statistics**

If frequent-value statistics are available, the optimizer can use these statistics to choose an appropriate access plan, as follows:

v If KEY is one of the N most frequent values, then the optimizer uses the frequency of KEY that is stored in the catalog.

v If KEY is not one of the N most frequent values, the optimizer estimates the number of rows that satisfy the predicate under the assumption that the (COLCARD - N) non-frequent values have a uniform distribution. That is, the number of rows is estimated as:

CARD - NUM\_FREQ\_ROWS -------------------- (2) COLCARD - N

where CARD is the number of rows in the table, COLCARD is the cardinality of the column and NUM\_FREQ\_ROWS is the total number of rows with a value equal to one of the N most frequent values.

For example, consider a column (C1) for which the frequency of the data values is as follows:

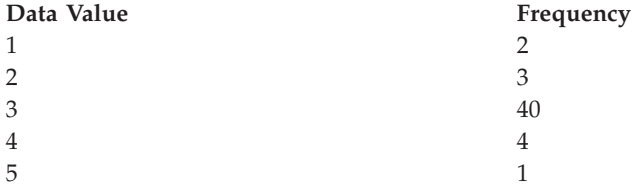

If frequent-value statistics based on only the most frequent value (that is,  $N = 1$ ) are available, for this column, the number of rows in the table is 50 and the column cardinality is 5. For the predicate  $C1 = 3$ , exactly 40 rows satisfy it. If the optimizer assumes that data is evenly distributed, it estimates the number of rows that satisfy the predicate as  $50/5 = 10$ , with an error of -75%. If the optimizer can use frequent-value statistics, the number of rows is estimated as 40, with no error.

Consider another example in which 2 rows satisfy the predicate  $C1 = 1$ . Without frequent-value statistics, the number of rows that satisfy the predicate is estimated as 10, an error of  $400^{\circ\circ}$ %. You may use the following formula to calculate the estimation error (as a percentage):

estimated rows - actual rows ----------------------------- X 100 actual rows

Using the frequent value statistics  $(N = 1)$ , the optimizer will estimate the number of rows containing this value using the formula (2) given above, for example:

 $(50 - 40)$ --------- = 3 (5 - 1)

and the error is reduced by an order of magnitude as shown below:

 $3 - 2$  $----- = 50%$ 2

### **Example for Quantile Statistics**

The following explanations of quantile statistics use the term "K-quantile". The *K-quantile* for a column is the smallest data value, V, such that at least "K" rows have data values less than or equal to V. To computer a K-quantile, sort the rows in the column according to increasing data values; the K-quantile is the data value in the Kth row of the sorted column.

If quantile statistics are available, the optimizer can better estimate the number of rows that satisfy a range predicate, as illustrated by the following examples. Consider a column (C) that contains the following values:

**C** 0.0 5.1 6.3 7.1 8.2 8.4 8.5 9.1 93.6 100.0

and suppose that K-quantiles are available for  $K = 1, 4, 7$ , and 10, as follows:

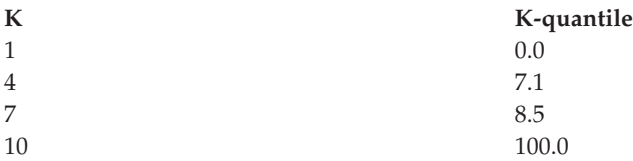

First consider the predicate  $C \leq 8.5$ . For the data given above, exactly 7 rows satisfy this predicate. Assuming a uniform data distribution and using formula (1) from above, with KEY1 replaced by LOW2KEY, the number of rows that satisfy the predicate is estimated as:

```
8.5 - 5.1---------- x 10 *= 0
93.6 - 5.1
```
where  $*$ = means "approximately equal to". The error in this estimation is approximately -100%.

If quantile statistics are available, the optimizer estimates the number of rows that satisfy this same predicate ( $C \le 8.5$ ) by locating 8.5 as the highest value in one of the quantiles and estimating the number of rows by using the corresponding value of K, which is 7. In this case, the error is reduced to 0.

Now consider the predicate C <= 10. Exactly 8 rows satisfy this predicate. If the optimizer must assume a uniform data distribution and use formula (1), the number of rows that satisfy the predicate is estimated as 1, an error of -87.5%.

Unlike the previous example, the value 10 is not one of the stored K-quantiles. However, the optimizer can use quantiles to estimate the number of rows that satisfy the predicate as  $r_1 + r_2$ , where  $r_1$  is the number of rows satisfying the predicate  $C \le 8.5$  and r 2 is the number of rows satisfying the predicate  $C \ge 8.5$ AND  $C \leq 10$ . As in the above example, r 1 = 7. To estimate r 2 the optimizer uses linear interpolation:

```
10 - 8.5
r 2 * ---------- x (number of rows with value > 8.5 and \le 100.0)
       100 - 8.5
      10 - 8.5
r 2 * ---------- x (10 - 7)
     100 - 8.5
```
1.5 r\_2 \*= ---- x (3) 91.5  $r_{2}$   $* = 0$ 

The final estimate is  $r_1 + r_2 = 7$ , and the error is only -12.5%.

Quantiles improves the accuracy of the estimates in the above examples because the real data values are ″clustered″ in the range 5 - 10, but the standard estimation formulas assume that the data values are spread out evenly between 0 and 100.

The use of quantiles also improves accuracy when there are significant differences in the frequencies of different data values. Consider a column having data values with the following frequencies:

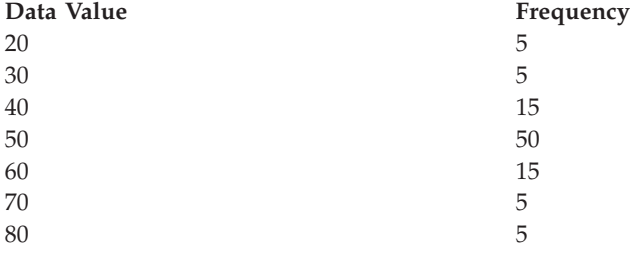

Suppose that K-quantiles are available for  $K = 5$ , 25, 75, 95, and 100:

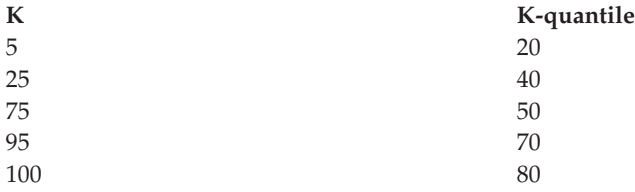

Also suppose that frequent value statistics are available based on the 3 most frequent values.

Consider the predicate C BETWEEN 20 AND 30. From the distribution of the data values, you can see that exactly 10 rows satisfy this predicate. Assuming a uniform data distribution and using formula (1), the number of rows that satisfy the predicate is estimated as:

```
30 - 20
------- x 100 = 25
70 - 30
```
which has an error of 150%.

Using frequent-value statistics and quantiles, the number of rows that satisfy the predicate is estimated as  $r_1 + r_2$ , where  $r_1$  is the number of rows that satisfy the predicate ( $C = 20$ ) and  $r_2$  is the number of rows that satisfy the predicate  $C$  > 20 AND  $C \le 30$ . Using formula (2), r<sub>1</sub> is estimated as:

100 - 80  $------ = 5$  $7 - 3$ 

Using linear interpolation, r\_2 is estimated as:

```
30 - 20----x (# rows with value > 20 and <= 40)
 40 - 20
 30 - 20
= ------- x (25 - 5)
 40 - 20
= 10.
```
yielding a final estimate of 15 and reducing the error by a factor of 3.

### **Related concepts:**

- v "Catalog [statistics"](#page-110-0) on page 95
- ["Distribution](#page-127-0) statistics" on page 112
- v "Optimizer use of [distribution](#page-130-0) statistics" on page 115
- v "Rules for updating [distribution](#page-144-0) statistics manually" on page 129

### **Related tasks:**

v "Collecting [distribution](#page-114-0) statistics for specific columns" on page 99

# **Detailed index statistics**

If you execute RUNSTATS for indexes with the DETAILED clause, you collect statistical information about indexes that allows the optimizer to estimate how many data page fetches will be required, based on various buffer-pool sizes. This additional information helps the optimizer make better estimates of the cost of accessing a table through an index.

**Note:** When you collect detailed index statistics, RUNSTATS takes longer and requires more memory and CPU processing. The SAMPLED DETAILED option, for which information calculated only for a statistically significant number of entries, requires 2MB of the statistics heap. Allocate an additional 488 4K pages to the *stat\_heap\_sz* database configuration parameter setting for this additional memory requirement. If the heap appears to be too small, RUNSTATS returns an error before attempting to collect statistics.

The DETAILED statistics PAGE\_FETCH\_PAIRS and CLUSTERFACTOR will be collected only if the table is of a sufficient size: around 25 pages. In this case, CLUSTERFACTOR will be a value between 0 and 1; and CLUSTERRATIO will be -1 (not collected). For tables smaller than 25 pages, CLUSTERFACTOR will be -1 (not collected), and CLUSTERRATIO will be a value between 0 and 100; even if the DETAILED clause is specified for an index on that table.

The DETAILED statistics provide concise information about the number of physical I/Os required to access the data pages of a table if a complete index scan is performed under different buffer sizes. As RUNSTATS scans the pages of the index, it models the different buffer sizes, and gathers estimates of how often a page fault occurs. For example, if only one buffer page is available, each new page referenced by the index results in a page fault. In a worse case, each row might reference a different page, resulting in at most the same number of I/Os as rows in the indexed table. At the other extreme, when the buffer is big enough to hold the entire table (subject to the maximum buffer size), then all table pages are read once. As a result, the number of physical I/Os is a monotone, non-increasing function of the buffer size.

The statistical information also provides finer estimates of the degree of clustering of the table rows to the index order. The less the table rows are clustered in relation to the index, the more I/Os are required to access table rows through the index. The optimizer considers both the buffer size and the degree of clustering when it estimates the cost of accessing a table through an index.

You should collect DETAILED index statistics when queries reference columns that are not included in the index. In addition, DETAILED index statistics should be used in the following circumstances:

- v The table has multiple unclustered indexes with varying degrees of clustering
- The degree of clustering is non-uniform among the key values
- The values in the index are updated non-uniformly

It is difficult to evaluate these conditions without previous knowledge or without forcing an index scan under varying buffer sizes and then monitoring the physical I/Os that result. Probably the cheapest way to determine whether any of these situations occur is to collect the DETAILED statistics for an index, examine them, and retain them if the PAGE\_FETCH\_PAIRS that result are non-linear.

### **Related concepts:**

- "Catalog [statistics"](#page-110-0) on page 95
- ["Catalog](#page-121-0) statistics tables" on page 106

### **Related tasks:**

- v ["Collecting](#page-113-0) catalog statistics" on page 98
- ["Collecting](#page-115-0) index statistics" on page 100

## **Sub-element statistics**

If tables contain columns that contain sub-fields or sub-elements separated by blanks, and queries reference these columns in WHERE clauses, you should collect sub-element statistics to ensure the best access plans.

For example, suppose a database contains a table, DOCUMENTS, in which each row describes a document, and suppose that in DOCUMENTS there is a column called KEYWORDS that contains a list of relevant keywords relating to this document for text retrieval purposes. The values in KEYWORDS might be as follows:

'database simulation analytical business intelligence' 'simulation model fruit fly reproduction temperature' 'forestry spruce soil erosion rainfall' 'forest temperature soil precipitation fire'

In this example, each column value consists of 5 sub-elements, each of which is a word (the keyword), separated from the others by one blank.

For queries that specify LIKE predicates on such columns using the % match\_all character:

SELECT .... FROM DOCUMENTS WHERE KEYWORDS LIKE '%simulation%'

it is often beneficial for the optimizer to know some basic statistics about the sub-element structure of the column.

The following statistics are collected when you execute RUNSTATS with the LIKE STATISTICS clause:

#### **SUB\_COUNT**

The average number of sub-elements.

#### **SUB\_DELIM\_LENGTH**

The average length of each delimiter separating each sub-element, where a delimiter, in this context, is one or more consecutive blank characters.

In the KEYWORDS column example, SUB\_COUNT is 5, and SUB DELIM LENGTH is 1, because each delimiter is a single blank character.

The DB2®\_LIKE\_VARCHAR registry variable affects the way in which the optimizer deals with a predicate of the form:

COLUMN LIKE '%xxxxxx'

where *xxxxxx* is any string of characters; that is, any LIKE predicate whose search value starts with a % character. (It might or might not end with a % character). These are referred to as ″wildcard LIKE predicates″. For all predicates, the optimizer has to estimate how many rows match the predicate. For wildcard LIKE predicates, the optimizer assumes that the COLUMN being matched contains a series of elements concatenated together, and it estimates the length of each element based on the length of the string, excluding leading and trailing % characters.

To examine the values of the sub-element statistics, query SYSIBM.SYSCOLUMNS. For example:

select substr(NAME, 1, 16), SUB COUNT, SUB DELIM LENGTH from sysibm.syscolumns where tbname = 'DOCUMENTS'

**Note:** RUNSTATS might take longer if you use the LIKE STATISTICS clause. For example, RUNSTATS might take between 15% and 40%, and longer on a table with five character columns, if the DETAILED and DISTRIBUTION options are not used. If either the DETAILED or the DISTRIBUTION option is specified, the overhead percentage is less, even though the absolute amount of overhead is the same. If you are considering using this option, you should assess this overhead against improvements in query performance.

### **Related concepts:**

- "Catalog [statistics"](#page-110-0) on page 95
- ["Catalog](#page-121-0) statistics tables" on page 106

### **Related tasks:**

- v ["Collecting](#page-113-0) catalog statistics" on page 98
- v "Collecting [distribution](#page-114-0) statistics for specific columns" on page 99

### **Catalog statistics that users can update**

This section describes the catalog statistics data that users can update manually and provides guidelines for such manual changes. In some cases, this statistical data is not collected by RUNSTATS and thus must be added manually. In other cases, you might import collecte statistics data to a test database and change the collected data for a specific purpose, such as to model a production database for experiments.

**Warning:** In a production database, do not manually update data collected by RUNSTATS. Serious performance problems might result.

## <span id="page-138-0"></span>**Statistics for user-defined functions**

To create statistical information for user-defined functions (UDFs), you edit the SYSSTAT.FUNCTIONS catalog view. If UDF statistics are available, the optimizer can use them when it estimates costs for various access plans. The RUNSTATS utility does not collect statistics for UDFs. If statistics are not available the statistic column values are -1 and the optimizer uses default values that assume a simple UDF.

The following table provides information about the statistic columns for which you can provide estimates to improve performance:

| <b>Statistic</b>          | Description                                                                                               |
|---------------------------|----------------------------------------------------------------------------------------------------|
| <b>IOS PER INVOC</b>      | Estimated number of read/write requests<br>executed each time a function is executed.                     |
| INSTS_PER_INVOC           | Estimated number of machine instructions<br>executed each time a function is executed.                    |
| IOS_PER_ARGBYTE           | Estimated number of read/write requests<br>executed per input argument byte.                              |
| <b>INSTS PER ARGBYTES</b> | Estimated number of machine instructions<br>executed per input argument byte.                             |
| PERCENT_ARGBYTES          | Estimated average percent of input<br>argument bytes that the function will<br>actually process.          |
| <b>INITIAL_IOS</b>        | Estimated number of read/write requests<br>executed only the first/last time the function<br>is invoked.  |
| <b>INITIAL INSTS</b>      | Estimated number of machine instructions<br>executed only the first/last time the function<br>is invoked. |
| <b>CARDINALITY</b>        | Estimated number of rows generated by a<br>table function.                                                |

*Table 25. Function Statistics (SYSCAT.FUNCTIONS and SYSSTAT.FUNCTIONS)*

For example, consider a UDF (EU\_SHOE) that converts an American shoe size to the equivalent European shoe size. (These two shoe sizes could be UDTs.) For this UDF, you might set the statistic columns as follows:

- INSTS\_PER\_INVOC: set to the estimated number of machine instructions required to:
	- Invoke EU\_SHOE
	- Initialize the output string
	- Return the result.
- v INSTS\_PER\_ARGBYTE: set to the estimated number of machine instructions required to convert the input string into a European shoe size.
- v PERCENT\_ARGBYTES: set to 100 indicating that the entire input string is to be converted
- v INITIAL\_INSTS, IOS\_PER\_INVOC, IOS\_PER\_ARGBYTE, and INITIAL\_IOS: set each to 0, since this UDF only performs computations.

<span id="page-139-0"></span>PERCENT\_ARGBYTES would be used by a function that does not always process the entire input string. For example, consider a UDF (LOCATE) that accepts two arguments as input and returns the starting position of the first occurrence of the first argument within the second argument. Assume that the length of the first argument is small enough to be insignificant relative to the second argument and, on average, 75 percent of the second argument is searched. Based on this information, PERCENT\_ARGBYTES should be set to 75. The above estimate of the average of 75 percent is based on the following additional assumptions:

- v Half the time the first argument is not found, which results in searching the entire second argument.
- The first argument is equally likely to appear anywhere within the second argument, which results in searching half of the second argument (on average) when the first argument is found.

You can use INITIAL\_INSTS or INITIAL\_IOS to record the estimated number of machine instructions or read/write requests that are performed only the first or last time the function is invoked, such as to record the cost of setting up a scratchpad area.

To obtain information about I/Os and instructions used by a user-defined function, you can use output provided by your programming language compiler or by monitoring tools available for your operating system.

### **Related concepts:**

- v ["Catalog](#page-121-0) statistics tables" on page 106
- v "General rules for updating catalog statistics [manually"](#page-142-0) on page 127

### **Catalog statistics for modeling and what-if planning**

You can change the statistical information in the system catalogs so that it does not reflect the actual state of tables and indexes but allows you to examine various possible changes to the database for planning purposes. The ability to update selected system catalog statistics allows you to:

- v Model query performance on a development system using production system statistics
- Perform "what-if" query performance analysis.

Do not manually update statistics on a production system. If you do, the optimizer might not choose the best access plan for production queries that contain dynamic SQL.

### **Requirements**

You must have explicit DBADM authority for the database to modify statistics for tables and indexes and their components. That is, your user ID is recorded as having DBADM authority in the SYSCAT.DBAUTH table. Belonging to a DBADM group does not explicitly provide this authority. A DBADM can see statistics rows for all users, and can execute SQL UPDATE statements against the views defined in the SYSSTAT schema to update the values of these statistical columns.

A user without DBADM authority can see only those rows which contain statistics for objects over which they have CONTROL privilege. If you do not have DBADM authority, you can change statistics for individual database objects if you have the following privileges for each object:

- <span id="page-140-0"></span>v Explicit CONTROL privilege on tables. You can also update statistics for columns and indexes for these tables.
- v Explicit CONTROL privilege on nicknames in a federated database system. You can also update statistics for columns and indexes for these nicknames. Note that the update only affects local metadata (data-source table statistics are not changed). These updates affect only the global access strategy generated by the DB2® optimizer.
- v Ownership of user-defined functions (UDFs)

The following shows an example of updating the table statistics for the EMPLOYEE table:

```
UPDATE SYSSTAT.TABLES
SET CARD = 10000,
    NPAGES = 1000,FPAGES = 1000,
    OVERFLOW = 2WHERE TABSCHEMA = 'userid'
 AND TABNAME = 'EMPLOYEE'
```
You must be careful when manually updating catalog statistics. Arbitrary changes can seriously alter the performance of subsequent queries. Even in a non-production database that you are using for testing or modeling, you can use any of the following methods to refresh updates you applied to these tables and bring the statistics to a consistent state:

- ROLLBACK the unit of work in which the changes have been made (assuming the unit of work has not been committed).
- v Use the RUNSTATS utility to recalculate and refresh the catalog statistics.
- v Update the catalog statistics to indicate that statistics have not been gathered. (For example, setting column NPAGES to -1 indicates that the number-of-pages statistic has not been collected.)
- Replace the catalog statistics with the data they contained before you made any changes. This method is possible only if you used the *db2look* tool to capture the statistics before you made any changes.

In some cases, the optimizer may determine that some particular statistical value or combination of values is not valid. It will use default values and issue a warning. Such circumstances are rare, however, since most of the validation is done when updating the statistics.

#### **Related concepts:**

- "Catalog [statistics"](#page-110-0) on page 95
- ["Catalog](#page-121-0) statistics tables" on page 106
- v "Statistics for [user-defined](#page-138-0) functions" on page 123
- "Statistics for modeling production databases" on page 125

### **Statistics for modeling production databases**

Sometimes you may want your test system to contain a subset of your production system's data. However, access plans selected for such a test system are not necessarily the same as those that would be selected on the production system, unless the catalog statistics and the configuration parameters for the test system are updated to match those of the production system.

A productivity tool, *db2look*, can be run against the production database to generate the update statements required to make the catalog statistics of the test database

match those in production. These update statements can be generated by using *db2look* in mimic mode (-m option). In this case, *db2look* will generate a command processor script containing all the statements required to mimic the catalog statistics of the production database. This can be useful when analyzing SQL statements through Visual Explain in a test environment.

You can recreate database data objects, including tables, views, indexes, and other objects in a database, by extracting DDL statements with *db2look -e*. You can run the command processor script created from this command against another database to recreate the database. You can use -e option and the -m option together in a script that re-creates the database and sets the statistics.

After running the update statements produced by db2look against the test system, the test system can be used to validate the access plans to be generated in production. Since the optimizer uses the type and configuration of the table spaces to estimate I/O costs, the test system must have the same table space geometry or layout. That is, the same number of containers of the same type, either SMS or DMS.

The *db2look* tool is found under the *bin* subdirectory.

For more information on how to use this productivity tool, type the following on a command line:

db2look -h

The Control Center also provides an interface to the *db2look* utility called "Generate SQL - Object Name". Using the Control Center allows the results file from the utility to be integrated into the Script Center. You can also schedule the *db2look* command from the Control Center. One difference when using the Control Center is that only single table analysis can be done as opposed to a maximum of thirty tables in a single call using the *db2look* command. You should also be aware that LaTex and Graphical outputs are not supported from the Control Center.

You can also run the db2look utility against an OS/390 or z/OS database. The db2look utility extracts the DDL and UPDATE statistics statements for OS/390 objects. This is very useful if you would like to extract OS/390 or z/OS objects and re-create them in a DB2<sup>®</sup> Universal Database (UDB) database.  $/p$ >

There are some differences between the DB2 UDB statistics and the OS/390 statistics. The db2look utility performs the appropriate conversions from DB2 for OS/390 or z/OS to DB2 UDB when this is applicable and sets to a default value (-1) the DB2 UDB statistics for which a DB2 for OS/390 counterpart does not exist. Here is how the db2look utility maps the DB2 for OS/390 or z/OS statistics to DB2 UDB statistics. In the discussion below, "UDB $_{x}$ " stands for a DB2 UDB statistics column; and, "S390\_x" stands for a DB2 for OS/390 or z/OS statistics column.

1. Table Level Statistics.

UDB\_CARD = S390\_CARDF UDB\_NPAGES = S390\_NPAGES

There is no S390\_FPAGES. However, DB2 for OS/390 or z/OS has another statistics called PCTPAGES which represents the percentage of active table space pages that contain rows of the table. So it is possible to calculate UDB\_FPAGES based on S390\_NPAGES and S390\_PCTPAGES as follows:

UDB\_FPAGES=(S390\_NPAGES \* 100)/S390\_PCTPAGES

<span id="page-142-0"></span>There is no S390\_OVERFLOW to map to UDB\_OVERFLOW. Therefore, the db2look utility just sets this to the default value:

UDB\_OVERFLOW=-1

2. Column Level Statistics.

UDB\_COLCARD = S390\_COLCARDF UDB\_HIGH2KEY = S390\_HIGH2KEY UDB\_LOW2KEY = S390\_LOW2KEY

There is no S390\_AVGCOLLEN to map to UDB\_AVGCOLLEN so the db2look utility just sets this to the default value:

UDB\_AVGCOLLEN=-1

3. Index Level Statistics.

 $UDB$  NLEAF = S390 NLEAF UDB\_NLEVELS = S390\_NLEVELS UDB\_FIRSTKEYCARD= S390\_FIRSTKEYCARD UDB\_FULLKEYCARD = S390\_FULLKEYCARD UDB\_CLUSTERRATIO= S390\_CLUSTERRATIO

The other statistics for which there are no OS/390 or z/OS counterparts are just set to the default. That is:

- UDB\_FIRST2KEYCARD =  $-1$  $UDB$ FIRST3KEYCARD = -1  $UDB$ FIRST4KEYCARD = -1  $UDB$  CLUSTERFACTOR =  $-1$ UDB SEQUENTIAL PAGES = -1  $UDB$  DENSITY =  $-1$
- 4. Column Distribution Statistics.

There are two types of statistics in DB2 for OS/390 or z/OS SYSIBM.SYSCOLUMNS. Type "F" for frequent values and type "C" for cardinality. Only entries of type "F" are applicable to DB2 for UDB and these are the ones that will be considered.

```
UDB_COLVALUE = S390_COLVALUE
UDBVALCOUNT = S390 FrequencyF * S390 CARD
```
In addition, there is no column SEQNO in DB2 for OS/390 SYSIBM.SYSCOLUMNS. Because this required for DB2 for UDB, db2look generates one automatically.

### **Related concepts:**

- "Catalog [statistics"](#page-110-0) on page 95
- ["Catalog](#page-121-0) statistics tables" on page 106
- v "Catalog statistics for modeling and what-if [planning"](#page-139-0) on page 124
- v "General rules for updating catalog statistics manually" on page 127

### **Related reference:**

v "db2look - DB2 Statistics and DDL Extraction Tool Command" in the *Command Reference*

# **General rules for updating catalog statistics manually**

When you update catalog statistics, the most important general rule is to ensure that valid values, ranges, and formats of the various statistics are stored in the statistic views. It is also important to preserve the consistency of relationships between various statistics.

For example, COLCARD in SYSSTAT.COLUMNS must be less than CARD in SYSSTAT.TABLES (the number of distinct values in a column can't be greater than the number of rows). Assume that you want to reduce COLCARD from 100 to 25, and CARD from 200 to 50. If you update SYSCAT.TABLES first, you should get an error (since CARD would be less than COLCARD). The correct order is to update COLCARD in SYSCAT.COLUMNS first, then update CARD in SYSSTAT.TABLES. The situation occurs in reverse if you want to increase COLCARD to 250 from 100, and CARD to 300 from 200. In this case, you must update CARD first, then COLCARD.

When a conflict is detected between an updated statistic and another statistic, an error is issued. However, errors may not always be issued when conflicts arise. In some situations, the conflict is difficult to detect and report in an error, especially if the two related statistics are in different catalogs. For this reason, you should be careful to avoid causing such conflicts.

The most common checks you should make, before updating a catalog statistic, are:

- 1. Numeric<sup>™</sup> statistics must be -1 or greater than or equal to zero.
- 2. Numeric statistics representing percentages (for example, CLUSTERRATIO in SYSSTAT.INDEXES) must be between 0 and 100.

**Note:** For row types, the table level statistics NPAGES, FPAGES, and OVERFLOW are not updateable for a sub-table.

### **Related concepts:**

- ["Catalog](#page-121-0) statistics tables" on page 106
- v "Statistics for [user-defined](#page-138-0) functions" on page 123
- v "Catalog statistics for modeling and what-if [planning"](#page-139-0) on page 124
- "Statistics for modeling [production](#page-140-0) databases" on page 125
- v "Rules for updating column statistics manually" on page 128
- v "Rules for updating [distribution](#page-144-0) statistics manually" on page 129
- v "Rules for updating table and nickname statistics [manually"](#page-145-0) on page 130
- v "Rules for updating index statistics [manually"](#page-146-0) on page 131

### **Rules for updating column statistics manually**

When you are updating statistics in SYSSTAT.COLUMNS, follow the guidelines below.

- When manually updating HIGH2KEY and LOW2KEY in SYSSTAT.COLUMNS, follow the behavior of the generated values:
	- The values for HIGH2KEY, LOW2KEY must be valid values for the datatype of the corresponding user column.
	- The length of HIGH2KEY, LOW2KEY values must be the smaller of 33 or the maximum length of the target column data type, not including additional quotes which can bring the length of the string up to 68. This means that only the first 33 characters of the value in the corresponding user column will be considered in determining the HIGH2KEY, LOW2KEY values.
	- The HIGH2KEY/LOW2KEY values are stored in such a way that they can be used on the SET clause of an UPDATE statement and without manipulation on cost calculations. For character strings, this means single quotes are added to the beginning and end of the string and an extra quote is added for every quote already in the string. Examples of user column values and their
corresponding values in the HIGH2KEY,LOW2KEY are given in the table below.

| Datatype in user column | User data | Corresponding HIGH2KEY,<br>LOW2KEY value |
|-------------------------|-----------|------------------------------------------|
| INTEGER                 | $-12$     | $-12$                                    |
| <b>CHAR</b>             | abc       | 'abc'                                    |
| <b>CHAR</b>             | ab'c      | 'ab"c'                                   |

*Table 26. HIGH2KEY and LOW2KEY values for datatypes*

- HIGH2KEY should be greater than LOW2KEY whenever there are more than three distinct values in the corresponding column.
- The cardinality of a column (COLCARD statistic in SYSSTAT.COLUMNS) cannot be greater than the cardinality of its corresponding table (CARD statistic in SYSSTAT.TABLES).
- v The number of nulls in a column (NUMNULLS statistic in SYSSTAT.COLUMNS) cannot be greater than the cardinality of its corresponding table (CARD statistic in SYSSTAT.TABLES).
- v No statistics are supported for columns with data types: LONG VARCHAR, LONG VARGRAPHIC, BLOB, CLOB, DBCLOB.

### **Related concepts:**

- "Catalog [statistics"](#page-110-0) on page 95
- ["Catalog](#page-121-0) statistics tables" on page 106
- v "Catalog statistics for modeling and what-if [planning"](#page-139-0) on page 124
- v "General rules for updating catalog statistics [manually"](#page-142-0) on page 127

### **Rules for updating distribution statistics manually**

You update distribution statistics manually only to model a production database or perform what-if tests on an artificially constructed database. Do not update distribution statistics on a production database.

Make sure that all the statistics in the catalog are consistent. Specifically, for each column, the catalog entries for the frequent data statistics and quantiles must satisfy the following constraints:

- v Frequent value statistics (in the SYSSTAT.COLDIST catalog). These constraints include:
	- The values in column VALCOUNT must be unchanging or decreasing for increasing values of SEQNO.
	- The number of values in column COLVALUE must be less than or equal to the number of distinct values in the column, which is stored in column COLCARD in catalog view SYSSTAT.COLUMNS.
	- The sum of the values in column VALCOUNT must be less than or equal to the number of rows in the column, which is stored in column CARD in catalog view SYSSTAT.TABLES.
	- In most cases, the values in the column COLVALUE should lie between the second-highest and second-lowest data values for the column, which are stored in columns HIGH2KEY and LOW2KEY, respectively, in catalog view SYSSTAT.COLUMNS. There may be one frequent value greater than HIGH2KEY and one frequent value less than LOW2KEY.
- v Quantiles (in the SYSSTAT.COLDIST catalog). These constraints include:
- The values in column COLVALUE must be unchanging or decreasing for increasing values of SEQNO
- The values in column VALCOUNT must be increasing for increasing values of **SEONO**
- The largest value in column COLVALUE must have a corresponding entry in column VALCOUNT equal to the number of rows in the column
- In most cases, the values in the column COLVALUE should lie between the second-highest and second-lowest data values for the column, which are stored in columns HIGH2KEY and LOW2KEY, respectively, in catalog view SYSSTAT.COLUMNS.

Suppose that distribution statistics are available for a column C1 with "R" rows and you wish to modify the statistics to correspond to a column with the same relative proportions of data values, but with " $(F \times R)$ " rows. To scale up the frequent-value statistics by a factor of F, each entry in column VALCOUNT must be multiplied by F. Similarly, to scale up the quantiles by a factor of F, each entry in column VALCOUNT must be multiplied by F. If you do not follow these rules, the optimizer might use the wrong filter factor and cause unpredictable performance when you run the query.

### **Related concepts:**

- "Catalog [statistics"](#page-110-0) on page 95
- v ["Catalog](#page-121-0) statistics tables" on page 106
- v "Catalog statistics for modeling and what-if [planning"](#page-139-0) on page 124
- v "General rules for updating catalog statistics [manually"](#page-142-0) on page 127

### **Rules for updating table and nickname statistics manually**

The only statistical values that you can update in SYSTAT.TABLES are CARD, FPAGES, NPAGES, and OVERFLOW, and for MDC tables, ACTIVE\_BLOCKS. Keep in mind that:

- 1. CARD must be greater than or equal to all COLCARD values in SYSSTAT.COLUMNS that correspond to that table.
- 2. CARD must be greater than NPAGES.
- 3. FPAGES must be greater than NPAGES.
- 4. NPAGES must be less than or equal to any ″Fetch″ value in the PAGE\_FETCH\_PAIRS column of any index (assuming this statistic is relevant for the index).
- 5. CARD must not be less than or equal to any ″Fetch″ value in the PAGE\_FETCH\_PAIRS column of any index (assuming this statistic is relevant for the index).

When working within a federated database system, use caution when manually providing or updating statistics on a nickname over a remote view. The statistical information, such as the number of rows this nickname will return, might not reflect the real cost to evaluate this remote view and thus might mislead the  $DB2^{\circledcirc}$ optimizer. Situations that can benefit from statistics updates include remote views defined on a single base table with no column functions applied on the SELECT list. Complex views may require a complex tuning process which might require that each query be tuned. Consider creating local views over nicknames instead so the DB2 optimizer knows how to derive the cost of the view more accurately.

#### **Related concepts:**

- "Catalog [statistics"](#page-110-0) on page 95
- v ["Catalog](#page-121-0) statistics tables" on page 106
- v "Catalog statistics for modeling and what-if [planning"](#page-139-0) on page 124
- v "General rules for updating catalog statistics [manually"](#page-142-0) on page 127

### **Rules for updating index statistics manually**

When you update the statistics in SYSSTAT.INDEXES, follow the rules described below:

- 1. PAGE\_FETCH\_PAIRS (in SYSSTAT. INDEXES) must adhere to the following rules:
	- Individual values in the PAGE\_FETCH\_PAIRS statistic must be separated by a series of blank delimiters.
	- Individual values in the PAGE\_FETCH\_PAIRS statistic must not be longer than 10 digits and must be less than the maximum integer value ( $MAXINT =$ 2147483647).
	- There must always be a valid PAGE\_FETCH\_PAIRS value if the CLUSTERFACTOR is greater than zero.
	- There must be exactly 11 pairs in a single PAGE\_FETCH\_PAIR statistic.
	- v Buffer size entries of PAGE\_FETCH\_PAIRS must be ascending in value.
	- Any buffer size value in a PAGE\_FETCH\_PAIRS entry cannot be greater than MIN(NPAGES, 524287) for 32-bit operating system or MIN(NPAGES, 2147483647) for 64-bit operating system where NPAGES is the number of pages in the corresponding table (in SYSSTAT.TABLES).
	- v "Fetches" entries of PAGE\_FETCH\_PAIRS must be descending in value, with no individual "Fetches" entry being less than NPAGES. "Fetch" size values in a PAGE\_FETCH\_PAIRS entry cannot be greater than the CARD (cardinality) statistic of the corresponding table.
	- v If buffer size value is the same in two consecutive pairs, then page fetch value must also be the same in both the pairs (in SYSSTAT.TABLES).

A valid PAGE\_FETCH\_UPDATE is:

```
PAGE_FETCH_PAIRS =
 '100 380 120 360 140 340 160 330 180 320 200 310 220 305 240 300
 260 300 280 300 300 300'
```
where

| | | |

```
NPAGES = 300CARD = 10000
CLUSTERRATIO = -1
CLUSTERFACTOR = 0.9
```
- 2. CLUSTERRATIO and CLUSTERFACTOR (in SYSSTAT.INDEXES) must adhere to the following rules:
	- v Valid values for CLUSTERRATIO are -1 or between 0 and 100.
	- v Valid values for CLUSTERFACTOR are -1 or between 0 and 1.
	- v At least one of the CLUSTERRATIO and CLUSTERFACTOR values must be -1 at all times.
	- v If CLUSTERFACTOR is a positive value, it must be accompanied by a valid PAGE\_FETCH\_PAIR statistic.
- 3. The following rules apply to FIRSTKEYCARD, FIRST2KEYCARD, FIRST3KEYCARD, FIRST4KEYCARD, and FULLKEYCARD:
	- FIRSTKEYCARD must be equal to FULLKEYCARD for a single-column index.
	- v FIRSTKEYCARD must be equal to COLCARD (in SYSSTAT.COLUMNS) for the corresponding column.
- v If any of these index statistics are not relevant, you should set them to -1. For example, if you have an index with only 3 columns, set FIRST4KEYCARD to -1.
- v For multiple column indexes, if all the statistics are relevant, the relationship between them must be:

FIRSTKEYCARD <= FIRST2KEYCARD <= FIRST3KEYCARD <= FIRST4KEYCARD <= FULLKEYCARD <= CARD

- 4. The following rules apply to SEQUENTIAL\_PAGES and DENSITY:
	- v Valid values for SEQUENTIAL\_PAGES are -1 or between 0 and NLEAF.
	- Valid values for DENSITY are -1 or between 0 and 100.

### **Related concepts:**

- "Catalog [statistics"](#page-110-0) on page 95
- ["Catalog](#page-121-0) statistics tables" on page 106
- v "Catalog statistics for modeling and what-if [planning"](#page-139-0) on page 124
- v "General rules for updating catalog statistics [manually"](#page-142-0) on page 127

# <span id="page-148-0"></span>**Chapter 6. Understanding the SQL compiler**

When an SQL query is compiled, a number of steps are performed before the selected access plan is either executed or stored in the system catalog.

In a partitioned database environment, all of the work done on an SQL query by the SQL Compiler takes place at the database partition to which you connect. Before the compiled query runs, it is sent to all database partitions in the database.

The topics in this chapter provide more information about how the SQL compiler compiles and optimizes SQL statements.

# **The SQL compiler process**

The SQL compiler performs several steps to produce an access plan that can be executed. These steps are shown in the following figure and described in the sections below the figure. Note that some steps occur only for queries in a federated database.

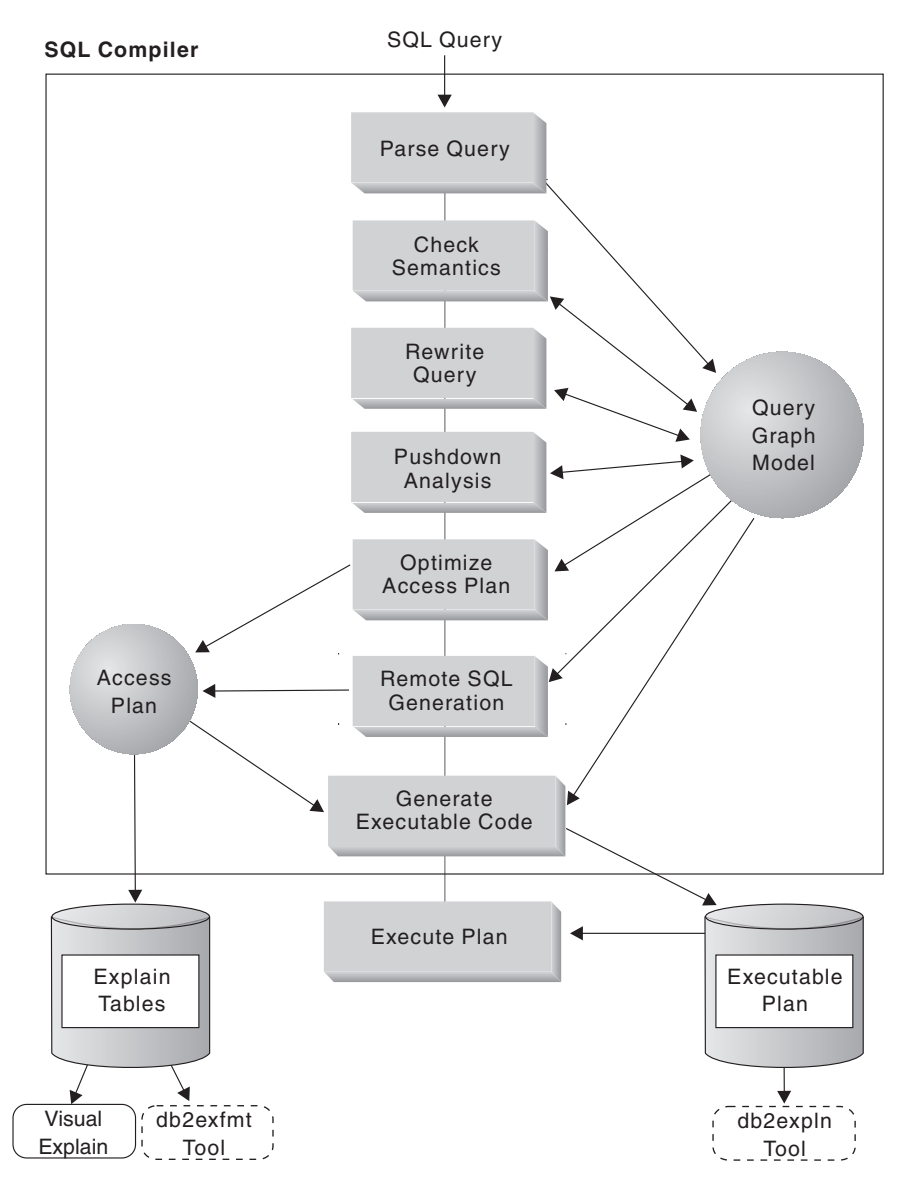

*Figure 12. Steps performed by SQL compiler*

### **Query Graph Model**

The *query graph model* is an internal, in-memory database that represents the query as it is processed in the steps described below:

1. **Parse Query**

The SQL compiler analyzes the SQL query to validate the syntax. If any syntax errors are detected, the SQL compiler stops processing and returns the appropriate SQL error to the application that submitted the query. When parsing is complete, an internal representation of the query is created and stored in the query graph model.

2. **Check Semantics**

The compiler ensures that there are no inconsistencies among parts of the statement. As a simple example of semantic checking, the compiler verifies that the data type of the column specified for the YEAR scalar function is a datetime data type.

The compiler also adds the behavioral semantics to the query graph model, including the effects of referential constraints, table check constraints, triggers, and views. The query graph model contains all of the semantics of the query, including query blocks, subqueries, correlations, derived tables, expressions, data types, data type conversions, code page conversions, and partitioning keys.

### 3. **Rewrite Query**

The compiler uses the global semantics stored in the query graph model to transform the query into a form that can be optimized more easily and stores the result in the query graph model.

For example, the compiler might move a predicate, altering the level at which it is applied and potentially improving query performance. This type of operation movement is called *general predicate pushdown*. In a partitioned database environment, the following query operations are more computationally intensive:

- Aggregation
- Redistribution of rows
- v Correlated subqueries, which are subqueries that contain a reference to a column of a table that is outside of the subquery.

For some queries in a partitioned environment, decorrelation might occur as part of rewriting the query.

### 4. **Pushdown Analysis (Federated Databases)**

The major task in this step is to recommend to the optimizer whether an operation can be remotely evaluated or *pushed-down* at a data source. This type of pushdown activity is specific to data source queries and represents an extension to general predicate pushdown operations.

This step is bypassed unless you are executing federated database queries.

### 5. **Optimize Access Plan**

Using the query graph model as input, the optimizer portion of the compiler generates many alternative execution plans for satisfying the query. To estimate the execution cost of each alternative plan, the optimizer uses the statistics for tables, indexes, columns and functions. Then it chooses the plan with the smallest estimated execution cost. The optimizer uses the query graph model to analyze the query semantics and to obtain information about a wide variety of factors, including indexes, base tables, derived tables, subqueries, correlations and recursion.

The optimizer can also consider another type of pushdown operation, *aggregation and sort*, which can improve performance by pushing the evaluation of these operations to the Data Management Services component.

The optimizer also considers whether there are different sized buffer pools when determining page size selection. That the environment includes a partitioned database is also considered as well as the ability to enhance the chosen plan for the possibility of intra-query parallelism in a symmetric multi-processor (SMP) environment. This information is used by the optimizer to help select the best access plan for the query.

The output of this step of the compiler is an access plan. This access plan provides the information captured in the Explain tables. The information used to generate the access plan can be captured with an explain snapshot.

### 6. **Remote SQL Generation (Federated Databases)**

The final plan selected by the optimizer might consist of a set of steps that operate on a remote data source. For operations that are performed by each data source, the remote SQL generation step creates an efficient SQL statement based on the data-source SQL dialect.

### 7. **Generate "Executable" Code**

In the final step, the compiler uses the access plan and the query graph model to create an executable access plan, or section, for the query. This code generation step uses information from the query graph model to avoid repetitive execution of expressions that need to be computed only once for a query. Examples for which this optimization is possible include code page conversions and the use of host variables.

To enable query (re)optimization of static and dynamic SQL statements that have host variables, special registers, or parameter markers, bind the package with the REOPT bind option. If used, the access path for an SQL statement, belonging to that package and containing host variables, parameter markers or special registers, will be optimized using the values of these variables rather than default estimates chosen by the compiler. This optimization takes place at query execution time when the values are available.

Information about access plans for static SQL is stored in the system catalog tables. When the package is executed, the database manager will use the information stored in the system catalog tables to determine how to access the data and provide results for the query. This information is used by the *db2expln* tool.

**Note:** Execute RUNSTATS at appropriate intervals on tables that change often. The optimizer needs up-to-date statistical information about the tables and their data to create the most efficient access plans. Rebind your application to take advantage of updated statistics. If RUNSTATS is not executed or the optimizer suspects that RUNSTATS was executed on empty or nearly empty tables, it may either use defaults or attempt to derive certain statistics based on the number of file pages used to store the table on disk (FPAGES). The total number of occupied blocks is stored in the ACTIVE\_BLOCKS column.

### **Related concepts:**

- v "Query rewriting methods and [examples"](#page-154-0) on page 139
- v ["Data-access](#page-163-0) methods" on page 148
- "Predicate [terminology"](#page-169-0) on page 154
- ["Joins"](#page-171-0) on page 156
- v "Effects of sorting and [grouping"](#page-186-0) on page 171
- v ["Optimization](#page-188-0) strategies for intra-partition parallelism" on page 173
- ["Materialized](#page-191-0) query tables" on page 176
- v ["Guidelines](#page-197-0) for analyzing where a federated query is evaluated" on page 182
- v "Advantages of Deferred Binding" in the *Application Development Guide: Programming Client Applications*
- v ["Optimization](#page-190-0) strategies for MDC tables" on page 175

### **Configuration parameters that affect query optimization**

Several configuration parameters affect the access plan chosen by the SQL compiler. Many of these are appropriate to a single-partition database and some are only appropriate to a partitioned database. In a partitioned database, the values used for each parameter should be the same on all partitions.

| | | | | | |

**Note:** When you change a configuration parameter dynamically, the optimizer might not read the changed parameter values immediately because of older access plans in the package cache. To reset the package cache, execute the FLUSH PACKAGE CACHE command.

In a federated system, if the majority of your queries access nicknames, evaluate the types of queries that you send before you change your environment. For example, in a federated database the buffer pool does not cache pages from data sources, which are the DBMSs and data within the federated system. For this reason, increasing the size of the buffer does not guarantee that the optimizer will consider additional access-plan alternatives when it chooses an access plan for queries that contain nicknames. However, the optimizer might decide that local materialization of data source tables is the least-cost route or a necessary step for a sort operation. In that case, increasing the resources available to  $DB2^{\circledast}$  Universal Database might improve performance.

The following configuration parameters or factors affect the access plan chosen by the SQL compiler:

v The size of the buffer pools that you specified when you created or altered them.

When the optimizer chooses the access plan, it considers the I/O cost of fetching pages from disk to the buffer pool and estimates the number of I/Os required to satisfy a query. The estimate includes a prediction of buffer-pool usage, because additional physical I/Os are not required to read rows in a page that is already in the buffer pool.

The optimizer considers the value of the *npages* column in the BUFFERPOOLS system catalog tables and, on partitioned databases, the BUFFERPOOLDBPARTITION system catalog tables.

The I/O costs of reading the tables can have an impact on:

- How two tables are joined
- Whether an unclustered index will be used to read the data
- Default Degree (dft\_degree)

The dft degree configuration parameter specifies parallelism by providing a default value for the CURRENT DEGREE special register and the DEGREE bind option. A value of one (1) means no intra-partition parallelism. A value of minus one (-1) means the optimizer determines the degree of intra-partition parallelism based on the number of processors and the type of query.

• Default Query Optimization Class (dft\_queryopt)

Although you can specify a query optimization class when you compile SQL queries, you might set a default optimization degree.

**Note:** Intra-parallel processing does not occur unless you enable it by setting the *intra\_parallel* database configuration parameter.

Average Number of Active Applications (avg\_appls)

The SQL optimizer uses the *avg\_appls* parameter to help estimate how much of the buffer pool might be available at run-time for the access plan chosen. Higher values for this parameter can influence the optimizer to choose access plans that are more conservative in buffer pool usage. If you specify a value of 1, the optimizer considers that the entire buffer pool will be available to the application.

• Sort Heap Size (sortheap)

If the rows to be sorted occupy more than the space available in the sort heap, several sort passes are performed, where each pass sorts a subset of the entire set of rows. Each sort pass is stored in a temporary table in the buffer pool,

which might be written to disk. When all the sort passes are complete, these sorted subsets are merged into a single sorted set of rows. A sort is considered to be "piped" if it does not require a temporary table to store the final, sorted list of data. That is, the results of the sort can be read in a single, sequential access. Piped sorts result in better performance than non-piped sorts and will be used if possible.

When choosing an access plan, the optimizer estimates the cost of the sort operations, including evaluating whether a sort can be piped, by:

- Estimating the amount of data to be sorted
- Looking at the *sortheap* parameter to determine if there is enough space for the sort to be piped.
- Maximum Storage for Lock List (locklist) and Maximum Percent of Lock List Before Escalation (maxlocks)

When the isolation level is **repeatable read (RR)**, the SQL optimizer considers the values of the *locklist* and *maxlocks* parameters to determine whether row level locks might be escalated to a table level lock. If the optimizer estimates that lock escalation will occur for a table access, then it chooses a table level lock for the access plan, instead of incurring the overhead of lock escalation during the query execution.

• CPU Speed (cpuspeed)

The SQL optimizer uses the CPU speed to estimate the cost of performing certain operations. CPU cost estimates and various I/O cost estimates help select the best access plan for a query.

The CPU speed of a machine can have a significant influence on the access plan chosen. This configuration parameter is automatically set to an appropriate value when the database is installed or migrated. Do not adjust this parameter unless you are modelling a production environment on a test system or assessing the impact of a hardware change. Using this parameter to model a different hardware environment allows you to find out the access plans that might be chosen for that environment. To have DB2 recompute the value of this automatic configuration parameter, set it to -1.

Statement Heap Size (stmtheap)

Although the size of the statement heap does not influence the optimizer in choosing different access paths, it can affect the amount of optimization performed for complex SQL statements.

If the *stmtheap* parameter is not set large enough, you might receive an SQL warning indicating that there is not enough memory available to process the statement. For example, SQLCODE +437 (SQLSTATE 01602) might indicate that the amount of optimization that has been used to compile a statement is less than the amount that you requested.

Maximum Query Degree of Parallelism (max\_querydegree)

When the *max\_querydegree* parameter has a value of ANY, the optimizer chooses the degree of parallelism to be used. If other than ANY is present, then the user-specified value determines the degree of parallelism for the application.

v Communications Bandwidth (comm\_bandwidth)

Communications bandwidth is used by the optimizer to determine access paths. The optimizer uses the value in this parameter to estimate the cost of performing certain operations between the database partition servers of a partitioned database.

### **Related concepts:**

• "The SQL [compiler](#page-148-0) process" on page 133

- <span id="page-154-0"></span>v ["Data-access](#page-163-0) methods" on page 148
- v ["Optimization](#page-188-0) strategies for intra-partition parallelism" on page 173
- v ["Optimization](#page-190-0) strategies for MDC tables" on page 175

### **Related reference:**

- v ["max\\_querydegree](#page-465-0) Maximum query degree of parallelism" on page 450
- v ["comm\\_bandwidth](#page-471-0) Communications bandwidth" on page 456
- ["sortheap](#page-370-0) Sort heap size" on page 355
- v "locklist [Maximum](#page-355-0) storage for lock list" on page 340
- v "maxlocks Maximum percent of lock list before [escalation"](#page-384-0) on page 369
- v ["stmtheap](#page-372-0) Statement heap size" on page 357
- v ["cpuspeed](#page-472-0) CPU speed" on page 457
- v "avg\_appls Average number of active [applications"](#page-393-0) on page 378
- v ["dft\\_degree](#page-446-0) Default degree" on page 431

### **Query rewriting**

This section the ways in which the optimizer can rewrite queries to improve performance.

## **Query rewriting methods and examples**

During the rewrite query stage, the SQL compiler transforms SQL statements into forms that can be optimized more easily, and as a result, can improve the possible access paths. Rewriting queries is particularly important for very complex queries, including those queries with many subqueries or many joins. Query generator tools often create these types of very complex queries.

To influence the number of query rewrite rules that are applied to an SQL statement, change the optimization class. To see some of the results of the query rewrite, use the Explain facility or Visual Explain.

Queries might be rewritten in any of the following three primary ways:

v **Operation merging**

To construct the query so that it has the fewest number of operations, especially SELECT operations, the SQL compiler rewrites queries to merge query operations. The following examples illustrate some of the operations that can be merged:

– Example - View Merges

A SELECT statement that uses views can restrict the join order of the table and can also introduce redundant joining of tables. If the views are merged during query rewrite, these restrictions can be lifted.

– Example - Subquery to Join Transforms

If a SELECT statement contains a subquery, selection of order processing of the tables might be restricted.

– Example - Redundant Join Elimination

During query rewrite, redundant joins can be removed to simplify the SELECT statement.

– Example - Shared Aggregation

When the query uses different functions, rewriting can reduce the number of calculations that need to be done.

v **Operation movement**

To construct the query with the minimum number of operations and predicates, the compiler rewrites queries to move query operations. The following examples illustrate some of the operations that can be moved:

– Example - DISTINCT Elimination

During query rewrite, the optimizer can move the point at which the DISTINCT operation is performed, to reduce the cost of this operation. In the extended example provided, the DISTINCT operation is removed completely.

– Example - General Predicate Pushdown

During query rewrite, the optimizer can change the order of applying predicates so that more selective predicates are applied to the query as early as possible.

– Example - Decorrelation

In a partitioned database environment, the movement of results sets between database partitions is costly. Reducing the size of what must be broadcast to other database partitions, or reducing the number of broadcasts, or both, is an objective of query rewriting.

v **Predicate Translation**

The SQL compiler rewrites queries to translate existing predicates to more optimal predicates for the specific query. The following examples illustrate some of the predicates that might be translated:

– Example - Addition of Implied Predicates

During query rewrite, predicates can be added to the query to allow the optimizer to consider additional table joins when selecting the best access plan for the query.

– Example - ON to IN Transformations

During query rewrite, an OR predicate can be translated into an IN predicate for a more efficient access plan. The SQL compiler can also translate an IN predicate into an OR predicate if this transformation would create a more efficient access plan.

#### **Related concepts:**

- v "Compiler rewrite example: view merges" on page 140
- v "Compiler rewrite example: DISTINCT [elimination"](#page-158-0) on page 143
- v "Compiler rewrite example: implied [predicates"](#page-159-0) on page 144
- v "Column correlation for multiple [predicates"](#page-160-0) on page 145

### **Compiler rewrite example: view merges**

Suppose you have access to the following two views of the EMPLOYEE table, one showing employees with a high level of education and the other view showing employees earning more than \$35,000:

```
CREATE VIEW EMP_EDUCATION (EMPNO, FIRSTNME, LASTNAME, EDLEVEL) AS
SELECT EMPNO, FIRSTNME, LASTNAME, EDLEVEL
 FROM EMPLOYEE
 WHERE EDLEVEL > 17
CREATE VIEW EMP SALARIES (EMPNO, FIRSTNAME, LASTNAME, SALARY) AS
SELECT EMPNO, FIRSTNME, LASTNAME, SALARY
 FROM EMPLOYEE
 WHERE SALARY > 35000
```
Now suppose you perform the following query to list the employees who have a high education level and who are earning more than \$35,000:

```
SELECT E1.EMPNO, E1.FIRSTNME, E1.LASTNAME, E1.EDLEVEL, E2.SALARY
 FROM EMP EDUCATION E1,
     EMP_SALARIES E2
WHERE E1. EMPNO = E2. EMPNO
```
During query rewrite, these two views could be merged to create the following query:

```
SELECT E1.EMPNO, E1.FIRSTNME, E1.LASTNAME, E1.EDLEVEL, E2.SALARY
  FROM EMPLOYEE E1,
      EMPLOYEE E2
 WHERE E1.EMPNO = E2.EMPNO
  AND E1.EDLEVEL > 17
   AND E2.SALARY > 35000
```
By merging the SELECT statements from the two views with the user-written SELECT statement, the optimizer can consider more choices when selecting an access plan. In addition, if the two views that have been merged use the same base table, additional rewriting may be performed.

### **Example - Subquery to Join Transformations**

The SQL compiler will take a query containing a subquery, such as:

```
SELECT EMPNO, FIRSTNME, LASTNAME, PHONENO
FROM EMPLOYEE
WHERE WORKDEPT IN
      (SELECT DEPTNO
         FROM DEPARTMENT
        WHERE DEPTNAME = 'OPERATIONS')
```
and convert it to a join query of the form:

SELECT DISTINCT EMPNO, FIRSTNME, LASTNAME, PHONENO FROM EMPLOYEE EMP, DEPARTMENT DEPT WHERE EMP.WORKDEPT = DEPT.DEPTNO AND DEPT.DEPTNAME = 'OPERATIONS'

A join is generally much more efficient to execute than a subquery.

### **Example - Redundant Join Elimination**

Queries can sometimes be written or generated which have unnecessary joins. Queries such as the following could also be produced during the query rewrite stage.

```
SELECT E1.EMPNO, E1.FIRSTNME, E1.LASTNAME, E1.EDLEVEL, E2.SALARY
 FROM EMPLOYEE E1,
      EMPLOYEE E2
 WHERE E1.EMPNO = E2.EMPNO
   AND E1.EDLEVEL > 17
  AND E2.SALARY > 35000
```
In this query, the SQL compiler can eliminate the join and simplify the query to: SELECT EMPNO, FIRSTNME, LASTNAME, EDLEVEL, SALARY

```
FROM EMPLOYEE
WHERE EDLEVEL > 17
 AND SALARY > 35000
```
Another example assumes that a referential constraint exists between the EMPLOYEE and DEPARTMENT sample tables on the department number. First, a view is created.

```
CREATE VIEW PEPLVIEW
   AS SELECT FIRSTNME, LASTNAME, SALARY, DEPTNO, DEPTNAME, MGRNO
         FROM EMPLOYEE E DEPARTMENT D
         WHERE E.WORKDEPT = D.DEPTNO
```
Then a query such as the following:

```
SELECT LASTNAME, SALARY
  FROM PEPLVIEW
```
becomes

```
SELECT LASTNAME, SALARY
   FROM EMPLOYEE
   WHERE WORKDEPT NOT NULL
```
Note that in this situation, even if users know that the query can be re-written, they may not be able to do so because they do not have access to the underlying tables. They may only have access to the view shown above. Therefore, this type of optimization has to be performed within the database manager.

Redundancy in referential integrity joins is likely where:

- Views are defined with joins
- Queries are automatically generated.

For example, there are automated tools in query managers which prevent users from writing optimized queries.

#### **Example - Shared Aggregation**

Using multiple functions within a query can generate several calculations which take time. Reducing the number of calculations to be done within the query results in an improved plan. The SQL compiler takes a query using multiple functions such as:

```
SELECT SUM(SALARY+BONUS+COMM) AS OSUM,
 AVG(SALARY+BONUS+COMM) AS OAVG,
  COUNT(*) AS OCOUNT
FROM EMPLOYEE;
```
and transforms the query in the following way:

```
SELECT OSUM,
 OSUM/OCOUNT
 OCOUNT
FROM (SELECT SUM(SALARY+BONUS+COMM) AS OSUM,
 COUNT(*) AS OCOUNT
FROM EMPLOYEE) AS SHARED_AGG;
```
This rewrite reduces the query from 2 sums and 2 counts to 1 sum and 1 count.

#### **Related concepts:**

- "The SQL [compiler](#page-148-0) process" on page 133
- v "Query rewriting methods and [examples"](#page-154-0) on page 139

### <span id="page-158-0"></span>**Compiler rewrite example: DISTINCT elimination**

If the EMPNO column was defined as the primary key of the EMPLOYEE table, the following query:

SELECT DISTINCT EMPNO, FIRSTNME, LASTNAME FROM EMPLOYEE

would be rewritten by removing the DISTINCT clause:

```
SELECT EMPNO, FIRSTNME, LASTNAME
  FROM EMPLOYEE
```
In the above example, since the primary key is being selected, the SQL compiler knows that each row returned will already be unique. In this case, the DISTINCT key word is redundant. If the query is not rewritten, the optimizer would need to build a plan with the necessary processing, such as a sort, to ensure that the columns are distinct.

#### **Example - General Predicate Pushdown**

Altering the level at which a predicate is normally applied can result in improved performance. For example, given the following view which provides a list of all employees in department "D11":

```
CREATE VIEW D11_EMPLOYEE
 (EMPNO, FIRSTNME, LASTNAME, PHONENO, SALARY, BONUS, COMM)
AS SELECT EMPNO, FIRSTNME, LASTNAME, PHONENO, SALARY, BONUS, COMM
    FROM EMPLOYEE
    WHERE WORKDEPT = 'D11'
```
And given the following query:

SELECT FIRSTNME, PHONENO FROM D11 EMPLOYEE WHERE LASTNAME = 'BROWN'

The query rewrite stage of the compiler will push the predicate LASTNAME = 'BROWN' down into the view D11\_EMPLOYEE. This allows the predicate to be applied sooner and potentially more efficiently. The actual query that could be executed in this example is:

SELECT FIRSTNME, PHONENO FROM EMPLOYEE WHERE LASTNAME = 'BROWN' AND WORKDEPT = 'D11'

Pushdown of predicates is not limited to views. Other situations in which predicates may be pushed down include UNIONs, GROUP BYs, and derived tables (nested table expressions or common table expressions).

### **Example - Decorrelation**

In a partitioned database environment, the SQL compiler can rewrite the following query:

Find all the employees who are working on programming projects and are underpaid.

```
SELECT P.PROJNO, E.EMPNO, E.LASTNAME, E.FIRSTNAME,
      E.SALARY+E.BONUS+E.COMM AS COMPENSATION
 FROM EMPLOYEE E, PROJECT P
 WHERE P.EMPNO = E.EMPNO
```

```
AND P.PROJNAME LIKE '%PROGRAMMING%'
AND E.SALARY+E.BONUS+E.COMM <
  (SELECT AVG(E1.SALARY+E1.BONUS+E1.COMM)
     FROM EMPLOYEE E1, PROJECT P1
     WHERE P1.PROJNAME LIKE '%PROGRAMMING%'
      AND P1.PROJNO = A.PROJNO
       AND E1.EMPNO = P1.EMPNO)
```
Since this query is correlated, and since both PROJECT and EMPLOYEE are unlikely to be partitioned on PROJNO, the broadcast of each project to each database partition is possible. In addition, the subquery would have to be evaluated many times.

The SQL compiler can rewrite the query as follows:

v Determine the distinct list of employees working on programming projects and call it DIST\_PROJS. It must be distinct to ensure that aggregation is done once only for each project:

WITH DIST PROJS(PROJNO, EMPNO) AS (SELECT DISTINCT PROJNO, EMPNO FROM PROJECT P1 WHERE P1.PROJNAME LIKE '%PROGRAMMING%')

v Using the distinct list of employees working on the programming projects, join this to the employee table, to get the average compensation per project, AVG\_PER\_PROJ:

```
AVG_PER_PROJ(PROJNO, AVG_COMP) AS
(SELECT P2.PROJNO, AVG(E1.SALARY+E1.BONUS+E1.COMM)
FROM EMPLOYEE E1, DIST PROJS P2
WHERE E1.EMPNO = P2.EMPNO
GROUP BY P2.PROJNO)
```
• Then the new query would be:

SELECT P.PROJNO, E.EMPNO, E.LASTNAME, E.FIRSTNAME, E.SALARY+E.BONUS+E.COMM AS COMPENSATION FROM PROJECT P, EMPLOYEE E, AVG\_PER\_PROG A WHERE P.EMPNO = E.EMPNO AND P.PROJNAME LIKE '%PROGRAMMING%' AND P.PROJNO = A.PROJNO AND E.SALARY+E.BONUS+E.COMM < A.AVG\_COMP

The rewritten SQL query computes the AVG\_COMP per project (AVG\_PRE\_PROJ) and can then broadcast the result to all database partitions containing the EMPLOYEE table.

#### **Related concepts:**

- "The SQL [compiler](#page-148-0) process" on page 133
- v "Query rewriting methods and [examples"](#page-154-0) on page 139

### **Compiler rewrite example: implied predicates**

The following query produces a list of the managers whose departments report to "E01" and the projects for which those managers are responsible:

```
SELECT DEPT.DEPTNAME DEPT.MGRNO, EMP.LASTNAME, PROJ.PROJNAME
 FROM DEPARTMENT DEPT,
      EMPLOYEE EMP,
      PROJECT PROJ
WHERE DEPT.ADMRDEPT = 'E01'
  AND DEPT.MGRNO = EMP.EMPNO
  AND EMP.EMPNO = PROJ.RESPEMP
```
The query rewrite adds the following implied predicate:

DEPT.MGRNO = PROJ.RESPEMP

<span id="page-160-0"></span>As a result of this rewrite, the optimizer can consider additional joins when it is trying to select the best access plan for the query.

In addition to the above predicate transitive closure, query rewrite also derives additional local predicates based on the transitivity implied by equality predicates. For example, the following query lists the names of the departments whose department number is greater than "E00" and the employees who work in those departments.

```
SELECT EMPNO, LASTNAME, FIRSTNAME, DEPTNO, DEPTNAME
  FROM EMPLOYEE EMP,
     DEPARTMENT DEPT
 WHERE EMP.WORKDEPT = DEPT.DEPTNO
  AND DEPT.DEPTNO > 'E00'
```
For this query, the rewrite stage adds the following implied predicate: EMP.WORKDEPT > 'E00'

As a result of this rewrite, the optimizer reduces the number of rows to be joined.

#### **Example - OR to IN Transformations**

Suppose an OR clause connects two or more simple equality predicates on the same column, as in the following example:

```
SELECT *
  FROM EMPLOYEE
 WHERE DEPTNO = 'D11'
    OR DEPTNO = 'D21'
    OR DEPTNO = 'F21'
```
If there is no index on the DEPTNO column, converting the OR clause to the following IN predicate allows the query to be processed more efficiently:

```
SELECT *
 FROM EMPLOYEE
WHERE DEPTNO IN ('D11', 'D21', 'E21')
```
**Note:** In some cases, the database manager might convert an IN predicate to a set of OR clauses so that index ORing might be performed.

#### **Related concepts:**

- "The SQL [compiler](#page-148-0) process" on page 133
- v "Query rewriting methods and [examples"](#page-154-0) on page 139

### **Column correlation for multiple predicates**

Your applications might contain queries that are constructed with joins such that more than one join predicate joins two tables. This is not unusual when queries need to determine relationships between similar, related columns in different tables.

For example, consider a manufacturer who makes products from raw material of various colors, elasticities and qualities. The finished product has the same color and elasticity as the raw material from which it is made. The manufacturer issues the query:

SELECT PRODUCT.NAME, RAWMATERIAL.QUALITY FROM PRODUCT, RAWMATERIAL WHERE PRODUCT.COLOR = RAWMATERIAL.COLOR AND PRODUCT.ELASTICITY = RAWMATERIAL.ELASTICITY

This query returns the names and raw material quality of all products. There are two join predicates:

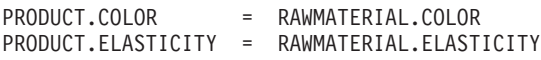

When the optimizer chooses a plan for executing this query, it calculates how selective each of the two predicates is. It assumes that they are independent, which means that all variations of elasticity occur for each color, and that conversely for each level of elasticity there is raw material of every color. It then estimate the overall selectivity of the pair of predicates by using catalog statistic information for each table on the number of levels of elasticity and the number of different colors. Based on this estimate, it may choose, for example, a nested loop join in preference to a merge join, or vice versa.

However, it may be that these two predicates are not independent. For example, it may be that the highly elastic materials are available in only a few colors, and the very inelastic materials are only available in a few other colors that are different from the elastic ones. Then the combined selectivity of the predicates eliminates fewer rows so the query will return more rows. Consider the extreme case, in which there is just one level of elasticity for each color and vice versa. Now either one of the predicates logically could be omitted entirely since it is implied by the other. The optimizer might no longer choose the best plan. For example, it might choose a nested loop join plan when the merge join would be faster.

With other database products, database administrators have tried to solve this performance problem by updating statistics in the catalog to try to make one of the predicates appear to be less selective, but this approach can cause unwanted side effects on other queries.

The DB2® UDB optimizer attempts to detect and compensate for correlation of join predicates if you define an index on those columns or if you collect and maintain group column statistics on the appropriate columns.

For example, in elasticity example above, you might define a unique index covering either:

PRODUCT.COLOR, PRODUCT.ELASTICITY

or

| | |

RAWMATERIAL.COLOR, RAWMATERIAL.ELASTICITY

or both.

For the optimizer to detect correlation, the non-include columns of this index must be only the correlated columns. The index may also contain include columns to allow index-only scans. If there are more than two correlated columns in join predicates, make sure that you define the unique index to cover all of them. In many cases, the correlated columns in one table are its primary key. Because a primary key is always unique, you do not need to define another unique index.

After creating appropriate indexes, ensure that statistics on tables are up to date and that they have not been manually altered from the true values for any reason, such as to attempt to influence the optimizer.

The optimizer uses the information in the FIRSTnKEYCARD and FULLKEYCARD columns of the unique index statistics table to detect cases of correlation, and dynamically adjust combined selectivities of the correlated predicates, thus obtaining a more accurate estimate of the join size and cost.

- As an alternative, column group statistics can be collected on a set of columns. In the elasticity example above, you might gather statistics on the columns PRODUCT.COLOR, PRODUCT.ELASTICITY and/or RAWMATERIAL.COLOR, RAWMATERIAL.ELASTCITY.
- Column group statistics are collected using the ″ON COLUMNS″ option of RUNSTATS. For example, to collect the column group statistics on PRODUCT.COLOR and PRODUCT.ELASTICITY, issue the following RUNSTATS command:
	- RUNSTATS ON TABLE product ON COLUMNS ((color, elasticity))

**Correlation of simple equal predicates** |

| | | |

| | | | |

| | | | | |

| | | | | | | | In addition to JOIN predicate correlation, the optimizer also manages correlation with simple equal predicates of the type COL = *constant*. For example, consider a table of different types of cars, each having a MAKE (that is, a manufacturer), MODEL, YEAR, COLOR, and STYLE, such as sedan, station wagon, sports-utility vehicle. Because almost every manufacturer makes the same standard colors available on each of their models and styles, year after year, predicates on COLOR are likely to be independent of those on MAKE, MODEL, STYLE, or YEAR. However, the predicates MAKE and MODEL certainly are not independent since only a single car maker would make a model with a particular name. Identical model names used by two or more car makers is very unlikely and certainly not wanted by the car makers.

If an index exists on the two columns MAKE and MODEL or column group statistics are gathered, the optimizer uses the statistical information about the index or columns to determine the combined number of distinct values and adjust the selectivity or cardinality estimation for correlation between the two columns. If such predicates are not join predicates, the optimizer does not need a unique index to make the adjustment.

### **Related concepts:**

- "The SQL [compiler](#page-148-0) process" on page 133
- v "Query rewriting methods and [examples"](#page-154-0) on page 139

#### **Query optimization using the REOPT bind option** |

To enable query optimization (or reoptimization) of static and dynamic SQL statements that have host variables, special registers, or parameter markers, bind the package with the REOPT bind option. When this option is used, the access path for an SQL statement that both belongs to the package and contains host variables, parameter markers or special registers, will be optimized using the values of these variables rather than the default estimates that are chosen by the compiler. The optimization takes place at query execution time when the values are available.

```
Related concepts:
|
```
- v "Effects of REOPT on static SQL" in the *Application Development Guide: Programming Client Applications*
- v "Effects of REOPT on dynamic SQL" in the *Application Development Guide: Programming Client Applications*

### **Data access methods**

<span id="page-163-0"></span>| | | |

> This section describes the methods the optimizer can choose to access data required by a query.

### **Data-access methods**

When it compiles an SQL statement, the SQL optimizer estimates the execution cost of different ways of satisfying the query. Based on its estimates, the optimizer selects an optimal access plan. An *access plan* specifies the order of operations required to resolve an SQL statement. When an application program is bound, a *package* is created. This package contains access plans for all of the static SQL statements in that application program. Access plans for dynamic SQL statements are created at the time that the application is executed.

There are two ways to access data in a table:

- Scanning the entire table sequentially
- v Locating specific table rows by first accessing an index on the table

To produce the results that the query requests, rows are selected depending on the terms of the predicate, which are usually stated in a WHERE clause. The selected rows in accessed tables are joined to produce the result set, and the result set might be further processed by grouping or sorting the output.

### **Related concepts:**

- "The SQL [compiler](#page-148-0) process" on page 133
- "Data access through index scans" on page 148
- v "Types of index [access"](#page-166-0) on page 151
- v ["Index](#page-168-0) access and cluster ratios" on page 153

### **Data access through index scans**

An *index scan* occurs when the database manager accesses an index for any of the following reasons:

- v To narrow the set of qualifying rows (by scanning the rows in a certain range of the index) before accessing the base table. The index *scan range* (the start and stop points of the scan) is determined by the values in the query against which index columns are being compared.
- To order the output.
- v To retrieve the requested column data directly. If all of the requested data is in the index, the indexed table does not need to be accessed. This is known as an *index-only access*.

If indexes are created with the ALLOW REVERSE SCANS option, scans may also be performed in the direction opposite to that with which they were defined.

**Note:** The optimizer chooses a table scan if no appropriate index has been created or if an index scan would be more costly. An index scan might be more

costly when the table is small the index-clustering ratio is low, or the query requires most of the table rows. To find out whether the access plan uses a table scan or an index scan, use the SQL Explain facility.

### **Index Scans to Delimit a Range**

To determine whether an index can be used for a particular query, the optimizer evaluates each column of the index starting with the first column to see if it can be used to satisfy equality and other predicates in the WHERE clause. A *predicate* is an element of a search condition in a WHERE clause that expresses or implies a comparison operation. Predicates that can be used to delimit the range of an index scan in the following cases:

- v Tests for equality against a constant, a host variable, an expression that evaluates to a constant, or a keyword
- v Tests for "IS NULL" or "IS NOT NULL"
- v Tests for equality against a basic subquery, which is a subquery that does not contain ANY, ALL, or SOME, and the subquery does not have a correlated column reference to its immediate parent query block (that is, the SELECT for which this subquery is a subselect).
- v Tests for strict and inclusive inequality.

The following examples illustrate when an index might be used to limit a range:

• Consider an index with the following definition:

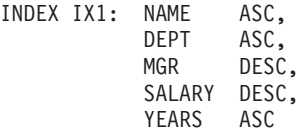

In this case, the following predicates might be used to limit the range of the scan of index IX1:

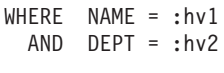

or

```
WHERE MGR = :hv1
 AND NAME = :hv2
 AND DEPT = :hv3
```
Note that in the second WHERE clause, the predicates do not have to be specified in the same order as the key columns appear in the index. Although the examples use host variables, other variables such as parameter markers, expressions, or constants would have the same effect.

Consider a single index created using the ALLOW REVERSE SCANS parameter. Such indexes support scans in the direction defined when the index was created as well as in the opposite or reverse direction. The statement might look something like this:

CREATE INDEX iname ON tname (cname DESC) ALLOW REVERSE SCANS

In this case, the index (iname) is formed based on DESCending values in cname. By allowing reverse scans, although the index on the column is defined for scans in descending order, a scan can be done in ascending order. The actual use of the index in both directions is not controlled by you but by the optimizer when creating and considering access plans.

In the following WHERE clause, only the predicates for NAME and DEPT would be used in delimiting the range of the index scan, but not the predicates for SALARY or YEARS:

 $WHERE$   $NAME$  =  $: hv1$  $AND$  DEPT =  $:hv2$ AND SALARY = :hv4 AND YEARS = :hv5

This is because there is a key column (MGR) separating these columns from the first two index key columns, so the ordering would be off. However, once the range is determined by the NAME = :hv1 and DEPT = :hv2 predicates, the remaining predicates can be evaluated against the remaining index key columns.

#### **Index Scans to Test Inequality**

Certain inequality predicates can delimit the range of an index scan. There are two types of inequality predicates:

• Strict inequality predicates

The strict inequality operators used for range delimiting predicates are greater than  $( > )$  and less than  $( < )$ .

Only one column with strict inequality predicates is considered for delimiting a range for an index scan. In the following example, the predicates on the NAME and DEPT columns can be used to delimit the range, but the predicate on the MGR column cannot be used.

 $WHERE$  NAME =  $: h v 1$ AND DEPT > :hv2 AND DEPT < :hv3 AND MGR < :hv4

• Inclusive inequality predicates

The following are inclusive inequality operators that can be used for range delimiting predicates:

- $>=$  and  $<=$
- BETWEEN
- LIKE

For delimiting a range for an index scan, multiple columns with inclusive inequality predicates will be considered. In the following example, all of the predicates can be used to delimit the range of the index scan:

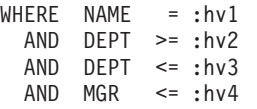

To further illustrate this example, suppose that :hv2 = 404, :hv3 = 406, and :hv4 = 12345. The database manager will scan the index for all of departments 404 and 405, but it will stop scanning department 406 when it reaches the first manager that has an employee number (MGR column) greater than 12345.

### **Index Scans to Order Data**

If the query requires output in sorted order, an index might be used to order the data if the ordering columns appear consecutively in the index, starting from the first index key column. Ordering or sorting can result from operations such as ORDER BY, DISTINCT, GROUP BY, "= ANY" subquery, "> ALL" subquery, "< ALL" subquery, INTERSECT or EXCEPT, UNION. An exception to this is when the <span id="page-166-0"></span>index key columns are compared for equality against "constant values", which is any expression that evaluates to a constant. In this case the ordering column can be other than the first index key columns.

Consider the following query:

```
WHERE NAME = 'JONES'
 AND DEPT = 'D93'ORDER BY MGR
```
For this query, the index might be used to order the rows because NAME and DEPT will always be the same values and will thus be ordered. That is, the preceding WHERE and ORDER BY clauses are equivalent to:

```
WHERE NAME = 'JONES'
  AND DEPT = 'D93'ORDER BY NAME, DEPT, MGR
```
A unique index can also be used to truncate a sort-order requirement. Consider the following index definition and ORDER BY clause:

UNIQUE INDEX IX0: PROJNO ASC SELECT PROJNO, PROJNAME, DEPTNO FROM PROJECT ORDER BY PROJNO, PROJNAME

Additional ordering on the PROJNAME column is not required because the IX0 index ensures that PROJNO is unique. This uniqueness ensures that there is only one PROJNAME value for each PROJNO value.

### **Related concepts:**

- ["Data-access](#page-163-0) methods" on page 148
- "Index [structure"](#page-38-0) on page 23
- v "Types of index access" on page 151
- v ["Index](#page-168-0) access and cluster ratios" on page 153

### **Types of index access**

In some cases, the optimizer might find that all data that a query requires from a table can be retrieved from an index on the table. In other cases, the optimizer might use more than one index to access tables. In the case of range-clustered tables, data can be accessed via a ″virtual″ index, which computes the location of data records.

#### **Index-Only Access**

In some cases, all of the required data can be retrieved from the index without accessing the table. This is known as an *index-only* access.

To illustrate an index-only access, consider the following index definition:

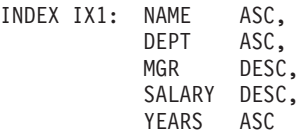

The following query can be satisfied by accessing only the index, and without reading the base table:

```
SELECT NAME, DEPT, MGR, SALARY
 FROM EMPLOYEE
WHERE NAME = 'SMITH'
```
Often, however, required columns that do not appear in the index. To obtain the data for these columns, the table rows must be read. To allow the optimizer to choose an index-only access, create a unique index with include columns. For example, consider the following index definition:

CREATE UNIQUE INDEX IX1 ON EMPLOYEE (NAME ASC) INCLUDE (DEPT, MGR, SALARY, YEARS)

This index enforces uniqueness of the NAME column and also stores and maintains data for DEPT, MGR, SALARY, and YEARS columns, which allows the following query to be satisfied by accessing only the index:

```
SELECT NAME, DEPT, MGR, SALARY
  FROM EMPLOYEE
  WHERE NAME='SMITH'
```
When you consider adding INCLUDE columns to an index, however, consider whether the additional storage space and maintenance costs are justified. If queries that can be satisfied by reading only such an index are rarely executed, the costs might not be justified.

#### **Multiple Index Access**

The optimizer can choose to scan multiple indexes on the same table to satisfy the predicates of a WHERE clause. For example, consider the following two index definitions:

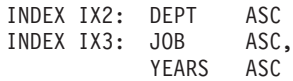

The following predicates can be satisfied by using the two indexes:

WHERE DEPT = : hv1 OR (JOB = :hv2 AND YEARS >= :hv3)

Scanning index IX2 produces a list of row IDs (RIDs) that satisfy the DEPT = :hv1 predicate. Scanning index IX3 produces a list of RIDs satisfying the JOB = :hv2 AND YEARS >= :hv3 predicate. These two lists of RIDs are combined and duplicates removed before the table is accessed. This is known as *index ORing*.

Index ORing may also be used for predicates specified in the IN clause, as in the following example:

WHERE DEPT IN (:hv1, :hv2, :hv3)

Although the purpose of index ORing is to eliminate duplicate RIDs, the objective of *index ANDing* is to find common RIDs. Index ANDing might occur with applications that create multiple indexes on corresponding columns in the same table and a query using multiple AND predicates is run against that table. Multiple index scans against each indexed column in such a query produce values which are hashed to create bitmaps. The second bitmap is used to probe the first bitmap to generate the qualifying rows that are fetched to create the final returned data set.

For example, given the following two index definitions:

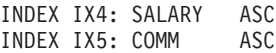

<span id="page-168-0"></span>the following predicates could be resolved using these two indexes:

WHERE SALARY BETWEEN 20000 AND 30000 AND COMM BETWEEN 1000 AND 3000

In this example, scanning index IX4 produces a bitmap satisfying the SALARY BETWEEN 20000 AND 30000 predicate. Scanning IX5 and probing the bitmap for IX4 results in the list of qualifying RIDs that satisfy both predicates. This is known as "dynamic bitmap ANDing". It occurs only if the table has sufficient cardinality and the columns have sufficient values in the qualifying range, or sufficient duplication if equality predicates are used.

To realize the performance benefits of dynamic bitmaps when scanning multiple indexes, it may be necessary to change the value of the sort heap size (*sortheap*) database configuration parameter, and the sort heap threshold (*sheapthres*) database manager configuration parameter.

Additional sort heap space is required when dynamic bitmaps are used in access plans. When *sheapthres* is set to be relatively close to *sortheap* (that is, less than a factor of two or three times per concurrent query), dynamic bitmaps with multiple index access must work with much less memory than the optimizer anticipated. The solution is to increase the value of *sheapthres* relative to *sortheap*.

**Note:** The optimizer does not combine index ANDing and index ORing in accessing a single table.

### **Index Access in Range clustered tables**

Unlike standard tables, a range clustered table does not require a physical index that maps a key value to a row like a traditional B-tree index. Instead, it leverages the sequential nature of the column domain and uses a functional mapping to generate the location of a given row in a table. In the simplest example of this mapping, the first key value in the range is the first row in the table, and the second value in the range is the second row in the table, and so on.

The optimizer uses the range-clustered property of the table to generate access plans based on a perfectly clustered index whose only cost is computing the range clustering function. The clustering of rows within the table is guaranteed because range clustered tables retain their original key value ordering.

#### **Related concepts:**

- v "Advantages and [disadvantages](#page-259-0) of indexes" on page 244
- ["Data-access](#page-163-0) methods" on page 148
- v "Data access [through](#page-163-0) index scans" on page 148
- v "Index access and cluster ratios" on page 153

### **Index access and cluster ratios**

When it chooses an access plan, the optimizer estimates the number of I/Os required to fetch required pages from disk to the buffer pool. This estimate includes a prediction of buffer-pool usage, since additional I/Os are not required to read rows in a page that is already in the buffer pool.

<span id="page-169-0"></span>For index scans, information from the system catalog tables (SYSCAT.INDEXES) helps the optimizer estimate I/O cost of reading data pages into the buffer pool. It uses information from the following columns in the SYSCAT.INDEXES table:

- CLUSTERRATIO information indicates the degree to which the table data is clustered in relation to this index. The higher the number, the better rows are ordered in index key sequence. If table rows are in close to index-key sequence, rows can be read from a data page while the page is in the buffer. If the value of this column is -1, the optimizer uses PAGE\_FETCH\_PAIRS and CLUSTERFACTOR information if it is available.
- PAGE\_FETCH\_PAIRS contains pairs of numbers that model the number of  $I/Os$ required to read the data pages into buffer pools of various sizes together with CLUSTERFACTOR information. Data is collected for these columns only if you execute RUNSTATS on the index with the DETAILED clause.

If index clustering statistics are not available, the optimizer uses default values, which assume poor clustering of the data to the index.

The degree to which the data is clustered with respect to the index can have a significant impact on performance and you should try to keep one of the indexes on the table close to 100 percent clustered.

In general, only one index can be one hundred percent clustered, except in those cases where the keys are a superset of the keys of the clustering index or where there is de facto correlation between the key columns of the two indexes.

When you reorganize an table, you can specify an index that will be used to cluster the rows and attempt to preserve this characteristic during insert processing. Because updates and inserts may make the table less well clustered in relation to the index, you might need to periodically reorganize the table. To reduce the frequency of reorganization on a table that has frequent changes due to INSERTs, UPDATEs, and DELETES, use the PCTFREE parameter when you alter a table. This allows for additional inserts to be clustered with the existing data.

### **Related concepts:**

- "Index [performance](#page-263-0) tips" on page 248
- v "Types of index [access"](#page-166-0) on page 151

### **Predicate terminology**

A user application requests a set of rows from the database with an SQL statement that specifies qualifiers for the specific rows to be returned as the result set. These qualifiers usually appear in the WHERE clause of the query. Such qualifiers are called *predicates*. Predicates can be grouped into four categories that are determined by how and when the predicate is used in the evaluation process. The categories are listed below, ordered in terms of performance from best to worst:

- 1. Range delimiting predicates
- 2. Index SARGable predicates
- 3. Data SARGable predicates
- 4. Residual predicates.

**Note:** *SARGable* refers to a term that can be used as a *s*earch *arg*ument.

The following table summarizes the predicate categories. Subsequent sections describe each category in more detail.

| <b>Characteristic</b>                         | <b>Predicate Type</b> |                                 |                |                 |  |
|-----------------------------------------------|-----------------------|---------------------------------|----------------|-----------------|--|
|                                               | Range<br>Delimiting   | <b>Index</b><br><b>SARGable</b> | Data SARGable  | <b>Residual</b> |  |
| Reduce index<br>I/O                           | Yes                   | $\rm No$                        | N <sub>0</sub> | N <sub>0</sub>  |  |
| Reduce data<br>page I/O                       | Yes                   | Yes                             | No             | N <sub>0</sub>  |  |
| Reduce number<br>of rows passed<br>internally | Yes                   | Yes                             | Yes            | No              |  |
| Reduce number<br>of qualifying<br>rows        | Yes                   | Yes                             | Yes            | Yes             |  |

*Table 27. Summary of Predicate Type Characteristics*

### **Range-Delimiting and Index-SARGable Predicates**

Range delimiting predicates limit the scope of an index scan. They provide start and stop key values for the index search. Index SARGable predicates cannot limit the scope of a search, but can be evaluated from the index because the columns involved in the predicate are part of the index key. For example, consider the following index:

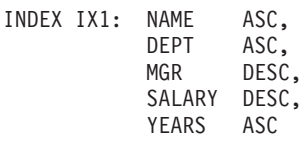

Consider also a query that contains the following WHERE clause:

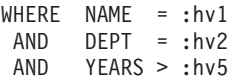

The first two predicates (NAME = :hv1, DEPT = :hv2) are range-delimiting predicates, while YEARS > :hv5 is an index SARGable predicate.

The optimizer uses the index data when it evaluates these predicates instead of reading the base table. These *index SARGable* predicates reduce the set of rows that need to be read from the table, but they do not affect the number of index pages that are accessed.

### **Data SARGable Predicates**

Predicates that cannot be evaluated by the index manager, but can be evaluated by data management services are called *data SARGable* predicates. These predicates usually require accessing individual rows from a table. If required, Data Management Services retrieve the columns needed to evaluate the predicate, as well as any others to satisfy the columns in the SELECT list that could not be obtained from the index.

For example, consider a single index defined on the PROJECT table:

INDEX IX0: PROJNO ASC

<span id="page-171-0"></span>For the following query, then, the DEPTNO = 'D11' predicate is considered to be data SARGable.

```
SELECT PROJNO, PROJNAME, RESPEMP
 FROM PROJECT
 WHERE DEPTNO = 'D11'
 ORDER BY PROJNO
```
### **Residual Predicates**

Residual predicates require more I/O costs than accessing a table. They might have the following characteristics:

- Use correlated subqueries
- v Use quantified subqueries, which contain ANY, ALL, SOME, or IN clauses
- Read LONG VARCHAR or LOB data, which is stored in a file that is separate from the table

Such predicates are evaluated by Relational Data Services.

Sometimes predicates that are applied only to the index must be reapplied when the data page is accessed. For example, access plans that use index ORing or index ANDing always reapply the predicates as residual predicates when the data page is accessed.

#### **Related concepts:**

• "The SQL [compiler](#page-148-0) process" on page 133

## **Join methods and strategies**

This section describes how the optimizer joins tables as required to return results to a query and explains the methods and strategies that the optimizer employs.

### **Joins**

A *join* is the process of combining information from two or more tables based on some common domain of information. Rows from one table are paired with rows from another table when information in the corresponding rows match on the joining criterion.

For example, consider the following two tables:

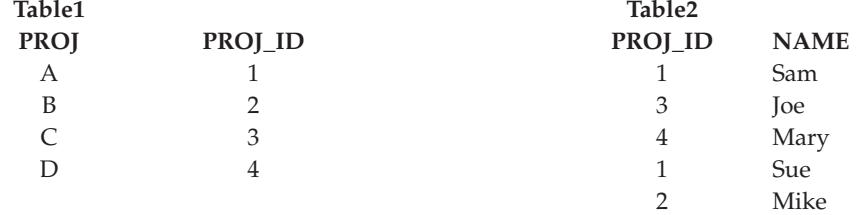

To join Table1 and Table2 where the ID columns have the same values, use the following SQL statement:

SELECT PROJ, x.PROJ\_ID, NAME FROM TABLE1 x, TABLE2 y WHERE x.PROJ ID = y.PROJ ID <span id="page-172-0"></span>This query yields the following set of result rows:

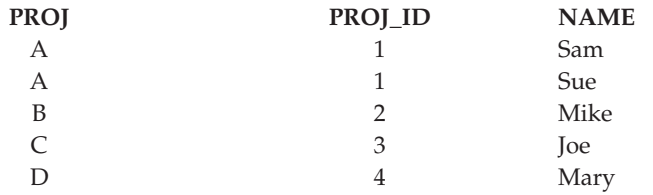

Depending on the existence of a join predicate, as well as various costs involved as determined by table and index statistics, the optimizer chooses one of the following join methods:

- Nested-loop join
- Merge join
- Hash join

When two tables are joined, one table is selected as the outer table and the other as the inner. The outer table is accessed first and is scanned only once. Whether the inner table is scanned multiple times depends on the type of join and the indexes that are present. Even if a query joins more than two tables, the optimizer joins only two tables at a time. If necessary, temporary tables are created to hold intermediate results.

You can provide explicit join operators, such as INNER or LEFT OUTER JOIN to determine how tables are used in the join. Before you alter a query in this way, however, you should allow the optimizer to determine how to join the tables. Then analyze query performance to decide whether to add join operators.

### **Related concepts:**

- "Join methods" on page 157
- v "Join strategies in [partitioned](#page-179-0) databases" on page 164
- v "Join methods in [partitioned](#page-180-0) databases" on page 165
- "Join [information"](#page-581-0) on page 566

### **Join methods**

The optimizer can choose one of three basic join strategies when queries require tables to be joined.

- Nested-loop join
- Merge join
- Hash join

These methods are described in the following sections.

### **Nested-Loop Join**

A nested-loop join is performed in one of the following two ways:

• Scanning the inner table for each accessed row of the outer table For example, consider that column A in tables T1 and T2 have the following values:

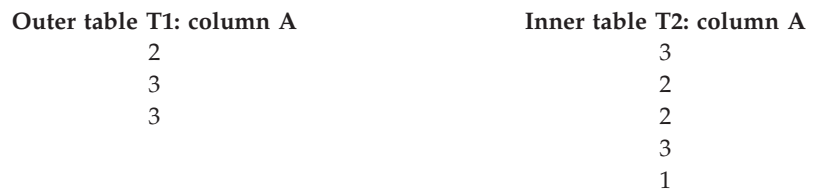

To perform a nested-loop join, the database manager performs the following steps:

- 1. Read the first row from T1. The value for A is "2"
- 2. Scan T2 until a match ("2") is found, and then join the two rows
- 3. Scan T2 until the next match ("2") is found, and then join the two rows
- 4. Scan T2 to the end of the table
- 5. Go back to T1 and read the next row ("3")
- 6. Scan T2, starting at the first row, until a match ("3") is found, and then join the two rows
- 7. Scan T2 until the next match ("3") is found, and then join the two rows
- 8. Scan T2 to the end of the table
- 9. Go back to T1 and read the next row ("3")
- 10. Scan T2 as before, joining all rows which match ("3").
- v Performing an index lookup on the inner table for each accessed row of the outer table

This method can be used for the specified predicates if there is a predicate of the following form:

```
expr(outer_table.column) relop inner_table.column
```
where relop is a relative operator (for example  $=$ ,  $>$ ,  $>$ =,  $\lt$ , or  $\lt$ =) and expr is a valid expression on the outer table. Consider the following examples:

```
OUTER.C1 + OUTER.C2 <= INNER.C1
OUTER.C4 < INNER.C3
```
This method might significantly reduce the number of rows accessed in the inner table for each access of the outer table, although it depends on a number of factors, including the selectivity of the join predicate.

When it evaluates a nested loop join, the optimizer also decides whether to sort the outer table before performing the join. If it orders the outer table, based on the join columns, the number of read operations to access pages from disk for the inner table might be reduced, because they are more likely to be be in the buffer pool already. If the join uses a highly clustered index to access the inner table and if the outer table has been sorted, the number of index pages accessed might be minimized.

In addition, if the optimizer expects that the join will make a later sort more expensive, it might also choose to perform the sort before the join. A later sort might be required to support a GROUP BY, DISTINCT, ORDER BY or merge join.

### **Merge Join**

Merge join, sometimes known as *merge scan join* or *sort merge join*, requires a predicate of the form table1.column = table2.column. This is called an *equality join predicate*. Merge join requires ordered input on the joining columns, either through index access or by sorting. A merge join cannot be used if the join column is a LONG field column or a large object (LOB) column.

In a merge join, the joined tables are scanned at the same time. The outer table of the merge join is scanned only once. The inner table is also scanned once unless repeated values occur in the outer table. If there are repeated values occur, a group of rows in the inner table might be scanned again. For example, if column A in tables T1 and T2 has the following values:

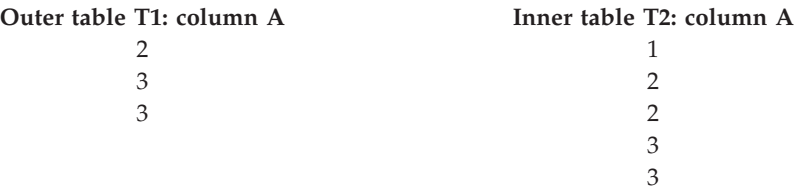

To perform a merge join, the database manager performs the following steps:

- 1. Read the first row from T1. The value for A is "2".
- 2. Scan T2 until a match is found, and then join the two rows.
- 3. Keep scanning T2 while the columns match, joining rows.
- 4. When the "3" in T2 is read, go back to T1 and read the next row.
- 5. The next value in T1 is "3", which matches T2, so join the rows.
- 6. Keep scanning T2 while the columns match, joining rows.
- 7. The end of T2 is reached.
- 8. Go back to T1 to get the next row note that the next value in T1 is the same as the previous value from T1, so T2 is scanned again starting at the first "3" in T2. The database manager remembers this position.

### **Hash Join**

A hash join requires one or more predicates of the form table1.column $X =$ table2.columnY, for which the column types are the same. For columns of type CHAR, the length must be the same. For columns of type DECIMAL, the precision and scale must be the same. The column type cannot be a LONG field column, or a large object (LOB) column.

First, the designated INNER table is scanned and the rows copied into memory buffers drawn from the sort heap specified by the *sortheap* database configuration parameter. The memory buffers are divided into partitions based on a hash value that is computed on the columns of the join predicates. If the size of the INNER table exceeds the available sort heap space, buffers from selected partitions are written to temporary tables.

When the inner table has been processed, the second, or OUTER, table is scanned and its rows are matched to rows from the INNER table by first comparing the hash value computed for the columns of the join predicates. If the hash value for the OUTER row column matches the hash value of the INNER row column, the actual join predicate column values are compared.

OUTER table rows that correspond to partitions not written to a temporary table are matched immediately with INNER table rows in memory. If the corresponding INNER table partition was written to a temporary table, the OUTER row is also written to a temporary table. Finally, matching pairs of partitions from temporary tables are read, and the hash values of their rows are matched, and the join predicates are checked.

For the full performance benefits of hash join, you might need to change the value of the *sortheap* database configuration parameter and the *sheapthres* database manager configuration parameter.

For the full performance benefits of hash joins, you might need to change the value of the *sortheap* database configuration parameter and the *sheapthres* database manager configuration parameter.

Hash-join performance is best if you can avoid hash loops and overflow to disk. To tune hash-join performance, estimate the maximum amount of memory available for *sheapthres*, then tune the **sortheap** parameter. Increase its setting until you avoid as many hash loops and disk overflows as possible, but do not reach the limit specified by the *sheapthres* parameter.

Increasing the *sortheap* value should also improve performance of queries that have multiple sorts.

#### **Related concepts:**

- ["Joins"](#page-171-0) on page 156
- v "Join strategies in [partitioned](#page-179-0) databases" on page 164
- v "Join methods in [partitioned](#page-180-0) databases" on page 165
- "Join [information"](#page-581-0) on page 566

#### **Related reference:**

- ["sortheap](#page-370-0) Sort heap size" on page 355
- v ["sheapthres](#page-369-0) Sort heap threshold" on page 354

### **Strategies for selecting optimal joins**

The optimizer uses various methods to select an optimal join strategy for a query. Among these methods are the following search strategies, which are determined by the optimization class of the query:

- Greedy join enumeration
	- Efficient with respect to space and time
	- Single direction enumeration; that is, once a join method is selected for two tables, it is not changed during further optimization
	- Might miss the best access plan when joining many tables. If your query joins only two or three tables, the access plan chosen by the greedy join enumeration is the same as the access plan chosen by dynamic programming join enumeration. This is particularly true if the query has many join predicates on the same column, either explicitly specified, or implicitly generated through predicate transitive closure.
- Dynamic programming join enumeration
	- Space and time requirements increase exponentially as the number of joined tables increases
	- Efficient and exhaustive search for best access plan
	- Similar to the strategy used by DB2® for OS/390 or z/OS.

The join-enumeration algorithm is an important determinant of the number of plan combinations that the optimizer explores.

**Star-Schema Joins**

The tables referenced in a query are almost always related by join predicates. If two tables are joined without a join predicate, the Cartesian product of the two tables is formed. In a Cartesian product, every qualifying row of the first table is joined with every qualifying row of the second, creating a result table consisting of the cross product of the size of the two tables that is usually very large. Since such a plan is unlikely to perform well, the optimizer avoids even determining the cost of such an access plan.

The only exceptions occur when the optimization class is set to 9 or in the special case of star schemas. A *star schema* contains a central table called the fact table and the other tables are called dimension tables. The dimension tables all have only a single join that attaches them to the fact table, regardless of the query. Each dimension table contains additional values that expand information about a particular column in the fact table. A typical query consists of multiple local predicates that reference values in the dimension tables and contains join predicates connecting the dimension tables to the fact table. For these queries it might be beneficial to compute the Cartesian product of multiple small dimension tables before accessing the large fact table. This technique is beneficial when multiple join predicates match a multi-column index.

DB2 can recognize queries against databases designed with star schemas that have at least two dimension tables and can increase the search space to include possible plans that compute the Cartesian product of dimension tables. If the plan that computes the Cartesian products has the lowest estimated cost, it is selected by the optimizer.

The star schema join strategy discussed above assumes that primary key indexes are used in the join. Another scenario involves foreign key indexes. If the foreign key columns in the fact table are single-column indexes and there is a relatively high selectivity across all dimension tables, the following star join technique can be used:

- 1. Process each dimension table by:
	- Performing a semi-join between the dimension table and the foreign key index on the fact table
	- Hashing the row ID (RID) values to dynamically create a bitmap.
- 2. Use AND predicates against the previous bitmap for each bitmap.
- 3. Determine the surviving RIDs after processing the last bitmap.
- 4. Optionally sort these RIDs.
- 5. Fetch a base table row.
- 6. Rejoin the fact table with each of its dimension tables, accessing the columns in dimension tables that are needed for the SELECT clause.
- 7. Reapply the residual predicates.

This technique does not require multi-column indexes. Explicit referential-integrity constraints between the fact table and the dimension tables are not required, although the relationship between the fact table and the dimension tables should actually be related in this way.

The dynamic bitmaps created and used by star join techniques require sort heap memory, the size of which is specified by the Sort Heap Size (*sortheap*) database configuration parameter.

#### **Composite Tables**

When the result of joining a pair of tables is a new table known as a *composite* table, this table usually becomes the outer table of another join with another inner table. This is known as a "composite outer" join. In some cases, particularly when using the greedy-join enumeration technique, it is useful to make the result of joining two tables the inner table of a later join. When the inner table of a join consists of the result of joining two or more tables, this plan is a "composite inner" join. For example, consider the following query:

SELECT COUNT(\*) FROM T1, T2, T3, T4 WHERE T1.A = T2.A AND  $T3.A = T4.A AND$  $T2.Z = T3.Z$ 

It might be beneficial to join table T1 and T2 ( $T1xT2$ ), then join T3 to T4 ( $T3xT4$ ) and finally select the first join result as the outer table and the second join result as the inner table. In the final plan ( $(T1xT2) \times (T3xT4)$ ), the join result (T3xT4) is known as a composite inner. Depending on the query optimization class, the optimizer places different constraints on the maximum number of tables that may be the inner table of a join. Composite inner joins are allowed with optimization classes 5, 7, and 9.

### **Related concepts:**

- ["Joins"](#page-171-0) on page 156
- "Ioin [methods"](#page-172-0) on page 157
- v "Join strategies in [partitioned](#page-179-0) databases" on page 164
- v "Join methods in [partitioned](#page-180-0) databases" on page 165

### **Replicated materialized-query tables in partitioned databases**

Replicated materialized query tables improve performance of frequently executed joins in a partitioned database environment by allowing the database to manage precomputed values of the table data.

Consider an example of a query and a replicated materialized table. The following assumptions are made:

- v The SALES table is in the multipartition table space REGIONTABLESPACE, and is partitioned on the REGION column.
- The EMPLOYEE and DEPARTMENT tables are in a single-partition database partition group.

Create a replicated materialized query table based on the information in the EMPLOYEE table.

```
CREATE TABLE R_EMPLOYEE
  AS (
      SELECT EMPNO, FIRSTNME, MIDINIT, LASTNAME, WORKDEPT
      FROM EMPLOYEE
     \lambdaDATA INITIALLY DEFERRED REFRESH IMMEDIATE
IN REGIONTABLESPACE
REPLICATED;
```
To update the content of the replicated materialized query table, run the following statement:

REFRESH TABLE R\_EMPLOYEE;

**Note:** After using the REFRESH statement, you should run RUNSTATS on the replicated table as you would any other table.

The following example calculates sales by employee, the total for the department, and the grand total:

```
SELECT d.mgrno, e.empno, SUM(s.sales)
FROM department AS d, employee AS e, sales AS s
WHERE s.sales_person = e.lastname
  AND e.workdept = d.deptno
GROUP BY ROLLUP(d.mgrno, e.empno)
ORDER BY d.mgrno, e.empno;
```
Instead of using the EMPLOYEE table, which is on only one database partition, the database manager uses the R\_EMPLOYEE table, which is replicated on each of the database partitions where the SALES tables is stored. The performance enhancement occurs because the employee information does not have to be moved across the network to each database partition to calculate the join.

#### **Replicated materialized query tables in collocated joins**

Replicated materialized query tables can also assist in the collocation of joins. For example, if a star schema contains a large fact table spread across twenty nodes, the joins between the fact table and the dimension tables are most efficient if these tables are collocated. If all of the tables are in the same database partition group, at most one dimension table is partitioned correctly for a collocated join. The other dimension tables cannot be used in a collocated join because the join columns on the fact table do not correspond to the partitioning key of the fact table.

Consider a table called FACT (C1, C2, C3, ...) partitioned on C1; and a table called DIM1 (C1, dim1a, dim1b, ...) partitioned on C1; and a table called DIM2 (C2, dim2a, dim2b, ...) partitioned on C2; and so on.

In this case, you see that the join between FACT and DIM1 is perfect because the predicate DIM1.C1 = FACT.C1 is collocated. Both of these tables are partitioned on column C1.

However, the join between DIM2 with the predicate WHERE DIM2.C2 = FACT.C2 cannot be collocated because FACT is partitioned on column C1 and not on column C2. In this case, you might replicate DIM2 in the database partition group of the fact table so that the join occurs locally on each partition.

**Note:** The replicated materialized query tables discussion here is related to intra-database replication. Inter-database replication is concerned with subscriptions, control tables, and data located in different databases and on different operating systems.

When you create a replicated materialized query table, the source table can be a single-node table or a multi-node table in a database partition group. In most cases, the replicated table is small and can be placed in a single-node database partition group. You can limit the data to be replicated by specifying only a subset of the columns from the table or by specifying the number of rows through the predicates used, or by using both methods. The data capture option is not required for replicated materialized query tables to function.

A replicated materialized query table can also be created in a multi-node database partition group so that copies of the source table are created on all of the

<span id="page-179-0"></span>partitions. Joins between a large fact table and the dimension tables are more likely to occur locally in this environment that if you broadcast the source table to all partitions.

Indexes on replicated tables are not created automatically. You can create indexes that are different from those on the source table. However, to prevent constraint violations that are not present on the source tables, you cannot create unique indexes or put constraints on the replicated tables. Constraints are disallowed even if the same constraint occurs on the source table.

Replicated tables can be referenced directly in a query, but you cannot use the NODENUMBER() predicate with a replicated table to see the table data on a particular partition.

Use the EXPLAIN facility to see if a replicated materialized query table was used by the access plan for a query. Whether the access plan chosen by the optimizer uses the replicated materialized query table depends on the information that needs to be joined. The optimizer might not use the replicated materialized query table if the optimizer determines that it would be cheaper to broadcast the original source table to the other partitions in the database partition group.

### **Related concepts:**

• ["Joins"](#page-171-0) on page 156

### **Join strategies in partitioned databases**

In some ways, join strategies are different in a partitioned database than in a non-partitioned database. Additional techniques can be applied to standard join methods to improve performance.

One consideration for those tables involved in frequent joins in a partitioned database is that of table collocation. Table collocation provides the means in a partitioned database to locate data from one table with the data from another table at the same partition based on the same partitioning key. Once collocated, data to be joined can participate in a query without having to be moved to another database partition as part of the query activity. Only the answer set for the join is moved to the coordinator node.

### **Table Queues**

The descriptions of join techniques in a partitioned database use the following terminology:

• table queue

A mechanism for transferring rows between database partitions, or between processors in a single partition database.

• directed table queue

A table queue in which rows are hashed to one of the receiving database partitions.

• broadcast table queue

A table queue in which rows are sent to all of the receiving database partitions, but are not hashed.

A table queue is used in the following circumstances:
- v To pass table data from one database partition to another when using inter-partition parallelism
- v To pass table data within a database partition when using intra-partition parallelism
- v To pass table data within a database partition when using a single partition database.

Each table queue is passes the data in a single direction. The compiler decides where table queues are required, and includes them in the plan. When the plan is executed, the connections between the database partitions initiate the table queues. The table queues close as processes end.

There are several types of table queues:

v *Asynchronous table queues.* These table queues are known as asynchronous because they read rows in advance of any FETCH being issued by the application. When the FETCH is issued, the row is retrieved from the table queue.

Asynchronous table queues are used when you specify the FOR FETCH ONLY clause on the SELECT statement. If you are only fetching rows, the asynchronous table queue is faster.

v *Synchronous table queues.* These table queues are known as synchronous because they read one row for each FETCH that is issued by the application. At each database partition, the cursor is positioned on the next row to be read from that database partition.

Synchronous table queues are used when you do not specify the FOR FETCH ONLY clause on the SELECT statement. In a partitioned database environment, if you are updating rows, the database manager will use the synchronous table queues.

v *Merging table queues.*

These table queues preserve order.

v *Non-merging table queues.*

These table queues are also known as "regular" table queues. They do not preserve order.

v *Listener table queues.*

These table queues are use with correlated subqueries. Correlation values are passed down to the subquery and the results are passed back up to the parent query block using this type of table queue.

## **Related concepts:**

- ["Joins"](#page-171-0) on page 156
- "Join [methods"](#page-172-0) on page 157
- v "Join methods in partitioned databases" on page 165

# **Join methods in partitioned databases**

The following figures illustrate join methods in a partitioned database.

**Note:** In the diagrams q1, q2, and q3 refer to table queues in the examples. The tables that are referenced are divided across two database partitions for the purpose of these scenarios. The arrows indicate the direction in which the table queues are sent. The coordinator node is partition 0.

## **Collocated Joins**

A collocated join occurs locally on the partition where the data resides. The partition sends the data to the other partitions after the join is complete. For the optimizer to consider a collocated join, the joined tables must be collocated, and all pairs of the corresponding partitioning key must participate in the equality join predicates.

The following figure provides an example.

**Note:** Replicated materialized query tables enhance the likelihood of collocated joins.

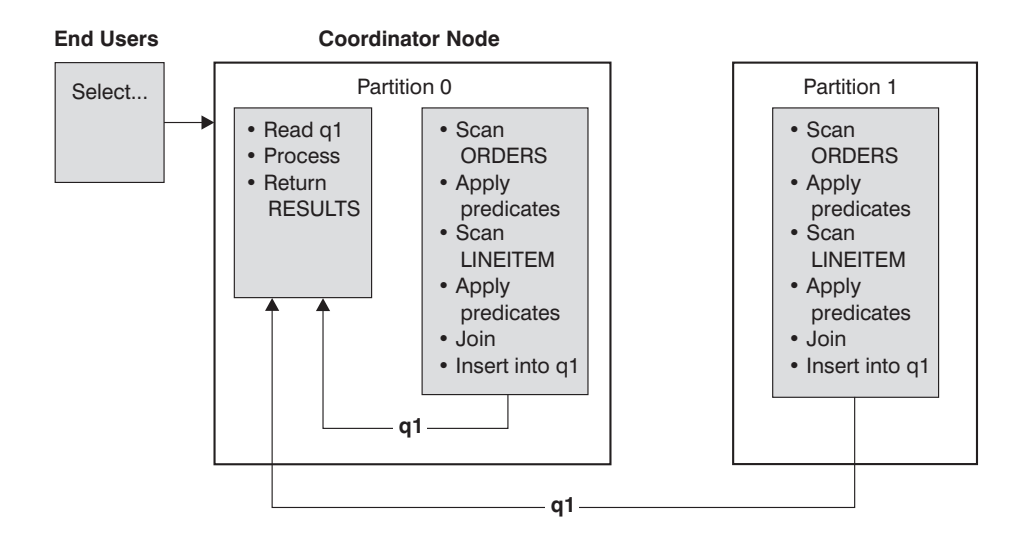

Both the LINEITEM and ORDERS tables are partitioned on the ORDERKEY column. The join is done locally at each database partition. In this example, the join predicate is assumed to be: ORDERS.ORDERKEY = LINEITEM.ORDERKEY.

*Figure 13. Collocated Join Example*

#### **Broadcast Outer-Table Joins**

Broadcast outer-table joins are a parallel join strategy that can be used if there are no equality join predicates between the joined tables. It can also be used in other situations in which it is the most cost-effective join method. For example, a broadcast outer-table join might occur when there is one very large table and one very small table, neither of which is partitioned on the join predicate columns. Instead of partitioning both tables, it might be cheaper to broadcast the smaller table to the larger table. The following figures provide an example.

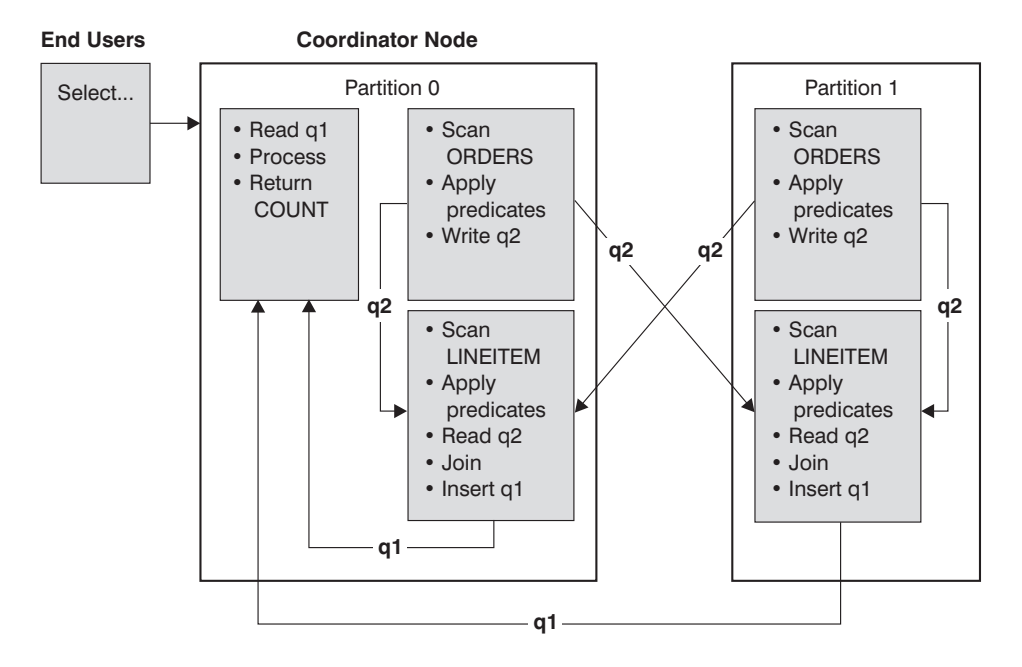

The ORDERS table is sent to all database partitions that have the LINEITEM table. Table queue q2 is broadcast to all database partitions of the inner table.

*Figure 14. Broadcast Outer-Table Join Example*

## **Directed Outer-Table Joins**

In the directed outer-table join strategy, each row of the outer table is sent to one partition of the inner table, based on the partitioning attributes of the inner table. The join occurs on this database partition. The following figure provides an example.

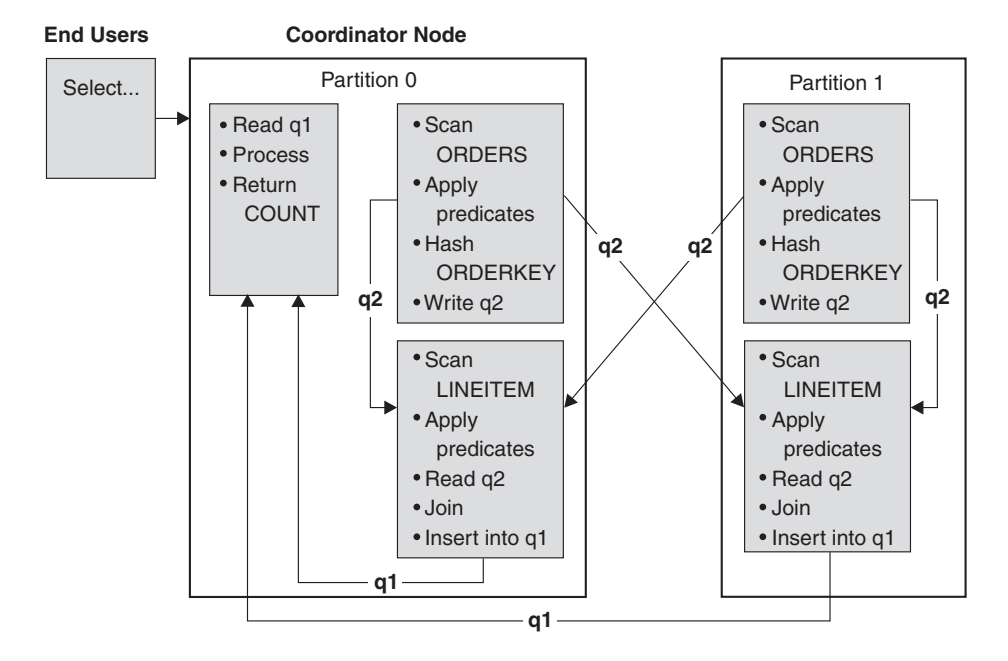

The LINEITEM table is partitioned on the ORDERKEY column. The ORDERS table is partitioned on a different column. The ORDERS table is hashed and sent to the correct LINEITEM table database partition. In this example, the join predicate is assumed to be: ORDERS.ORDERKEY = LINEITEM.ORDERKEY.

*Figure 15. Directed Outer-Table Join Example*

## **Directed Inner-Table and Outer-Table Joins**

In the directed inner-table and outer-table join strategy, rows of both the outer and inner tables are directed to a set of database partitions, based on the values of the joining columns. The join occurs on these database partitions. The following figure provides an example. An example is shown in the following figure.

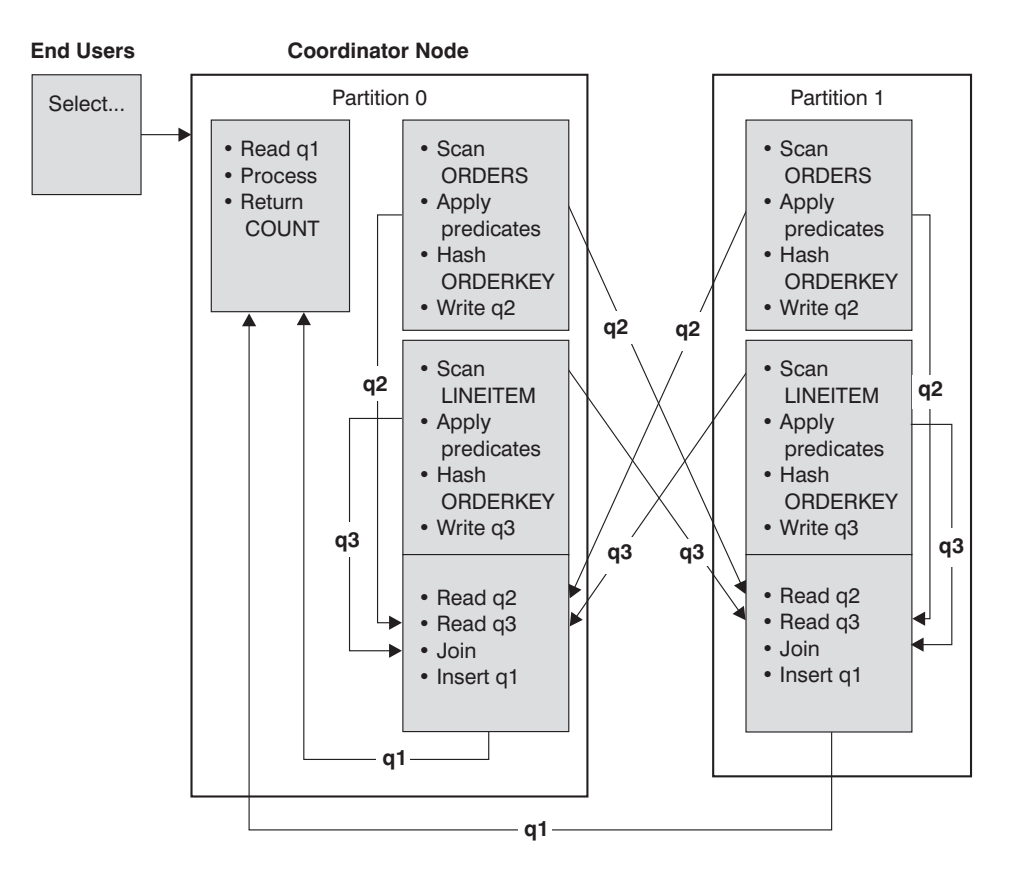

Neither table is partitioned on the ORDERKEY column. Both tables are hashed and are sent to new database partitions where they are joined. Both table queue q2 and q3 are directed. In this example, the join predicate is assumed to be: ORDERS.ORDERKEY = LINEITEM.ORDERKEY

*Figure 16. Directed Inner-Table and Outer-Table Join Example*

#### **Broadcast Inner-Table Joins**

In the broadcast inner-table join strategy, the inner table is broadcast to all the database partitions of the outer join table. The following figure provides an example.

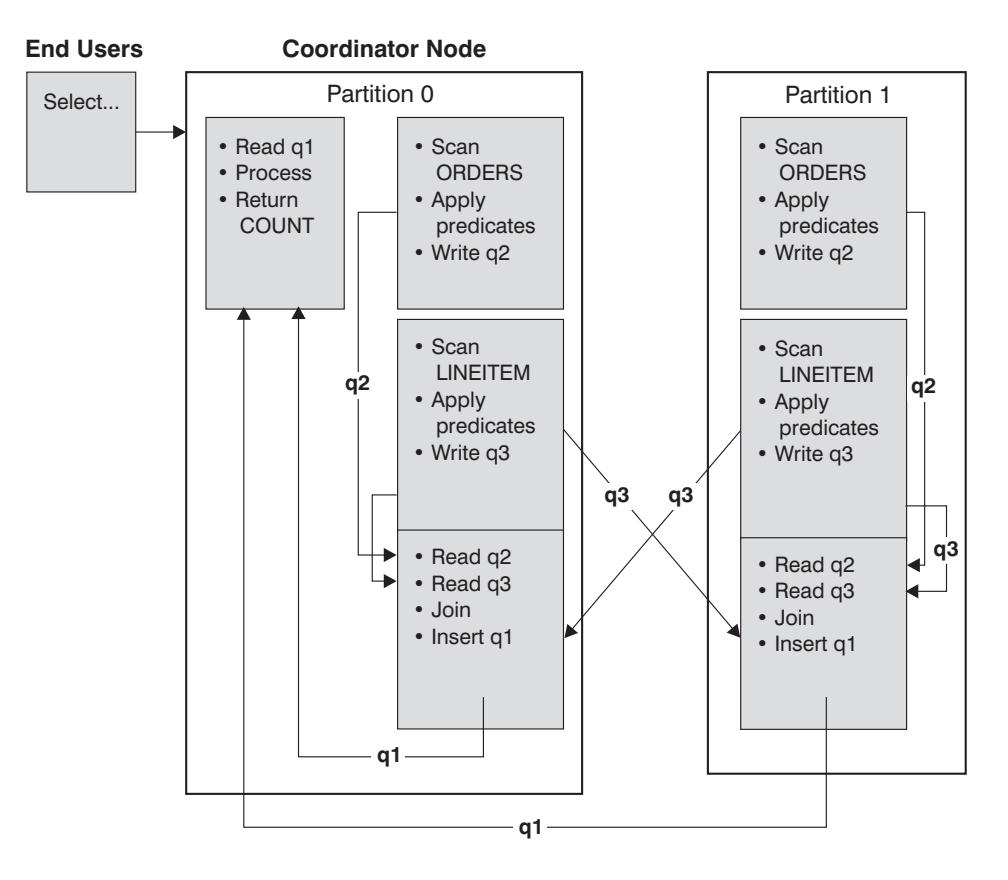

The LINEITEM table is sent to all database partitions that have the ORDERS table. Table queue q3 is broadcast to all database partitions of the outer table.

*Figure 17. Broadcast Inner-Table Join Example*

### **Directed Inner-Table Joins**

With the directed inner-table join strategy, each row of the inner table is sent to one database partition of the outer join table, based on the partitioning attributes of the outer table. The join occurs on this database partition. The following figure provides an example.

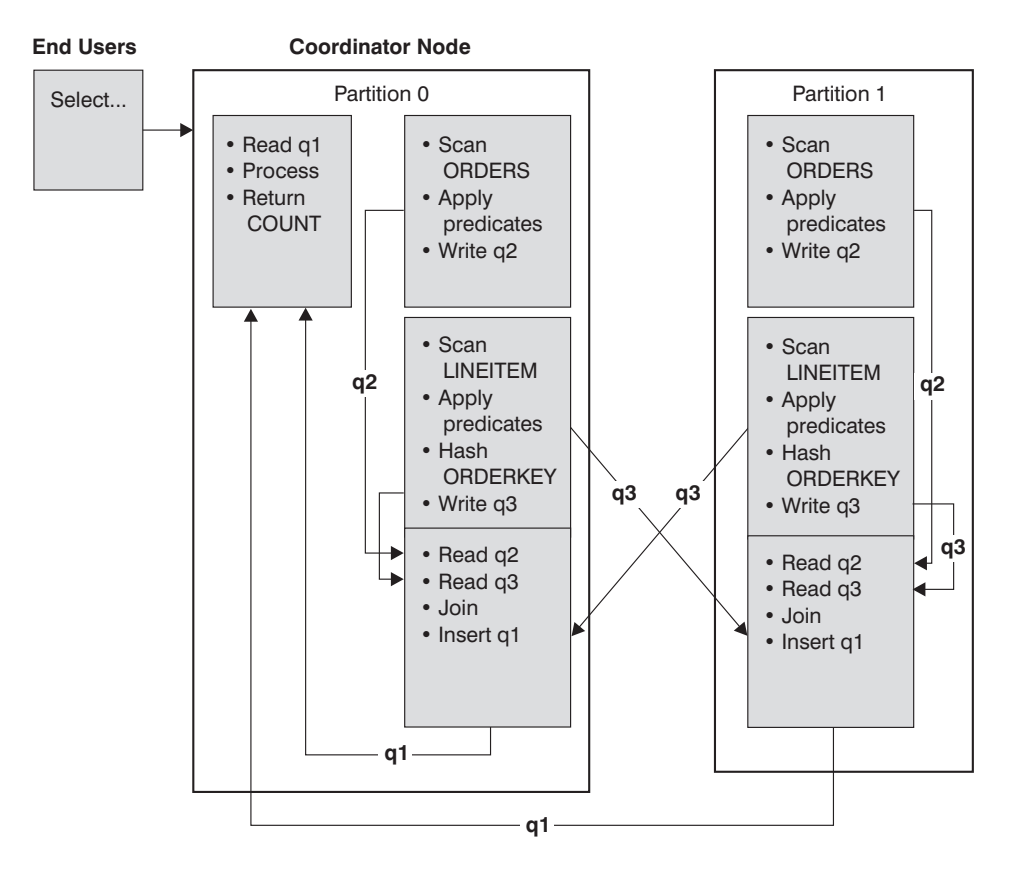

The ORDERS table is partitioned on the ORDERKEY column. The LINEITEM table is partitioned on a different column. The LINEITEM table is hashed and sent to the correct ORDERS table database partition. In this example, the join predicate is assumed to be: ORDERS.ORDERKEY = LINEITEM.ORDERKEY.

*Figure 18. Directed Inner-Table Join Example*

## **Related concepts:**

- ["Joins"](#page-171-0) on page 156
- "Ioin [methods"](#page-172-0) on page 157
- v "Join strategies in [partitioned](#page-179-0) databases" on page 164

# **Effects of sorting and grouping**

When the optimizer chooses an access plan, it considers the performance impact of sorting data. Sorting occurs when no index satisfies the requested ordering of fetched rows. Sorting might also occur when the optimizer determines that a sort is less expensive than an index scan. The optimizer sort data in one of the following ways:

- v Piping the results of the sort when the query is executed.
- Internal handling of the sort within the database manager.

## **Piped versus non-piped sorts**

If the final sorted list of data can be read in a single sequential pass, the results can be *piped*. Piping is quicker than non-piped ways of communicating the results of the sort. The optimizer chooses to pipe the results of a sort whenever possible.

Whether or not a sort is piped, the sort time depends on a number of factors, including the number of rows to be sorted, the key size and the row width. If the rows to be sorted occupy more than the space available in the sort heap, several sort passes are performed, in which each pass sorts a subset of the entire set of rows. Each sort pass is stored in a temporary table in the buffer pool. If there is not enough space in the buffer pool, pages from this temporary table might be written to disk. When all the sort passes are complete, these sorted subsets must be merged into a single sorted set of rows. If the sort is piped, the rows are handed directly to Relational Data Services as they are merged.

#### **Group and sort pushdown operators**

In some cases, the optimizer can choose to push down a sort or aggregation operation to Data Management Services from the Relational Data Services component. Pushing down these operations improves performance by allowing the Data Management Services component to pass data directly to a sort or aggregation routine. Without this pushdown, Data Management Services first passes this data to Relational Data Services, which then interfaces with the sort or aggregation routines. For example, the following query benefits from this optimization:

```
SELECT WORKDEPT, AVG(SALARY) AS AVG DEPT SALARY
  FROM EMPLOYEE
  GROUP BY WORKDEPT
```
#### **Group operations in sorts**

When sorting produces the order required for a GROUP BY operation, the optimizer can perform some or all of the GROUP BY aggregations while doing the sort. This is advantageous if the number of rows in each group is large. It is even more advantageous if doing some of the grouping during the sort reduces or eliminates the need for the sort to spill to disk.

An aggregation in sort requires as many as the following three stages of aggregation to ensure that proper results are returned.

- 1. The first stage of aggregation, partial aggregation, calculates the aggregate values until the sort heap is filled. In partial aggregation unaggregated data is taken in and partial aggregates are produced. If the sort heap is filled, the rest of the data spills to disk, including all of the partial aggregations that have been calculated in the current sort heap. After the sort heap is reset, new aggregations are started.
- 2. The second stage of aggregation, intermediate aggregation, takes all of the spilled sort runs, and aggregates further on the grouping keys. The aggregation cannot be completed because the grouping key columns are a subset of the partitioning key columns. Intermediate aggregation uses existing partial aggregates to produce new partial aggregates. This stage does not always occur. It is used for both intra-partition and inter-partition parallelism. In intra-partition parallelism, the grouping is finished when a global grouping key is available. In inter-partition parallelism, this occurs when the grouping key is a subset of the partitioning key dividing groups across partitions, and thus requires repartitioning to complete the aggregation. A similar case exists in intra-partition parallelism when each agent finishes merging its spilled sort runs before reducing to a single agent to complete the aggregation.
- 3. The last stage of aggregation, final aggregation, uses all of the partial aggregates and produces final aggregates. This step always takes place in a GROUP BY operator. Sort cannot perform complete aggregation because they

cannot guarantee that the sort will not split. Complete aggregation takes in unaggregated data and produces final aggregates. If partitioning does not prohibit its use, this method of aggregation is usually used to group data that is already in the correct order.

### **Related concepts:**

v "Guidelines for sort [performance"](#page-251-0) on page 236

### **Related reference:**

- ["sortheap](#page-370-0) Sort heap size" on page 355
- ["sheapthres](#page-369-0) Sort heap threshold" on page 354

## **Optimization strategies**

This section describes the particular strategies that the optimizer might use for intra-partition parallelism and multi-dimensional clustering (MDC) tables.

# **Optimization strategies for intra-partition parallelism**

The optimizer can choose an access plan to execute a query in parallel within a single database partition if a degree of parallelism is specified when the SQL statement is compiled.

At execution time, multiple database agents called subagents are created to execute the query. The number of subagents is less than or equal to the degree of parallelism specified when the SQL statement was compiled.

To parallelize an access plan, the optimizer divides it into a portion that is run by each subagent and a portion that is run by the coordinating agent. The subagents pass data through table queues to the coordinating agent or to other subagents. In a partitioned database, subagents can send or receive data through table queues from subagents in other database partitions.

#### **Intra-partition parallel scan strategies**

Relational scans and index scans can be performed in parallel on the same table or index. For parallel relational scans, the table is divided into ranges of pages or rows. A range of pages or rows is assigned to a subagent. A subagent scans its assigned range and is assigned another range when it has completed its work on the current range.

For parallel index scans, the index is divided into ranges of records based on index key values and the number of index entries for a key value. The parallel index scan proceeds like the parallel table scan with subagents being assigned a range of records. A subagent is assigned a new range when it has complete its work on the current range.

The optimizer determines the scan unit (either a page or a row) and the scan granularity.

Parallel scans provide an even distribution of work among the subagents. The goal of a parallel scan is to balance the load among the subagents and keep them equally busy. If the number of busy subagents equals the number of available processors and the disks are not overworked with I/O requests, then the machine resources are being used effectively.

Other access plan strategies might cause data imbalance as the query executes. The optimizer chooses parallel strategies that maintain data balance among subagents.

## **Intra-partition parallel sort strategies**

The optimizer can choose one of the following parallel sort strategies:

v **Round-robin sort**

This is also known as a *redistribution sort*. This method uses shared memory efficiently redistribute the data as evenly as possible to all subagents. It uses a round-robin algorithm to provide the even distribution. It first creates an individual sort for each subagent. During the insert phase, subagents insert into each of the individual sorts in a round-robin fashion to achieve a more even distribution of data.

## v **Partitioned sort**

This is similar to the round-robin sort in that a sort is created for each subagent. The subagents apply a hash function to the sort columns to determine into which sort a row should be inserted. For example, if the inner and outer tables of a merge join are a partitioned sort, a subagent can use merge join to join the corresponding partitions and execute in parallel.

## v **Replicated sort**

This sort is used if each subagent requires all of the sort output. One sort is created and subagents are synchronized as rows are inserted into the sort. When the sort is completed, each subagent reads the entire sort. If the number of rows is small, this sort may be used to rebalance the data stream.

v **Shared sort**

This sort is the same as a replicated sort, except the subagents open a parallel scan on the sorted result to distribute the data among the subagents in a way similar to the round-robin sort.

#### **Intra-partition parallel temporary tables**

Subagents can cooperate to produce a temporary table by inserting rows into the same table. This is called a shared temporary table. The subagents can open private scans or parallel scans on the shared temporary table depending on whether the data stream is to be replicated or partitioned.

#### **Intra-partition parallel aggregation strategies**

Aggregation operations can be performed in parallel by subagents. An aggregation operation requires the data to be ordered on the grouping columns. If a subagent can be guaranteed to receive all the rows for a set of grouping column values, it can perform a complete aggregation. This can happen if the stream is already partitioned on the grouping columns because of a previous partitioned sort.

Otherwise, the subagent can perform a partial aggregation and use another strategy to complete the aggregation. Some of these strategies are:

- Send the partially aggregated data to the coordinator agent through a merging table queue. The coordinator completes the aggregation.
- v Insert the partially aggregated data into a partitioned sort. The sort is partitioned on the grouping columns and guarantees that all rows for a set of grouping columns are contained in one sort partition.

v If the stream needs to be replicated to balance processing, the partially aggregated data can be inserted into a replicated sort. Each subagent completes the aggregation using the replicated sort, and receives an identical copy of the aggregation result.

## **Intra-partition parallel join strategies**

Join operations can be performed in parallel by subagents. Parallel join strategies are determined by the characteristics of the data stream.

A join can be parallelized by partitioning or by replicating the data stream on the inner and outer tables of the join, or both. For example, a nested loop join can be parallelized if its outer stream is partitioned for a parallel scan and the inner stream is re-evaluated independently by each subagent. A merged join can be parallelized if its inner and outer streams are value-partitioned for partitioned sorts.

#### **Related concepts:**

- "Parallel processing for [applications"](#page-103-0) on page 88
- v "Optimization strategies for MDC tables" on page 175

## **Optimization strategies for MDC tables**

If you create multi-dimensional clustering (MDC) tables, the performance of many queries might improve because the optimizer can apply additional optimization strategies. These strategies are primarily based on the improved efficiency of block indexes, but the advantage of clustering on more than one dimension also permits faster data retrieval.

**Note:** MDC table optimization strategies can also implement the performance advantages of intra-partition parallelism and inter-partition parallelism.

Consider the following specific advantages of MDC tables:

- v Dimension block index lookups can identify the required portions of the table and quickly scan only the required blocks.
- v Because block indexes are smaller than RID indexes, lookups are faster.
- Index ANDing and ORing can be performed at the block level and combined with RIDs.
- Data is guaranteed to be clustered on extents, which makes retrieval faster.

Consider the following simple example for an MDC table named **sales** with dimensions defined on the **region** and **month** columns:

```
SELECT * FROM SALES
```
WHERE MONTH='March' AND REGION='SE'

For this query, the optimizer can perform a dimension block index lookup to find blocks in which the month of March and the SE region occur. Then it can quickly scan only the resulting blocks of the table to fetch the result set.

### **Related concepts:**

v "Table and index [management](#page-36-0) for MDC tables" on page 21

## <span id="page-191-0"></span>**Materialized query tables**

Materialized query tables (MQTs) are a powerful way to improve response time for complex queries, especially queries that might require some of the following operations:

- v Aggregated data over one or more dimensions
- Joins and aggregates data over a group of tables
- Data from a commonly accessed subset of data, that is, from a "hot" horizontal or vertical partition
- v Repartitioned data from a table, or part of a table, in a partitioned database environment

Knowledge of MQTs is integrated into the SQL compiler. In the SQL compiler, the query rewrite phase and the optimizer match queries with MQTs and determine whether to substitute an MQT for a query that accesses the base tables. If an MQT is used, the EXPLAIN facility can provide information about which MQT was selected.

Because MQTs behave like regular tables in many ways, the same guidelines for optimizing data access using table space definitions, creating indexes, and issuing RUNSTATS apply to MQTs.

To help you understand the power of MQTs, the following example shows a multidimensional analysis query and how it takes advantage of MQTs.

In this example, assume a database scheme in which a data warehouse contains a set of customers and a set of credit card accounts. The warehouse records the set of transactions that are made with the credit cards. Each transaction contains a set of items that are purchased together. This schema is classified as a multi-star because two large tables, the one containing transaction items and the other identifying the purchase transactions, are together are the hub of the star.

Three hierarchical dimensions that describe a transaction: product, location, and time. The product hierarchy is stored in two normalized tables representing the product group and the product line. The location hierarchy contains city, state, and country or region information and is represented in a single de-normalized table. The time hierarchy contains day, month, and year information and is encoded in a single date field. The date dimensions are extracted from the date field of the transaction using built-in functions. Other tables in this schema represent account information for customers and customer information.

An MQT is created with the sum and count of sales for each level of the following hierarchies:

- Product
- Location
- Time, composed of year, month, day.

Many queries can be satisfied from this stored aggregate data. The following example shows how to create an MQT that computes sum and count of sales along the product group and line dimensions; along the city, state, and country dimension; and along the time dimension. It also includes several other columns in its GROUP BY clause.

```
CREATE TABLE dba.PG_SALESSUM
  AS (
      SELECT l.id AS prodline, pg.id AS pgroup,
             loc.country, loc.state, loc.city,
```

```
l.name AS linename, pg.name AS pgname,
             YEAR(pdate) AS year, MONTH(pdate) AS month,
             t.status,
             SUM(ti.amount) AS amount,
             COUNT(*) AS count
      FROM cube.transitem AS ti, cube.trans AS t,
             cube.loc AS loc, cube.pgroup AS pg,
             cube.prodline AS l
      WHERE ti.transid = t.id
         AND ti.pgid = pg.id
         AND pg.lineid = l.id
         AND t.locid = loc.id
         AND YEAR(pdate) > 1990
      GROUP BY l.id, pg.id, loc.country, loc.state, loc.city,
               year(pdate), month(pdate), t.status, l.name, pg.name
     )
DATA INITIALLY DEFERRED REFRESH DEFERRED;
```
REFRESH TABLE dba.SALESCUBE;

Queries that can take advantage of such pre-computed sums would include the following:

- Sales by month and product group
- Total sales for years after 1990
- Sales for 1995 or 1996
- Sum of sales for a product group or product line
- Sum of sales for a specific product group or product line AND for 1995, 1996
- Sum of sales for a specific country.

While the precise answer is not included in the MQT for any of these queries, the cost of computing the answer using the MQT could be significantly less than using a large base table, because a portion of the answer is already computed. MQTs can reduce expensive joins, sorts, and aggregation of base data.

The following sample queries would obtain significant performance improvements because they can use the already computed results in the example MQT.

The first example returns the total sales for 1995 and 1996:

SET CURRENT REFRESH AGE=ANY

```
SELECT YEAR(pdate) AS year, SUM(ti.amount) AS amount
FROM cube.transitem AS ti, cube.trans AS t,
       cube.loc AS loc, cube.pgroup AS pg,
      cube.prodline AS l
WHERE ti.transid = t.id
   AND ti.pgid = pg.id
   AND pg.lineid = l.id
   AND t.locid = loc.id
   AND YEAR(pdate) IN (1995, 1996)
GROUP BY year(pdate);
```
The second example returns the total sales by product group for 1995 and 1996: SET CURRENT REFRESH AGE=ANY

```
SELECT pg.id AS "PRODUCT GROUP",
       SUM(ti.amount) AS amount
FROM cube.transitem AS ti, cube.trans AS t,
      cube.loc AS loc, cube.pgroup AS pg,
      cube.prodline AS l
WHERE ti.transid = t.id
   AND ti.pgid = pg.id
```

```
AND pg.lineid = l.id
   AND t.locid = loc.id
  AND YEAR(pdate) IN (1995, 1996)
GROUP BY pg.id;
```
The larger the base tables are, the larger the improvements in response time can be because the MQT grows more slowly than the base table. MQTs can effectively eliminate overlapping work among queries by doing the computation once when the MQTs are built and refreshed and reusing their content for many queries.

## **Related concepts:**

- "The Design [Advisor"](#page-216-0) on page 201
- v "Replicated [materialized-query](#page-177-0) tables in partitioned databases" on page 162

## **Federated database query-compiler phases**

This section describes additional query processing phases in a federated database system. It also provides recommendations for improving federated database query performance.

## **Federated database pushdown analysis**

For queries in federated databases, the optimizer performs pushdown analysis to find out whether an operation can be performed at a remote data source. An operation might be a function, such as relational operator, system or user function, or an SQL operator, such as GROUP BY, ORDER BY, and so on.

**Note:** Although the DB2® SQL compiler has much information about data source SQL support, this data may need adjustment over time because data sources can be upgraded and/or customized. In such cases, make enhancements known to DB2 by changing local catalog information. Use DB2 DDL statements (such as CREATE FUNCTION MAPPING and ALTER SERVER) to update the catalog.

If functions cannot be pushed down to the remote data source, they can significantly impact query performance. Consider the effect of forcing a selective predicate to be evaluated locally instead of at the data source. Such evaluation could require DB2 to retrieve the entire table from the remote data source and then filter it locally against the predicate. Network constraints and large table size could cause performance to suffer.

Operators that are not pushed down can also significantly affect query performance. For example, having a GROUP BY operator aggregate remote data locally could also require DB2 to retrieve the entire table from the remote data source.

For example, assume that a nickname N1 references the data source table EMPLOYEE in a DB2 for OS/390® or z/OS data source. Also assume that the table has 10,000 rows, that one of the columns contains the last names of employees, and that one of the columns contains salaries. Consider the following statement:

```
SELECT LASTNAME, COUNT(*) FROM N1
  WHERE LASTNAME > 'B' AND SALARY > 50000
  GROUP BY LASTNAME;
```
Several possibilities are considered, depending on whether the collating sequences at DB2 and DB2 for OS/390 or z/OS are the same:

- v If the collating sequences are the same, the query predicate can probably be pushed down to DB2 for OS/390 or z/OS. Filtering and grouping results at the data source is usually more efficient than copying the entire table to DB2 and performing the operations locally. For the query above, the predicate and the GROUP BY operation can take place at the data source.
- v If the collating sequence is not the same, the entire predicate cannot be evaluated at the data source. However, the optimizer might decide to pushdown the SALARY > 50000 portion of the predicate. The range comparison must still be done at DB2.
- v If the collating sequence is the same, and the optimizer knows that the local DB2 server is very fast, the optimizer might decide that performing the GROUP BY operation locally at DB2 is the best (least cost) approach. The predicate is evaluated at the data source. This is an example of pushdown analysis combined with global optimization.

In general, the goal is to ensure that the optimizer evaluates functions and operators on data sources. Many factors affect whether a function or an SQL operator is evaluated at a remote data source. Factors to be evaluated are classified in the following three groups:

- Server characteristics
- Nickname characteristics
- Query characteristics

#### **Server characteristics that affect pushdown opportunities**

Certain data source-specific factors can affect pushdown opportunities. In general, these factors exist because of the rich SQL dialect supported by DB2. This dialect might offer more functionality than the SQL dialect supported by a server accessed by a query. DB2 can compensate for the lack of function at a data server, but doing so may require that the operation take place at DB2.

**SQL Capabilities:** Each data source supports a variation of the SQL dialect and different levels of functionality. For example, consider the GROUP BY list. Most data sources support the GROUP BY operator, but some limit the number of items on the GROUP BY list or have restrictions on whether an expression is allowed on the GROUP BY list. If there is a restriction at the remote data source, DB2 might have to perform the GROUP BY operation locally.

**SQL Restrictions:** Each data source might have different SQL restrictions. For example, some data sources require parameter markers to bind values to remote SQL statements. Therefore, parameter marker restrictions must be checked to ensure that each data source can support such a bind mechanism. If DB2 cannot determine a good method to bind a value for a function, this function must be evaluated locally.

**SQL Limits:** Although DB2 might allow the use of larger integers than its remote data sources, values that exceed remote limits cannot be embedded in statements sent to data sources. Therefore, the function or operator that operates on this constant must be evaluated locally.

**Server Specifics:** Several factors fall into this category. One example is whether NULL values are sorted as the highest or lowest value, or depend on the ordering. If NULL values are sorted at a data source differently from DB2, ORDER BY operations on a nullable expression cannot be remotely evaluated.

**Collating Sequence:** Retrieving data for local sorts and comparisons usually decreases performance. Therefore, consider configuring the federated database to use the same collating sequences that your data sources use. If you configure a federated database to use the same collating sequence that a data source uses and then set the *collating\_sequence* server option to 'Y', the optimizer can consider pushing down many query operations if improved performance results.

The following operations might be pushed down if collating sequences are the same:

- v Comparisons of character or numeric data
- Character range comparison predicates
- Sorts

You might get unusual results, however, if the weighting of null characters is different between the federated database and the data source. Comparison statements might return unexpected results if you submit statements to a case-insensitive data source. The weights assigned to the characters ″I″ and ″i″ in a case-insensitive data source are the same. DB2, by default, is case sensitive and assigns different weights to the characters.

To improve performance, the federated server allows sorts and comparisons to take place at data sources. For example, in DB2 UDB for OS/390 or z/OS, sorts defined by ORDER BY clauses are implemented by a collating sequence based on an EBCDIC code page. To use the federated server to retrieve DB2 for OS/390 or z/OS data sorted in accordance with ORDER BY clauses, configure the federated database so that it uses a predefined collating sequence based on the EBCDIC code page.

If the collating sequences of the federated database and the data source differ, DB2 retrieves the data to the federated database. Because users expect to see the query results ordered by the collating sequence defined for the federated server, by ordering the data locally the federated server ensures that this expectation is fulfilled. Submit your query in pass-through mode, or define the query in a data source view if you need to see the data ordered in the collating sequence of the data source.

**Server Options:** Several server options can affect pushdown opportunities. In particular, review your settings for *collating\_sequence*, *varchar\_no\_trailing\_blanks*, and *pushdown*.

**DB2 Type Mapping and Function Mapping Factors:** The default local data type mappings provided by DB2 are designed to provide sufficient buffer space for each data source data type, which avoids loss of data. Users can customize the type mapping for a specific data source to suit specific applications. For example, if you are accessing an Oracle data source column with a DATE data type, which by default is mapped to the DB2 TIMESTAMP data type, you might change the local data type to the DB2 DATE data type.

In the following three cases, DB2 can compensate for functions that a data source does not support:

- v The function does not exist at the remote data source.
- The function exists, but the characteristics of the operand violate function restrictions. An example of this situation is the IS NULL relational operator. Most data sources support it, but some may have restrictions, such as only allowing a column name on the left hand side of the IS NULL operator.

• The function might return a different result if it is evaluated remotely. An example of this situation is the '>' (greater than) operator. For data sources with different collating sequences, the greater than operator might return different results than if it is evaluated locally by DB2.

## **Nickname characteristics that affect pushdown opportunities**

The following nickname-specific factors can affect pushdown opportunities.

**Local data type of a nickname column:** Ensure that the local data type of a column does not prevent a predicate from being evaluated at the data source. Use the default data type mappings to avoid possible overflow. However, a joining predicate between two columns of different lengths might not be considered at the data source whose joining column is shorter, depending on how DB2 binds the longer column. This situation can affect the number of possibilities that the DB2 optimizer can evaluate in a joining sequence. For example, Oracle data source columns created using the INTEGER or INT data type are given the type NUMBER(38). A nickname column for this Oracle data type is given the local data type FLOAT because the range of a DB2 integer is from 2\*\*31 to (-2\*\*31)-1, which is roughly equal to NUMBER(9). In this case, joins between a DB2 integer column and an Oracle integer column cannot take place at the DB2 data source (shorter joining column); however, if the domain of this Oracle integer column can be accommodated by the DB2 INTEGER data type, change its local data type with the ALTER NICKNAME statement so that the join can take place at the DB2 data source.

**Column Options:** Use the SQL statement ALTER NICKNAME to add or change column options for nicknames.

Use the *varchar\_no\_trailing\_blanks* option to identify a column that contains no trailing blanks. The compiler pushdown analysis step will then take this information into account when checking all operations performed on columns so indicated. Based on this indication, DB2 may generate a different but equivalent form of a predicate to be used in the remote SQL statement sent to a data source. A user might see a different predicate being evaluated against the data source, but the net result should be equivalent.

Use the *numeric\_string* option to indicate whether the values in that column are always numbers without trailing blanks.

The table below describes these options.

<span id="page-197-0"></span>*Table 28. Column Options and Their Settings*

| Option                     |                                                                                                    | <b>Valid Settings</b>                                                                                                    |     |
|----------------------------|----------------------------------------------------------------------------------------------------|----------------------------------------------------------------------------------------------------|-----|
| numeric_string             | 'Y'                                                                                                    | Yes, this column contains only strings of numeric data.<br>IMPORTANT: If the column contains only numeric strings<br>followed by trailing blanks, do not specify 'Y'. | 'N' |
|                            | 'N'                                                                                                    | No, this column is not limited to strings of numeric data.                                                                                                    |     |
|                            | If you set numeric_string to 'Y' for a column, you are informing the<br>optimizer that this column contains no blanks that could interfere with<br>sorting of the column data. This option is useful when the collating<br>sequence of a data source is different from DB2. Columns marked with<br>this option are not excluded from local (data source) evaluation because<br>of a different collating sequence.                                                                                                    |                                                                                                    |     |
| varchar_no_trailing_blanks | Specifies whether this data source uses non-blank padded VARCHAR<br>comparison semantics. For variable-length character strings that contain<br>no trailing blanks, non-blank-padded comparison semantics of some<br>DBMSs return the same results as DB2 comparison semantics. If you are<br>certain that all VARCHAR table/view columns at a data source contain<br>no trailing blanks, consider setting this server option to 'Y' for a data<br>source. This option is often used with Oracle data sources. Ensure that<br>you consider all objects that might have nicknames, including views. |                                                                                                    | 'N' |
|                            | 'Y'                                                                                                    | This data source has non-blank-padded comparison semantics<br>similar to DB2.                                                                                         |     |
|                            | 'N'                                                                                                    | This data source does not have the same non-blank-padded<br>comparison semantics as DB2.                                                                              |     |

#### **Query characteristics that affect pushdown opportunities**

A query can reference an SQL operator that might involve nicknames from multiple data sources. The operation must take place at DB2 to combine the results from two referenced data sources that use one operator, such as a set operator (e.g. UNION). The operator cannot be evaluated at a remote data source directly.

#### **Related concepts:**

v "Guidelines for analyzing where a federated query is evaluated" on page 182

# **Guidelines for analyzing where a federated query is evaluated**

DB2<sup>®</sup> provides two utilities to show where queries are evaluated:

v Visual explain. Start it with the **db2cc** command. Use it to view the query access plan graph. The execution location for each operator is included in the detailed display of an operator.

If a query is pushed down, you should see a RETURN operator. The RETURN operator is a standard DB2 operator. For a SELECT statement that selects data from a nickname, you also see a SHIP operator. The SHIP operator is unique to federated database operations. It changes the server property of the data flow and separates local operators from remote operators. The SELECT statement is generated using the SQL dialect supported by the data source. It can contain any valid query for that data source.

If an INSERT, DELETE, or UPDATE query can be entirely pushed down to the remote database, you might not see a SHIP statement in the access plan. All remotely executed INSERT, UPDATE, and DELETE statements are shown for the RETURN operator. However, if a query cannot be entirely pushed down, the SHIP operator shows which operations were performed remotely.

v SQL explain. Start it with the **db2expln** or the **dynexpln** command. Use it to view the access plan strategy as text.

## **Understanding why a query is evaluated at a data source or at DB2**

Consider the following key questions when you investigate ways to increase pushdown opportunities:

• Why isn't this predicate being evaluated remotely?

This question arises when a predicate is very selective and thus could be used to filter rows and reduce network traffic. Remote predicate evaluation also affects whether a join between two tables of the same data source can be evaluated remotely.

Areas to examine include:

- Subquery predicates. Does this predicate contain a subquery that pertains to another data source? Does this predicate contain a subquery involving an SQL operator that is not supported by this data source? Not all data sources support set operators in a subquery predicate.
- Predicate functions. Does this predicate contain a function that cannot be evaluated by this remote data source? Relational operators are classified as functions.
- Predicate bind requirements. Does this predicate, if remotely evaluated, require bind-in of some value? If so, would it violate SQL restrictions at this data source?
- Global optimization. The optimizer may have decided that local processing is more cost effective.
- Why isn't the GROUP BY operator evaluated remotely?

There are several areas you can check:

- Is the input to the GROUP BY operator evaluated remotely? If the answer is no, examine the input.
- Does the data source have any restrictions on this operator? Examples include:
	- Limited number of GROUP BY items
	- Limited byte counts of combined GROUP BY items
	- Column specification only on the GROUP BY list
- Does the data source support this SQL operator?
- Global optimization. The optimizer may have decided that local processing is more cost effective.
- Does the GROUP BY operator clause contain a character expression? If it does, verify that the remote data source has the same case sensitivity as DB2.
- Why isn't the set operator evaluated remotely?

There are several areas you can check:

- Are both of its operands completely evaluated at the same remote data source? If the answer is no and it should be yes, examine each operand.
- Does the data source have any restrictions on this set operator? For example, are large objects or long fields valid input for this specific set operator?
- Why isn't the ORDER BY operation evaluated remotely? Consider:
- <span id="page-199-0"></span>– Is the input to the ORDER BY operation evaluated remotely? If the answer is no, examine the input.
- Does the ORDER BY clause contain a character expression? If yes, does the remote data source not have the same collating sequence or case sensitivity as DB2?
- Does the data source have any restrictions on this operator? For example, is there a limited number of ORDER BY items? Does the data source restrict column specification to the ORDER BY list?

## **Related concepts:**

- ["Character-conversion](#page-101-0) guidelines" on page 86
- v "Global analysis of [federated](#page-201-0) database queries" on page 186
- v "Remote SQL generation and global optimization in federated databases" on page 184
- "Federated query [information"](#page-588-0) on page 573

# **Remote SQL generation and global optimization in federated databases**

For a federated database query that uses relational nicknames, the access strategy might involve breaking down the original query into a set of remote query units and then combining the results. This generation of remote SQL helps produce a globally optimal access strategy for a query.

The optimizer uses the output of pushdown analysis to decide whether each operation is evaluated locally at  $DB2^{\circ}$  or remotely at a data source. It bases its decision on the output of its cost model, which includes not only the cost of evaluating the operation but also the cost of transmitting the data or messages between DB2 and data sources.

Although the goal is to produce an optimized query, the following major factors affect the output from global optimization and thus affect query performance.

- Server characteristics
- Nickname characteristics

## **Server characteristics and options that affect global optimization**

The following data source server factors can affect global optimization:

• Relative ratio of CPU speed

Use the *cpu* ratio server option to specify how fast or slow the data-source CPU speed is compared with the DB2 CPU. A low ratio indicates that the data-source computer CPU is faster than the DB2 computer CPU. If the ratio is low, the DB2 optimizer is more likely to consider pushing down CPU-intensive operations to the data source.

• Relative ratio of I/O speed

Use the *io\_ratio* server option to indicate how much faster or slower the data source system I/O speed is compared with the DB2 system. A low ratio indicates that the data source workstation I/O speed is faster than the DB2 workstation I/O speed. If the ratio is low, the DB2 optimizer considers pushing down I/O-intensive operations to the data source.

Communication rate between DB2 and the data source

Use the *comm\_rate* server option to indicate network capacity. Low rates, which indicate a slow network communication between DB2 and the data source, encourage the DB2 optimizer to reduce the number of messages sent to or from this data source. If the rate is set to 0, the optimizer creates an access plan that requires minimal network traffic.

• Data source collating sequence

Use the *collating\_sequence* server option to specify whether a data source collating sequence matches the local DB2 database collating sequence. If this option is not set to 'Y', the optimizer considers the data retrieved from this data source as unordered.

• Remote plan hints

Use the *plan\_hints* server option to specify that plan hints should be generated or used at a data source. By default, DB2 does not send any plan hints to the data source.

Plan hints are statement fragments that provide extra information for data-source optimizers. For some queries this information can improve performance. The plan hints can help the data source optimizer decide whether to use an index, which index to use, or which table join sequence to use.

If plan hints are enabled, the query sent to the data source contains additional information. For example, a statement sent to an Oracle optimizer with plan hints might look like this:

SELECT /\*+ INDEX (table1, t1index)\*/ col1 FROM table1

The plan hint is the string  $/*+$  INDEX (table1, tlindex) $*/$ .

• Information in the DB2 optimizer knowledge base

DB2 has an optimizer knowledge base that contains data about native data sources. The DB2 optimizer does not generate remote access plans that cannot be generated by specific DBMSs. In other words, DB2 avoids generating plans that optimizers at remote data sources cannot understand or accept.

## **Nickname characteristics that affect global optimization**

The following nickname-specific factors can affect global optimization.

**Index considerations:** To optimize queries, DB2 can use information about indexes at data sources. For this reason, it is important that the index information available to DB2 is current. The index information for nicknames is initially acquired when the nickname is created. Index information is not gathered for view nicknames.

**Creating index specifications on nicknames:** You can create an index specification for a nickname. Index specifications build an index definition (not an actual index) in the catalog for the DB2 optimizer to use. Use the CREATE INDEX SPECIFICATION ONLY statement to create index specifications. The syntax for creating an index specification on a nickname is similar to the syntax for creating an index on a local table.

Consider creating index specifications in the following circumstances:

- v DB2 cannot retrieve any index information from a data source during nickname creation.
- You want an index for a view nickname.

<span id="page-201-0"></span>v You want to encourage the DB2 optimizer to use a specific nickname as the inner table of a nested loop join. The user can create an index on the joining column if none exists.

Before you issue CREATE INDEX statements against a nickname for a view, consider whether you need one. If the view is a simple SELECT on a table with an index, creating local indexes on the nickname to match the indexes on the table at the data source can significantly improve query performance. However, if indexes are created locally over views that are not simple select statements, such as a view created by joining two tables, query performance might suffer. For example, you create an index over a view that is a join of two tables, the optimizer might choose that view as the inner element in a nested-loop join. The query will have poor performance because the join is evaluated several times. An alternative is to create nicknames for each of the tables referenced in the data source view and create a local view at DB2 that references both nicknames.

**Catalog statistics considerations:** System catalog statistics describe the overall size of nicknames and the range of values in associated columns. The optimizer uses these statistics when it calculates the least-cost path for processing queries that contain nicknames. Nickname statistics are stored in the same catalog views as table statistics.

Although DB2 can retrieve the statistical data stored at a data source, it cannot automatically detect updates to existing statistical data at data sources. Furthermore, DB2 cannot handle changes in object definition or structural changes, such as adding a column, to objects at data sources. If the statistical data or structural data for an object has changed, you have two choices:

- v Run the equivalent of RUNSTATS at the data source. Then drop the current nickname and re-create it. Use this approach if structural information has changed.
- Manually update the statistics in the SYSSTAT.TABLES view. This approach requires fewer steps but it does not work if structural information has changed.

## **Related concepts:**

- v "Server options affecting federated [databases"](#page-109-0) on page 94
- v ["Guidelines](#page-197-0) for analyzing where a federated query is evaluated" on page 182
- v "Global analysis of federated database queries" on page 186

## **Global analysis of federated database queries**

The following two utilities provided show global access plans:

- v Visual Explain. Start it from the Control Center, or execute the *db2cc* command, which starts the Control Center. Use Visual Explain to view the query access plan graph. The execution location for each operator is included in the detailed display of an operator. You can also find the remote SQL statement generated for each data source in the SHIP or RETURN operator, depending on the type of the query. By examining the details of each operator, you can see the number of rows estimated by the DB2® optimizer as input to and output from each operator. You can also see the estimated cost to execute each operator including the communications cost.
- v SQL explain. Start it with the *db2expln* or *dynexpln* command. Use SQL explain to view the access plan strategy as text. Although SQL explain does not provide cost information, you can get the access plan generated by the remote optimizer for those data sources supported by the remote explain function.

## **Understanding DB2 optimization decisions**

Consider the following optimization questions and key areas to investigate for performance improvements:

• Why isn't a join between two nicknames of the same data source being evaluated remotely?

Areas to examine include:

- Join operations. Can the data source support them?
- Join predicates. Can the join predicate be evaluated at the remote data source? If the answer is no, examine the join predicate.
- Number of rows in the join result (with Visual Explain). Does the join produce a much larger set of rows than the two nicknames combined? Do the numbers make sense? If the answer is no, consider updating the nickname statistics manually (SYSSTAT.TABLES).
- Why isn't the GROUP BY operator being evaluated remotely?

Areas to examine include:

- Operator syntax. Verify that the operator can be evaluated at the remote data source.
- Number of rows. Check the estimated number of rows in the GROUP BY operator input and output using visual explain. Are these two numbers very close? If the answer is yes, the DB2 optimizer considers it more efficient to evaluate this GROUP BY locally. Also, do these two numbers make sense? If the answer is no, consider updating the nickname statistics manually (SYSSTAT.TABLES).
- v Why is the statement not being completely evaluated by the remote data source? The DB2 optimizer performs cost-based optimization. Even if pushdown analysis indicates that every operator can be evaluated at the remote data source, the optimizer still relies on its cost estimate to generate a globally optimal plan. There are a great many factors that can contribute to that plan. For example, even though the remote data source can process every operation in the original query, its CPU speed is much slower than the CPU speed for DB2 and thus it may turn out to be more beneficial to perform the operations at DB2 instead. If results are not satisfactory, verify your server statistics in SYSCAT.SERVEROPTIONS.
- v Why does a plan generated by the optimizer, and completely evaluated at a remote data source, have much worse performance than the original query executed directly at the remote data source?

Areas to examine include:

– The remote SQL statement generated by the DB2 optimizer. Ensure that it is identical to the original query. Check for predicate ordering changes. A good query optimizer should not be sensitive to the predicate ordering of a query; unfortunately, not all DBMS optimizers are identical, and thus it is likely that the optimizer of the remote data source may generate a different plan based on the input predicate ordering. If this is true, this is a problem inherent in the remote optimizer. Consider either modifying the predicate ordering on the input to DB2 or contacting the service organization of the remote data source for assistance.

Also, check for predicate replacements. A good query optimizer should not be sensitive to equivalent predicate replacements; unfortunately, not all DBMS optimizers are identical, and thus it is possible that the optimizer of the

remote data source may generate a different plan based on the input predicate. For example, some optimizers cannot generate transitive closure statements for predicates.

- The number of returned rows. You can get this number from Visual Explain. If the query returns a large number of rows, network traffic is a potential bottleneck.
- Additional functions. Does the remote SQL statement contain additional functions compared with the original query? Some of the extra functions may be generated to convert data types. Ensure that they are necessary.

## **Related concepts:**

- v "Server options affecting federated [databases"](#page-109-0) on page 94
- v ["Federated](#page-193-0) database pushdown analysis" on page 178
- v ["Guidelines](#page-197-0) for analyzing where a federated query is evaluated" on page 182
- v "Remote SQL generation and global [optimization](#page-199-0) in federated databases" on [page](#page-199-0) 184
- v "Federated query [information"](#page-588-0) on page 573
- v ["Example](#page-599-0) five: federated database plan" on page 584

# <span id="page-204-0"></span>**Chapter 7. SQL Explain facility**

The Explain facility allows you to capture information about the access plan chosen by the optimizer as well as performance information that helps you tune queries.

# **SQL explain facility**

| | The SQL compiler can capture information about the access plan and environment of static or dynamic SQL statements. The captured information helps you understand how individual SQL statements are executed so that you can tune the statements and your database manager configuration to improve performance.

You collect and use explain data for the following reasons:

- v To understand how the database manager accesses tables and indexes to satisfy your query
- To evaluate your performance-tuning actions

When you change some aspect of the database manager, the SQL statements, or the database, you should examine the explain data to find out how your action has changed performance.

The captured information includes:

- Sequence of operations to process the query
- Cost information
- v Predicates and selectivity estimates for each predicate
- v Statistics for all objects referenced in the SQL statement at the time that the explain information is captured
- v Values for the host variables, parameter markers, or special registers used to reoptimize the SQL statement.

Before you can capture explain information, you create the relational tables in which the optimizer stores the explain information and you set the special registers that determine what kind of explain information is captured.

To display explain information, you can use either a command-line tool or Visual Explain. The tool that you use determines how you set the registry variables that determine what explain data is collected. For example, if you expect to use Visual Explain only, you need only capture snapshot information. If you expect to perform detailed analysis with one of the command-line utilities or with custom SQL statements against the explain tables, you should capture all explain information.

## **Related concepts:**

- v ["Explain](#page-205-0) tools" on page 190
- v "Guidelines for using explain [information"](#page-206-0) on page 191
- v "The explain tables and organization of explain [information"](#page-208-0) on page 193
- v "Guidelines for capturing explain [information"](#page-213-0) on page 198
- v "Guidelines for analyzing explain [information"](#page-215-0) on page 200
- "SQL [explain](#page-566-0) tools" on page 551

## <span id="page-205-0"></span>**Tools for collecting and analyzing explain information**

The Explain facility can be executed in several ways, depending on the kind of performance analysis that you want to perform. This section describes the tools that implement the Explain facility and the ways in which you might use the information collected.

# **Explain tools**

 $DB2^{\circledR}$  provides a comprehensive explain facility that provides detailed information about the access plan that the optimizer chooses for an SQL statement. The tables that store explain data are accessible on all supported platforms and contain information for both static and dynamic SQL statements. Several tools or methods give you the flexibility you need to capture, display, and analyze explain information.

Detailed optimizer information that allows for in-depth analysis of an access plan is stored in explain tables separate from the actual access plan itself. Use one or more of the following methods of getting information from the explain tables:

• Use Visual Explain to view explain snapshot information

Invoke Visual Explain from the Control Center to see a graphical display of a query access plan. You can analyze both static and dynamic SQL statements.

Visual Explain allows you to view snapshots captured or taken on another platform. For example, a Windows® NT client can graph snapshots generated on a DB2 for HP-UX server. To do this, both of the platforms must be at a Version 5 level or later.

- v Use the *db2exfmt* tool to display explain information in preformatted output.
- Use the *db2expln* and *dynexpln* tools

To see the access plan information available for one or more packages of static SQL statements, use the *db2expln* tool from the command line. *db2expln* shows the actual implementation of the chosen access plan. It does not show optimizer information.

The *dynexpln* tool, which uses *db2expln* within it, provides a quick way to explain dynamic SQL statements that contain no parameter markers. This use of *db2expln* from within *dynexpln* is done by transforming the input SQL statement into a static statement within a pseudo-package. When this occurs, the information may not always be completely accurate. If complete accuracy is desired, use the explain facility.

The *db2expln* tool does provide a relatively compact and English-like overview of what operations will occur at run-time by examining the actual access plan generated.

• Write your own queries against the explain tables

Writing your own queries allows for easy manipulation of the output and for comparison among different queries or for comparisons of the same query over time.

**Note:** The location of the command-line explain tools and others, such as *db2batch*, *dynexpln*, *db2vexp* , and *db2\_all*, is in the *misc* subdirectory of the *sqllib* directory. If the tools are moved from this path, the command-line methods might not work.

The following table summarizes the different tools available with the DB2 explain facility and their individual characteristics. Use this table to select the tool most suitable for your environment and needs.

### <span id="page-206-0"></span>*Table 29. Explain Facility Tools*

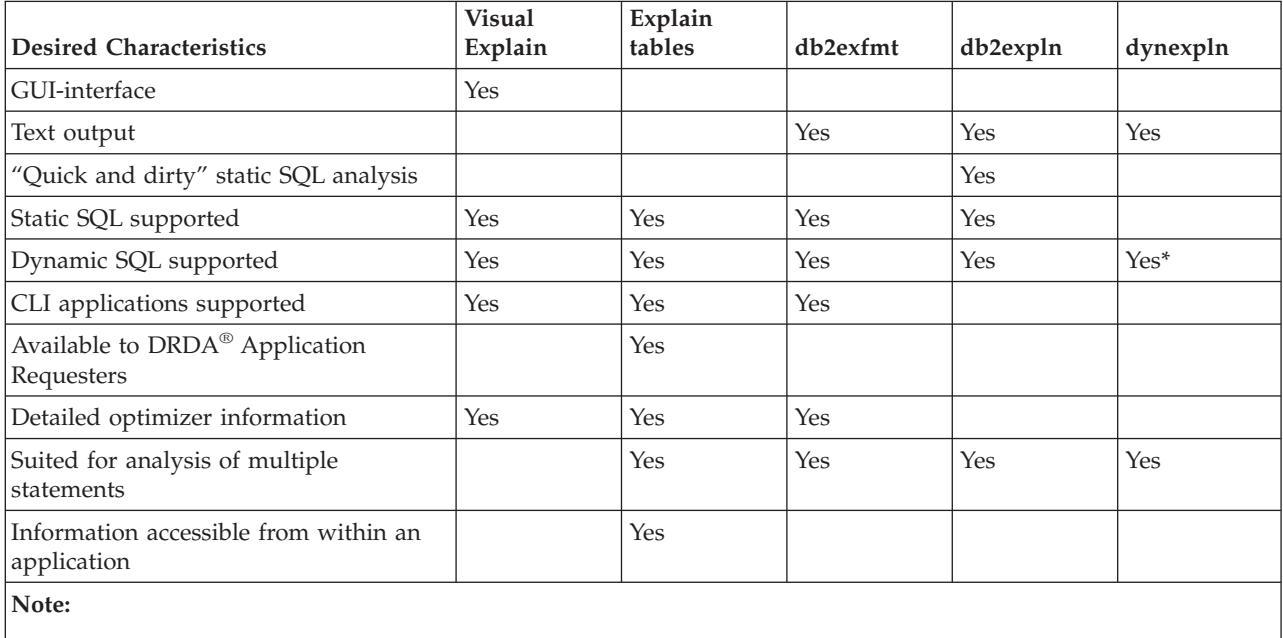

**\*** Indirectly using db2expln; there are some limitations.

## **Related concepts:**

- v ["dynexpln"](#page-573-0) on page 558
- v ["Description](#page-573-0) of db2expln and dynexpln output" on page 558
- v ["Examples](#page-591-0) of db2expln and dynexpln output" on page 576

## **Related reference:**

- Appendix D, ["db2exfmt](#page-602-0) Explain Table Format," on page 587
- ["db2expln](#page-567-0) SQL Explain" on page 552

# **Guidelines for using explain information**

You use explain information for the following two major purposes:

- v To understand why application performance has changed
- v To evaluate performance tuning efforts

## **Analysis of performance changes**

To help you understand the reasons for changes in query performance, you need the before and after explain information which you can obtain by performing the following steps:

- v Capture explain information for the query before you make any changes and save the resulting explain tables, or you might save the output from the db2exfmt explain tool.
- v Save or print the current catalog statistics if you do not want to, or cannot, access Visual Explain to view this information. You might also use the db2look productivity tool to help perform this task.

v Save or print the data definition language (DDL) statements, including those for CREATE TABLE, CREATE VIEW, CREATE INDEX, CREATE TABLESPACE.

The information that you collect in this way provides a reference point for future analysis. For dynamic SQL statements, you can collect this information when you run your application for the first time. For static SQL statements, you can also collect this information at bind time. To analyze a performance change, you compare the information that you collected with information that you collect about the query and environment when you start your analysis.

As a simple example, your analysis might show that an index is no longer being used as part of the access path. Using the catalog statistics information in Visual Explain, you might notice that the number of index levels (NLEVELS column) is now substantially higher than when the query was first bound to the database. You might then choose to perform one of these actions:

- Reorganize the index
- Collect new statistics for your table and indexes
- Gather explain information when rebinding your query.

After you perform one of the actions, examine the access plan again. If the index is used again, performance of the query might no longer be a problem. If the index is still not used or if performance is still a problem, perform a second action and examine the results. Repeat these steps until the problem is resolved.

#### **Evaluation of performance tuning efforts**

You can take a number of actions to help improve query performance, such as adjusting configuration parameters, adding containers, collecting fresh catalog statistics, and so on.

After you make a change in any of these areas, you can use the SQL explain facility to determine the impact, if any, that the change has on the access plan chosen. For example, if you add an index or materialized query table (MQT) based on the index guidelines, the explain data can help you determine whether the index or materialized query table is actually used as you expected.

Although the explain output provides information that allows you to determine the access plan that was chosen and its relative cost, the only way to accurately measure the performance improvement for a query is to use benchmark testing techniques.

#### **Related concepts:**

- "SQL explain [facility"](#page-204-0) on page 189
- v "The explain tables and organization of explain [information"](#page-208-0) on page 193
- v "Guidelines for capturing explain [information"](#page-213-0) on page 198
- "The Design [Advisor"](#page-216-0) on page 201
- ["Materialized](#page-191-0) query tables" on page 176

#### **Related reference:**

• Appendix D, ["db2exfmt](#page-602-0) - Explain Table Format," on page 587

# <span id="page-208-0"></span>**Explain information collected**

This section lists and describes each of the tables that store explain data, describes the kind of information that you can retrieve from the collected data, and provides guidelines for capturing information that is useful for your performance analysis.

# **The explain tables and organization of explain information**

All explain information is organized around the concept of an explain instance. An explain instance represents one invocation of the explain facility for one or more SQL statements. The explain information captured in one explain instance includes the SQL compilation environment as well as the access plan chosen to satisfy the SQL statement being compiled. For example, an explain instance might consist of any one of the following:

- All eligible SQL statements in one package for static SQL statements. You can capture explain information for SELECT, SELECT INTO, UPDATE, INSERT, VALUES, VALUES INTO, and DELETE statements.
- One particular SQL statement for incremental bind SQL statements
- One particular SQL statement for dynamic SQL statements
- Each EXPLAIN SQL statement (whether dynamic or static)

Explain table information reflects the relationships between operators and data objects in the access plan. The following diagram shows the relationships between these tables.

Explain information is stored in the following tables:

*Table 30. Relational tables that store explain data*

| <b>Table Name</b> | Description                                                                                                    |  |
|-------------------|----------------------------------------------------------------------------------------------------|--|
| EXPLAIN_ARGUMENT  | Contains information about the unique characteristics for each individual<br>operator, if any.                                                                                                    |  |
| EXPLAIN_INSTANCE  | The main control table for all Explain information. Each row of data in the<br>Explain tables is explicitly linked to one unique row in this table. Basic<br>information about the source of the SQL statements being explained and<br>environment information is kept in this table.                                                |  |
| EXPLAIN_OBJECT    | Identifies those data objects required by the access plan generated to satisfy<br>the SOL statement.                                                                                                    |  |
| EXPLAIN_OPERATOR  | Contains all the operators needed to satisfy the SQL statement by the SQL<br>compiler.                                                                                                    |  |
| EXPLAIN_PREDICATE | Identifies the predicates that are applied by a specific operator.                                                                                                    |  |
| EXPLAIN_STATEMENT | Contains the text of the SQL statement as it exists for the different levels of<br>explain information. The original SQL statement as entered by the user is<br>stored in this table with the version used by the optimizer to choose an<br>access plan.                                                                             |  |
|                   | When an explain snapshot is requested, additional explain information is<br>recorded to describe the access plan selected by the SQL optimizer. This<br>information is stored in the SNAPSHOT column of the<br>EXPLAIN_STATEMENT table in the format required by Visual Explain.<br>This format is not usable by other applications. |  |
| EXPLAIN_STREAM    | Represents the input and output data streams between individual operators<br>and data objects. The data objects themselves are represented in the<br>EXPLAIN_OBJECT table. The operators involved in a data stream are<br>represented in the EXPLAIN_OPERATOR table.                                                                 |  |

<span id="page-209-0"></span>*Table 30. Relational tables that store explain data (continued)*

| |

| | | | | | | |

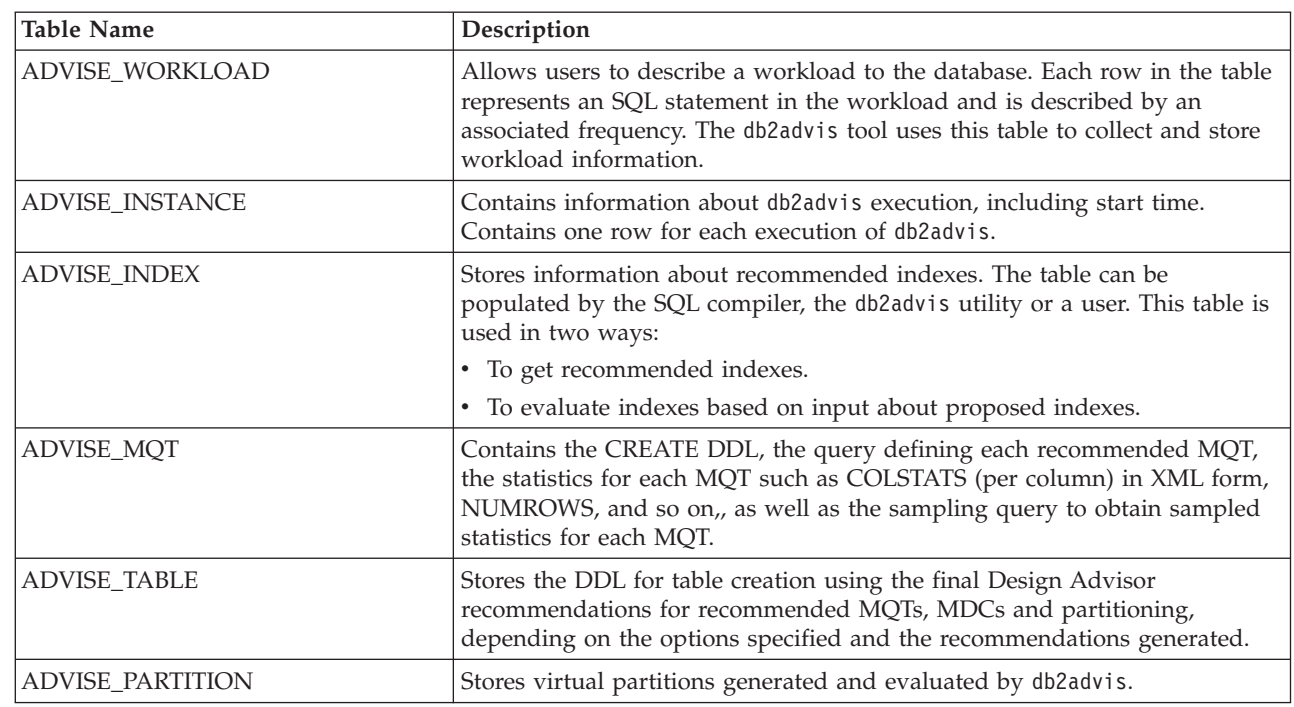

**Note:** Not all of the tables above are created by default. To create them, run the EXPLAIN.DDL script found in the *misc* subdirectory of the *sqllib* subdirectory.

Explain tables might be common to more than one user. However, the explain tables can be defined for one user, and then aliases can be defined for each additional user using the same name to point to the defined tables. Each user sharing the common explain tables must have insert permission on those tables.

## **Related concepts:**

- "SQL explain [facility"](#page-204-0) on page 189
- "Explain information for data objects" on page 194
- v "Explain [information](#page-211-0) for instances" on page 196
- v "Explain [information](#page-210-0) for data operators" on page 195
- "SQL [explain](#page-566-0) tools" on page 551

## **Explain information for data objects**

A single access plan may use one or more data objects to satisfy the SQL statement.

**Object Statistics:** The explain facility records information about the object, such as the following:

- The creation time
- The last time that statistics were collected for the object
- v An indication of whether or not the data in the object is ordered (only table or index objects)
- The number of columns in the object (only table or index objects)
- <span id="page-210-0"></span>v The estimated number of rows in the object (only table or index objects)
- v The number of pages that the object occupies in the buffer pool
- v The total estimated overhead, in milliseconds, for a single random I/O to the specified table space where this object is stored
- v The estimated transfer rate, in milliseconds, to read a 4K page from the specified table space
- Prefetch and extent sizes, in 4K pages
- The degree of data clustering with the index
- v The number of leaf pages used by the index for this object and the number of levels in the tree
- The number of distinct full key values in the index for this object
- The total number of overflow records in the table

### **Related concepts:**

- v "The explain tables and organization of explain [information"](#page-208-0) on page 193
- v "Explain [information](#page-211-0) for instances" on page 196
- v "Explain information for data operators" on page 195
- v "Guidelines for analyzing explain [information"](#page-215-0) on page 200

## **Explain information for data operators**

A single access plan may perform several operations on the data to satisfy the SQL statement and provide results back to you. The SQL compiler determines the operations required, such as a table scan, an index scan, a nested loop join, or a group-by operator.

In addition to showing the operators used in an access plan and information about each operator, explain information also shows the cumulative effects of the access plan.

**Estimated Cost Information:** The following estimated cumulative costs can be displayed for the operators. These costs are for the chosen access plan, up to and including the operator for which the information is captured.

- The total cost (in timerons)
- The number of page I/Os
- The number of CPU instructions
- The cost (in timerons) of fetching the first row, including any initial overhead required
- The communication cost (in frames).

*Timerons* are an invented relative unit of measure. Timerons are determined by the optimizer based on internal values such as statistics that change as the database is used. As a result, the timerons measure for a SQL statement are not guaranteed to be the same every time the estimated cost in timerons is determined.

**Operator Properties:** The following information is recorded by the explain facility to describe the properties of each operator:

- The set of tables that have been accessed
- The set of columns that have been accessed
- The columns on which the data is ordered, if the optimizer determined that this ordering can be used by subsequent operators
- <span id="page-211-0"></span>• The set of predicates that have been applied
- The estimated number of rows that will be returned (cardinality)

#### **Related concepts:**

- v "The explain tables and organization of explain [information"](#page-208-0) on page 193
- v "Explain [information](#page-209-0) for data objects" on page 194
- v "Explain information for instances" on page 196
- v "Guidelines for analyzing explain [information"](#page-215-0) on page 200

## **Explain information for instances**

Explain instance information is stored in the EXPLAIN\_INSTANCE table. Additional specific information about each SQL statement in an instance is stored in the EXPLAIN\_STATEMENT table.

**Explain Instance Identification:** Use this information to uniquely identify each explain instance and correlate the information for the SQL statements to a given invocation of the facility:

- The user who requested the explain information
- When the explain request began
- The name of the package that contains the explained SQL statement
- The schema of the package that contains the explained SQL statement
- The version of the package that contains the statement
- v Whether snapshot information was collected

**Environmental Settings:** Information about the database manager environment in which the SQL compiler optimized your queries is captured. The environmental information includes the following:

- The version and release number for the level of  $DB2^{\omega}$
- The degree of parallelism for which the query was compiled The CURRENT DEGREE special register, the DEGREE bind option, the SET RUNTIME DEGREE API, and the *dft\_degree* configuration parameter determine the degree of parallelism for which a particular query is compiled.
- Whether the SQL statement is dynamic or static
- The query optimization class used to compile the query
- The type of row blocking for cursors specified when compiling the query
- The isolation level in which the query runs
- The values of various configuration parameters when the query was compiled. The following parameters are recorded when an explain snapshot is taken:
	- Sort Heap Size (*sortheap*)
	- Average Number of Active Applications (*avg\_appls*)
	- Database Heap (*dbheap*)
	- Maximum Storage for Lock List (*locklist*)
	- Maximum Percent of Lock List Before Escalation (*maxlocks*)
	- CPU Speed (*cpuspeed*)
	- Communications Bandwidth (*comm\_bandwidth*)

**SQL Statement Identification:** More than one SQL statement might have been explained for each explain instance. In addition to information that uniquely identifies the explain instance, the following information helps identify individual SQL statements:

- The type of statement: SELECT, DELETE, INSERT, UPDATE, positioned DELETE, positioned UPDATE
- The statement and section number of the package issuing the SQL statement, as recorded in SYSCAT.STATEMENTS catalog view

The QUERYTAG and QUERYNO fields in the EXPLAIN\_STATEMENT table contain identifiers that are set as part of the explain process. For dynamic explain SQL statements submitted during a CLP or CLI session, when EXPLAIN MODE or EXPLAIN SNAPSHOT is active, the QUERYTAG is set to "CLP" or "CLI". In this case, the QUERYNO value defaults to a number that is incremented by one or more for each statement. For all other dynamic explain SQL statements, which are not from CLP, CLI, or do not use the EXPLAIN SQL statement, QUERYTAG is set to blanks and QUERYNO is always "1".

**Cost Estimation:** For each explained statement, the optimizer records an estimate of the relative cost of executing the chosen access plan. This cost is stated in an invented relative unit of measure called a *timeron*. No estimate of elapsed times is provided, for the following reasons:

- The SQL optimizer does not estimate elapsed time but only resource consumption.
- v The optimizer does not model all factors that can affect elapsed time. It ignores factors that do not affect the efficiency of the access plan. A number of runtime factors affect the elapsed time, including the system workload, the amount of resource contention, the amount of parallel processing and I/O, the cost of returning rows to the user, and the communication time between the client and server.

**Statement Text:** Two versions of the text of the SQL statement are recorded for each statement explained. One version is the code that the SQL compiler receives from the application. The other version is reverse-translated from the internal compiler representation of the query. Although this translation looks similar to other SQL statements, it does not necessarily follow correct SQL syntax nor does it necessarily reflect the actual content of the internal representation as a whole. This translation is provided only to allow you to understand the SQL context in which the SQL optimizer chose the access plan. To understand how the SQL compiler has rewritten your query for better optimization, compare the user-written statement text to the internal representation of the SQL statement. The rewritten statement also shows you other elements in the environment affecting your statement, such as triggers and constraints. Some keywords used by this "optimized" text are:

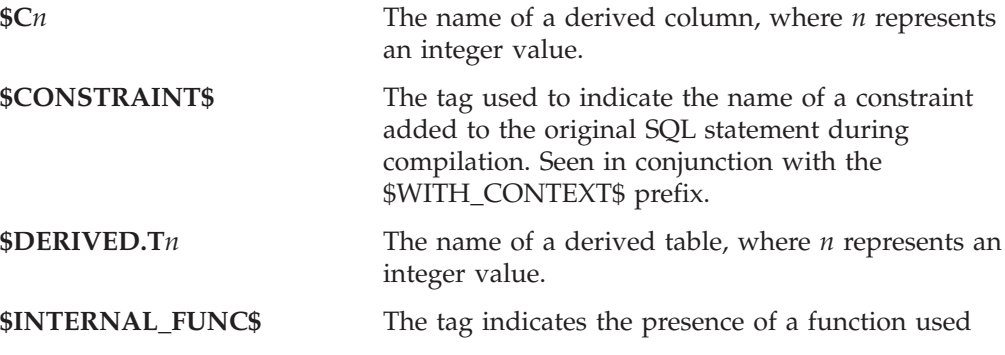

<span id="page-213-0"></span>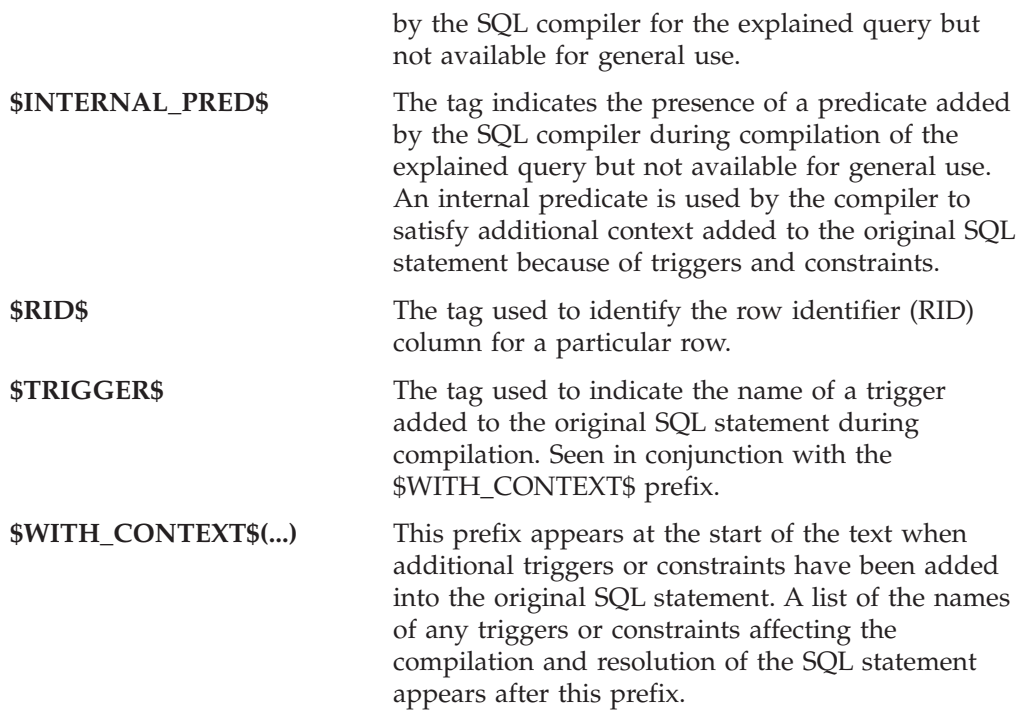

## **Related concepts:**

- v "The explain tables and organization of explain [information"](#page-208-0) on page 193
- v "Explain [information](#page-209-0) for data objects" on page 194
- v "Explain [information](#page-210-0) for data operators" on page 195
- v "Guidelines for analyzing explain [information"](#page-215-0) on page 200

#### **Related reference:**

- v ["comm\\_bandwidth](#page-471-0) Communications bandwidth" on page 456
- ["sortheap](#page-370-0) Sort heap size" on page 355
- v "locklist [Maximum](#page-355-0) storage for lock list" on page 340
- v "maxlocks Maximum percent of lock list before [escalation"](#page-384-0) on page 369
- v "dbheap [Database](#page-354-0) heap" on page 339
- v ["cpuspeed](#page-472-0) CPU speed" on page 457
- v "avg\_appls Average number of active [applications"](#page-393-0) on page 378
- ["dft\\_degree](#page-446-0) Default degree" on page 431

## **Guidelines for capturing explain information**

Explain data is captured if you request it when an SQL statement is compiled. Consider how you expect to use the captured information when you request explain data.

### **Notes:**

- 1. If incremental bind SQL statements are compiled at run time, data is placed in the explain tables at run time and not bind time. For these statements, the explain table qualifier and authorization ID inserted is that of the package owner and not that of the user running the package.
- 2. Explain information is captured only when the SQL statement is compiled. After the initial compilation, dynamic SQL statements are recompiled when a change to the environment requires it, or when the Explain facility is active. If

| | | you issue the same PREPARE statement for the same SQL statement, the SQL statement is compiled and Explain data is captured every time this statement is prepared or executed.

- 3. If a package is bound using the bind option REOPT ONCE/ALWAYS, SQL statements containing host variables, parameter markers, or special registers will be compiled and the access path will be created using real values of these variables if they are known, and using default estimates if the values are not known at compilation time.
- 4. If the FOR REOPT ONCE clause is used, then an attempt is made to match the specified SQL statement against the same statement in the package cache. The values of this already reoptimized cached SQL statement will be used to reoptimize the specified SQL statement. The Explain tables will contain the newly generated reoptimized access plan and the values used for this reoptimization, if the user has the required access privileges.
- 5. In a multi-partition system, the statement should be explained on the same partition on which it was originally compiled and reoptimized using REOPT ONCE, otherwise an error will be returned.

## **Capturing information in the explain tables**

v **Static or incremental bind SQL statements**:

Specify either EXPLAIN ALL or EXPLAIN YES options on the BIND or the PREP commands or include a static EXPLAIN SQL statement in the source program.

v **Dynamic SQL statements**:

| | | | | | | | | | | | | | | | |

Explain table information is captured in any of the following cases:

- The CURRENT EXPLAIN MODE special register is set to:
	- YES: The SQL compiler captures explain data and executes the SQL statement.
	- EXPLAIN: The SQL compiler captures explain data, but does not execute the SQL statement.
	- RECOMMEND INDEXES: The SQL compiler captures explain data and the recommended indexes are placed in the ADVISE\_INDEX table, but the SQL statement is not executed.
	- EVALUATE INDEXES: The SQL compiler uses indexes placed by the user in the ADVISE\_INDEX table for evaluation. In EVALUATE INDEXES mode, all dynamic statements are explained as if these virtual indexes were available. The SQL compiler then chooses to use the virtual indexes if they improve the performance of the statements. Otherwise, the indexes are ignored. To find out if proposed indexes are useful, review the EXPLAIN results.
- v The EXPLAIN ALL option has been specified on the BIND or PREP command. The SQL compiler captures explain data for dynamic SQL at run-time, even if the CURRENT EXPLAIN MODE special register is set to NO. The SQL statement also executes and returns the results of the query.

## **Capturing explain snapshot information**

When an explain snapshot is requested, explain information is stored in the SNAPSHOT column of the EXPLAIN\_STATEMENT table in the format required by Visual Explain. This format is not usable by other applications. Additional information on the contents of the explain snapshot information is available from Visual Explain itself. This information includes information about data objects and data operators.

<span id="page-215-0"></span>Explain snapshot data is captured when an SQL statement is compiled and explain data has been requested, as follows:

v **Static or incremental bind SQL statements**:

An explain snapshot is captured when either EXPLSNAP ALL or EXPLSNAP YES clauses are specified on the BIND or the PREP commands or when the source program includes a static EXPLAIN SQL statement that uses a FOR SNAPSHOT or a WITH SNAPSHOT clause.

**Dynamic SQL statements:** 

An explain snapshot is captured in any of the following cases:

- You issue an EXPLAIN SQL statement with a FOR SNAPSHOT or a WITH SNAPSHOT clause. With the FOR SNAPSHOT clause, only explain snapshot information is captured. With the WITH SNAPSHOT clause, all explain information is captured in addition snapshot information.
- The CURRENT EXPLAIN SNAPSHOT special register is set to:
	- YES: The SQL compiler captures snapshot explain data and executes the SQL statement.
	- EXPLAIN: The SQL compiler captures snapshot explain data, but does not execute the SQL statement.
- You specify the EXPLSNAP ALL option on the BIND or PREP command. The SQL compiler captures snapshot explain data at run-time, even if the setting of the CURRENT EXPLAIN SNAPSHOT special register is NO. It also executes the SQL statement.

## **Related concepts:**

- "SQL explain [facility"](#page-204-0) on page 189
- v "Guidelines for using explain [information"](#page-206-0) on page 191
- v "The explain tables and organization of explain [information"](#page-208-0) on page 193
- "The Design [Advisor"](#page-216-0) on page 201
- v "Guidelines for analyzing explain information" on page 200
- "SQL [explain](#page-566-0) tools" on page 551

# **Guidelines for analyzing explain information**

Although the primary use of explain information is analysis of the access paths for SELECT statements, there are a number of ways in which analyzing the explain data can help you to tune your queries and environment. Consider the following kind of analysis:

v **Index use**

The proper indexes can significantly benefit performance. Using the explain output, you can determine if the indexes you have created to help a specific set of queries are being used. In the explain output, you should look for index usage in the following areas:

- Join predicates
- Local predicates
- GROUP BY clause
- ORDER BY clause
- The select list.

You can also use the explain facility to evaluate whether a different index might be used instead of an existing index or no index at all. After you create a new index, use the RUNSTATS command to collect statistics for that index and
<span id="page-216-0"></span>recompile the query. Over time you may notice through the explain data that instead of an index scan, a table scan is now being used. This can result from a change in the clustering of the table data. If the index that was previously being used now has a low cluster ratio, you may want to reorganize the table to cluster its data according to that index, use the RUNSTATS command to collect statistics for both index and table, and then recompile the query. To determine whether reorganizing table has improved the access plan, re-examine the explain output for the recompiled query.

v **Access type**

Analyze the explain output and look for types of access to the data that are not usually optimal for the type of application you are running. For example:

– **Online transaction processing (OLTP) queries**

OLTP applications are prime candidates to use index scans with range delimiting predicates, because they tend to return only a few rows that are qualified using an equality predicate against a key column. If your OLTP queries are using a table scan, you may want to analyze the explain data to determine the reasons why an index scan was not used.

– **Browse-only queries**

The search criteria for a "browse" type query may be very vague, causing a large number of rows to qualify. If users usually look at only a few screens of the output data, you might specify that the entire answer set need not be computed before some results are returned. In this case, the goals of the user are different from the basic operating principle of the optimizer, which attempts to minimize resource consumption for the entire query, not just the first few screens of data.

For example, if the explain output shows that both merge scan join and sort operators were used in the access plan, then the entire answer set will be materialized in a temporary table before any rows are returned to the application. In this case, you can attempt to change the access plan by using the OPTIMIZE FOR clause on the SELECT statement. If you specify this option, the optimizer can attempt to choose an access plan that does not produce the entire answer set in a temporary table before returning the first rows to the application.

v **Join methods**

If a query joins two tables, check the type of join being used. Joins that involve more rows, such as those in decision-support queries, usually run faster with a merge join. Joins that involve only a few rows, such as OLTP queries, typically run faster with nested-loop joins. However, there may be extenuating circumstances in either case, such as the use of local predicates or indexes, that might change how these typical joins work.

# **Related concepts:**

- "SQL explain [facility"](#page-204-0) on page 189
- "SQL [explain](#page-566-0) tools" on page 551
- v ["Description](#page-573-0) of db2expln and dynexpln output" on page 558

#### **The Design Advisor** |

| | | | The DB2® Design Advisor is a tool that can help you significantly improve your workload performance. The task of selecting which indexes, MQTs, clustering dimensions, or partitions to create for a complex workload can be quite daunting. The Design Advisor identifies all of the objects needed to improve the performance

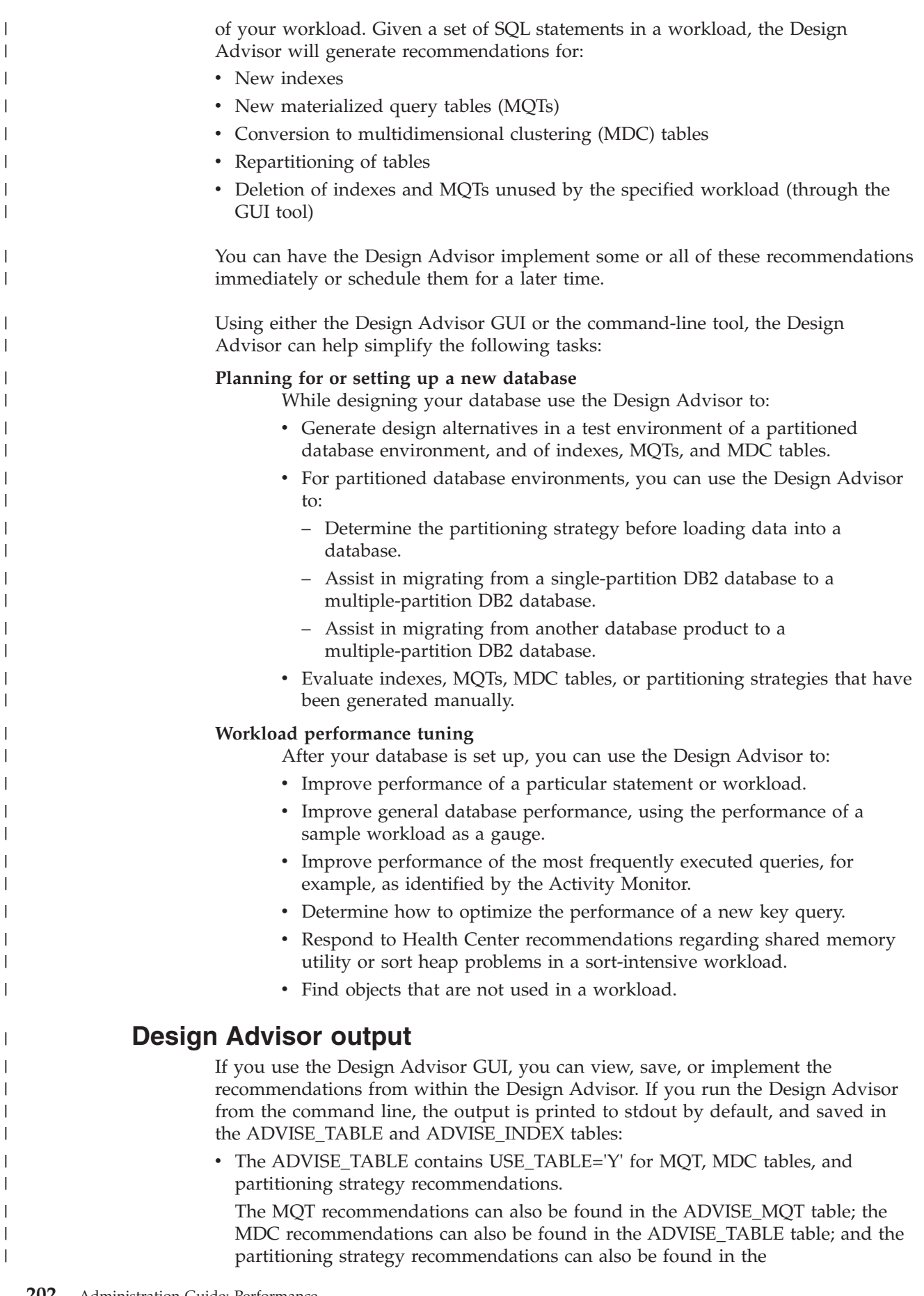

```
ADVISE_PARTITION table. The RUN_ID value in these tables corresponds to
  the START_TIME value in the ADVISE_INSTANCE table for each execution of
  the Design Advisor.
• The ADVISE_INDEX table contains USE_INDEX='Y' or 'R' for index
  recommendations.
The ADVISE_INSTANCE table is also updated with one row each time that the
Design Advisor runs:
• The START_TIME field and the END_TIME field show the start and stop times
  of the utility, respectively.
• The STATUS field will contain 'COMPLETED' if the utility ended successfully.
• The MODE field indicates whether the -m option was used.
• The COMPRESSION field indicates the type of compression used.
You can save the Design Advisor recommendations to a file using the -o option.
The saved Design Advisor output consists of the following elements:
• CREATE STATEMENTS given for new indexes, MQTs, partitioning strategies,
  and MDC tables.
v REFRESH statements for MQTs.
• RUNSTATS commands for new objects.
  Existing MQTs and indexes will appear in the recommended script if they were
  and are used to execute the workload.
  Note: The COLSTATS column of the ADVISE_MQT table contains the column
        statistics for an MQT. The statistics are in an XML structure as follows:
        <?xml version=\"1.0\" encoding=\"USASCII\"?>
        <colstats>
            <column>
                 <name>COLNAME1</name>
                 <colcard>1000</colcard>
                 <high2key>999</high2key>
                 <low2key>2</low2key>
            </column>
            ....
            <column><name>COLNAME100</name>
                 <colcard>55000</colcard>
                 <high2key>49999</high2key>
                 <low2key>100</low2key>
            </column>
        </colstats>
        Note that the XML structure can contain more than one column. For each
        column, the column cardinality (that is, the number of values in the
        column) is shown, and optionally, the high2 and low2 keys.
After some minor modifications, you can run this output file as a CLP script to
```
| | | | |

> | | | | | | |

> | | | | | | | |

> | | | | | | | | | | | | | | | | | | |

> | | |

ı

| | | | | | | |

create the recommended objects. The modifications that you might want to perform include:

- v Combining all of the RUNSTATS command statements into a single RUNSTATS invocation on the new or modified objects.
- Providing more usable object names than the system-generated IDs.
- v Removing or commenting out any DDL for objects that you do not want to implement immediately.

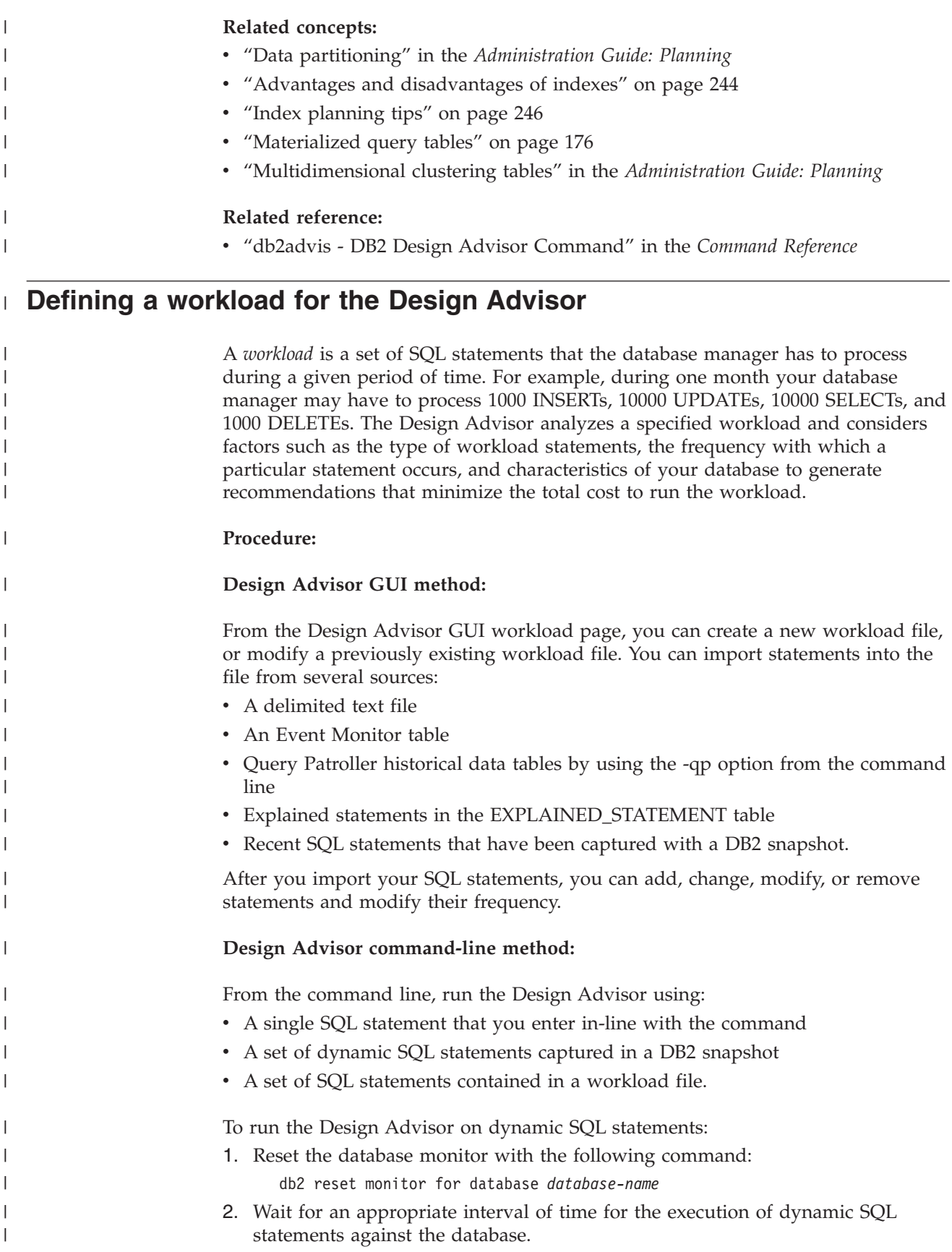

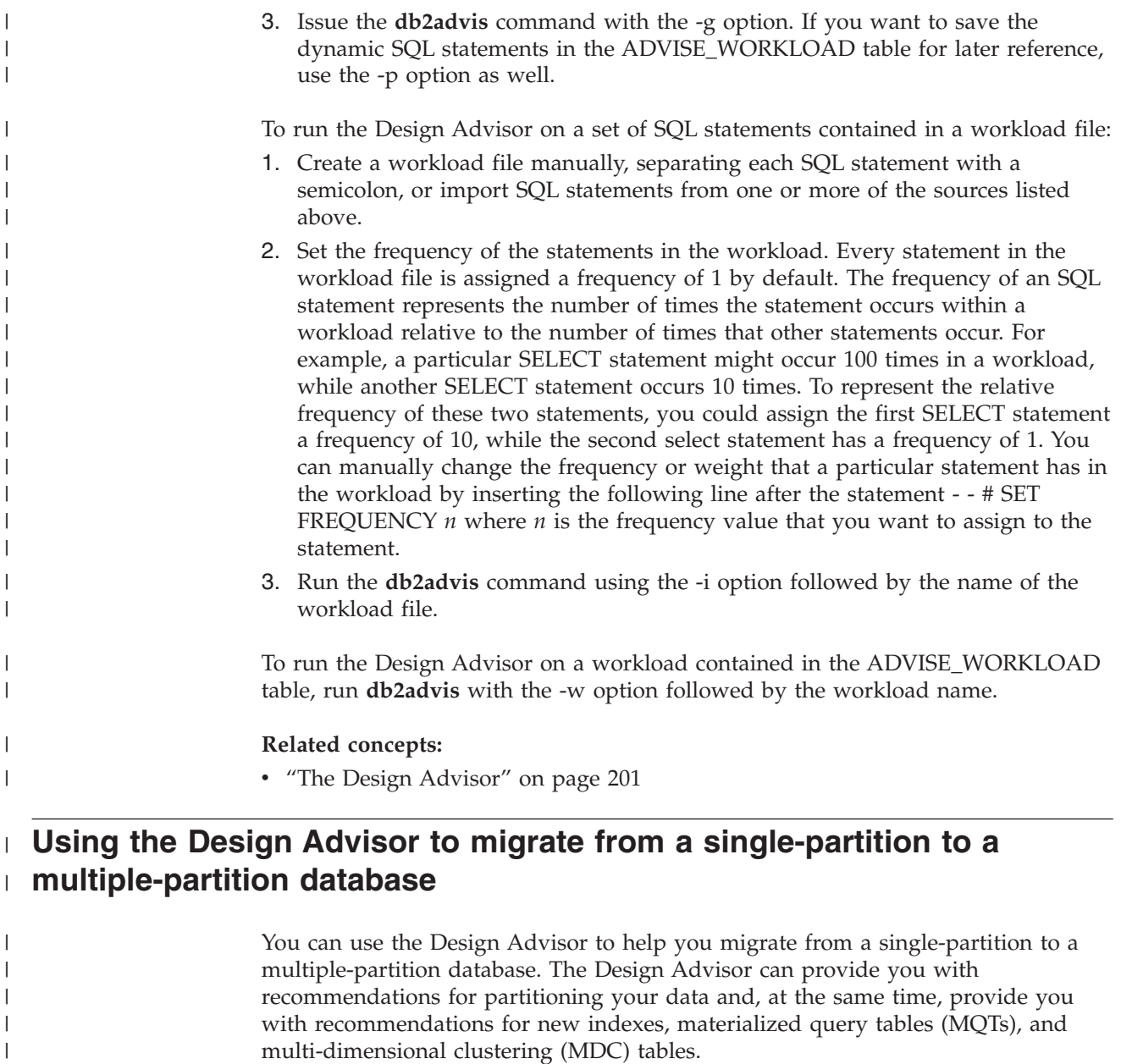

### **Procedure:**

| | |

| | | | | | | | | | |

- 1. Update the product license key for DB2 UDB ESE.
- 2. Create at least one table space in a multiple-partition database partition group.
	- **Note:** Because the Design Advisor can only recommend repartitioning to existing table spaces, the table spaces that you want the Design Advisor to consider must exist in the partitioned database before the Design Advisor is run.
- 3. Run the Design Advisor, with the partitioning feature selected in the Design Advisor GUI, or with the partitioning option specified for the **db2advis** command.
- 4. If you are using the Design Advisor in the Control Center, you can implement the partitioning recommendations automatically. If you are using the **db2advis** command you will need to modify the **db2advis** output file slightly before running the DDL statements generated by the Design Advisor.

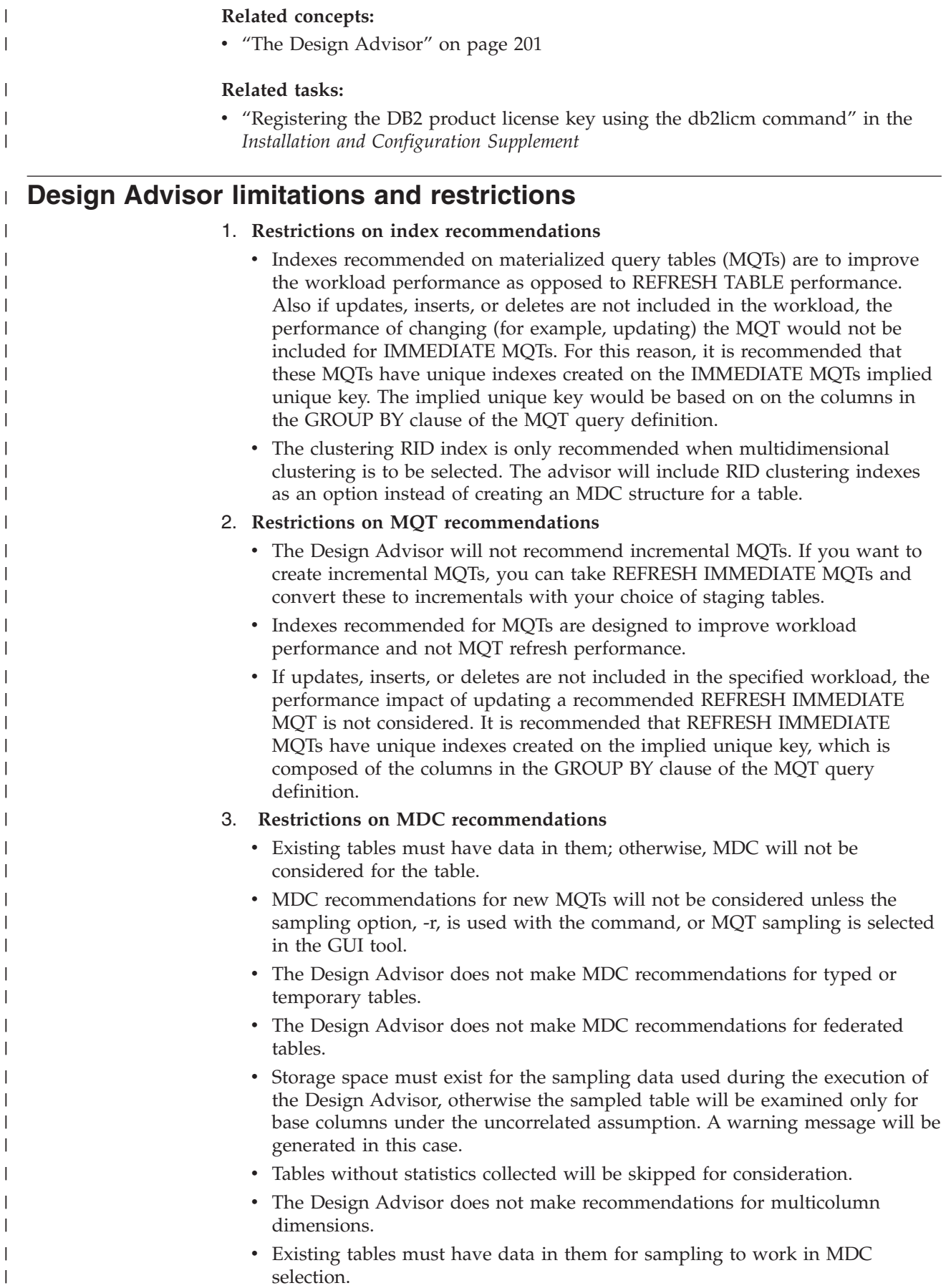

### 4. **Restrictions on partitioning recommendations**

The Design Advisor can only recommend partitioning on DB2® Enterprise Server Edition. If the partitioning options are specified with the **db2advis** command, an error is returned. In the Design Advisor GUI, the partitioning feature is not selectable in a single-partition database environment.

### 5. **Additional restrictions**

| | | | | | | | | | | | | | | | | |

| | Simulation catalog tables are created during the execution of the Design Advisor. These tables are dropped when the Design Advisor execution completes. Incomplete Design Advisor execution may result in some of these tables not being dropped. In this situation, you can use the Design Advisor to drop these tables by restarting the utility from the command line. To remove the simulation catalog tables, specify both the -f option and the -n option (for -n, specifying the same user name that was used for the incomplete execution). If you do not specify the -f option, the Design Advisor will generate the DROP statements that are required to remove the tables.

You should create a separate table space for storing these simulated catalog tables and set DROP TABLE RECOVERY to ″OFF″. This will allow for easier cleanup and for faster Design Advisor execution.

### **Related concepts:**

• "The Design [Advisor"](#page-216-0) on page 201

**Part 3. Tuning and configuring your system**

# <span id="page-226-0"></span>**Chapter 8. Operational performance**

This chapter provides information about factors that affect the performance of SQL queries at runtime. You might also refer to planning information about physical database design considerations, particularly for the advantages of partitioning, multi-dimensional clustering (MDC) tables, and similar features.

# **Memory usage**

This section describes how the database manager uses memory and lists the parameters that control the database manager and database use of memory.

# **Organization of memory use**

Understanding how  $DB2^{\circledcirc}$  organizes memory helps you tune memory use for good performance. Many configuration parameters affect memory usage. Some may affect memory on the server, some on the client, and some on both. Furthermore, memory is allocated and de-allocated at different times and from different areas of the system. While the database server is running, you can increase or decrease the size of memory areas inside the database shared memory.

A system administrator needs to consider overall balance of memory usage on the system. Different applications running on the operating system might use memory in different ways. For example, although some applications may use the operating-system cache, the database manager uses its own buffer pool for data caching instead of the operating-system cache.

The figure below shows different portions of memory that the database manager allocates for various uses.

**Note:** This figure does not show how memory is used in an Enterprise Server Edition environment, which comprises multiple logical nodes. In such an environment, each node contains a Database Manager Shared Memory set.

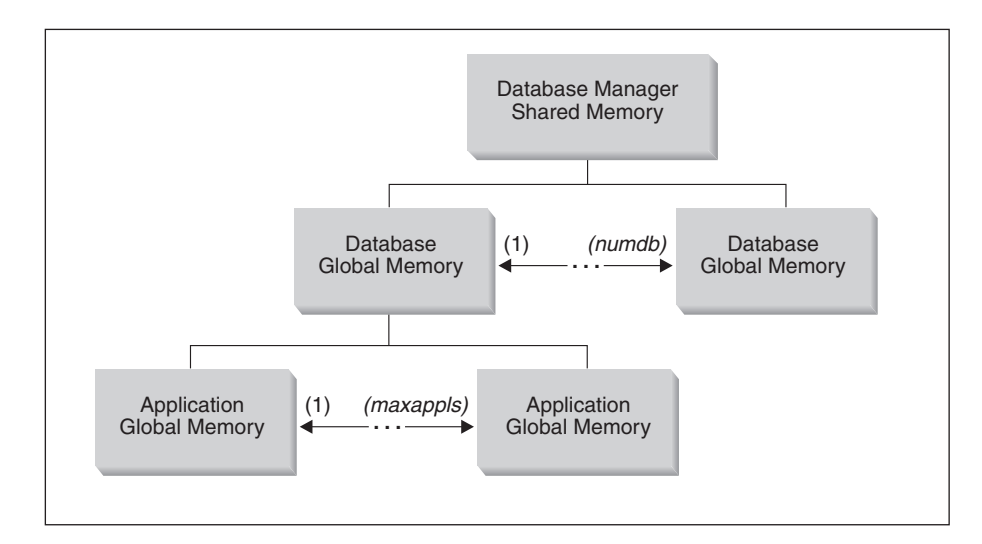

*Figure 19. Types of memory used by the Database Manager*

Memory is allocated for each instance of the database manager when the following events occur:

- v **When the database manager is started (db2start):** Database manager global shared memory is allocated and remains allocated until the database manager is stopped (db2stop). This area contains information that the database manager uses to manage activity across all database connections. When the first application connects to a database, both global and private memory areas are allocated.
- v **When a database is activated or connected to for the first time:** Database global memory is allocated. Database global memory is used across all applications that might connect to the database. The size of the database global memory is specified by the *database\_memory* configuration parameter. You can specify more memory than is needed initially so that the additional memory can be dynamically distributed later. Although the total amount of database global memory cannot be increased or decreased while the database is active, memory for areas contained in database global memory can be adjusted. Such areas include the buffer pools, the lock list, the database heap and utility heap, and the package cache, and the catalog cache. In an environment in which the database manager intra-partition parallelism configuration parameter (intra\_parallel) is enabled, or in an environment in which the connection concentrator is enabled, the shared sort heap is also allocated as part of the database global memory.
- v **When an application connects to a database:** In a partitioned database environment, in a non-partitioned database with the database manager intra-partition parallelism configuration parameter (*intra\_parallel*) enabled, or in an environment in which the connection concentrator is enabled, multiple applications can be assigned to *application groups* to share memory. Each application group has its own allocation of shared memory. In the application-group shared memory, each application has its own application control heap but uses the share heap of the application group.

The following three database configuration parameters determine the size of the application group memory:

- The *appgroup\_mem\_sz* parameter, which specifies the size of the shared memory for the application group
- The *groupheap\_ratio* parameter, which specifies the percent of the application-group shared memory allowed for the shared heap

<span id="page-228-0"></span>– The *app\_ctl\_heap\_sz* parameter, which specifies the size of the control heap for each application in the group.

The performance advantage of grouping application memory use is improved cache and memory-use efficiency.

Some elements of application global memory can also be resized dynamically.

v **When an agent is created:** This event is not shown in the figure. Agent private memory is allocated for an agent when the agent is assigned as the result of a connect request or a new SQL request in a parallel environment, Agent private memory is allocated for the agent and contains memory allocations that is used only by this specific agent, such as the sort heap and the application heap.

When a database is already in use by one application, only agent private memory and application global shared memory is allocated for subsequent connecting applications.

The figure also lists the following configuration parameter settings, which limit the amount of memory that is allocated for each specific purposes. Note that in a partitioned database environment, this memory is allocated on each database partition.

• *numdb* 

This parameter specifies the maximum number of concurrent active databases that different applications can use. Because each database has its own global memory area, the amount of memory that might be allocated increases if you increase the value of this parameter.

• *maxappls* 

This parameter specifies the maximum number of applications that can simultaneously connect to a single database. It affects the amount of memory that might be allocated for agent private memory and application global memory for that database. Note that this parameter can be set differently for every database.

v *maxagents* and *max\_coordagents* for parallel processing

These parameters are not shown in the figure. They limit the number of database manager agents that can exist simultaneously across all active databases in an instance. Together with *maxappls*, these parameters limit the amount of memory allocated for agent private memory and application global memory.

### **Related concepts:**

- v "Database manager shared memory" on page 213
- "The FCM buffer pool and memory [requirements"](#page-230-0) on page 215
- v "Global memory and [parameters](#page-231-0) that control it" on page 216
- v ["Guidelines](#page-233-0) for tuning parameters that affect memory usage" on page 218
- "Memory [management"](#page-47-0) on page 32

# **Database manager shared memory**

Memory space is required for the database manager to run. This space can be very large, especially in intra-partition and inter-partition parallelism environments.

The following figure shows how memory is used to support applications. The configuration parameters shown allow you to control the size of this memory, by limiting the number and size of memory segments, which are portions of logical memory.

### **Database manager shared memory (including FCM)**

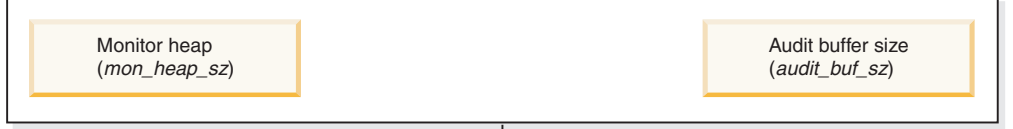

#### **Database global memory**

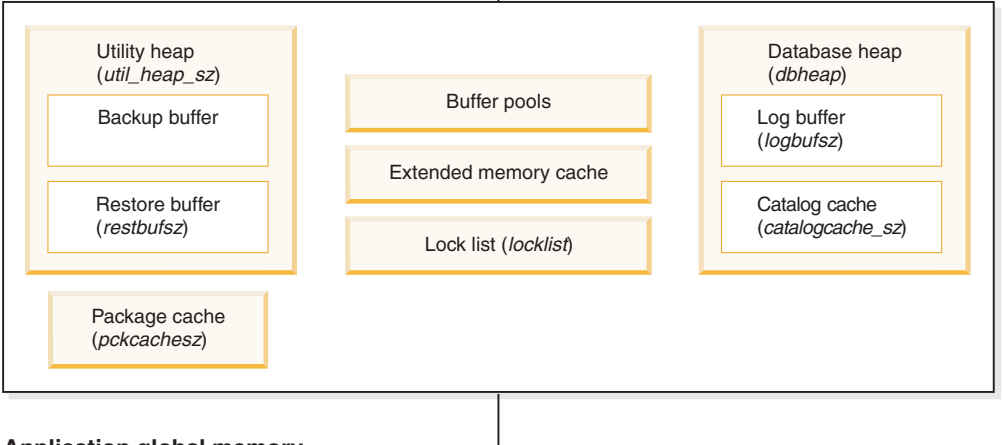

# **Application global memory**

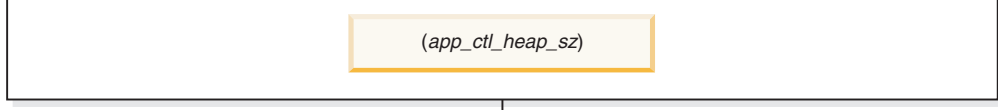

#### **Agent private memory**

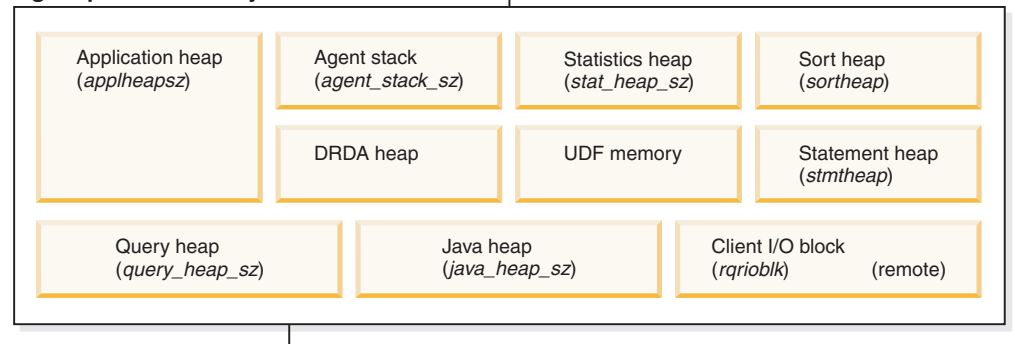

#### **Agent/Application shared memory**

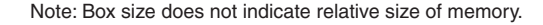

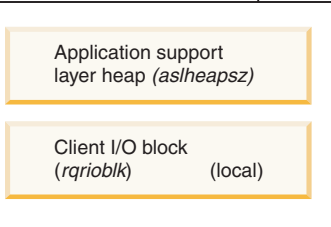

*Figure 20. How memory is used by the database manager*

You can predict and control the size of this space by reviewing information about database agents. Agents running on behalf of applications require substantial

<span id="page-230-0"></span>memory space, especially if the value of *maxagents* is set too high. This is because some memory is pre-allocated for each agent based on the value of *maxagents*. If *maxagents* is set higher than necessary, some memory will be pre-allocated but not actually used by the database manager, causing unnecessary memory consumption.

For partitioned database systems, the fast communications manager (FCM) requires substantial memory space, especially if the value of *fcm\_num\_buffers* is large. In addition, the FCM memory requirements are either allocated from the FCM Buffer Pool, or from both the Database Manager Shared Memory and the FCM Buffer Pool, depending on whether or not the partitioned database system uses multiple logical nodes.

### **Related concepts:**

- ["Organization](#page-226-0) of memory use" on page 211
- v "Global memory and [parameters](#page-231-0) that control it" on page 216
- v "Buffer pool [management"](#page-235-0) on page 220
- v ["Guidelines](#page-233-0) for tuning parameters that affect memory usage" on page 218
- "Memory [management"](#page-47-0) on page 32

# **The FCM buffer pool and memory requirements**

If you have a partitioned database system that does not have multiple logical nodes, the Database Manager Shared Memory and FCM Buffer Pool are as shown below.

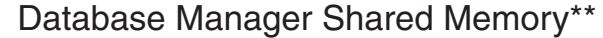

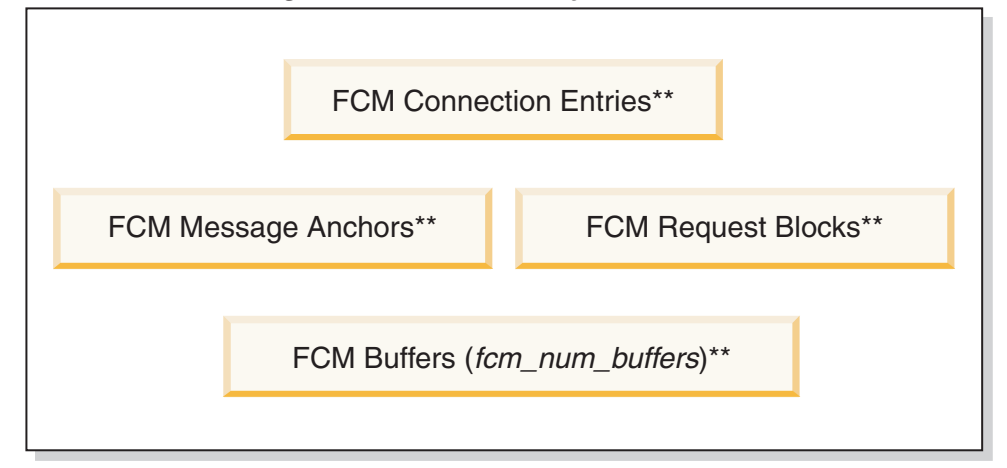

Legend

- \* one shared by all logical nodes
- \*\* one for each logical node

*Figure 21. FCM buffer pool when multiple logical nodes are not used*

If you have a partitioned database system that uses multiple logical nodes, the Database Manager Shared Memory and FCM Buffer Pool are as shown below.

<span id="page-231-0"></span>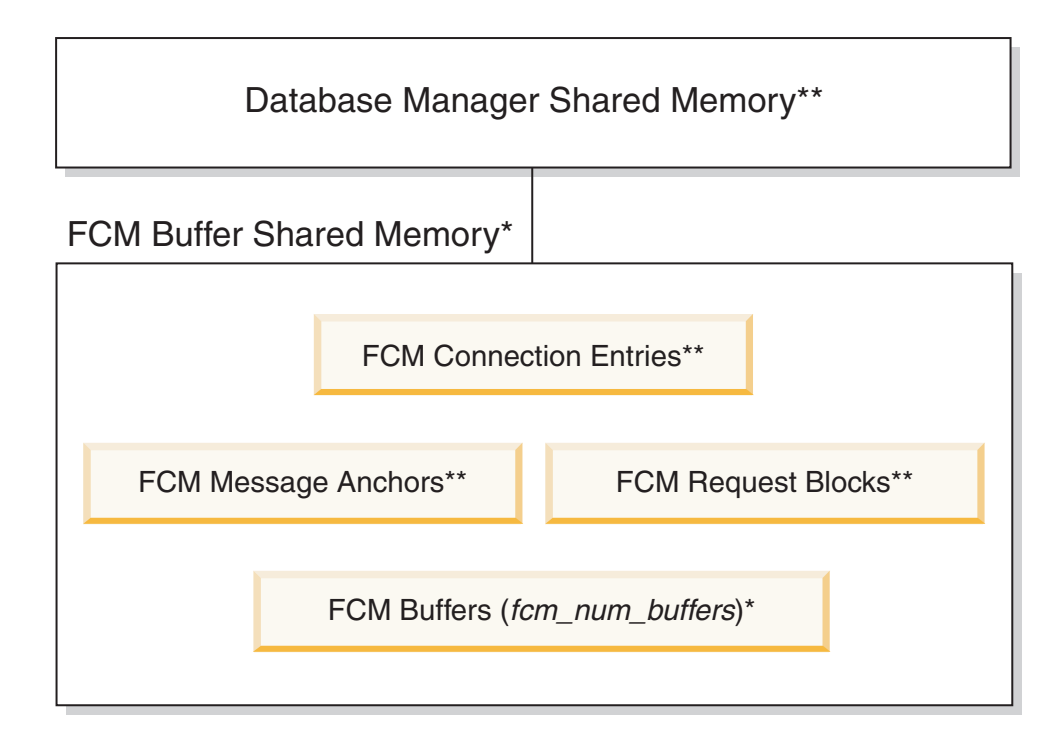

Legend

\* one shared by all logical nodes

\*\* one for each logical node

*Figure 22. FCM buffer pool when multiple logical nodes are used*

For configuring the fast communications manager (FCM), start with the default value for the number of FCM Buffers (*fcm\_num\_buffers*). For more information about FCM on AIX® platforms, refer to the description of the DB2\_FORCE\_FCP\_BP registry variable.

To tune this parameter, use the database system monitor to monitor the low water mark for the free buffers.

### **Related concepts:**

v ["Database](#page-228-0) manager shared memory" on page 213

# **Global memory and parameters that control it**

Database manager shared memory is made up of the following components:

### **Database Global Memory**

Database Global Memory is affected by the following configuration parameters:

- v The *database\_memory* parameter provides a lower bound for the size of the database global memory.
- The following parameters or factors specify the maximum size of memory segments:
	- The size of the buffer pools.
	- Maximum Storage for Lock List (*locklist*)
- Database Heap (*dbheap*)
- Utility Heap Size (*util\_heap\_sz*)
- Extended Storage Memory Segment Size (*estore\_seg\_sz*)
- Number of Extended Storage Memory Segments (*num\_estore\_segs*)
- Package Cache Size (*pckcachesz*)
- Shared Sort Heap (*sheapthres\_shr*)

### **Application Global Memory**

Application Global Memory is affected by the Application Control Heap Size (*app\_ctl\_heap\_sz*) configuration parameter.

For parallel systems, space is also required for the application control heap, which is shared between the agents that are working for the same application at one database partition. The heap is allocated when a connection is requested by the first agent to receive a request from the application. The agent can be either a coordinating agent or a subagent.

### **Agent Private Memory**

- The number of memory segments is limited by the lower of:
	- The total of the *maxappls* configuration parameter for all active databases, that specifies the maximum number of active applications permitted.
	- The value of the *maxagents* configuration parameter, which specifies the maximum number of agents permitted.
- v The maximum size of memory segments is determined by the values of the following parameters:
	- Application Heap Size (*applheapsz*)
	- Sort Heap Size (*sortheap*)
	- Statement Heap Size (*stmtheap*)
	- Statistics Heap Size (*stat\_heap\_sz*)
	- Query Heap Size (*query\_heap\_sz*)
	- Agent Stack Size (*agent\_stack\_sz*)

### **Agent/Application Shared Memory**

- The total number of agent/application shared memory segments for local clients is limited by the lower of the following database configuration parameters:
	- The total of *maxappls* for all active databases
	- The value of *maxagents* , or *max\_coordagents* for parallel systems.
- Agent/Application Shared Memory is also affected by the following database configuration parameters:
	- The Application Support Layer Heap Size (*aslheapsz*)parameter
	- The Client I/O Block Size (*rqrioblk*) parameter

# **Related reference:**

- v ["estore\\_seg\\_sz](#page-388-0) Extended storage memory segment size" on page 373
- v ["max\\_coordagents](#page-394-0) Maximum number of coordinating agents" on page 379
- v ["num\\_estore\\_segs](#page-388-0) Number of extended storage memory segments" on page [373](#page-388-0)
- ["sortheap](#page-370-0) Sort heap size" on page 355
- v ["maxagents](#page-395-0) Maximum number of agents" on page 380
- <span id="page-233-0"></span>• "aslheapsz - [Application](#page-373-0) support layer heap size" on page 358
- ["applheapsz](#page-365-0) Application heap size" on page 350
- v ["pckcachesz](#page-358-0) Package cache size" on page 343
- v "locklist [Maximum](#page-355-0) storage for lock list" on page 340
- "rarioblk Client I/O block size" on page 360
- v "dbheap [Database](#page-354-0) heap" on page 339
- v ["stmtheap](#page-372-0) Statement heap size" on page 357
- v "maxappls Maximum number of active [applications"](#page-396-0) on page 381
- v ["agent\\_stack\\_sz](#page-364-0) Agent stack size" on page 349
- v ["query\\_heap\\_sz](#page-368-0) Query heap size" on page 353
- "util heap sz Utility heap size" on page 345
- v ["stat\\_heap\\_sz](#page-371-0) Statistics heap size" on page 356
- v ["database\\_memory](#page-353-0) Database shared memory size" on page 338

# **Guidelines for tuning parameters that affect memory usage**

The first rule for setting memory-allocation parameters is never to set them at their highest values unless such a value has been carefully justified. This rule applies even to systems with the maximum amount of memory. Many parameters that affect memory can allow the database manager easily and quickly to take up all of the available memory on a computer. In addition, managing large amounts of memory requires additional work on the part of the database manager and thus incurs more overhead.

Some UNIX® operating systems allocate swap space when a process allocates memory and not when a process is paged out to swap space. For these systems, make sure that you provide as much paging space as total shared memory space.

For most configuration parameters, memory is only committed as it is required. These parameters determine the maximum size of a particular memory heap. In the following cases, however, the full amount of memory specified by the parameter is allocated:

- v Maximum Storage for Lock List (*locklist*)
- v Application Support Layer Heap Size (*aslheapsz*)
- v Number of FCM Buffers (*fcm\_num\_buffers*)

**Note:** To change the size of a buffer pool, use the DDL statement, ALTER BUFFERPOOL.

### **Parameters that affect application-group memory use**

The parameters that affect application-group use of memory apply only to partitioned databases, databases for which intra-parallel processing is enabled, and databases for which the connection concentrator is enabled. The following parameters determine how applications in application groups use their shared memory:

• The *appgroup mem sz* parameter specifies the size of the shared memory for the application group.

Setting the *appgroup mem sz* configuration parameter too high has an adverse effect. Because all applications in the application group share the caches in the application-group heap, having too many applications will increase cache

contention. On the other hand, if each application group contains few applications, the effect of the cache is also limited.

• The *groupheap ratio* parameter specifies the percent of memory allowed for the shared heap.

Setting *groupheap\_ratio* too low limits the size of caches. Setting the *groupheap\_ratio* too high causes the application control heap to be too small and might cause SQL error SQL0973, which warns you that you are running out of application control-heap memory at run time.

v The *app\_ctl\_heap\_sz* parameter specifies the size of the control heap for each application in the group.

Accept the default setting for these parameters when you configure your database server. Adjust the settings only if performance suffers. For example, set *appgroup\_mem\_sz* to control the number of applications in each application group. As a rule of thumb, consider that 10 is too small and 100 is too many. The default is probably appropriate. Then run an average workload and use the Health Center utility from the Control Center or the system monitor to collect information about the hit ratios for the catalog cache, the package cache, and the shared workspace.

- v If many sql0973 errors occur, the *groupheap\_ratio* setting is too high.
- v If the memory tracker shows that the average and maximum usage of the application control heap is far below app ctl heap  $sz * (100$ groupheap\_ratio)/ 100, reduce the value of the *app\_ctl\_heap\_sz* configuration parameter.
- v If the cache usage indicates that the caches are reaching their limit, increase the value of the *group\_heap\_ratio* configuration parameter or reduce the number of of applications in the application group.

### **Notes:**

- v Benchmark tests provide the best information about setting appropriate values for memory parameters. In benchmarking, typical and worst-case SQL statements are run against the server and the values of the parameters are modified until the point of diminishing return for performance is found. If performance versus parameter values is graphed, the point at which the curve begins to plateau or decline indicates the point at which additional allocation provides no additional value to the application and is therefore simply wasting memory.
- v The upper limits of memory allocation for several parameters may be beyond the memory capabilities of existing hardware and operating systems. These limits allow for future growth.
- v For valid parameter ranges, refer to the detailed information about each parameter.

### **Related concepts:**

- ["Organization](#page-226-0) of memory use" on page 211
- v ["Database](#page-228-0) manager shared memory" on page 213
- v "Global memory and [parameters](#page-231-0) that control it" on page 216

### **Related reference:**

- v ["app\\_ctl\\_heap\\_sz](#page-361-0) Application control heap size" on page 346
- ["fcm\\_num\\_buffers](#page-459-0) Number of FCM buffers" on page 444
- ["sheapthres](#page-369-0) Sort heap threshold" on page 354
- "aslheapsz [Application](#page-373-0) support layer heap size" on page 358
- <span id="page-235-0"></span>v ["pckcachesz](#page-358-0) - Package cache size" on page 343
- v "locklist [Maximum](#page-355-0) storage for lock list" on page 340
- v "dbheap [Database](#page-354-0) heap" on page 339
- "util heap sz Utility heap size" on page 345
- v ["catalogcache\\_sz](#page-351-0) Catalog cache size" on page 336
- ["appgroup\\_mem\\_sz](#page-362-0) Maximum size of application group memory set" on page [347](#page-362-0)
- v ["groupheap\\_ratio](#page-363-0) Percent of memory for application group heap" on page 348

# **Buffer pools**

Buffer pools are a critically important memory component. This section describes buffer pools and provides information about managing them for good performance.

# **Buffer pool management**

A buffer pool is memory used to cache table and index data pages as they are being read from disk, or being modified. The buffer pool improves database system performance by allowing data to be accessed from memory instead of from disk. Because memory access is much faster than disk access, the less often the database manager needs to read from or write to a disk, the better the performance. Because most data manipulation takes place in buffer pools, configuring buffer pools is the single most important tuning area. Only large objects and long field data are not manipulated in a buffer pool.

When an application accesses a row of a table for the first time, the database manager places the page containing that row in the buffer pool. The next time any application requests data, the database manager looks for it in the buffer pool. If the requested data is in the buffer pool, it can be retrieved without disk access, resulting in faster performance.

Memory is allocated for the buffer pool when a database is activated or when the first application connects to the database. Buffer pools can also be created, dropped, and resized while the database is manager is running. If you use the IMMEDIATE keyword when you use ALTER BUFFERPOOL to increase the size of the buffer pool, memory is allocated as soon as you enter the command if the memory is available. If the memory is not available, the changed occurs when all applications are disconnected and the database is reactivated. If you decrease the size of the buffer pool, memory is deallocated at commit time. When all applications are disconnected, the buffer pool memory is de-allocated.

**Note:** To reduce the necessity of increasing the size of the *dbheap* database configuration parameter when buffer-pool sizes increase, nearly all buffer-pool memory, which includes page descriptors, buffer-pool descriptors, and the hash tables, comes out of the database shared memory set and is sized automatically.

To ensure that an appropriate buffer pool is available in all circumstances,  $DB2^{\circledcirc}$ creates small buffer pools, one with each page size: 4K, 8K, 16K, and 32K. The size of each buffer pool is 16 pages. These buffer pools are hidden from the user. They are not present in the system catalogs or in the buffer pool system files. You cannot use or alter them directly, but DB2 uses these buffer pools in the following circumstances:

<span id="page-236-0"></span>v When a buffer pool of the required page size is inactive because not enough memory was available to create it after a CREATE BUFFERPOOL statement was executed with the IMMEDIATE keyword.

A message is written to the administration notification log. If necessary, table spaces are remapped to a hidden buffer pool. Performance might be drastically reduced.

• When the ordinary buffer pools cannot be brought up during a database connect This problem is likely to have a serious cause, such as out-of-memory condition. Although DB2 will be fully functional because of the hidden buffer pools, performance will degrade drastically. You should address this problem immediately. You receive a warning when this occurs and a message is written to the administration notification log.

Pages remain in the buffer pool until the database is shut down, or until the space occupied by a page is required for another page. The following criteria determine which page is removed to bring in another page:

- How recently the page was referenced
- v The probability that the page will be referenced again by the last agent that looked at it
- The type of data on the page
- Whether the page was changed in memory but not written out to disk (Changed pages are always written to disk before being overwritten.)

In order for pages to be accessed from memory again, changed pages are not removed from the buffer pool after they are written out to disk unless the space is needed.

When you create a buffer pool, the default page size is 4 KB but you can specify a page size of 4 KB, 8 KB, 16 KB, or 32 KB. Because pages can be read into a buffer pool only if the table-space page size is the same as the buffer-pool page size, the page size of your table spaces should determine the page size that you specify for buffer pools. You cannot alter the page size of the buffer pool after you create it. You must create a new buffer pool with a different page size.

**Note:** On 32-bit platforms that run Windows® NT, you can create large buffer pools if you have enabled Address Windowing Extensions (AWE) or Advanced Server and Data Center Server on Windows 2000.

### **Related concepts:**

- ["Organization](#page-226-0) of memory use" on page 211
- v "Secondary buffer pools in extended memory on 32-bit platforms" on page 221
- v "Buffer pool [management](#page-238-0) of data pages" on page 223
- v "Illustration of buffer pool data-page [management"](#page-240-0) on page 225
- v ["Management](#page-241-0) of multiple database buffer pools" on page 226

# **Secondary buffer pools in extended memory on 32-bit platforms**

On 64-bit platforms, large virtual-addressable memory can be accessed in the normal way, without using special techniques. On 32-bit platforms, however, virtual addressable memory is usually limited to between 2 GB and 4 GB. If your 32-bit machine has more real addressable memory than the maximum amount, you can configure any additional real addressable memory beyond virtual addressable memory as an *extended storage cache*. Any of the defined buffer pools can use an extended storage cache to improve performance. You define the extended storage cache as a number of memory segments.

If you define some of the real addressable memory as an extended storage cache, this memory can no longer be used for other purposes, such as a JFS-cache or as process private address space. More system paging might occur if you allocate real addressable memory to an extended storage cache.

The buffer pools perform the first-level caching, and any extended storage cache is used by the buffer pools as secondary-level caching. Ideally, the buffer pools hold the data that is most frequently accessed, while the extended storage cache hold data that is accessed less frequently.

**Note:** You can allocate Windows® 2000 Address Windowing Extensions (AWE) buffer pools using the DB2\_AWE registry variable. Windows AWE is a set of memory management extensions that allow applications to manipulate memory above certain limits, which depend on the process model of the application. For information, refer to your Windows system documentation. Note, however, that if you use the memory for this purpose you cannot also use the extended storage cache.

The following database configuration parameters influence the amount and the size of the memory available for extended storage:

- v *num\_estore\_segs* defines the number of extended storage memory segments. The default for this configuration parameter is zero, which specifies that no extended storage cache exists.
- *estore seg sz* defines the size of each extended memory segment. This size is determined by the platform on which the extended storage cache is used.

Because an extended storage cache is an extension to a buffer pool, it must always be associated with one or more specific buffer pools. Therefore, you must declare which buffer pools can take advantage of a cache once it is created. The CREATE and ALTER BUFFERPOOL statements have the attributes NOT EXTENDED STORAGE and EXTENDED STORAGE that control cache usage. By default neither IBMDEFAULTBP nor any newly created buffer pool will use extended storage.

**Note:** If you use buffer pools defined with different page sizes, any of these buffer pools can be defined to use extended storage. The page size used with extended storage support is the largest of those defined.

Although the database manager cannot directly manipulate data that resides in the extended storage cache, it can transfer data from the extended storage cache to the buffer pool much faster than from disk storage.

When a row of data is needed from a page in an extended storage cache, the entire page is read into the corresponding buffer pool.

A buffer pool and its defined associated extended storage cache are allocated when a database is activated or when the first connection occurs.

#### **Related concepts:**

- v "Buffer pool [management"](#page-235-0) on page 220
- "Memory [management"](#page-47-0) on page 32

### **Related reference:**

<span id="page-238-0"></span>| | | | | | | | |

- "estore seg sz Extended storage memory segment size" on page 373
- v ["num\\_estore\\_segs](#page-388-0) Number of extended storage memory segments" on page [373](#page-388-0)

# **Buffer pool management of data pages**

Pages in the buffer pool can be either *in-use* or not, and they can be *dirty* or *clean*:

- v In-use pages are currently being read or updated. While a page is in use by an agent, it can be read, but not updated, by other agents or prefetchers in the database.
- v "Dirty" pages contain data that has been changed but has not yet been written to disk.
- v After a changed page is written to disk, it is clean but remains in the buffer pool until its space is needed for new pages. Clean pages can also be migrated to an associated extended storage cache, if one is defined.

#### **Page-cleaner agents**

In a well-tuned system, it is usually the page-cleaner agents that write changed or ″dirty″ pages to disk. Page-cleaner agents perform I/O as background processes and allow applications to run faster because their agents can perform actual transaction work. Page-cleaner agents are sometimes referred to as *asynchronous page cleaners* or *asynchronous buffer writers* because they are not coordinated with the work of other agents and work only when required.

To improve performance in update-intensive workloads, you might want to configure more page-cleaner agents. Performance can improve if more page-cleaner agents are available to write dirty pages to disk. This is particularly true if snapshots reveal that there are a significant number of synchronous data-page or index-page writes in relation to the number of asynchronous data-page or index-page writes.

#### **Page cleaning and fast recovery**

If more pages have been written to disk, recovery of the database is faster after a system crash because the database manager can rebuild more of the buffer pool from disk instead of having to replay transactions from the database log files.

The size of the log that must be read during recovery is the difference between the location of the following records in the log:

- The most recently written log record
- v The log record that describes the oldest change to data in the buffer pool.

The default behavior of the page cleaners is that page cleaning is performed if the size of the log that would need to be replayed during recovery exceeds the following maximum:

logfilsiz \* softmax

#### where:

• *logfilsiz* represents the size of the log files

• *softmax* represents the percentage of log files to be recovered following a database crash. For example, if the value of *softmax* is 250, then 2.5 log files will contain the changes that need to be recovered if a crash occurs.

To minimize log read time during recovery, use the database system monitor to track the number of times that page cleaning is performed. The system monitor *pool\_lsn\_gap\_clns (buffer pool log space cleaners triggered)* monitor element provides this information if you have not enabled proactive page cleaning for your database. If you have enabled this alternate page cleaning, this condition should not occur and the *pool\_lsn\_gap\_clns* monitor element is always 0.

The *log\_held\_by\_dirty\_pages* monitor element can be used to determine if the page cleaners are not cleaning enough pages to meet the recovery criteria set by the user. If *log\_held\_by\_dirty\_pages* is consistently and significantly greater than *logfilsiz \* softmax*, then either more page cleaners are required, or *softmax* needs to be adjusted.

### **Related concepts:**

| | | | | |

| | | | |

v "Illustration of buffer pool data-page [management"](#page-240-0) on page 225

### **Related reference:**

• ["Performance](#page-521-0) variables" on page 506

# **Proactive page cleaning**

Starting in Version 8.1.4, there is an alternate method of configuring page cleaning in your system. This alternate method differs from the default behavior in that page cleaners behave more proactively in choosing which dirty pages get written out at any given point in time. This new method of page cleaning differs from the default page cleaning method in two major ways:

1. Page cleaners do not respect the chngpgs\_thresh configuration parameter.

In this alternative method of page cleaning, page cleaners will no longer react in response to value of the chngpgs\_thresh configuration parameter. Instead of attempting to keep some percentage of the buffer pool clean, the alternate method of page cleaning provides a mechanism whereby the agents are informed of the location of good victim pages that have just been written out, so that agents do not have to search the buffer pool to look for a victim. When the number of good victim pages drops below an acceptable value, the page cleaners are triggered, and proceed to search the entire buffer pool, writing out potential victim pages, and informing the agents of the location of these pages.

2. Page cleaners no longer respond to LSN gap triggers issued by the logger. When the amount of log space encompassing the log record which has updated the oldest page in the buffer pool and the current log position exceeds that allowed by the softmax parameter, it is said that the database is in an 'LSN gap' situation. Under the default method of page cleaning, when the logger detects than an LSN gap has occurred, it will trigger the page cleaners to write out all the pages which are contributing to the LSN gap situation. That is, it will write out those pages which are older than what is allowed by the softmax parameter. Page cleaners will be idle for some period of time while no LSN gap is occurring. Then, once an LSN gap occurs, the page cleaners are activated to write a large number of pages before going back to sleep. This can result in the saturation of the I/O subsystem, which then affects other agents which are

<span id="page-240-0"></span>reading or writing pages. Furthermore, by the time an LSN gap is triggered, it is possible that the page cleaners will not be able to clean fast enough and DB2<sup>®</sup> might run out of log space.

The alternate method of page cleaning modulates this behavior by spreading out the same number of writes over a greater period of time. The cleaners do this by proactively cleaning not only pages the pages that are currently in an LSN gap situation, but also the pages that will come into an LSN gap situation soon, based on the current level of activity.

To use the new method of page cleaning, set the DB2\_USE\_ALTERNATE\_PAGE\_CLEANING registry variable to ″ON″.

### **Related concepts:**

v "Buffer pool [management](#page-238-0) of data pages" on page 223

# **Illustration of buffer pool data-page management**

The following figure illustrates how the work of managing the buffer pool can be shared between page-cleaner agents and database agents, compared to the database agents performing all of the I/O.

#### <span id="page-241-0"></span>**Without Page Cleaners**

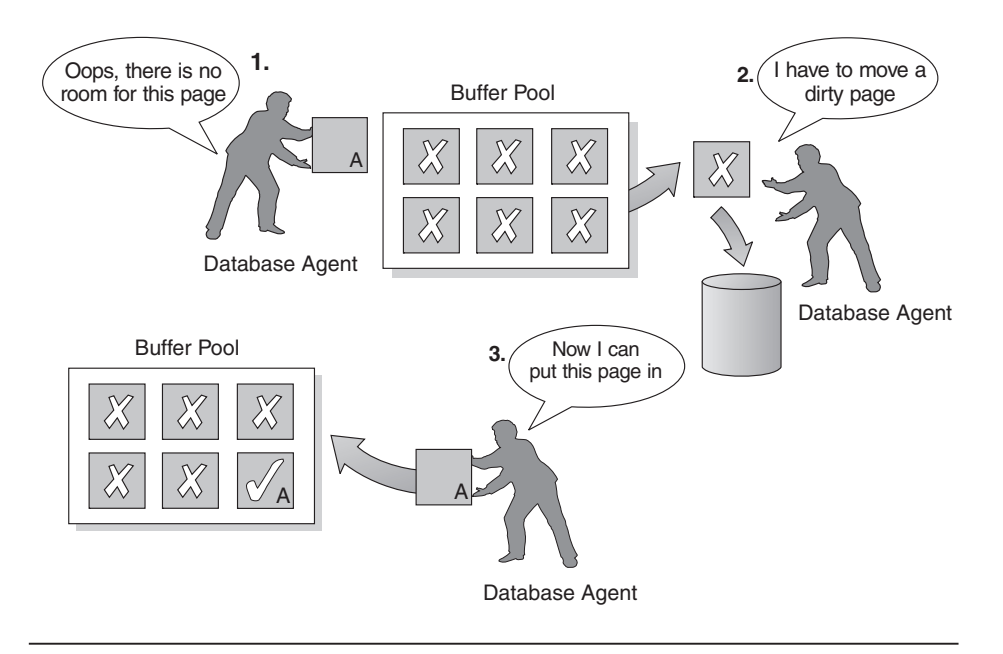

#### **With Page Cleaners**

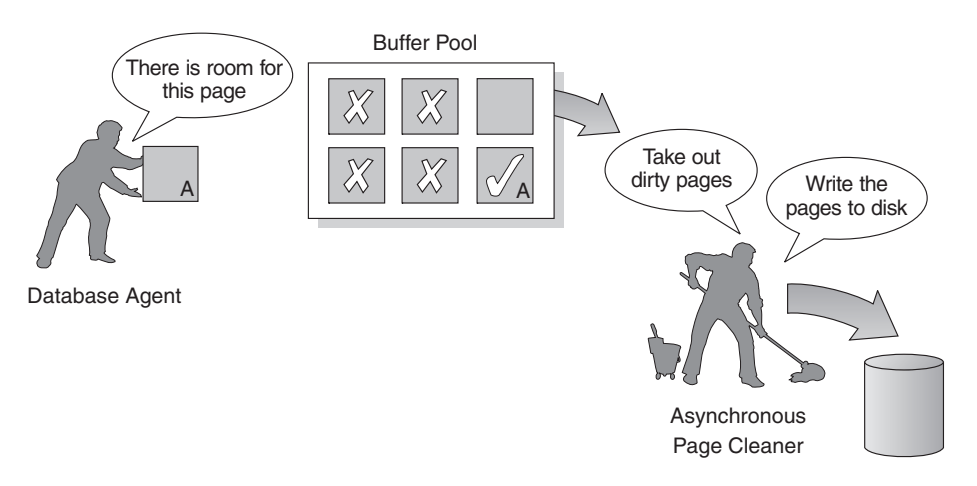

*Figure 23. Asynchronous page cleaner.* "Dirty" pages are written out to disk.

#### **Related concepts:**

- v "Buffer pool [management"](#page-235-0) on page 220
- v "Buffer pool [management](#page-238-0) of data pages" on page 223

# **Management of multiple database buffer pools**

Although each database requires at least one buffer pool, you might create several buffer pools, each of a different size or with a different page size, for a single database that has table spaces of more than one page size. Each buffer pool has a minimum size, which depends on the platform.

A new database has a default buffer pool called IBMDEFAULTBP with a size determined by the platform and a default page size of 4 KB. When you create a table space with a page size of 4 KB and do not assign it to a specific buffer pool, the table space is assigned to the default buffer pool. You can resize the default buffer pool and change its attributes, but you cannot drop it.

**Note:** During normal database manager operation, you can use the ALTER BUFFERPOOL command to resize a buffer pool.

#### **Page sizes for buffer pools**

After you create or migrate a database, you can create other buffer pools. For example, when planning your database, you might have determined that 8 KB page sizes were best for tables. As a result, you should create a buffer pool with an 8 KB page size as well as one or more table spaces with the same page size. You cannot use the ALTER TABLESPACE statement to assign a table space to a buffer pool that uses a different page size.

**Note:** If you create a table space with a page size greater than 4 KB, such as 8 KB, 16 KB, or 32 KB, you need to assign it to a buffer pool that uses the same page size. If this buffer pool is currently not active, DB2® attempts to assign the table space temporarily to another active buffer pool that uses the same page size if one or to one of the default "hidden" buffer pools that DB2 creates when the first client connects to the database. When the database is activated again, and the originally specified buffer pool is active, then DB2 assigns the table space to that buffer pool.

When you create a buffer pool, you specify the size of the buffer pool as a required parameter of the DDL statement CREATE BUFFERPOOL. To increase or decrease the buffer-pool size later, use the DDL statement ALTER BUFFERPOOL.

In a partitioned database environment, each buffer pool for a database has the same default definition on all database partitions unless it was otherwise specified in the CREATE BUFFERPOOL statement, or the buffer-pool size was changed by the ALTER BUFFERPOOL statement for a particular database partition.

### **Advantages of large buffer pools**

Large buffer pools provide the following advantages:

- v Enable frequently requested data pages to be kept in the buffer pool, which allows quicker access. Fewer  $I/O$  operations can reduce  $I/O$  contention, thereby providing better response time and reducing the processor resource needed for I/O operations.
- Provide the opportunity to achieve higher transaction rates with the same response time.
- Prevent I/O contention for frequently used disk storage devices such as catalog tables and frequently referenced user tables and indexes. Sorts required by queries also benefit from reduced I/O contention on the disk storage devices that contain the temporary table spaces.

### **Advantages of many buffer pools**

If any of the following conditions apply to your system, you should use only a single buffer pool:

- The total buffer space is less than 10 000 4 KB pages.
- People with the application knowledge to do specialized tuning are not available.

• You are working on a test system.

In all other circumstances, consider using more than one buffer pool for the following reasons:

- Temporary table spaces can be assigned to a separate buffer pool to provide better performance for queries that require temporary storage, especially sort-intensive queries.
- If data must be accessed repeatedly and quickly by many short update-transaction applications, consider assigning the table space that contains the data to a separate buffer pool. If this buffer pool is sized appropriately, its pages have a better chance of being found, contributing to a lower response time and a lower transaction cost.
- You can isolate data into separate buffer pools to favor certain applications, data, and indexes. For example, you might want to put tables and indexes that are updated frequently into a buffer pool that is separate from those tables and indexes that are frequently queried but infrequently updated. This change will reduce the impact that frequent updates on the first set of tables have on frequent queries on the second set of tables.
- You can use smaller buffer pools for the data accessed by applications that are seldom used, especially for an application that requires very random access into a very large table. In such a case, data need not be kept in the buffer pool for longer than a single query. It is better to keep a small buffer pool for this data, and free the extra memory for other uses, such as for other buffer pools.
- After separating different activities and data into separate buffer pools, good and relatively inexpensive performance diagnosis data can be produced from statistics and accounting traces.

### **Buffer-pool memory allocation at startup**

When you use the CREATE BUFFERPOOL command to create a buffer pool or use the ALTER BUFFERPOOL command to alter buffer pools, the total memory that is required by all buffer pools must be available to the database manager so that all of the buffer pools can be allocated when the database is started. If you create or modify buffer pools while the database manager is on-line, additional memory should be available in database global memory. If you specify the IMMEDIATE keyword when you create a new buffer pool or increase the size of an existing buffer pool and the required memory is not available, the database manager makes the change the next time the database is activated. On 32-bit platforms, the memory must be available and can be reserved in the global database memory, as described in detailed information for the *database\_memory* database configuration parameter.

If this memory is not available when a database starts, the database manager attempts to start one of each buffer pool defined with a different page size. However, the buffer pools are started only with a minimal size of 16 pages each. To specify a different minimal buffer-pool size, use the DB2\_OVERRIDE\_BPF registry variable . Whenever a buffer pool cannot be allocated at startup, an SQL1478W (SQLSTATE 01626) warning is returned. The database continues in this operational state until its configuration is changed and the database can be fully restarted.

The database manager starts with minimal-sized values only to allow you to connect to the database so that you can reconfigure the buffer pool sizes or perform other critical tasks. As soon as you perform these tasks, restart the database. Do not operate the database for an extended time in such a state.

### **Related concepts:**

- v "Buffer pool [management"](#page-235-0) on page 220
- v ["Secondary](#page-236-0) buffer pools in extended memory on 32-bit platforms" on page 221

# <span id="page-244-0"></span>**Prefetching concepts**

Prefetching data into the buffer pools usually improves performance by reducing the number of disk accesses and retaining frequently accessed data in memory.

# **Prefetching data into the buffer pool**

*Prefetching* pages means that one or more pages are retrieved from disk in the expectation that they will be required by an application. Prefetching index and data pages into the buffer pool can help improve performance by reducing the I/O wait time. In addition, parallel I/O enhances prefetching efficiency.

There are two categories of prefetching:

- v **Sequential prefetch:** A mechanism that reads consecutive pages into the buffer pool before the pages are required by the application.
- v **List prefetch:** Sometimes called *list sequential prefetch*. Prefetches a set of non-consecutive data pages efficiently.

These two methods of reading data pages are in addition to a normal read. A normal read is used when only one or a few consecutive pages are retrieved. During a normal read, one page of data is transferred.

### **Prefetching and Intra-Partition Parallelism**

Prefetching is important to the performance of intra-partition parallelism, which uses multiple subagents when scanning an index or a table. Such parallel scans introduce larger data-consumption rates, which require higher prefetch rates.

The cost of inadequate prefetching is higher for parallel scans than serial scans. If prefetching does not occur for a serial scan, the query runs more slowly because the agent always needs to wait for I/O. If prefetching does not occur for a parallel scan, all subagents might need to wait because one subagent is waiting for I/O.

Because of its importance, prefetching is performed more aggressively with intra-partition parallelism. The sequential detection mechanism tolerates larger gaps between adjacent pages so that the pages can be considered sequential. The width of these gaps increases with the number of subagents involved in the scan.

### **Related concepts:**

- v "Buffer pool [management"](#page-235-0) on page 220
- "Sequential [prefetching"](#page-245-0) on page 230
- "List [prefetching"](#page-247-0) on page 232
- v "I/O server [configuration](#page-248-0) for prefetching and parallelism" on page 233
- ["Illustration](#page-249-0) of prefetching with parallel  $I/O''$  on page 234

# <span id="page-245-0"></span>**Sequential prefetching**

Reading several consecutive pages into the buffer pool using a single I/O operation can greatly reduce your application overhead. In addition, multiple parallel I/O operations to read several ranges of pages into the buffer pool can help reduce I/O wait time.

Prefetching starts when the database manager determines that sequential I/O is appropriate and that prefetching might improve performance. In cases such as table scans and table sorts, the database manager can easily determine that sequential prefetch will improve I/O performance. In these cases, the database manager automatically starts sequential prefetch. The following example, which probably requires a table scan, would be a good candidate for sequential prefetch:

SELECT NAME FROM EMPLOYEE

#### **Implications of the PREFETCHSIZE for table spaces**

To define the number of prefetched pages for each table space, use the PREFETCHSIZE clause in either the CREATE TABLESPACE or ALTER TABLESPACE statements. The value that you specify is maintained in the PREFETCHSIZE column of the SYSCAT.TABLESPACES system catalog table.

It is a good practice to explicitly set the PREFETCHSIZE value as a multiple of the number of table space containers, the number of physical disks under each container (if a RAID device is used) and the EXTENTSIZE value for your table space, which is the number of pages that the database manager writes to a container before it uses a different container. For example, if the extent size is 16 pages and the table space has two containers, you might set the prefetch quantity to 32 pages. If there are 5 physical disks per container, then you might set the prefetch quantity to 160 pages.

The database manager monitors buffer-pool usage to ensure that prefetching does not remove pages from the buffer pool if another unit of work needs them. To avoid problems, the database manager can limit the number of prefetched pages to less than you specify for the table space.

The prefetch size can have significant performance implications, particularly for large table scans. Use the database system monitor and other system monitor tools to help you tune PREFETCHSIZE for your table spaces. You might gather information about whether:

- There are I/O waits for your query, using monitoring tools available for your operating system.
- v Prefetch is occurring, by looking at the *pool\_async\_data\_reads (buffer pool asynchronous data reads)* data element provided by the database system monitor.

If there are I/O waits and the query is prefetching data, you might increase the value of PREFETCHSIZE. If the prefetcher is not the cause of the I/O wait, increasing the PREFETCHSIZE value will not improve the performance of your query.

In all types of prefetch, multiple I/O operations might be performed in parallel when the prefetch size is a multiple of the extent size for the table space and the extents of the table space are in separate containers. For better performance, configure the containers to use separate physical devices.

| | | | | | | |

### **Sequential detection**

In some cases it is not immediately obvious that sequential prefetch will improve performance. In these cases, the database manager can monitor I/O and activate prefetching if sequential page reading is occurring. In this case, prefetching is activated and deactivated by the database manager as appropriate. This type of sequential prefetch is known as *sequential detection* and applies to both index and data pages. Use the *seqdetect* configuration parameter to control whether the database manager performs sequential detection.

For example, if sequential detection is turned on, the following SQL statement might benefit from sequential prefetch:

SELECT NAME FROM EMPLOYEE WHERE EMPNO BETWEEN 100 AND 3000

In this example, the optimizer might have started to scan the table using an index on the EMPNO column. If the table is highly clustered with respect to this index, then the data-page reads will be almost sequential and prefetching might improve performance, so data-page prefetch will occur.

Index-page prefetch might also occur in this example. If many index pages must be examined and the database manager detects that sequential page reading of the index pages is occurring, then index-page prefetching occurs.

### **Related concepts:**

- v "Buffer pool [management"](#page-235-0) on page 220
- v ["Prefetching](#page-244-0) data into the buffer pool" on page 229
- "List [prefetching"](#page-247-0) on page 232
- v "Block-based buffer pools for improved sequential prefetching" on page 231

# **Block-based buffer pools for improved sequential prefetching**

Prefetching pages from disk is expensive because of I/O overhead. Throughput can be significantly improved if processing is overlapped with I/O. Most platforms provide high-performance primitives that read contiguous pages from disk into non-contiguous portions of memory. These primitives are usually called *scattered read* or *vectored I/O*. On some platforms, performance of these primitives cannot compete with doing I/O in large block sizes.

By default, the buffer pools are page-based, which means that contiguous pages on disk are prefetched into non-contiguous pages in memory. Sequential prefetching can be enhanced if contiguous pages can be read from disk into contiguous pages within a buffer pool.

You can create block-based buffer pools for this purpose. A block-based buffer pool consist of both a page area and a block area. The page area is required for non-sequential prefetching workloads. The block area consist of blocks where each block contains a specified number of contiguous pages, which is referred to as the *block size*.

The optimal usage of a block-based buffer pool depends on the specified block size. The block size is the granularity at which I/O servers doing sequential prefetching consider doing block-based I/O. The extent is the granularity at which table spaces are striped across containers. Because multiple table spaces with different extent sizes can be bound to a buffer pool defined with the same block

<span id="page-247-0"></span>size, consider how the extent size and the block size interact for efficient use of buffer-pool memory. Buffer-pool memory can be wasted in the following circumstances:

- v If the extent size, which determines the prefetch request size, is smaller than BLOCK SIZE specified for the buffer pool.
- v If some pages requested in the prefetch request are already present in the page area of the buffer pool.

The I/O server allows some wasted pages in each buffer-pool block, but if too much of a block would be wasted, the I/O server does non-block-based prefetching into the page area of the buffer pool. This is not optimal performance.

For optimal performance, bind table spaces of the same extent size to a buffer pool with a block size that equals the table-space extent size. Good performance can be achieved if the extent size is larger than the block size, but not when the extent size is smaller than the block size.

To create block-based buffer pools, use the CREATE and ALTER BUFFERPOOL statements. Block-based buffer pools have the following limitations:

- v A buffer pool cannot be made block-based and use extended storage simultaneously.
- v Block-based I/O and AWE support cannot be used by a buffer pool simultaneously. AWE support takes precedence over block-based I/O support when both are enabled for a given buffer pool. In this situation, the block-based I/O support is disabled for the buffer pool. It is re-enabled when the AWE support is disabled.
- **Note:** Block-based buffer pools are intended for sequential prefetching. If your applications do not use sequential prefetching, then the block area of the buffer pool is wasted.

### **Related concepts:**

- v "Buffer pool [management"](#page-235-0) on page 220
- v ["Prefetching](#page-244-0) data into the buffer pool" on page 229
- "Sequential [prefetching"](#page-245-0) on page 230

# **List prefetching**

*List prefetch*, or *list sequential prefetch*, is a way to access data pages efficiently even when the data pages needed are not contiguous. List prefetch can be used in conjunction with either single or multiple index access.

If the optimizer uses an index to access rows, it can defer reading the data pages until all the row identifiers (RIDs) have been obtained from the index. For example, the optimizer could perform an index scan to determine the rows and data pages to retrieve, given the previously defined index IX1:

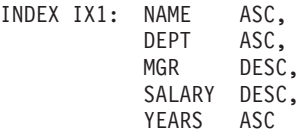

and the following search criteria: WHERE NAME BETWEEN 'A' and 'I'

<span id="page-248-0"></span>If the data is not clustered according to this index, list prefetch includes a step that sorts the list of RIDs obtained from the index scan.

### **Related concepts:**

- v "Buffer pool [management"](#page-235-0) on page 220
- v ["Prefetching](#page-244-0) data into the buffer pool" on page 229
- "Sequential [prefetching"](#page-245-0) on page 230

# **I/O management**

This section describes how to tune I/O servers for the best performance.

# **I/O server configuration for prefetching and parallelism**

To enable prefetching, the database manager starts separate threads of control, known as *I/O servers*, to read data pages. As a result, the query processing is divided into two parallel activities: data processing (CPU) and data page I/O. The I/O servers wait for prefetch requests from the CPU processing activity. These prefetch requests contain a description of the I/O needed to satisfy the query. The possible prefetch methods determine when and how the database manager generates the prefetch requests.

Configuring enough I/O servers with the *num\_ioservers* configuration parameter can greatly enhance the performance of queries for which prefetching of data can be used. To maximize the opportunity for parallel I/O, set *num\_ioservers* to at least the number of physical disks in the database.

It is better to overestimate the number of I/O servers than to underestimate. If you specify extra I/O servers, these servers are not used, and their memory pages are paged out. As a result, performance does not suffer. Each I/O server process is numbered. The database manager always uses the lowest numbered process, so some of the upper numbered processes might never be used.

To estimate the number of I/O servers that you might need, consider the following:

- v The number of database agents that could be writing prefetch requests to the I/O server queue concurrently.
- The highest degree to which the I/O servers can work in parallel.

### **Configuration for asynchronous I/O**

On some platforms, DB2® uses asynchronous I/O (AIO) to improve performance of activities such as page cleaning and prefetching. AIO is most effective if data in containers is distributed across multiple disks. Performance also benefits from tuning the underlying operating system AIO infrastructure.

For example, on  $AIX^{\circledast}$ , you might tune AIO on the operating system. When AIO works on either SMS or DMS file containers, operating system processes called AIO servers manage the I/O. A small number of such servers might restrict the benefit of AIO by limiting the number of AIO requests. To configure the number of AIO servers on AIX, use the *smit* AIO *minservers* and *maxservers* parameters.

### **Related concepts:**

v "Parallel processing for [applications"](#page-103-0) on page 88

- <span id="page-249-0"></span> $\cdot$  "Illustration of prefetching with parallel I/O" on page 234
- v "Parallel I/O [management"](#page-250-0) on page 235

### **Related reference:**

• ["num\\_ioservers](#page-390-0) - Number of I/O servers" on page 375

# **Illustration of prefetching with parallel I/O**

The following figure illustrates how I/O servers are used to prefetch data into a buffer pool.

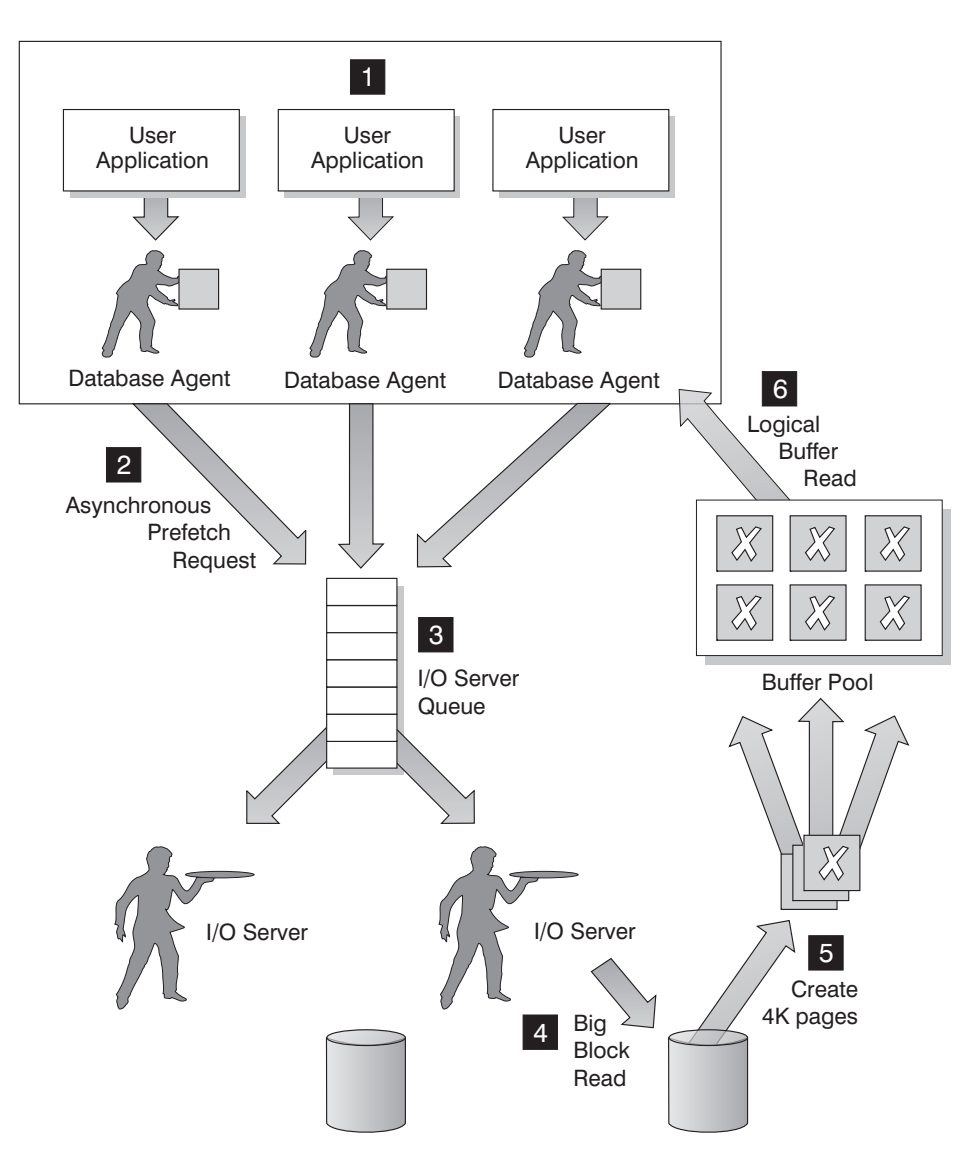

*Figure 24. Prefetching data using I/O servers*

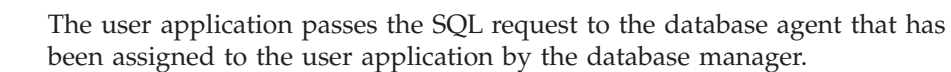

# 2-**,** 3-

1-

The database agent determines that prefetching should be used to obtain the data required to satisfy the SQL request and writes a prefetch request to the I/O server queue.

# <span id="page-250-0"></span>4-**,** 5-

6-

The first available I/O server reads the prefetch request from the queue and then reads the data from the table space into the buffer pool. The number of I/O servers that can fetch data from a table space at the same time depends on the number of prefetch requests in the queue and the number of I/O servers configured by the *num\_ioservers* database configuration parameter.

 The database agent performs the necessary operations on the data pages in the buffer pool and returns the result to the user application.

# **Related concepts:**

- v ["Prefetching](#page-244-0) data into the buffer pool" on page 229
- "Sequential [prefetching"](#page-245-0) on page 230
- "List [prefetching"](#page-247-0) on page 232
- v "I/O server [configuration](#page-248-0) for prefetching and parallelism" on page 233
- v "Parallel I/O management" on page 235
- v "Agents in a [partitioned](#page-276-0) database" on page 261

# **Parallel I/O management**

If multiple containers exist for a table space, the database manager can initiate *parallel I/O*, in which database manager uses multiple I/O servers to process the I/O requirements of a single query. Each I/O server processes the I/O workload for a separate container, so that several containers can be read in parallel. Performing I/O in parallel can result in significant improvements to I/O throughput.

Although a separate I/O server can handle the workload for each container, the actual number of I/O servers that can perform I/O in parallel is limited to the number of physical devices over which the requested data is spread. For this reason, you need as many I/O servers as physical devices.

Parallel I/O is initiated differently in the following cases:

v **Sequential prefetch**

For sequential prefetch, parallel I/O is initiated when the prefetch size is a multiple of the extent size for a table space. Each prefetch request is then broken into many small requests along the extent boundaries. These small requests are then assigned to different I/O servers.

v **List prefetch**

For list prefetch, each list of pages is divided into smaller lists according to the container in which the data pages are stored. These smaller lists are then assigned to different I/O servers.

v **Database or table space backup and restore**

For backing up or restoring data, the number of parallel I/O requests are equal to the backup buffer size divided by the extent size up to a maximum value equal to the number of containers.

v **Database or table space restore**

For restoring data, the parallel I/O requests are initiated and split the same way as that used for sequential prefetch. Instead of restoring the data into the buffer pool, the data is moved directly from the restore buffer to disk.

v **Load**

When you load data, you can specify the level of I/O parallelism with the LOAD command DISK\_PARALLELISM option. If you do not specify this option, the database manager uses a default value based on the cumulative number of table space containers for all table spaces associated with the table.

For optimal performance of parallel I/O, ensure that:

- There are enough I/O servers. Specify slightly more I/O servers than the number of containers used for all table spaces within the database.
- v The extent size and prefetch size are sensible for the table space. To prevent over-use of the buffer pool, prefetch size should not be too large. An ideal size is a multiple of the extent size, the number of physical disks under each container (if a RAID device is used) and the number of table space containers. The extent size should be fairly small, with a good value being in the range of 8 to 32 pages.
- The containers reside on separate physical drives.
- v All containers are the same size to ensure a consistent degree of parallelism. If one or more containers are smaller than the others, they reduce the potential for optimized parallel prefetch. Consider the following examples:
	- After a smaller container is filled, additional data is stored in the remaining containers, causing the containers to become unbalanced. Unbalanced containers reduce the performance of parallel prefetching, because the number of containers from which data can be prefetched might be less than the total number of containers.
	- If a smaller container is added at a later date and the data is rebalanced, the smaller container will contain less data than the other containers. Its small amount of data relative to the other containers will not optimize parallel prefetching.
	- If one container is larger and all of the other containers fill up, it is the only container to store additional data. The database manager cannot use parallel prefetch to access this additional data.
- There is adequate  $I/O$  capacity when using intra-partition parallelism. On SMP machines, intra-partition parallelism can reduce the elapsed time for query by running the query on multiple processors. Sufficient I/O capacity is required to keep each processor busy. Usually additional physical drives are required to provide the I/O capacity.

The prefetch size must be larger for prefetching to occur at higher rates and use I/O capacity effectively.

The number of physical drives required depends on the speed and capacity of the drives and the I/O bus and on the speed of the processors.

### **Related concepts:**

- v "I/O server [configuration](#page-248-0) for prefetching and parallelism" on page 233
- $\cdot$  ["Illustration](#page-249-0) of prefetching with parallel I/O" on page 234
- v "Guidelines for sort performance" on page 236

# **Guidelines for sort performance**

Because queries often require sorted or grouped results, sorting is often required, and the proper configuration of the sort heap areas is crucial to good query performance. Sorting is required when:

No index exists to satisfy a requested ordering (for example a SELECT statement that uses the ORDER BY clause).
- An index exists but sorting would be more efficient than using the index
- An index is created.
- An index is dropped, which causes index page numbers to be sorted.

Sorting involves two steps:

1. A sort phase

A sort can be *overflowed* or *non-overflowed*. If the sorted data cannot fit entirely into the sort heap, which is a block of memory that is allocated each time a sort is performed, it overflows into temporary database tables. Sorts that do not overflow always perform better than those that do.

2. Return of the results of the sort phase.

The return can be *piped* or *non-piped*. If sorted information can return directly without requiring a temporary table to store a final, sorted list of data, it is a piped sort. If the sorted information requires a temporary table to be returned, it is a non-piped sort . A piped sort always performs better than a non-piped sort.

### **Elements that affect sorting**

The following elements affect sort performance:

- The settings for the following database configuration parameters:
	- Sort heap size, (*sortheap*), which specifies the amount of memory to be used for each sort
	- Sort heap threshold (*sheapthres*) and the sort heap threshold for shared sorts (*sheapthres\_shr*), which control the total amount of memory for sorting available across the entire instance for all sorts
- Statements that involve a large amount of sorting
- Missing indexes that could help avoid unnecessary sorting
- Application logic that does not minimize sorting
- Parallel sorting, which improves the performance of sorts but can only occur if the statement uses intra-partition parallelism.

In general, overall sort memory available across the instance (*sheapthres*) should be as large as possible without causing excessive paging. Although a sort can be performed entirely in sort memory, this might cause excessive page swapping. In this case, you lose the advantage of a large sort heap. For this reason, you should use an operating system monitor to track changes in system paging whenever you adjust the sorting configuration parameters.

Also note that in a piped sort, the sort heap is not freed until the application closes the cursor associated with that sort. A piped sort can continue to use up memory until the cursor is closed.

**Note:** With the improvement in the DB2® partial-key binary sorting technique to include non-integer data type keys, some additional memory is required when sorting long keys. If long keys are used for sorts, increase the *sortheap* configuration parameter.

### **Techniques for managing sorting performance**

Identify particular applications and statements where sorting is a significant performance problem:

- <span id="page-253-0"></span>v Set up event monitors at the application and statement level to help you identify applications with the longest total sort time.
- v Within each of these applications, find the statements with the longest *total sort time*.
- v Tune these statements using a tool such as Visual Explain.
- v Ensure that appropriate indexes exist. You can use Visual Explain to identify all the sort operations for a given statement. Then investigate whether or not an appropriate index exists for each table accessed by the statement.

**Note:** You can search through the explain tables to identify the queries that have sort operations.

You can use the database system monitor and benchmarking techniques to help set the *sortheap* and *sheapthres* configuration parameters. For each database manager and its databases:

- Set up and run a representative workload.
- For each applicable database, collect average values for the following performance variables over the benchmark workload period:
	- Total sort heap in use
	- Active sorts
- v Set *sortheap* to the average *total sort heap in use* for each database.
- v Set the *sheapthres*. To estimate an appropriate size:
	- 1. Determine which database in the instance has the largest *sortheap* value.
	- 2. Determine the average size of the sort heap for this database.

If this is too difficult to determine, use 80% of the maximum sort heap

3. Set *sheapthres* to the average number of active sorts times the average size of the sort heap computed above.

This is a recommended initial setting. You can then use benchmark techniques to refine this value.

### **Related reference:**

- ["sortheap](#page-370-0) Sort heap size" on page 355
- ["sheapthres](#page-369-0) Sort heap threshold" on page 354
- "sheapthres shr Sort heap threshold for shared sorts" on page 344

## **Table management**

This section describes methods of managing tables for performance improvements.

# **Table reorganization**

After many changes to table data, logically sequential data may be on non-sequential physical data pages so that the database manager must perform additional read operations to access data. Additional read operations are also required if a significant number of rows have been deleted. In such a case, you might consider reorganizing the table to match the index and to reclaim space. You can reorganize the system catalog tables as well as database tables.

**Note:** Because reorganizing a table usually takes more time than running statistics, you might execute RUNSTATS to refresh the current statistics for your data and rebind your applications. If refreshed statistics do not improve

performance, reorganization might help. For detailed information about the options and behavior of the REORG TABLE utility, refer to its command reference.

Consider the following factors, which might indicate that you should reorganize a table:

- v A high volume of insert, update, and delete activity on tables accessed by queries
- v Significant changes in the performance of queries that use an index with a high cluster ratio
- v Executing RUNSTATS to refresh statistical information does not improve performance
- The REORGCHK command indicates a need to reorganize your table
- The tradeoff between the cost of increasing degradation of query performance and the cost of reorganizing your table, which includes the CPU time, the elapsed time, and the reduced concurrency resulting from the REORG utility locking the table until the reorganization is complete.

### **Reducing the need to reorganize tables**

To reduce the need for reorganizing a table, perform these tasks after you create the table:

- Alter table to add PCTFREE
- v Create clustering index with PCTFREE on index
- Sort the data
- Load the data

After you have performed these tasks, the table with its clustering index and the setting of PCTFREE on table helps preserve the original sorted order. If enough space is allowed in table pages, new data can be inserted on the correct pages to maintain the clustering characteristics of the index. As more data is inserted and the pages of the table become full, records are appended to the end of the table so that the table gradually becomes unclustered.

If you perform a REORG TABLE or a sort and LOAD after you create a clustering index, the index attempts to maintain a particular order of data, which improves the CLUSTERRATIO or CLUSTERFACTOR statistics collected by the RUNSTATS utility.

**Note:** Creating multi-dimensional clustering (MDC) tables might reduce the need to reorganize tables. For MDC tables, clustering is maintained on the columns that you specify as arguments to the ORGANIZE BY DIMENSIONS clause of the CREATE TABLE statement. However, REORGCHK might recommend reorganization of an MDC table if it considers that there are too many unused blocks or that blocks should be compacted.

## **Related concepts:**

- "Index [reorganization"](#page-267-0) on page 252
- "DMS device [considerations"](#page-270-0) on page 255
- "SMS table [spaces"](#page-29-0) on page 14
- "DMS table [spaces"](#page-30-0) on page 15
- v "Table and index [management](#page-33-0) for standard tables" on page 18
- v "Snapshot monitor" in the *System Monitor Guide and Reference*

<span id="page-255-0"></span>v "Table and index [management](#page-36-0) for MDC tables" on page 21

### **Related tasks:**

- "Determining when to reorganize tables" on page 240
- v "Choosing a table [reorganization](#page-257-0) method" on page 242

# **Determining when to reorganize tables**

Normal database activity, such as repeated inserts, deletes, and updates, can affect the organization of the data in your tables and indexes over time and adversely affect database performance. The RUNSTATS utility collects statistical information about the organization of the data in your database tables, allowing you to collect statistical information about table size and data distribution, the cluster ratio of indexes, the number of leaf pages in indexes, the number of table rows that overflow their original pages, and the number of filled and empty pages in a table. You can also use RUNSTATS to collect information about prefetch efficiency.

The information collected by RUNSTATS is stored in the system catalog tables. This information can help you decide when to reorganize tables and indexes and what type of reorganization is required.

In addtion to using RUNSTATS to capture information about your database organization at a single point in time, it is a good idea to run RUNSTATS regularly to identify overall trends that may be linked to changes in database performance.

**Note:** The REORGCHK command also returns statistical information about data organization and can advise you about whether particular tables need to be reorganized. However, running specific queries against the catalog statistics tables at regular intervals or specific times can provide a performance history that allows you to spot trends that might have wider implications for performance.

### **Procedure:**

To determine whether you need to reorganize tables, query the catalog statistics tables and monitor the following statistics:

1. Overflow of rows

Query the OVERFLOW column in the SYSSTAT.TABLES table to monitor the overflow value. The values in this column represent the number of rows that do not fit on their original pages. Row data can overflow when VARCHAR columns are updated with values that are longer than the initial values. In such cases, a pointer is kept at the original location in the row and the actual value is stored in another location that is indicated by the pointer. This can impact performance because the database manager must follow the pointer to find the contents of the row. This two-step process increases the processing time and might also increase the number of I/Os required.

Reorganizing the table data will eliminate the row overflows; therefore, as the number of overflow rows increases, the potential benefit of reorganizing your table data increases.

2. Fetch statistics

Query the three following columns in the SYSCAT.INDEXES and SYSSTAT.INDEXES catalog statistics tables to determine the effectiveness of the prefetchers when the table is accessed in index order. These statistics characterize the average performance of the prefetchers against the underlying table.

- The AVERAGE\_SEQUENCE\_FETCH\_PAGES column stores the average number of pages that can be accessed in sequence in the table. Pages that can be accessed in sequence are eligible for prefetching. A small number indicates that the prefetchers are not as effective as they could be because they cannot read in the full number of pages specified by the PREFETCHSIZE setting for the table space. A large number indicates that the prefetchers are performing effectively. For a clustered index and table, this number should approach the value of NPAGES, the number of pages that contain rows.
- The AVERAGE\_RANDOM\_FETCH\_PAGES column stores the average number of random table pages between sequential page accesses when fetching table rows using the index. The prefetchers ignore small numbers of random pages when most pages are in sequence, and continue to prefetch to the configured prefetch size. As the table becomes more disorganized, the number of random fetch pages increases. Such disorganization is usually caused by inserts that occur out of sequence, either at the end of the table or in overflow pages. This causes fetches that slow query performance when the index is used to access a range of values.
- The AVERAGE\_SEQUENCE\_FETCH\_GAP column stores the average gap between table page sequences when fetching using the index. Detected through a scan of index leaf pages, each gap represents the average number of table pages that must be randomly fetched between sequences of table pages. These occur when many pages are accessed randomly, which interrupts the prefetchers. A large number indicates a table that is disorganized or poorly clustered to the index.
- 3. Number of index leaf pages that contain RIDs marked deleted but not removed

In type-2 indexes, RIDs are not usually physically deleted when the RID is marked deleted. This means that useful space might be occupied by these logically deleted RIDs. To retrieve the number of leaf pages on which every RID is marked deleted, query the NUM\_EMPTY\_LEAFS column of the SYSCAT.INDEXES and SYSSTAT.INDEXES statistics tables. For leaf pages on which not all RIDs are marked deleted, the total number of logically deleted RIDs is stored in the NUMRIDS\_DELETED column.

Use this information to estimate how much space might be reclaimed by executing REORG INDEXES with the CLEANUP ALL option. To reclaim only the space in pages on which all RIDs are marked deleted, execute REORG INDEXES with the CLEANUP ONLY PAGES option.

4. Cluster-ratio and cluster-factor statistics for indexes

A cluster-ratio statistic is stored in the CLUSTERRATIO column of the SYSTCAT.INDEXES catalog table. This value, between 0 and 100, represents the degree of data clustering with the index. If you collect DETAILED index statistics, a finer cluster-factor statistic between 0 and 1 is stored in the CLUSTERFACTOR column instead, and the value of CLUSTERRATIO is −1. Only one of these two clustering statistics can be recorded in the SYSCAT.INDEXES catalog table. To compare CLUSTERFACTOR values with the CLUSTERRATIO values, multiply the CLUSTERFACTOR by 100 to obtain a percentage.

**Note:** In general, only one of the indexes in a table can have a high degree of clustering.

Index scans that are not index-only accesses might perform better with higher cluster ratios. A low cluster ratio leads to more  $I/O$  for this type of scan, since <span id="page-257-0"></span>after the first access of each data page, it is less likely that the page is still in the buffer pool the next time it is accessed. Increasing the buffer size might also improve the performance of an unclustered index.

If table data was initially clustered on a certain index, and the clustering statistics information indicates that the data is now poorly clustered for that same index, you may want to reorganize the table to cluster the data again.

5. Number of leaf pages

Query the NLEAF column in the SYSCAT.INDEXES table to find out the number of leaf pages occupied by an index. The number tells you how many index page I/Os are needed for a complete scan of an index.

Ideally, an index should take up the minimum amount of space possible to reduce the I/Os required for an index scan. Random update activity can cause page splits that increase the size of the index.. When indexes are rebuilt during the reorganization of a table, each index can be built with the minimum amount of space.

- **Note:** By default, ten percent free space is left on each index page when the indexes are built. To increase the free space amount, specify the PCTFREE parameter when you create the index. Whenever you reorganize the index, the PCTFREE value is used. Free space greater than ten percent might reduce frequency of index reorganization because the additional space can accommodate additional index inserts.
- 6. Comparison of file pages

To calculate the number of empty pages in a table, query the FPAGES and NPAGES columns in SYSCAT.TABLES and subtract the NPAGES number from the FPAGES number. The FPAGES column stores the total number of pages in use; the NPAGES column stores the number of pages that contain rows. Empty pages can occur when entire ranges of rows are deleted.

As the number of empty pages increases, the need for a table reorganization increases. Reorganizing the table reclaims the empty pages and reduces the amount of space used by a table. In addition, because empty pages are read into the buffer pool for a table scan, reclaiming unused pages can improve the performance of a table scan.

### **Related concepts:**

- v ["Catalog](#page-121-0) statistics tables" on page 106
- "Table [reorganization"](#page-253-0) on page 238
- "Index [reorganization"](#page-267-0) on page 252

## **Related tasks:**

• ["Collecting](#page-113-0) catalog statistics" on page 98

# **Choosing a table reorganization method**

DB2® provides two methods of reorganizing tables: classic and in-place. In general, classic table reorganization is faster, but should be used only if your applications function without write access to tables during the reorganization. If your environment does not allow this restriction, although in-place reorganization is slower, it can occur in the background while normal data access continues. Consider the features of each method and decide which method is more appropriate for your environment.

### **Procedure:**

To choose a table reorganization method, consider the features of the following methods:

## v **Classic table reorganization**

This method provides the fastest table reorganization, especially if you do not need to reorganize LOB or LONG data. In addition, indexes are rebuilt in perfect order after the table is reorganized. Read-only applications can access the original copy of the table except during the last phases or the reorganization, in which the permanent table replaces the shadow copy of the table and the indexes are rebuilt.

On the other hand, consider the following possible disadvantages:

– Large space requirement

Because classic table reorganization creates the shadow copy of the table, it can require twice as much space as the original table. If the reorganized table is larger than the original, reorganization can require more than twice as much space as the original.

The shadow copy can be built in a temporary tablespace if the table tablespace is not large enough, but the replace phase performs best in the same DMS table space. Tables in SMS table spaces must always store the shadow copy in temporary space.

– Limited table access

Even read-only access is limited to the first phases of the reorganization process.

– All or nothing process

If the reorganization fails at any point, it must be restarted from the beginning on the nodes where it failed.

– Performed within the controller of the application that invokes it

The reorganization can be stopped only by that application or by a user who understands how to stop the process and has authority to execute the FORCE command for the application.

Recommendation: Choose this method if you can reorganize tables during a maintenance window.

## v **In-place table reorganization**

The in-place method is slower and does not ensure perfectly ordered data, but it can allow applications to access the table during the reorganization. In addition, in-place table reorganization can be paused and resumed later by anyone with the appropriate authority by using the schema and table name.

**Note:** In-place table reorganization is allowed only on tables with type-2 indexes and without extended indexes.

Consider the following trade-offs:

– Imperfect index reorganization

You might need to reorganize indexes later to reduce index fragmentation and reclaim index object space.

– Longer time to complete

When required, in-place reorganization defers to concurrent applications. This means that long-running statements or RR and RS readers in long-running applications can slow the reorganization progress. In-place reorganization might be faster in an OLTP environment in which many small transactions occur.

– Requires more log space

<span id="page-259-0"></span>Because in-place table reorganization logs its activities so that recovery is possible after an unexpected failure, it requires more log space than classic reorganization.

It is possible that in-place reorganization will require log space equal to several times the size of the reorganized table. The amount of required space depends on the number of rows that are moved and the number and size of the indexes on the table.

Recommendation: Choose in-place table reorganization for 24x7 operations with minimal maintenance windows.

Refer to the REORG TABLE syntax descriptions for detailed information about executing these table reorganization methods.

### **Monitoring the progress of table reorganization**

Information about the current progress of table reorganization is written to the history file for database activity. The history file contains a record for each reorganization event. To view this file, execute the db2 list history command for the database that contains the table you are reorganizing.

You can also use table snapshots to monitor the progress of table reorganization. Table reorganization monitoring data is recorded regardless of the Database Monitor Table Switch setting.

If an error occurs, an SQLCA dump is written to the history file. For an in-place table reorganization, the status is recorded as PAUSED.

### **Related concepts:**

- "Table [reorganization"](#page-253-0) on page 238
- v "Index [reorganization"](#page-267-0) on page 252

#### **Related tasks:**

v ["Determining](#page-255-0) when to reorganize tables" on page 240

# **Index management**

The following sections describe index reorganization for performance improvements.

# **Advantages and disadvantages of indexes**

Although the optimizer decides whether to use an index to access table data, except in the following case, you must decide which indexes might improve performance and create these indexes. Exceptions are the dimension block indexes and the composite block index that are created automatically for each dimension that you specify when you create a multi-dimensional clustering (MDC) table.

You must also execute the RUNSTATS utility to collect new statistics about the indexes in the following circumstances:

- After you create an index
- After you change the prefetch size

You should also execute the RUNSTATS utility at regular intervals to keep the statistics current. Without up-to-date statistics about indexes, the optimizer cannot determine the best data-access plan for queries.

**Note:** To determine whether an index is used in a specific package, use the SQL Explain facility. To plan indexes, use the Design Advisor from the Control Center or the db2advis tool to get advice about indexes that might be used by one or more SQL statements.

### **Advantages of an index over no index**

| | | If no index exists on a table, a table scan must be performed for each table referenced in a database query. The larger the table, the longer a table scan takes because a table scan requires each table row to be accessed sequentially. Although a table scan might be more efficient for a complex query that requires most of the rows in a table, for a query that returns only some table rows an index scan can access table rows more efficiently.

The optimizer chooses an index scan if the index columns are referenced in the SELECT statement and if the optimizer estimates that an index scan will be faster than a table scan. Index files generally are smaller and require less time to read than an entire table, particularly as tables grow larger. In addition, the entire index may not need to be scanned. The predicates that are applied to the index reduce the number of rows to be read from the data pages.

If an ordering requirement on the output can be matched with an index column, then scanning the index in column order will allow the rows to be retrieved in the correct order without a sort.

Each index entry contains a search-key value and a pointer to the row containing that value. If you specify the ALLOW REVERSE SCANS parameter in the CREATE INDEX statement, the values can be searched in both ascending and descending order. It is therefore possible to bracket the search, given the right predicate. An index can also be used to obtain rows in an ordered sequence, eliminating the need for the database manager to sort the rows after they are read from the table.

In addition to the search-key value and row pointer, an index can contain include columns, which are non-indexed columns in the indexed row. Such columns might make it possible for the optimizer to get required information only from the index, without accessing the table itself.

**Note:** The existence of an index on the table being queried does not guarantee an ordered result set. Only an ORDER BY clause ensures the order of a result set.

Although indexes can reduce access time significantly, they can also have adverse effects on performance. Before you create indexes, consider the effects of multiple indexes on disk space and processing time:

- v Each index requires storage or disk space. The exact amount depends on the size of the table and the size and number of columns in the index.
- v Each INSERT or DELETE operation performed on a table requires additional updating of each index on that table. This is also true for each UPDATE operation that changes the value of an index key.
- The LOAD utility rebuilds or appends to any existing indexes.

The indexfreespace MODIFIED BY parameter can be specified on the LOAD command to override the index PCTFREE used when the index was created.

<span id="page-261-0"></span>v Each index potentially adds an alternative access path for a query for the optimizer to consider, which increases the compilation time.

Choose indexes carefully to address the needs of the application program.

## **Related concepts:**

- v "Space requirements for indexes" in the *Administration Guide: Planning*
- "Index planning tips" on page 246
- v "Index [performance](#page-263-0) tips" on page 248
- "The Design [Advisor"](#page-216-0) on page 201
- "Table [reorganization"](#page-253-0) on page 238
- "Index [reorganization"](#page-267-0) on page 252
- "Table and index [management](#page-33-0) for standard tables" on page 18
- v "Table and index [management](#page-36-0) for MDC tables" on page 21
- v "Index cleanup and [maintenance"](#page-266-0) on page 251

## **Related tasks:**

- v "Creating an index" in the *Administration Guide: Implementation*
- v ["Collecting](#page-113-0) catalog statistics" on page 98
- v ["Collecting](#page-115-0) index statistics" on page 100

# **Index planning tips**

The indexes that you create should depend on the data and the queries that access it.

Use the Design Advisor from the Control Center or the db2advis tool to find the best indexes for a specific query or for the set of queries that defines a workload. This tool recommends indexes with such performance enhancing features as INCLUDE columns, inherited unique indexes, and ALLOW REVERSE SCANS indexes.

The following guidelines can help you determine how to create useful indexes for various purposes:

- v To avoid some sorts, define primary keys and unique keys, wherever possible, by using the CREATE UNIQUE INDEX statement.
- v To improve data-retrieval, add INCLUDE columns to unique indexes. Good candidates are columns that:
	- Are accessed frequently and therefore would benefit from index-only access
	- Are not required to limit the range of index scans
	- Do not affect the ordering or uniqueness of the index key.
- v To access small tables efficiently, use indexes to optimize frequent queries to tables with more than a few data pages, as recorded in the NPAGES column in the SYSCAT.TABLES catalog view. You should:
	- Create an index on any column you will use when joining tables.
	- Create an index on any column from which you will be searching for particular values on a regular basis.
- v To search efficiently, decide between ascending and descending ordering of keys depending on the order that will be used most often. Although the values can be searched in reverse direction if you specify the ALLOW REVERSE SCANS parameter in the CREATE INDEX statement, scans in the specified index order perform slightly better than reverse scans.
- To save index maintenance costs and space:
	- Avoid creating indexes that are partial keys of other index keys on the columns. For example, if there is an index on columns a, b, and c, then a second index on columns a and b is not generally useful.
	- Do not create indexes arbitrarily on all columns. Unnecessary indexes not only use space, but also cause large prepare times. This is especially important for complex queries, when an optimization class with dynamic programming join enumeration is used.

Use the following general rule for the typical number of indexes that you define for a table. This number is based on the primary use of your database:

- For online transaction processing (OLTP) environments, create one or two indexes
- For read-only query environments, you might create more than five indexes
- For mixed query and OLTP environments, you might create between two and five indexes.
- v To improve performance of delete and update operations on the parent table, create indexes on foreign keys.
- v To improve performance of DELETE and UPDATE operations involving IMMEDIATE and INCREMENTAL MQTs, create unique indexes on the implied unique key of the MQT, which is the columns in the GROUP BY clause of the MQT definition.
- v For fast sort operations, create indexes on columns that are frequently used to sort the data.
- To improve join performance with a multiple-column index, if you have more than one choice for the first key column, use the column most often specified with the "=" (equijoin) predicate or the column with the greatest number of distinct values as the first key.
- To help keep newly inserted rows clustered according to an index and avoid page splits, define a clustering index. A clustering index should significantly reduce the need for reorganizing the table.

Use the PCTFREE keyword when you define the table to specify how much free space should be left on the page to allow inserts to be placed appropriately on pages. You can also specify the pagefreespace MODIFIED BY clause of the LOAD command.

• To enable online index defragmentation, use the MINPCTUSED option when you create indexes. MINPCTUSED specifies the threshold for the minimum amount of used space on an index leaf page as well as enabling online index defragmentation. This might reduce the need for reorganization at the cost of a performance penalty during key deletions if these deletions physically remove keys from the index page.

### **Consider creating an index in the following circumstances:**

v Create an index on columns that are used in WHERE clauses of the queries and transactions that are most frequently processed.

The WHERE clause:

WHERE WORKDEPT='A01' OR WORKDEPT='E21'

will generally benefit from an index on WORKDEPT, unless the WORKDEPT column contains many duplicate values.

v Create an index on a column or columns to order the rows in the sequence required by the query. Ordering is required not only in the ORDER BY clause, but also by other features, such as the DISTINCT and GROUP BY clauses.

The following example uses the DISTINCT clause:

```
SELECT DISTINCT WORKDEPT
 FROM EMPLOYEE
```
<span id="page-263-0"></span>The database manager can use an index defined for ascending or descending order on WORKDEPT to eliminate duplicate values. This same index could also be used to group values in the following example with a GROUP BY clause:

```
SELECT WORKDEPT, AVERAGE(SALARY)
  FROM EMPLOYEE
GROUP BY WORKDEPT
```
v Create an index with a compound key that names each column referenced in a statement. When an index is specified in this way, data can be retrieved from the index only, which is more efficient than accessing the table.

For example, consider the following SQL statement:

```
SELECT LASTNAME
  FROM EMPLOYEE
  WHERE WORKDEPT IN ('A00','D11','D21')
```
If an index is defined for the WORKDEPT and LASTNAME columns of the EMPLOYEE table, the statement might be processed more efficiently by scanning the index than by scanning the entire table. Note that since the predicate is on WORKDEPT, this column should be the first column of the index.

v Create an index with INCLUDE columns to improve the use of indexes on tables. Using the previous example, you could define a unique index as: CREATE UNIQUE INDEX x ON employee (workdept) INCLUDE (lastname)

Specifying lastname as an INCLUDE column rather than as part of the index key means that lastname is stored only on the leaf pages of the index.

## **Related concepts:**

- v "Advantages and [disadvantages](#page-259-0) of indexes" on page 244
- v "Index performance tips" on page 248
- "The Design [Advisor"](#page-216-0) on page 201
- "Index [reorganization"](#page-267-0) on page 252
- v "Online index [defragmentation"](#page-269-0) on page 254
- v "Multidimensional clustering (MDC) table creation, placement, and use" in the *Administration Guide: Planning*

# **Index performance tips**

Consider the following suggestions for using and managing indexes:

v **Specify parallelism at index creation and reorganization**

When you create or reorganize indexes on large tables hosted by an SMP machine, consider setting *intra\_parallel* to YES (1) or SYSTEM (-1) to take advantage of parallel performance improvements.

Multiple processors can be used to scan and sort data.

v **Specify a large utility heap**

Write access by other users or applications to the underlying table is supported for both CREATE INDEX and REORG INDEXES. When you expect a lot of update activity on the underlying table for the index being created or reorganized, consider configuring a large utility heap. A large utility heap will speed up the index creation or index reorganization during the catch up phase. All writing activity on the index or indexes being created or reorganized is logged in the DB2® logs and in the internal memory buffer space. The internal memory buffer space is a designated memory area allocated on demand from the utility heap to store the changes to the index being created or reorganized. It is the use of this memory that allows the catch up phase to work quickly. The

allocated memory is freed once the create or reorganization operations complete. Ensuring that there is enough utility heap to accommodate all or most of the changes to the indexes that are being created or reorganized can have a very positive performance impact on the catch up phase.

### v **Specify separate table spaces for indexes**

Indexes can be stored in a different table space from the table data. This can allow for more efficient use of disk storage by reducing the movement of read/write heads during index access. You can also create index table spaces on faster physical devices. In addition, you can assign the index table space to a different buffer pool, which might keep the index pages in the buffer longer because they do not compete with table data pages.

When you do not place indexes in separate table spaces, both data and index pages use the same extent size and prefetch quantity. If you use a different table space for indexes, you can select different values for all the characteristics of a table space. Because indexes are usually smaller than tables and are spread over fewer containers, indexes often have smaller extent sizes, such as 8 and 16 pages. The SQL optimizer considers the speed of the device for a table space when it chooses an access plan.

### v **Ensure the degree of clustering**

If your SQL statement requires ordering, such as ORDER BY, GROUP BY, and DISTINCT, the optimizer might not choose the index even though it satisfies the ordering in the following cases:

- Index clustering is poor. For information, examine the CLUSTERRATIO and CLUSTERFACTOR columns of SYSCAT.INDEXES.
- The table is so small that it is cheaper to scan the table and sort the answer set in memory.
- There are competing indexes for accessing the table.

After you create a clustering index, perform a REORG TABLE in classic mode, which creates a perfectly organized index. To recluster the table, you might perform a sort and LOAD instead. In general, a table can only be clustered on one index. Build additional indexes after you build the clustering index. A clustering index attempts to maintain a particular order of data, improving the CLUSTERRATIO or CLUSTERFACTOR statistics collected by the RUNSTATS utility.

To help maintain the clustering ratio, specify an appropriate PCTFREE when you alter a table before you load or reorganize that table. The free space on each page specified by PCTFREE provides space for inserts, so that these inserts can be clustered appropriately. If you do not specify PCTFREE for the table, reorganization eliminates all extra space.

**Note:** Clustering is not currently maintained during updates unless you are using range-clustered tables. That is, if you update a record so that its key value changes in the clustering index, the record is not necessarily moved to a new page to maintain the clustering order. To maintain clustering, use DELETE and then INSERT instead of UPDATE.

## v **Keep table and index statistics up-to-date**

After you create a new index, run the RUNSTATS utility to collect index statistics. These statistics allow the optimizer to determine whether using the index can improve access performance.

## **Enable** online index defragmentation

Online index defragmentation is enabled if the MINPCTUSED clause is set to greater than zero for the index. Online index defragmentation allows indexes to be compacted by merging leaf pages when the free space on a page falls at or below the specified level while the index remains available.

### v **Reorganize indexes as necessary**

To get the best performance from your indexes, consider reorganizing your indexes periodically because updates to tables can cause index page prefetch to become less effective.

To reorganize the index, either drop it and re-create it or use the REORG utility.

To reduce the need for frequent reorganization, when you create an index specify an appropriate PCTFREE to leave a percentage of free space on each index leaf page as it is created. During future activity, records can be inserted into the index with less likelihood of causing index page splits. Page splits cause index pages not to be contiguous or sequential, which in turn results in decreased efficiency of index page prefetching.

**Note:** The PCTFREE specified when you create the index is retained when the index is reorganized.

Dropping and re-creating or reorganizing the index also creates a new set of pages that are roughly contiguous and sequential and improves index page prefetch. Although more costly in time and resources, the REORG TABLE utility also ensures clustering of the data pages. Clustering has greater benefit for index scans that access a significant number of data pages.

In a symmetric multi-processor (SMP) environment, if the *intra\_parallel* database manager configuration parameter is YES or ANY, the "classic" REORG TABLE mode, which uses a shadow table for fast table reorganization, can use multiple processors to rebuild the indexes.

### v **Analyze EXPLAIN information about index usage**

Periodically, run EXPLAIN on your most frequently used queries and verify that each of your indexes is used at least once. If an index is not used in any query, consider dropping that index.

EXPLAIN information also lets you see if table scans on large tables are processed as the inner table of nested loop joins. If they are, an index on the join-predicate column is either missing or considered ineffective for applying the join predicate.

### v **Use volatile tables for tables that vary widely in size**

A *volatile* table is a table that might vary in size at run time from empty to very large. For this kind of table, in which the cardinality varies greatly, the optimizer might generate an access plan that favors a table scan instead of an index scan.

Declaring a table "volatile" using the ALTER TABLE...VOLATILE statement allows the optimizer to use an index scan on the volatile table. The optimizer will use an index scan instead of a table scan regardless of the statistics in the following circumstances:

- All columns referenced are in the index
- The index can apply a predicate in the index scan.

If the table is a typed table, using the ALTER TABLE...VOLATILE statement is supported only on the root table of the typed table hierarchy.

### **Related concepts:**

- v "Advantages and [disadvantages](#page-259-0) of indexes" on page 244
- "Index [planning](#page-261-0) tips" on page 246
- "Index [structure"](#page-38-0) on page 23
- v ["Index](#page-168-0) access and cluster ratios" on page 153
- <span id="page-266-0"></span>• "Table [reorganization"](#page-253-0) on page 238
- "Index [reorganization"](#page-267-0) on page 252
- v "Table and index [management](#page-33-0) for standard tables" on page 18
- v "Online index [defragmentation"](#page-269-0) on page 254
- v "Table and index [management](#page-36-0) for MDC tables" on page 21
- v "Index cleanup and maintenance" on page 251

### **Related reference:**

v ["intra\\_parallel](#page-464-0) - Enable intra-partition parallelism" on page 449

# **Index cleanup and maintenance**

After you create indexes, performance degrades unless you keep the index compact and organized. Consider the following suggestions to keep indexes as small and efficient as possible:

• Enable online index defragmentation

Create indexes with the MINPCTUSED clause. Drop and recreate existing indexes, if necessary.

• Perform frequent COMMITs or get X locks on tables, either explicitly or by lock escalation, if frequent COMMITS are not possible.

Index keys marked deleted can be physically removed from the table after the COMMIT. X locks on tables allow the deleted key to be physically removed when it is marked deleted, as explained below.

v Use REORGCHK to help determine when to reorganize indexes or tables, or both, and when to use the REORG INDEXES with the CLEANUP ONLY option.

To allow read and write access to the index during reorganization, run REORG INDEXES with the ALLOW WRITE ACCESS option.

**Note:** In DB2® Version 8.1 and later, all new indexes are created as type-2 indexes. The one exception is when you add an index on a table that already has type-1 indexes. In this case only, the new index will also be a type-1 index. To find out what type of index exists for a table, execute the INSPECT command. To convert type-1 indexes to type-2 indexes, execute the REORG INDEXES command.

The primary advantages of type-2 indexes are as follows:

- An index can be created on columns whose length is greater than 255 bytes.
- v The use of next-key locking is reduced to a minimum, which improves concurrency. Most next-key locking is eliminated because a key is marked deleted instead of being physically removed from the index page. For information about key locking, refer to topics that discuss the performance implications of locks.

Index keys that are marked deleted are cleaned up in the following circumstances:

v During subsequent insert, update, or delete activity During key insertion, keys that are marked deleted and are known to be committed are cleaned up if such a cleanup might avoid the need to perform a page split and prevent the index from increasing in size.

<span id="page-267-0"></span>During key deletion, when all keys on a page have been marked deleted an attempt is made to find another index page where all the keys are marked deleted and all those deletions have committed. If such a page is found, it is deleted from the index tree.

If there is an X lock on the table when a key is deleted, the key is physically deleted instead of just being marked deleted. During this physical deletion, any deleted keys on the same page are also removed if they are marked deleted and known to be committed.

• When you execute the REORG INDEXES command with CLEANUP options

The CLEANUP ONLY PAGES option searches for and frees index pages on which all keys are marked deleted and known to be committed.

The CLEANUP ONLY ALL option frees not only index pages on which all keys are marked deleted and known to be committed, but it also removes RIDs marked deleted and known to be committed on pages that contain some undeleted RIDs.

This option also tries to merge adjacent leaf pages if doing so results in a merged leaf page that has at least PCTFREE free space on the merged leaf page. The PCTFREE value is the percent of free space defined for the index when it is created. The default PCTFREE is ten percent. If two pages can be merged, one of the pages will be freed.

- Any rebuild of an index
	- Utilities that rebuild indexes include the following:
	- REORG INDEXES when not using one of the CLEANUP options
	- REORG TABLE when not using the INPLACE option
	- IMPORT with the REPLACE option
	- LOAD with the INDEXING MODE REBUILD option

## **Related concepts:**

- v "Advantages and [disadvantages](#page-259-0) of indexes" on page 244
- "Index [planning](#page-261-0) tips" on page 246
- "Index [structure"](#page-38-0) on page 23
- "Table [reorganization"](#page-253-0) on page 238
- "Index reorganization" on page 252

# **Index reorganization**

As tables are updated with deletes and inserts, index performance degrades in the following ways:

- Fragmentation of leaf pages When leaf pages are fragmented, I/O costs increase because more leaf pages must be read to fetch table pages.
- v The physical index page order no longer matches the sequence of keys on those pages, which is referred to as a *badly clustered* index. When leaf pages are badly clustered, sequential prefetching is inefficient and
- results in more I/O waits. The index develops more than its maximally efficient number of levels. In this case, the index should be reorganized.

If you set the MINPCTUSED parameter when you create an index, the database server automatically merges index leaf pages if a key is deleted and the free space is less than the specified percent. This process is called *online index defragmentation*. However, to restore index clustering, free space, and reduce leaf levels, you can use one of the following methods:

- Drop and recreate the index.
- Use the REORG INDEXES command to reorganize indexes online.

You might choose this method in a production environment because it allows users to read from and write to the table while its indexes are being rebuilt.

• Use the REORG TABLE command with options that allow you to reorganize both the table and its indexes off-line.

### **Online index reorganization**

When you use the REORG INDEXES command with the ALLOW WRITE ACCESS option, all indexes on the specified table are rebuilt while read and write access to the table is allowed. Any changes made to the underlying table that would affect indexes while the reorganization is in progress are logged in the  $DB2^{\omega}$  logs. In addition, the same changes are placed in the internal memory buffer space, if there is any such memory space available for use. The reorganization will process the logged changes to catch up with current writing activity while rebuilding the indexes. The internal memory buffer space is a designated memory area allocated on demand from the utility heap to store the changes to the index being created or reorganized. The use of the memory buffer space allows the index reorganization to process the changes by directly reading from memory first, and then reading through the logs if necessary, but at a much later time. The allocated memory is freed once the reorganization operation completes. Following the completion of the reorganization, the rebuilt index might not be perfectly clustered. If PCTFREE is specified for an index, that percent of space is preserved on each page during reorganization.

**Note:** The CLEANUP ONLY option of the REORG INDEXES command does not fully reorganize indexes. The CLEANUP ONLY ALL option removes keys that are marked deleted and are known to be committed. It also frees pages in which all keys are marked deleted and are known to be committed. When pages are freed, adjacent leaf pages are merged if doing so can leave at least PCTFREE free space on the merged page. PCTFREE is the percentage of free space defined for the index when it is created. The CLEANUP ONLY PAGES option deletes only pages in which all keys are marked deleted and are known to be committed.

REORG INDEXES has the following requirements:

- SYSADM, SYSMAINT, SYSCTRL or DBADM authority, or CONTROL privilege on the indexes and table
- v An amount of free space in the table space where the indexes are stored equal to the current size of the index

Consider placing indexes subject to reorganization in a large table space when you issue the CREATE TABLE statement.

Additional log space

REORG INDEXES logs its activity. As a result, the reorganization might fail, especially if the system is busy and other concurrent activity is logged.

**Note:** If a REORG INDEXES ALL with the ALLOW NO ACCESS option fails, the indexes are marked bad and the operation is not undone. However, if a REORG with the ALLOW READ ACCESS or a REORG with the ALLOW WRITE ACCESS option fails, the original index object is restored.

## <span id="page-269-0"></span>**Related concepts:**

- v "Advantages and [disadvantages](#page-259-0) of indexes" on page 244
- "Index [planning](#page-261-0) tips" on page 246
- "Index [performance](#page-263-0) tips" on page 248
- v "Online index defragmentation" on page 254
- v "Index cleanup and [maintenance"](#page-266-0) on page 251

### **Related tasks:**

v "Choosing a table [reorganization](#page-257-0) method" on page 242

# **Online index defragmentation**

Online index defragmentation is enabled by the user-definable threshold for the minimum amount of used space on an index leaf page. When an index key is deleted from a leaf page and the threshold is exceeded, the neighboring index leaf pages are checked to determine if two leaf pages can be merged. If there is sufficient space on a page for a merge of two neighboring pages to take place, the merge occurs immediately in the background.

Online defragmentation of the index is only possible with indexes created in Version 6 and later. If existing indexes require the ability to be merged online, they must be dropped and then re-created with the MINPCTUSED clause. Set the MINPCTUSED value to less than one hundred (100). The recommended value for MINPCTUSED is less than 50 because the goal is to merge two neighboring index leaf pages. A value of zero for MINPCTUSED, which is also the default, disables online defragmentation.

Pages in the index are freed when the last index key on the page is removed. The exception to this rule occurs when you specify MINPCTUSED clause in the CREATE INDEX statement. The MINPCTUSED clause specifies a percent of space on an index leaf page. When an index key is deleted, if the percent of filled space on the page is at or below the specified value, then the database manager tries to merge the remaining keys with keys on an adjacent page. If there is sufficient space on an adjacent page, the merge is performed and an index leaf page is deleted.

Index non-leaf pages are not merged during an online index defragmentation. However, empty non-leaf pages are deleted and made available for re-use by other indexes on the same table. To free these non-leaf pages for other objects in a DMS storage model or to free disk space in an SMS storage model, perform a full reorganization of the table or indexes. Full reorganization of the table and indexes can make the index as small as possible. Index non-leaf pages are not merged during an online index defragmentation, but are deleted and freed for re-use if they become empty. The number of levels in the index and the number of leaf and non-leaf pages might be reduced.

For type-2 indexes, keys are removed from a page during key deletion only when there is an X lock on the table. During such an operation, online index defragmentation will be effective. However, if there is not an X lock on the table during key deletion, keys are marked deleted but are not physically removed from the index page. As a result, no defragmentation is attempted.

To defragment type-2 indexes in which keys are marked deleted but remain in the physical index page, execute the REORG INDEXES command with the CLEANUP ONLY ALL option. The CLEANUP ONLY ALL option defragments the index,

<span id="page-270-0"></span>regardless of the value of MINPCTUSED. If you execute REORG INDEXES with the CLEANUP ONLY ALL, two neighbouring leaf pages are merged if such a merge can leave at least PCTFREE free space on the merged page. PCTFREE is specified at index creation time and defaults to ten percent.

## **Related concepts:**

- v "Advantages and [disadvantages](#page-259-0) of indexes" on page 244
- "Index [performance](#page-263-0) tips" on page 248
- "Index [structure"](#page-38-0) on page 23
- v "Index [reorganization"](#page-267-0) on page 252

# **DMS device considerations**

If you use Database Managed Storage (DMS) device containers for table spaces, consider the following factors for effective administration:

v **File system caching**

File system caching is performed as follows:

- For DMS file containers (and all SMS containers), the operating system might cache pages in the file system cache
- For DMS device container table spaces, the operating system does not cache pages in the file system cache.
	- **Note:** On Windows® NT, the registry variable DB2NTNOCACHE specifies whether or not DB2<sup>®</sup> will open database files with a NOCACHE option. If DB2NTNOCACHE=ON, file system caching is eliminated. If DB2NTNOCACHE=OFF, the operating system caches DB2 files. This applies to all data except for files that contain LONG FIELDS or LOBS. Eliminating system caching allows more memory to be available to the database so that the buffer pool or sortheap can be increased.

## v **Buffering of data**

Table data read from disk is usually available in the database buffer pool. In some cases, a data page might be freed from the buffer pool before the application has actually used the page, particularly if the buffer pool space is required for other data pages. For table spaces that use system managed storage (SMS) or database managed storage (DMS) file containers, file system caching above can eliminate I/O that would otherwise have been required.

Table spaces using database managed storage (DMS) device containers do not use the file system or its cache. As a result, you might increase the size of the database buffer pool and reduce the size of the file system cache to offset the fact DMS table spaces that use device containers do not use double buffering.

If system-level monitoring tools show that I/O is higher for a DMS table space using device containers compared to the equivalent SMS table space, this difference might be because of double buffering.

## v **Using LOB or LONG data**

When an application retrieves either LOB or LONG data, the database manager does not cache the data in its buffers, Each time an application needs one of these pages, the database manager must retrieve it from disk. However, if LOB or LONG data is stored in SMS or DMS file containers, file system caching might provide buffering and, as a result, better performance.

Because system catalogs contain some LOB columns, you should keep them in SMS table spaces or in DMS-file table spaces.

### **Related concepts:**

- v "Database [directories](#page-27-0) and files" on page 12
- "SMS table [spaces"](#page-29-0) on page 14
- "DMS table [spaces"](#page-30-0) on page 15

# <span id="page-271-0"></span>**Agent management**

This section describes how the database manager uses agents and how to manage agents for good performance.

# **Database agents**

For each database that an application accesses, various processes or threads start to perform the various application tasks. These tasks include logging, communication, and prefetching.

Database agents are engine dispatchable unit (EDU) processes or threads. Database agents do the work in the database manager that applications request. In  $UNIX^{\circledcirc}$ environments, these agents run as processes. In Intel-based operating systems such Windows $^{\circledR}$ , the agents run as threads.

The maximum number of application connections is controlled by the *max\_connections* database manager configuration parameter. The work of each application connection is coordinated by a single worker agent.

A *worker agent* carries out application requests but has no permanent attachment to any particular application. The coordinator worker agent has all the information and control blocks required to complete actions within the database manager that were requested by the application.

There are four types of worker agents:

- Idle agents
- Inactive agents
- Active coordinator agents
- Subagents

### **Idle agents**

This is the simplest form of worker agent. It does not have an outbound connection and it does not have a local database connection or an instance attachment.

### **Inactive agents**

An inactive agent is a worker agent that is not in an active transaction, does not have an outbound connection, and does not have a local database connection or an instance attachment. Inactive agents are free to begin doing work for an application connection.

### **Active coordinator agents**

Each process or thread of a client application has a single active agent that coordinates its work on a database. After the coordinator agent is created, it performs all database requests on behalf of its application, and communicates to other agents using inter-process communication (IPC) or remote communication protocols. Each agent operates with its own private memory and shares database manager and database global resources such

as the buffer pool with other agents. When a transaction completes, the active coordinator agent may become an inactive agent.

When a client disconnects from a database or detaches from an instance its coordinating agent will be:

- An active agent. If other connections are waiting, the worker agent becomes an active coordinator agent.
- v Freed and marked as idle, if no connections are waiting and the maximum number of pool agents has not been reached.
- v Terminated and its storage freed, if no connections are waiting and the maximum number of pool agents has been reached.

### **Subagents**

In partitioned database environments and environments with intra-partition parallelism enabled, the coordinator agent distributes database requests to subagents, and these agents perform the requests for the application. After the coordinator agent is created, it handles all database requests on behalf of its application by coordinating the subagents that perform requests on the database.

Agents that are not performing work for any applications and that are waiting to be assigned are considered to be idle agents and reside in an *agent pool*. These agents are available for requests from coordinator agents operating for client programs or for subagents operating for existing coordinator agents. The number of available agents depends on the database manager configuration parameters *maxagents* and *num\_poolagents*.

When an agent finishes its work but still has a connection to a database, it is placed in the agent pool. Regardless of whether the connection concentrator is enabled for the database, if an agent is not waked up to serve a new request within a certain period of time and the current number of active and pooled agents is greater than *num\_poolagents*, the agent is terminated.

Agents from the agent pool (*num\_poolagents*) are re-used as coordinator agents for the following kinds of applications:

- Remote TCP/IP-based applications
- Local applications on UNIX-based operating systems
- v Both local and remote applications on Windows operating systems.

Other kinds of remote applications always create a new agent. If no idle agents exist when an agent is required, a new agent is created dynamically. Because creating a new agent requires a certain amount of overhead CONNECT and ATTACH performance is better if an idle agent can be activated for a client.

When a subagent is performing work for of an application, it is *associated* with that application. After it completes the assigned work, it can be placed in the agent pool, but it remains associated with the original application. When the application requests additional work, the database manager first checks the idle pool for associated agents before it creates a new agent.

### **Related concepts:**

- v "Database agent [management"](#page-273-0) on page 258
- "Agents in a [partitioned](#page-276-0) database" on page 261
- v ["Connection-concentrator](#page-274-0) improvements for client connections" on page 259

v "Configuration parameters that affect the number of agents" on page 258

# <span id="page-273-0"></span>**Database agent management**

Most applications establish a one-to-one relationship between the number of connected applications and the number of application requests that can be processed by the database. However, it may be that your work environment is such that you require a many-to-one relationship between the number of connected applications and the number of application requests that can be processed.

The ability to control these factors separately is provided by two database manager configuration parameters:

- The *max* connections parameter, which specifies the number of connected applications
- v The *max\_coordagents* parameter, which specifies the number of application requests that can be processed

The connection concentrator is enabled when the value of *max\_connections* is greater than the value of *max\_coordagents*.

Because each active coordinator agents requires global resource overhead, the greater the number of these agents the greater the chance that the upper limits of available database global resources will be reached. To prevent reaching the upper limits of available database global resources, you might set the value of *max\_connections* higher than the value of *max\_coordagents*.

### **Related concepts:**

- "Agents in a [partitioned](#page-276-0) database" on page 261
- v ["Connection-concentrator](#page-274-0) improvements for client connections" on page 259
- v "Configuration parameters that affect the number of agents" on page 258

# **Configuration parameters that affect the number of agents**

The following database manager configuration parameters determine how many database agents are created and how they are managed:

- v Maximum Number of Agents (*maxagents*): The number of agents that can be working at any one time. This value applies to the total number of agents that are working on all applications, including coordinator agents, subagents, inactive agents, and idle agents.
- v Agent Pool Size (*num\_poolagents*): The total number of agents, including active agents and agents in the agent pool, that are kept available in the system. The default value for this parameter is half the number specified for *maxagents*.
- v Initial Number of Agents in Pool (*num\_initagents*): When the database manager is started, a pool of worker agents is created based on this value. This speeds up performance for initial queries. The worker agents all begin as idle agents.
- v Maximum Number of Connections (*max\_connections*): specifies the maximum number of connections allowed to the database manager system on each partition.
- v Maximum Number of Coordinating Agents (*max\_coordagents*): For partitioned database environments and environments with intra-partition parallelism enabled when the connection coordinator is enabled, this value limits the number of coordinating agents.

<span id="page-274-0"></span>v Maximum Number of Concurrent Agents (*maxcagents*): This value controls the number of *tokens* permitted by the database manager. For each database transaction (unit of work) that occurs when a client is connected to a database, a coordinating agent must obtain permission to process the transaction from the database manager. This permission is called a *processing token*. The database manager permits only agents that have a processing token to execute a unit of work against a database. If a token is not available, the agent must wait until one is available to process the transaction.

This parameter can be useful in an environment in which peak usage requirements exceed system resources for memory, CPU, and disk. For example, in such an environment, paging might cause performance degradation for peak load periods. You can use this parameter to control the load and avoid performance degradation, although it can affect either concurrency or wait time, or both.

## **Related concepts:**

- ["Database](#page-271-0) agents" on page 256
- v "Database agent [management"](#page-273-0) on page 258
- v "Agents in a [partitioned](#page-276-0) database" on page 261

# **Connection-concentrator improvements for client connections**

For Internet applications with many relatively transient connections, or similar kinds of applications, the connection concentrator improves performance by allowing many more client connections to be processed efficiently. It also reduces memory use for each connection and decreases the number of context switches.

**Note:** The connection concentrator is enabled when the value of *max\_connections* is greater than the value of *max\_coordagents*.

In an environment that requires many simultaneous user connections, you can enable the connection concentrator for more efficient use of system resources. This feature incorporates advantages formerly found only in DB2 Connect connection pooling. Both connection pooling and the connection concentrator are described in the DB2 Connect User's Guide. After the first connection, the connection concentrator reduces the connect time to a host. When a disconnection from a host is requested, the inbound connection is dropped, but the outbound connection to the host is kept in a pool. When a new request is made to connect to the host, DB2<sup>®</sup> tries to reuse an existing outbound connection from the pool.

**Note:** When applications use connection pooling or the connection concentrator, for best performance tune the parameters that control the size of the block of data that is cached. For more information, refer to the DB2 Connect User's Guide.

With DB2Connect connection pooling and the connection concentrator, the active agent does not close its outbound connection after a client disconnects, but is placed in the agent pool for the application, where it becomes a *logical subagent*, which is controlled by a *logical coordinator agent*. with an active connection to the remote host.

When using connection pooling, DB2 Connect<sup>™</sup> is restricted to inbound TCP/IP and to outbound TCP/IP and SNA connections. When working with SNA, the security type must be NONE for the connection to be placed in the pool. In connection pooling these idle agents are called *inactive agents*. The pool of inactive agents is a synonym for the outbound connection pool. The connection concentrator implements a similar method of retaining inactive agents for later use in an application-specific pool.

### **Usage examples:**

1. Consider an ESE environment with a single database partition in which, on average, 1000 users are connected to the database. At times, the number of concurrent transactions is as high as 200, but never higher than 250. Transactions are short.

For this workload, the administrator sets the following database manager configuration parameters:

- v *max\_connections* is set to 1000 to ensure support for the average number of connections.
- v *max\_coordagents* is set to 250 to support the maximum number of concurrent transactions.
- *maxagents* is set high enough to support all of the coordinator agents and subagents (where applicable) that are required to execute transactions on the node.

If *intra\_parallel* is OFF, *maxagents* is set to 250 because in such an environment, there are no subagents. If *intra\_parallel* is ON, *maxagents* should be set large enough to accommodate the coordinator agent and the subagents required for each transaction that accesses data on the node. For example, if each transaction requires 4 subagents, *maxagents* should be set to (4+1) \* 250, which is 1250. To tune *maxagents* further, take monitor snapshots for the database manager. The high-water mark of the agents will indicate the appropriate setting for *maxagents*.

v *num\_poolagents* is set to at least 250, or as high as 1250, depending on the value of *maxagents* to ensure that enough database agents are available to service incoming client requests without the overhead of creating new ones.

However, this number could be lowered to reduce resource usage during low-usage periods. Setting this value too low causes agents to be deallocated instead of going into the agent pool, which requires new agents to be created before the server is able to handle an average workload.

v *num\_init\_agents* is set to be the same as *num\_poolagents* because you know the number of agents that should be active. This causes the database to create the appropriate number of agents when it starts instead of creating them before a given request can be handled.

The ability of the underlying hardware to handle a given workload is not discussed here. If the underlying hardware cannot handle X-number of agents working at the same time, then you need to reduce this number to the maximum that the hardware can support. For example, if the maximum is only 1500 agents, then this limits the maximum number of concurrent transactions that can be handled. You should monitor this kind of performance-related setting because it is not always possible to determine exact requests sent to other nodes at at given point in time.

- 2. In a system in which the workload needs to be restricted to a maximum 100 concurrent transactions and the same number of connected users as in example 1, you can set database manager configuration parameters as follows:
	- *max coordagents* is set to 100
	- *num\_poolagents* is set to 100

With these settings, the maximum number of clients that can concurrently execute transactions is 100. When all clients disconnect, 100 agents are waiting

<span id="page-276-0"></span>to service new client connections. However, you should set *maxagents*, based on the type of workload, intra-query parallelism settings, the number of database partitions, and the underlying hardware.

- 3. Consider next an ESE installation with five database partitions, in which each partition has an average of 1000 user connections, and the concurrent transactions are as high as 200 but never higher than 250, set database configuration parameters as follows:
	- *max coordagents* is set to 250 because, as in example 1, at most 250 clients execute transactions concurrently.
	- v *maxagents* is set to 1500 Assuming data is distributed across the five partitions, each transaction may execute at least one subsection on each of the nodes in the system. ((1 coordinator agent  $+5$  subagents)  $*$  250 = 1500.)
	- v *num\_poolagents* is set to 1200. (Assuming an average of 200 concurrent transaction with a maximum of 250. As a result, the number of agents required on average will be  $(1+5)$ <sup>\*</sup>200 = 1200.)
	- v *num\_init\_agents* is set to be the same as *num\_poolagents*, as in example 1.
- 4. In a system for which you do not want to enable the connection concentrator but want to allow for 250 connected users at one time, set the database manager configuration parameters as follows:
	- *max connections* is set to 250.
	- *max\_coordagents* is set to 250.

### **Related concepts:**

- ["Database](#page-271-0) agents" on page 256
- v "Database agent [management"](#page-273-0) on page 258
- "DB2 [architecture](#page-24-0) and process overview" on page 9
- "Memory [management"](#page-47-0) on page 32

# **Agents in a partitioned database**

For partitioned database environments and environments with intra-partition parallelism enabled, each partition (that is, each database server or node) has its own pool of agents from which subagents are drawn. Because of this pool, subagents do not have to be created and destroyed each time one is needed or is finished its work. The subagents can remain as associated agents in the pool and be used by the database manager for new requests from the application they are associated with.

**Note:** If the connection concentrator is enabled, subagents are not necessarily associated with an application.

For partitioned database environments and environments with intra-partition parallelism enabled, the impact to performance and memory costs within the system is strongly related to how your agent pool is tuned:

• The database manager configuration parameter for agent pool size (*num\_poolagents*) affects the total number of subagents that can be kept associated with applications on a partition, which is also called a node. If the pool size is too small and the pool is full, a subagent disassociates itself from the application it is working on and terminates. Because subagents must be constantly created and re-associated to applications, performance suffers.

In addition, if the value of *num\_poolagents* is too small, one application may fill the pool with associated subagents. Then when another application requires a

new subagent and has no subagents in its associated agent pool, it will "steal" subagents from the agent pools of other applications. This situation is costly, and causes poor performance.

• Weigh concerns about having too few agents against the resource costs of allowing too many agents to be active at any given time.

For example, if the value of *num\_poolagents* is too large, associated subagents may sit unused in the pool for long periods of time, using database manager resources that are not available for other tasks.

**Note:** When the connection concentrator is enabled, the number of agents specified by *num\_poolagents* is only advisory. More agents might be in the agent pool at any given time.

### **Other asynchronous processes and threads**

In addition to the database agents, other asynchronous database-manager activities run as their own process or thread including:

- Database I/O servers or I/O prefetchers
- Database asynchronous page cleaners
- Database loggers
- Database deadlock detectors
- Event monitors
- Communication and IPC listeners
- Table space container rebalancers.

### **Related concepts:**

- v "I/O server [configuration](#page-248-0) for prefetching and parallelism" on page 233
- ["Illustration](#page-249-0) of prefetching with parallel I/O" on page 234
- ["Database](#page-271-0) agents" on page 256
- "Database agent [management"](#page-273-0) on page 258
- v ["Configuration](#page-273-0) parameters that affect the number of agents" on page 258

# **The database system monitor information**

The DB2® database manager maintains data about its operation, its performance, and the applications using it. This data is maintained as the database manager runs, and can provide important performance and troubleshooting information. For example, you can find out:

- v The number of applications connected to a database, their status, and which SQL statements each application is executing, if any.
- Information that shows how well the database manager and database are configured, and helps you to tune them.
- v When deadlocks occurred for a specified database, which applications were involved, and which locks were in contention.
- v The list of locks held by an application or a database. If the application cannot proceed because it is waiting for a lock, there is additional information on the lock, including which application is holding it.

Because collecting some of this data introduces overhead on the operation of DB2, **monitor switches** are available to control which information is collected. To set

monitor switches explicitly, use the UPDATE MONITOR SWITCHES command or the sqlmon() API. (You must have SYSADM, SYSCTRL, or SYSMAINT authority.)

You can access the data that the database manager maintains either by taking a snapshot or by using an event monitor.

### **Taking a snapshot**

You can take a snapshot in one of the following two ways:

- v Use the GET SNAPSHOT command from the command line.
- Write your own application, using the sqlmonss() API call.

### **Using an event monitor**

An event monitor captures system monitor information after particular events have occurred, such as the end of a transaction, the end of a statement, or the detection of a deadlock. This information can be written to files or to a named pipe.

To use an event monitor:

- 1. Create its definition with the Control Center or the SQL statement CREATE EVENT MONITOR. This statement stores the definition in database system catalogs.
- 2. Activate the event monitor through the Control Center, or with the SQL statement:

SET EVENT MONITOR *evname* STATE 1

If writing to a named pipe, start the application reading from the named pipe before activating the event monitor. You can either write your own application to do this, or use **db2evmon**. Once the event monitor is active and starts writing events to the pipe, **db2evmon** will read them as they are being generated and write them to standard output.

- 3. Read the trace. If using a file event monitor, you can view the binary trace that it creates in either of the following ways:
	- v Use the **db2evmon** tool to format the trace to standard output.
	- v Click on the **Event Analyzer** icon in the Control Center on a Windows®-based operating system to use a graphical interface to view the trace, search for keywords, and filter out unwanted data.
		- **Note:** If the database system that you are monitoring is not running on the same machine as the Control Center, you must copy the event monitor file to the same machine as the Control Center before you can view the trace. An alternative method is to place the file in a shared file system accessible to both machines.

### **Related concepts:**

• "Quick-start tips for [performance](#page-22-0) tuning" on page 7

# <span id="page-280-0"></span>**Chapter 9. Using the governor**

This chapter describes how to set up and run the governor tool to monitor and control database activity.

# **The Governor utility**

The governor can monitor the behavior of applications that run against a database and can change certain behavior, depending on the rules that you specify in the governor configuration file.

A governor instance consists of a front-end utility and one or more daemons. Each instance of the governor that you start is specific to an instance of the database manager. By default, when you start the governor a governor daemon starts on each partition of a partitioned database. However, you can specify that a daemon be started on a single partition that you want to monitor.

**Note:** When the governor is active, its snapshot requests might affect database manager performance. To improve performance, increase the governor wake-up interval to reduce its CPU usage.

Each governor daemon collects information about the applications that run against the database. If then checks this information against the rules that you specify in the governor configuration file for this database.

The governor manages application transactions as specified by the rules in the configuration file. For example, applying a rule might indicate that an application is using too much of a particular resource. The rule would specify the action to take, such as to change the priority of the application or force it to disconnect from the database.

If the action associated with a rule changes the priority of the application, the governor changes the priority of agents on the database partition where the resource violation occurred. In a partitioned database, if the application is forced to disconnect from the database, the action occurs even if the daemon that detected the violation is running on the coordinator node of the application.

The governor logs any actions that it takes. To review the actions, you query the log files.

### **Related concepts:**

- "The [Governor](#page-282-0) daemon" on page 267
- "The governor [configuration](#page-284-0) file" on page 269
- v ["Governor](#page-291-0) log files" on page 276

## **Related tasks:**

- v "Starting and stopping the [governor"](#page-281-0) on page 266
- v ["Configuring](#page-283-0) the Governor" on page 268

### **Related reference:**

v "db2gov - DB2 Governor Command" in the *Command Reference*

# <span id="page-281-0"></span>**Governor startup and shutdown**

This section explains how to start and stop the governor tool and describes the activity of the governor daemon.

# **Starting and stopping the governor**

The governor utility monitors applications that connect to a database and changes their behavior according to rules that you specify in a governor configuration file for that database.

### **Prerequisites:**

Before you start the governor, you must create the configuration file.

### **Restrictions:**

To start or stop the governor, you must have *sysadm* or *sysctrl* authorization.

## **Procedure:**

To start or stop the governor:

- 1. To start the governor, execute the *db2gov* command at the DB2 command line. Enter the following required parameters:
	- v START *database\_name*

The database name that you specify must match the name of the database in the configuration file that you specify. An error is returned if the names are not the same. Note that if a governor is running for more than one database, daemons will be started for each database.

• *config\_file\_name* 

The name of the configuration file for the governor on this database. If the file is not in the default location, which is the sqllib directory, you must include the path as well as the file name.

• *log\_file\_name* 

The base name of the log file for this governor. On a partitioned database, the partition number is added for each partition where a daemon runs for this instance of the governor.

To start the governor on a single partition for a partitioned database, add the *nodenum* option. For example, to start the governor for a database called *sales* on only node 3 of a partitioned database with a configuration file called *salescfg* and a log file called *saleslog*, enter the following command:

db2gov START sales nodenum 3 salescfg saleslog

To start the governor on all partitions of the *sales* database, enter the following command:

db2gov START sales salescfg saleslog

2. To stop the governor, enter the *db2gov* command with the STOP option.

For example, to stop the governor on all partitions of the *sales* database, enter the following command:

db2gov STOP sales

To stop the governor on only partition 3, enter the following command: db2gov START sales nodenum 3

## <span id="page-282-0"></span>**Related concepts:**

- "The [Governor](#page-280-0) utility" on page 265
- "The Governor daemon" on page 267

## **Related reference:**

v "db2gov - DB2 Governor Command" in the *Command Reference*

# **The Governor daemon**

When the governor daemon starts, either when you execute by the db2gov utility or when it wakes up, it runs the following task loop.

- 1. It checks whether its governor configuration file has changed or has not yet been read. If either condition is true, the daemon reads the rules in the file. This allows you to change the behavior of the governor daemon while it is running.
- 2. It requests snapshot information about resource-use statistics for each application and agent that is working on the database.

**Note:** On some platforms, the CPU statistics are not available from the DB2® Monitor. In this case, the account rule and the CPU limit are not available.

- 3. It checks the statistics for each application against the rules in the governor configuration file. If a rule applies to an application, the governor performs the specified action.
	- **Note:** The governor compares accumulated information with the values defined in the configuration file. This means that if the configuration file is updated with new values that an application may have already breached, the governor rules concerning that breach are applied immediately to the application at the next governor interval.
- 4. It writes a record in the governor log file for any action that it takes.
- **Note:** The governor cannot be used to adjust agent priorities if the *agentpri* database manager configuration parameter is anything other than the system default. (This note does not apply to Windows® NT platforms.)

When the governor finishes its tasks, it sleeps for the interval specified in the configuration file. when the interval elapses, the governor wakes up and begins the task loop again.

When the governor encounters an error or stop signal, it does cleanup processing before it ends. Using a list of applications whose priorities have been set, the cleanup processing resets all application agent priorities. It then resets the priorities of any agents that are no longer working on an application. This ensures that agents do not remain running with nondefault priorities after the governor ends. If an error occurs, the governor writes a message to the administration notification log to indicate that it ended abnormally.

**Note:** Although the governor daemon is not a database application, and therefore does not maintain a connection to the database, it does have an instance attachment. Because it can issue snapshot requests, the governor daemon can detect when the database manager ends.

## **Related concepts:**

• "The [Governor](#page-280-0) utility" on page 265

### **Related tasks:**

v "Starting and stopping the [governor"](#page-281-0) on page 266

# <span id="page-283-0"></span>**Governor configuration**

This section explains how to configure the governor to monitor and control database activity.

# **Configuring the Governor**

To configure the Governor, you create a configuration file that determines the database that an instance of the Governor monitors and how it manages queries.

The configuration file consists of a set of rules. The first three rules specify the database to monitor, the interval at which to write log records, and the interval at which to wake up for monitoring. The remaining rules specify how to monitor the database server and what actions to take in specific circumstances.

### **Procedure:**

To create a Governor configuration file:

- 1. In a directory that is mounted or available from all database manager partitions, create an ASCII file with a descriptive name. For example, the configuration file for a governor instance that monitors the **sales** database might be called *govcfgsales*.
- 2. Open the file in any text editor and enter configuration information and action conditions.

End each rule with a semicolon  $\chi$ ). The following configuration information is recommended:

- v dbname: The name or alias of the database to be monitored.
- v account: The number of minutes after which the governor instance writes CPU usage statistics to its log file. This option is not available on Windows NT.
- v interval: The number of seconds after which the governor daemon wakes up to monitor activity. If you do not specify an interval, the default value of 120 seconds is used.

For example, the first three rules in the configuration file might look like this:

{ Wake up once a second, the database name is sales, do accounting every 30 minutes. } interval 1; dbname sales; account 30;

Add rules that specify the conditions to monitor and the action to take if the rule evaluates to true. For example, you might add a rule that limits to an hour the amount of time that a unit of work (UOW) can run before being forced to disconnect from the database, as follows:

setlimit uowtime 3600 action force;

3. Save the file.

### **Related concepts:**

- "The governor [configuration](#page-284-0) file" on page 269
- v ["Governor](#page-286-0) rule elements" on page 271
- <span id="page-284-0"></span>v "Example of a Governor [configuration](#page-290-0) file" on page 275
- ["Governor](#page-291-0) log files" on page 276

### **Related reference:**

v "db2gov - DB2 Governor Command" in the *Command Reference*

# **The governor configuration file**

When you start the governor, you specify the configuration file that contains the rules that govern applications running against the database. The governor evaluates each rule and acts as specified when the rule evaluates to true.

If your rule requirements change, you edit the configuration file without stopping the governor. Each governor daemon detects that the file has changed, and rereads it.

The configuration file must be created in a directory that is mounted across all the database partitions so that the governor daemon on each partition can read the same configuration file.

The configuration file consists of three required rules that identify the database to be monitored, the interval at which log records are written, and the sleep interval of the governor daemons. Following these parameters, the configuration file contains a set of optional application-monitoring rules and actions. The following comments apply to all rules:

- Delimit comments inside { } braces.
- v Most entries can be specified in uppercase, lowercase, or mixed case characters. The exception is the application name, specified as an argument to the applname rule, which is case sensitive.
- Each rule ends with a semicolon (;).

### **Required rules**

The following rules specify the database to be monitored and the interval at which the daemon wakes up after each loop of activities. Each of these rules is specified only once in the file.

### **dbname**

The name or alias of the database to be monitored.

### **account** *nnn*

Account records are written containing CPU usage statistics for each connection at the specified number of minutes.

**Note:** This option is not available in the Windows NT environment.

If a short connect session occurs entirely within the account interval, no log record is written. When log records are written, they contain CPU statistics that reflect CPU usage since the previous log record for the connection. If the governor is stopped then restarted, CPU usage may be reflected in two log records; these can be identified through the application IDs in the log records.

### **interval**

The interval, in seconds, at which the daemon wakes up. If you do not specify an interval, the default value, 120 seconds, is used.

### **Rules that govern actions**

Following the required rules, you can add rules that specify how to govern the applications. These rules are made of smaller components called rule clauses. If used, the clauses must be entered in a specific order in the rule statement, as follows:

- 1. **desc** (optional): a comment about the rule, enclosed in quotation marks
- 2. **time** (optional): the time during the day when the rule is evaluated
- 3. **authid** (optional): one or more authorization IDs under which the application executes statements
- 4. **applname** (optional): the name of the executable or object file that connects to the database. This name is case sensitive. The application name must be surrounded by double quotes if the application contains spaces.
- 5. **setlimit**: the limits that the governor checks. These can be one of several, for example, CPU time, number of rows returned, or idle time..
- 6. **action** (optional): the action to take if a limit is reached. If no action is specified, the governor reduces the priority of agents working for the application by 10 when a limit is reached. Actions against the application can include reducing its agent priority, forcing it to disconnect from the database, or setting scheduling options for its operations.

You combine the rule clauses to form a rule, using each clause only once in each rule, and end the rule with a semicolon, as shown in the following examples: desc "Allow no UOW to run for more than an hour"

setlimit uowtime 3600 action force;

desc "Slow down the use of db2 CLP by the novice user" authid novice applname db2bp.exe setlimit cpu 5 locks 100 rowssel 250;

If more than one rule applies to an application, all are applied. Usually, the action associated with the rule limit encountered first is the action that is applied first. An exception occurs you specify if -1 for a clause in a rule. In this case, the value specified for the clause in the subsequent rule can only override the value previously specified for the *same* clause: other clauses in the previous rule are still operative. For example, one rule uses the rowssel 100000 uowtime 3600 clauses to specify that the priority of an application is decreased either if its elapsed time is greater than 1 hour or if it selects more than 100 000 rows. A subsequent rule uses the uowtime -1 clause to specify that the same application can have unlimited elapsed time. In this case, if the application runs for more than 1 hour, its priority is not changed. That is, uowtime -1 overrides uowtime 3600. However, if it selects more than 100 000 rows, its priority is lowered because rowssel 100000 is still valid.

### **Order of rule application**

The governor processes rules in the configuration file from the top of the file to the bottom. However, if a later rule's **setlimit** clause is more relaxed than a preceding rule, the more restrictive rule still applies. For example, in the following configuration file, admin will be limited to 5000 rows despite the later rule because the first rule is more restrictive.

<span id="page-286-0"></span>desc "Force anyone selecting 5000 or more rows" setlimit rowssel 5000 action force; desc "Allow user admin to select more rows" authid admin setlimit rowssel 10000 action force;

To ensure that a less restrictive rule overrides a more restrictive rule that occurs earlier in the file, you can specify the -1 option to clear the previous rule before applying the new one. For example, in the following configuration file, the initial rule limits all users to 5000 rows. The second rule clears this limit for admin, and the third rule resets the limit for admin to 10000 rows.

```
desc "Force anyone selecting 5000 or more rows"
setlimit rowssel 5000 action force;
desc "Clear the rowssel limit for admin"
authid admin
setlimit rowssel -1;
desc "Now set the higher rowssel limit for admin"
authid admin
setlimit rowssel 10000 action force;
```
### **Related concepts:**

- v "Governor rule elements" on page 271
- v "Example of a Governor [configuration](#page-290-0) file" on page 275

# **Governor rule elements**

Each rule in the governor configuration file is made up of clauses that specify the conditions for applying the rule and the action that results if the rule evaluates to true. The clauses must be specified in the order shown. In the clause descriptions, [ ] indicates an optional clause.

### **Optional beginning elements**

- **[desc]** Specifies a text description for the rule. The description must be enclosed by either single or double quotation marks.
- **[time]** Specifies the time period during which the rule is to be evaluated.

The time period must be specified in the following format time hh:mm hh:mm, for example, time 8:00 18:00. If this clause is not specified, the rule is valid 24 hours a day.

### **[authid]**

Specifies one or more authorization IDs (authid) under which the application is executing. Multiple authids must be separated by a comma (,), for example authid gene, michael, james. If this clause does not appear in a rule, the rule applies to all authids.

### **[applname]**

Specifies the name of the executable (or object file) that makes the connection to the database.

Multiple application names must be separated by a comma (,), for example, applname db2bp, batch, geneprog. If this clause does not appear in a rule, the rule applies to all application names.

#### **Notes:**

1. Application names are case sensitive.

2. The database manager truncates all application names to 20 characters. You should ensure that the application you want to govern is uniquely identified by the first 20 characters of its application name; otherwise, an unintended application may be governed.

Application names specified in the governor configuration file are truncated to 20 characters to match their internal representation.

### **Limit clauses**

### **setlimit**

Specifies one or more limits for the governor to check. The limits can only be -1 or greater than 0 (for example, cpu -1 locks 1000 rowssel 10000). At least one of the limits (cpu, locks, rowsread, uowtime) must be specified, and any limit not specified by the rule is not limited by that particular rule. The governor can check the following limits:

### **cpu** *nnn*

Specifies the number of CPU seconds that can be consumed by an application. If you specify -1, the governor does not limit the application's CPU usage.

**Note:** This option is not available in the Windows® NT environment.

### **locks** *nnn*

Specifies the number of locks that an application can hold. If you specify -1, the governor does not limit the number of locks held by the application.

**rowssel** *nnn*

Specifies the number of rows that are returned to the application. This value will only be non-zero at the coordinator node. If you specify -1, the governor does not limit the number of rows that can be selected.

### **uowtime** *nnn*

Specifies the number of seconds that can elapse from the time that a unit of work (UOW) first becomes active. If you specify -1, the elapsed time is not limited.

**Note:** If you used the sqlmon (Database System Monitor Switch) API to deactivate the unit of work switch, this will affect the ability of the governor to govern applications based on the unit of work elapsed time. The governor uses the monitor to collect information about the system. If you turn off the switches in the database manager configuration file, then it is turned off for the entire instance, and governor will no longer receive this information.

### **idle** *nnn*

Specifies the number of idle seconds allowed for a connection before a specified action is taken. If you specify -1, the connection's idle time is not limited.

#### **rowsread** *nnn*

Specifies the number of rows an application can select. If you specify -1, there is no limit on the number of rows the application can select.
**Note:** This limit is not the same as rowssel. The difference is that rowsread is the count of the number of rows that had to be read in order to return the result set. The number of rows read includes reads of the catalog tables by the engine and may be diminished when indices are used.

#### **Action clauses**

#### **[action]**

Specifies the action to take if one or more of the specified limits is exceeded. You can specify the following actions.

**Note:** If a limit is exceeded and the action clause is not specified, the governor reduces the priority of agents working for the application by 10.

#### **nice** *nnn*

Specifies a change to the priority of agents working for the application. Valid values are from −20 to +20.

For this parameter to be effective:

- On UNIX<sup>®</sup>-based platforms, the *agentpri* database manager parameter must be set to the default value; otherwise, it overrides the priority clause.
- v On Windows platforms, the *agentpri* database manager parameter and *priority* action may be used together.
- **force** Specifies to force the agent that is servicing the application. (Issues a FORCE APPLICATION to terminate the coordinator agent.)

#### **schedule [class]**

Scheduling improves the priorities of the agents working on the applications with the goal of minimizing the average response times while maintaining fairness across all applications.

The governor chooses the top applications for scheduling based on the following three criteria:

- The application holding the most locks This choice is an attempt to reduce the number of lockwaits.
- The oldest application
- The application with the shortest estimated remaining running time.

This choice is an attempt to allow as many short-lived statements as possible to complete during the interval.

The top three applications in each criteria are given higher priorities than all other applications That is, the top application in each criterion group is given the highest priority, the next highest applications are given the second highest priority and the third-ranked applications are given the third highest priority. If a single application is ranked in the top three in more than one of the criteria, it is given the appropriate priority for the criterion in which it ranked highest, and the next highest application is given the next highest priority for the other criteria. For example, if application A holds the most locks but has the third shortest estimated remaining running time, it is given the highest priority

for the first criterion, and the fourth ranked application with the shortest estimated remaining running time is given the third highest priority for that criterion.

The applications selected by this governor rule are divided in up to three classes. For each class, the governor chooses nine applications, which are the top three applications from each class, based on the criteria listed above. If you specify the class option, all applications selected by this rule are considered a single class, and nine applications are chosen and given higher priorities as described above.

If an application is selected in more than one governor rule, it is governed by the last rule in which is it selected.

**Note:** If you used the sqlmon (Database System Monitor Switch) API to deactivate the statement switch, this will affect the ability of the governor to govern applications based on the statement elapsed time. The governor uses the monitor to collect information about the system. If you turn off the switches in the database manager configuration file, then it is turned off for the entire instance, and governor will no longer receive this information.

The schedule action can:

v Ensure that applications in different groups each get time without all applications splitting time evenly.

For instance, if 14 applications (three short, five medium, and six long) are running at the same time, they may all have poor response times because they are splitting the CPU. The database administrator can set up two groups, medium-length applications and long-length applications. Using priorities, the governor permits all the short applications to run, and ensures that at most three medium and three long applications run simultaneously. To achieve this, the governor configuration file contains one rule for medium-length applications, and another rule for long applications.

The following example shows a portion of a governor configuration file that illustrates this point:

desc "Group together medium applications in 1 schedule class" applname medq1, medq2, medq3, medq4, medq5 setlimit cpu -1 action schedule class;

```
desc "Group together long applications in 1 schedule class"
applname longq1, longq2, longq3, longq4, longq5, longq6
setlimit cpu -1
action schedule class;
```
v Ensure that each of several user groups (for example, organizational departments) gets equal prioritization.

If one group is running a large number of applications, the administrator can ensure that other groups are still able to obtain reasonable response times for their applications. For instance, in a case involving three departments (Finance, Inventory, and Planning), all the Finance users could be put into one group, all the Inventory users could be put into a second, and all the Planning users could be put into a third group. The processing

power would be split more or less evenly among the three departments. The following example shows a portion of a governor configuration file that illustrates this point:

```
desc "Group together Finance department users"
authid tom, dick, harry, mo, larry, curly
setlimit cpu -1
action schedule class;
```
desc "Group together Inventory department users" authid pat, chris, jack, jill setlimit cpu -1 action schedule class;

desc "Group together Planning department users" authid tara, dianne, henrietta, maureen, linda, candy setlimit cpu -1 action schedule class;

v Let the governor schedule all applications.

If the class option is not included with the action, the governor creates its own classes based on how many active applications fall under the schedule action, and puts applications into different classes based on the DB2 query compiler's cost estimate for the query the application is running. The administrator can choose to have all applications scheduled by not qualifying which applications are chosen. That is, no *applname* or *authid* clauses are supplied, and the *setlimit* clause causes no restrictions.

**Note:** If a limit is exceeded and the action clause is not specified, the governor reduces the priority of agents working for the application.

#### **Related concepts:**

- "The governor [configuration](#page-284-0) file" on page 269
- v "Example of a Governor configuration file" on page 275

#### **Related tasks:**

• ["Configuring](#page-283-0) the Governor" on page 268

### **Example of a Governor configuration file**

The following example shows a governor configuration file that sets several rules with actions:

{ Wake up once a second, the database name is ibmsampl, do accounting every 30 minutes. } interval 1; dbname ibmsampl; account 30;

desc "CPU restrictions apply 24 hours a day to everyone" setlimit cpu 600 rowssel 1000000 rowsread 5000000;

desc "Allow no UOW to run for more than an hour" setlimit uowtime 3600 action force;

desc 'Slow down a subset of applications' applname jointA, jointB, jointC, quryA setlimit cpu 3 locks 1000 rowssel 500 rowsread 5000;

desc "Have governor prioritize these 6 long apps in 1 class" applname longq1, longq2, longq3, longq4, longq5, longq6 setlimit cpu -1

<span id="page-291-0"></span>action schedule class; desc "Schedule all applications run by the planning dept" authid planid1, planid2, planid3, planid4, planid5 setlimit cpu -1 action schedule; desc "Schedule all CPU hogs in one class which will control consumption" setlimit cpu 3600 action schedule class; desc "Slow down the use of db2 CLP by the novice user" authid novice applname db2bp.exe setlimit cpu 5 locks 100 rowssel 250; desc "During day hours do not let anyone run for more than 10 seconds" time 8:30 17:00 setlimit cpu 10 action force; desc "Allow users doing performance tuning to run some of their applications during lunch hour" time 12:00 13:00 authid ming, geoffrey, john, bill applname tpcc1, tpcc2, tpcA, tpvG setlimit cpu 600 rowssel 120000 action force; desc "Some people should not be limited -- database administrator and a few others. As this is the last specification in the file, it will override what came before." authid gene, hershel, janet setlimit cpu -1 locks -1 rowssel -1 uowtime -1; desc "Increase the priority of an important application so it always completes quickly" applname V1app setlimit cpu 1 locks 1 rowssel 1 action priority -20;

#### **Related concepts:**

- "The governor [configuration](#page-284-0) file" on page 269
- v ["Governor](#page-286-0) rule elements" on page 271

#### **Related tasks:**

• ["Configuring](#page-283-0) the Governor" on page 268

### **Governor log file use**

This section describes the governor log files and explains how to query them to retrieve information.

### **Governor log files**

Whenever a governor daemon performs an action, it writes a record to its log file. Actions include the following:

- Forcing an application
- Reading the governor configuration file
- Changing an application priority
- Encountering an error or warning
- Starting or ending

Each governor daemon has a separate log file. Separate log files prevent file-locking bottlenecks that might result when many governor daemons write to the same file at the same time. To merge the log files together and query them, use the db2govlg utility.

The log files are stored in the log subdirectory of the sqllib directory, except on Windows<sup>®</sup> NT, where the log subdirectory is under the instance directory. You provide the base name for the log file when you start the governor with the db2gov command. Make sure that the log file name contains the database name to distinguish log files on each partition of each that is governed. To ensure that the filename is unique for each governor in a partitioned database environment, the partition number where the governor daemon runs is automatically appended to the log file name.

#### **Log file record format**

Each record in the log file has the following format:

*Date Time NodeNum RecType Message*

**Note:** The format of the *Date* and *Time* fields is yyyy-mm-dd hh.mm.ss. You can merge the log files for each database partition by sorting on this field.

The *NodeNum* field indicates the number of the database partition on which the governor is running.

The *RecType* field contains different values, depending on the type of log record being written to the log. The values that can be recorded are:

- START: the governor was started
- STOP: the governor was stopped
- FORCE: an application was forced
- NICE: the priority of an application was changed
- ERROR: an error occurred
- WARNING: a warning occurred
- READCFG: the governor read the configuration file
- ACCOUNT: the application accounting statistics.
- SCHEDGRP: a change in agent priorities occurred.

Some of these values are described in more detail below.

#### **START**

The START record is written when the governor is started. It has the following format:

Database = <database\_name>

**STOP** The STOP record is written when the governor is stopped. It has the following format:

Database = <database name>

#### **FORCE**

The FORCE record is written out whenever the governor determines that an application is to be forced as required by a rule in the governor configuration file. The FORCE record has the following format:

<appl\_name> <auth\_id> <appl\_id> <coord\_partition> <cfg\_line> <restriction\_exceeded>

where:

#### **<coord\_partition>**

Specifies the number of the application's coordinating partition.

#### **<cfg\_line>**

Specifies the line number in the governor configuration file where the rule causing the application to be forced is located.

#### **<restriction\_exceeded>**

Provides details about how the rule was exceeded. This can contain the following values:

- CPU: the total application USR cpu plus SYS cpu time in seconds
- Locks: the total locks held by the application
- Rowssel: the total rows selected by the application
- Rowsread: the total rows read by the application
- v Idle: amount of time the application was idle
- v ET (elapsed time): elapsed time since the application's current unit of work started (the uowtime setlimit was exceeded)
- **NICE** The NICE record is written when the priority of an application is changed via a priority action specified in the governor configuration file. The NICE record has the following format:

<appl name> <auth id> <appl id> <nice value> (<cfg line>) <restriction\_exceeded>

where:

**<nice value>**

Specifies the increment (or decrement) that will be made to the priority value for the application's agent process.

#### **<cfg\_line>**

Specifies the line number in the governor configuration file where the rule causing the application's priority to be changed is located.

#### **<restriction\_exceeded>**

Provides details about how the rule was exceeded. This can contain the following values:

- CPU: the total application USR cpu plus SYS cpu time in seconds
- Locks: the total locks held by the application
- Rowssel: the total rows selected by the application
- Rowsread: the total rows read by the application
- Idle: amount of time the application was idle
- ET (elapsed time): elapsed time since the application's current unit of work started (the uowtime setlimit was exceeded)

#### **ERROR**

The ERROR record is written when the governor daemon needs to shut down.

#### **WARNING**

The WARNING record is written to the governor log in the following situations:

- The sqlefrce API was called to force an application, but it returned a positive SQLCODE.
- A snapshot call returned a positive SQLCODE that was not 1611 (″SQL1661 No data was returned″).
- A snapshot call returned a negative SQLCODE that was not -1224 ("SQL 1224N A database agent could not be started to service a request, or was terminated as a result of a database system shutdown or a force command″) or −1032 (″SQL1032N No start database manager command was issued″). These return codes occur when a previously active instance has been brought down.

• In a UNIX<sup>®</sup> environment, an attempt was made to install a signal handler and the attempt failed.

#### **ACCOUNT**

The ACCOUNT record is written to the governor log in the following situations:

- The value of agent\_usr\_cpu or agent\_sys\_cpu for this application has changed since the last ACCOUNT record was written for this application.
- An application is found to be no longer active

The ACCOUNT record has the following format:

<auth\_id> <appl\_id> <applname> <connect time> <agent\_usr\_cpu delta> <agent\_sys\_cpu delta>

#### **SCHEDGRP**

The SCHEDGRP record is written whenever:

- An application is added to a scheduling group
- An application is moved from one scheduling group to another.

The SCHEDGRP record has the following format:

<appl\_name> <auth\_id> <appl\_id> <cfg\_line> <restriction\_exceeded>

where:

#### **<cfg\_line>**

Specifies the line number in the governor configuration file where the rule causing the application to be scheduled is located.

#### **<restriction\_exceeded>**

Provides details about how the rule was exceeded. This can contain the following values:

- CPU: the total application USR cpu plus SYS cpu time in seconds
- Locks: the total locks held by the application
- Rowssel: the total rows selected by the application
- Rowsread: the total rows read by the application
- v Idle: amount of time the application was idle
- v ET (elapsed time): elapsed time since the application's current unit of work started (the uowtime setlimit was exceeded)

Because standard values are written, you can query the log files for different types of actions. The *Message* field provides other nonstandard information that varies according to the value under the *RecType* field. For instance, a FORCE or NICE record indicates application information in the *Message* field, while an ERROR record includes an error message.

An example log file is as follows:

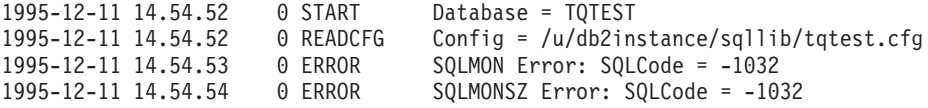

#### **Related concepts:**

- "The [Governor](#page-280-0) utility" on page 265
- v ["Governor](#page-295-0) log file queries" on page 280

# <span id="page-295-0"></span>**Governor log file queries**

Each governor daemon writes to its own log file. You can use db2govlg utility to query the log file. You can list the log files for a single partition, or for all database partitions, sorted by date and time. You can also query on the basis of the *RecType* log field. The syntax for db2govlg is as follows:

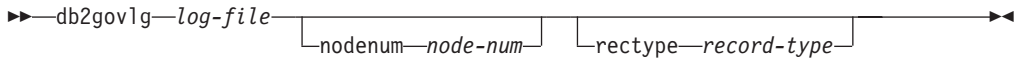

*Figure 25. Syntax for db2govlg*

The parameters are as follows:

#### **log-file**

The base name of the log file (or files) that you want to query.

#### nodenum **node-num**

The node number of the database partition on which the governor is running.

#### rectype **record-type**

- The type of record that you want to query. The record types are:
- $\cdot$  START
- READCFG
- $\cdot$  STOP
- FORCE
- NICE
- v ERROR
- WARNING
- ACCOUNT

There are no authorization restrictions for using this utility. This allows all users to query whether the governor has affected their application. If you want to restrict access to this utility, you can change the group permissions for the db2govlg file.

#### **Related concepts:**

- "The [Governor](#page-280-0) utility" on page 265
- ["Governor](#page-291-0) log files" on page 276

# <span id="page-296-0"></span>**Chapter 10. Scaling your configuration**

This chapter describes how you can manage database capacity, primarily by adding and dropping database partitions. Other methods of increasing capacity include adding CPUs and adding memory.

### **Management of database server capacity**

If database manager capacity does not meet your present or future needs, you can expand its capacity in the following ways:

- Add disk space and create additional containers.
- Add memory.

If these simple strategies do not add the capacity you need, consider the following methods:

• Add processors.

If a single-partition configuration with a single processor is used to its maximum capacity, you might either add processors or add partitions. The advantage of adding processors is greater processing power. In an SMP system, processors share memory and storage system resources. All of the processors are in one system, so there are no additional overhead considerations such as communication between systems and coordination of tasks between systems. Utilities in DB2® such as load, backup, and restore can take advantage of the additional processors. DB2 Universal Database<sup>™</sup> supports this environment.

**Note:** Some operating systems, such as the Solaris Operating Environment, can dynamically turn processors on- and off-line.

If you add processors, review and modify some database configuration parameters that determine the number of processors used. The following database configuration parameters determine the number of processors used and might need to be updated:

- Default degree (dft\_degree)
- Maximum degree of parallelism (max\_querydegree)
- Enable intra-partition parallelism (intra\_parallel)

You should also evaluate parameters that determine how applications perform parallel processing.

In an environment where TCP/IP is used for communication, review the value for the DB2TCPCONNMGRS registry variable.

• Add physical nodes.

If your database manager is currently partitioned, you can increase both data-storage space and processing power by adding separate single-processor or multiple-processor physical nodes. The memory and storage system resources on each node are not shared with the other nodes. Although adding nodes might result in communication and task-coordination issues, this choice provides the advantage of balancing data and user access across more than one system. DB2 Universal Database supports this environment.

You can add nodes either while the database manager system is running or while it is stopped. If you add nodes while the system is running, however, you must stop and restart the system before databases migrate to the new node.

<span id="page-297-0"></span>When you scale your system by changing the environment, you should be aware of the impact that such a change can have on your database procedures such as loading data, backing up the database, and restoring the database.

When you add a new database partition, you cannot drop or create a database that takes advantage of the new partition until the procedure is complete, and the new server is successfully integrated into the system.

#### **Related concepts:**

v "Partitions in a partitioned database" on page 282

### **Partitions in a partitioned database**

You can add database partitions to the partitioned database system either when it is running, or when it is stopped. Because adding a new server can be time consuming, you may want to do it when the database manager is already running.

Use the ADD DBPARTITIONNUM command to add a database partition to a system. This command can be invoked in the following ways:

- As an option on db2start
- v With the command-line processor ADD DBPARTITIONNUM command
- With the API function sqleaddn
- With the API function sqlepstart

If your system is stopped, you use db2start. If it is running, you can use any of the other choices.

When you use the ADD DBPARTITIONNUM command to add a new database partition to the system, all existing databases in the instance are expanded to the new database partition. You can also specify which containers to use for temporary table spaces for the databases. The containers can be:

- v The same as those defined for the catalog node for each database. (This is the default.)
- v The same as those defined for another database partition.
- Not created at all. You must use the ALTER TABLESPACE statement to add temporary table space containers to each database before the database can be used.

You cannot use a database on the new partition to contain data until one or more database partition groups are altered to include the new database partition.

You cannot change from a single-partition system to a multi-partition system by simply adding a partition to your system. This is because the redistribution of data across partitions requires a partitioning key on each affected table. The partitioning keys are automatically generated when a table is created in a multi-partition environment. In a single-partition environment, partitioning keys can be explicitly created with the CREATE TABLE or ALTER TABLE SQL statements.

**Note:** If no databases are defined in the system and you are running Enterprise Server Edition on a UNIX<sup>®</sup>-based system, edit the db2nodes.cfg file to add a new database partition definition; do not use any of the procedures described, as they apply only when a database exists.

<span id="page-298-0"></span>**Windows NT Considerations:** If you are using Enterprise Server Edition on Windows NT and have no databases in the instance, use the DB2NCRT command to scale the database system. If, however, you already have databases, use the DB2START ADDNODE command to ensure that a database partition is created for each existing database when you scale the system. On Windows NT, you should never manually edit the node configuration file (db2nodes.cfg), as this can introduce inconsistencies into the file.

#### **Related tasks:**

- "Adding a partition to a running database system" on page 283
- v "Adding a partition to a stopped database system on [Windows](#page-299-0) NT" on page 284
- v ["Dropping](#page-303-0) a database partition" on page 288

### **Adding a partition to a running database system**

You can add new database partitions to a partitioned database system while it is running and while applications are connected to databases. However, a newly added server does not become available to all databases until the database manager is shut down and restarted.

#### **Procedure:**

To add a database partition to a running database manager:

1. On any existing database partition, run the DB2START command.

On all platforms, specify the new partition values for DBPARTITIONNUM, ADD DBPARTITIONNUM, HOSTNAME, PORT, and NETNAME parameters. On the Windows NT platform, you also specify the COMPUTER, USER, and PASSWORD parameters.

You can also specify the source for any temporary table space container definitions that need to be created with the databases. If you do not provide table space information, temporary table space container definitions are retrieved from the catalog node for each database.

When the DB2START command is complete, the new server is stopped.

2. Stop the database manager on all partitions by running the DB2STOP command.

When you stop all the database partitions in the system, the node configuration file is updated to include the new database partition. The node configuration file is not updated with the new server information until DB2STOP is executed. This ensures that the ADD DBPARTITIONNUM command, which is called when you specify the ADDNODE parameter to the DB2START command, runs on the correct database partition. When the utility ends, the new server partition is stopped.

3. Start the database manager by running the DB2START command.

The newly added database partition is now started along with the rest of the system.

When all the database partitions in the system are running, you can run system-wide activities, such as creating or dropping a database.

**Note:** You might have to issue the DB2START command twice for all database partition servers to access the new db2nodes.cfg file.

- 4. Back up all databases on the new database partition. (Optional)
- 5. Redistribute data to the new database partition. (Optional)

#### **Related concepts:**

v "Partitions in a [partitioned](#page-297-0) database" on page 282

#### **Related tasks:**

- v "Adding a partition to a stopped database system on Windows NT" on page 284
- v ["Adding](#page-300-0) a partition to a stopped database system on UNIX" on page 285

### <span id="page-299-0"></span>**Adding a partition to a stopped database system on Windows NT**

You can add new database partitions to a partitioned database system while it is stopped. The newly added database partition becomes available to all databases when the database manager is started up again.

#### **Prerequisites:**

You must install the new server before you can create a partition on it.

#### **Procedure:**

To add a partition to a stopped partitioned database server:

- 1. Issue DB2STOP to stop all the database partitions.
- 2. Run the ADD DBPARTITIONNUM command on the new server.

A database partition is created locally for every database that already exists in the system. The database parameters for the new database partitions are set to the default value, and each database partition remains empty until you move data to it. Update the database configuration parameter values to match those on the other database partitions.

- 3. Run the DB2START command to start the database system. Note that the node configuration file (cfg ) has already been updated to include the new server during the installation of the new server.
- 4. Update the configuration file on the new partition as follows:
	- a. On any existing database partition, run the DB2START command. Specify the new partition values for DBPARTITIONNUM, ADDDB2PARTITIONNUM, HOSTNAME, PORT, and NETNAME parameters as well as the COMPUTER, USER, and PASSWORD parameters. You can also specify the source for any temporary table-space container definitions that need to be created with the databases. If you do not provide table-space information, temporary table-space container definitions are retrieved from the catalog node for each database.

When the DB2START command is complete, the new server is stopped.

b. Stop the entire database manager by running the DB2STOP command.

When you stop all the database partitions in the system, the node configuration file is updated to include the new database partition. The node configuration file is not updated with the new server information until DB2STOP is executed. This ensures that the ADD DB2PARTITIONNUM command, which is called when you specify the ADDDB2PARTITIONNUM parameter to the DB2START command, runs on the correct database partition. When the utility ends, the new server partition is stopped.

5. Start the database manager by running the DB2START command. The newly added database partition is now started with the rest of the system.

<span id="page-300-0"></span>When all the database partitions in the system are running, you can run system-wide activities, such as creating or dropping a database.

**Note:** You might have to issue the DB2START command twice for all database partition servers to access the new db2nodes.cfg file.

- 6. Back up all databases on the new database partition. (Optional)
- 7. Redistribute data to the new database partition. (Optional)

#### **Related concepts:**

- v "Partitions in a [partitioned](#page-297-0) database" on page 282
- ["Node-addition](#page-302-0) error recovery" on page 287

#### **Related tasks:**

- ["Adding](#page-298-0) a partition to a running database system" on page 283
- v "Adding a partition to a stopped database system on UNIX" on page 285

### **Adding a partition to a stopped database system on UNIX**

You can add new database partitions to a partitioned database system while it is stopped. The newly added database partition becomes available to all databases when the database manager is started up again.

#### **Prerequisites:**

You must install the new server if it does not exist, including the following tasks:

- v Making executables accessible (using shared file-system mounts or local copies)
- v Synchronizing operating system files with those on existing processors
- v Ensuring that the sqllib directory is accessible as a shared file system
- v Ensuring that the relevant operating system parameters (such as the maximum number of processes) are set to the appropriate values

You must also register the host name with the name server or in the hosts file in the etc directory on all database partitions.

#### **Procedure:**

To add a partition to a stopped partitioned database server:

- 1. Issue DB2STOP to stop all the database partitions.
- 2. Run the ADD DB2PARTITIONNUM command on the new server.

A database partition is created locally for every database that already exists in the system. The database parameters for the new database partitions are set to the default value, and each database partition remains empty until you move data to it. Update the database configuration parameter values to match those on the other database partitions.

- 3. Run the DB2START command to start the database system. Note that the node configuration file (cfg ) has already been updated to include the new server during the installation of the new server.
- 4. Update the configuration file on the new partition as follows:
	- a. On any existing database partition, run the DB2START command.

Specify the new partition values for DB2PARTITIONNUM, ADDDB2PARTITIONNUM, HOSTNAME, PORT, and NETNAME parameters as well as the COMPUTER, USER, and PASSWORD parameters. You can also specify the source for any temporary table-space container definitions that need to be created with the databases. If you do not provide table-space information, temporary table-space container definitions are retrieved from the catalog node for each database.

When the DB2START command is complete, the new server is stopped.

b. Stop the entire database manager by running the DB2STOP command.

When you stop all the database partitions in the system, the node configuration file is updated to include the new database partition. The node configuration file is not updated with the new server information until DB2STOP is executed. This ensures that the ADD DB2PARTITIONNUM command, which is called when you specify the ADDDB2PARTITIONNUM parameter to the DB2START command, runs on the correct database partition. When the utility ends, the new server partition is stopped.

5. Start the database manager by running the DB2START command.

The newly added database partition is now started with the rest of the system. When all the database partitions in the system are running, you can run system-wide activities, such as creating or dropping a database.

**Note:** You might have to issue the DB2START command twice for all database partition servers to access the new db2nodes.cfg file.

- 6. Back up all databases on the new database partition. (Optional)
- 7. Redistribute data to the new database partition. (Optional)

You can also update the configuration file manually, as follows:

- 1. 1. Edit the db2nodes.cfg file and add the new database partition to it.
- 2. Issue the following command to start the new node: DB2START DB2PARTITIONNUM partitionnum

Specify the number you are assigning to the new database partition as the value of nodenum.

- 3. If the new server is to be a logical database partition (that is, it is not node 0), use db2set command to update the DB2PARTITIONNUM registry variable. Specify the number of the database partition you are adding.
- 4. Run the ADD NODE command on the new database partition.

This command creates a database partition locally for every database that already exists in the system. The database parameters for the new database partitions are set to the default value, and each database partition remains empty until you move data to it. Update the database configuration parameter values to match those on the other database partitions.

5. When the ADD DB2PARTITIONNUM command completes, issue the DB2START command to start the other database partitions in the system. Do not perform any system-wide activities, such as creating or dropping a database, until all database partitions are successfully started.

#### **Related concepts:**

• ["Node-addition](#page-302-0) error recovery" on page 287

#### **Related tasks:**

• ["Adding](#page-298-0) a partition to a running database system" on page 283

- v "Adding a partition to a stopped database system on [Windows](#page-299-0) NT" on page 284
- v ["Dropping](#page-303-0) a database partition" on page 288

# <span id="page-302-0"></span>**Node-addition error recovery**

Because in version 8.1 and later, DB2® creates "hidden" buffer pools to provide default automatic support for all buffer-pool page sizes, node-addition does not fail because of non-existent buffer pools. However, if one of these "hidden" buffer pools is used, performance might be seriously affected because the hidden buffer pools are very small. If a hidden buffer pool is used, a message is written to the administration notification log.

Hidden buffer pools are used in node-addition scenarios in the following circumstances:

v You add nodes to a partitioned database that has one or more system temporary table spaces with a page size that is different from the default of 4 KB. When a node is created, only the IBMDEFAULTDP buffer pool exists, and this buffer pool has a page size of 4 KB.

Consider the following examples:

1. You use the db2start command to add a node to the current partitioned database:

DB2START DB2PARTITIONNUM 2 ADD DB2PARTITIONNUM HOSTNAME newhost PORT 2

2. You use the ADD DB2PARTITIONNUM command after you manually update the db2nodes.cfg file with the new node description.

One way to prevent these problems is to specify the WITHOUT TABLESPACES clause on the ADD NODE or the **db2start** command. After doing this, you need to use the CREATE BUFFERPOOL statement to create the buffer pools using , and associate the system temporary table spaces to the buffer pool using the ALTER TABLESPACE statement.

v You add nodes to an existing database partition group that has one or more table spaces with a page size that is different from the default page size, which is 4 KB. This occurs because the non-default page-size buffer pools created on the new node have not been activated for the table spaces.

**Note:** In previous versions of DB2, this command used the NODEGROUP keyword instead of the DATABASE PARTITION GROUP keywords.

Consider the following example:

– You use the ALTER DATABASE PARTITION GROUP statement to add a node to a database partition group, as follows:

DB2START CONNECT TO mpp1 ALTER DATABASE PARTITION GROUP ng1 ADD NODE (2)

One way to prevent this problem is to create buffer pools for each page size and then to reconnect to the database before issuing the following ALTER DATABASE PARTITION GROUP statement:

DB2START CONNECT TO mpp1 CREATE BUFFERPOOL bp1 SIZE 1000 PAGESIZE 8192 CONNECT RESET CONNECT TO mpp1 ALTER DATABASE PARTITION GROUP ng1 ADD NODE (2) <span id="page-303-0"></span>**Note:** If the database partition group has table spaces with the default page size, the following message is returned:

```
SQL1759W Redistribute nodegroup is required to change data
      positioning for objects in nodegroup "ng1" to include some
      added nodes or exclude some drop nodes.
```
#### **Related tasks:**

- ["Adding](#page-298-0) a partition to a running database system" on page 283
- v "Adding a partition to a stopped database system on [Windows](#page-299-0) NT" on page 284

### **Dropping a database partition**

You can drop a database partition that is not being used by any database and free the computer for other uses.

#### **Prerequisites:**

Verify that the partition is not in use by issuing the DROP NODE VERIFY command or the *sqledrpn* API.

- If you receive message SQL6034W (Node not used in any database), you can drop the partition.
- If you receive message SOL6035W (Node in use by database), use the REDISTRIBUTE NODEGROUP command to redistribute the data from the database partition that you are dropping to other database partitions from the database alias.

Also ensure that all transactions for which this database partition was the coordinator have all committed or rolled back successfully. This may require doing crash recovery on other servers. For example, if you drop the coordinator database partition (that is, the coordinator node), and another database partition participating in a transaction crashed before the coordinator node was dropped, the crashed database partition will not be able to query the coordinator node for the outcome of any in-doubt transactions.

#### **Procedure:**

To drop a database partition:

- 1. Issue the DB2STOP command with the DROP NODENUM parameter to drop the database partition. After the command completes successfully, the system is stopped.
- 2. Start the database manager with the DB2START command.

#### **Related concepts:**

- ["Management](#page-296-0) of database server capacity" on page 281
- v "Partitions in a [partitioned](#page-297-0) database" on page 282

# <span id="page-304-0"></span>**Chapter 11. Redistributing Data Across Database Partitions**

This chapter provides information about determining when to redistribute data across partitions, how to perform the redistribution, and how to recover from redistribution errors.

# **Data redistribution**

To redistribute table data among the partitions in a partitioned database, you use the REDISTRIBUTE DATABASE PARTITION GROUP command.

**Note:** In previous versions of DB2®, this command used the NODEGROUP keyword instead of the DATABASE PARTITION GROUP keywords.

In a partitioned database you might redistribute data for the following reasons:

- v To balance data volumes and processing loads across database partitions. Performance improves if data access can be spread out over more than one partition.
- v To introduce skew in the data distribution across database partitions.

Access and throughput performance might improve if you redistribute data in a frequently accessed table so that infrequently accessed data is on a small number of database partitions in the database partitioning group, and the frequently accessed data is distributed over a larger number of partitions. This would improve access performance and throughput on the most frequently run applications.

To preserve table collocation, use the REDISTRIBUTE DATABASE PARTITION GROUP command to redistribute data at the database partitioning group level. All tables are redistributed in a single operation. To achieve a specified data distribution, the REDISTRIBUTE DATABASE PARTITION GROUP command divides tables among the database partitions as it moves the rows. Depending on the option you specify, the utility can either generate a target partitioning map or use an existing partitioning map as input.

#### **How data is redistributed across database partitions**

Data redistribution is performed on the set of tables in the specified database partitioning group of a database. You must connect to the database at the catalog database partition before executing REDISTRIBUTE DATABASE PARTITION GROUP command to invoke the Data Redistribution utility. The utility uses both the source partitioning map and the target partitioning map to identify which hash partitions have been assigned to a new location, which is a new database partition number. All rows that correspond to a partition that has a new location are moved from the database partition specified in the source partitioning map to the database partition specified in the target partitioning map.

The Data Redistribution utility performs the following steps:

1. Obtains a new partitioning map ID for the target partitioning map, and inserts it into the SYSCAT.PARTITIONMAPS catalog view.

- <span id="page-305-0"></span>2. Updates the REBALANCE\_PMAP\_ID column in the SYSCAT.DBPARTITIONGROUPS catalog view for the database partitioning group with the new partitioning map ID.
- 3. Adds any new database partitions to the SYSCAT.DBPARTITIONGROUPDEF catalog view.
- 4. Sets the IN\_USE column in the SYSCAT.DBPARTITIONGROUPDEF catalog view to 'D' for any database partition that is to be dropped.
- 5. Does a COMMIT for the catalog updates.
- 6. Creates database files for all new database partitions.
- 7. Redistributes the data on a table-by-table basis for every table in the database partitioning group, in the following steps:
	- a. Locks the row for the table in the SYSTABLES catalog table.
	- b. Invalidates all packages that involve this table. The partitioning map ID associated with the table changes because the table rows are redistributed. Because the packages are invalidated, the compiler must obtain the new partitioning information for the table and generate packages accordingly.
	- c. Locks the table in exclusive mode.
	- d. Uses DELETEs and INSERTs to redistribute the data in the table.
	- e. If the redistribution operation succeeds, it issues a COMMIT for the table and continues with the next table in the database partitioning group. If the operation fails before the table is fully redistributed, the utility Issues a ROLLBACK on updates to the table, ends the entire redistribution operation and returns an error.
- 8. Deletes database files and deletes entries in the SYSCAT.NODEGROUPDEF catalog view for database partitions that were previously marked to be dropped.
- 9. Updates the database partitioning group record in the SYSCAT.NODEGROUPS catalog view to set PMAP\_ID to the value of REBALANCE\_PMAP\_ID and REBALANCE\_PMAP\_ID to NULL.
- 10. Deletes the old partitioning map from the SYSCAT.PARTITIONMAPS catalog view.
- 11. Does a COMMIT for all changes.

#### **Related concepts:**

- v "Log space requirements for data [redistribution"](#page-308-0) on page 293
- ["Redistribution](#page-309-0) error recovery" on page 294

#### **Related tasks:**

- v ["Redistributing](#page-306-0) data across partitions" on page 291
- "Determining whether to redistribute data" on page 290

# **Determining whether to redistribute data**

Before you decide to repartition data, find out whether data is distributed unequally among partitions. After you have current distribution information, you can use this information to create a custom redistribution file or partitioning map.

#### **Procedure:**

To get information about current data distributions for partitions in a database partition group:

<span id="page-306-0"></span>1. Determine if any database partitions have unequal distributions of rows.

For the largest table, use an appropriate partitioning column and enter a query such as the following:

```
SELECT PARTITION(column_name), COUNT(*) FROM table name
   GROUP BY PARTITION(column name)
   ORDER BY PARTITION(column_name) DESC
  FETCH FIRST 100 ROWS ONLY
```
The PARTITION and DBPARTITIONNUM SQL functions determine the current data distribution across hash partitions or database partitions. The PARTITION function returns the partitioning map index for each row of the table. The DBPARTITIONNUM function returns the partition number of the row.

- 2. Execute this query for other large tables that are partitioned across the database partition group.
- 3. Use the information to create both a distribution file and a target partitioning map.
- **Note:** You can also use AutoLoader utility with its ANALYZE option to create a data distribution file. You can use this file as input to the Data Redistribution utility.

#### **Related concepts:**

- "Data [redistribution"](#page-304-0) on page 289
- v "Log space requirements for data [redistribution"](#page-308-0) on page 293

#### **Related tasks:**

v "Redistributing data across partitions" on page 291

### **Redistributing data across partitions**

In a partitioned database, you might redistribute data among partitions to balance data access in the following cases:

- When some partitions contain more data than others
- When some partitions are accessed more frequently than others

#### **Prerequisites:**

**Log file size:** Ensure that log files are large enough for the data redistribution operation. The log file on each affected partition must be large enough to accommodate the INSERT and DELETE operations performed there.

**Replicated materialized query tables:** If the data in a database partition group contains replicated materialized query tables, you must drop these tables before you redistribute the data. After data is redistributed, you can recreate the materialized query tables.

#### **Restrictions:**

You can do the following operations on objects of the database partition group while the utility is running. You cannot, however, do them on the table that is being redistributed. You can:

v Create indexes on other tables. The CREATE INDEX statement uses the partitioning map of the affected table.

- Drop other tables. The DROP TABLE statement uses the partitioning map of the affected table.
- Drop indexes on other tables. The DROP INDEX statement uses the partitioning map of the affected table.
- Query other tables.
- Update other tables.
- v Create new tables in a table space defined in the database partition group. The CREATE TABLE statement uses the target partitioning map.
- v Create table spaces in the database partition group.

You cannot do the following operations while the utility is running:

- Start another redistribution operation on the database partition group
- v Execute an ALTER TABLE statement on any table in the database partition group
- Drop the database partition group
- Alter the database partition group.

You cannot use this procedure to redistribute data after adding a partition to a single-partition system unless all affected tables have a partitioning key. The REDISTRIBUTE DATABASE PARTITION GROUP command relies on partitioning keys to redistribute data. The partitioning key is generated automatically when a table is created in a multi-partition database partition group, or can be explicitly defined using the CREATE TABLE or ALTER TABLE SQL statements. If your tables were created in a single-partition partition group, and you did not define the partitioning key in the CREATE TABLE SQL statement, there will be no partitioning keys defined. You must use the ALTER TABLE SQL statement to create a partitioning key for each affected table before redistributing the data.

#### **Procedure:**

To redistribute data across partitions in a database partition group:

- 1. Connect to the database partition that contains the system catalog tables.
- 2. Perform prerequisite tasks, if necessary.
- 3. Issue the REDISTRIBUTE DATABASE PARTITION GROUP command.

**Note:** In previous versions of DB2, this command used the NODEGROUP keyword instead of the DATABASE PARTITION GROUP keywords.

Specify the following arguments:

#### **database partition group name**

You must specify the database partition group within which data is to be redistributed.

#### **UNIFORM**

If data is evenly distributed and is to remain evenly distributed, either specify UNIFORM or omit any distribution-type argument. UNIFORM is the default.

#### **USING DISTFILE distfile-name**

To specify a custom distribution that corrects or creates data skew, include the distribution file name. The Redistribute Data utility uses this file to construct a target partitioning map.

#### **USING TARGETMAP targetmap-name**

The Redistribute Data utility uses the specified target map directly.

For details, refer to the REDISTRIBUTE DATABASE PARTITION GROUP command-line utility information.

- <span id="page-308-0"></span>4. After redistribution is complete:
	- Recreate any replicated materialized query tables dropped before redistribution.
	- v Execute the RUNSTATS command to collect data distribution statistics for the SQL compiler and optimizer to use when it chooses data access plans for queries.
- **Note:** The Explain tables contain information about the partitioning map used to redistribute data.

#### **Related concepts:**

- "Data [redistribution"](#page-304-0) on page 289
- v "Log space requirements for data redistribution" on page 293
- ["Redistribution](#page-309-0) error recovery" on page 294

#### **Related tasks:**

• ["Determining](#page-305-0) whether to redistribute data" on page 290

# **Log space requirements for data redistribution**

Before you redistribute data across partitions, consider the log-space requirements.

The log must be large enough to accommodate the INSERT and DELETE operations at each database partition where data is being redistributed. The heaviest logging requirements will be either on the database partition that will lose the most data, or on the database partition that will gain the most data.

If you are moving to a larger number of database partitions, use the ratio of current database partitions to the new number of database partitions to estimate the number of INSERT and DELETE operations. For example, consider redistributing data that is uniformly distributed before redistribution. If you are moving from four to five database partitions, approximately twenty percent of the four original database partitions will move to the new database partition. This means that twenty percent of the DELETE operations will occur on each of the four original database partitions, and all of the INSERT operations will occur on the new database partition.

Consider a non-uniform distribution of the data, such as the case in which the partitioning key contains many NULL values. In this case, all rows that contain a NULL value in the partitioning key move from one database partition under the old partitioning scheme and to a different database partition under the new partitioning scheme. As a result, the amount of log space required on those two database partitions increases, perhaps well beyond the amount calculated by assuming uniform distribution.

The redistribution of each table is a single transaction. For this reason, when you estimate log space, you multiply the percentage of change, such as twenty percent, by the size of the largest table. Consider, however, that the largest table might be uniformly distributed but the second largest table, for example, might have one or more inflated database partitions. In such a case, consider using the non-uniformly distributed table instead of the largest one.

<span id="page-309-0"></span>**Note:** After you estimate the maximum amount of data to be inserted and deleted at a database partition, double that estimate to determine the peak size of the active log. If this estimate is greater than the active log limit of 256 GB, then the data redistribution must be done in steps. Use the "makepmap" utility to generate a series of target partition maps, one for each step. You might also set the *logsecond* database configuration parameter to -1 to avoid most log space problems.

#### **Related concepts:**

• "Data [redistribution"](#page-304-0) on page 289

# **Redistribution error recovery**

After the redistribution operation begins to execute, a file is written to the redist subdirectory of the sqllib directory. This status file lists any operations that are done on database partitions, the names of the tables that were redistributed, and the completion status of the operation. If a table cannot be redistributed, its name and the applicable SQLCODE is listed in the file. If the redistribution operation cannot begin because of an incorrect input parameter, the file is not written and an SQLCODE is returned.

The file has the following naming convention:

For UNIX® platforms: *databasename.database partition groupname.timestamp* For non-UNIX platforms: *databasename\database partition groupname\date\time*

**Note:** On non-UNIX platforms, only the first eight (8) bytes of the database partition group name are used.

If the data redistribution operation fails, some tables may be redistributed, while others are not. This occurs because data redistribution is performed a table at a time. You have two options for recovery:

- v Use the CONTINUE option to continue the operation to redistribute the remaining tables.
- v Use the ROLLBACK option to undo the redistribution and set the redistributed tables back to their original state. The rollback operation can take about the same amount of time as the original redistribution operation.

Before you can use either option, a previous data redistribution operation must have failed such that the REBALANCE\_PMID column in the SYSCAT.DBPARTITIONGROUPS table is set to a non-NULL value.

If you happen to delete the status file by mistake, you can still attempt a CONTINUE operation.

#### **Related concepts:**

• "Data [redistribution"](#page-304-0) on page 289

#### **Related tasks:**

v ["Redistributing](#page-306-0) data across partitions" on page 291

# <span id="page-310-0"></span>**Redistribute stored procedures and functions**

The stepwise redistribute stored procedures can be used to safely redistribute a database partition group in a number of steps:

- 1. Analyze the database partition group regarding log space availability and data skew.
- 2. Create data distribution file for a given table.
- 3. Create and report the content of a stepwise redistribution plan for the database partition group.
- 4. Redistribute the database partition group according to the plan.

When working with individual parameters in the following procedures, "-1" is used as an output value for parameters when their values cannot be obtained.

**Note:** The redistribute stored procedures and functions work only in partitioned databases, where a partitioning key has been defined for each table.

# **get\_swrd\_settings stored procedure**

The get\_swrd\_settings function reads the existing redistribute registry records for the given database partition group.

| Name         | Data type       | Description                                                                                                    |
|--------------|-----------------|----------------------------------------------------------------------------------------------------|
| dbpgName     | VARCHAR(128)    | The database partition group name, against which the redistribute<br>process is to run.                                                                                                    |
| matchingSpec | <b>SMALLINT</b> | Bitwise field indentifier(s) from Table 32 indicating the target fields<br>to be returned by the output parameters in Table 33 on page 296.<br>Those output parameters that are not required can be set to null.                                                             |
|              |                 | For example, if matchingSpec is set to 96, which is the integer value<br>of (REDIST_STAGE_SIZE   REDIST_NEXT_STEP), the caller of this<br>function only needs to provide stageSize and nextStep to receive<br>the values, and the rest of the output parameters can be null. |

*Table 31. get\_swrd\_settings, input parameters*

*Table 32. Bitwise field indentifiers*

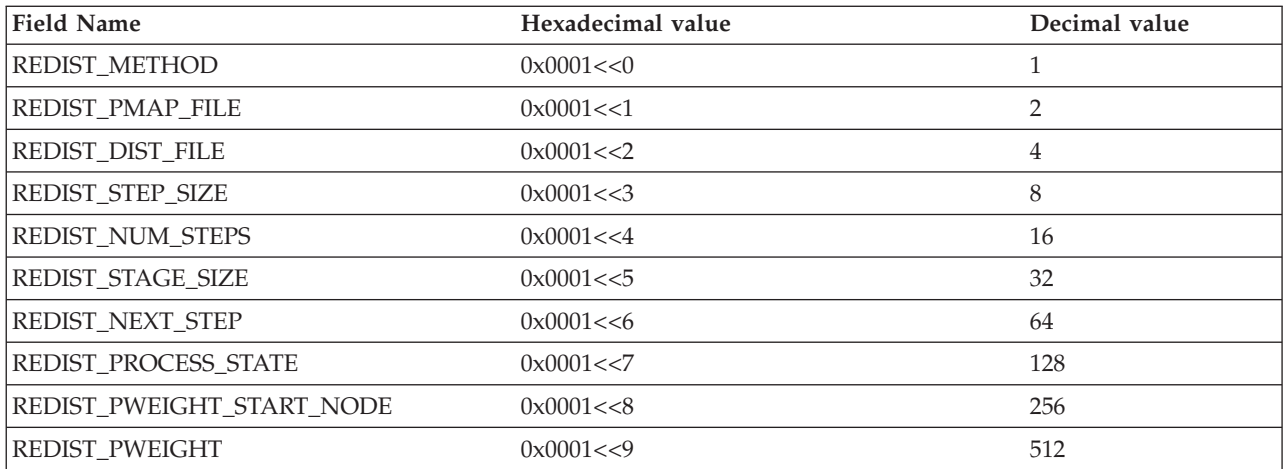

<span id="page-311-0"></span>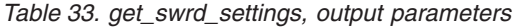

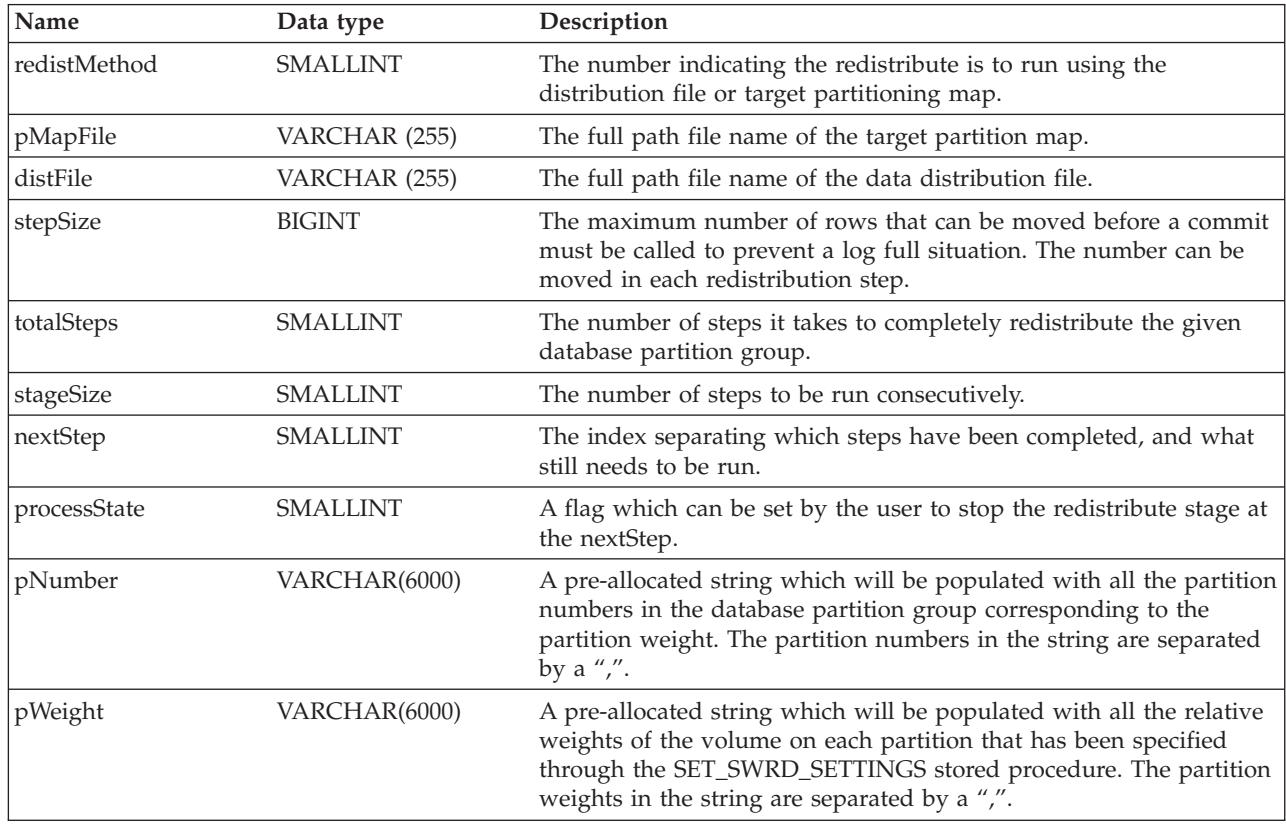

# **set\_swrd\_settings stored procedure**

The set\_swrd\_settings function creates or make changes to the redistribute registry. If the registry does not exist, it creates it and add records into it. If the registry already exists, it uses overwriteSpec to identify which of the field values need to be overwritten. The overwriteSpec field enables this function to take NULL inputs for the fields that do not need to be updated.

The value "-2"can be used for stepSize and totalSteps in this procedure to indicate that the number is unlimited.

| Name          | Data type       | Description                                                                                                    |  |
|---------------|-----------------|----------------------------------------------------------------------------------------------------|--|
| dbpgName      | VARCHAR(128)    | The database partition group name, against which the redistribute<br>process is to run.                                                                                 |  |
| overwriteSpec | <b>SMALLINT</b> | Bitwise field indentifier(s) from Table 32 on page 295 indicating the<br>target fields to be written or overwritten into the redistribute<br>settings registry.         |  |
| redistMethod  | <b>SMALLINT</b> | The number indicating the redistribute is to run using the<br>distribution file or target partitioning map.                                                             |  |
| pMapFile      | VARCHAR (255)   | The full path file name of the target partition map.                                                                                                    |  |
| distFile      | VARCHAR (255)   | The full path file name of the data distribution file.                                                                                                    |  |
| stepSize      | <b>BIGINT</b>   | The maximum number of rows that can be moved before a commit<br>must be called to prevent a log full situation. The number can be<br>moved in each redistribution step. |  |

*Table 34. set\_swrd\_settings, input parameters*

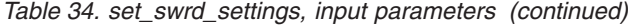

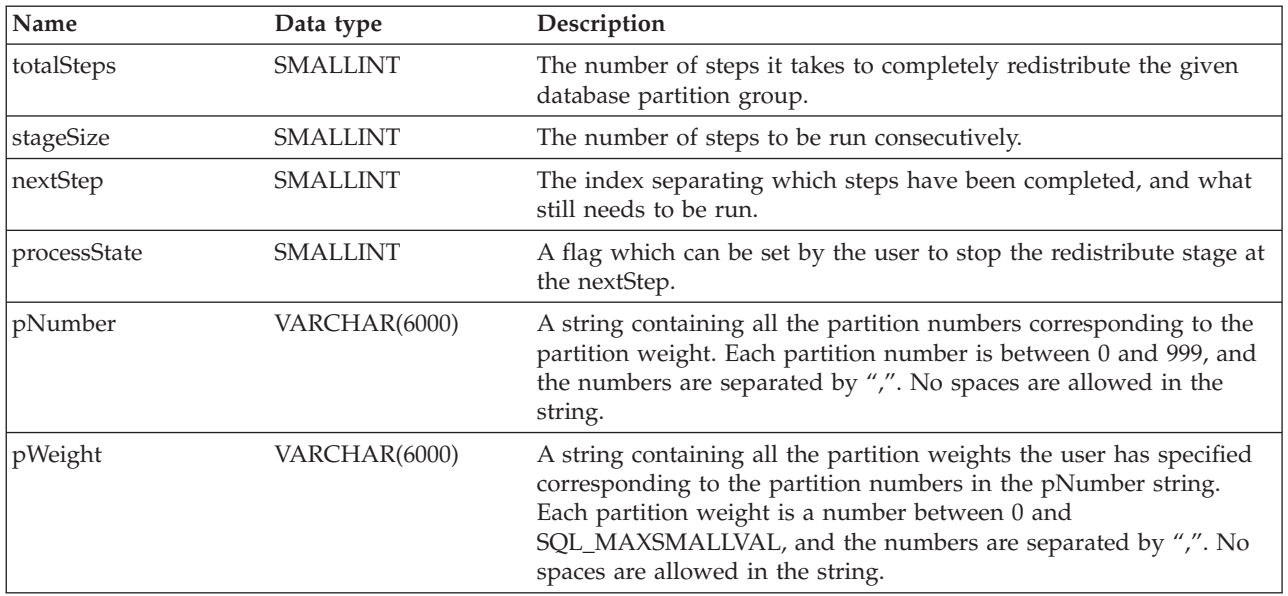

# **analyze\_log\_space stored procedure**

The analyze\_log\_space function returns a result set (an open cursor) of the log space analysis results, containing the following fields for each of the database partitions of the given database partition group.

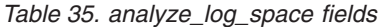

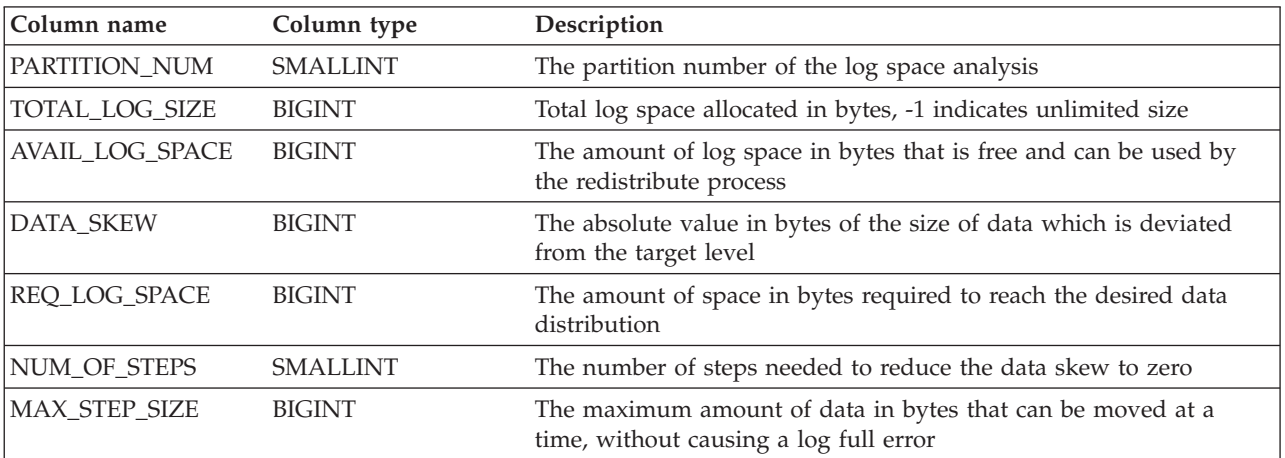

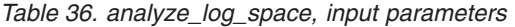

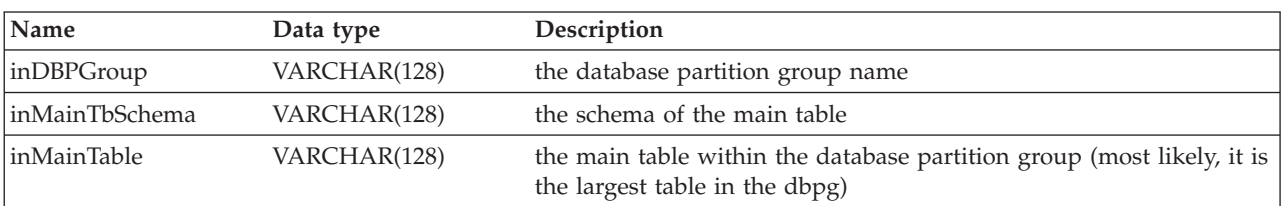

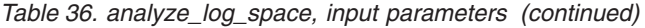

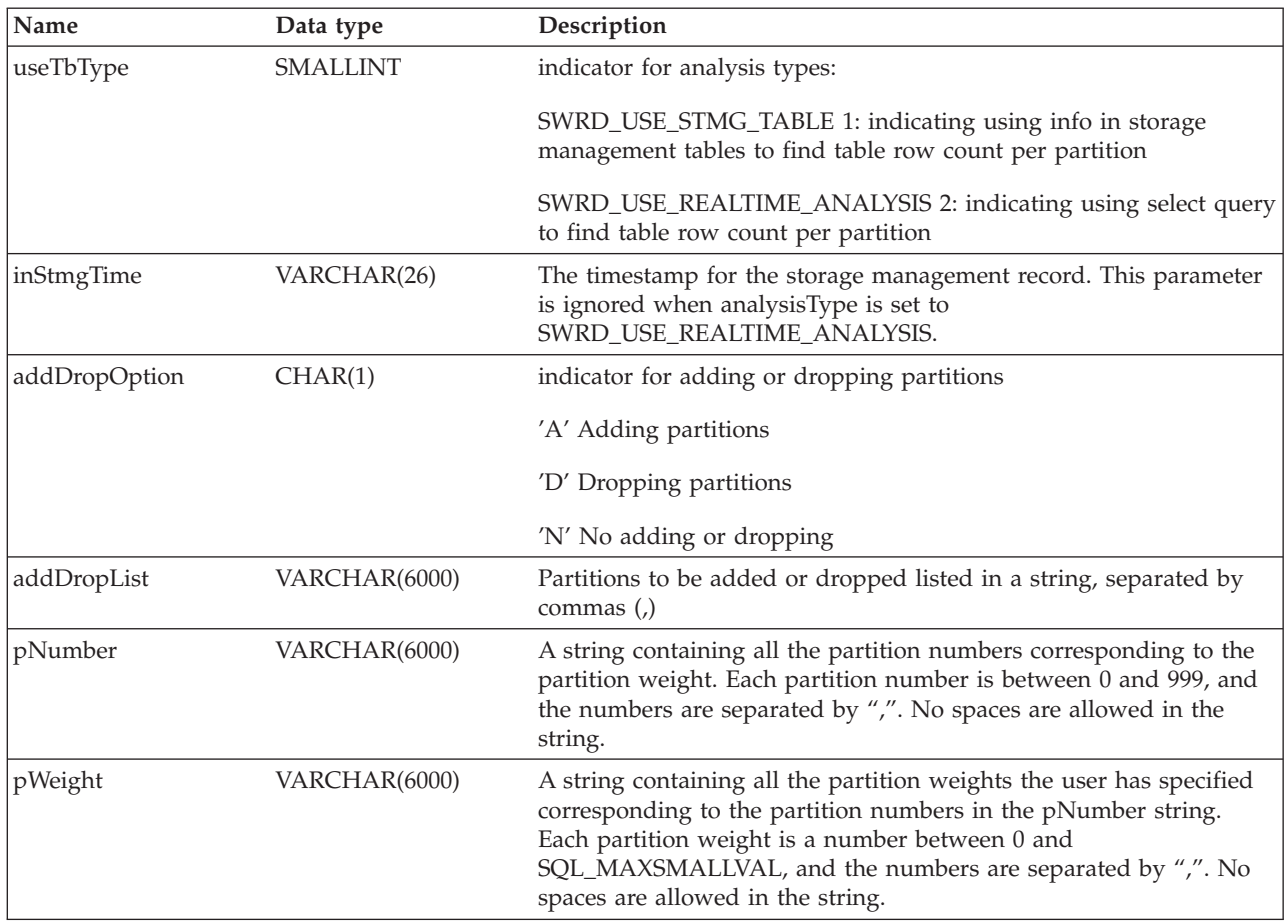

# **generate\_Distfile stored procedure**

The generate\_Distfile function generates a data distribution file for the given table and saves it under the given fileName.

*Table 37. generate\_Distfile, input parameters*

| Name       | Data type    | Description           |  |
|------------|--------------|-----------------------|--|
| inTbSchema | VARCHAR(128) | the table schema name |  |
| inTbName   | VARCHAR(128) | the table name        |  |

*Table 38. generate\_Distfile, input and output parameters*

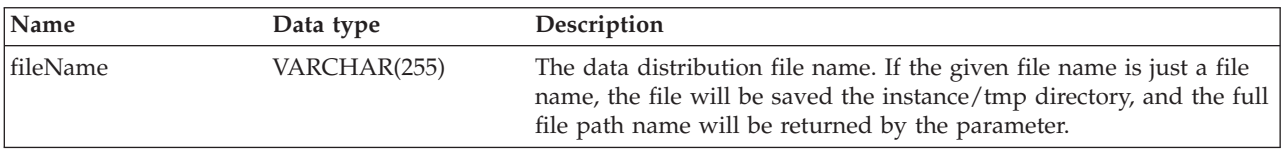

# **stepwise\_redistribute\_dbpg stored procedure**

The stepwise\_redistribute\_dbpg function redistributes part of the database partition group according to the input and the setting file.

- Step 1. The settings registry is searched using the inDbPGroup name:
	- If the registry is not found, an error is returned
- If the registry is found, the following values are read:
	- Current step
	- Number of steps
	- Partitioning map name
	- Maximum data size (can be moved in each step)
	- Process state
	- Partition weights

You can redistribute the database partition group all at once by inputing inNumSteps as -1 (SWRD\_UNLIMITED\_STEPS)

- Step 2. If registry process state is SWRD\_STOP, the process is stopped and a warning message is returned. If the process state is SWRD\_CONTINUE, the process continues.
- Step 3. If inStartingPoint is not NULL and valid, the corresponding registry value is overwritten, otherwise the registry value for the current step is read and used as the starting point of this step.
- Step 4. The partitioning map for the current step is then generated and the partition weights are retrieved from the settings registry. If an existing *complete* partitioning map or distfile has been provided, the partitioning map will be generated accordingly.
- Step 5. The Redistribute API is called using the partitioning map option. When the process completes, the registry value for the next step is incremented.

Steps 1 to 5 are repeated for the number of steps indicated in the registry.

The value "-2" can be used in this procedure to indicate that the number is unlimited.

*Table 39. stepwise\_redistribute\_dbpg input parameters*

| Name            | Data type       | Description                                                                                                    |  |
|-----------------|-----------------|----------------------------------------------------------------------------------------------------|--|
| inDBPGroup      | VARCHAR(128)    | The name of the target database partition group                                                                                                    |  |
| inStartingPoint | <b>SMALLINT</b> | This parameter can be NULL. If it is not null and pointing to a<br>positive number, it is used to overwrite the "nextStep" value given<br>by the swrd settings registry. This can be a useful option when you<br>want to rerun SWRD from a particular step.                                                                                                    |  |
| inNumSteps      | <b>SMALLINT</b> | The number of steps to run. If not null and pointing to a positive<br>number, it is used to overwrite the "numSteps" value given by the<br>swrd settings registry. This can be a useful option when you want<br>to rerun SWRD with a different number of steps than what is<br>specified in the settings. For example, if there are five steps in a<br>scheduled stage, and the SWRD process failed at step 3, after<br>correcting the error condition, SWRD can be called to run the<br>remaining three steps. |  |

# **db\_partitions UDF**

The db\_partitions user-defined function parses through the db2nodes.cfg file, and returns a row for each partition found.

Input parameters: none

*Table 40. db\_partitions output parameters*

| Name                    | Data type       | Description                                               |
|-------------------------|-----------------|-----------------------------------------------------------|
| <b>PARTITION NUMBER</b> | SMALLINT        | partition number                                          |
| <b>HOST NAME</b>        | VARCHAR(128)    | host name (for Intel platforms, this is the machine name) |
| PORT_NUMBER             | <b>SMALLINT</b> | logical port number                                       |
| <b>SWITCH NAME</b>      | VARCHAR(128)    | net switch name (can be NULL)                             |

### **Usage example**

The following is an example of a CLP script on AIX:

```
# -------------------------------------------------------------------------------------
# Set the database you wish to connect to
# -------------------------------------------------------------------------------------
dbName="SAMPLE"
# -------------------------------------------------------------------------------------
# Set the target database partition group name
# -------------------------------------------------------------------------------------
dbpgName="IBMDEFAULTGROUP"
# -------------------------------------------------------------------------------------
# Specify the table name and schema
# -------------------------------------------------------------------------------------
tbSchema="$USER"
tbName="STAFF"
# -------------------------------------------------------------------------------------
# Specify the name of the data distribution file
# -------------------------------------------------------------------------------------
distFile="$HOME/sqllib/function/$dbName.IBMDEFAULTGROUP_swrdData.dst"
export DB2INSTANCE=$USER
export DB2COMM=TCPIP
# -------------------------------------------------------------------------------------
# Invoke call statements in clp
# -------------------------------------------------------------------------------------
db2start
db2 -v "connect to $dbName"
# -------------------------------------------------------------------------------------
# Analysing the effect of adding a partition without applying the changes - a 'what if'
# hypothetical analysis
#
# - In the following case, the hypothesis is adding partition 40, 50 and 60 to the
# database partition group, and for partitions 10,20,30,40,50,60, using a respective<br># target ratio of 1:2:1:2:1:2
 target ratio of 1:2:1:2:1:2.
#
# NOTE: in this example only partitions 10, 20 and 30 actually exist in the database
# partition group
# -------------------------------------------------------------------------------------
db2 -v "call sysproc.analyze log space('$dbpgName', '$tbSchema', '$tbName', 2, ' ',
'A', '40,50,60', '10,20,30,40,50,60', '1,2,1,2,1,2')''# -------------------------------------------------------------------------------------
# Analysing the effect of droping a partition without applying the changes
#
# - In the following case, the hypothesis is dropping partition 30 from the database
# partition group, and redistributing the data in partitions 10 and 20 using a
# respective target ratio of 1 : 1
#
# NOTE: In this example all partitions 10, 20 and 30 should exist in the database
```

```
# partition group
# -------------------------------------------------------------------------------------
db2 -v "call sysproc.analyze_log_space('$dbpgName', '$tbSchema', '$tbName', 2, ' ',
'D', '30', '10,20','1,1')"
# -------------------------------------------------------------------------------------
# Generate a data distribution file to be used by the redistribute process
# -------------------------------------------------------------------------------------
db2 -v "call sysproc.generate_distfile('$tbSchema', '$tbName', '$distFile')"
# -------------------------------------------------------------------------------------
# Write a step wise redistribution plan into a registry
#
# Setting the 10th parameter to 1, may cause a currently running step wise redistribute
# stored procedure to complete the current step and stop, until this parameter is reset
# to 0, and the redistribute stored procedure is called again.
# -------------------------------------------------------------------------------------
db2 -v "call sysproc.set_swrd_settings('$dbpgName', 255, 0, ' ', '$distFile', 1000,
12, 2, 1, 0, '10,20,30', '50,50,50')"
# -------------------------------------------------------------------------------------
# Report the content of the step wise redistribution plan for the given database
# partition group.
# -------------------------------------------------------------------------------------
db2 -v "call sysproc.get swrd settings('$dbpgName', 255, ?, ?, ?, ?, ?, ?, ?, ?, ?, ?, ?)"
# -------------------------------------------------------------------------------------
# Redistribute the database partition group "dbpgName" according to the redistribution
# plan stored in the registry by set swrd settings. It starting with step 3 and
# redistributes the data until 2 steps in the redistribution plan are completed.
# -------------------------------------------------------------------------------------
db2 -v "call sysproc.stepwise redistribute dbpg('$dbpgName', 3, 2)"
```
#### **Related concepts:**

• "Data [redistribution"](#page-304-0) on page 289

# <span id="page-318-0"></span>**Chapter 12. Benchmark testing**

This chapter explains the benchmarking process and how to use the *db2batch* utility to perform benchmark testing of a database workload.

# **Benchmark testing**

Benchmark testing is a normal part of the application development life cycle. It is a team effort that involves both application developers and database administrators (DBAs), and should be performed against your application in order to determine current performance and improve it. If the application code has been written as efficiently as possible, additional performance gains might be realized from tuning the database and database manager configuration parameters. You can even tune application parameters to meet the requirements of the application better.

You run different types of benchmark tests to discover specific kinds of information:

- v A *transaction per second* benchmark determines the throughput capabilities of the database manager under certain limited laboratory conditions.
- v An *application* benchmark tests the same throughput capabilities under conditions that are closer production conditions.

Benchmarking tuning configuration parameters is based upon these "real-world" conditions, and requires repeatedly running SQL taken from your application with varying parameter values until the application runs as efficiently as possible.

The benchmarking methods described here are oriented toward tuning configuration parameters. However, the same basic technique can be used for tuning other factors that affect performance, such as:

- SOL statements
- Indexes
- Table space configuration
- Application code
- Hardware configuration.

Benchmarking is helpful in understanding how the database manager responds under varying conditions. You can create scenarios that test deadlock handling, utility performance, different methods of loading data, transaction rate characteristics as more users are added, and even the effect on the application of using a new release of the product.

#### **Benchmark testing methods**

Benchmark tests are based on a repeatable environment so that the same test run under the same conditions will yield results that you can legitimately compare.

You might begin benchmarking by running the test application in a normal environment. As you narrow down a performance problem, you can develop specialized test cases that limit the scope of the function that you are testing. The specialized test cases need not emulate an entire application to obtain valuable information. Start with simple measurements, and increase the complexity only when necessary.

Characteristics of good benchmarks or measurements include:

- Tests are repeatable.
- v Each iteration of a test starts in the same system state.
- v No other functions or applications are active in the system unless the scenario includes some amount of other activity going on in the system.
	- **Note:** Started applications use memory even when they are minimized or idle. This increases the probability that paging will skew the results of the benchmark and violates the repeatability rule.
- v The hardware and software used for benchmarking match your production environment.

For benchmarking, you create a scenario and then applications in this scenario several times, capturing key information during each run. Capturing key information after each run is of primary importance in determining the changes that might improve performance of both the application and the database.

#### **Related concepts:**

- "Benchmark preparation" on page 304
- v ["Benchmark](#page-320-0) test creation" on page 305
- v ["Benchmark](#page-326-0) test execution" on page 311
- v ["Benchmark](#page-327-0) test analysis example" on page 312

### **Benchmark preparation**

Complete the logical design of the database against which the application runs before you start performance benchmarking. Set up and populate tables, views, and indexes. Normalize tables, bind application packages, and populate tables with realistic data.

You should also have determined the final physical design of the database. Place database manager objects in their final disk locations, size log files, determining the location of work files and backup, and test backup procedures. In addition, check packages to make sure that performance options such as row blocking are enabled when possible.

You should have reached a point in application programming and testing phases that will enable you to create your benchmark programs. Although the practical limits of an application might be revealed during the benchmark testing, the purpose of the benchmark described here is to measure performance, not to detect defects or abends.

Your benchmarking test program will need to run in as accurate a representation of the final production environment as possible. Ideally, it should run on the same model of server with the same memory and disk configurations. This is especially important when the application will ultimately involve large numbers of users and large amounts of data. The operating system itself and any communications or file-serving facilities used directly by the benchmark should also have been tuned.

Make sure that you run benchmark tests with a production-size database. An individual SQL statement should return as much data and require as much sorting as in production. This rule ensures that the application will test representative memory requirements.

<span id="page-320-0"></span>SQL statements to be benchmarked should be either *representative* or *worst-case*, as described below:

#### **Representative SQL**

Representative SQL includes those statements that are executed during typical operations of the application being benchmarked. The statements that are selected will depend on the nature of the application. For example, a data-entry application might test an INSERT statement, while a banking transaction might test a FETCH, an UPDATE, and several INSERTs. Consider the frequency of execution and volume of data processed by the statements chosen average. If the volumes are excessive, consider the statements under the *worst-case* category, even if they are typical SQL statements.

#### **Worst-case SQL**

Statements falling in this category include:

- Statements that are executed frequently.
- Statements that have high volumes of data being processed.
- Statements that are time-critical.

For example, an application that is run when a telephone call is received from a customer and the statements must be run to retrieve and update the customer's information while the customer is waiting.

Statements with the largest number of tables being joined or with the most complex SQL in the application.

For example, a banking application that produces combined customer statements of monthly activity for all their different types of accounts. A common table may list customer address and account numbers; however, several other tables must be joined to process and integrate all of the necessary account transaction information. Multiply the work necessary for one account by the several thousand accounts that must be processed during the same period, and the potential time savings drives the performance requirements.

- Statements that have a poor access path, such as one that is not executed very often and is not supported by the indexes that have been created for the tables involved.
- Statements that have a long elapsed time.
- v A statement that is only executed at application initialization but has disproportionate resource requirements.

For example, an application that generates a list of account work that must be processed during the day. When the application is started, the first major SQL statement causes a 7-way join, which creates a very large list of all the accounts for which this application user is responsible. The statement might only be run a few times per day, but takes several minutes to run when it has not been tuned properly.

#### **Related concepts:**

- ["Benchmark](#page-318-0) testing" on page 303
- v "Benchmark test creation" on page 305

# **Benchmark test creation**

Consider a variety of factors when you design and implement a benchmark program. Because the main purpose of the program is to simulate a user application, the overall structure of the program varies. You might use the entire application as the benchmark and simply introduce a means for timing the SQL

statements to be analyzed. For large or complex applications, it might be more practical to include only blocks that contain the important statements.

To test the performance of specific SQL statements, you might include these statements alone in the benchmark program along with the necessary CONNECT, PREPARE, OPEN, and other statements and a timing mechanism.

Another factor to consider is the type of benchmark to use. One option is to run a set of SQL statements repeatedly over a time interval. The ratio of the number of statements executed and this time interval would give the throughput for the application. Another option is simply to determine the time required to execute individual SQL statements.

For all benchmark testing, you need an efficient timing system to calculate the elapsed time, whether for individual SQL statements or the application as a whole. To simulate applications in which individual SQL statements are executed in isolation, it might be important to track times for CONNECT, PREPARE, and COMMIT statements. However, for programs that process many different statements, perhaps only a single CONNECT or COMMIT is necessary, and focusing on just the execution time for an individual statement might be the priority.

Although the elapsed time for each query is an important factor in performance analysis, it might not necessarily reveal bottlenecks. For example, information on CPU usage, locking, and buffer pool I/O might show that the application is I/O bound and is not using the CPU to its full capacity. A benchmark program should allow you to obtain this kind of data for a more detailed analysis if needed.

Not all applications send the entire set of rows retrieved from a query to some output device. For example, the whole answer set might be input for another program, so that none of the rows from the first application are sent as output. Formatting data for screen output usually has high CPU cost and might not reflect user need. To provide an accurate simulation, a benchmark program should reflect the row handling of the specific application. If rows are sent to an output device, inefficient formatting could consume the majority of CPU processing time and misrepresent the actual performance of the SQL statement itself.

**The db2batch Benchmark Tool:** A benchmark tool (db2batch) is provided in the bin subdirectory of your instance sqllib directory. This tool uses many of guidelines for creating a benchmark program. This tool can read SQL statements from either a flat file or standard input, dynamically describe and prepare the statements, and return an answer set. It also allows you to control the size of the answer set, as well as the number of rows that are sent from this answer set to an output device.

You can specify the level of performance-related information supplied, including the elapsed time, CPU and buffer pool usage, locking, and other statistics collected from the database monitor. If you are timing a set of SQL statements, db2batch also summarizes the performance results and provides both arithmetic and geometric means. For syntax and options, type db2batch -h on a command line.

This benchmarking tool also has a CLI option. With this option, you can specify a cache size. In the following example, db2batch is run in CLI mode with a cache size of 30 statements:

db2batch -d sample -f db2batch.sql -cli 30

It is possible to run db2batch remotely. If you use either the -f <filename>

or the -o <options>

command parameters of the benchmark tool then:

• The control options perf\_detail

and -p <perf\_detail>

(specifying the level of performance information to be returned) when set to greater than one are not supported when running remotely.

Other than these two items, the perf\_detail

and -p <perf detail>

control option values are supported and are valid for all DB2® Universal Database platforms.

# **Examples of db2batch tests**

The following example shows how db2batch could be used with an input file db2batch.sql:

```
-- db2batch.sql
-- ------------
--#SET PERF_DETAIL 3 ROWS_OUT 5
-- This query lists employees, the name of their department
-- and the number of activities to which they are assigned for
-- employees who are assigned to more than one activity less than
-- full-time.
--#COMMENT Query 1
select lastname, firstnme,
      deptname, count (*) as num act
from employee, department, emp_act
where employee.workdept = department.deptno and
     employee.empno = emp_act.empno and
     emp_act.emptime < 1
group by lastname, firstnme, deptname
having count(*) > 2;
--#SET PERF DETAIL 1 ROWS OUT 5
--#COMMENT Query 2
select lastname, firstnme,
       deptname, count(*) as num act
from employee, department, emp_act
where emplovee.workdept = department.deptno andemployee.empno = emp_act.empno and
      emp_act.emptime < 1
group by lastname, firstnme, deptname
having count (*) \leq 2;
```
*Figure 26. Sample Benchmark Input File: db2batch.sql*

Using the following invocation of the benchmark tool: db2batch -d sample -f db2batch.sql

Produces the following output:

```
--#SET PERF_DETAIL 3 ROWS_OUT 5
Query 1
Statement number: 1
select lastname, firstnme,
deptname, count (*) as num act
from employee, department, emp_act
where employee.workdept = department.deptno andemployee.empno = emp_act.empno and
emp_act.emptime < 1
group by lastname, firstnme, deptname
having count(*) > 2
```
*Figure 27. Sample Output From db2batch (Part 1)*
| LASTNAME                                              | FIRSTNME | DEPTNAME               |                | NUM_ACT<br>--------------- |                |
|-------------------------------------------------------|----------|------------------------|----------------|----------------------------|----------------|
| JEFFERSON                                             | JAMES    | ADMINISTRATION SYSTEMS |                |                            | 3              |
| JOHNSON                                               | SYBIL    | ADMINISTRATION SYSTEMS |                |                            | 4              |
| NICHOLLS                                              | HEATHER  | INFORMATION CENTER     |                |                            | 4              |
| PEREZ                                                 | MARIA    | ADMINISTRATION SYSTEMS |                |                            | 4              |
| SMITH                                                 | DANIEL   | ADMINISTRATION SYSTEMS |                |                            | $\overline{7}$ |
| Number of rows retrieved is:                          |          | 5                      |                |                            |                |
| Number of rows sent to output is:                     |          | 5                      |                |                            |                |
| Elapsed Time is:                                      |          | 0.074<br>seconds       |                |                            |                |
| Locks held currently                                  |          |                        | $= 0$          |                            |                |
| Lock escalations                                      |          |                        | $= 0$          |                            |                |
| Total sorts                                           |          |                        | $= 5$          |                            |                |
| Total sort time (ms)                                  |          |                        | $= 0$          |                            |                |
| Sort overflows                                        |          |                        | $= 0$          |                            |                |
| Buffer pool data logical reads                        |          |                        | $= 13$         |                            |                |
| Buffer pool data physical reads                       |          |                        | $= 5$          |                            |                |
| Buffer pool data writes                               |          |                        | $= 0$          |                            |                |
| Buffer pool index logical reads                       |          |                        | $= 3$          |                            |                |
| Buffer pool index physical reads                      |          |                        | $= 0$          |                            |                |
| Buffer pool index writes                              |          |                        | $= 0$          |                            |                |
| Total buffer pool read time (ms)                      |          |                        | $= 23$         |                            |                |
| Total buffer pool write time (ms)                     |          |                        | $= 0$          |                            |                |
| Asynchronous pool data page reads                     |          |                        | $= 0$          |                            |                |
| Asynchronous pool data page writes                    |          |                        | $= 0$          |                            |                |
| Asynchronous pool index page reads                    |          |                        | $= 0$          |                            |                |
| Asynchronous pool index page writes                   |          |                        | $= 0$          |                            |                |
| Total elapsed asynchronous read time                  |          |                        | $= 0$          |                            |                |
| Total elapsed asynchronous write time                 |          |                        | $= 0$          |                            |                |
| Asynchronous read requests                            |          |                        | $= 0$          |                            |                |
| LSN Gap cleaner triggers                              |          |                        | $= 0$          |                            |                |
| Dirty page steal cleaner triggers                     |          |                        | $= 0$          |                            |                |
| Dirty page threshold cleaner triggers                 |          |                        | $= 0$          |                            |                |
| Direct reads<br>Direct writes                         |          |                        | $= 8$<br>$= 0$ |                            |                |
|                                                       |          |                        | $= 4$          |                            |                |
| Direct read requests<br>Direct write requests         |          |                        | $= 0$          |                            |                |
| Direct read elapsed time (ms)                         |          |                        | $= 0$          |                            |                |
| Direct write elapsed time (ms)                        |          |                        | $= 0$          |                            |                |
| Rows selected                                         |          |                        | $= 5$          |                            |                |
| Log pages read                                        |          |                        | $= 0$          |                            |                |
| Log pages written                                     |          |                        | $= 0$          |                            |                |
| Catalog cache lookups                                 |          |                        | $= 3$          |                            |                |
| Catalog cache inserts                                 |          |                        | $= 3$          |                            |                |
| Buffer pool data pages copied to ext storage $= 0$    |          |                        |                |                            |                |
| Buffer pool index pages copied to ext storage         |          |                        | $= 0$          |                            |                |
| Buffer pool data pages copied from ext storage = $0$  |          |                        |                |                            |                |
| Buffer pool index pages copied from ext storage = $0$ |          |                        |                |                            |                |
| Total Agent CPU Time (seconds)                        |          |                        | $= 0.02$       |                            |                |
| Post threshold sorts                                  |          |                        | $= 0$          |                            |                |
| Piped sorts requested                                 |          |                        | $= 5$          |                            |                |
| Piped sorts accepted                                  |          |                        | $= 5$          |                            |                |
|                                                       |          |                        |                |                            |                |

*Figure 28. Sample Output From db2batch (Part 1)*

--#SET PERF DETAIL 1 ROWS OUT 5 Query 2 Statement number: 2 select lastname, firstnme, deptname, count $(*)$  as num act from employee, department, emp\_act where  $employee.workdept = department.deptno and$ employee.empno = emp\_act.empno and emp\_act.emptime < 1 group by lastname, firstnme, deptname having  $count(*) \leq 2$ LASTNAME FIRSTNME DEPTNAME NUM\_ACT --------------------------------------------------------------------------- GEYER JOHN SUPPORT SERVICES 2 GOUNOT JASON SOFTWARE SUPPORT 2 HAAS CHRISTINE SPIFFY COMPUTER SERVICE DIV. 2 JONES WILLIAM MANUFACTURING SYSTEMS 2 KWAN SALLY INFORMATION CENTER 2 Number of rows retrieved is: 8 Number of rows sent to output is: 5 Elapsed Time is: 0.037 seconds Summary of Results ================== Elapsed Agent CPU Rows Rows Statement # Time (s) Time (s) Fetched Printed 1 0.074 0.020 5 5 2 0.037 Not Collected 8 5 Arith. mean 0.055 Geom. mean 0.052

*Figure 29. Sample Output from db2batch (Part 2)*

The above sample output includes specific data elements returned by the database system monitor.

In the next example (on  $UNIX^{\circledast}$ ), just the materialized query table is produced. db2batch -d sample -f db2batch.sql -r /dev/null,

Produces just the materialized query table. Using the -r option, outfile1 was replaced by /dev/null and outfile2 (which contains just the materialized query table) is empty, so db2batch sends the output to the screen:

| Summary of Results |            |               |         |         |
|--------------------|------------|---------------|---------|---------|
|                    |            |               |         |         |
|                    | Elapsed    | Agent CPU     | Rows    | Rows    |
| Statement #        | Time $(s)$ | Time $(s)$    | Fetched | Printed |
|                    | 0.074      | 0.020         | 5       | 5       |
| $\mathcal{P}$      | 0.037      | Not Collected |         | 5       |
| Arith. mean        | 0.055      |               |         |         |
| Geom.<br>mean      | 0.052      |               |         |         |

*Figure 30. Sample Output from db2batch -- Materialized Query Table Only*

#### **Related concepts:**

- ["Benchmark](#page-320-0) test creation" on page 305
- v ["Benchmark](#page-326-0) test execution" on page 311
- v ["Benchmark](#page-327-0) test analysis example" on page 312

## <span id="page-326-0"></span>**Benchmark test execution**

For one type of database benchmark, you choose a configuration parameter and run the test with different values for that parameter until the maximum benefit is achieved. A single test should include executing the application through several iterations (for example, 20 or 30 times) with the same parameter value to get an average timing, which shows the effect of parameter changes more clearly.

When you run the benchmark, the first iteration, which is called a warm-up run, should be considered a separate case from the subsequent iterations, which are called normal runs. Because the warm-up run includes some start-up activities, such as initializing the buffer pool, and consequently, takes somewhat longer than normal runs. Although the information from the warm-up run might be realistically valid, it is not statistically valid. When you calculate the average timing or CPU for a specific set of parameter values, use only the results from normal runs.

You might consider using the Configuration Advisor to create the warm-up run of the benchmark. The questions that the Configuration Advisor asks can provide insight into some things to consider when you adjust the configuration of your environment for the normal runs during your benchmark activity. You can start the Configuration Advisor from the Control Center or by executing the db2 autoconfigure command with appropriate options.

If benchmarking uses individual queries, ensure that you minimize the potential effects of previous queries by flushing the buffer pool. To flush the buffer pool, read a number of pages that irrelevant to your query and to fill the buffer pool.

After you complete the iterations for a single set of parameter values, you can change a single parameter. However, between each iteration, perform the following tasks to restore the benchmark environment to its original state:

- v . If the catalog statistics were updated for the test, make sure that the same values for the statistics are used for every iteration.
- v The data used in the tests must be consistent if it is updated by the tests. This can be done by:
	- Using the RESTORE utility to restore the entire database. The backup copy of the database contains its previous state, ready for the next test.
	- Using the IMPORT or LOAD utility to restore an exported copy of the data. This method allows you to restore only the data that has been affected. REORG and RUNSTATS utilities should be run against the tables and indexes that contain this data.
- To return the application to its original state, re-bind it to the database.

In summary, follow these steps or iterations to benchmark a database application:

- **Step 1** Leave the database and database manager tuning parameters at their **default** values except for:
	- v Those parameters significant to the workload and the objectives of the test. (You rarely have enough time to perform benchmark testing to tune all of the parameters, so you may want to start by using your best guess for some of the parameters and tune from that point.)
	- Log sizes, which should be determined during unit and system testing of your application.
	- Any parameters that must be changed to enable your application to run (that is, the changes needed to prevent negative SQL return codes from such events as running out of memory for the statement heap).

Run your set of iterations for this initial case and calculate the average timing or CPU.

- <span id="page-327-0"></span>**Step 2** Select one and only one tuning parameter to be tested, and change its value.
- **Step 3** Run another set of iterations and calculate the average timing or CPU.
- **Step 4** Depending on the results of the benchmark test, do one of the following:
	- v If performance improves, change the value of the same parameter and return to Step 3. Keep changing this parameter until the maximum benefit is shown.
	- v If performance degrades or remains unchanged, return the parameter to its previous value, return to Step 2, and select a new parameter. Repeat this procedure until all parameters have been tested.
		- **Note:** If you were to graph the performance results, you would be looking for the point where the curve begins to plateau or decline.

You can write a driver program to help you with your benchmark testing. This driver program could be written using a language such as REXX or, for  $UNIX^{\circledast}$ -based platforms, using shell scripts.

This driver program would execute the benchmark program, pass it the appropriate parameters, drive the test through multiple iterations, restore the environment to a consistent state, set up the next test with new parameter values, and collect/consolidate the test results. These driver programs can be flexible enough that they could be used to run the entire set of benchmark tests, analyze the results, and provide a report of the final and best parameter values for the given test.

### **Related concepts:**

- ["Benchmark](#page-318-0) testing" on page 303
- "Benchmark [preparation"](#page-319-0) on page 304
- v ["Examples](#page-322-0) of db2batch tests" on page 307

### **Benchmark test analysis example**

Output from the benchmark program should include an identifier for each test, the iteration of the program execution, the statement number, and the timing for the execution.

A summary of benchmarking results after a series of measurements might look like the following:

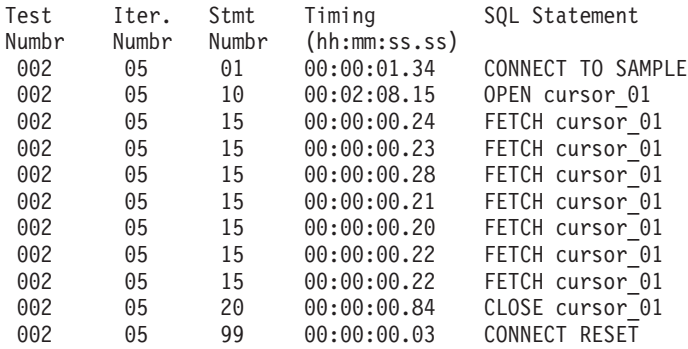

### *Figure 31. Benchmark Sample Results*

**Note:** The data in the above report is shown for illustration purposes only. It does **not** represent measured results.

Analysis shows that the CONNECT (statement 01) took 1.34 seconds, the OPEN CURSOR (statement 10) took 2 minutes and 8.15 seconds, the FETCHES (statement 15) returned seven rows with the longest delay being .28 seconds, the CLOSE CURSOR (statement 20) took .84 seconds, and the CONNECT RESET (statement 99) took .03 seconds.

If your program can output data in a delimited ASCII format, it could later be imported into a database table or a spreadsheet for further statistical analysis.

Sample output for a benchmark report might be:

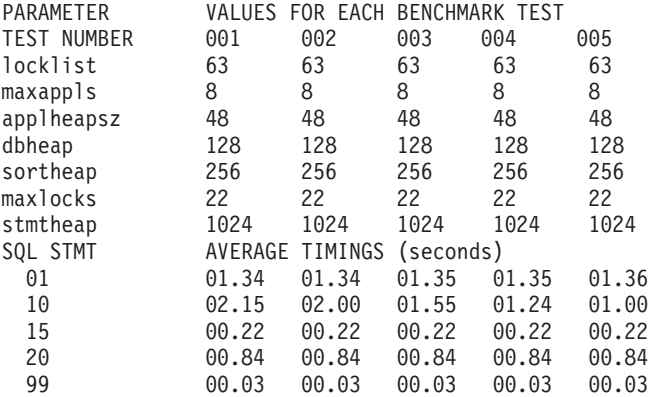

### *Figure 32. Benchmark Sample Timings Report*

**Note:** The data in the above report is shown for illustration purposes only. It does **not** represent any measured results.

### **Related concepts:**

- v ["Benchmark](#page-318-0) testing" on page 303
- v ["Benchmark](#page-320-0) test creation" on page 305
- v ["Benchmark](#page-326-0) test execution" on page 311

# <span id="page-330-0"></span>**Chapter 13. Configuring DB2**

# **Configuration parameters**

| | | |

When a DB2 Universal Database<sup>™</sup> instance or a database is created, a corresponding configuration file is created with default parameter values. You can modify these parameter values to improve performance and other characteristics of the instance or database.

*Configuration files* contain parameters that define values such as the resources allocated to the DB2 UDB products and to individual databases, and the diagnostic level. There are two types of configuration files:

- The database manager configuration file for each DB2 UDB instance
- The database configuration file for each individual database.

The *database manager configuration file* is created when a DB2 UDB instance is created. The parameters it contains affect system resources at the instance level, independent of any one database that is part of that instance. Values for many of these parameters can be changed from the system default values to improve performance or increase capacity, depending on your system's configuration.

There is one database manager configuration file for each client installation as well. This file contains information about the client enabler for a specific workstation. A subset of the parameters available for a server are applicable to the client.

Database manager configuration parameters are stored in a file named db2systm. This file is created when the instance of the database manager is created. In UNIX-based environments, this file can be found in the sqllib subdirectory for the instance of the database manager. In Windows, the default location of this file is the instance subdirectory of the sqllib directory. If the DB2INSTPROF variable is set, the file is in the instance subdirectory of the directory specified by the DB2INSTPROF variable.

In a partitioned database environment, this file resides on a shared file system so that all database partition servers have access to the same file. The configuration of the database manager is the same on all database partition servers.

Most of the parameters either affect the amount of system resources that will be allocated to a single instance of the database manager, or they configure the setup of the database manager and the different communications subsystems based on environmental considerations. In addition, there are other parameters that serve informative purposes only and cannot be changed. All of these parameters have global applicability independent of any single database stored under that instance of the database manager.

A *database configuration file* is created when a database is created, and resides where that database resides. There is one configuration file per database. Its parameters specify, among other things, the amount of resource to be allocated to that database. Values for many of the parameters can be changed to improve performance or increase capacity. Different changes may be required, depending on the type of activity in a specific database.

<span id="page-331-0"></span>Parameters for an individual database are stored in a configuration file named SQLDBCON. This file is stored along with other control files for the database in the SQLnnnnn directory, where nnnnn is a number assigned when the database was created. Each database has its own configuration file, and most of the parameters in the file specify the amount of resources allocated to that database. The file also contains descriptive information, as well as flags that indicate the status of the database.

In a partitioned database environment, a separate SQLDBCON file exists for each database partition. The values in the SQLDBCON file may be the same or different at each database partition, but the recommendation is that the database configuration parameter values be the same on all partitions.

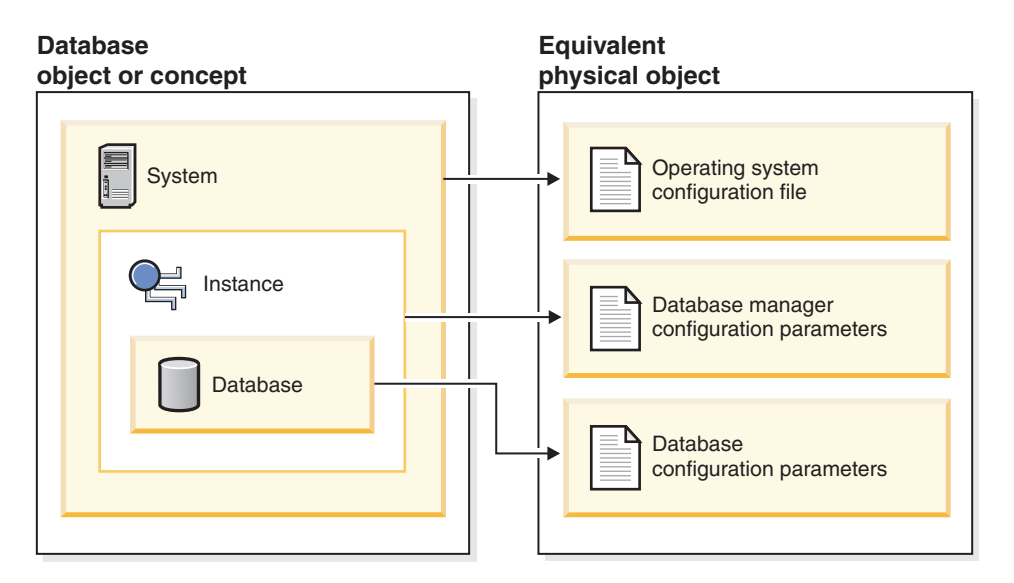

*Figure 33. Relationship between database objects and configuration files*

#### **Related concepts:**

v "Configuration parameter tuning" on page 316

#### **Related tasks:**

• "Configuring DB2 with [configuration](#page-332-0) parameters" on page 317

# **Configuration parameter tuning**

The disk space and memory allocated by the database manager on the basis of default values of the parameters may be sufficient to meet your needs. In some situations, however, you may not be able to achieve maximum performance using these default values.

Since the default values are oriented towards machines with relatively small memory and dedicated as database servers, you may need to modify them if your environment has:

- Large databases
- Large numbers of connections
- v High performance requirements for a specific application
- Unique query or transaction loads or types
- Different machine configuration or usage.

<span id="page-332-0"></span>Each transaction processing environment is unique in one or more aspects. These differences can have a profound impact on the performance of the database manager when using the default configuration. For this reason, you are strongly advised to tune your configuration for your environment.

A good starting point for tuning your configuration is the Performance Configuration wizard or the AUTOCONFIGURE command.

Different types of applications and users have different response time requirements and expectations. Applications could range from simple data entry screens to strategic applications involving dozens of complex SQL statements accessing dozens of tables per unit of work. For example, response time requirements could vary considerably in a telephone customer service application versus a batch report generation application.

Some configuration parameters can be set to *automatic*. DB2® will then automatically adjust these parameters to reflect the current resource requirements.

### **Related concepts:**

• ["Configuration](#page-330-0) parameters" on page 315

### **Related tasks:**

• "Configuring DB2 with configuration parameters" on page 317

### **Related reference:**

v ["Configuration](#page-338-0) parameters summary" on page 323

# **Configuring DB2 with configuration parameters**

Database manager configuration parameters are stored in a file named db2systm. Database configuration parameters are stored in a file named SQLDBCON. These files cannot be directly edited, and can only be changed or viewed via a supplied API or by a tool which calls that API.

**Attention:** If you edit db2systm or SQLDBCON using a method other than those provided by DB2, you may make the database unusable. **We strongly recommend** that you do not change these files using methods other than those documented and supported by DB2.

You may use one of the following methods to reset, update, and view configuration parameters:

v Using the Control Center. The Configure Instance notebook can be used to set the database manager configuration parameters on either a client or a server. The Configure Database notebook can be used to alter the value of database configuration parameters. The DB2 Control Center also provides the Configuration Advisor to alter the value of configuration parameters. This advisor generates values for parameters based on the responses you provide to a set of questions, such as the workload and the type of transactions that run against the database.

In a partitioned database environment, the SQLDBCON file exists for each database partition. The Configure Database notebook will change the value on all partitions if you launch the notebook from the database object in the tree view of the Control Center. If you launch the notebook from a database partition

object, then it will only change the values for that partition. (We recommend, however, that the configuration parameter values be the same on all partitions.)

- **Note:** The Configuration Advisor is not available in the partitioned database environment.
- v Using the command line processor. Commands to change the settings can be quickly and conveniently entered:

For database manager configuration parameters:

- GET DATABASE MANAGER CONFIGURATION (or GET DBM CFG)
- UPDATE DATABASE MANAGER CONFIGURATION (or UPDATE DBM CFG)
- RESET DATABASE MANAGER CONFIGURATION (or RESET DBM CFG) to reset *all* database manager parameters to their default values
- AUTOCONFIGURE.

For database configuration parameters:

- GET DATABASE CONFIGURATION (or GET DB CFG)
- UPDATE DATABASE CONFIGURATION (or UPDATE DB CFG)
- RESET DATABASE CONFIGURATION (or RESET DB CFG) to reset *all* database parameters to their default values
- AUTOCONFIGURE.
- v Using the application programming interfaces (APIs). The APIs can easily be called from an application or a host-language program.
- v Using the Configuration Assistant (for database manager configuration parameters). You can only use the Configuration Assistant to set the database manager configuration parameters on a client.

For some database manager configuration parameters, the database manager must be stopped (db2stop) and then restarted (db2start) for the new parameter values to take effect.

For some database parameters, changes will only take effect when the database is reactivated. In these cases, all applications must first disconnect from the database. (If the database was activated, then it must be deactivated and reactivated.) Then, at the first new connect to the database, the changes will take effect.

Other parameters can be changed online; these are called *configurable online configuration parameters*.

If you change the setting of a configurable online database manager configuration parameter while you are attached to an instance, the default behavior of the UPDATE DBM CFG command will be to apply the change immediately. If you do not want the change applied immediately, use the DEFERRED option on the UPDATE DBM CFG command.

To change a database manager configuration parameter online:

db2 attach to <instance-name> db2 update dbm cfg using <parameter-name> <value> db2 detach

For clients, changes to the database manager configuration parameters take effect the next time the client connects to a server.

If you change a configurable online database configuration parameter while connected, the default behavior is to apply the change online, wherever possible. You should note that some parameter changes may take a noticeable amount of time to take effect due to the overhead associated with allocating space. To change configuration parameters online from the command line processor, a connection to the database is required. To change a database configuration parameter online:

db2 connect to <dbname> db2 update db cfg using <parameter-name> <parameter-value> db2 connect reset

Each configurable online configuration parameter has a *propagation class* associated with it. The propagation class indicates when you can expect a change to the configuration parameter to take effect. There are three propagation classes:

- v **Immediate**: Parameters that change immediately upon command or API invocation. For example, *diaglevel* has a propagation class of immediate.
- v **Statement boundary**: Parameters that change on statement and statement-like boundaries. For example, if you change the value of *sortheap*, all new SQL requests will start using the new value.
- v **Transaction boundary**: Parameters that change on transaction boundaries. For example, a new value for *dl\_expint* is updated after a COMMIT statement.

Changing some database configuration parameters can influence the access plan chosen by the SQL optimizer. After changing any of these parameters, you should consider rebinding your applications to ensure the best access plan is being used for your SQL statements. Any parameters that were modified online (for example, by using the UPDATE DATABASE CONFIGURATION IMMEDIATE command) will cause the SQL optimizer to choose new access plans for new SQL statements. However, the SQL statement cache will not be purged of existing entries. To clear the contents of the SQL cache, use the FLUSH PACKAGE CACHE statement.

While new parameter values may not be immediately effective, viewing the parameter settings (using GET DATABASE MANAGER CONFIGURATION or GET DATABASE CONFIGURATION commands) will always show the latest updates. Viewing the parameter settings using the SHOW DETAIL clause on these commands will show both the latest updates and the values in memory.

**Note:** A number of configuration parameters (for example, *userexit*) are described as having acceptable values of either "Yes" or "No", or "On" or "Off" in the help and other DB2 documentation. To clarify what may be confusing, "Yes" should be considered equivalent to "On" and "No" should be considered equivalent to "Off".

### **Related concepts:**

- v ["Configuration](#page-330-0) parameters" on page 315
- v ["Configuration](#page-331-0) parameter tuning" on page 316

### **Related reference:**

- v "GET DATABASE CONFIGURATION Command" in the *Command Reference*
- v "GET DATABASE MANAGER CONFIGURATION Command" in the *Command Reference*
- v "RESET DATABASE CONFIGURATION Command" in the *Command Reference*
- v "RESET DATABASE MANAGER CONFIGURATION Command" in the *Command Reference*
- v "UPDATE DATABASE CONFIGURATION Command" in the *Command Reference*
- v "UPDATE DATABASE MANAGER CONFIGURATION Command" in the *Command Reference*
- v ["Configuration](#page-338-0) parameters summary" on page 323
- v "FLUSH PACKAGE CACHE statement" in the *SQL Reference, Volume 2*

# **Configuring parameters dynamically**

DB2 allows you to take advantage of dynamic configuration. You can change certain configuration parameters in a DB2 database or instance while that database is running, accepting connections or processing transactions. Following is an example of how you might take advantage of dynamic configuration features in DB2.

In this scenario, a database server is configured with 4 GB of memory, of which 3.5 GB are available to the database manager. There are 8 processors. The database server is dedicated to a single database called DB2DYN running on instance DB2INST. The database workload varies throughout the day and week, as follows:

- v The daytime workload (05:00-20:00) includes many connections and concurrent transactions.
- The end of day workload (20:00-24:00) includes summary reports and decision-support queries, with few connections and transactions.
- v The daily maintenance workload (24:00-05:00) includes online load operations, incremental backups, index creations, and so on.
- The weekly maintenance workload includes large table reorganization operations, runstats operations, and larger index creations.

Given these workload characteristics, you could configure the system as shown in the following table.

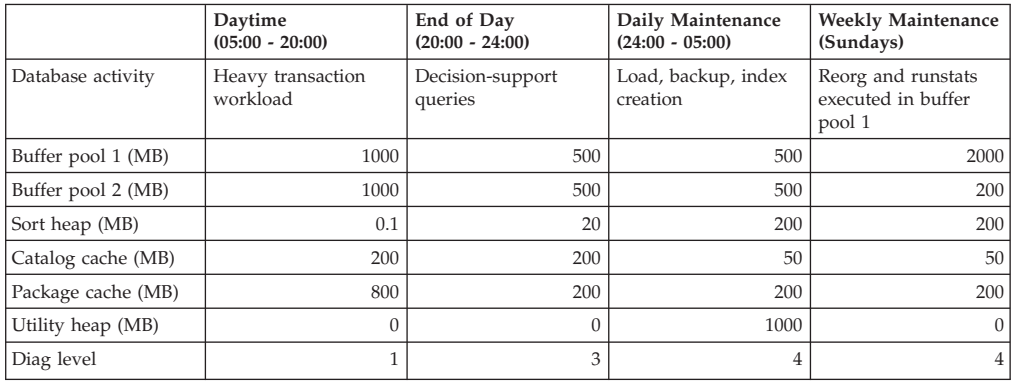

You could begin by setting the database configuration parameter *database\_memory* to 3.5 GB, thereby reserving this specified amount of available memory for the database. This is a one time operation which, when complete, will give the database 3.5 gigabytes (or 917 504 4-kilobyte pages) of reserved memory for buffer pool creation or configuration adjustment.

db2start db2 update db cfg for db2dyn using database\_memory 917504 db2stop

You could then use the following scripts to transition the database from one configuration to another. (These scripts can be scheduled to run at the appropriate times.)

MorningConfiguration.sh

# This script is used to prepare # the database server for the # morning configuration, # for a workload consisting of # a large number of OLTP connections and # concurent transactions. db2 connect to db2dyn db2 update db cfg using sortheap 25 db2 update db cfg using util\_heap\_sz 32 db2 alter bufferpool bufferpool1 size 262144 db2 commit db2 update db cfg using catcachesz 51200 db2 update db cfg using pkcachesz 204800 db2 alter bufferpool bufferpool2 size 262144 db2 commit db2 flush package cache dynamic db2 get db cfg show detail db2 connect reset db2 attach to instance db2inst db2 update dbm cfg using diaglevel 1 db2 get dbm cfg show detail db2 detach EveningConfiguration.sh # This script is used to prepare # the database server for the # evening configuration, # for a workload consisting of # decision-support queries. db2 connect to db2dyn db2 alter bufferpool bufferpool1 size 131072 db2 commit

db2 alter bufferpool bufferpool2 size 131072 db2 commit db2 update db cfg using pkcachesz 51200 db2 update db cfg using catcachesz 51200 db2 update db cfg using util\_heap\_sz 32 db2 update db cfg using sortheap  $\overline{5}120$ db2 flush package cache dynamic db2 get db cfg show detail db2 connect reset

db2 attach to instance db2inst db2 update dbm cfg using diaglevel 3 db2 get dbm cfg show detail db2 detach

NightTimeConfiguration.sh

# This script is used to prepare # the database server for the # daily maintenance configuration, # for a workload consisting of # index creation and load and backup # operations.

db2 connect to db2dyn

```
db2 alter bufferpool bufferpool1 size 131072
db2 commit
db2 alter bufferpool bufferpool2 size 131072
db2 commit
db2 update db cfg using catcachesz 51200
db2 update db cfg using pkcachesz 51200
db2 update db cfg using sortheap 51200
db2 update db cfg using util_heap_sz 262144
db2 flush package cache dynamic
db2 get db cfg show detail
db2 connect reset
db2 attach to instance db2inst
db2 update dbm cfg using diaglevel 4
db2 get dbm cfg show detail
db2 detach
MaintenanceConfiguration.sh
# This script is used to prepare
# the database server for the
# weekly maintenance configuration,
# for a workload consisting of
# reorg and runstats operations executed
# in buffer pool 1.
db2 connect to db2dyn
db2 update db cfg using util_heap_sz 32
db2 alter bufferpool bufferpool2 size 51200
db2 commit
db2 update db cfg using sortheap 5120
db2 update db cfg using catcachesz 51200
db2 update db cfg using pkcachesz 51200
db2 alter bufferpool bufferpool1 size 524288
db2 commit
db2 flush package cache dynamic
db2 get db cfg show detail
db2 connect reset
db2 attach to instance db2inst
db2 update dbm cfg using diaglevel 4
db2 get dbm cfg show detail
db2 detach
```
Note that the order of operations differs from one script to the next. Operations that reduce memory requirements should be completed before operations that increase memory requirements; otherwise, the increases might fail.

All buffer pool resizings are followed by a commit operation, because buffer pool changes are SQL operations and are part of the transaction.

The package cache is flushed after each reconfiguration to signal the optimizer that the configuration has undergone a significant change, and that all existing dynamic SQL access plans are now invalid.

Dynamic database manager reconfiguration operations are performed while an application is attached to the instance, and dynamic database operations are performed while an application is connected to the database.

<span id="page-338-0"></span>The SHOW DETAIL clause on the GET DATABASE MANAGER CONFIGURATION command, or the GET DATABASE CONFIGURATION command, can be used to verify that a dynamic reconfiguration operation has taken effect.

Other database configuration parameters that could have been changed dynamically in this scenario include:

- The *locklist* parameter, which can be increased dynamically if the database experiences frequent lock escalations. However, the value of this parameter cannot be decreased dynamically.
- v The *dft\_queryopt* parameter, which applies to new connections only, and can be used to increase the optimization level prior to the start of the decision-support workload.
- v The *dft\_degree* parameter, which also applies to new connections only, and can be used to provide decision-support queries with added intra-query parallelism.

### **Configuration parameters summary**

## **Database Manager Configuration Parameter Summary**

The following table lists the parameters in the database manager configuration file for database servers. When changing the database manager configuration parameters, consider the detailed information for each parameter. Specific operating environment information including defaults is part of each parameter description.

For some database manager configuration parameters, the database manager must be stopped (db2stop) and then restarted (db2start) for the new parameter values to take effect. Other parameters can be changed online; these are called *configurable online configuration parameters*. If you change the setting of a configurable online database manager configuration parameter while you are attached to an instance, the default behavior of the UPDATE DBM CFG command is to apply the change immediately. If you do not want the change applied immediately, use the DEFERRED option on the UPDATE DBM CFG command.

The column "Auto." in the following table indicates whether the parameter supports the AUTOMATIC keyword on the UPDATE DATABASE MANAGER CONFIGURATION command. If you set a parameter to automatic, DB2 will automatically adjust the parameter to reflect current resource requirements.

The column "Perf. Impact" provides an indication of the relative importance of each parameter as it relates to system performance. It is impossible for this column to apply accurately to all environments; you should view this information as a generalization.

- v **High** indicates the parameter can have a significant impact on performance. You should consciously decide the values of these parameters, which, in some cases, means that you will accept the default values provided.
- v **Medium** indicates the the parameter can have some impact on performance. Your specific environment and needs will determine how much tuning effort should be focused on these parameters.
- v **Low** indicates that the parameter has a less general or less significant impact on performance.
- v **None** indicates that the parameter does not directly impact performance. Although you do not have to tune these parameters for performance

enhancement, they can be very important for other aspects of your system configuration, such as communication support, for example.

The columns "Token", "Token Value", and "Data Type" provide information that you will need when calling the **db2CfgGet** or the **db2CfgSet** API. This information includes configuration parameter identifiers, entries for the *token* element in the *db2CfgParam* data structure, and data types for values that are passed to the structure.

| Parameter                   | Cfg.<br>Online | Auto. | Perf.<br>Impact  | Token                      | Token<br>Value | Data Type      | <b>Additional Information</b>                                             |
|-----------------------------|----------------|-------|------------------|----------------------------|----------------|----------------|---------------------------------------------------------------------------|
| agent_stack_sz              | No             | No    | Low              | SQLF_KTN_AGENT_STACK_SZ    | 61             | Uint16         | "agent_stack_sz - Agent stack<br>size" on page 349                        |
| agentpri                    | No             | No    | High             | SQLF_KTN_AGENTPRI          | 26             | Sint16         | "agentpri - Priority of agents" on<br>page 377                            |
| aslheapsz                   | No             | No    | High             | SQLF_KTN_ASLHEAPSZ         | 15             | Uint32         | "aslheapsz - Application support<br>layer heap size" on page 358          |
| audit_buf_sz                | No             | No    | High             | SQLF_KTN_AUDIT_BUF_SZ      | 312            | Sint32         | "audit_buf_sz - Audit buffer size"<br>on page 362                         |
| authentication <sup>1</sup> | No             | No    | Low              | SQLF_KTN_AUTHENTICATION    | 78             | Uint16         | "authentication - Authentication<br>type" on page 464                     |
| catalog_noauth              | Yes            | No    | None             | SQLF_KTN_CATALOG_NOAUTH    | 314            | Uint16         | "catalog_noauth - Cataloging<br>allowed without authority" on<br>page 465 |
| clnt_krb_plugin             | No             | No    | None             | SQLF_KTN_CLNT_KRB_PLUGIN   | 812            | char(33)       | "clnt_krb_plugin - Client Kerberos<br>plug-in" on page 466                |
| clnt_pw_plugin              | No             | No    | None             | SQLF_KTN_CLNT_PW_PLUGIN    | 811            | char(33)       | "clnt_pw_plugin - Client<br>userid-password plug-in" on page<br>466       |
| comm_bandwidth              | Yes            | No    | Medium           | SQLF_KTN_COMM_BANDWIDTH    | 307            | float          | "comm_bandwidth -<br>Communications bandwidth" on<br>page 456             |
| conn_elapse                 | Yes            | No    | Medium           | SQLF_KTN_CONN_ELAPSE       | 508            | Uint16         | "conn_elapse - Connection elapse<br>time" on page 443                     |
| cpuspeed                    | Yes            | No    | Low <sup>2</sup> | SQLF_KTN_CPUSPEED          | 42             | float          | "cpuspeed - CPU speed" on page<br>457                                     |
| datalinks                   | No             | No    | Low              | SQLF_KTN_DATALINKS         | 603            | Sint16         | "datalinks - Enable Data Links<br>support" on page 426                    |
| dft_account_str             | Yes            | No    | None             | SQLF_KTN_DFT_ACCOUNT_STR   | 28             | char(25)       | "dft_account_str - Default<br>charge-back account" on page 458            |
| dft_monswitches             | Yes            | No    | Medium           | SQLF_KTN_DFT_MONSWITCHES3  | 29             | Uint16         | "dft_monswitches - Default                                                |
| • dft_mon_bufpool           |                |       |                  | • SQLF_KTN_DFT_MON_BUFPOOL | • 33           | • Uint16       | database system monitor switches"                                         |
| · dft_mon_lock              |                |       |                  | • SQLF_KTN_DFT_MON_LOCK    | • 34           | $\cdot$ Uint16 | on page 455                                                               |
| • dft_mon_sort              |                |       |                  | • SQLF_KTN_DFT_MON_SORT    | • 35           | $\cdot$ Uint16 |                                                                           |
| • dft_mon_stmt              |                |       |                  | • SQLF_KTN_DFT_MON_STMT    | • 31           | $\cdot$ Uint16 |                                                                           |
| • dft_mon_table             |                |       |                  | SQLF_KTN_DFT_MON_TABLE     | • 32           | $\cdot$ Uint16 |                                                                           |
| • dft_mon_timestamp         |                |       |                  | SQLF_KTN_DFT_MON_          | 36             | $\cdot$ Uint16 |                                                                           |
| • dft_mon_uow               |                |       |                  | <b>TIMESTAMP</b>           | • 30           | $\cdot$ Uint16 |                                                                           |
|                             |                |       |                  | • SQLF_KTN_DFT_MON_UOW     |                |                |                                                                           |
| dftdbpath                   | Yes            | No    | None             | SQLF_KTN_DFTDBPATH         | 27             | char(215)      | "dftdbpath - Default database<br>path" on page 467                        |
| diaglevel                   | Yes            | No    | Low              | SQLF_KTN_DIAGLEVEL         | 64             | Uint16         | "diaglevel - Diagnostic error<br>capture level" on page 451               |
| diagpath                    | Yes            | No    | None             | SQLF_KTN_DIAGPATH          | 65             | char(215)      | "diagpath - Diagnostic data<br>directory path" on page 452                |
| dir_cache                   | No             | No    | Medium           | SQLF_KTN_DIR_CACHE         | 40             | Uint16         | "dir_cache - Directory cache<br>support" on page 363                      |
| discover <sup>4</sup>       | No             | No    | Medium           | SQLF_KTN_DISCOVER          | 304            | Uint16         | "discover - Discovery mode" on<br>page 441                                |
| discover_inst               | Yes            | No    | Low              | SQLF_KTN_DISCOVER_INST     | 308            | Uint16         | "discover_inst - Discover server<br>instance" on page 442                 |

*Table 41. Configurable Database Manager Configuration Parameters*

| |

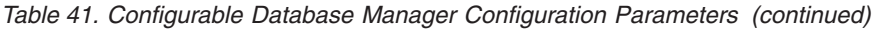

| | |

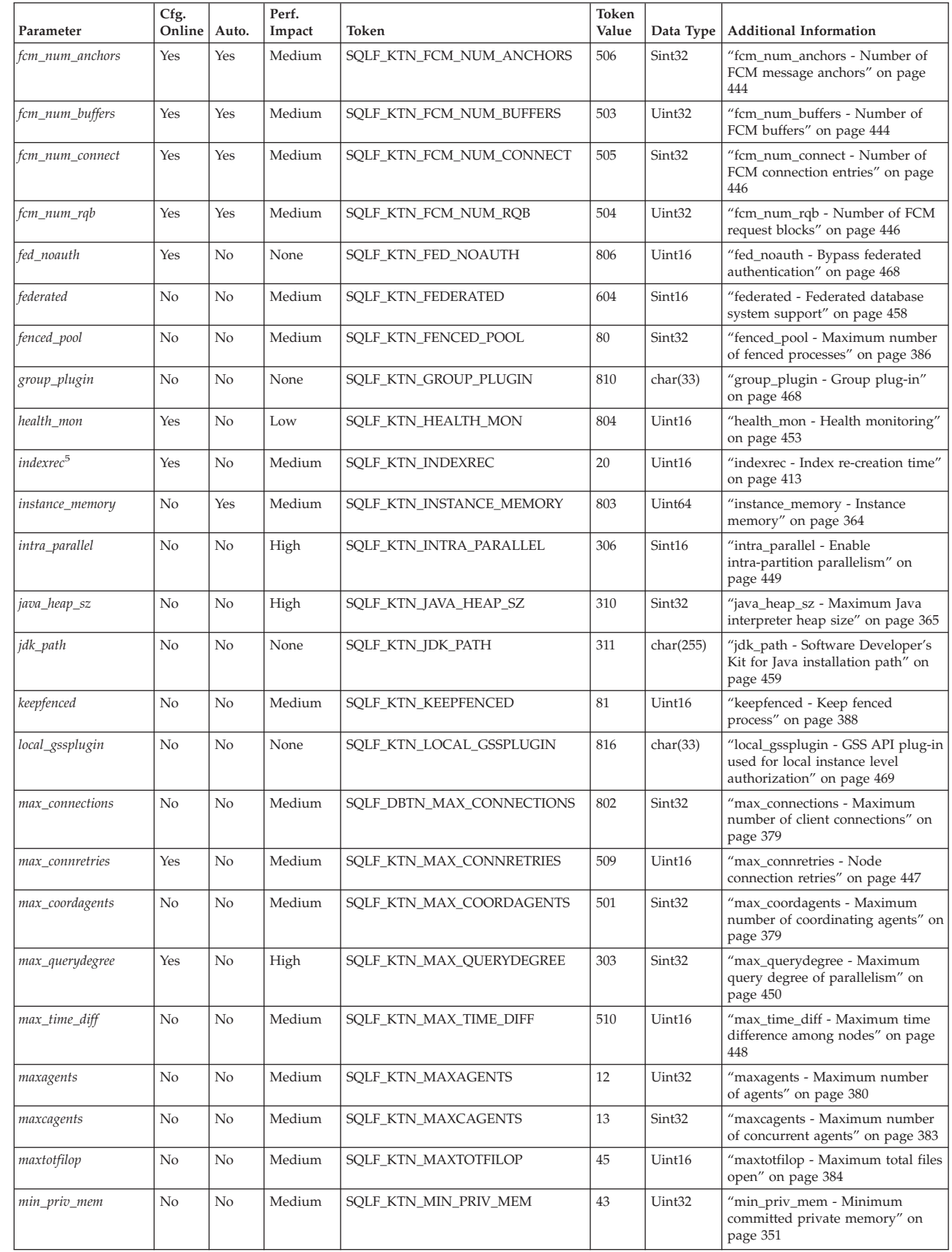

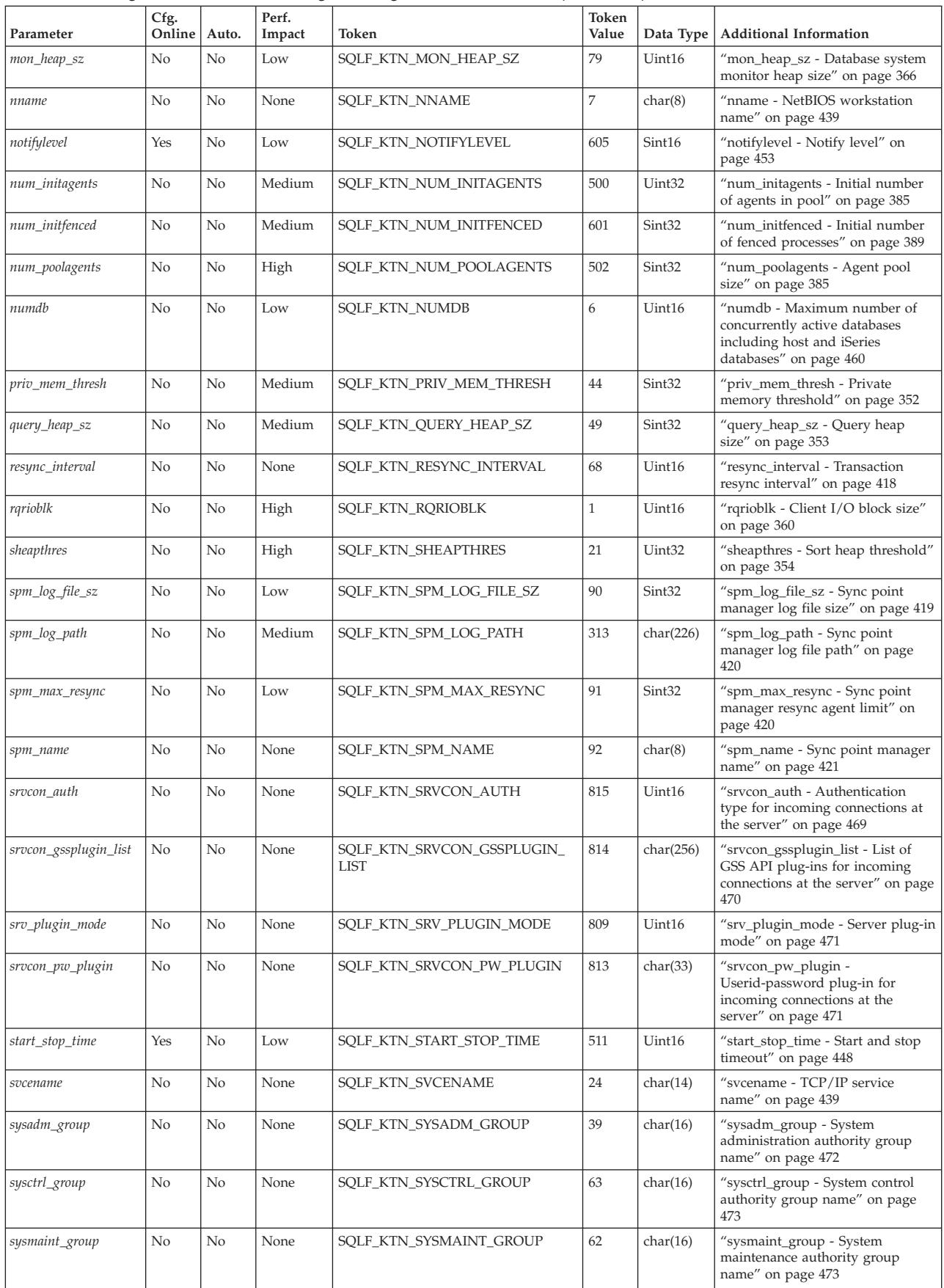

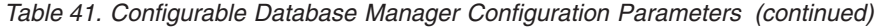

| | | | |  $\frac{1}{1}$ | | | | | | |

#### *Table 41. Configurable Database Manager Configuration Parameters (continued)*

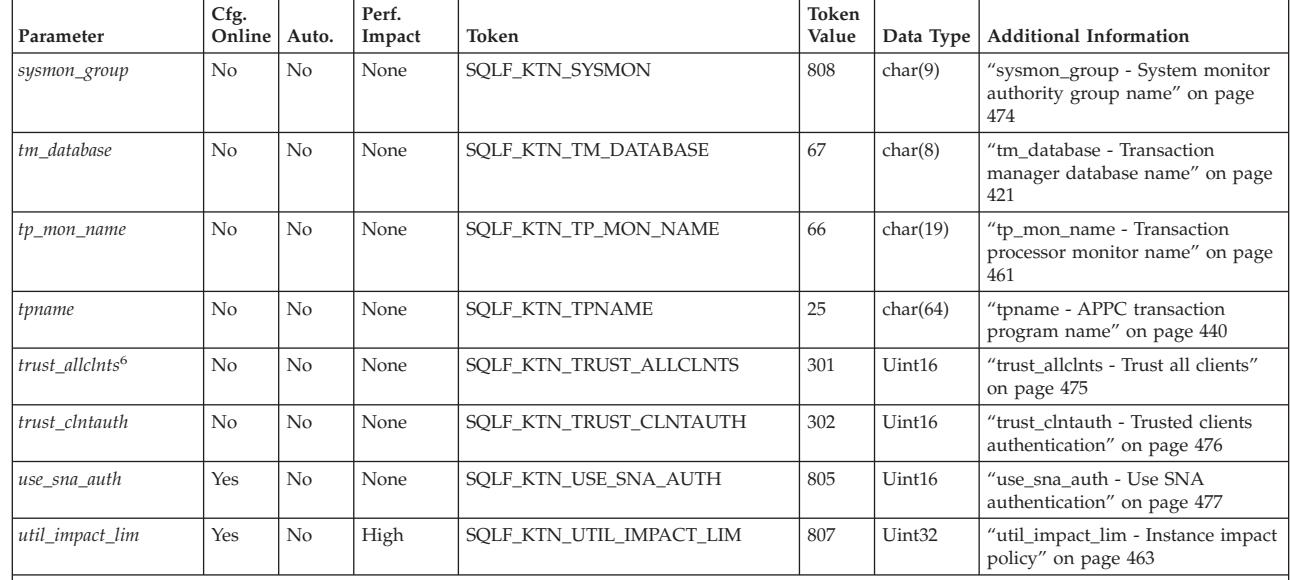

#### **Notes:**

| | | | | | | | | | | | | |

| | |

1. Valid values (defined in sqlenv.h):

SQL\_AUTHENTICATION\_SERVER (0)<br>SQL\_AUTHENTICATION\_CLIENT (1)<br>SQL\_AUTHENTICATION\_DCS (2)<br>SQL\_AUTHENTICATION\_DCE (3)<br>SQL\_AUTHENTICATION\_SVR\_ENCRYPT (4) SQL\_AUTHENTICATION\_DCS\_ENCRYPT (5) SQL\_AUTHENTICATION\_DCE\_SVR\_ENC (6) SQL<sup>\_</sup>AUTHENTICATION<sup>\_</sup>KERBEROS (7) SQL<sup>\_</sup>AUTHENTICATION<sup>\_</sup>KRB\_SVR\_ENC (8) SQL\_AUTHENTICATION\_GSSPLUGIN (9) SQL\_AUTHENTICATION\_GSS\_SVR\_ENC (10)<br>SQL\_AUTHENTICATION\_DATAENC (11)<br>SQL\_AUTHENTICATION\_DATAENC\_CMP (12) SQL\_AUTHENTICATION\_NOT\_SPEC (255)

2. The *cpuspeed* parameter can have a significant impact on performance, but you should use the default value, except in very specific circumstances, as documented in the parameter description.

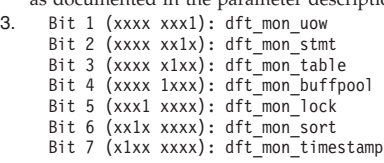

4. Valid values (defined in sqlutil.h):

SOLF DSCVR KNOWN (1) SQLF\_DSCVR\_SEARCH (2)

5. Valid values (defined in sqlutil.h):

# SQLF\_INX\_REC\_SYSTEM (0) SQLF\_INX\_REC\_REFERENCE (1)

6. Valid values (defined in sqlutil.h):

SQLF\_TRUST\_ALLCLNTS\_NO (0) SQLF\_TRUST\_ALLCLNTS\_YES (1) SQLF\_TRUST\_ALLCLNTS\_DRDAONLY (2)

*Table 42. Informational Database Manager Configuration Parameters*

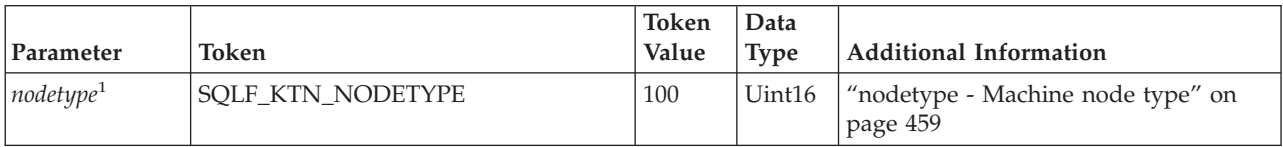

| Parameter                                             | Token                                                                                                    | Token<br>Value | Data<br><b>Type</b> | <b>Additional Information</b>                               |
|-------------------------------------------------------|----------------------------------------------------------------------------------------------------|----------------|---------------------|-------------------------------------------------------------|
| release                                               | <b>SQLF_KTN_RELEASE</b>                                                                                                    | 101            | Uint16              | "release - Configuration file release<br>level" on page 425 |
| Notes:<br>1.<br>SQLF NT SERVER (1)<br>SQLF NT MPP (4) | Valid values (defined in sqlutil.h):<br>SQLF NT STANDALONE (0)<br>SQLF NT REQUESTOR (2)<br>SQLF NT STAND REQ (3)<br>SQLF NT SATELLITE (5) |                |                     |                                                             |

*Table 42. Informational Database Manager Configuration Parameters (continued)*

## **Database Configuration Parameter Summary**

The following table lists the parameters in the database configuration file. When changing the database configuration parameters, consider the detailed information for the parameter.

For some database configuration parameters, changes will only take effect when the database is reactivated. In these cases, all applications must first disconnect from the database. (If the database was activated, then it must be deactivated and reactivated.) The changes take effect at the next connection to the database. Other parameters can be changed online; these are called *configurable online configuration parameters*.

The column "Auto." in the following table indicates whether the parameter supports the AUTOMATIC keyword on the UPDATE DATABASE MANAGER CONFIGURATION command. If you set a parameter to automatic, DB2 will automatically adjust the parameter to reflect current resource requirements.

The column "Perf. Impact" provides an indication of the relative importance of each parameter as it relates to system performance. It is impossible for this column to apply accurately to all environments; you should view this information as a generalization.

- v **High** indicates that the parameter can have a significant impact on performance. You should consciously decide the values of these parameters, which, in some cases, means that you will accept the default values provided.
- v **Medium** indicates that the parameter can have some impact on performance. Your specific environment and needs will determine how much tuning effort should be focused on these parameters.
- v **Low** indicates that the parameter has a less general or less significant impact on performance.
- v **None** indicates that the parameter does not directly impact performance. Although you do not have to tune these parameters for performance enhancement, they can be very important for other aspects of your system configuration, such as communication support, for example.

The columns "Token", "Token Value", and "Data Type" provide information that you will need when calling the **db2CfgGet** or the **db2CfgSet** API. This information includes configuration parameter identifiers, entries for the *token* element in the *db2CfgParam* data structure, and data types for values that are passed to the structure.

| Parameter          | Cfg.<br>Online | Auto. | Perf.<br>Impact | Token                                     | Token<br>Value | Data Type          | <b>Additional Information</b>                                                         |
|--------------------|----------------|-------|-----------------|-------------------------------------------|----------------|--------------------|---------------------------------------------------------------------------------------|
| alt_collate        | No             | No    | None            | SQLF_DBTN_ALT_COLLATE                     | 809            | Uint32             | "alt_collate - Alternate<br>collating sequence" on page<br>423                        |
| app_ctl_heap_sz    | No             | No    | Medium          | SQLF_DBTN_APP_CTL_HEAP_SZ                 | 500            | Uint16             | "app_ctl_heap_sz -<br>Application control heap<br>size" on page 346                   |
| appgroup_mem_sz    | No             | No    | Medium          | SQLF_DBTN_APPGROUP_MEM_SZ                 | 800            | Uint32             | "appgroup_mem_sz -<br>Maximum size of<br>application group memory<br>set" on page 347 |
| applheapsz         | No             | No    | Medium          | SQLF_DBTN_APPLHEAPSZ                      | 51             | Uint16             | "applheapsz - Application<br>heap size" on page 350                                   |
| archretrydelay     | Yes            | No    | None            | SQLF_DBTN_ARCHRETRYDELAY                  | 828            | Uint16             | "archretrydelay - Archive<br>retry delay on error" on<br>page 399                     |
| autonomic_switches | Yes            | No    | Medium          | SQLF_DBTN_AUTONOMIC_SWITCHES <sup>1</sup> | 830            | Uint32             | "autonomic_switches -<br>Automatic maintenance                                        |
| • auto_maint       |                |       |                 | • SQLF_ENABLE_AUTO_MAINT                  | •831           |                    | switches" on page 437                                                                 |
| • auto_db_backup   |                |       |                 | • SQLF_ENABLE_AUTO_DB_BACKUP              | •833           |                    |                                                                                       |
| · auto_tbl_maint   |                |       |                 | • SQLF_ENABLE_AUTO_TBL_MAINT              | •835           |                    |                                                                                       |
| • auto_runstats    |                |       |                 | • SQLF_ENABLE_AUTO_RUNSTATS               | •837           |                    |                                                                                       |
| • auto_stats_prof  |                |       |                 | SQLF_ENABLE_AUTO_STATS_PROF<br>$\bullet$  | •839           |                    |                                                                                       |
| auto_prof_upd      |                |       |                 | SQLF_ENABLE_AUTO_PROF_UPD                 | • 844          |                    |                                                                                       |
| • auto_reorg       |                |       |                 | • SQLF_ENABLE_AUTO_REORG                  | • 841          |                    |                                                                                       |
| autorestart        | Yes            | No    | Low             | SQLF_DBTN_AUTO_RESTART                    | 25             | Uint16             | "autorestart - Auto restart<br>enable" on page 408                                    |
| avg_appls          | Yes            | No    | High            | SQLF_DBTN_AVG_APPLS                       | 47             | Uint16             | "avg_appls - Average<br>number of active<br>applications" on page 378                 |
| blk_log_dsk_ful    | Yes            | No    | None            | SQLF_DBTN_BLK_LOG_DSK_FUL                 | 804            | Uint16             | "blk_log_dsk_ful - Block on<br>log disk full" on page 399                             |
| catalogcache_sz    | Yes            | No    | High            | SQLF_DBTN_CATALOGCACHE_SZ                 | 56             | Sint <sub>32</sub> | "catalogcache_sz - Catalog<br>cache size" on page 336                                 |
| chngpgs_thresh     | No             | No    | High            | SQLF_DBTN_CHNGPGS_THRESH                  | 38             | Uint16             | "chngpgs_thresh - Changed<br>pages threshold" on page<br>370                          |
| database_memory    | No             | Yes   | Medium          | SOLF DBTN DATABASE MEMORY                 | 803            | Uint64             | "database_memory -<br>Database shared memory<br>size" on page 338                     |
| dbheap             | Yes            | No    | Medium          | SQLF_DBTN_DB_HEAP                         | 58             | Uint64             | "dbheap - Database heap"<br>on page 339                                               |
| dft_degree         | Yes            | No    | High            | SQLF_DBTN_DFT_DEGREE                      | 301            | Sint <sub>32</sub> | "dft_degree - Default<br>degree" on page 431                                          |
| dft_extent_sz      | Yes            | No    | Medium          | SQLF_DBTN_DFT_EXTENT_SZ                   | 54             | Uint32             | "dft extent sz - Default<br>extent size of table spaces"<br>on page 371               |
| dft_loadrec_ses    | Yes            | No    | Medium          | SQLF_DBTN_DFT_LOADREC_SES                 | 42             | Sint16             | "dft_loadrec_ses - Default<br>number of load recovery<br>sessions" on page 409        |
| dft_mttb_types     | No             | No    | None            | SQLF_DBTN_DFT_MTTB_TYPES                  | 843            | Uint32             | "dft_mttb_types - Default<br>maintained table types for<br>optimization" on page 431  |
| dft_prefetch_sz    | Yes            | Yes   | Medium          | SQLF_DBTN_DFT_PREFETCH_SZ                 | 40             | Sint16             | "dft_prefetch_sz - Default<br>prefetch size" on page 372                              |
| dft_queryopt       | Yes            | No    | Medium          | SQLF_DBTN_DFT_QUERYOPT                    | 57             | Sint32             | "dft_queryopt - Default<br>query optimization class" on<br>page 432                   |

*Table 43. Configurable Database Configuration Parameters*

| | | | | | | | | | |

| |

|

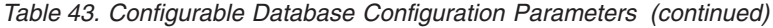

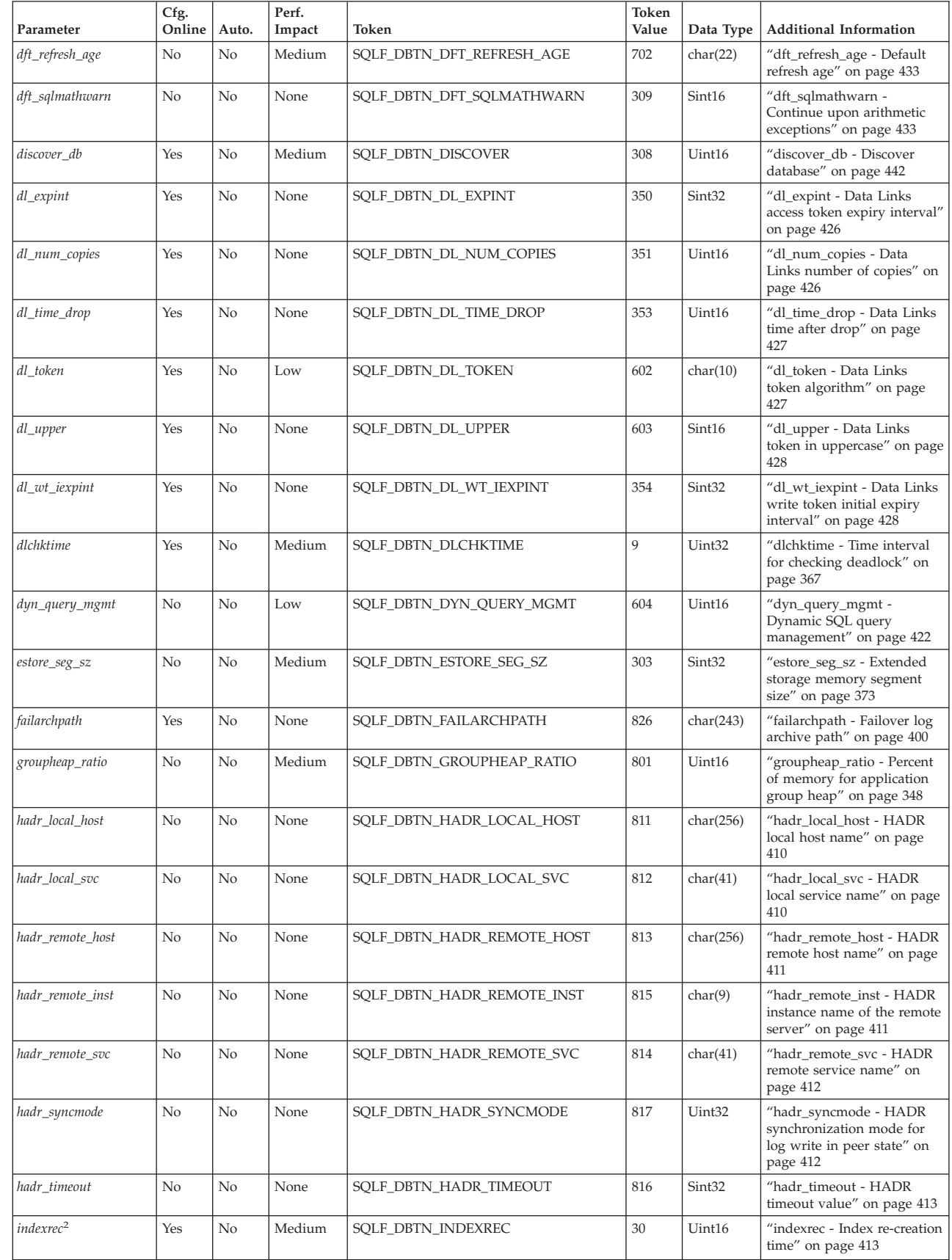

| | | | | | | | | | | | | | | | | | | | |

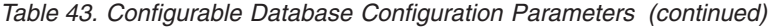

|

| |

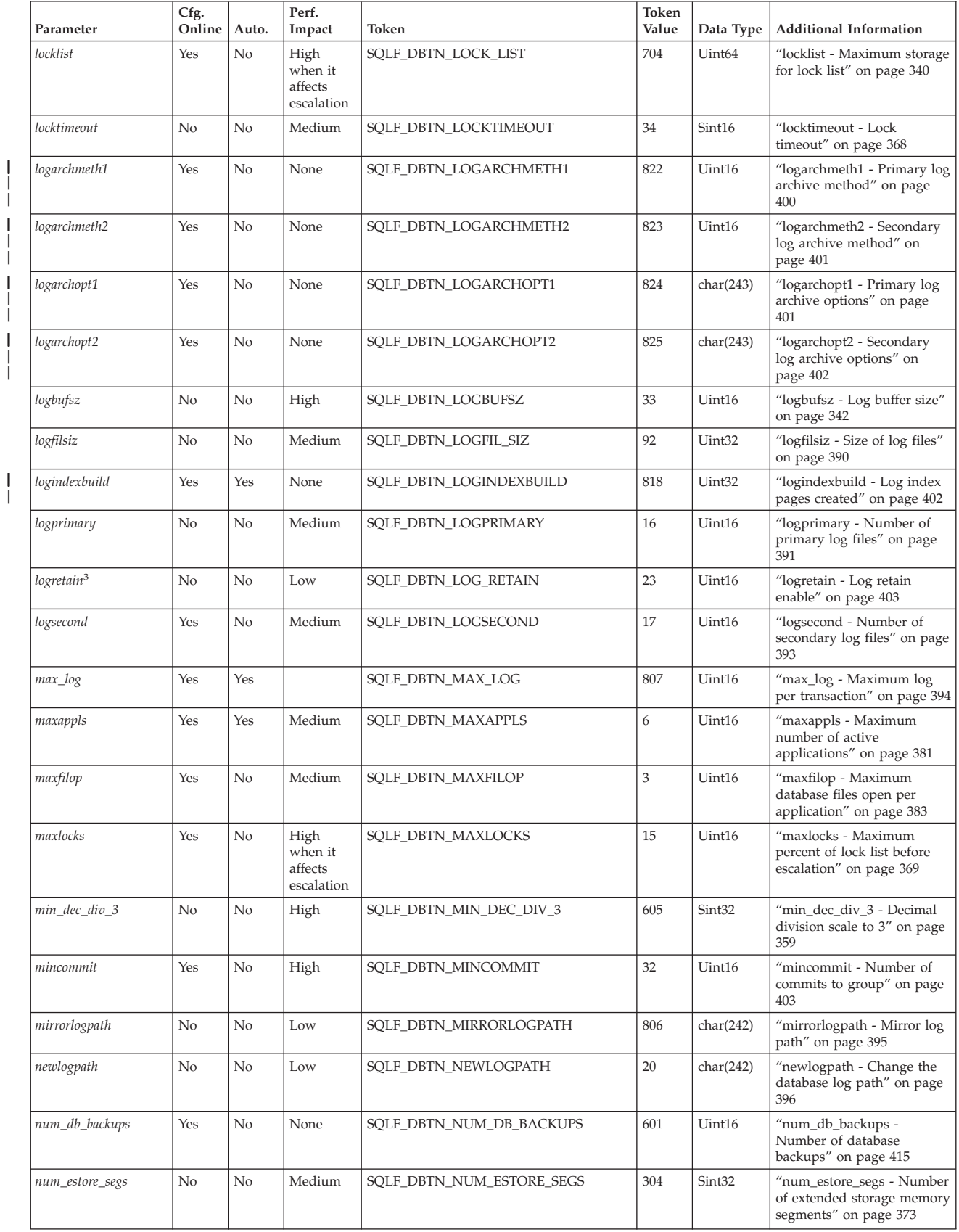

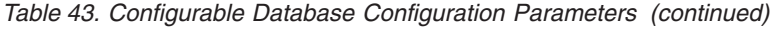

|<br>|<br>|<br>|

 $\bar{1}$ 

|

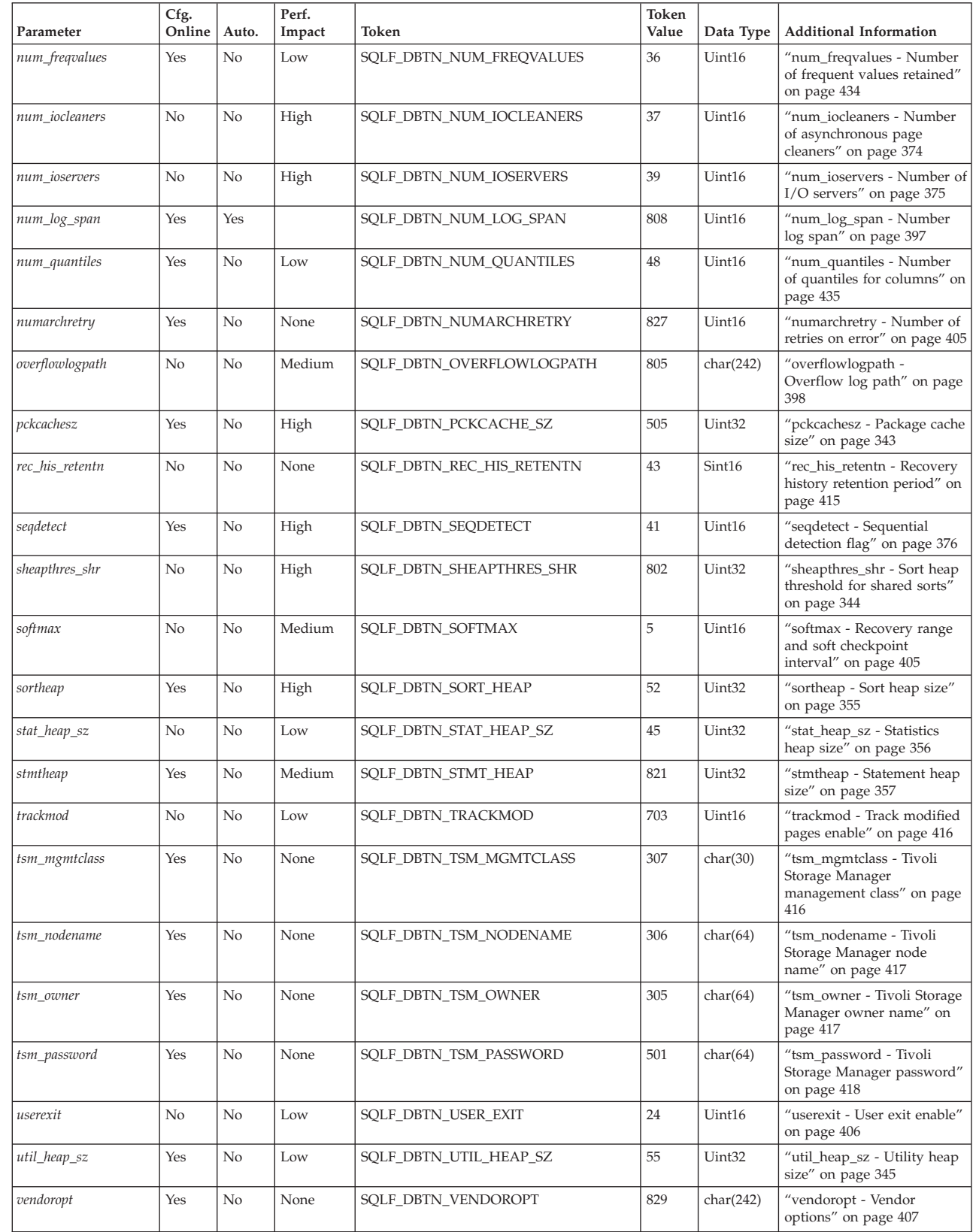

*Table 43. Configurable Database Configuration Parameters (continued)*

| | | | | | | | | | | | | | | | |

| |  $\begin{array}{c} \hline \end{array}$ 

| Parameter                                                                          | Cfg.<br>Online   Auto.                                                            |          | Perf.<br>Impact                                                    | Token                                                                                                    | Token<br>Value | Data Type | <b>Additional Information</b> |
|------------------------------------------------------------------------------------|-----------------------------------------------------------------------------------|----------|--------------------------------------------------------------------|----------------------------------------------------------------------------------------------------|----------------|-----------|-------------------------------|
| Notes:                                                                             |                                                                                   |          |                                                                    |                                                                                                    |                |           |                               |
| 1. Default => Bit 1 on (xxxx xxxx xxxx xxx1): auto maint                           | $\Theta$                                                                          | $\Theta$ | Bit 7 off (xxxx xxxx x0xx xxxx): auto reorg<br>$\overline{1}$<br>q | Bit 2 off (xxxx xxxx xxxx xx0x): auto db backup<br>Bit 3 on (xxxx xxxx xxxx x0xx): auto tbl maint<br>Bit 4 on (xxxx xxxx xxxx 1xxx): auto runstats<br>Bit 5 off (xxxx xxxx xxx1 xxxx): auto stats prof<br>Bit 6 off (xxxx xxxx xx0x xxxx): auto prof upd |                |           |                               |
| Maximum => Bit 1 on (xxxx xxxx xxxx xxx1): auto maint                              | $\Theta$                                                                          | $\Theta$ | Bit 7 off (xxxx xxxx x1xx xxxx): auto reorg<br>$7^{\circ}$<br>- F  | Bit 2 off (xxxx xxxx xxxx xx1x): auto db backup<br>Bit 3 on (xxxx xxxx xxxx x1xx): auto tbl maint<br>Bit 4 on (xxxx xxxx xxxx 1xxx): auto runstats<br>Bit 5 off (xxxx xxxx xxx1 xxxx): auto stats prof<br>Bit 6 off (xxxx xxxx xx1x xxxx): auto prof upd |                |           |                               |
|                                                                                    | 2. Valid values (defined in sqlutil.h):                                           |          |                                                                    |                                                                                                    |                |           |                               |
|                                                                                    | SQLF INX REC SYSTEM (0)<br>SQLF INX REC REFERENCE (1)<br>SQLF INX REC RESTART (2) |          |                                                                    |                                                                                                    |                |           |                               |
| 3. Valid values (defined in sqlutil.h):                                            |                                                                                   |          |                                                                    |                                                                                                    |                |           |                               |
| SQLF LOGRETAIN NO (0)<br>SQLF LOGRETAIN RECOVERY (1)<br>SQLF LOGRETAIN CAPTURE (2) |                                                                                   |          |                                                                    |                                                                                                    |                |           |                               |

*Table 44. Informational Database Configuration Parameters*

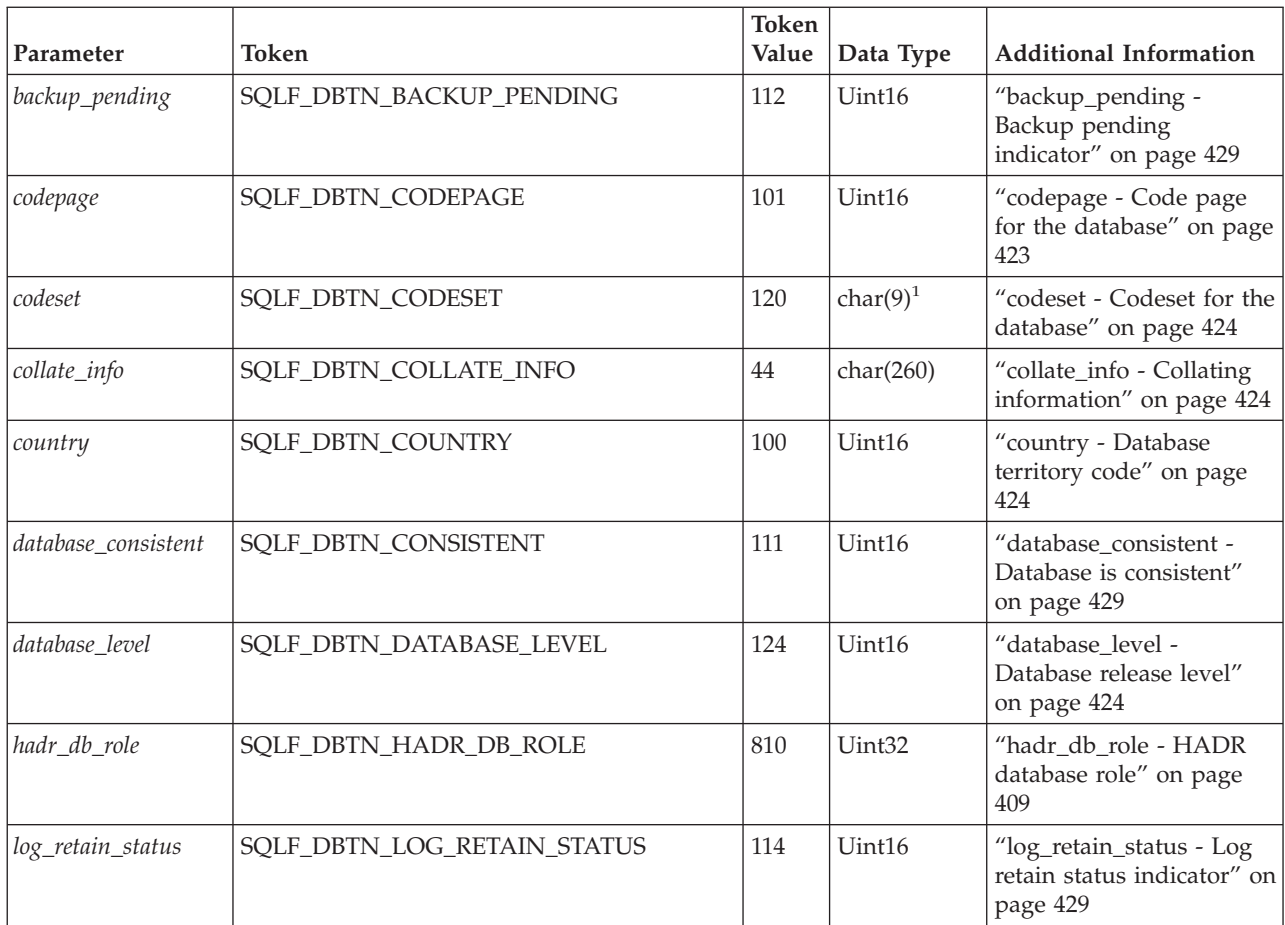

Chapter 13. Configuring DB2 **333**

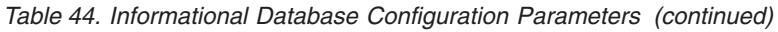

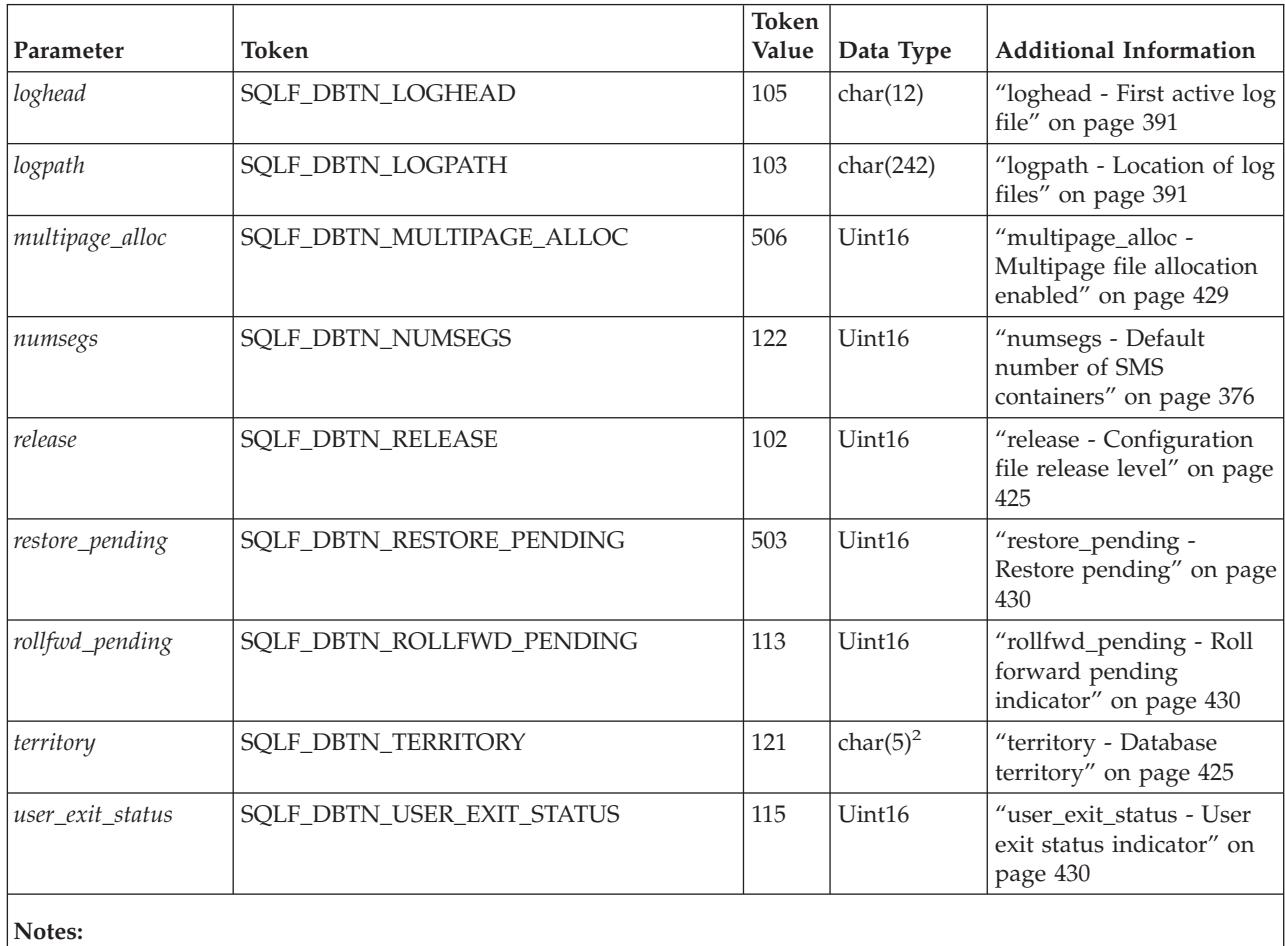

1. char(17) on HP-UX and Solaris Operating Environment.

2. char(33) on HP-UX and Solaris Operating Environment.

# **DB2 Administration Server (DAS) Configuration Parameter Summary**

*Table 45. DAS Configuration Parameters*

| Parameter           | Parameter Type      | <b>Additional Information</b>                                                                 |
|---------------------|---------------------|-----------------------------------------------------------------------------------------------|
| authentication      | Configurable        | "authentication - Authentication type DAS" on page 478                                        |
| contact_host        | Configurable Online | "contact_host - Location of contact list" on page 478                                         |
| das_codepage        | Configurable Online | "das_codepage - DAS code page" on page 479                                                    |
| das_territory       | Configurable Online | "das_territory - DAS territory" on page 479                                                   |
| dasadm_group        | Configurable        | "dasadm_group - DAS administration authority group name" on<br>page 479                       |
| db2 system          | Configurable Online | "db2system - Name of the DB2 server system" on page 480                                       |
| discover            | Configurable Online | "discover - DAS discovery mode" on page 481                                                   |
| $ exec\_exp\_task $ | Configurable        | "exec_exp_task - Execute expired tasks" on page 481                                           |
| $ idk_64_0$         | Configurable Online | "jdk_64_path - 64-Bit Software Developer's Kit for Java<br>installation path DAS" on page 482 |

*Table 45. DAS Configuration Parameters (continued)*

| Parameter       | Parameter Type      | <b>Additional Information</b>                                                       |
|-----------------|---------------------|-------------------------------------------------------------------------------------|
| $ jdk$ _path    | Configurable Online | "jdk_path - Software Developer's Kit for Java installation path<br>DAS" on page 482 |
| sched_enable    | Configurable        | "sched_enable - Scheduler mode" on page 483                                         |
| sched_userid    | Informational       | "sched_userid - Scheduler user ID" on page 484                                      |
| smtp_server     | Configurable Online | "smtp_server - SMTP server" on page 484                                             |
| toolscat db     | Configurable        | "toolscat_db - Tools catalog database" on page 485                                  |
| toolscat inst   | Configurable        | "toolscat_inst - Tools catalog database instance" on page 485                       |
| toolscat_schema | Configurable        | "toolscat_schema - Tools catalog database schema" on page 486                       |

# **Parameter details by function**

The following sections provide additional details to assist in understanding and tuning the different configuration parameters. This discussion of the individual parameters is organized based on their function or purpose:

- "Capacity [management"](#page-351-0) on page 336
- "Logging and [recovery"](#page-404-0) on page 389
- v "Database [management"](#page-437-0) on page 422
- v ["Communications"](#page-454-0) on page 439
- v "Partitioned database [environment"](#page-458-0) on page 443
- v "Instance [management"](#page-466-0) on page 451
- v "DB2 [Administration](#page-492-0) Server" on page 477

The discussion of each parameter includes the following information:

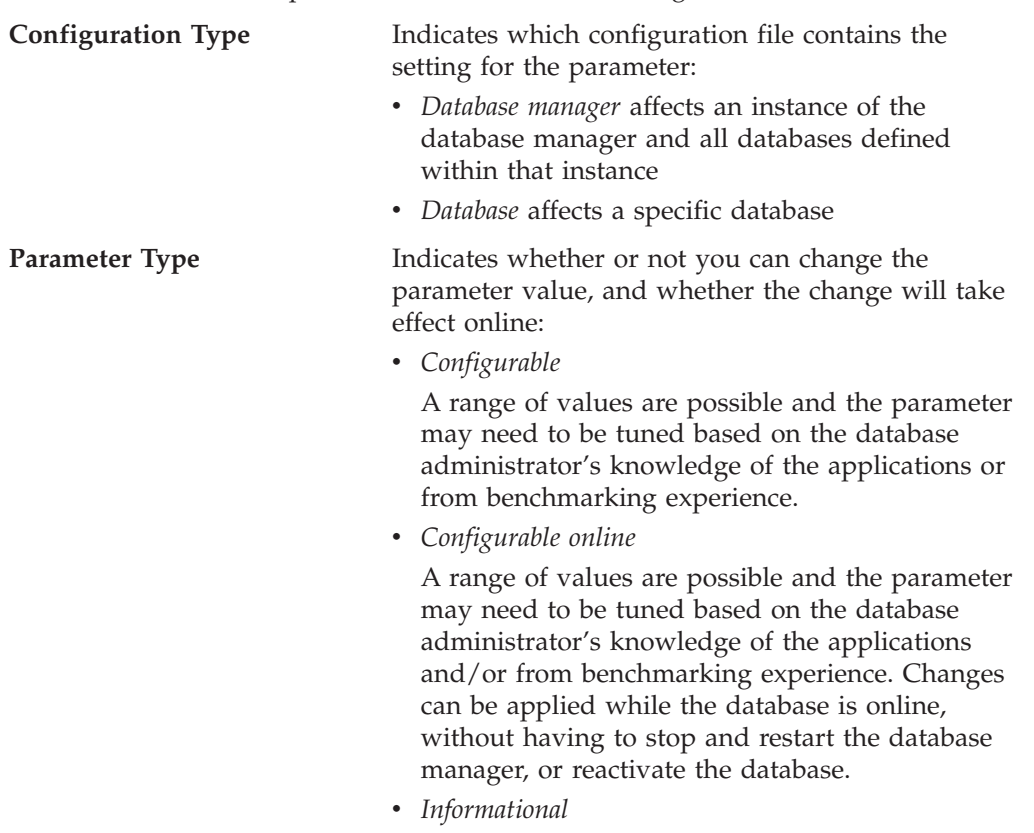

These parameters are changed only by the database manager itself and will contain information such as the release of DB2 that a database was created under or an indication that a required backup is pending.

### <span id="page-351-0"></span>**Capacity management**

There are a number of configuration parameters at both the database and database manager levels that can impact the throughput on your system. These parameters are categorized in the following groups:

- v "Database shared memory"
- ["Application](#page-361-0) shared memory" on page 346
- "Agent private [memory"](#page-364-0) on page 349
- v ["Agent/application](#page-373-0) communication memory" on page 358
- v ["Database](#page-377-0) manager instance memory" on page 362
- ["Locks"](#page-382-0) on page 367
- "I/O and [storage"](#page-385-0) on page 370
- ["Agents"](#page-391-0) on page 376
- v "Stored procedures and [user-defined](#page-401-0) functions" on page 386

### **Database shared memory**

The following parameters affect the database global memory allocated on your system:

- v "catalogcache\_sz Catalog cache size"
- v ["database\\_memory](#page-353-0) Database shared memory size" on page 338
- v "dbheap [Database](#page-354-0) heap" on page 339
- v "locklist [Maximum](#page-355-0) storage for lock list" on page 340
- ["logbufsz](#page-357-0) Log buffer size" on page 342
- v ["pckcachesz](#page-358-0) Package cache size" on page 343
- v ["sheapthres\\_shr](#page-359-0) Sort heap threshold for shared sorts" on page 344
- v ["util\\_heap\\_sz](#page-360-0) Utility heap size" on page 345

### **catalogcache\_sz - Catalog cache size**

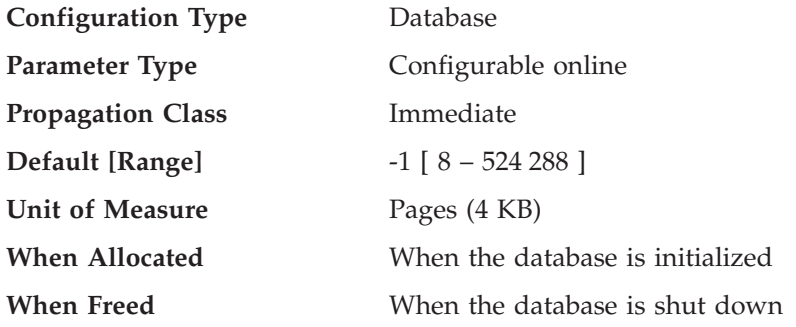

This parameter is allocated out of the database shared memory, and is used to cache system catalog information. In a partitioned database system, there is one catalog cache for each database partition.

Caching catalog information at individual partitions allows the database manager to reduce its internal overhead by eliminating the need to access the system

catalogs (or the catalog node in a partitioned database environment) to obtain information that has previously been retrieved. The catalog cache is used to store:

- SYSTABLES information (including packed descriptors)
- authorization information, including SYSDBAUTH information and execute privileges for routines
- SYSROUTINES information

The use of the catalog cache can help improve the overall performance of:

- binding packages and compiling SQL statements
- operations that involve checking database-level privileges
- operations that involve checking execute privileges for routines
- applications that are connected to non-catalog nodes in a partitioned database environment

By taking the default (-1) in a server or partitioned database environment, the value used to calculate the page allocation is four times the value specified for the *maxappls* configuration parameter. The exception to this occurs if four times *maxappls* is less than 8. In this situation, the default value of -1 will set *catalogcache\_sz* to 8.

**Recommendation:** Start with the default value and tune it by using the database system monitor. When tuning this parameter, you should consider whether the extra memory being reserved for the catalog cache might be more effective if it was allocated for another purpose, such as the buffer pool or package cache.

Tuning this parameter is particularly important if a workload involves many SQL compilations for a brief period of time, with few or no SQL compilations thereafter. If the cache is too large, memory might be wasted holding copies of information that will no longer be used.

In an partitioned database environment, consider if the *catalogcache\_sz* at the catalog node needs to be set larger since catalog information that is required at non-catalog nodes will always first be cached at the catalog node.

The *cat\_cache\_lookups* (catalog cache lookups), *cat\_cache\_inserts* (catalog cache inserts), *cat\_cache\_overflows* (catalog cache overflows), and *cat\_cache\_size\_top* (catalog cache high water mark) monitor elements can help you determine whether you should adjust this configuration parameter.

**Note:** The catalog cache exists on all nodes in a partitioned database environment. Since there is a local database configuration file for each node, each node's *catalogcache\_sz* value defines the size of the local catalog cache. In order to provide efficient caching and avoid overflow scenarios, you need to explicitly set the *catalogcache\_sz* value at each node and consider the feasibility of possibly setting the *catalogcache\_sz* on non-catalog nodes to be smaller than that of the catalog node; keep in mind that information that is required to be cached at non-catalog nodes will be retrieved from the catalog node's cache. Hence, a catalog cache at a non-catalog node is like a subset of the information in the catalog cache at the catalog node.

In general, more cache space is required if a unit of work contains several dynamic SQL statements or if you are binding packages that contain a large number of static SQL statements.

### <span id="page-353-0"></span>**Related reference:**

- v "maxappls Maximum number of active [applications"](#page-396-0) on page 381
- v "cat\_cache\_lookups Catalog Cache Lookups monitor element" in the *System Monitor Guide and Reference*
- v "cat\_cache\_inserts Catalog Cache Inserts monitor element" in the *System Monitor Guide and Reference*
- v "cat\_cache\_overflows Catalog Cache Overflows monitor element" in the *System Monitor Guide and Reference*
- v "GET DATABASE CONFIGURATION Command" in the *Command Reference*
- v "RESET DATABASE CONFIGURATION Command" in the *Command Reference*
- v "UPDATE DATABASE CONFIGURATION Command" in the *Command Reference*
- v "cat\_cache\_size\_top Catalog Cache High Water Mark monitor element" in the *System Monitor Guide and Reference*

### **database\_memory - Database shared memory size**

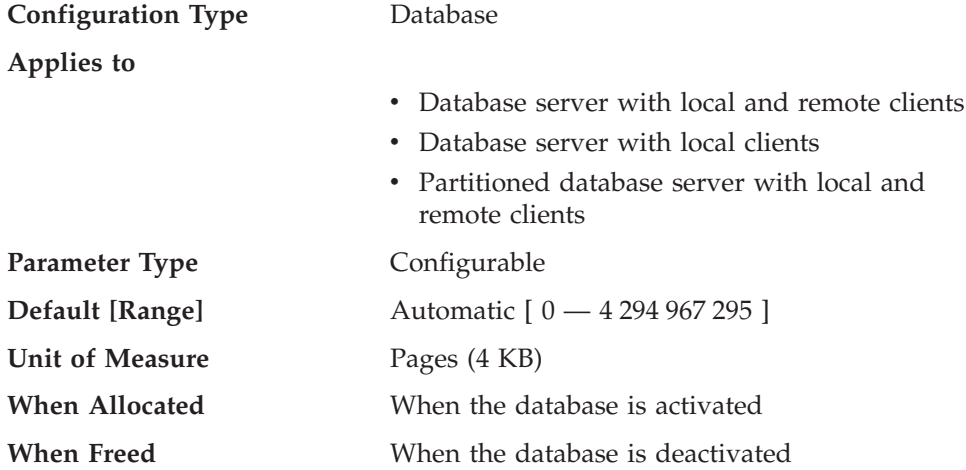

This parameter specifies the amount of shared memory that is reserved for the database shared memory region. If this amount is less than the amount calculated from the individual parameters (for example, locklist, utility heap, bufferpools, and so on), the larger amount will be used.

To simplify the management of this parameter, the AUTOMATIC setting instructs DB2 to calculate the amount of memory needed, and to allocate it at database activation time. DB2 will also allocate some additional memory for an overflow buffer. The overflow buffer is used to satisfy peak memory requirements for any heap in the database shared memory region whenever a heap exceeds its configured size. Other operations, such as dynamic configuration updates, also have access to this overflow buffer. The **db2pd** command, with the -memsets option, can be used to monitor the amount of unused memory left in the overflow buffer. On 64-bit DB2 for AIX, the database real shared memory usage grows dynamically to accommodate the needs of the database up to a size of 64GB, so there is no need to explicitly control the DATABASE\_MEMORY parameter. However, setting the DB2\_PINNED\_BP or DB2\_LGPAGE\_BP registry variable will restrict the ability to grow database shared memory. See the description of these registry variables in "Performance variables".

| | | | | | | | | | | | | |

 $\mathbf{I}$ 

<span id="page-354-0"></span>Recommendation: This value will usually remain at AUTOMATIC. However, it can be used to reserve additional memory for future expansion. For example, the additional memory can be used for creating new buffer pools, or increasing the sizes of existing buffer pools.

### **Related reference:**

- v "GET DATABASE CONFIGURATION Command" in the *Command Reference*
- v "RESET DATABASE CONFIGURATION Command" in the *Command Reference*
- v "UPDATE DATABASE CONFIGURATION Command" in the *Command Reference*
- ["Performance](#page-521-0) variables" on page 506
- v "db2pd Monitor and Troubleshoot DB2 Command" in the *Command Reference*

### **dbheap - Database heap**

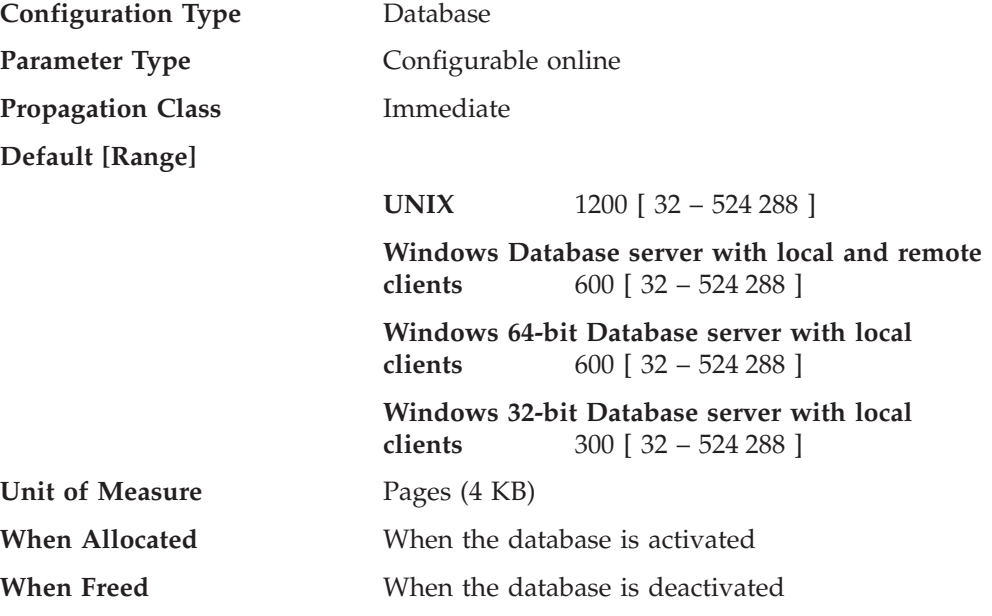

There is one database heap per database, and the database manager uses it on behalf of all applications connected to the database. It contains control block information for tables, indexes, table spaces, and buffer pools. It also contains space for the log buffer (*logbufsz*) and temporary memory used by utilities. Therefore, the size of the heap will be dependent on a large number of variables. The control block information is kept in the heap until all applications disconnect from the database.

The minimum amount the database manager needs to get started is allocated at the first connection. The data area is expanded as needed until all the overflow memory area in the database shared memory is used.

You can use the database system monitor to track the highest amount of memory that was used for the database heap, using the db\_heap\_top (maximum database heap allocated) element.

### **Related reference:**

| | |

- ["logbufsz](#page-357-0) Log buffer size" on page 342
- v "db\_heap\_top Maximum Database Heap Allocated monitor element" in the *System Monitor Guide and Reference*
- v "GET DATABASE CONFIGURATION Command" in the *Command Reference*
- <span id="page-355-0"></span>v "RESET DATABASE CONFIGURATION Command" in the *Command Reference*
- v "UPDATE DATABASE CONFIGURATION Command" in the *Command Reference*

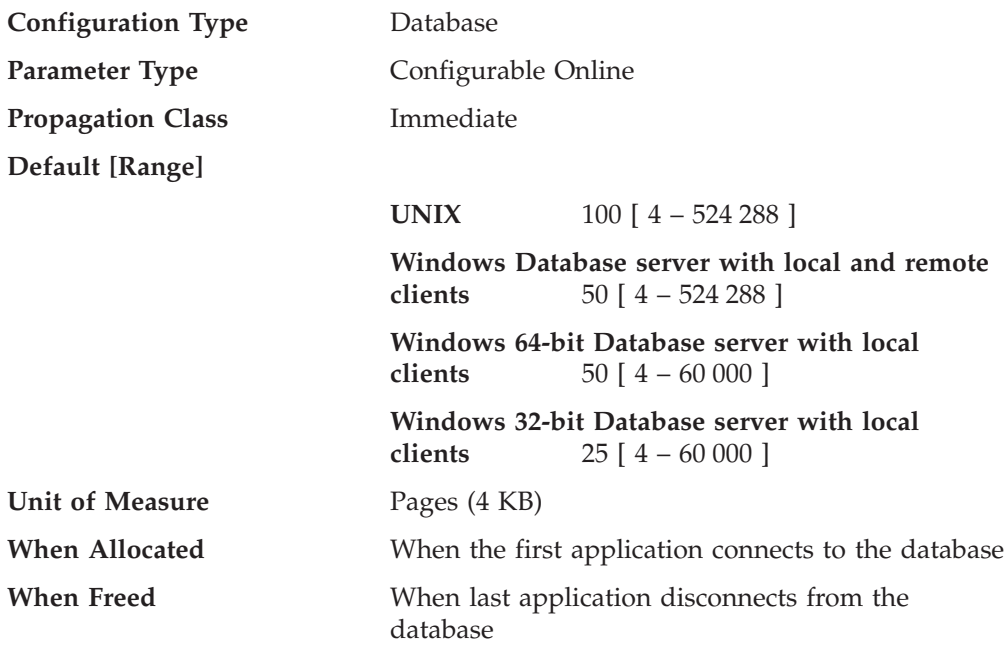

### **locklist - Maximum storage for lock list**

This parameter indicates the amount of storage that is allocated to the lock list. There is one lock list per database and it contains the locks held by all applications concurrently connected to the database. Locking is the mechanism that the database manager uses to control concurrent access to data in the database by multiple applications. Both rows and tables can be locked. The database manager can also acquire locks for internal use.

This parameter can be changed online, but it can only be increased online, not decreased. If you want to decrease the value of *locklist*, you will have to reactivate the database.

On 32-bit platforms, each lock requires 36 or 72 bytes of the lock list, depending on whether other locks are held on the object:

- v 72 bytes are required to hold a lock on an object that has no other locks held on it
- v 36 bytes are required to record a lock on an object that has an existing lock held on it.

On 64-bit platforms, each lock requires 56 or 112 bytes of the lock list, depending on whether other locks are held on the object:

- 112 bytes are required to hold a lock on an object that has no other locks held on it
- v 56 bytes are required to record a lock on an object that has an existing lock held on it.

When the percentage of the lock list used by one application reaches *maxlocks*, the database manager will perform lock escalation, from row to table, for the locks held by the application (described below). Although the escalation process itself does not take much time, locking entire tables (versus individual rows) decreases

concurrency, and overall database performance might decrease for subsequent accesses against the affected tables. Suggestions of how to control the size of the lock list are:

- Perform frequent COMMITs to release locks.
- v When performing many updates, lock the entire table before updating (using the SQL LOCK TABLE statement). This will use only one lock, keeps others from interfering with the updates, but does reduce concurrency of the data.

You can also use the LOCKSIZE option of the ALTER TABLE statement to control how locking is done for a specific table.

Use of the Repeatable Read isolation level might result in an automatic table lock.

v Use the Cursor Stability isolation level when possible to decrease the number of share locks held. If application integrity requirements are not compromised use Uncommitted Read instead of Cursor Stability to further decrease the amount of locking.

Once the lock list is full, performance can degrade since lock escalation will generate more table locks and fewer row locks, thus reducing concurrency on shared objects in the database. Additionally there might be more deadlocks between applications (since they are all waiting on a limited number of table locks), which will result in transactions being rolled back. Your application will receive an SQLCODE of -912 when the maximum number of lock requests has been reached for the database.

**Recommendation:** If lock escalations are causing performance concerns you might need to increase the value of this parameter or the *maxlocks* parameter. You can use the database system monitor to determine if lock escalations are occurring. Refer to the *lock\_escals (lock escalations)* monitor element.

The following steps might help in determining the number of pages required for your lock list:

- 1. Calculate a lower bound for the size of your lock list, using *one* of the following calculations, depending on your environment:
	- a.  $(512 \times x \times maxappls) / 4096$
	- b. with Concentrator enabled:

 $(512 \times x \times max \text{ coordinates})$  / 4096

c. in a partitioned database with Concentrator enabled:

 $(512 \times x \times max$  coordagents  $*$  number of database partitions) / 4096

where 512 is an estimate of the average number of locks per application and x is the number of bytes required for each lock against an object that has an existing lock (36 bytes on 32-bit platforms, 56 bytes on 64-bit platforms).

2. Calculate an upper bound for the size of your lock list:

(512 \* y \* maxappls) / 4096

where y is the number of bytes required for the first lock against an object (72 bytes on 32-bit platforms, 112 bytes on 64-bit platforms).

- 3. Estimate the amount of concurrency you will have against your data and based on your expectations, choose an initial value for *locklist* that falls between the upper and lower bounds that you have calculated.
- 4. Using the database system monitor, as described below, tune the value of this parameter.

<span id="page-357-0"></span>You can use the database system monitor to determine the maximum number of locks held by a given transaction. Refer to the *locks\_held\_top (maximum number of locks held)* monitor element.

This information can help you validate or adjust the estimated number of locks per application. In order to perform this validation, you will have to sample several applications, noting that the monitor information is provided at a transaction level, not an application level.

You might also want to increase *locklist* if *maxappls* is increased, or if the applications being run perform infrequent commits.

You should consider rebinding applications (using the REBIND command) after changing this parameter.

### **Related reference:**

- v "maxlocks Maximum percent of lock list before [escalation"](#page-384-0) on page 369
- v "maxappls Maximum number of active [applications"](#page-396-0) on page 381
- v "lock\_escals Number of Lock Escalations monitor element" in the *System Monitor Guide and Reference*
- "locks held top Maximum Number of Locks Held monitor element" in the *System Monitor Guide and Reference*
- v "GET DATABASE CONFIGURATION Command" in the *Command Reference*
- v "RESET DATABASE CONFIGURATION Command" in the *Command Reference*
- v "UPDATE DATABASE CONFIGURATION Command" in the *Command Reference*
- v "REBIND Command" in the *Command Reference*

### **logbufsz - Log buffer size**

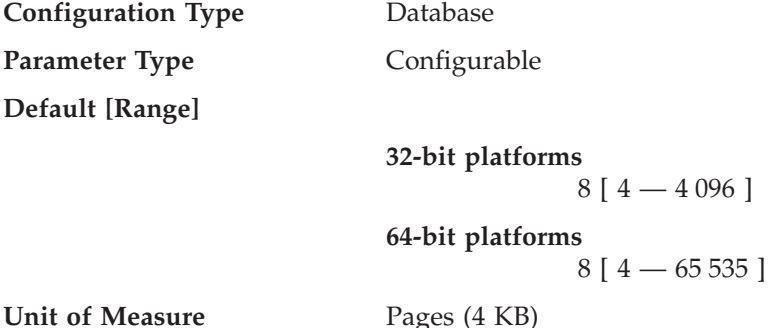

This parameter allows you to specify the amount of the database heap (defined by the *dbheap* parameter) to use as a buffer for log records before writing these records to disk. The log records are written to disk when one of the following occurs:

- v A transaction commits or a group of transactions commit, as defined by the *mincommit* configuration parameter
- The log buffer is full
- v As a result of some other internal database manager event.

This parameter must also be less than or equal to the *dbheap* parameter. Buffering the log records will result in more efficient logging file I/O because the log records will be written to disk less frequently and more log records will be written at each time.

<span id="page-358-0"></span>**Recommendation:** Increase the size of this buffer area if there is considerable read activity on a dedicated log disk, or there is high disk utilization. When increasing the value of this parameter, you should also consider the *dbheap* parameter since the log buffer area uses space controlled by the *dbheap* parameter.

You can use the database system monitor to determine how much of the log buffer space is used for a particular transaction (or unit of work). Refer to the *log\_space\_used* (unit of work log space used) monitor element.

### **Related reference:**

- v ["mincommit](#page-418-0) Number of commits to group" on page 403
- v "dbheap [Database](#page-354-0) heap" on page 339
- v "uow\_log\_space\_used Unit of Work Log Space Used monitor element" in the *System Monitor Guide and Reference*
- v "GET DATABASE CONFIGURATION Command" in the *Command Reference*
- v "RESET DATABASE CONFIGURATION Command" in the *Command Reference*
- v "UPDATE DATABASE CONFIGURATION Command" in the *Command Reference*

### **pckcachesz - Package cache size**

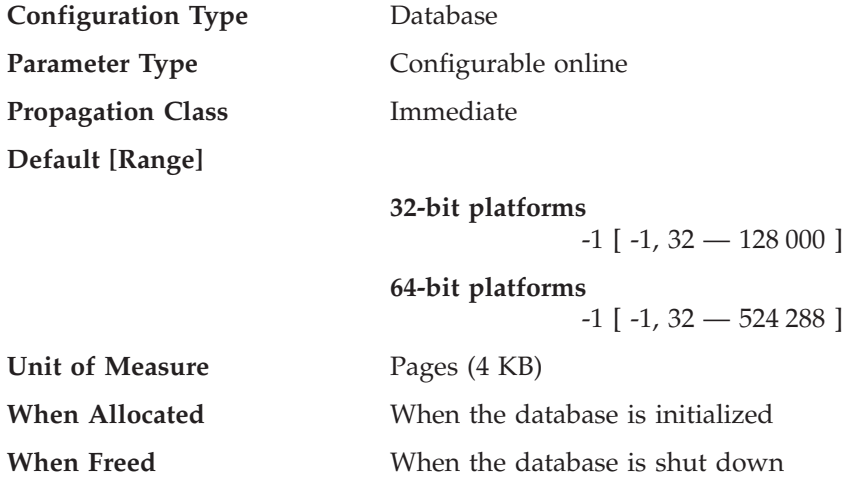

This parameter is allocated out of the database shared memory, and is used for caching of sections for static and dynamic SQL statements on a database. In a partitioned database system, there is one package cache for each database partition.

Caching packages allows the database manager to reduce its internal overhead by eliminating the need to access the system catalogs when reloading a package; or, in the case of dynamic SQL, eliminating the need for compilation. Sections are kept in the package cache until one of the following occurs:

- The database is shut down
- The package or dynamic SQL statement is invalidated
- The cache runs out of space.

This caching of the section for a static or dynamic SQL statement can improve performance especially when the same statement is used multiple times by applications connected to a database. This is particularly important in a transaction processing application.

<span id="page-359-0"></span>By taking the default (-1), the value used to calculate the page allocation is eight times the value specified for the *maxappls* configuration parameter. The exception to this occurs if eight times *maxappls* is less than 32. In this situation, the default value of -1 will set *pckcachesz* to 32.

**Recommendation:** When tuning this parameter, you should consider whether the extra memory being reserved for the package cache might be more effective if it was allocated for another purpose, such as the buffer pool or catalog cache. For this reason, you should use benchmarking techniques when tuning this parameter.

Tuning this parameter is particularly important when several sections are used initially and then only a few are run repeatedly. If the cache is too large, memory is wasted holding copies of the initial sections.

The following monitor elements can help you determine whether you should adjust this configuration parameter:

- *pkg\_cache\_lookups* (package cache lookups)
- v *pkg\_cache\_inserts* (package cache inserts)
- *pkg\_cache\_size\_top* (package cache high water mark)
- *pkg\_cache\_num\_overflows* (package cache overflows)
- **Note:** The package cache is a working cache, so you cannot set this parameter to zero. There must be sufficient memory allocated in this cache to hold all sections of the SQL statements currently being executed. If there is more space allocated than currently needed, then sections are cached. These sections can simply be executed the next time they are needed without having to load or compile them.

The limit specified by the *pckcachesz* parameter is a soft limit. This limit can be exceeded, if required, if memory is still available in the database shared set. You can use the *pkg\_cache\_size\_top* monitor element to determine the largest that the package cache has grown, and the *pkg\_cache\_num\_overflows* monitor element to determine how many times the limit specified by the *pckcachesz* parameter has been exceeded.

### **Related reference:**

- v "maxappls Maximum number of active [applications"](#page-396-0) on page 381
- v "pkg\_cache\_lookups Package Cache Lookups monitor element" in the *System Monitor Guide and Reference*
- v "pkg\_cache\_inserts Package Cache Inserts monitor element" in the *System Monitor Guide and Reference*
- v "GET DATABASE CONFIGURATION Command" in the *Command Reference*
- v "RESET DATABASE CONFIGURATION Command" in the *Command Reference*
- v "UPDATE DATABASE CONFIGURATION Command" in the *Command Reference*
- v "pkg\_cache\_num\_overflows Package Cache Overflows monitor element" in the *System Monitor Guide and Reference*
- v "pkg\_cache\_size\_top Package Cache High Water Mark monitor element" in the *System Monitor Guide and Reference*

### **sheapthres\_shr - Sort heap threshold for shared sorts**

**Configuration Type** Database **Parameter Type** Configurable
### **Default [Range]**

#### **32-bit platforms**

*sheapthres* [ 250 — 2 097 152 ]

#### **64-bit platforms**

*sheapthres* [ 250 — 2 147 483 647 ]

#### **Unit of Measure** Pages (4 KB)

This parameter represents a hard limit on the total amount of database shared memory that can be used for sorting at any one time. When the total amount of shared memory for active shared sorts reaches this limit, subsequent sorts will fail (SQL0955C). If the value of *sheapthres\_shr* is 0, the threshold for shared sort memory will be equal to the value of the *sheapthres* database manager configuration parameter, which is also used to represent the sort memory threshold for private sorts. If the value of *sheapthres\_shr* is non-zero, then this non-zero value will be used for the shared sort memory threshold.

*sheapthres\_shr* is only meaningful in two cases:

- v if the *intra\_parallel* database manager configuration parameter is set to *yes*, because when *intra\_parallel* is set to *no*, there will be no shared sorts.
- if the Concentrator is on (that is, when *max\_connections* is greater than *max\_coordagents*), because sorts that use a cursor declared with the WITH HOLD option will be allocated from shared memory.

### **Related reference:**

| | | | | |

- ["sheapthres](#page-369-0) Sort heap threshold" on page 354
- v "GET DATABASE CONFIGURATION Command" in the *Command Reference*
- v "RESET DATABASE CONFIGURATION Command" in the *Command Reference*
- v "UPDATE DATABASE CONFIGURATION Command" in the *Command Reference*

## **util\_heap\_sz - Utility heap size**

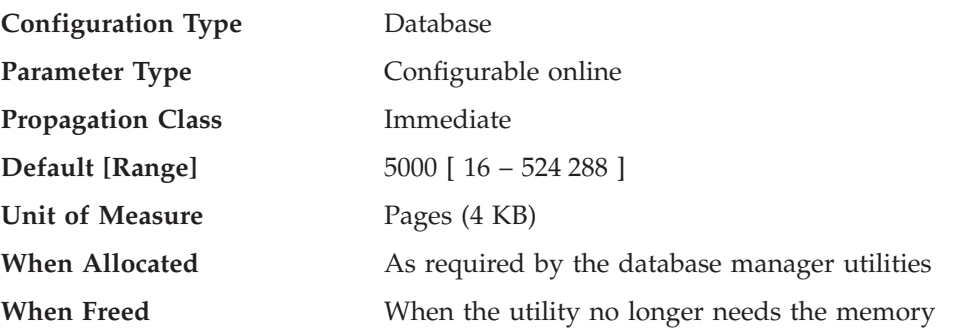

This parameter indicates the maximum amount of memory that can be used simultaneously by the BACKUP, RESTORE, and LOAD (including load recovery) utilities.

**Recommendation:** Use the default value unless your utilities run out of space, in which case you should increase this value. If memory on your system is constrained, you might wish to lower the value of this parameter to limit the memory used by the database utilities. If the parameter is set too low and no more memory is available in the overflow area, you might not be able to concurrently run utilities. You should update this parameter dynamically as needed. For a small number of utilities, set this parameter to a small value. For a large number of utilites, or for memory intensive utilities, you should set this parameter to a larger value.

#### **Related reference:**

<span id="page-361-0"></span>| | |

- v "GET DATABASE CONFIGURATION Command" in the *Command Reference*
- v "RESET DATABASE CONFIGURATION Command" in the *Command Reference*
- v "UPDATE DATABASE CONFIGURATION Command" in the *Command Reference*

# **Application shared memory**

The following parameters specify the work area that is used by all agents (both coordinating and subagents) that work for an application:

- v "app\_ctl\_heap\_sz Application control heap size"
- v ["appgroup\\_mem\\_sz](#page-362-0) Maximum size of application group memory set" on page [347](#page-362-0)
- v ["groupheap\\_ratio](#page-363-0) Percent of memory for application group heap" on page 348

# **app\_ctl\_heap\_sz - Application control heap size**

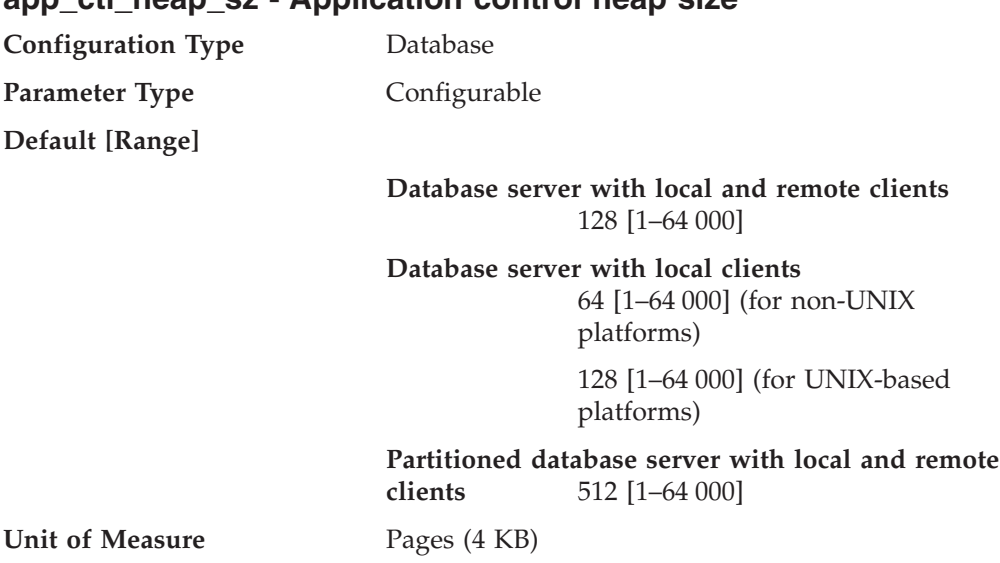

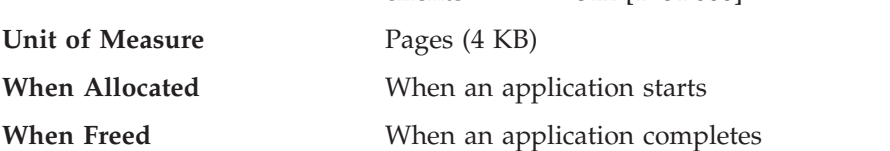

For partitioned databases, and for non-partitioned databases with intra-parallelism enabled (intra\_parallel=ON), this parameter specifies the average size of the shared memory area allocated for an application. For non-partitioned databases where intra-parallelism is disabled (intra\_parallel=OFF), this is the maximum private memory that will be allocated for the heap. There is one application control heap per connection per partition.

The application control heap is required primarily for sharing information between agents working on behalf of the same request. Usage of this heap is minimal for non-partitioned databases when running queries with a degree of parallelism equal to 1.

<span id="page-362-0"></span>This heap is also used to store descriptor information for declared temporary tables. The descriptor information for all declared temporary tables that have not been explicitly dropped is kept in this heap's memory and cannot be dropped until the declared temporary table is dropped.

**Recommendation:** Initially, start with the default value. You might have to set the value higher if you are running complex applications, if you have a system that contains a large number of database partitions, or if you use declared temporary tables. The amount of memory needed increases with the number of concurrently active declared temporary tables. A declared temporary table with many columns has a larger table descriptor size than a table with few columns, so having a large number of columns in an application's declared temporary tables also increases the demand on the application control heap.

#### **Related reference:**

- v ["intra\\_parallel](#page-464-0) Enable intra-partition parallelism" on page 449
- ["applheapsz](#page-365-0) Application heap size" on page 350
- v "GET DATABASE CONFIGURATION Command" in the *Command Reference*
- v "RESET DATABASE CONFIGURATION Command" in the *Command Reference*
- v "UPDATE DATABASE CONFIGURATION Command" in the *Command Reference*
- v "appgroup\_mem\_sz Maximum size of application group memory set" on page 347
- v ["groupheap\\_ratio](#page-363-0) Percent of memory for application group heap" on page 348

## **appgroup\_mem\_sz - Maximum size of application group memory set**

**Configuration Type** Database

**Parameter Type Configurable** 

**Default [Range]**

**UNIX Database server with local clients (other than 32-bit HP-UX)**

20 000 [ 1 – 1 000 000 ]

**32-bit HP-UX**

- Database server with local clients
- Database server with local and remote clients
- Partitioned database server with local and remote clients

10 000 [ 1 – 1 000 000 ]

**Windows Database server with local clients** 10 000 [ 1 – 1 000 000 ]

**Database server with local and remote clients (other than 32-bit HP-UX)**

30 000 [ 1 – 1 000 000 ]

**Partitioned database server with local and remote clients (other than 32-bit HP-UX)** 40 000 [ 1 – 1 000 000 ]

**Unit of Measure** Pages (4 KB)

<span id="page-363-0"></span>This parameter determines the size of the application group shared memory segment. Information that needs to be shared between agents working on the same application is stored in the application group shared memory segment.

In a partitioned database, or in a non-partitioned database with intra-partition parallelism enabled or concentrator enabled, multiple applications share one application group. One application group shared memory segment is allocated for the application group. Within the application group shared memory segment, each application will have its own application control heap, and all applications will share one application group shared heap.

The number of applications in one application group is calculated by: appgroup mem sz / app ctl heap sz

The application group shared heap size is calculated by: appgroup mem sz  $*$  groupheap ratio / 100

The size of each application control heap is calculated by: app ctl heap sz  $*$  (100 - groupheap ratio) / 100

**Recommendation:** Retain the default value of this parameter unless you are experiencing performance problems.

#### **Related reference:**

- ["app\\_ctl\\_heap\\_sz](#page-361-0) Application control heap size" on page 346
- v "GET DATABASE CONFIGURATION Command" in the *Command Reference*
- v "RESET DATABASE CONFIGURATION Command" in the *Command Reference*
- v "UPDATE DATABASE CONFIGURATION Command" in the *Command Reference*
- v "groupheap\_ratio Percent of memory for application group heap" on page 348

## **groupheap\_ratio - Percent of memory for application group heap**

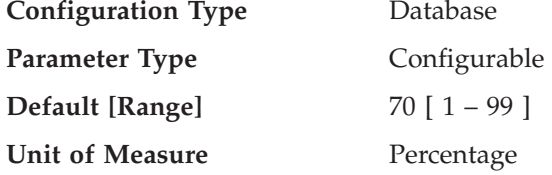

This parameter specifies the percentage of memory in the application control shared memory set devoted to the application group shared heap.

This parameter does not have any effect on a non-partitioned database with concentrator OFF and intra-partition parallelism disabled.

**Recommendation:** Retain the default value of this parameter unless you are experiencing performance problems.

## **Related reference:**

- ["app\\_ctl\\_heap\\_sz](#page-361-0) Application control heap size" on page 346
- v "GET DATABASE CONFIGURATION Command" in the *Command Reference*
- v "RESET DATABASE CONFIGURATION Command" in the *Command Reference*
- v "UPDATE DATABASE CONFIGURATION Command" in the *Command Reference*

• ["appgroup\\_mem\\_sz](#page-362-0) - Maximum size of application group memory set" on page [347](#page-362-0)

# **Agent private memory**

The following parameters affect the amount of memory used for each database agent:

- "agent stack sz Agent stack size"
- v ["applheapsz](#page-365-0) Application heap size" on page 350
- "min priv mem Minimum committed private memory" on page 351
- v ["priv\\_mem\\_thresh](#page-367-0) Private memory threshold" on page 352
- v ["query\\_heap\\_sz](#page-368-0) Query heap size" on page 353
- ["sheapthres](#page-369-0) Sort heap threshold" on page 354
- ["sortheap](#page-370-0) Sort heap size" on page 355
- v ["stat\\_heap\\_sz](#page-371-0) Statistics heap size" on page 356
- v ["stmtheap](#page-372-0) Statement heap size" on page 357

## **agent\_stack\_sz - Agent stack size**

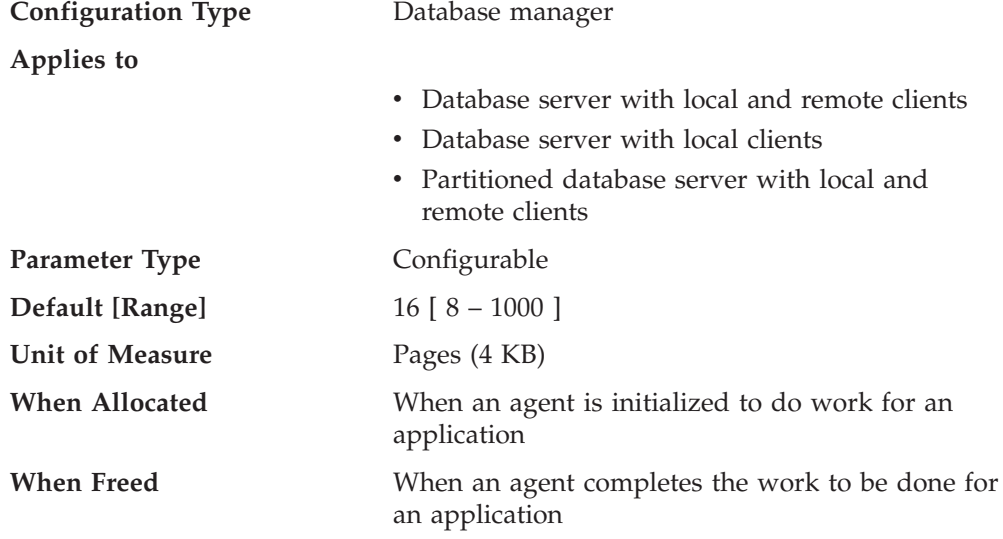

The agent stack is the virtual memory that is allocated by DB2 for each agent. This memory is committed when it is required to process an SQL statement. You can use this parameter to optimize memory utilization of the server for a given set of applications. More complex queries will use more stack space, compared to the space used for simple queries.

This parameter is used to set the initial committed stack size for each agent in a Windows environment. By default, each agent stack can grow up to the default reserve stack size of 256 KB (64 4-KB pages). This limit is sufficient for most database operations. However, when preparing a large SQL statement, the agent can run out of stack space and the system will generate a stack overflow exception (0xC000000D). When this happens, the server will shut down because the error is non-recoverable.

The agent stack size can be increased by setting *agent\_stack\_sz* to a value larger than the default reserve stack size of 64 pages. Note that the value for *agent\_stack\_sz*, when larger than the default reserve stack size, is rounded by the Windows operating system to the nearest multiple of 1 MB; setting the agent stack <span id="page-365-0"></span>size to 128 4-KB pages actually reserves a 1 MB stack for each agent. Setting the value for *agent\_stack\_sz* less than the default reserve stack size will have no effect on the maximum limit because the stack still grows if necessary up to the default reserve stack size. In this case, the value for *agent\_stack\_sz* is the initial committed memory for the stack when an agent is created.

You can change the default reserve stack size by using the db2hdr utility to change the header information for the db2syscs.exe file. Changing the default reserve stack size will affect all threads while changing *agent\_stack\_sz* only affects the stack size for agents. The advantage of changing the default stack size using the db2hdr utility is that it provides a better granularity, therefore allowing the stack size to be set at the minimum required stack size. However, you will have to stop and restart DB2 for a change to db2syscs.exe to take effect.

**Recommendation:** In most cases you should be able to use the default stack size. Only if your environment includes many highly complex queries should you need to increase the value of this parameter.

You might be able to reduce the stack size in order to make more address space available to other clients, if your environment matches the following:

- Contains only simple applications (for example light OLTP), in which there are never complex queries
- v Requires a relatively large number of concurrent clients (for example, more than 100).

The agent stack size and the number of concurrent clients are inversely related: a larger stack size reduces the potential number of concurrent clients that can be running. This occurs because address space is limited on Windows platforms.

This parameter does not apply to UNIX-based platforms.

#### **Related reference:**

- v "GET DATABASE MANAGER CONFIGURATION Command" in the *Command Reference*
- v "RESET DATABASE MANAGER CONFIGURATION Command" in the *Command Reference*
- v "UPDATE DATABASE MANAGER CONFIGURATION Command" in the *Command Reference*

### **applheapsz - Application heap size**

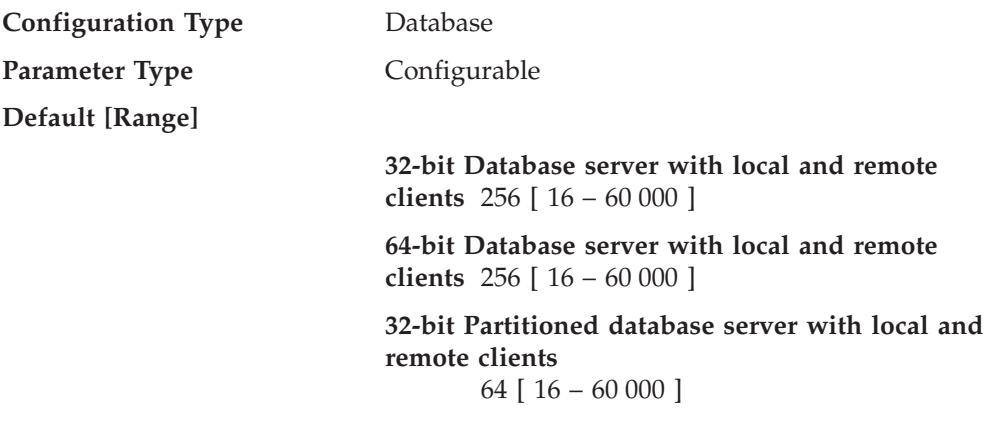

<span id="page-366-0"></span>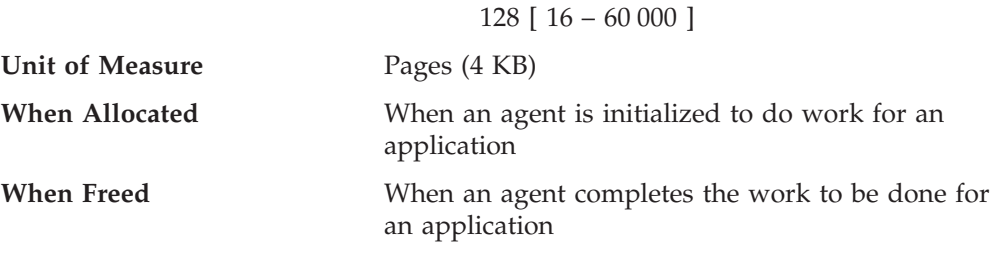

**remote clients**

**64-bit Partitioned database server with local and**

This parameter defines the number of private memory pages available to be used by the database manager on behalf of a specific agent or subagent.

The heap is allocated when an agent or subagent is initialized for an application. The amount allocated will be the minimum amount needed to process the request given to the agent or subagent. As the agent or subagent requires more heap space to process larger SQL statements, the database manager will allocate memory as needed, up to the maximum specified by this parameter.

**Note:** In a partitioned database environment, the application control heap (*app\_ctl\_heap\_sz*) is used to store copies of the executing sections of SQL statements for agents and subagents. SMP subagents, however, use *applheapsz*, as do agents in all other environments.

**Recommendation:** Increase the value of this parameter if your applications receive an error indicating that there is not enough storage in the application heap.

The application heap (*applheapsz*) is allocated out of agent private memory.

#### **Related reference:**

- v ["app\\_ctl\\_heap\\_sz](#page-361-0) Application control heap size" on page 346
- v "GET DATABASE CONFIGURATION Command" in the *Command Reference*
- v "RESET DATABASE CONFIGURATION Command" in the *Command Reference*
- v "UPDATE DATABASE CONFIGURATION Command" in the *Command Reference*

## **min\_priv\_mem - Minimum committed private memory**

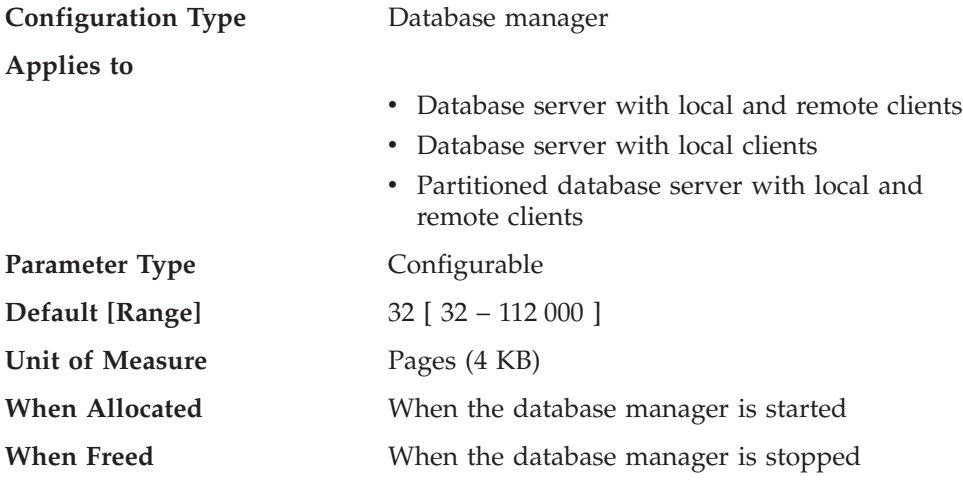

This parameter specifies the number of pages that the database server process will reserve as private virtual memory, when a database manager instance is started

<span id="page-367-0"></span>(db2start). If the server requires more private memory, it will try to obtain more from the operating system when required.

This parameter does not apply to UNIX-based systems.

**Recommendation:** Use the default value.

You should only change the value of this parameter if you want to commit more memory to the database server. This action will save on allocation time. You should be careful, however, that you do not set that value too high, as it can impact the performance of non-DB2 applications.

#### **Related reference:**

- v "priv\_mem\_thresh Private memory threshold" on page 352
- v "GET DATABASE MANAGER CONFIGURATION Command" in the *Command Reference*
- v "RESET DATABASE MANAGER CONFIGURATION Command" in the *Command Reference*
- v "UPDATE DATABASE MANAGER CONFIGURATION Command" in the *Command Reference*

### **priv\_mem\_thresh - Private memory threshold**

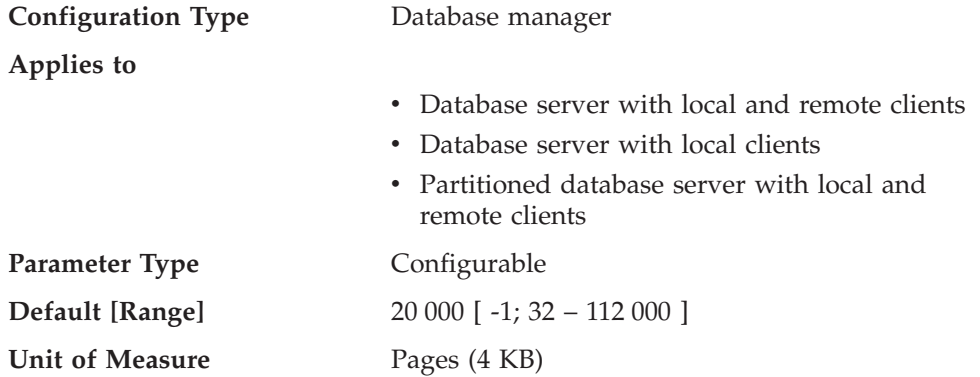

This parameter is used to determine the amount of unused agent private memory that will be kept allocated, ready to be used by new agents that are started. It does not apply to UNIX-based platforms.

A value of -1 will cause this parameter to use the value of the *min\_priv\_mem* parameter.

**Recommendation:** When setting this parameter, you should consider the client connection/disconnection patterns as well as the memory requirements of other processes on the same machine.

If there is only a brief period during which many clients are concurrently connected to the database, a high threshold will prevent unused memory from being decommitted and made available to other processes. This case results in poor memory management which can affect other processes which require memory.

If the number of concurrent clients is more uniform and there are frequent fluctuations in this number, a high threshold will help to ensure memory is available for the client processes and reduce the overhead to allocate and deallocate memory.

### <span id="page-368-0"></span>**Related reference:**

- ["min\\_priv\\_mem](#page-366-0) Minimum committed private memory" on page 351
- v "GET DATABASE MANAGER CONFIGURATION Command" in the *Command Reference*
- v "RESET DATABASE MANAGER CONFIGURATION Command" in the *Command Reference*
- v "UPDATE DATABASE MANAGER CONFIGURATION Command" in the *Command Reference*

## **query\_heap\_sz - Query heap size**

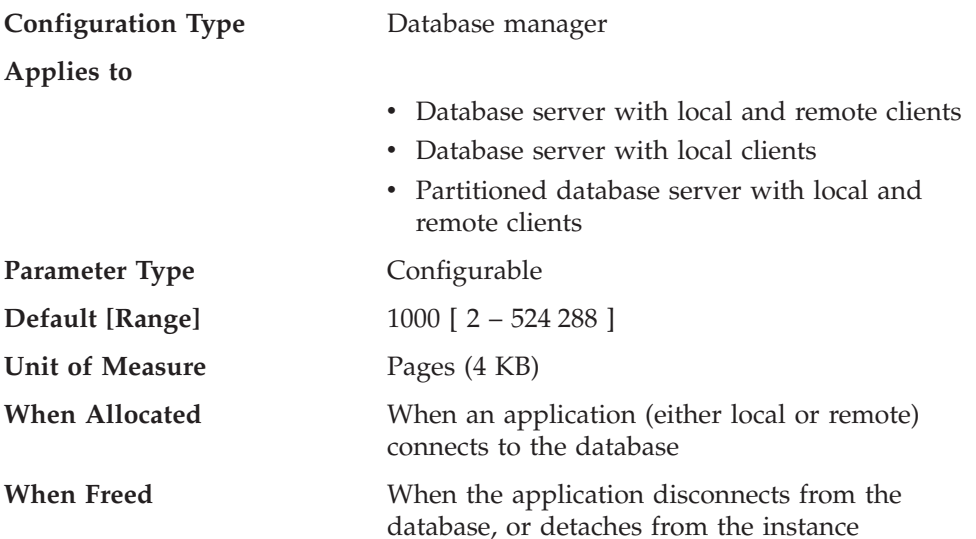

This parameter specifies the **maximum** amount of memory that can be allocated for the query heap. A query heap is used to store each query in the agent's private memory. The information for each query consists of the input and output SQLDA, the statement text, the SQLCA, the package name, creator, section number, and consistency token. This parameter is provided to ensure that an application does not consume unnecessarily large amounts of virtual memory within an agent.

The query heap is also used for the memory allocated for blocking cursors. This memory consists of a cursor control block and a fully resolved output SQLDA.

The initial query heap allocated will be the same size as the application support layer heap, as specified by the *aslheapsz* parameter. The query heap size must be greater than or equal to two (2), and must be greater than or equal to the *aslheapsz* parameter. If this query heap is not large enough to handle a given request, it will be reallocated to the size required by the request (not exceeding *query\_heap\_sz*). If this new query heap is more than 1.5 times larger than *aslheapsz*, the query heap will be reallocated to the size of *aslheapsz* when the query ends.

**Recommendation:** In most cases the default value will be sufficient. As a minimum, you should set *query\_heap\_sz* to a value at least five times larger than *aslheapsz*. This will allow for queries larger than *aslheapsz* and provide additional memory for three or four blocking cursors to be open at a given time.

If you have very large LOBs, you might need to increase the value of this parameter so the query heap will be large enough to accommodate those LOBs.

#### **Related reference:**

- <span id="page-369-0"></span>• "aslheapsz - [Application](#page-373-0) support layer heap size" on page 358
- v "GET DATABASE MANAGER CONFIGURATION Command" in the *Command Reference*
- v "RESET DATABASE MANAGER CONFIGURATION Command" in the *Command Reference*
- v "UPDATE DATABASE MANAGER CONFIGURATION Command" in the *Command Reference*

## **sheapthres - Sort heap threshold**

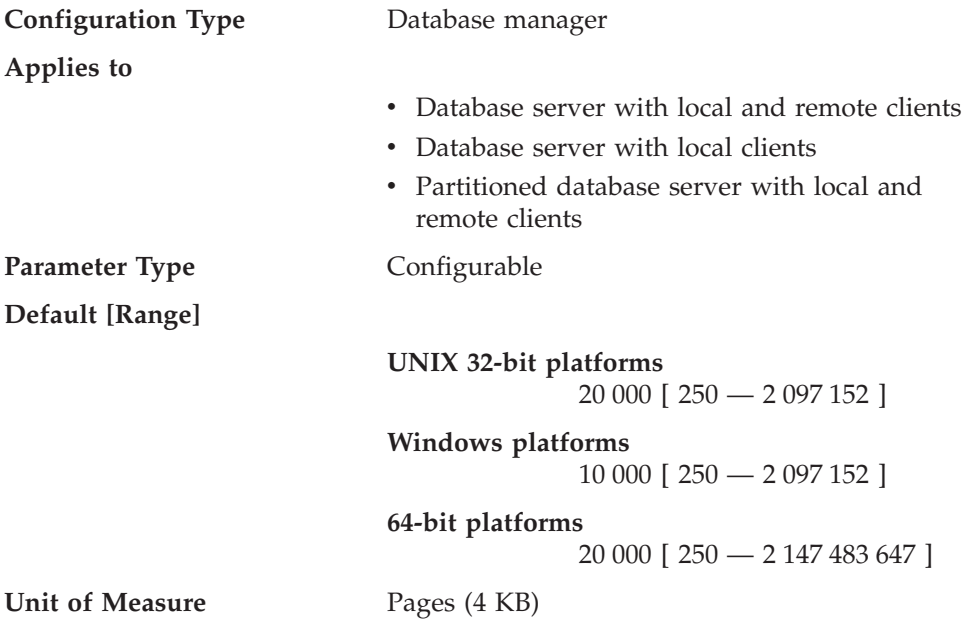

Private and shared sorts use memory from two different memory sources. The size of the shared sort memory area is statically predetermined at the time of the first connection to a database based on the value of *sheapthres*. The size of the private sort memory area is unrestricted.

The *sheapthres* parameter is used differently for private and shared sorts:

- v For private sorts, this parameter is an instance-wide *soft* limit on the total amount of memory that can be consumed by private sorts at any given time. When the total private-sort memory consumption for an instance reaches this limit, the memory allocated for additional incoming private-sort requests will be considerably reduced.
- For shared sorts, this parameter is a database-wide hard limit on the total amount of memory consumed by shared sorts at any given time. When this limit is reached, no further shared-sort memory requests will be allowed (until the total shared-sort memory consumption falls below the limit specified by *sheapthres*). (An alternate way to configure the shared-sort maximum value in certain circumstances is to use the *sheapthres\_shr* database configuration parameter.)

Examples of operations that use the sort heap include: sorts, hash joins, dynamic bitmaps (used for index ANDing and Star Joins), and operations where the table is in memory.

Explicit definition of the threshold prevents the database manager from using excessive amounts of memory for large numbers of sorts.

<span id="page-370-0"></span>There is no reason to increase the value of this parameter when moving from a non-partitioned to a partitioned database environment. Once you have tuned the database and database manager configuration parameters on a single database partition environment, the same values will in most cases work well in a partitioned database environment.

The Sort Heap Threshold parameter, as a database manager configuration parameter, applies across the entire DB2 instance. The only way to set this parameter to different values on different nodes or partitions, is to create more than one DB2 instance. This will require managing different DB2 databases over different database partition groups. Such an arrangement defeats the purpose of many of the advantages of a partitioned database environment.

**Recommendation:** Ideally, you should set this parameter to a reasonable multiple of the largest *sortheap* parameter you have in your database manager instance. This parameter should be **at least** two times the largest *sortheap* defined for any database within the instance.

If you are doing private sorts and your system is not memory constrained, an ideal value for this parameter can be calculated using the following steps:

- 1. Calculate the typical sort heap usage for each database:
	- (typical number of concurrent agents running against the database) \* (sortheap, as defined for that database)
- 2. Calculate the sum of the above results, which provides the total sort heap that could be used under typical circumstances for all databases within the instance.

You should use benchmarking techniques to tune this parameter to find the proper balance between sort performance and memory usage.

You can use the database system monitor to track the sort activity, using the post threshold sorts (*post\_threshold\_sorts*) monitor element.

### **Related reference:**

- "sortheap Sort heap size" on page 355
- v "post\_threshold\_sorts Post Threshold Sorts monitor element" in the *System Monitor Guide and Reference*
- v "GET DATABASE MANAGER CONFIGURATION Command" in the *Command Reference*
- v "RESET DATABASE MANAGER CONFIGURATION Command" in the *Command Reference*
- v "UPDATE DATABASE MANAGER CONFIGURATION Command" in the *Command Reference*
- "sheapthres shr Sort heap threshold for shared sorts" on page 344

## **sortheap - Sort heap size**

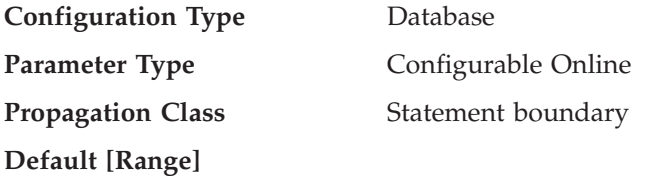

#### **32-bit platforms** 256 [ 16 – 524 288 ]

<span id="page-371-0"></span>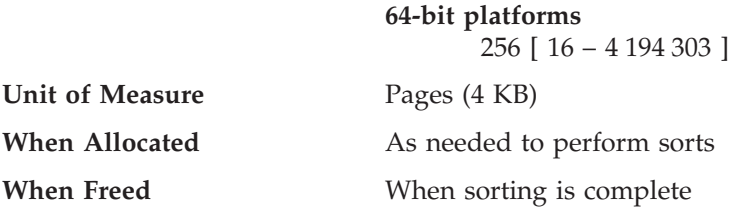

This parameter defines the maximum number of private memory pages to be used for private sorts, or the maximum number of shared memory pages to be used for shared sorts. If the sort is a private sort, then this parameter affects agent private memory. If the sort is a shared sort, then this parameter affects the database shared memory. Each sort has a separate sort heap that is allocated as needed, by the database manager. This sort heap is the area where data is sorted. If directed by the optimizer, a smaller sort heap than the one specified by this parameter is allocated using information provided by the optimizer.

**Recommendation:** When working with the sort heap, you should consider the following:

- v Appropriate indexes can minimize the use of the sort heap.
- v Hash join buffers and dynamic bitmaps (used for index ANDing and Star Joins) use sort heap memory. Increase the size of this parameter when these techniques are used.
- v Increase the size of this parameter when frequent large sorts are required.
- v When increasing the value of this parameter, you should examine whether the *sheapthres* parameter in the database manager configuration file also needs to be adjusted.
- v The sort heap size is used by the optimizer in determining access paths. You should consider rebinding applications (using the REBIND command) after changing this parameter.

#### **Related reference:**

- v ["sheapthres](#page-369-0) Sort heap threshold" on page 354
- v "GET DATABASE CONFIGURATION Command" in the *Command Reference*
- v "RESET DATABASE CONFIGURATION Command" in the *Command Reference*
- v "UPDATE DATABASE CONFIGURATION Command" in the *Command Reference*
- v "REBIND Command" in the *Command Reference*
- "sheapthres shr Sort heap threshold for shared sorts" on page 344

### **stat\_heap\_sz - Statistics heap size**

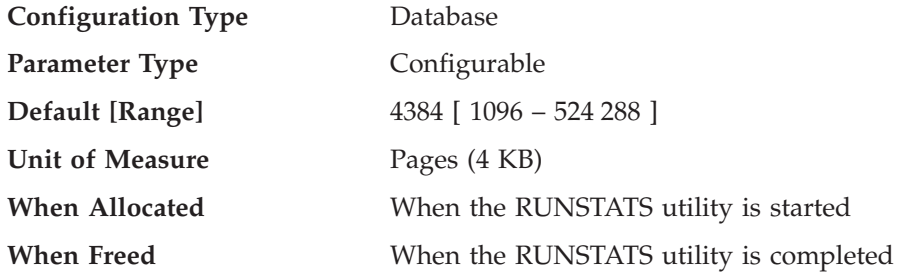

This parameter indicates the **maximum** size of the heap used in collecting statistics using the RUNSTATS command.

<span id="page-372-0"></span>**Recommendation:** The default value is appropriate when no distribution statistics are collected or when distribution statistics are only being collected for relatively narrow tables. The minimum value is **not** recommended when distribution statistics are being gathered, as only tables containing 1 or 2 columns will fit in the heap.

You should adjust this parameter based on the number of columns for which statistics are being collected. Narrow tables, with relatively few columns, require less memory for distribution statistics to be gathered. Wide tables, with many columns, require significantly more memory. If you are gathering distribution statistics for tables which are very wide and require a large statistics heap, you might wish to collect the statistics during a period of low system activity so you do not interfere with the memory requirements of other users.

#### **Related reference:**

- v ["num\\_freqvalues](#page-449-0) Number of frequent values retained" on page 434
- v ["num\\_quantiles](#page-450-0) Number of quantiles for columns" on page 435
- v "GET DATABASE CONFIGURATION Command" in the *Command Reference*
- v "RESET DATABASE CONFIGURATION Command" in the *Command Reference*
- v "RUNSTATS Command" in the *Command Reference*
- v "UPDATE DATABASE CONFIGURATION Command" in the *Command Reference*

## **stmtheap - Statement heap size**

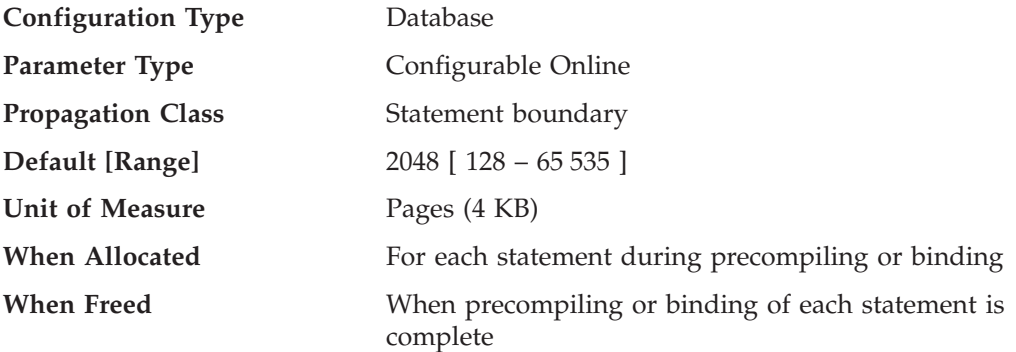

The statement heap is used as a work space for the SQL compiler during compilation of an SQL statement. This parameter specifies the size of this work space.

This area does not stay permanently allocated, but is allocated and released for every SQL statement handled. Note that for dynamic SQL statements, this work area will be used during execution of your program; whereas, for static SQL statements, it is used during the bind process but not during program execution.

**Recommendation:** In most cases the default value of this parameter will be acceptable. If you have very large SQL statements and the database manager issues an error (that the statement is too complex) when it attempts to optimize a statement, you should increase the value of this parameter in regular increments (such as 256 or 1024) until the error situation is resolved.

#### **Related reference:**

- ["sortheap](#page-370-0) Sort heap size" on page 355
- v ["applheapsz](#page-365-0) Application heap size" on page 350
- <span id="page-373-0"></span>• "stat heap sz - Statistics heap size" on page 356
- v "GET DATABASE CONFIGURATION Command" in the *Command Reference*
- v "RESET DATABASE CONFIGURATION Command" in the *Command Reference*
- v "UPDATE DATABASE CONFIGURATION Command" in the *Command Reference*

# **Agent/application communication memory**

The following parameters affect the amount of memory that is allocated to allow data to be passed between your application and agent processes:

- v "aslheapsz Application support layer heap size"
- v ["min\\_dec\\_div\\_3](#page-374-0) Decimal division scale to 3" on page 359
- ["rqrioblk](#page-375-0) Client I/O block size" on page 360

## **aslheapsz - Application support layer heap size**

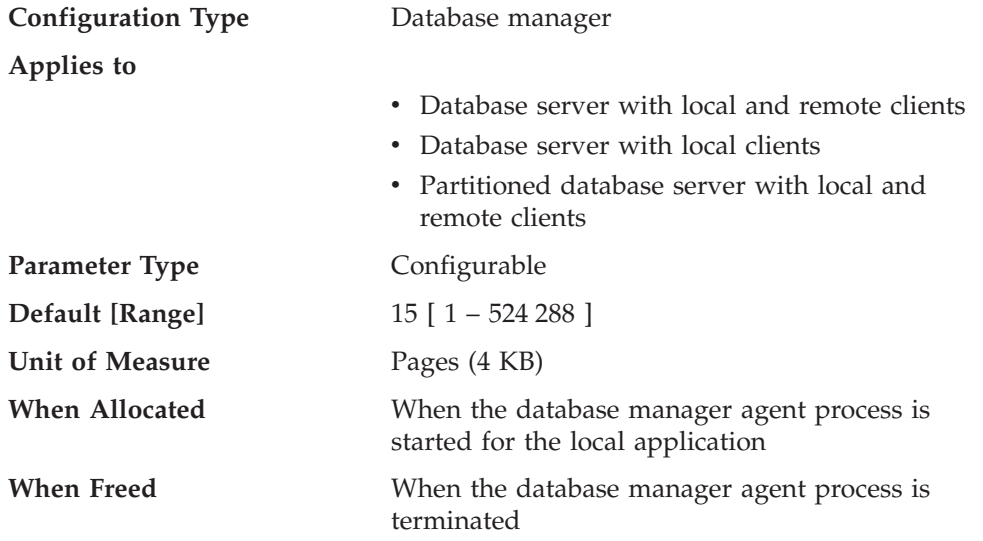

The application support layer heap represents a communication buffer between the local application and its associated agent. This buffer is allocated as shared memory by each database manager agent that is started.

If the request to the database manager, or its associated reply, do not fit into the buffer they will be split into two or more send-and-receive pairs. The size of this buffer should be set to handle the majority of requests using a single send-and-receive pair. The size of the request is based on the storage required to hold:

- The input SQLDA
- All of the associated data in the SQLVARs
- The output SQLDA
- Other fields which do not generally exceed 250 bytes.

In addition to this communication buffer, this parameter is also used for two other purposes:

v It is used to determine the I/O block size when a blocking cursor is opened. This memory for blocked cursors is allocated out of the application's private address space, so you should determine the optimal amount of private memory to allocate for each application program. If the database client cannot allocate space for a blocking cursor out of an application's private memory, a non-blocking cursor will be opened.

<span id="page-374-0"></span>v It is used to determine the communication size between agents and db2fmp processes. (A db2fmp process can be a user-defined function or a fenced stored procedure.) The number of bytes is allocated from shared memory for each db2fmp process or thread that is active on the system.

The data sent from the local application is received by the database manager into a set of contiguous memory allocated from the query heap. The *aslheapsz* parameter is used to determine the initial size of the query heap (for both local and remote clients). The maximum size of the query heap is defined by the *query\_heap\_sz* parameter.

**Recommendation:** If your application's requests are generally small and the application is running on a memory constrained system, you might wish to reduce the value of this parameter. If your queries are generally very large, requiring more than one send and receive request, and your system is not constrained by memory, you might wish to increase the value of this parameter.

Use the following formula to calculate a minimum number of pages for *aslheapsz*:

aslheapsz >= ( sizeof(input SQLDA) + sizeof(each input SQLVAR) + sizeof(output SQLDA) + 250 ) / 4096

where sizeof(x) is the size of x in bytes that calculates the number of pages of a given input or output value.

You should also consider the effect of this parameter on the number and potential size of blocking cursors. Large row blocks might yield better performance if the number or size of rows being transferred is large (for example, if the amount of data is greater than 4 096 bytes). However, there is a trade-off in that larger record blocks increase the size of the working set memory for each connection.

Larger record blocks might also cause more fetch requests than are actually required by the application. You can control the number of fetch requests using the OPTIMIZE FOR clause on the SELECT statement in your application.

### **Related reference:**

- v ["query\\_heap\\_sz](#page-368-0) Query heap size" on page 353
- v "GET DATABASE MANAGER CONFIGURATION Command" in the *Command Reference*
- v "RESET DATABASE MANAGER CONFIGURATION Command" in the *Command Reference*
- v "UPDATE DATABASE MANAGER CONFIGURATION Command" in the *Command Reference*

## **min\_dec\_div\_3 - Decimal division scale to 3**

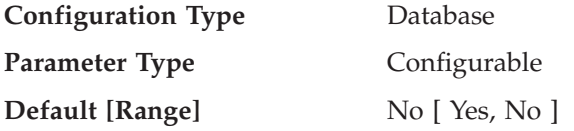

The *min\_dec\_div\_3* database configuration parameter is provided as a quick way to enable a change to computation of the scale for decimal division in SQL. *min\_dec\_div\_3* can be set to ″Yes″ or ″No″. The default value for *min\_dec\_div\_3* is  $^{\prime\prime}$ No $^{\prime\prime}$ .

<span id="page-375-0"></span>The *min\_dec\_div\_3* database configuration parameter changes the resulting scale of a decimal arithmetic operation involving division. If the value is ″No″, the scale is calculated as  $31$ -p+s-s'. If set to "Yes", the scale is calculated as  $MAX(3, 31$ -p+s-s'). This causes the result of decimal division to always have a scale of at least 3. Precision is always 31.

Changing this database configuration parameter might cause changes to applications for existing databases. This can occur when the resulting scale for decimal division would be impacted by changing this database configuration parameter. Listed below are some possible scenarios that might impact applications. These scenarios should be considered before changing the *min\_dec\_div\_3* on a database server with existing databases.

- v If the resulting scale of one of the view columns is changed, a view that is defined in an environment with one setting could fail with SQLCODE -344 when referenced after the database configuration parameter is changed. The message SQL0344N refers to recursive common table expressions, however, if the object name (first token) is a view, then you will need to drop the view and create it again to avoid this error.
- A static package will not change behavior until the package is rebound, either implicitly or explicitly. For example, after changing the value from NO to YES, the additional scale digits might not be included in the results until rebind occurs. For any changed static packages, an explicit REBIND command can be used to force a rebind.
- v A check constraint involving decimal division might restrict some values that were previously accepted. Such rows now violate the constraint but will not be detected until one of the columns involved in the check constraint row is updated or the SET INTEGRITY statement with the IMMEDIATE CHECKED option is processed. To force checking of such a constraint, perform an ALTER TABLE statement in order to drop the check constraint and then perform an ALTER TABLE statement to add the constraint again.

**Note:** *min\_dec\_div\_3* also has the following limitations:

1. The command GET DB CFG FOR DBNAME will not display the *min\_dec\_div\_3* setting. The best way to determine the current setting is to observe the side-effect of a decimal division result. For example, consider the following statement:

VALUES (DEC(1,31,0)/DEC(1,31,5))

If this statement returns sqlcode SQL0419N, the database does not have *min\_dec\_div\_3* support, or it is set to ″No″. If the statement returns 1.000, *min\_dec\_div\_3* is set to "Yes".

2. *min\_dec\_div\_3* does not appear in the list of configuration keywords when you run the following command: ? UPDATE DB CFG

### **Related reference:**

- v "GET DATABASE CONFIGURATION Command" in the *Command Reference*
- v "RESET DATABASE CONFIGURATION Command" in the *Command Reference*
- v "UPDATE DATABASE CONFIGURATION Command" in the *Command Reference*

## **rqrioblk - Client I/O block size**

**Configuration Type** Database manager

**Applies to**

• Database server with local and remote clients

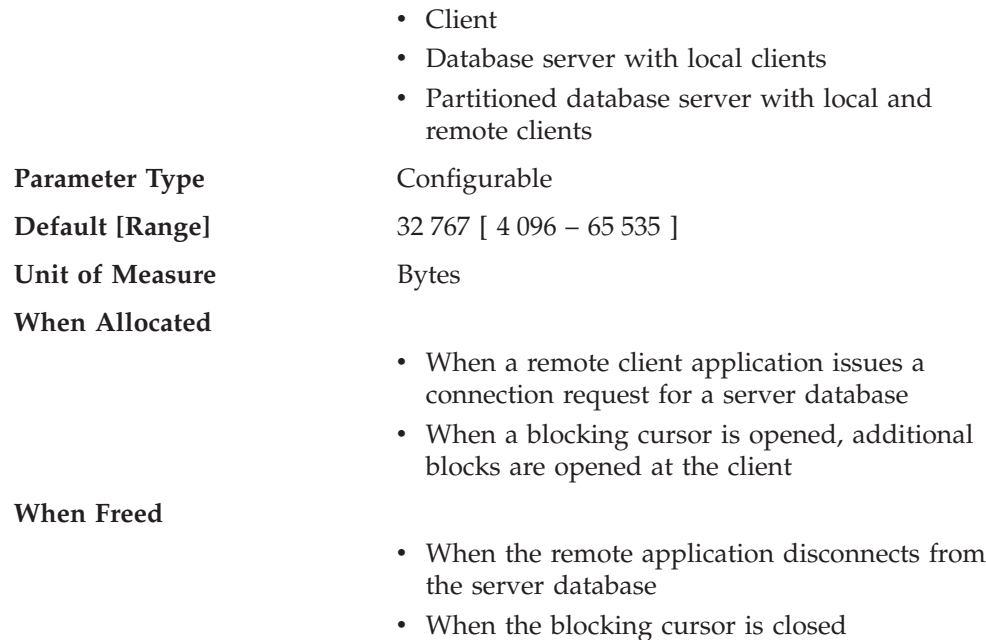

This parameter specifies the size of the communication buffer between remote applications and their database agents on the database server. When a database client requests a connection to a remote database, this communication buffer is allocated on the client. On the database server, a communication buffer of 32 767 bytes is initially allocated, until a connection is established and the server can determine the value of *rqrioblk* at the client. Once the server knows this value, it will reallocate its communication buffer if the client's buffer is not 32 767 bytes.

In addition to this communication buffer, this parameter is also used to determine the I/O block size at the database client when a blocking cursor is opened. This memory for blocked cursors is allocated out of the application's private address space, so you should determine the optimal amount of private memory to allocate for each application program. If the database client cannot allocate space for a blocking cursor out of an application's private memory, a non-blocking cursor will be opened.

**Recommendation:** For non-blocking cursors, a reason for increasing the value of this parameter would be if the data (for example, large object data) to be transmitted by a single SQL statement is so large that the default value is insufficient.

You should also consider the effect of this parameter on the number and potential size of blocking cursors. Large row blocks might yield better performance if the number or size of rows being transferred is large (for example, if the amount of data is greater than 4 096 bytes). However, there is a trade-off in that larger record blocks increase the size of the working set memory for each connection.

Larger record blocks might also cause more fetch requests than are actually required by the application. You can control the number of fetch requests using the OPTIMIZE FOR clause on the SELECT statement in your application.

#### **Related reference:**

v "GET DATABASE MANAGER CONFIGURATION Command" in the *Command Reference*

- v "RESET DATABASE MANAGER CONFIGURATION Command" in the *Command Reference*
- v "UPDATE DATABASE MANAGER CONFIGURATION Command" in the *Command Reference*

# **Database manager instance memory**

The following parameters affect memory that is allocated and used at an instance level:

- "audit buf sz Audit buffer size"
- v ["dir\\_cache](#page-378-0) Directory cache support" on page 363
- v ["instance\\_memory](#page-379-0) Instance memory" on page 364
- v ["java\\_heap\\_sz](#page-380-0) Maximum Java interpreter heap size" on page 365
- v ["mon\\_heap\\_sz](#page-381-0) Database system monitor heap size" on page 366

## **audit\_buf\_sz - Audit buffer size**

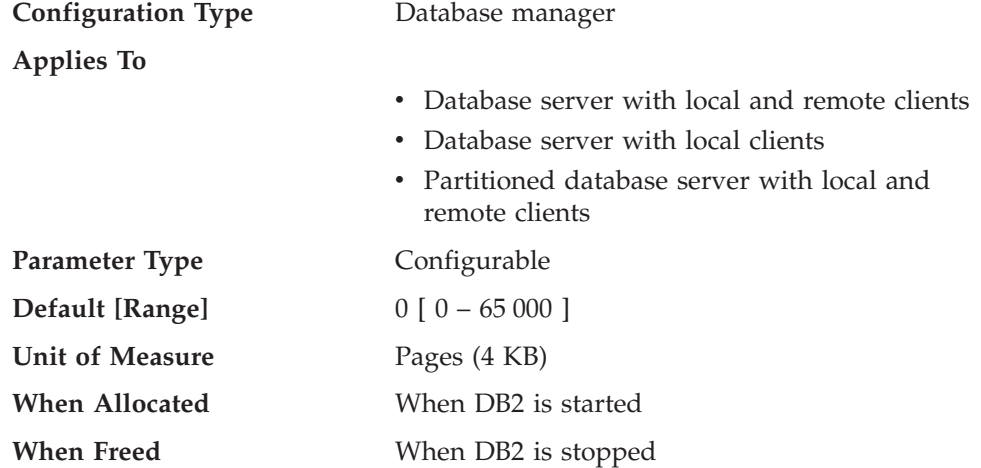

This parameter specifies the size of the buffer used when auditing the database.

The default value for this parameter is zero (0). If the value is zero (0), the audit buffer is not used. If the value is greater than zero (0), space is allocated for the audit buffer where the audit records will be placed when they are generated by the audit facility. The value times 4 KB pages is the amount of space allocated for the audit buffer. The audit buffer cannot be allocated dynamically; DB2 must be stopped and then restarted before the new value for this parameter takes effect.

By changing this parameter from the default to some value larger than zero (0), the audit facility writes records to disk asynchronously compared to the execution of the statements generating the audit records. This improves DB2 performance over leaving the parameter value at zero (0). The value of zero (0) means the audit facility writes records to disk synchronously with (at the same time as) the execution of the statements generating the audit records. The synchronous operation during auditing decreases the performance of applications running in D<sub>B2</sub>.

### **Related reference:**

v "GET DATABASE MANAGER CONFIGURATION Command" in the *Command Reference*

- <span id="page-378-0"></span>v "RESET DATABASE MANAGER CONFIGURATION Command" in the *Command Reference*
- v "UPDATE DATABASE MANAGER CONFIGURATION Command" in the *Command Reference*

## **dir\_cache - Directory cache support**

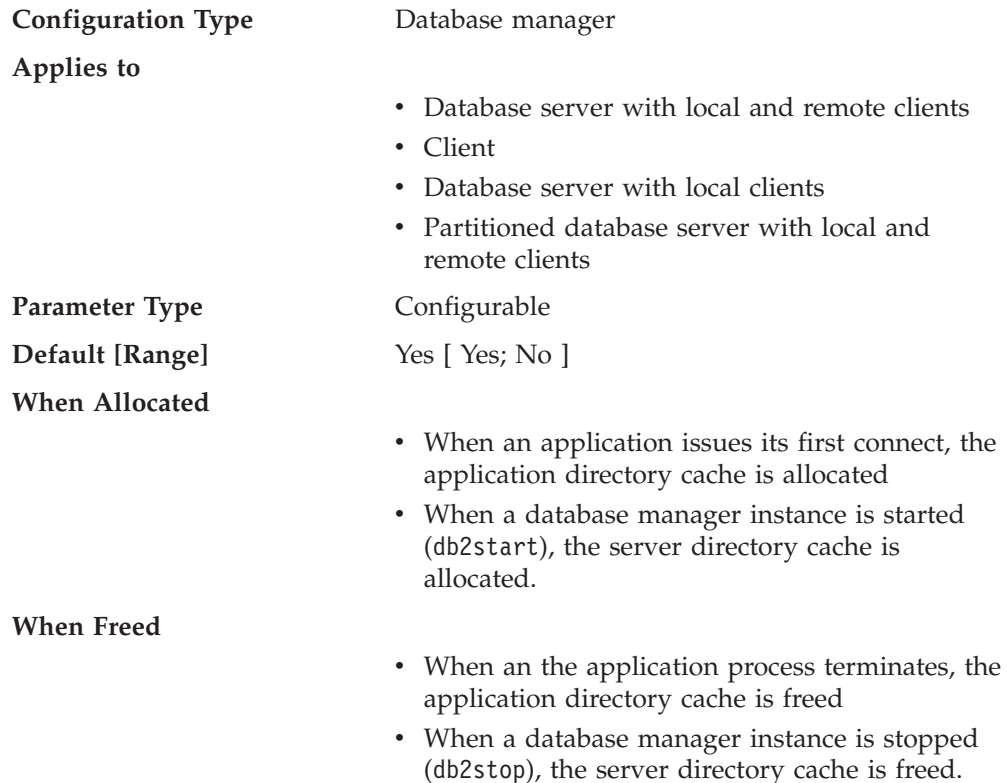

By setting *dir\_cache* to Yes the database, node and DCS directory files will be cached in memory. The use of the directory cache reduces connect costs by eliminating directory file I/O and minimizing the directory searches required to retrieve directory information. There are two types of directory caches:

- v An application directory cache that is allocated and used for each application process on the machine at which the application is running.
- v A server directory cache that is allocated and used for some of the internal database manager processes.

For application directory caches, when an application issues its first connect, each directory file is read and the information is cached in private memory for this application. The cache is used by the application process on subsequent connect requests and is maintained for the life of the application process. If a database is not found in the application directory cache, the directory files are searched for the information, but the cache is not updated. If the application modifies a directory entry, the next connect within that application will cause the cache for this application to be refreshed. The application directory cache for other applications will not be refreshed. When the application process terminates, the cache is freed. (To refresh the directory cache used by a command line processor session, issue a db2 terminate command.)

For server directory caches, when a database manager instance is started (db2start), each directory file is read and the information is cached in the server <span id="page-379-0"></span>memory. This cache is maintained until the instance is stopped (db2stop). If a directory entry is not found in this cache, the directory files are searched for the information. This server directory cache is never refreshed during the time the instance is running.

**Recommendation:** Use directory caching if your directory files do not change frequently and performance is critical.

In addition, on remote clients, directory caching can be beneficial if your applications issue several different connection requests. In this case, caching reduces the number of times a single application must read the directory files.

Directory caching can also improve the performance of taking database system monitor snapshots. In addition, you should explicitly reference the database name on the snapshot call, instead of using database aliases.

**Note:** Errors might occur when performing snapshot calls if directory caching is turned on and if databases are cataloged, uncataloged, created, or dropped after the database manager is started.

#### **Related reference:**

- v "GET DATABASE MANAGER CONFIGURATION Command" in the *Command Reference*
- v "RESET DATABASE MANAGER CONFIGURATION Command" in the *Command Reference*
- v "UPDATE DATABASE MANAGER CONFIGURATION Command" in the *Command Reference*

#### **instance\_memory - Instance memory**

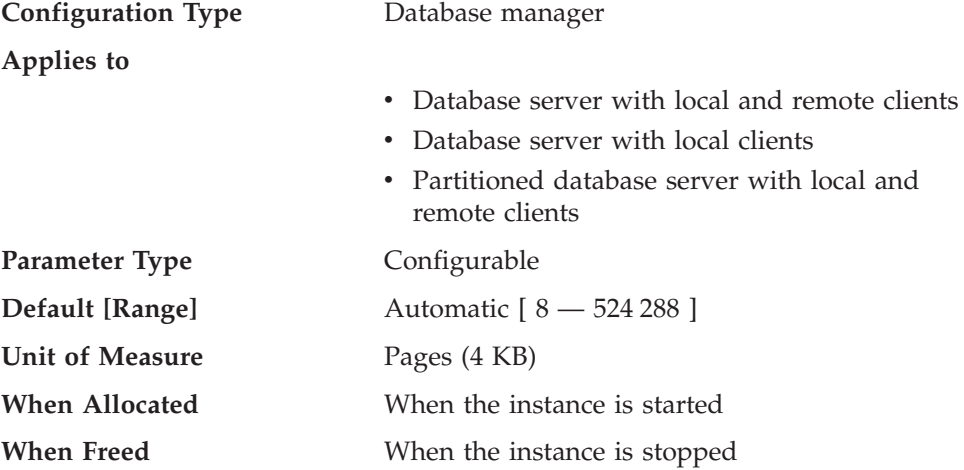

This parameter specifies the amount of memory that should be reserved for instance management. This includes memory areas that describe the databases on the instance.

If you set this parameter to AUTOMATIC, DB2 will calculate the amount of instance memory needed for the current configuration. DB2 will also allocate some additional memory for an overflow buffer. The overflow buffer is used to satisfy peak memory requirements for any heap in the instance shared memory region whenever a heap exceeds its configured size. Other operations, such as dynamic configuration updates, also have access to this overflow buffer. The **db2pd**

| | | | | |

command, with the -memsets option, can be used to monitor the amount of unused memory left in the overflow buffer.

### **Related reference:**

<span id="page-380-0"></span>| |

- v ["maxagents](#page-395-0) Maximum number of agents" on page 380
- v "numdb Maximum number of [concurrently](#page-475-0) active databases including host and iSeries [databases"](#page-475-0) on page 460
- v "GET DATABASE MANAGER CONFIGURATION Command" in the *Command Reference*
- v "RESET DATABASE MANAGER CONFIGURATION Command" in the *Command Reference*
- v "UPDATE DATABASE MANAGER CONFIGURATION Command" in the *Command Reference*
- v "db2pd Monitor and Troubleshoot DB2 Command" in the *Command Reference*

### **java\_heap\_sz - Maximum Java interpreter heap size**

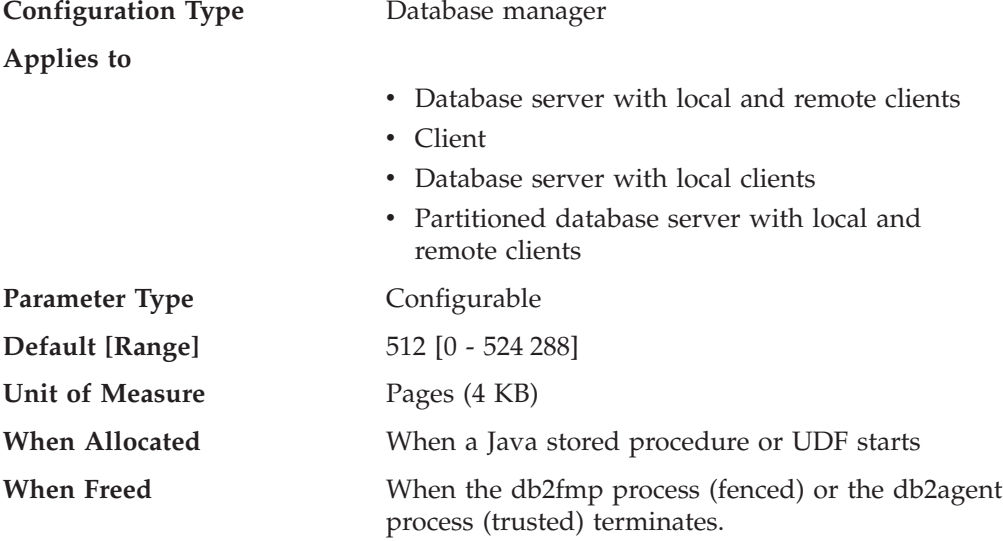

This parameter determines the maximum size of the heap that is used by the Java interpreter started to service Java DB2 stored procedures and UDFs.

There is one heap for each DB2 process (one for each agent or subagent on UNIX-based platforms, and one for each instance on other platforms). There is one heap for each fenced UDF and fenced stored procedure process. There is one heap per agent (not including sub-agents) for trusted routines. There is one heap per db2fmp process running a Java stored procedure. For multithreaded db2fmp processes, multiple applications using threadsafe fenced routines are serviced from a single heap. In all situations, only the agents or processes that run Java UDFs or stored procedures ever allocate this memory. On partitioned database systems, the same value is used at each partition.

#### **Related reference:**

- v "jdk\_path Software [Developer's](#page-474-0) Kit for Java installation path" on page 459
- v "GET DATABASE MANAGER CONFIGURATION Command" in the *Command Reference*
- v "RESET DATABASE MANAGER CONFIGURATION Command" in the *Command Reference*

<span id="page-381-0"></span>v "UPDATE DATABASE MANAGER CONFIGURATION Command" in the *Command Reference*

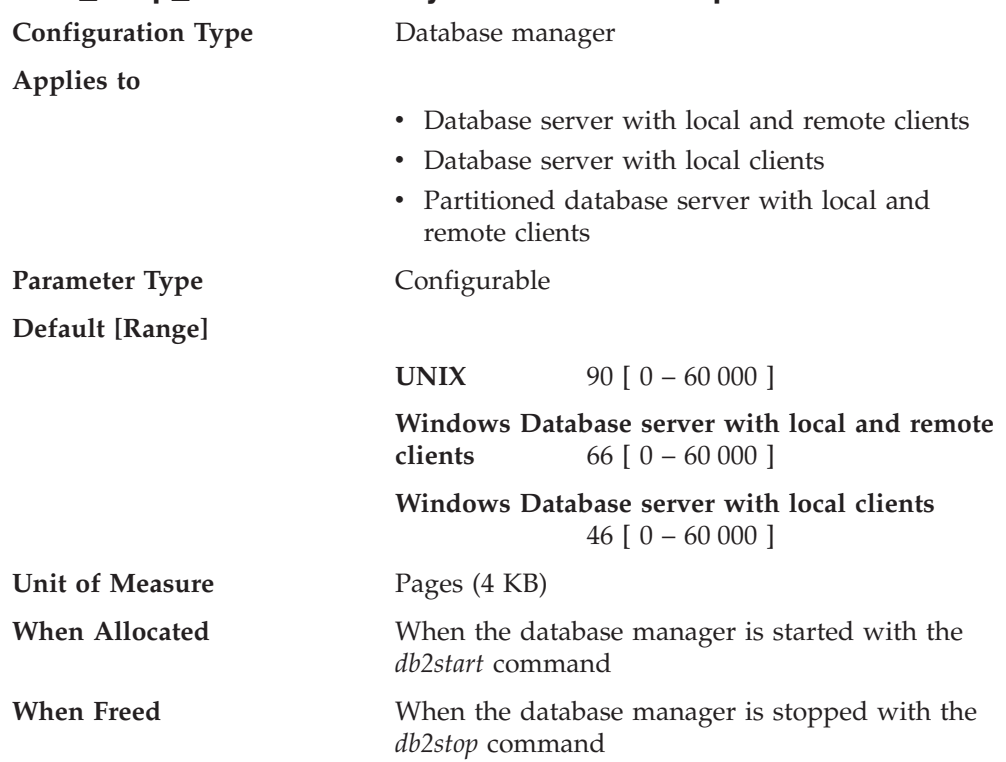

## **mon\_heap\_sz - Database system monitor heap size**

This parameter determines the amount of the memory, in pages, to allocate for database system monitor data. Memory is allocated from the monitor heap when you perform database monitoring activities such as taking a snapshot, turning on a monitor switch, resetting a monitor, or activating an event monitor.

A value of zero prevents the database manager from collecting database system monitor data.

**Recommendation:** The amount of memory required for monitoring activity depends on the number of monitoring applications (applications taking snapshots or event monitors), which switches are set, and the level of database activity.

If the available memory in this heap runs out and the overflow buffer has no unused memory, one of the following will occur:

- v When the first application connects to the database for which this event monitor is defined, an error message is written to the administration notification log.
- If an event monitor being started dynamically using the SET EVENT MONITOR statement fails, an error code is returned to your application.
- v If a monitor command or API subroutine fails, an error code is returned to your application.

#### **Related concepts:**

v "Database system monitor memory requirements" in the *System Monitor Guide and Reference*

#### **Related reference:**

| |

- ["dft\\_monswitches](#page-470-0) Default database system monitor switches" on page 455
- v "GET DATABASE MANAGER CONFIGURATION Command" in the *Command Reference*
- v "RESET DATABASE MANAGER CONFIGURATION Command" in the *Command Reference*
- v "UPDATE DATABASE MANAGER CONFIGURATION Command" in the *Command Reference*

# **Locks**

The following parameters influence how locking is managed in your environment:

- v "dlchktime Time interval for checking deadlock"
- ["locktimeout](#page-383-0) Lock timeout" on page 368
- v "maxlocks Maximum percent of lock list before [escalation"](#page-384-0) on page 369

See also "locklist - [Maximum](#page-355-0) storage for lock list" on page 340.

## **dlchktime - Time interval for checking deadlock**

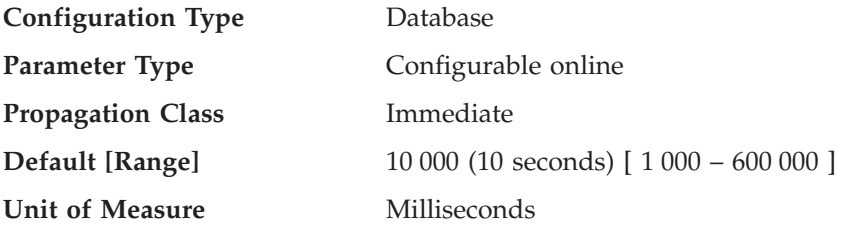

A deadlock occurs when two or more applications connected to the same database wait indefinitely for a resource. The waiting is never resolved because each application is holding a resource that the other needs to continue.

The deadlock check interval defines the frequency at which the database manager checks for deadlocks among all the applications connected to a database.

### **Notes:**

- 1. In a partitioned database environment, this parameter applies to the catalog node only.
- 2. In a partitioned database environment, a deadlock is not flagged until after the second iteration.

**Recommendation:** Increasing this parameter decreases the frequency of checking for deadlocks, thereby increasing the time that application programs must wait for the deadlock to be resolved.

Decreasing this parameter increases the frequency of checking for deadlocks, thereby decreasing the time that application programs must wait for the deadlock to be resolved but increasing the time that the database manager takes to check for deadlocks. If the deadlock interval is too small, it can decrease run-time performance, because the database manager is frequently performing deadlock detection. If this parameter is set lower to improve concurrency, you should ensure that *maxlocks* and *locklist* are set appropriately to avoid unnecessary lock escalation, which can result in more lock contention and as a result, more deadlock situations.

## **Related reference:**

v "locklist - [Maximum](#page-355-0) storage for lock list" on page 340

- <span id="page-383-0"></span>v "maxlocks - Maximum percent of lock list before [escalation"](#page-384-0) on page 369
- v "GET DATABASE CONFIGURATION Command" in the *Command Reference*
- v "RESET DATABASE CONFIGURATION Command" in the *Command Reference*
- v "UPDATE DATABASE CONFIGURATION Command" in the *Command Reference*

### **locktimeout - Lock timeout**

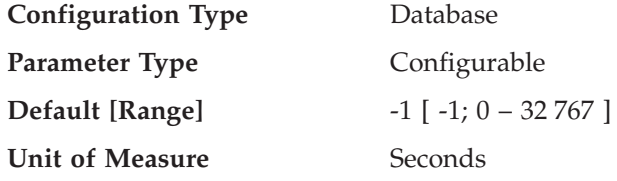

This parameter specifies the number of seconds that an application will wait to obtain a lock. This helps avoid global deadlocks for applications.

If you set this parameter to  $\theta$ , locks are not waited for. In this situation, if no lock is available at the time of the request, the application immediately receives a -911.

If you set this parameter to -1, lock timeout detection is turned off. In this situation a lock will be waited for (if one is not available at the time of the request) until either of the following:

• The lock is granted

|

• A deadlock occurs.

**Recommendation:** In a transaction processing (OLTP) environment, you can use an initial starting value of 30 seconds. In a query-only environment you could start with a higher value. In both cases, you should use benchmarking techniques to tune this parameter.

When working with Data Links Manager, if you see lock timeouts in the administration notification log of the Data Links Manager (dlfm) instance, then you should increase the value of *locktimeout*. You should also consider increasing the value of *locklist*.

The value should be set to quickly detect waits that are occurring because of an abnormal situation, such as a transaction that is stalled (possibly as a result of a user leaving their workstation). You should set it high enough so valid lock requests do not time-out because of peak workloads, during which time, there is more waiting for locks.

You can use the database system monitor to help you track the number of times an application (connection) experienced a lock timeout or that a database detected a timeout situation for all applications that were connected.

High values of the *lock\_timeout* (number of lock timeouts) monitor element can be caused by:

- Too low a value for this configuration parameter.
- An application (transaction) that is holding locks for an extended period. You can use the database system monitor to further investigate these applications.
- v A concurrency problem, that could be caused by lock escalations (from row-level to a table-level lock).

**Related reference:**

- <span id="page-384-0"></span>v "locklist - [Maximum](#page-355-0) storage for lock list" on page 340
- v "maxlocks Maximum percent of lock list before escalation" on page 369
- v "lock\_timeouts Number of Lock Timeouts monitor element" in the *System Monitor Guide and Reference*
- v "GET DATABASE CONFIGURATION Command" in the *Command Reference*
- v "RESET DATABASE CONFIGURATION Command" in the *Command Reference*
- v "UPDATE DATABASE CONFIGURATION Command" in the *Command Reference*

### **maxlocks - Maximum percent of lock list before escalation**

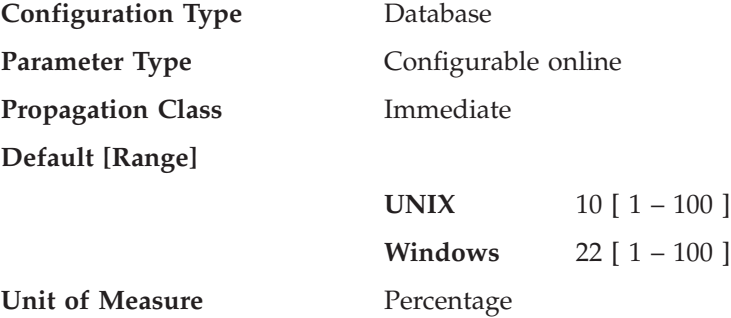

Lock escalation is the process of replacing row locks with table locks, reducing the number of locks in the list. This parameter defines a percentage of the lock list held by an application that must be filled before the database manager performs escalation. When the number of locks held by any one application reaches this percentage of the total lock list size, lock escalation will occur for the locks held by that application. Lock escalation also occurs if the lock list runs out of space.

The database manager determines which locks to escalate by looking through the lock list for the application and finding the table with the most row locks. If after replacing these with a single table lock, the *maxlocks* value is no longer exceeded, lock escalation will stop. If not, it will continue until the percentage of the lock list held is below the value of *maxlocks*. The *maxlocks* parameter multiplied by the *maxappls* parameter cannot be less than 100.

**Recommendation:** The following formula allows you to set *maxlocks* to allow an application to hold twice the average number of locks:

maxlocks =  $2 * 100 / maxappls$ 

Where 2 is used to achieve twice the average and 100 represents the largest percentage value allowed. If you have only a few applications that run concurrently, you could use the following formula as an alternative to the first formula:

```
maxlocks = 2 * 100 / (average number of applications running
concurrently)
```
One of the considerations when setting *maxlocks* is to use it in conjunction with the size of the lock list (*locklist*). The actual limit of the number of locks held by an application before lock escalation occurs is:

```
maxlocks * locklist * 4 096 / (100 * 36) on a 32-bit system
maxlocks * locklist * 4 096 / (100 * 56) on a 64-bit system
```
<span id="page-385-0"></span>Where 4 096 is the number of bytes in a page, 100 is the largest percentage value allowed for *maxlocks*, and 36 is the number of bytes per lock on a 32-bit system, and 56 is the number of bytes per lock on a 64-bit system. If you know that one of your applications requires 1 000 locks, and you do not want lock escalation to occur, then you should choose values for *maxlocks* and *locklist* in this formula so that the result is greater than 1 000. (Using 10 for *maxlocks* and 100 for *locklist*, this formula results in greater than the 1 000 locks needed.)

If *maxlocks* is set too low, lock escalation happens when there is still enough lock space for other concurrent applications. If *maxlocks* is set too high, a few applications can consume most of the lock space, and other applications will have to perform lock escalation. The need for lock escalation in this case results in poor concurrency.

You can use the database system monitor to help you track and tune this configuration parameter.

#### **Related reference:**

- v "locklist [Maximum](#page-355-0) storage for lock list" on page 340
- v "maxappls Maximum number of active [applications"](#page-396-0) on page 381
- v "GET DATABASE CONFIGURATION Command" in the *Command Reference*
- v "RESET DATABASE CONFIGURATION Command" in the *Command Reference*
- v "UPDATE DATABASE CONFIGURATION Command" in the *Command Reference*

## **I/O and storage**

The following parameters can influence I/O and storage costs related to the operation of your database:

- v "chngpgs\_thresh Changed pages threshold"
- v ["dft\\_extent\\_sz](#page-386-0) Default extent size of table spaces" on page 371
- ["dft\\_prefetch\\_sz](#page-387-0) Default prefetch size" on page 372
- "estore seg sz Extended storage memory segment size" on page 373
- v ["num\\_estore\\_segs](#page-388-0) Number of extended storage memory segments" on page [373](#page-388-0)
- v ["num\\_iocleaners](#page-389-0) Number of asynchronous page cleaners" on page 374
- v ["num\\_ioservers](#page-390-0) Number of I/O servers" on page 375
- v "numsegs Default number of SMS [containers"](#page-391-0) on page 376
- v "seqdetect [Sequential](#page-391-0) detection flag" on page 376

### **chngpgs\_thresh - Changed pages threshold**

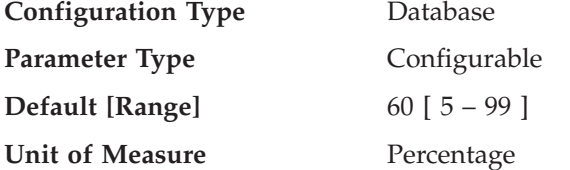

Asynchronous page cleaners will write changed pages from the buffer pool (or the buffer pools) to disk before the space in the buffer pool is required by a database agent. As a result, database agents should not have to wait for changed pages to be written out so that they might use the space in the buffer pool. This improves overall performance of the database applications.

<span id="page-386-0"></span>You can use this parameter to specify the level (percentage) of changed pages at which the asynchronous page cleaners will be started, if they are not currently active. When the page cleaners are started, they will build a list of the pages to write to disk. Once they have completed writing those pages to disk, they will become inactive again and wait for the next trigger to start.

In a read-only (for example, query) environment, these page cleaners are not used.

When the DB2 USE\_ALTERNATE\_PAGE\_CLEANING registry variable is set (that is, the alternate method of page cleaning is used), the *chngpgs\_thresh* parameter has no effect, and DB2 automatically determines how many dirty pages to maintain in the buffer pool.

**Recommendation:** For databases with a heavy update transaction workload, you can generally ensure that there are enough clean pages in the buffer pool by setting the parameter value to be equal-to or less-than the default value. A percentage larger than the default can help performance if your database has a small number of very large tables.

#### **Related reference:**

- v ["num\\_iocleaners](#page-389-0) Number of asynchronous page cleaners" on page 374
- v "GET DATABASE CONFIGURATION Command" in the *Command Reference*
- v "RESET DATABASE CONFIGURATION Command" in the *Command Reference*
- v "UPDATE DATABASE CONFIGURATION Command" in the *Command Reference*

## **dft\_extent\_sz - Default extent size of table spaces**

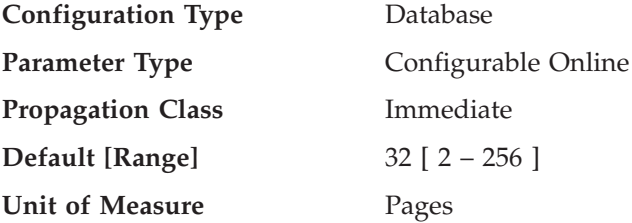

When a table space is created, EXTENTSIZE n can be optionally specified, where n is the extent size. If you do not specify the extent size on the CREATE TABLESPACE statement, the database manager uses the value given by this parameter.

**Recommendation:** In many cases, you will want to explicitly specify the extent size when you create the table space. Before choosing a value for this parameter, you should understand how you would explicitly choose an extent size for the CREATE TABLESPACE statement.

### **Related concepts:**

v "Extent size" in the *Administration Guide: Planning*

### **Related reference:**

- v ["dft\\_prefetch\\_sz](#page-387-0) Default prefetch size" on page 372
- v "CREATE TABLESPACE statement" in the *SQL Reference, Volume 2*
- v "GET DATABASE CONFIGURATION Command" in the *Command Reference*
- v "RESET DATABASE CONFIGURATION Command" in the *Command Reference*
- v "UPDATE DATABASE CONFIGURATION Command" in the *Command Reference*

## **dft\_prefetch\_sz - Default prefetch size**

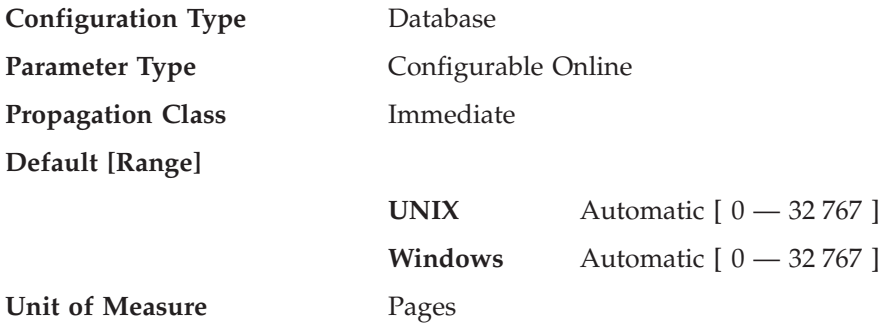

When a table space is created, PREFETCHSIZE *n* can optionally be specified, where *n* represents the number of pages the database manager will read if prefetching is being performed. If you do not specify the prefetch size on invocation of the CREATE TABLESPACE statement, the database manager uses the current value of the *dft\_prefetch\_sz* parameter.

If a table space is created with AUTOMATIC DFT\_PREFETCH\_SZ, the prefetch size of the table space will become AUTOMATIC, which means that DB2 will automatically calculate and update the prefetch size of the table space, using the following equation:

```
prefetch size = (* containers) * (* physical spindles) * extent size
```
where the number of physical spindles defaults to 1 and can be specified through the DB2 registry variable DB2\_PARALLEL\_IO. This calculation is performed:

- At database start-up time
- When a table space is first created with AUTOMATIC prefetch size
- v When the number of containers for a table space changes through execution of an ALTER TABLESPACE statement
- When the prefetch size for a table space is updated to be AUTOMATIC through execution of an ALTER TABLESPACE statement

The AUTOMATIC state of the prefetch size can be turned on or off as soon as the prefetch size is updated manually through invocation of the ALTER TABLESPACE statement.

**Recommendation:** Using system monitoring tools, you can determine if your CPU is idle while the system is waiting for  $I/O$ . Increasing the value of this parameter can help if the table spaces being used do not have a prefetch size defined for them.

This parameter provides the default for the entire database, and it might not be suitable for all table spaces within the database. For example, a value of 32 might be suitable for a table space with an extent size of 32 pages, but not suitable for a table space with an extent size of 25 pages. Ideally, you should explicitly set the prefetch size for each table space.

To help minimize I/O for table spaces defined with the default extent size (*dft\_extent\_sz*), you should set this parameter as a factor or whole multiple of the value of the *dft\_extent\_sz* parameter. For example, if the *dft\_extent\_sz* parameter is 32, you could set *dft\_prefetch\_sz* to 16 (a fraction of 32) or to 64 (a whole multiple of 32). If the prefetch size is a multiple of the extent size, the database manager might perform I/O in parallel, if the following conditions are true:

• The extents being prefetched are on different physical devices

<span id="page-387-0"></span>| |

| | | | |

| | | | | | | | | | | <span id="page-388-0"></span>v Multiple I/O servers are configured (*num\_ioservers*).

## **Related reference:**

- v "ALTER TABLESPACE statement" in the *SQL Reference, Volume 2*
- v "CREATE TABLESPACE statement" in the *SQL Reference, Volume 2*
- v "GET DATABASE CONFIGURATION Command" in the *Command Reference*
- v "RESET DATABASE CONFIGURATION Command" in the *Command Reference*
- v "UPDATE DATABASE CONFIGURATION Command" in the *Command Reference*
- v "System [environment](#page-507-0) variables" on page 492

## **estore\_seg\_sz - Extended storage memory segment size**

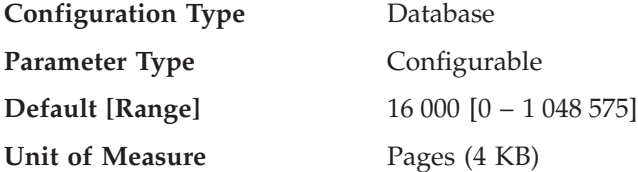

This parameter specifies the number of pages in each of the extended memory segments in the database. This parameter is only used if your machine has more real addressable memory than the maximum amount of virtual addressable memory.

**Recommendation:** This parameter only has an effect when extended storage is available, and is used as shown by the *num\_estore\_segs* parameter. When specifying the number of pages to be used in each extended memory segment, you should also consider the number of extended memory segments by reviewing and modifying the *num\_estore\_segs* parameter.

#### **Related reference:**

- v "num\_estore\_segs Number of extended storage memory segments" on page 373
- v "GET DATABASE CONFIGURATION Command" in the *Command Reference*
- v "RESET DATABASE CONFIGURATION Command" in the *Command Reference*
- v "UPDATE DATABASE CONFIGURATION Command" in the *Command Reference*

## **num\_estore\_segs - Number of extended storage memory segments**

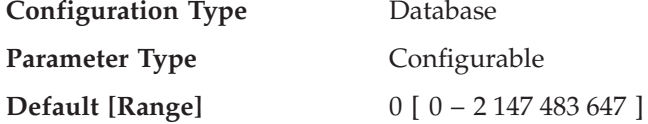

This parameter specifies the number of extended storage memory segments available for use by the database.

The default is no extended storage memory segments.

**Recommendation:** Only use this parameter to establish the use of extended storage memory segments if your platform environment has more memory than the maximum address space and you wish to use this memory. When specifying the number of segments, you should also consider the size of the each of the segments by reviewing and modifying the *estore\_seg\_sz* parameter.

<span id="page-389-0"></span>When both the *num\_estore\_segs* and *estore\_seg\_sz* configuration parameters are set, you should specify which buffer pools will use the extended memory through the CREATE/ALTER BUFFERPOOL statements.

#### **Related reference:**

- v ["estore\\_seg\\_sz](#page-388-0) Extended storage memory segment size" on page 373
- v "ALTER BUFFERPOOL statement" in the *SQL Reference, Volume 2*
- v "CREATE BUFFERPOOL statement" in the *SQL Reference, Volume 2*
- v "GET DATABASE CONFIGURATION Command" in the *Command Reference*
- v "RESET DATABASE CONFIGURATION Command" in the *Command Reference*
- v "UPDATE DATABASE CONFIGURATION Command" in the *Command Reference*

## **num\_iocleaners - Number of asynchronous page cleaners**

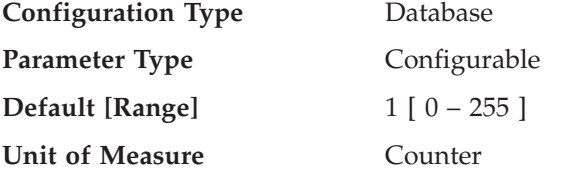

This parameter allows you to specify the number of asynchronous page cleaners for a database. These page cleaners write changed pages from the buffer pool to disk before the space in the buffer pool is required by a database agent. As a result, database agents should not have to wait for changed pages to be written out so that they might use the space in the buffer pool. This improves overall performance of the database applications.

If you set the parameter to zero (0), no page cleaners are started and as a result, the database agents will perform all of the page writes from the buffer pool to disk. This parameter can have a significant performance impact on a database stored across many physical storage devices, since in this case there is a greater chance that one of the devices will be idle. If no page cleaners are configured, your applications might encounter periodic log full conditions.

If the applications for a database primarily consist of transactions that update data, an increase in the number of cleaners will speed up performance. Increasing the page cleaners will also decrease recovery time from soft failures, such as power outages, because the contents of the database on disk will be more up-to-date at any given time.

**Recommendation:** Consider the following factors when setting the value for this parameter:

- Application type
	- If it is a query-only database that will not have updates, set this parameter to be zero (0). The exception would be if the query work load results in many TEMP tables being created (you can determine this by using the explain utility).
	- If transactions are run against the database, set this parameter to be between one and the number of physical storage devices used for the database.
- Workload

Environments with high update transaction rates might require more page cleaners to be configured.

• Buffer pool sizes

<span id="page-390-0"></span>Environments with large buffer pools might also require more page cleaners to be configured.

You can use the database system monitor to help you tune this configuration parameter using information from the event monitor about write activity from a buffer pool:

- v The parameter can be reduced if both of the following conditions are true:
	- *pool\_data\_writes* is approximately equal to *pool\_async\_data\_writes*
	- *pool\_index\_writes* is approximately equal to *pool\_async\_index\_writes*.
- v The parameter should be increased if either of the following conditions are true:
	- *pool\_data\_writes* is much greater than *pool\_async\_data\_writes*
	- *pool\_index\_writes* is much greater than *pool\_async\_index\_writes*.

### **Related reference:**

- v ["chngpgs\\_thresh](#page-385-0) Changed pages threshold" on page 370
- v "pool\_data\_writes Buffer Pool Data Writes monitor element" in the *System Monitor Guide and Reference*
- v "pool\_index\_writes Buffer Pool Index Writes monitor element" in the *System Monitor Guide and Reference*
- v "pool\_async\_data\_writes Buffer Pool Asynchronous Data Writes monitor element" in the *System Monitor Guide and Reference*
- v "pool\_async\_index\_writes Buffer Pool Asynchronous Index Writes monitor element" in the *System Monitor Guide and Reference*
- v "GET DATABASE CONFIGURATION Command" in the *Command Reference*
- v "RESET DATABASE CONFIGURATION Command" in the *Command Reference*
- v "UPDATE DATABASE CONFIGURATION Command" in the *Command Reference*

## **num\_ioservers - Number of I/O servers**

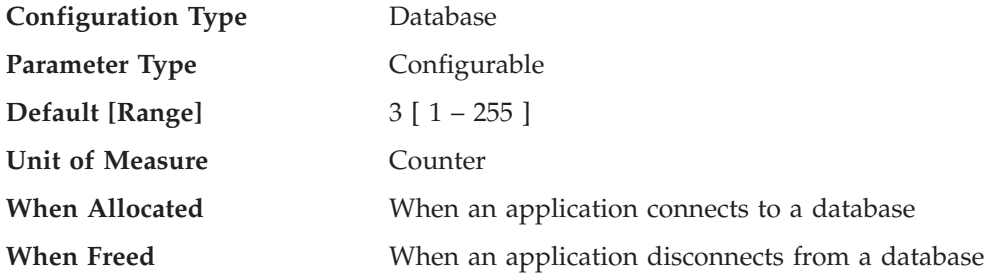

I/O servers are used on behalf of the database agents to perform prefetch I/O and asynchronous I/O by utilities such as backup and restore. This parameter specifies the number of  $I/O$  servers for a database. No more than this number of  $I/Os$  for prefetching and utilities can be in progress for a database at any time. An I/O server waits while an I/O operation that it initiated is in progress. Non-prefetch I/Os are scheduled directly from the database agents and as a result are not constrained by *num\_ioservers*.

**Recommendation:** In order to fully exploit all the I/O devices in the system, a good value to use is generally one or two more than the number of physical devices on which the database resides. It is better to configure additional I/O servers, since there is minimal overhead associated with each I/O server and any unused I/O servers will remain idle.

#### **Related reference:**

- <span id="page-391-0"></span>• ["dft\\_prefetch\\_sz](#page-387-0) - Default prefetch\_size" on page 372
- v "seqdetect Sequential detection flag" on page 376
- v "GET DATABASE CONFIGURATION Command" in the *Command Reference*
- v "RESET DATABASE CONFIGURATION Command" in the *Command Reference*
- v "UPDATE DATABASE CONFIGURATION Command" in the *Command Reference*

## **numsegs - Default number of SMS containers**

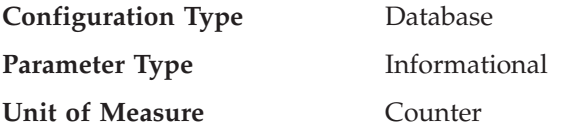

This parameter, which only applies to SMS table spaces, indicates the number of containers that will be created within the default table spaces. This parameter will show the information used when you created your database, whether it was specified explicitly or implicitly on the CREATE DATABASE command. The CREATE TABLESPACE statement **does not** use this parameter in any way.

#### **Related reference:**

v "GET DATABASE CONFIGURATION Command" in the *Command Reference*

## **seqdetect - Sequential detection flag**

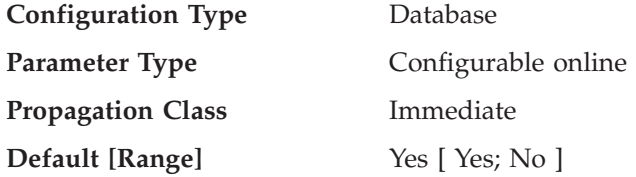

The database manager can monitor I/O and if sequential page reading is occurring the database manager can activate I/O prefetching. This type of sequential prefetch is known as *sequential detection*. You can use the *seqdetect* configuration parameter to control whether the database manager should perform sequential detection.

If this parameter is set to No, prefetching takes place only if the database manager knows it will be useful, for example table sorts, table scans, or list prefetch.

**Recommendation:** In most cases, you should use the default value for this parameter. Try turning sequential detection off, only if other tuning efforts were unable to correct serious query performance problems.

#### **Related reference:**

- v ["dft\\_prefetch\\_sz](#page-387-0) Default prefetch size" on page 372
- v "GET DATABASE CONFIGURATION Command" in the *Command Reference*
- v "RESET DATABASE CONFIGURATION Command" in the *Command Reference*
- v "UPDATE DATABASE CONFIGURATION Command" in the *Command Reference*

## **Agents**

The following parameters can influence the number of applications that can be run concurrently and achieve optimal performance:

- ["agentpri](#page-392-0) Priority of agents" on page 377
- v "avg\_appls Average number of active [applications"](#page-393-0) on page 378
- <span id="page-392-0"></span>v ["max\\_connections](#page-394-0) - Maximum number of client connections" on page 379
- v ["max\\_coordagents](#page-394-0) Maximum number of coordinating agents" on page 379
- v ["maxagents](#page-395-0) Maximum number of agents" on page 380
- v "maxappls Maximum number of active [applications"](#page-396-0) on page 381
- v ["maxcagents](#page-398-0) Maximum number of concurrent agents" on page 383
- v "maxfilop Maximum database files open per [application"](#page-398-0) on page 383
- v ["maxtotfilop](#page-399-0) Maximum total files open" on page 384
- v ["num\\_initagents](#page-400-0) Initial number of agents in pool" on page 385
- v ["num\\_poolagents](#page-400-0) Agent pool size" on page 385

## **agentpri - Priority of agents**

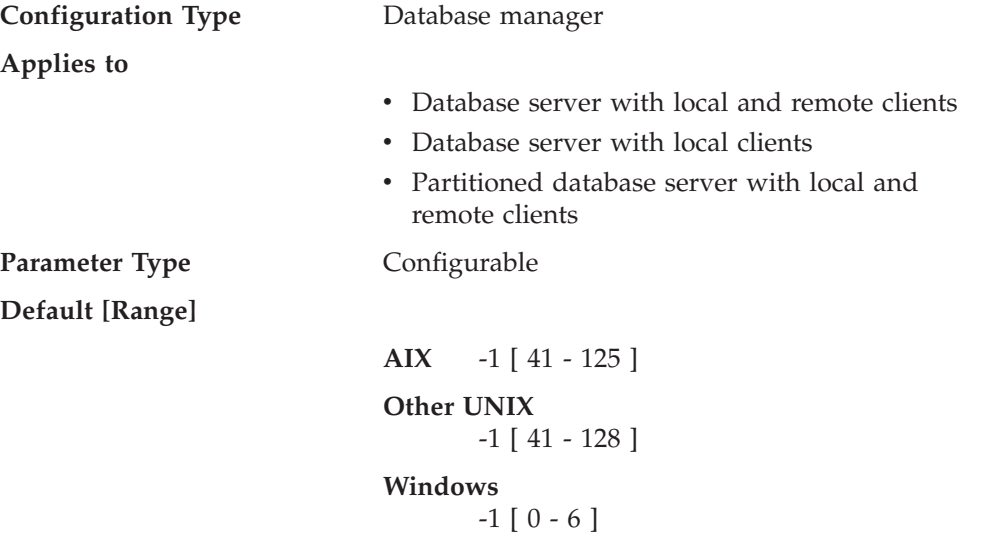

This parameter controls the priority given both to all agents, and to other database manager instance processes and threads, by the operating system scheduler. In a partitioned database environment, this also includes both coordinating and subagents, the parallel system controllers, and the FCM daemons. This priority determines how CPU time is given to the DB2 processes, agents, and threads relative to the other processes and threads running on the machine. When the parameter is set to -1, no special action is taken and the database manager is scheduled in the normal way that the operating system schedules all processes and threads. When the parameter is set to a value other than -1, the database manager will create its processes and threads with a static priority set to the value of the parameter. Therefore, this parameter allows you to control the priority with which the database manager processes and threads will execute on your machine.

You can use this parameter to increase database manager throughput. The values for setting this parameter are dependent on the operating system on which the database manager is running. For example, in a UNIX-based environment, numerically low values yield high priorities. When the parameter is set to a value between 41 and 125, the database manager creates its agents with a UNIX static priority set to the value of the parameter. This is important in UNIX-based environments because numerically low values yield high priorities for the database manager, but other processes (including applications and users) might experience delays because they cannot obtain enough CPU time. You should balance the setting of this parameter with the other activity expected on the machine.

<span id="page-393-0"></span>**Recommendation:** The default value should be used initially. This value provides a good compromise between response time to other users/applications and database manager throughput.

If database performance is a concern, you can use benchmarking techniques to determine the optimum setting for this parameter. You should take care when increasing the priority of the database manager because performance of other user processes can be severely degraded, especially when the CPU utilization is very high. Increasing the priority of the database manager processes and threads can have significant performance benefits.

**Note:** If you set this parameter to a non-default value on UNIX-based platforms, you cannot use the governor to alter agent priorities.

#### **Related reference:**

- v "GET DATABASE MANAGER CONFIGURATION Command" in the *Command Reference*
- v "RESET DATABASE MANAGER CONFIGURATION Command" in the *Command Reference*
- v "UPDATE DATABASE MANAGER CONFIGURATION Command" in the *Command Reference*

### **avg\_appls - Average number of active applications**

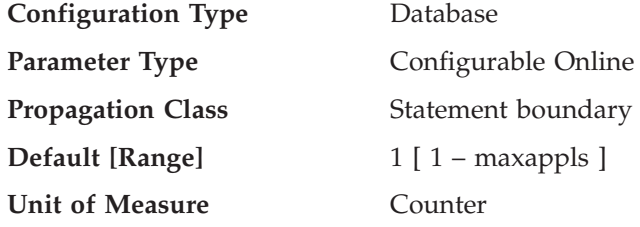

This parameter is used by the SQL optimizer to help estimate how much buffer pool will be available at run-time for the access plan chosen.

**Recommendation:** When running DB2 in a multi-user environment, particularly with complex queries and a large buffer pool, you might want the SQL optimizer to know that multiple query users are using your system so that the optimizer should be more conservative in assumptions of buffer pool availability.

When setting this parameter, you should estimate the number of complex query applications that typically use the database. This estimate should exclude all light OLTP applications. If you have trouble estimating this number, you can multiply the following:

- v An average number of all applications running against your database. The database system monitor can provide information about the number of applications at any given time and using a sampling technique, you can calculate an average over a period of time. The information from the database system monitor includes both OLTP and non-OLTP applications.
- Your estimate of the percentage of complex query applications.

As with adjusting other configuration parameters that affect the optimizer, you should adjust this parameter in small increments. This allows you to minimize path selection differences.

<span id="page-394-0"></span>You should consider rebinding applications (using the REBIND PACKAGE command) after changing this parameter.

## **Related reference:**

- v "maxappls Maximum number of active [applications"](#page-396-0) on page 381
- v "GET DATABASE CONFIGURATION Command" in the *Command Reference*
- v "RESET DATABASE CONFIGURATION Command" in the *Command Reference*
- v "UPDATE DATABASE CONFIGURATION Command" in the *Command Reference*

## **max\_connections - Maximum number of client connections**

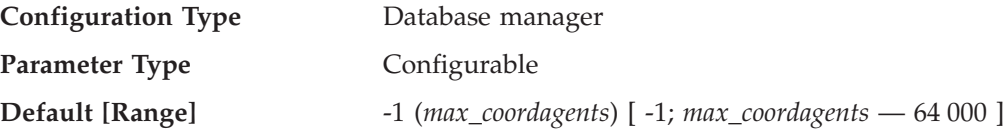

When the Concentrator is off, this parameter indicates the maximum number of client connections allowed per partition. The Concentrator is off when *max\_connections* is equal to *max\_coordagents*. The Concentrator is on when *max\_connections* is greater than *max\_coordagents*.

This parameter controls the maximum number of applications that can be connected to the instance. Typically, each application is assigned a coordinator agent. An agent facilitates the operations between the application and the database. When the default value for this parameter is used, the concentrator feature is not activated. As a result, each agent operates with its own private memory and shares database manager and database global resources such as the buffer pool with other agents. When the parameter is set to a value greater than the default, the concentrator feature is activated. The intent of the concentrator is to reduce the server resources per client application to a point where a DB2 Connect gateway can handle greater than 10 000 client connections.

A value or -1 indicates that the limit is *max\_coordagents*.

In previous versions of DB2, this parameter was called *max\_logicagents*.

### **Related reference:**

- v "GET DATABASE MANAGER CONFIGURATION Command" in the *Command Reference*
- v "RESET DATABASE MANAGER CONFIGURATION Command" in the *Command Reference*
- v "UPDATE DATABASE MANAGER CONFIGURATION Command" in the *Command Reference*

## **max\_coordagents - Maximum number of coordinating agents**

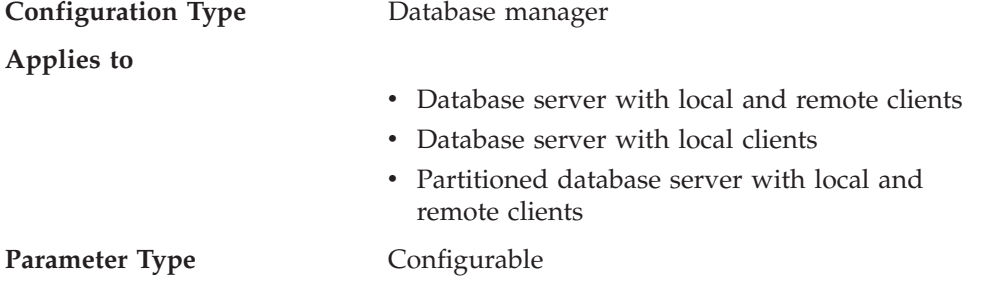

<span id="page-395-0"></span>

**Default [Range]** -1 (*maxagents* – *num\_initagents*)

[-1, 0 – *maxagents*]

For partitioned database environments and environments in which *intra\_parallel* is set to Yes, the default is *maxagents* minus *num\_initagents*; otherwise, the default is *maxagents*. This ensures that, in non-partitioned database environments, *max\_coordagents* always equals *maxagents*, unless the system is configured for intra-partition parallelism.

If you do not have a partitioned database environment, and have not enabled the *intra\_parallel* parameter, *max\_coordagents* must equal *maxagents*.

When the Concentrator is off, that is, when *max\_connections* is equal to *max\_coordagents*, this parameter determines the maximum number of coordinating agents that can exist at one time on a server in a partitioned or non-partitioned database environment.

One coordinating agent is acquired for each local or remote application that connects to a database or attaches to an instance. Requests that require an instance attachment include CREATE DATABASE, DROP DATABASE, and Database System Monitor commands.

When the Concentrator is on, that is, when *max\_connections* is greater than *max\_coordagents*, there might be more connections than coordinator agents to service them. An application is in an active state only if there is a coordinator agent servicing it. Otherwise, the application is in an inactive state. Requests from an active application will be serviced by the database coordinator agent (and subagents in SMP or MPP configurations). Requests from an inactive application will be queued until a database coordinator agent is assigned to service the application, when the application becomes active. As a result, this parameter can be used to control the load on the system.

#### **Related reference:**

- v ["num\\_initagents](#page-400-0) Initial number of agents in pool" on page 385
- v ["num\\_poolagents](#page-400-0) Agent pool size" on page 385
- v ["intra\\_parallel](#page-464-0) Enable intra-partition parallelism" on page 449
- v "maxagents Maximum number of agents" on page 380
- v "GET DATABASE MANAGER CONFIGURATION Command" in the *Command Reference*
- v "RESET DATABASE MANAGER CONFIGURATION Command" in the *Command Reference*
- v "UPDATE DATABASE MANAGER CONFIGURATION Command" in the *Command Reference*

#### **maxagents - Maximum number of agents**

**Configuration Type** Database manager

**Applies to**

v Database server with local and remote clients
<span id="page-396-0"></span>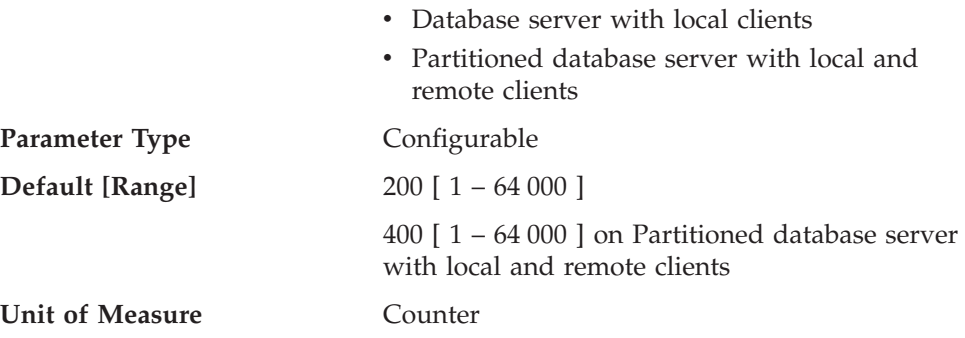

This parameter indicates the maximum number of database manager agents, whether coordinator agents or subagents, available at any given time to accept application requests. If you want to limit the number of coordinating agents, use the *max\_coordagents* parameter.

This parameter can be useful in memory constrained environments to limit the total memory usage of the database manager, because each additional agent requires additional memory.

**Recommendation:** The value of *maxagents* should be at least the sum of the values for *maxappls* in each database allowed to be accessed concurrently. If the number of databases is greater than the *numdb* parameter, then the safest course is to use the product of *numdb* with the largest value for *maxappls*.

Each additional agent requires some resource overhead that is allocated at the time the database manager is started.

## **Related reference:**

- v ["max\\_coordagents](#page-394-0) Maximum number of coordinating agents" on page 379
- v ["num\\_poolagents](#page-400-0) Agent pool size" on page 385
- v ["maxcagents](#page-398-0) Maximum number of concurrent agents" on page 383
- "fenced pool Maximum number of fenced processes" on page 386
- v "maxappls Maximum number of active applications" on page 381
- ["min\\_priv\\_mem](#page-366-0) Minimum committed private memory" on page 351
- v "GET DATABASE MANAGER CONFIGURATION Command" in the *Command Reference*
- v "RESET DATABASE MANAGER CONFIGURATION Command" in the *Command Reference*
- v "UPDATE DATABASE MANAGER CONFIGURATION Command" in the *Command Reference*

## **maxappls - Maximum number of active applications**

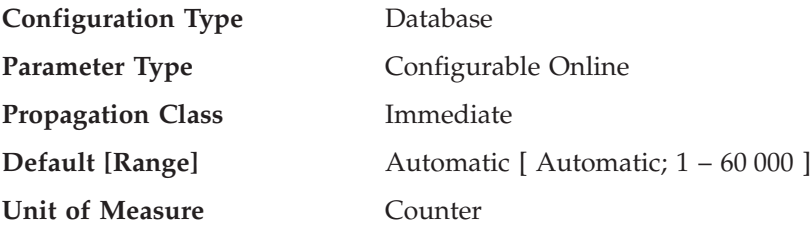

This parameter specifies the maximum number of concurrent applications that can be connected (both local and remote) to a database. Since each application that

attaches to a database causes some private memory to be allocated, allowing a larger number of concurrent applications will potentially use more memory.

Setting *maxappls* to *automatic* has the effect of allowing any number of connected applications. DB2 will dynamically allocate the resources it needs to support new applications.

If you do not want to set this parameter to *automatic*, the value of this parameter must be equal to or greater than the sum of the connected applications, plus the number of these same applications that might be concurrently in the process of completing a two-phase commit or rollback. Then add to this sum the anticipated number of indoubt transactions that might exist at any one time.

When an application attempts to connect to a database, but *maxappls* has already been reached, an error is returned to the application indicating that the maximum number of applications have been connected to the database.

As more applications use the Data Links Manager, the value of *maxappls* should be increased. Use the following formula to compute the value you need:

 $<$ maxappls> = 5  $*$  (number of nodes) + (peak number of active applications using Data Links Manager)

The maximum supported value for Data Links Manager is 2 000.

In a partitioned database environment, this is the maximum number of applications that can be concurrently active against a database partition. This parameter limits the number of active applications against the database partition on a database partition server, regardless of whether the server is the coordinator node for the application or not. The catalog node in a partitioned database environment requires a higher value for *maxappls* than is the case for other types of environments because, in the partitioned database environment, every application requires a connection to the catalog node.

**Recommendation:** Increasing the value of this parameter without lowering the *maxlocks* parameter or increasing the *locklist* parameter could cause you to reach the database limit on locks (*locklist*) rather than the application limit and as a result cause pervasive lock escalation problems.

To a certain extent, the maximum number of applications is also governed by *maxagents*. An application can only connect to the database, if there is an available connection (*maxappls*) as well as an available agent (*maxagents*). In addition, the maximum number of applications is also controlled by the *max\_coordagents* configuration parameter, because no new applications (that is, coordinator agents) can be started if *max\_coordagents* has been reached.

#### **Related tasks:**

v "Manually resolving indoubt transactions" in the *Administration Guide: Planning*

#### **Related reference:**

- v ["max\\_coordagents](#page-394-0) Maximum number of coordinating agents" on page 379
- v ["maxagents](#page-395-0) Maximum number of agents" on page 380
- v "locklist [Maximum](#page-355-0) storage for lock list" on page 340
- v "maxlocks Maximum percent of lock list before [escalation"](#page-384-0) on page 369
- v "avg\_appls Average number of active [applications"](#page-393-0) on page 378
- <span id="page-398-0"></span>v "GET DATABASE CONFIGURATION Command" in the *Command Reference*
- v "RESET DATABASE CONFIGURATION Command" in the *Command Reference*
- v "UPDATE DATABASE CONFIGURATION Command" in the *Command Reference*

## **maxcagents - Maximum number of concurrent agents**

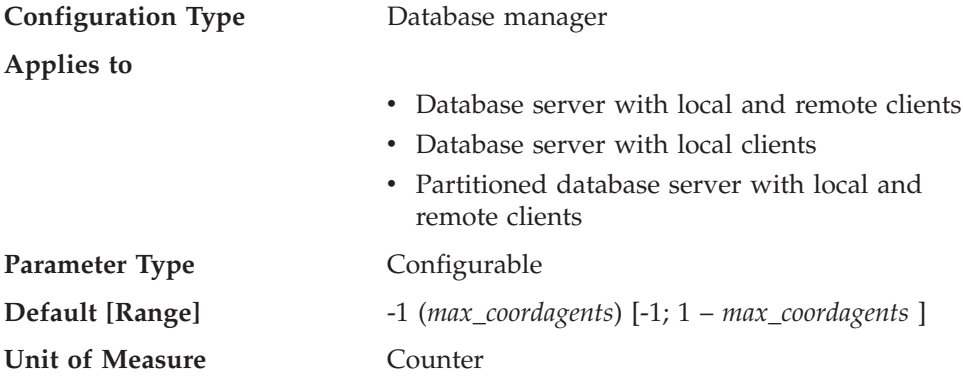

The maximum number of database manager agents that can be concurrently executing a database manager transaction. This parameter is used to control the load on the system during periods of high simultaneous application activity. For example, you might have a system requiring a large number of connections but with a limited amount of memory to serve those connections. Adjusting this parameter can be useful in such an environment, where a period of high simultaneous activity could cause excessive operating system paging.

This parameter does not limit the number of applications that can have connections to a database. It only limits the number of database manager agents that can be processed concurrently by the database manager at any one time, thereby limiting the usage of system resources during times of peak processing.

A value of −1 indicates that the limit is *max\_coordagents*.

**Recommendation:** In most cases the default value for this parameter will be acceptable. In cases where the high concurrency of applications is causing problems, you can use benchmark testing to tune this parameter to optimize the performance of the database.

## **Related reference:**

- v ["max\\_coordagents](#page-394-0) Maximum number of coordinating agents" on page 379
- v ["maxagents](#page-395-0) Maximum number of agents" on page 380
- v "maxappls Maximum number of active [applications"](#page-396-0) on page 381
- v "GET DATABASE MANAGER CONFIGURATION Command" in the *Command Reference*
- v "RESET DATABASE MANAGER CONFIGURATION Command" in the *Command Reference*
- v "UPDATE DATABASE MANAGER CONFIGURATION Command" in the *Command Reference*

## **maxfilop - Maximum database files open per application**

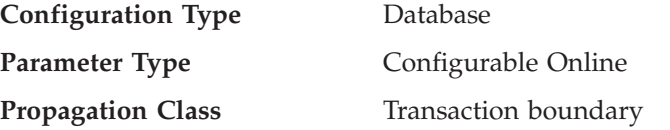

**Default [Range]**

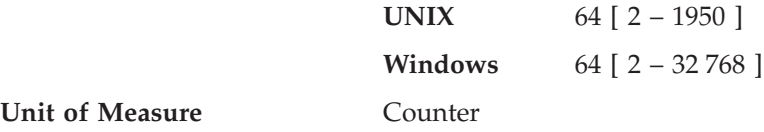

This parameter specifies the maximum number of file handles that can be open for each database agent. If opening a file causes this value to be exceeded, some files in use by this agent are closed. If *maxfilop* is too small, the overhead of opening and closing files so as not to exceed this limit will become excessive and might degrade performance.

Both SMS table spaces and DMS table space file containers are treated as files in the database manager's interaction with the operating system, and file handles are required. More files are generally used by SMS table spaces compared to the number of containers used for a DMS file table space. Therefore, if you are using SMS table spaces, you will need a larger value for this parameter compared to what you would require for DMS file table spaces.

You can also use this parameter to ensure that the overall total of file handles used by the database manager does not exceed the operating system limit by limiting the number of handles per agent to a specific number; the actual number will vary depending on the number of agents running concurrently.

#### **Related reference:**

- v "maxappls Maximum number of active [applications"](#page-396-0) on page 381
- v "maxtotfilop Maximum total files open" on page 384
- v "GET DATABASE CONFIGURATION Command" in the *Command Reference*
- v "RESET DATABASE CONFIGURATION Command" in the *Command Reference*
- v "UPDATE DATABASE CONFIGURATION Command" in the *Command Reference*

## **maxtotfilop - Maximum total files open**

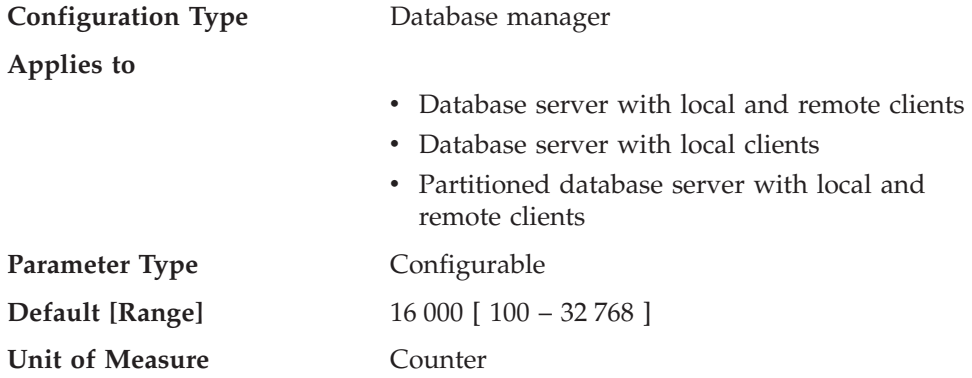

This parameter defines the maximum number of files that can be opened by all agents and other threads executing in a single database manager instance. If opening a file causes this value to be exceeded, an error is returned to your application.

**Note:** This parameter does not apply to UNIX-based platforms.

<span id="page-400-0"></span>**Recommendation:** When setting this parameter, you should consider the number of file handles that could be used for each database in the database manager instance. To estimate an upper limit for this parameter:

1. Calculate the maximum number of file handles that could be opened for each database in the instance, using the following formula:

maxappls \* maxfilop

2. Calculate the sum of above results and verify that it does not exceed the parameter maximum.

If a new database is created, you should re-evaluate the value for this parameter.

## **Related reference:**

- v "maxfilop Maximum database files open per [application"](#page-398-0) on page 383
- v "GET DATABASE MANAGER CONFIGURATION Command" in the *Command Reference*
- v "RESET DATABASE MANAGER CONFIGURATION Command" in the *Command Reference*
- v "UPDATE DATABASE MANAGER CONFIGURATION Command" in the *Command Reference*

## **num\_initagents - Initial number of agents in pool**

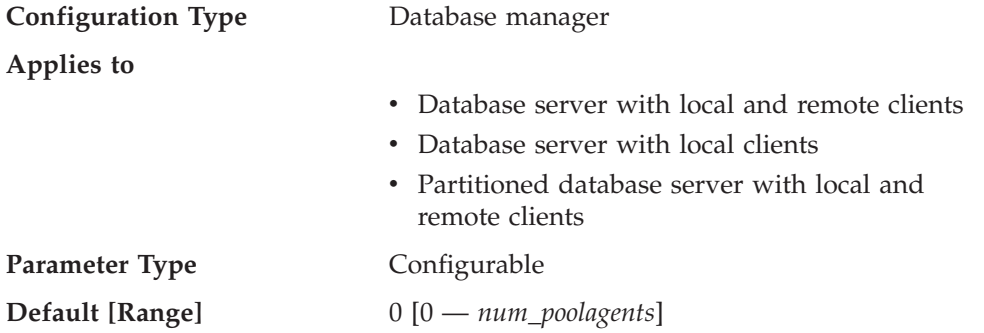

This parameter determines the initial number of idle agents that are created in the agent pool at DB2START time.

#### **Related reference:**

- v ["max\\_coordagents](#page-394-0) Maximum number of coordinating agents" on page 379
- v "num\_poolagents Agent pool size" on page 385
- v ["maxagents](#page-395-0) Maximum number of agents" on page 380
- v "GET DATABASE MANAGER CONFIGURATION Command" in the *Command Reference*
- v "RESET DATABASE MANAGER CONFIGURATION Command" in the *Command Reference*
- v "UPDATE DATABASE MANAGER CONFIGURATION Command" in the *Command Reference*

## **num\_poolagents - Agent pool size**

**Configuration Type** Database manager

**Applies to**

- v Database server with local and remote clients
- Database server with local clients

<span id="page-401-0"></span>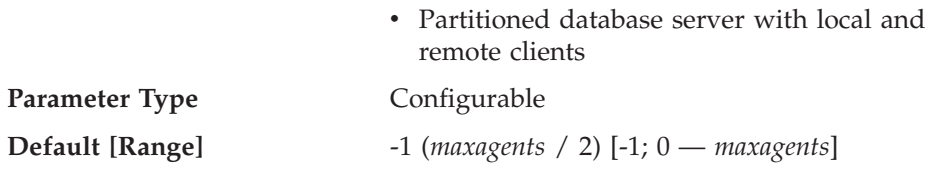

When the Concentrator is off, that is, when *max\_connections* is equal to *max\_coordagents*, this parameter determines the maximum size of the idle agent pool. Idle agents can be used as parallel subagents or as coordinator agents. If more agents are created than is indicated by the value of this parameter, they will be terminated when they finish executing their current request, rather than be returned to the pool.

When the Concentrator is on, that is, when *max\_connections* is greater than *max\_coordagents*, agents will always be returned to the pool, regardless of the value of this parameter. Based on the system load and the time agents remain idle in the pool, agents might terminate themselves, as necessary, to reduce the size of the idle pool to the configured parameter value.

Except when the Concentrator is on, if the value of this parameter is 0, agents will be created as needed, and will terminate once they finish executing their current request.

**Recommendation:** If you run a decision-support environment in which few applications connect concurrently, set *num\_poolagents* to a small value to avoid having an agent pool that is full of idle agents.

If you run a transaction processing environment in which many applications are concurrently connected, increase the value of *num\_poolagents* to avoid the costs associated with the frequent creation and termination of agents.

#### **Related reference:**

- v ["num\\_initagents](#page-400-0) Initial number of agents in pool" on page 385
- v ["max\\_coordagents](#page-394-0) Maximum number of coordinating agents" on page 379
- v ["max\\_querydegree](#page-465-0) Maximum query degree of parallelism" on page 450
- v ["maxagents](#page-395-0) Maximum number of agents" on page 380
- v "GET DATABASE MANAGER CONFIGURATION Command" in the *Command Reference*
- v "RESET DATABASE MANAGER CONFIGURATION Command" in the *Command Reference*
- v "UPDATE DATABASE MANAGER CONFIGURATION Command" in the *Command Reference*

# **Stored procedures and user-defined functions**

The following parameters can affect fenced stored procedure and user-defined function performance:

- v "fenced\_pool Maximum number of fenced processes"
- v ["keepfenced](#page-403-0) Keep fenced process" on page 388
- v ["num\\_initfenced](#page-404-0) Initial number of fenced processes" on page 389

## **fenced\_pool - Maximum number of fenced processes**

**Configuration Type** Database manager

**Applies to**

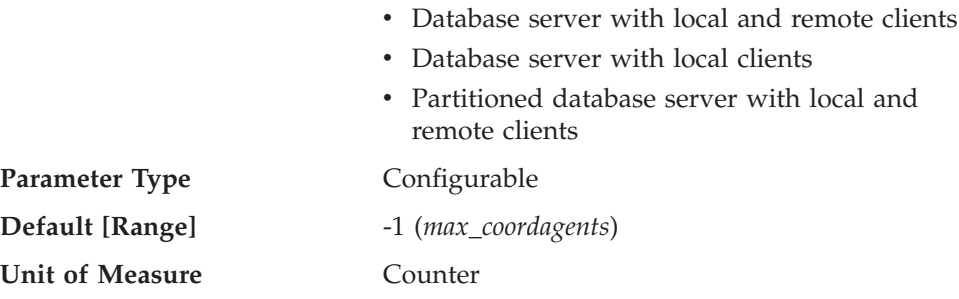

For threaded db2fmp processes (processes serving threadsafe stored procedures and UDFs), this parameter represents the number of threads cached in each db2fmp process. For nonthreaded db2fmp processes, this parameter represents the number of processes cached.

**Recommendation:** If your environment uses fenced stored procedures or user defined functions, then this parameter can be used to ensure that an appropriate number of db2fmp processes are available to process the maximum number of concurrent stored procedures and UDFs that run on the instance, ensuring that no new fenced mode processes need to be created as part of stored procedure and UDF execution.

If the parameter is set to −1, the maximum number of cached db2fmp processes will be the same as the value set in the *max\_coordagents* parameter.

If you find that the default value is not appropriate for your environment because an inappropriate amount of system resource is being given to db2fmp processes and is affecting performance of the database manager, the following might be useful in providing a starting point for tuning this parameter:

fenced pool =  $#$  of applications allowed to make stored procedure and UDF calls at one time

If *keepfenced* is set to *yes*, then each db2fmp process that is created in the cache pool will continue to exist and use system resources even after the fenced routine call has been processed and returned to the agent.

If *keepfenced* is set to *no*, then nonthreaded db2fmp processes will terminate when they complete execution, and there is no cache pool. Multithreaded db2fmp processes will continue to exist, but no threads will be pooled in these processes. This means that even when *keepfenced* is set *no* you can have one threaded C db2fmp process and one threaded Java db2fmp process on your system.

In previous versions of DB2, this parameter was known as *maxdari*.

#### **Related reference:**

- v ["max\\_coordagents](#page-394-0) Maximum number of coordinating agents" on page 379
- v ["maxagents](#page-395-0) Maximum number of agents" on page 380
- v ["keepfenced](#page-403-0) Keep fenced process" on page 388
- v "GET DATABASE MANAGER CONFIGURATION Command" in the *Command Reference*
- v "RESET DATABASE MANAGER CONFIGURATION Command" in the *Command Reference*
- <span id="page-403-0"></span>v "UPDATE DATABASE MANAGER CONFIGURATION Command" in the *Command Reference*
- ["num\\_initfenced](#page-404-0) Initial number of fenced processes" on page 389

## **keepfenced - Keep fenced process**

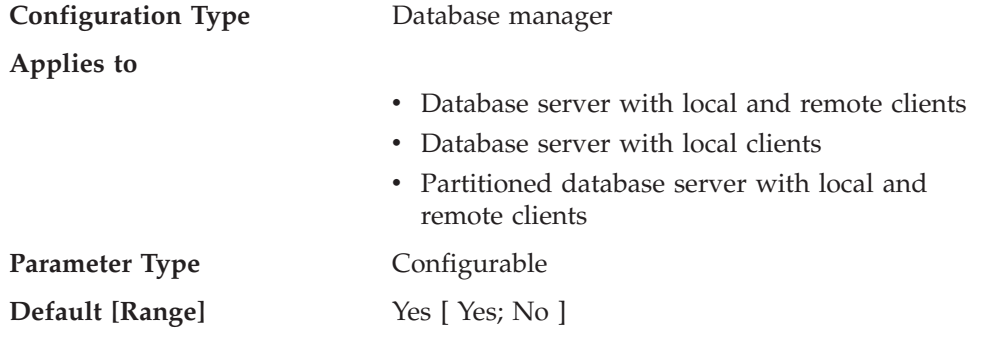

This parameter indicates whether or not a fenced mode process is kept after a fenced mode routine call is complete. Fenced mode processes are created as separate system entities in order to isolate user-written fenced mode code from the database manager agent process. This parameter is only applicable on database servers.

If *keepfenced* is set to *no*, and the routine being executed is not threadsafe, a new fenced mode process is created and destroyed for each fenced mode invocation. If *keepfenced* is set to *no*, and the routine being executed is threadsafe, the fenced mode process persists, but the thread created for the call is terminated. If *keepfenced* is set to *yes*, a fenced mode process or thread is reused for subsequent fenced mode calls. When the database manager is stopped, all outstanding fenced mode processes and threads will be terminated.

Setting this parameter to *yes* will result in additional system resources being consumed by the database manager for each fenced mode process that is activated, up to the value contained in the *fenced\_pool* parameter. A new process is only created when no existing fenced mode process is available to process a subsequent fenced routine invocation. This parameter is ignored if *fenced\_pool* is set to 0.

**Recommendation:** In an environment in which the number of fenced mode requests is large relative to the number of non-fenced mode requests, and system resources are not constrained, then this parameter can be set to *yes*. This will improve the fenced mode process performance by avoiding the initial fenced mode process creation overhead since an existing fenced mode process will be used to process the call. In particular, for Java routines, this will save the cost of starting the Java Virtual Machine (JVM), a very significant performance improvement.

For example, in an OLTP debit-credit banking transaction application, the code to perform each transaction could be performed in a stored procedure which executes in a fenced mode process. In this application, the main workload is performed out of fenced mode processes. If this parameter is set to *no*, each transaction incurs the overhead of creating a new fenced mode process, resulting in a significant performance reduction. If, however, this parameter is set to *yes*, each transaction would try to use an existing fenced mode process, which would avoid this overhead.

In previous versions of DB2, this parameter was known as *keepdari*.

## <span id="page-404-0"></span>**Related reference:**

- v ["fenced\\_pool](#page-401-0) Maximum number of fenced processes" on page 386
- v "GET DATABASE MANAGER CONFIGURATION Command" in the *Command Reference*
- v "RESET DATABASE MANAGER CONFIGURATION Command" in the *Command Reference*
- v "UPDATE DATABASE MANAGER CONFIGURATION Command" in the *Command Reference*

## **num\_initfenced - Initial number of fenced processes**

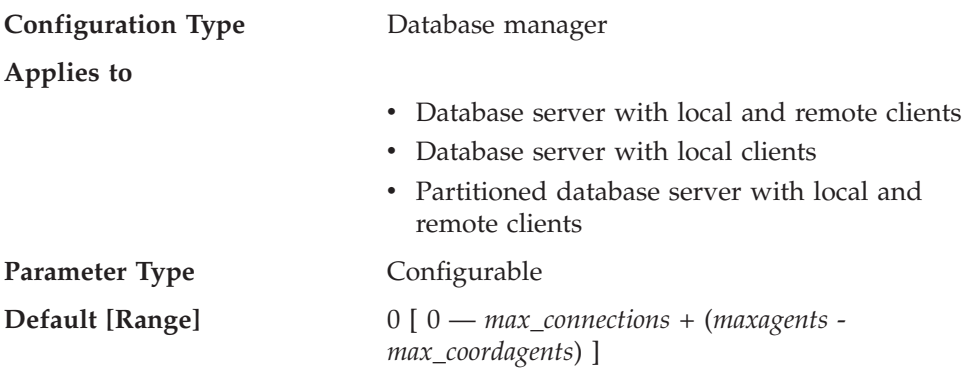

This parameter indicates the initial number of nonthreaded, idle db2fmp processes that are created in the db2fmp pool at DB2START time. Setting this parameter will reduce the initial startup time for running non-threadsafe C and Cobol routines. This parameter is ignored if *keepfenced* is not specified.

It is much more important to set *fenced\_pool* to an appropriate size for your system than to start up a number of db2fmp processes at DB2START time.

In previous versions of DB2, this parameter was known as *num\_initdaris*.

## **Related reference:**

- v ["keepfenced](#page-403-0) Keep fenced process" on page 388
- "fenced pool Maximum number of fenced processes" on page 386
- v "GET DATABASE MANAGER CONFIGURATION Command" in the *Command Reference*
- v "RESET DATABASE MANAGER CONFIGURATION Command" in the *Command Reference*
- v "UPDATE DATABASE MANAGER CONFIGURATION Command" in the *Command Reference*

# **Logging and recovery**

Recovering your environment can be very important to prevent the loss of critical data. A number of parameters are available to help you manage your environment and to ensure that you can perform adequate recovery of your data or transactions. These parameters are grouped into the following categories:

- v ["Database](#page-405-0) log files" on page 390
- v ["Database](#page-414-0) log activity" on page 399
- ["Recovery"](#page-423-0) on page 408
- ["Distributed](#page-433-0) unit of work recovery" on page 418

# <span id="page-405-0"></span>**Database log files**

The following parameters provide information about number, size and status of the files used for database logging:

- "logfilsiz Size of log files"
- ["loghead](#page-406-0) First active log file" on page 391
- ["logpath](#page-406-0) Location of log files" on page 391
- v ["logprimary](#page-406-0) Number of primary log files" on page 391
- v ["logsecond](#page-408-0) Number of secondary log files" on page 393
- v "max\_log Maximum log per [transaction"](#page-409-0) on page 394
- ["mirrorlogpath](#page-410-0) Mirror log path" on page 395
- v ["newlogpath](#page-411-0) Change the database log path" on page 396
- v ["num\\_log\\_span](#page-412-0) Number log span" on page 397
- v ["overflowlogpath](#page-413-0) Overflow log path" on page 398

## **logfilsiz - Size of log files**

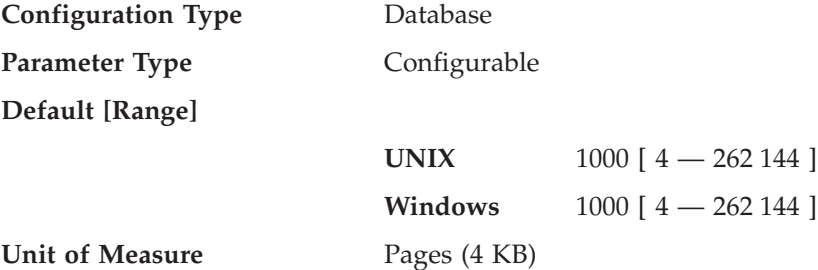

This parameter defines the size of each primary and secondary log file. The size of these log files limits the number of log records that can be written to them before they become full and a new log file is required.

The use of primary and secondary log files as well as the action taken when a log file becomes full are dependent on the type of logging that is being performed:

• Circular logging

A primary log file can be reused when the changes recorded in it have been committed. If the log file size is small and applications have processed a large number of changes to the database without committing the changes, a primary log file can quickly become full. If all primary log files become full, the database manager will allocate secondary log files to hold the new log records.

• Log retention logging

When a primary log file is full, the log is archived and a new primary log file is allocated.

**Recommendation:** You must balance the size of the log files with the number of primary log files:

- v The value of the *logfilsiz* should be increased if the database has a large number of update, delete, or insert transactions running against it which will cause the log file to become full very quickly.
	- **Note:** The upper limit of log file size, combined with the upper limit of the number of log files (*logprimary* + *logsecond*), gives an upper limit of 256 GB of active log space.

|

<span id="page-406-0"></span>A log file that is too small can affect system performance because of the overhead of archiving old log files, allocating new log files, and waiting for a usable log file.

v The value of the *logfilsiz* should be reduced if disk space is scarce, since primary logs are preallocated at this size.

A log file that is too large can reduce your flexibility when managing archived log files and copies of log files, since some media might not be able to hold an entire log file.

If you are using log retention, the current active log file is closed and truncated when the last application disconnects from a database. When the next connection to the database occurs, the next log file is used. Therefore, if you understand the logging requirements of your concurrent applications, you might be able to determine a log file size that will not allocate excessive amounts of wasted space.

## **Related reference:**

- v "logprimary Number of primary log files" on page 391
- v ["logsecond](#page-408-0) Number of secondary log files" on page 393
- "softmax Recovery range and soft [checkpoint](#page-420-0) interval" on page 405
- v "GET DATABASE CONFIGURATION Command" in the *Command Reference*
- v "RESET DATABASE CONFIGURATION Command" in the *Command Reference*
- v "UPDATE DATABASE CONFIGURATION Command" in the *Command Reference*

# **loghead - First active log file**

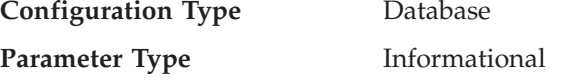

This parameter contains the name of the log file that is currently active.

## **Related reference:**

v "GET DATABASE CONFIGURATION Command" in the *Command Reference*

# **logpath - Location of log files**

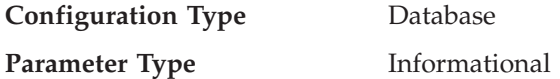

This parameter contains the current path being used for logging purposes. You cannot change this parameter directly as it is set by the database manager after a change to the *newlogpath* parameter becomes effective.

When a database is created, the recovery log file for it is created in a subdirectory of the directory containing the database. The default is a subdirectory named SQLOGDIR under the directory created for the database.

## **Related reference:**

- v ["newlogpath](#page-411-0) Change the database log path" on page 396
- v "GET DATABASE CONFIGURATION Command" in the *Command Reference*

## **logprimary - Number of primary log files**

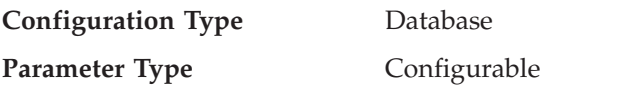

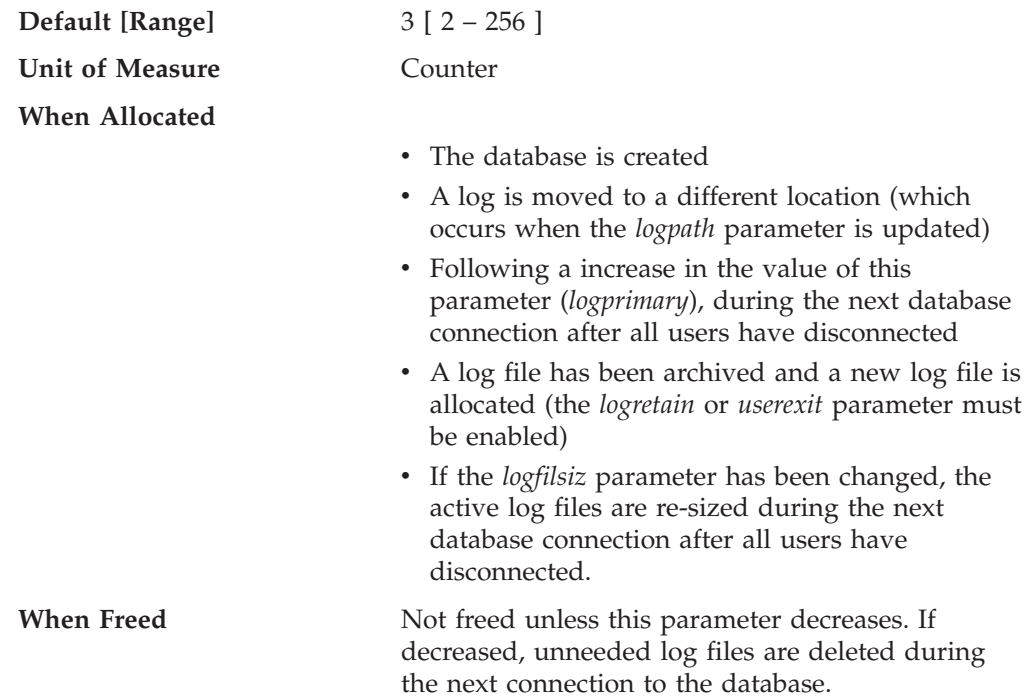

The primary log files establish a fixed amount of storage allocated to the recovery log files. This parameter allows you to specify the number of primary log files to be preallocated.

Under circular logging, the primary logs are used repeatedly in sequence. That is, when a log is full, the next primary log in the sequence is used if it is available. A log is considered available if all units of work with log records in it have been committed or rolled-back. If the next primary log in sequence is not available, then a secondary log is allocated and used. Additional secondary logs are allocated and used until the next primary log in the sequence becomes available or the limit imposed by the *logsecond* parameter is reached. These secondary log files are dynamically deallocated as they are no longer needed by the database manager.

The number of primary and secondary log files must comply with the following:

- v If *logsecond* has a value of -1, *logprimary* <= 256.
- v If *logsecond* does not have a value of -1, (*logprimary* + *logsecond*) <= 256.

**Recommendation:** The value chosen for this parameter depends on a number of factors, including the type of logging being used, the size of the log files, and the type of processing environment (for example, length of transactions and frequency of commits).

Increasing this value will increase the disk requirements for the logs because the primary log files are preallocated during the very first connection to the database.

If you find that secondary log files are frequently being allocated, you might be able to improve system performance by increasing the log file size (*logfilsiz*) or by increasing the number of primary log files.

For databases that are not frequently accessed, in order to save disk storage, set the parameter to 2. For databases enabled for roll-forward recovery, set the parameter larger to avoid the overhead of allocating new logs almost immediately.

<span id="page-408-0"></span>You can use the database system monitor to help you size the primary log files. Observation of the following monitor values over a period of time will aid in better tuning decisions, as average values might be more representative of your ongoing requirements.

- v *sec\_log\_used\_top (maximum secondary log space used)*
- *tot log used top (maximum total log space used)*
- *sec\_logs\_allocated (secondary logs\_allocated\_currently)*

## **Related reference:**

- v ["logfilsiz](#page-405-0) Size of log files" on page 390
- v "logsecond Number of secondary log files" on page 393
- v ["logretain](#page-418-0) Log retain enable" on page 403
- v ["userexit](#page-421-0) User exit enable" on page 406
- v "sec\_log\_used\_top Maximum Secondary Log Space Used monitor element" in the *System Monitor Guide and Reference*
- "tot log used top Maximum Total Log Space Used monitor element" in the *System Monitor Guide and Reference*
- v "sec\_logs\_allocated Secondary Logs Allocated Currently monitor element" in the *System Monitor Guide and Reference*
- v "GET DATABASE CONFIGURATION Command" in the *Command Reference*
- v "RESET DATABASE CONFIGURATION Command" in the *Command Reference*
- v "UPDATE DATABASE CONFIGURATION Command" in the *Command Reference*

## **logsecond - Number of secondary log files**

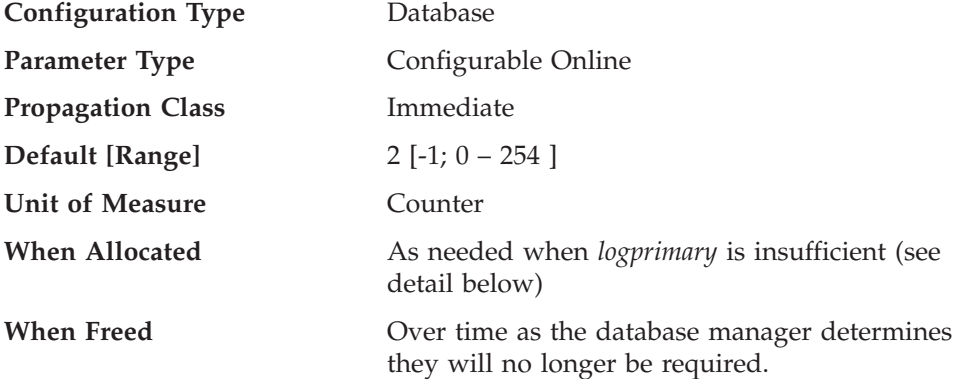

This parameter specifies the number of secondary log files that are created and used for recovery log files (only as needed). When the primary log files become full, the secondary log files (of size *logfilsiz*) are allocated one at a time as needed, up to a maximum number as controlled by this parameter. An error code will be returned to the application, and the database will be shut down, if more secondary log files are required than are allowed by this parameter.

If you set *logsecond* to -1, the database is configured with infinite active log space. There is no limit on the size or the number of in-flight transactions running on the database. If you set *logsecond* to -1, you still use the *logprimary* and *logfilsiz* configuration parameters to specify how many log files DB2 should keep in the active log path. If DB2 needs to read log data from a log file, but the file is not in the active log path, DB2 will invoke the userexit program to retrieve the log file from the archive to the active log path. (DB2 will retrieve the files to the overflow log path, if you have configured one.) Once the log file is retrieved, DB2 will cache <span id="page-409-0"></span>this file in the active log path so that other reads of log data from the same file will be fast. DB2 will manage the retrieval, caching, and removal of these log files as required.

If your log path is a raw device, you must configure the *overflowlogpath* configuration parameter in order to set *logsecond* to -1.

By setting *logsecond* to -1, you will have no limit on the size of the unit of work or the number of concurrent units of work. However, rollback (both at the savepoint level and at the unit of work level) could be very slow due to the need to retrieve log files from the archive. Crash recovery could also be very slow for the same reason. DB2 will write a message to the administration notification log to warn you that the current set of active units of work has exceeded the primary log files. This is an indication that rollback or crash recovery could be extremely slow.

To set *logsecond* to -1 the *userexit* configuration parameter must be set to *yes*.

**Recommendation:** Use secondary log files for databases that have periodic needs for large amounts of log space. For example, an application that is run once a month might require log space beyond that provided by the primary log files. Since secondary log files do not require permanent file space they are advantageous in this type of situation.

#### **Related reference:**

- v ["logfilsiz](#page-405-0) Size of log files" on page 390
- v ["logprimary](#page-406-0) Number of primary log files" on page 391
- ["logretain](#page-418-0) Log retain enable" on page 403
- v ["userexit](#page-421-0) User exit enable" on page 406
- v "GET DATABASE CONFIGURATION Command" in the *Command Reference*
- v "RESET DATABASE CONFIGURATION Command" in the *Command Reference*
- v "UPDATE DATABASE CONFIGURATION Command" in the *Command Reference*
- v ["overflowlogpath](#page-413-0) Overflow log path" on page 398

## **max\_log - Maximum log per transaction**

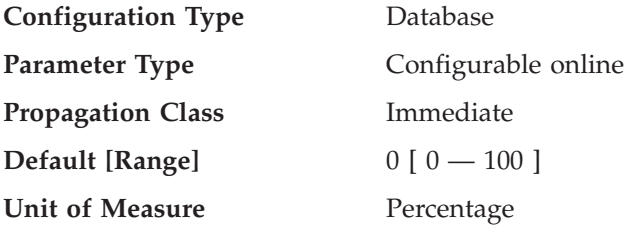

If the value is not 0, this parameter indicates the percentage of active log space that can be consumed by one transaction.

If the value is set to 0, there is no limit regarding how much space (as a percentage of total active log space) one single transaction can consume. This was the behavior of transactions prior to Version 8.

## **Related reference:**

- v "GET DATABASE CONFIGURATION Command" in the *Command Reference*
- v "RESET DATABASE CONFIGURATION Command" in the *Command Reference*
- v "UPDATE DATABASE CONFIGURATION Command" in the *Command Reference*

<span id="page-410-0"></span>• ["num\\_log\\_span](#page-412-0) - Number log span" on page 397

## **mirrorlogpath - Mirror log path**

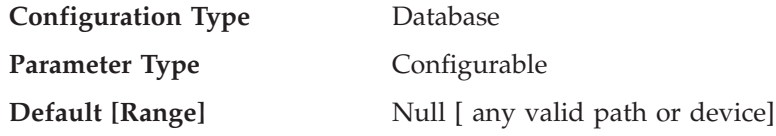

This parameter allows you to specify a string of up to 242 bytes for the mirror log path. The string must point to a path name, and it must be a fully qualified path name, not a relative path name.

**Note:** In a partitioned database environment, the node number is automatically appended to the path. This is done to maintain the uniqueness of the path in multiple logical node configurations.

If *mirrorlogpath* is configured, DB2 will create active log files in both the log path and the mirror log path. All log data will be written to both paths. The mirror log path has a duplicated set of active log files, such that if there is a disk error or human error that destroys active log files on one of the paths, the database can still function.

If the mirror log path is changed, there might be log files in the old mirror log path. These log files might not have been archived, so you might need to archive these log files manually. Also, if you are running replication on this database, replication might still need the log files from before the log path change. If the database is configured with the User Exit Enable (*userexit*) database configuration parameter set to Yes, and if all the log files have been archived either by DB2 automatically or by yourself manually, then DB2 will be able to retrieve the log files to complete the replication process. Otherwise, you can copy the files from the old mirror log path to the new mirror log path.

If *logpath* or *newlogpath* specifies a raw device as the location where the log files are stored, mirror logging, as indicated by *mirrorlogpath*, is not allowed. If *logpath* or *newlogpath* specifies a file path as the location where the log files are stored, mirror logging is allowed and *mirrorlogpath* must also specify a file path.

**Recommendation:** Just like the log files, the mirror log files should be on a physical disk that does not have high I/O.

It is strongly recommended that this path be on a separate device than the primary log path.

You can use the database system monitor to track the number of I/Os related to database logging.

The following data elements return the amount of I/O activity related to database logging. You can use an operating system monitor tool to collect information about other disk I/O activity, then compare the two types of I/O activity.

- *log\_reads* (number of log pages read)
- *log\_writes* (number of log pages written).

#### **Related reference:**

- ["logpath](#page-406-0) Location of log files" on page 391
- v ["newlogpath](#page-411-0) Change the database log path" on page 396
- <span id="page-411-0"></span>v "log\_reads - Number of Log Pages Read monitor element" in the *System Monitor Guide and Reference*
- v "log\_writes Number of Log Pages Written monitor element" in the *System Monitor Guide and Reference*
- v "GET DATABASE CONFIGURATION Command" in the *Command Reference*
- v "RESET DATABASE CONFIGURATION Command" in the *Command Reference*
- v "UPDATE DATABASE CONFIGURATION Command" in the *Command Reference*
- v ["overflowlogpath](#page-413-0) Overflow log path" on page 398

## **newlogpath - Change the database log path**

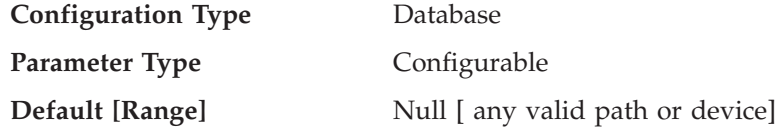

This parameter allows you to specify a string of up to 242 bytes to change the location where the log files are stored. The string can point to either a path name or to a raw device. If the string points to a path name, it must be a fully qualified path name, not a relative path name.

**Note:** In a partitioned database environment, the node number is automatically appended to the path. This is done to maintain the uniqueness of the path in multiple logical node configurations.

If you want to use replication, and your log path is a raw device, the *overflowlogpath* configuration parameter must be configured.

To specify a device, specify a string that the operating system identifies as a device. For example:

- On Windows NT, \\.\d: or \\.\PhysicalDisk5
	- **Note:** You must have Windows NT Version 4.0 with Service Pack 3 or later installed to be able to write logs to a device.
- On UNIX-based platforms, /dev/rdblog8
- **Note:** You can only specify a device on AIX, Windows 2000, Windows NT, Solaris Operating Environment, HP-UX, and Linux platforms.

The new setting does not become the value of *logpath* until both of the following occur:

- v The database is in a consistent state, as indicated by the *database\_consistent* parameter.
- All users are disconnected from the database

When the first new connection is made to the database, the database manager will move the logs to the new location specified by *logpath*.

There might be log files in the old log path. These log files might not have been archived. You might need to archive these log files manually. Also, if you are running replication on this database, replication might still need the log files from before the log path change. If the database is configured with the User Exit Enable (*userexit*) database configuration parameter set to Yes, and if all the log files have been archived either by DB2 automatically or by yourself manually, then DB2 will

<span id="page-412-0"></span>be able to retrieve the log files to complete the replication process. Otherwise, you can copy the files from the old log path to the new log path.

If *logpath* or *newlogpath* specifies a raw device as the location where the log files are stored, mirror logging, as indicated by *mirrorlogpath*, is not allowed. If *logpath* or *newlogpath* specifies a file path as the location where the log files are stored, mirror logging is allowed and *mirrorlogpath* must also specify a file path.

**Recommendation:** Ideally, the log files will be on a physical disk which does **not** have high I/O. For instance, avoid putting the logs on the same disk as the operating system or high volume databases. This will allow for efficient logging activity with a minimum of overhead such as waiting for I/O.

You can use the database system monitor to track the number of I/Os related to database logging.

The monitor elements *log\_reads* (number of log pages read) and *log\_writes* (number of log pages written) return the amount of I/O activity related to database logging. You can use an operating system monitor tool to collect information about other disk I/O activity, then compare the two types of I/O activity.

#### **Related reference:**

- v ["logpath](#page-406-0) Location of log files" on page 391
- v ["database\\_consistent](#page-444-0) Database is consistent" on page 429
- v "log\_reads Number of Log Pages Read monitor element" in the *System Monitor Guide and Reference*
- v "log\_writes Number of Log Pages Written monitor element" in the *System Monitor Guide and Reference*
- v "GET DATABASE CONFIGURATION Command" in the *Command Reference*
- v "RESET DATABASE CONFIGURATION Command" in the *Command Reference*
- v "UPDATE DATABASE CONFIGURATION Command" in the *Command Reference*

## **num\_log\_span - Number log span**

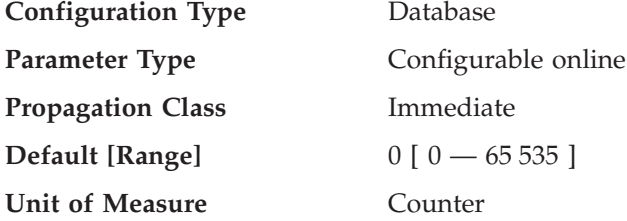

If the value is not 0, this parameter indicates the number of active log files that one active transaction is allowed to span.

If the value is set to 0, there is no limit to how many log files one single transaction can span. This was the behavior of transactions prior to Version 8.

#### **Related reference:**

- v "GET DATABASE CONFIGURATION Command" in the *Command Reference*
- v "RESET DATABASE CONFIGURATION Command" in the *Command Reference*
- v "UPDATE DATABASE CONFIGURATION Command" in the *Command Reference*
- "max\_log Maximum log per [transaction"](#page-409-0) on page 394

## <span id="page-413-0"></span>**overflowlogpath - Overflow log path**

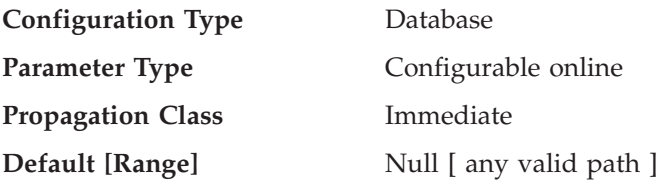

This parameter can be used for several functions, depending on your logging requirements.

- This parameter allows you to specify a location for DB2 to find log files that are needed for a rollforward operation. It is similar to the OVERFLOW LOG PATH option on the ROLLFORWARD command. Instead of always specifying OVERFLOW LOG PATH on every ROLLFORWARD command, you can set this configuration parameter once. However, if both are used, the OVERFLOW LOG PATH option will overwrite the *overflowlogpath* configuration parameter, for that particular rollforward operation.
- v If *logsecond* is set to -1, *overflowlogpath* allows you to specify a directory for DB2 to store active log files retrieved from the archive. (Active log files have to be retrieved for rollback operations if they are no longer in the active log path). Without overflowlogpath, DB2 will retrieve the log files into the active log path. Using *overflowlogpath* allows you to provide additional resource for DB2 to store the retrieved log files. The benefit includes spreading the I/O cost to different disks, and allowing more log files to be stored in the active log path.
- v If you need to use the db2ReadLog API (prior to DB2 V8, db2ReadLog was called sqlurlog) for replication, for example, *overflowlogpath* allows you to specify a location for DB2 to search for log files that are needed for this API. If the log file is not found (in either the active log path or the overflow log path) and the database is configured with *userexit* enabled, DB2 will retrieve the log file. *overflowlogpath* also allows you to specify a directory for DB2 to store the log files retrieved. The benefit comes from reducing the I/O cost on the active log path and allowing more log files to be stored in the active log path.
- v If you have configured a raw device for the active log path, *overflowlogpath* must be configured if you want to set *logsecond* to -1, or if you want to use the db2ReadLog API.

To set *overflowlogpath*, specify a string of up to 242 bytes. The string must point to a path name, and it must be a fully qualified path name, not a relative path name. The path name must be a directory, not a raw device.

**Note:** In a partitioned database environment, the node number is automatically appended to the path. This is done to maintain the uniqueness of the path in multiple logical node configurations.

## **Related reference:**

- v ["logsecond](#page-408-0) Number of secondary log files" on page 393
- v "db2ReadLog Asynchronous Read Log" in the *Administrative API Reference*
- v "GET DATABASE CONFIGURATION Command" in the *Command Reference*
- v "RESET DATABASE CONFIGURATION Command" in the *Command Reference*
- v "ROLLFORWARD DATABASE Command" in the *Command Reference*
- v "UPDATE DATABASE CONFIGURATION Command" in the *Command Reference*

# **Database log activity**

<span id="page-414-0"></span>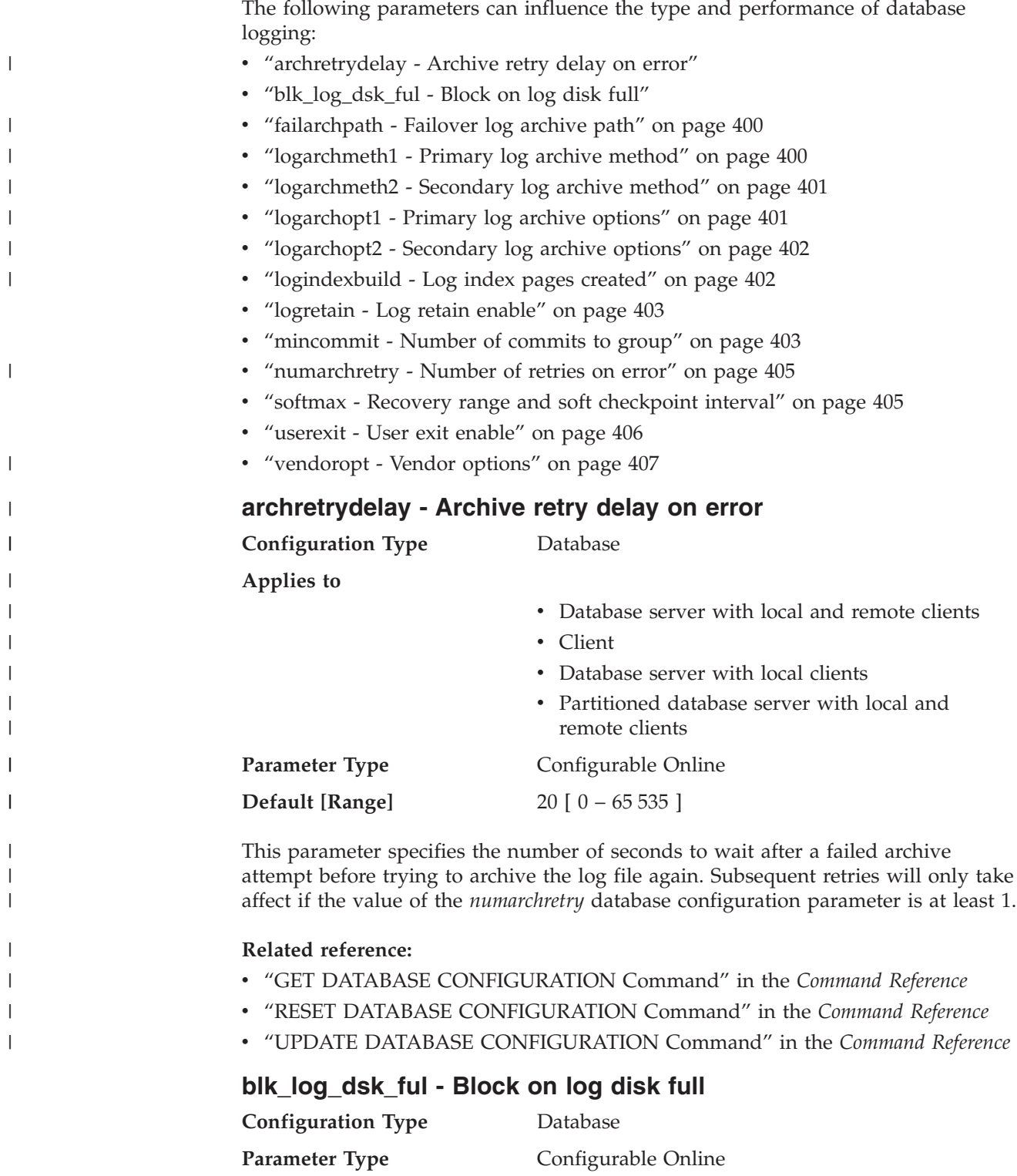

**Propagation Class** Immediate **Default [Range]** No [ Yes; No ]

This configuration parameter can be set to prevent disk full errors from being generated when DB2 cannot create a new log file in the active log path. Instead, DB2 will attempt to create the log file every five minutes until it succeeds. After

<span id="page-415-0"></span>each attempt, DB2 writes a message to the Administration Notification log. The only way that you can confirm that your application is hanging because of a log disk full condition is to monitor the Administration Notification log. Until the log file is successfully created, any user application that attempts to update table data will not be able to commit transactions. Read-only queries might not be directly affected; however, if a query needs to access data that is locked by an update request, or a data page that is fixed in the buffer pool by the updating application, read-only queries will also appear to hang.

Setting *blk\_log\_dsk\_ful* to *yes* causes applications to hang when DB2 encounters a log disk full error, thus allowing you to resolve the error and allowing the transaction to complete. You can resolve a disk full situation by moving old log files to another file system or by enlarging the file system, so that hanging applications can complete.

If *blk\_log\_dsk\_ful* is set to *no*, then a transaction that receives a log disk full error will fail and will be rolled back. In some situations, the database will come down if a transaction causes a log disk full error.

## **Related reference:**

- v "GET DATABASE CONFIGURATION Command" in the *Command Reference*
- v "RESET DATABASE CONFIGURATION Command" in the *Command Reference*
- v "UPDATE DATABASE CONFIGURATION Command" in the *Command Reference*

## **failarchpath - Failover log archive path**

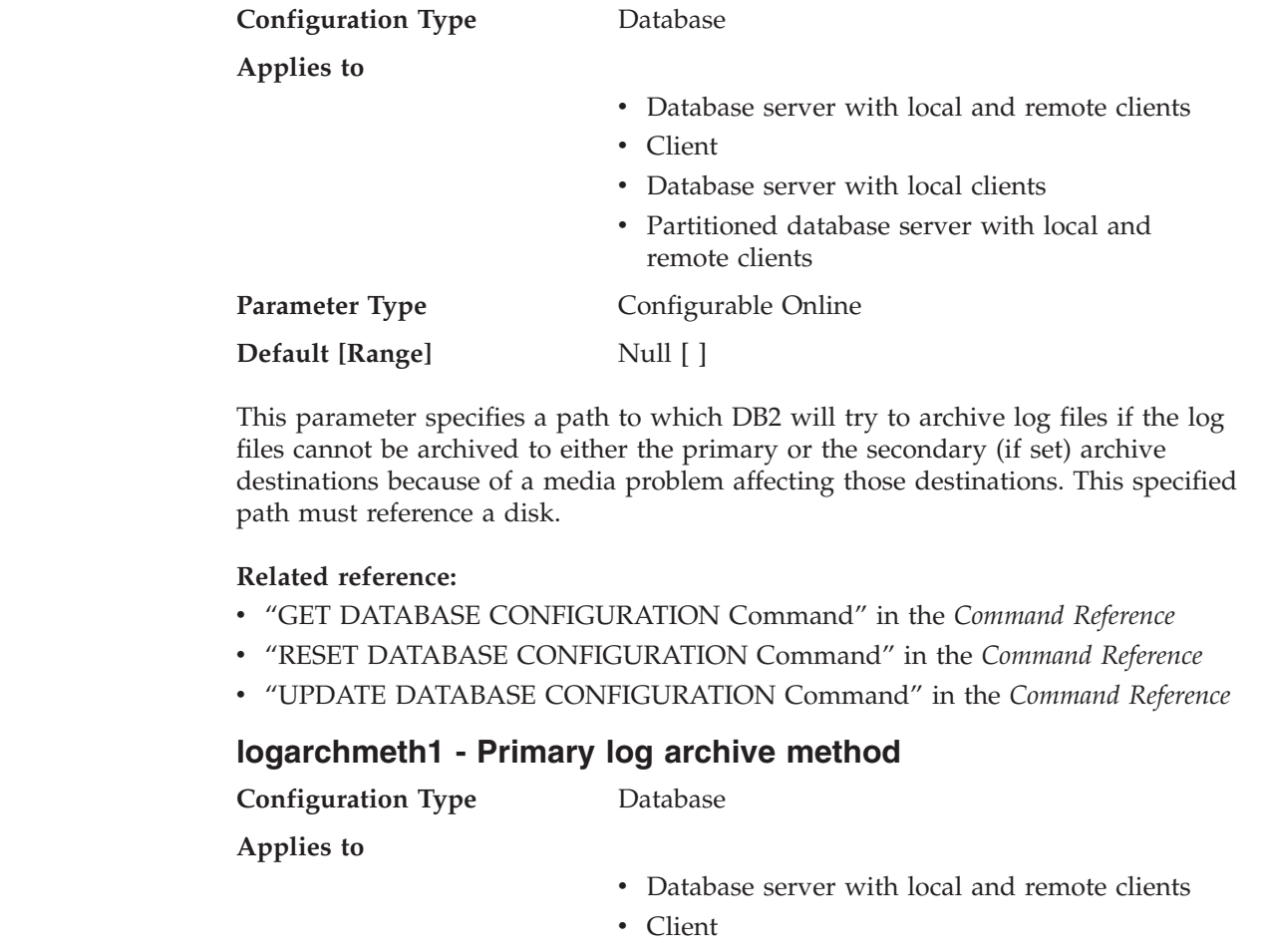

| | | | | | | |

||

H  $\mathbf{I}$ 

| | | |

| | | |

| | | | |

<span id="page-416-0"></span>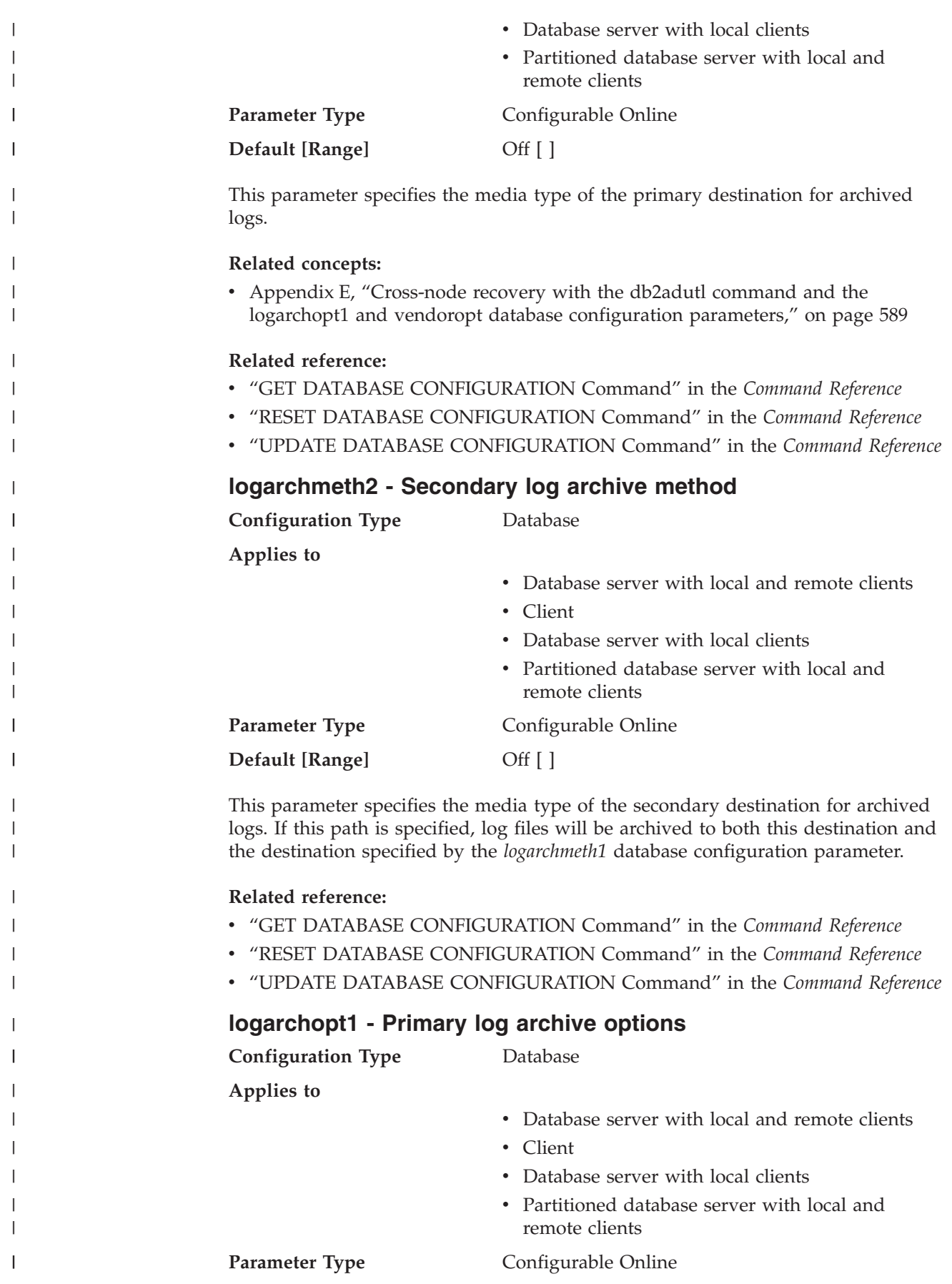

<span id="page-417-0"></span>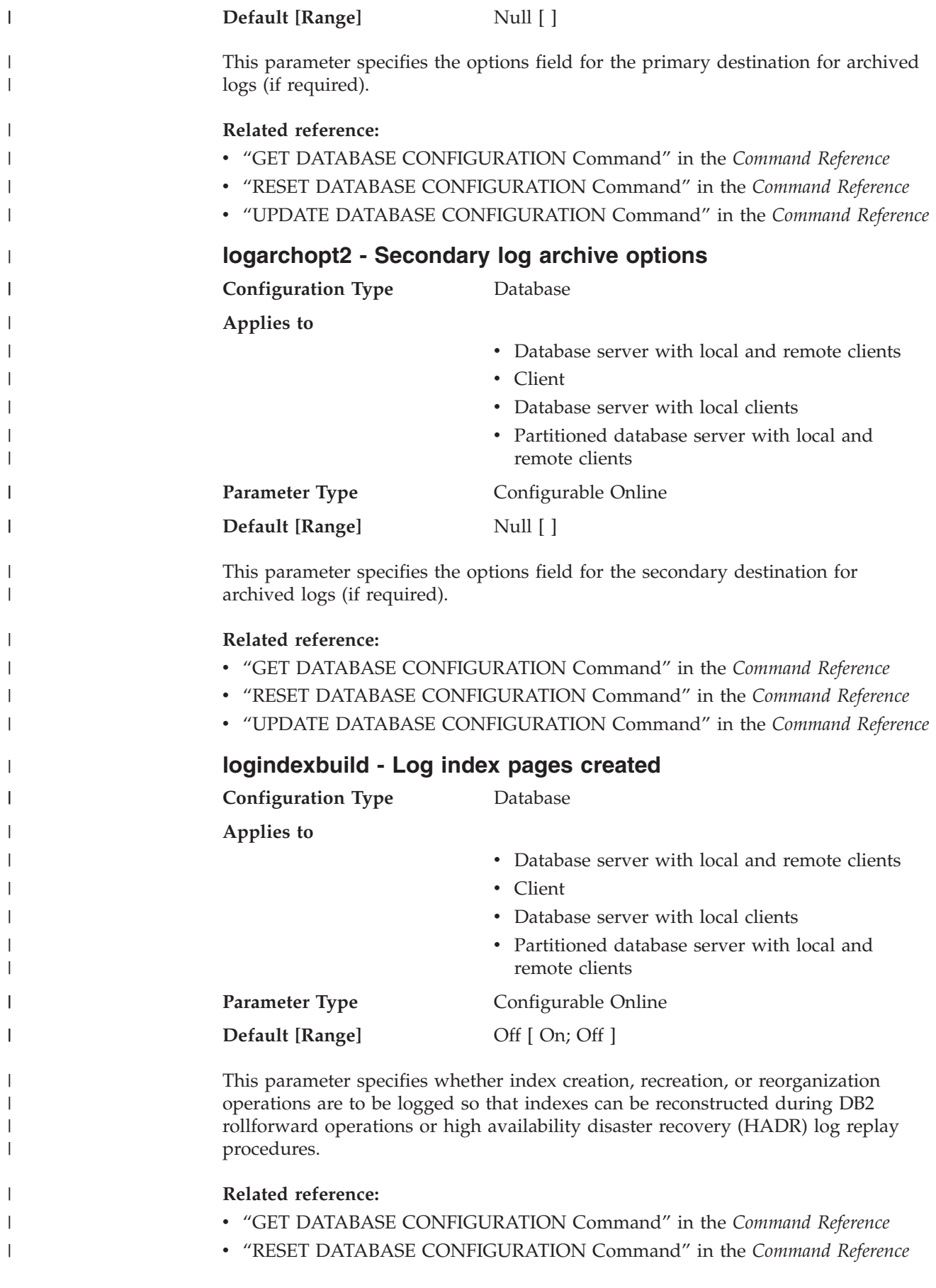

## <span id="page-418-0"></span>**logretain - Log retain enable**

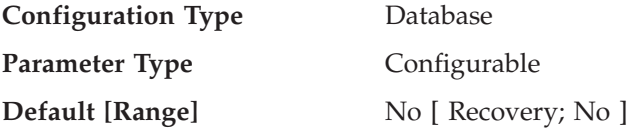

The values are as follows:

- No, to indicate that logs are not retained.
- v Recovery, to indicate that the logs are retained, and can be used for forward recovery.

If *logretain* is set to Recovery or *userexit* is set to Yes, the active log files will be retained and become online archive log files for use in roll-forward recovery. This is called log retention logging.

After *logretain* is set to Recovery or *userexit* is set to Yes (or both), you must make a full backup of the database. This state is indicated by the *backup\_pending* flag parameter.

If *logretain* is set to No and *userexit* is set to No, roll-forward recovery is not available for the database because logs are not retained. In this situation, the database manager deletes all log files in the *logpath* directory (including online archive log files), allocates new active log files, and reverts to circular logging.

#### **Related reference:**

- v ["log\\_retain\\_status](#page-444-0) Log retain status indicator" on page 429
- v ["userexit](#page-421-0) User exit enable" on page 406
- v ["backup\\_pending](#page-444-0) Backup pending indicator" on page 429
- v "GET DATABASE CONFIGURATION Command" in the *Command Reference*
- v "RESET DATABASE CONFIGURATION Command" in the *Command Reference*
- v "UPDATE DATABASE CONFIGURATION Command" in the *Command Reference*

#### **mincommit - Number of commits to group**

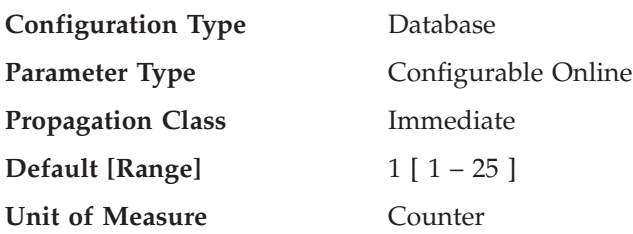

This parameter allows you to delay the writing of log records to disk until a minimum number of commits have been performed. This delay can help reduce the database manager overhead associated with writing log records. As a result, this will improve performance when you have multiple applications running against a database and many commits are requested by the applications within a very short time frame.

This grouping of commits will only occur when the value of this parameter is greater than one and when the number of applications connected to the database is greater than or equal to the value of this parameter. When commit grouping is

being performed, application commit requests could be held until either one second has elapsed or the number of commit requests equals the value of this parameter.

This parameter should be incremented by small amounts only; for example one (1). You should also use multi-user tests to verify that increasing the value of this parameter provides the expected results.

Changes to the value specified for this parameter take effect immediately; you do not have to wait until all applications disconnect from the database.

**Recommendation:** Increase this parameter from its default value if multiple read/write applications typically request concurrent database commits. This will result in more efficient logging file I/O as it will occur less frequently and write more log records each time it does occur.

You could also sample the number of transactions per second and adjust this parameter to accommodate the peak number of transactions per second (or some large percentage of it). Accommodating peak activity would minimize the overhead of writing log records during transaction intensive periods.

If you increase *mincommit*, you might also need to increase the *logbufsz* parameter to avoid having a full log buffer force a write during these transaction intensive periods. In this case, the *logbufsz* should be equal to:

```
mincommit * (log space used, on average, by a transaction)
```
You can use the database system monitor to help you tune this parameter in the following ways:

v Calculating the peak number of transactions per second:

Taking monitor samples throughout a typical day, you can determine your transaction intensive periods. You can calculate the total transactions by adding the following monitor elements:

- *commit\_sql\_stmts (commit statements attempted)*
- *rollback\_sql\_stmts (rollback statements attempted)*

Using this information and the available timestamps, you can calculate the number of transactions per second.

• Calculating the log space used per transaction:

Using sampling techniques over a period of time and a number of transactions, you can calculate an average of the log space used with the following monitor element:

– *log\_space\_used (unit of work log space used)*

#### **Related reference:**

- v "uow\_log\_space\_used Unit of Work Log Space Used monitor element" in the *System Monitor Guide and Reference*
- v "commit\_sql\_stmts Commit Statements Attempted monitor element" in the *System Monitor Guide and Reference*
- v "rollback\_sql\_stmts Rollback Statements Attempted monitor element" in the *System Monitor Guide and Reference*
- v "GET DATABASE CONFIGURATION Command" in the *Command Reference*
- v "RESET DATABASE CONFIGURATION Command" in the *Command Reference*
- v "UPDATE DATABASE CONFIGURATION Command" in the *Command Reference*

| | | **numarchretry - Number of retries on error Configuration Type** Database **Applies to** v Database server with local and remote clients • Client • Database server with local clients v Partitioned database server with local and remote clients **Parameter Type** Configurable Online **Default [Range]** 5 [ 0 – 65 535 ] This parameter specifies the number of times that DB2 is to try archiving a log file

to the primary or the secondary archive directory before trying to archive log files to the failover directory. This parameter is only used if the *failarchpath* database configuration parameter is set. If *numarchretry* is not set, DB2 will continuously retry archiving to the primary or the secondary log path.

## **Related reference:**

<span id="page-420-0"></span>| | | | | | | |

||

I  $\mathsf{I}$ 

| | | | |

| | | |

- v "GET DATABASE CONFIGURATION Command" in the *Command Reference*
- v "RESET DATABASE CONFIGURATION Command" in the *Command Reference*
- v "UPDATE DATABASE CONFIGURATION Command" in the *Command Reference*

## **softmax - Recovery range and soft checkpoint interval**

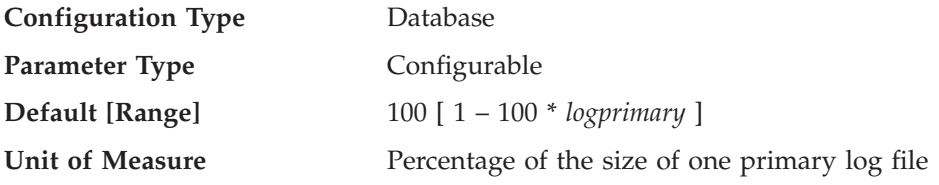

This parameter is used to:

• Influence the number of logs that need to be recovered following a crash (such as a power failure). For example, if the default value is used, the database manager will try to keep the number of logs that need to be recovered to 1. If you specify 300 as the value of this parameter, the database manager will try to keep the number of logs that need to be recovered to 3.

To influence the number of logs required for crash recovery, the database manager uses this parameter to trigger the page cleaners to ensure that pages older than the specified recovery window are already written to disk.

• Determine the frequency of soft checkpoints.

At the time of a database failure resulting from an event such as a power failure, there might have been changes to the database which:

- v Have not been committed, but updated the data in the buffer pool
- v Have been committed, but have not been written from the buffer pool to the disk
- Have been committed and written from the buffer pool to the disk.

When a database is restarted, the log files will be used to perform a crash recovery of the database which ensures that the database is left in a consistent state (that is,

<span id="page-421-0"></span>all committed transactions are applied to the database and all uncommitted transactions are not applied to the database).

To determine which records from the log file need to be applied to the database, the database manager uses a log control file. This log control file is periodically written to disk, and, depending on the frequency of this event, the database manager might be applying log records of committed transactions or applying log records that describe changes that have already been written from the buffer pool to disk. These log records have no impact on the database, but applying them introduces some overhead into the database restart process.

The log control file is always written to disk when a log file is full, and during soft checkpoints. You can use this configuration parameter to trigger additional soft checkpoints.

The timing of soft checkpoints is based on the difference between the "current state" and the "recorded state", given as a percentage of the *logfilsiz*. The "recorded state" is determined by the oldest valid log record indicated in the log control file on disk, while the "current state" is determined by the log control information in memory. (The oldest valid log record is the first log record that the recovery process would read.) The soft checkpoint will be taken if the value calculated by the following formula is greater than or equal to the value of this parameter:

( (space between recorded and current states) / logfilsiz ) \* 100

**Recommendation:** You might want to increase or reduce the value of this parameter, depending on whether your acceptable recovery window is greater than or less than one log file. Lowering the value of this parameter will cause the database manager both to trigger the page cleaners more often and to take more frequent soft checkpoints. These actions can reduce both the number of log records that need to be processed and the number of redundant log records that are processed during crash recovery.

Note however, that more page cleaner triggers and more frequent soft checkpoints increase the overhead associated with database logging, which can impact the performance of the database manager. Also, more frequent soft checkpoints might not reduce the time required to restart a database, if you have:

- Very long transactions with few commit points.
- v A very large buffer pool and the pages containing the committed transactions are not written back to disk very frequently. (Note that the use of asynchronous page cleaners can help avoid this situation.)

In both of these cases, the log control information kept in memory does not change frequently and there is no advantage in writing the log control information to disk, unless it has changed.

#### **Related reference:**

- v ["logfilsiz](#page-405-0) Size of log files" on page 390
- ["logprimary](#page-406-0) Number of primary log files" on page 391
- v "GET DATABASE CONFIGURATION Command" in the *Command Reference*
- v "RESET DATABASE CONFIGURATION Command" in the *Command Reference*
- v "UPDATE DATABASE CONFIGURATION Command" in the *Command Reference*

## **userexit - User exit enable**

**Configuration Type** Database

<span id="page-422-0"></span>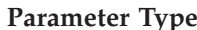

**Configurable** 

**Default [Range]** No [ Yes; No ]

If this parameter is enabled, log retention logging is performed regardless of how the *logretain* parameter is set. This parameter also indicates that a user exit program should be used to archive and retrieve the log files. Log files are archived when the database manager closes the log file. They are retrieved when the ROLLFORWARD utility needs to use them to restore a database.

After *logretain*, or *userexit*, or both of these parameters are enabled, you must make a full backup of the database. This state is indicated by the *backup\_pending* flag parameter.

If both of these parameters are de-selected, roll-forward recovery becomes unavailable for the database because logs will no longer be retained. In this case, the database manager deletes all log files in the *logpath* directory (including online archive log files), allocates new active log files, and reverts to circular logging.

## **Related reference:**

| | | | | | | |

||

I I

| | |

| | |

| |

- v "User exit for database recovery" in the *Data Recovery and High Availability Guide and Reference*
- v ["logretain](#page-418-0) Log retain enable" on page 403
- v ["user\\_exit\\_status](#page-445-0) User exit status indicator" on page 430
- v ["backup\\_pending](#page-444-0) Backup pending indicator" on page 429
- v "GET DATABASE CONFIGURATION Command" in the *Command Reference*
- v "RESET DATABASE CONFIGURATION Command" in the *Command Reference*
- v "ROLLFORWARD DATABASE Command" in the *Command Reference*
- v "UPDATE DATABASE CONFIGURATION Command" in the *Command Reference*

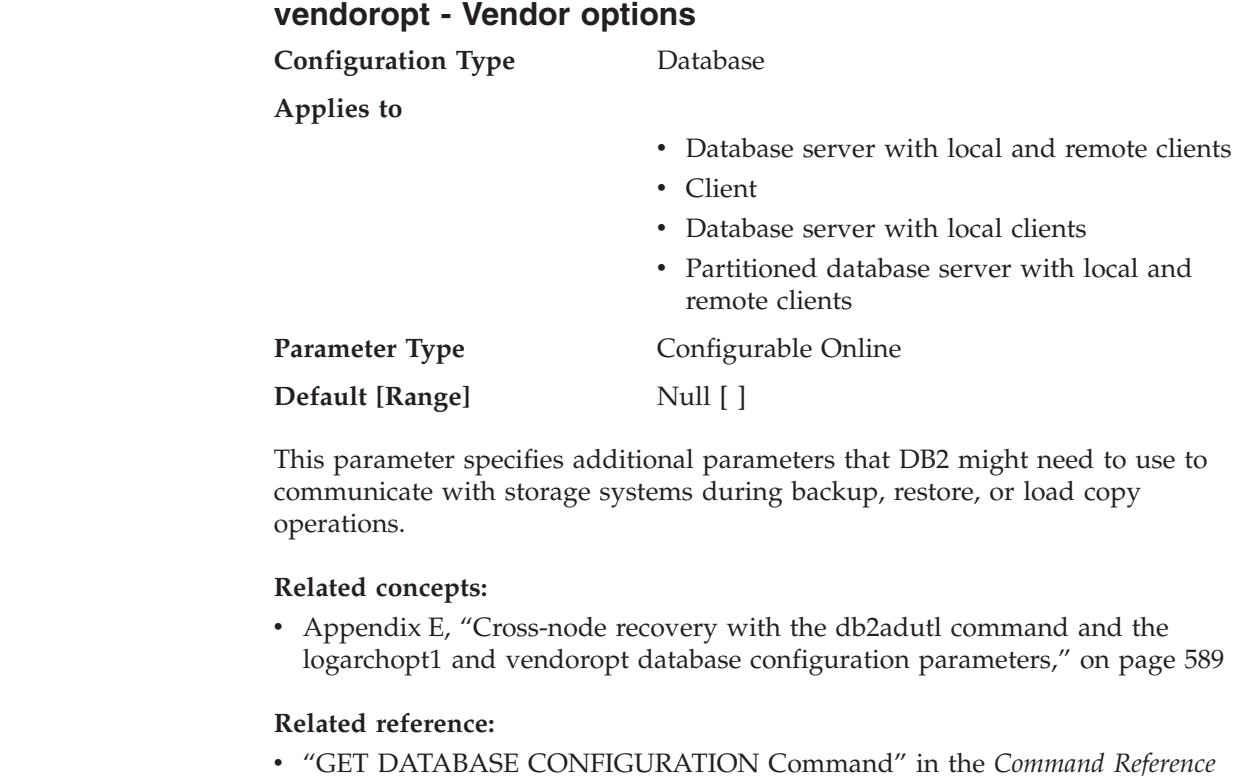

- v "RESET DATABASE CONFIGURATION Command" in the *Command Reference*
- v "UPDATE DATABASE CONFIGURATION Command" in the *Command Reference*

# **Recovery**

<span id="page-423-0"></span>| |

| | | | | | | | | | The following parameters affect various aspects of database recovery:

- "autorestart Auto restart enable"
- v ["dft\\_loadrec\\_ses](#page-424-0) Default number of load recovery sessions" on page 409
- "indexrec Index [re-creation](#page-428-0) time" on page 413
- v ["num\\_db\\_backups](#page-430-0) Number of database backups" on page 415
- v ["rec\\_his\\_retentn](#page-430-0) Recovery history retention period" on page 415
- v ["trackmod](#page-431-0) Track modified pages enable" on page 416

See also ["Distributed](#page-433-0) unit of work recovery" on page 418.

The following parameters are used when working with Tivoli Storage Manager (TSM):

- v ["tsm\\_mgmtclass](#page-431-0) Tivoli Storage Manager management class" on page 416
- v ["tsm\\_nodename](#page-432-0) Tivoli Storage Manager node name" on page 417
- v ["tsm\\_owner](#page-432-0) Tivoli Storage Manager owner name" on page 417
- v ["tsm\\_password](#page-433-0) Tivoli Storage Manager password" on page 418

The following parameters pertain to high availability disaster recovery (HADR):

- v ["hadr\\_db\\_role](#page-424-0) HADR database role" on page 409
- ["hadr\\_local\\_host](#page-425-0) HADR local host name" on page 410
- "hadr local svc HADR local service name" on page 410
- v ["hadr\\_remote\\_host](#page-426-0) HADR remote host name" on page 411
- ["hadr\\_remote\\_inst](#page-426-0) HADR instance name of the remote server" on page 411
- "hadr remote svc HADR remote service name" on page 412
- "hadr syncmode HADR synchronization mode for log write in peer state" on [page](#page-427-0) 412
- "hadr timeout HADR timeout value" on page 413

## **autorestart - Auto restart enable**

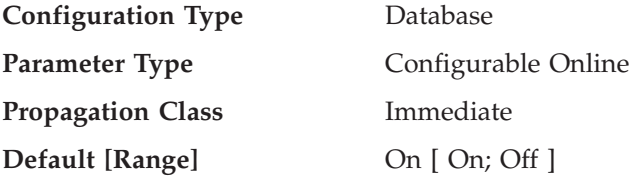

When this parameter is set on, the database manager automatically calls the restart database utility, if needed, when an application connects to a database. *Crash recovery* is the operation performed by the restart database utility. It is performed if the database terminated abnormally while applications were connected to it. An abnormal termination of the database could be caused by a power failure or a system software failure. It applies any committed transactions that were in the database buffer pool but were not written to disk at the time of the failure. It also backs out any uncommitted transactions that might have been written to disk.

If *autorestart* is not enabled, then an application that attempts to connect to a database which needs to have crash recovery performed (needs to be restarted) <span id="page-424-0"></span>will receive a SQL1015N error. In this case, the application can call the restart database utility, or you can restart the database by selecting the restart operation of the recovery tool.

## **Related concepts:**

v "Crash recovery" in the *Data Recovery and High Availability Guide and Reference*

## **Related reference:**

- v "GET DATABASE CONFIGURATION Command" in the *Command Reference*
- v "RESET DATABASE CONFIGURATION Command" in the *Command Reference*
- v "RESTART DATABASE Command" in the *Command Reference*
- v "UPDATE DATABASE CONFIGURATION Command" in the *Command Reference*

# **dft\_loadrec\_ses - Default number of load recovery sessions**

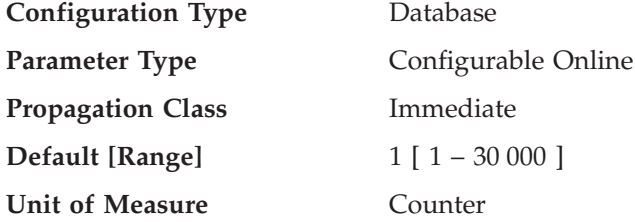

This parameter specifies the default number of sessions that will be used during the recovery of a table load. The value should be set to an optimal number of I/O sessions to be used to retrieve a load copy. The retrieval of a load copy is an operation similar to restore. You can override this parameter through entries in the copy location file specified by the environment variable DB2LOADREC.

The default number of buffers used for load retrieval is two more than the value of this parameter. You can also override the number of buffers in the copy location file.

This parameter is applicable only if roll forward recovery is enabled.

## **Related concepts:**

v "Load Overview" in the *Data Movement Utilities Guide and Reference*

## **Related reference:**

- v "GET DATABASE CONFIGURATION Command" in the *Command Reference*
- v "RESET DATABASE CONFIGURATION Command" in the *Command Reference*
- v "UPDATE DATABASE CONFIGURATION Command" in the *Command Reference*
- ["Miscellaneous](#page-533-0) variables" on page 518

# **hadr\_db\_role - HADR database role**

**Configuration Type** Database

**Applies to**

| | | | | | | |

- Database server with local and remote clients
- Client
- Database server with local clients
- Partitioned database server with local and remote clients

<span id="page-425-0"></span>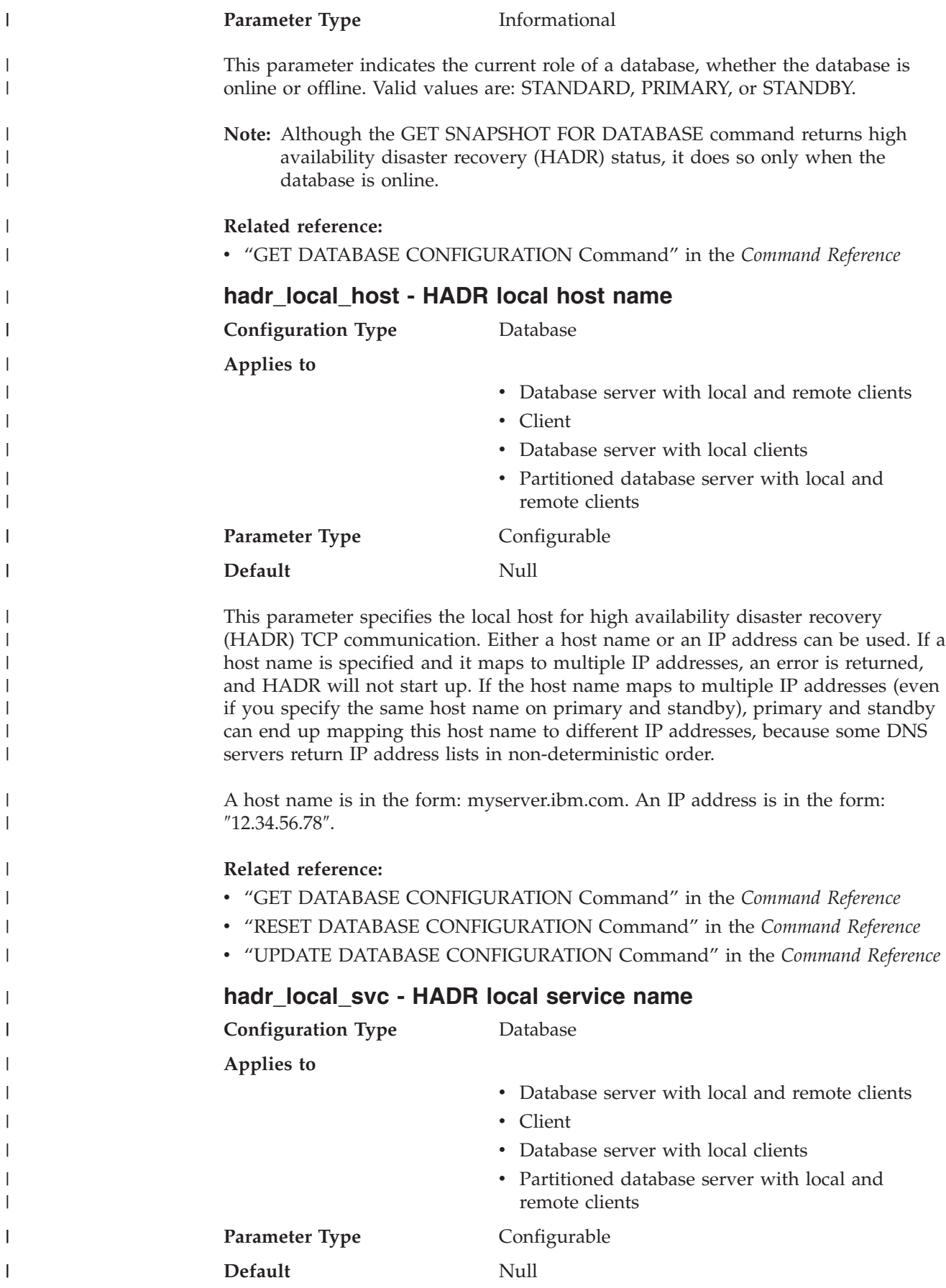

||

|

||

<span id="page-426-0"></span>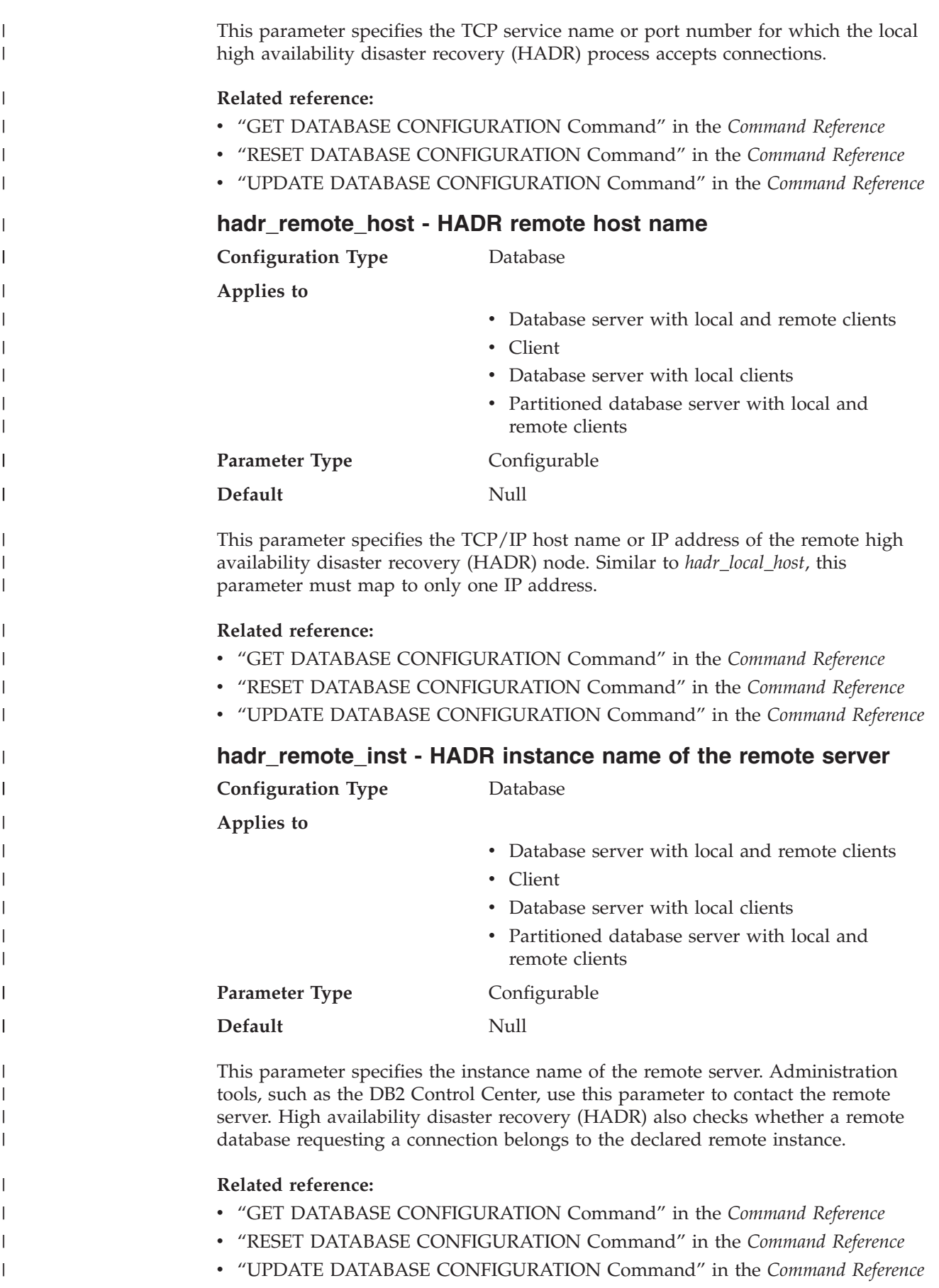

<span id="page-427-0"></span>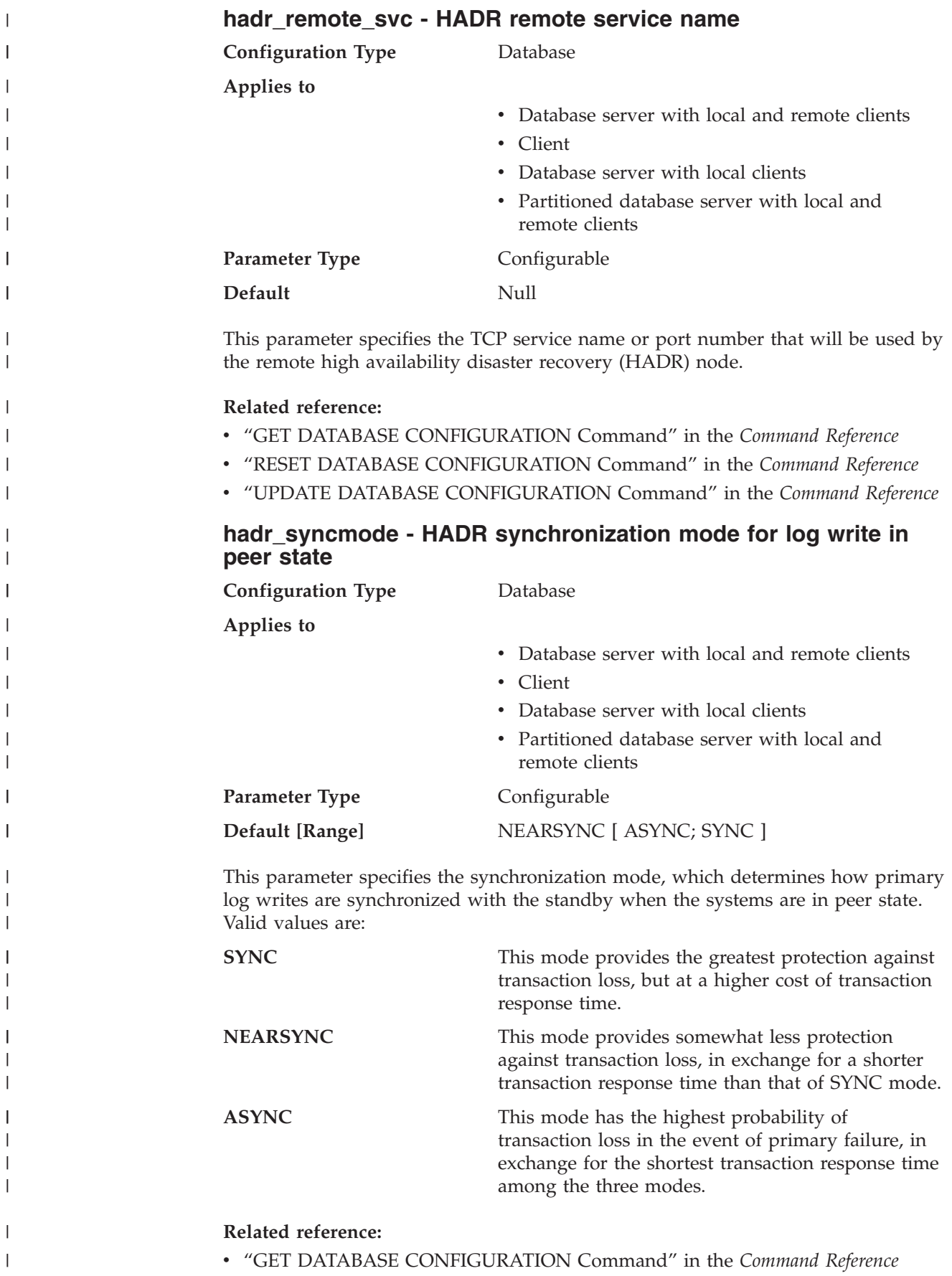

<span id="page-428-0"></span>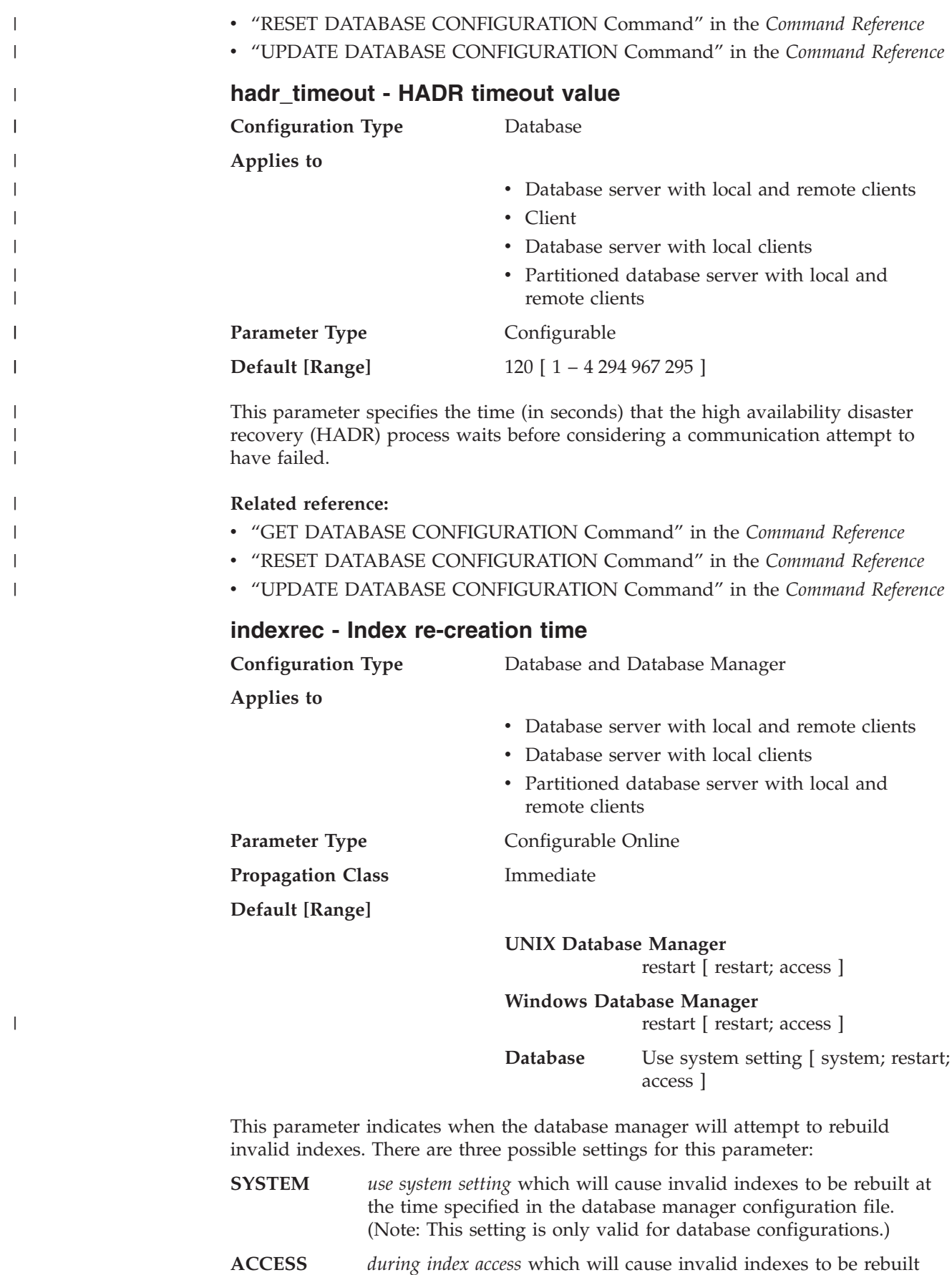

when the index is first accessed.

**RESTART** *during database restart* which will cause invalid indexes to be rebuilt when a RESTART DATABASE command is either explicitly or implicitly issued. Note that a RESTART DATABASE command is implicitly issued if the *autorestart* parameter is enabled.

Indexes can become invalid when fatal disk problems occur. If this happens to the data itself, the data could be lost. However, if this happens to an index, the index can be recovered by re-creating it. If an index is rebuilt while users are connected to the database, two problems could occur:

- v An unexpected degradation in response time might occur as the index file is re-created. Users accessing the table and using this particular index would wait while the index was being rebuilt.
- v Unexpected locks might be held after index re-creation, especially if the user transaction that caused the index to be re-created never performed a COMMIT or ROLLBACK.

**Recommendation:** The best choice for this option on a high-user server and if restart time is not a concern, would be to have the index rebuilt at DATABASE RESTART time as part of the process of bringing the database back online after a crash.

Setting this parameter to "ACCESS" will result in a degradation of the performance of the database manager while the index is being re-created. Any user accessing that specific index or table would have to wait until the index is recreated.

If this parameter is set to "RESTART", the time taken to restart the database will be longer due to index re-creation, but normal processing would not be impacted once the database has been brought back online.

**Note:** At database recovery time, all SQL procedure executables on the file system that belong to the database being recovered are removed. If *indexrec* is set to RESTART, all SQL procedure executables are extracted from the database catalog and put back on the file system at the next connection to the database. If *indexrec* is not set to RESTART, an SQL executable is extracted to the file system only on first execution of that SQL procedure.

## **Related tasks:**

v "Backing up and restoring SQL procedures created prior to DB2 8.2" in the *Application Development Guide: Building and Running Applications*

## **Related reference:**

- v ["autorestart](#page-423-0) Auto restart enable" on page 408
- v "GET DATABASE CONFIGURATION Command" in the *Command Reference*
- v "GET DATABASE MANAGER CONFIGURATION Command" in the *Command Reference*
- v "RESET DATABASE CONFIGURATION Command" in the *Command Reference*
- v "RESET DATABASE MANAGER CONFIGURATION Command" in the *Command Reference*
- v "RESTART DATABASE Command" in the *Command Reference*
- v "UPDATE DATABASE CONFIGURATION Command" in the *Command Reference*
- v "UPDATE DATABASE MANAGER CONFIGURATION Command" in the *Command Reference*

| | |  $\overline{\phantom{a}}$ | |

## <span id="page-430-0"></span>**num\_db\_backups - Number of database backups**

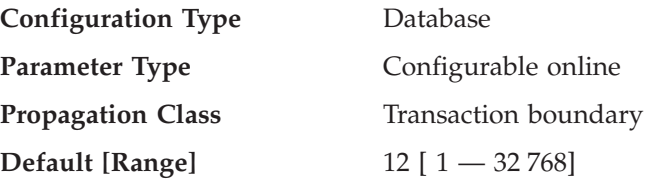

This parameter specifies the number of database backups to retain for a database. After the specified number of backups is reached, old backups are marked as expired in the recovery history file. Recovery history file entries for the table space backups and load copy backups that are related to the expired database backup are also marked as expired. When a backup is marked as expired, the physical backups can be removed from where they are stored (for example, disk, tape, TSM). The next database backup will prune the expired entries from the recovery history file.

When a database backup is marked as expired in the history file, any corresponding file backups linked through a DB2 Data Links Manager will be removed from its archive server.

The *rec\_his\_retentn* configuration parameter should be set to a value compatible with the value of *num\_db\_backups*. For example, if *num\_db\_backup* is set to a large value, the value for *rec\_his\_retentn* should be large enough to support that number of backups.

## **Related reference:**

- "rec\_his\_retentn Recovery history retention period" on page 415
- v "GET DATABASE CONFIGURATION Command" in the *Command Reference*
- v "RESET DATABASE CONFIGURATION Command" in the *Command Reference*
- v "UPDATE DATABASE CONFIGURATION Command" in the *Command Reference*

## **rec\_his\_retentn - Recovery history retention period**

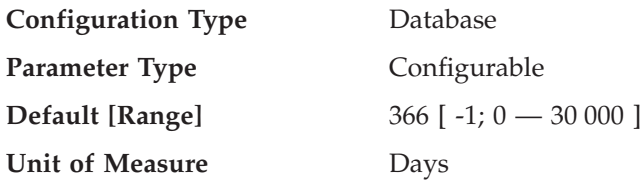

This parameter is used to specify the number of days that historical information on backups should be retained. If the recovery history file is not needed to keep track of backups, restores, and loads, this parameter can be set to a small number.

If value of this parameter is -1, the recovery history file can only be pruned explicitly using the available commands or APIs. If the value is not -1, the recovery history file is pruned after every full database backup.

The the value of this parameter will override the value of the *num\_db\_backups* parameter, but *rec\_his\_retentn* and *num\_db\_backups* must work together. If the value for *num\_db\_backups* is large, the value for *rec\_his\_retentn* should be large enough to support that number of backups.

<span id="page-431-0"></span>No matter how small the retention period, the most recent full database backup plus its restore set will always be kept, unless you use the PRUNE utility with the FORCE option.

### **Related reference:**

- v "GET DATABASE CONFIGURATION Command" in the *Command Reference*
- v "RESET DATABASE CONFIGURATION Command" in the *Command Reference*
- v "UPDATE DATABASE CONFIGURATION Command" in the *Command Reference*
- v "PRUNE HISTORY/LOGFILE Command" in the *Command Reference*
- v ["num\\_db\\_backups](#page-430-0) Number of database backups" on page 415

## **trackmod - Track modified pages enable**

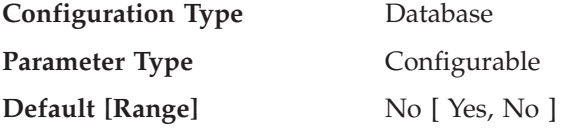

When this parameter is set to "Yes", the database manager tracks database modifications so that the backup utility can detect which subsets of the database pages must be examined by an incremental backup and potentially included in the backup image. After setting this parameter to ″Yes″, you must take a full database backup in order to have a baseline against which incremental backups can be taken. Also, if this parameter is enabled and if a table space is created, then a backup must be taken which contains that table space. This backup could be either a database backup or a table space backup. Following the backup, incremental backups will be permitted to contain this table space.

#### **Related reference:**

- v "GET DATABASE CONFIGURATION Command" in the *Command Reference*
- v "RESET DATABASE CONFIGURATION Command" in the *Command Reference*
- v "UPDATE DATABASE CONFIGURATION Command" in the *Command Reference*

## **tsm\_mgmtclass - Tivoli Storage Manager management class**

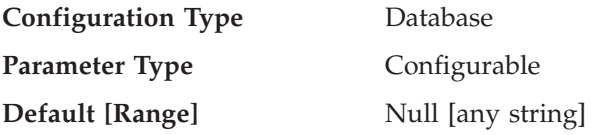

The Tivoli Storage Manager management class determines how the TSM server should manage the backup versions of the objects being backed up.

The default is that there is no DB2-specified management class.

When performing any TSM backup, before using the management class specified by the database configuration parameter, TSM first attempts to bind the backup object to the management class specified in the INCLUDE-EXCLUDE list found in the TSM client options file. If a match is not found, the default TSM management class specified on the TSM server will be used. TSM will then rebind the backup object to the management class specified by the database configuration parameter.

Thus, the default management class, as well as the management class specified by the database configuration parameter, must contain a backup copy group, or the backup operation will fail.
### **Related reference:**

- v "GET DATABASE CONFIGURATION Command" in the *Command Reference*
- v "RESET DATABASE CONFIGURATION Command" in the *Command Reference*
- v "UPDATE DATABASE CONFIGURATION Command" in the *Command Reference*
- v "Tivoli Storage Manager" in the *Data Recovery and High Availability Guide and Reference*

## **tsm\_nodename - Tivoli Storage Manager node name**

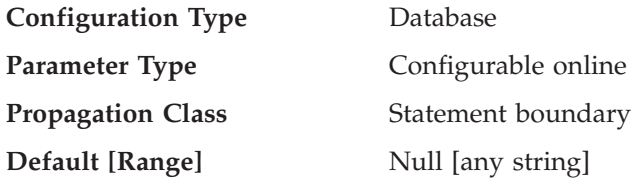

This parameter is used to override the default setting for the node name associated with the Tivoli Storage Manager (TSM) product. The node name is needed to allow you to restore a database that was backed up to TSM from another node.

The default is that you can only restore a database from TSM on the same node from which you did the backup. It is possible for the *tsm\_nodename* to be overridden during a backup done through DB2 (for example, with the BACKUP DATABASE command).

### **Related reference:**

- v "GET DATABASE CONFIGURATION Command" in the *Command Reference*
- v "RESET DATABASE CONFIGURATION Command" in the *Command Reference*
- v "UPDATE DATABASE CONFIGURATION Command" in the *Command Reference*

## **tsm\_owner - Tivoli Storage Manager owner name**

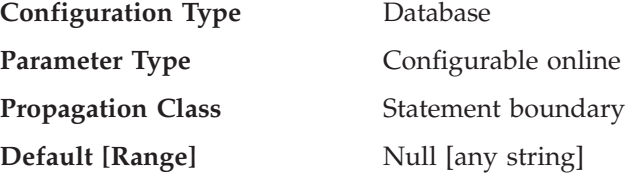

This parameter is used to override the default setting for the owner associated with the Tivoli Storage Manager (TSM) product. The owner name is needed to allow you to restore a database that was backed up to TSM from another node. It is possible for the *tsm\_owner* to be overridden during a backup done through DB2 (for example, with the BACKUP DATABASE command).

**Note:** The owner name is case sensitive.

The default is that you can only restore a database from TSM on the same node from which you did the backup.

- v "GET DATABASE CONFIGURATION Command" in the *Command Reference*
- v "RESET DATABASE CONFIGURATION Command" in the *Command Reference*
- v "UPDATE DATABASE CONFIGURATION Command" in the *Command Reference*

## **tsm\_password - Tivoli Storage Manager password**

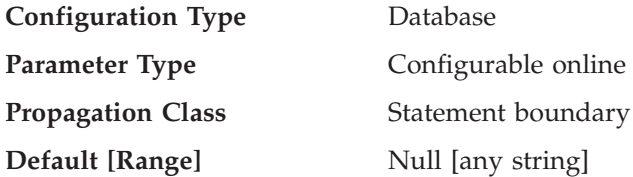

This parameter is used to override the default setting for the password associated with the Tivoli Storage Manager (TSM) product. The password is needed to allow you to restore a database that was backed up to TSM from another node.

**Note:** If the *tsm\_nodename* is overridden during a backup done with DB2 (for example, with the BACKUP DATABASE command), the *tsm\_password* might also have to be set.

The default is that you can only restore a database from TSM on the same node from which you did the backup. It is possible for the *tsm\_nodename* to be overridden during a backup done with DB2.

### **Related reference:**

- v "GET DATABASE CONFIGURATION Command" in the *Command Reference*
- v "RESET DATABASE CONFIGURATION Command" in the *Command Reference*
- v "UPDATE DATABASE CONFIGURATION Command" in the *Command Reference*

## **Distributed unit of work recovery**

The following parameters affect the recovery of distributed unit of work (DUOW) transactions:

- v "resync\_interval Transaction resync interval"
- v ["spm\\_log\\_file\\_sz](#page-434-0) Sync point manager log file size" on page 419
- v ["spm\\_log\\_path](#page-435-0) Sync point manager log file path" on page 420
- ["spm\\_max\\_resync](#page-435-0) Sync point manager resync agent limit" on page 420
- v ["spm\\_name](#page-436-0) Sync point manager name" on page 421
- v ["tm\\_database](#page-436-0) Transaction manager database name" on page 421

### **resync\_interval - Transaction resync interval**

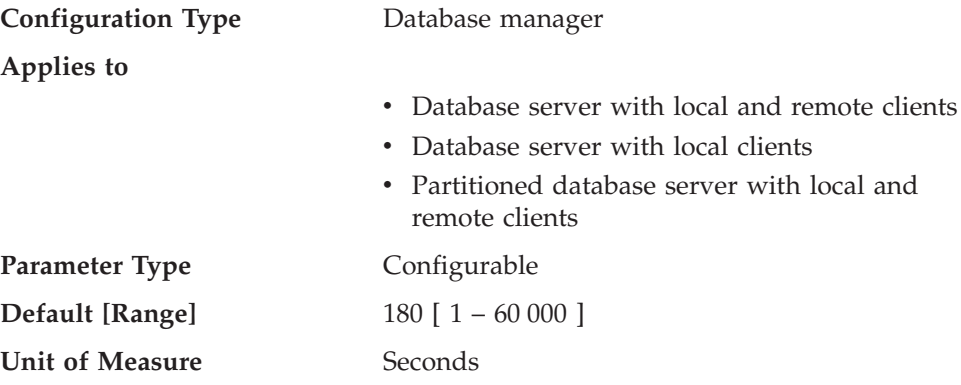

This parameter specifies the time interval in seconds for which a transaction manager (TM), resource manager (RM) or sync point manager (SPM) should retry the recovery of any outstanding indoubt transactions found in the TM, the RM, or <span id="page-434-0"></span>the SPM. This parameter is applicable when you have transactions running in a distributed unit of work (DUOW) environment. This parameter also applies to recovery of federated database systems.

**Recommendation:** If, in your environment, indoubt transactions will not interfere with other transactions against your database, you might wish to increase the value of this parameter. If you are using a DB2 Connect gateway to access DRDA2 application servers, you should consider the effect indoubt transactions might have at the application servers even though there will be no interference with local data access. If there are no indoubt transactions, the performance impact will be minimal.

### **Related reference:**

- v "GET DATABASE MANAGER CONFIGURATION Command" in the *Command Reference*
- v "RESET DATABASE MANAGER CONFIGURATION Command" in the *Command Reference*
- v "UPDATE DATABASE MANAGER CONFIGURATION Command" in the *Command Reference*

## **spm\_log\_file\_sz - Sync point manager log file size**

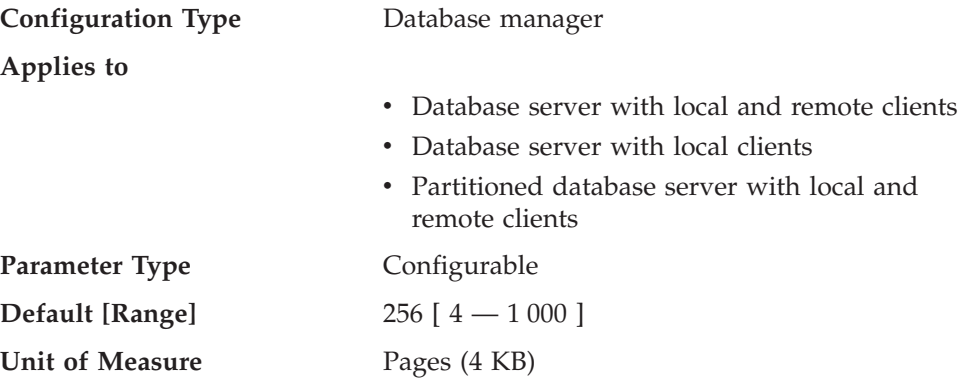

This parameter identifies the sync point manager (SPM) log file size in 4 KB pages. The log file is contained in the spmlog sub-directory under sqllib and is created the first time SPM is started.

**Recommendation:** The sync point manager log file size should be large enough to maintain performance, but small enough to prevent wasted space. The size required depends on the number of transactions using protected conversations, and how often COMMIT or ROLLBACK is issued.

To change the size of the SPM log file:

- 1. Determine that there are no indoubt transactions by using the LIST DRDA INDOUBT TRANSACTIONS command.
- 2. If there are none, stop the database manager.
- 3. Update the database manager configuration with a new SPM log file size.
- 4. Go to the \$HOME/sqllib directory and issue rm -fr spmlog to delete the current SPM log. (Note: This shows the AIX command. Other systems might require a different remove or delete command.)
- 5. Start the database manager. A new SPM log of the specified size is created during the startup of the database manager.

### <span id="page-435-0"></span>**Related reference:**

- v "GET DATABASE MANAGER CONFIGURATION Command" in the *Command Reference*
- v "RESET DATABASE MANAGER CONFIGURATION Command" in the *Command Reference*
- v "UPDATE DATABASE MANAGER CONFIGURATION Command" in the *Command Reference*

## **spm\_log\_path - Sync point manager log file path**

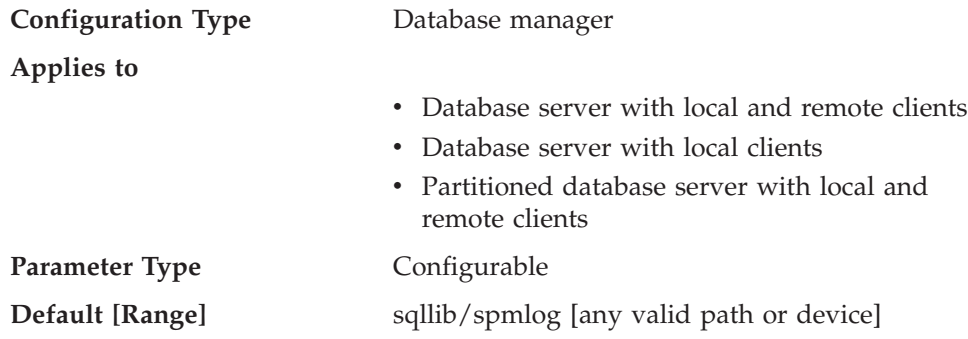

This parameter specifies the directory where the sync point manager (SPM) logs are written. By default, the logs are written to the sqllib/spmlog directory, which, in a high-volume transaction environment, can cause an I/O bottleneck. Use this parameter to have the SPM log files placed on a faster disk than the current sqllib/spmlog directory. This allows for better concurrency among the SPM agents.

### **Related reference:**

- v "GET DATABASE MANAGER CONFIGURATION Command" in the *Command Reference*
- v "RESET DATABASE MANAGER CONFIGURATION Command" in the *Command Reference*
- v "UPDATE DATABASE MANAGER CONFIGURATION Command" in the *Command Reference*

### **spm\_max\_resync - Sync point manager resync agent limit**

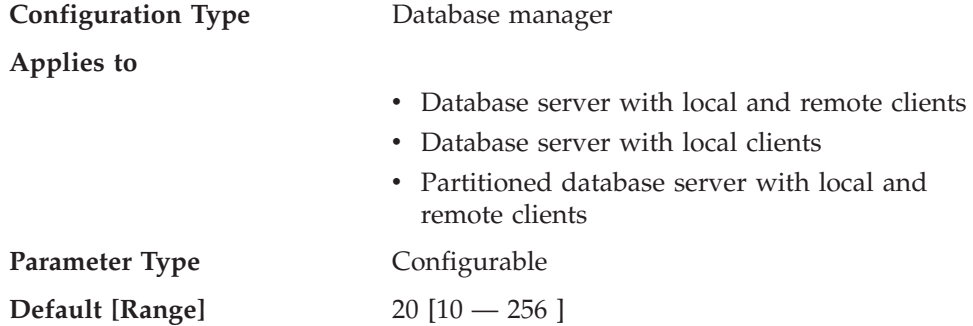

This parameter identifies the number of agents that can simultaneously perform resync operations.

### **Related reference:**

v "GET DATABASE MANAGER CONFIGURATION Command" in the *Command Reference*

- <span id="page-436-0"></span>v "RESET DATABASE MANAGER CONFIGURATION Command" in the *Command Reference*
- v "UPDATE DATABASE MANAGER CONFIGURATION Command" in the *Command Reference*

## **spm\_name - Sync point manager name**

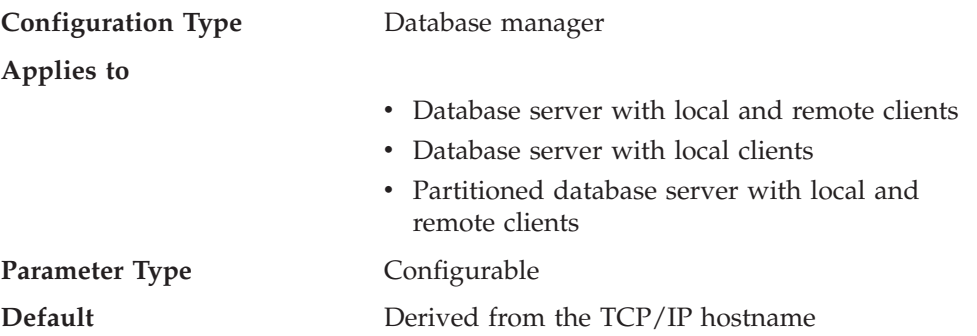

This parameter identifies the name of the sync point manager (SPM) instance to the database manager.

### **Related reference:**

- v "GET DATABASE MANAGER CONFIGURATION Command" in the *Command Reference*
- v "RESET DATABASE MANAGER CONFIGURATION Command" in the *Command Reference*
- v "UPDATE DATABASE MANAGER CONFIGURATION Command" in the *Command Reference*

## **tm\_database - Transaction manager database name**

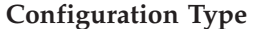

**Configuration Type** Database manager

**Applies to**

- Database server with local and remote clients
- Client
- Database server with local clients
- Partitioned database server with local and remote clients

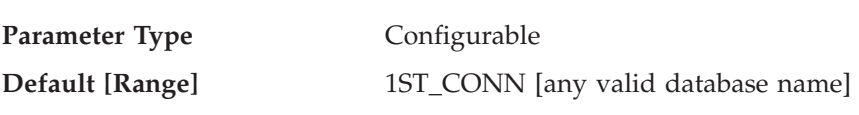

This parameter identifies the name of the transaction manager (TM) database for each DB2 instance. A TM database can be:

- A local DB2 Universal Database database
- v A remote DB2 Universal Database database that does not reside on a host or AS/400 system
- v A DB2 for OS/390 Version 5 database if accessed via TCP/IP and the sync point manager (SPM) is not used.

The TM database is a database that is used as a logger and coordinator, and is used to perform recovery for indoubt transactions.

You can set this parameter to 1ST\_CONN, which will set the TM database to be the first database to which a user connects.

**Recommendation:** For simplified administration and operation, you might wish to create a few databases over a number of instances and use these databases exclusively as TM databases.

### **Related reference:**

- v "GET DATABASE MANAGER CONFIGURATION Command" in the *Command Reference*
- v "RESET DATABASE MANAGER CONFIGURATION Command" in the *Command Reference*
- v "UPDATE DATABASE MANAGER CONFIGURATION Command" in the *Command Reference*

## **Database management**

|

A number of parameters provide information about your database or influence the management of your database. These are grouped as follows:

- "Query Enabler"
- ["Attributes"](#page-438-0) on page 423
- "DB2 Data Links [Manager"](#page-440-0) on page 425
- ["Status"](#page-443-0) on page 428
- ["Compiler](#page-446-0) settings" on page 431
- "Automated [maintenance"](#page-452-0) on page 437

## **Query Enabler**

The following parameter provides information for the control of Query Enabler:

v "dyn\_query\_mgmt - Dynamic SQL query management"

### **dyn\_query\_mgmt - Dynamic SQL query management**

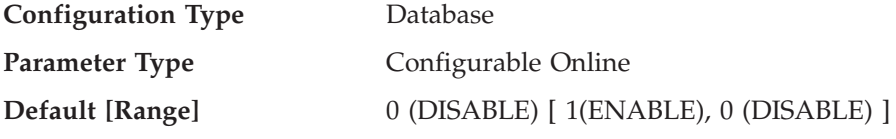

This parameter is relevant where DB2 Query Patroller is installed. If this parameter is set to "ENABLE", Query Patroller captures information about the query, such as the submitter ID and the estimated cost of execution, as calculated by the optimizer. These values are used to determine whether the query should be managed by Query Patroller, based on user- and system-level thresholds.

If this parameter is set to "DISABLE", Query Patroller does not capture any information about submitted queries, and no query management takes place.

- v "GET DATABASE CONFIGURATION Command" in the *Command Reference*
- v "RESET DATABASE CONFIGURATION Command" in the *Command Reference*
- v "UPDATE DATABASE CONFIGURATION Command" in the *Command Reference*

# <span id="page-438-0"></span>**Attributes**

The following parameters provide general information about the database:

- "alt collate Alternate collating sequence"
- v "codepage Code page for the database"
- v "codeset Codeset for the [database"](#page-439-0) on page 424
- v "collate\_info Collating [information"](#page-439-0) on page 424
- v "country [Database](#page-439-0) territory code" on page 424
- v ["database\\_level](#page-439-0) Database release level" on page 424
- v "release [Configuration](#page-440-0) file release level" on page 425
- v ["territory](#page-440-0) Database territory" on page 425

With the exception of *alt\_collate*, these parameters are provided for informational purposes only.

# **alt\_collate - Alternate collating sequence**

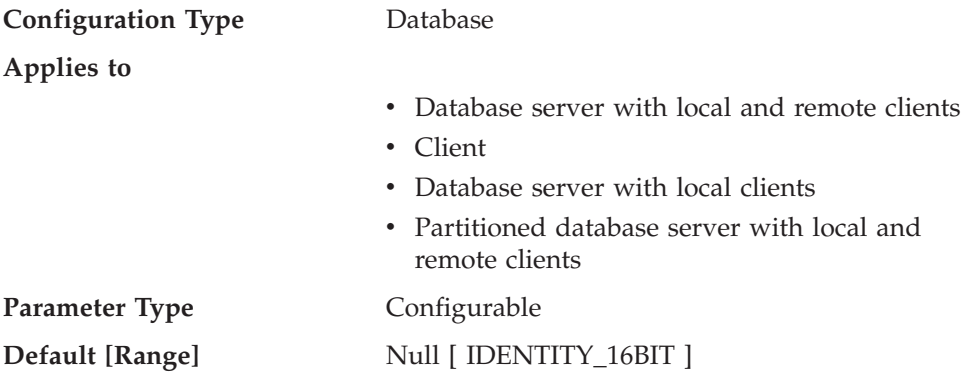

This parameter specifies the collating sequence that is to be used for Unicode tables in a non-Unicode database. Until this parameter is set, Unicode tables and routines cannot be created in a non-Unicode database. Once set, this parameter cannot be changed or reset.

This parameter cannot be set for Unicode databases.

## **Related reference:**

- v "GET DATABASE CONFIGURATION Command" in the *Command Reference*
- v "RESET DATABASE CONFIGURATION Command" in the *Command Reference*
- v "UPDATE DATABASE CONFIGURATION Command" in the *Command Reference*

## **codepage - Code page for the database**

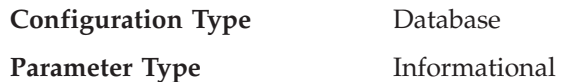

This parameter shows the code page that was used to create the database. The *codepage* parameter is derived based on the *codeset* parameter.

- v "codeset Codeset for the [database"](#page-439-0) on page 424
- v "GET DATABASE CONFIGURATION Command" in the *Command Reference*

## <span id="page-439-0"></span>**codeset - Codeset for the database**

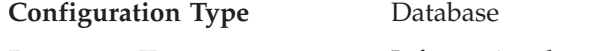

**Parameter Type** Informational

This parameter shows the codeset that was used to create the database. Codeset is used by the database manager to determine *codepage* parameter values.

### **Related reference:**

- v ["codepage](#page-438-0) Code page for the database" on page 423
- v "GET DATABASE CONFIGURATION Command" in the *Command Reference*

## **collate\_info - Collating information**

This parameter can only be displayed using the db2CfgGet API. It **cannot** be displayed through the command line processor or the Control Center.

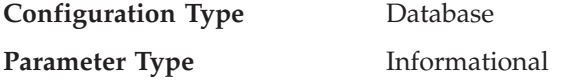

This parameter provides 260 bytes of database collating information. The first 256 bytes specify the database collating sequence, where byte "n" contains the sort weight of the code point whose underlying decimal representation is "n" in the code page of the database.

The last 4 bytes contain internal information about the type of the collating sequence. You can treat it as an integer applicable to the platform of the database. There are three values:

- v **0** The sequence contains non-unique weights
- **1** The sequence contains all unique weights
- v **2** The sequence is the identity sequence, for which strings are compared byte for byte.

If you use this internal type information, you need to consider byte reversal when retrieving information for a database on a different platform.

You can specify the collating sequence at database creation time.

#### **Related reference:**

v "GET DATABASE CONFIGURATION Command" in the *Command Reference*

## **country - Database territory code**

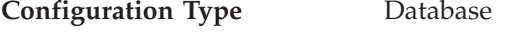

**Parameter Type** Informational

This parameter shows the territory code used to create the database.

### **Related reference:**

- v ["territory](#page-440-0) Database territory" on page 425
- v "GET DATABASE CONFIGURATION Command" in the *Command Reference*

## **database\_level - Database release level**

**Configuration Type** Database

### <span id="page-440-0"></span>**Parameter Type** Informational

This parameter indicates the release level of the database manager which can use the database. In the case of an incomplete or failed migration, this parameter will reflect the release level of the unmigrated database and might differ from the *release* parameter (the release level of the database configuration file). Otherwise the value of *database\_level* will be identical to value of the *release* parameter.

### **Related reference:**

- v "release Configuration file release level" on page 425
- v "GET DATABASE CONFIGURATION Command" in the *Command Reference*

## **release - Configuration file release level**

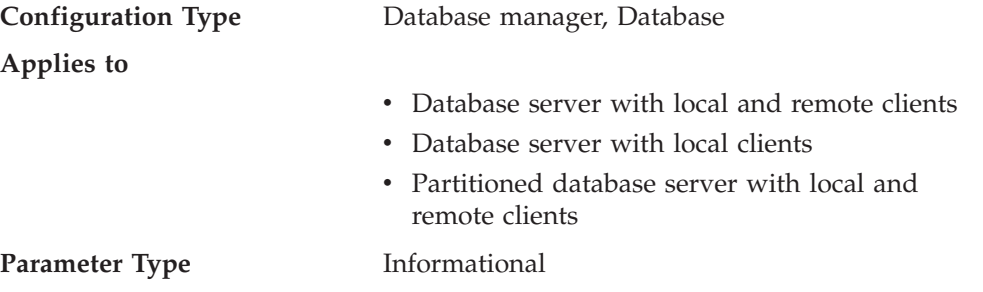

This parameter specifies the release level of the configuration file.

### **Related reference:**

- v ["database\\_level](#page-439-0) Database release level" on page 424
- v "GET DATABASE CONFIGURATION Command" in the *Command Reference*
- v "GET DATABASE MANAGER CONFIGURATION Command" in the *Command Reference*

## **territory - Database territory**

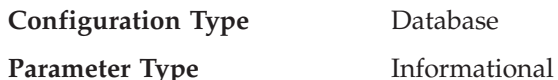

This parameter shows the territory used to create the database. *territory* is used by the database manager to determine the territory code (*territory*) parameter values.

### **Related reference:**

- v "country [Database](#page-439-0) territory code" on page 424
- v "GET DATABASE CONFIGURATION Command" in the *Command Reference*

# **DB2 Data Links Manager**

The following parameters relate to DB2 Data Links Manager:

- v ["datalinks](#page-441-0) Enable Data Links support" on page 426
- v ["dl\\_expint](#page-441-0) Data Links access token expiry interval" on page 426
- v ["dl\\_num\\_copies](#page-441-0) Data Links number of copies" on page 426
- v ["dl\\_time\\_drop](#page-442-0) Data Links time after drop" on page 427
- v "dl\_token Data Links token [algorithm"](#page-442-0) on page 427
- v "dl\_upper Data Links token in [uppercase"](#page-443-0) on page 428
- v ["dl\\_wt\\_iexpint](#page-443-0) Data Links write token initial expiry interval" on page 428

## <span id="page-441-0"></span>**datalinks - Enable Data Links support**

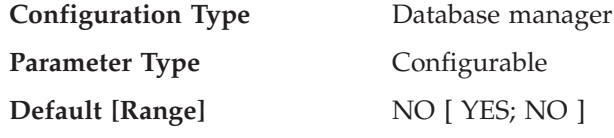

This parameter specifies whether Data Links support is enabled. A value of "YES" specifies that Data Links support is enabled for Data Links Manager linking files stored in native filesystems (for example, JFS on AIX). A value of "NO" specifies that Data Links support is not enabled.

### **Related reference:**

- v "GET DATABASE MANAGER CONFIGURATION Command" in the *Command Reference*
- v "RESET DATABASE MANAGER CONFIGURATION Command" in the *Command Reference*
- v "UPDATE DATABASE MANAGER CONFIGURATION Command" in the *Command Reference*

## **dl\_expint - Data Links access token expiry interval**

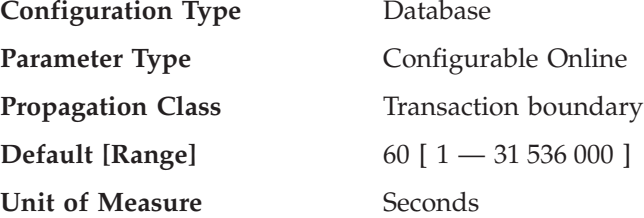

This parameter specifies the interval of time (in seconds) for which the generated file access control token is valid. The number of seconds the token is valid begins from the time it is generated. The Data Links Filesystem Filter checks the validity of the token against this expiry time.

This parameter applies to the DATALINK columns that specify "READ PERMISSION DB".

### **Related reference:**

- v "GET DATABASE CONFIGURATION Command" in the *Command Reference*
- v "RESET DATABASE CONFIGURATION Command" in the *Command Reference*
- v "UPDATE DATABASE CONFIGURATION Command" in the *Command Reference*

## **dl\_num\_copies - Data Links number of copies**

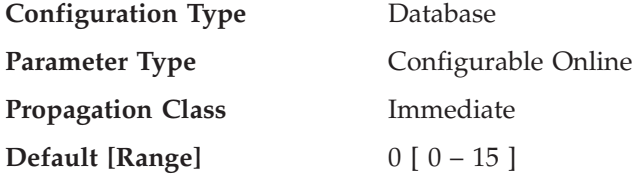

This parameter specifies the number of additional copies of a file to be made in the archive server (such as a TSM server) when a file is linked to the database.

The default value for this parameter is zero (0).

<span id="page-442-0"></span>This parameter applies to the DATALINK columns that specify "Recovery=Yes".

### **Related reference:**

- v "GET DATABASE CONFIGURATION Command" in the *Command Reference*
- v "RESET DATABASE CONFIGURATION Command" in the *Command Reference*
- v "UPDATE DATABASE CONFIGURATION Command" in the *Command Reference*

## **dl\_time\_drop - Data Links time after drop**

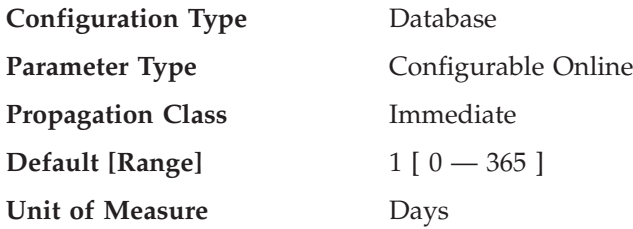

This parameter specifies the interval of time (in days) files would be retained on an archive server (such as a TSM server) after a DROP DATABASE is issued.

The default value for this parameter is one (1) day. A value of zero (0) means that the files are deleted immediately from the archive server when the DROP command is issued. (The actual file is not deleted unless the ON UNLINK DELETE parameter was specified for the DATALINK column.)

This parameter applies to the DATALINK columns that specify "Recovery=Yes".

### **Related reference:**

- v "GET DATABASE CONFIGURATION Command" in the *Command Reference*
- v "RESET DATABASE CONFIGURATION Command" in the *Command Reference*
- v "UPDATE DATABASE CONFIGURATION Command" in the *Command Reference*

## **dl\_token - Data Links token algorithm**

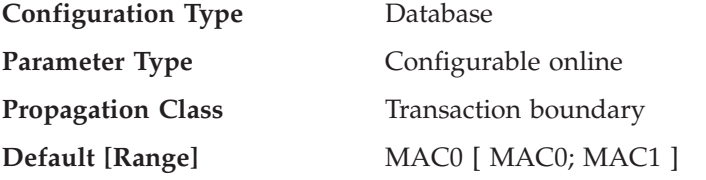

This parameter specifies the algorithm used in the generation of DATALINK file access control tokens. The value of MAC1 (message authentication code) generates a more secure message authentication code than MAC0, but also has more performance overhead.

This parameter applies to the DATALINK columns that specify "READ PERMISSION DB".

- v "GET DATABASE CONFIGURATION Command" in the *Command Reference*
- v "RESET DATABASE CONFIGURATION Command" in the *Command Reference*
- v "UPDATE DATABASE CONFIGURATION Command" in the *Command Reference*

## <span id="page-443-0"></span>**dl\_upper - Data Links token in uppercase**

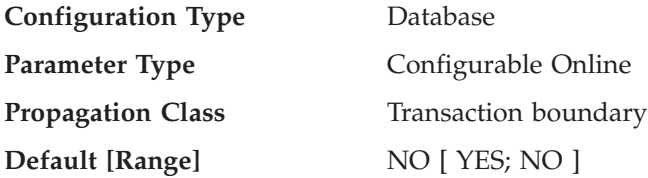

The parameter indicates whether the file access control tokens use uppercase letters. A value of "YES" specifies that all letters in an access control token are uppercase. A value of "NO" specifies that the token can contain both uppercase and lowercase letters.

This parameter applies to the DATALINK columns that specify "READ PERMISSION DB".

### **Related reference:**

- v "GET DATABASE CONFIGURATION Command" in the *Command Reference*
- v "RESET DATABASE CONFIGURATION Command" in the *Command Reference*
- v "UPDATE DATABASE CONFIGURATION Command" in the *Command Reference*

## **dl\_wt\_iexpint - Data Links write token initial expiry interval**

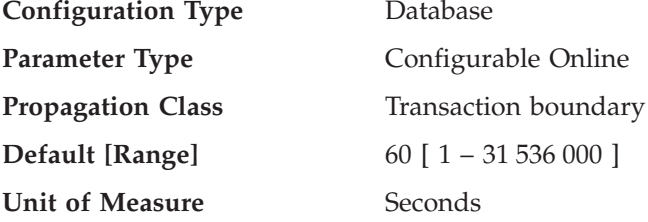

This parameter specifies the initial expiry interval of a write token generated from a DATALINK column. The initial expiry interval is the period between the time a token is generated and the first time it is used to open the file.

This parameter only applies to a DATALINK column defined with WRITE PERMISSION ADMIN.

**Recommendation:** The value should be large enough to cover the time from when a write token is retrieved to when it is used to open the file.

### **Related reference:**

- v "GET DATABASE CONFIGURATION Command" in the *Command Reference*
- v "RESET DATABASE CONFIGURATION Command" in the *Command Reference*
- v "UPDATE DATABASE CONFIGURATION Command" in the *Command Reference*

## **Status**

The following parameters provide information about the state of the database:

- v ["backup\\_pending](#page-444-0) Backup pending indicator" on page 429
- v ["database\\_consistent](#page-444-0) Database is consistent" on page 429
- v ["log\\_retain\\_status](#page-444-0) Log retain status indicator" on page 429
- v ["multipage\\_alloc](#page-444-0) Multipage file allocation enabled" on page 429
- v ["restore\\_pending](#page-445-0) Restore pending" on page 430
- <span id="page-444-0"></span>• "rollfwd pending - Roll forward pending indicator" on page 430
- v ["user\\_exit\\_status](#page-445-0) User exit status indicator" on page 430

## **backup\_pending - Backup pending indicator**

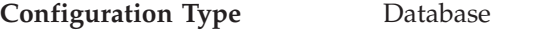

**Parameter Type** Informational

If set on, this parameter indicates that you must do a full backup of the database before accessing it. This parameter is only on if the database configuration is changed so that the database moves from being nonrecoverable to recoverable (that is, initially both the *logretain* and *userexit* parameters were set to NO, then either one or both of these parameters is set to YES, and the update to the database configuration is accepted).

#### **Related reference:**

v "GET DATABASE CONFIGURATION Command" in the *Command Reference*

## **database\_consistent - Database is consistent**

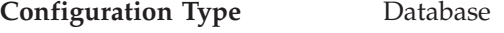

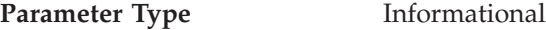

This parameter indicates whether the database is in a consistent state.

**YES** indicates that all transactions have been committed or rolled back so that the data is consistent. If the system "crashes" while the database is consistent, you do not need to take any special action to make the database usable.

**NO** indicates that a transaction is pending or some other task is pending on the database and the data is not consistent at this point. If the system "crashes" while the database is not consistent, you will need to restart the database using the RESTART DATABASE command to make the database usable.

#### **Related reference:**

v "GET DATABASE CONFIGURATION Command" in the *Command Reference*

#### **log\_retain\_status - Log retain status indicator**

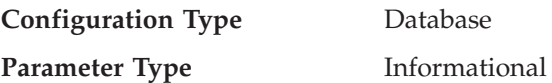

If set, this parameter indicates that log files are being retained for use in roll-forward recovery.

This parameter is set when the *logretain* parameter setting is equal to Recovery.

#### **Related reference:**

- v ["logretain](#page-418-0) Log retain enable" on page 403
- v "GET DATABASE CONFIGURATION Command" in the *Command Reference*

## **multipage\_alloc - Multipage file allocation enabled**

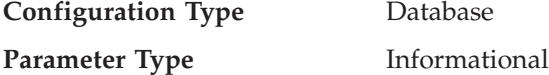

Multipage file allocation is used to improve insert performance. It applies to SMS table spaces only. If enabled, all SMS table spaces are affected: there is no selection possible for individual SMS table spaces.

The default for the parameter is Yes: multipage file allocation is enabled.

Following database creation, this parameter cannot be set to No. Multipage file allocation cannot be disabled once it has been enabled. If multipage file allocation is not desired, the DB2\_NO\_MPFA\_FOR\_NEW\_DB DB2 registry variable must be set appropriately before the database is created. The **db2empfa** tool can be used to enable multipage file allocation for a database that currently has it disabled.

### **Related reference:**

<span id="page-445-0"></span>|

| | | | |

- v "GET DATABASE CONFIGURATION Command" in the *Command Reference*
- ["Performance](#page-521-0) variables" on page 506

### **restore\_pending - Restore pending**

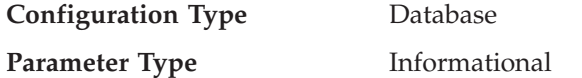

This parameter states whether a RESTORE PENDING status exists in the database.

### **Related reference:**

- v ["userexit](#page-421-0) User exit enable" on page 406
- v "GET DATABASE CONFIGURATION Command" in the *Command Reference*

## **rollfwd\_pending - Roll forward pending indicator**

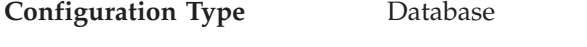

**Parameter Type** Informational

This parameter can indicate one of the following states:

- v **DATABASE**, meaning that a roll-forward recovery procedure is required for this database
- v **TABLESPACE**, meaning that one or more table spaces need to be rolled forward
- v **NO**, meaning that the database is usable and no roll-forward recovery is required.

The recovery (using ROLLFORWARD DATABASE) must complete before you can access the database or table space.

### **Related reference:**

v "GET DATABASE CONFIGURATION Command" in the *Command Reference*

### **user\_exit\_status - User exit status indicator**

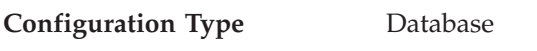

**Parameter Type** Informational

If set to Yes, this indicates that the database manager is enabled for roll-forward recovery and that the user exit program will be used to archive and retrieve log files when called by the database manager.

- v ["userexit](#page-421-0) User exit enable" on page 406
- v "GET DATABASE CONFIGURATION Command" in the *Command Reference*

# <span id="page-446-0"></span>**Compiler settings**

The following parameters provide information to influence the compiler:

- "dft\_degree Default degree"
- v "dft\_mttb\_types Default maintained table types for optimization"
- v ["dft\\_queryopt](#page-447-0) Default query optimization class" on page 432
- v ["dft\\_refresh\\_age](#page-448-0) Default refresh age" on page 433
- v ["dft\\_sqlmathwarn](#page-448-0) Continue upon arithmetic exceptions" on page 433
- v ["num\\_freqvalues](#page-449-0) Number of frequent values retained" on page 434
- v ["num\\_quantiles](#page-450-0) Number of quantiles for columns" on page 435

## **dft\_degree - Default degree**

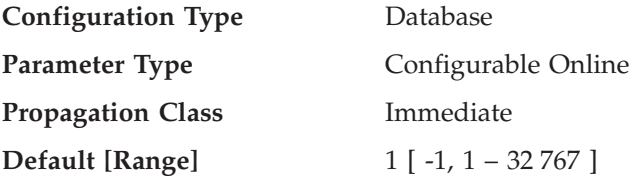

This parameter specifies the default value for the CURRENT DEGREE special register and the DEGREE bind option.

The default value is 1.

A value of 1 means no intra-partition parallelism. A value of -1 means the optimizer determines the degree of intra-partition parallelism based on the number of processors and the type of query.

The degree of intra-partition parallelism for an SQL statement is specified at statement compilation time using the CURRENT DEGREE special register or the DEGREE bind option. The maximum runtime degree of intra-partition parallelism for an active application is specified using the SET RUNTIME DEGREE command. The Maximum Query Degree of Parallelism (*max\_querydegree*) configuration parameter specifies the maximum query degree of intra-partition parallelism for all SQL queries.

The actual runtime degree used is the lowest of:

- v *max\_querydegree* configuration parameter
- application runtime degree
- SOL statement compilation degree

### **Related reference:**

- v ["max\\_querydegree](#page-465-0) Maximum query degree of parallelism" on page 450
- v "GET DATABASE CONFIGURATION Command" in the *Command Reference*
- v "RESET DATABASE CONFIGURATION Command" in the *Command Reference*
- v "UPDATE DATABASE CONFIGURATION Command" in the *Command Reference*

## **dft\_mttb\_types - Default maintained table types for optimization**

**Configuration Type** Database

<span id="page-447-0"></span>**Parameter Type** Configurable

**Default [Range]** SYSTEM [ ALL, NONE, FEDERATED\_TOOL, SYSTEM, USER, or a list of values ]

This parameter specifies the default value for the CURRENT MAINTAINED TABLE TYPES FOR OPTIMIZATION special register. The value of this register determines what types of refresh deferred materialized query tables will be used during query optimization.

You can specify a list of values separated by commas; for example, 'USER,FEDERATED\_TOOL'. ALL or NONE cannot be listed with other values, and you cannot specify the same value more than once.

### **Related reference:**

• "CURRENT MAINTAINED TABLE TYPES FOR OPTIMIZATION special register" in the *SQL Reference, Volume 1*

## **dft\_queryopt - Default query optimization class**

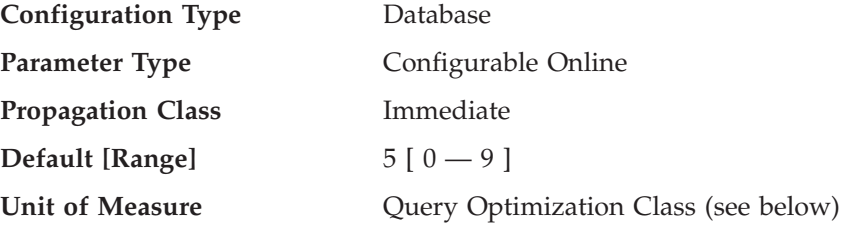

The query optimization class is used to direct the optimizer to use different degrees of optimization when compiling SQL queries. This parameter provides additional flexibility by setting the default query optimization class used when neither the SET CURRENT QUERY OPTIMIZATION statement nor the QUERYOPT option on the bind command are used.

The query optimization classes currently defined are:

- 0 minimal query optimization.
- 1 roughly comparable to DB2 Version 1.
- 2 slight optimization.
- 3 moderate query optimization.
- v 5 significant query optimization with heuristics to limit the effort expended on selecting an access plan. This is the default.
- 7 significant query optimization.
- 9 maximal query optimization

- v "SET CURRENT QUERY OPTIMIZATION statement" in the *SQL Reference, Volume 2*
- v "BIND Command" in the *Command Reference*
- v "GET DATABASE CONFIGURATION Command" in the *Command Reference*
- v "RESET DATABASE CONFIGURATION Command" in the *Command Reference*
- v "UPDATE DATABASE CONFIGURATION Command" in the *Command Reference*
- v "LIST DRDA INDOUBT TRANSACTIONS Command" in the *Command Reference*

## <span id="page-448-0"></span>**dft\_refresh\_age - Default refresh age**

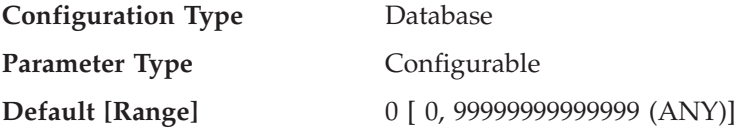

This parameter has the default value used for the REFRESH AGE if the CURRENT REFRESH AGE special register is not specified. This parameter specifies a time stamp duration value with a data type of DECIMAL(20,6). This time duration represents the maximum duration since a REFRESH TABLE statement has been processed on a specific REFRESH DEFERRED materialized query table during which that summary table can be used to optimize the processing of a query. If the CURRENT REFRESH AGE has a value of 99999999999999 (ANY), and the QUERY OPTIMIZATION class has a value of two, or five or more, REFRESH DEFERRED materialized query tables are considered to optimize the processing of a dynamic SQL query.

### **Related reference:**

- v "GET DATABASE CONFIGURATION Command" in the *Command Reference*
- v "RESET DATABASE CONFIGURATION Command" in the *Command Reference*
- v "UPDATE DATABASE CONFIGURATION Command" in the *Command Reference*

## **dft\_sqlmathwarn - Continue upon arithmetic exceptions**

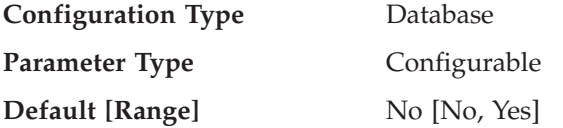

This parameter sets the default value that determines the handling of arithmetic errors and retrieval conversion errors as errors or warnings during SQL statement compilation. For static SQL statements, the value of this parameter is associated with the package at bind time. For dynamic SQL DML statements, the value of this parameter is used when the statement is prepared.

**Attention:** If you change the *dft\_sqlmathwarn* value for a database, the behavior of check constraints, triggers, and views that include arithmetic expressions might change. This might, in turn, have an impact on the data integrity of the database. You should only change the setting of *dft* sqlmathwarn for a database after carefully evaluating how the new arithmetic exception handling behavior might impact check constraints, triggers, and views. Once changed, subsequent changes require the same careful evaluation.

As an example, consider the following check constraint, which includes a division arithmetic operation:

 $A/B > 0$ 

When *dft\_sqlmathwarn* is "No" and an INSERT with B=0 is attempted, the division by zero is processed as an arithmetic error. The insert operation fails because DB2 cannot check the constraint. If *dft\_sqlmathwarn* is changed to "Yes", the division by zero is processed as an arithmetic warning with a NULL result. The NULL result causes the ">" predicate to evaluate to UNKNOWN and the insert operation succeeds. If *dft\_sqlmathwarn* is changed back to "No", an attempt to insert the same row will fail, because the division by zero error prevents DB2 from evaluating the constraint. The row inserted with B=0 when *dft\_sqlmathwarn* was "Yes" remains in

<span id="page-449-0"></span>the table and can be selected. Updates to the row that cause the constraint to be evaluated will fail, while updates to the row that do not require constraint re-evaluation will succeed.

Before changing *dft\_sqlmathwarn* from "No" to "Yes", you should consider rewriting the constraint to explicitly handle nulls from arithmetic expressions. For example:

```
(A/B > 0) AND (CASE
       WHEN A IS NULL THEN 1
      WHEN B IS NULL THEN 1
      WHEN A/B IS NULL THEN 0
       ELSE 1
      END
     = 1
```
can be used if both A and B are nullable. And, if A or B is not-nullable, the corresponding IS NULL WHEN-clause can be removed.

Before changing *dft\_sqlmathwarn* from "Yes" to "No", you should first check for data that might become inconsistent by using, for example, predicates such as the following:

WHERE A IS NOT NULL AND B IS NOT NULL AND A/B IS NULL

When inconsistent rows are isolated, you should take appropriate action to correct the inconsistency before changing *dft\_sqlmathwarn*. You can also manually re-check constraints with arithmetic expressions after the change. To do this, first place the affected tables in a check pending state (with the OFF clause of the SET CONSTRAINTS statement), then request that the tables be checked (with the IMMEDIATE CHECKED clause of the SET CONSTRAINTS statement). Inconsistent data will be indicated by an arithmetic error, which prevents the constraint from being evaluated.

**Recommendation**: Use the default setting of no, unless you specifically require queries to be processed that include arithmetic exceptions. Then specify the value of yes. This situation can occur if you are processing SQL statements that, on other database managers, provide results regardless of the arithmetic exceptions that occur.

### **Related reference:**

- v "GET DATABASE CONFIGURATION Command" in the *Command Reference*
- v "RESET DATABASE CONFIGURATION Command" in the *Command Reference*
- v "UPDATE DATABASE CONFIGURATION Command" in the *Command Reference*

### **num\_freqvalues - Number of frequent values retained**

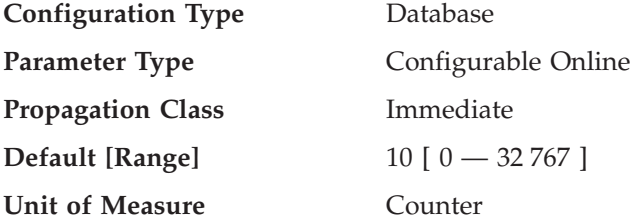

This parameter allows you to specify the number of "most frequent values" that will be collected when the WITH DISTRIBUTION option is specified on the RUNSTATS command. Increasing the value of this parameter increases the amount of statistics heap (*stat\_heap\_sz*) used when collecting statistics.

<span id="page-450-0"></span>The "most frequent value" statistics help the optimizer understand the distribution of data values within a column. A higher value results in more information being available to the SQL optimizer but requires additional catalog space. When 0 is specified, no frequent-value statistics are retained, even if you request that distribution statistics be collected.

You can also specify the number of frequent values retained as part of the RUNSTATS command at the table or the column level. If none is specified, the *num\_freqvalues* configuration parameter value is used.

Updating this parameter can help the optimizer obtain better selectivity estimates for some predicates  $(=, <, >)$ , IS NULL, IS NOT NULL) over data that is non-uniformly distributed. More accurate selectivity calculations might result in the choice of more efficient access plans.

After changing the value of this parameter, you need to:

- v Run the RUNSTATS command after all users have disconnected from the database and you have reconnected to the database
- Rebind any packages containing static SQL.

The RUNSTATS command allows for the specification of the number of frequent values retained, by using the NUM\_REQVALUES option. Changing the number of frequent values retained through the RUNSTATS command is easier than making the change using the *num\_freqvalues* database configuration parameter.

When using RUNSTATS, you have the ability to limit the number of frequent values collected at both the table level and the column level. This allows you to optimize on space occupied in the catalogs by reducing the distribution statistics for columns where they could not be exploited and yet still using the information for critical columns.

**Recommendation:** In order to update this parameter you should determine the degree of non-uniformity in the most important columns (in the most important tables) that typically have selection predicates. This can be done using an SQL SELECT statement that provides an ordered ranking of the number of occurrences of each value in a column. You should not consider uniformly distributed, unique, long, or LOB columns. A reasonable practical value for this parameter lies in the range of 10 to 100.

Note that the process of collecting frequent value statistics requires significant CPU and memory (*stat\_heap\_sz*) resources.

### **Related reference:**

- v "num\_quantiles Number of quantiles for columns" on page 435
- v ["stat\\_heap\\_sz](#page-371-0) Statistics heap size" on page 356
- v "GET DATABASE CONFIGURATION Command" in the *Command Reference*
- v "RESET DATABASE CONFIGURATION Command" in the *Command Reference*
- v "UPDATE DATABASE CONFIGURATION Command" in the *Command Reference*

## **num\_quantiles - Number of quantiles for columns**

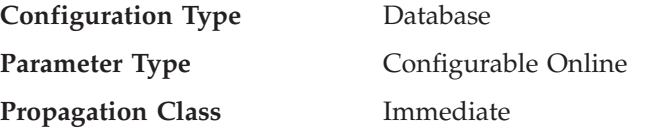

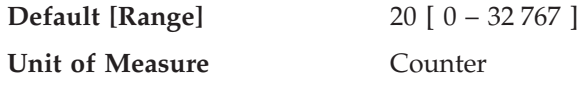

This parameter controls the number of quantiles that will be collected when the WITH DISTRIBUTION option is specified on the RUNSTATS command. Increasing the value of this parameter increases the amount of statistics heap (*stat\_heap\_sz*) used when collecting statistics.

The "quantile" statistics help the optimizer understand the distribution of data values within a column. A higher value results in more information being available to the SQL optimizer but requires additional catalog space. When 0 or 1 is specified, no quantile statistics are retained, even if you request that distribution statistics be collected.

You can also specify the number of quantiles collected as part of the RUNSTATS command at the table or the column level. If none is specified, the *num\_quantiles* configuration parameter value is used.

Updating this parameter can help obtain better selectivity estimates for range predicates over data that is non-uniformly distributed. Among other optimizer decisions, this information has a strong influence on whether an index scan or a table scan will be chosen. (It is more efficient to use a table scan to access a range of values that occur frequently and it is more efficient to use an index scan for a range of values that occur infrequently.)

After changing the value of this parameter, you need to:

- v Run the RUNSTATS command after all users have disconnected from the database and you have reconnected to the database
- Rebind any packages containing static SQL.

The RUNSTATS command allows for the specification of the number of quantiles that will be collected, by using the NUM\_QUANTILES option. Changing the number of quantiles that will be collected through the RUNSTATS command is easier than making the change using the *num\_quantiles* database configuration parameter.

When using RUNSTATS, you have the ability to limit the number of quantiles collected at both the table level and the column level. This allows you to optimize on space occupied in the catalogs by reducing the distribution statistics for columns where they could not be exploited and yet still using the information for critical columns.

**Recommendation:** This default value for this parameter guarantees a maximum estimation error of approximately 2.5% for any single-sided range predicate  $(>, \geq, , \geq)$  $\lt$ , or  $\lt$ =), and a maximum error of 5% for any BETWEEN predicate. A simple way to approximate the number of quantiles is:

- Determine the maximum error that is tolerable in estimating the number of rows of any range query, as a percentage, P
- The number of quantiles should be approximately  $100/P$  if most of your predicates are BETWEEN predicates, and 50/P if most of your predicates are other types of range predicates  $\langle \langle \langle \langle \rangle \rangle \rangle$ , or  $\rangle$ =).

<span id="page-452-0"></span>For example, 25 quantiles should result in a maximum estimate error of 4% for BETWEEN predicates and of 2% for ″>″ predicates. A reasonable practical value for this parameter lies in the range of 10 to 50. **Related reference:** v ["num\\_freqvalues](#page-449-0) - Number of frequent values retained" on page 434 • ["stat\\_heap\\_sz](#page-371-0) - Statistics heap size" on page 356 v "GET DATABASE CONFIGURATION Command" in the *Command Reference* v "RESET DATABASE CONFIGURATION Command" in the *Command Reference* v "UPDATE DATABASE CONFIGURATION Command" in the *Command Reference* **Automated maintenance** The following parameter allows you to control the automatic maintenance activities of several DB2 utilities: v "autonomic\_switches - Automatic maintenance switches" **autonomic\_switches - Automatic maintenance switches Configuration Type** Database **Applies to** • Database server with local and remote clients • Client • Database server with local clients v Partitioned database server with local and remote clients **Parameter Type** Configurable Online **Propagation Class** Immediate **Default** All switches turned off This parameter allows you to set a number of switches that are each internally represented by a bit of the parameter. You can update each of these switches independently by setting the following parameters: **auto\_maint** This parameter is the parent of all the other automatic maintenance database configuration parameters (*auto\_db\_backup*, *auto\_tbl\_maint*, *auto\_runstats*, *auto\_stats\_prof*, *auto\_prof\_upd*, and *auto reorg*). When this parameter is disabled, all of its children parameters are also disabled, but their settings, as recorded in the database configuration file, do not change. When this parent parameter is enabled, recorded values for its children parameters take effect. In this way, automatic maintenance can be enabled or disabled globally. **auto\_db\_backup** This automated maintenance parameter enables or disables automatic backup operations for a database. A backup policy (a defined set of rules or guidelines) can be used to specify the automated behavior. The objective of the backup policy is to ensure that the database is being backed up regularly. The backup policy for a database is created automatically when the DB2 Health

| | | |

| | | | | | | |

|||

I I ı

| | | | | | | | | | | | | | | | | | | | | |

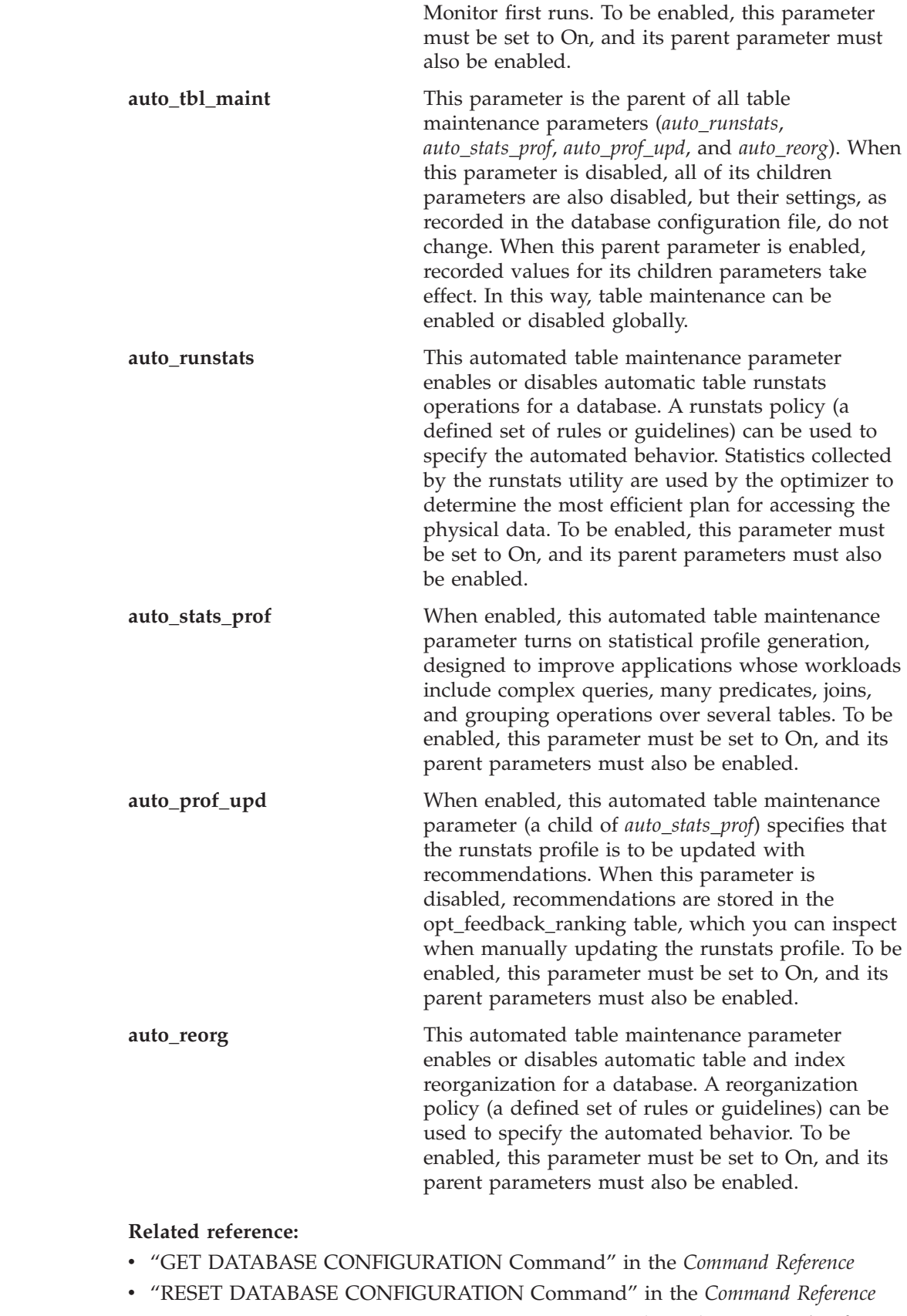

v "UPDATE DATABASE CONFIGURATION Command" in the *Command Reference*

| |  $\begin{array}{c} \hline \end{array}$ |

 $\overline{1}$ 

 $\vert$  $\vert$  $\vert$ | | | | | | | | | | | | | | | | | | | | | | | | | | | | | | | | | | | | | | | | | |  $\begin{array}{c} \hline \end{array}$ 

# **Communications**

The following groups of parameters provide information about using DB2 in a client/server environment:

- "Communication protocol setup"
- "DB2 [Discovery"](#page-456-0) on page 441

# **Communication protocol setup**

You can use the following parameters to configure your database clients and database servers:

- v "nname NetBIOS workstation name"
- "sycename TCP/IP service name"
- v "tpname APPC [transaction](#page-455-0) program name" on page 440

## **nname - NetBIOS workstation name**

**Configuration Type** Database manager

**Applies to**

• Database server with local and remote clients

- v Client
- Database server with local clients
- v Partitioned database server with local and remote clients

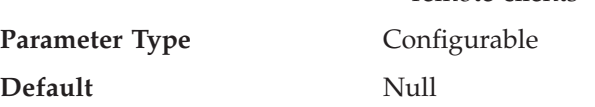

This parameter allows you to assign a unique name to the database instance on a workstation in the NetBIOS LAN environment. This *nname* is the basis for the actual NetBIOS names that will be registered with NetBIOS for a workstation.

Since the NetBIOS protocol establishes connections using these NetBIOS names, the *nname* parameter must be set for both the client and server.

Client applications must know the *nname* of the server that contains the database to be accessed. The server's *nname* must be cataloged in the client's node directory as the "server-nname" parameter using the CATALOG NETBIOS NODE command.

If *nname* at the server node changes to a new name, all clients accessing databases on that server must catalog this new name for the server.

### **Related reference:**

- v "GET DATABASE MANAGER CONFIGURATION Command" in the *Command Reference*
- v "RESET DATABASE MANAGER CONFIGURATION Command" in the *Command Reference*
- v "CATALOG NETBIOS NODE Command" in the *Command Reference*
- v "UPDATE DATABASE MANAGER CONFIGURATION Command" in the *Command Reference*

## **svcename - TCP/IP service name**

**Configuration Type** Database manager

<span id="page-455-0"></span>**Applies to**

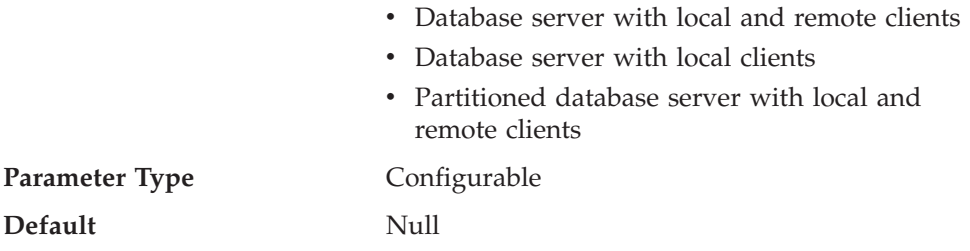

This parameter contains the name of the TCP/IP port which a database server will use to await communications from remote client nodes. This name must be the first of two consecutive ports reserved for use by the database manager; the second port is used to handle interrupt requests from down-level clients.

In order to accept connection requests from a database client using TCP/IP, the database server must be listening on a port designated to that server. The system administrator for the database server must reserve a port (number *n*) and define its associated TCP/IP service name in the services file at the server. If the database server needs to support requests from down-level clients, a second port (number *n*+1, for interrupt requests) needs to be defined in the services file at the server.

The database server port (number *n*) and its TCP/IP service name need to be defined in the services file on the database client. Down-level clients also require the interrupt port (number  $n+1$ ) to be defined in the client's services file.

On UNIX-based systems, the services file is located in: /etc/services

The *svcename* parameter should be set to the service name associated with the main connection port so that when the database server is started, it can determine on which port to listen for incoming connection requests. If you are supporting or using a down-level client, the service name for the interrupt port is not saved in the configuration file. The interrupt port number can be derived based on the main connection port number (*interrupt port number* = *main connection port* + 1).

#### **Related reference:**

- v "GET DATABASE MANAGER CONFIGURATION Command" in the *Command Reference*
- v "RESET DATABASE MANAGER CONFIGURATION Command" in the *Command Reference*
- v "UPDATE DATABASE MANAGER CONFIGURATION Command" in the *Command Reference*

## **tpname - APPC transaction program name**

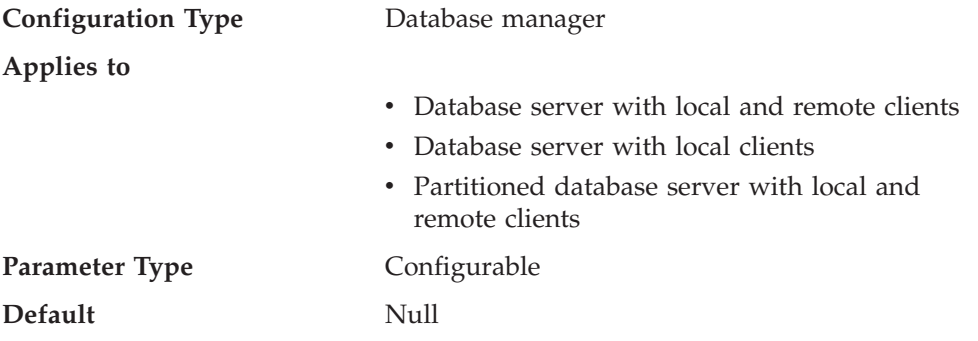

<span id="page-456-0"></span>This parameter defines the name of the remote transaction program that the database client must use when it issues an allocate request to the database server when using the APPC communication protocol. This parameter must be set in the configuration file at the database server.

This parameter must be the same as the transaction program name that is configured in the SNA transaction program definition.

**Recommendation:** The only accepted characters for use in this name are:

- Alphabetics (A through  $Z$ ; or a through  $z$ )
- Numerics (0 through 9)
- Dollar sign  $(\frac{6}{3})$ , number sign  $(\frac{4}{3})$ , at sign  $(\frac{6}{3})$ , and period (.)

### **Related reference:**

- v "GET DATABASE MANAGER CONFIGURATION Command" in the *Command Reference*
- v "RESET DATABASE MANAGER CONFIGURATION Command" in the *Command Reference*
- v "UPDATE DATABASE MANAGER CONFIGURATION Command" in the *Command Reference*

## **DB2 Discovery**

You can use the following parameters to establish DB2 Discovery:

- v "discover Discovery mode"
- v ["discover\\_db](#page-457-0) Discover database" on page 442
- v ["discover\\_inst](#page-457-0) Discover server instance" on page 442

## **discover - Discovery mode**

**Configuration Type** Database manager

**Applies To**

- Database server with local and remote clients
- v Client
- Database server with local clients
- Partitioned database server with local and remote clients

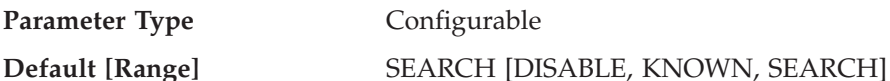

From a client perspective, one of the following will occur:

- v If *discover* = SEARCH, the client can issue search discovery requests to find DB2 server systems on the network. Search discovery provides a superset of the functionality provided by KNOWN discovery. If *discover* = SEARCH, both search and known discovery requests can be issued by the client.
- v If *discover* = KNOWN, only known discovery requests can be issued from the client. By specifying some connection information for the administration server on a particular system, all the instance and database information on the DB2 system is returned to the client.
- v If *discover* = DISABLE, discovery is disabled at the client.

The default discovery mode is SEARCH.

### <span id="page-457-0"></span>**Related reference:**

- v "GET DATABASE MANAGER CONFIGURATION Command" in the *Command Reference*
- v "RESET DATABASE MANAGER CONFIGURATION Command" in the *Command Reference*
- v "UPDATE DATABASE MANAGER CONFIGURATION Command" in the *Command Reference*
- v ["Communications](#page-511-0) variables" on page 496

## **discover\_db - Discover database**

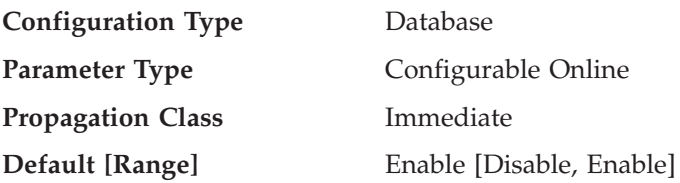

This parameter is used to prevent information about a database from being returned to a client when a discovery request is received at the server.

The default for this parameter is that discovery is enabled for this database.

By changing this parameter value to "Disable", it is possible to hide databases with sensitive data from the discovery process. This can be done in addition to other database security controls on the database.

### **Related reference:**

- v "GET DATABASE CONFIGURATION Command" in the *Command Reference*
- v "RESET DATABASE CONFIGURATION Command" in the *Command Reference*
- v "UPDATE DATABASE CONFIGURATION Command" in the *Command Reference*

## **discover\_inst - Discover server instance**

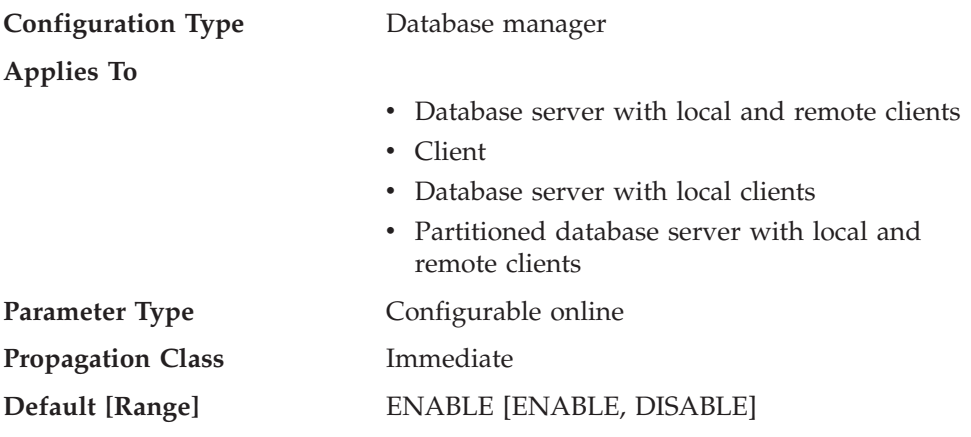

This parameter specifies whether this instance can be detected by DB2 discovery. The default, enable, specifies that the instance can be detected, while disable prevents the instance from being discovered.

### **Related reference:**

v "GET DATABASE MANAGER CONFIGURATION Command" in the *Command Reference*

- v "RESET DATABASE MANAGER CONFIGURATION Command" in the *Command Reference*
- v "UPDATE DATABASE MANAGER CONFIGURATION Command" in the *Command Reference*

# <span id="page-458-0"></span>**Partitioned database environment**

The following groups of parameters provide information about parallel operations and partitioned database environments:

- v "Communications"
- "Parallel [processing"](#page-464-0) on page 449

# **Communications**

The following parameters provide information about communications in the partitioned database environment:

- "conn elapse Connection elapse time"
- v ["fcm\\_num\\_anchors](#page-459-0) Number of FCM message anchors" on page 444
- ["fcm\\_num\\_buffers](#page-459-0) Number of FCM buffers" on page 444
- v ["fcm\\_num\\_connect](#page-461-0) Number of FCM connection entries" on page 446
- v ["fcm\\_num\\_rqb](#page-461-0) Number of FCM request blocks" on page 446
- v ["max\\_connretries](#page-462-0) Node connection retries" on page 447
- v ["max\\_time\\_diff](#page-463-0) Maximum time difference among nodes" on page 448
- v ["start\\_stop\\_time](#page-463-0) Start and stop timeout" on page 448

## **conn\_elapse - Connection elapse time**

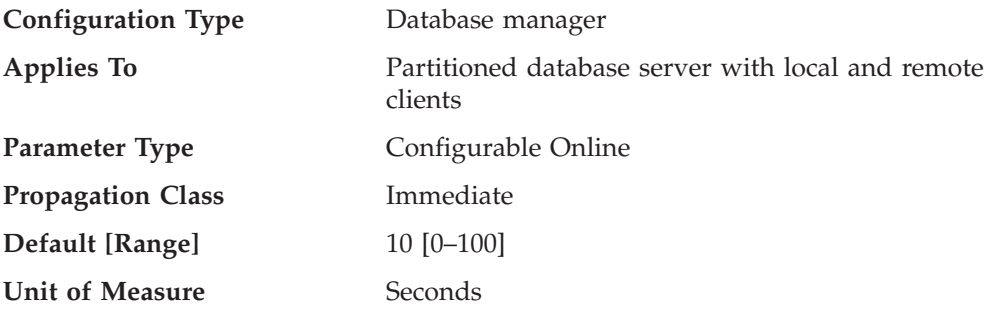

This parameter specifies the number of seconds within which a TCP/IP connection is to be established between two database partition servers. If the attempt completes within the time specified by this parameter, communications are established. If it fails, another attempt is made to establish communications. If the connection is attempted the number of times specified by the *max\_connretries* parameter and always times out, an error is issued.

- "max connretries Node connection retries" on page 447
- v "GET DATABASE MANAGER CONFIGURATION Command" in the *Command Reference*
- v "RESET DATABASE MANAGER CONFIGURATION Command" in the *Command Reference*
- v "UPDATE DATABASE MANAGER CONFIGURATION Command" in the *Command Reference*

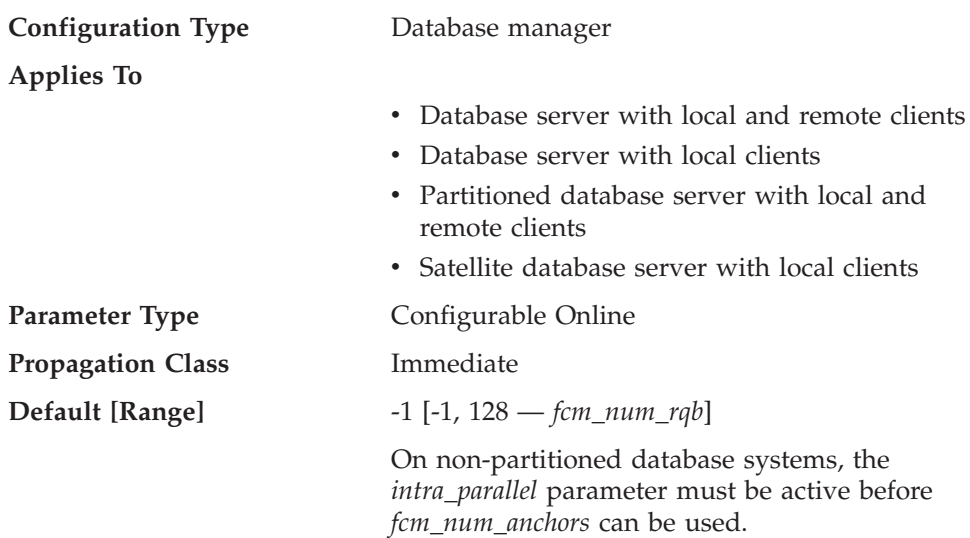

# <span id="page-459-0"></span>**fcm\_num\_anchors - Number of FCM message anchors**

This parameter specifies the number of FCM *message anchors*. Agents use the message anchors to send messages among themselves. The default value (-1) specifies 75 percent of the value specified for *fcm\_num\_rqb*.

### **Related concepts:**

v "Fast communications manager (FCM) communications" in the *Administration Guide: Implementation*

### **Related reference:**

- v "fcm\_num\_buffers Number of FCM buffers" on page 444
- v ["fcm\\_num\\_connect](#page-461-0) Number of FCM connection entries" on page 446
- v ["fcm\\_num\\_rqb](#page-461-0) Number of FCM request blocks" on page 446
- v "GET DATABASE MANAGER CONFIGURATION Command" in the *Command Reference*
- v "RESET DATABASE MANAGER CONFIGURATION Command" in the *Command Reference*
- v "UPDATE DATABASE MANAGER CONFIGURATION Command" in the *Command Reference*

## **fcm\_num\_buffers - Number of FCM buffers**

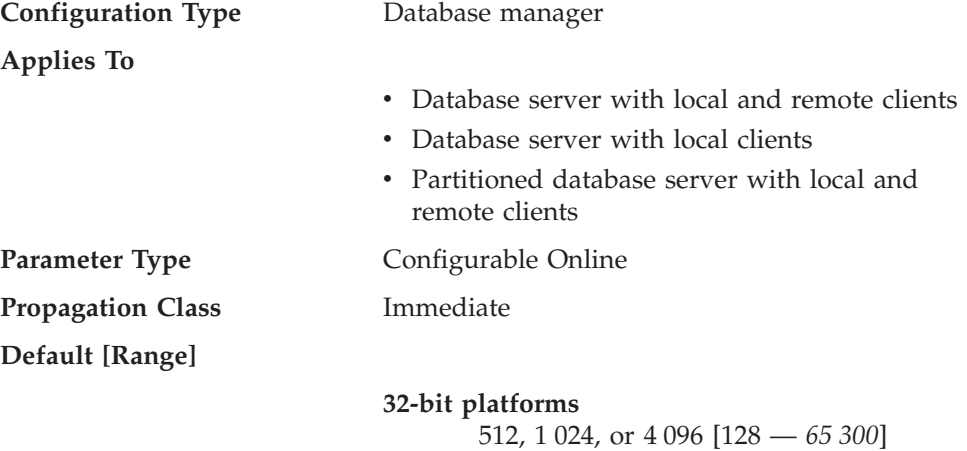

### **64-bit platforms**

512, 1 024, or 4 096 [128 — *524 288*]

- Database server with local and remote clients: the default is 1 024
- Database server with local clients: the default is 512
- v Partitioned database server with local and remote clients: the default is 4 096

On single-partition database systems, this parameter is not used if the *intra\_parallel* parameter is not active.

This parameter specifies the number of 4 KB buffers that are used for internal communications (messages) both among and within database servers.

If you have multiple logical nodes on the same machine, you might find it necessary to increase the value of this parameter. You might also find it necessary to increase the value of this parameter if you run out of message buffers because of the number of users on the system, the number of database partition servers on the system, or the complexity of the applications.

If you are using multiple logical nodes, on non-AIX systems, one pool of *fcm\_num\_buffers* buffers is shared by all the multiple logical nodes on the same machine, while on AIX:

- If there is enough room in the general memory that is used by the database manager, the FCM buffer heap will be allocated from there. In this situation, each database partition server will have *fcm\_num\_buffers* buffers of its own; the database partition servers will not share a pool of FCM buffers (this was new in DB2 Version 5).
- If there is not enough room in the general memory that is used by the database manager, the FCM buffer heap will be allocated from a separate memory area (AIX shared memory set), that is shared by all the multiple logical nodes on the same machine. One pool of *fcm\_num\_buffers* will be shared by all the multiple logical nodes on the same machine. This is the default configuration for all non-AIX platforms.

Re-examine the value you are using; consider how many FCM buffers in total will be allocated on the machine (or machines) where the multiple logical nodes reside.

#### **Related concepts:**

v "Fast communications manager (FCM) communications" in the *Administration Guide: Implementation*

- v ["fcm\\_num\\_connect](#page-461-0) Number of FCM connection entries" on page 446
- v ["fcm\\_num\\_anchors](#page-459-0) Number of FCM message anchors" on page 444
- v ["fcm\\_num\\_rqb](#page-461-0) Number of FCM request blocks" on page 446
- v "GET DATABASE MANAGER CONFIGURATION Command" in the *Command Reference*
- v "RESET DATABASE MANAGER CONFIGURATION Command" in the *Command Reference*
- v "UPDATE DATABASE MANAGER CONFIGURATION Command" in the *Command Reference*

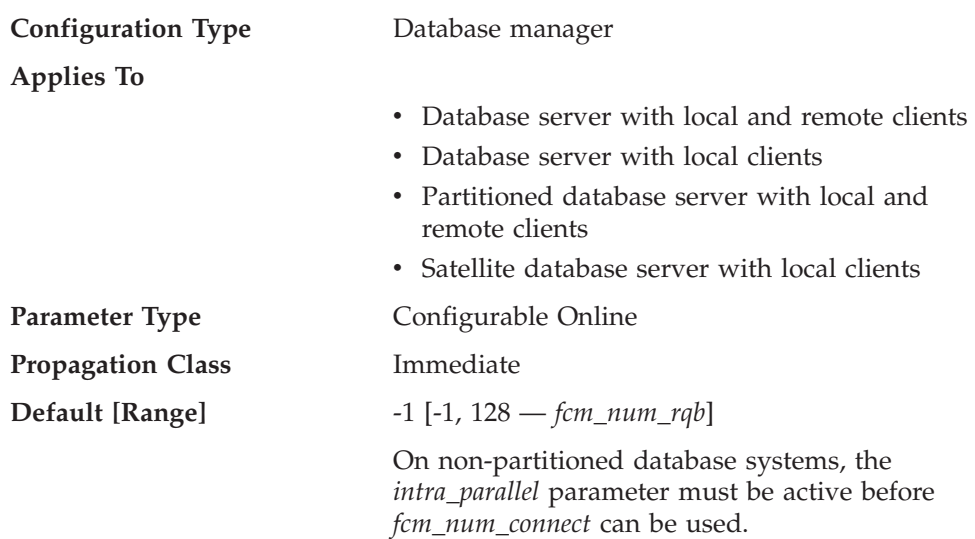

# <span id="page-461-0"></span>**fcm\_num\_connect - Number of FCM connection entries**

This parameter specifies the number of FCM *connection entries*. Agents use connection entries to pass data among themselves. The default value (-1) specifies 75 percent of the value specified for *fcm\_num\_rqb*.

### **Related concepts:**

v "Fast communications manager (FCM) communications" in the *Administration Guide: Implementation*

### **Related reference:**

- v ["fcm\\_num\\_buffers](#page-459-0) Number of FCM buffers" on page 444
- v ["fcm\\_num\\_anchors](#page-459-0) Number of FCM message anchors" on page 444
- v "fcm\_num\_rqb Number of FCM request blocks" on page 446
- v "GET DATABASE MANAGER CONFIGURATION Command" in the *Command Reference*
- v "RESET DATABASE MANAGER CONFIGURATION Command" in the *Command Reference*
- v "UPDATE DATABASE MANAGER CONFIGURATION Command" in the *Command Reference*

## **fcm\_num\_rqb - Number of FCM request blocks**

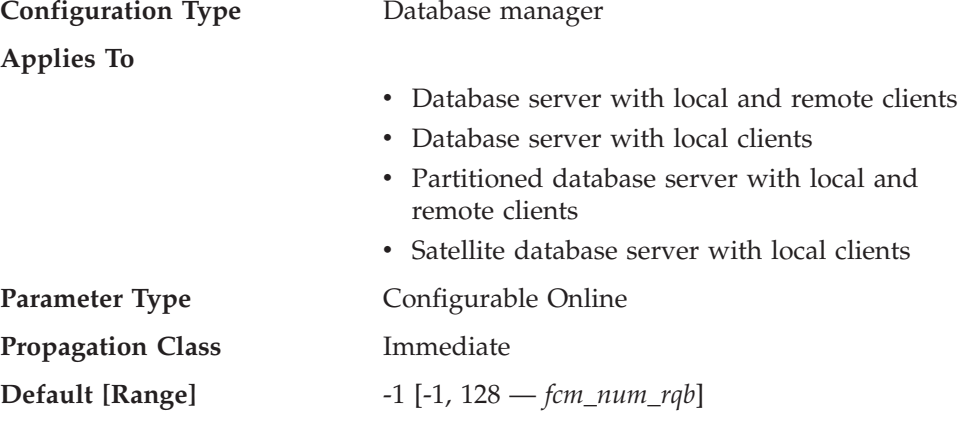

<span id="page-462-0"></span>**UNIX 32-bit platforms** 256, 512, 2 048 [ 128 — 120 000 ]

**UNIX 64-bit platforms** 256, 512, 2 048 [ 128 — 524 288 ]

**Windows NT 32-bit** 10 000 [ 250 — 2 097 152 ]

- **Windows NT 64-bit** 256, 512, 2 048 [ 128 — 524 288 ]
- For database server with local and remote clients, the default is 512.
- v For database server with local clients, the default is 256.
- For partitioned database server with local and remote clients, the default is 2 048.

On non-partitioned database systems, the *intra\_parallel* parameter must be active before *fcm\_num\_rqb* can be used.

This parameter specifies the number of FCM *request blocks*. Request blocks are the media through which information is passed between the FCM daemon and an agent, or between agents.

The requirement for request blocks will vary according to the number of users on the system, the number of database partition servers in the system, and the complexity of queries. Start with the default value, and use results from the database system monitor when fine tuning this parameter.

### **Related concepts:**

v "Fast communications manager (FCM) communications" in the *Administration Guide: Implementation*

### **Related reference:**

- ["fcm\\_num\\_buffers](#page-459-0) Number of FCM buffers" on page 444
- ["fcm\\_num\\_connect](#page-461-0) Number of FCM connection entries" on page 446
- ["fcm\\_num\\_anchors](#page-459-0) Number of FCM message anchors" on page 444
- v "GET DATABASE MANAGER CONFIGURATION Command" in the *Command Reference*
- v "RESET DATABASE MANAGER CONFIGURATION Command" in the *Command Reference*
- v "UPDATE DATABASE MANAGER CONFIGURATION Command" in the *Command Reference*

### **max\_connretries - Node connection retries**

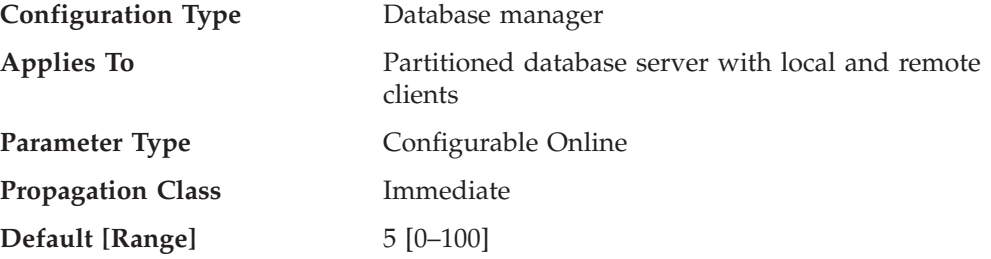

<span id="page-463-0"></span>If the attempt to establish communication between two database partition servers fails (for example, the value specified by the *conn\_elapse* parameter is reached), *max\_connretries* specifies the number of connection retries that can be made to a database partition server. If the value specified for this parameter is exceeded, an error is returned.

### **Related reference:**

- v ["conn\\_elapse](#page-458-0) Connection elapse time" on page 443
- v "GET DATABASE MANAGER CONFIGURATION Command" in the *Command Reference*
- v "RESET DATABASE MANAGER CONFIGURATION Command" in the *Command Reference*
- v "UPDATE DATABASE MANAGER CONFIGURATION Command" in the *Command Reference*

## **max\_time\_diff - Maximum time difference among nodes**

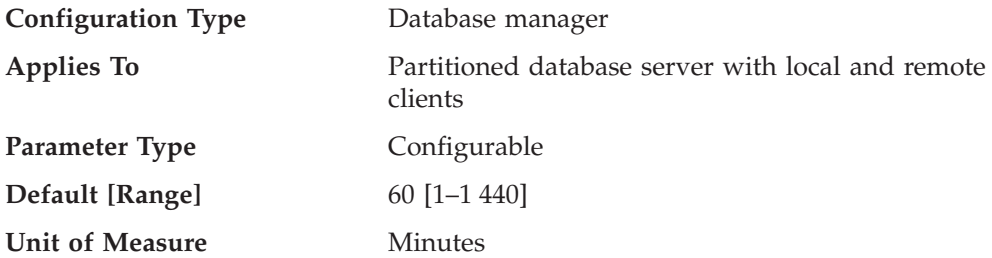

Each database partition server has its own system clock. This parameter specifies the maximum time difference, in minutes, that is permitted among the database partition servers listed in the node configuration file.

If two or more database partition servers are associated with a transaction, and their clocks are not synchronized to within the time specified by this parameter, the transaction is rejected and an SQLCODE is returned. (The transaction is rejected only if data modification is associated with it.)

DB2 uses *Coordinated Universal Time* (UTC), so different time zones are not a consideration when you set this parameter. The Coordinated Universal Time is the same as Greenwich Mean Time.

## **Related reference:**

- v "GET DATABASE MANAGER CONFIGURATION Command" in the *Command Reference*
- v "RESET DATABASE MANAGER CONFIGURATION Command" in the *Command Reference*
- v "UPDATE DATABASE MANAGER CONFIGURATION Command" in the *Command Reference*

## **start\_stop\_time - Start and stop timeout**

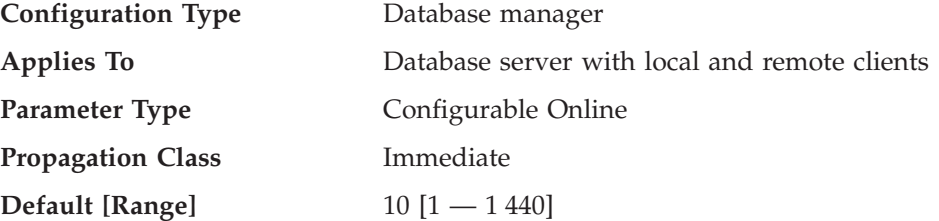

<span id="page-464-0"></span>**Unit of Measure** Minutes

This parameter specifies the time, in minutes, within which all database partition servers must respond to a DB2START or a DB2STOP command. It is also used as the timeout value during an ADD DBPARTITIONNUM operation.

Database partition servers that do not respond to a DB2START command within the specified time send a message to the db2start error log in the log subdirectory of the sqllib subdirectory of the home directory for the instance. You should issue a DB2STOP on these nodes before restarting them.

Database partition servers that do not respond to a DB2STOP command within the specified time send a message to the db2stop error log in the log subdirectory of the sqllib subdirectory of the home directory for the instance. You can either issue DB2STOP for each database partition server that does not respond, or for all of them. (Those that are already stopped will return stating that they are stopped.)

### **Related reference:**

- v "GET DATABASE MANAGER CONFIGURATION Command" in the *Command Reference*
- v "RESET DATABASE MANAGER CONFIGURATION Command" in the *Command Reference*
- v "UPDATE DATABASE MANAGER CONFIGURATION Command" in the *Command Reference*
- v "ADD DBPARTITIONNUM Command" in the *Command Reference*

# **Parallel processing**

The following parameters provide information about parallel processing:

- v "intra\_parallel Enable intra-partition parallelism"
- v ["max\\_querydegree](#page-465-0) Maximum query degree of parallelism" on page 450

### **intra\_parallel - Enable intra-partition parallelism**

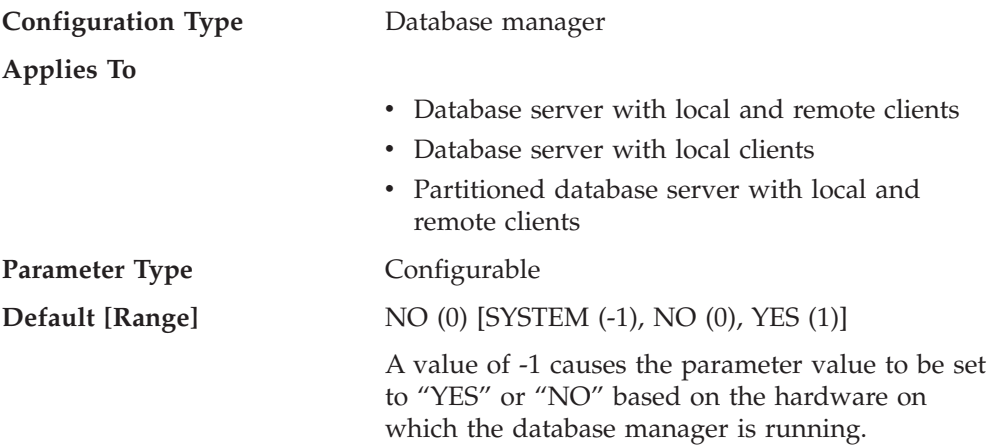

This parameter specifies whether the database manager can use intra-partition parallelism.

Some of the operations that can take advantage of parallel performance improvements when this parameter is ″YES″ include database queries and index creation.

<span id="page-465-0"></span>**Note:** If you change this parameter value, packages might be rebound to the database, and some performance degradation might occur.

### **Related reference:**

- v "max\_querydegree Maximum query degree of parallelism" on page 450
- v "GET DATABASE MANAGER CONFIGURATION Command" in the *Command Reference*
- v "RESET DATABASE MANAGER CONFIGURATION Command" in the *Command Reference*
- v "UPDATE DATABASE MANAGER CONFIGURATION Command" in the *Command Reference*

### **max\_querydegree - Maximum query degree of parallelism**

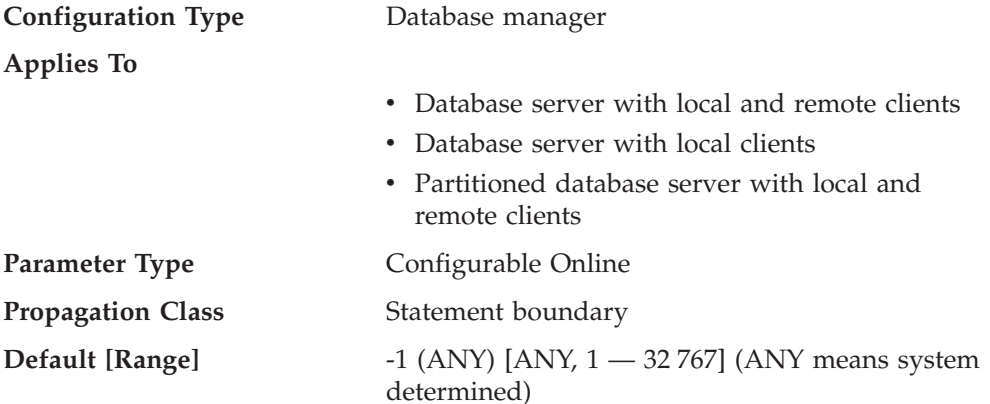

This parameter specifies the maximum degree of intra-partition parallelism that is used for any SQL statement executing on this instance of the database manager. An SQL statement will not use more than this number of parallel operations within a partition when the statement is executed. The *intra\_parallel* configuration parameter must be set to "YES" to enable the database partition to use intra-partition parallelism.

The default value for this configuration parameter is -1. This value means that the system uses the degree of parallelism determined by the optimizer; otherwise, the user-specified value is used.

**Note:** The degree of parallelism for an SQL statement can be specified at statement compilation time using the CURRENT DEGREE special register or the DEGREE bind option.

The maximum query degree of parallelism for an active application can be modified using the SET RUNTIME DEGREE command. The actual runtime degree used is the lower of:

- *max\_querydegree* configuration parameter
- Application runtime degree
- SQL statement compilation degree

An exception regarding the determination of the actual query degree of parallelism occurs when creating an index. In this case, if *intra\_parallel* is "YES" and the table is large enough to benefit from the use of multiple processors, then creating an

index uses the number of online processors (to a maximum of 6) plus one. There is no effect from the other parameter, bind option, or special register mentioned above.

### **Related reference:**

- v ["intra\\_parallel](#page-464-0) Enable intra-partition parallelism" on page 449
- v ["dft\\_degree](#page-446-0) Default degree" on page 431
- v "GET DATABASE MANAGER CONFIGURATION Command" in the *Command Reference*
- v "RESET DATABASE MANAGER CONFIGURATION Command" in the *Command Reference*
- v "UPDATE DATABASE MANAGER CONFIGURATION Command" in the *Command Reference*

## **Instance management**

A number of parameters can help you manage your database manager instances. These are grouped into the following categories:

- v "Diagnostic"
- v "Database system monitor [parameters"](#page-470-0) on page 455
- "System [management"](#page-471-0) on page 456
- v "Instance [administration"](#page-479-0) on page 464

## **Diagnostic**

The following parameters allow you to control diagnostic information available from the database manager:

- v "diaglevel Diagnostic error capture level"
- v "diagpath [Diagnostic](#page-467-0) data directory path" on page 452
- v ["health\\_mon](#page-468-0) Health monitoring" on page 453
- ["notifylevel](#page-468-0) Notify level" on page 453

## **diaglevel - Diagnostic error capture level**

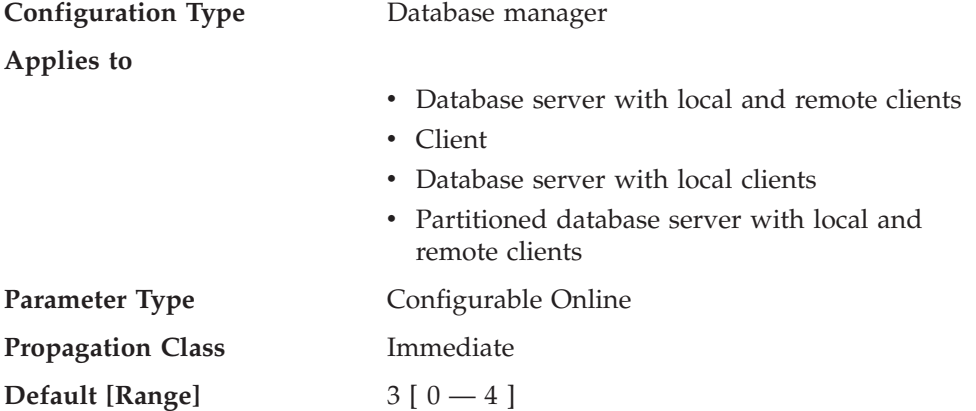

This parameter specifies the type of diagnostic errors that will be recorded in the db2diag.log file. Valid values are:

- **0** No diagnostic data captured
- **1** Severe errors only
- **2** All errors
- <span id="page-467-0"></span>**3** – All errors and warnings
- **4** All errors, warnings and informational messages

The *diagpath* configuration parameter is used to specify the directory that will contain the error file, event log file (on Windows NT only), alert log file, and any dump files that might be generated, based on the value of the *diaglevel* parameter.

**Recommendation:** You might wish to increase the value of this parameter to gather additional problem determination data to help resolve a problem.

### **Related reference:**

- v "diagpath Diagnostic data directory path" on page 452
- v "GET DATABASE MANAGER CONFIGURATION Command" in the *Command Reference*
- v "RESET DATABASE MANAGER CONFIGURATION Command" in the *Command Reference*
- v "UPDATE DATABASE MANAGER CONFIGURATION Command" in the *Command Reference*

### **diagpath - Diagnostic data directory path**

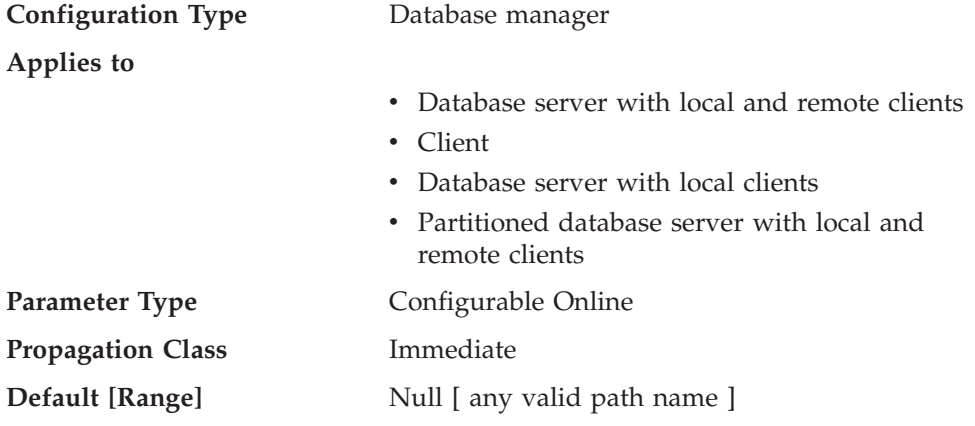

This parameter allows you to specify the fully qualified path for DB2 diagnostic information. This directory could possibly contain dump files, trap files, an error log, a notification file, and an alert log file, depending on your platform.

If this parameter is null, the diagnostic information will be written to files in one of the following directories or folders:

- For supported Windows environments:
	- If the DB2INSTPROF environment variable or keyword is **not** set, information will be written to x:\SQLLIB\DB2INSTANCE, where x:\SQLLIB is the drive reference and directory specified in the DB2PATH registry variable or environment variable, and DB2INSTANCE is the name of the instance owner.

**Note:** The directory does not have to be named SQLLIB.

- If the DB2INSTPROF environment variable or keyword is set, information will be written to x:\DB2INSTPROF\DB2INSTANCE, where DB2INSTPROF is the name of the instance profile directory and DB2INSTANCE is the name of the instance owner.
- For UNIX-based environments: INSTHOME/sqllib/db2dump, where INSTHOME is the home directory of the instance owner.
**Recommendation:** Use the default or have a centralized location for the diagpath of multiple instances.

In a partitioned database environment, the path you specify must reside on a shared file system.

#### **Related reference:**

- v "diaglevel [Diagnostic](#page-466-0) error capture level" on page 451
- v "GET DATABASE MANAGER CONFIGURATION Command" in the *Command Reference*
- v "RESET DATABASE MANAGER CONFIGURATION Command" in the *Command Reference*
- v "UPDATE DATABASE MANAGER CONFIGURATION Command" in the *Command Reference*

### **health\_mon - Health monitoring**

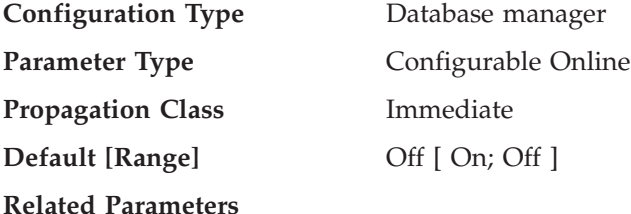

This parameter allows you to specify whether you want to monitor an instance, its associated databases, and database objects according to various health indicators. If *health\_mon* is turned on, an agent will collect information about the health of the objects you have selected. If an object is considered to be in an unhealthy position, based on thresholds that you have set, notifications can be sent, and actions can be taken automatically. If *health\_mon* is turned off (the default), the health of objects will not be monitored.

You can use the Health Center or the CLP to select the instance and database objects that you want to monitor. You can also specify where notifications should be sent, and what actions should be taken, based on the data collected by the health monitor.

#### **Related reference:**

- v "GET DATABASE MANAGER CONFIGURATION Command" in the *Command Reference*
- v "RESET DATABASE MANAGER CONFIGURATION Command" in the *Command Reference*
- v "UPDATE DATABASE MANAGER CONFIGURATION Command" in the *Command Reference*

### **notifylevel - Notify level**

**Configuration Type** Database manager

**Applies to**

- v Database server with local and remote clients
- $\cdot$  Client
- Database server with local clients

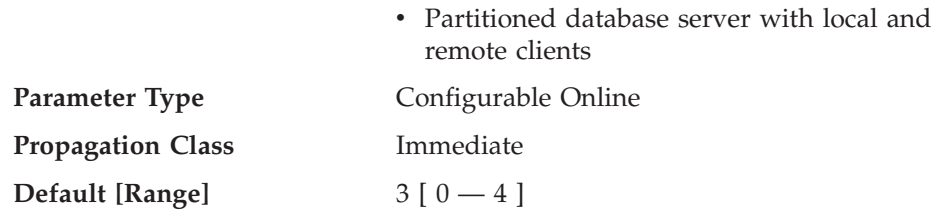

This parameter specifies the type of administration notification messages that are written to the administration notification log. On UNIX platforms, the administration notification log is a text file called *instance*.nfy. On Windows, all administration notification messages are written to the Event Log. The errors can be written by DB2, the Health Monitor, the Capture and Apply programs, and user applications.

Valid values for this parameter are:

**0** — No administration notification messages captured. (This setting is not recommended.)

**1** — Fatal or unrecoverable errors. Only fatal and unrecoverable errors are logged. To recover from some of these conditions, you might need assistance from DB2 service.

**2** — Immediate action required. Conditions are logged that require immediate attention from the system administrator or the database administrator. If the condition is not resolved, it could lead to a fatal error. Notification of very significant, non-error activities (for example, recovery) might also be logged at this level. This level will capture Health Monitor alarms.

**3** — Important information, no immediate action required. Conditions are logged that are non-threatening and do not require immediate action but might indicate a non-optimal system. This level will capture Health Monitor alarms, Health Monitor warnings, and Health Monitor attentions.

**4** — Informational messages.

The administration notification log includes messages having values up to and including the value of *notifylevel*. For example, setting *notifylevel* to 3 will cause the administration notification log to include messages applicable to levels 1, 2, and 3.

For a user application to be able to write to the notification file or Windows Event Log, it must call the db2AdminMsgWrite API.

**Recommendation:** You might wish to increase the value of this parameter to gather additional problem determination data to help resolve a problem. Note that you must set *notifylevel* to a value of 2 or higher for the Health Monitor to send any notifications to the contacts defined in its configuration.

- v "GET DATABASE MANAGER CONFIGURATION Command" in the *Command Reference*
- v "RESET DATABASE MANAGER CONFIGURATION Command" in the *Command Reference*
- v "UPDATE DATABASE MANAGER CONFIGURATION Command" in the *Command Reference*

# **Database system monitor parameters**

The following parameter allows you to control various aspects of the database system monitor:

• "dft\_monswitches - Default database system monitor switches"

### **dft\_monswitches - Default database system monitor switches**

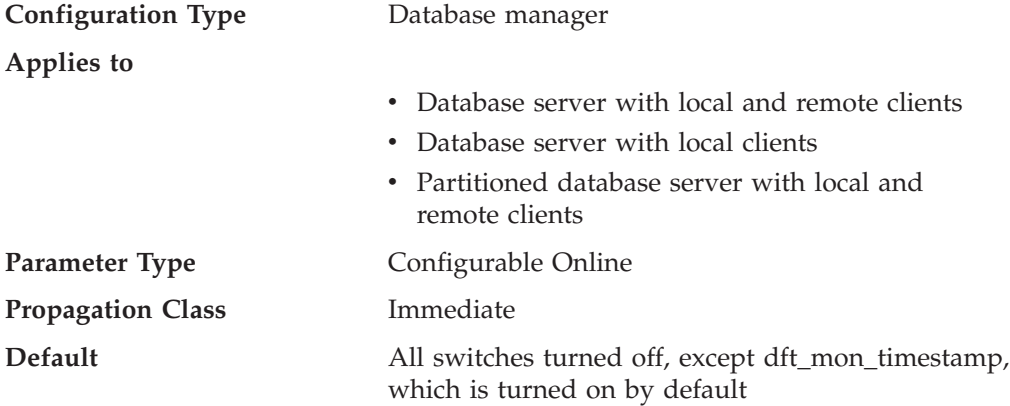

This parameter is unique in that it allows you to set a number of switches which are each internally represented by a bit of the parameter. You can update each of these switches independently by setting the following parameters:

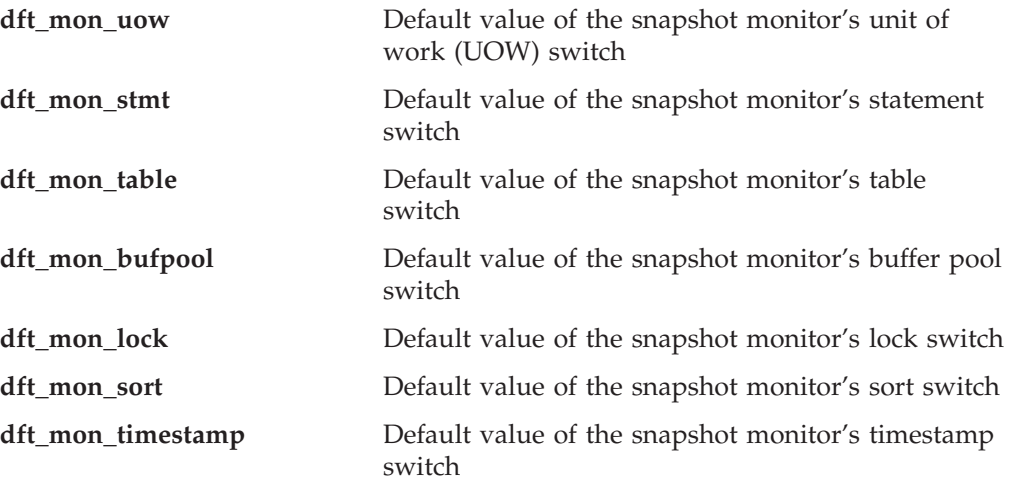

**Recommendation:** Any switch (except dft\_mon\_timestamp) that is turned ON instructs the database manager to collect monitor data related to that switch. Collecting additional monitor data increases database manager overhead which can impact system performance. Turning the dft\_mon\_timestamp switch OFF becomes important as CPU utilization approaches 100%. When this occurs, the CPU time required for issuing timestamps increases dramatically. Furthermore, if the timestamp switch is turned OFF, the overall cost of other data under monitor switch control is greatly reduced.

All monitoring applications inherit these default switch settings when the application issues its first monitoring request (for example, setting a switch, activating the event monitor, taking a snapshot). You should turn on a switch in the configuration file only if you want to collect data starting from the moment the database manager is started. (Otherwise, each monitoring application can set its own switches and the data it collects becomes relative to the time its switches are set.)

#### **Related reference:**

- v "GET MONITOR SWITCHES Command" in the *Command Reference*
- v "GET DATABASE MANAGER CONFIGURATION Command" in the *Command Reference*
- v "RESET DATABASE MANAGER CONFIGURATION Command" in the *Command Reference*
- v "UPDATE DATABASE MANAGER CONFIGURATION Command" in the *Command Reference*

# **System management**

The following parameters relate to system management:

- v "comm\_bandwidth Communications bandwidth"
- ["cpuspeed](#page-472-0) CPU speed" on page 457
- ["dft\\_account\\_str](#page-473-0) Default charge-back account" on page 458
- v ["federated](#page-473-0) Federated database system support" on page 458
- v "jdk\_path Software [Developer's](#page-474-0) Kit for Java installation path" on page 459
- ["nodetype](#page-474-0) Machine node type" on page 459
- v "numdb Maximum number of [concurrently](#page-475-0) active databases including host and iSeries [databases"](#page-475-0) on page 460
- v ["tp\\_mon\\_name](#page-476-0) Transaction processor monitor name" on page 461
- v ["util\\_impact\\_lim](#page-478-0) Instance impact policy" on page 463

#### **comm\_bandwidth - Communications bandwidth**

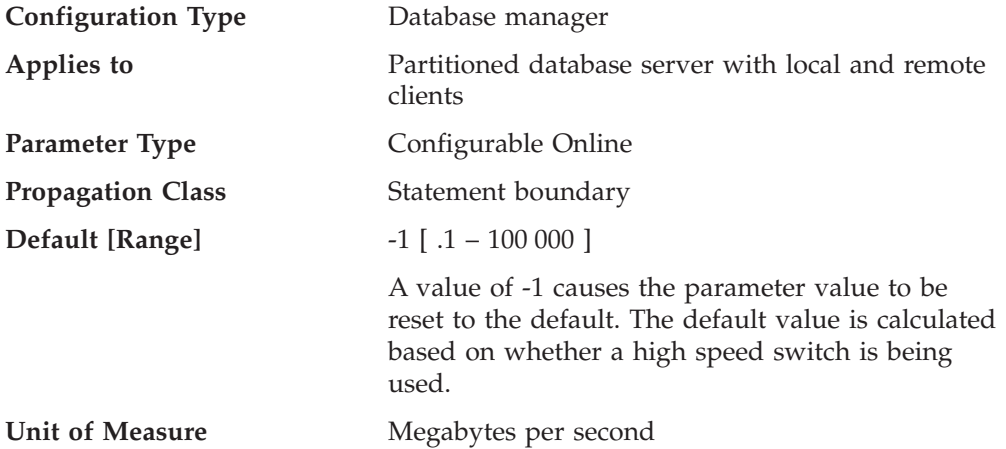

The value calculated for the communications bandwidth, in megabytes per second, is used by the SQL optimizer to estimate the cost of performing certain operations between the database partition servers of a partitioned database system. The optimizer does not model the cost of communications between a client and a server, so this parameter should reflect only the nominal bandwidth between the database partition servers, if any.

You can explicitly set this value to model a production environment on your test system or to assess the impact of upgrading hardware.

**Recommendation:** You should only adjust this parameter if you want to model a different environment.

<span id="page-472-0"></span>The communications bandwidth is used by the optimizer in determining access paths. You should consider rebinding applications (using the REBIND PACKAGE command) after changing this parameter.

#### **Related reference:**

- v "GET DATABASE MANAGER CONFIGURATION Command" in the *Command Reference*
- v "RESET DATABASE MANAGER CONFIGURATION Command" in the *Command Reference*
- v "UPDATE DATABASE MANAGER CONFIGURATION Command" in the *Command Reference*

### **cpuspeed - CPU speed**

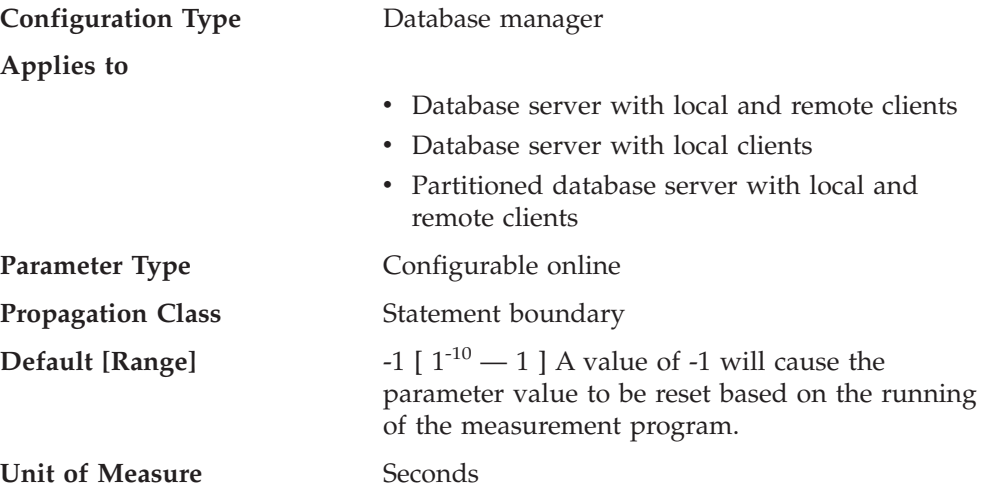

The CPU speed, in milliseconds per instruction, is used by the SQL optimizer to estimate the cost of performing certain operations. The value of this parameter is set automatically when you install the database manager based on the output from a program designed to measure CPU speed. This program is executed, if benchmark results are not available for any of the following reasons:

- The platform does not have support for the db2spec.dat file
- v The db2spec.dat file is **not** found
- v The data for the IBM RISC System/6000 model 530H is not found in the file
- The data for your machine is not found in the file.

You can explicitly set this value to model a production environment on your test system or to assess the impact of upgrading hardware. By setting it to -1, *cpuspeed* will be re-computed.

**Recommendation:** You should only adjust this parameter if you want to model a different environment.

The CPU speed is used by the optimizer in determining access paths. You should consider rebinding applications (using the REBIND PACKAGE command) after changing this parameter.

#### **Related reference:**

v "GET DATABASE MANAGER CONFIGURATION Command" in the *Command Reference*

- <span id="page-473-0"></span>v "RESET DATABASE MANAGER CONFIGURATION Command" in the *Command Reference*
- v "UPDATE DATABASE MANAGER CONFIGURATION Command" in the *Command Reference*

### **dft\_account\_str - Default charge-back account**

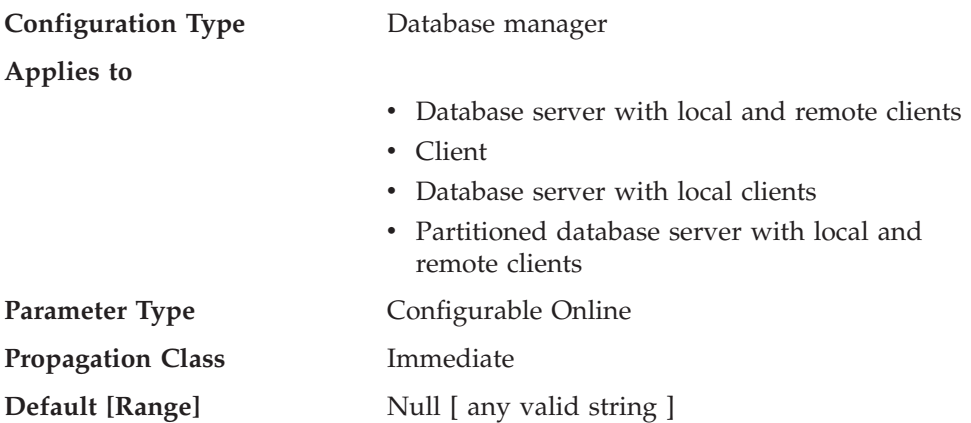

With each application connect request, an accounting identifier consisting of a DB2 Connect-generated prefix and the user supplied suffix is sent from the application requester to a DRDA application server. This accounting information provides a mechanism for system administrators to associate resource usage with each user access.

**Note:** This parameter is only applicable to DB2 Connect.

The suffix is supplied by the application program calling the sqlesact() API or the user setting the environment variable DB2ACCOUNT. If a suffix is not supplied by either the API or environment variable, DB2 Connect uses the value of this parameter as the default suffix value. This parameter is particularly useful for down-level database clients (anything prior to version 2) that do not have the capability to forward an accounting string to DB2 Connect.

**Recommendation:** Set this accounting string using the following:

- Alphabetics (A through  $Z$ )
- Numerics (0 through 9)
- Underscore ().

#### **Related reference:**

- v "GET DATABASE MANAGER CONFIGURATION Command" in the *Command Reference*
- v "RESET DATABASE MANAGER CONFIGURATION Command" in the *Command Reference*
- v "UPDATE DATABASE MANAGER CONFIGURATION Command" in the *Command Reference*

### **federated - Federated database system support**

**Configuration Type** Database manager

**Applies To**

- Database server with local and remote clients
- Database server with local clients

<span id="page-474-0"></span>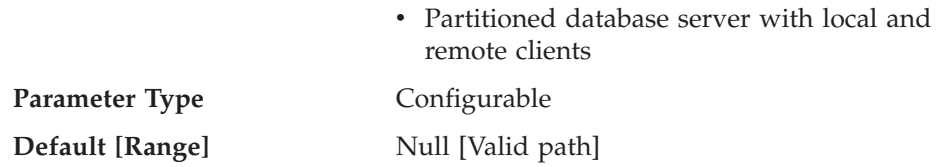

This parameter enables or disables support for applications submitting distributed requests for data managed by data sources (such as the DB2 Family and Oracle).

#### **Related reference:**

- v "GET DATABASE MANAGER CONFIGURATION Command" in the *Command Reference*
- v "RESET DATABASE MANAGER CONFIGURATION Command" in the *Command Reference*
- v "UPDATE DATABASE MANAGER CONFIGURATION Command" in the *Command Reference*

### **jdk\_path - Software Developer's Kit for Java installation path**

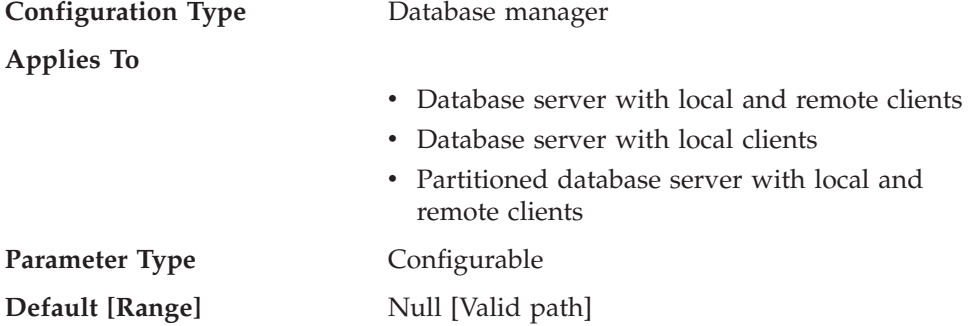

This parameter specifies the directory under which the Software Developer's Kit (SDK) for Java, to be used for running Java stored procedures and user-defined functions, is installed. The CLASSPATH and other environment variables used by the Java interpreter are computed from the value of this parameter.

Because there is no default value for this parameter, you should specify a value when you install the SDK for Java.

#### **Related reference:**

- "java heap sz Maximum Java interpreter heap size" on page 365
- v "GET DATABASE MANAGER CONFIGURATION Command" in the *Command Reference*
- v "RESET DATABASE MANAGER CONFIGURATION Command" in the *Command Reference*
- v "UPDATE DATABASE MANAGER CONFIGURATION Command" in the *Command Reference*

#### **nodetype - Machine node type**

**Configuration Type** Database manager

**Applies to**

- v Database server with local and remote clients
- $\cdot$  Client
- Database server with local clients

• Partitioned database server with local and remote clients

#### <span id="page-475-0"></span>**Parameter Type** Informational

This parameter provides information about the DB2 products which you have installed on your machine and, as a result, information about the type of database manager configuration. The following are the possible values returned by this parameter and the products associated with that node type:

- v **Database server with local and remote clients** a DB2 server product, supporting local and remote database clients, and capable of accessing other remote database servers.
- v **Client** a database client capable of accessing remote database servers.
- v **Database server with local clients** a DB2 relational database management system, supporting local database clients and capable of accessing other, remote database servers.
- v **Partitioned database server with local and remote clients** a DB2 server product, supporting local and remote database clients, and capable of accessing other remote database servers, and capable of partition parallelism.

#### **Related reference:**

v "GET DATABASE MANAGER CONFIGURATION Command" in the *Command Reference*

#### **numdb - Maximum number of concurrently active databases including host and iSeries databases**

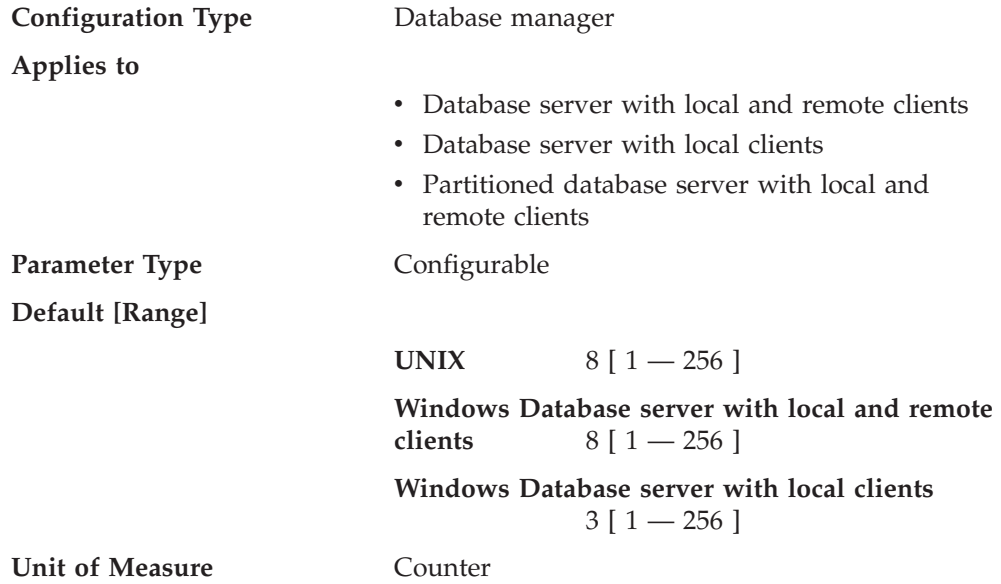

This parameter specifies the number of local databases that can be concurrently active (that is, have applications connected to them), or the maximum number of different database aliases that can be cataloged on a DB2 Connect server. Each database takes up storage, and an active database uses a new shared memory segment.

**Recommendation:** It is generally best to set this value to the actual number of databases that are already defined to the database manager, and to add about 10% to this value to allow for growth.

<span id="page-476-0"></span>Changing the *numdb* parameter can impact the total amount of memory allocated. As a result, frequent updates to this parameter are not recommended. When updating this parameter, you should consider the other configuration parameters that can allocate memory for a database or an application connected to that database.

#### **Related reference:**

- v ["app\\_ctl\\_heap\\_sz](#page-361-0) Application control heap size" on page 346
- ["sortheap](#page-370-0) Sort heap size" on page 355
- "aslheapsz [Application](#page-373-0) support layer heap size" on page 358
- v ["applheapsz](#page-365-0) Application heap size" on page 350
- v "locklist [Maximum](#page-355-0) storage for lock list" on page 340
- v "dbheap [Database](#page-354-0) heap" on page 339
- v ["stmtheap](#page-372-0) Statement heap size" on page 357
- v ["mon\\_heap\\_sz](#page-381-0) Database system monitor heap size" on page 366
- ["stat\\_heap\\_sz](#page-371-0) Statistics heap size" on page 356
- v "GET DATABASE MANAGER CONFIGURATION Command" in the *Command Reference*
- v "RESET DATABASE MANAGER CONFIGURATION Command" in the *Command Reference*
- v "UPDATE DATABASE MANAGER CONFIGURATION Command" in the *Command Reference*
- v ["database\\_memory](#page-353-0) Database shared memory size" on page 338

### **tp\_mon\_name - Transaction processor monitor name**

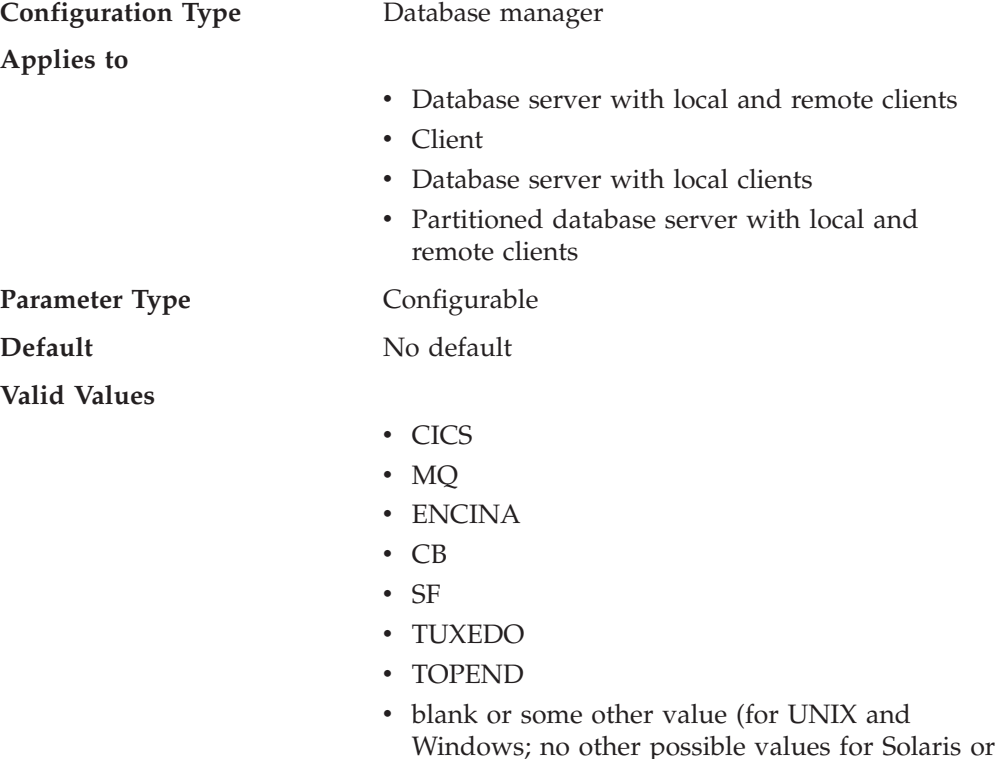

SINIX)

This parameter identifies the name of the transaction processing (TP) monitor product being used.

- v If applications are run in a WebSphere Enterprise Edition CICS environment, this parameter should be set to "CICS"
- v If applications are run in a WebSphere Enterprise Edition Encina environment, this parameter should be set to "ENCINA"
- v If applications are run in a WebSphere Enterprise Edition Component Broker environment, this parameter should be set to "CB"
- v If applications are run in an IBM MQSeries environment, this parameter should be set to "MQ"
- v If applications are run in a BEA Tuxedo environment, this parameter should be set to "TUXEDO"
- v If applications are run in an IBM San Francisco environment, this parameter should be set to "SF".

**IBM WebSphere EJB** and **Microsoft Transaction Server** users do not need to configure any value for this parameter.

If none of the above products are being used, this parameter should not be configured but left blank.

In previous versions of DB2 Universal Database on Windows NT, this parameter contained the path and name of the DLL which contained the XA Transaction Manager's functions *ax\_reg* and *ax\_unreg*. This format is still supported. If the value of this parameter does not match any of the above TP Monitor names, it will be assumed that the value is a library name which contains the *ax\_reg* and *ax\_unreg* functions. This is true for UNIX and Windows NT environments.

**TXSeries CICS and Encina Users:** In previous versions of this product on Windows NT it was required to configure this parameter as "libEncServer:C" or "libEncServer:E". While this is still supported, it is no longer required. Configuring the parameter as "CICS" or "ENCINA" is sufficient.

**MQSeries Users:** In previous versions of this product on Windows NT it was required to configure this parameter as "mqmax". While this is still supported, it is no longer required. Configuring the parameter as "MQ" is sufficient.

**Component Broker Users:** In previous versions of this product on Windows NT it was required to configure this parameter as "somtrx1i". While this is still supported, it is no longer required. Configuring the parameter as "CB" is sufficient.

**San Francisco Users:** In previous versions of this product on Windows NT it was required to configure this parameter as "ibmsfDB2". While this is still supported, it is no longer required. Configuring the parameter as "SF" is sufficient.

The maximum length of the string that can be specified for this parameter is 19 characters.

It is also possible to configure this information in DB2 Universal Database's XA OPEN string. If multiple Transaction Processing Monitors are using a single DB2 instance, then it will be required to use this capability.

- <span id="page-478-0"></span>v "GET DATABASE MANAGER CONFIGURATION Command" in the *Command Reference*
- v "RESET DATABASE MANAGER CONFIGURATION Command" in the *Command Reference*
- v "UPDATE DATABASE MANAGER CONFIGURATION Command" in the *Command Reference*
- v "xa\_open string formats" in the *Administration Guide: Planning*

### **util\_impact\_lim - Instance impact policy**

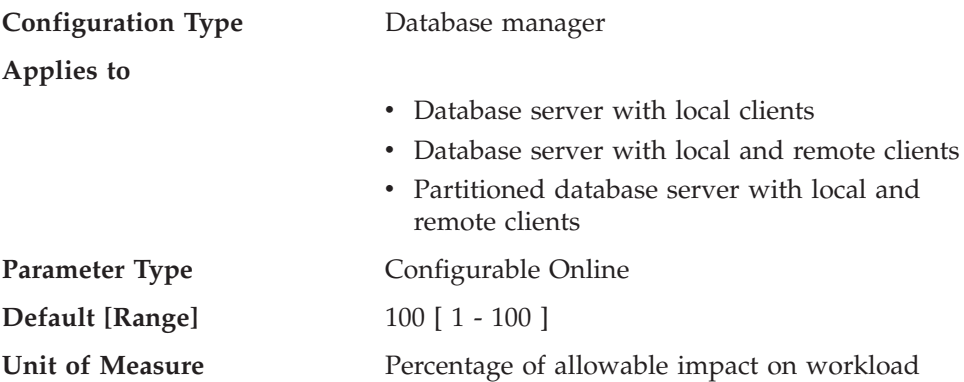

This parameter allows the database administrator (DBA) to limit the performance degradation of a throttled utility on the workload. The DBA can then run online utilities during critical production periods, and be guaranteed that the performance impact on production work will be within acceptable limits.

For example, a DBA specifying a *util\_impact\_lim* (impact policy) value of 10 can expect that a throttled backup invocation will not impact the workload by more than 10 percent.

If *util\_impact\_lim* is 100 (the default value), no utility invocations will be throttled. In this case, the utilities can have an arbitrary (and undesirable) impact on the workload. If *util\_impact\_lim* is set to a value that is less than 100, it is possible to invoke utilities in throttled mode. To run in throttled mode, a utility must also be invoked with a non-zero priority.

**Recommendation:** Most users will benefit from setting *util\_impact\_lim* to a low value (for example, between 1 and 10).

A throttled utility will usually take longer to complete than an unthrottled utility. If you find that a utility is running for an excessively long time, increase the value of *util\_impact\_lim*, or disable throttling altogether by setting *util\_impact\_lim* to 100.

- v "GET DATABASE MANAGER CONFIGURATION Command" in the *Command Reference*
- v "RESET DATABASE MANAGER CONFIGURATION Command" in the *Command Reference*
- v "UPDATE DATABASE MANAGER CONFIGURATION Command" in the *Command Reference*

# **Instance administration**

| |

> |  $\begin{array}{c} \hline \end{array}$ | | | | | | | |

|

|  $\begin{array}{c} \hline \end{array}$ | The following parameters relate to security and administration of your database manager instance:

<span id="page-479-0"></span>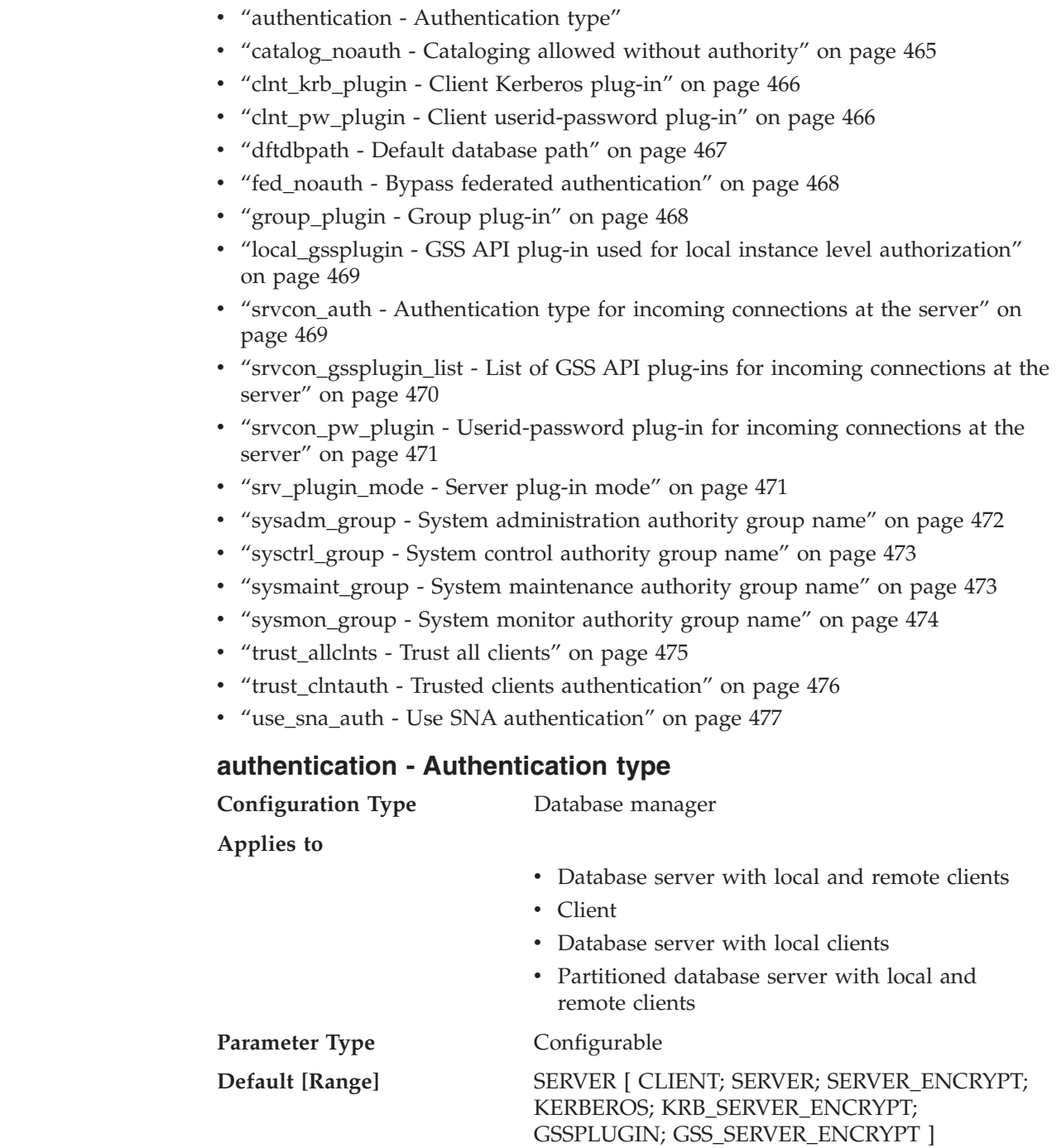

This parameter specifies and determines how and where authentication of a user takes place.

If authentication is SERVER, the user ID and password are sent from the client to the server so that authentication can take place on the server. The value SERVER\_ENCRYPT provides the same behavior as SERVER, except that any passwords sent over the network are encrypted.

#### <span id="page-480-0"></span>**Note:** For a Common Criteria compliant configuration, SERVER is the only supported value.

A value of CLIENT indicates that all authentication takes place at the client. No authentication needs to be performed at the server.

A value of KERBEROS means that authentication is performed at a Kerberos server using the Kerberos security protocol for authentication. With an authentication type of KRB\_SERVER\_ENCRYPT at the server and clients that support the Kerberos security system, the effective system authentication type is KERBEROS. If the clients do not support the Kerberos security system, the system authentication type is effectively equivalent to SERVER\_ENCRYPT.

A value of GSSPLUGIN means that authentication is performed using an external GSSAPI-based security mechanism. With an authentication type of GSS\_SERVER\_ENCRYPT at the server and clients that support the GSSPLUGIN security mechanism, the effective system authentication type is GSSPLUGIN (that is, if the clients support one of the server's plug-ins). If the clients do not support the GSSPLUGIN security mechanism, the system authentication type is effectively equivalent to SERVER\_ENCRYPT.

**Recommendation:** Typically, the default value (SERVER) is adequate.

#### **Related reference:**

| | | | | | |

- v "GET DATABASE MANAGER CONFIGURATION Command" in the *Command Reference*
- v "RESET DATABASE MANAGER CONFIGURATION Command" in the *Command Reference*
- v "UPDATE DATABASE MANAGER CONFIGURATION Command" in the *Command Reference*

### **catalog\_noauth - Cataloging allowed without authority**

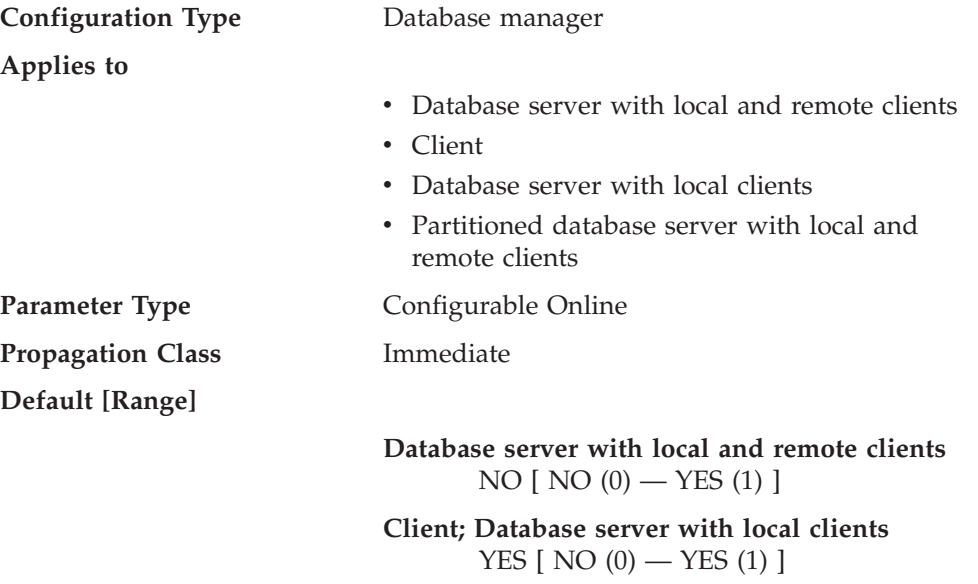

This parameter specifies whether users are able to catalog and uncatalog databases and nodes, or DCS and ODBC directories, without SYSADM authority. The default value (0) for this parameter indicates that SYSADM authority is required. When this parameter is set to 1 (yes), SYSADM authority is not required.

<span id="page-481-0"></span>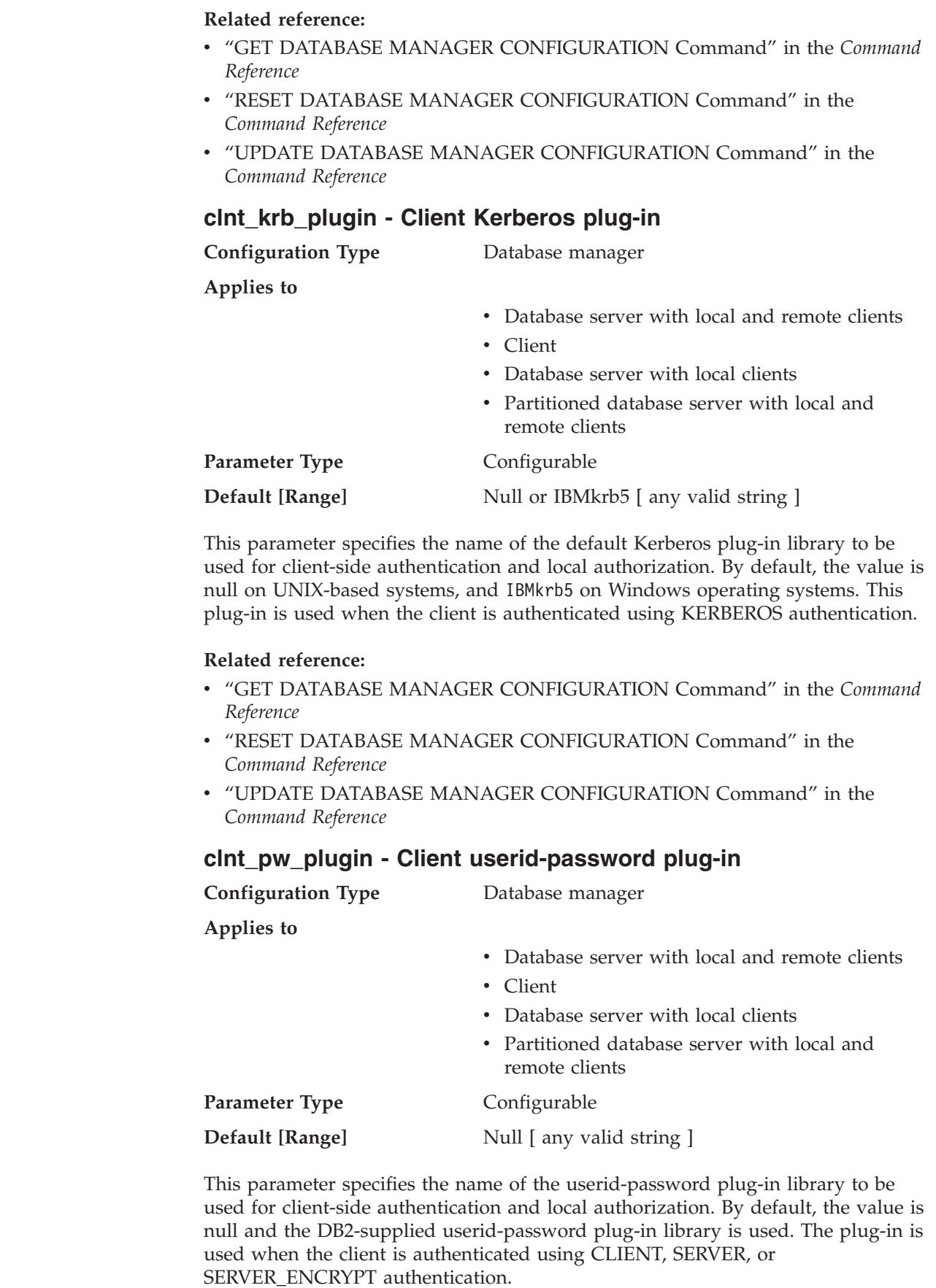

 $\vert$  $\begin{array}{c} \hline \end{array}$ | | | | |  $\mid$ 

||

 $\bar{\mathbf{I}}$  $\overline{\phantom{a}}$ 

> | | | |

> | | |  $\vert$  $\vert$ | |

> | | | | | | | |

 $\overline{\phantom{a}}$ 

||

 $\overline{\phantom{a}}$  $\overline{\phantom{a}}$ 

|  $\,$   $\,$  $\|$  $\|$  $\vert$ 

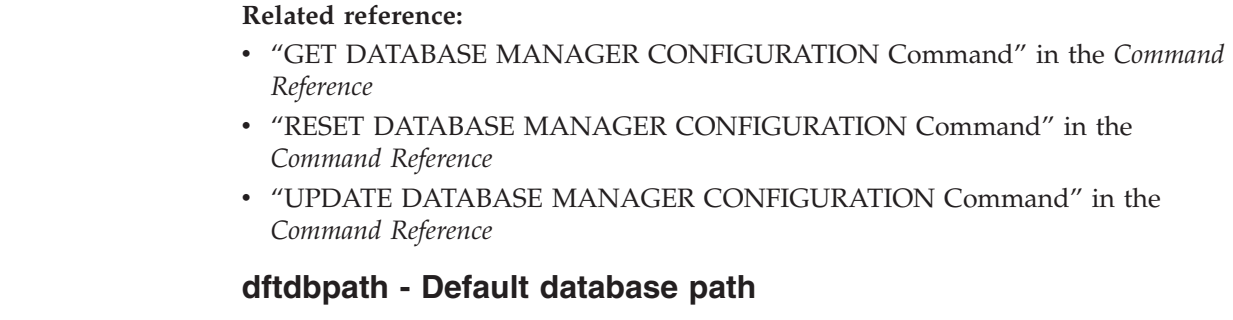

<span id="page-482-0"></span>| | | | | | |

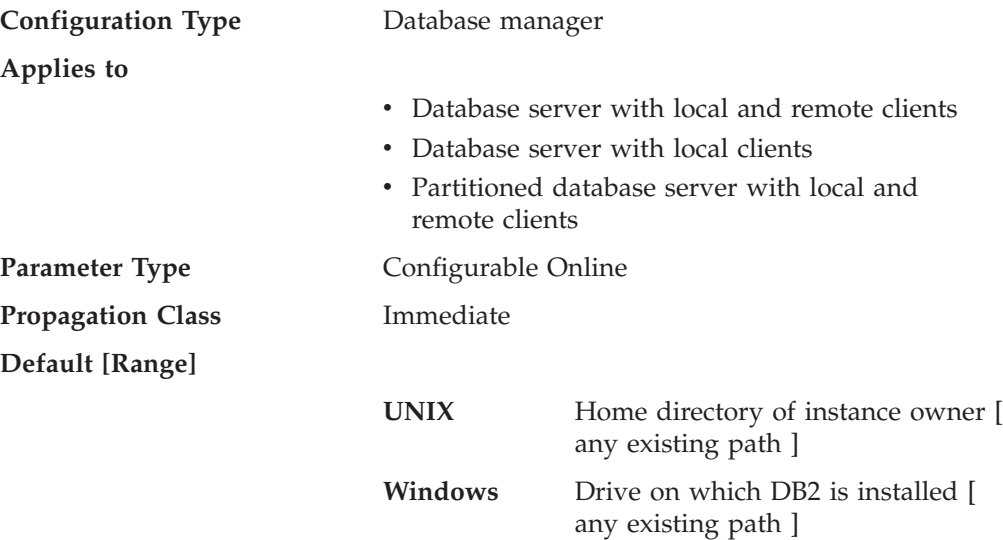

This parameter contains the default file path used to create databases under the database manager. If no path is specified when a database is created, the database is created under the path specified by the *dftdbpath* parameter.

In a partitioned database environment, you should ensure that the path on which the database is being created is not an NFS-mounted path (on UNIX-based platforms), or a network drive (in a Windows environment). The specified path must physically exist on each database partition server. To avoid confusion, it is best to specify a path that is locally mounted on each database partition server. The maximum length of the path is 205 characters. The system appends the node name to the end of the path.

Given that databases can grow to a large size and that many users could be creating databases (depending on your environment and intentions), it is often convenient to be able to have all databases created and stored in a specified location. It is also good to be able to isolate databases from other applications and data both for integrity reasons and for ease of backup and recovery.

For UNIX-based environments, the length of the *dftdbpath* name cannot exceed 215 characters and must be a valid, absolute, path name. For Windows, the *dftdbpath* can be a drive letter, optionally followed by a colon.

**Recommendation:** If possible, put high volume databases on a different disk than other frequently accessed data, such as the operating system files and the database logs.

- <span id="page-483-0"></span>v "GET DATABASE MANAGER CONFIGURATION Command" in the *Command Reference*
- v "RESET DATABASE MANAGER CONFIGURATION Command" in the *Command Reference*
- v "UPDATE DATABASE MANAGER CONFIGURATION Command" in the *Command Reference*

### **fed\_noauth - Bypass federated authentication**

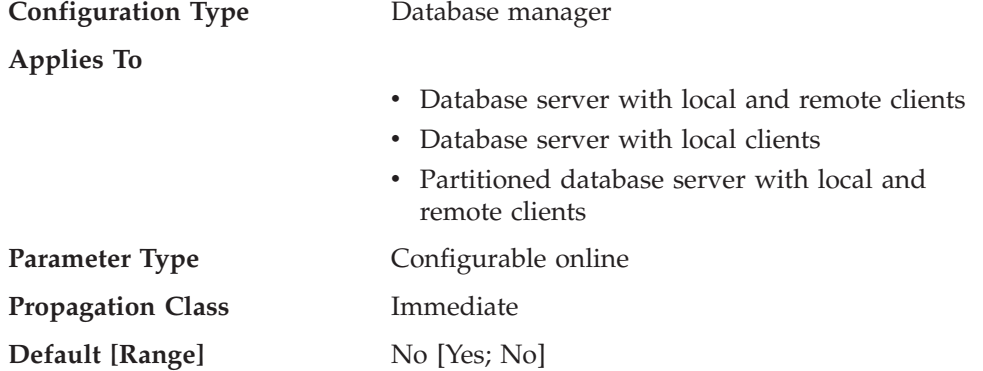

When *fed\_noauth* is set to *yes*, *authentication* is set to *server* or *server\_encrypt*, and *federated* is set to *yes*, then authentication at the instance is bypassed. It is assumed that authentication will happen at the data source. Exercise caution when *fed\_noauth* is set to *yes*. Authentication is done at neither the client nor at DB2. Any user who knows the SYSADM authentication name can assume SYSADM authority for the federated server.

#### **Related reference:**

- ["authentication](#page-479-0) Authentication type" on page 464
- v "GET DATABASE MANAGER CONFIGURATION Command" in the *Command Reference*
- v "RESET DATABASE MANAGER CONFIGURATION Command" in the *Command Reference*
- v "UPDATE DATABASE MANAGER CONFIGURATION Command" in the *Command Reference*
- v ["federated](#page-473-0) Federated database system support" on page 458

#### **group\_plugin - Group plug-in**

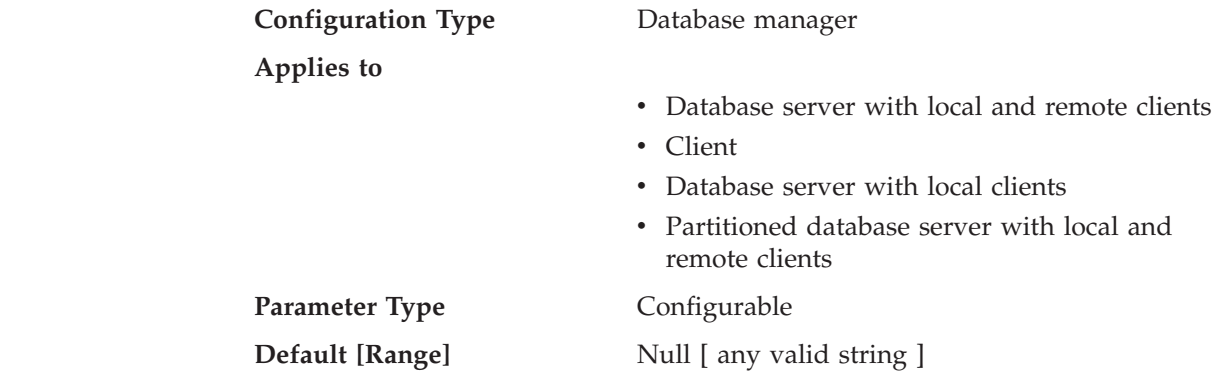

| | | | | | | |

 $\overline{1}$ || $\overline{1}$  This parameter specifies the name of the group plug-in library. By default, this value is null, and DB2 uses the operating system group lookup. The plug-in will be used for all group lookups.

#### **Related reference:**

<span id="page-484-0"></span>| | |

| | | | | | |

| | | | | | | | |

||

 $\overline{1}$  $\overline{1}$ 

| | | |

| | | | | | |

| | | | | | | |

 $\overline{1}$ 

|| | |

 $\overline{\phantom{a}}$  $\mathbf{I}$ 

- v "GET DATABASE MANAGER CONFIGURATION Command" in the *Command Reference*
- v "RESET DATABASE MANAGER CONFIGURATION Command" in the *Command Reference*
- v "UPDATE DATABASE MANAGER CONFIGURATION Command" in the *Command Reference*

#### **local\_gssplugin - GSS API plug-in used for local instance level authorization**

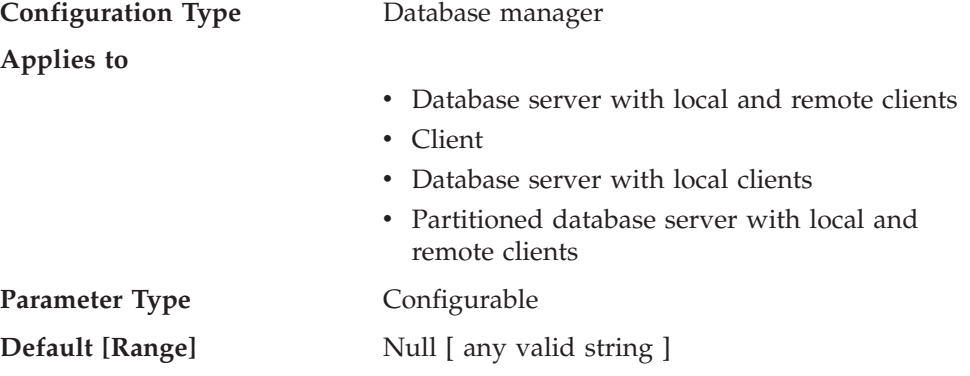

This parameter specifies the name of the default GSS API plug-in library to be used for instance level local authorization when the value of the *authentication* database manager configuration parameter is set to GSSPLUGIN or GSS\_SERVER\_ENCRYPT.

#### **Related reference:**

- v "GET DATABASE MANAGER CONFIGURATION Command" in the *Command Reference*
- v "RESET DATABASE MANAGER CONFIGURATION Command" in the *Command Reference*
- v "UPDATE DATABASE MANAGER CONFIGURATION Command" in the *Command Reference*

### **srvcon\_auth - Authentication type for incoming connections at the server**

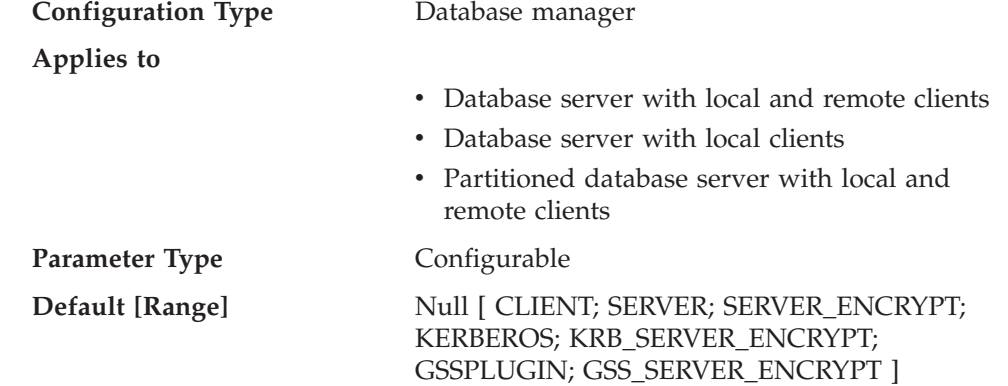

This parameter specifies how and where user authentication is to take place when handling incoming connections at the server; it is used to override the current authentication type. If a value is not specified, DB2 uses the value of the *authentication* database manager configuration parameter.

For a description of each authentication type, see ["authentication](#page-479-0) - Authentication [type"](#page-479-0) on page 464 .

#### **Related reference:**

<span id="page-485-0"></span>| | | |

> | |

| | | | | | |

> | | | | | | | |

> > ||

 $\mathsf{l}$  $\overline{\phantom{a}}$ 

| | | | | |

| | | |

 $\mathbf{I}$ 

| | | | | | |

| | | | |

- v "GET DATABASE MANAGER CONFIGURATION Command" in the *Command Reference*
- v "RESET DATABASE MANAGER CONFIGURATION Command" in the *Command Reference*
- v "UPDATE DATABASE MANAGER CONFIGURATION Command" in the *Command Reference*

### **srvcon\_gssplugin\_list - List of GSS API plug-ins for incoming connections at the server**

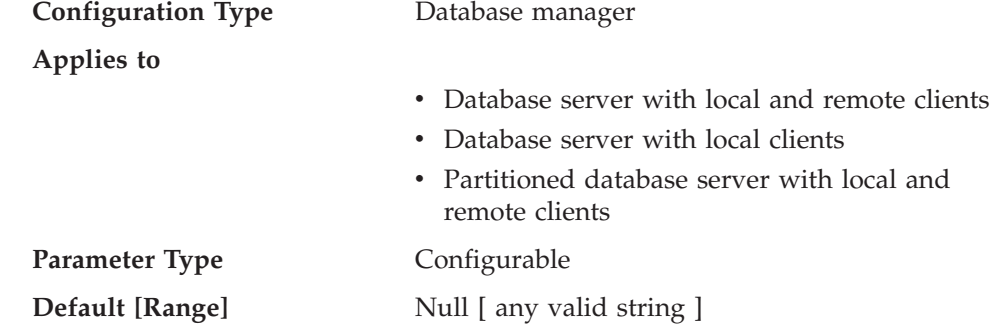

This parameter specifies the GSS API plug-in libraries that are supported by the database server. By default, the value is null. If the authentication type is GSSPLUGIN and this parameter is NULL, an error is returned. If the authentication type is KERBEROS and this parameter is NULL, the DB2-supplied kerberos module or library is used. This parameter is not used if another authentication type is used.

When the authentication type is KERBEROS and the value of this parameter is not NULL, the list must contain exactly one Kerberos plug-in, and that plug-in is used for authentication (all other GSS plug-ins in the list are ignored). If there is more than one Kerberos plug-in, an error is returned.

Each GSS API plug-in name must be separated by a comma (,) with no space either before or after the comma. Plug-in names should be listed in the order of preference. This parameter handles incoming connections at the server when the *srvcon\_auth* parameter is specified as KERBEROS, KRB\_SERVER\_ENCRYPT, GSSPLUGIN or GSS\_SERVER\_ENCRYPT, or when *srvcon\_auth* is not specified, and authentication is specified as KERBEROS, KRB\_SERVER\_ENCRYPT, GSSPLUGIN or GSS\_SERVER\_ENCRYPT.

- v "GET DATABASE MANAGER CONFIGURATION Command" in the *Command Reference*
- v "RESET DATABASE MANAGER CONFIGURATION Command" in the *Command Reference*

<span id="page-486-0"></span>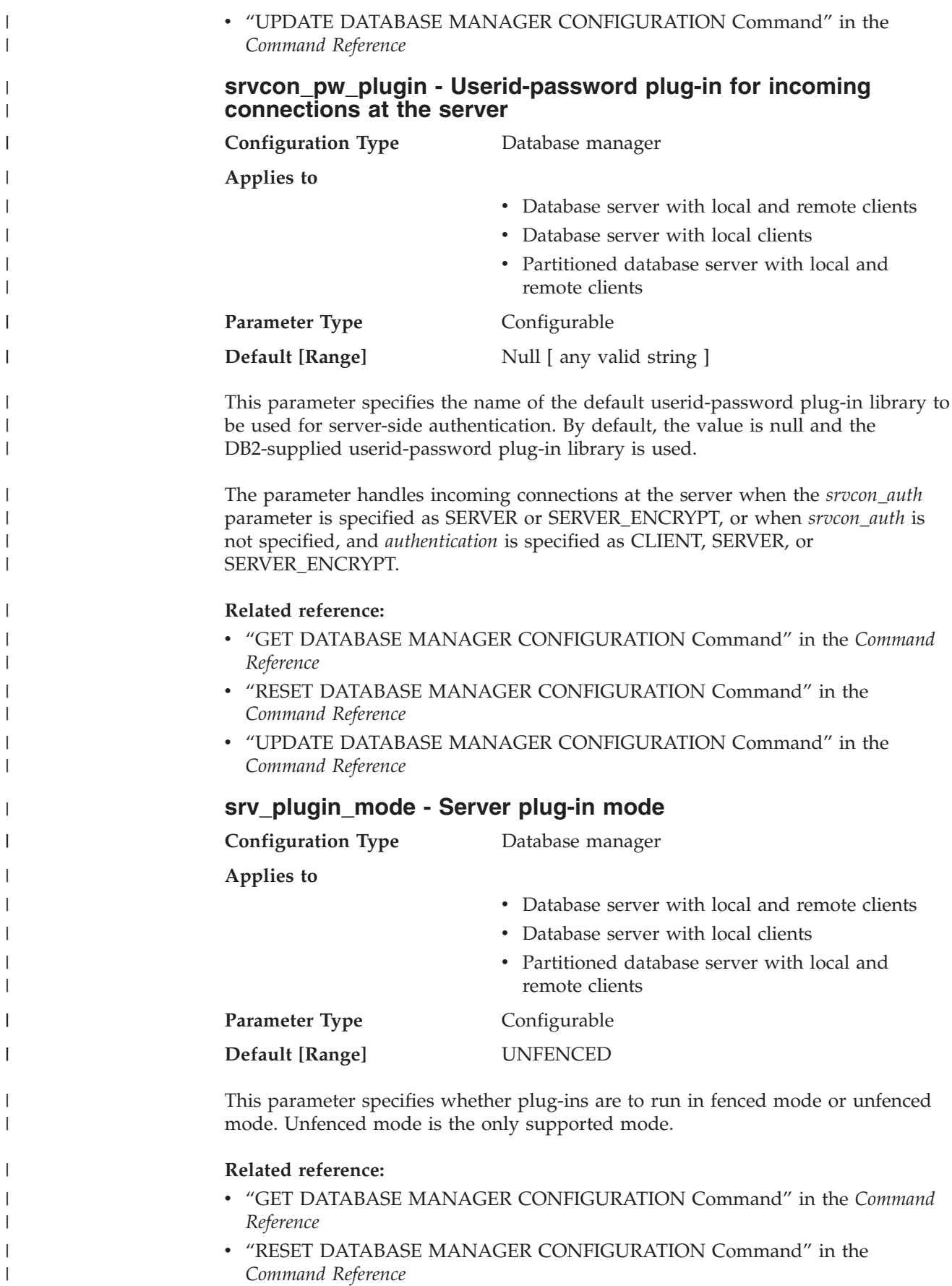

v "UPDATE DATABASE MANAGER CONFIGURATION Command" in the *Command Reference*

#### **sysadm\_group - System administration authority group name**

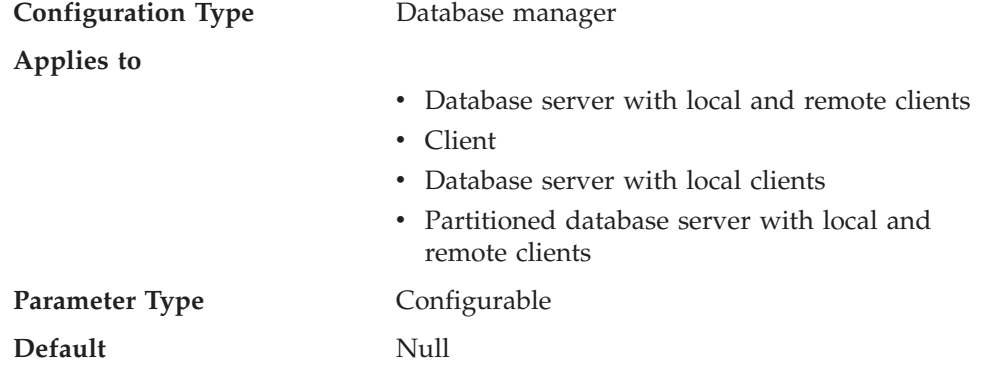

System administration (SYSADM) authority is the highest level of authority within the database manager and controls all database objects. This parameter defines the group name with SYSADM authority for the database manager instance.

SYSADM authority is determined by the security facilities used in a specific operating environment.

- In the Windows 98 operating system the SYSADM group must be NULL. This parameter must be "NULL" for Windows 98 clients when system security is used because the Windows 98 operating system does not store group information, thereby providing no way of determining if a user is a member of a designated SYSADM group. When a group name is specified, no user can be a member of it.
- For the Windows NT and Windows 2000 operating system, this parameter can be set to any local group that has a name of 8 characters or fewer, and is defined in the Windows NT and Windows 2000 security database. If "NULL" is specified for this parameter, all members of the Administrators group have SYSADM authority.
- For UNIX-based systems, if "NULL" is specified as the value of this parameter, the SYSADM group defaults to the primary group of the instance owner. If the value is not "NULL", the SYSADM group can be any valid UNIX group name.

To restore the parameter to its default (NULL) value, use UPDATE DBM CFG USING SYSADM\_GROUP NULL. You must specify the keyword "NULL" in uppercase. You can also use the Configure Instance notebook in the DB2 Control Center.

#### **Related reference:**

- v ["sysctrl\\_group](#page-488-0) System control authority group name" on page 473
- v ["sysmaint\\_group](#page-488-0) System maintenance authority group name" on page 473
- v "GET DATABASE MANAGER CONFIGURATION Command" in the *Command Reference*
- v "RESET DATABASE MANAGER CONFIGURATION Command" in the *Command Reference*
- v "UPDATE DATABASE MANAGER CONFIGURATION Command" in the *Command Reference*

<span id="page-487-0"></span>| |

# <span id="page-488-0"></span>**sysctrl\_group - System control authority group name**

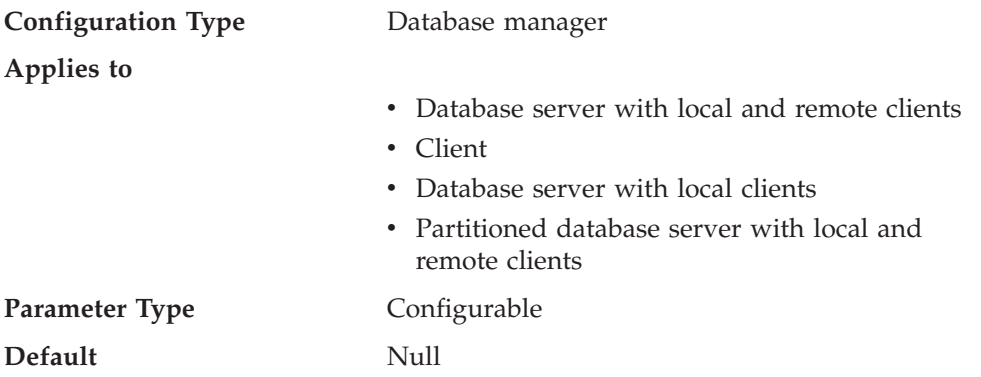

This parameter defines the group name with system control (SYSCTRL) authority. SYSCTRL has privileges allowing operations affecting system resources, but does not allow direct access to data.

**Attention:** This parameter must be NULL for Windows 98 clients when system security is used (that is, authentication is CLIENT, SERVER, DCS, or any other valid authentication). This is because the Windows 98 operating systems do not store group information, thereby providing no way of determining if a user is a member of a designated SYSCTRL group. When a group name is specified, no user can be a member of it.

To restore the parameter to its default (NULL) value, use UPDATE DBM CFG USING SYSCTRL\_GROUP NULL. You must specify the keyword "NULL" in uppercase. You can also use the Configure Instance notebook in the DB2 Control Center.

#### **Related reference:**

- v ["sysadm\\_group](#page-487-0) System administration authority group name" on page 472
- v "sysmaint\_group System maintenance authority group name" on page 473
- v "GET DATABASE MANAGER CONFIGURATION Command" in the *Command Reference*
- v "RESET DATABASE MANAGER CONFIGURATION Command" in the *Command Reference*
- v "UPDATE DATABASE MANAGER CONFIGURATION Command" in the *Command Reference*

### **sysmaint\_group - System maintenance authority group name**

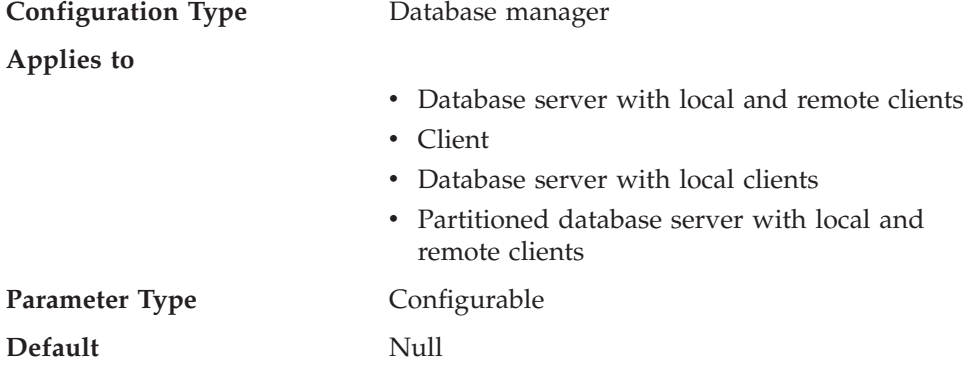

<span id="page-489-0"></span>This parameter defines the group name with system maintenance (SYSMAINT) authority. SYSMAINT has privileges to perform maintenance operations on all databases associated with an instance without having direct access to data.

**Attention:** This parameter must be NULL for Windows 98 clients when system security is used (that is, authentication is CLIENT, SERVER, DCS, or any other valid authentication). This is because the Windows 98 operating systems do not store group information, thereby providing no way of determining if a user is a member of a designated SYSMAINT group. When a group name is specified, no user can be a member of it.

To restore the parameter to its default (NULL) value, use UPDATE DBM CFG USING SYSMAINT\_GROUP NULL. You must specify the keyword "NULL" in uppercase. You can also use the Configure Instance notebook in the DB2 Control Center.

#### **Related reference:**

- v ["sysadm\\_group](#page-487-0) System administration authority group name" on page 472
- v ["sysctrl\\_group](#page-488-0) System control authority group name" on page 473
- v "GET DATABASE MANAGER CONFIGURATION Command" in the *Command Reference*
- v "RESET DATABASE MANAGER CONFIGURATION Command" in the *Command Reference*
- v "UPDATE DATABASE MANAGER CONFIGURATION Command" in the *Command Reference*

### **sysmon\_group - System monitor authority group name**

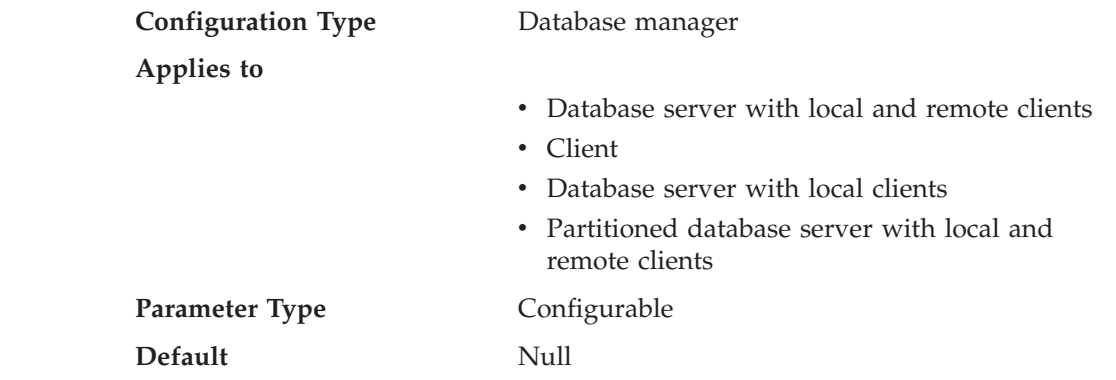

This parameter defines the group name with system monitor (SYSMON) authority. Users having SYSMON authority at the instance level have the ability to take database system monitor snapshots of a database manager instance or its databases. SYSMON authority includes the ability to use the following commands:

- GET DATABASE MANAGER MONITOR SWITCHES
- GET MONITOR SWITCHES
- GET SNAPSHOT
- LIST ACTIVE DATABASES
- LIST APPLICATIONS
- LIST DCS APPLICATIONS
- RESET MONITOR
	- UPDATE MONITOR SWITCHES

| | | | | | | |

||

 $\overline{1}$  $\mathbf{I}$ 

| | | | | | | | | | | |

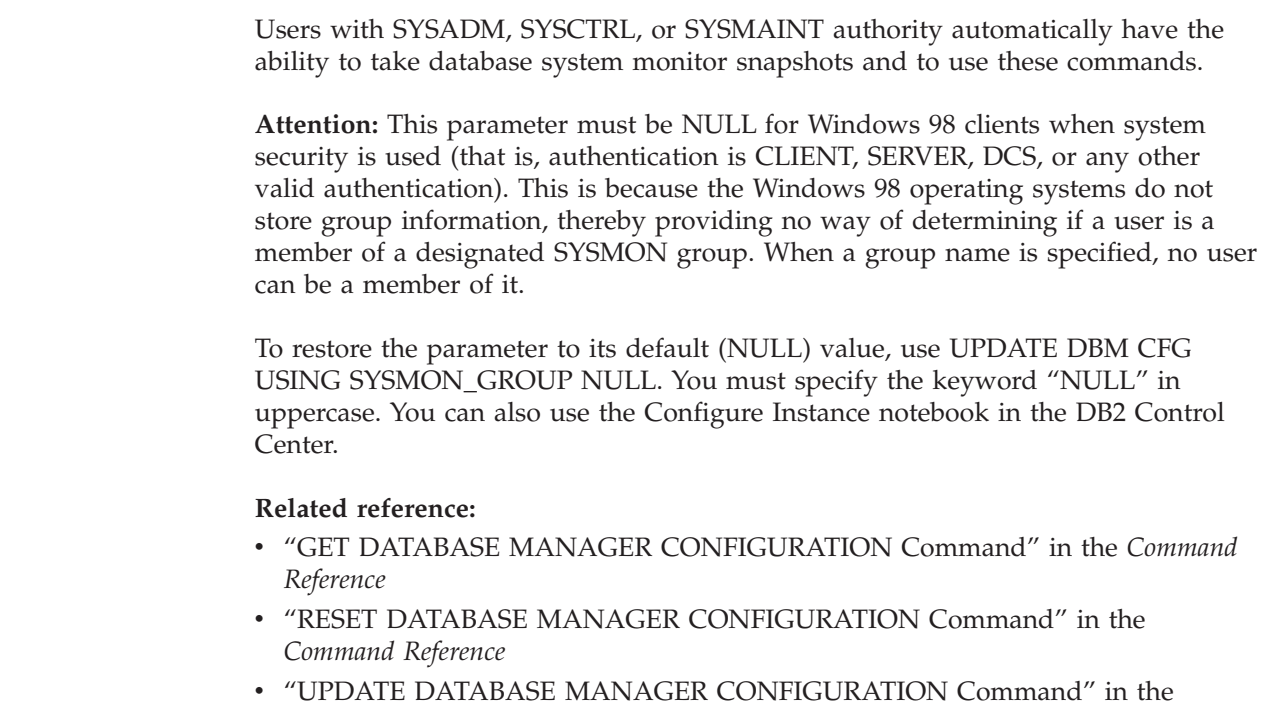

*Command Reference*

<span id="page-490-0"></span>| |

| | | | | |

| | | |

| | | | | | |

### **trust\_allclnts - Trust all clients**

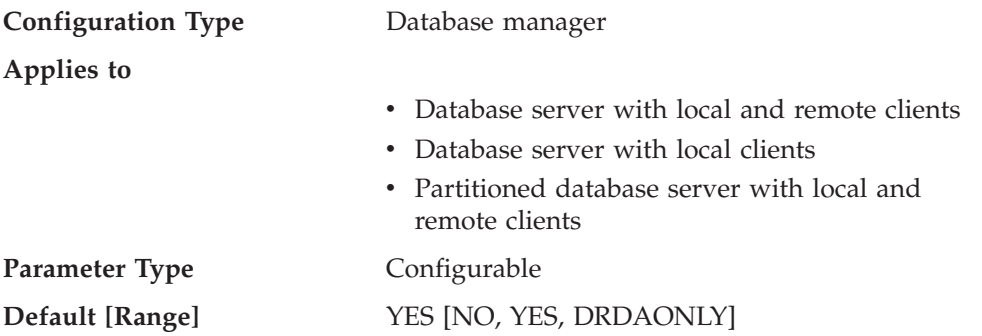

This parameter is only active when the *authentication* parameter is set to CLIENT.

This parameter and *trust\_clntauth* are used to determine where users are validated to the database environment.

By accepting the default of "YES" for this parameter, all clients are treated as trusted clients. This means that the server assumes that a level of security is available at the client and the possibility that users can be validated at the client.

This parameter can only be changed to "NO" if the *authentication* parameter is set to CLIENT. If this parameter is set to "NO", the untrusted clients must provide a userid and password combination when they connect to the server. Untrusted clients are operating system platforms that do not have a security subsystem for authenticating users.

Setting this parameter to "DRDAONLY" protects against all clients except clients from DB2 for OS/390 and z/OS, DB2 for VM and VSE, and DB2 for OS/400. Only these clients can be trusted to perform client-side authentication. All other clients must provide a user ID and password to be authenticated by the server.

<span id="page-491-0"></span>When *trust\_allclnts* is set to "DRDAONLY", the *trust\_clntauth* parameter is used to determine where the clients are authenticated. If *trust\_clntauth* is set to "CLIENT", authentication occurs at the client. If *trust\_clntauth* is set to "SERVER", authentication occurs at the client if no password is provided, and at the server if a password is provided.

#### **Related reference:**

- v ["authentication](#page-479-0) Authentication type" on page 464
- v "trust\_clntauth Trusted clients authentication" on page 476
- v "GET DATABASE MANAGER CONFIGURATION Command" in the *Command Reference*
- v "RESET DATABASE MANAGER CONFIGURATION Command" in the *Command Reference*
- v "UPDATE DATABASE MANAGER CONFIGURATION Command" in the *Command Reference*

### **trust\_clntauth - Trusted clients authentication**

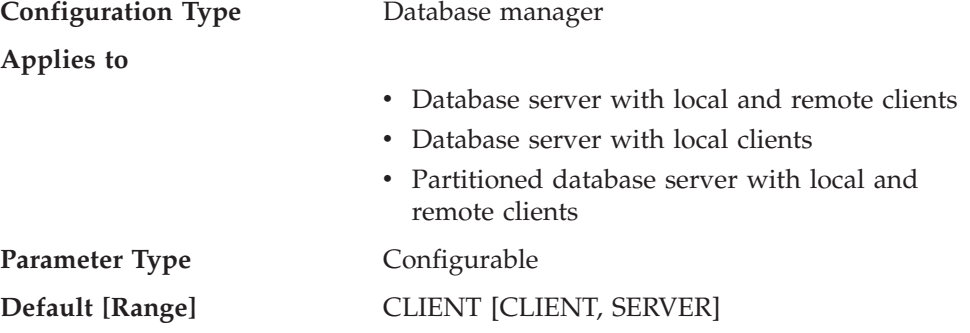

This parameter specifies whether a trusted client is authenticated at the server or the client when the client provides a userid and password combination for a connection. This parameter (and *trust\_allclnts*) is only active if the *authentication* parameter is set to CLIENT. If a user ID and password are not provided, the client is assumed to have validated the user, and no further validation is performed at the server.

If this parameter is set to CLIENT (the default), the trusted client can connect without providing a user ID and password combination, and the assumption is that the operating system has already authenticated the user. If it is set to SERVER, the user ID and password will be validated at the server.

The numeric value for CLIENT is 0. The numeric value for SERVER is 1.

- ["authentication](#page-479-0) Authentication type" on page 464
- v ["trust\\_allclnts](#page-490-0) Trust all clients" on page 475
- v "GET DATABASE MANAGER CONFIGURATION Command" in the *Command Reference*
- v "RESET DATABASE MANAGER CONFIGURATION Command" in the *Command Reference*
- v "UPDATE DATABASE MANAGER CONFIGURATION Command" in the *Command Reference*

### <span id="page-492-0"></span>**use\_sna\_auth - Use SNA authentication**

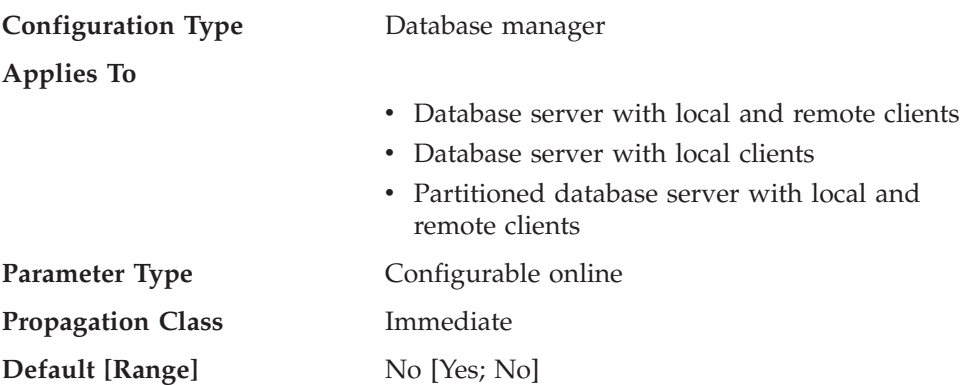

When *use\_sna\_auth* is set to *yes* and *authentication* is set to *server*, inbound connections to the server that use the SNA protocol with security type SAME or PROGRAM are only authenticated at the SNA layer, and not by DB2.

#### **Related reference:**

- v ["authentication](#page-479-0) Authentication type" on page 464
- v "GET DATABASE MANAGER CONFIGURATION Command" in the *Command Reference*
- v "RESET DATABASE MANAGER CONFIGURATION Command" in the *Command Reference*
- v "UPDATE DATABASE MANAGER CONFIGURATION Command" in the *Command Reference*

# **DB2 Administration Server**

The following parameters relate to the DB2 administration server:

- v ["authentication](#page-493-0) Authentication type DAS" on page 478
- v ["contact\\_host](#page-493-0) Location of contact list" on page 478
- v ["das\\_codepage](#page-494-0) DAS code page" on page 479
- v ["das\\_territory](#page-494-0) DAS territory" on page 479
- v ["dasadm\\_group](#page-494-0) DAS administration authority group name" on page 479
- v ["db2system](#page-495-0) Name of the DB2 server system" on page 480
- "discover DAS [discovery](#page-496-0) mode" on page 481
- v ["exec\\_exp\\_task](#page-496-0) Execute expired tasks" on page 481
- v ["jdk\\_64\\_path](#page-497-0) 64-Bit Software Developer's Kit for Java installation path DAS" on [page](#page-497-0) 482
- "jdk\_path Software [Developer's](#page-497-0) Kit for Java installation path DAS" on page [482](#page-497-0)
- ["sched\\_enable](#page-498-0) Scheduler mode" on page 483
- ["sched\\_userid](#page-499-0) Scheduler user ID" on page 484
- ["smtp\\_server](#page-499-0) SMTP server" on page 484
- v ["toolscat\\_db](#page-500-0) Tools catalog database" on page 485
- ["toolscat\\_inst](#page-500-0) Tools catalog database instance" on page 485
- v ["toolscat\\_schema](#page-501-0) Tools catalog database schema" on page 486

# <span id="page-493-0"></span>**authentication - Authentication type DAS**

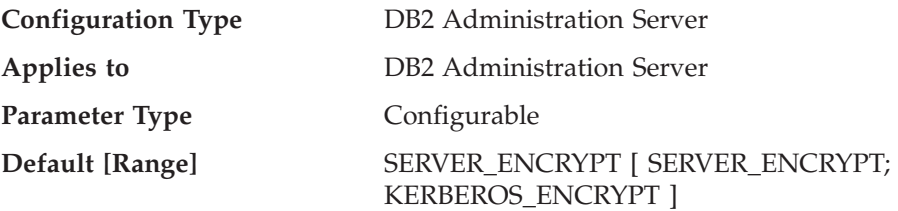

This parameter determines how and where authentication of a user takes place.

If authentication is SERVER\_ENCRYPT, then the user ID and password are sent from the client to the server so authentication can take place on the server. Passwords sent over the network are encrypted.

A value of KERBEROS\_ENCRYPT means that authentication is performed at a Kerberos server using the Kerberos security protocol for authentication.

**Note:** The KERBEROS\_ENCRYPT authentication type is only supported on servers running Windows 2000.

This parameter can only be updated from a Version 8 command line processor (CLP).

#### **Related reference:**

- v "GET ADMIN CONFIGURATION Command" in the *Command Reference*
- v "RESET ADMIN CONFIGURATION Command" in the *Command Reference*
- v "UPDATE ADMIN CONFIGURATION Command" in the *Command Reference*

# **contact\_host - Location of contact list**

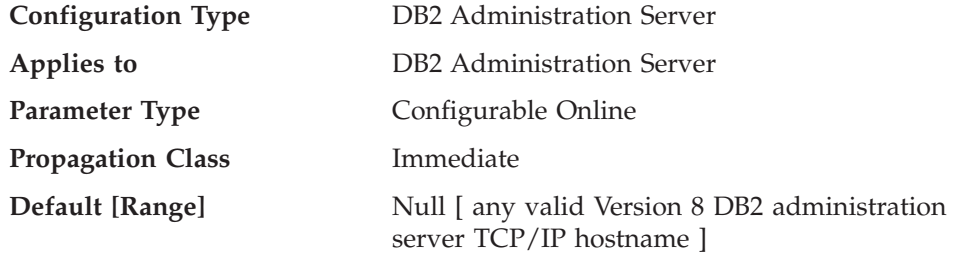

This parameter specifies the location where the contact information used for notification by the Scheduler and the Health Monitor is stored. The location is defined to be a DB2 administration server's TCP/IP hostname. Allowing *contact\_host* to be located on a remote DAS provides support for sharing a contact list across multiple DB2 administration servers. If *contact\_host* is not specified, the DAS assumes the contact information is local.

This parameter can only be updated from a Version 8 command line processor (CLP).

- v "GET ADMIN CONFIGURATION Command" in the *Command Reference*
- v "RESET ADMIN CONFIGURATION Command" in the *Command Reference*
- v "UPDATE ADMIN CONFIGURATION Command" in the *Command Reference*

# <span id="page-494-0"></span>**das\_codepage - DAS code page**

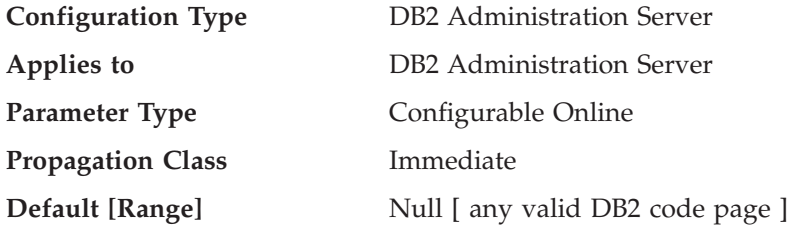

This parameter indicates the code page used by the DB2 administration server. If the parameter is null, then the default code page of the system is used. This parameter should be compatible with the locale of the local DB2 instances. Otherwise, the DB2 administration server cannot communicate with the DB2 instances.

This parameter can only be updated from a Version 8 command line processor (CLP).

#### **Related reference:**

- v "GET ADMIN CONFIGURATION Command" in the *Command Reference*
- v "RESET ADMIN CONFIGURATION Command" in the *Command Reference*
- v "UPDATE ADMIN CONFIGURATION Command" in the *Command Reference*
- v "das\_territory DAS territory" on page 479

# **das\_territory - DAS territory**

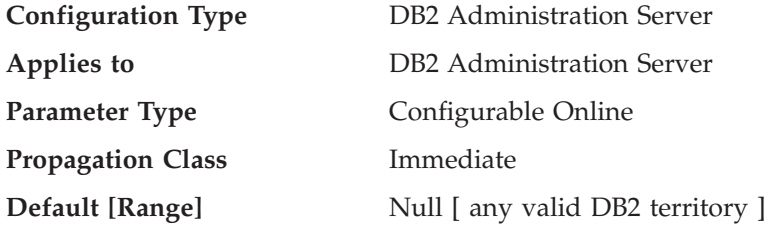

This parameter shows the territory used by the DB2 administration server. If the parameter is null, then the default territory of the system is used.

This parameter can only be updated from a Version 8 command line processor  $(CLP)$ .

#### **Related reference:**

- v "GET ADMIN CONFIGURATION Command" in the *Command Reference*
- v "RESET ADMIN CONFIGURATION Command" in the *Command Reference*
- v "UPDATE ADMIN CONFIGURATION Command" in the *Command Reference*
- v "das\_codepage DAS code page" on page 479

# **dasadm\_group - DAS administration authority group name**

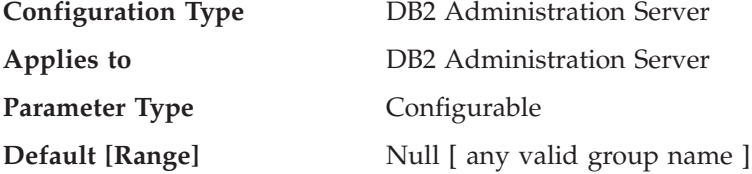

<span id="page-495-0"></span>DAS Administration (DASADM) authority is the highest level of authority within the DAS. This parameter defines the group name with DASADM authority for the DAS.

DASADM authority is determined by the security facilities used in a specific operating environment.

- For the Windows NT and Windows 2000 operating systems, this parameter can be set to any local group that has a name of 8 characters or fewer, and is defined in the Windows NT and Windows 2000 security database. If "NULL" is specified for this parameter, all members of the Administrators group have DASADM authority.
- v For UNIX-based systems, if "NULL" is specified as the value of this parameter, the DASADM group defaults to the primary group of the instance owner. If the value is not "NULL", the DASADM group can be any valid UNIX group name.

This parameter can only be updated from a Version 8 command line processor (CLP).

#### **Related reference:**

- v "GET ADMIN CONFIGURATION Command" in the *Command Reference*
- v "RESET ADMIN CONFIGURATION Command" in the *Command Reference*
- v "UPDATE ADMIN CONFIGURATION Command" in the *Command Reference*

# **db2system - Name of the DB2 server system**

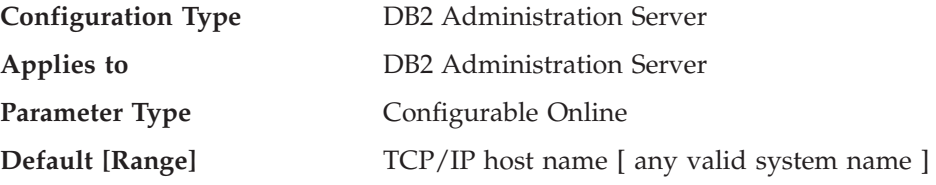

This parameter specifies the name that is used by your users and database administrators to identify the DB2 server system. If possible, this name should be unique within your network.

This name is displayed in the system level of the Control Center's object tree to aid administrators in the identification of server systems that can be administered from the Control Center.

When using the 'Search the Network' function of the Configuration Assistant, DB2 discovery returns this name and it is displayed at the system level in the resulting object tree. This name aids users in identifying the system that contains the database they wish to access. A value for *db2system* is set at installation time as follows:

- v On Windows, the setup program sets it equal to the computer name specified for the Windows system.
- On UNIX systems, it is set equal to the UNIX system's TCP/IP hostname.

- v "GET ADMIN CONFIGURATION Command" in the *Command Reference*
- v "RESET ADMIN CONFIGURATION Command" in the *Command Reference*
- v "UPDATE ADMIN CONFIGURATION Command" in the *Command Reference*

v "discover - DAS discovery mode" on page 481

# <span id="page-496-0"></span>**discover - DAS discovery mode**

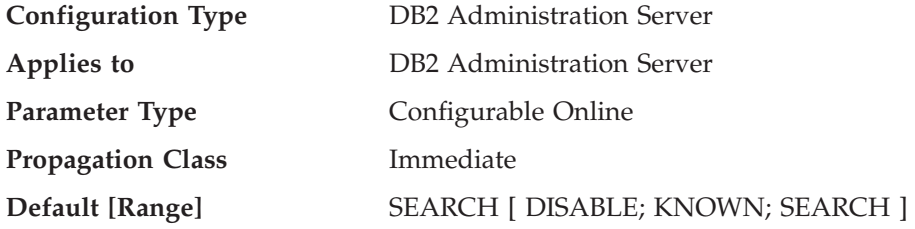

From an administration server perspective, this configuration parameter determines the type of discovery mode that is started when the DB2 Administration Server starts.

- v If discover = SEARCH, the administration server handles SEARCH discovery requests from clients. SEARCH provides a superset of the functionality provided by KNOWN discovery. When discover = SEARCH, the administration server will handle both SEARCH and KNOWN discovery requests from clients.
- If discover = KNOWN, the administration server handles only KNOWN discovery requests from clients.
- If discover = DISABLE, then the administration server will not handle any type of discovery request. The information for this server system is essentially hidden from clients.

The default discovery mode is SEARCH.

This parameter can only be updated from a Version 8 command line processor (CLP).

#### **Related reference:**

- v "GET ADMIN CONFIGURATION Command" in the *Command Reference*
- v "RESET ADMIN CONFIGURATION Command" in the *Command Reference*
- v "UPDATE ADMIN CONFIGURATION Command" in the *Command Reference*
- v ["db2system](#page-495-0) Name of the DB2 server system" on page 480

### **exec\_exp\_task - Execute expired tasks**

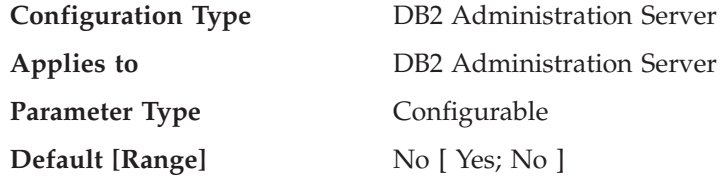

This parameter specifies whether or not the Scheduler will execute tasks that have been scheduled in the past, but have not yet been executed. The Scheduler only detects expired tasks when it starts up.

For example, if you have a job scheduled to run every Saturday, and the Scheduler is turned off on Friday and then restarted on Monday, the job scheduled for Saturday is now a job that is scheduled in the past. If *exec\_exp\_task* is set to Yes, your Saturday job will run when the Scheduler is restarted.

<span id="page-497-0"></span>This parameter can only be updated from a Version 8 command line processor (CLP).

#### **Related reference:**

- v "GET ADMIN CONFIGURATION Command" in the *Command Reference*
- v "RESET ADMIN CONFIGURATION Command" in the *Command Reference*
- v "UPDATE ADMIN CONFIGURATION Command" in the *Command Reference*
- v ["sched\\_enable](#page-498-0) Scheduler mode" on page 483
- v ["toolscat\\_inst](#page-500-0) Tools catalog database instance" on page 485
- v ["toolscat\\_db](#page-500-0) Tools catalog database" on page 485
- v ["toolscat\\_schema](#page-501-0) Tools catalog database schema" on page 486
- ["smtp\\_server](#page-499-0) SMTP server" on page 484
- v ["sched\\_userid](#page-499-0) Scheduler user ID" on page 484

# **jdk\_64\_path - 64-Bit Software Developer's Kit for Java installation path DAS**

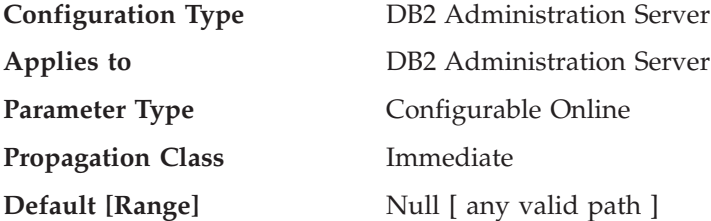

This parameter specifies the directory under which the 64-Bit Software Developer's Kit (SDK) for Java, to be used for running DB2 administration server functions, is installed.

**Note:** This is different from the *jdk\_path* configuration parameter, which specifies a 32-bit SDK for Java.

Environment variables used by the Java interpreter are computed from the value of this parameter. This parameter is only used on those platforms that support both 32- and 64-bit instances. Those platforms are also known as 64-bit hybrid platforms, and include AIX, HP-UX, and the Solaris Operating Environment. On all other platforms, only *jdk\_path* is used.

Because there is no default value for this parameter, you should specify a value when you install the SDK for Java.

This parameter can only be updated from a Version 8 command line processor (CLP).

#### **Related reference:**

- v "GET ADMIN CONFIGURATION Command" in the *Command Reference*
- v "RESET ADMIN CONFIGURATION Command" in the *Command Reference*
- v "UPDATE ADMIN CONFIGURATION Command" in the *Command Reference*

# **jdk\_path - Software Developer's Kit for Java installation path DAS**

**Configuration Type** DB2 Administration Server

<span id="page-498-0"></span>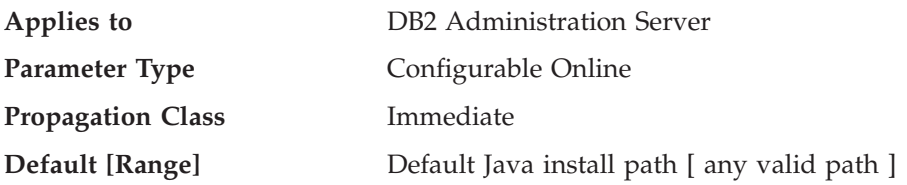

This parameter specifies the directory under which the Software Developer's Kit (SDK) for Java, to be used for running DB2 administration server functions, is installed. Environment variables used by the Java interpreter are computed from the value of this parameter.

On Windows operating systems, Java files (if needed) are placed under the sqllib directory (in java\jdk) during DB2 installation. The *jdk\_path* configuration parameter is then set to sqllib\java\jdk. Java is never actually installed by DB2 on Windows platforms; the files are merely placed under the sqllib directory, and this is done regardless of whether or not Java is already installed.

This parameter can only be updated from a Version 8 command line processor (CLP).

#### **Related reference:**

- v "GET ADMIN CONFIGURATION Command" in the *Command Reference*
- v "RESET ADMIN CONFIGURATION Command" in the *Command Reference*
- v "UPDATE ADMIN CONFIGURATION Command" in the *Command Reference*

# **sched\_enable - Scheduler mode**

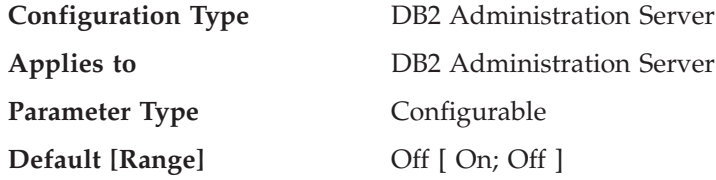

This parameter indicates whether or not the Scheduler is started by the administration server. The Scheduler allows tools such as the Task Center to schedule and execute tasks at the administration server.

This parameter can only be updated from a Version 8 command line processor (CLP).

- v "GET ADMIN CONFIGURATION Command" in the *Command Reference*
- v "RESET ADMIN CONFIGURATION Command" in the *Command Reference*
- v "UPDATE ADMIN CONFIGURATION Command" in the *Command Reference*
- v ["toolscat\\_inst](#page-500-0) Tools catalog database instance" on page 485
- v ["toolscat\\_db](#page-500-0) Tools catalog database" on page 485
- v ["toolscat\\_schema](#page-501-0) Tools catalog database schema" on page 486
- ["smtp\\_server](#page-499-0) SMTP server" on page 484
- v ["exec\\_exp\\_task](#page-496-0) Execute expired tasks" on page 481
- v ["sched\\_userid](#page-499-0) Scheduler user ID" on page 484

# <span id="page-499-0"></span>**sched\_userid - Scheduler user ID**

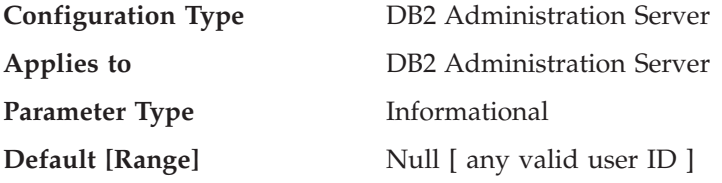

This parameter specifies the user ID used by the Scheduler to connect to the tools catalog database. This parameter is only relevant if the tools catalog database is remote to the DB2 administration server.

The userid and password used by the Scheduler to connect to the remote tools catalog database are specified using the **db2admin** command.

#### **Related reference:**

- v "GET ADMIN CONFIGURATION Command" in the *Command Reference*
- v ["sched\\_enable](#page-498-0) Scheduler mode" on page 483
- v ["toolscat\\_inst](#page-500-0) Tools catalog database instance" on page 485
- v ["toolscat\\_db](#page-500-0) Tools catalog database" on page 485
- v ["toolscat\\_schema](#page-501-0) Tools catalog database schema" on page 486
- v "smtp\_server SMTP server" on page 484
- v ["exec\\_exp\\_task](#page-496-0) Execute expired tasks" on page 481

## **smtp\_server - SMTP server**

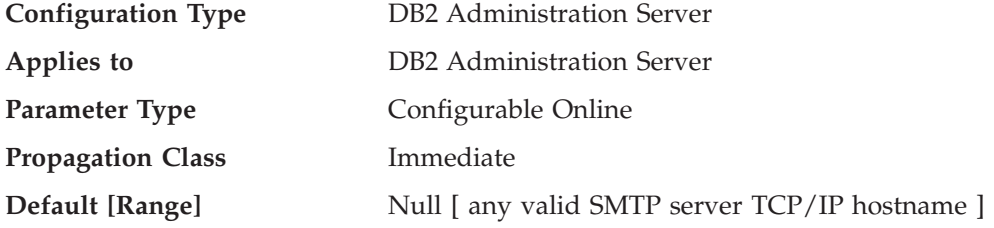

This parameter is used by the Scheduler and the Health Monitor.

When the Scheduler is on, this parameter identifies the SMTP server that the Scheduler will use to send e-mail and pager notifications.

This parameter can only be updated from a Version 8 command line processor (CLP).

- v "GET ADMIN CONFIGURATION Command" in the *Command Reference*
- v "RESET ADMIN CONFIGURATION Command" in the *Command Reference*
- v "UPDATE ADMIN CONFIGURATION Command" in the *Command Reference*
- v ["sched\\_enable](#page-498-0) Scheduler mode" on page 483
- v ["toolscat\\_inst](#page-500-0) Tools catalog database instance" on page 485
- v ["toolscat\\_db](#page-500-0) Tools catalog database" on page 485
- v ["toolscat\\_schema](#page-501-0) Tools catalog database schema" on page 486
- v ["exec\\_exp\\_task](#page-496-0) Execute expired tasks" on page 481
- v "sched\_userid Scheduler user ID" on page 484

# <span id="page-500-0"></span>**toolscat\_db - Tools catalog database**

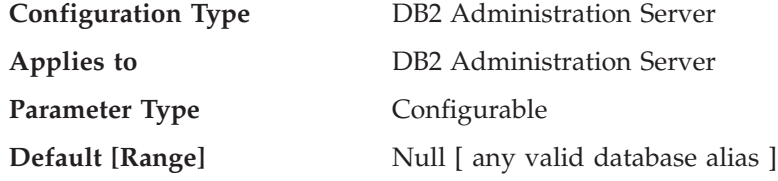

This parameter indicates the tools catalog database used by the Scheduler. This database must be in the database directory of the instance specified by *toolscat\_inst*.

This parameter can only be updated from a Version 8 command line processor (CLP).

#### **Related reference:**

- v "GET ADMIN CONFIGURATION Command" in the *Command Reference*
- v "RESET ADMIN CONFIGURATION Command" in the *Command Reference*
- v "UPDATE ADMIN CONFIGURATION Command" in the *Command Reference*
- v ["sched\\_enable](#page-498-0) Scheduler mode" on page 483
- v "toolscat\_inst Tools catalog database instance" on page 485
- v ["toolscat\\_schema](#page-501-0) Tools catalog database schema" on page 486
- v ["smtp\\_server](#page-499-0) SMTP server" on page 484
- v ["exec\\_exp\\_task](#page-496-0) Execute expired tasks" on page 481
- v ["sched\\_userid](#page-499-0) Scheduler user ID" on page 484

# **toolscat\_inst - Tools catalog database instance**

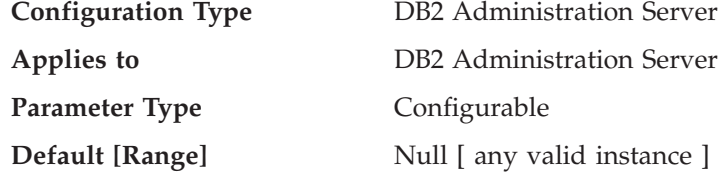

This parameter indicates the instance name that is used by the Scheduler, along with toolscat db and toolscat schema, to identify the tools catalog database. The tools catalog database contains task information created by the Task Center and the Control Center. The tools catalog database must be listed in the database directory of the instance specified by this configuration parameter. The database can be local or remote. If the tools catalog database is local, the instance must be configured for TCP/IP. If the database is remote, the node cataloged in the database directory must be a TCP/IP node.

This parameter can only be updated from a Version 8 command line processor (CLP).

#### **Related tasks:**

v "Tools catalog database and DAS scheduler setup and configuration" in the *Administration Guide: Implementation*

- v "GET ADMIN CONFIGURATION Command" in the *Command Reference*
- v "RESET ADMIN CONFIGURATION Command" in the *Command Reference*
- <span id="page-501-0"></span>v "UPDATE ADMIN CONFIGURATION Command" in the *Command Reference*
- v ["sched\\_enable](#page-498-0) Scheduler mode" on page 483
- v ["toolscat\\_db](#page-500-0) Tools catalog database" on page 485
- v "toolscat\_schema Tools catalog database schema" on page 486
- ["smtp\\_server](#page-499-0) SMTP server" on page 484
- v ["exec\\_exp\\_task](#page-496-0) Execute expired tasks" on page 481
- "sched userid Scheduler user ID" on page 484

# **toolscat\_schema - Tools catalog database schema**

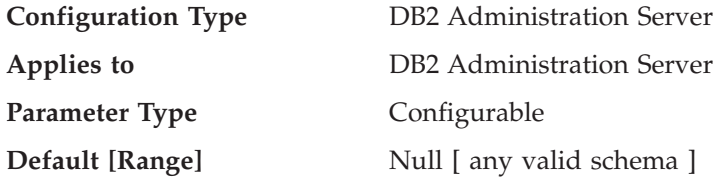

This parameter indicates the schema of the tools catalog database used by the Scheduler. The schema is used to uniquely identify a set of tools catalog tables and views within the database.

This parameter can only be updated from a Version 8 command line processor (CLP).

- v "GET ADMIN CONFIGURATION Command" in the *Command Reference*
- v "RESET ADMIN CONFIGURATION Command" in the *Command Reference*
- v "UPDATE ADMIN CONFIGURATION Command" in the *Command Reference*
- v ["sched\\_enable](#page-498-0) Scheduler mode" on page 483
- v ["toolscat\\_inst](#page-500-0) Tools catalog database instance" on page 485
- v ["toolscat\\_db](#page-500-0) Tools catalog database" on page 485
- v ["smtp\\_server](#page-499-0) SMTP server" on page 484
- v ["exec\\_exp\\_task](#page-496-0) Execute expired tasks" on page 481
- v ["sched\\_userid](#page-499-0) Scheduler user ID" on page 484

**Part 4. Appendixes**
# <span id="page-504-0"></span>**Appendix A. DB2 Registry and Environment Variables**

This chapter describes how to use the registry and enviroment variables and provides lists of the variables in each cateory with an explanation of their syntax and usage.

### **DB2 registry and environment variables**

This section lists  $DB2^{\circledR}$  registry variables and environment variables that you may need to know about to get up and running. Each variable has a brief description. Some variables might not apply in your environment.

To view a list of all supported registry variables, execute the following command: db2set -lr

To change the value for a variable in the current or default instance, execute the following command:

db2set *registry\_variable\_name*=*new\_value*

Whether the DB2 environment variables DB2INSTANCE, DB2NODE, DB2PATH, and DB2INSTPROF are stored in the DB2 profile registries depends on your operating system. To update these environment variables, use the set command. These changes are in effect until the next time the system is rebooted. On UNIX® platforms, you can use the export command instead of the set command.

You must set the values for the changed registry variables before you execute the DB2START command.

**Note:** If a registry variable requires Boolean values as arguments, the values YES, 1, and ON are all equivalent and the the values NO, 0, and OFF are also equivalent. For any variable, you can specify any of the appropriate equivalent values.

#### **Related concepts:**

v "Environment variables and the profile registry" in the *Administration Guide: Implementation*

#### **Related tasks:**

v "Setting DB2 registry variables at the user level in the LDAP environment" in the *Administration Guide: Implementation*

#### **Related reference:**

- v "General registry [variables"](#page-505-0) on page 490
- "System [environment](#page-507-0) variables" on page 492
- v ["Communications](#page-511-0) variables" on page 496
- v ["Command-line](#page-514-0) variables" on page 499
- "MPP [configuration](#page-515-0) variables" on page 500
- "SQL compiler [variables"](#page-517-0) on page 502
- ["Performance](#page-521-0) variables" on page 506
- "Data links [variables"](#page-531-0) on page 516
- v ["Miscellaneous](#page-533-0) variables" on page 518

## <span id="page-505-0"></span>**Registry and environment variables by category**

The following sections list the registry and environment variables according to the aspect of database manager or database behavior that they control.

# **General registry variables**

*Table 46. General Registry Variables*

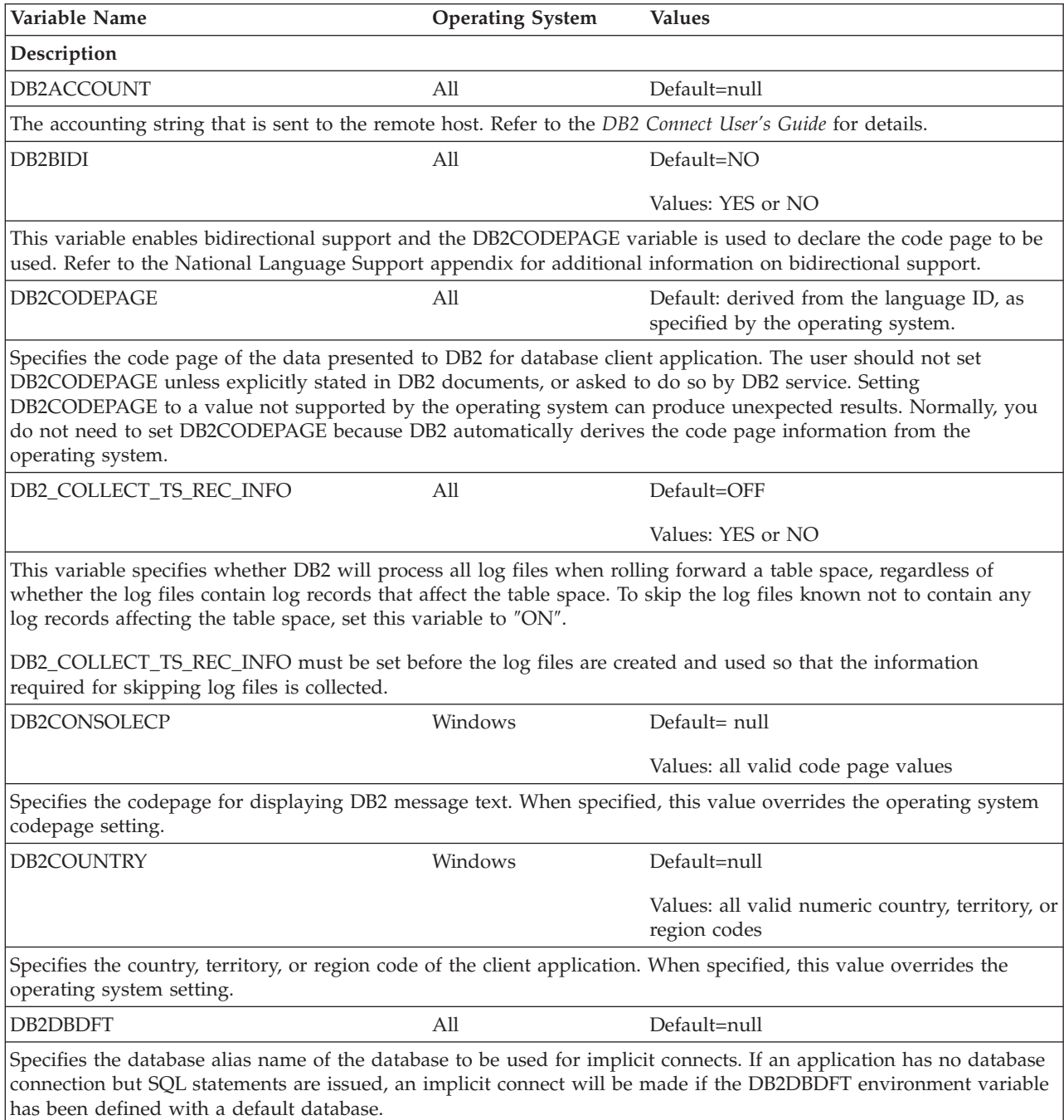

*Table 46. General Registry Variables (continued)*

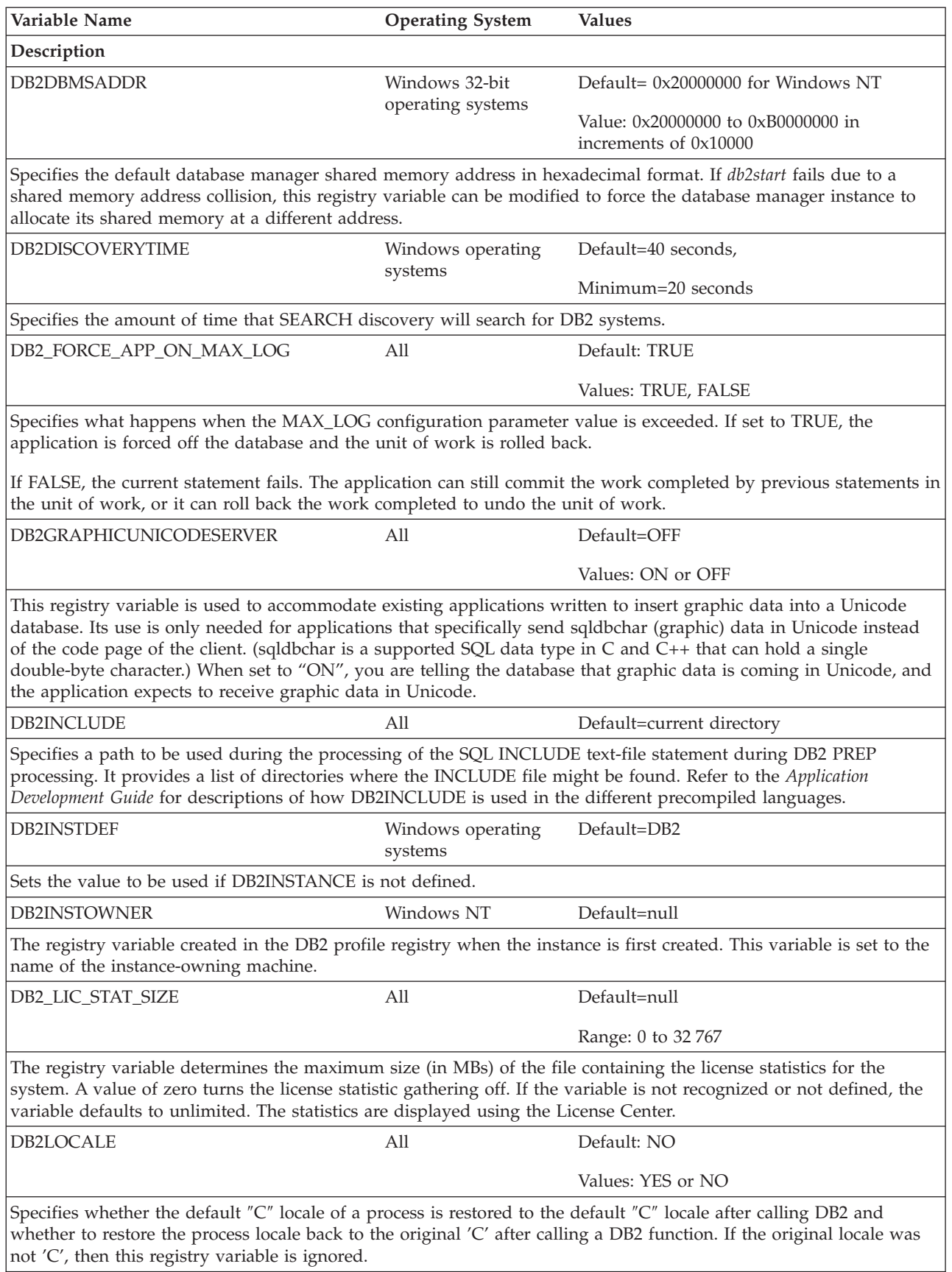

*Table 46. General Registry Variables (continued)*

<span id="page-507-0"></span>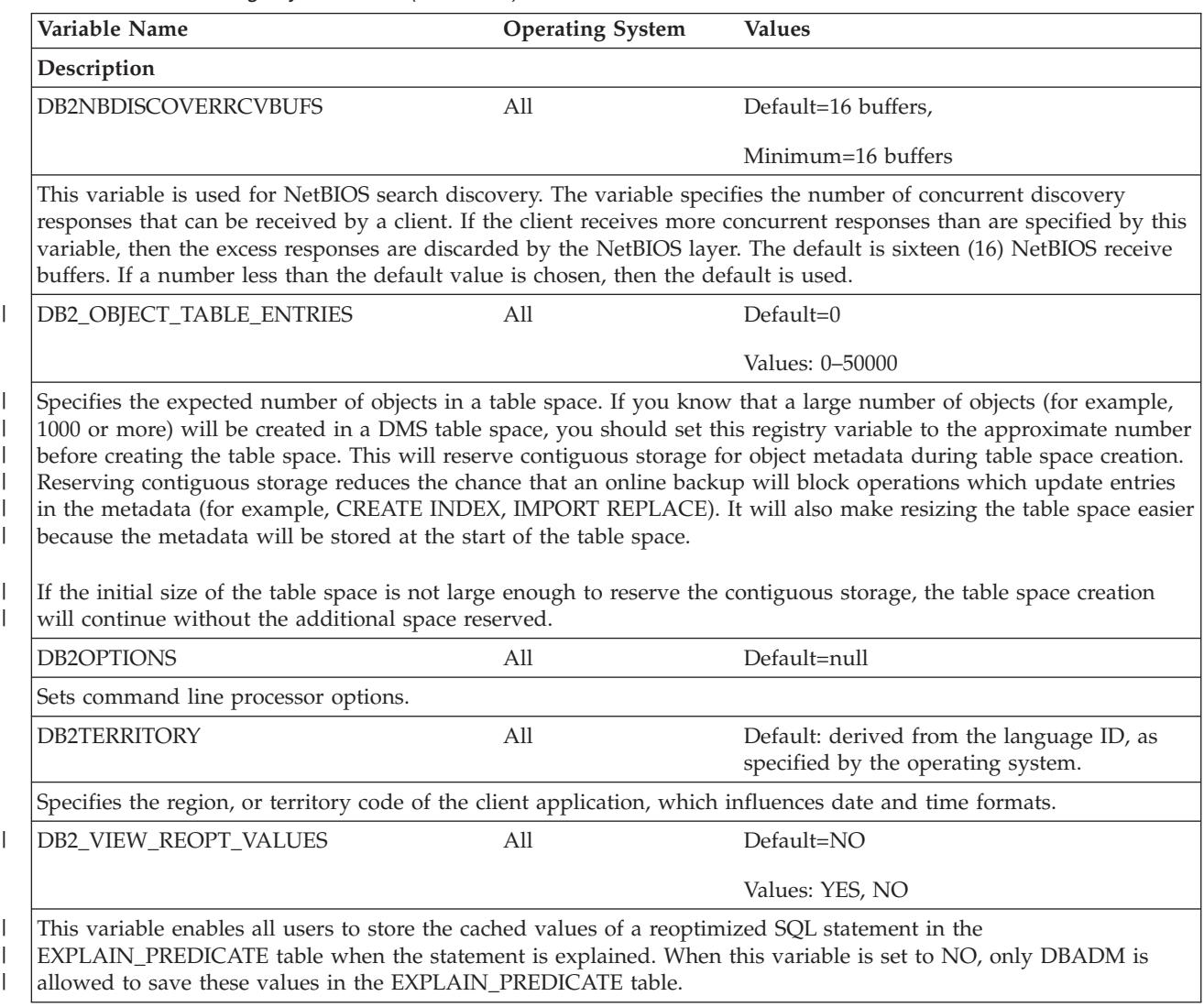

#### **Related concepts:**

v "DB2 registry and [environment](#page-504-0) variables" on page 489

# **System environment variables**

*Table 47. System Environment Variables*

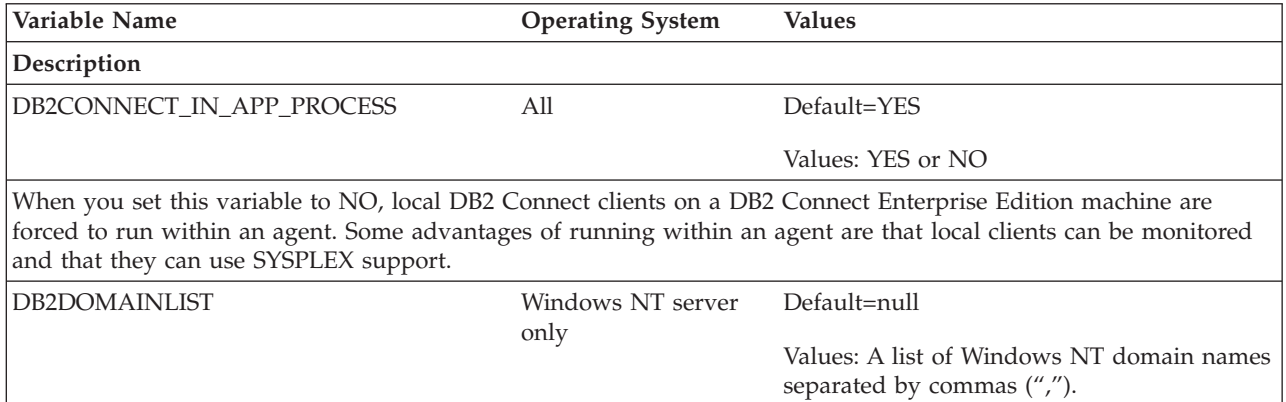

*Table 47. System Environment Variables (continued)*

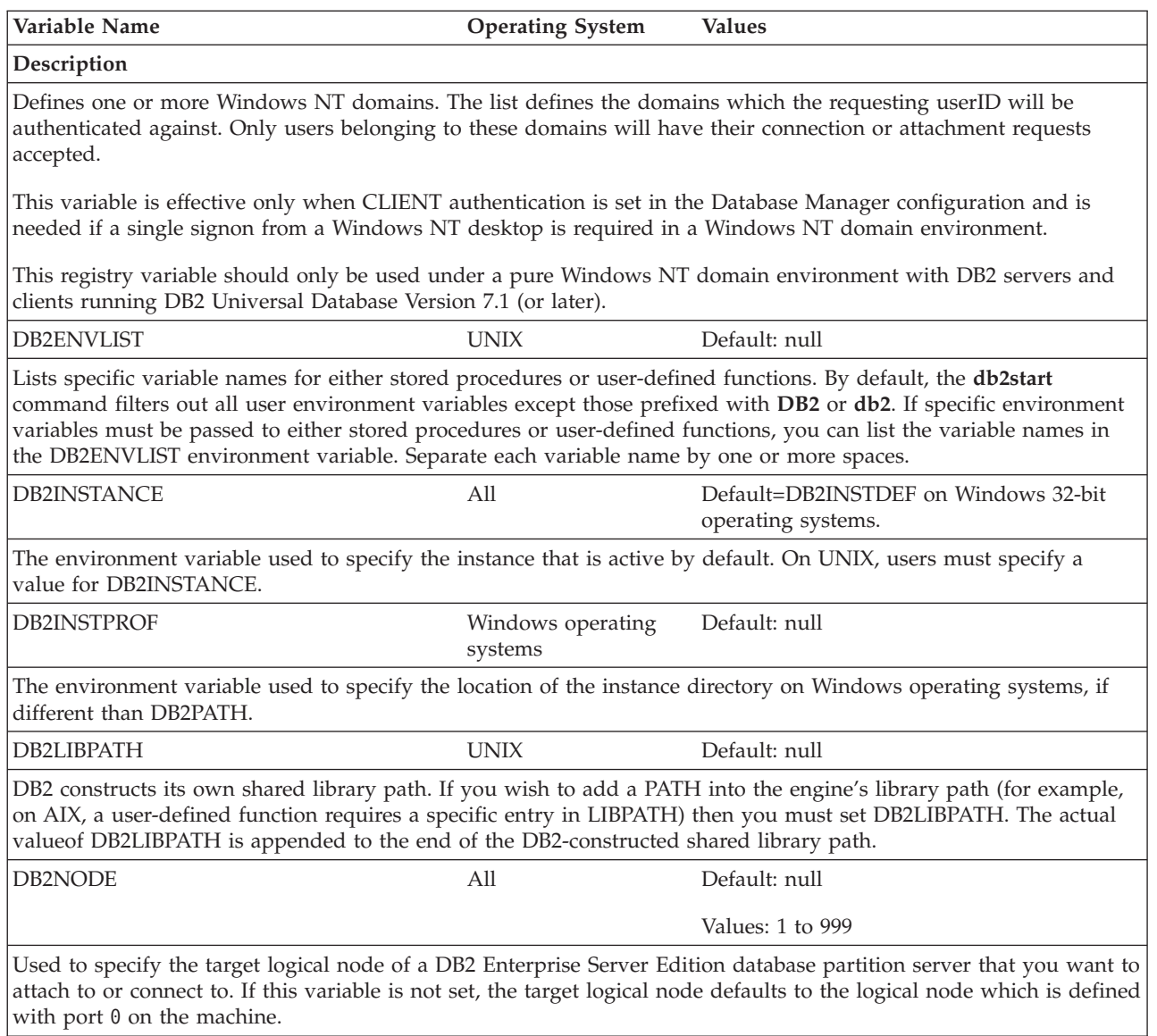

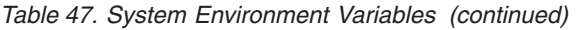

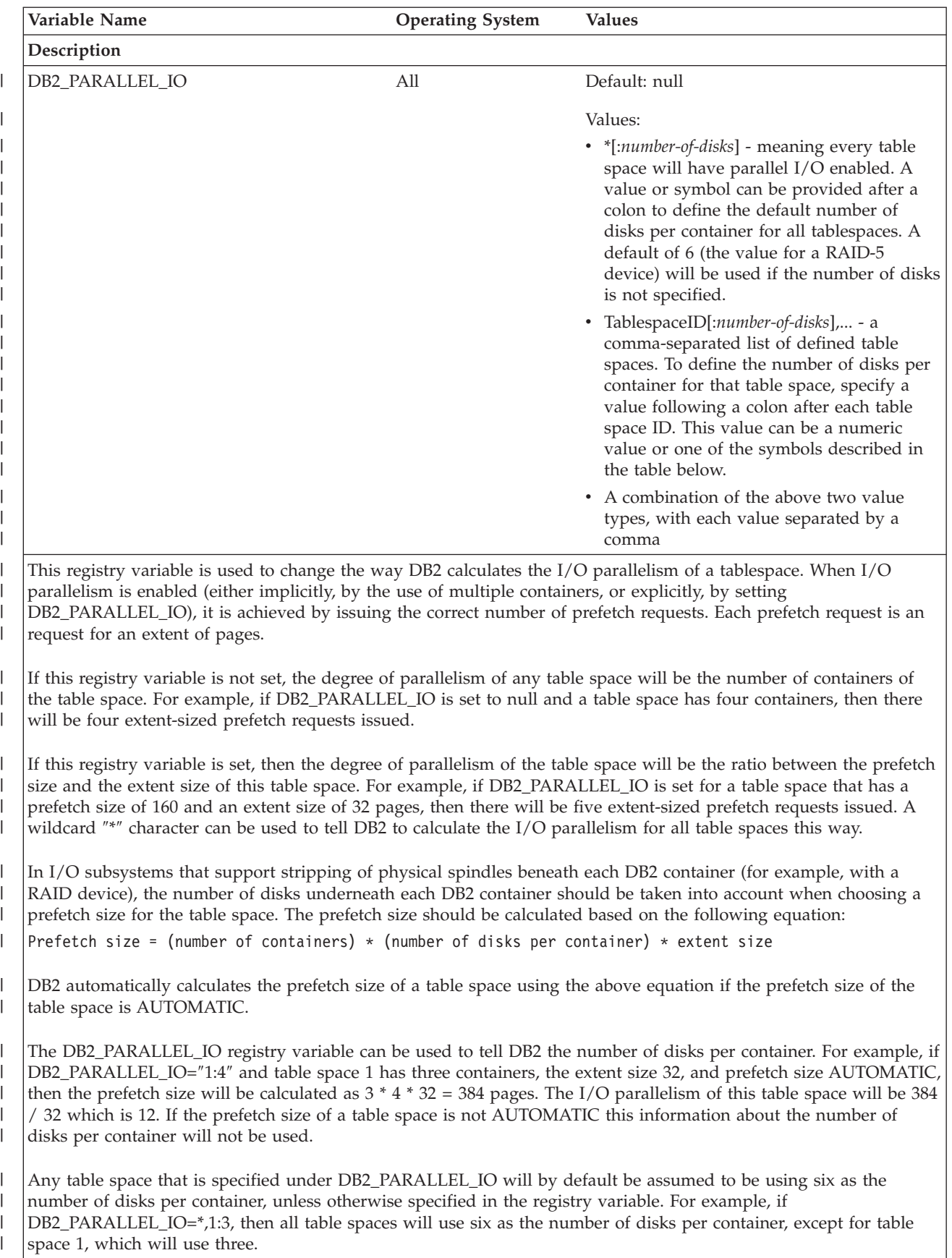

*Table 47. System Environment Variables (continued)*

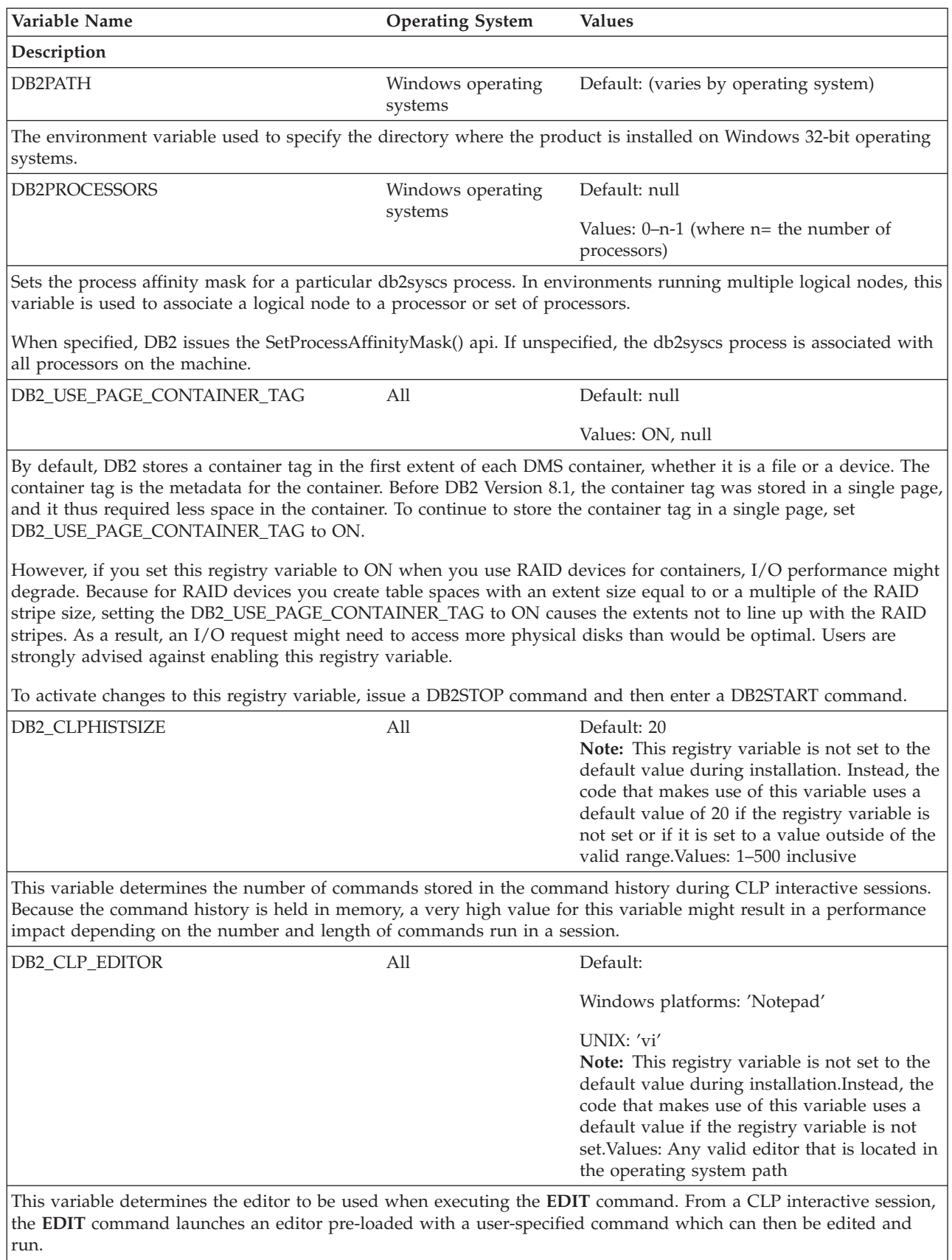

### **Related concepts:**

v "DB2 registry and [environment](#page-504-0) variables" on page 489

## **Communications variables**

### <span id="page-511-0"></span>*Table 48. Communications Variables*

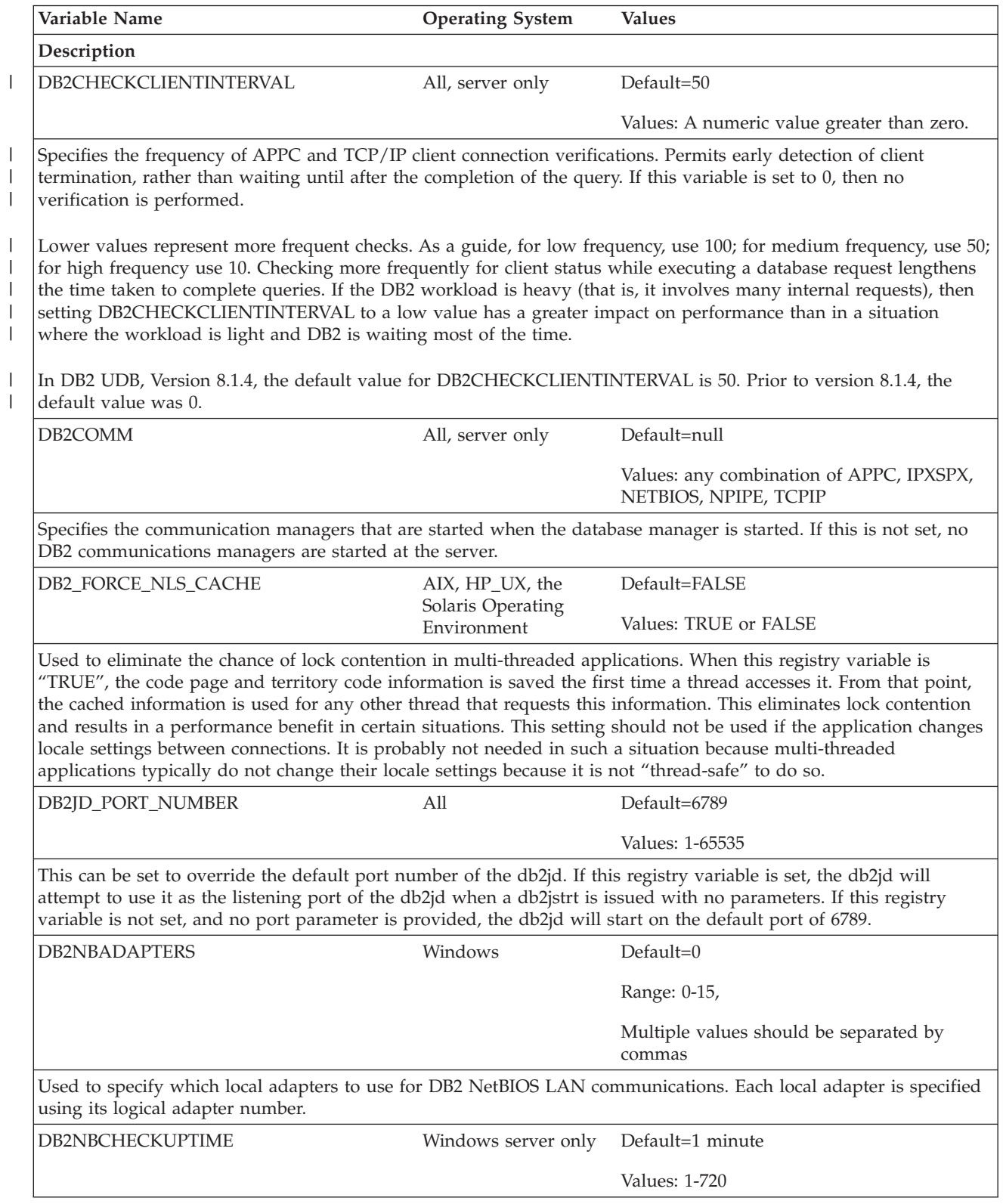

*Table 48. Communications Variables (continued)*

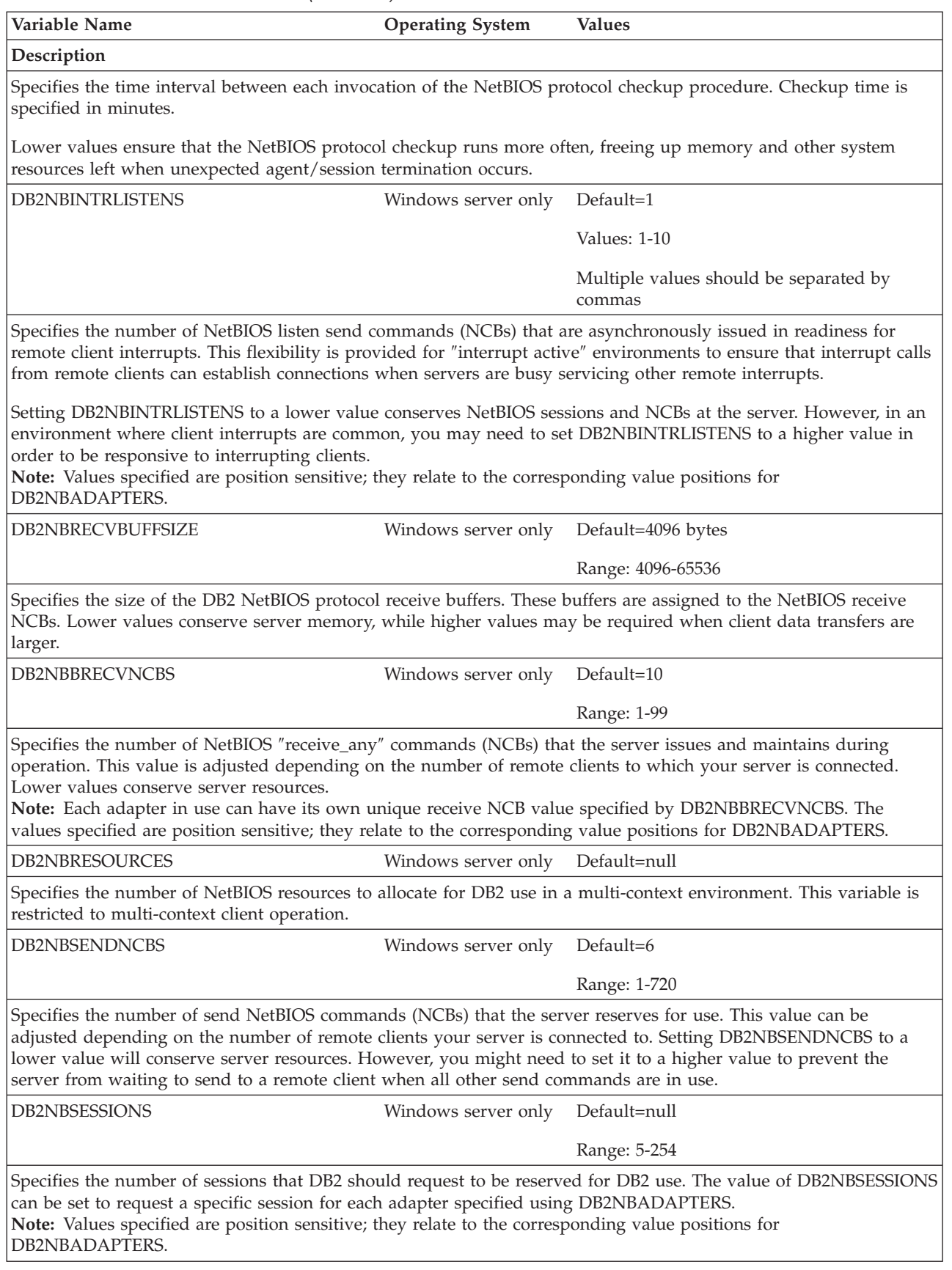

*Table 48. Communications Variables (continued)*

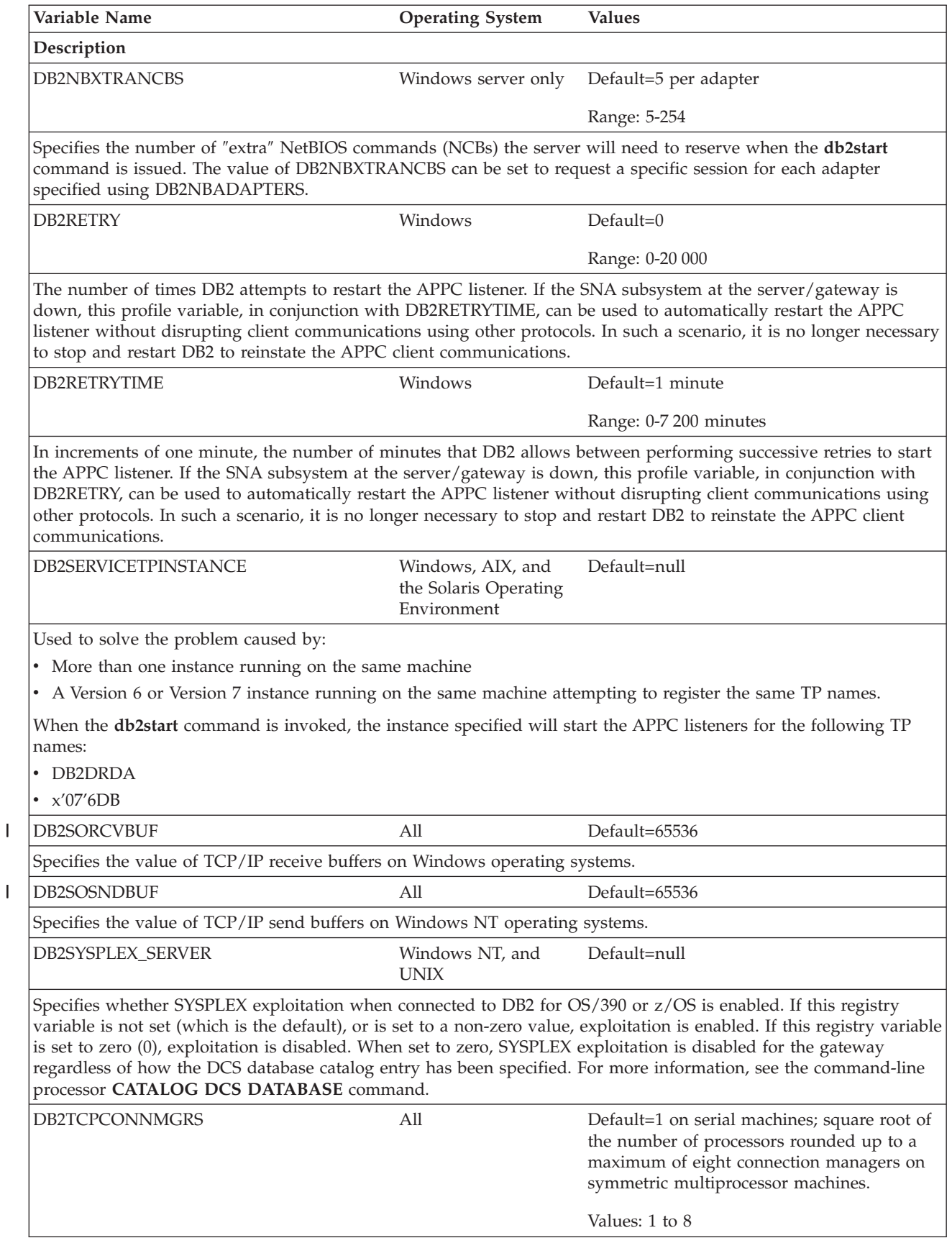

||

<span id="page-514-0"></span>*Table 48. Communications Variables (continued)*

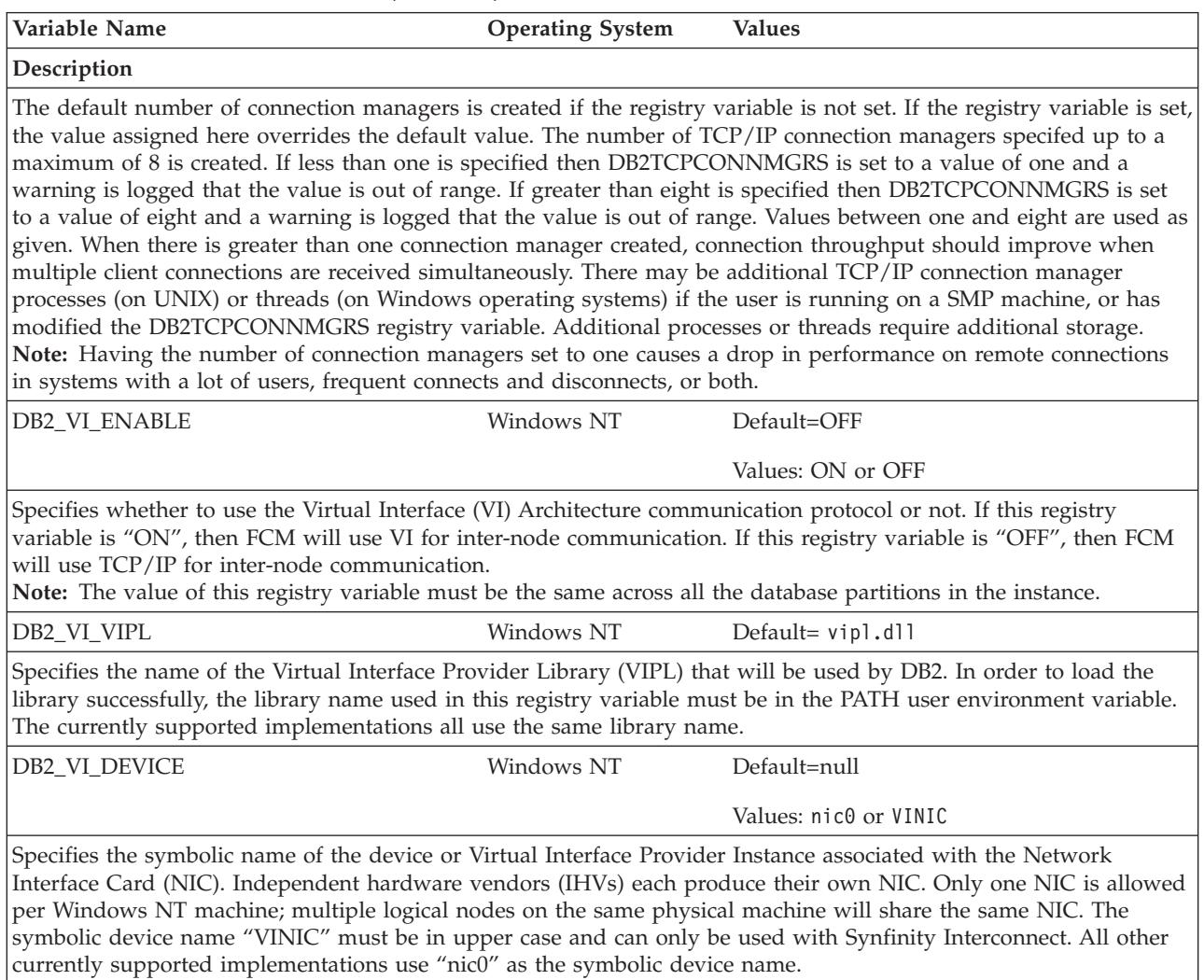

#### **Related concepts:**

v "DB2 registry and [environment](#page-504-0) variables" on page 489

## **Command-line variables**

*Table 49. Command Line Variables*

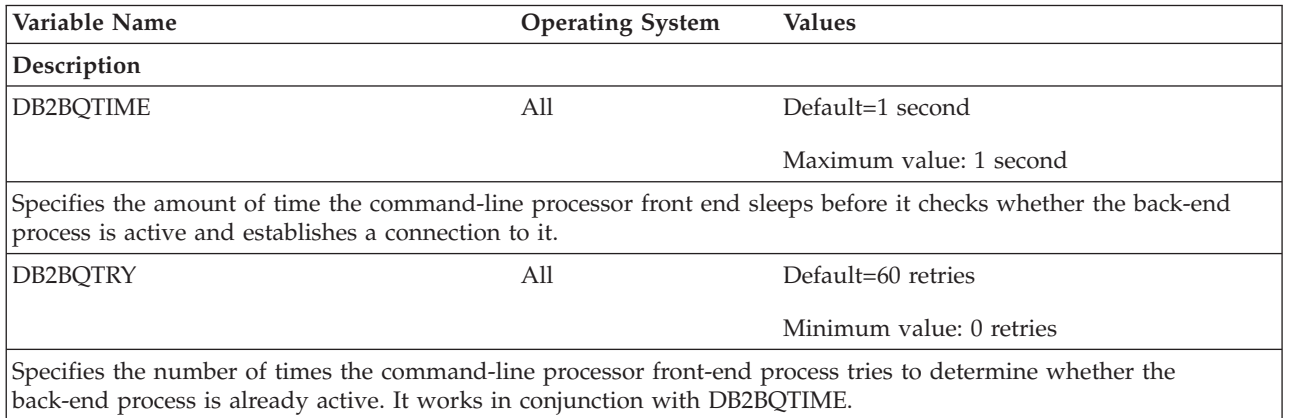

<span id="page-515-0"></span>*Table 49. Command Line Variables (continued)*

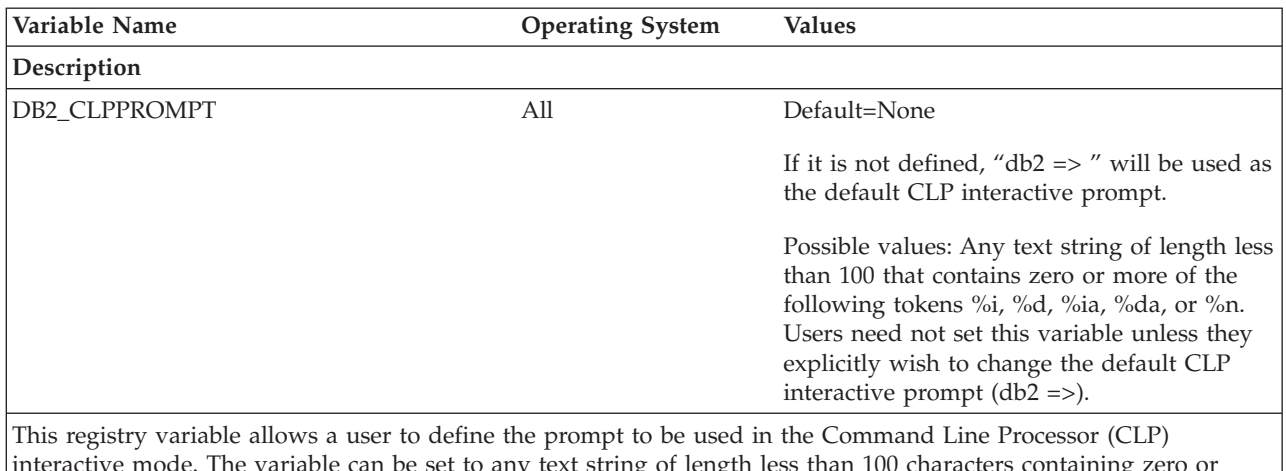

interactive mode. The variable can be set to any text string of length less than 100 characters containing zero or more of the optional tokens %i, %d, %ia, %da, or %n. When running in CLP interactive mode, the prompt to be used is constructed by taking the text-string specified in the DB2\_CLPPROMPT registry variable and replacing all occurences of the tokens %i, %d, %ia, %da, or %n by the local alias of the current attached instance, the local alias of the current database connection, the authorization ID of the current attached instance, the authorization ID of the current database connection, and newline (that is, a carriage-return) respectively.

#### **Notes:**

process.

- 1. If the DB2\_CLPPROMPT registry variable is changed within CLP interactive mode, the new value for DB2\_CLPPROMPT will not take effect until the CLP interactive mode has been closed and reopened.
- 2. If no instance attachment exists, %ia is replaced by the empty string and %i is replaced by the value of the DB2INSTANCE registry variable. On Windows platforms only, if the DB2INSTANCE variable is not set, %i is replaced by the value of the DB2INSTDEF registry variable. If neither of these variables are set, %i is replaced by the empty string.
- 3. If no database connection exists, %da is replaced by the empty string and %d is replaced by the value of the DB2DBDFT registry variable. If the DB2DBDFT variable is not set, %d is replaced by the empty string.
- 4. The interactive input prompt will always present the values for the authorization IDs, database names, and instance names in upper case.

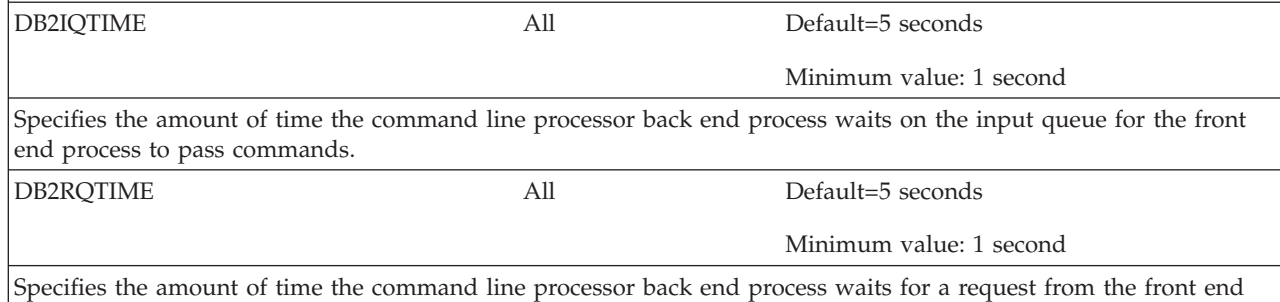

#### **Related concepts:**

v "DB2 registry and [environment](#page-504-0) variables" on page 489

## **MPP configuration variables**

*Table 50. MPP Configuration Variables*

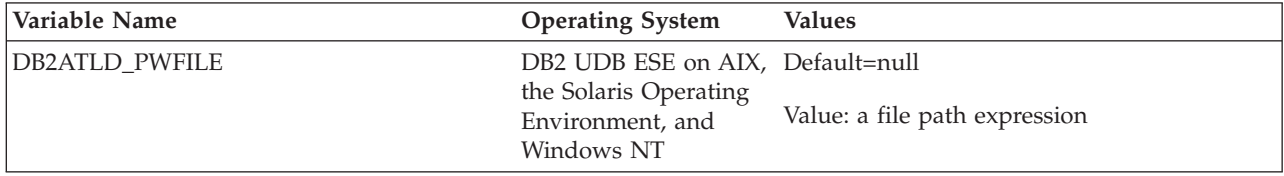

*Table 50. MPP Configuration Variables (continued)*

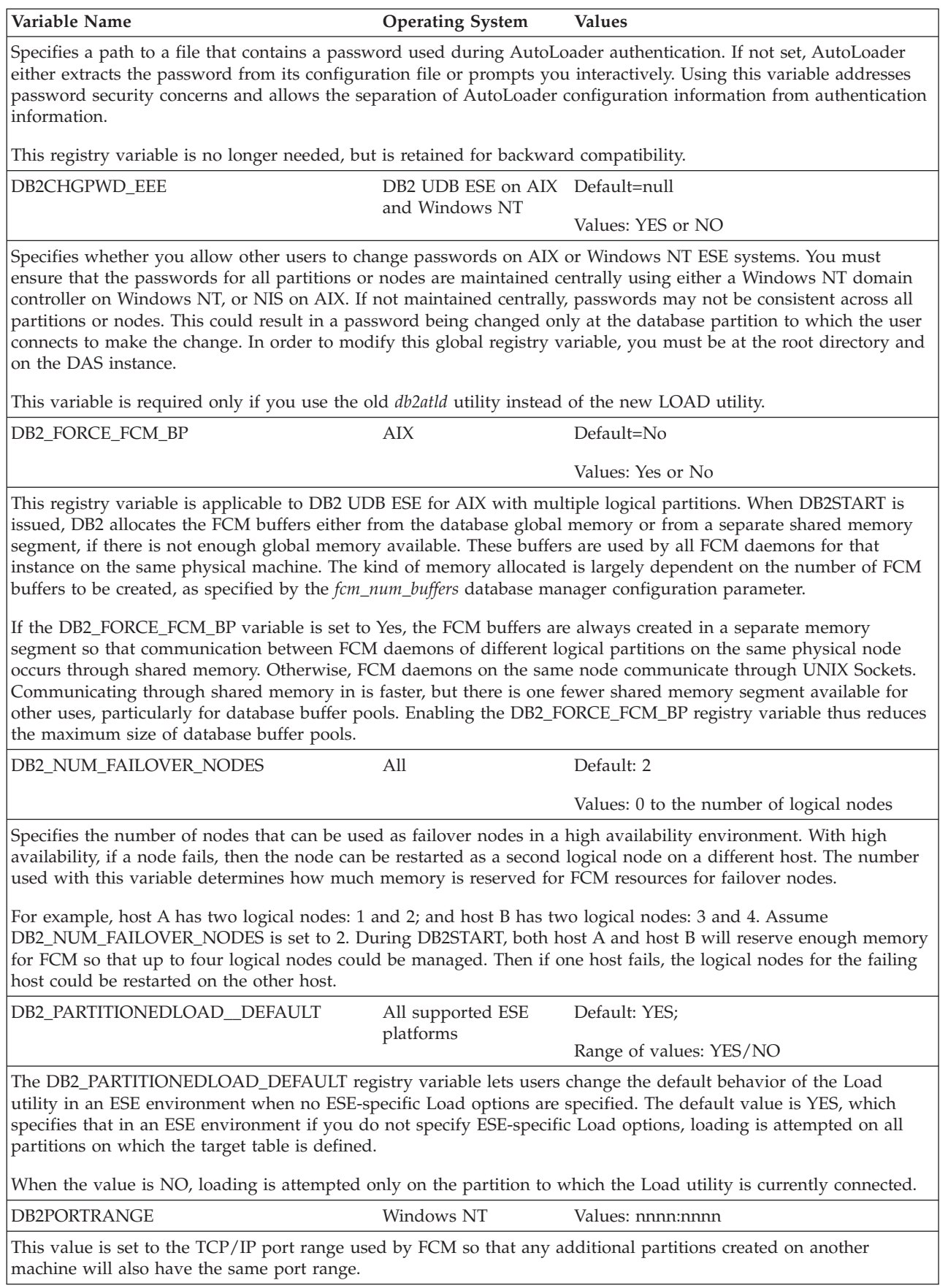

### **Related concepts:**

v "DB2 registry and [environment](#page-504-0) variables" on page 489

# **SQL compiler variables**

<span id="page-517-0"></span>*Table 51. SQL Compiler Variables*

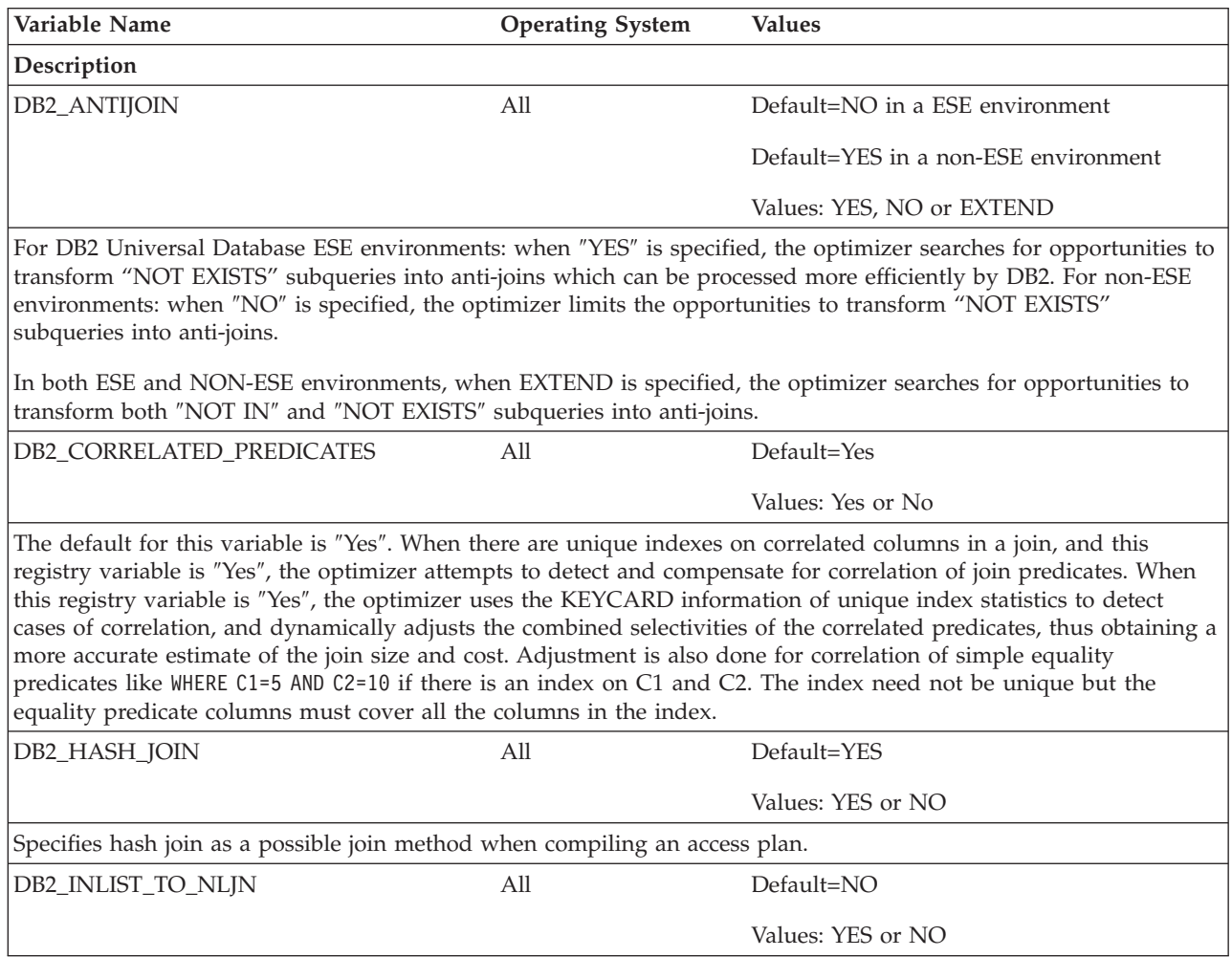

*Table 51. SQL Compiler Variables (continued)*

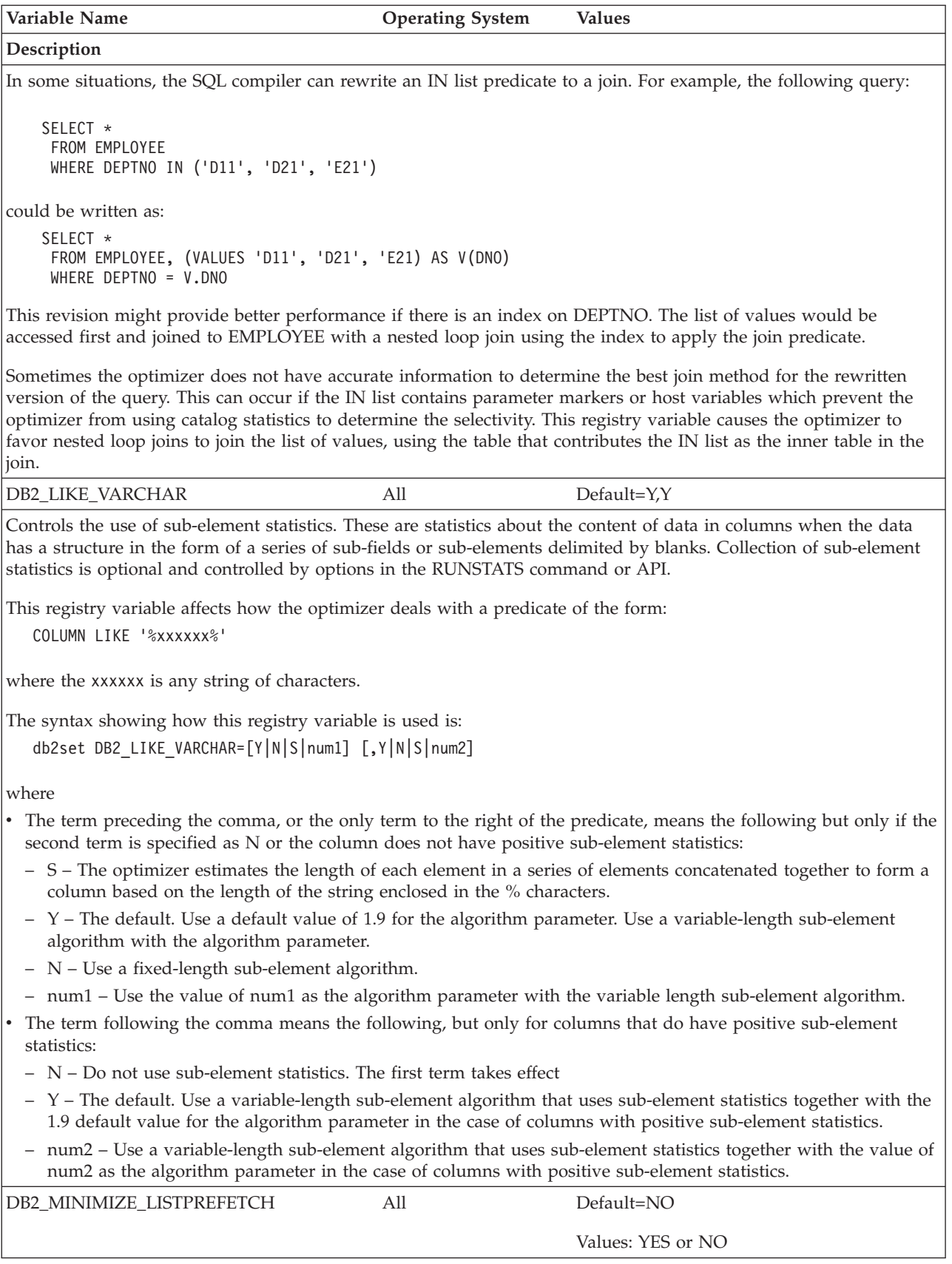

*Table 51. SQL Compiler Variables (continued)*

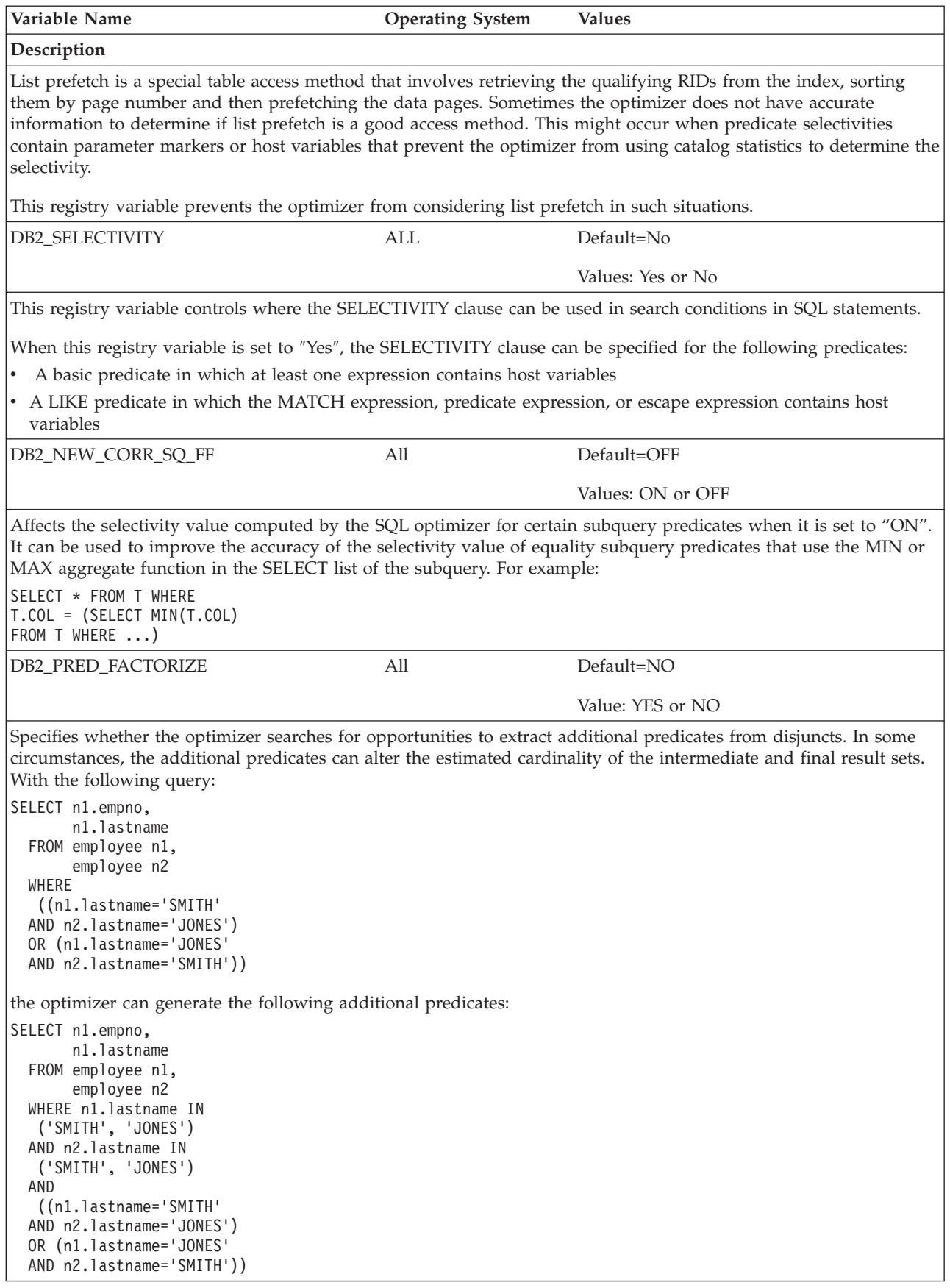

*Table 51. SQL Compiler Variables (continued)*

| | | | | | | | | | | | | |  $\begin{array}{c} \hline \end{array}$ |

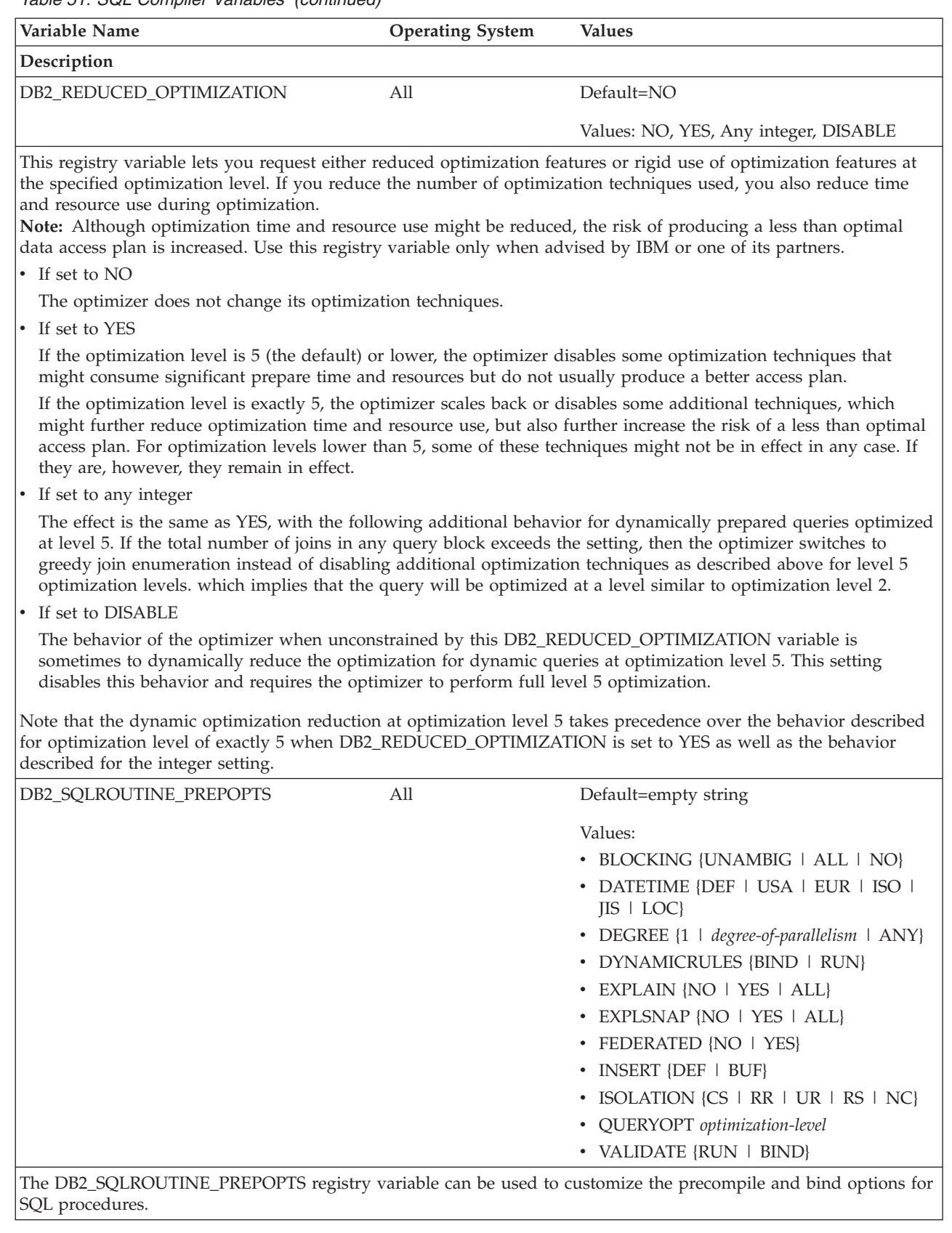

### **Related concepts:**

v ["Optimization](#page-87-0) class guidelines" on page 72

- <span id="page-521-0"></span>v ["Strategies](#page-175-0) for selecting optimal joins" on page 160
- v "DB2 registry and [environment](#page-504-0) variables" on page 489

#### **Related reference:**

• ["Optimization](#page-88-0) classes" on page 73

## **Performance variables**

*Table 52. Performance Variables*

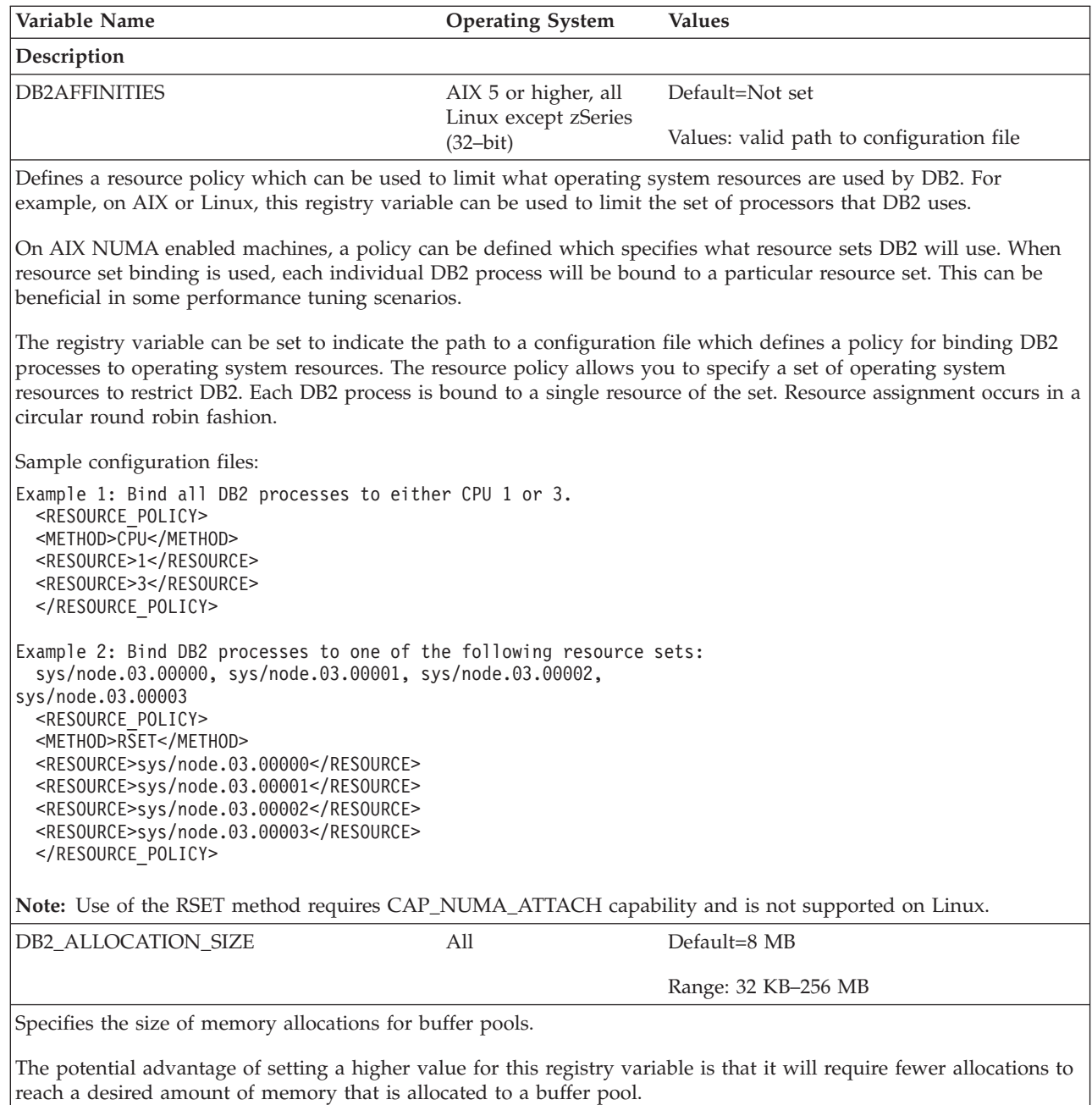

The potential cost of setting a higher value for this registry variable is that memory can be wasted if the buffer pool is altered by a non-multiple of the allocation size. For example, if the value for DB2\_ALLOCATION\_SIZE is 8 MB

and a buffer pool is reduced by 4 MB, this 4 MB will be wasted because an entire 8 MB segment cannot be freed.

|

| | | | |

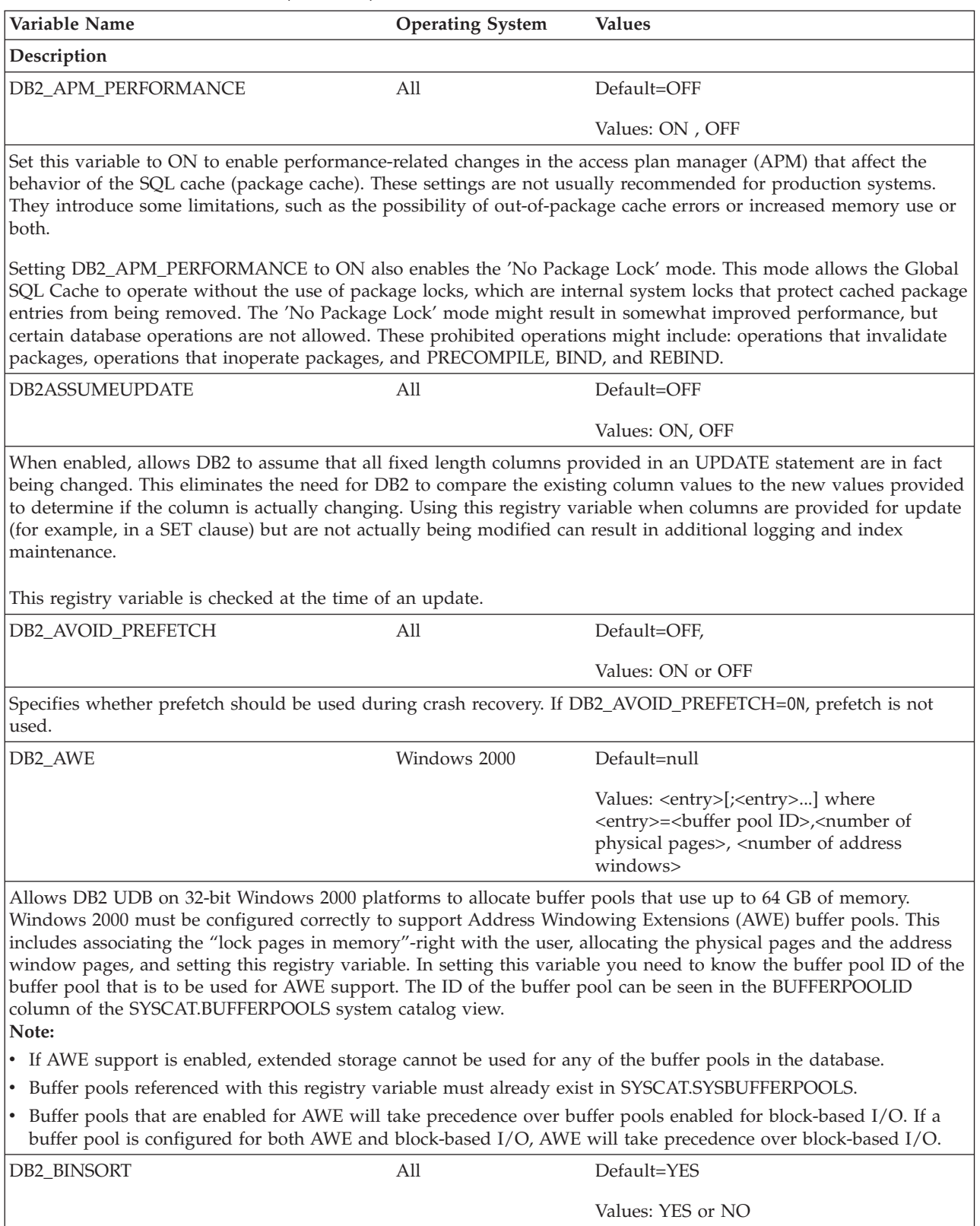

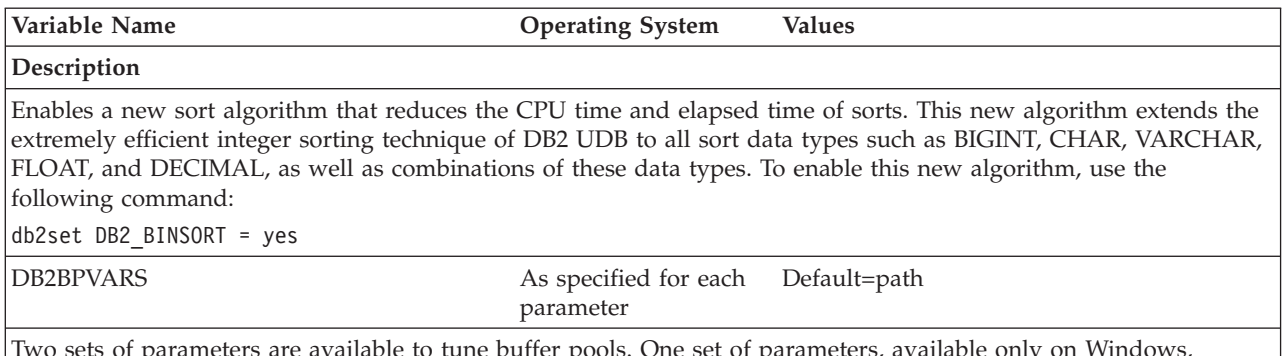

ameters are available to tune buffer pools. One set of parameters, available only on Windows, specify that buffer pools should use scatter read for specific types of containers. The other set of parameters, available on all platforms, affect prefetching behavior.

Parameters are specified in an ASCII file, one parameter on each line, in the form parameter=value. For example, a file named bpvars.vars might contain the following lines:

NO\_NT\_SCATTER = 1  $NUMPREFETCHOUEUES = 2$ 

Assuming that bpvars.vars is stored in  $F:\varsigma\,$  to set these variables you execute the following command: db2set DB2BPVARS=F:\vars\bpvars.vars

#### **Scatter-read parameters**

The scatter-read parameters are recommended for systems with a large amount of sequential prefetching against the respective type of containers and for which you have already set DB2NTNOCACHE to ON. These parameters, available only on Windows platforms, are NT\_SCATTER\_DMSFILE, NT\_SCATTER\_DMSDEVICE, and NT\_SCATTER\_SMS. Specify the NO\_NT\_SCATTER parameter to explicitly disallow scatter read for any container. Specific parameters are used to turn scatter read on for all containers of the indicated type. For each of these parameters, the default is zero (or OFF); and the possible values include: zero (or OFF) and 1 (or ON). **Note:** You can turn on scatter read only if DB2NTNOCACHE is set to ON to turn Windows file caching off. If DB2NTNOCACHE is set to OFF or not set, a warning message is written to the administration notification log if you attempt to turn on scatter read for any container, and scatter read remains disabled.

#### **Prefetch-adjustment parameters**

The prefetch-adjustment parameters are NUMPREFETCHQUEUES and PREFETCHQUEUESIZE. These parameters are available on all platforms and can be used to improve buffer-pool data prefetching. For example, consider sequential prefetching in which the desired PREFETCHSIZE is divided into PREFETCHSIZE/EXTENTSIZE prefetch requests. In this case, requests are placed on prefetch queues from which I/O servers are dispatched to perform asynchronous I/O. By default, DB2 maintains one queue of size max( 100 , 2\*NUM\_IOSERVERS ) for each database partition. In some environments, performance improves with either more queues or queues of a different size or both. The number of prefetch queues should be at most one half of the number of I/O servers. When you set these parameters, consider other parameters such as PREFETCHSIZE, EXTENTSIZE, NUM\_IOSERVERS, and buffer-pool size, as well as workload characteristics such as the number of current users.

If you think the default values are too small for your environment, first increase the values only slightly. For example, you might set NUMPREFETCHQUEUES=4 and PREFETCHQUEUESIZE=200. Make changes to these parameters in a controlled manner so that you can monitor and evaluate the effects of the change.

For NUMPREFETCHQUEUES, the default is 1, and the range of values is 1 to NUM\_IOSERVERS. If you set NUMPREFETCHQUEUES to less than 1, it is adjusted to 1. If you set it greater than NUM\_IOSERVERS, it is adjusted to NUM\_IOSERVERS.

For PREFETCHQUEUESIZE, the default value is max(100,2\*NUM\_IOSERVERS). The range of values is 1 to 32767. If you set PREFETCHQUEUESIZE to less than 1, it is adjusted to the default. If set greater than 32767, it is adjusted to 32767.

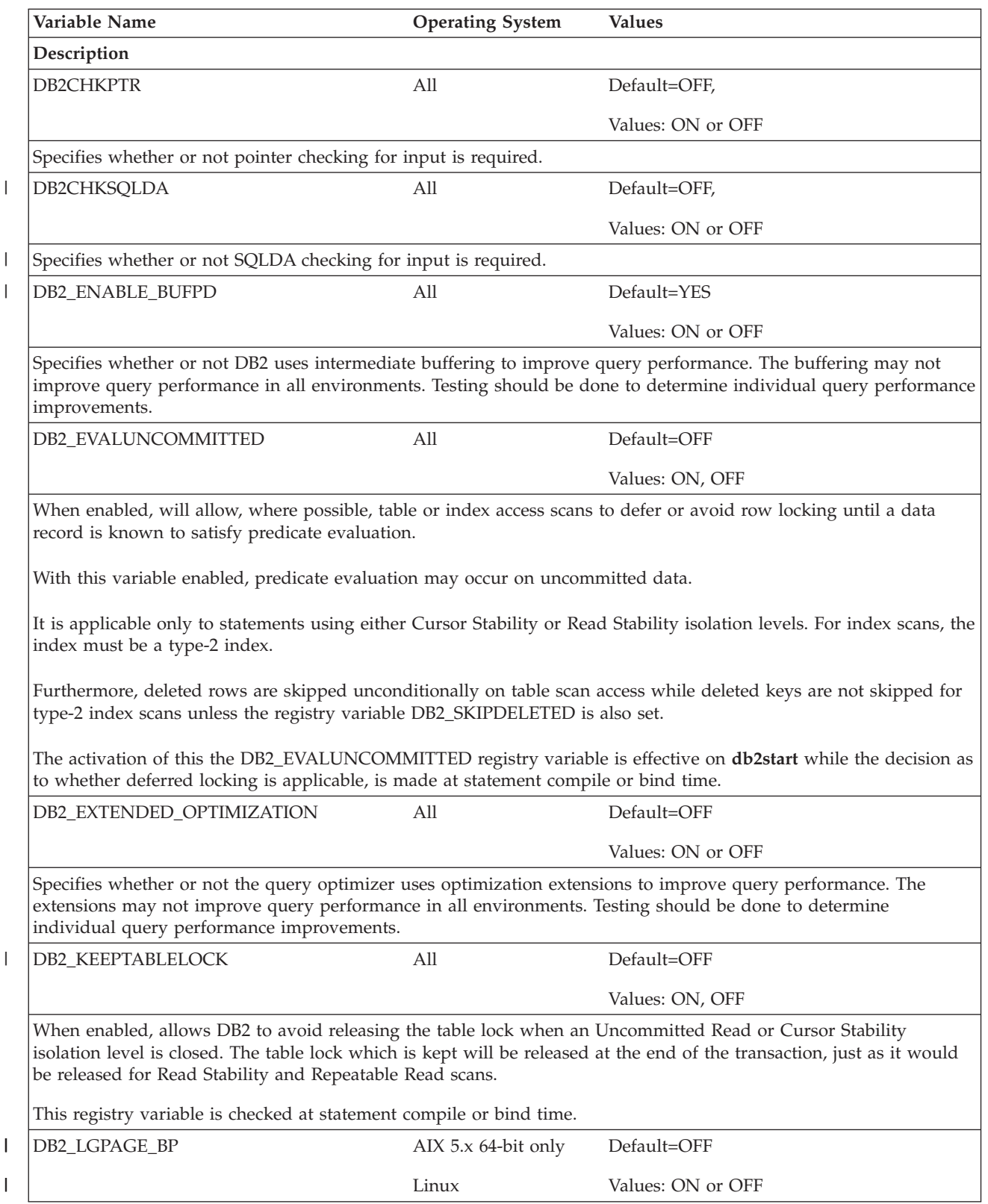

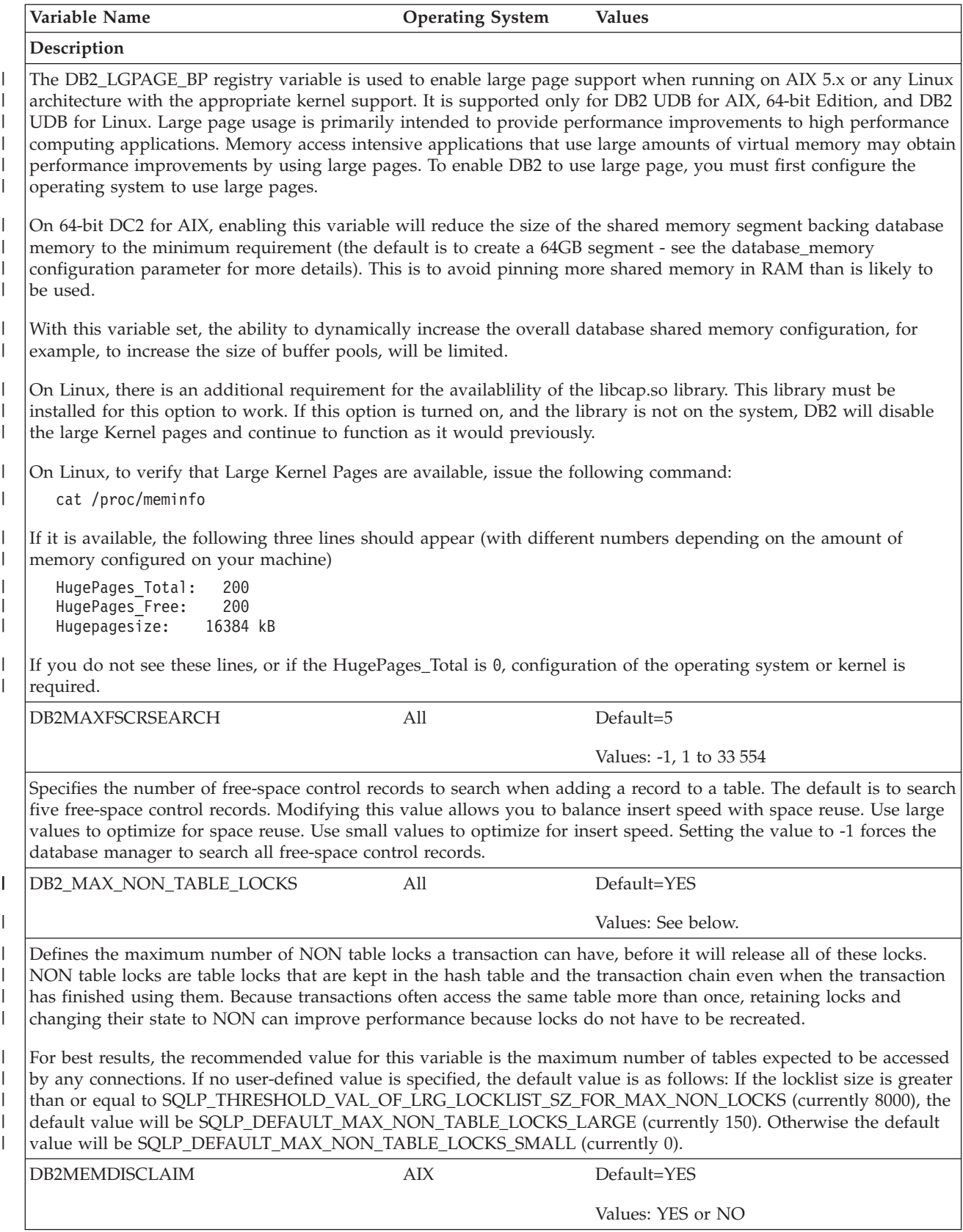

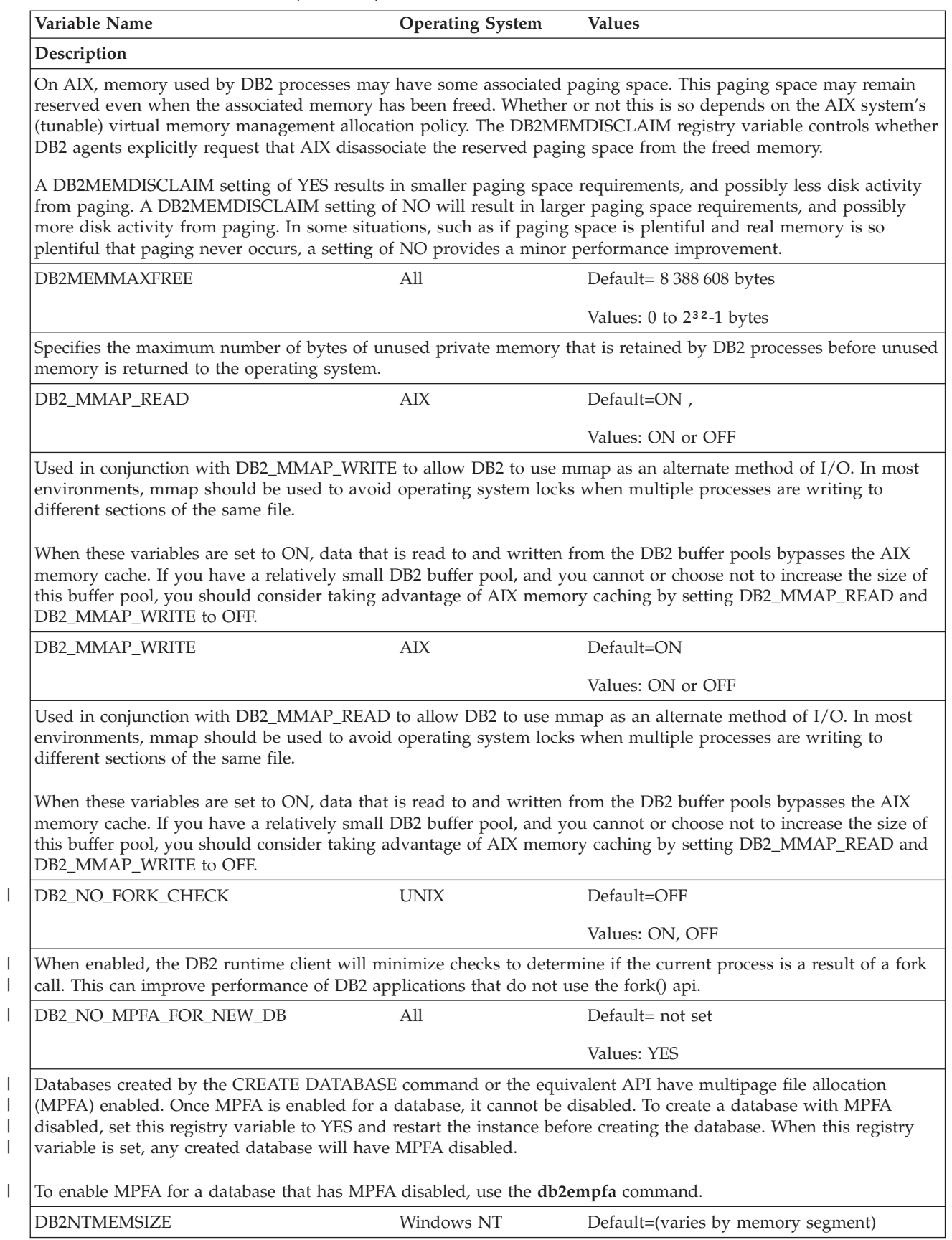

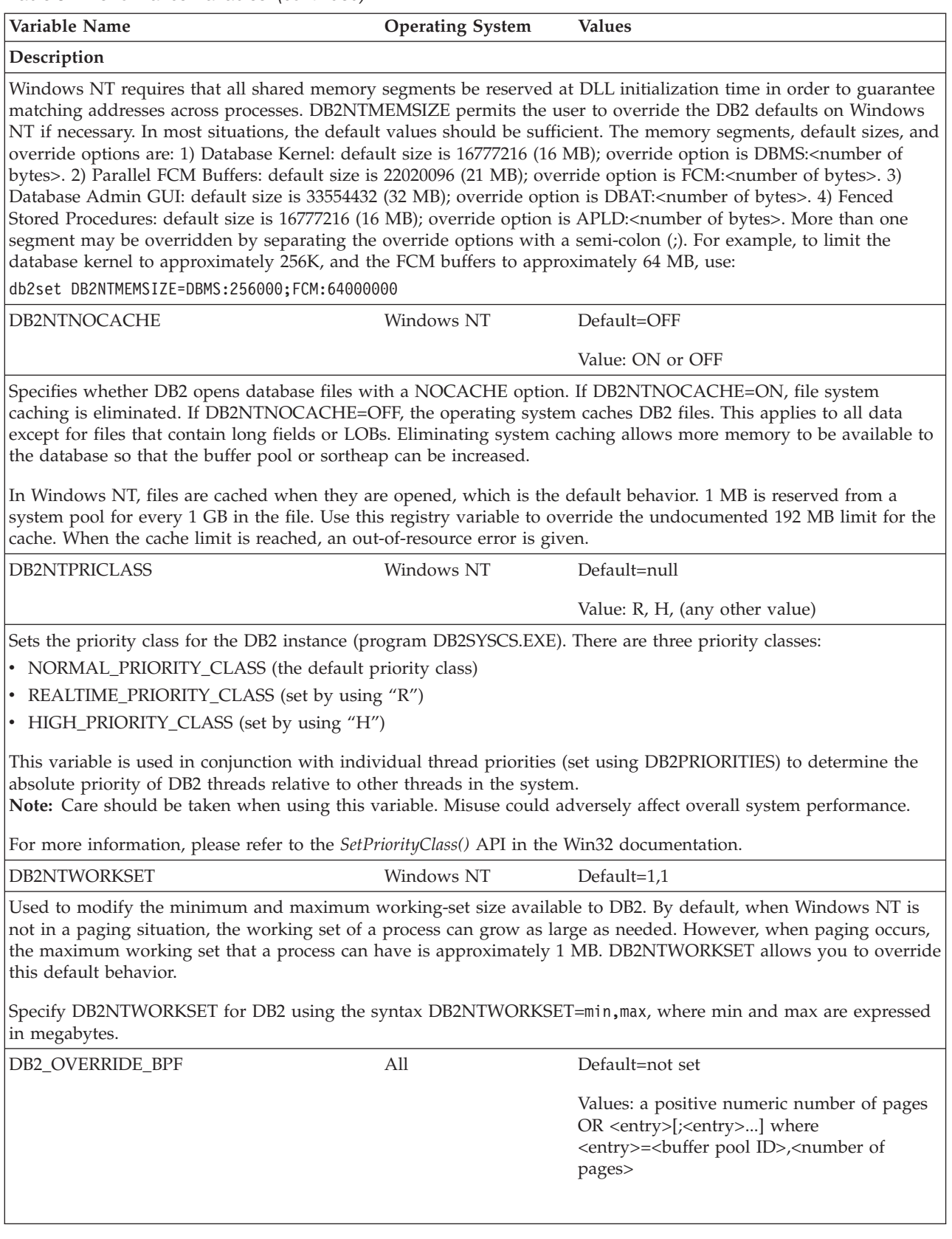

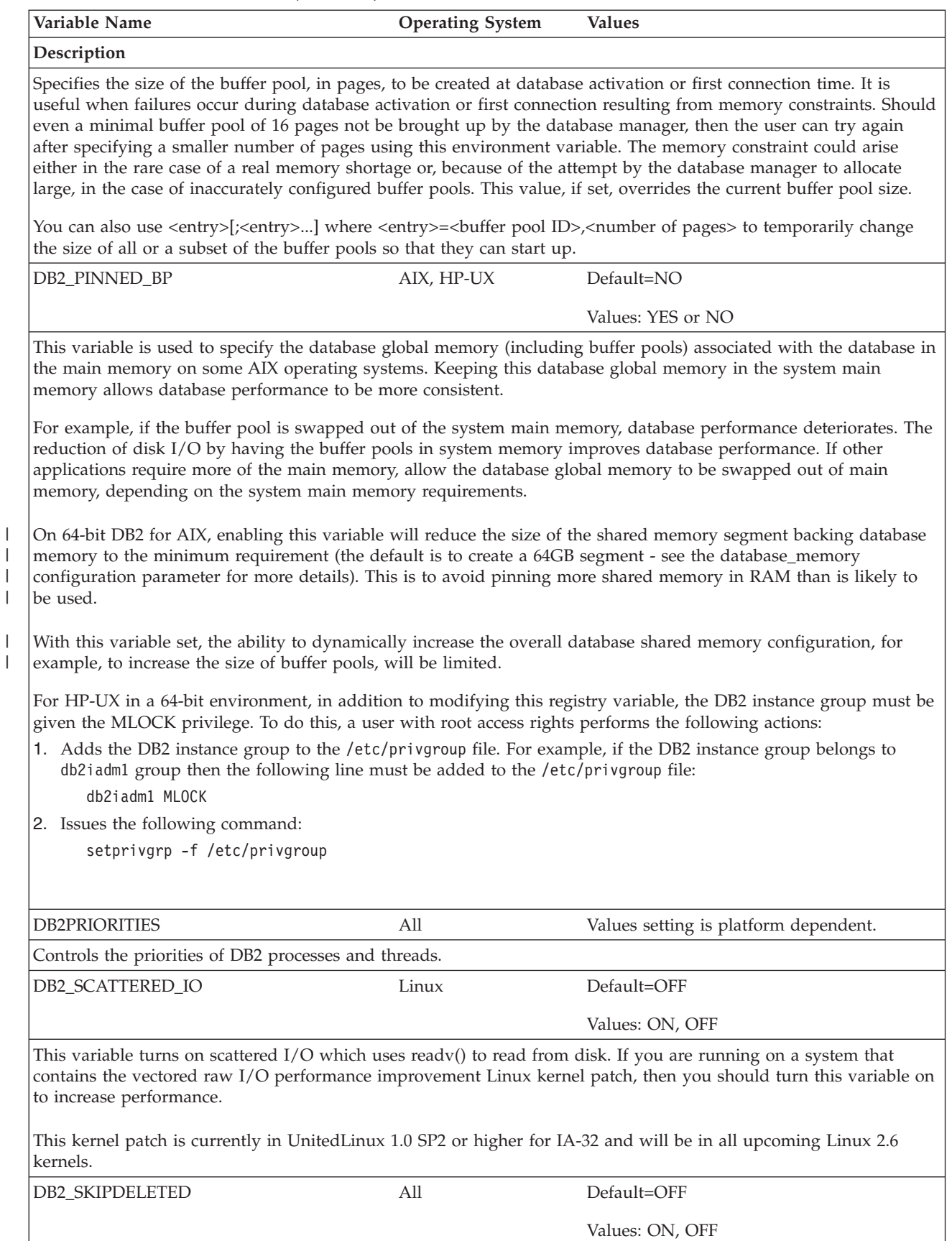

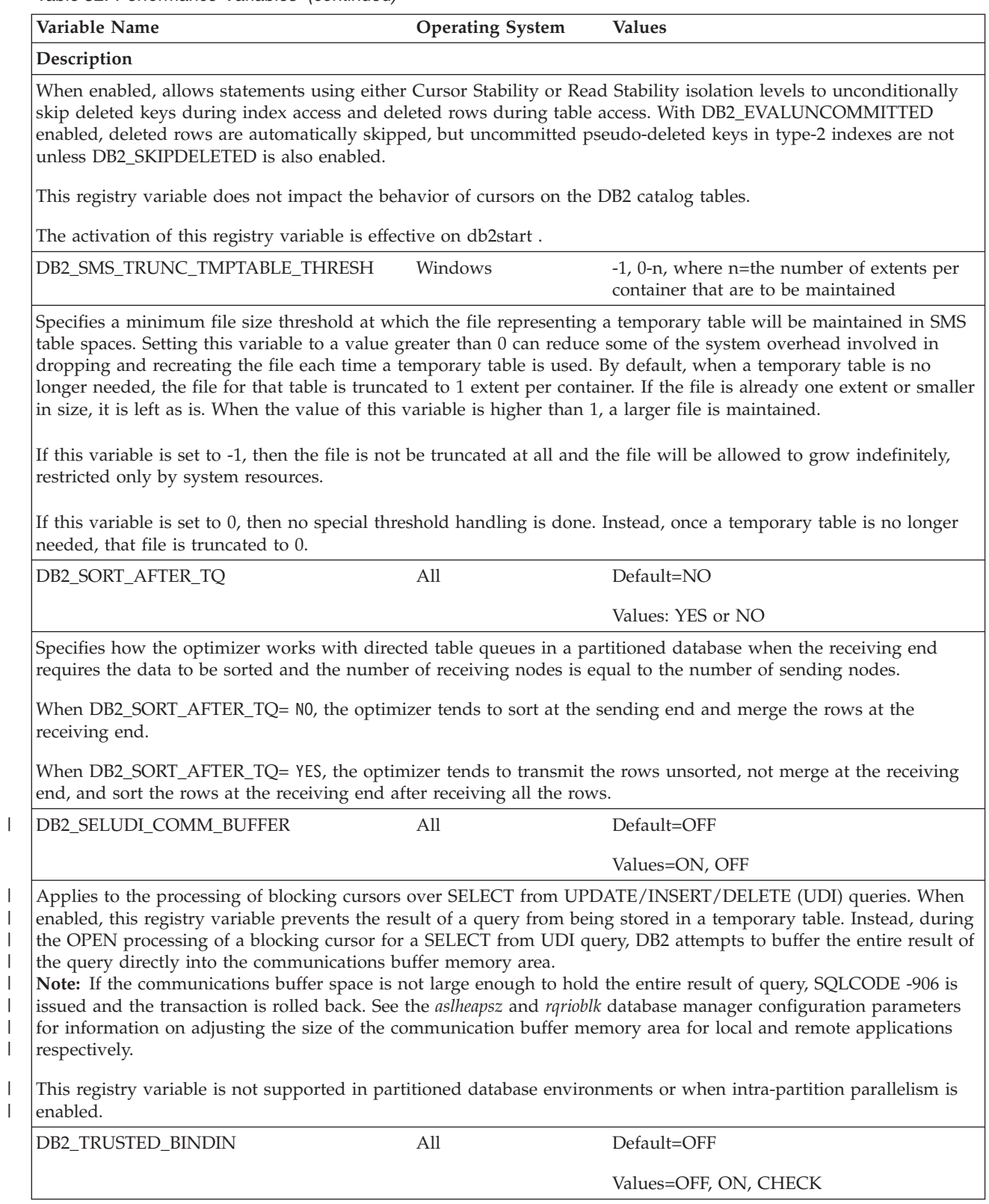

|

 $\,$   $\,$ 

 $\,$   $\,$ 

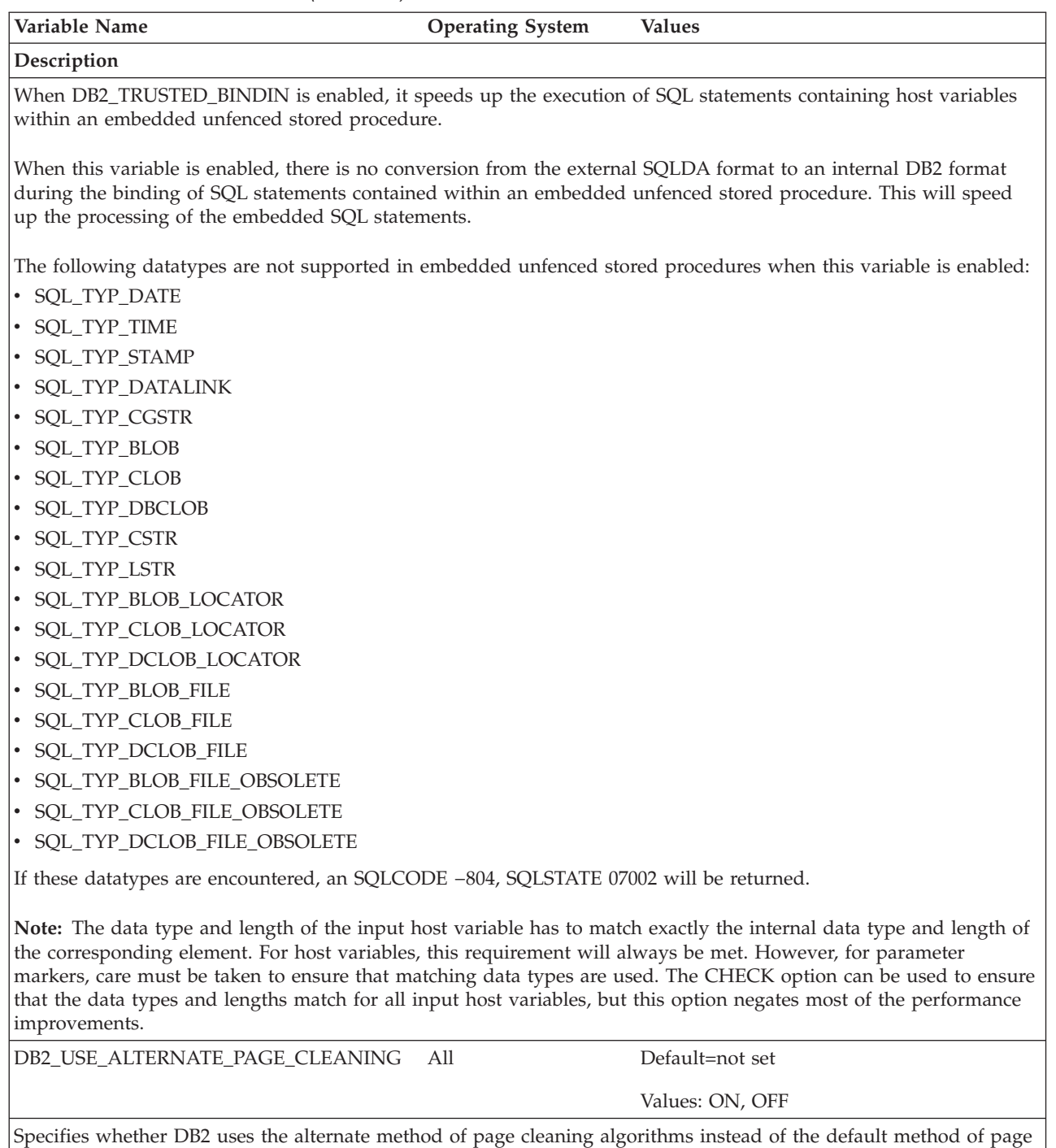

cleaning. When this variable is set to ″ON,″ DB2 uses a proactive method of page cleaning, writing changed pages to disk, keeping ahead of LSN\_GAP and proactively finding victims. Doing this allows the page cleaners to better utilize available disk I/O bandwidth. When this variable is set to ″ON,″ the chngpgs\_thresh database configuration parameter is no longer relevant because it does not control page cleaner activity.

#### **Related concepts:**

• "DB2 registry and [environment](#page-504-0) variables" on page 489

# **Data links variables**

<span id="page-531-0"></span>*Table 53. Data Links Variables*

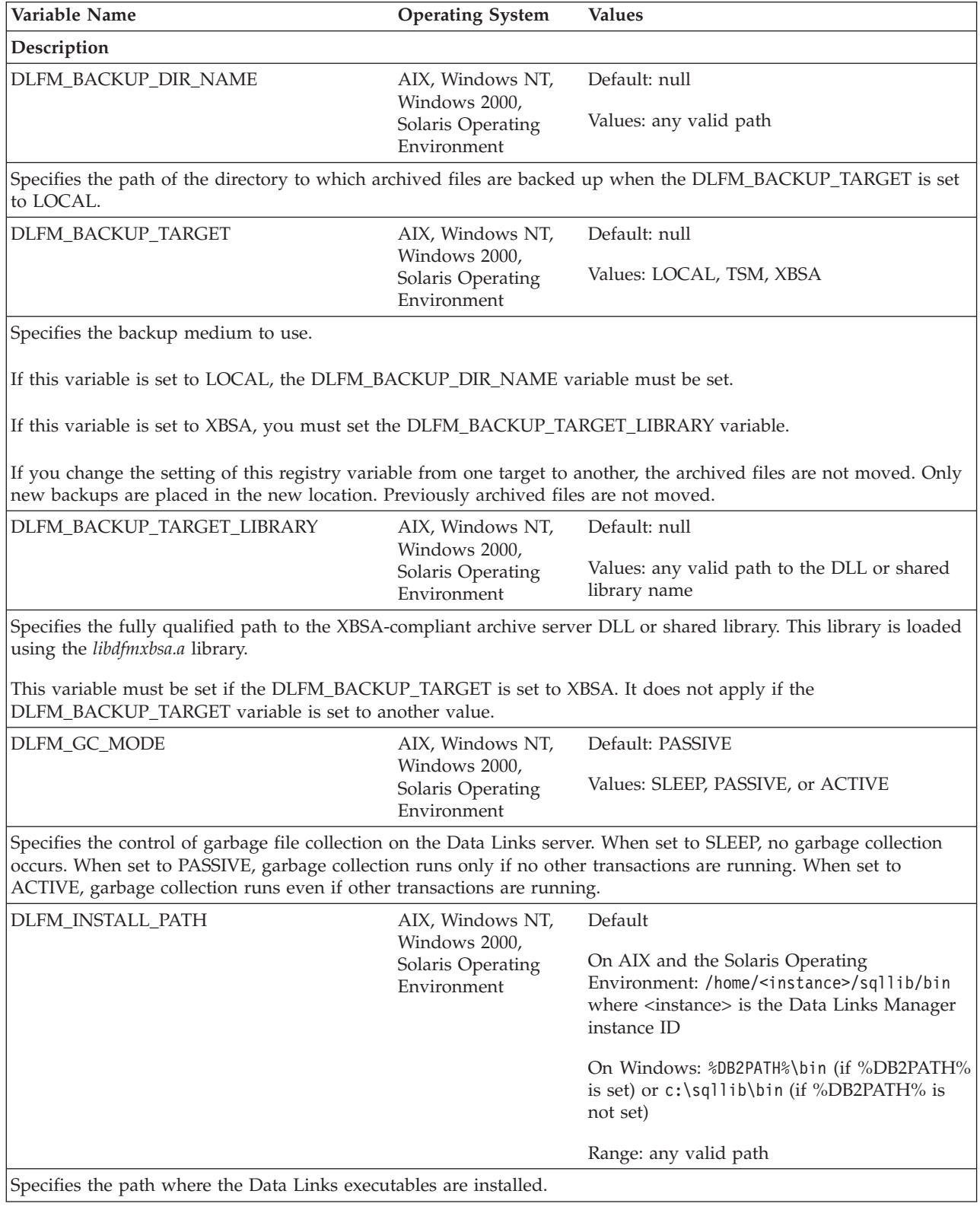

*Table 53. Data Links Variables (continued)*

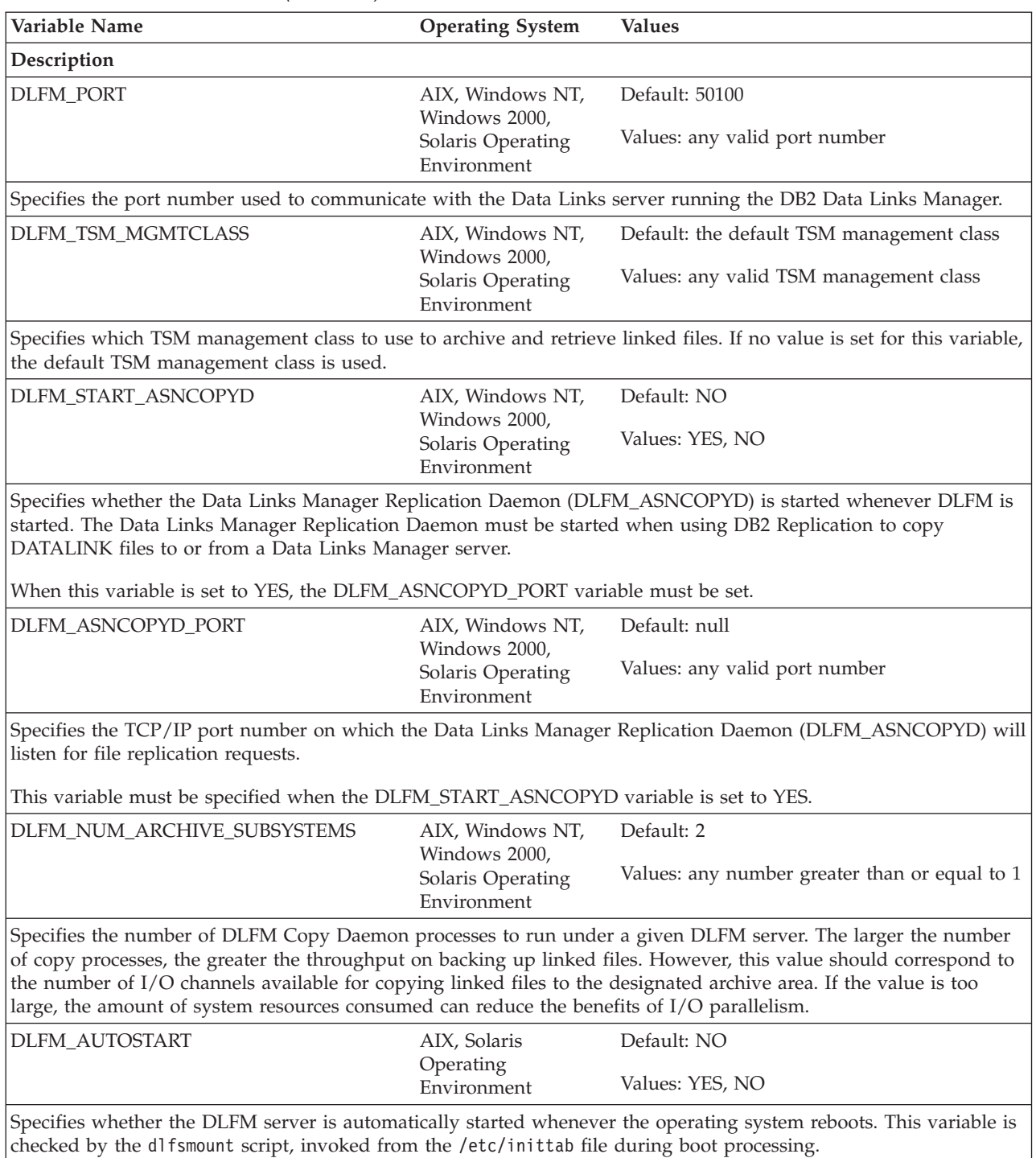

### **Related concepts:**

v "DB2 registry and [environment](#page-504-0) variables" on page 489

# **Miscellaneous variables**

<span id="page-533-0"></span>*Table 54. Miscellaneous Variables*

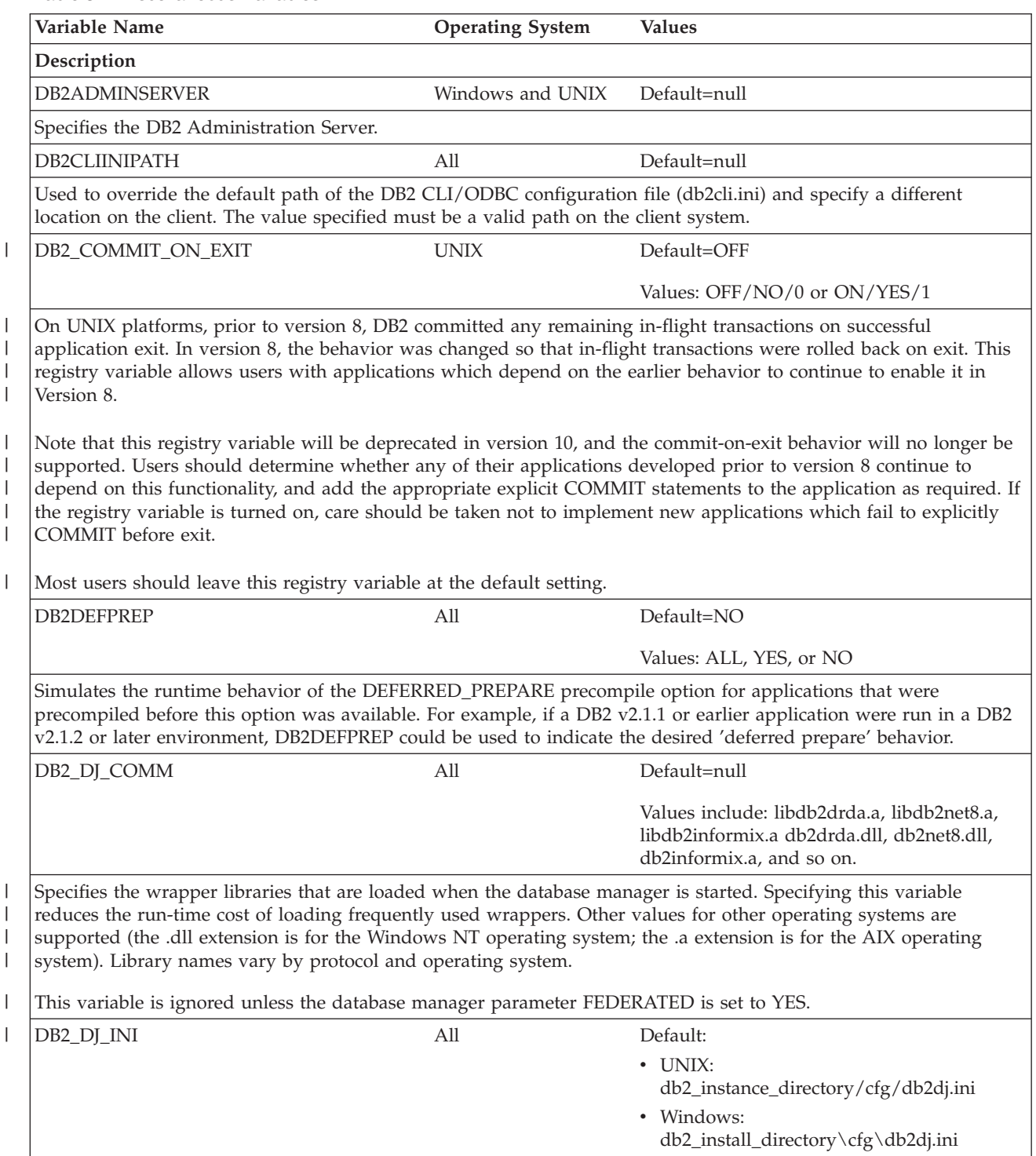

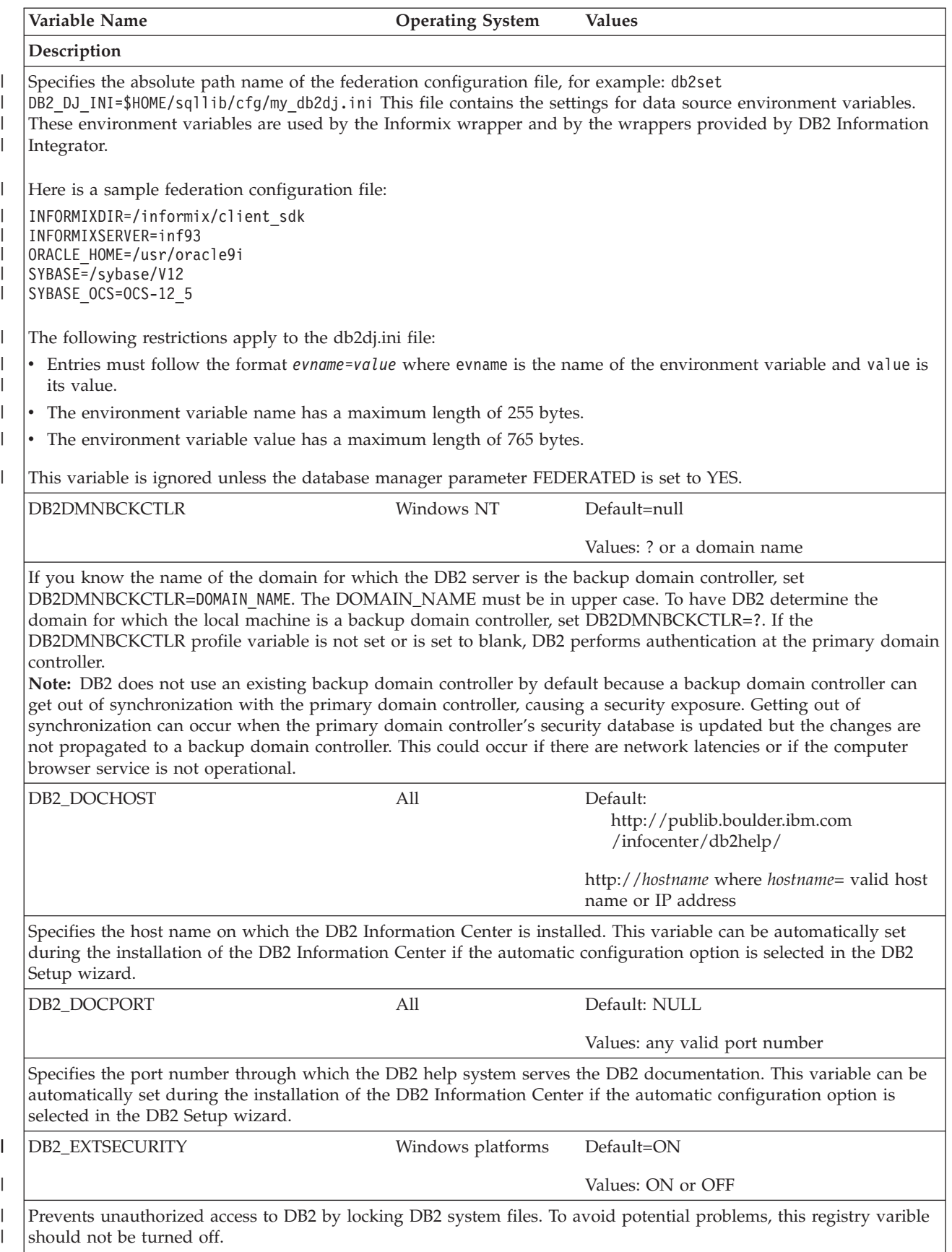

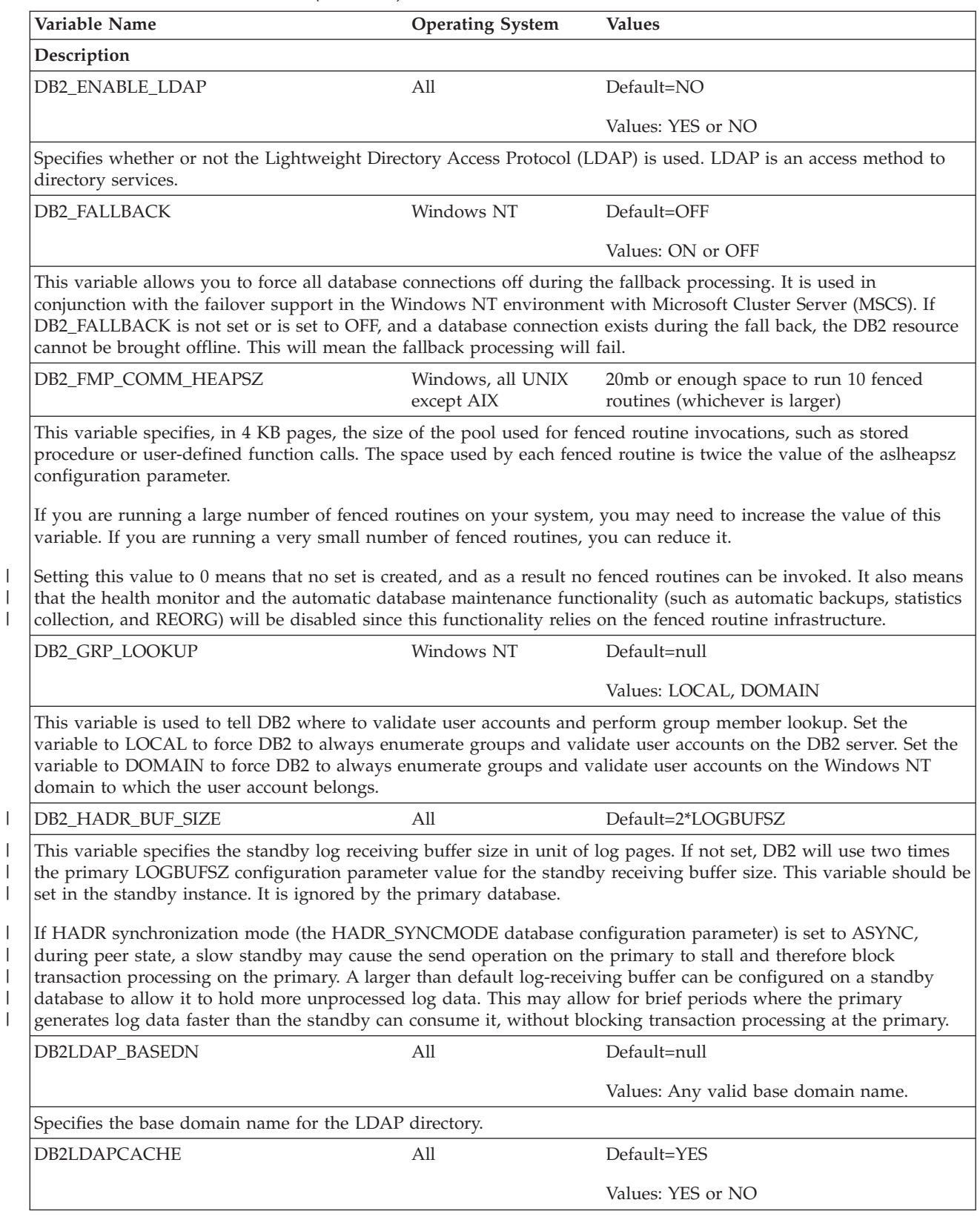

| | |

 $\vert$ 

 $\|$  $\|$  $\,$   $\,$ 

 $\|$ 

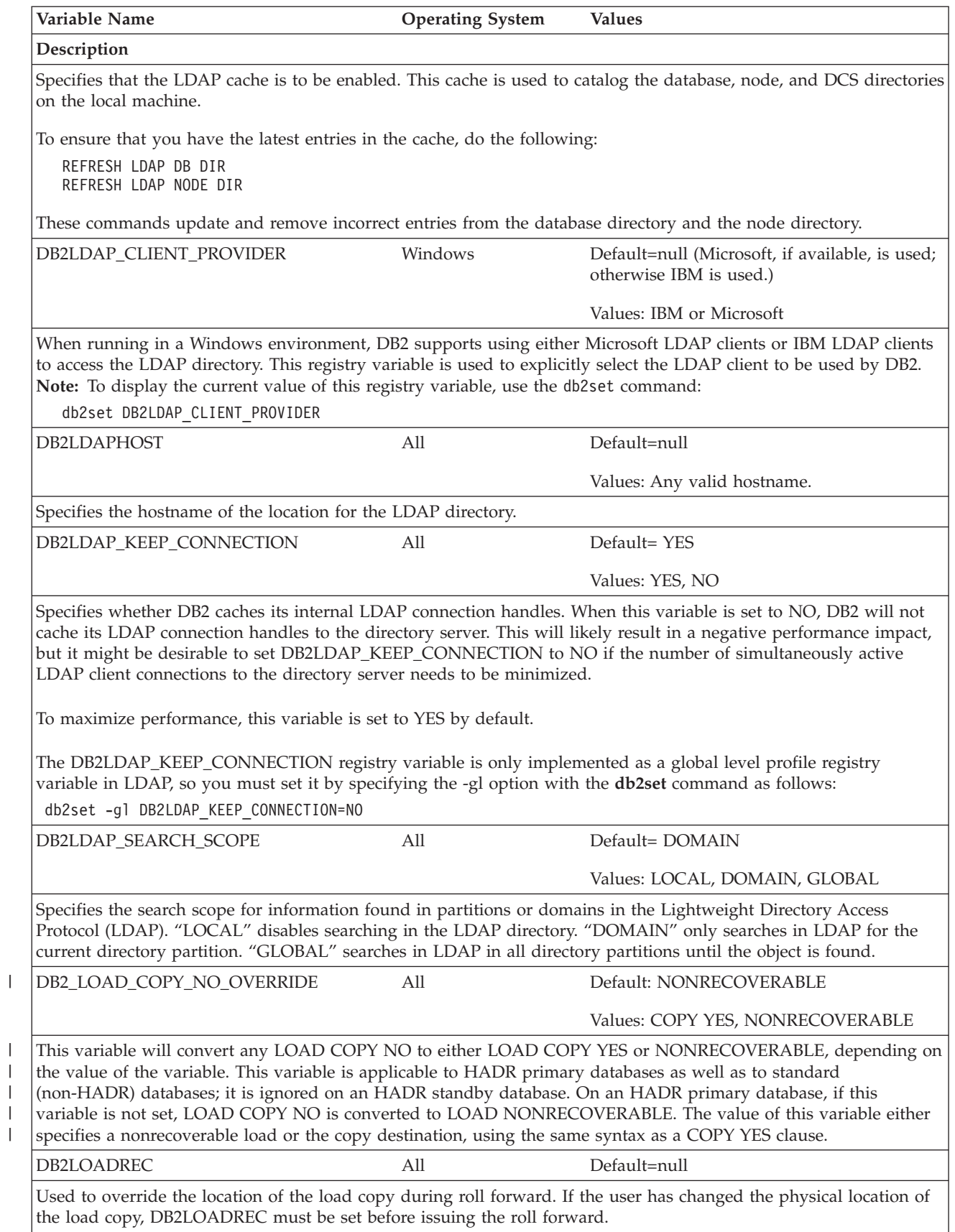

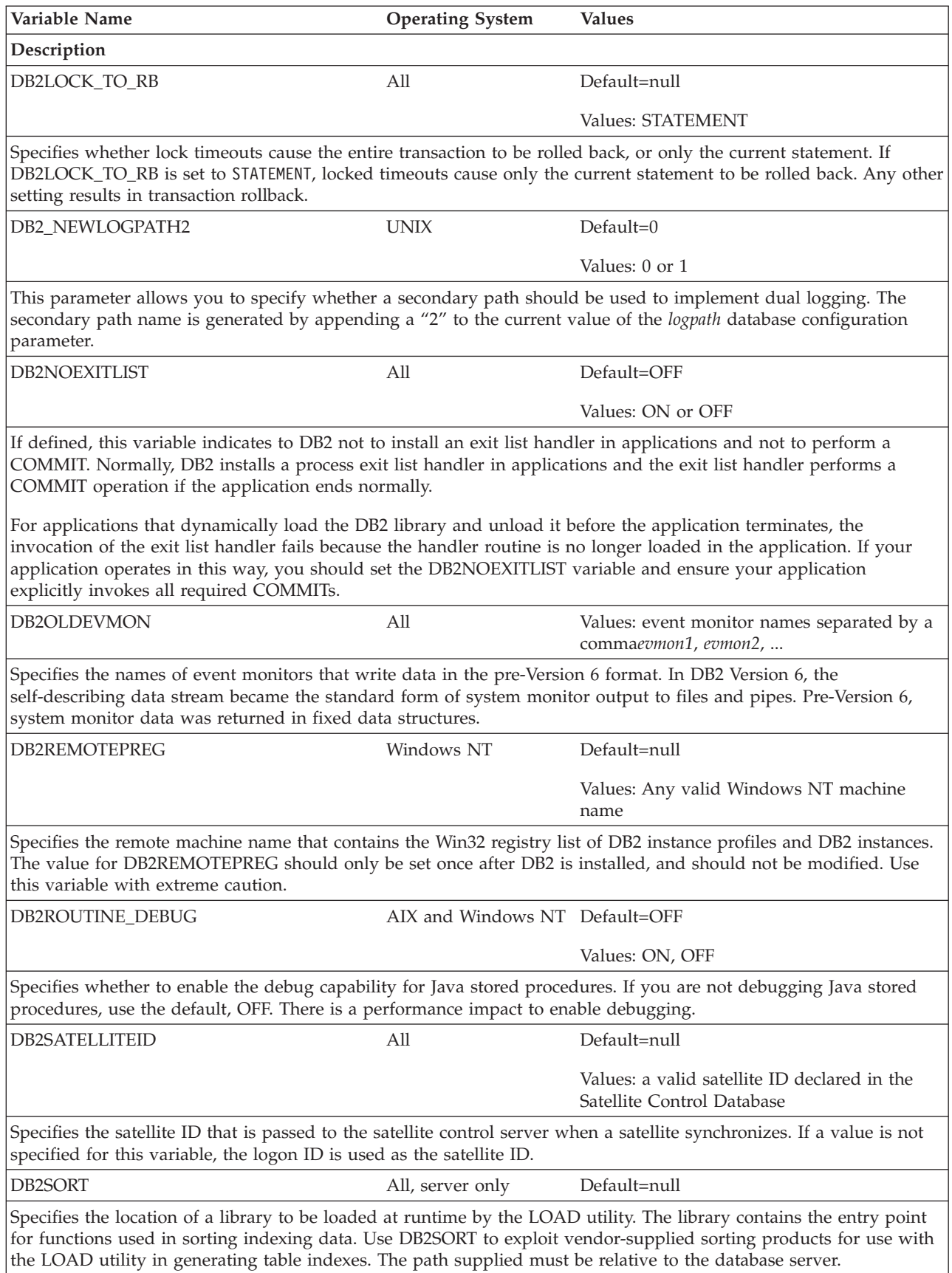

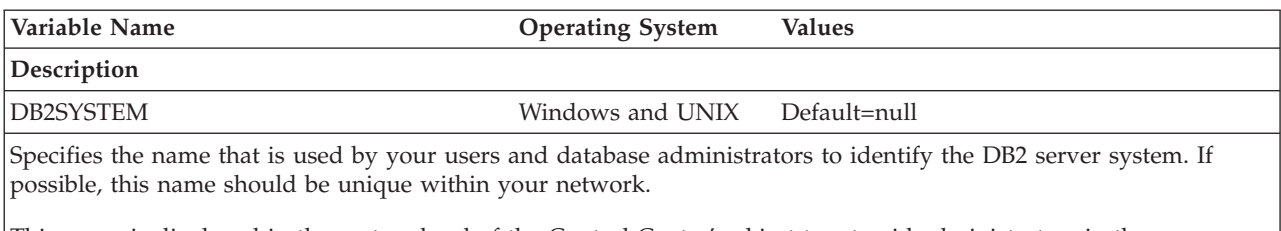

This name is displayed in the system level of the Control Center's object tree to aid administrators in the identification of server systems that can be administered from the Control Center.

When using the 'Search the Network' function of the Client Configuration Assistant, DB2 discovery returns this name and it is displayed at the system level in the resulting object tree. This name aids users in identifying the system that contains the database they wish to access. A value for DB2SYSTEM is set at installation time as follows:

v On Windows NT the setup program sets it equal to the computer name specified for the Windows system.

• On UNIX systems, it is set equal to the UNIX system's TCP/IP hostname.

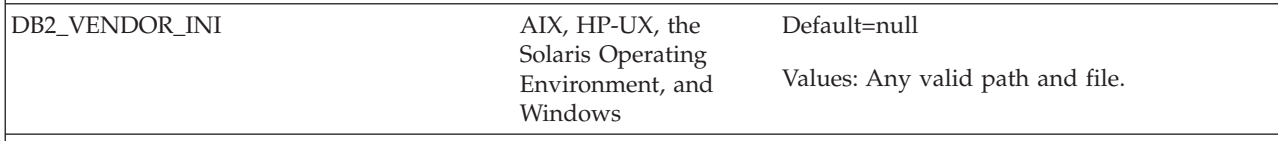

Points to a file containing all vendor-specific environment settings. The value is read when the database manager starts.

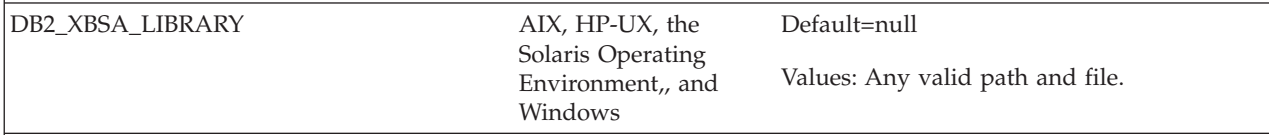

Points to the vendor-supplied XBSA library. On AIX, the setting must include the shared object if it is not named shr.o. HP-UX, the Solaris Operating Environment, and Windows NT do not require the shared object name. For example, to use Legato's NetWorker Business Suite Module for DB2, the registry variable must be set as follows:

db2set DB2\_XSBA\_LIBRARY="/usr/lib/libxdb2.a(bsashr10.o)"

The XBSA interface can be invoked through the BACKUP DATABASE or the RESTORE DATABASE commands. For example:

db2 backup db sample use XBSA db2 restore db sample use XBSA

#### **Related concepts:**

• "DB2 registry and [environment](#page-504-0) variables" on page 489
## **Appendix B. Explain tables**

### **Explain tables**

The Explain tables capture access plans when the Explain facility is activated. The Explain tables must be created before Explain can be invoked. You can create them using the documented table definitions, or you can create them by invoking the sample command line processor (CLP) script provided in the EXPLAIN.DDL file located in the 'misc' subdirectory of the 'sqllib' directory. To invoke the script, connect to the database where the Explain tables are required, then issue the command:

db2 -tf EXPLAIN.DDL

The population of the Explain tables by the Explain facility will not activate triggers or referential or check constraints. For example, if an insert trigger were defined on the EXPLAIN\_INSTANCE table, and an eligible statement were explained, the trigger would not be activated.

#### **Related reference:**

- ["EXPLAIN\\_ARGUMENT](#page-541-0) table" on page 526
- ["EXPLAIN\\_OBJECT](#page-547-0) table" on page 532
- ["EXPLAIN\\_OPERATOR](#page-550-0) table" on page 535
- v ["EXPLAIN\\_PREDICATE](#page-552-0) table" on page 537
- "EXPLAIN STREAM table" on page 541
- "ADVISE INDEX table" on page 543
- ["ADVISE\\_WORKLOAD](#page-565-0) table" on page 550
- v ["EXPLAIN\\_INSTANCE](#page-545-0) table" on page 530
- v ["EXPLAIN\\_STATEMENT](#page-554-0) table" on page 539
- ["ADVISE\\_INSTANCE](#page-561-0) table" on page 546
- ["ADVISE\\_MQT](#page-562-0) table" on page 547
- ["ADVISE\\_PARTITION](#page-563-0) table" on page 548
- ["ADVISE\\_TABLE](#page-564-0) table" on page 549

## <span id="page-541-0"></span>**EXPLAIN\_ARGUMENT table**

The EXPLAIN\_ARGUMENT table represents the unique characteristics for each individual operator, if there are any.

*Table 55. EXPLAIN\_ARGUMENT Table*. PK means that the column is part of a primary key; FK means that the column is part of a foreign key.

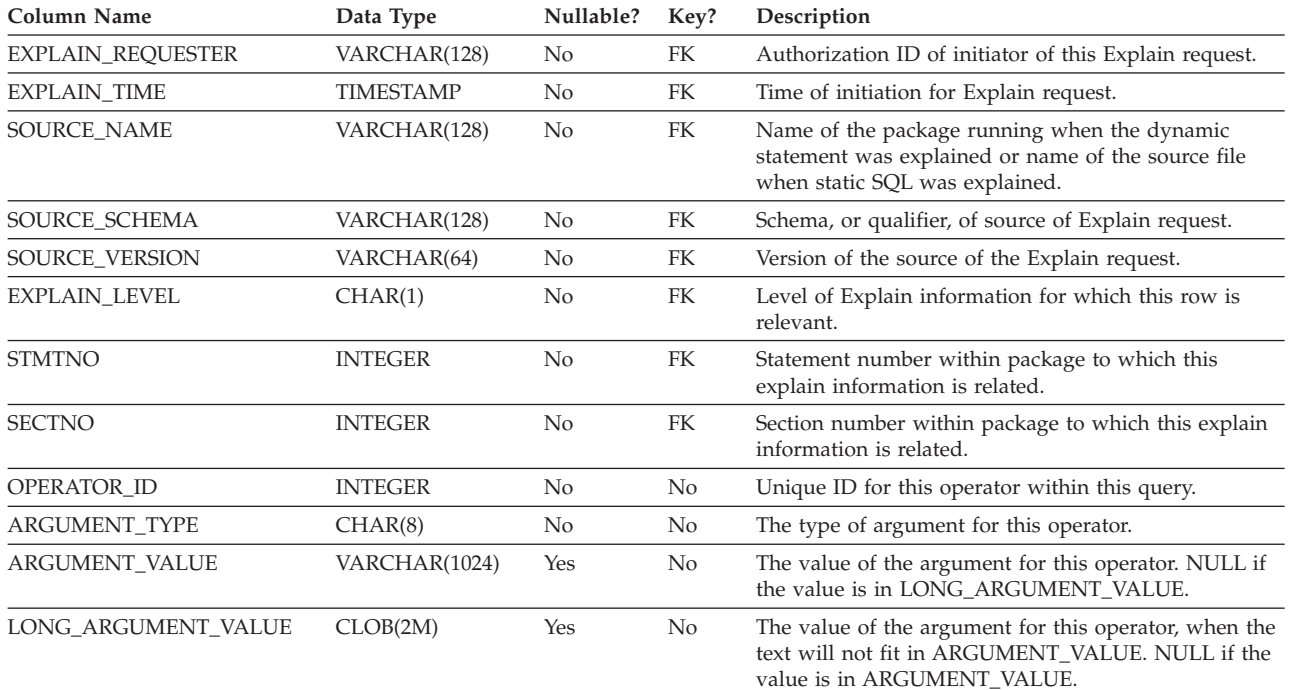

#### *Table 56. ARGUMENT\_TYPE and ARGUMENT\_VALUE column values*

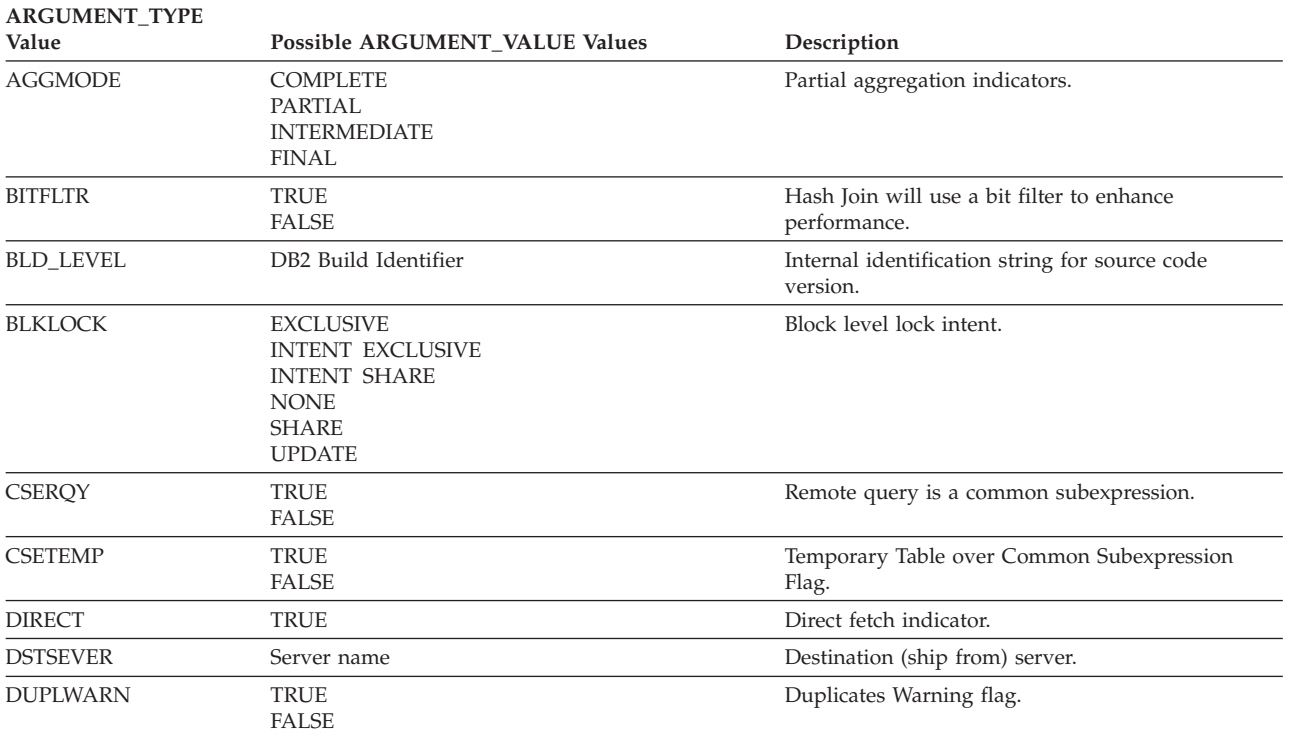

| <b>ARGUMENT_TYPE</b><br>Value | Possible ARGUMENT_VALUE Values                                                                                                    | Description<br>Early out indicator.                                            |  |
|-------------------------------|----------------------------------------------------------------------------------------------------|--------------------------------------------------------------------------------|--|
| <b>EARLYOUT</b>               | <b>LEFT</b><br><b>RIGHT</b><br><b>NONE</b>                                                                                                    |                                                                                |  |
| <b>ENVVAR</b>                 | Each row of this type will contain:                                                                                                    | Environment variable affecting the optimizer                                   |  |
|                               | • Environment variable name                                                                                                    |                                                                                |  |
|                               | • Environment variable value                                                                                                    |                                                                                |  |
| <b>FETCHMAX</b>               | <b>IGNORE</b><br><b>INTEGER</b>                                                                                                    | Override value for MAXPAGES argument on<br>FETCH operator.                     |  |
| <b>GREEDY</b>                 | <b>TRUE</b>                                                                                                    | Indicates optimizer used greedy algorithm to plan<br>access.                   |  |
| <b>GROUPBYC</b>               | <b>TRUE</b><br><b>FALSE</b>                                                                                                    | Whether Group By columns were provided.                                        |  |
| <b>GROUPBYN</b>               | Integer                                                                                                    | Number of comparison columns.                                                  |  |
| GROUPBYR                      | Each row of this type will contain:<br>• Ordinal value of column in group by clause<br>(followed by a colon and a space)<br>• Name of Column                                                 | Group By requirement.                                                          |  |
| <b>INNERCOL</b>               | Each row of this type will contain:<br>• Ordinal value of column in order (followed by a<br>colon and a space)<br>• Name of Column<br>• Order Value<br>(A)<br>Ascending<br>(D)<br>Descending | Inner order columns.                                                           |  |
| <b>ISCANMAX</b>               | <b>IGNORE</b><br><b>INTEGER</b>                                                                                                    | Override value for MAXPAGES argument on<br>ISCAN operator.                     |  |
| JN_INPUT                      | <b>INNER</b><br><b>OUTER</b>                                                                                                    | Indicates if operator is the operator feeding the<br>inner or outer of a join. |  |
| <b>LISTENER</b>               | <b>TRUE</b><br><b>FALSE</b>                                                                                                    | Listener Table Queue indicator.                                                |  |
| <b>MAXPAGES</b>               | ALL<br><b>NONE</b><br><b>INTEGER</b>                                                                                                    | Maximum pages expected for Prefetch.                                           |  |
| <b>MAXRIDS</b>                | <b>NONE</b><br><b>INTEGER</b>                                                                                                    | Maximum Row Identifiers to be included in each<br>list prefetch request.       |  |
| <b>NUMROWS</b>                | <b>INTEGER</b>                                                                                                    | Number of rows expected to be sorted.                                          |  |
| <b>ONEFETCH</b>               | <b>TRUE</b><br><b>FALSE</b>                                                                                                    | One Fetch indicator.                                                           |  |
| OUTERCOL                      | Each row of this type will contain:<br>• Ordinal value of column in order (followed by a<br>colon and a space)<br>• Name of Column<br>Order Value<br>(A)<br>Ascending<br>(D)<br>Descending   | Outer order columns.                                                           |  |

*Table 56. ARGUMENT\_TYPE and ARGUMENT\_VALUE column values (continued)*

### **EXPLAIN\_ARGUMENT table**

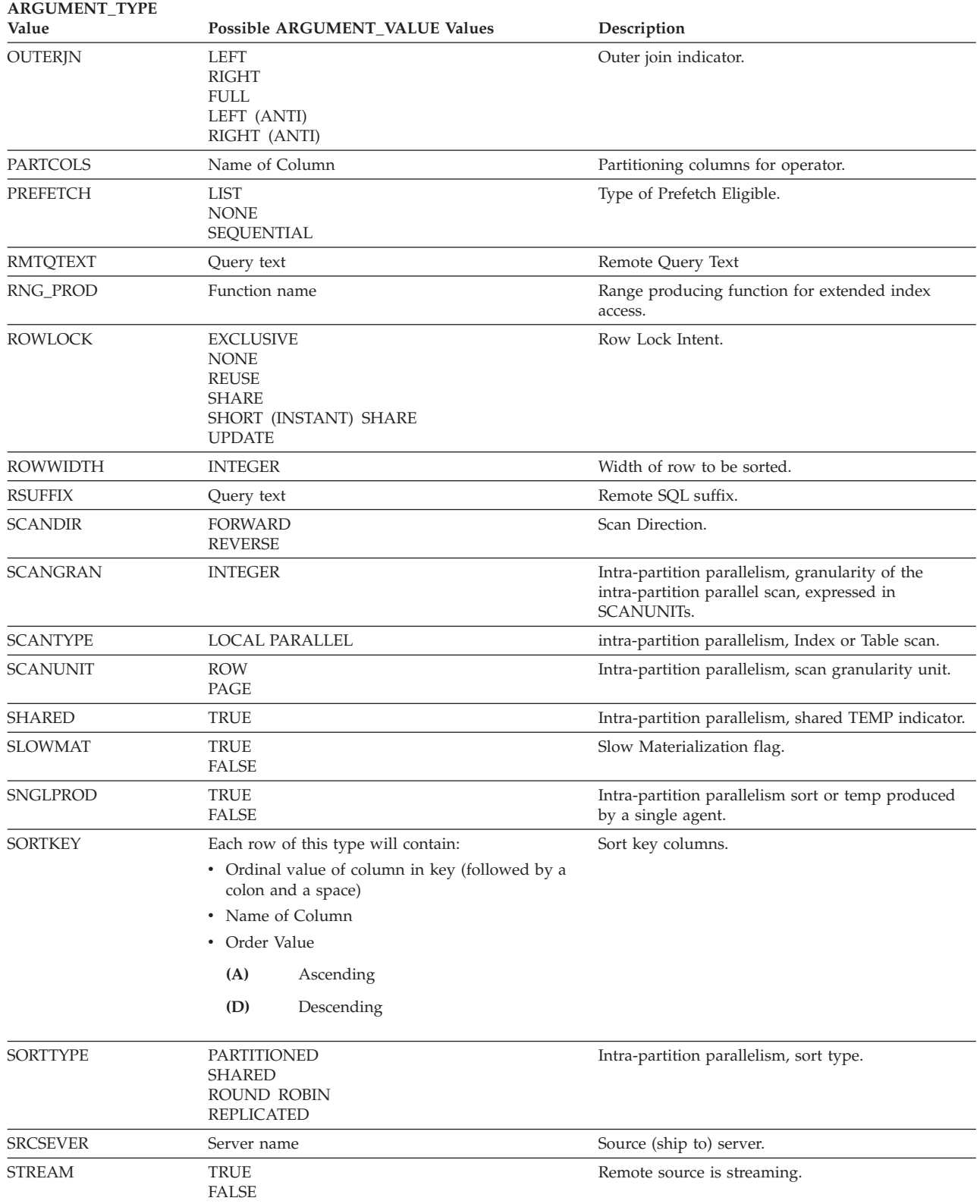

*Table 56. ARGUMENT\_TYPE and ARGUMENT\_VALUE column values (continued)*

| ANGUMENI_I II E<br>Value | Possible ARGUMENT_VALUE Values                                                                                                    | Description                                                                |  |  |
|--------------------------|----------------------------------------------------------------------------------------------------|----------------------------------------------------------------------------|--|--|
| <b>TABLOCK</b>           | <b>EXCLUSIVE</b><br><b>INTENT EXCLUSIVE</b><br><b>INTENT NONE</b><br><b>INTENT SHARE</b><br><b>REUSE</b><br><b>SHARE</b><br>SHARE INTENT EXCLUSIVE<br><b>SUPER EXCLUSIVE</b><br><b>UPDATE</b> | Table Lock Intent.                                                         |  |  |
| <b>TEMPSIZE</b>          | <b>INTEGER</b>                                                                                                    | Temporary table page size.                                                 |  |  |
| <b>TODEGREE</b>          | <b>INTEGER</b>                                                                                                    | intra-partition parallelism, number of subagents<br>accessing Table Queue. |  |  |
| <b>TQMERGE</b>           | <b>TRUE</b><br><b>FALSE</b>                                                                                                    | Merging (sorted) Table Queue indicator.                                    |  |  |
| <b>TOREAD</b>            | <b>READ AHEAD</b><br><b>STEPPING</b><br>SUBQUERY STEPPING                                                                                                    | Table Queue reading property.                                              |  |  |
| <b>TOSEND</b>            | <b>BROADCAST</b><br><b>DIRECTED</b><br><b>SCATTER</b><br>SUBQUERY DIRECTED                                                                                                    | Table Queue send property.                                                 |  |  |
| <b>TOTYPE</b>            | <b>LOCAL</b>                                                                                                    | Intra-partition parallelism, Table Queue.                                  |  |  |
| <b>TRUNCSRT</b>          | <b>TRUE</b>                                                                                                    | Truncated sort (limits number of rows produced).                           |  |  |
| <b>UNIQUE</b>            | <b>TRUE</b><br><b>FALSE</b>                                                                                                    | Uniqueness indicator.                                                      |  |  |
| <b>UNIQKEY</b>           | Each row of this type will contain:<br>• Ordinal value of column in key (followed by a<br>colon and a space)<br>• Name of Column                                                              | Unique key columns.                                                        |  |  |
| <b>VOLATILE</b>          | <b>TRUE</b>                                                                                                    | Volatile table                                                             |  |  |

*Table 56. ARGUMENT\_TYPE and ARGUMENT\_VALUE column values (continued)* **ARGUMENT\_TYPE**

## <span id="page-545-0"></span>**EXPLAIN\_INSTANCE table**

The EXPLAIN\_INSTANCE table is the main control table for all Explain information. Each row of data in the Explain tables is explicitly linked to one unique row in this table. The EXPLAIN\_INSTANCE table gives basic information about the source of the SQL statements being explained as well as information about the environment in which the explanation took place.

*Table 57. EXPLAIN\_INSTANCE Table*. PK means that the column is part of a primary key; FK means that the column is part of a foreign key.

| Column Name              | Data Type        | Nullable? | Key? | Description                                                                                                    |
|--------------------------|------------------|-----------|------|----------------------------------------------------------------------------------------------------|
| <b>EXPLAIN_REQUESTER</b> | VARCHAR(128)     | No        | ΡК   | Authorization ID of initiator of this Explain request.                                                                                                    |
| EXPLAIN_TIME             | <b>TIMESTAMP</b> | No        | PК   | Time of initiation for Explain request.                                                                                                    |
| SOURCE_NAME              | VARCHAR(128)     | No        | PK   | Name of the package running when the dynamic<br>statement was explained or name of the source file<br>when the static SQL was explained.                                                                                                    |
| SOURCE_SCHEMA            | VARCHAR(128)     | No        | PК   | Schema, or qualifier, of source of Explain request.                                                                                                    |
| SOURCE_VERSION           | VARCHAR(64)      | No        | PK   | Version of the source of the Explain request.                                                                                                    |
| EXPLAIN_OPTION           | CHAR(1)          | No        | No   | Indicates what Explain Information was requested for<br>this request.                                                                                                    |
|                          |                  |           |      | Possible values are:<br>P<br>PLAN SELECTION                                                                                                    |
| SNAPSHOT_TAKEN           | CHAR(1)          | No        | No   | Indicates whether an Explain Snapshot was taken for<br>this request.                                                                                                    |
|                          |                  |           |      | Possible values are:<br>Y<br>Yes, an Explain Snapshot(s) was taken and<br>stored in the EXPLAIN_STATEMENT table.<br>Regular Explain information was also<br>captured.<br>N<br>No Explain Snapshot was taken. Regular<br>Explain information was captured.<br>0<br>Only an Explain Snapshot was taken. Regular<br>Explain information was not captured. |
| DB2_VERSION              | CHAR(7)          | No        | No   | Product release number for DB2 Universal Database<br>which processed this explain request. Format is vv.rr.m,<br>where:<br>Version Number<br>$\mathbf{V}\mathbf{V}$<br>Release Number<br>rr<br>Maintenance Release Number<br>m                                                                                                    |
| SQL_TYPE                 | CHAR(1)          | No        | No   | Indicates whether the Explain Instance was for static or<br>dynamic SQL.<br>Possible values are:                                                                                                    |
|                          |                  |           |      | S<br>Static SQL<br>D<br>Dynamic SQL                                                                                                    |
| QUERYOPT                 | <b>INTEGER</b>   | No        | No   | Indicates the query optimization class used by the SQL<br>Compiler at the time of the Explain invocation. The<br>value indicates what level of query optimization was<br>performed by the SQL Compiler for the SQL statements<br>being explained.                                                                                                    |
| <b>BLOCK</b>             | CHAR(1)          | No        | No   | Indicates what type of cursor blocking was used when<br>compiling the SQL statements. For more information,<br>see the BLOCK column in SYSCAT.PACKAGES.                                                                                                    |
|                          |                  |           |      | Possible values are:<br>N<br>No Blocking<br><b>Block Unambiguous Cursors</b><br>U<br>B<br><b>Block All Cursors</b>                                                                                                    |

### **EXPLAIN\_INSTANCE table**

**Column Name Data Type Nullable? Key? Description** ISOLATION CHAR(2) No No Indicates what type of isolation was used when compiling the SQL statements. For more information, see the ISOLATION column in SYSCAT.PACKAGES. Possible values are: **RR** Repeatable Read **RS** Read Stability<br>**CS** Cursor Stability **Cursor Stability UR** Uncommitted Read BUFFPAGE INTEGER No No Contains the value of the BUFFPAGE database configuration setting at the time of the Explain invocation. AVG\_APPLS INTEGER No No Contains the value of the AVG\_APPLS configuration parameter at the time of the Explain invocation. SORTHEAP INTEGER No No Contains the value of the SORTHEAP database configuration setting at the time of the Explain invocation. LOCKLIST INTEGER No No Contains the value of the LOCKLIST database configuration setting at the time of the Explain invocation. MAXLOCKS SMALLINT No No Contains the value of the MAXLOCKS database configuration setting at the time of the Explain invocation. LOCKS\_AVAIL INTEGER No No Contains the number of locks assumed to be available by the optimizer for each user. (Derived from LOCKLIST and MAXLOCKS.) CPU\_SPEED DOUBLE No No Contains the value of the CPUSPEED database manager configuration setting at the time of the Explain invocation. REMARKS VARCHAR(254) Yes No User-provided comment. DBHEAP INTEGER No No Contains the value of the DBHEAP database configuration setting at the time of Explain invocation. COMM\_SPEED DOUBLE No No Contains the value of the COMM\_BANDWIDTH database configuration setting at the time of Explain invocation. PARALLELISM CHAR(2) No No Possible values are: •  $N = No$  parallelism •  $P = Intra-partition parallelism$ • IP = Inter-partition parallelism  $\cdot$  BP = Intra-partition parallelism and inter-partition parallelism DATAJOINER CHAR(1) No No Possible values are:  $\cdot$  N = Non-federated systems plan •  $Y =$  Federated systems plan

*Table 57. EXPLAIN\_INSTANCE Table (continued)*. PK means that the column is part of a primary key; FK means that the column is part of a foreign key.

## <span id="page-547-0"></span>**EXPLAIN\_OBJECT table**

The EXPLAIN\_OBJECT table identifies those data objects required by the access plan generated to satisfy the SQL statement.

*Table 58. EXPLAIN\_OBJECT Table*. PK means that the column is part of a primary key; FK means that the column is part of a foreign key.

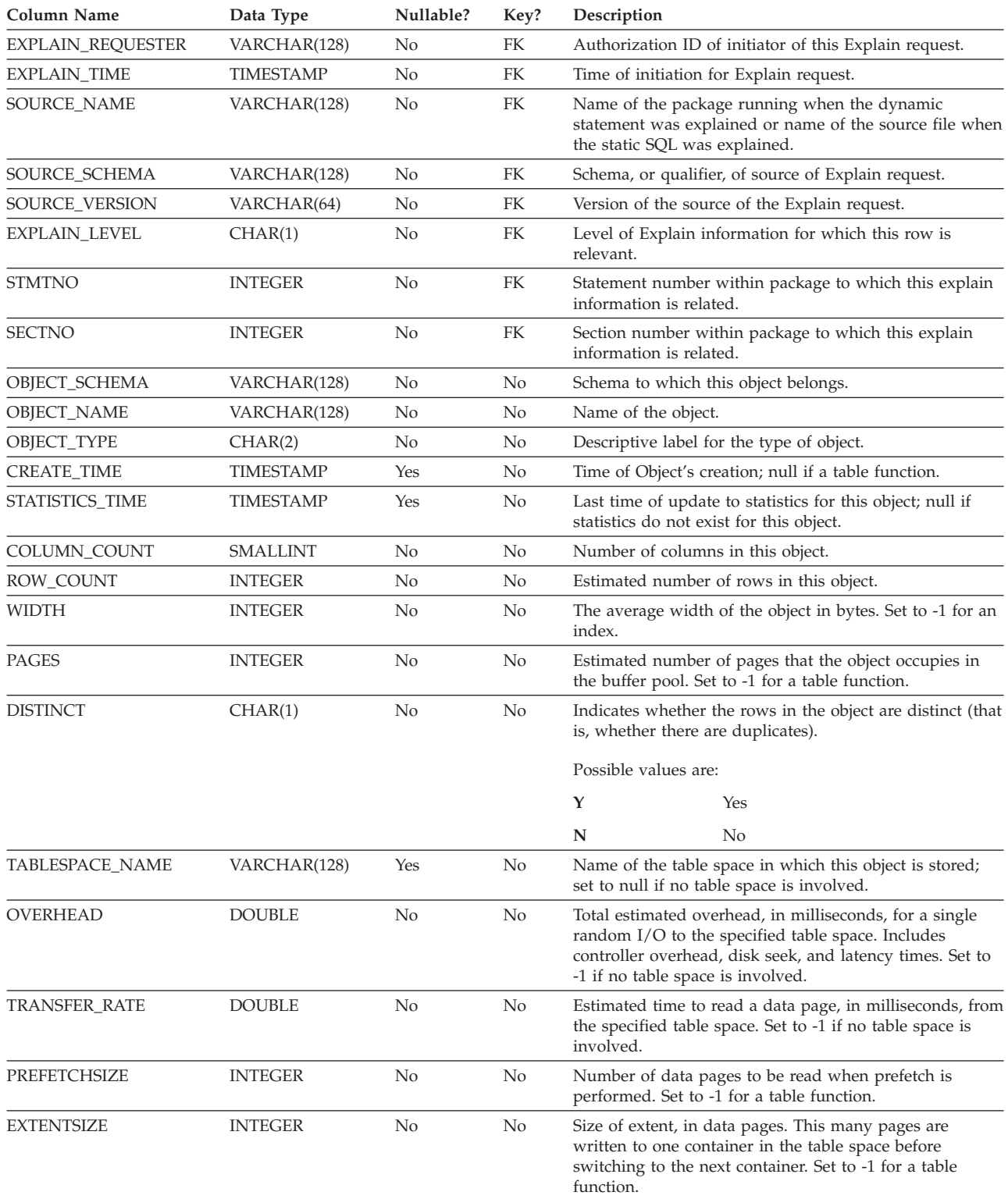

*Table 58. EXPLAIN\_OBJECT Table (continued)*. PK means that the column is part of a primary key; FK means that the column is part of a foreign key.

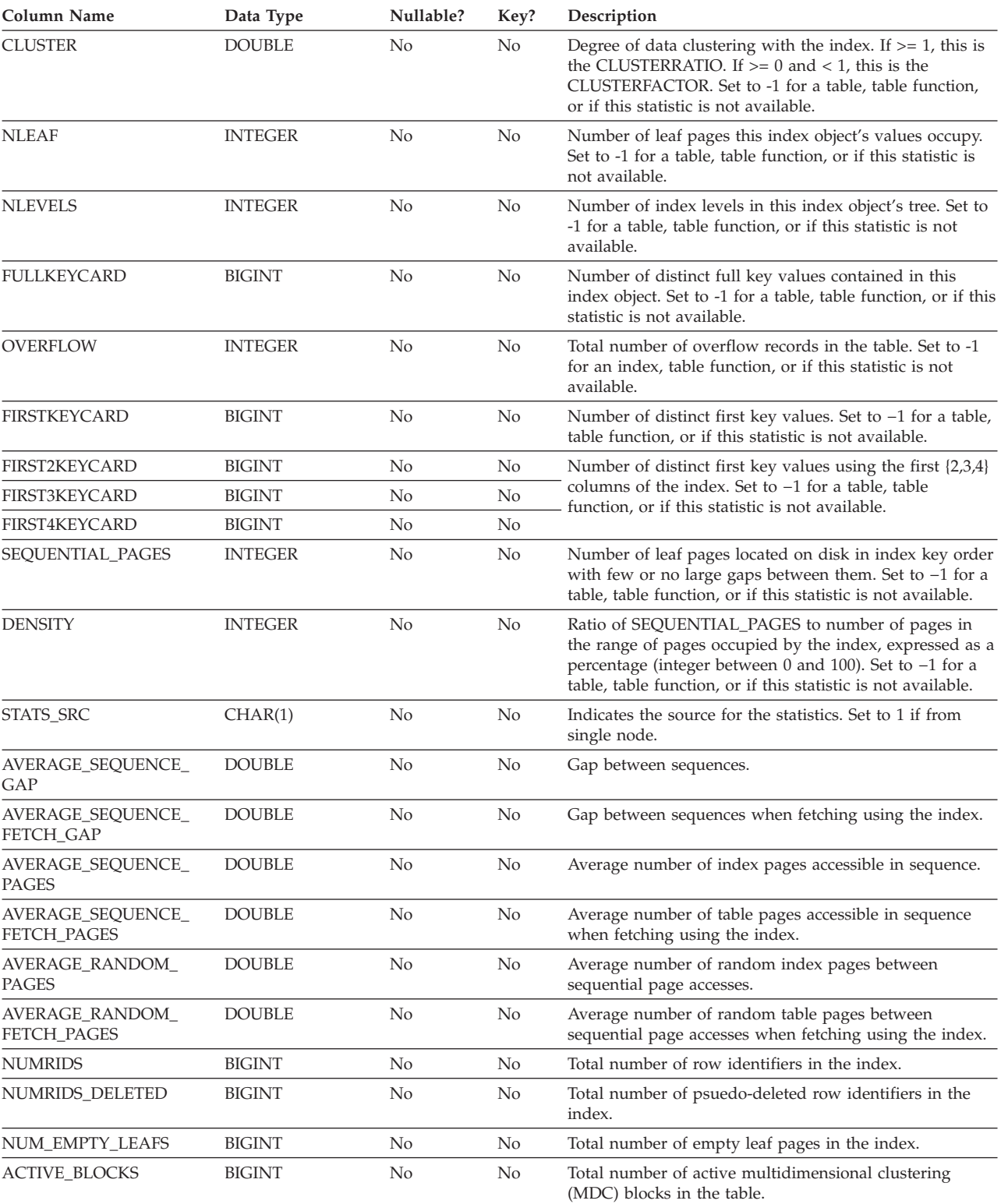

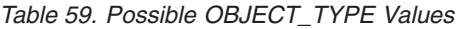

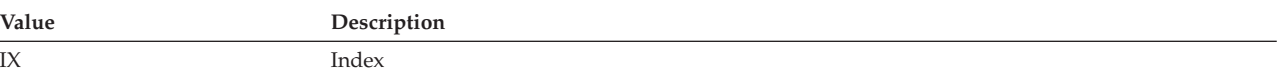

### **EXPLAIN\_OBJECT table**

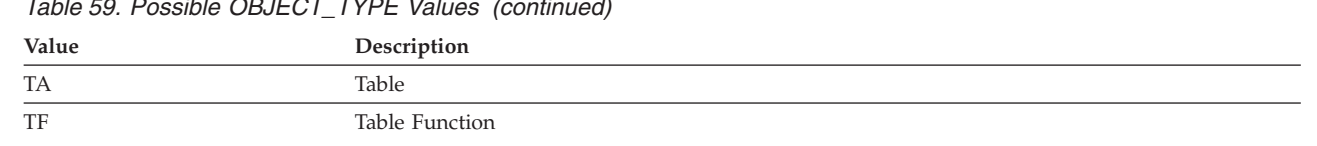

*Table 59. Possible OBJECT\_TYPE Values (continued)*

## <span id="page-550-0"></span>**EXPLAIN\_OPERATOR table**

The EXPLAIN\_OPERATOR table contains all the operators needed to satisfy the SQL statement by the SQL compiler.

*Table 60. EXPLAIN\_OPERATOR Table*. PK means that the column is part of a primary key; FK means that the column is part of a foreign key.

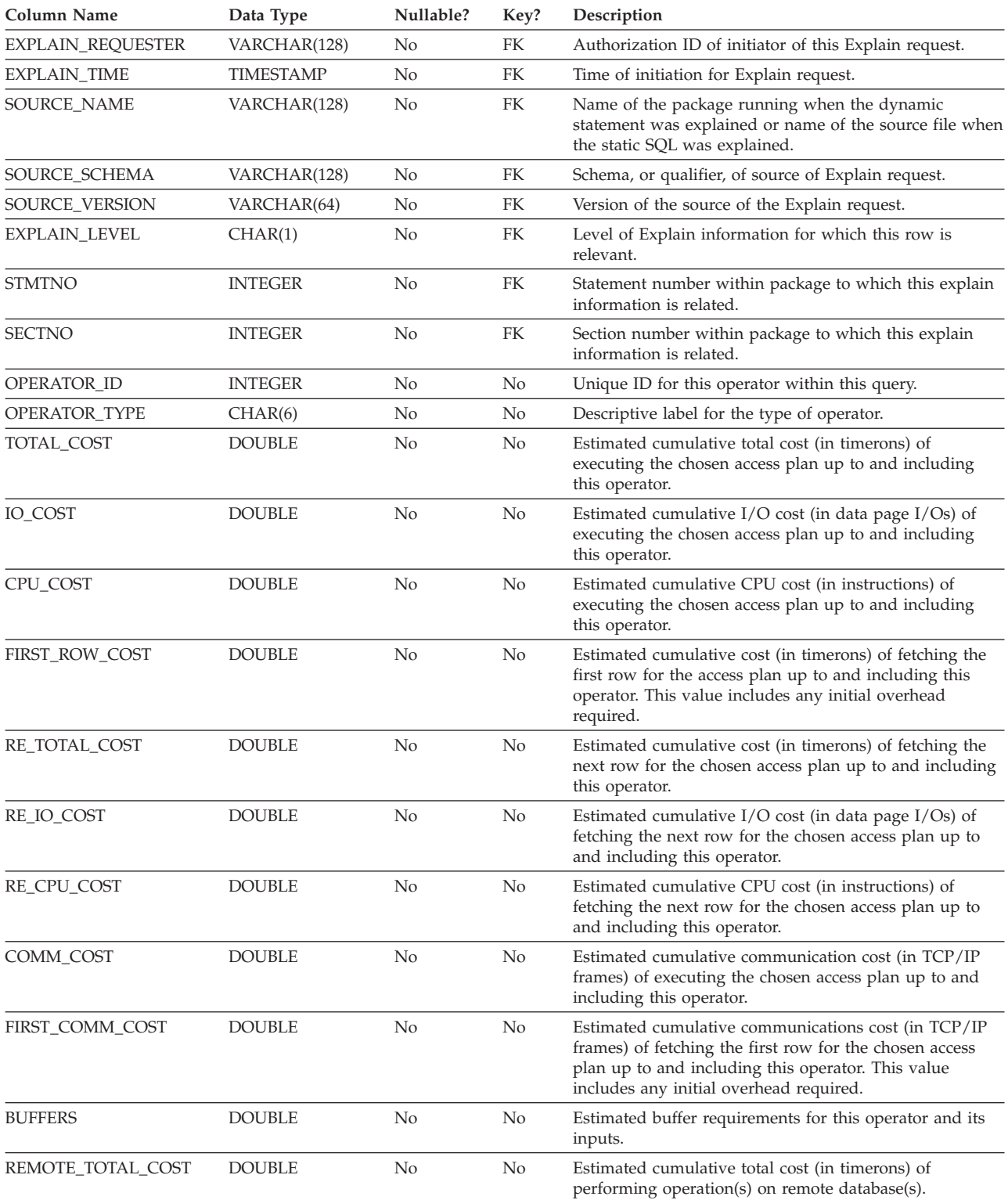

### **EXPLAIN\_OPERATOR table**

*Table 60. EXPLAIN\_OPERATOR Table (continued)*. PK means that the column is part of a primary key; FK means that the column is part of a foreign key.

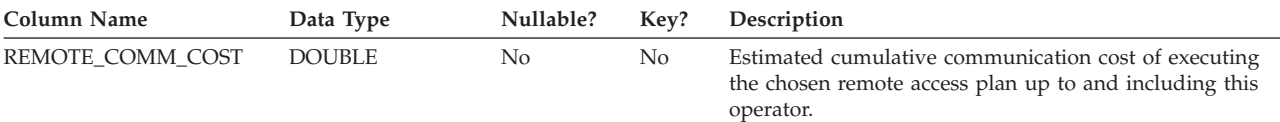

#### *Table 61. OPERATOR\_TYPE values*

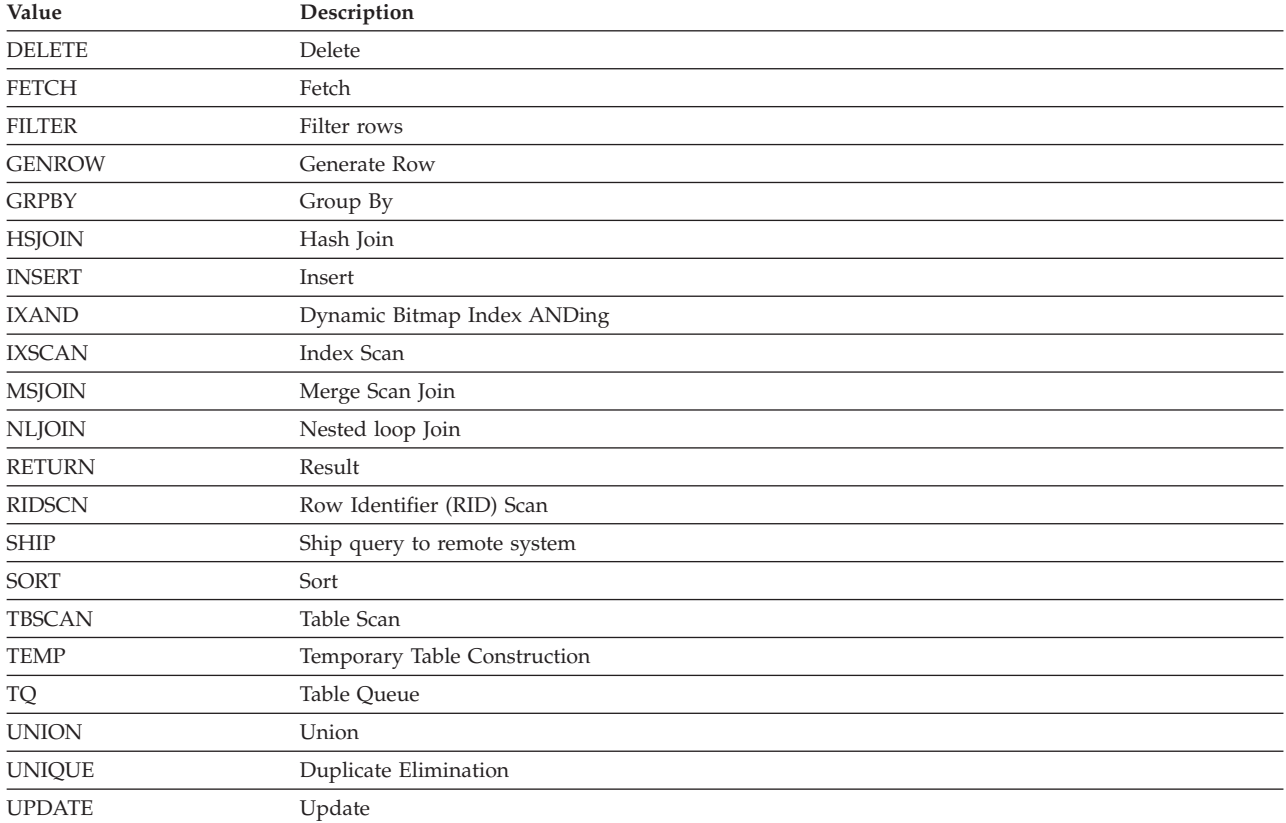

## <span id="page-552-0"></span>**EXPLAIN\_PREDICATE table**

The EXPLAIN\_PREDICATE table identifies which predicates are applied by a specific operator.

*Table 62. EXPLAIN\_PREDICATE Table*. PK means that the column is part of a primary key; FK means that the column is part of a foreign key.

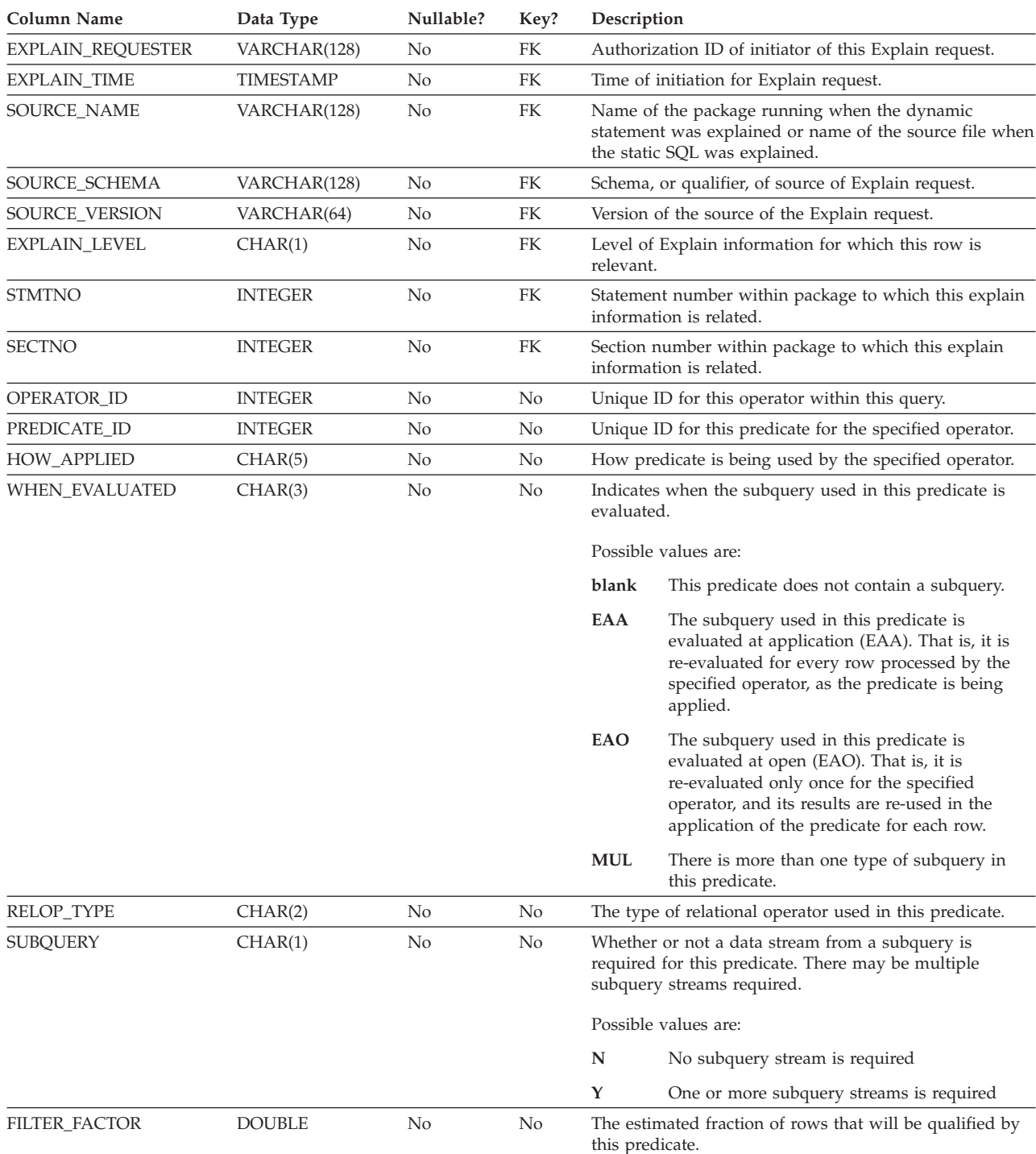

### **EXPLAIN\_PREDICATE table**

 $\mid$  $\overline{\phantom{a}}$  $\frac{1}{2}$  $\overline{\phantom{a}}$  $\|$  $\vert$  $\vert$  $\mid$  $\vert$ |

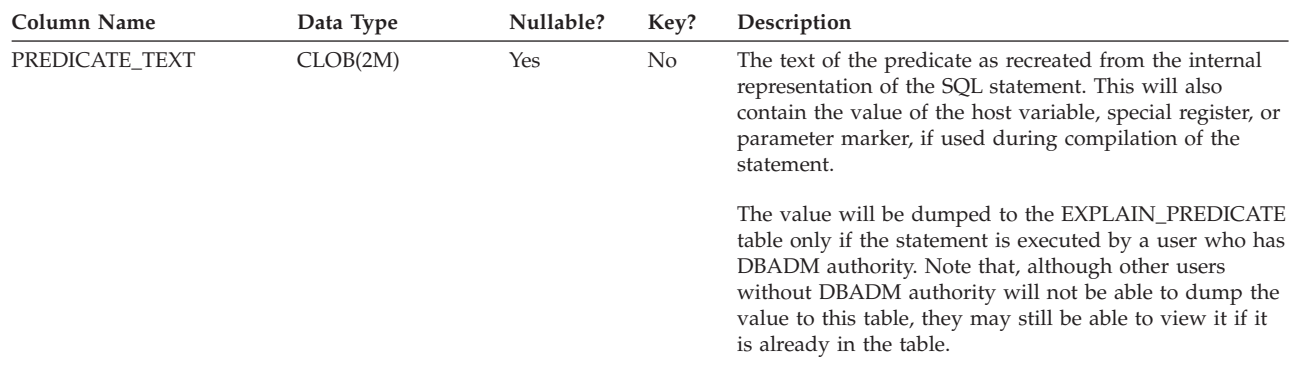

*Table 62. EXPLAIN\_PREDICATE Table (continued)*. PK means that the column is part of a primary key; FK means that the column is part of a foreign key.

Null if not available.

#### *Table 63. Possible HOW\_APPLIED Values*

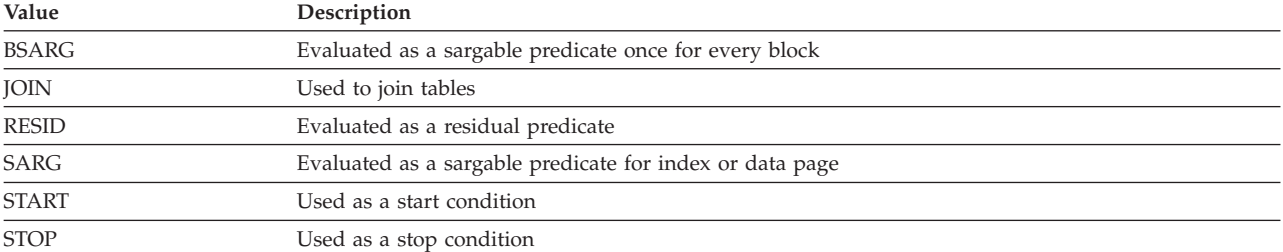

#### *Table 64. Possible RELOP\_TYPE Values*

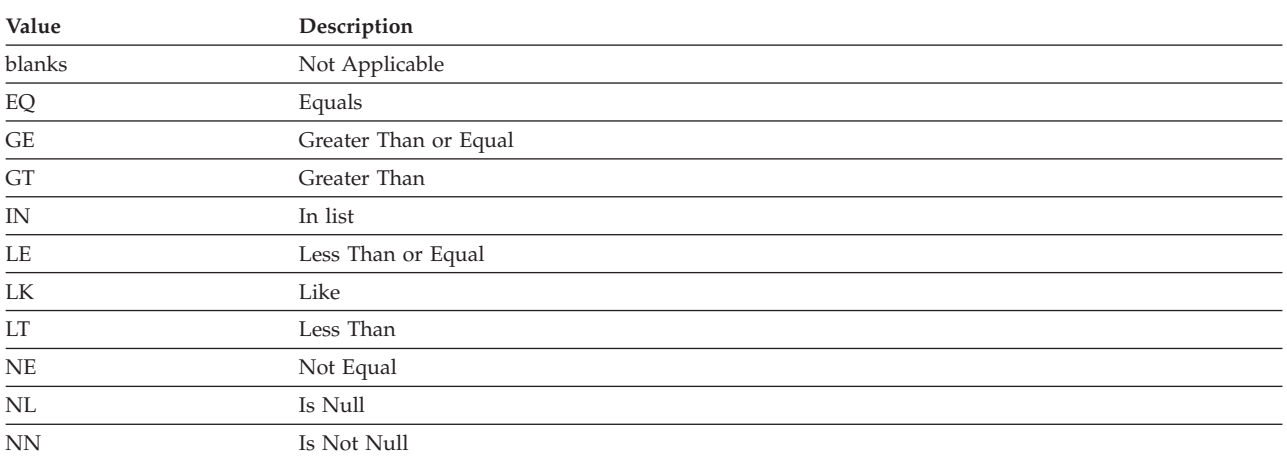

## <span id="page-554-0"></span>**EXPLAIN\_STATEMENT table**

The EXPLAIN\_STATEMENT table contains the text of the SQL statement as it exists for the different levels of Explain information. The original SQL statement as entered by the user is stored in this table along with the version used (by the optimizer) to choose an access plan to satisfy the SQL statement. The latter version may bear little resemblance to the original as it may have been rewritten and/or enhanced with additional predicates as determined by the SQL Compiler.

*Table 65. EXPLAIN\_STATEMENT Table*. PK means that the column is part of a primary key; FK means that the column is part of a foreign key.

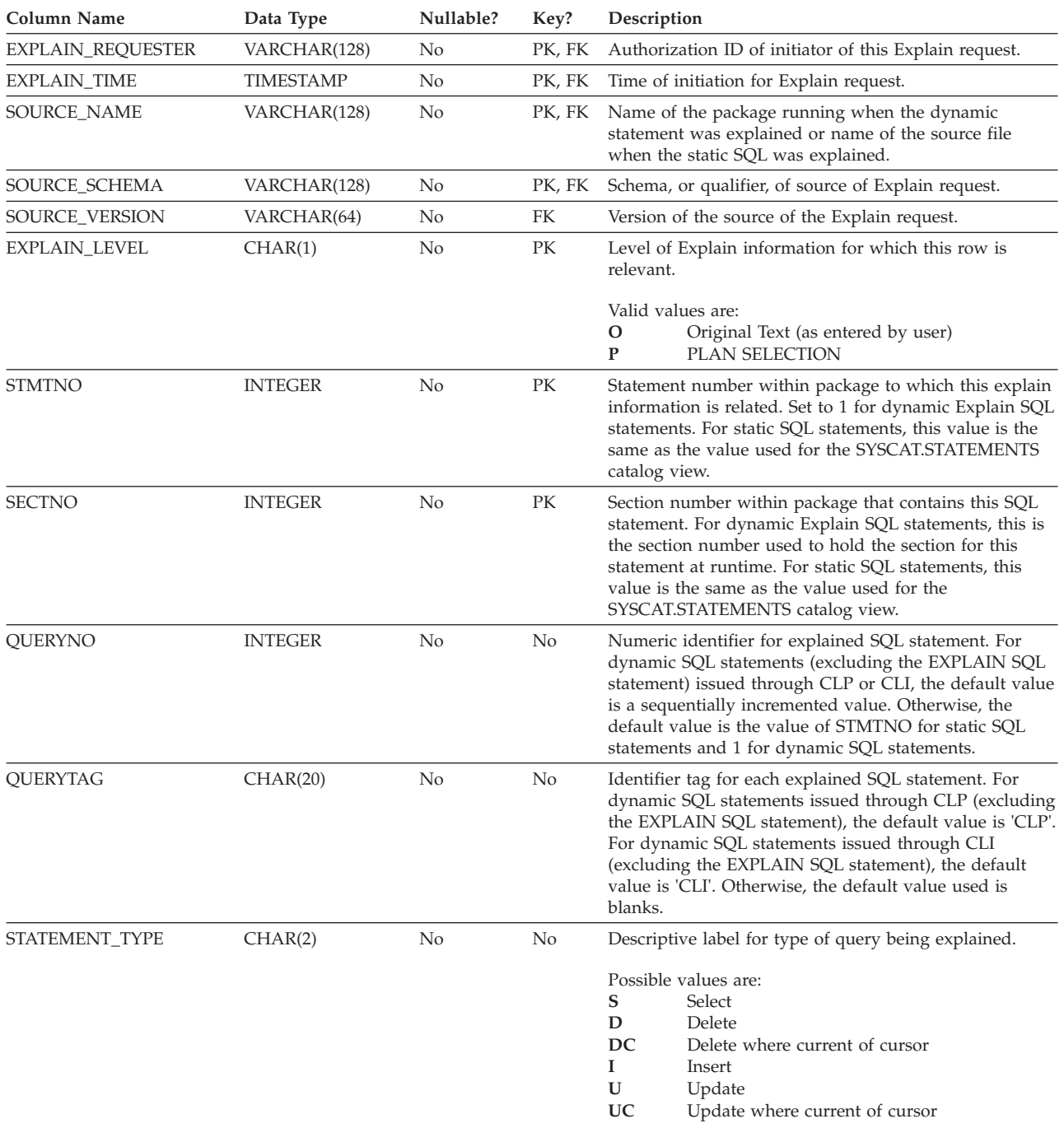

### **EXPLAIN\_STATEMENT table**

**Column Name Data Type Nullable? Key? Description** UPDATABLE CHAR(1) No No Indicates if this statement is considered updatable. This is particularly relevant to SELECT statements which may be determined to be potentially updatable. Possible values are: **' '** Not applicable (blank) **N** No **Y** Yes DELETABLE CHAR(1) No No Indicates if this statement is considered deletable. This is particularly relevant to SELECT statements which may be determined to be potentially deletable. Possible values are:<br>  $\frac{1}{2}$ **' '** Not applicable (blank) **N** No **Y** Yes TOTAL\_COST DOUBLE No No Estimated total cost (in timerons) of executing the chosen access plan for this statement; set to 0 (zero) if EXPLAIN\_LEVEL is *O* (original text) since no access plan has been chosen at this time. STATEMENT\_TEXT CLOB(2M) No No Text or portion of the text of the SQL statement being explained. The text shown for the Plan Selection level of Explain has been reconstructed from the internal representation and is SQL-like in nature; that is, the reconstructed statement is not guaranteed to follow correct SQL syntax. SNAPSHOT BLOB(10M) Yes No Snapshot of internal representation for this SQL statement at the Explain\_Level shown. This column is intended for use with DB2 Visual Explain. Column is set to null if EXPLAIN\_LEVEL is *0* (original statement) since no access plan has been chosen at the time that this specific version of the statement is captured. QUERY\_DEGREE INTEGER No No Indicates the degree of intra-partition parallelism at the time of Explain invocation. For the original statement, this contains the directed degree of intra-partition parallelism. For the PLAN SELECTION, this contains the degree of intra-partition parallelism generated for the plan to use. REOPT CHAR(1) No No Indicates whether or not the SQL statement gets reoptimized using real values for the host variables, parameter markers, or special registers. Possible values are: **N** Create an access path with default variable estimates. **Y** Reoptimize the access path using available values for the host variables, parameter markers, or special registers.

*Table 65. EXPLAIN\_STATEMENT Table (continued)*. PK means that the column is part of a primary key; FK means that the column is part of a foreign key.

| | | | | | | | |

## <span id="page-556-0"></span>**EXPLAIN\_STREAM table**

The EXPLAIN\_STREAM table represents the input and output data streams between individual operators and data objects. The data objects themselves are represented in the EXPLAIN\_OBJECT table. The operators involved in a data stream are to be found in the EXPLAIN\_OPERATOR table.

*Table 66. EXPLAIN\_STREAM Table*. PK means that the column is part of a primary key; FK means that the column is part of a foreign key.

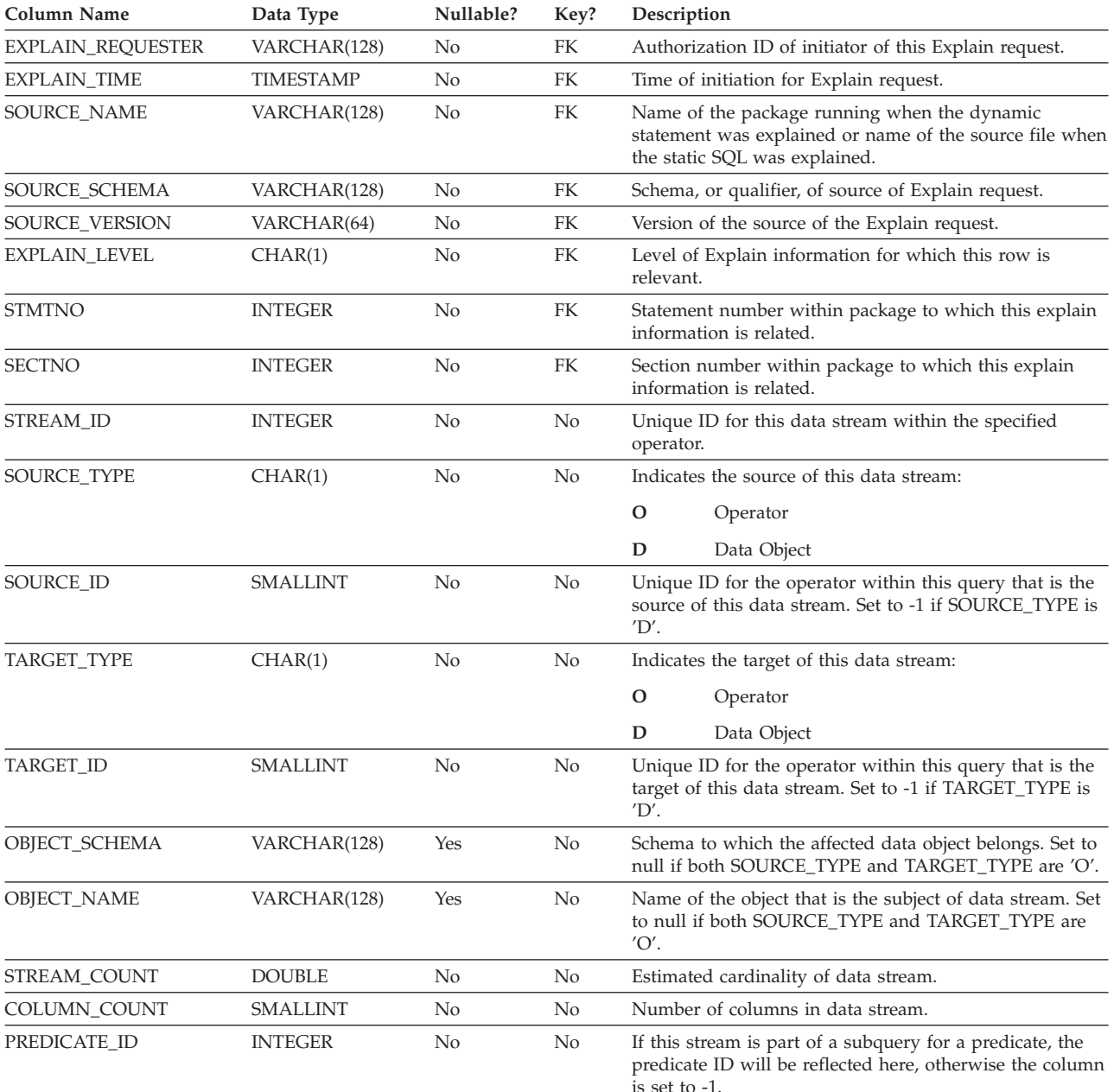

### **EXPLAIN\_STREAM table**

*Table 66. EXPLAIN\_STREAM Table (continued)*. PK means that the column is part of a primary key; FK means that the column is part of a foreign key.

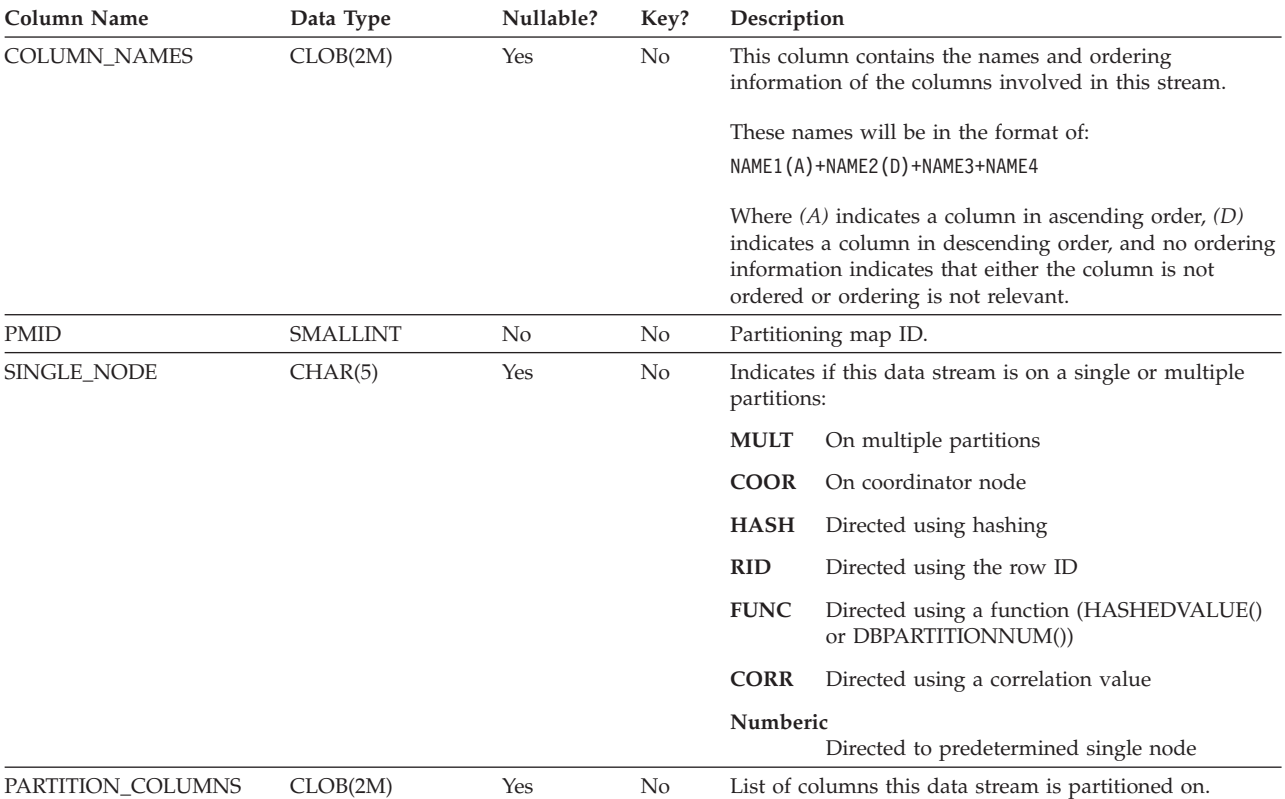

## <span id="page-558-0"></span>**ADVISE\_INDEX table**

The ADVISE\_INDEX table represents the recommended indexes.

*Table 67. ADVISE\_INDEX Table*. PK means that the column is part of a primary key; FK means that the column is part of a foreign key.

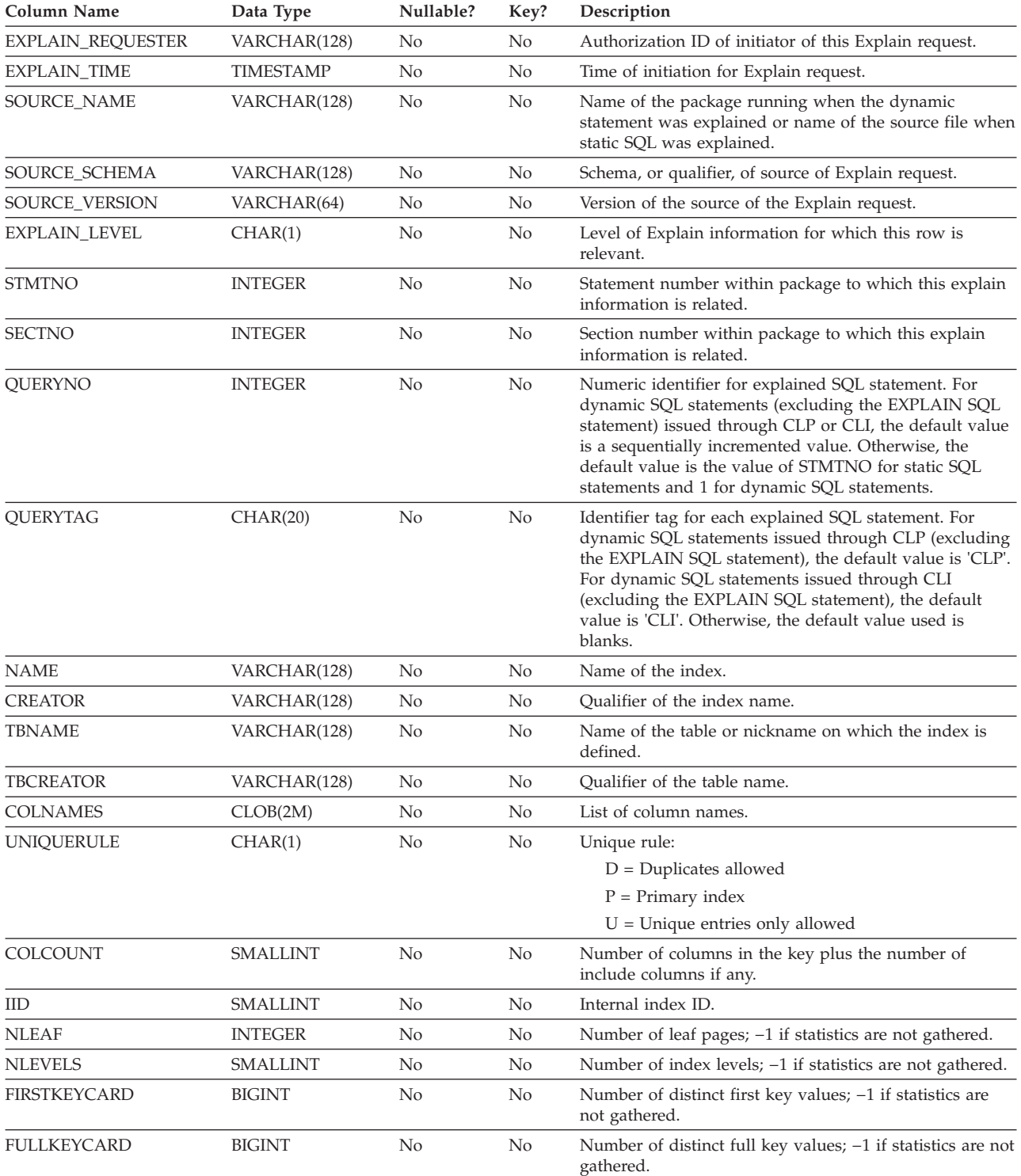

### **ADVISE\_INDEX table**

*Table 67. ADVISE\_INDEX Table (continued)*. PK means that the column is part of a primary key; FK means that the column is part of a foreign key.

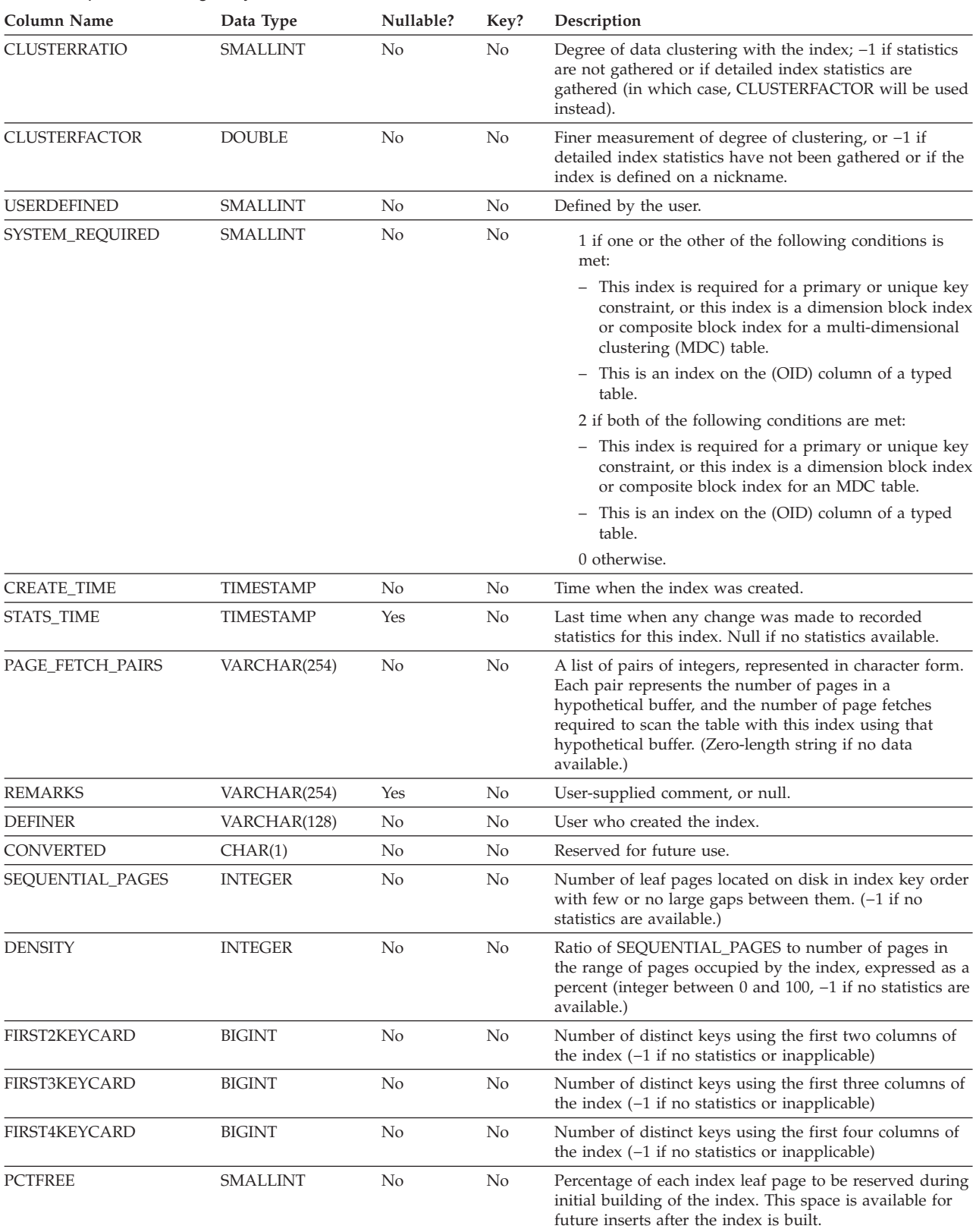

*Table 67. ADVISE\_INDEX Table (continued)*. PK means that the column is part of a primary key; FK means that the column is part of a foreign key.

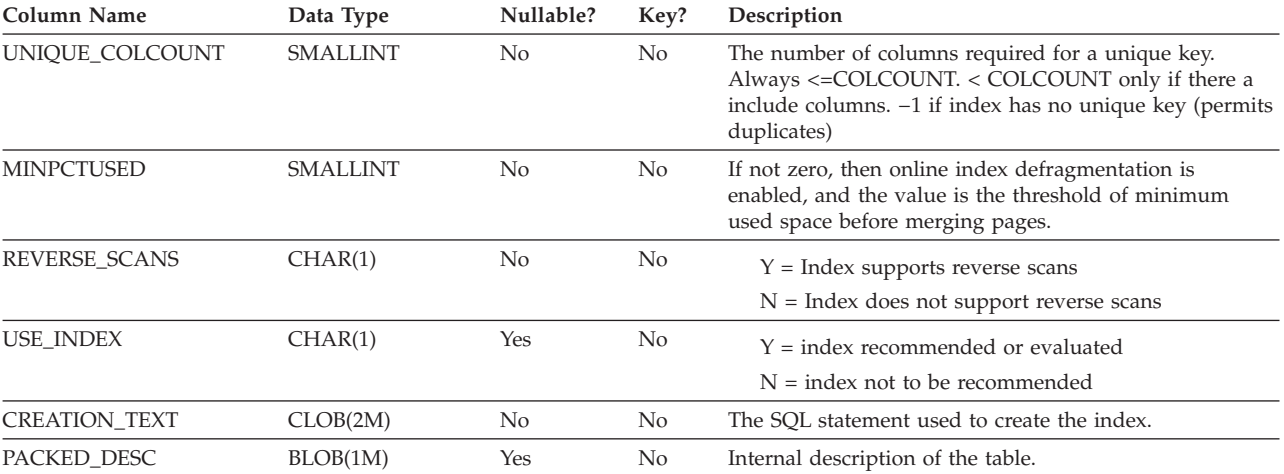

| | | | |

|

#### <span id="page-561-0"></span>**ADVISE\_INSTANCE table** |

The ADVISE\_INSTANCE table contains information about **db2advis** execution, including start time. Contains one row for each execution of **db2advis**. Other ADVISE tables have a foreign key (RUN\_ID) that links to the START\_TIME column of the ADVISE\_INSTANCE table for rows created during the same Design Advisor run.

*Table 68. ADVISE\_INSTANCE Table*. PK means that the column is part of a primary key; FK means that the column is part of a foreign key. | |

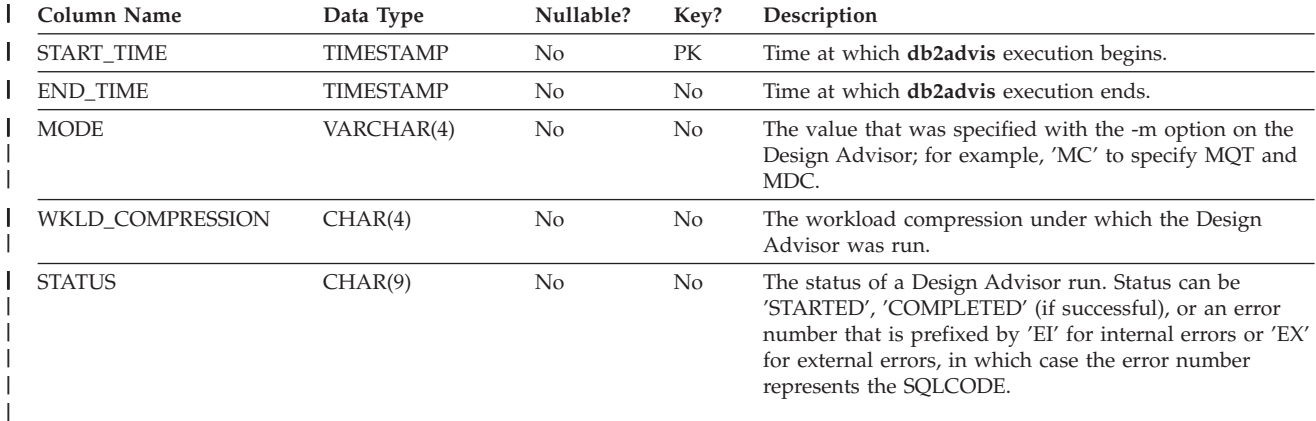

### <span id="page-562-0"></span>**ADVISE\_MQT table** |

| | The ADVISE\_MQT table contains information about materialized query tables (MQT) recommended by the Design Advisor.

*Table 69. ADVISE\_MQT Table*. PK means that the column is part of a primary key; FK means that the column is part | of a foreign key. |

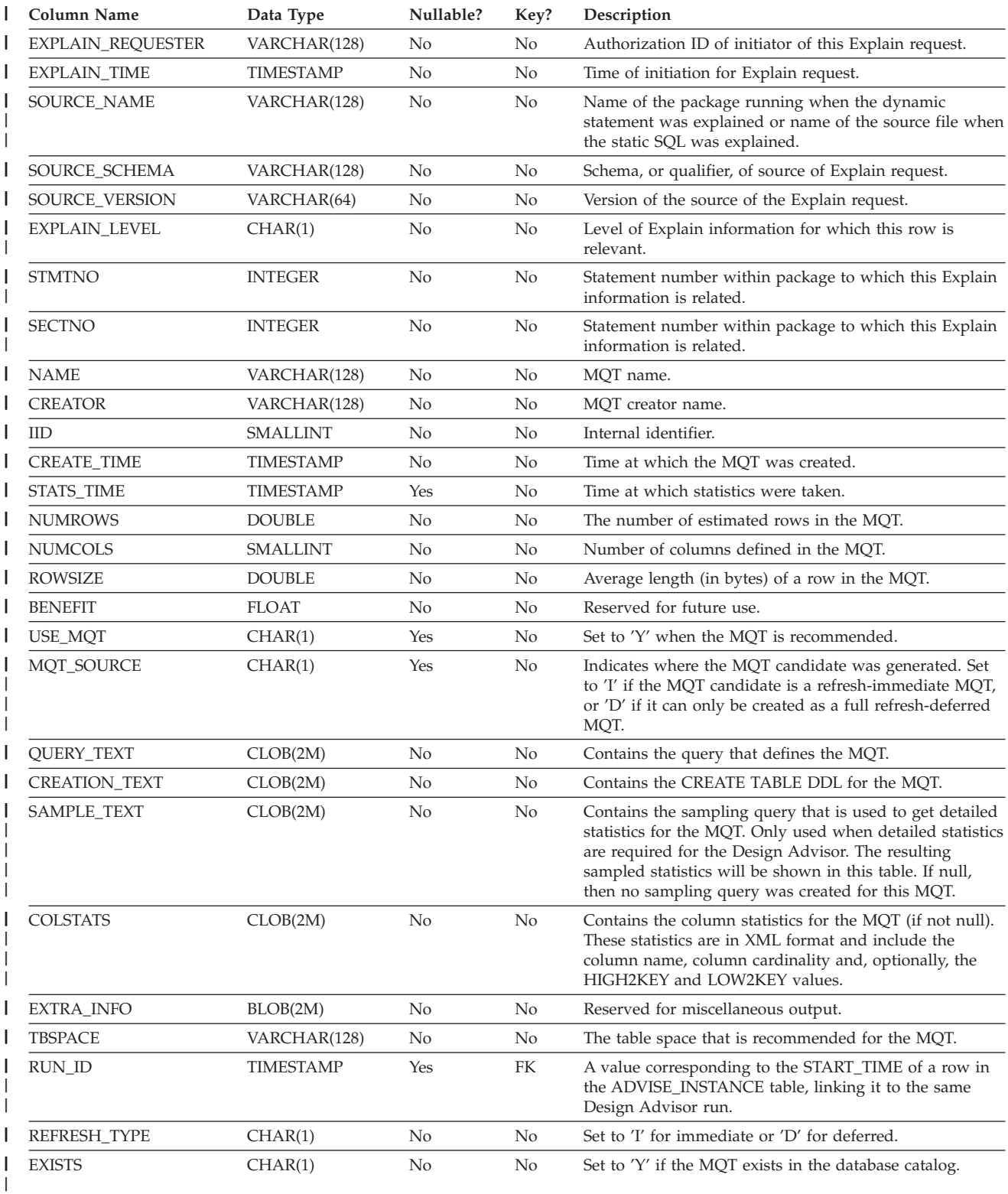

<span id="page-563-0"></span>| |

| | | |

## **ADVISE\_PARTITION table**

The ADVISE\_PARTITION table contains information about database partitions recommended by the Design Advisor, and can only be populated in a partitioned database environment.

*Table 70. ADVISE\_PARTITION Table*. PK means that the column is part of a primary key; FK means that the column is part of a foreign key. |

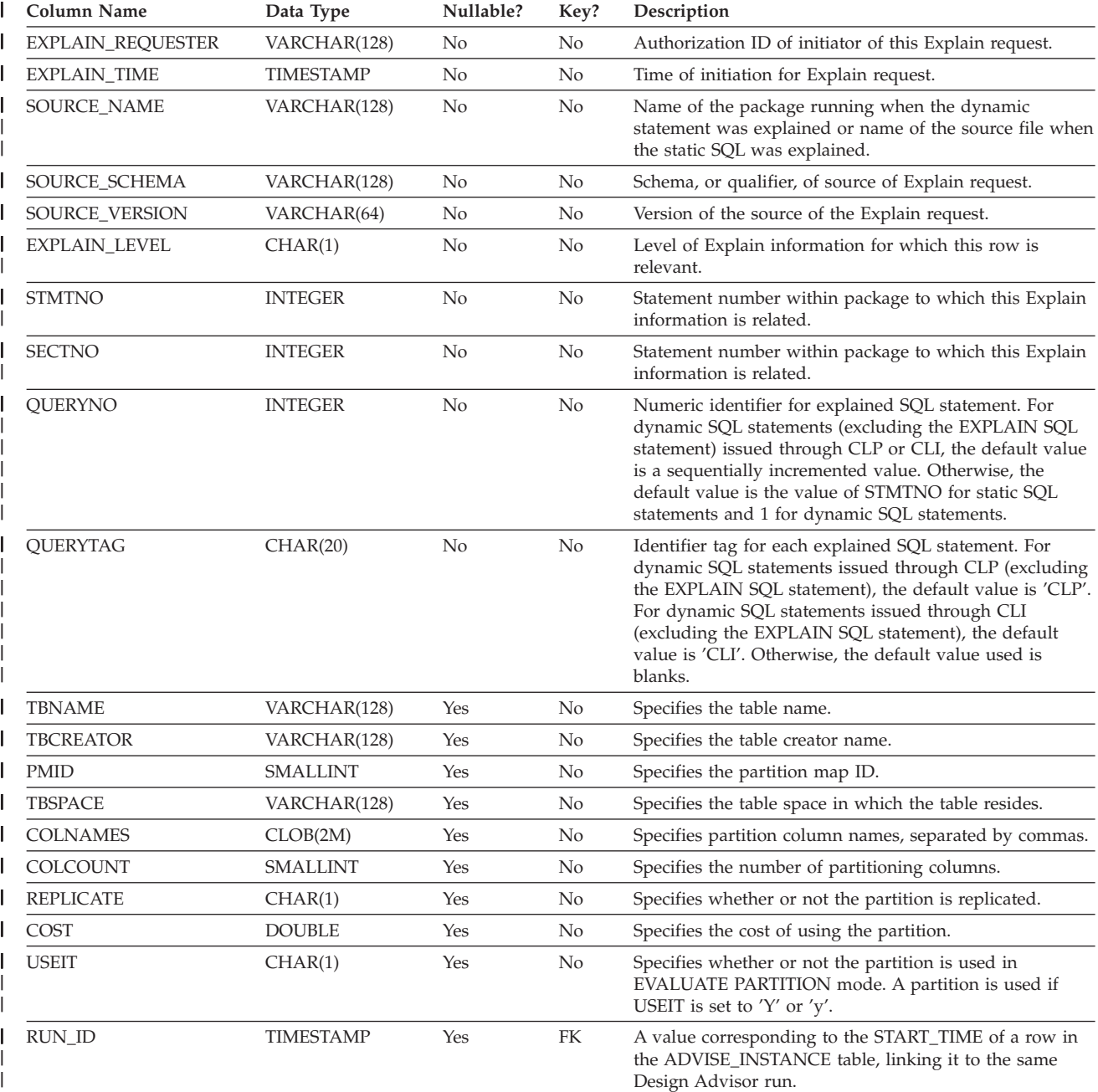

 $\mid$ |

## **ADVISE\_TABLE table**

<span id="page-564-0"></span>|

| | | | |

|

The ADVISE\_TABLE table stores the data definition language (DDL) for table creation, using the final Design Advisor recommendations for materialized query tables (MQTs), multidimensional clustered tables (MDCs), and partitioning.

*Table 71. ADVISE\_TABLE Table*. PK means that the column is part of a primary key; FK means that the column is part of a foreign key.

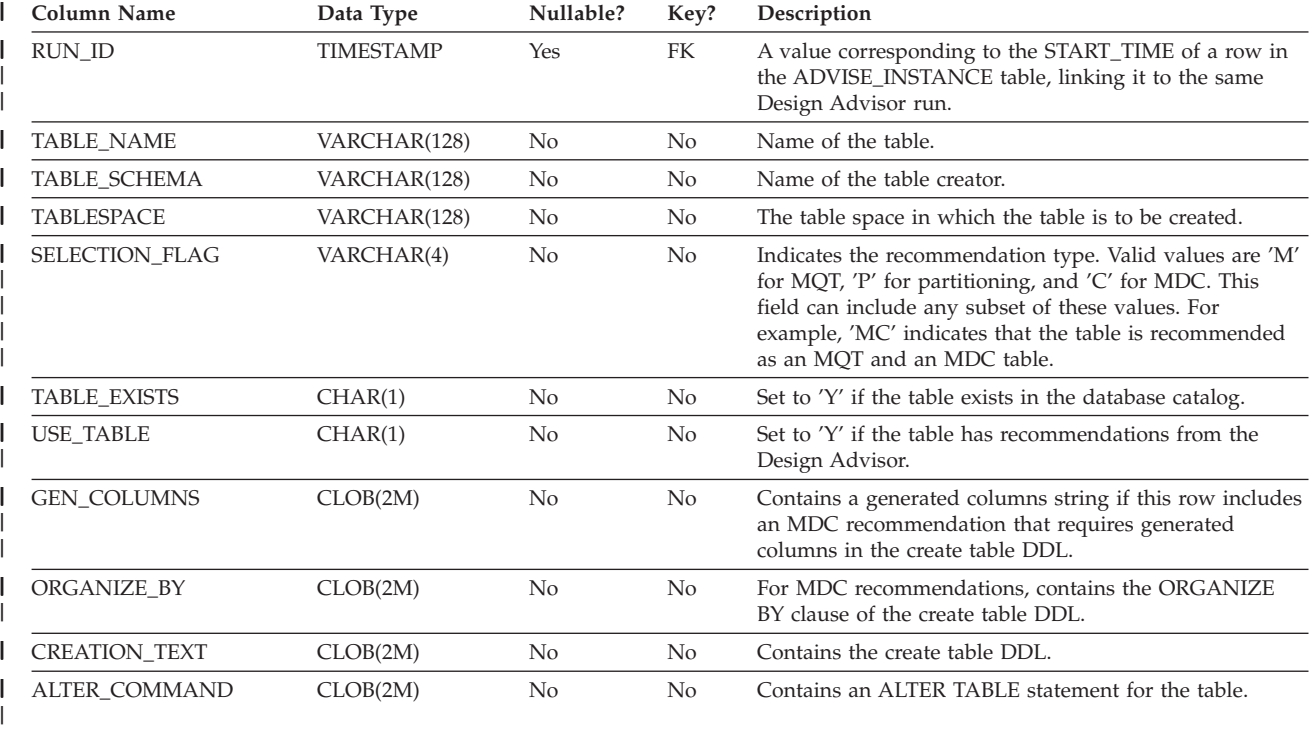

## <span id="page-565-0"></span>**ADVISE\_WORKLOAD table**

The ADVISE\_WORKLOAD table represents the statement that makes up the workload.

*Table 72. ADVISE\_WORKLOAD Table*. PK means that the column is part of a primary key; FK means that the column is part of a foreign key.

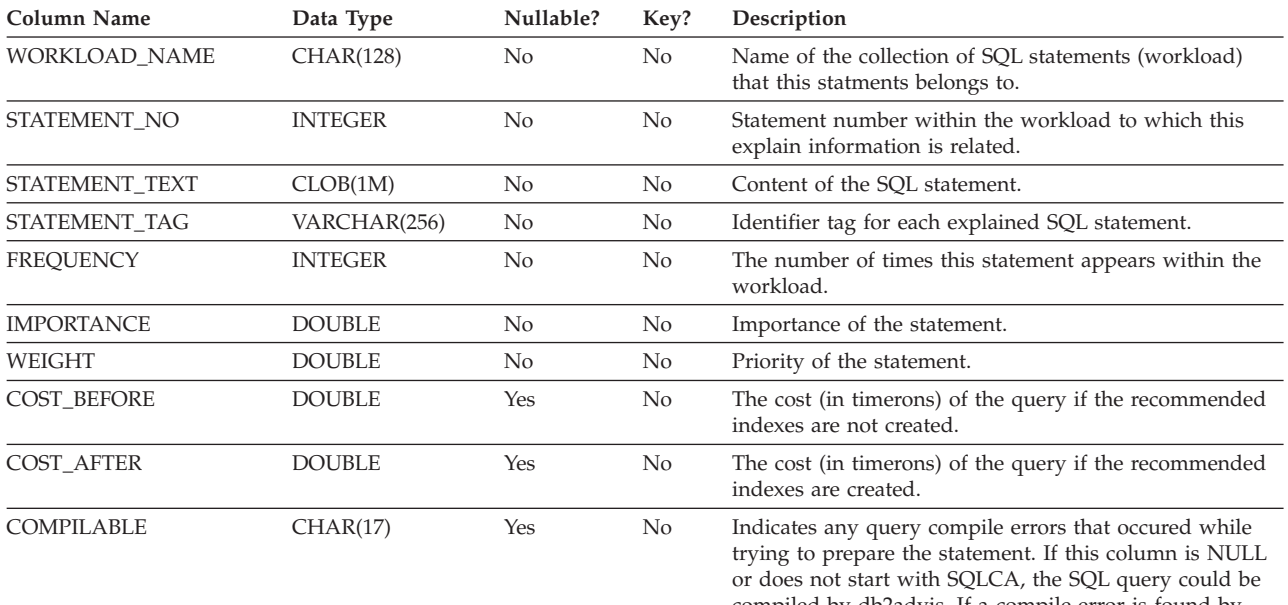

compiled by db2advis. If a compile error is found by db2advis or the Design Advisor, the COMPILABLE column value consists of an 8-character SQLCA.sqlcaid field, followed by a colon (:) and an 8-character SQLCA.sqlstate field, which is the return code for the SQL statement.

# <span id="page-566-0"></span>**Appendix C. SQL explain tools**

You can use the db2expln and dynexpln tools to understand the access plan chosen for a particular SQL statement. You can also use the integrated Explain Facility in the Control Center in conjunction with Visual Explain to understand the access plan chosen for a particular SQL statement. Both dynamic and static SQL statements can be explained using the Explain Facility. One difference from the Explain tools is that with Visual Explain the Explain information is presented in a graphical format. Otherwise the level of detail provided in the two methods is equivalent.

To fully use the output of db2expln, and dynexpln you must understand:

- The different SQL statements supported and the terminology related to those statements (such as predicates in a SELECT statement)
- The purpose of a package (access plan)
- The purpose and contents of the system catalog tables
- General application tuning concepts

The topics in this section provide information about db2expln and dynexpln.

### **SQL explain tools**

The db2expln tool describes the access plan selected for SQL statements. It can be used to obtain a quick explanation of the chosen access plan when explain data was not captured. For static SQL, db2expln examines the packages stored in the system catalog tables. For dynamic SQL, db2expln examines the sections in the SQL cache.

The dynexpln tool can also be used to describe the access plan selected for dynamic statements. It creates a static package for the statements and then uses the db2expln tool to describe them. However, because the dynamic SQL can be examined by db2expln this utility is retained only for backward compatibility.

The explain tools (db2expln and dynexpln) are located in the bin subdirectory of your instance sqllib directory. If db2expln and dynexpln are not in your current directory, they must be in a directory that appears in your PATH environment variable.

The db2expln program connects and uses the db2expln.bnd, db2exsrv.bnd, and db2exdyn.bnd files to bind itself to a database the first time the database is accessed.

To run db2expln, you must have the SELECT privilege on the system catalog views as well as the EXECUTE privilege for the db2expln, db2exsrv, and db2exdyn packages. To run dynexpln, you must have BINDADD authority for the database, and the schema you are using to connect to the database must exist or you must have the IMPLICIT SCHEMA authority for the database. To explain dynamic SOL using either db2expln or dynexpln, you must also have any privileges needed for the SQL statements being explained. (Note that if you have SYSADM or DBADM authority, you will automatically have all these authorization levels.)

#### **Related concepts:**

- "SQL explain [facility"](#page-204-0) on page 189
- v "Guidelines for capturing explain [information"](#page-213-0) on page 198
- v "Guidelines for analyzing explain [information"](#page-215-0) on page 200

## <span id="page-567-0"></span>**db2expln**

The following sections describe the syntax and parameters for *db2expln* and provide usage notes.

## **db2expln - SQL Explain**

#### **Command syntax:**

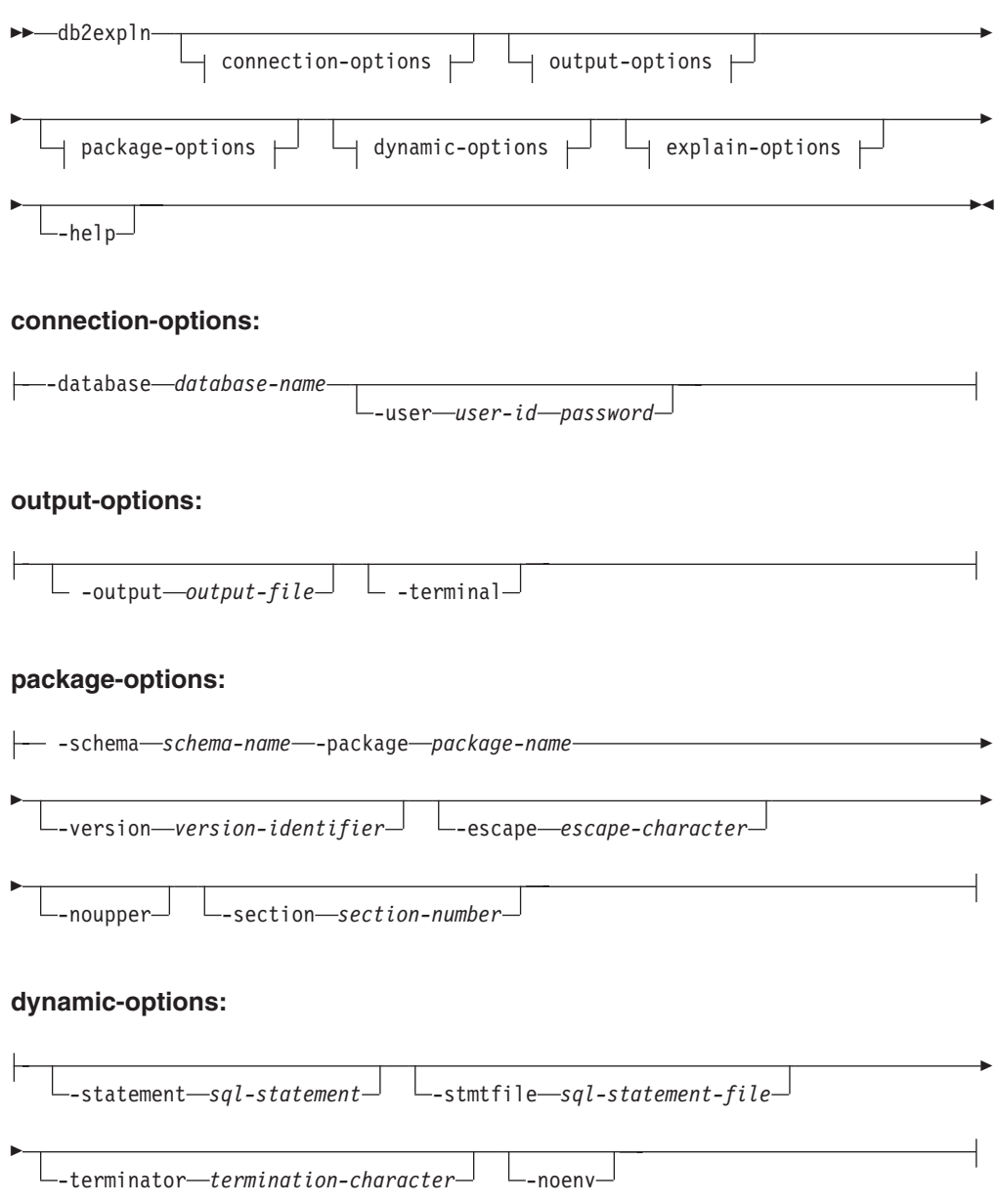

#### **explain-options:**

 $-$ graph $-$ opids

#### **Command parameters:**

The options may be specified in any order.

#### **connection-options:**

These options specify the database to connect to and any options necessary to make the connection. The connection options are required except when the **-help** option is specified.

#### **-database** *database-name*

The name of the database that contains the packages to be explained.

For backward compatibility, you can use **-d** instead of **-database**.

#### **-user** *user-id password*

The authorization ID and password to use when establishing the database connection. Both *user-id* and *password* must be valid according to DB2® naming conventions and must be recognized by the database.

For backward compatibility, you can use **-u** instead of **-user**.

#### **output-options:**

These options specify where the db2expln output should be directed. Except when the **-help** option is specified, you must specify at least one output option. If you specify both options, output is sent to a file as well as to the terminal.

#### **-output** *output-file*

The output of db2expln is written to the file that you specify.

For backward compatibility, you can use **-o** instead of **-output**.

#### **-terminal**

The db2expln output is directed to the terminal.

For backward compatibility, you can use **-t** instead of **-terminal**.

#### **package-options:**

These options specify one or more packages and sections to be explained. Only static SQL in the packages and sections is explained.

**Note:** As in a LIKE predicate, you can use the pattern matching characters, which are percent sign (%) and underscore (\_), to specify the *schema-name*, *package-name*, and *version-identifier*.

#### **-schema** *schema-name*

The schema of the package or packages to be explained.

For backward compatibility, you can use **-c** instead of **-schema**.

#### **-package** *package-name*

The name of the package or packages to be explained.

For backward compatibility, you can use **-p** instead of **-package**.

**-version** *version-identifier*

The version identifier of the package or packages to be explained. The default version is the empty string.

#### **-escape** *escape-character*

The character, *escape-character* to be used as the escape character for pattern matching in the *schema-name*, *package-name*, and *version-identifier*.

For example, the db2expln command to explain the package TESTID.CALC% is as follows:

db2expln -schema TESTID -package CALC% ....

However, this command would also explain any other plans that start with CALC. To explain only the TESTID.CALC% package, you must use an escape character. If you specify the exclamation point (!) as the escape character, you can change the command to read: db2expln -schema TESTID -escape ! -package CALC!% ... . Then the ! character is used as an escape character and thus !% is interpreted as the % character and not as the ″match anything″ pattern. There is no default escape character.

For backward compatibility, you can use **-e** instead of **-escape**.

**Note:** To avoid problems, do not specify the operating system escape character as the db2expln escape character.

#### **-noupper**

Specifies that the *schema-name*, *package-name*, and *version-identifier*, should not be converted to upper case before searching for matching packages.

By default, these variables are converted to upper case before searching for packages. This option indicates that these values should be used exactly as typed.

For backward compatibility, you can use **-l**, which is a lowercase L and not the number 1, instead of **-noupper**.

#### **-section** *section-number*

The section number to explain within the selected package or packages.

To explain all the sections in each package, use the number zero (0). This is the default behavior. If you do not specify this option, or if *schema-name*, *package-name*, or *version-identifier* contain a pattern-matching character, all sections are displayed.

To find section numbers, query the system catalog view SYSCAT.STATEMENTS. Refer to the *SQL Reference* for a description of the system catalog views.

For backward compatibility, you can use **-s** instead of **-section**.

#### **dynamic-options:**

These options specify one or more dynamic SQL statements to be explained.

#### **-statement** *sql-statement*

An SQL statement to be dynamically prepared and explained. To explain more than one statement, either use the **-stmtfile** option to provide a file containing the SQL statements to explain, or use the **-terminator** option to define a termination character that can be used to separate statements in the **-statement** option.

For compatibility with dynexpln, you can use **-q** instead of **-statement**.

**-stmtfile** *sql-statement-file*

A file that contains one or more SQL statements to be dynamically prepared and explained. By default, each line of the file is assumed to be a distinct SQL statement. If statements must span lines, use the **-terminator** option to specify the character that marks the end of an SQL statement.

For compatibility with dynexpln, you can use **-f** instead of **-stmtfile**.

**-terminator** *termination-character*

The character that indicates the end of dynamic SQL statements. By default, the **-statement** option provides a single SQL statement and each line of the file in the **-stmtfile** is treated as a separate SQL statement. The termination character that you specify can be used to provide multiple SQL statements with **-statement** or to have statements span lines in the **-stmtfile** file.

For compatibility with dynexpln, you can use **-z** instead of **-terminator**.

#### **-noenv**

Specifies that dynamic statements that alter the compilation environment should not be executed after they have been explained.

By default, db2expln will execute any of the following statements after they have been explained:

SET CURRENT DEFAULT TRANSFORM GROUP SET CURRENT DEGREE SET CURRENT MAINTAINED TABLE TYPES FOR OPTIMIZATION SET CURRENT QUERY OPTIMIZATION SET CURRENT REFRESH AGE SET PATH SET SCHEMA

These statements make it possible to alter the plan chosen for subsequent dynamic SQL statements processed by db2expln.

If you specify **-noenv**, then these statement are explained, but not executed.

It is necessary to specify either **-statement** or **-stmtfile** to explain dynamic SQL. Both options may be specified in a single invocation of db2expln.

#### **explain-options:**

These options determine what additional information is provided in the explained plans.

**-graph** Show optimizer plan graphs. Each section is examined, and the original optimizer plan graph is constructed as presented by Visual Explain. Note that the generated graph may not match the Visual Explain graph exactly.

For backward compatibility, you can specify **-g** instead of **-graph**.

**-opids** Display operator ID numbers in the explained plan.

The operator ID numbers allow the output from db2expln to be matched to the output from the explain facility. Note that not all operators have an ID number and that some ID numbers that appear in the explain facility output do not appear in the db2expln output.

For backward compatibility, you can specify **-i** instead of **-opids**.

**-help** Shows the help text for db2expln. If this option is specified no packages are explained.

Most of the command line is processed in the *db2exsrv* stored procedure. To get help on all the available options, it is necessary to provide **connection-options** along with **-help**. For example, use:

db2expln -help -database SAMPLE

For backward compatibility, you can specify **-h** or **-?**.

#### **Usage notes:**

Unless you specify the **-help** option, you must specify either package-options or dynamic-options. You can explain both packages and dynamic SQL with a single invocation of db2expln.

Some of the option flags above might have special meaning to your operating system and, as a result, might not be interpreted correctly in the db2expln command line. However, you might be able to enter these characters by preceding them with an operating system escape character. For more information, see your operating system documentation. Make sure that you do not inadvertently specify the operating system escape character as the db2expln escape character.

Help and initial status messages, produced by db2expln, are written to standard output. All prompts and other status messages produced by the explain tool are written to standard error. Explain text is written to standard output or to a file depending on the output option chosen.

#### **Examples:**

To explain multiple plans with one invocation of db2expln, use the **-package**, **-schema**, and **-version** option and specify string constants for packages and creators with LIKE patterns. That is, the underscore (\_) may be used to represent a single character, and the percent sign  $(\%)$  may be used to represent the occurrence of zero or more characters.

To explain all sections for all packages in a database named SAMPLE, with the results being written to the file **my.exp** , enter

```
db2expln -database SAMPLE -schema % -package % -output my.exp
```
As another example, suppose a user has a CLP script file called ″statements.db2″ and wants to explain the statements in the file. The file contains the following statements:

SET PATH=SYSIBM, SYSFUN, DEPT01, DEPT93@ SELECT EMPNO, TITLE(JOBID) FROM EMPLOYEE@

To explain these statements, enter the following command:

db2expln -database DEPTDATA -stmtfile statements.db2 -terminator @ -terminal

#### **Related concepts:**

- "SQL [explain](#page-566-0) tools" on page 551
- ["Description](#page-573-0) of db2expln and dynexpln output" on page 558
- v ["Examples](#page-591-0) of db2expln and dynexpln output" on page 576

## **Usage notes for db2expln**

The following are common messages displayed by db2expln:

v No packages found for database package pattern: "<creator>".<package> with version "<version>"

This message will appear in the output if no packages were found in the database that matched the specified pattern.

• Bind messages can be found in db2expln.msg

This message will appear in the output if the bind of db2expln.bnd was not successful. Further information on the problems encountered will be found in the file db2expln.msg in the current directory.

• Section number overridden to 0 (all sections) for potential multiple packages.

This message will appear in the output if multiple packages may be encountered by db2expln. This action will be taken if one of the pattern matching characters is used in the package or creator input arguments.

• Bind messages for <br/>sbind file> can be found in <message file>

This message will appear if the bind of the given bind file was not successful. Further information on the problems encountered will be found in the given message file on the database server.

• No static sections qualify from package.

This message will appear in the output if the specified package only contains dynamic SQL statements which means that there are no static sections.

• Package "<creator>"."<package>", "<version>", is not valid. Rebind the package and then rerun db2expln.

This message will appear in the output if the package specified is currently not valid. As directed, reissue the BIND or REBIND command for the plan to re-create a valid package in the database, and then rerun db2expln.

**SQL Statements Excluded:** The following statements will not be explained:

- BEGIN/END DECLARE SECTION
- BEGIN/END COMPOUND
- INCLUDE
- WHENEVER
- COMMIT and ROLLBACK
- CONNECT
- OPEN cursor
- $\cdot$  FETCH
- CLOSE cursor
- PREPARE
- EXECUTE
- EXECUTE IMMEDIATE
- DESCRIBE
- Dynamic DECLARE CURSOR
- SOL control statements

Each sub-statement within a compound SQL statement may have its own section, which can be explained by **db2expln**.

### <span id="page-573-0"></span>**dynexpln**

The dynexpln tool is still available for backward compatibility. However, you can use the **dynamic-options** of db2expln to perform all of the functions of dynexpln.

When you use the dynamic-options of db2expln, the statement is prepared as true dynamic SQL and the generated plan is explained from the SQL cache. This explain-output method provides more accurate access plans than dynexpln, which prepares the statement as static SQL. It also allows the use of features available only in dynamic SQL, such as parameter markers.

#### **Related concepts:**

- "SOL [explain](#page-566-0) tools" on page 551
- v ["Examples](#page-591-0) of db2expln and dynexpln output" on page 576

### **Explain output information**

The following sections describe the kind of information that *db2expln* and *dynexpln* can provide.

### **Description of db2expln and dynexpln output**

In the output, the explain information for each package appears in the following two parts:

- Package information such as date of bind and relevant bind options
- v Section information such as the section number, followed by the SQL statement being explained. Below the section information, the explain output of the access plan chosen for the SQL statement appears.

The steps of an access plan, or section, are presented in the order that the database manager executes them. Each major step is shown as a left-justified heading with information about that step indented below it. Indentation bars appear in the left margin of the explain output for the access plan. These bars also mark the scope of the operation. Operations at a lower level of indentation, farther to the right, in the same operation are processed before returning to the previous level of indentation.

Remember that the access plan chosen was based on an augmented version of the original SQL statement that is shown in the output. For example, the original statement may cause triggers and constraints to be activated. In addition, the query rewrite component of the SQL compiler might rewrite the SQL statement to an equivalent but more efficient format. All of these factors are included in the information that the optimizer uses when it determines the most efficient plan to satisfy the statement. Thus, the access plan shown in the explain output may differ substantially from the access plan that you might expect for the original SQL statement. The SQL Explain facility, which includes the explain tables, SET CURRENT EXPLAIN mode, and Visual Explain, shows the actual SQL statement used for optimization in the form of an SQL-like statement which is created by reverse-translating the internal representation of the query.

When you compare output from db2expln or dynexpln to the output of the Explain facility, the operator ID option (**-opids**) can be very useful. Each time db2expln or dynexpln starts processing a new operator from the Explain facility, the operator ID number is printed to the left of the explained plan. The operator IDs can be used to match up the steps in the different representations of the access plan. Note

that there is not always a one-to-one correspondence between the operators in the Explain facility output and the operations shown by db2expln and dynexpln.

#### **Related concepts:**

- ["dynexpln"](#page-573-0) on page 558
- "Table access information" on page 559
- v "Temporary table [information"](#page-579-0) on page 564
- "Join [information"](#page-581-0) on page 566
- v "Data stream [information"](#page-583-0) on page 568
- v "Insert, update, and delete [information"](#page-583-0) on page 568
- v "Block and row identifier preparation [information"](#page-584-0) on page 569
- ["Aggregation](#page-585-0) information" on page 570
- v "Parallel processing [information"](#page-586-0) on page 571
- "Federated query [information"](#page-588-0) on page 573
- v ["Miscellaneous](#page-589-0) information" on page 574

#### **Related reference:**

• ["db2expln](#page-567-0) - SQL Explain" on page 552

### **Table access information**

This statement tells the name and type of table being accessed. It has two formats that are used:

- 1. Regular tables of three types:
	- v Access Table Name:

Access Table Name = schema.name ID = ts,n

where:

- *schema.name* is the fully-qualified name of the table being accessed
- *ID* is the corresponding TABLESPACEID and TABLEID from the SYSCAT.TABLES catalog for the table
- Access Hierarchy Table Name:

Access Hierarchy Table Name = schema.name ID = ts,n

where:

- *schema.name* is the fully-qualified name of the table being accessed
- *ID* is the corresponding TABLESPACEID and TABLEID from the SYSCAT.TABLES catalog for the table
- v Access Materialized Query Table Name:

Access Materialized Query Table Name = schema.name ID = ts,n

where:

- *schema.name* is the fully-qualified name of the table being accessed
- *ID* is the corresponding TABLESPACEID and TABLEID from the SYSCAT.TABLES catalog for the table
- 2. Temporary tables of two types:
	- Access Temporary Table ID:

Access Temp Table ID = tn

where:

- *ID* is the corresponding identifier assigned by db2expln
- Access Declared Global Temporary Table ID:

Access Global Temp Table ID = ts,tn

where:

– *ID* is the corresponding TABLESPACEID from the SYSCAT.TABLES catalog for the table (ts); and the corresponding identifier assigned by db2expln (tn)

Following the table access statement, additional statements will be provided to further describe the access. These statements will be indented under the table access statement. The possible statements are:

- Number of columns
- Block access
- Parallel scan
- Scan directive
- Row access method
- Lock intents
- Predicates
- Miscellaneous statements

#### **Number of Columns**

The following statement indicates the number of columns being used from each row of the table:

#Columns = n

#### **Block Access**

The following statement indicates that the table has one or more dimension block indexes defined on it:

```
Clustered by Dimension for Block Index Access
```
If this text is not shown, the table was created without the DIMENSION clause.

#### **Parallel Scan**

The following statement indicates that the database manager will use several subagents to read from the table in parallel:

Parallel Scan

If this text is not shown, the table will only be read from by one agent (or subagent).

#### **Scan Direction**

The following statement indicates that the database manager will read rows in a reverse order:

Scan Direction = Reverse

If this text is not shown, the scan direction is forward, which is the default.
### **Row Access Method**

One of the following statements will be displayed, indicating how the qualifying rows in the table are being accessed:

- The Relation Scan statement indicates that the table is being sequentially scanned to find the qualifying rows.
	- The following statement indicates that no prefetching of data will be done: Relation Scan
		- | Prefetch: None
- The following statement indicates that the optimizer has predetermined the number of pages that will be prefetched:

```
Relation Scan
| Prefetch: n Pages
```
– The following statement indicates that data should be prefetched:

```
Relation Scan
 | Prefetch: Eligible
```
– The following statement indicates that the qualifying rows are being identified and accessed through an index:

```
Index Scan: Name = schema.name ID = xx
 Index type
 | Index Columns:
```
where:

- *schema.name* is the fully-qualified name of the index being scanned
- *ID* is the corresponding IID column in the SYSCAT.INDEXES catalog view.
- Index type is one of:

```
Regular Index (Not Clustered)
Regular Index (Clustered)
Dimension Block Index
Composite Dimension Block Index
```
This will be followed by one row for each column in the index. Each column in the index will be listed in one of the following forms:

```
n: column name (Ascending)
n: column_name (Descending)
n: column_name (Include Column)
```
The following statements are provided to clarify the type of index scan:

- The range delimiting predicates for the index are shown by:

#Key Columns = n Start Key: xxxxx Stop Key: xxxxx

Where xxxxx is one of:

- Start of Index
- End of Index
- Inclusive Value: or Exclusive Value:

An inclusive key value will be included in the index scan. An exclusive key value will not be included in the scan. The value for the key will be given by one of the following rows for each part of the key:

- n: 'string'
- n: nnn
- n: yyyy-mm-dd
- n: hh:mm:ss
- n: yyyy-mm-dd hh:mm:ss.uuuuuu
- n: NULL
- n: ?

If a literal string is shown, only the first 20 characters are displayed. If the string is longer than 20 characters, this will be shown by ... at the end of the string. Some keys cannot be determined until the section is executed. This is shown by a ? as the value.

- Index-Only Access

If all the needed columns can be obtained from the index key, this statement will appear and no table data will be accessed.

- The following statement indicates that no prefetching of index pages will be done:

Index Prefetch: None

- The following statement indicates that index pages should be prefetched: Index Prefetch: Eligible
- The following statement indicates that no prefetching of data pages will be done:

Data Prefetch: None

- The following statement indicates that data pages should be prefetched: Data Prefetch: Eligible
- If there are predicates that can be passed to the Index Manager to help qualify index entries, the following statement is used to show the number of predicates:

```
Sargable Index Predicate(s)
| #Predicates = n
```
– If the qualifying rows are being accessed by using row IDs (RIDs) that were prepared earlier in the access plan, it will be indicated with the statement:

Fetch Direct Using Row IDs

If the table has one or more block indexes defined for it, then rows may be accessed by either block or row IDs. This is indicated by:

Fetch Direct Using Block or Row IOs

### **Lock Intents**

For each table access, the type of lock that will be acquired at the table and row levels is shown with the following statement:

Lock Intents | Table: xxxx Row : xxxx

Possible values for a table lock are:

- Exclusive
- Intent Exclusive
- Intent None
- Intent Share
- Share
- Share Intent Exclusive
- Super Exclusive
- Update

Possible values for a row lock are:

- Exclusive
- Next Key Exclusive (does not appear in db2expln output)
- None
- Share
- Next Key Share
- Update
- Next Key Weak Exclusive
- Weak Exclusive

### **Predicates**

There are two statements that provide information about the predicates used in an access plan:

1. The following statement indicates the number of predicates that will be evaluated for each block of data retrieved from a blocked index.

```
Block Predicates(s)
 | #Predicates = n
```
2. The following statement indicates the number of predicates that will be evaluated while the data is being accessed. The count of predicates does not include push-down operations such as aggregation or sort.

```
Sargable Predicate(s)
| #Predicates = n
```
3. The following statement indicates the number of predicates that will be evaluated once the data has been returned:

```
Residual Predicate(s)
| #Predicates = n
```
The number of predicates shown in the above statements may not reflect the number of predicates provided in the SQL statement because predicates can be:

- Applied more than once within the same query
- v Transformed and extended with the addition of implicit predicates during the query optimization process
- v Transformed and condensed into fewer predicates during the query optimization process.

### **Miscellaneous Table Statements**

- The following statement indicates that only one row will be accessed: Single Record
- The following statement appears when the isolation level used for this table access uses a different isolation level than the statement:

Isolation Level: xxxx

A different isolation level may be used for a number of reasons, including:

- A package was bound with Repeatable Read and affects referential integrity constraints; the access of the parent table to check referential integrity constraints is downgraded to an isolation level of Cursor Stability to avoid holding unnecessary locks on this table.
- A package bound with Uncommitted Read issues a DELETE or UPDATE statement; the table access for the actual delete is upgraded to Cursor Stability.

v The following statement indicates that some or all of the rows read from the temporary table will be cached outside the buffer pool if sufficient sortheap memory is available:

Keep Rows In Private Memory

v If the table has the volatile cardinality attribute set, it will be indicated by: Volatile Cardinality

### **Related concepts:**

- ["Description](#page-573-0) of db2expln and dynexpln output" on page 558
- v ["Examples](#page-591-0) of db2expln and dynexpln output" on page 576

# **Temporary table information**

A temporary table is used by an access plan to store data during its execution in a transient or temporary work table. This table only exists while the access plan is being executed. Generally, temporary tables are used when subqueries need to be evaluated early in the access plan, or when intermediate results will not fit in the available memory.

If a temporary table needs to be created, then one of two possible statements may appear. These statements indicate that a temporary table is to be created and rows inserted into it. The ID is an identifier assigned by db2expln for convenience when referring to the temporary table. This ID is prefixed with the letter 't' to indicate that the table is a temporary table.

v The following statement indicates an ordinary temporary table will be created:

Insert Into Temp Table ID = tn

v The following statement indicates an ordinary temporary table will be created by multiple subagents in parallel:

Insert Into Shared Temp Table ID = tn

- v The following statement indicates a sorted temporary table will be created: Insert Into Sorted Temp Table ID = tn
- The following statement indicates a sorted temporary table will be created by multiple subagents in parallel:

Insert Into Sorted Shared Temp Table ID = tn

• The following statement indicates a declared global temporary table will be created:

Insert Into Global Temp Table ID = ts,tn

v The following statement indicates a declared global temporary table will be created by multiple subagents in parallel:

Insert Into Shared Global Temp Table ID = ts,tn

• The following statement indicates a sorted declared global temporary table will be created:

Insert Into Sorted Global Temp Table ID = ts,tn

v The following statement indicates a sorted declared global temporary table will be created by multiple subagents in parallel:

Insert Into Sorted Shared Global Temp Table ID = ts,tn

Each of the above statements will be followed by:

#Columns = n

which indicates how many columns are in each row being inserted into the temporary table.

## **Sorted Temporary Tables**

Sorted temporary tables can result from such operations as:

- ORDER BY
- DISTINCT
- GROUP BY
- Merge Join
- $\bullet$  '= ANY' subquery
- '<> ALL' subquery
- INTERSECT or EXCEPT
- UNION (without the ALL keyword)

A number of additional statements may follow the original creation statement for a sorted temporary table:

v The following statement indicates the number of key columns used in the sort: #Sort Key Columns = n

For each column in the sort key, one of the following lines will be displayed:

```
Key n: column name (Ascending)
Key n: column_name (Descending)
Key n: (Ascending)
Key n: (Descending)
```
v The following statements provide estimates of the number of rows and the row size so that the optimal sort heap can be allocated at run time.

```
Sortheap Allocation Parameters:
  #Rows = nRow Width = n
```
- v If only the first rows of the sorted result are needed, the following is displayed: Sort Limited To Estimated Row Count
- v For sorts in a symmetric multiprocessor (SMP) environment, the type of sort to be performed is indicated by one of the following statements:

```
Use Partitioned Sort
Use Shared Sort
Use Replicated Sort
Use Round-Robin Sort
```
v The following statements indicate whether or not the result from the sort will be left in the sort heap:

Piped

and

Not Piped

If a piped sort is indicated, the database manager will keep the sorted output in memory, rather than placing the sorted result in another temporary table.

- The following statement indicates that duplicate values will be removed during the sort:
	- Duplicate Elimination
- v If aggregation is being performed in the sort, it will be indicated by one of the following statements:

Partial Aggregation Intermediate Aggregation Buffered Partial Aggregation Buffered Intermediate Aggregation

**Temporary Table Completion:** After a table access that contains a push-down operation to create a temporary table (that is, a create temporary table that occurs within the scope of a table access), there will be a "completion" statement, which handles end-of-file by getting the temporary table ready to provide rows to subsequent temporary table access. One of the following lines will be displayed:

Temp Table Completion ID = tn Shared Temp Table Completion ID = tn Sorted Temp Table Completion  $ID = tn$ Sorted Shared Temp Table Completion ID = tn

## **Table Functions**

Table functions are user-defined functions (UDFs) that return data to the statement in the form of a table. Table functions are indicated by:

```
Access User Defined Table Function
  Name = schema.funcname
  | Specific Name = specificname
  | SQL Access Level = accesslevel
  Language = lang
  Parameter Style = parmstyle
  Fenced Not Deterministic
  Called on NULL Input Disallow Parallel
  Not Federated Not Threadsafe
```
The specific name uniquely identifies the table function invoked. The remaining rows detail the atributes of the function.

### **Related concepts:**

- ["Description](#page-573-0) of db2expln and dynexpln output" on page 558
- v ["Examples](#page-591-0) of db2expln and dynexpln output" on page 576

# **Join information**

There are three types of joins:

- Hash join
- Merge join
- Nested loop join.

When the time comes in the execution of a section for a join to be performed, one of the following statements is displayed:

Hash Join Merge Join Nested Loop Join

It is possible for a left outer join to be performed. A left outer join is indicated by one of the following statements:

Left Outer Hash Join Left Outer Merge Join Left Outer Nested Loop Join

For merge and nested loop joins, the outer table of the join will be the table referenced in the previous access statement shown in the output. The inner table of the join will be the table referenced in the access statement that is contained within

the scope of the join statement. For hash joins, the access statements are reversed with the outer table contained within the scope of the join and the inner table appearing before the join.

For a hash or merge join, the following additional statements may appear:

- In some circumstances, a join simply needs to determine if any row in the inner table matches the current row in the outer. This is indicated with the statement: Early Out: Single Match Per Outer Row
- v It is possible to apply predicates after the join has completed. The number of predicates being applied will be indicated as follows:

Residual Predicate(s) | #Predicates = n

For a hash join, the following additional statements may appear:

v The hash table is built from the inner table. If the hash table build was pushed down into a predicate on the inner table access, it is indicated by the following statement in the access of the inner table:

Process Hash Table For Join

v While accessing the outer table, a probe table can be built to improve the performance of the join. The probe table build is indicated by the following statement in the access of the outer table:

Process Probe Table For Hash Join

- v The estimated number of bytes needed to build the hash table is represented by: Estimated Build Size: n
- v The estimated number of bytes needed for the probe table is represented by: Estimated Probe Size: n

For a nested loop join, the following additional statement may appear immediately after the join statement:

Piped Inner

This statement indicates that the inner table of the join is the result of another series of operations. This is also referred to as a *composite inner*.

If a join involves more than two tables, the explain steps should be read from top to bottom. For example, suppose the explain output has the following flow:

```
Access ..... W
Join
| Access ..... X
Join
| Access ..... Y
Join
| Access ..... Z
```
The steps of execution would be:

- 1. Take a row that qualifies from W.
- 2. Join row from W with (next) row from X and call the result P1 (for partial join result number 1).
- 3. Join P1 with (next) row from Y to create P2 .
- 4. Join P2 with (next) row from Z to obtain one complete result row.
- 5. If there are more rows in Z, go to step 4.
- 6. If there are more rows in Y, go to step 3.
- 7. If there are more rows in X, go to step 2.

8. If there are more rows in W, go to step 1.

### **Related concepts:**

- v ["Description](#page-573-0) of db2expln and dynexpln output" on page 558
- v ["Examples](#page-591-0) of db2expln and dynexpln output" on page 576

## **Data stream information**

Within an access plan, there is often a need to control the creation and flow of data from one series of operations to another. The data stream concept allows a group of operations within an access plan to be controlled as a unit. The start of a data stream is indicated by the following statement:

```
Data Stream n
```
where n is a unique identifier assigned by db2expln for ease of reference. The end of a data stream is indicated by:

End of Data Stream n

All operations between these statements are considered part of the same data stream.

A data stream has a number of characteristics and one or more statements can follow the initial data stream statement to describe these characteristics:

v If the operation of the data stream depends on a value generated earlier in the access plan, the data stream is marked with:

Correlated

v Similar to a sorted temporary table, the following statements indicate whether or not the results of the data stream will be kept in memory:

Piped

and

Not Piped

As was the case with temporary tables, a piped data stream may be written to disk, if insufficient memory exists at execution time. The access plan will provide for both possibilities.

v The following statement indicates that only a single record is required from this data stream:

Single Record

When a data stream is accessed, the following statement will appear in the output: Access Data Stream n

#### **Related concepts:**

- v ["Description](#page-573-0) of db2expln and dynexpln output" on page 558
- v ["Examples](#page-591-0) of db2expln and dynexpln output" on page 576

## **Insert, update, and delete information**

The explain text for these SQL statements is self-explanatory. Possible statement text for these SQL operations can be:

```
Insert: Table Name = schema.name ID = ts,n
Update: Table Name = schema.name ID = ts,n
Delete: Table Name = schema.name ID = ts,n
Insert: Hierarchy Table Name = schema.name ID = ts,n
Update: Hierarchy Table Name = schema.name ID = ts, nDelete: Hierarchy Table Name = schema.name ID = ts,n
Insert: Materialized Query Table = schema.name ID = ts,n
Update: Materialized Query Table = schema.name ID = ts,n
Delete: Materialized Query Table = schema.name ID = ts,n
Insert: Global Temporary Table ID = ts, tn
Update: Global Temporary Table ID = ts, tn
Delete: Global Temporary Table ID = ts, tn
```
### **Related concepts:**

- v ["Description](#page-573-0) of db2expln and dynexpln output" on page 558
- v ["Examples](#page-591-0) of db2expln and dynexpln output" on page 576

## **Block and row identifier preparation information**

For some access plans, it is more efficient if the qualifying row and block identifiers (IDs) are sorted and duplicates removed (in the case of index ORing) or that a technique is used to identify IDs appearing in all indexes being accessed (in the case of index ANDing) before the actual table access is performed. There are three main uses of ID preparation as indicated by the explain statements:

v Either of the following statements indicates that Index ORing is used to prepare the list of qualifying IDs:

Index ORing Preparation Block Index ORing Preparation

*Index ORing* refers to the technique of making more than one index access and combining the results to include the distinct IDs that appear in any of the indexes accessed. The optimizer will consider index ORing when predicates are connected by OR keywords or there is an IN predicate. The index accesses can be on the same index or different indexes.

v Another use of ID preparation is to prepare the input data to be used during list prefetch, as indicated by either of the following:

List Prefetch Preparation Block List Prefetch RID Preparation

• *Index ANDing* refers to the technique of making more than one index access and combining the results to include IDs that appear in all of the indexes accessed. Index ANDing processing is started with either of these statements:

Index ANDing Block Index ANDing

If the optimizer has estimated the size of the result set, the estimate is shown with the following statement:

Optimizer Estimate of Set Size: n

Index ANDing filter operations process IDs and use bit filter techniques to determine the IDs which appear in every index accessed. The following statements indicate that IDs are being processed for index ANDing:

Index ANDing Bitmap Build Using Row IDs Index ANDing Bitmap Probe Using Row IDs Index ANDing Bitmap Build and Probe Using Row IDs Block Index ANDing Bitmap Build Using Block IDs

Block Index ANDing Bitmap Build and Probe Using Block IDs Block Index ANDing Bitmap Build and Probe Using Row IDs Block Index ANDing Bitmap Probe Using Block IDs and Build Using Row IDs Block Index ANDing Bitmap Probe Using Block IDs Block Index ANDing Bitmap Probe Using Row IDs

If the optimizer has estimated the size of the result set for a bitmap, the estimate is shown with the following statement:

Optimizer Estimate of Set Size: n

For any type of ID preparation, if list prefetch can be performed it will be indicated with the statement:

Prefetch: Enabled

### **Related concepts:**

- v ["Description](#page-573-0) of db2expln and dynexpln output" on page 558
- v ["Examples](#page-591-0) of db2expln and dynexpln output" on page 576

# **Aggregation information**

Aggregation is performed on those rows meeting the specified criteria, if any, provided by the SQL statement predicates. If some sort of aggregate function is to be done, one of the following statements appears:

```
Aggregation
Predicate Aggregation
Partial Aggregation
Partial Predicate Aggregation
Intermediate Aggregation
Intermediate Predicate Aggregation
Final Aggregation
Final Predicate Aggregation
```
Predicate aggregation states that the aggregation operation has been pushed-down to be processed as a predicate when the data is actually accessed.

Beneath either of the above aggregation statements will be a indication of the type of aggregate function being performed:

Group By Column Function(s) Single Record

The specific column function can be derived from the original SQL statement. A single record is fetched from an index to satisfy a MIN or MAX operation.

If predicate aggregation is used, then subsequent to the table access statement in which the aggregation appeared, there will be an aggregation "completion", which carries out any needed processing on completion of each group or on end-of-file. One of the following lines is displayed:

Aggregation Completion Partial Aggregation Completion Intermediate Aggregation Completion Final Aggregation Completion

### **Related concepts:**

- v ["Description](#page-573-0) of db2expln and dynexpln output" on page 558
- v ["Examples](#page-591-0) of db2expln and dynexpln output" on page 576

# **Parallel processing information**

Executing an SQL statement in parallel (using either intra-partition or inter-partition parallelism) requires some special operations. The operations for parallel plans are described below.

• When running an intra-partition parallel plan, portions of the plan will be executed simultaneously using several subagents. The creation of the subagents is indicated by the statement:

Process Using n Subagents

v When running an inter-partition parallel plan, the section is broken into several subsections. Each subsection is sent to one or more nodes to be run. An important subsection is the *coordinator subsection*. The coordinator subsection is the first subsection in every plan. It gets control first and is responsible for distributing the other subsections and returning results to the calling application.

The distribution of subsections is indicated by the statement:

Distribute Subsection #n

The nodes that receive a subsection can be determined in one of eight ways:

– The following indicates that the subsection will be sent to a node within the database partition group based on the value of the columns.

Directed by Hash  $#$ Columns = n

- Partition Map ID = n, Nodegroup = ngname,  $#Nodes = n$
- The following indicates that the subsection will be sent to a predetermined node. (This is frequently seen when the statement uses the NODENUMBER() function.)

Directed by Node Number

– The following indicates that the subsection will be sent to the node corresponding to a predetermined partition number in the given database partition group. (This is frequently seen when the statement uses the PARTITION() function.)

Directed by Partition Number

- | Partition Map ID = n, Nodegroup = ngname, #Nodes = n
- The following indicates that the subsection will be sent to the node that provided the current row for the application's cursor.

Directed by Position

– The following indicates that only one node, determined when the statement was compiled, will receive the subsection.

Directed to Single Node | Node Number = n

– Either of the following indicates that the subsection will be executed on the coordinator node.

Directed to Application Coordinator Node Directed to Local Coordinator Node

– The following indicates that the subsection will be sent to all the nodes listed.

Broadcast to Node List

| Nodes = n1, n2, n3, ...

– The following indicates that only one node, determined as the statement is executing, will receive the subsection.

Directed to Any Node

v Table queues are used to move data between subsections in a partitioned database environment or between subagents in a symmetric multiprocessor (SMP) environment. Table queues are described as follows:

– The following statements indicate that data is being inserted into a table queue:

```
Insert Into Synchronous Table Queue ID = qn
Insert Into Asynchronous Table Queue ID = qn
Insert Into Synchronous Local Table Queue ID = qn
Insert Into Asynchronous Local Table Queue ID = qn
```
– For database partition table queues, the destination for rows inserted into the table queue is described by one of the following:

All rows are sent to the coordinator node:

Broadcast to Coordinator Node

All rows are sent to every database partition where the given subsection is running:

Broadcast to All Nodes of Subsection n

Each row is sent to a database partition based on the values in the row: Hash to Specific Node

Each row is sent to a database partition that is determined while the statement is executing:

Send to Specific Node

Each row is sent to a randomly determined node:

Send to Random Node

– In some situations, a database partition table queue will have to temporarily overflow some rows to a temporary table. This possibility is identified by the statement:

Rows Can Overflow to Temporary Table

– After a table access that contains a push-down operation to insert rows into a table queue, there will be a ″completion″ statement which handles rows that could not be immediately sent. One of the following lines is displayed:

Insert Into Synchronous Table Queue Completion ID = qn Insert Into Asynchronous Table Queue Completion ID = qn Insert Into Synchronous Local Table Queue Completion ID = qn Insert Into Asynchronous Local Table Queue Completion ID = qn

– The following statements indicate that data is being retrieved from a table queue:

Access Table Queue ID = qn Access Local Table Queue ID = qn

These messages are always followed by an indication of the number of columns being retrieved.

#Columns = n

– If the table queue sorts the rows at the receiving end, the table queue access will also have one of the following messages:

Output Sorted Output Sorted and Unique

These messages are followed by an indication of the number of keys used for the sort operation.

#Key Columns = n

For each column in the sort key, one of the following is displayed:

```
Key n: (Ascending)
Key n: (Descending)
```
- If predicates will be applied to rows by the receiving end of the table queue,
- the following message is shown:

Residual Predicate(s) | #Predicates = n

v Some subsections in a partitioned database environment explicitly loop back to the start of the subsection with the statement:

Jump Back to Start of Subsection

## **Related concepts:**

- ["Description](#page-573-0) of db2expln and dynexpln output" on page 558
- v ["Examples](#page-591-0) of db2expln and dynexpln output" on page 576

# **Federated query information**

Executing an SQL statement in a federated database requires the ability to perform portions of the statement on other data sources.

The following indicates that a data source will be read:

```
Ship Distributed Subquery #n
   | #Columns = n
```
It is possible to apply predicates to the data returned from the distributed subquery. The number of predicates being applied will be indicated as follows:

Residual Predicate(s) | #Predicates = n

An insert, update, or delete operation that occurs at a data source will be indicated by the appropriate message:

Ship Distributed Insert #n Ship Distributed Update #n Ship Distributed Delete #n

If a table is being explicitly locked at a data source, this will be indicated with the statement:

Ship Distributed Lock Table #n

DDL statements against a data source are split into two parts. The part invoked at the data source is indicated by:

Ship Distributed DDL Statement #n

If the federated server is a partitioned database, then part of the DDL statement must be run at he catalog node. This is indicated by:

Distributed DDL Statement #n Completion

The detail for each distributed substatement is provided separately. The options for distributed statements are described below:

• The data source for the subquery is shown by one of the following:

```
Server: server name (type, version)
Server: server<sup>name</sup> (type)
Server: server<sup>name</sup>
```
v If the data source is relational, the SQL for the substatement is displayed as:

```
SQL Statement:
     statement
```
Non-relational data sources are indicated with:

Non-Relational Data Source

• The nicknames referenced in the substatement are listed as follows:

```
Nicknames Referenced:
   schema.nickname ID = n
```
If the data source is relational, the base table for the nickname is shows as:

```
Base = baseschema.basetable
```
If the data source is non-relational, the source file for the nickname is shown as: Source File = filename

v If values are passed from the federated server to the data source before executing the substatement, the number of values will be shown by:

#Input Columns: n

v If values are passed from the data source to the federated server after executing the substatement, the number of values will be shown by: #Output Columns: n

### **Related concepts:**

- v ["Guidelines](#page-197-0) for analyzing where a federated query is evaluated" on page 182
- v ["Description](#page-573-0) of db2expln and dynexpln output" on page 558

# **Miscellaneous information**

v Sections for data definition language statements will be indicated in the output with the following:

DDL Statement

No additional explain output is provided for DDL statements.

v Sections for SET statements for the updatable special registers such as **CURRENT EXPLAIN SNAPSHOT** will be indicated in the output with the following:

SET Statement

No additional explain output is provided for SET statements.

v If the SQL statement contains the DISTINCT clause, the following text may appear in the output:

Distinct Filter #Columns = n

where n is the number of columns involved in obtaining distinct rows. To retrieve distinct row values, the rows must be ordered so that duplicates can be skipped. This statement will not appear if the database manager does not have to explicitly eliminate duplicates, as in the following cases:

- A unique index exists and all the columns in the index key are part of the DISTINCT operation
- Duplicates that can be eliminated during sorting.
- The following statement will appear if the next operation is dependent on a specific record identifier:

Positioned Operation

If the position operation is against a federated data source, then the statement is:

Distributed Positioned Operation

This statement would appear for any SQL statement that uses the WHERE CURRENT OF syntax.

v The following statement will appear if there are predicates that must be applied to the result but that could not be applied as part of another operation:

```
Residual Predicate Application
| #Predicates = n
```
• The following statement will appear if there is a UNION operator in the SQL statement:

UNION

v The following statement will appear if there is an operation in the access plan, whose sole purpose is to produce row values for use by subsequent operations:

```
Table Constructor
| n-Row(s)
```
Table constructors can be used for transforming values in a set into a series of rows that are then passed to subsequent operations. When a table constructor is prompted for the next row, the following statement will appear:

Access Table Constructor

• The following statement will appear if there is an operation which is only processed under certain conditions:

```
Conditional Evaluation
  Condition #n:
   | #Predicates = n
  Action #n:
```
Conditional evaluation is used to implement such activities as the SQL CASE statement or internal mechanisms such as referential integrity constraints or triggers. If no action is shown, then only data manipulation operations are processed when the condition is true.

- One of the following statements will appear if an ALL, ANY, or EXISTS subquery is being processed in the access plan:
	- ANY/ALL Subquery
	- EXISTS Subquery
	- EXISTS SINGLE Subquery
- v Prior to certain UPDATE and DELETE operations, it is necessary to establish the position of a specific row within the table. This is indicated by the following statement:

Establish Row Position

v The following statement will appear if there are rows being returned to the application:

Return Data to Application | #Columns = n

If the operation was pushed-down into a table access, it will require a completion phase. This phase appears as:

Return Data Completion

• The following information will appear if a stored procedure is being invoked:

Call Stored Procedure Name = schema.funcname

```
| Specific Name = specificname
| SQL Access Level = accesslevel
Language = lang
```

```
| Parameter Style = parmstyle
Expected Result Sets = n
Fenced Mot Deterministic<br>
Called on NULL Input Disallow Parallel
Called on NULL Input
Not Federated Not Threadsafe
```
<span id="page-591-0"></span>v The following information will appear if one or more LOB locators are being freed:

Free LOB Locators

### **Related concepts:**

- v ["Description](#page-573-0) of db2expln and dynexpln output" on page 558
- v "Examples of db2expln and dynexpln output" on page 576

# **Examples of db2expln and dynexpln Output**

The following output examples show the explain information collected for specific queries in specific environments.

# **Examples of db2expln and dynexpln output**

Five examples shown here can help you understand the layout and format of the output from db2expln and dynexpln. These examples were run against the SAMPLE database that is provided with  $DB2^{\circledR}$ . A brief discussion is included with each example. Significant differences from one example to the next have been shown in **bold**.

## **Related concepts:**

- ["dynexpln"](#page-573-0) on page 558
- v "Example one: no parallelism" on page 576
- v "Example two: [single-partition](#page-593-0) plan with intra-partition parallelism" on page 578
- v "Example three: [multipartition](#page-594-0) plan with inter-partition parallelism" on page 579
- v "Example four: multipartition plan with inter-partition and [intra-partition](#page-597-0) [parallelism"](#page-597-0) on page 582
- v ["Example](#page-599-0) five: federated database plan" on page 584

### **Related reference:**

• ["db2expln](#page-567-0) - SQL Explain" on page 552

# **Example one: no parallelism**

This example is simply requesting a list of all employee names, their jobs, department name and location, and the project names on which they are working. The essence of this access plan is that hash joins are used to join the relevant data from each of the specified tables. Since no indexes are available, the access plan does a relation scan of each table as it is joined.

\*\*\*\*\*\*\*\*\*\*\*\*\*\*\*\*\*\*\*\* PACKAGE \*\*\*\*\*\*\*\*\*\*\*\*\*\*\*\*\*\*\*\*\*\*\*\*\*\*\*\*\*\*\*\*\*\*\*\*\*\*\*

```
Package Name = "DOOLE"."EXAMPLE" Version = ""
Prep Date = 2002/01/04
Prep Time = 14:05:00
Bind Timestamp = 2002-01-04-14.05.00.415403
Isolation Level = Cursor Stability
```

```
Blocking = Block Unambiguous Cursors
Query Optimization Class = 5
Partition Parallel = No
Intra-Partition Parallel = No
SQL Path = "SYSIBM", "SYSFUN", "SYSPROC", "DOOLE"
-------------------- SECTION ---------------------------------------
Section = 1
SQL Statement:
 DECLARE EMPCUR CURSOR
 FOR
    SELECT e.lastname, e.job, d.deptname, d.location, p.projname
    FROM employee AS e, department AS d, project AS p
    WHERE e.workdept = d.deptno AND e.workdept = p.deptno
Estimated Cost = 120.518692Estimated Cardinality = 221.535980
( 6) Access Table Name = DOOLE.EMPLOYEE ID = 2,5
          #Colums = 3Relation Scan
          | | Prefetch: Eligible
          | Lock Intents
            Table: Intent Share
           Row : Next Key Share
    6) | Process Build Table for Hash Join
( 2) Hash Join
          Estimated Build Size: 7111
          Estimated Probe Size: 9457
(5) Access Table Name = DOOLE.PROJECT ID = 2,7
             #Columns = 2
             Relation Scan
             | Prefetch: Eligible
             Lock Intents
              Table: Intent Share
              | Row : Next Key Share
( 5) | | Process Build Table for Hash Join
( 3) | Hash Join
             Estimated Build Size: 5737
             Estimated Probe Size: 6421
(4) | | Access Table Name = DOOLE.DEPARTMENT ID = 2.4
               # Columns = 3
               Relation Scan
                | Prefetch: Eligible
               Lock Intents
                 Table: Intent Share
                | Row : Next Key Share
    4) | | | Process Probe Table for Hash Join
( 1) Return Data to Application
       | #Colums = 5
```
End of section

Optimizer Plan:

```
RETURN
(1)|
HSJOIN
(2)\sqrt{2}
```
<span id="page-593-0"></span>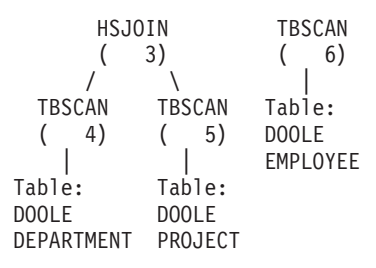

The first part of the plan accesses the DEPARTMENT and PROJECT tables and uses a hash join to join them. The result of this join is joined to the EMPLOYEE table. The resulting rows are returned to the application.

# **Example two: single-partition plan with intra-partition parallelism**

This example shows the same SQL statement as the first example, but this query has been compiled for a four-way SMP machine.

```
******************** PACKAGE ***************************************
Package Name = "DOOLE"."EXAMPLE" Version = ""
Prep Date = 2002/01/04
Prep Time = 14:12:38
Bind Timestamp = 2002-01-04-14.12.38.732627
 Isolation Level = Cursor Stability
 Blocking = Block Unambiguous Cursors
Query Optimization Class = 5
Partition Parallel = No
Intra-Partition Parallel = Yes (Bind Degree = 4)
SQL Path = "SYSIBM", "SYSFUN", "SYSPROC", "DOOLE"
-------------------- SECTION ---------------------------------------
Section = 1
SQL Statement:
 DECLARE EMPCUR CURSOR
 FOR
    SELECT e.lastname, e.job, d.deptname, d.location, p.projname
    FROM employee AS e, department AS d, project AS p
    WHERE e.workdept = d.deptno AND e.workdept = p.deptno
Intra-Partition Parallelism Degree = 4
Estimated Cost = 133.934692
Estimated Cardinality = 221.535980
( 2) Process Using 4 Subagents
(7) | Access Table Name = DOOLE. EMPLOYEE ID = 2,5
             #Columns = 3
             Parallel Scan
             Relation Scan
             | Prefetch: Eligible
            Lock Intents
              | | | Table: Intent Share
             | Row : Next Key Share
    ( 7) | | Process Build Table for Hash Join
    ( 3) | Hash Join
```

```
Estimated Build Size: 7111
             Estimated Probe Size: 9457
( 6) | | Access Table Name = DOOLE.PROJECT ID = 2,7
               #Columns = 2
               Parallel Scan
               Relation Scan
                 Prefetch: Eligible
               Lock Intents
                  Table: Intent Share
                  Row : Next Key Share
    ( 6) | | | Process Build Table for Hash Join
(4) | | Hash Join
               Estimated Build Size: 5737
               Estimated Probe Size: 6421
(5) | | Access Table Name = DOOLE.DEPARTMENT ID = 2,4
                  # Columns = 3
                  Parallel Scan
                  Relation Scan
                     Prefetch: Eligible
                  Lock Intents
                     Table: Intent Share
                     Row : Next Key Share
( 5) | | | | Process Probe Table for Hash Join
( 2) | Insert Into Asynchronous Local Table Queue ID = q1
( 2) Access Local Table Queue ID = q1 #Columns = 5
    1) Return Data to Application
       | #Colums = 5End of section
Optimizer Plan:
              RETURN
              ( 1)
                |
              LTQ
              ( 2)
                |
             HSJOIN
             ( 3)
             \sqrt{2}HSJOIN TBSCAN
       (4) (7)\sqrt{2} \ \sqrt{2} |
  TBSCAN TBSCAN Table:
  ( 5) ( 6) DOOLE
| | EMPLOYEE<br>Table: Table:
            Table: Table:
DOOLE DOOLE
DEPARTMENT PROJECT
```
This plan is almost identical to the plan in the first example. The main differences are the creation of four subagents when the plan first starts and the table queue at the end of the plan to gather the results of each of subagent's work before returning them to the application.

# **Example three: multipartition plan with inter-partition parallelism**

This example shows the same SQL statement as the first example, but this query has been compiled on a partitioned database made up of three database partitions.

```
******************** PACKAGE ***************************************
Package Name = "DOOLE"."EXAMPLE" Version = ""
Prep Date = 2002/01/04
Prep Time = 14:54:57
Bind Timestamp = 2002-01-04-14.54.57.033666
Isolation Level = Cursor Stability
Blocking = Block Unambiguous Cursors
Query Optimization Class = 5
Partition Parallel = Yes
Intra-Partition Parallel = No
SQL Path = "SYSIBM", "SYSFUN", "SYSPROC", "DOOLE"
-------------------- SECTION ---------------------------------------
Section = 1
SQL Statement:
 DECLARE EMPCUR CURSOR
 FOR
    SELECT e.lastname, e.job, d.deptname, d.location, p.projname
    FROM employee AS e, department AS d, project AS p
    WHERE e.workdept = d.deptno AND e.workdept = p.deptno
Estimated Cost = 118.483406Estimated Cardinality = 474.720032
       Coordinator Subsection:
(-----) Distribute Subsection #2
            | Broadcast to Node List
             | | Nodes = 10, 33, 55
(-----) Distribute Subsection #3
           | Broadcast to Node List
             | | Nodes = 10, 33, 55
(-----) Distribute Subsection #1
           | Broadcast to Node List
           | | Nodes = 10, 33, 55
    ( 2) Access Table Queue ID = q1 #Columns = 5
    1) Return Data to Application
          | #Columns = 5
       Subsection #1:
( 8) Access Table Queue ID = q2 #Columns = 2
    ( 3) Hash Join
            Estimated Build Size: 5737
             Estimated Probe Size: 8015
    6) | Access Table Queue ID = q3 #Columns = 3<br>4) | Hash Join
             Hash Join
                Estimated Build Size: 5333
                Estimated Probe Size: 6421
( 5) | | Access Table Name = DOOLE.DEPARTMENT ID = 2,4
                  #Columns = 3
                   Relation Scan
                   | Prefetch: Eligible
                   Lock Intents
                    | | | | Table: Intent Share
                    Row : Next Key Share
    5) | | | Process Probe Table for Hash Join
( 2) Insert Into Asynchronous Table Queue ID = q1
             | Broadcast to Coordinator Node
             | Rows Can Overflow to Temporary Table
```

```
Subsection #2:
( 9) Access Table Name = DOOLE.PROJECT ID = 2,7
             #Colums = 2Relation Scan
                Prefetch: Eligible
             Lock Intents
                Table: Intent Share
                Row : Next Key Share
( 9) | Insert Into Asynchronous Table Queue ID = q2
                | | Hash to Specific Node
                | | Rows Can Overflow to Temporary Tables
( 8) Insert Into Asynchronous Table Queue Completion ID = q2
       Subsection #3:
( 7) Access Table Name = DOOLE.EMPLOYEE ID = 2,5
             #Colums = 3Relation Scan
                Prefetch: Eligible
             Lock Intents
                Table: Intent Share
                Row : Next Key Share
( 7) | Insert Into Asynchronous Table Queue ID = q3
                | | Hash to Specific Node
                | | Rows Can Overflow to Temporary Tables
( 6) Insert Into Asynchronous Table Queue Completion ID = q3
```

```
End of section
```
Optimizer Plan:

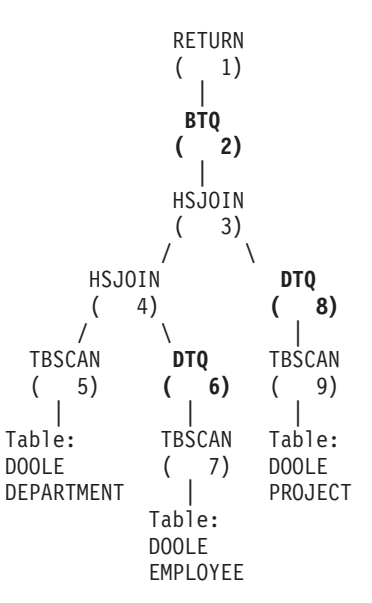

This plan has all the same pieces as the plan in the first example, but the section has been broken into four subsections. The subsections have the following tasks:

- v **Coordinator Subsection**. This subsection coordinates the other subsections. In this plan, it causes the other subsections to be distributed and then uses a table queue to gather the results to be returned to the application.
- v **Subsection #1**. This subsection scans table queue q2 and uses a hash join to join it with the data from table queue q3. A second hash join then adds in the data from the DEPARTMENT table. The joined rows are then sent to the coordinator subsection using table queue q1.
- v **Subsection #2**. This subsection scans the PROJECT table and hashes to a specific node with the results. These results are read by Subsection #1.
- v **Subsection #3**. This subsection scans the EMPLOYEE table and hashes to a specific node with the results. These results are read by Subsection #1.

# <span id="page-597-0"></span>**Example four: multipartition plan with inter-partition and intra-partition parallelism**

This example shows the same SQL statement as the first example, but this query has been compiled on a partitioned database made up of three database partitions, each of which is on a four-way SMP machine.

```
******************** PACKAGE ***************************************
Package Name = "DOOLE"."EXAMPLE" Version = ""
Prep Date = 2002/01/04
Prep Time = 14:58:35
Bind Timestamp = 2002-01-04-14.58.35.169555
Isolation Level = Cursor Stability
Blocking = Block Unambiguous Cursors
Query Optimization Class = 5
Partition Parallel = Yes
Intra-Partition Parallel = Yes (Bind Degree = 4)
SQL Path = "SYSIBM", "SYSFUN", "SYSPROC", "DOOLE"
-------------------- SECTION ---------------------------------------
Section = 1
SQL Statement:
 DECLARE EMPCUR CURSOR
 FOR
    SELECT e.lastname, e.job, d.deptname, d.location, p.projname
    FROM employee AS e, department AS d, project AS p
    WHERE e.workdept = d.deptno AND e.workdept = p.deptno
Intra-Partition Parallelism Degree = 4
Estimateed Cost = 145.198898Estimated Cardinality = 474.720032
       Coordinator Subsection:
(-----) Distribute Subsection #2
           | Broadcast to Node List
           | | Nodes = 10, 33, 55
(-----) Distribute Subsection #3
           | Broadcast to Node List
            | | Nodes = 10, 33, 55
(-----) Distribute Subsection #1
           | Broadcast to Node List
             | | Nodes = 10, 33, 55
    ( 2) Access Table Queue ID = q1 #Columns = 5
    1) Return Data to Application
          | #Colums = 5Subsection #1:
    ( 3) Process Using 4 Subagents
   ( 10) | Access Table Queue ID = q3 #Columns = 2
( 4) | Hash Join
             | Estimated Build Size: 5737
```

```
Estimated Probe Size: 8015
    (7) | | Access Table Queue ID = q5 #Columns = 3
( 5) | | Hash Join
                  Estimated Build Size: 5333
                  Estimated Probe Size: 6421
( 6) | | | Access Table Name = DOOLE.DEPARTMENT ID = 2,4
                     #Columns = 3
                     Parallel Scan
                     Relation Scan
                      | Prefetch: Eligible
                     Lock Intents
                        Table: Intent Share
                        Row : Next Key Share
( 6) | | | | Process Probe Table for Hash Join
( 3) | Insert Into Asynchronous Local Table Queue ID = q2
( 3) Access Local Table Queue ID = q2 #Columns = 5
    ( 2) Insert Into Asynchronous Table Queue ID = q1
             | Broadcast to Coordinator Node
             | Rows Can Overflow to Temporary Table
       Subsection #2:
   ( 11) Process Using 4 Subagents
(12) | Access Table Name = DOOLE.PROJECT ID = 2,7
                #Columns = 2
                Parallel Scan
                Relation Scan
                | Prefetch: Eligible
                Lock Intents
                  Table: Intent Share
                  Row : Next Key Share
( 11) | Insert Into Asynchronous Local Table Queue ID = q4
( 11) Access Local Table Queue ID = q4 #Columns = 2
( 10) Insert Into Asynchronous Table Queue ID = q3
             | Hash to Specific Node
             | Rows Can Overflow to Temporary Tables
       Subsection #3:
    ( 8) Process Using 4 Subagents
(9) | Access Table Name = DOOLE.EMPLOYEE ID = 2,5
                #Columns = 3
                Parallel Scan
                Relation Scan
                | Prefetch: Eligible
                Lock Intents
                  Table: Intent Share
                  Row : Next Key Share
    ( 8) | Insert Into Asynchronous Local Table Queue ID = q6
    ( 8) Access Local Table Queue ID = q6 #Columns = 3
    ( 7) Insert Into Asynchronous Table Queue ID = q5
             | Hash to Specific Node
             | Rows Can Overflow to Temporary Tables
```
End of section

Optimizer Plan:

RETURN  $(1)$ | **BTQ ( 2)** | **LTQ ( 3)** | HSJOIN

<span id="page-599-0"></span>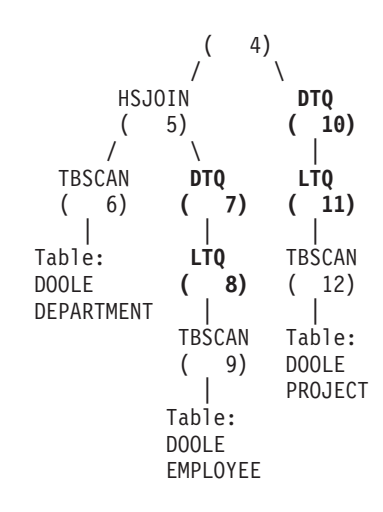

This plan is similar to that in the third example, except that multiple subagents execute each subsection. Also, at the end of each subsection, a local table queue gathers the results from all of the subagents before the qualifying rows are inserted into the second table queue to be hashed to a specific node.

# **Example five: federated database plan**

This example shows the same SQL statement as the first example, but this query has been compiled on a federated database where the tables DEPARTMENT and PROJECT are on a data source and the table EMPLOYEE is on the federated server.

```
******************** PACKAGE ***************************************
Package Name = "DOOLE"."EXAMPLE" Version = ""
Prep Date = 2002/01/11
Prep Time = 13:52:48
Bind Timestamp = 2002-01-11-13.52.48.325413
Isolation Level = Cursor Stability<br>Blocking = Block Unambiguous
Blocking = Block Unambiguous Cursors
Query Optimization Class = 5
Partition Parallel = No
Intra-Partition Parallel = No
SQL Path = "SYSIBM", "SYSFUN", "SYSPROC", "DOOLE"
-------------------- SECTION ---------------------------------------
Section = 1
SQL Statement:
 DECLARE EMPCUR CURSOR
 FOR
    SELECT e.lastname, e.job, d.deptname, d.location, p.projname
    FROM employee AS e, department AS d, project AS p
    WHERE e.workdept = d.deptno AND e.workdept = p.deptno
Estimated Cost = 1804.625000Estimated Cardinality = 112000.000000
( 7) Ship Distributed Subquery #2
        | #Columns = 2
```

```
( 2) Hash Join
          Estimated Build Size: 48444
          Estimated Probe Size: 232571
( 6) | Access Table Name = DOOLE.EMPLOYEE ID = 2,5
             #Columns = 3
             Relation Scan
             | Prefetch: Eligible
             Lock Intents
             | Table: Intent Share
               Row : Next Key Share
    ( 6) | | Process Build Table for Hash Join
( 3) | Hash Join
             Estimated Build Size: 7111
             Estimated Probe Size: 64606
( 4) | | Ship Distributed Subquery #1
             | | | #Columns = 3
( 1) Return Data to Application
       | #Colums = 5Distributed Substatement #1:
( 4) Server: REMOTE (DB2/UDB 8.1)
       SQL Statement:
            SELECT A0."DEPTNO", A0."DEPTNAME", A0."LOCATION"
            FROM "DOOLE"."DEPARTMENT" A0
       Nicknames Referenced:
          DOOLE.DEPARTMENT ID = 32768
             Base = DOOLE.DEPARTMENT
       #Output Columns = 3
Distributed Substatement #2:
( 7) Server: REMOTE (DB2/UDB 8.1)
       SQL Statement:
            SELECT A0."DEPTNO", A0."PROJNAME"
            FROM "DOOLE"."PROJECT" A0
       Nicknames Referenced:
          DOOLE.PROJECT ID = 32769
              Base = DOOLE.PROJECT
       #Output Columns = 2
End of section
Optimizer Plan:
               RETURN
               (1)|
               HSJOIN
               (2)\sqrt{2}HSJOIN SHIP
       ( 3) ( 7)
       \sqrt{2} \ \sqrt{2} |
   SHIP TBSCAN Nickname:
   ( 4) ( 6) DOOLE
                     | | PROJECT
Nickname: Table:
DOOLE DOOLE
DEPARTMENT EMPLOYEE
```
This plan has all the same pieces as the plan in the first example, except that the data for two of the tables are coming from data sources. The two tables are

## **db2expln - SQL Explain**

accessed through distributed subqueries which, in this case, simply select all the rows from those tables. Once the data is returned to the federated server, it is joined to the data from the local table.

# **Appendix D. db2exfmt - Explain Table Format**

You use the db2exfmt tool to format the contents of the explain tables. This tool is located in the misc subdirectory of the instance sqllib directory.

To use the tool, you require read access to the explain tables being formatted.

### **Command syntax:**

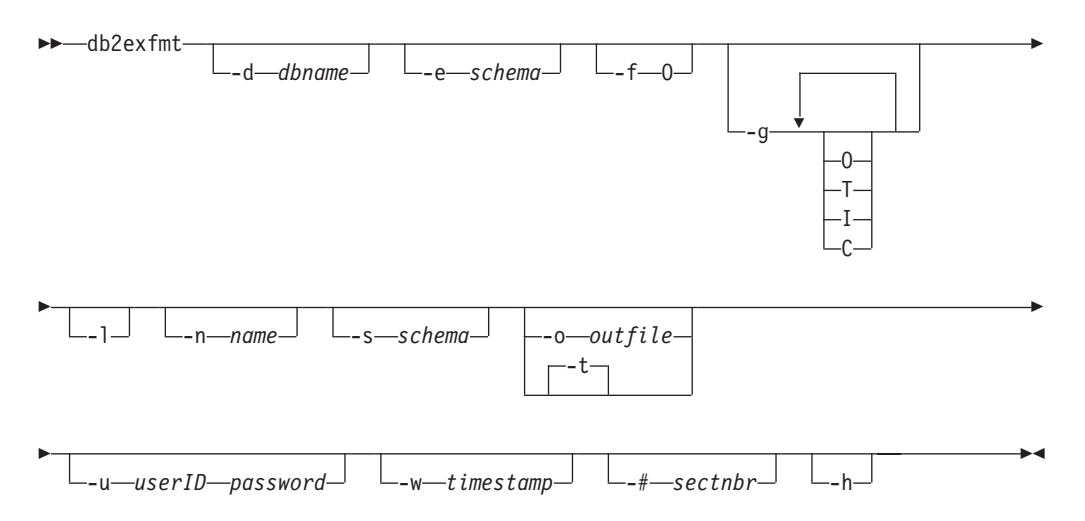

### **Command parameters:**

## **-d** *dbname*

Name of the database containing packages.

**-e** *schema*

Explain table schema.

- **-f** Formatting flags. In this release, the only supported value is O (operator summary).
- **-g** Graph plan. If only -g is specified, a graph, followed by formatted information for all of the tables, is generated. Otherwise, any combination of the following valid values can be specified:
	- **O** Generate a graph only. Do not format the table contents.
	- **T** Include total cost under each operator in the graph.
	- **I** Include I/O cost under each operator in the graph.
	- **C** Include the expected output cardinality (number of tuples) of each operator in the graph.
- **-l** Respect case when processing package names.
- **-n** *name*

Name of the source of the explain request (SOURCE\_NAME).

## **-s** *schema*

Schema or qualifier of the source of the explain request (SOURCE\_SCHEMA).

#### **-o** *outfile*

Output file name.

**-t** Direct the output to the terminal.

## **db2exfmt - Explain Table Format**

### **-u** *userID password*

When connecting to a database, use the provided user ID and password.

Both the user ID and password must be valid according to naming conventions and be recognized by the database.

- **-w** *timestamp*
	- Explain time stamp. Specify -1 to obtain the latest explain request.
- **-#** *sectnbr*

Section number in the source. To request all sections, specify zero.

**-h** Display help information. When this option is specified, all other options are ignored, and only the help information is displayed.

### **Usage notes:**

You will be prompted for any parameter values that are not supplied, or that are incompletely specified, except in the case of the -h and the -l options.

If an explain table schema is not provided, the value of the environment variable **USER** is used as the default. If this variable is not found, the user is prompted for an explain table schema.

Source name, source schema, and explain time stamp can be supplied in LIKE predicate form, which allows the percent sign (%) and the underscore (\_) to be used as pattern matching characters to select multiple sources with one invocation. For the latest explained statement, the explain time can be specified as -1.

If -o is specified without a file name, and -t is not specified, the user is prompted for a file name (the default name is db2exfmt.out). If neither -o nor -t is specified, the user is prompted for a file name (the default option is terminal output). If -o and -t are both specified, the output is directed to the terminal.

### **Related concepts:**

- ["Explain](#page-205-0) tools" on page 190
- v "Guidelines for using explain [information"](#page-206-0) on page 191
- v "Guidelines for capturing explain [information"](#page-213-0) on page 198

#### **Appendix E. Cross-node recovery with the db2adutl command and the logarchopt1 and vendoropt database configuration parameters** | | |

The examples that follow show how to perform cross-node recovery using the db2adutl command, and the *logarchopt1* and *vendoropt* database configuration parameters. For the following examples, computer 1 is called bar and is running AIX. The owner of this machine is roecken. The database on bar is called zample. Computer 2 is called dps. This machine is also running AIX, and is owned by regress9 **PASSWORDACCESS = generate: Computer 1:** 1. Set up the database for log archiving to TSM. Update the database configuration parameter *logarchmeth1* for the zample database: bar:/home/roecken> db2 update db cfg for zample using LOGARCHMETH1 tsm The following information is returned: DB20000I The UPDATE DATABASE CONFIGURATION command completed successfully. **Note:** Before updating the database configuration, you may have to take an offline backup of the database. 2. Take an online backup of the database: db2 backup db zample online use tsm The following information is returned: Backup successful. The timestamp for this backup image is : 20040216151025 3. Connect to the zample database, then create a table in it. 4. Load data into the new table. In this example, the table is called a, and the data is being loaded from a delimited ASCII file called mr. The COPY YES option is specified to make a copy of the data that is loaded, and the USE TSM option specifies that the copy of the data is stored on Tivoli Storage Manager. **Note:** You can only specify the COPY YES option if the database is enabled for rollforward recovery; that is, the *logretain* or *userexit* database configuration parameter (or both) must be enabled for the database. bar:/home/roecken> db2 load from mr of del modified by noheader replace into a copy yes use tsm The utility returns a series of messages to indicate its progress: SQL3109N The utility is beginning to load data from file "/home/roecken/mr". SQL3500W The utility is beginning the "LOAD" phase at time "02/16/2004 15:12:13.392633". SQL3519W Begin Load Consistency Point. Input record count = "0". SQL3520W Load Consistency Point was successful. SQL3110N The utility has completed processing. "1" rows were read from the input file. SQL3519W Begin Load Consistency Point. Input record count = "1".

|

| | |

| | |

|

| | | | | |

| | | | | | | | | | |

| | | | | | | | | | | | | | | | | | |

I

SQL3520W Load Consistency Point was successful.

SQL3515W The utility has finished the "LOAD" phase at time "02/16/2004 15:12:13.445718".

Number of rows read  $= 1$ <br>Number of rows skipped  $= 0$ Number of rows skipped Number of rows loaded  $= 1$ Number of rows rejected  $= 0$ Number of rows deleted =  $0$ <br>Number of rows committed = 1 Number of rows committed

There should now be one backup image, one load copy image and one log file on TSM. A query on the zample database can be run as follows:

bar:/home/roecken> db2adutl query db zample

The following information is returned:

Retrieving FULL DATABASE BACKUP information. 1 Time: 20040216151025 Oldest log: S0000000.LOG DB Partition Number: 0 Sessions: 1

Retrieving INCREMENTAL DATABASE BACKUP information. No INCREMENTAL DATABASE BACKUP images found for ZAMPLE

Retrieving DELTA DATABASE BACKUP information. No DELTA DATABASE BACKUP images found for ZAMPLE

Retrieving TABLESPACE BACKUP information. No TABLESPACE BACKUP images found for ZAMPLE

Retrieving INCREMENTAL TABLESPACE BACKUP information. No INCREMENTAL TABLESPACE BACKUP images found for ZAMPLE

Retrieving DELTA TABLESPACE BACKUP information. No DELTA TABLESPACE BACKUP images found for ZAMPLE

Retrieving LOAD COPY information. 1 Time: 20040216151213

Retrieving LOG ARCHIVE information. Log file: S0000000.LOG, Chain Num: 0, DB Partition Number: 0, Taken at: 2004-02-16-15.10.38

5. To enable cross-node recovery, another node and account must be given access to the objects on the bar computer. In this example, access is given to the node dps and the user regress9.

bar:/home/roecken> db2adutl grant user regress9 on nodename dps for db zample The following information is returned:

Successfully added permissions for regress9 to access ZAMPLE on node dps. To query the results of the **db2adutl grant** operation, issue the following command:

bar:/home/roecken> db2adutl queryaccess The following information is returned:

| | | | | | |  $\perp$ | | | | | | | | | | | | | | | | | | | | | | | | | | | | | | | | | | | | | | | | | | | | |  $\perp$ | | | | |

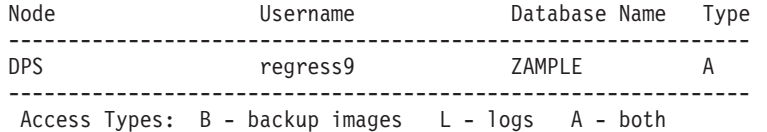

#### **PASSWORDACCESS = generate environment:**

#### **Computer 2:**

| | |  $\blacksquare$ |

|

|

| | | | | | | | | | | | | | | | | | | | | | | | | | | | | | | | | | | | | | | | | | | | |  $\blacksquare$ 

| | | | | |

I

Computer 2, dps, is not yet set up. A **db2adutl** query on dps for the zample database returns the following results:

dps:/home/regress9> db2adutl query db zample --- Database directory is empty --- Warning: There are no file spaces created by DB2 on the ADSM server Warning: No DB2 backup images found in ADSM for any alias. dps:/home/regress9> db2adutl query db zample nodename bar owner roecken --- Database directory is empty --- Query for database ZAMPLE Retrieving FULL DATABASE BACKUP information. 1 Time: 20040216151025 Oldest log: S0000000.LOG DB Partition Number: 0 Sessions: 1 Retrieving INCREMENTAL DATABASE BACKUP information. No INCREMENTAL DATABASE BACKUP images found for ZAMPLE Retrieving DELTA DATABASE BACKUP information. No DELTA DATABASE BACKUP images found for ZAMPLE Retrieving TABLESPACE BACKUP information. No TABLESPACE BACKUP images found for ZAMPLE Retrieving INCREMENTAL TABLESPACE BACKUP information. No INCREMENTAL TABLESPACE BACKUP images found for ZAMPLE Retrieving DELTA TABLESPACE BACKUP information. No DELTA TABLESPACE BACKUP images found for ZAMPLE Retrieving LOAD COPY information. 1 Time: 20040216151213 Retrieving LOG ARCHIVE information. Log file: S0000000.LOG, Chain Num: 0, DB Partition Number: 0, Taken at: 2004-02-16-15.10.38 The zample database does not yet exist on the dps computer. 1. Restore the zample database to the dps computer: dps:/home/regress9> db2 restore db zample use tsm options "'-fromnode=bar -fromowner=roecken'" without prompting The following information is returned: DB20000I The RESTORE DATABASE command completed successfully.

**Note:** If the zample database already existed on dps, the OPTIONS parameter would be omitted, and the database configuration parameter *vendoropt* would be used. This configuration parameter overrides the OPTIONS parameter for a backup or restore operation.

A rollforward operation on the zample database will fail because the rollforward utility cannot find the log files. A rollforward operation such as the following:

dps:/home/regress9> db2 rollforward db zample to end of logs and stop Returns the following error:

SQL4970N Roll-forward recovery on database "ZAMPLE" cannot reach the specified stop point (end-of-log or point-in-time) because of missing log file(s) on  $node(s)$  "0".

2. To force the rollforward utility to look for log files on another machine, you must configure the proper *logarchopt* value, in this situation the *logarchopt1* database configuration parameter:

dps:/home/regress9> db2 update db cfg for zample using logarchopt1 "'-fromnode=bar -fromowner=roecken'"

3. For the rollforward utility to be able to use the load copy images, you must also set the *vendoropt* database configuration parameter:

```
dps:/home/regress9> db2 update db cfg for zample using VENDOROPT
"'-fromnode=bar -fromowner=roecken'"
```
4. The zample database can now be rolled forward::

dps:/home/regress9> db2 rollforward db zample to end of logs and stop

The following information is returned:

Rollforward Status

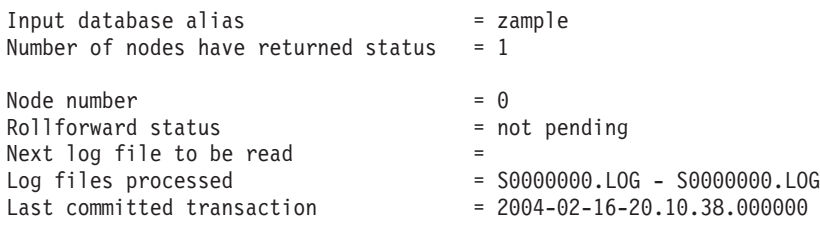

DB20000I The ROLLFORWARD command completed successfully.

### **PASSWORDACCESS = prompt environment:**

In a PROMPT environment, extra information is required, specifically the TSM nodename and password of the machine where the objects were created.

For **db2adutl**, update the dsm.sysfile (on Windows-based platforms, the *dsm.opt*file) and add NODENAME bar (because bar is the name of the source computer) to the server clause:

dps:/home/regress9> db2adutl query db zample nodename bar owner roecken password \*\*\*\*\*\*\*

The following information is returned:

Query for database ZAMPLE

```
Retrieving FULL DATABASE BACKUP information.
   1 Time: 20040216151025 Oldest log: S0000000.LOG DB Partition Number: 0
   Sessions: 1
```
| | | | | | | | | | | | | | | |  $\perp$ | | | | | | | | | | | | | | | | | | |

|

| |

 $\overline{\phantom{a}}$ 

| | | | |

| | | | | | | | |

Retrieving INCREMENTAL DATABASE BACKUP information. No INCREMENTAL DATABASE BACKUP images found for ZAMPLE Retrieving DELTA DATABASE BACKUP information. No DELTA DATABASE BACKUP images found for ZAMPLE Retrieving TABLESPACE BACKUP information. No TABLESPACE BACKUP images found for ZAMPLE Retrieving INCREMENTAL TABLESPACE BACKUP information. No INCREMENTAL TABLESPACE BACKUP images found for ZAMPLE Retrieving DELTA TABLESPACE BACKUP information. No DELTA TABLESPACE BACKUP images found for ZAMPLE Retrieving LOAD COPY information. 1 Time: 20040216151213 Retrieving LOG ARCHIVE information. Log file: S0000000.LOG, Chain Num: 0, DB Partition Number: 0, Taken at: 2004-02-16-15.10.38 1. If the database does not exist, create an empty zample database. If the zample database already exists, this step, and the next two steps that update the database configuration, can be skipped. dps:/home/regress9> db2 create db zample 2. Update the database configuration parameter *tsm\_nodename* for the zample database: dps:/home/regress9> db2 update db cfg for zample using tsm\_nodename bar 3. Update the database configuration parameter *tsm\_password* for the zample database: dps:/home/regress9> db2 update db cfg for zample using tsm\_password \*\*\*\*\*\*\*\* 4. Restore the zample database: dps:/home/regress9> db2 restore db zample use tsm options "'-fromnode=bar -fromowner=roecken'" without prompting The restore operation completes successfully, but a warning is issued: SQL2540W Restore is successful, however a warning "2523" was encountered during Database Restore while processing in No Interrupt mode. Again, at this point, the rollforward utility cannot find the correct log files: dps:/home/regress9> db2 rollforward db zample to end of logs and stop The following error message is returned: SQL1268N Roll-forward recovery stopped due to error "-2112880618" while retrieving log file "S0000000.LOG" for database "ZAMPLE" on node "0". 5. Because the database restore operation replaces the database configuration file, the TSM database configuration values must be set to the correct values. First the *tsm\_nodename* configuration parameter must be reset: dps:/home/regress9> db2 update db cfg for zample using tsm\_nodename bar 6. The *tsm\_password* database configuration parameter must be reset: dps:/home/regress9> db2 update db cfg for zample using tsm\_password \*\*\*\*\*\*\*

| | | | | | | | | | | | | | | | | | | | | | | | | | | | | | | | | | | | | | | | | | | | | | | | | | | | | | | |

 $\overline{1}$ 

7. The *logarchopt1* database configuration parameter must be reset so the rollforward utility can find the correct log files:

dps:/home/regress9> db2 update db cfg for zample using logarchopt1 "'-fromnode=bar -fromowner=roecken'"

8. The *vendoropt* database configuration parameter must also be reset so that the load recovery file can also be used:

dps:/home/regress9> db2 update db cfg for zample using VENDOROPT "'-fromnode=bar -fromowner=roecken'"

9. When the database configuration parameters are set, the database can be rolled forward:

dps:/home/regress9> db2 rollforward db zample to end of logs and stop

A ROLLFORWARD QUERY STATUS command on the zample database shows the following:

Rollforward Status

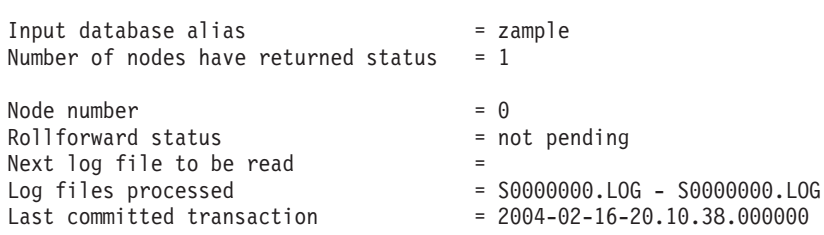

DB20000I The ROLLFORWARD command completed successfully.

## **Related reference:**

| | | | | | | | | | | | | | | | | | | | | | | | |

> | | | | |

- v "db2adutl Managing DB2 objects within TSMCommand" in the *Command Reference*
- v ["logarchopt1](#page-416-0) Primary log archive options" on page 401
- v ["vendoropt](#page-422-0) Vendor options" on page 407

# **Appendix F. DB2 Universal Database technical information**

# **DB2 documentation and help**

DB2® technical information is available through the following tools and methods:

- DB2 Information Center
	- Topics
	- Help for DB2 tools
	- Sample programs
	- Tutorials
- Downloadable PDF files, PDF files on CD, and printed books
	- Guides
	- Reference manuals
- Command line help
	- Command help
	- Message help
	- SQL state help
- Installed source code
	- Sample programs

You can access additional DB2 Universal Database™ technical information such as technotes, white papers, and Redbooks™ online at ibm.com®. Access the DB2 Information Management software library site at [www.ibm.com/software/data/pubs/.](http://www.ibm.com/software/data/pubs/)

# **DB2 documentation updates**

IBM® may periodically make documentation FixPaks and other documentation updates to the DB2 Information Center available. If you access the DB2 Information Center at [http://publib.boulder.ibm.com/infocenter/db2help/,](http://publib.boulder.ibm.com/infocenter/db2help/) you will always be viewing the most up-to-date information. If you have installed the DB2 Information Center locally, then you need to install any updates manually before you can view them. Documentation updates allow you to update the information that you installed from the *DB2 Information Center CD* when new information becomes available.

The Information Center is updated more frequently than either the PDF or the hardcopy books. To get the most current DB2 technical information, install the documentation updates as they become available or go to the DB2 Information Center at the www.ibm.com site.

## **Related concepts:**

- v "CLI sample programs" in the *CLI Guide and Reference, Volume 1*
- v "Java sample programs" in the *Application Development Guide: Building and Running Applications*
- "DB2 [Information](#page-611-0) Center" on page 596

## **Related tasks:**

v "Invoking [contextual](#page-628-0) help from a DB2 tool" on page 613

| | | | | | | | |

| | | |

- <span id="page-611-0"></span>v "Updating the DB2 [Information](#page-620-0) Center installed on your computer or intranet [server"](#page-620-0) on page 605
- v "Invoking message help from the command line [processor"](#page-629-0) on page 614
- v "Invoking command help from the command line [processor"](#page-630-0) on page 615
- v "Invoking SQL state help from the command line [processor"](#page-630-0) on page 615

## **Related reference:**

v "DB2 PDF and printed [documentation"](#page-622-0) on page 607

# **DB2 Information Center**

The DB2® Information Center gives you access to all of the information you need to take full advantage of DB2 family products, including DB2 Universal Database™, DB2 Connect™, DB2 Information Integrator and DB2 Query Patroller™. The DB2 Information Center also contains information for major DB2 features and components including replication, data warehousing, and the DB2 extenders.

The DB2 Information Center has the following features if you view it in Mozilla 1.0 or later or Microsoft® Internet Explorer 5.5 or later. Some features require you to enable support for JavaScript<sup>™</sup>:

### **Flexible installation options**

You can choose to view the DB2 documentation using the option that best meets your needs:

- v To effortlessly ensure that your documentation is always up to date, you can access all of your documentation directly from the DB2 Information Center hosted on the IBM® Web site at <http://publib.boulder.ibm.com/infocenter/db2help/>
- v To minimize your update efforts and keep your network traffic within your intranet, you can install the DB2 documentation on a single server on your intranet
- To maximize your flexibility and reduce your dependence on network connections, you can install the DB2 documentation on your own computer

#### **Search**

| | | |

| | | | | | | | | | | You can search all of the topics in the DB2 Information Center by entering a search term in the **Search** text field. You can retrieve exact matches by enclosing terms in quotation marks, and you can refine your search with wildcard operators (\*, ?) and Boolean operators (AND, NOT, OR).

### **Task-oriented table of contents**

You can locate topics in the DB2 documentation from a single table of contents. The table of contents is organized primarily by the kind of tasks you may want to perform, but also includes entries for product overviews, goals, reference information, an index, and a glossary.

- Product overviews describe the relationship between the available products in the DB2 family, the features offered by each of those products, and up to date release information for each of these products.
- Goal categories such as installing, administering, and developing include topics that enable you to quickly complete tasks and develop a deeper understanding of the background information for completing those tasks.
<span id="page-612-0"></span>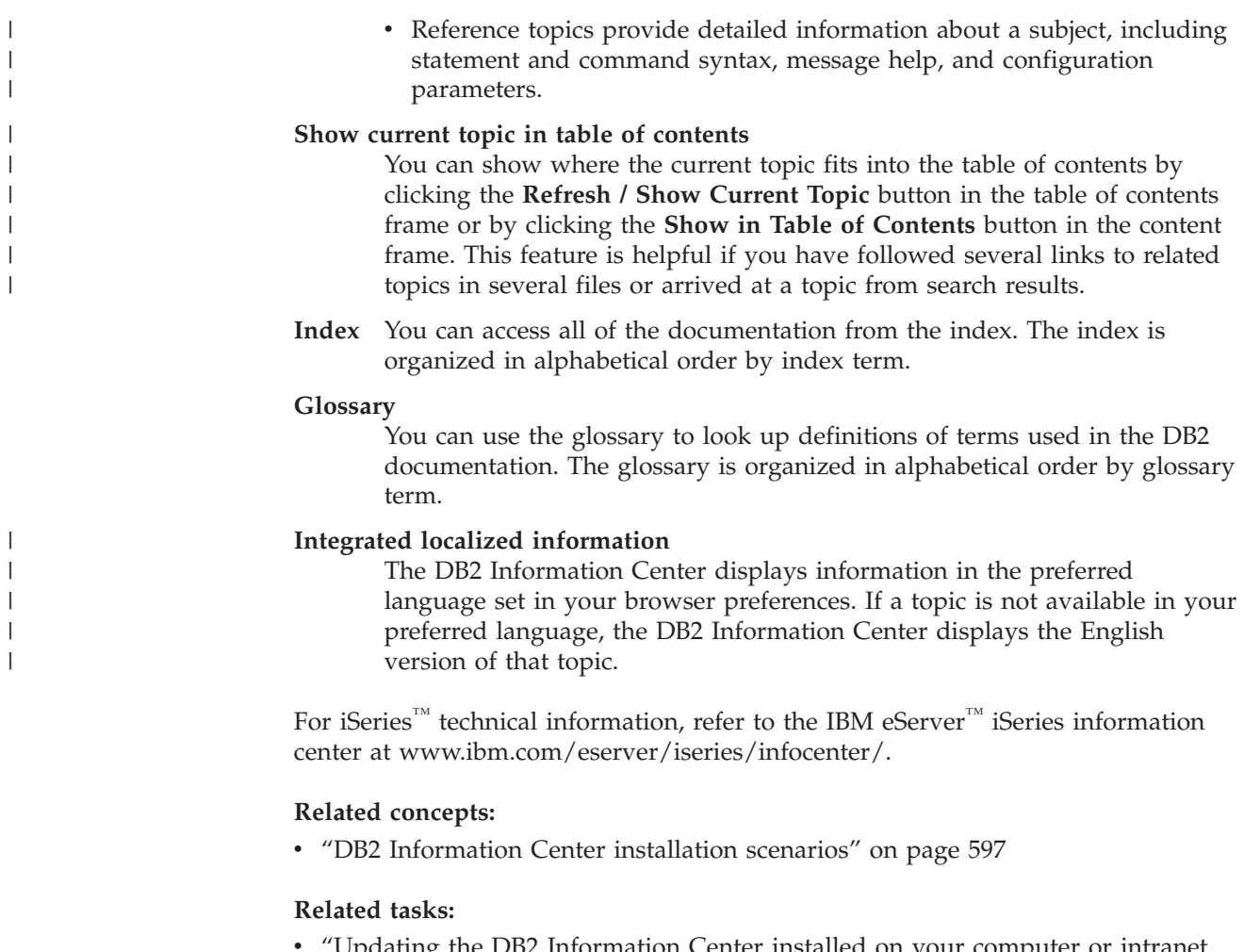

- Updating the DB2 [Information](#page-620-0) Center installed on your computer or intranet [server"](#page-620-0) on page 605
- v ["Displaying](#page-621-0) topics in your preferred language in the DB2 Information Center" on [page](#page-621-0) 606
- v "Invoking the DB2 [Information](#page-619-0) Center" on page 604
- v "Installing the DB2 [Information](#page-615-0) Center using the DB2 Setup wizard (UNIX)" on [page](#page-615-0) 600
- "Installing the DB2 Information Center using the DB2 Setup wizard [\(Windows\)"](#page-617-0) on [page](#page-617-0) 602

### **DB2 Information Center installation scenarios**

|

| | | | | | | | | | | Different working environments can pose different requirements for how to access  $DB2^{\circ\circ}$  information. The DB2 Information Center can be accessed on the IBM<sup>®</sup> Web site, on a server on your organization's network, or on a version installed on your computer. In all three cases, the documentation is contained in the DB2 Information Center, which is an architected web of topic-based information that you view with a browser. By default, DB2 products access the DB2 Information Center on the IBM Web site. However, if you want to access the DB2 Information Center on an intranet server or on your own computer, you must install the DB2 Information Center using the DB2 Information Center CD found in your product Media Pack. Refer to the summary of options for accessing DB2 documentation which follows, along with the three installation scenarios, to help determine which method of accessing the DB2 Information Center works best for you and your work environment, and what installation issues you might need to consider.

#### **Summary of options for accessing DB2 documentation:**

The following table provides recommendations on which options are possible in your work environment for accessing the DB2 product documentation in the DB2 Information Center.

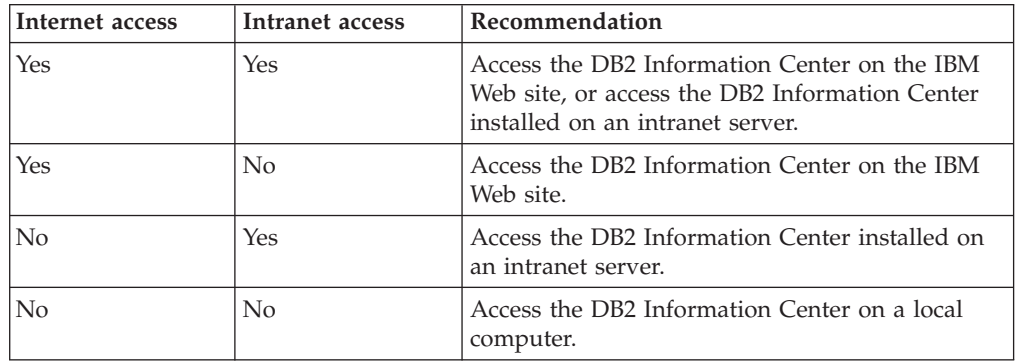

#### **Scenario: Accessing the DB2 Information Center on your computer:**

Tsu-Chen owns a factory in a small town that does not have a local ISP to provide him with Internet access. He purchased DB2 Universal Database<sup>™</sup> to manage his inventory, his product orders, his banking account information, and his business expenses. Never having used a DB2 product before, Tsu-Chen needs to learn how to do so from the DB2 product documentation.

After installing DB2 Universal Database on his computer using the typical installation option, Tsu-Chen tries to access the DB2 documentation. However, his browser gives him an error message that the page he tried to open cannot be found. Tsu-Chen checks the installation manual for his DB2 product and discovers that he has to install the DB2 Information Center if he wants to access DB2 documentation on his computer. He finds the *DB2 Information Center CD* in the media pack and installs it.

From the application launcher for his operating system, Tsu-Chen now has access to the DB2 Information Center and can learn how to use his DB2 product to increase the success of his business.

#### **Scenario: Accessing the DB2 Information Center on the IBM Web site:**

Colin is an information technology consultant with a training firm. He specializes in database technology and SQL and gives seminars on these subjects to businesses all over North America using DB2 Universal Database. Part of Colin's seminars includes using DB2 documentation as a teaching tool. For example, while teaching courses on SQL, Colin uses the DB2 documentation on SQL as a way to teach basic and advanced syntax for database queries.

Most of the businesses at which Colin teaches have Internet access. This situation influenced Colin's decision to configure his mobile computer to access the DB2 Information Center on the IBM Web site when he installed the latest version of DB2 Universal Database. This configuration allows Colin to have online access to the latest DB2 documentation during his seminars.

| |

|

| | | | || | | |  $\perp$ | | | | |

 $\overline{\phantom{a}}$ 

|

| | | | |

| | | | | | |

 $\perp$ | |

 $\mathbf{I}$ 

|

| | | | | |

| | | | | However, sometimes while travelling Colin does not have Internet access. This posed a problem for him, especially when he needed to access to DB2 documentation to prepare for seminars. To avoid situations like this, Colin installed a copy of the DB2 Information Center on his mobile computer.

Colin enjoys the flexibility of always having a copy of DB2 documentation at his disposal. Using the **db2set** command, he can easily configure the registry variables on his mobile computer to access the DB2 Information Center on either the IBM Web site, or his mobile computer, depending on his situation.

#### **Scenario: Accessing the DB2 Information Center on an intranet server:**

Eva works as a senior database administrator for a life insurance company. Her administration responsibilities include installing and configuring the latest version of DB2 Universal Database on the company's UNIX® database servers. Her company recently informed its employees that, for security reasons, it would not provide them with Internet access at work. Because her company has a networked environment, Eva decides to install a copy of the DB2 Information Center on an intranet server so that all employees in the company who use the company's data warehouse on a regular basis (sales representatives, sales managers, and business analysts) have access to DB2 documentation.

Eva instructs her database team to install the latest version of DB2 Universal Database on all of the employee's computers using a response file, to ensure that each computer is configured to access the DB2 Information Center using the host name and the port number of the intranet server.

However, through a misunderstanding Migual, a junior database administrator on Eva's team, installs a copy of the DB2 Information Center on several of the employee computers, rather than configuring DB2 Universal Database to access the DB2 Information Center on the intranet server. To correct this situation Eva tells Migual to use the **db2set** command to change the DB2 Information Center registry variables (DB2\_DOCHOST for the host name, and DB2\_DOCPORT for the port number) on each of these computers. Now all of the appropriate computers on the network have access to the DB2 Information Center, and employees can find answers to their DB2 questions in the DB2 documentation.

#### **Related concepts:**

• "DB2 [Information](#page-611-0) Center" on page 596

#### **Related tasks:**

| | | |

> | | | |

|

| | | | | | | | |

| | | |

| | | | | | | | |

| |

| | | | | | | | |

| |

- v "Updating the DB2 [Information](#page-620-0) Center installed on your computer or intranet [server"](#page-620-0) on page 605
- v "Installing the DB2 [Information](#page-615-0) Center using the DB2 Setup wizard (UNIX)" on [page](#page-615-0) 600
- v "Installing the DB2 Information Center using the DB2 Setup wizard [\(Windows\)"](#page-617-0) on [page](#page-617-0) 602
- v "Setting the location for accessing the DB2 Information Center: Common GUI help"

#### **Related reference:**

v "db2set - DB2 Profile Registry Command" in the *Command Reference*

# <span id="page-615-0"></span>**Installing the DB2 Information Center using the DB2 Setup wizard** | **(UNIX)** |

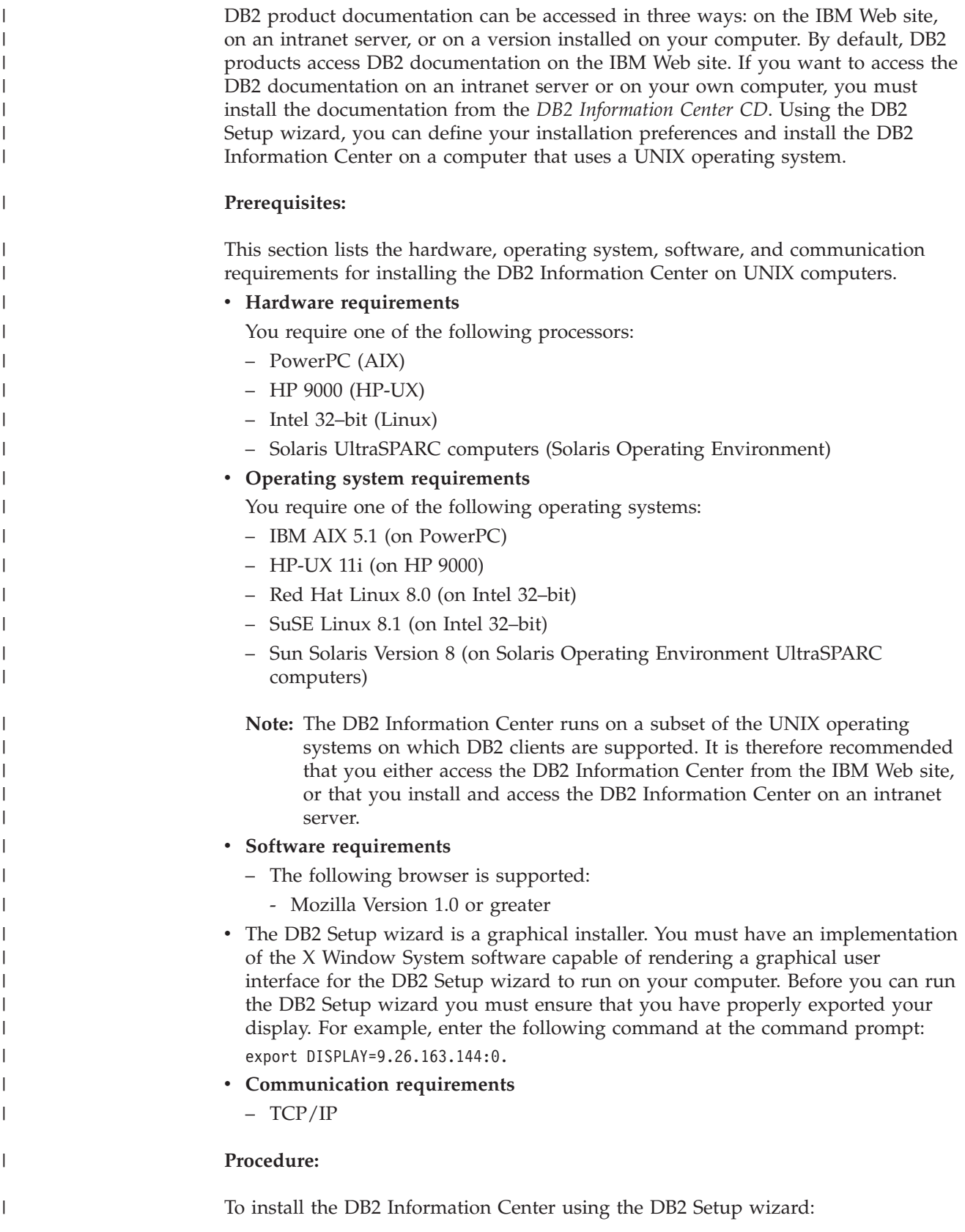

- 1. Log on to the system.
- 2. Insert and mount the DB2 Information Center product CD on your system.
- 3. Change to the directory where the CD is mounted by entering the following command:

cd */cd*

| | | | |

> | | | | | | | | | | | | | | | | | | | | | | | |

> |

| |

| | | | |

 $\overline{\phantom{a}}$ 

| | | | | |

| | | where */cd* represents the mount point of the CD.

- 4. Enter the **./db2setup** command to start the DB2 Setup wizard.
- 5. The IBM DB2 Setup Launchpad opens. To proceed directly to the installation of the DB2 Information Center, click **Install Product**. Online help is available to guide you through the remaining steps. To invoke the online help, click **Help**. You can click **Cancel** at any time to end the installation.
- 6. On the **Select the product you would like to install** page, click **Next**.
- 7. Click **Next** on the **Welcome to the DB2 Setup wizard** page. The DB2 Setup wizard will guide you through the program setup process.
- 8. To proceed with the installation, you must accept the license agreement. On the **License Agreement** page, select **I accept the terms in the license agreement** and click **Next**.
- 9. Select **Install DB2 Information Center on this computer** on the **Select the installation action** page. If you want to use a response file to install the DB2 Information Center on this or other computers at a later time, select **Save your settings in a response file**. Click **Next**.
- 10. Select the languages in which the DB2 Information Center will be installed on **Select the languages to install** page. Click **Next**.
- 11. Configure the DB2 Information Center for incoming communication on the **Specify the DB2 Information Center port** page. Click **Next** to continue the installation.
- 12. Review the installation choices you have made in the **Start copying files** page. To change any settings, click **Back**. Click **Install** to copy the DB2 Information Center files onto your computer.

You can also install the DB2 Information Center using a response file.

The installation logs db2setup.his, db2setup.log, and db2setup.err are located, by default, in the /tmp directory.

The db2setup.log file captures all DB2 product installation information, including errors. The db2setup.his file records all DB2 product installations on your computer. DB2 appends the db2setup.log file to the db2setup.his file. The db2setup.err file captures any error output that is returned by Java, for example, exceptions and trap information.

When the installation is complete, the DB2 Information Center will be installed in one of the following directories, depending upon your UNIX operating system:

- AIX: /usr/opt/db2\_08\_01
- HP-UX: /opt/IBM/db2/V8.1
- Linux: /opt/IBM/db2/V8.1
- Solaris Operating Environment: /opt/IBM/db2/V8.1

#### **Related concepts:**

- "DB2 [Information](#page-611-0) Center" on page 596
- v "DB2 [Information](#page-612-0) Center installation scenarios" on page 597

<span id="page-617-0"></span>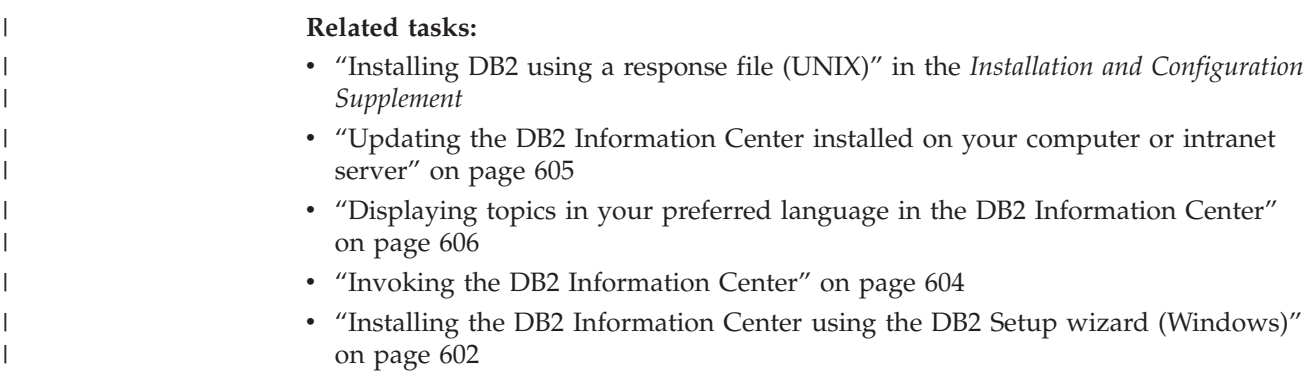

## **Installing the DB2 Information Center using the DB2 Setup wizard** | **(Windows)** |

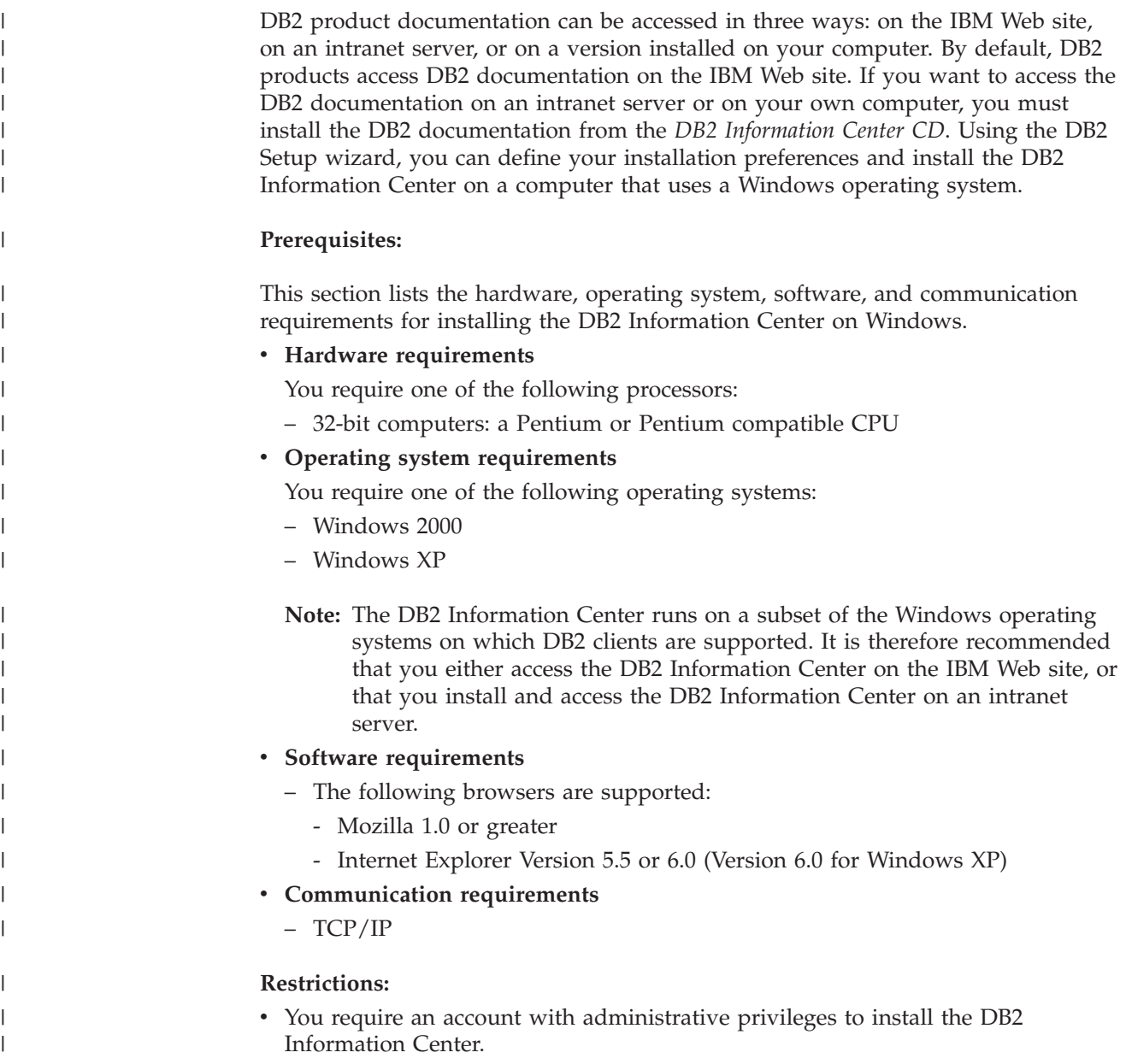

#### **Procedure:**

|

| | | | | | | | | | | | |

| | | | | | | | | | | | | | | | | | | | | | | | |

| | |

 $\overline{1}$ 

| | |

| | To install the DB2 Information Center using the DB2 Setup wizard:

- 1. Log on to the system with the account that you have defined for the DB2 Information Center installation.
- 2. Insert the CD into the drive. If enabled, the auto-run feature starts the IBM DB2 Setup Launchpad.
- 3. The DB2 Setup wizard determines the system language and launches the setup program for that language. If you want to run the setup program in a language other than English, or the setup program fails to auto-start, you can start the DB2 Setup wizard manually.
	- To start the DB2 Setup wizard manually:
	- a. Click **Start** and select **Run**.
	- b. In the **Open** field, type the following command:

x:\setup.exe /i *2-letter language identifier*

where *x:* represents your CD drive, and *2-letter language identifier* represents the language in which the setup program will be run.

- c. Click **OK**.
- 4. The IBM DB2 Setup Launchpad opens. To proceed directly to the installation of the DB2 Information Center, click **Install Product**. Online help is available to guide you through the remaining steps. To invoke the online help, click **Help**. You can click **Cancel** at any time to end the installation.
- 5. On the **Select the product you would like to install** page, click **Next**.
- 6. Click **Next** on the **Welcome to the DB2 Setup wizard** page. The DB2 Setup wizard will guide you through the program setup process.
- 7. To proceed with the installation, you must accept the license agreement. On the **License Agreement** page, select **I accept the terms in the license agreement** and click **Next**.
- 8. Select **Install DB2 Information Center on this computer** on the **Select the installation action** page. If you want to use a response file to install the DB2 Information Center on this or other computers at a later time, select **Save your settings in a response file**. Click **Next**.
- 9. Select the languages in which the DB2 Information Center will be installed on **Select the languages to install** page. Click **Next**.
- 10. Configure the DB2 Information Center for incoming communication on the **Specify the DB2 Information Center port** page. Click **Next** to continue the installation.
- 11. Review the installation choices you have made in the **Start copying files** page. To change any settings, click **Back**. Click **Install** to copy the DB2 Information Center files onto your computer.

You can install the DB2 Information Center using a response file. You can also use the **db2rspgn** command to generate a response file based on an existing installation.

For information on errors encountered during installation, see the db2.log and db2wi.log files located in the 'My Documents'\DB2LOG\ directory. The location of the 'My Documents' directory will depend on the settings on your computer.

The db2wi.log file captures the most recent DB2 installation information. The db2.log captures the history of DB2 product installations.

<span id="page-619-0"></span>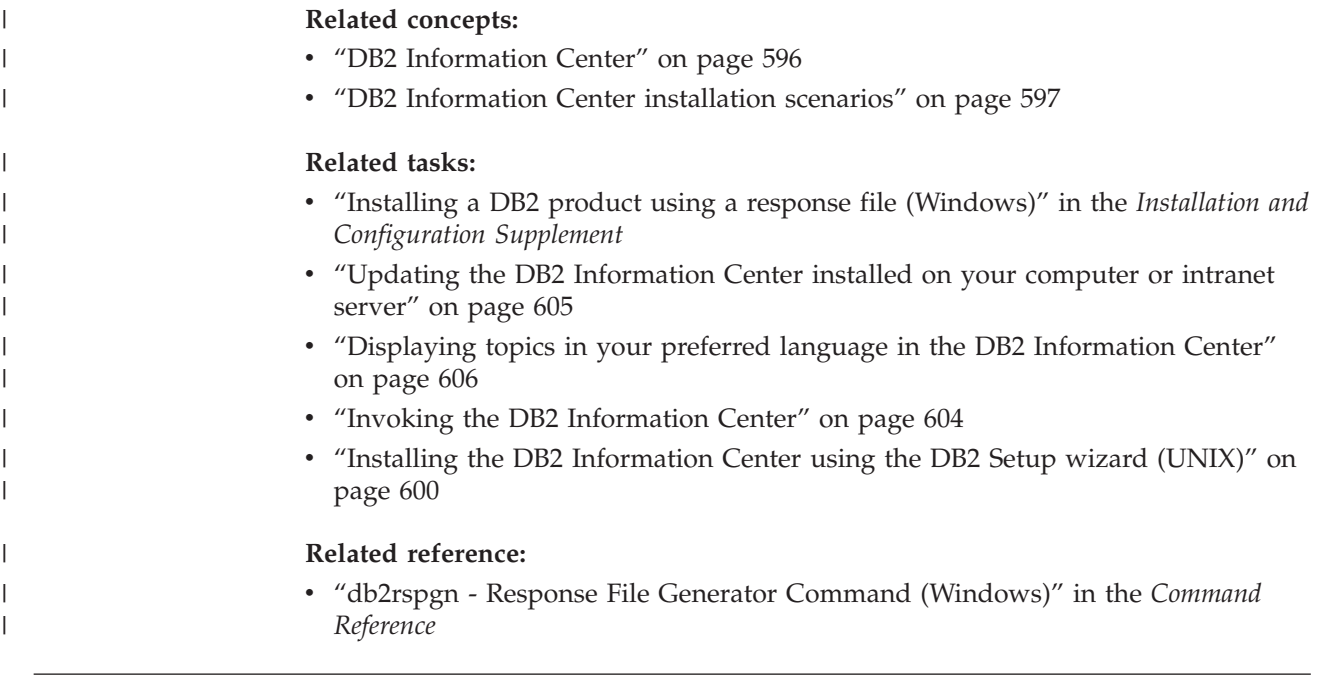

## **Invoking the DB2 Information Center**

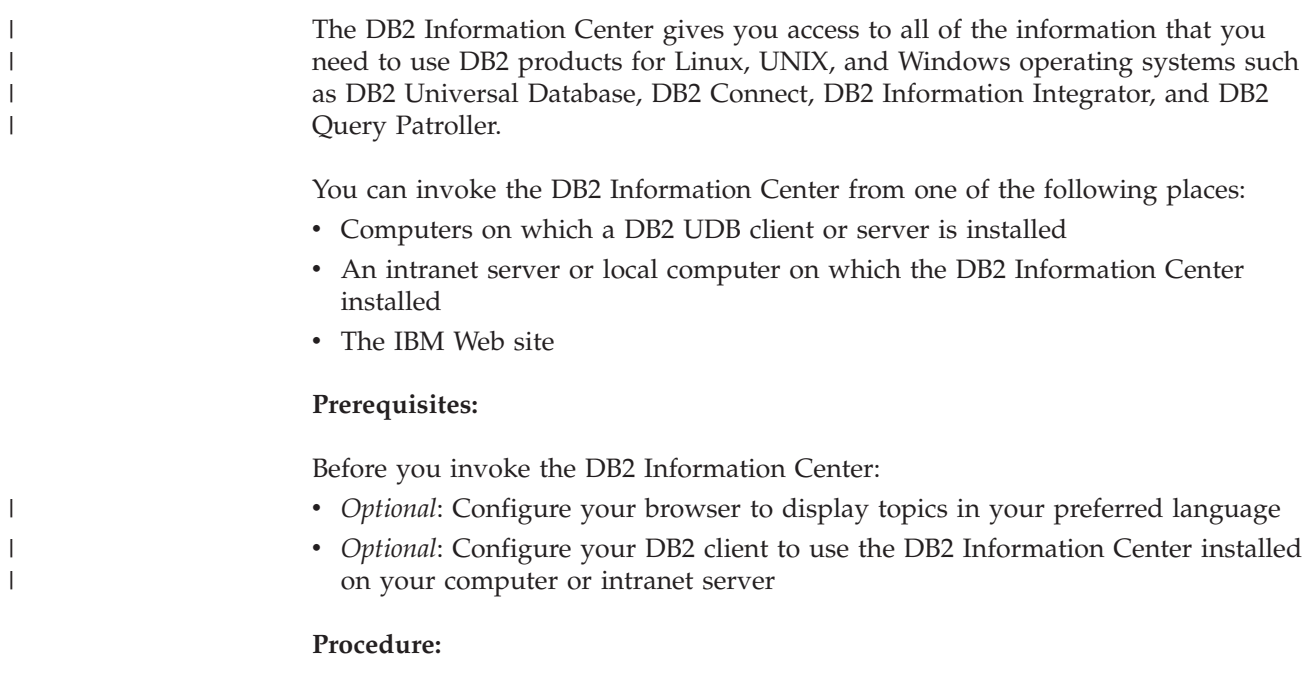

To invoke the DB2 Information Center on a computer on which a DB2 UDB client or server is installed:

- v From the Start Menu (Windows operating system): Click **Start — Programs — IBM DB2 — Information — Information Center**.
- v From the command line prompt:
	- For Linux and UNIX operating systems, issue the **db2icdocs** command.
	- For the Windows operating system, issue the **db2icdocs.exe** command.

To open the DB2 Information Center installed on an intranet server or local computer in a Web browser:

<span id="page-620-0"></span>• Open the Web page at http://<host-name>:<port-number>/, where <host-name> represents the host name and <port-number> represents the port number on which the DB2 Information Center is available.

To open the DB2 Information Center on the IBM Web site in a Web browser:

v Open the Web page at [publib.boulder.ibm.com/infocenter/db2help/.](http://publib.boulder.ibm.com/infocenter/db2help/)

#### **Related concepts:**

- "DB2 [Information](#page-611-0) Center" on page 596
- v "DB2 [Information](#page-612-0) Center installation scenarios" on page 597

#### **Related tasks:**

- v ["Displaying](#page-621-0) topics in your preferred language in the DB2 Information Center" on [page](#page-621-0) 606
- v "Invoking [contextual](#page-628-0) help from a DB2 tool" on page 613
- v "Updating the DB2 Information Center installed on your computer or intranet server" on page 605
- v "Invoking command help from the command line [processor"](#page-630-0) on page 615
- v "Setting the location for accessing the DB2 Information Center: Common GUI help"

#### **Related reference:**

v "HELP Command" in the *Command Reference*

## **Updating the DB2 Information Center installed on your computer or intranet server**

The DB2 Information Center available from

<http://publib.boulder.ibm.com/infocenter/db2help/> will be periodically updated with new or changed documentation. IBM may also make DB2 Information Center updates available to download and install on your computer or intranet server. Updating the DB2 Information Center does not update DB2 client or server products.

#### **Prerequisites:**

You must have access to a computer that is connected to the Internet.

#### **Procedure:**

To update the DB2 Information Center installed on your computer or intranet server:

- 1. Open the DB2 Information Center hosted on the IBM Web site at: <http://publib.boulder.ibm.com/infocenter/db2help/>
- 2. In the Downloads section of the welcome page under the Service and Support heading, click the **DB2 Universal Database documentation** link.
- 3. Determine if the version of your DB2 Information Center is out of date by comparing the latest refreshed documentation image level to the documentation level you have installed. The documentation level you have installed is listed on the DB2 Information Center welcome page.
- <span id="page-621-0"></span>4. If a more recent version of the DB2 Information Center is available, download the latest refreshed *DB2 Information Center* image applicable to your operating system.
- 5. To install the refreshed *DB2 Information Center* image, follow the instructions provided on the Web page.

#### **Related concepts:**

v "DB2 [Information](#page-612-0) Center installation scenarios" on page 597

#### **Related tasks:**

- v "Invoking the DB2 [Information](#page-619-0) Center" on page 604
- v "Installing the DB2 [Information](#page-615-0) Center using the DB2 Setup wizard (UNIX)" on [page](#page-615-0) 600
- v "Installing the DB2 Information Center using the DB2 Setup wizard [\(Windows\)"](#page-617-0) on [page](#page-617-0) 602

#### **Displaying topics in your preferred language in the DB2 Information** | **Center** |

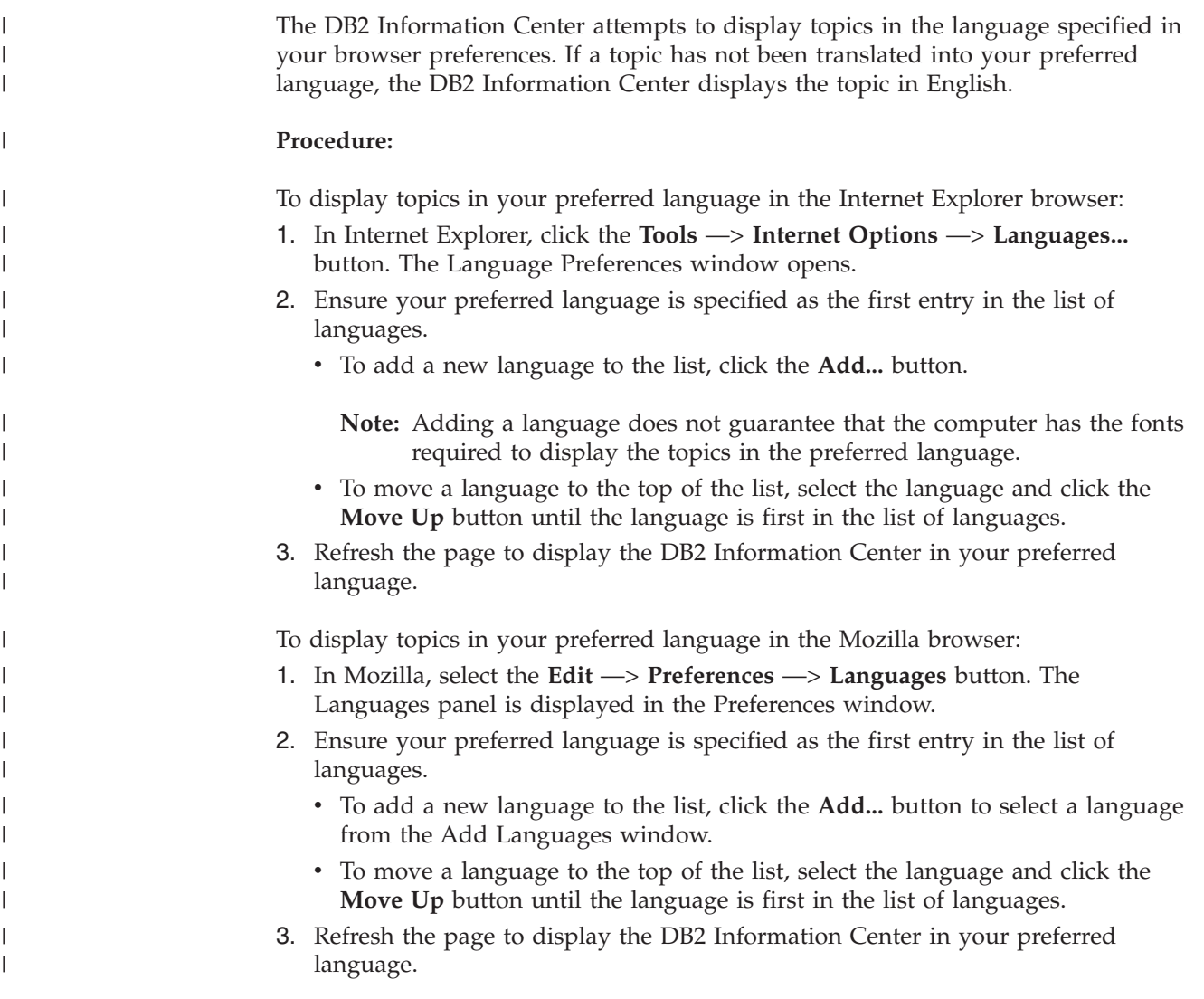

**Related concepts:**

• "DB2 [Information](#page-611-0) Center" on page 596

## **DB2 PDF and printed documentation**

<span id="page-622-0"></span>| |

> | | | | | | | | | | | | | | | | | |

> > |

The following tables provide official book names, form numbers, and PDF file names. To order hardcopy books, you must know the official book name. To print a PDF file, you must know the PDF file name.

The DB2 documentation is categorized by the following headings:

- Core DB2 information
- Administration information
- v Application development information
- v Business intelligence information
- DB2 Connect information
- v Getting started information
- v Tutorial information
- Optional component information
- Release notes

The following tables describe, for each book in the DB2 library, the information needed to order the hard copy, or to print or view the PDF for that book. A full description of each of the books in the DB2 library is available from the IBM Publications Center at [www.ibm.com/shop/publications/order](http://www.ibm.com/shop/publications/order)

### **Core DB2 information**

The information in these books is fundamental to all DB2 users; you will find this information useful whether you are a programmer, a database administrator, or someone who works with DB2 Connect, DB2 Warehouse Manager, or other DB2 products.

*Table 73. Core DB2 information*

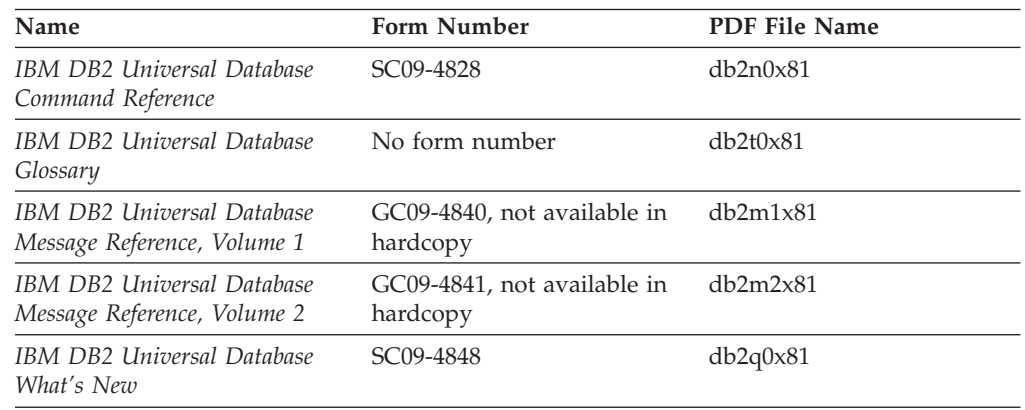

### **Administration information**

The information in these books covers those topics required to effectively design, implement, and maintain DB2 databases, data warehouses, and federated systems. *Table 74. Administration information*

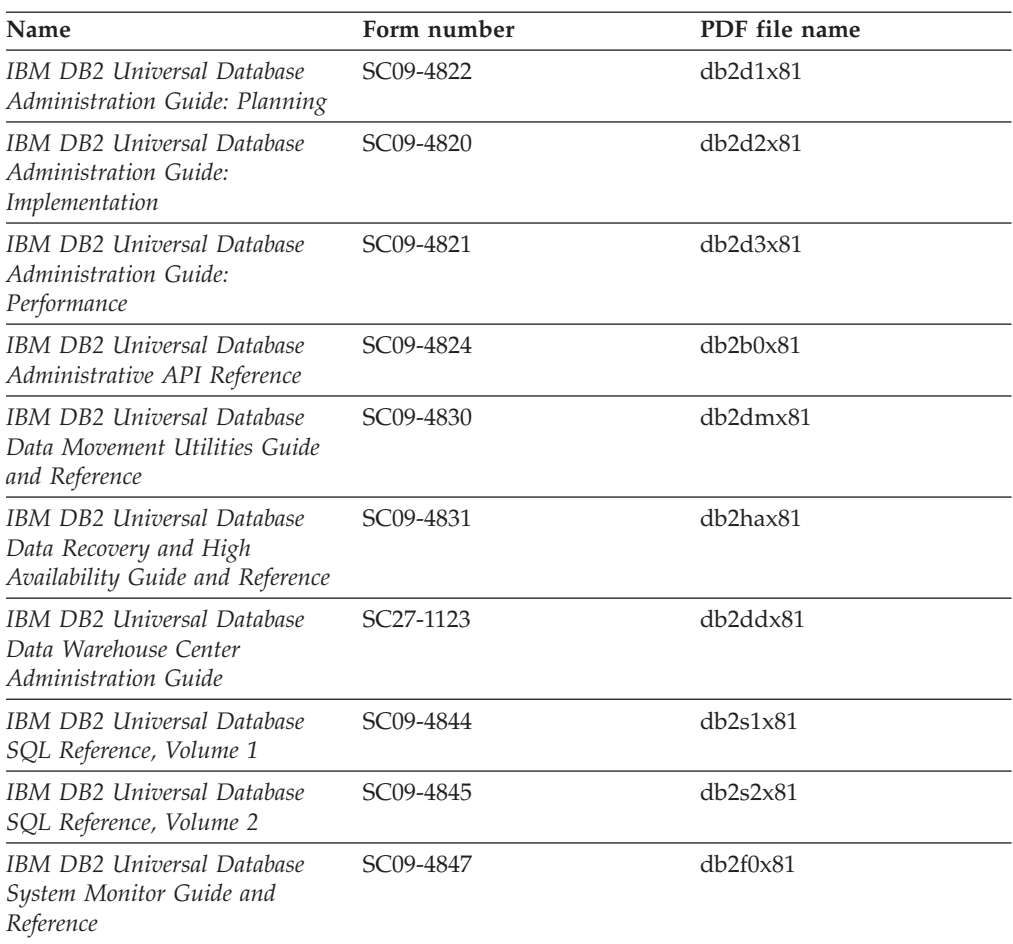

### **Application development information**

The information in these books is of special interest to application developers or programmers working with DB2 Universal Database (DB2 UDB). You will find information about supported languages and compilers, as well as the documentation required to access DB2 UDB using the various supported programming interfaces, such as embedded SQL, ODBC, JDBC, SQLJ, and CLI. If you are using the DB2 Information Center, you can also access HTML versions of the source code for the sample programs.

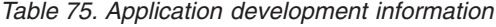

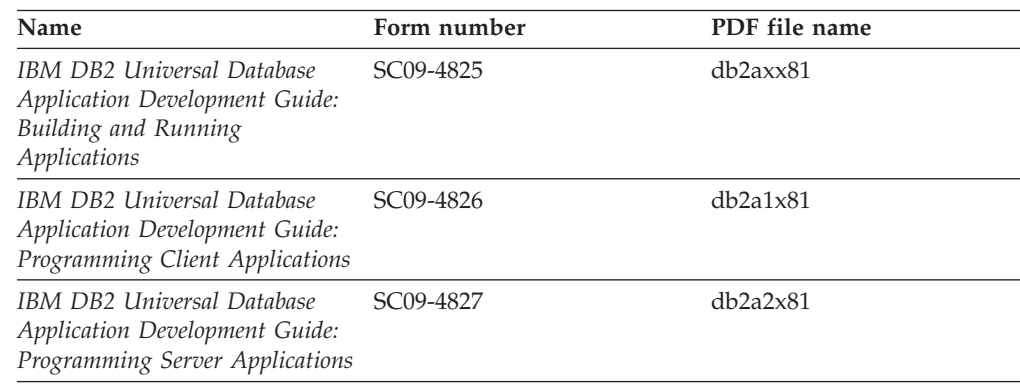

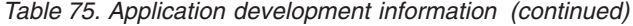

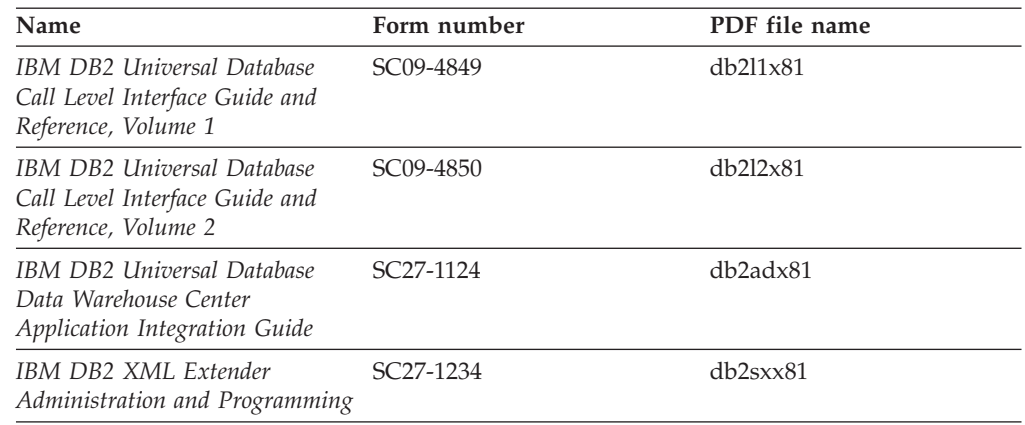

### **Business intelligence information**

The information in these books describes how to use components that enhance the data warehousing and analytical capabilities of DB2 Universal Database.

*Table 76. Business intelligence information*

| Name                                                                                                    | Form number            | PDF file name |
|----------------------------------------------------------------------------------------------------|------------------------|---------------|
| IBM DB2 Warehouse Manager<br>Standard Edition Information<br>Catalog Center Administration<br>Guide                      | SC <sub>27</sub> -1125 | db2dix81      |
| IBM DB2 Warehouse Manager<br><b>Standard Edition Installation</b><br>Guide                                               | GC <sub>27</sub> -1122 | db2idx81      |
| IBM DB2 Warehouse Manager<br>Standard Edition Managing ETI<br>Solution Conversion Programs<br>with DB2 Warehouse Manager | SC <sub>18</sub> -7727 | iwhe1mstx80   |

## **DB2 Connect information**

The information in this category describes how to access data on mainframe and midrange servers using DB2 Connect Enterprise Edition or DB2 Connect Personal Edition.

*Table 77. DB2 Connect information*

| Name                                                                      | Form number    | PDF file name |
|---------------------------------------------------------------------------|----------------|---------------|
| <b>IBM</b> Connectivity Supplement                                        | No form number | db2h1x81      |
| IBM DB2 Connect Quick<br>Beginnings for DB2 Connect<br>Enterprise Edition | GC09-4833      | db2c6x81      |
| IBM DB2 Connect Quick<br>Beginnings for DB2 Connect<br>Personal Edition   | GC09-4834      | db2c1x81      |
| IBM DB2 Connect User's Guide                                              | SC09-4835      | dh2c0x81      |

### **Getting started information**

The information in this category is useful when you are installing and configuring servers, clients, and other DB2 products.

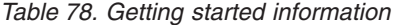

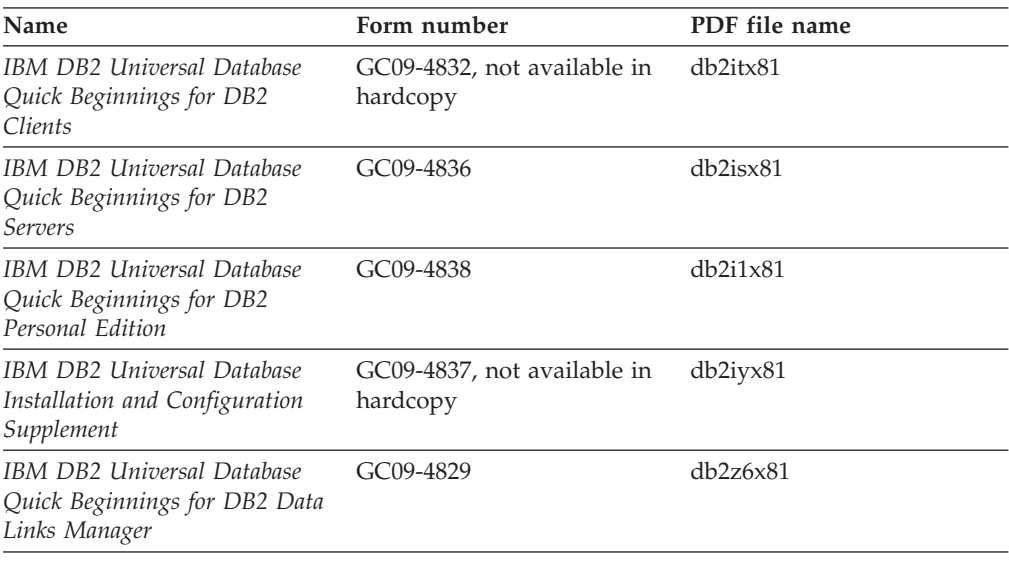

## **Tutorial information**

Tutorial information introduces DB2 features and teaches how to perform various tasks.

*Table 79. Tutorial information*

| Name                                                                            | Form number    | PDF file name         |
|---------------------------------------------------------------------------------|----------------|-----------------------|
| Business Intelligence Tutorial:<br>Introduction to the Data<br><i>Warehouse</i> | No form number | $db2tu \times 81$     |
| Business Intelligence Tutorial:<br>Extended Lessons in Data<br>Warehousing      | No form number | db2tax81              |
| Information Catalog Center<br><b>Tutorial</b>                                   | No form number | db <sub>2aix</sub> 81 |
| Video Central for e-business<br>Tutorial                                        | No form number | $dh2$ twx $81$        |
| Visual Explain Tutorial                                                         | No form number | $db2$ tv $x81$        |

## **Optional component information**

The information in this category describes how to work with optional DB2 components.

*Table 80. Optional component information*

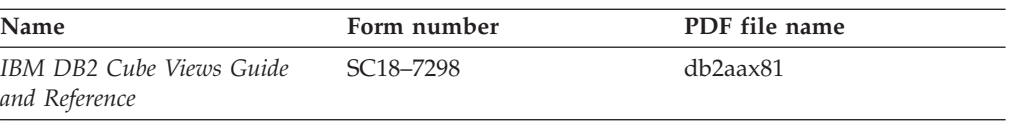

| Name                                                                                                    | Form number            | PDF file name  |
|----------------------------------------------------------------------------------------------------|------------------------|----------------|
| IBM DB2 Query Patroller<br>Guide: Installation,<br>Administration and Usage Guide                                                                                  | GC09-7658              | db2dwx81       |
| IBM DB2 Spatial Extender and<br>Geodetic Extender User's Guide<br>and Reference                                                                                    | SC27-1226              | $db2$ s $bx81$ |
| IBM DB2 Universal Database<br>Data Links Manager<br>Administration Guide and<br>Reference                                                                          | SC <sub>27</sub> -1221 | db2z0x82       |
| DB2 Net Search Extender<br>Administration and User's<br>Guide<br><b>Note:</b> HTML for this<br>document is <i>not</i> installed from<br>the HTML documentation CD. | SH12-6740              | N/A            |

*Table 80. Optional component information (continued)*

### **Release notes**

The release notes provide additional information specific to your product's release and FixPak level. The release notes also provide summaries of the documentation updates incorporated in each release, update, and FixPak.

*Table 81. Release notes*

| Name                   | Form number                          | PDF file name  |
|------------------------|--------------------------------------|----------------|
| DB2 Release Notes      | See note.                            | See note.      |
| DB2 Installation Notes | Available on product<br>CD-ROM only. | Not available. |

**Note:** The Release Notes are available in:

- XHTML and Text format, on the product CDs
- PDF format, on the PDF Documentation CD

In addition the portions of the Release Notes that discuss *Known Problems and Workarounds* and *Incompatibilities Between Releases* also appear in the DB2 Information Center.

To view the Release Notes in text format on UNIX-based platforms, see the Release.Notes file. This file is located in the DB2DIR/Readme/*%L* directory, where *%L* represents the locale name and DB2DIR represents:

- For AIX operating systems: /usr/opt/db2\_08\_01
- v For all other UNIX-based operating systems: /opt/IBM/db2/V8.1

#### **Related concepts:**

• "DB2 [documentation](#page-610-0) and help" on page 595

#### **Related tasks:**

- ["Printing](#page-627-0) DB2 books from PDF files" on page 612
- ["Ordering](#page-627-0) printed DB2 books" on page 612
- v "Invoking [contextual](#page-628-0) help from a DB2 tool" on page 613

### <span id="page-627-0"></span>**Printing DB2 books from PDF files**

You can print DB2 books from the PDF files on the *DB2 PDF Documentation* CD. Using Adobe Acrobat Reader, you can print either the entire book or a specific range of pages.

#### **Prerequisites:**

Ensure that you have Adobe Acrobat Reader installed. If you need to install Adobe Acrobat Reader, it is available from the Adobe Web site at [www.adobe.com](http://www.adobe.com/)

#### **Procedure:**

To print a DB2 book from a PDF file:

- 1. Insert the *DB2 PDF Documentation* CD. On UNIX operating systems, mount the DB2 PDF Documentation CD. Refer to your *Quick Beginnings* book for details on how to mount a CD on UNIX operating systems.
- 2. Open index.htm. The file opens in a browser window.
- 3. Click on the title of the PDF you want to see. The PDF will open in Acrobat Reader.
- 4. Select **File** → **Print** to print any portions of the book that you want.

#### **Related concepts:**

v "DB2 [Information](#page-611-0) Center" on page 596

#### **Related tasks:**

- v "Mounting the CD-ROM (AIX)" in the *Quick Beginnings for DB2 Servers*
- v "Mounting the CD-ROM (HP-UX)" in the *Quick Beginnings for DB2 Servers*
- v "Mounting the CD-ROM (Linux)" in the *Quick Beginnings for DB2 Servers*
- "Ordering printed DB2 books" on page 612
- v "Mounting the CD-ROM (Solaris Operating Environment)" in the *Quick Beginnings for DB2 Servers*

#### **Related reference:**

• "DB2 PDF and printed [documentation"](#page-622-0) on page 607

### **Ordering printed DB2 books**

If you prefer to use hardcopy books, you can order them in one of three ways.

#### **Procedure:**

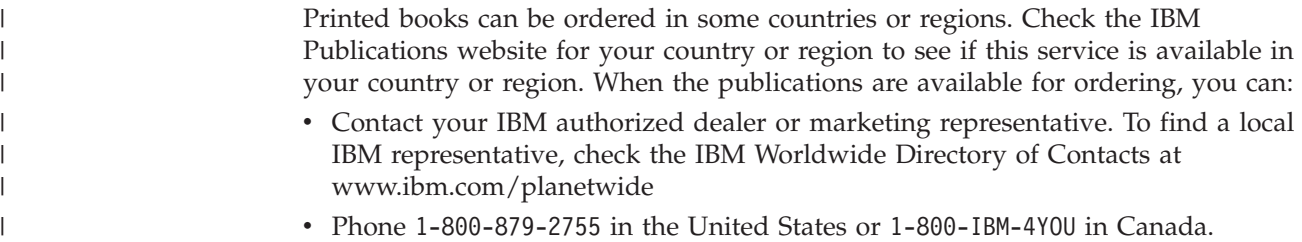

<span id="page-628-0"></span>| | | • Visit the IBM Publications Center at

[http://www.ibm.com/shop/publications/order.](http://www.ibm.com/shop/publications/order) The ability to order books from the IBM Publications Center may not be available in all countries.

At the time the DB2 product becomes available, the printed books are the same as those that are available in PDF format on the *DB2 PDF Documentation CD*. Content in the printed books that appears in the *DB2 Information Center CD* is also the same. However, there is some additional content available in DB2 Information Center CD that does not appear anywhere in the PDF books (for example, SQL Administration routines and HTML samples). Not all books available on the DB2 PDF Documentation CD are available for ordering in hardcopy.

**Note:** The DB2 Information Center is updated more frequently than either the PDF or the hardcopy books; install documentation updates as they become available or refer to the DB2 Information Center at <http://publib.boulder.ibm.com/infocenter/db2help/> to get the most current information.

#### **Related tasks:**

• ["Printing](#page-627-0) DB2 books from PDF files" on page 612

#### **Related reference:**

• "DB2 PDF and printed [documentation"](#page-622-0) on page 607

## **Invoking contextual help from a DB2 tool**

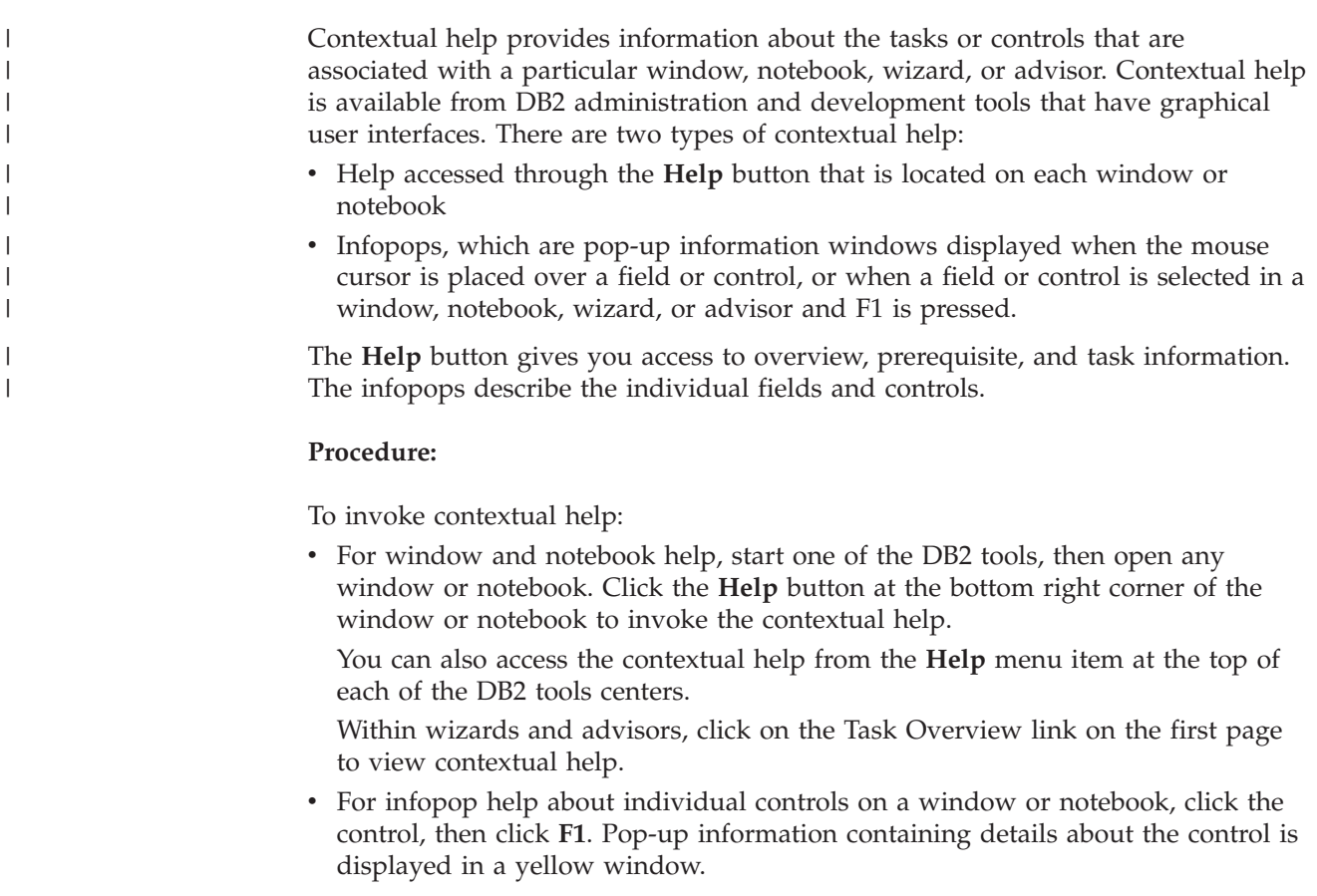

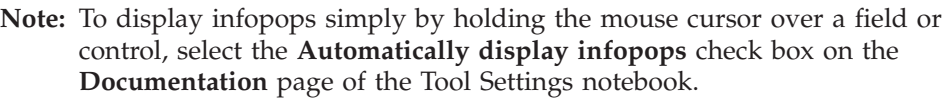

Similar to infopops, diagnosis pop-up information is another form of context-sensitive help; they contain data entry rules. Diagnosis pop-up information is displayed in a purple window that appears when data that is not valid or that is insufficient is entered. Diagnosis pop-up information can appear for:

- Compulsory fields.
- Fields whose data follows a precise format, such as a date field.

#### **Related tasks:**

<span id="page-629-0"></span>| | | | | | |

- v "Invoking the DB2 [Information](#page-619-0) Center" on page 604
- v "Invoking message help from the command line processor" on page 614
- v "Invoking command help from the command line [processor"](#page-630-0) on page 615
- v "Invoking SQL state help from the command line [processor"](#page-630-0) on page 615
- v "Access to the DB2 Information Center: Concepts help"
- v "How to use the DB2 UDB help: Common GUI help"
- v "Setting the location for accessing the DB2 Information Center: Common GUI help"
- v "Setting up access to DB2 contextual help and documentation: Common GUI help"

### **Invoking message help from the command line processor** |

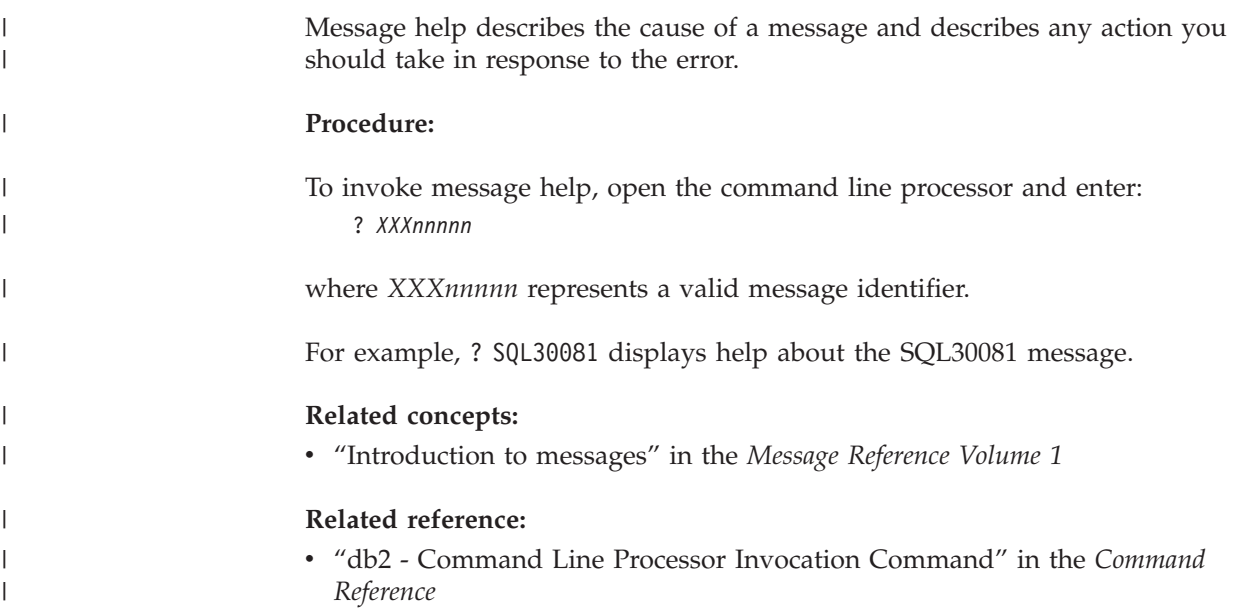

<span id="page-630-0"></span>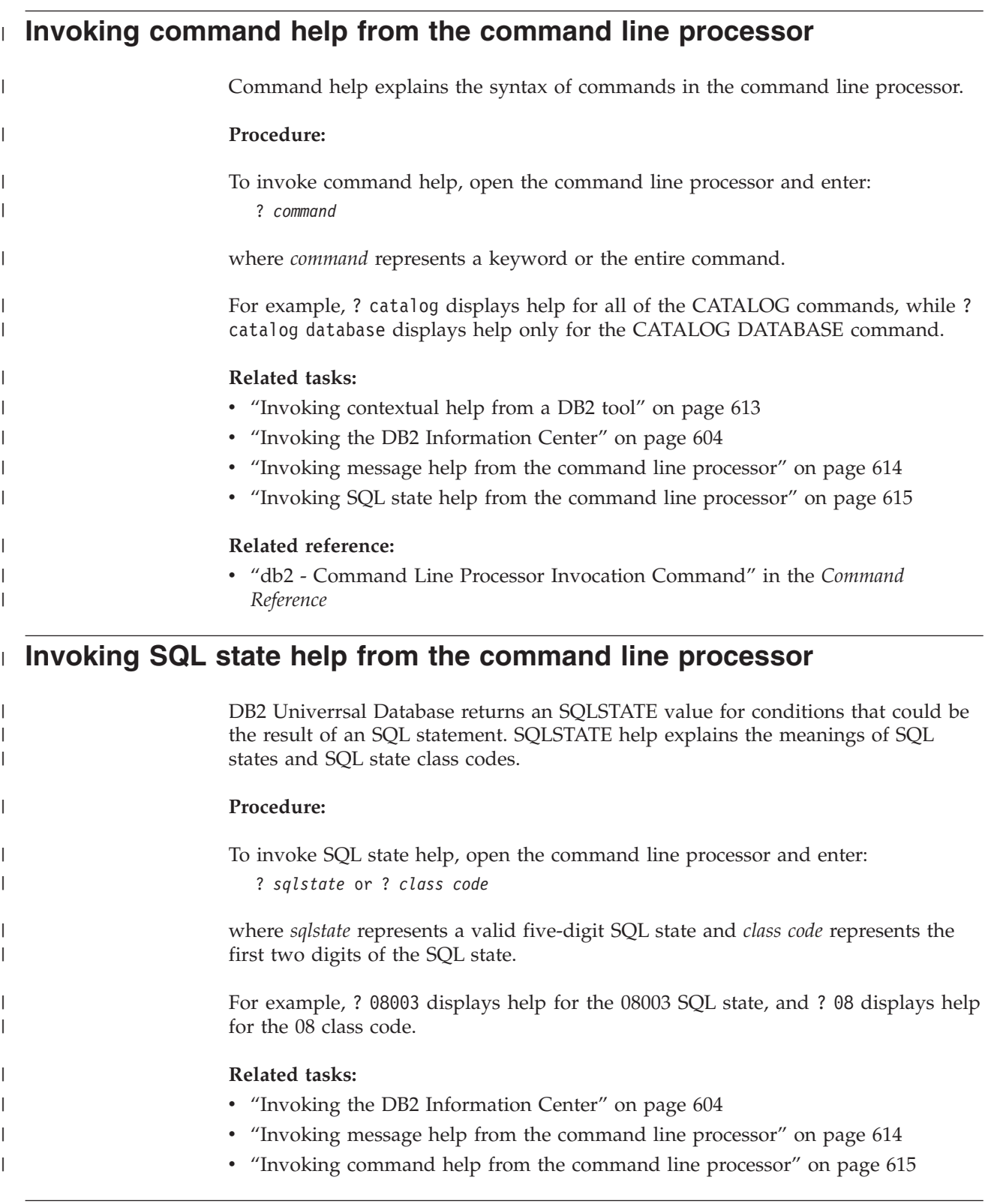

# **DB2 tutorials**

The DB2® tutorials help you learn about various aspects of DB2 Universal Database. The tutorials provide lessons with step-by-step instructions in the areas of developing applications, tuning SQL query performance, working with data warehouses, managing metadata, and developing Web services using DB2.

#### **Before you begin:**

You can view the XHTML versions of the tutorials from the Information Center at [http://publib.boulder.ibm.com/infocenter/db2help/.](http://publib.boulder.ibm.com/infocenter/db2help/)

Some tutorial lessons use sample data or code. See each tutorial for a description of any prerequisites for its specific tasks.

#### **DB2 Universal Database tutorials:**

Click on a tutorial title in the following list to view that tutorial.

- *Business Intelligence Tutorial: Introduction to the Data Warehouse Center* Perform introductory data warehousing tasks using the Data Warehouse Center.
- *Business Intelligence Tutorial: Extended Lessons in Data Warehousing* Perform advanced data warehousing tasks using the Data Warehouse Center.

*Information Catalog Center Tutorial*

Create and manage an information catalog to locate and use metadata using the Information Catalog Center.

*Visual Explain Tutorial*

Analyze, optimize, and tune SQL statements for better performance using Visual Explain.

### **DB2 troubleshooting information**

A wide variety of troubleshooting and problem determination information is available to assist you in using DB2® products.

#### **DB2 documentation**

Troubleshooting information can be found throughout the DB2 Information Center, as well as throughout the PDF books that make up the DB2 library. You can refer to the ″Support and troubleshooting″ branch of the DB2 Information Center navigation tree (in the left pane of your browser window) to see a complete listing of the DB2 troubleshooting documentation.

#### **DB2 Technical Support Web site**

Refer to the DB2 Technical Support Web site if you are experiencing problems and want help finding possible causes and solutions. The Technical Support site has links to the latest DB2 publications, TechNotes, Authorized Program Analysis Reports (APARs), FixPaks and the latest listing of internal DB2 error codes, and other resources. You can search through this knowledge base to find possible solutions to your problems.

Access the DB2 Technical Support Web site at [http://www.ibm.com/software/data/db2/udb/winos2unix/support](http://www.ibm.com/software/data/db2/udb/support.html)

#### **DB2 Problem Determination Tutorial Series**

Refer to the DB2 Problem Determination Tutorial Series Web site to find information on how to quickly identify and resolve problems you might encounter while working with DB2 products. One tutorial introduces you to the DB2 problem determination facilities and tools available, and helps you decide when to use them. Other tutorials deal with related topics, such <span id="page-632-0"></span>as ″Database Engine Problem Determination″, ″Performance Problem Determination″, and ″Application Problem Determination″.

See the full set of DB2 problem determination tutorials on the DB2 Technical Support site at <http://www.ibm.com/software/data/support/pdm/db2tutorials.html>

#### **Related concepts:**

- "DB2 [Information](#page-611-0) Center" on page 596
- v "Introduction to problem determination DB2 Technical Support tutorial" in the *Troubleshooting Guide*

### **Accessibility**

| | | |

| |

Accessibility features help users with physical disabilities, such as restricted mobility or limited vision, to use software products successfully. The following list specifies the major accessibility features in DB2® Version 8 products:

- All DB2 functionality is available using the keyboard for navigation instead of the mouse. For more information, see "Keyboard input and navigation."
- v You can customize the size and color of the fonts on DB2 user interfaces. For more information, see "Accessible display."
- DB2 products support accessibility applications that use the Java<sup>™</sup> Accessibility API. For more information, see ["Compatibility](#page-633-0) with assistive technologies" on [page](#page-633-0) 618.
- v DB2 documentation is provided in an accessible format. For more information, see "Accessible [documentation"](#page-633-0) on page 618.

### **Keyboard input and navigation**

#### **Keyboard input**

You can operate the DB2 tools using only the keyboard. You can use keys or key combinations to perform operations that can also be done using a mouse. Standard operating system keystrokes are used for standard operating system operations.

For more information about using keys or key combinations to perform operations, see Keyboard shortcuts and accelerators: Common GUI help.

#### **Keyboard navigation**

You can navigate the DB2 tools user interface using keys or key combinations.

For more information about using keys or key combinations to navigate the DB2 Tools, see Keyboard shortcuts and accelerators: Common GUI help.

### **Keyboard focus**

In UNIX® operating systems, the area of the active window where your keystrokes will have an effect is highlighted.

### **Accessible display**

The DB2 tools have features that improve accessibility for users with low vision or other visual impairments. These accessibility enhancements include support for customizable font properties.

### <span id="page-633-0"></span>**Font settings**

You can select the color, size, and font for the text in menus and dialog windows, using the Tools Settings notebook.

For more information about specifying font settings, see Changing the fonts for menus and text: Common GUI help.

#### **Non-dependence on color**

You do not need to distinguish between colors in order to use any of the functions in this product.

### **Compatibility with assistive technologies**

The DB2 tools interfaces support the Java Accessibility API, which enables you to use screen readers and other assistive technologies with DB2 products.

### **Accessible documentation**

Documentation for DB2 is provided in XHTML 1.0 format, which is viewable in most Web browsers. XHTML allows you to view documentation according to the display preferences set in your browser. It also allows you to use screen readers and other assistive technologies.

Syntax diagrams are provided in dotted decimal format. This format is available only if you are accessing the online documentation using a screen-reader.

#### **Related concepts:**

v "Dotted decimal syntax diagrams" on page 618

#### **Related tasks:**

- v "Keyboard shortcuts and accelerators: Common GUI help"
- v "Changing the fonts for menus and text: Common GUI help"

#### **Dotted decimal syntax diagrams** |

| |

> | | | |

> | | | | | |

| | | | Syntax diagrams are provided in dotted decimal format for users accessing the Information Center using a screen reader.

In dotted decimal format, each syntax element is written on a separate line. If two or more syntax elements are always present together (or always absent together), they can appear on the same line, because they can be considered as a single compound syntax element.

Each line starts with a dotted decimal number; for example, 3 or 3.1 or 3.1.1. To hear these numbers correctly, make sure that your screen reader is set to read out punctuation. All the syntax elements that have the same dotted decimal number (for example, all the syntax elements that have the number 3.1) are mutually exclusive alternatives. If you hear the lines 3.1 USERID and 3.1 SYSTEMID, you know that your syntax can include either USERID or SYSTEMID, but not both.

The dotted decimal numbering level denotes the level of nesting. For example, if a syntax element with dotted decimal number 3 is followed by a series of syntax elements with dotted decimal number 3.1, all the syntax elements numbered 3.1 are subordinate to the syntax element numbered 3.

Certain words and symbols are used next to the dotted decimal numbers to add information about the syntax elements. Occasionally, these words and symbols might occur at the beginning of the element itself. For ease of identification, if the word or symbol is a part of the syntax element, it is preceded by the backslash  $(\setminus)$ character. The \* symbol can be used next to a dotted decimal number to indicate that the syntax element repeats. For example, syntax element \*FILE with dotted decimal number 3 is given the format  $3 \times$  FILE. Format  $3*$  FILE indicates that syntax element FILE repeats. Format  $3^* \$  FILE indicates that syntax element  $*$ FILE repeats.

| | | | | | | | |

| | | | | | | | |

| | | |

| | | | | | | | | | | | | | | | | | | | | | | | | | | | | | Characters such as commas, which are used to separate a string of syntax elements, are shown in the syntax just before the items they separate. These characters can appear on the same line as each item, or on a separate line with the same dotted decimal number as the relevant items. The line can also show another symbol giving information about the syntax elements. For example, the lines 5.1\*, 5.1 LASTRUN, and 5.1 DELETE mean that if you use more than one of the LASTRUN and DELETE syntax elements, the elements must be separated by a comma. If no separator is given, assume that you use a blank to separate each syntax element.

If a syntax element is preceded by the % symbol, this indicates a reference that is defined elsewhere. The string following the % symbol is the name of a syntax fragment rather than a literal. For example, the line 2.1 %OP1 means that you should refer to separate syntax fragment OP1.

The following words and symbols are used next to the dotted decimal numbers:

- v ? means an optional syntax element. A dotted decimal number followed by the ? symbol indicates that all the syntax elements with a corresponding dotted decimal number, and any subordinate syntax elements, are optional. If there is only one syntax element with a dotted decimal number, the ? symbol is displayed on the same line as the syntax element, (for example 5? NOTIFY). If there is more than one syntax element with a dotted decimal number, the ? symbol is displayed on a line by itself, followed by the syntax elements that are optional. For example, if you hear the lines 5 ?, 5 NOTIFY, and 5 UPDATE, you know that syntax elements NOTIFY and UPDATE are optional; that is, you can choose one or none of them. The ? symbol is equivalent to a bypass line in a railroad diagram.
- v ! means a default syntax element. A dotted decimal number followed by the ! symbol and a syntax element indicates that the syntax element is the default option for all syntax elements that share the same dotted decimal number. Only one of the syntax elements that share the same dotted decimal number can specify a ! symbol. For example, if you hear the lines 2? FILE, 2.1! (KEEP), and 2.1 (DELETE), you know that (KEEP) is the default option for the FILE keyword. In this example, if you include the FILE keyword but do not specify an option, default option KEEP will be applied. A default option also applies to the next higher dotted decimal number. In this example, if the FILE keyword is omitted, default FILE(KEEP) is used. However, if you hear the lines 2? FILE, 2.1, 2.1.1! (KEEP), and 2.1.1 (DELETE), the default option KEEP only applies to the next higher dotted decimal number, 2.1 (which does not have an associated keyword), and does not apply to 2? FILE. Nothing is used if the keyword FILE is omitted.
- v \* means a syntax element that can be repeated 0 or more times. A dotted decimal number followed by the \* symbol indicates that this syntax element can be used zero or more times; that is, it is optional and can be repeated. For example, if you hear the line 5.1\* data area, you know that you can include one

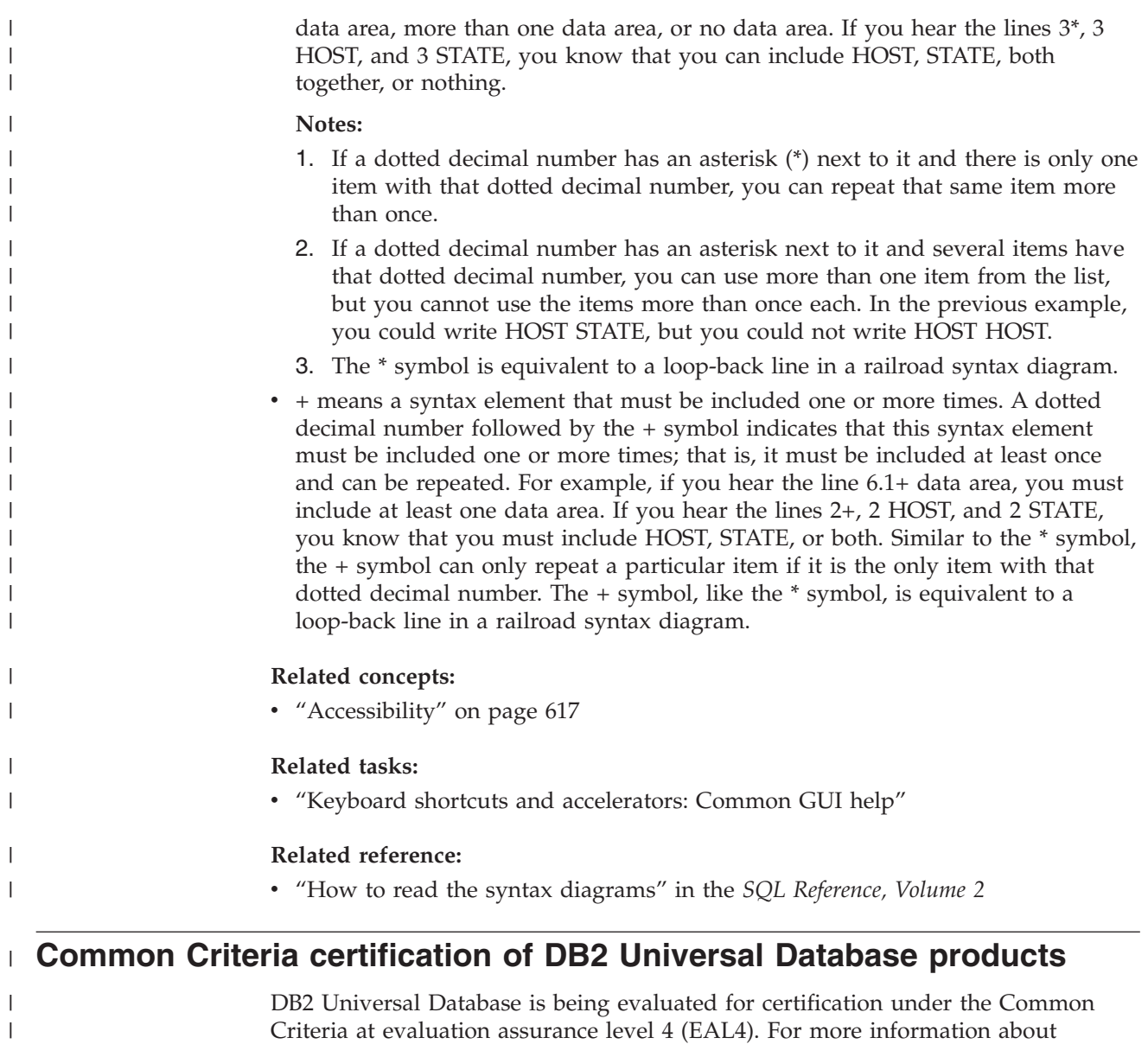

Criteria at evaluation assurance level 4 (EAL4). For more information about Common Criteria, see the Common Criteria web site at: [http://niap.nist.gov/cc](http://niap.nist.gov/cc-scheme/)[scheme/.](http://niap.nist.gov/cc-scheme/)

|  $\|$ 

## **Appendix G. Notices**

IBM may not offer the products, services, or features discussed in this document in all countries. Consult your local IBM representative for information on the products and services currently available in your area. Any reference to an IBM product, program, or service is not intended to state or imply that only that IBM product, program, or service may be used. Any functionally equivalent product, program, or service that does not infringe any IBM intellectual property right may be used instead. However, it is the user's responsibility to evaluate and verify the operation of any non-IBM product, program, or service.

IBM may have patents or pending patent applications covering subject matter described in this document. The furnishing of this document does not give you any license to these patents. You can send license inquiries, in writing, to:

IBM Director of Licensing IBM Corporation North Castle Drive Armonk, NY 10504-1785 U.S.A.

For license inquiries regarding double-byte (DBCS) information, contact the IBM Intellectual Property Department in your country/region or send inquiries, in writing, to:

IBM World Trade Asia Corporation Licensing 2-31 Roppongi 3-chome, Minato-ku Tokyo 106, Japan

**The following paragraph does not apply to the United Kingdom or any other country/region where such provisions are inconsistent with local law:** INTERNATIONAL BUSINESS MACHINES CORPORATION PROVIDES THIS PUBLICATION "AS IS" WITHOUT WARRANTY OF ANY KIND, EITHER EXPRESS OR IMPLIED, INCLUDING, BUT NOT LIMITED TO, THE IMPLIED WARRANTIES OF NON-INFRINGEMENT, MERCHANTABILITY, OR FITNESS FOR A PARTICULAR PURPOSE. Some states do not allow disclaimer of express or implied warranties in certain transactions; therefore, this statement may not apply to you.

This information could include technical inaccuracies or typographical errors. Changes are periodically made to the information herein; these changes will be incorporated in new editions of the publication. IBM may make improvements and/or changes in the product(s) and/or the program(s) described in this publication at any time without notice.

Any references in this information to non-IBM Web sites are provided for convenience only and do not in any manner serve as an endorsement of those Web sites. The materials at those Web sites are not part of the materials for this IBM product, and use of those Web sites is at your own risk.

IBM may use or distribute any of the information you supply in any way it believes appropriate without incurring any obligation to you.

Licensees of this program who wish to have information about it for the purpose of enabling: (i) the exchange of information between independently created programs and other programs (including this one) and (ii) the mutual use of the information that has been exchanged, should contact:

IBM Canada Limited Office of the Lab Director 8200 Warden Avenue Markham, Ontario L6G 1C7 CANADA

Such information may be available, subject to appropriate terms and conditions, including in some cases payment of a fee.

The licensed program described in this document and all licensed material available for it are provided by IBM under terms of the IBM Customer Agreement, IBM International Program License Agreement, or any equivalent agreement between us.

Any performance data contained herein was determined in a controlled environment. Therefore, the results obtained in other operating environments may vary significantly. Some measurements may have been made on development-level systems, and there is no guarantee that these measurements will be the same on generally available systems. Furthermore, some measurements may have been estimated through extrapolation. Actual results may vary. Users of this document should verify the applicable data for their specific environment.

Information concerning non-IBM products was obtained from the suppliers of those products, their published announcements, or other publicly available sources. IBM has not tested those products and cannot confirm the accuracy of performance, compatibility, or any other claims related to non-IBM products. Questions on the capabilities of non-IBM products should be addressed to the suppliers of those products.

All statements regarding IBM's future direction or intent are subject to change or withdrawal without notice, and represent goals and objectives only.

This information may contain examples of data and reports used in daily business operations. To illustrate them as completely as possible, the examples include the names of individuals, companies, brands, and products. All of these names are fictitious, and any similarity to the names and addresses used by an actual business enterprise is entirely coincidental.

#### COPYRIGHT LICENSE:

This information may contain sample application programs, in source language, which illustrate programming techniques on various operating platforms. You may copy, modify, and distribute these sample programs in any form without payment to IBM for the purposes of developing, using, marketing, or distributing application programs conforming to the application programming interface for the operating platform for which the sample programs are written. These examples have not been thoroughly tested under all conditions. IBM, therefore, cannot guarantee or imply reliability, serviceability, or function of these programs.

Each copy or any portion of these sample programs or any derivative work must include a copyright notice as follows:

© (*your company name*) (*year*). Portions of this code are derived from IBM Corp. Sample Programs. © Copyright IBM Corp. \_*enter the year or years*\_. All rights reserved.

### **Trademarks**

The following terms are trademarks of International Business Machines Corporation in the United States, other countries, or both, and have been used in at least one of the documents in the DB2 UDB documentation library.

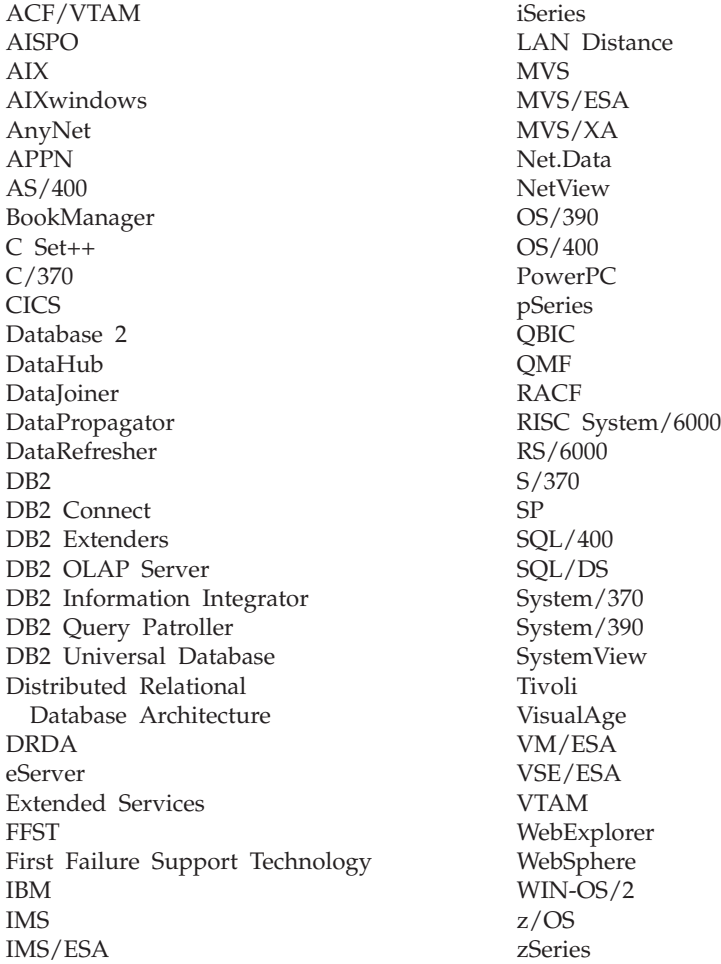

The following terms are trademarks or registered trademarks of other companies and have been used in at least one of the documents in the DB2 UDB documentation library:

Microsoft, Windows, Windows NT, and the Windows logo are trademarks of Microsoft Corporation in the United States, other countries, or both.

Intel and Pentium are trademarks of Intel Corporation in the United States, other countries, or both.

Java and all Java-based trademarks are trademarks of Sun Microsystems, Inc. in the United States, other countries, or both.

UNIX is a registered trademark of The Open Group in the United States and other countries.

Other company, product, or service names may be trademarks or service marks of others.

# **Index**

# **A**

access plans [effect](#page-84-0) on locks 69 for column [correlation](#page-160-0) with multiple [predicates](#page-160-0) 145 [methods](#page-163-0) 148 using [indexes](#page-38-0) 23, [148](#page-163-0) accessibility dotted decimal syntax [diagrams](#page-633-0) 618 [features](#page-632-0) 617 [ADVISE\\_INDEX](#page-558-0) table 543 [ADVISE\\_INSTANCE](#page-561-0) table 546 [ADVISE\\_MQT](#page-562-0) table 547 [ADVISE\\_PARTITION](#page-563-0) table 548 [ADVISE\\_TABLE](#page-564-0) table 549 [ADVISE\\_WORKLOAD](#page-565-0) table 550 advisors Design [Advisor](#page-216-0) 201 agent pool size [configuration](#page-400-0) [parameter](#page-400-0) 385 agent process applheapsz [configuration](#page-365-0) [parameter](#page-365-0) 350 aslheapsz [configuration](#page-373-0) [parameter](#page-373-0) 358 [maximum](#page-395-0) number of agents 380 maximum number of [concurrent](#page-398-0) [agents](#page-398-0) 383 priority of agents [configuration](#page-392-0) [parameter](#page-392-0) 377 [agent\\_stack\\_sz](#page-364-0) configuration [parameter](#page-364-0) 349 agentpri [configuration](#page-392-0) parameter 377 agents client [connections](#page-274-0) 259 [configuration](#page-273-0) parameters affecting [number](#page-273-0) of 258 [described](#page-271-0) 256 in a [partitioned](#page-276-0) database 261 [managing](#page-273-0) 258 [memory](#page-231-0) use 216 [worker](#page-271-0) agent types 256 alt\_collate [configuration](#page-438-0) parameter 423 ALTER TABLESPACE statement [example](#page-106-0) 91 [app\\_ctl\\_heap\\_sz](#page-361-0) 346 APPC [transaction](#page-455-0) program name [configuration](#page-455-0) parameter 440 [APPEND](#page-41-0) mode, insert process for 26 [appgroup\\_mem\\_sz](#page-362-0) configuration [parameter](#page-362-0) 347 APPLHEAPSZ configuration parameter [usage](#page-365-0) 350 [application](#page-361-0) control heap size [configuration](#page-361-0) parameter 346 application global memory, [configuring](#page-231-0) [parameters](#page-231-0) for 216 application process [effect](#page-83-0) on locks 68 [application](#page-54-0) program 39

[application](#page-373-0) support layer heap size [configuration](#page-373-0) parameter 358 applications [control](#page-361-0) heap, setting 346 maximum number of [coordinating](#page-394-0) [agents](#page-394-0) at node 379 shared [memory](#page-231-0) use 216 [archretrydelay](#page-414-0) configuration [parameter](#page-414-0) 399 aslheapsz [configuration](#page-373-0) parameter 358 audit\_buf\_sz [configuration](#page-377-0) [parameter](#page-377-0) 362 authentication trust all clients [configuration](#page-490-0) [parameter](#page-490-0) 475 trusted clients [authentication](#page-491-0) [configuration](#page-491-0) parameter 476 Use SNA [Authentication](#page-492-0) configuration [parameter](#page-492-0) 477 [authentication](#page-479-0) configuration [parameter](#page-479-0) 464 [authentication](#page-493-0) DAS configuration [parameter](#page-493-0) 478 authorities defining group names system [administration](#page-487-0) authority group name [configuration](#page-487-0) [parameter](#page-487-0) 472 system control [authority](#page-488-0) group name [configuration](#page-488-0) [parameter](#page-488-0) 473 system [maintenance](#page-488-0) authority group name [configuration](#page-488-0) [parameter](#page-488-0) 473 auto restart enable [configuration](#page-423-0) [parameter](#page-423-0) 408 AUTO\_PROF\_UPD [using](#page-117-0) 102 AUTO\_STATS\_PROF [using](#page-117-0) 102 automatic [configuration](#page-331-0) parameters 316 [automatic](#page-120-0) statistics collection 105 automatic summary tables [description](#page-191-0) 176 [autonomic\\_switches](#page-452-0) configuration [parameter](#page-452-0) 437 avg\_appls [configuration](#page-393-0) parameter 378

## **B**

backup pending indicator [configuration](#page-444-0) [parameter](#page-444-0) 429 [backup\\_pending](#page-444-0) configuration [parameter](#page-444-0) 429 backups track [modified](#page-431-0) pages 416 benchmarking [db2batch](#page-320-0) tool 305 [overview](#page-318-0) 303 [preparation](#page-319-0) for 304 [sample](#page-327-0) report 312

benchmarking *(continued)* SQL [statements](#page-319-0) for 304 steps [summarized](#page-326-0) 311 testing [methods](#page-318-0) 303 testing [process](#page-326-0) 311 binding changing [configuration](#page-332-0) [parameters](#page-332-0) 317 [isolation](#page-58-0) level 43 [blk\\_log\\_dsk\\_ful](#page-414-0) configuration [parameter](#page-414-0) 399 block on log disk full [\(blk\\_log\\_dsk\\_ful\)](#page-414-0) [configuration](#page-414-0) parameter 399 [block-based](#page-246-0) buffer pools 231 buffer pools [block-based,](#page-246-0) prefetching [performance](#page-246-0) 231 data-page [management](#page-240-0) in 225 effect on query [optimization](#page-151-0) 136 how [used](#page-235-0) 220 large, [advantage](#page-241-0) of 226 memory [allocation](#page-241-0) at startup 226 multiple [advantages](#page-241-0) of 226 [managing](#page-241-0) 226 [pages](#page-241-0) sizes for 226 page [cleaners,](#page-238-0) tuning 223 page cleaning [methods](#page-239-0) 224 [secondary](#page-236-0) 221 bypass federated [authentication](#page-483-0) [configuration](#page-483-0) parameter 468

# **C**

capacity methods of [expanding](#page-296-0) 281 catalog cache size [configuration](#page-351-0) [parameter](#page-351-0) 336 [catalog](#page-54-0) node 39 catalog statistics catalog table [descriptions](#page-121-0) 106 collecting [distribution](#page-114-0) statistics on specific [columns](#page-114-0) 99 index [statistics](#page-115-0) 100 [requirements](#page-113-0) and method [described](#page-113-0) 98 [updating](#page-112-0) 97 detailed index data [collected](#page-135-0) 120 distribution statistics [extended](#page-131-0) example of use 116 [frequency](#page-127-0) 112 [quantile](#page-127-0) 112 when to [collect](#page-127-0) 112 for [sub-elements](#page-136-0) in columns 121 for [user-defined](#page-138-0) functions 123 how [used](#page-110-0) 95 index [cluster](#page-168-0) ratio 153 [information](#page-126-0) collected 111 manual [adjustments](#page-139-0) for [modeling](#page-139-0) 124

catalog statistics *(continued)* manual update [guidelines](#page-142-0) 127 manual update rules column [statistics](#page-143-0) 128 [distribution](#page-144-0) 129 index [statistics](#page-146-0) 131 table and [nickname](#page-145-0) 130 modeling [production](#page-140-0) databases [with](#page-140-0) 125 when to [collect](#page-110-0) 95 catalog tables [description](#page-121-0) 106 [catalog\\_noauth](#page-480-0) configuration [parameter](#page-480-0) 465 [catalogcache\\_sz](#page-351-0) configuration [parameter](#page-351-0) 336 change the [database](#page-411-0) log path [configuration](#page-411-0) parameter 396 character conversion effect on application [performance](#page-101-0) 86 [chngpgs\\_thresh](#page-385-0) configuration [parameter](#page-385-0) 370 client I/O block size [configuration](#page-375-0) [parameter](#page-375-0) 360 client support client I/O block size [configuration](#page-375-0) [parameter](#page-375-0) 360 TCP/IP service name [configuration](#page-454-0) [parameter](#page-454-0) 439 tpname [configuration](#page-455-0) parameter 440 [clint\\_krb\\_plugin](#page-481-0) configuration [parameter](#page-481-0) 466 [clnt\\_pw\\_plugin](#page-481-0) configuration [parameter](#page-481-0) 466 [clustering](#page-33-0) indexes 18 code pages database [configuration](#page-438-0) [parameter](#page-438-0) 423 codepage [configuration](#page-438-0) parameter 423 codeset [configuration](#page-439-0) parameter 424 collate\_info [configuration](#page-439-0) parameter 424 columns collecting [distribution](#page-114-0) statistics on [specific](#page-114-0) 99 [subelements,](#page-136-0) collecting statistics for [121](#page-136-0) updating statistics [manually,](#page-143-0) [rules](#page-143-0) 128 comm\_bandwidth configuration parameter [description](#page-471-0) 456 effect on query [optimization](#page-151-0) 136 command help [invoking](#page-630-0) 615 commands db2adutl [cross-node](#page-604-0) recovery example 589 commit number of [commits](#page-418-0) to group [\(mincommit\)](#page-418-0) 403 communications [connection](#page-458-0) elapse time 443 compilers rewrites adding implied [predicates](#page-159-0) 144 correlated [subqueries](#page-158-0) 143 [merge](#page-155-0) view 140

compound SQL how [used](#page-100-0) 85 concurrency factors [affecting](#page-83-0) locking 68 concurrency control for federated [databases](#page-54-0) 39 [general](#page-54-0) issues for 39 [maximum](#page-396-0) number of active [applications](#page-396-0) 381 [configuration](#page-440-0) file release level [configuration](#page-440-0) parameter 425 configuration files [description](#page-330-0) 315 [location](#page-330-0) 315 configuration parameters [affecting](#page-273-0) number of agents 258 affecting query [optimization](#page-151-0) 136 [agent\\_stack\\_sz](#page-364-0) 349 [agentpri](#page-392-0) 377 [alt\\_collate](#page-438-0) 423 [app\\_ctl\\_heap\\_sz](#page-361-0) 346 [appgroup\\_mem\\_sz](#page-362-0) 347 [applheapsz](#page-365-0) 350 [archretrydelay](#page-414-0) 399 [aslheapsz](#page-373-0) 358 audit buf sz 362 [authentication](#page-479-0) 464 [authentication](#page-493-0) (DAS) 478 [automatic](#page-331-0) 316 [autonomic\\_switches](#page-452-0) 437 [autorestart](#page-423-0) 408 [avg\\_appls](#page-393-0) 378 [backup\\_pending](#page-444-0) 429 [blk\\_log\\_dsk\\_ful](#page-414-0) 399 [catalog\\_noauth](#page-480-0) 465 [catalogcache\\_sz](#page-351-0) 336 [chngpgs\\_thresh](#page-385-0) 370 [clnt\\_krb\\_plugin](#page-481-0) 466 [clnt\\_pw\\_plugin](#page-481-0) 466 [codepage](#page-438-0) 423 [codeset](#page-439-0) 424 [collate\\_info](#page-439-0) 424 [comm\\_bandwidth](#page-471-0) 456 [conn\\_elapse](#page-458-0) 443 [contact\\_host](#page-493-0) 478 [cpuspeed](#page-472-0) 457 [das\\_codepage](#page-494-0) 479 [das\\_territory](#page-494-0) 479 [dasadm\\_group](#page-494-0) 479 [database\\_consistent](#page-444-0) 429 database level 424 [database\\_memory](#page-353-0) 338 [datalinks](#page-441-0) 426 [db2system](#page-495-0) 480 [dbheap](#page-354-0) 339 [description](#page-330-0) 315 [dft\\_account\\_str](#page-473-0) 458 [dft\\_degree](#page-446-0) 431 [dft\\_extent\\_sz](#page-386-0) 371 [dft\\_loadrec\\_ses](#page-424-0) 409 [dft\\_monswitches](#page-470-0) 455 [dft\\_mttb\\_types](#page-446-0) 431 [dft\\_prefetch\\_sz](#page-387-0) 372 [dft\\_queryopt](#page-447-0) 432 [dft\\_refresh\\_age](#page-448-0) 433 [dft\\_sqlmathwarn](#page-448-0) 433 [dftdbpath](#page-482-0) 467

configuration parameters *(continued)* [diaglevel](#page-466-0) 451 [diagpath](#page-467-0) 452 [dir\\_cache](#page-378-0) 363 [discover](#page-456-0) 441 [discover](#page-496-0) (DAS) 481 [discover\\_db](#page-457-0) 442 [discover\\_inst](#page-457-0) 442 [dl\\_expint](#page-441-0) 426 [dl\\_num\\_copies](#page-441-0) 426 [dl\\_time\\_drop](#page-442-0) 427 dl token 427 [dl\\_wt\\_iexpint](#page-443-0) 428 [dlchktime](#page-382-0) 367 [dyn\\_query\\_mgmt](#page-437-0) 422 [estore\\_seg\\_sz](#page-47-0) 32, [373](#page-388-0) [exec\\_exp\\_task](#page-496-0) 481 [failarchpath](#page-415-0) 400 [fcm\\_num\\_anchors](#page-459-0) 444 [fcm\\_num\\_buffers](#page-459-0) 444 [fcm\\_num\\_connect](#page-461-0) 446 [fcm\\_num\\_rqb](#page-461-0) 446 [fed\\_noauth](#page-483-0) 468 [federated](#page-473-0) 458 [fenced\\_pool](#page-401-0) 386 [group\\_plugin](#page-483-0) 468 [groupheap\\_ratio](#page-363-0) 348 hadr db role 409 hadr local host 410 [hadr\\_local\\_svc](#page-425-0) 410 [hadr\\_remote\\_host](#page-426-0) 411 hadr remote inst 411 [hadr\\_remote\\_svc](#page-427-0) 412 [hadr\\_syncmode](#page-427-0) 412 [hadr\\_timeout](#page-428-0) 413 [health\\_mon](#page-468-0) 453 [indexrec](#page-428-0) 413 [instance\\_memory](#page-379-0) 364 [intra\\_parallel](#page-464-0) 449 [java\\_heap\\_sz](#page-380-0) 365 [jdk\\_64\\_path](#page-497-0) 482 [jdk\\_path](#page-474-0) 459 [jdk\\_path](#page-497-0) (DAS) 482 [keepfenced](#page-43-0) 28, [388](#page-403-0) [local\\_gssplugin](#page-484-0) 469 [locklist](#page-355-0) 340 [locktimeout](#page-383-0) 368 [log\\_retain\\_status](#page-444-0) 429 [logarchmeth1](#page-415-0) 400 [logarchmeth2](#page-416-0) 401 [logarchopt1](#page-416-0) 401 [cross-node](#page-604-0) recovery example 589 [logarchopt2](#page-417-0) 402 [logbufsz](#page-357-0) 342 [logfilsiz](#page-405-0) 390 [loghead](#page-406-0) 391 [logindexbuild](#page-417-0) 402 [logpath](#page-406-0) 391 [logprimary](#page-406-0) 391 [logretain](#page-418-0) 403 [logsecond](#page-408-0) 393 [max\\_connections](#page-47-0) 32, [379](#page-394-0) [max\\_connretries](#page-462-0) 447 [max\\_coordagents](#page-394-0) 379 [max\\_querydegree](#page-465-0) 450 [max\\_time\\_diff](#page-463-0) 448 [maxagents](#page-47-0) 32, [380](#page-395-0)

configuration parameters *(continued)* [maxappls](#page-396-0) 381 [maxcagents](#page-398-0) 383 [maxfilop](#page-398-0) 383 [maxlocks](#page-384-0) 369 [maxtotfilop](#page-399-0) 384 [min\\_dec\\_div\\_3](#page-374-0) 359 [min\\_priv\\_mem](#page-366-0) 351 [mincommit](#page-418-0) 403 [mirrorlogpath](#page-410-0) 395 [mon\\_heap\\_sz](#page-381-0) 366 [multipage\\_alloc](#page-444-0) 429 [newlogpath](#page-411-0) 396 [nname](#page-454-0) 439 [nodetype](#page-474-0) 459 [notifylevel](#page-468-0) 453 [num\\_db\\_backups](#page-430-0) 415 [num\\_estore\\_segs](#page-47-0) 32, [373](#page-388-0) [num\\_freqvalues](#page-449-0) 434 [num\\_initagents](#page-400-0) 385 [num\\_initfenced](#page-404-0) 389 [num\\_iocleaners](#page-389-0) 374 [num\\_ioservers](#page-390-0) 375 [num\\_poolagents](#page-400-0) 385 [num\\_quantiles](#page-450-0) 435 [numarchretry](#page-420-0) 405 [numdb](#page-47-0) 32, [460](#page-475-0) [numsegs](#page-391-0) 376 [overflowlogpath](#page-413-0) 398 [pckcachesz](#page-358-0) 343 [priv\\_mem\\_thresh](#page-367-0) 352 [query\\_heap\\_sz](#page-368-0) 353 [rec\\_his\\_retentn](#page-430-0) 415 [release](#page-440-0) 425 [restore\\_pending](#page-445-0) 430 [resync\\_interval](#page-433-0) 418 [rollfwd\\_pending](#page-445-0) 430 [rqrioblk](#page-375-0) 360 [sched\\_enable](#page-498-0) 483 [sched\\_userid](#page-499-0) 484 [seqdetect](#page-391-0) 376 [sheapthres](#page-369-0) 354 [sheapthres\\_shr](#page-359-0) 344 [smtp\\_server](#page-499-0) 484 [softmax](#page-420-0) 405 [sortheap](#page-370-0) 355 [spm\\_log\\_file\\_sz](#page-434-0) 419 [spm\\_log\\_path](#page-435-0) 420 [spm\\_max\\_resync](#page-435-0) 420 [spm\\_name](#page-436-0) 421 [srv\\_plugin\\_mode](#page-486-0) 471 [srvcon\\_auth](#page-484-0) 469 [srvcon\\_gssplugin\\_list](#page-485-0) 470 [srvcon\\_pw\\_plugin](#page-486-0) 471 [start\\_stop\\_time](#page-463-0) 448 [stat\\_heap\\_sz](#page-371-0) 356 [stmtheap](#page-372-0) 357 [svcename](#page-454-0) 439 [sysadm\\_group](#page-487-0) 472 [sysctrl\\_group](#page-488-0) 473 [sysmaint\\_group](#page-488-0) 473 [sysmon\\_group](#page-489-0) 474 [territory](#page-440-0) 425 [tm\\_database](#page-436-0) 421 [toolscat\\_db](#page-500-0) 485 [toolscat\\_inst](#page-500-0) 485 [toolscat\\_schema](#page-501-0) 486

configuration parameters *(continued)* [tp\\_mon\\_name](#page-476-0) 461 [tpname](#page-455-0) 440 [trackmod](#page-431-0) 416 [trust\\_allclnts](#page-490-0) 475 [trust\\_clntauth](#page-491-0) 476 [tsm\\_mgmtclass](#page-431-0) 416 [tsm\\_nodename](#page-432-0) 417 [tsm\\_owner](#page-432-0) 417 [tsm\\_password](#page-433-0) 418 [use\\_sna\\_auth](#page-492-0) 477 [user\\_exit\\_status](#page-445-0) 430 [userexit](#page-421-0) 406 [util\\_heap\\_sz](#page-360-0) 345 util impact lim 463 [vendoropt](#page-422-0) 407 [cross-node](#page-604-0) recovery example 589 configurations changing database [parameters](#page-332-0) 317 [dynamic](#page-335-0) 320 [parameter](#page-338-0) summary, database 323 [parameter](#page-338-0) summary, database [manager](#page-338-0) 323 tuning [parameters](#page-331-0) 316 conn\_elapse [configuration](#page-458-0) [parameter](#page-458-0) 443 connection concentrators [client-connection](#page-274-0) improvements 259 usage [examples](#page-274-0) 259 use of agents in [partitioned](#page-276-0) [database](#page-276-0) 261 connection elapse time [configuration](#page-458-0) [parameter](#page-458-0) 443 connections [elapse](#page-458-0) time 443 constraints [Explain](#page-540-0) tables 525 contact\_host [configuration](#page-493-0) [parameter](#page-493-0) 478 Control Center Event [Analyzer](#page-277-0) 262 [Snapshot](#page-277-0) Monitor 262 [Coordinated](#page-463-0) Universal Time 448 coordinator agent [connection-concentrator](#page-274-0) use 259 [description](#page-43-0) 28 cpuspeed configuration parameter [described](#page-472-0) 457 effect on query [optimization](#page-151-0) 136 [cross-node](#page-604-0) database recovery [example](#page-604-0) 589 CURRENT EXPLAIN MODE special register [capturing](#page-213-0) explain data 198 CURRENT EXPLAIN SNAPSHOT special register capturing explain [information](#page-213-0) 198

## **D**

DAS configuration parameters [authentication](#page-493-0) 478 [contact\\_host](#page-493-0) 478 [das\\_codepage](#page-494-0) 479 [das\\_territory](#page-494-0) 479 [dasadm\\_group](#page-494-0) 479

DAS configuration parameters *(continued)* [db2system](#page-495-0) 480 [exec\\_exp\\_task](#page-496-0) 481 [jdk\\_64\\_path](#page-497-0) 482 [jdk\\_path](#page-497-0) 482 sched enable 483 [sched\\_userid](#page-499-0) 484 [smtp\\_server](#page-499-0) 484 [toolscat\\_db](#page-500-0) 485 [toolscat\\_inst](#page-500-0) 485 [toolscat\\_schema](#page-501-0) 486 [das\\_codepage](#page-494-0) configuration [parameter](#page-494-0) 479 das\_territory [configuration](#page-494-0) [parameter](#page-494-0) 479 [dasadm\\_group](#page-494-0) configuration [parameter](#page-494-0) 479 Data Links access token expiry [interval](#page-441-0) [configuration](#page-441-0) parameter 426 Data Links [number](#page-441-0) of copies [configuration](#page-441-0) parameter 426 Data Links time after drop [configuration](#page-442-0) [parameter](#page-442-0) 427 Data Links token algorithm [configuration](#page-442-0) [parameter](#page-442-0) 427 data page in [standard](#page-33-0) tables 18 data redistribution [determining](#page-305-0) need for 290 error [recovery](#page-309-0) 294 [guidelines](#page-304-0) for 289 [instructions](#page-306-0) for 291 log space [requirements](#page-308-0) for 293 process [description](#page-304-0) 289 data sampling using [TABLESAMPLE](#page-97-0) 82 Data sampling statistics [collection](#page-116-0) 101 data sources I/O speed and [performance](#page-199-0) 184 data-stream information [displayed](#page-583-0) by db2expln 568 [database](#page-54-0) 39 database directories structure [described](#page-27-0) 12 database global memory [configuration](#page-231-0) parameters 216 database heap [configuration](#page-354-0) [parameter](#page-354-0) 339 database [manager](#page-54-0) 39 [configuration](#page-338-0) parameter [summary](#page-338-0) 323 machine node type [configuration](#page-474-0) [parameter](#page-474-0) 459 shared [memory](#page-228-0) use 213 start [timeout](#page-463-0) 448 stop [timeout](#page-463-0) 448 database monitor [using](#page-277-0) 262 database partition servers in [multiple-partition](#page-43-0) processing 28 database partitions [adding](#page-297-0) 282 [database](#page-353-0) shared memory size [configuration](#page-353-0) parameter 338

database system monitor default [database](#page-470-0) system monitor switches [configuration](#page-470-0) [parameter](#page-470-0) 455 database territory code [configuration](#page-439-0) [parameter](#page-439-0) 424 [database\\_consistent](#page-444-0) configuration [parameter](#page-444-0) 429 [database\\_level](#page-439-0) configuration [parameter](#page-439-0) 424 [database\\_memory](#page-353-0) configuration [parameter](#page-353-0) 338 database-managed space (DMS) [description](#page-30-0) 15 [table-space](#page-32-0) address map 17 databases autorestart [configuration](#page-423-0) [parameter](#page-423-0) 408 [backup\\_pending](#page-444-0) configuration [parameter](#page-444-0) 429 codepage [configuration](#page-438-0) [parameter](#page-438-0) 423 codeset [configuration](#page-439-0) parameter 424 collating [information](#page-439-0) 424 [configuration](#page-338-0) parameter [summary](#page-338-0) 323 maximum number of [concurrently](#page-475-0) active [databases](#page-475-0) 460 release level [configuration](#page-440-0) [parameter](#page-440-0) 425 territory code [configuration](#page-439-0) [parameter](#page-439-0) 424 territory [configuration](#page-440-0) parameter 425 DATALINK data type [configuration](#page-441-0) parameter 426 DB2 [architecture](#page-24-0) overview 9 DB2 books [printing](#page-627-0) PDF files 612 DB2 [Information](#page-611-0) Center 596 [invoking](#page-619-0) 604 DB2 [tutorials](#page-630-0) 615 [DB2\\_ALLOCATION\\_SIZE](#page-521-0) 506 DB<sub>2</sub>\_ANTIIOIN 502 [DB2\\_APM\\_PERFORMANCE](#page-521-0) 506 [DB2\\_AVOID\\_PREFETCH](#page-521-0) 506 [DB2\\_AWE](#page-521-0) 506 [DB2\\_BINSORT](#page-521-0) 506 [DB2\\_CLPPROMPT](#page-514-0) 499 [DB2\\_CORRELATED\\_PREDICATES](#page-517-0) 502 [DB2\\_DJ\\_COMM](#page-533-0) 518 [DB2\\_DOCHOST](#page-533-0) 518 [DB2\\_DOCPORT](#page-533-0) 518 [DB2\\_ENABLE\\_BUFPD](#page-521-0) 506 [DB2\\_ENABLE\\_LDAP](#page-533-0) 518 [DB2\\_EVALUNCOMMITTED](#page-521-0) 506 [DB2\\_EXTENDED\\_OPTIMIZATION](#page-521-0) 506 [DB2\\_FALLBACK](#page-533-0) 518 [DB2\\_FMP\\_COMM\\_HEAPSZ](#page-533-0) 518 [DB2\\_FORCE\\_FCM\\_BP](#page-515-0) 500 [DB2\\_FORCE\\_NLS\\_CACHE](#page-511-0) 496 [DB2\\_GRP\\_LOOKUP](#page-533-0) 518 [DB2\\_HASH\\_JOIN](#page-517-0) 502 [DB2\\_INDEX\\_TYPE2](#page-505-0) 490 [DB2\\_INLIST\\_TO\\_NLJN](#page-517-0) 502 [DB2\\_KEEPTABLELOCK](#page-521-0) 506 [DB2\\_LGPAGE\\_BP](#page-521-0) 506 [DB2\\_LIC\\_STAT\\_SIZE](#page-505-0) 490

[DB2\\_LIKE\\_VARCHAR](#page-517-0) 502 [DB2\\_MINIMIZE\\_LISTPREFETCH](#page-517-0) 502 [DB2\\_MMAP\\_READ](#page-521-0) 506 [DB2\\_MMAP\\_WRITE](#page-521-0) 506 [DB2\\_NEW\\_CORR\\_SQ\\_FF](#page-517-0) 502 [DB2\\_NEWLOGPATH2](#page-533-0) 518 [DB2\\_NO\\_FORK\\_CHECK](#page-521-0) 506 [DB2\\_NO\\_MPFA\\_FOR\\_NEW\\_DB](#page-521-0) 506 [DB2\\_NUM\\_FAILOVER\\_NODES](#page-515-0) 500 [DB2\\_OBJECT\\_TABLE\\_ENTRIES](#page-521-0) 506 [DB2\\_OVERRIDE\\_BPF](#page-521-0) 506 [DB2\\_PARALLEL\\_IO](#page-507-0) 492 [DB2\\_PARTITIONEDLOAD\\_\\_DEFAULT](#page-515-0) 500 [DB2\\_PINNED\\_BP](#page-521-0) 506 [DB2\\_PRED\\_FACTORIZE](#page-517-0) 502 [DB2\\_REDUCED\\_OPTIMIZATION](#page-517-0) 502 [DB2\\_SCATTERED\\_IO](#page-521-0) 506 [DB2\\_SELECTIVITY](#page-517-0) 502 [DB2\\_SMS\\_TRUNC\\_TMP\\_TABLE\\_THRESH](#page-521-0) 506 [DB2\\_SORT\\_AFTER\\_TQ](#page-521-0) 506 [DB2\\_TRUSTED\\_BINDIN](#page-521-0) 506 [DB2\\_USE\\_ALTERNATE\\_PAGE\\_CLEANING](#page-521-0) 506yntax and [parameters](#page-567-0) 552 [usage](#page-239-0) 224 [DB2\\_USE\\_PAGE\\_CONTAINER](#page-507-0) [\\_TAG](#page-507-0) 492 [DB2\\_USE\\_PAGE\\_CONTAINER\\_TAG](#page-507-0) 492 [DB2\\_VENDOR\\_INI](#page-533-0) 518 [DB2\\_VI\\_DEVICE](#page-511-0) 496 [DB2\\_VI\\_ENABLE](#page-511-0) 496 [DB2\\_VI\\_VIPL](#page-511-0) 496 [DB2\\_VIEW\\_REOPT\\_VALUES](#page-505-0) 490 [DB2\\_XBSA\\_LIBRARY](#page-533-0) 518 [DB2ACCOUNT](#page-505-0) 490 [DB2ADMINSERVER](#page-533-0) 518 db2adutl command [cross-node](#page-604-0) recovery example 589 [db2advis](#page-22-0) 7, [246](#page-261-0) [DB2AFFINITIES](#page-521-0) 506 [DB2ASSUMEUPDATE](#page-521-0) 506 [DB2ATLD\\_PWFILE](#page-515-0) 500 db2batch benchmarking tool [creating](#page-320-0) tests 305 [examples](#page-322-0) 307 [DB2BIDI](#page-505-0) 490 [DB2BPVARS](#page-521-0) 506 [DB2BQTIME](#page-514-0) 499 [DB2BQTRY](#page-514-0) 499 [DB2CHECKCLIENTINTERVAL](#page-511-0) 496 [DB2CHGPWD\\_ESE](#page-515-0) 500 [DB2CHKPTR](#page-521-0) 506 [DB2CHKSQLDA](#page-521-0) 506 [DB2CLIINIPATH](#page-533-0) 518 [DB2CODEPAGE](#page-505-0) 490 [DB2COMM](#page-511-0) 496 [DB2CONNECT\\_IN\\_APP\\_PROCESS](#page-507-0) 492 [DB2DBDFT](#page-505-0) 490 [DB2DBMSADDR](#page-505-0) 490 [DB2DEFPREP](#page-533-0) 518 [DB2DISCOVERYTIME](#page-505-0) 490 [DB2DMNBCKCTLR](#page-533-0) 518 [DB2DOMAINLIST](#page-507-0) 492 [db2empfa](#page-29-0) command 14 [DB2ENVLIST](#page-507-0) 492 [db2exfmt](#page-602-0) tool 587 db2expln tool block and RID [preparation](#page-584-0) [information](#page-584-0) 569

db2expln tool *(continued)* information displayed [aggregation](#page-585-0) 570 data [stream](#page-583-0) 568 insert, [update,](#page-583-0) delete 568 [join](#page-581-0) 566 [miscellaneous](#page-589-0) 574 parallel [processing](#page-586-0) 571 table [access](#page-574-0) 559 [temporary](#page-579-0) table 564 [output](#page-573-0) 558 output samples [description](#page-591-0) 576 for [federated](#page-599-0) database plan 584 [multipartition](#page-597-0) plan with full [parallelism](#page-597-0) 582 [multipartition](#page-594-0) plan with [inter-partition](#page-594-0) parallelism 579 no [parallelism](#page-591-0) 576 [single-partition](#page-593-0) plan with [intra-partition](#page-593-0) parallelism 578 [usage](#page-572-0) notes 557 [DB2GRAPHICUNICODESERVER](#page-505-0) 490 [DB2INCLUDE](#page-505-0) 490 [DB2INSTANCE](#page-507-0) 492 [DB2INSTDEF](#page-505-0) 490 [DB2INSTOWNER](#page-505-0) 490 [DB2INSTPROF](#page-507-0) 492 [DB2IQTIME](#page-514-0) 499 [DB2JD\\_PORT\\_NUMBER](#page-511-0) 496 [DB2LDAP\\_BASEDN](#page-533-0) 518 [DB2LDAP\\_CLIENT\\_PROVIDER](#page-533-0) 518 [DB2LDAP\\_SEARCH\\_SCOPE](#page-533-0) 518 [DB2LDAPCACHE](#page-533-0) 518 [DB2LDAPHOST](#page-533-0) 518 [DB2LIBPATH](#page-507-0) 492 [DB2LOADREC](#page-533-0) 518 [DB2LOCALE](#page-505-0) 490 [DB2LOCK\\_TO\\_RB](#page-533-0) 518 [DB2MAXFSCRSEARCH](#page-521-0) 506 [DB2MEMDISCLAIM](#page-521-0) 506 [DB2MEMMAXFREE](#page-521-0) 506 [DB2NBADAPTERS](#page-511-0) 496 [DB2NBCHECKUPTIME](#page-511-0) 496 [DB2NBDISCOVERRCVBUFS](#page-505-0) 490 [DB2NBINTRLISTENS](#page-511-0) 496 [DB2NBRECVBUFFSIZE](#page-511-0) 496 [DB2NBRECVNCBS](#page-511-0) 496 [DB2NBRESOURCES](#page-511-0) 496 [DB2NBSENDNCBS](#page-511-0) 496 [DB2NBSESSIONS](#page-511-0) 496 [DB2NBXTRANCBS](#page-511-0) 496 [DB2NODE](#page-507-0) 492 [exported](#page-298-0) when adding server 28[3,](#page-299-0) [284,](#page-299-0) [285](#page-300-0) [DB2NOEXITLIST](#page-533-0) 518 [DB2NTMEMSIZE](#page-521-0) 506 [DB2NTNOCACHE](#page-521-0) 506 [DB2NTPRICLASS](#page-521-0) 506 [DB2NTWORKSET](#page-521-0) 506 [DB2PATH](#page-507-0) 492 [DB2PORTRANGE](#page-515-0) 500 [DB2PRIORITIES](#page-521-0) 506 [DB2REMOTEPREG](#page-533-0) 518 [DB2RETRY](#page-511-0) 496 [DB2RETRYTIME](#page-511-0) 496

[DB2ROUTINE\\_DEBUG](#page-533-0) 518 [DB2RQTIME](#page-514-0) 499 [DB2SERVICETPINSTANCE](#page-511-0) 496 [DB2SORCVBUF](#page-533-0) 518 [DB2SORT](#page-533-0) 518 [DB2SOSNDBUF](#page-511-0) 496 [DB2SYSPLEX\\_SERVER](#page-511-0) 496 [DB2SYSTEM](#page-533-0) 518 db2system [configuration](#page-495-0) parameter 480 [DB2TCPCONNMGRS](#page-511-0) 496 [DB2TERRITORY](#page-505-0) 490 DBHEAP [configuration](#page-354-0) parameter 339 deadlocks [checking](#page-382-0) for 367 [described](#page-26-0) 11 [detector](#page-26-0) 11 dlchktime [configuration](#page-382-0) [parameter](#page-382-0) 367 effects on [performance](#page-64-0) 49 decimal arithmetic decimal [division](#page-374-0) scale to 3 [configuration](#page-374-0) parameter 359 decorrelation of a query [compiler](#page-158-0) rewrites for 143 default database path [configuration](#page-482-0) [parameter](#page-482-0) 467 default number of SMS [containers](#page-391-0) [configuration](#page-391-0) parameter 376 defragmentation [index](#page-269-0) 254 Design [Advisor](#page-22-0) 7, [201,](#page-216-0) [246](#page-261-0) defining a [workload](#page-219-0) 204 for migrating to [partitioned](#page-220-0) [databases](#page-220-0) 205 limitations and [restrictions](#page-221-0) 206 designing Design [Advisor](#page-216-0) 201 [dft\\_account\\_str](#page-473-0) configuration [parameter](#page-473-0) 458 dft\_degree [configuration](#page-446-0) parameter 431 effect on query [optimization](#page-151-0) 136 dft\_extent\_sz [configuration](#page-386-0) [parameter](#page-386-0) 371 [dft\\_loadrec\\_ses](#page-424-0) configuration [parameter](#page-424-0) 409 [dft\\_mon\\_bufpool](#page-470-0) configuration [parameter](#page-470-0) 455 [dft\\_mon\\_lock](#page-470-0) configuration [parameter](#page-470-0) 455 dft\_mon\_sort [configuration](#page-470-0) [parameter](#page-470-0) 455 [dft\\_mon\\_stmt](#page-470-0) configuration [parameter](#page-470-0) 455 [dft\\_mon\\_table](#page-470-0) configuration [parameter](#page-470-0) 455 [dft\\_mon\\_timestamp](#page-470-0) configuration [parameter](#page-470-0) 455 [dft\\_mon\\_uow](#page-470-0) configuration [parameter](#page-470-0) 455 [dft\\_monswitches](#page-470-0) configuration [parameter](#page-470-0) 455 [dft\\_mttb\\_types](#page-446-0) configuration [parameter](#page-446-0) 431 [dft\\_prefetch\\_sz](#page-387-0) configuration [parameter](#page-387-0) 372 dft\_queryopt [configuration](#page-447-0) [parameter](#page-447-0) 432

[dft\\_refresh\\_age](#page-448-0) configuration [parameter](#page-448-0) 433 [dft\\_sqlmathwarn](#page-448-0) configuration [parameter](#page-448-0) 433 dftdbpath [configuration](#page-482-0) parameter 467 diaglevel [configuration](#page-466-0) parameter 451 diagpath [configuration](#page-467-0) parameter 452 dir\_cache [configuration](#page-378-0) parameter 363 directory cache support configuration parameter [described](#page-378-0) 363 [disability](#page-632-0) 617 discover (DAS) [configuration](#page-496-0) [parameter](#page-496-0) 481 discover [configuration](#page-456-0) parameter 441 discover server instance [configuration](#page-457-0) [parameter](#page-457-0) 442 discover\_db [configuration](#page-457-0) [parameter](#page-457-0) 442 discover\_inst [configuration](#page-457-0) [parameter](#page-457-0) 442 discovery mode [configuration](#page-456-0) [parameter](#page-456-0) 441 disks storage [performance](#page-27-0) factors 12 distribution statistics [described](#page-127-0) 112 [extended](#page-131-0) example of use 116 [manual](#page-144-0) update rules 129 [optimizer](#page-130-0) use of 115 dl\_expint [configuration](#page-441-0) parameter 426 [dl\\_num\\_copies](#page-441-0) configuration [parameter](#page-441-0) 426 [dl\\_time\\_drop](#page-442-0) configuration [parameter](#page-442-0) 427 dl\_token [configuration](#page-442-0) parameter 427 [dl\\_wt\\_iexpint](#page-443-0) configuration [parameter](#page-443-0) 428 dlchktime [configuration](#page-382-0) parameter 367 [DLFM\\_ASNCOPYD\\_PORT](#page-531-0) 516 [DLFM\\_BACKUP\\_DIR\\_NAME](#page-531-0) 516 [DLFM\\_BACKUP\\_TARGET](#page-531-0) 516 [DLFM\\_BACKUP\\_TARGET\\_LIBRARY](#page-531-0) 516 [DLFM\\_GC\\_MODE](#page-531-0) 516 [DLFM\\_INSTALL\\_PATH](#page-531-0) 516 [DLFM\\_PORT](#page-531-0) 516 [DLFM\\_START\\_ASNCOPYD](#page-531-0) 516 [DLFM\\_TSM\\_MGMTCLASS](#page-531-0) 516 DMS device [buffering](#page-270-0) behavior 255 caching [behavior](#page-270-0) 255 documentation [displaying](#page-619-0) 604 dotted decimal syntax [diagrams](#page-633-0) 618 dyn\_query\_mgmt configuration parameter for Query [Patroller](#page-437-0) 422 dynamic [configuration](#page-335-0) 320 dynamic SQL setting [optimization](#page-91-0) class 76 dynexpln tool output [described](#page-573-0) 558 syntax and [parameters](#page-573-0) 558

### **E**

enable Data Links support [configuration](#page-441-0) [parameter](#page-441-0) 426 enable [intra-partition](#page-464-0) parallelism [configuration](#page-464-0) parameter 449 engine dispatchable unit (EDU) [agents](#page-271-0) 256 [description](#page-47-0) 32 environment variables [overview](#page-504-0) 489 error messages when adding nodes to [partitioned](#page-302-0) [databases](#page-302-0) 287 estore\_seg\_sz configuration parameter [description](#page-388-0) 373 memory [management](#page-47-0) 32 event [snapshots](#page-277-0) 262 [exec\\_exp\\_task](#page-496-0) configuration [parameter](#page-496-0) 481 execute expired tasks [configuration](#page-496-0) [parameter](#page-496-0) 481 Explain facility analyzing [information](#page-215-0) from 200 capturing [information](#page-213-0) with 198 [description](#page-204-0) 189 information displayed data [objects](#page-209-0) 194 data [operators](#page-210-0) 195 [instances](#page-211-0) 196 [snapshots,](#page-213-0) creating 198 using collected [information](#page-206-0) 191 explain [instance](#page-208-0) 193 explain tables [formatting](#page-602-0) tool for data in 587 [organization](#page-208-0) 193 [overview](#page-540-0) 525 explain tools [db2exfmt](#page-205-0) 190 [db2expln](#page-205-0) 190 [dynexpln](#page-205-0) 190 [overview](#page-205-0) 190 [using](#page-566-0) 551 Visual [Explain](#page-205-0) 190 [EXPLAIN\\_ARGUMENT](#page-541-0) table 526 [EXPLAIN\\_INSTANCE](#page-545-0) table 530 [EXPLAIN\\_OBJECT](#page-547-0) table 532 [EXPLAIN\\_OPERATOR](#page-550-0) table 535 [EXPLAIN\\_PREDICATE](#page-552-0) table 537 [EXPLAIN\\_STATEMENT](#page-554-0) table 539 [EXPLAIN\\_STREAM](#page-556-0) table 541 extended storage [description](#page-47-0) 32 extents extent map pages [\(EMP\)for](#page-30-0) DMS table [spaces](#page-30-0) 15 for SMS table [spaces](#page-29-0) 14

## **F**

failarchpath [configuration](#page-415-0) [parameter](#page-415-0) 400 fast communications manager (FCM) [description](#page-47-0) 32 FCM buffer pool [illustration](#page-230-0) of 215 memory [requirements](#page-230-0) 215

[fcm\\_num\\_anchors](#page-459-0) configuration [parameter](#page-459-0) 444 [fcm\\_num\\_buffers](#page-459-0) configuration [parameter](#page-459-0) 444 [fcm\\_num\\_connect](#page-461-0) configuration [parameter](#page-461-0) 446 [fcm\\_num\\_rqb](#page-461-0) configuration [parameter](#page-461-0) 446 fed\_noauth [configuration](#page-483-0) parameter 468 federated [configuration](#page-473-0) parameter 458 federated databases [analyzing](#page-197-0) where queries [evaluated](#page-197-0) 182 [compiler](#page-193-0) phases 178 [concurrency](#page-54-0) control for 39 [db2expln](#page-599-0) output for query in 584 global [analysis](#page-201-0) of queries on 186 global [optimization](#page-199-0) in 184 [pushdown](#page-193-0) analysis 178 query [information](#page-588-0) 573 server [options](#page-109-0) 94 system support [configuration](#page-473-0) [parameter](#page-473-0) 458 fenced\_pool [configuration](#page-401-0) [parameter](#page-401-0) 386 first active log file [configuration](#page-406-0) [parameter](#page-406-0) 391 FOR FETCH ONLY clause in query [tuning](#page-92-0) 77 FOR READ ONLY clause in query [tuning](#page-92-0) 77 free space control record (FSCR) in MDC [tables](#page-36-0) 21 in [standard](#page-33-0) tables 18

# **G**

governor tool [configuration](#page-290-0) file example 275 [configuration](#page-284-0) file rule [descriptions](#page-284-0) 269 [configuring](#page-283-0) 268 daemon [described](#page-282-0) 267 [described](#page-280-0) 265 log files [created](#page-291-0) by 276 [queries](#page-295-0) against log files 280 rule [elements](#page-286-0) 271 starting and [stopping](#page-281-0) 266 [group\\_plugin](#page-483-0) configuration [parameter](#page-483-0) 468 [groupheap\\_ratio](#page-363-0) configuration [parameter](#page-363-0) 348 [grouping](#page-186-0) effect on access plan 171

# **H**

hadr\_db\_role [configuration](#page-424-0) [parameter](#page-424-0) 409 [hadr\\_local\\_host](#page-425-0) configuration [parameter](#page-425-0) 410 [hadr\\_local\\_svc](#page-425-0) configuration [parameter](#page-425-0) 410 [hadr\\_remote\\_host](#page-426-0) configuration [parameter](#page-426-0) 411 [hadr\\_remote\\_inst](#page-426-0) configuration [parameter](#page-426-0) 411

[hadr\\_remote\\_svc](#page-427-0) configuration [parameter](#page-427-0) 412 [hadr\\_syncmode](#page-427-0) configuration [parameter](#page-427-0) 412 [hadr\\_timeout](#page-428-0) configuration [parameter](#page-428-0) 413 hash join [described](#page-172-0) 157 tuning [performance](#page-172-0) of 157 health monitoring [configuration](#page-468-0) [parameter](#page-468-0) 453 health\_mon [configuration](#page-468-0) parameter 453 help [displaying](#page-619-0) 604, [606](#page-621-0) for commands [invoking](#page-630-0) 615 for messages [invoking](#page-629-0) 614 for SQL statements [invoking](#page-630-0) 615 HTML documentation [updating](#page-620-0) 605

# **I**

I/O parallelism [managing](#page-250-0) 235 INCLUDE clause effect on space [required](#page-33-0) for [indexes](#page-33-0) 18 index re-creation time [configuration](#page-428-0) [parameter](#page-428-0) 413 index scans [accessing](#page-163-0) data through 148 [previous](#page-38-0) leaf pointers 23 search [processes](#page-38-0) 23 [usage](#page-38-0) 23 indexes [advantages](#page-259-0) of 244 block [index-scan](#page-80-0) lock mode 65 [cluster](#page-168-0) ratio 153 [clustering](#page-33-0) 18 [collecting](#page-115-0) catalog statistics on 100 [data-access](#page-166-0) methods using 151 [defragmentation,](#page-269-0) online 254 detailed statistics data [collected](#page-135-0) 120 effect of type on [next-key](#page-85-0) locking 70 index re-creation time [configuration](#page-428-0) [parameter](#page-428-0) 413 [managing](#page-259-0) 244, [251](#page-266-0) [managing](#page-36-0) for MDC tables 21 [managing](#page-33-0) for standard tables 18 [performance](#page-263-0) tips for 248 [planning](#page-261-0) 246 [reorganizing](#page-267-0) 252 rules for [updating](#page-146-0) statistics [manually](#page-146-0) 131 [scans](#page-38-0) 23 [structure](#page-38-0) 23 type-2 [described](#page-266-0) 251 when to [create](#page-261-0) 246 [wizards](#page-216-0) to help design 201 indexrec [configuration](#page-428-0) parameter 413 Information Center [installing](#page-612-0) 597, [600,](#page-615-0) [602](#page-617-0) initial [number](#page-400-0) of agents in pool [configuration](#page-400-0) parameter 385

initial number of fenced [processes](#page-404-0) [configuration](#page-404-0) parameter 389 inserting data [process](#page-41-0) for 26 when table [clustered](#page-41-0) on index 26 installing [Information](#page-612-0) Center 597, [600,](#page-615-0) [602](#page-617-0) instance memory [configuration](#page-379-0) [parameter](#page-379-0) 364 [instance\\_memory](#page-379-0) configuration [parameter](#page-379-0) 364 intra\_parallel [configuration](#page-464-0) [parameter](#page-464-0) 449 intra-partition parallelism [optimization](#page-188-0) strategies for 173 invoking [command](#page-630-0) help 615 [message](#page-629-0) help 614 SQL [statement](#page-630-0) help 615 IS [\(intent](#page-62-0) share) mode 47 isolation levels effect on [performance](#page-55-0) 40 locks for [concurrency](#page-61-0) control 46 [specifying](#page-58-0) 43 [statement-level](#page-58-0) 43

# **J**

Java [Development](#page-497-0) Kit installation path (DAS) [configuration](#page-497-0) parameter 482 Java [Development](#page-474-0) Kit installation path [configuration](#page-474-0) parameter 459 java\_heap\_sz [configuration](#page-380-0) [parameter](#page-380-0) 365 jdk\_64\_path [configuration](#page-497-0) [parameter](#page-497-0) 482 jdk\_path [configuration](#page-474-0) parameter 459 jdk\_path DAS [configuration](#page-497-0) [parameter](#page-497-0) 482 joins broadcast [inner-table](#page-180-0) 165 broadcast [outer-table](#page-180-0) 165 [collocated](#page-180-0) 165 db2expln [information](#page-581-0) displayed for [566](#page-581-0) [described](#page-171-0) 156 eliminating [redundancy](#page-155-0) 140 hash, [described](#page-172-0) 157 in [partitioned](#page-180-0) databases 165 merge, [described](#page-172-0) 157 [methods,](#page-172-0) listed 157 [nested-loop,](#page-172-0) described 157 [optimizer](#page-175-0) strategies for optimal 160 shared [aggregation](#page-155-0) 140 subquery [transformation](#page-155-0) by [optimizer](#page-155-0) 140 [table-queue](#page-179-0) strategy in partitioned [databases](#page-179-0) 164 types directed [inner-table](#page-180-0) 165 directed [outer-table](#page-180-0) 165

## **K**

keepfenced [configuration](#page-403-0) parameter 388

keyboard shortcuts [support](#page-632-0) for 617

## **L**

large object (LOB) data types caching [behavior](#page-270-0) 255 list [prefetching](#page-247-0) 232 LOB (large object) data types caching [behavior](#page-270-0) 255 [local\\_gssplugin](#page-484-0) configuration [parameter](#page-484-0) 469 lock compatibility effects on [performance](#page-64-0) 49 lock conversion effects on [performance](#page-64-0) 49 lock [escalation](#page-64-0) 49 LOCK TABLE statement [minimizing](#page-70-0) lock escalations 55 lock waits effects on [performance](#page-64-0) 49 locking [maximum](#page-384-0) percent of lock list before [escalation](#page-384-0) 369 [maximum](#page-355-0) storage for lock list 340 time interval for checking [deadlock](#page-382-0) [configuration](#page-382-0) parameter 367 [tuning](#page-68-0) for 53 locklist configuration parameter [description](#page-355-0) 340 effect on query [optimization](#page-151-0) 136 locks block [index-scan](#page-80-0) modes 65 [deadlocks](#page-26-0) 11 [deferral](#page-71-0) 56 effect of [application](#page-83-0) type 68 effect of [data-access](#page-84-0) plan 69 escalation [correcting](#page-70-0) 55 [defined](#page-61-0) 46 [preventing](#page-70-0) 55 [exclusive](#page-62-0) (X) mode 47 intent [exclusive](#page-62-0) (IX) mode 47 [intent](#page-62-0) none (IN) mode 47 [intent](#page-62-0) share (IS) mode 47 lock [modes](#page-77-0) for table and RID index scans for MDC [tables](#page-77-0) 62 modes and access paths for [standard](#page-75-0) [tables](#page-75-0) 60 [next-key](#page-85-0) locking 70 [performance](#page-64-0) factors 49 share (S) [mode](#page-62-0) 47 share with intent [exclusive](#page-62-0) (SIX) [mode](#page-62-0) 47 [superexclusive](#page-62-0) (Z) mode 47 [type-compatibility](#page-74-0) tables 59 [types](#page-62-0) 47 [update](#page-62-0) (U) mode 47 [LOCKSIZE](#page-61-0) clause 46 locktimeout [configuration](#page-383-0) [parameter](#page-383-0) 368 log [buffer](#page-40-0) 25 log file space required for data [redistribution](#page-308-0) 293 [log\\_retain\\_status](#page-444-0) configuration [parameter](#page-444-0) 429

[logarchmeth1](#page-415-0) configuration [parameter](#page-415-0) 400 [logarchmeth2](#page-416-0) configuration [parameter](#page-416-0) 401 logarchopt1 [configuration](#page-416-0) parameter 401 [cross-node](#page-604-0) recovery example 589 logarchopt2 [configuration](#page-417-0) parameter 402 LOGBUFSZ [configuration](#page-357-0) [parameter](#page-357-0) 342 logfilsiz [configuration](#page-405-0) parameter 390 logging [circular,](#page-40-0) defined 25 retain log [records,](#page-40-0) defined 25 loghead [configuration](#page-406-0) parameter 391 logical nodes; see [database](#page-43-0) partition [servers](#page-43-0) 28 logical partitions [multiple](#page-43-0) 28 [logindexbuild](#page-417-0) configuration [parameter](#page-417-0) 402 logpath [configuration](#page-406-0) parameter 391 logprimary [configuration](#page-406-0) parameter 391 logretain [configuration](#page-418-0) parameter 403 logs block on log disk full [configuration](#page-414-0) [parameter](#page-414-0) 399 created by [governor](#page-291-0) tool 276 first active log file [configuration](#page-406-0) [parameter](#page-406-0) 391 location of log files [configuration](#page-406-0) [parameter](#page-406-0) 391 log buffer size [configuration](#page-357-0) [parameter](#page-357-0) 342 log retain enable [configuration](#page-418-0) [parameter](#page-418-0) 403 log retain status [indicator](#page-444-0) [configuration](#page-444-0) parameter 429 mirror log path [configuration](#page-410-0) [parameter](#page-410-0) 395 newlogpath [configuration](#page-411-0) [parameter](#page-411-0) 396 number of [primary](#page-406-0) log files [configuration](#page-406-0) parameter 391 number of [secondary](#page-408-0) log files [configuration](#page-408-0) parameter 393 overflow log path [configuration](#page-413-0) [parameter](#page-413-0) 398 recovery range and soft [checkpoint](#page-420-0) interval [configuration](#page-420-0) [parameter](#page-420-0) 405 size of log files [configuration](#page-405-0) [parameter](#page-405-0) 390 user exit enable [configuration](#page-421-0) [parameter](#page-421-0) 406 logsecond [configuration](#page-408-0) parameter 393 long fields caching [behavior](#page-270-0) 255

### **M**

map pages [extent](#page-30-0) 15 [space](#page-30-0) 15 materialized query tables (MQT) [automatic](#page-191-0) summary tables 176 replicated, in [partitioned](#page-177-0) [databases](#page-177-0) 162

[max\\_connretries](#page-462-0) 447 [max\\_coordagents](#page-394-0) configuration [parameter](#page-394-0) 379 [max\\_logicagents](#page-394-0) configuration [parameter](#page-394-0) 379 [max\\_querydegree](#page-465-0) configuration [parameter](#page-465-0) 450 [max\\_time\\_diff](#page-463-0) configuration [parameter](#page-463-0) 448 maxagents [configuration](#page-395-0) parameter 380 effect on [memory](#page-226-0) use 211 for memory [management](#page-47-0) 32 maxappls [configuration](#page-396-0) parameter 381 effect on [memory](#page-226-0) use 211 for memory [management](#page-47-0) 32 maxcagents [configuration](#page-398-0) parameter 383 [maxcoordagents](#page-226-0) configuration [parameter](#page-226-0) 211 maxfilop [configuration](#page-398-0) parameter 383 [maximum](#page-398-0) database files open per application [configuration](#page-398-0) [parameter](#page-398-0) 383 maximum Java [interpreter](#page-380-0) heap size [configuration](#page-380-0) parameter 365 maximum number of active [applications](#page-396-0) [configuration](#page-396-0) parameter 381 [maximum](#page-395-0) number of agents [configuration](#page-395-0) parameter 380 maximum number of [concurrent](#page-398-0) agents [configuration](#page-398-0) parameter 383 maximum number of [concurrently](#page-475-0) active databases [configuration](#page-475-0) parameter 460 maximum number of [coordinating](#page-394-0) agents [configuration](#page-394-0) parameter 379 [maximum](#page-401-0) number of fenced processes [configuration](#page-401-0) parameter 386 [maximum](#page-384-0) percent of lock list before escalation [configuration](#page-384-0) parameter 369 maximum query degree of [parallelism](#page-465-0) [configuration](#page-465-0) parameter 450 effect on query [optimization](#page-151-0) 136 maximum size of [application](#page-362-0) group memory set [configuration](#page-362-0) [parameter](#page-362-0) 347 [maximum](#page-355-0) storage for lock list [configuration](#page-355-0) parameter 340 [maximum](#page-463-0) time difference among nodes [configuration](#page-463-0) parameter 448 maxlocks [configuration](#page-384-0) parameter 369 maxtotfilop [configuration](#page-399-0) parameter 384 memory applheapsz [configuration](#page-365-0) [parameter](#page-365-0) 350 aslheapsz [configuration](#page-373-0) [parameter](#page-373-0) 358 [buffer-pool](#page-241-0) allocation at startup 226 dbheap [configuration](#page-354-0) parameter 339 global, [components](#page-231-0) of 216 instance memory [configuration](#page-379-0) [parameter](#page-379-0) 364 [organization](#page-226-0) of use 211 package cache size [configuration](#page-358-0) [parameter](#page-358-0) 343 sort heap size [configuration](#page-370-0) [parameter](#page-370-0) 355 sort heap threshold [configuration](#page-369-0) [parameter](#page-369-0) 354

memory *(continued)* statement heap size [configuration](#page-372-0) [parameter](#page-372-0) 357 tuning [parameters](#page-233-0) that affect 218 when [allocated](#page-226-0) 211 memory model [database-manager](#page-228-0) shared [memory](#page-228-0) 213 [described](#page-47-0) 32 memory requirements FCM [buffer](#page-230-0) pool 215 [merge](#page-172-0) join 157 message help [invoking](#page-629-0) 614 methods [nested-loop](#page-172-0) join 157 [min\\_dec\\_div\\_3](#page-374-0) configuration [parameter](#page-374-0) 359 [min\\_priv\\_mem](#page-366-0) configuration [parameter](#page-366-0) 351 mincommit [configuration](#page-418-0) parameter 403 MINPCTUSED clause for online index [defragmentation](#page-33-0) 18 mirror log path [configuration](#page-410-0) [parameter](#page-410-0) 395 [mirrorlogpath](#page-410-0) configuration [parameter](#page-410-0) 395 modeling application performance using catalog [statistics](#page-140-0) 125 using [manually](#page-139-0) adjusted catalog [statistics](#page-139-0) 124 [mon\\_heap\\_sz](#page-381-0) configuration [parameter](#page-381-0) 366 monitor switches [updating](#page-277-0) 262 monitoring [how](#page-277-0) to 262 multidimensional clustering (MDC) [management](#page-36-0) of tables and [indexes](#page-36-0) 21 [optimization](#page-190-0) strategies for 175 [multipage\\_alloc](#page-444-0) configuration [parameter](#page-444-0) 429 effect on [memory](#page-29-0) 14 [setting](#page-29-0) for SMS table spaces 14 [multisite](#page-54-0) update 39

# **N**

[nested-loop](#page-172-0) join 157 NetBIOS workstation name [configuration](#page-454-0) [parameter](#page-454-0) 439 newlogpath [configuration](#page-411-0) [parameter](#page-411-0) 396 next-key locks [converting](#page-267-0) index to minimize 252 index type, [effects](#page-85-0) 70 type-2 [indexes](#page-266-0) 251 nname [configuration](#page-454-0) parameter 439 [node](#page-54-0) 39 node connection retries [configuration](#page-462-0) [parameter](#page-462-0) 447 nodes [connection](#page-458-0) elapse time 443 [coordinating](#page-394-0) agents, maximum 379 [maximum](#page-463-0) time difference among 448 nodetype [configuration](#page-474-0) parameter 459 notifylevel [configuration](#page-468-0) parameter 453 [num\\_db\\_backups](#page-430-0) configuration [parameter](#page-430-0) 415 num\_estore\_segs configuration parameter [description](#page-388-0) 373 for memory [management](#page-47-0) 32 [num\\_freqvalues](#page-449-0) configuration [parameter](#page-449-0) 434 [num\\_initfenced](#page-404-0) configuration [parameter](#page-404-0) 389 [num\\_iocleaners](#page-389-0) configuration [parameter](#page-389-0) 374 [num\\_ioservers](#page-390-0) configuration [parameter](#page-390-0) 375 [num\\_poolagents](#page-400-0) configuration [parameter](#page-400-0) 385 [num\\_quantiles](#page-450-0) configuration [parameter](#page-450-0) 435 [numarchretry](#page-420-0) configuration [parameter](#page-420-0) 405 number of [commits](#page-418-0) to group [configuration](#page-418-0) parameter 403 number of [database](#page-430-0) backups [configuration](#page-430-0) parameter 415 numdb [configuration](#page-475-0) parameter 460 effect on [memory](#page-226-0) use 211 for memory [management](#page-47-0) 32 [numinitagents](#page-400-0) configuration [parameter](#page-400-0) 385 numsegs [configuration](#page-391-0) parameter 376 NW (next key weak [exclusive\)](#page-62-0) mode 47

## **O**

online help, [accessing](#page-628-0) 613 operations merged or moved by [optimizer](#page-154-0) 139 optimization [intra-partition](#page-188-0) parallelism 173 [strategies](#page-190-0) for MDC tables 175 optimization classes [choosing](#page-87-0) 72 listed and [described](#page-88-0) 73 [setting](#page-91-0) 76 OPTIMIZE FOR clause in query [tuning](#page-92-0) 77 optimizer access plan effect of [sorting](#page-186-0) and [grouping](#page-186-0) 171 for column [correlation](#page-160-0) 145 index access [methods](#page-166-0) 151 using [index](#page-163-0) 148 [distribution](#page-130-0) statistics, use of 115 joins [described](#page-171-0) 156 in [partitioned](#page-180-0) database 165 [strategies](#page-175-0) for optimal 160 query [rewriting](#page-154-0) methods 139 [ordering](#page-627-0) DB2 books 612 overflow records in [standard](#page-33-0) tables 18 [performance](#page-255-0) effect 240 [overflowlogpath](#page-413-0) configuration [parameter](#page-413-0) 398

overhead row [blocking](#page-95-0) to reduce 80

# **P**

page cleaners tuning [number](#page-238-0) of 223 [pages,](#page-33-0) data 18 parallel processing, [information](#page-586-0) displayed by [db2expln](#page-586-0) output 571 parallelism effect of dft\_degree [configuration](#page-103-0) [parameter](#page-103-0) 88 intra\_parallel [configuration](#page-103-0) [parameter](#page-103-0) 88 [max\\_querydegree](#page-103-0) configuration [parameter](#page-103-0) 88 enable [intra-partition](#page-464-0) parallelism [configuration](#page-464-0) parameter 449 I/O [managing](#page-250-0) 235 server [configuration](#page-248-0) for 233 intra-partition [optimization](#page-188-0) strategies 173 maximum query degree of [parallelism](#page-465-0) [configuration](#page-465-0) parameter 450 non-SMP [environments](#page-103-0) 88 [setting](#page-103-0) degree of 88 [partition](#page-106-0) groups, effect on query [optimization](#page-106-0) 91 partitioned databases data [redistribution,](#page-309-0) error [recovery](#page-309-0) 294 [decorrelation](#page-158-0) of a query 143 errors when [adding](#page-302-0) nodes 287 join [methods](#page-180-0) in 165 join [strategies](#page-179-0) in 164 replicated [materialized](#page-177-0) query tables in [162](#page-177-0) partitions adding to a [running](#page-298-0) system 283 to a [stopped](#page-300-0) system 285 to NT [system](#page-299-0) 284 [dropping](#page-303-0) 288 pckcachesz [configuration](#page-358-0) parameter 343 PCTFREE clause to retain space for [clustering](#page-33-0) 18 performance adjusting [optimization](#page-91-0) class 76 db2batch [benchmarking](#page-320-0) tool 305 developing [improvement](#page-20-0) process 5 [disk-storage](#page-27-0) factors 12 [elements](#page-18-0) of 3 [federated](#page-193-0) database systems 178 limits to [tuning](#page-21-0) 6 query [optimization](#page-162-0) using the REOPT bind [option](#page-162-0) 147 [tuning](#page-18-0) 3 [quick-start](#page-22-0) tips 7 user [input](#page-21-0) for 6 [point-in-time](#page-277-0) monitoring 262 pool size for agents, [controlling](#page-400-0) 385 precompiling [isolation](#page-58-0) level 43
predicates [applying](#page-158-0) 143 [characteristics](#page-169-0) 154 implied added by [optimizer](#page-159-0) 144 [translated](#page-154-0) by optimizer 139 prefetching [block-based](#page-246-0) buffer pools 231 [description](#page-244-0) 229 I/O server [configuration](#page-248-0) for 233 [intra-parallel](#page-244-0) performance 229 list [sequential](#page-247-0) 232 [parallel](#page-249-0) I/O 234 [sequential](#page-245-0) 230 printed books, [ordering](#page-627-0) 612 printing [PDF](#page-627-0) files 612 [priv\\_mem\\_thresh](#page-367-0) configuration [parameter](#page-367-0) 352 problem determination online [information](#page-631-0) 616 [tutorials](#page-631-0) 616 process model for SQL [compiler](#page-148-0) 133 for [updates](#page-42-0) 27 [overview](#page-43-0) 28 protocols NetBIOS [workstation](#page-454-0) name [configuration](#page-454-0) parameter 439 TCP/IP service name [configuration](#page-454-0) [parameter](#page-454-0) 439 pushdown analysis for [federated](#page-193-0) database queries 178

# **Q**

quantile [distribution](#page-127-0) statistics 112 queries [optimization](#page-162-0) with REOPT bind [option](#page-162-0) 147 tuning [guidelines](#page-96-0) 81 restricting select [statements](#page-92-0) 77 SELECT [statements](#page-98-0) 83 query optimization [configuration](#page-151-0) parameters 136 effect of [partition](#page-106-0) groups 91 [query\\_heap\\_sz](#page-368-0) configuration [parameter](#page-368-0) 353

## **R**

[rec\\_his\\_retentn](#page-430-0) configuration [parameter](#page-430-0) 415 record [identifier](#page-33-0) (RID), in standard [tables](#page-33-0) 18 recovery auto restart enable [configuration](#page-423-0) [parameter](#page-423-0) 408 backup pending [indicator](#page-444-0) [configuration](#page-444-0) parameter 429 [cross-node](#page-604-0) example 589 default number of load [recovery](#page-424-0) sessions [configuration](#page-424-0) [parameter](#page-424-0) 409

recovery *(continued)* index re-creation time [configuration](#page-428-0) [parameter](#page-428-0) 413 log retain status [indicator](#page-444-0) [configuration](#page-444-0) parameter 429 number of [database](#page-430-0) backups [configuration](#page-430-0) parameter 415 restore pending [configuration](#page-445-0) [parameter](#page-445-0) 430 roll forward pending [indicator](#page-445-0) [configuration](#page-445-0) parameter 430 user exit status indicator [configuration](#page-445-0) [parameter](#page-445-0) 430 recovery history [retention](#page-430-0) period [configuration](#page-430-0) parameter 415 recovery range and soft [checkpoint](#page-420-0) interval [configuration](#page-420-0) parameter 405 registry variables [DB2\\_ALLOCATION\\_SIZE](#page-521-0) 506 [DB2\\_ANTIJOIN](#page-517-0) 502 [DB2\\_APM\\_PERFORMANCE](#page-521-0) 506 [DB2\\_AVOID\\_PREFETCH](#page-521-0) 506 [DB2\\_AWE](#page-521-0) 506 [DB2\\_BINSORT](#page-521-0) 506 [DB2\\_CLPPROMPT](#page-514-0) 499 [DB2\\_CORRELATED\\_PREDICATES](#page-517-0) 502 [DB2\\_DJ\\_COMM](#page-533-0) 518 [DB2\\_DOCHOST](#page-533-0) 518 [DB2\\_DOCPORT](#page-533-0) 518 [DB2\\_ENABLE\\_BUFPD](#page-521-0) 506 [DB2\\_ENABLE\\_LDAP](#page-533-0) 518 [DB2\\_EXTENDED\\_OPTIMIZATION](#page-521-0) 506 DB<sub>2</sub>\_FALLBACK 518 [DB2\\_FMP\\_COMM\\_HEAPSZ](#page-533-0) 518 [DB2\\_FORCE\\_FCM\\_BP](#page-515-0) 500 [DB2\\_FORCE\\_NLS\\_CACHE](#page-511-0) 496 [DB2\\_GRP\\_LOOKUP](#page-533-0) 518 [DB2\\_HASH\\_JOIN](#page-517-0) 502 [DB2\\_INDEX\\_TYPE2](#page-505-0) 490 [DB2\\_INLIST\\_TO\\_NLJN](#page-517-0) 502 [DB2\\_KEEPTABLELOCK](#page-521-0) 506 [DB2\\_LGPAGE\\_BP](#page-521-0) 506 [DB2\\_LIC\\_STAT\\_SIZE](#page-505-0) 490 [DB2\\_LIKE\\_VARCHAR](#page-517-0) 502 [DB2\\_MINIMIZE\\_LISTPREFETCH](#page-517-0) 502 [DB2\\_MMAP\\_READ](#page-521-0) 506 [DB2\\_MMAP\\_WRITE](#page-521-0) 506 [DB2\\_NEW\\_CORR\\_SQ\\_FF](#page-517-0) 502 [DB2\\_NEWLOGPATH2](#page-533-0) 518 [DB2\\_NO\\_FORK\\_CHECK](#page-521-0) 506 [DB2\\_NO\\_MPFA\\_FOR\\_NEW\\_DB](#page-521-0) 506 [DB2\\_NUM\\_FAILOVER\\_NODES](#page-515-0) 500 [DB2\\_OBJECT\\_TABLE\\_ENTRIES](#page-521-0) 506 [DB2\\_OVERRIDE\\_BPF](#page-521-0) 506 [DB2\\_PARALLEL\\_IO](#page-507-0) 492 [DB2\\_PARTITIONEDLOAD\\_\\_DEFAULT](#page-515-0) 500 [DB2NBDISCOVERRCVBUFS](#page-505-0) 490 [DB2\\_PINNED\\_BP](#page-521-0) 506 [DB2\\_PRED\\_FACTORIZE](#page-517-0) 502 DB<sub>2</sub>\_REDUCED [OPTIMIZATION](#page-517-0) 502 [DB2\\_SCATTERED\\_IO](#page-521-0) 506 [DB2\\_SELECTIVITY](#page-517-0) 502 [DB2\\_SKIPDELETED](#page-521-0) 506 [DB2\\_SMS\\_TRUNC\\_TMP\\_TABLE\\_THRESH](#page-521-0) 506 [DB2\\_SORT\\_AFTER\\_TQ](#page-521-0) 506 [DB2\\_TRUSTED\\_BINDIN](#page-521-0) 506

registry variables *(continued)* [DB2\\_USE\\_ALTERNATE\\_PAGE\\_CLEANING](#page-521-0) 506 [DB2\\_USE\\_PAGE\\_CONTAINER\\_TAG](#page-507-0) 492 [DB2\\_VENDOR\\_INI](#page-533-0) 518 [DB2\\_VI\\_DEVICE](#page-511-0) 496 [DB2\\_VI\\_ENABLE](#page-511-0) 496 [DB2\\_VI\\_VIPL](#page-511-0) 496 [DB2\\_VIEW\\_REOPT\\_VALUES](#page-505-0) 490 [DB2\\_XBSA\\_LIBRARY](#page-533-0) 518 [DB2ACCOUNT](#page-505-0) 490 [DB2ADMINSERVER](#page-533-0) 518 [DB2AFFINITIES](#page-521-0) 506 [DB2ASSUMEUPDATE](#page-521-0) 506 [DB2ATLD\\_PWFILE](#page-515-0) 500 [DB2BIDI](#page-505-0) 490 [DB2BPVARS](#page-521-0) 506 [DB2BQTIME](#page-514-0) 499 [DB2BQTRY](#page-514-0) 499 [DB2CHECKCLIENTINTERVAL](#page-511-0) 496 [DB2CHGPWD\\_ESE](#page-515-0) 500 [DB2CHKPTR](#page-521-0) 506 [DB2CHKSQLDA](#page-521-0) 506 [DB2CODEPAGE](#page-505-0) 490 [DB2COMM](#page-511-0) 496 [DB2CONNECT\\_IN\\_APP\\_PROCESS](#page-507-0) 492 [DB2DBDFT](#page-505-0) 490 [DB2DBMSADDR](#page-505-0) 490 [DB2DEFPREP](#page-533-0) 518 [DB2DISCOVERYTIME](#page-505-0) 490 [DB2DMNBCKCTLR](#page-533-0) 518 [DB2DOMAINLIST](#page-507-0) 492 [DB2ENVLIST](#page-507-0) 492 [DB2GRAPHICUNICODESERVER](#page-505-0) 490 [DB2INCLUDE](#page-505-0) 490 [DB2INSTANCE](#page-507-0) 492 [DB2INSTDEF](#page-505-0) 490 [DB2INSTOWNER](#page-505-0) 490 [DB2INSTPROF](#page-507-0) 492 [DB2IQTIME](#page-514-0) 499 [DB2JD\\_PORT\\_NUMBER](#page-511-0) 496 [DB2LDAP\\_BASEDN](#page-533-0) 518 [DB2LDAP\\_CLIENT\\_PROVIDER](#page-533-0) 518 [DB2LDAP\\_SEARCH\\_SCOPE](#page-533-0) 518 [DB2LDAPCACHE](#page-533-0) 518 [DB2LDAPHOST](#page-533-0) 518 [DB2LIBPATH](#page-507-0) 492 [DB2LOADREC](#page-533-0) 518 [DB2LOCALE](#page-505-0) 490 [DB2LOCK\\_TO\\_RB](#page-533-0) 518 [DB2MAXFSCRSEARCH](#page-521-0) 506 [DB2MEMDISCLAIM](#page-521-0) 506 [DB2MEMMAXFREE](#page-521-0) 506 [DB2NBADAPTERS](#page-511-0) 496 [DB2NBBRECVNCBS](#page-511-0) 496 [DB2NBCHECKUPTIME](#page-511-0) 496 [DB2NBINTRLISTENS](#page-511-0) 496 [DB2NBRECVBUFFSIZE](#page-511-0) 496 [DB2NBRESOURCES](#page-511-0) 496 [DB2NBSENDNCBS](#page-511-0) 496 [DB2NBSESSIONS](#page-511-0) 496 [DB2NBXTRANCBS](#page-511-0) 496 [DB2NETREQ](#page-511-0) 496 **50B2NODE** 492 [DB2NOEXITLIST](#page-533-0) 518 [DB2NTMEMSIZE](#page-521-0) 506 [DB2NTNOCACHE](#page-521-0) 506

registry variables *(continued)* [DB2NTPRICLASS](#page-521-0) 506 [DB2NTWORKSET](#page-521-0) 506 [DB2OPTIONS](#page-505-0) 490 [DB2PATH](#page-507-0) 492 [DB2PORTRANCE](#page-515-0) 500 [DB2PRIORITIES](#page-521-0) 506 [DB2REMOTEPREG](#page-533-0) 518 [DB2RETRY](#page-511-0) 496 [DB2RETRYTIME](#page-511-0) 496 [DB2ROUTINE\\_DEBUG](#page-533-0) 518 [DB2RQTIME](#page-514-0) 499 [DB2SERVICETPINSTANCE](#page-511-0) 496 [DB2SLOGON](#page-505-0) 490 [DB2SORCVBUF](#page-533-0) 518 [DB2SORT](#page-533-0) 518 [DB2SOSNDBUF](#page-511-0) 496 [DB2SYSPLEX\\_SERVER](#page-511-0) 496 [DB2SYSTEM](#page-533-0) 518 [DB2TCPCONNMGRS](#page-511-0) 496 [DB2TERRITORY](#page-505-0) 490 [DB2TIMEOUT](#page-505-0) 490 [DB2TRACEFLUSH](#page-505-0) 490 [DB2TRACENAME](#page-505-0) 490 [DB2TRACEON](#page-505-0) 490 [DB2TRCSYSERR](#page-505-0) 490 [DB2YIELD](#page-505-0) 490 [DLFM\\_ASNCOPYD\\_PORT](#page-531-0) 516 [DLFM\\_BACKUP\\_DIR\\_NAME](#page-531-0) 516 [DLFM\\_BACKUP\\_TARGET\\_LIBRARY](#page-531-0) [DLFM\\_GC\\_MODE](#page-531-0) 516 [DLFM\\_INSTALL\\_PATH](#page-531-0) 516 [DLFM\\_PORT](#page-531-0) 516 [DLFM\\_START\\_ASNCOPYD](#page-531-0) 516 [DLFM\\_TSM\\_MGMTCLASS](#page-531-0) 516 [overview](#page-504-0) 489 release [configuration](#page-440-0) parameter 425 remote data [services](#page-454-0) node name [configuration](#page-454-0) parameter 439 REORG INDEXES [command](#page-267-0) 252 REORG TABLE command [choosing](#page-257-0) reorg method 242 classic, in [off-line](#page-257-0) mode 242 [in-place,](#page-257-0) in on-line mode 242 REORGANIZE TABLE command [indexes](#page-267-0) and tables 252 reorganizing tables [determining](#page-255-0) when to 240 [restore\\_pending](#page-445-0) configuration [parameter](#page-445-0) 430 [resync\\_interval](#page-433-0) configuration [parameter](#page-433-0) 418 REXX language isolation level, [specifying](#page-58-0) 43 roll-forward recovery [definition](#page-40-0) 25 rollforward utility roll forward pending [indicator](#page-445-0) 430 [rollfwd\\_pending](#page-445-0) configuration [parameter](#page-445-0) 430 row blocking [specifying](#page-95-0) 80 rows lock [types](#page-62-0) 47 rqrioblk [configuration](#page-375-0) parameter 360

RUNSTATS [automatic](#page-119-0) statistics collection 10[4,](#page-120-0) [105](#page-120-0) [sampling](#page-116-0) statistics 101 statistics [collected](#page-110-0) 95 [using](#page-113-0) 98

### **S**

SARGable [defined](#page-169-0) 154 sched\_enable [configuration](#page-498-0) [parameter](#page-498-0) 483 sched\_userid [configuration](#page-499-0) [parameter](#page-499-0) 484 SELECT statement [eliminating](#page-158-0) DISTINCT clauses 143 [prioritizing](#page-92-0) output for 77 seqdetect [configuration](#page-391-0) parameter 376 sequential prefetching [described](#page-245-0) 230 SET CURRENT QUERY [OPTIMIZATION](#page-91-0) [statement](#page-91-0) 76 [shadow](#page-40-0) paging, long objects 25 sheapthres [configuration](#page-369-0) parameter 354 [sheapthres\\_shr](#page-359-0) configuration [parameter](#page-359-0) 344 SIX (share with intent [exclusive\)](#page-62-0) [mode](#page-62-0) 47 smtp\_server [configuration](#page-499-0) [parameter](#page-499-0) 484 snapshots [point-in-time](#page-277-0) monitoring 262 softmax [configuration](#page-420-0) parameter 405 sortheap configuration parameter [description](#page-370-0) 355 effect on query [optimization](#page-151-0) 136 sorting effect on [access](#page-186-0) plan 171 [managing](#page-251-0) 236 sort heap size [configuration](#page-370-0) [parameter](#page-370-0) 355 sort heap threshold [configuration](#page-369-0) [parameter](#page-369-0) 354 sort heap [threshold](#page-359-0) for shared [sorts](#page-359-0) 344 space map pages [\(SMP\),](#page-30-0) DMS table [spaces](#page-30-0) 15 [spm\\_log\\_file\\_sz](#page-434-0) configuration [parameter](#page-434-0) 419 [spm\\_log\\_path](#page-435-0) configuration [parameter](#page-435-0) 420 [spm\\_max\\_resync](#page-435-0) configuration [parameter](#page-435-0) 420 spm\_name [configuration](#page-436-0) parameter 421 SQL compiler process [description](#page-148-0) 133 SQL [Explain](#page-204-0) 189 SQL statement help [invoking](#page-630-0) 615 SQL statements [benchmarking](#page-319-0) 304 statement heap size [configuration](#page-372-0) [parameter](#page-372-0) 357 SQLDBCON [configuration](#page-330-0) file 315 [srv\\_plugin\\_mode](#page-486-0) configuration [parameter](#page-486-0) 471

srvcon\_auth [configuration](#page-484-0) [parameter](#page-484-0) 469 [srvcon\\_gssplugin\\_list](#page-485-0) configuration [parameter](#page-485-0) 470 [srvcon\\_pw\\_plugin](#page-486-0) configuration [parameter](#page-486-0) 471 start and stop timeout [configuration](#page-463-0) [parameter](#page-463-0) 448 [start\\_stop\\_time](#page-463-0) configuration [parameter](#page-463-0) 448 stat\_heap\_sz [configuration](#page-371-0) [parameter](#page-371-0) 356 statement heap size [configuration](#page-372-0) [parameter](#page-372-0) 357 [statement-level](#page-58-0) isolation, specifying 43 static SQL setting [optimization](#page-91-0) class 76 statistics [automatic](#page-119-0) collection 104, [105](#page-120-0) Statistics collection [sampling](#page-116-0) 101 statistics profile [generating](#page-117-0) 102 stmtheap [configuration](#page-372-0) parameter 357 stmtheap [configuration](#page-151-0) parameter, effect on query [optimization](#page-151-0) 136 stored procedures how [used](#page-102-0) 87 subqueries correlated how [rewritten](#page-158-0) 143 summary tables See [materialized](#page-191-0) query tables. 176 svcename [configuration](#page-454-0) parameter 439 [sysadm\\_group](#page-487-0) configuration [parameter](#page-487-0) 472 [sysctrl\\_group](#page-488-0) configuration [parameter](#page-488-0) 473 [sysmaint\\_group](#page-488-0) configuration [parameter](#page-488-0) 473 [sysmon\\_group](#page-489-0) configuration [parameter](#page-489-0) 474 system managed space (SMS) [described](#page-29-0) 14

### **T**

table spaces [DMS](#page-30-0) 15 effect on query [optimization](#page-106-0) 91 lock [types](#page-62-0) 47 [overhead](#page-106-0) 91 [TRANSFERRATE,](#page-106-0) setting 91 tables access [information](#page-574-0) displayed by [db2expln](#page-574-0) 559 [paths](#page-75-0) 60 lock modes for RID and table scans of [MDC](#page-77-0) [tables](#page-77-0) 62 for [standard](#page-75-0) tables 60 lock [types](#page-62-0) 47 [multidimensional](#page-36-0) clustering 21 queues, for join [strategies](#page-179-0) in [partitioned](#page-179-0) databases 164

tables *(continued)* reorganization classic, in [off-line](#page-253-0) mode 238 [determining](#page-255-0) need for 240 [in-place,](#page-253-0) in on-line mode 238 [reducing](#page-253-0) need for 238 [reorganizing](#page-257-0) 242 standard [managing](#page-33-0) 18 TABLESAMPLE [uses](#page-97-0) for 82 TCP/IP service name [configuration](#page-454-0) [parameter](#page-454-0) 439 temporary tables use [information,](#page-579-0) db2expln 564 territory [configuration](#page-440-0) parameter 425 threads [description](#page-43-0) 28 time deadlock [configuration](#page-382-0) parameter, interval for [checking](#page-382-0) 367 [difference](#page-463-0) among nodes, [maximum](#page-463-0) 448 Tivoli Storage Manager (TSM) management class [configuration](#page-431-0) [parameter](#page-431-0) 416 node name [configuration](#page-432-0) [parameter](#page-432-0) 417 owner name [configuration](#page-432-0) [parameter](#page-432-0) 417 password [configuration](#page-433-0) [parameter](#page-433-0) 418 tm\_database [configuration](#page-436-0) [parameter](#page-436-0) 421 toolscat\_db [configuration](#page-500-0) parameter 485 toolscat\_inst [configuration](#page-500-0) [parameter](#page-500-0) 485 [toolscat\\_schema](#page-501-0) configuration [parameter](#page-501-0) 486 [tp\\_mon\\_name](#page-476-0) configuration [parameter](#page-476-0) 461 tpname [configuration](#page-455-0) parameter 440 track [modified](#page-431-0) pages enable [configuration](#page-431-0) parameter 416 trackmod [configuration](#page-431-0) parameter 416 transaction processing monitors [transaction](#page-476-0) processing monitor name [configuration](#page-476-0) parameter 461 triggers [Explain](#page-540-0) tables 525 troubleshooting online [information](#page-631-0) 616 [tutorials](#page-631-0) 616 trust\_allclnts [configuration](#page-490-0) [parameter](#page-490-0) 475 [trust\\_clntauth](#page-491-0) configuration [parameter](#page-491-0) 476 [tsm\\_mgmtclass](#page-431-0) configuration [parameter](#page-431-0) 416 [tsm\\_nodename](#page-432-0) configuration [parameter](#page-432-0) 417 tsm\_owner [configuration](#page-432-0) parameter 417 [tsm\\_password](#page-433-0) configuration [parameter](#page-433-0) 418 tuning [configuration](#page-331-0) parameters 316 [tutorials](#page-630-0) 615

tutorials *[\(continued\)](#page-630-0)* [troubleshooting](#page-631-0) and problem [determination](#page-631-0) 616 type 2 indexes [advantages](#page-266-0) of 251 [described](#page-38-0) 23 [next-key](#page-85-0) locking in 70

#### **U**

Updating HMTL [documentation](#page-620-0) 605 [use\\_sna\\_auth](#page-492-0) configuration [parameter](#page-492-0) 477 user exit enable [configuration](#page-421-0) [parameter](#page-421-0) 406 user exit status indicator [configuration](#page-445-0) [parameter](#page-445-0) 430 [user\\_exit\\_status](#page-445-0) configuration [parameter](#page-445-0) 430 user-defined functions (UDFs) entering [statistics](#page-138-0) for 123 userexit database [configuration](#page-421-0) [parameter](#page-421-0) 406 util\_heap\_sz [configuration](#page-360-0) [parameter](#page-360-0) 345 util\_impact\_lim configuration parameter [described](#page-478-0) 463

## **V**

vendoropt [configuration](#page-422-0) parameter 407 [cross-node](#page-604-0) recovery example 589 views merging by [optimizer](#page-155-0) 140 predicate [pushdown](#page-158-0) by [optimizer](#page-158-0) 143

### **W**

W (Weak [Exclusive\)](#page-62-0) lock mode 47 WHERE clause predicate [terminology](#page-169-0) definitions 154 Windows adding [partitions](#page-299-0) 284 wizards Design [Advisor](#page-216-0) 201 workload for the Design [Advisor](#page-219-0) 204 workloads Design [Adviser](#page-216-0) 201

### **X**

X [\(Exclusive\)](#page-62-0) mode 47

### **Contacting IBM**

In the United States, call one of the following numbers to contact IBM:

- 1-800-IBM-SERV (1-800-426-7378) for customer service
- 1-888-426-4343 to learn about available service options
- v 1-800-IBM-4YOU (426-4968) for DB2 marketing and sales

In Canada, call one of the following numbers to contact IBM:

- v 1-800-IBM-SERV (1-800-426-7378) for customer service
- 1-800-465-9600 to learn about available service options
- v 1-800-IBM-4YOU (1-800-426-4968) for DB2 marketing and sales

To locate an IBM office in your country or region, check IBM's Directory of Worldwide Contacts on the web at <http://www.ibm.com/planetwide>

#### **Product information**

Information regarding DB2 Universal Database products is available by telephone or by the World Wide Web at http://www.ibm.com/software/data/db2/udb

This site contains the latest information on the technical library, ordering books, product downloads, newsgroups, FixPaks, news, and links to web resources.

If you live in the U.S.A., then you can call one of the following numbers:

- v 1-800-IBM-CALL (1-800-426-2255) to order products or to obtain general information.
- 1-800-879-2755 to order publications.

For information on how to contact IBM outside of the United States, go to the IBM Worldwide page at [www.ibm.com/planetwide](http://www.ibm.com/planetwide)

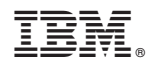

Printed in USA

SC09-4821-01

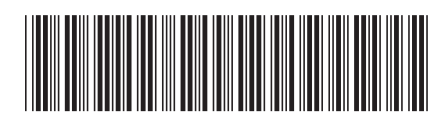

Spine information: Spine information:

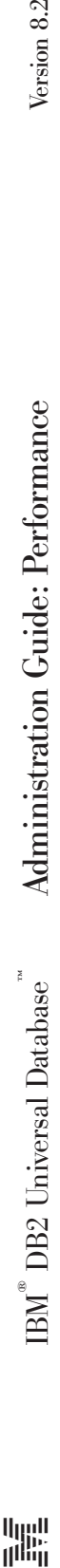

||:||||<br>||····||

البرراا<br>ا<sup>اااا</sup>اا

Version  $8.2\,$